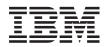

System x3690 X5 Types 7147, 7148, 7149, and 7192 Problem Determination and Service Guide

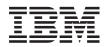

System x3690 X5 Types 7147, 7148, 7149, and 7192 Problem Determination and Service Guide **Note:** Before using this information and the product it supports, read the general information in "Notices" on page 1017 and the *IBM Safety Information*, *IBM Environmental Notices and User's Guide*, on the IBM *Documentation* CD, and the *IBM Warranty Information* document that comes with the server.

Thirteenth Edition (October 2013)

US Government Users Restricted Rights – Use, duplication or disclosure restricted by GSA ADP Schedule Contract with IBM Corp.

## Contents

| Safety                                                                                                    | vii                    |
|----------------------------------------------------------------------------------------------------|------------------------|
| Guidelines for trained service technicians                                                                                                    |                        |
| Inspecting for unsafe conditions                                                                                                    |                        |
| Guidelines for servicing electrical equipment                                                                                                    | . x                    |
| Safety statements                                                                                                    |                        |
|                                                                                                    |                        |
| Chapter 1. Start here                                                                                                    | . 1                    |
| Diagnosing a problem                                                                                                    | . 1                    |
| Diagnosing a problem                                                                                                    | . 3                    |
|                                                                                                    | _                      |
| Chapter 2. Introduction                                                                                                    | . 5                    |
| Related documentation                                                                                                    | . 6                    |
|                                                                                                    |                        |
| Server features and specifications                                                                                                    | . /                    |
| Front view                                                                                                    | . 12                   |
| Front view.       .       .       .       .       .       .       .       .       .       .       .       .       .       .       .       .       .       .       .       .       .       .       .       .       .       .       .       .       .       .       .       .       .       .       .       .       .       .       .       .       .       .       .       .       .       .       .       .       .       .       .       .       .       .       .       .       .       .       .       .       .       .       .       .       .       .       .       .       .       .       .       .       .       .       .       .       .       .       .       .       .       .       .       .       .       .       .       .       .       .       .       .       .       .       .       .       .       .       .       .       .       .       .       .       .       .       .       .       .       .       .       .       .       .       .       .       . <td< td=""><td>. 12</td></td<> | . 12                   |
| Light path diagnostics papel                                                                                                    | . 13                   |
| Roar view                                                                                                    | . 1 <del>4</del><br>16 |
| Server power features                                                                                                    | 18                     |
| Turning on the server                                                                                                    |                        |
| Turning off the server                                                                                                    |                        |
| Server internal LFDs connectors and jumpers                                                                                                    | . 20                   |
| , , , , ,                                                                                                    | . 20                   |
| System-board external connectors                                                                                                    | . 21                   |
|                                                                                                    | . 22                   |
|                                                                                                    | . 24                   |
| System-board optional device connectors                                                                                                    | . 25                   |
|                                                                                                    | . 26                   |
| Optional 16-DIMM memory tray                                                                                                    | . 26                   |
|                                                                                                    | . 27                   |
| PCI riser card with one slot                                                                                                    | . 27                   |
|                                                                                                    | . 28                   |
| MAX5 indicators, LEDs, and power                                                                                                    | . 31                   |
| Front view.                                                                                                    | . 31                   |
| Front view                                                                                                    |                        |
| Turning the MAX5 on and off                                                                                                    | . 33                   |
| MAX5 internal connectors and buttons                                                                                                    | . 33                   |
|                                                                                                    |                        |
| Chapter 3. Diagnostics                                                                                                    |                        |
|                                                                                                    | . 35                   |
|                                                                                                    | . 37                   |
|                                                                                                    | . 38                   |
| Viewing event logs without restarting the server                                                                                                    | 38                     |
|                                                                                                    | . 40                   |
|                                                                                                    | . 40                   |
|                                                                                                    | . 40                   |
|                                                                                                    | . 41<br>. 42           |
|                                                                                                    | . 42<br>. 43           |
|                                                                                                    | . 43<br>. 43           |
| Hypervisor problems                                                                                                    | . 43<br>. 44           |
|                                                                                                    | . 44<br>. 45           |
|                                                                                                    | . 45<br>. 45           |
| Intermittent problems                                                                                                    | . 43<br>. 47           |
| Intermittent problems                                                                                                    | · -1/                  |

| Keyboard, mouse, or pointing-device proble                                                                                                    | ems                                                                                         | 3                                     | 48                                                                                                    |
|----------------------------------------------------------------------------------------------------|---------------------------------------------------------------------------------------------|---------------------------------------|----------------------------------------------------------------------------------------------------|
| Memory problems                                                                                                    |                                                                                             |                                       | 50                                                                                                    |
| Microprocessor problems                                                                                                    |                                                                                             |                                       | 51                                                                                                    |
| Monitor and video problems                                                                                                    |                                                                                             |                                       | 52                                                                                                    |
| Optional-device problems                                                                                                    |                                                                                             |                                       | 54                                                                                                    |
| Power problems                                                                                                    |                                                                                             |                                       | 54                                                                                                    |
| Serial-device problems                                                                                                    |                                                                                             |                                       | 58                                                                                                    |
| ServerGuide problems                                                                                                    |                                                                                             |                                       | 58                                                                                                    |
| Software problems                                                                                                    |                                                                                             |                                       | 59                                                                                                    |
| Universal Serial Bus (USB) port problems                                                                                                    |                                                                                             |                                       | 60                                                                                                    |
| Video problems       .       .       .       .       .       .       .       .       .       .       .       .       .       .       .       .       .       .       .       .       .       .       .       .       .       .       .       .       .       .       .       .       .       .       .       .       .       .       .       .       .       .       .       .       .       .       .       .       .       .       .       .       .       .       .       .       .       .       .       .       .       .       .       .       .       .       .       .       .       .       .       .       .       .       .       .       .       .       .       .       .       .       .       .       .       .       .       .       .       .       .       .       .       .       .       .       .       .       .       .       .       .       .       .       .       .       .       .       .       .       .       .       .       .       .       .       . |                                                                                             |                                       | 60                                                                                                    |
| Light path diagnostics                                                                                                    |                                                                                             |                                       | 60                                                                                                    |
| Light path diagnostics LEDs                                                                                                    |                                                                                             |                                       | 63                                                                                                    |
| Power-supply LEDs                                                                                                    |                                                                                             |                                       | 71                                                                                                    |
| Fan LEDs                                                                                                    |                                                                                             |                                       | 72                                                                                                    |
| IBM Dynamic System Analysis                                                                                                    |                                                                                             |                                       | 73                                                                                                    |
| DSA editions                                                                                                    |                                                                                             |                                       | 74                                                                                                    |
| Running the DSA Preboot diagnostic progra                                                                                                    | ams                                                                                         | 5                                     | 75                                                                                                    |
| Diagnostic text messages                                                                                                    |                                                                                             |                                       | 75                                                                                                    |
| Viewing the test log results                                                                                                    |                                                                                             |                                       | 76                                                                                                    |
| Recovering from a UEFI update failure or UEF                                                                                                    |                                                                                             |                                       |                                                                                                    |
| image corruption                                                                                                    |                                                                                             |                                       | 76                                                                                                    |
| image corruption                                                                                                    |                                                                                             |                                       | 78                                                                                                    |
| Nx boot failure   .   .   .   .     System-event log   .   .   .   .                                                                                                    |                                                                                             |                                       | 79                                                                                                    |
| System-event log                                                                                                    |                                                                                             |                                       | 79                                                                                                    |
|                                                                                                    |                                                                                             |                                       | 01                                                                                                    |
| Solving power problems                                                                                                    |                                                                                             |                                       | 01                                                                                                    |
| Solving power problems                                                                                                    |                                                                                             |                                       |                                                                                                    |
| Solving power problems                                                                                                    |                                                                                             |                                       | 81                                                                                                    |
| Solving power problems                                                                                                    |                                                                                             | <br>                                  | 81<br>82                                                                                                    |
| Solving power problems                                                                                                    |                                                                                             | <br>                                  | 81                                                                                                    |
| Solving power problems                                                                                                    |                                                                                             | <br>                                  | 81<br>82                                                                                                    |
| Solving power problems                                                                                                    | <b>90</b>                                                                                   | <br>                                  | 81<br>82<br>83                                                                                                    |
| Solving power problems                                                                                                    | 90<br>2.                                                                                    | ••••                                  | 81<br>82<br>83<br><b>85</b>                                                                                                    |
| Solving power problems                                                                                                    |                                                                                             | • •                                   | 81<br>82<br>83<br><b>85</b>                                                                                                    |
| Solving power problems                                                                                                    |                                                                                             | • •                                   | 81<br>82<br>83<br><b>85</b>                                                                                                    |
| Solving power problems                                                                                                    |                                                                                             | • •                                   | 81<br>82<br>83<br><b>85</b>                                                                                                    |
| Solving power problems                                                                                                    |                                                                                             | • •                                   | 81<br>82<br>83<br><b>85</b>                                                                                                    |
| Solving power problems                                                                                                    |                                                                                             | • •                                   | 81<br>82<br>83<br><b>85</b>                                                                                                    |
| Solving power problems                                                                                                    | 90<br>2 .                                                                                   | · · ·                                 | 81<br>82<br>83<br><b>85</b><br>91<br>91<br>94                                                                                                    |
| Solving power problems                                                                                                    | 90<br>2.                                                                                    | · · · · · · · · · · · · · · · · · · · | <ul> <li>81</li> <li>82</li> <li>83</li> <li>85</li> <li>91</li> <li>91</li> <li>94</li> <li>97</li> </ul>                                                                                                    |
| Solving power problems                                                                                                    | 90<br>2.                                                                                    | · · · · · · · · · · · · · · · · · · · | <ul> <li>81</li> <li>82</li> <li>83</li> <li>85</li> <li>91</li> <li>91</li> <li>94</li> <li>97</li> </ul>                                                                                                    |
| Solving power problems                                                                                                    | 90<br>2.                                                                                    | · · · · · · · · · · · · · · · · · · · | <ul> <li>81</li> <li>82</li> <li>83</li> <li>85</li> <li>91</li> <li>91</li> <li>94</li> <li>97</li> </ul>                                                                                                    |
| Solving power problems                                                                                                    | 90<br>2.                                                                                    | · · · · · · · · · · · · · · · · · · · | 81<br>82<br>83<br><b>85</b><br>91<br>91<br>94<br><b>97</b><br>97<br>99                                                                                                    |
| Solving power problems                                                                                                    |                                                                                             | · · · · · · · · · · · · · · · · · · · | <ul> <li>81</li> <li>82</li> <li>83</li> <li>85</li> <li>91</li> <li>91</li> <li>94</li> <li>97</li> <li>99</li> <li>99</li> <li>99</li> </ul>                                                                                |
| Solving power problems                                                                                                    | 90<br>2.                                                                                    | · · · · · · · · · · · · · · · · · · · | 81<br>82<br>83<br><b>85</b><br>91<br>91<br>94<br><b>97</b><br>99<br>99<br>90<br>100                                                                                                    |
| Solving power problems                                                                                                    | 902.<br>2.                                                                                  | · · · · · · · · · · · · · · · · · · · | 81<br>82<br>83<br><b>85</b><br>91<br>91<br>94<br><b>97</b><br>99<br>99<br>90<br>100                                                                                                    |
| Solving power problems       Solving Ethernet controller problems         Solving undetermined problems       Solving undetermined problems         Problem determination tips       Problem determination tips         Chapter 4. Parts listing, System x36         X5 Types 7147, 7148, 7149, and 7192         Replaceable server components         Consumable parts         Consumable parts         Power cords         Power cords         Installation guidelines         System reliability guidelines         Handling static-sensitive devices         Returning a device or component         Removing and replacing server components                                                                                                    | 902.<br>2.                                                                                  | · · · · · · · · · · · · · · · · · · · | 81<br>82<br>83<br><b>85</b><br>91<br>91<br>94<br><b>97</b><br>99<br>99<br>90<br>100                                                                                                    |
| Solving power problems                                                                                                    | 902.<br>2.                                                                                  | · · · · · · · · · · · · · · · · · · · | <ul> <li>81</li> <li>82</li> <li>83</li> <li>85</li> <li>91</li> <li>91</li> <li>94</li> <li>97</li> <li>97</li> <li>99</li> <li>99</li> <li>90</li> <li>100</li> <li>100</li> </ul>                                          |
| Solving power problems                                                                                                    | 902.<br>2.                                                                                  |                                       | <ul> <li>81</li> <li>82</li> <li>83</li> <li>85</li> <li>91</li> <li>91</li> <li>94</li> <li>97</li> <li>97</li> <li>99</li> <li>99</li> <li>100</li> <li>100</li> <li>100</li> </ul>                                         |
| Solving power problems                                                                                                    | 902.<br>2.                                                                                  |                                       | <ul> <li>81</li> <li>82</li> <li>83</li> <li>85</li> <li>91</li> <li>91</li> <li>94</li> <li>97</li> <li>97</li> <li>99</li> <li>99</li> <li>100</li> <li>100</li> <li>100</li> <li>100</li> </ul>                            |
| Solving power problems                                                                                                    | 902.<br>2.                                                                                  |                                       | <ul> <li>81</li> <li>82</li> <li>83</li> <li>85</li> <li>91</li> <li>91</li> <li>94</li> <li>97</li> <li>97</li> <li>99</li> <li>99</li> <li>90</li> <li>100</li> <li>100</li> <li>100</li> <li>101</li> </ul>                |
| Solving power problems                                                                                                    | •<br>•<br>•<br>•<br>•<br>•<br>•<br>•<br>•<br>•<br>•<br>•<br>•<br>•<br>•<br>•<br>•<br>•<br>• |                                       | <ul> <li>81</li> <li>82</li> <li>83</li> <li>85</li> <li>91</li> <li>91</li> <li>94</li> <li>97</li> <li>97</li> <li>99</li> <li>99</li> <li>100</li> <li>100</li> <li>100</li> <li>101</li> <li>102</li> </ul>               |
| Solving power problems                                                                                                    | •<br>•<br>•<br>•<br>•<br>•<br>•<br>•<br>•<br>•<br>•<br>•<br>•<br>•<br>•<br>•<br>•<br>•<br>• |                                       | <ul> <li>81</li> <li>82</li> <li>83</li> <li>85</li> <li>91</li> <li>91</li> <li>94</li> <li>97</li> <li>97</li> <li>99</li> <li>90</li> <li>100</li> <li>100</li> <li>100</li> <li>101</li> <li>102</li> <li>102</li> </ul>  |
| Solving power problems                                                                                                    | 90<br>2.                                                                                    |                                       | <ul> <li>81</li> <li>82</li> <li>83</li> <li>85</li> <li>91</li> <li>94</li> <li>97</li> <li>97</li> <li>99</li> <li>90</li> <li>100</li> <li>100</li> <li>100</li> <li>101</li> <li>102</li> <li>103</li> <li>104</li> </ul> |

Replacing the microprocessor air baffle . . . 106 Removing the DIMM air baffle . . . . . . . 107

| Replacing the DIMM air baffle 108                                                               |  |
|-------------------------------------------------------------------------------------------------|--|
| Removing the SAS cable guide 109                                                                |  |
| Replacing the DIMM air baffle108Removing the SAS cable guide109Replacing the SAS cable guide110 |  |
| Removing an adapter                                                                             |  |
| Replacing an adapter                                                                            |  |
| Removing 2.5-inch and 1.8-inch hot-swap                                                         |  |
| drives                                                                                          |  |
| Replacing 2.5-inch and 1.8-inch hot-swap                                                        |  |
| drives                                                                                          |  |
| Removing a simple-swap SATA drive 128                                                           |  |
| Replacing a simple-swap SATA drive 128                                                          |  |
| Replacing a simple-swap SATA drive 120                                                          |  |
| Removing a CD/DVD drive                                                                         |  |
| Replacing a CD/DVD drive130Removing the CD/DVD cable132Replacing the CD/DVD cable133            |  |
| Removing the CD/DVD cable                                                                       |  |
| Replacing the CD/DVD cable                                                                      |  |
| Removing a memory module                                                                        |  |
| Replacing a memory module                                                                       |  |
| Removing an IBM ServeRAID M1015                                                                 |  |
| SAS/SATA Controller                                                                             |  |
| Replacing an IBM ServeRAID M1015                                                                |  |
| SAS/SATA Controller                                                                             |  |
| Removing an IBM ServeRAID M5015                                                                 |  |
|                                                                                                 |  |
| SAS/SATA Controller                                                                             |  |
| SAS/SATA Controller                                                                             |  |
| SAS/SATA Controller                                                                             |  |
| Cantuallar 140                                                                                  |  |
| Controller                                                                                      |  |
| Replacing a ServeRAID M5016 SAS/SAIA                                                            |  |
| Controller                                                                                      |  |
| Removing an IBM ServeRAID B5015 SSD                                                             |  |
| Controller                                                                                      |  |
| Replacing an IBM ServeRAID B5015 SSD                                                            |  |
| Controller                                                                                      |  |
| Removing the IBM 4x4 Drive Backplane                                                            |  |
| ServeRAID Expansion adapter                                                                     |  |
| Replacing the IBM 4x4 Drive Backplane                                                           |  |
| ServeRAID Expansion adapter                                                                     |  |
| Removing the Emulex 10GbE Custom                                                                |  |
| Adapter for IBM System x or the Emulex                                                          |  |
| 10GbE Integrated Virtual Fabric Adapter II                                                      |  |
| for IBM System x                                                                                |  |
| Replacing the Emulex 10GbE Custom                                                               |  |
| Adapter for IBM System x or the Emulex                                                          |  |
|                                                                                                 |  |
| 10GbE Integrated Virtual Fabric Adapter II                                                      |  |
| for IBM System x                                                                                |  |
| Removing a RAID cache card                                                                      |  |
| Replacing a RAID cache card                                                                     |  |
| Removing a remotely installed RAID adapter                                                      |  |
| battery                                                                                         |  |
|                                                                                                 |  |
| in the server                                                                                   |  |
| Removing a RAID flash power module 165                                                          |  |
| Replacing a RAID flash power module 166                                                         |  |
| Removing a USB embedded hypervisor flash                                                        |  |
| device                                                                                          |  |
| Replacing a USB embedded hypervisor flash                                                       |  |
| device                                                                                          |  |
| Removing a hot-swap power supply 171                                                            |  |
| Replacing a hot-swap power supply 171<br>Replacing a hot-swap power supply 172                  |  |
| Removing a hot-swap fan assembly                                                                |  |
|                                                                                                 |  |
| Replacing a hot-swap fan assembly 176                                                           |  |
|                                                                                                 |  |

| Removing the fan cage assembly                                                                                                    | 177                                                                                                    |
|----------------------------------------------------------------------------------------------------|----------------------------------------------------------------------------------------------------|
| Replacing the fan cage assembly                                                                                                    | 178                                                                                                    |
| Removing the system battery                                                                                                    | 179                                                                                                    |
| Replacing the system battery                                                                                                    |                                                                                                    |
| Removing a PCI riser-card assembly                                                                                                    |                                                                                                    |
|                                                                                                    | 184                                                                                                    |
| Removing the operator information panel                                                                                                    | 101                                                                                                    |
|                                                                                                    | 185                                                                                                    |
| Replacing the operator information panel                                                                                                    | 100                                                                                                    |
|                                                                                                    | 186                                                                                                    |
|                                                                                                    | 186                                                                                                    |
| Removing the video/USB cable assembly                                                                                                    | 187                                                                                                    |
| Replacing the video/USB cable assembly                                                                                                    |                                                                                                    |
| Removing the power interposer card                                                                                                    | 100                                                                                                    |
| assembly                                                                                                    | 189                                                                                                    |
| Replacing the power interposer card                                                                                                    | 107                                                                                                    |
| assembly                                                                                                    | 190                                                                                                    |
|                                                                                                    | 191                                                                                                    |
|                                                                                                    | 192                                                                                                    |
| Removing the 8x1.8-inch hot-swap drive                                                                                                    | 172                                                                                                    |
| <u> </u>                                                                                                    | 193                                                                                                    |
|                                                                                                    | 193                                                                                                    |
| Replacing the 8x1.8-inch hot-swap drive                                                                                                    | 104                                                                                                    |
| 1 2                                                                                                    | 194                                                                                                    |
| Removing the simple-swap SATA drive and                                                                                                    | 105                                                                                                    |
| 1                                                                                                    | 195                                                                                                    |
| Replacing the simple-swap SATA drive                                                                                                    | 100                                                                                                    |
|                                                                                                    | 196                                                                                                    |
| 0 1 0                                                                                                    | 197                                                                                                    |
| Removing a microprocessor and heat sink<br>Replacing a microprocessor and heat sink                                                                                                    | 198                                                                                                    |
| Replacing a microprocessor and heat sink                                                                                                    | 200                                                                                                    |
|                                                                                                    |                                                                                                    |
| Removing the top cover/power cut-off                                                                                                    |                                                                                                    |
| Removing the top cover/power cut-off switch assembly                                                                                                    | 206                                                                                                    |
| Removing the top cover/power cut-off<br>switch assembly                                                                                                    | 206                                                                                                    |
| Removing the top cover/power cut-off         switch assembly         Replacing the top cover/power cut-off switch         assembly                                                                                                    | 206<br>207                                                                                                    |
| Removing the top cover/power cut-off         switch assembly       .         Replacing the top cover/power cut-off switch         assembly       .         Removing the system board       .                                                                                                    | 206<br>207<br>209                                                                                                    |
| Removing the top cover/power cut-off         switch assembly         Replacing the top cover/power cut-off switch         assembly         Removing the system board         Replacing the system board         Replacing the system board                                                                                                    | 206<br>207<br>209<br>212                                                                                                    |
| Removing the top cover/power cut-off         switch assembly         Replacing the top cover/power cut-off switch         assembly         Assembly         Removing the system board         Replacing the system board         Internal cable routing.                                                                                                    | 206<br>207<br>209<br>212<br>215                                                                                                    |
| Removing the top cover/power cut-off         switch assembly         Replacing the top cover/power cut-off switch         assembly         assembly         Removing the system board         Replacing the system board         Internal cable routing.         Removing and replacing the MAX5 components                                                                                                    | 206<br>207<br>209<br>212<br>215<br>224                                                                                                   |
| Removing the top cover/power cut-off<br>switch assembly                                                                                                    | 206<br>207<br>209<br>212<br>215<br>224<br>225                                                                                            |
| Removing the top cover/power cut-off<br>switch assembly                                                                                                    | 206<br>207<br>209<br>212<br>215<br>224<br>225<br>225                                                                                     |
| Removing the top cover/power cut-off<br>switch assembly                                                                                                    | 206<br>207<br>209<br>212<br>215<br>224<br>225<br>225<br>226                                                                              |
| Removing the top cover/power cut-off<br>switch assembly                                                                                                    | 206<br>207<br>209<br>212<br>215<br>224<br>225<br>225<br>226<br>226                                                                       |
| Removing the top cover/power cut-off<br>switch assembly                                                                                                    | 206<br>207<br>209<br>212<br>215<br>224<br>225<br>225<br>226                                                                              |
| Removing the top cover/power cut-off<br>switch assemblyReplacing the top cover/power cut-off switch<br>assemblyAssemblyRemoving the system boardReplacing the system boardInternal cable routingRemoving and replacing the MAX5 components<br>Removing and replacing MAX5 Tier 1 CRUs<br>Removing the MAX5 bezelRemoving the MAX5 bezelRemoving the MAX5 bezelRemoving the MAX5 bezelRemoving the MAX5 air baffleRemoving the MAX5 air baffleRemoving the MAX5 information panel                                                                                                    | 206<br>207<br>209<br>212<br>215<br>224<br>225<br>225<br>226<br>226<br>226<br>227                                                         |
| Removing the top cover/power cut-off<br>switch assemblyReplacing the top cover/power cut-off switch<br>assemblyAssemblyRemoving the system boardReplacing the system boardInternal cable routingRemoving and replacing the MAX5 components<br>Removing and replacing MAX5 Tier 1 CRUs<br>Removing the MAX5 bezelRemoving the MAX5 bezelRemoving the MAX5 bezelRemoving the MAX5 in baffleRemoving the MAX5 air baffleRemoving the MAX5 information panel<br>assembly                                                                                                    | 206<br>207<br>209<br>212<br>215<br>224<br>225<br>225<br>226<br>226                                                                       |
| Removing the top cover/power cut-off<br>switch assemblyReplacing the top cover/power cut-off switch<br>assemblyAssemblyRemoving the system boardReplacing the system boardInternal cable routingRemoving and replacing the MAX5 components<br>Removing and replacing MAX5 Tier 1 CRUs<br>Removing the MAX5 bezelRemoving the MAX5 bezelRemoving the MAX5 bezelRemoving the MAX5 in particularRemoving the MAX5 air baffleRemoving the MAX5 information panel<br>assemblyAssemblyReplacing the MAX5 information panel                                                                                                    | 206<br>207<br>209<br>212<br>215<br>224<br>225<br>226<br>226<br>226<br>227<br>228                                                         |
| Removing the top cover/power cut-off<br>switch assemblyReplacing the top cover/power cut-off switch<br>assemblyAssemblyRemoving the system boardReplacing the system boardInternal cable routingInternal cable routingRemoving and replacing the MAX5 components<br>Removing and replacing MAX5 Tier 1 CRUs<br>Removing the MAX5 bezelRemoving the MAX5 bezelRemoving the MAX5 bezelRemoving the MAX5 in baffleRemoving the MAX5 air baffleRemoving the MAX5 information panel<br>assemblyAssemblyReplacing the MAX5 information panel<br>assembly                                                                                                    | 206<br>207<br>209<br>212<br>215<br>224<br>225<br>225<br>226<br>226<br>226<br>227<br>228<br>229                                           |
| Removing the top cover/power cut-off<br>switch assemblyReplacing the top cover/power cut-off switch<br>assemblyAssemblyRemoving the system boardReplacing the system boardInternal cable routingRemoving and replacing the MAX5 components<br>Removing and replacing MAX5 Tier 1 CRUs<br>Removing the MAX5 bezelRemoving the MAX5 bezelReplacing the MAX5 bezelRemoving the MAX5 bezelRemoving the MAX5 bezelRemoving the MAX5 bezelReplacing the MAX5 bezelReplacing the MAX5 bezelReplacing the MAX5 bezelReplacing the MAX5 bezelReplacing the MAX5 bezelReplacing the MAX5 bezelReplacing the MAX5 bezelReplacing the MAX5 bezelReplacing the MAX5 bezelReplacing the MAX5 air baffleRemoving the MAX5 information panel<br>assemblyAssemblyReplacing the MAX5 information panel<br>assemblyAssemblyRemoving a MAX5 hot-swap fan                                                                                                    | 206<br>207<br>209<br>212<br>215<br>224<br>225<br>226<br>226<br>226<br>226<br>227<br>228<br>229<br>231                                    |
| Removing the top cover/power cut-off<br>switch assemblyReplacing the top cover/power cut-off switch<br>assemblyAssemblyRemoving the system boardReplacing the system boardInternal cable routingRemoving and replacing the MAX5 components<br>Removing and replacing MAX5 Tier 1 CRUs<br>Removing the MAX5 bezelRemoving the MAX5 bezelReplacing the MAX5 bezelRemoving the MAX5 bezelRemoving the MAX5 bezelRemoving the MAX5 bezelReplacing the MAX5 bezelReplacing the MAX5 bezelReplacing the MAX5 bezelReplacing the MAX5 bezelReplacing the MAX5 bezelReplacing the MAX5 bezelReplacing the MAX5 bezelReplacing the MAX5 bezelReplacing the MAX5 bezelReplacing the MAX5 air baffleRemoving the MAX5 information panel<br>assemblyAssemblyReplacing the MAX5 information panel<br>assemblyAssemblyRemoving a MAX5 hot-swap fan                                                                                                    | 206<br>207<br>209<br>212<br>215<br>224<br>225<br>226<br>226<br>226<br>227<br>228<br>229<br>231<br>231                                    |
| Removing the top cover/power cut-off         switch assembly         Replacing the top cover/power cut-off switch         assembly         Removing the system board         Replacing the system board         Internal cable routing.         Removing and replacing the MAX5 components         Removing and replacing MAX5 Tier 1 CRUs         Removing the MAX5 bezel         Removing the MAX5 bezel         Removing the MAX5 air baffle         Replacing the MAX5 information panel         assembly         Removing the MAX5 information panel         assembly         Replacing the MAX5 information panel         assembly         Replacing the MAX5 information panel         assembly         Replacing the MAX5 information panel         assembly         Replacing the MAX5 information panel         assembly       .         Replacing the MAX5 information panel         assembly       .         Replacing the MAX5 information panel         assembly       .         Removing a MAX5 hot-swap fan       .         Removing a MAX5 hot-swap fan       .                                                   | 206<br>207<br>209<br>212<br>215<br>224<br>225<br>226<br>226<br>226<br>227<br>228<br>229<br>231<br>231<br>232                             |
| Removing the top cover/power cut-off         switch assembly         Replacing the top cover/power cut-off switch         assembly         assembly         Removing the system board         Replacing the system board         Internal cable routing.         Removing and replacing the MAX5 components         Removing and replacing MAX5 Tier 1 CRUs         Removing the MAX5 bezel         Replacing the MAX5 bezel         Replacing the MAX5 air baffle         Replacing the MAX5 information panel         assembly         assembly         Replacing the MAX5 information panel         assembly         Replacing the MAX5 information panel         assembly         Replacing a MAX5 hot-swap fan         Removing a MAX5 hot-swap fan         Replacing a MAX5 memory module                                                                                                    | 206<br>207<br>209<br>212<br>215<br>224<br>225<br>226<br>226<br>226<br>226<br>227<br>228<br>229<br>231<br>231<br>232<br>234               |
| Removing the top cover/power cut-off<br>switch assemblyReplacing the top cover/power cut-off switch<br>assemblyassemblyRemoving the system boardReplacing the system boardInternal cable routingRemoving and replacing the MAX5 components<br>Removing and replacing MAX5 Tier 1 CRUs<br>Removing the MAX5 bezelRemoving the MAX5 bezelReplacing the MAX5 bezelRemoving the MAX5 bezelRemoving the MAX5 bitRemoving the MAX5 information panel<br>assemblyassemblyReplacing the MAX5 information panel<br>assemblyassemblyReplacing a MAX5 hot-swap fanReplacing a MAX5 memory moduleReplacing a MAX5 memory moduleReplacing a MAX5 hot-swap power supply                                                                                                    | 206<br>207<br>209<br>212<br>215<br>224<br>225<br>226<br>226<br>226<br>227<br>228<br>229<br>231<br>231<br>232<br>234<br>239               |
| Removing the top cover/power cut-off<br>switch assemblyReplacing the top cover/power cut-off switch<br>assemblyassemblyRemoving the system boardReplacing the system boardInternal cable routingRemoving and replacing the MAX5 componentsRemoving and replacing MAX5 Tier 1 CRUsRemoving the MAX5 bezelReplacing the MAX5 bezelRemoving the MAX5 bezelRemoving the MAX5 air baffleReplacing the MAX5 information panel<br>assemblyassemblyReplacing the MAX5 information panel<br>assemblyassemblyReplacing a MAX5 hot-swap fanReplacing a MAX5 memory moduleReplacing a MAX5 hot-swap power supply<br>Replacing a MAX5 hot-swap power supply                                                                                                    | 206<br>207<br>209<br>212<br>215<br>224<br>225<br>226<br>226<br>226<br>226<br>227<br>228<br>229<br>231<br>231<br>232<br>234               |
| Removing the top cover/power cut-off<br>switch assemblyReplacing the top cover/power cut-off switch<br>assemblyassemblyRemoving the system boardReplacing the system boardInternal cable routingRemoving and replacing the MAX5 componentsRemoving and replacing MAX5 Tier 1 CRUsRemoving the MAX5 bezelRemoving the MAX5 bezelRemoving the MAX5 bezelRemoving the MAX5 air baffleReplacing the MAX5 information panel<br>assemblyassemblyReplacing the MAX5 information panel<br>assemblyassemblyReplacing a MAX5 hot-swap fanReplacing a MAX5 memory moduleReplacing a MAX5 hot-swap fanReplacing a MAX5 hot-swap power supply<br>Replacing a MAX5 hot-swap power supply<br>Replacing a MAX5 five-drop fan cable                                                                                                    | 206<br>207<br>209<br>212<br>215<br>224<br>225<br>226<br>226<br>226<br>227<br>228<br>229<br>231<br>231<br>232<br>234<br>239<br>240        |
| Removing the top cover/power cut-off<br>switch assemblyReplacing the top cover/power cut-off switch<br>assemblyassemblyRemoving the system boardReplacing the system boardReplacing the system boardInternal cable routingRemoving and replacing the MAX5 componentsRemoving and replacing MAX5 Tier 1 CRUsRemoving the MAX5 bezelRemoving the MAX5 bezelRemoving the MAX5 air baffleReplacing the MAX5 air baffleReplacing the MAX5 information panel<br>assemblyassemblyReplacing the MAX5 information panel<br>assemblyReplacing a MAX5 hot-swap fanReplacing a MAX5 hot-swap fanReplacing a MAX5 hot-swap fanReplacing a MAX5 hot-swap fanReplacing a MAX5 hot-swap fanReplacing a MAX5 hot-swap fanReplacing a MAX5 hot-swap fanReplacing a MAX5 hot-swap fanRemoving a MAX5 hot-swap power supplyReplacing a MAX5 hot-swap power supplyReplacing a MAX5 hot-swap power supplyReplacing a MAX5 hot-swap power supplyRemoving the MAX5 five-drop fan cable<br>assembly                                                                                                    | 206<br>207<br>209<br>212<br>215<br>224<br>225<br>226<br>226<br>226<br>227<br>228<br>229<br>231<br>231<br>232<br>234<br>239               |
| Removing the top cover/power cut-off<br>switch assemblyReplacing the top cover/power cut-off switch<br>assemblyassemblyRemoving the system boardReplacing the system boardInternal cable routingRemoving and replacing the MAX5 components<br>Removing and replacing MAX5 Tier 1 CRUs<br>Removing the MAX5 bezelRemoving the MAX5 bezelReplacing the MAX5 bezelRemoving the MAX5 air baffleReplacing the MAX5 air baffleReplacing the MAX5 information panel<br>assemblyassemblyRemoving a MAX5 hot-swap fanReplacing a MAX5 hot-swap fanReplacing a MAX5 hot-swap power supplyReplacing a MAX5 hot-swap power supplyReplacing the MAX5 five-drop fan cable<br>assemblyRemoving the MAX5 five-drop fan cable | 206<br>207<br>209<br>212<br>215<br>224<br>225<br>226<br>226<br>226<br>227<br>228<br>229<br>231<br>231<br>232<br>234<br>239<br>240<br>241 |
| Removing the top cover/power cut-off<br>switch assemblyReplacing the top cover/power cut-off switch<br>assemblyassemblyRemoving the system boardReplacing the system boardInternal cable routingRemoving and replacing the MAX5 componentsRemoving and replacing MAX5 Tier 1 CRUsRemoving the MAX5 bezelRemoving the MAX5 bezelReplacing the MAX5 air baffleReplacing the MAX5 air baffleReplacing the MAX5 information panel<br>assemblyassemblyRemoving a MAX5 hot-swap fanReplacing a MAX5 hot-swap fanReplacing a MAX5 hot-swap power supplyReplacing a MAX5 hot-swap power supplyReplacing the MAX5 five-drop fan cable<br>assemblyRemoving the MAX5 five-drop fan cable<br>assembly                    | 206<br>207<br>209<br>212<br>215<br>224<br>225<br>226<br>226<br>226<br>227<br>228<br>229<br>231<br>232<br>234<br>239<br>240<br>241<br>242 |
| Removing the top cover/power cut-off<br>switch assemblyReplacing the top cover/power cut-off switch<br>assemblyAssemblyRemoving the system boardReplacing the system boardInternal cable routingRemoving and replacing the MAX5 components<br>Removing and replacing MAX5 Tier 1 CRUs<br>Removing the MAX5 bezelRemoving the MAX5 bezelRemoving the MAX5 bezelRemoving the MAX5 air baffleReplacing the MAX5 air baffleReplacing the MAX5 information panel<br>assemblyassemblyRemoving a MAX5 hot-swap fanReplacing a MAX5 hot-swap fanReplacing a MAX5 hot-swap fanRemoving a MAX5 hot-swap power supply<br>Replacing a MAX5 five-drop fan cable<br>assemblyRemoving the MAX5 five-drop fan cable<br>assembly                                                                                                    | 206<br>207<br>209<br>212<br>215<br>224<br>225<br>226<br>226<br>226<br>227<br>228<br>229<br>231<br>231<br>232<br>234<br>239<br>240<br>241 |
| Removing the top cover/power cut-off<br>switch assemblyReplacing the top cover/power cut-off switch<br>assemblyAssemblyRemoving the system boardReplacing the system boardInternal cable routingRemoving and replacing the MAX5 components<br>Removing and replacing MAX5 Tier 1 CRUs<br>Removing the MAX5 bezelRemoving the MAX5 bezelRemoving the MAX5 bezelRemoving the MAX5 air baffleReplacing the MAX5 air baffleReplacing the MAX5 information panel<br>assemblyassemblyRemoving a MAX5 hot-swap fanRemoving a MAX5 hot-swap fanReplacing a MAX5 hot-swap power supply<br>Replacing a MAX5 five-drop fan cable<br>assemblyRemoving a MAX5 five-drop fan cable<br>assemblyRemoving the MAX5 five-drop fan cable<br>assemblyRemoving a MAX5 five-drop fan cable<br>assemblyRemoving the MAX5 five-drop fan cable<br>assemblyRemoving the MAX5 five-drop fan cable<br>assemblyRemoving the MAX5 five-drop fan cable<br>assemblyRemoving the MAX5 five-drop fan cable<br>assemblyRemoving and replacing MAX5 Tier 2 CRUs<br>Removing the MAX5 system-board tray                                                                 | 206<br>207<br>209<br>212<br>215<br>224<br>225<br>226<br>226<br>226<br>227<br>228<br>229<br>231<br>232<br>234<br>239<br>240<br>241<br>242 |

| Replacing t | he | MA | AX5 | ; sy | vste | m- | boa | ırd | tra | y |  |     |
|-------------|----|----|-----|------|------|----|-----|-----|-----|---|--|-----|
| assembly .  |    | •  | •   |      |      | •  |     |     | •   | • |  | 245 |

## Chapter 6. Configuration information

|                                                 | - |     |
|-------------------------------------------------|---|-----|
| and instructions                                | 2 | 47  |
| Updating the firmware                           |   | 247 |
| Configuring the server                          |   | 248 |
| Using the ServerGuide Setup and Installation    |   |     |
| CD                                              |   | 250 |
| ServerGuide features                            |   | 250 |
| Setup and configuration overview                |   | 251 |
| Typical operating-system installation           |   | 251 |
| Installing your operating system without        |   |     |
| using ServerGuide.                              |   | 252 |
| Using the Setup utility                         |   | 252 |
| Starting the Setup utility                      |   | 253 |
| Setup utility menu choices                      |   | 253 |
| Passwords                                       |   | 257 |
| Using the Boot Manager program                  |   | 259 |
| Starting the backup server firmware             |   | 259 |
| Using the embedded hypervisor                   |   | 260 |
| Using the integrated management module.         |   | 261 |
| Using the remote presence and blue-screen       |   |     |
| capture features                                |   | 262 |
| Obtaining the IP address for the IMM            |   | 263 |
| Logging on to the Web interface                 |   | 263 |
| Enabling the Broadcom Gigabit Ethernet Utility  |   |     |
| program                                         |   | 264 |
| Enabling the Service Advisor feature            |   | 264 |
| Configuring the Gigabit Ethernet controller .   |   | 264 |
| Configuring RAID arrays                         |   |     |
| IBM Advanced Settings Utility program           |   |     |
| Updating IBM Systems Director                   |   |     |
| Updating the Universal Unique Identifier (UUID) |   |     |
| Updating the DMI/SMBIOS data                    |   | 270 |
|                                                 |   |     |

## Appendix A. DSA diagnostic test

| results                           |  |  | 275   |
|-----------------------------------|--|--|-------|
| DSA Broadcom network test results |  |  | . 275 |
| DSA Brocade test results          |  |  | . 284 |
| DSA checkpoint panel test results |  |  | . 292 |
| DSA CPU stress test results       |  |  | . 293 |
| DSA Emulex adapter test results . |  |  | . 296 |
| DSA EXA port ping test results .  |  |  | . 299 |
| DSA hard drive test results       |  |  | . 301 |
| DSA Intel network test results    |  |  | . 303 |
| DSA LSI hard drive test results . |  |  | . 308 |
| DSA Mellanox adapter test results |  |  |       |
| DSA memory isolation test results |  |  | . 312 |
| DSA memory stress test results .  |  |  | . 382 |
| DSA Nvidia GPU test results       |  |  | . 385 |

| DSA optical drive test results                                                                                                    | . 395  |
|----------------------------------------------------------------------------------------------------|--------|
| Appendix B. Integrated management<br>module (IMM) error messages<br>System-event log                                                                                                    |        |
| Appendix C. UEFI/POST error codes                                                                                                    | 991    |
| Appendix D. Getting help and                                                                                                    |        |
| technical assistance                                                                                                    |        |
| Before you call                                                                                                    |        |
| Using the documentation                                                                                                    | . 1014 |
| Getting help and information from the World                                                                                                    |        |
| Wide Web       .       .       .       .       .       .       .       .       .       .       .       .       .       .       .       .       .       .       .       .       .       .       .       .       .       .       .       .       .       .       .       .       .       .       .       .       .       .       .       .       .       .       .       .       .       .       .       .       .       .       .       .       .       .       .       .       .       .       .       .       .       .       .       .       .       .       .       .       .       .       .       .       .       .       .       .       .       .       .       .       .       .       .       .       .       .       .       .       .       .       .       .       .       .       .       .       .       .       .       .       .       .       .       .       .       .       .       .       .       .       .       .       .       .       .       .       .       .< | 1014   |
| Software service and support                                                                                                    | . 1014 |
| Hardware service and support                                                                                                    | 1015   |
| IBM Taiwan product service                                                                                                    | 1015   |
| Netters                                                                                                    | 4047   |
| Notices                                                                                                    |        |
| Trademarks                                                                                                    |        |
| Important notes                                                                                                    | 1018   |
| Particulate contamination                                                                                                    | . 1019 |
| Particulate contamination                                                                                                    | 1020   |
| Documentation format                                                                                                    | 1021   |
| Electronic emission notices                                                                                                    | . 1021 |
| Federal Communications Commission (FCC)                                                                                                    |        |
| statement                                                                                                    | 1022   |
| Industry Canada Class A emission compliance                                                                                                    |        |
| statement                                                                                                    | 1022   |
| Avis de conformité à la réglementation                                                                                                    |        |
| d'Industrie Canada                                                                                                    | 1022   |
| Australia and New Zealand Class A statement                                                                                                    | 1022   |
| European Union EMC Directive conformance                                                                                                    |        |
| statement                                                                                                    | 1022   |
| Germany Class A statement                                                                                                    | 1023   |
| statement                                                                                                    | 1024   |
| Japan Electronics and Information Technology                                                                                                    |        |
| Industries Association (JEITA) statement .                                                                                                    | 1024   |
| Korea Communications Commission (KCC)                                                                                                    |        |
|                                                                                                    | 1024   |
| Russia Electromagnetic Interference (EMI)                                                                                                    |        |
|                                                                                                    | 1025   |
| People's Republic of China Class A electronic                                                                                                    |        |
|                                                                                                    | 1025   |
| Taiwan Class A compliance statement                                                                                                    |        |
| -                                                                                                    |        |
| Index                                                                                                    | 1027   |

## Safety

Before installing this product, read the Safety Information.

قبل تركيب هذا المنتج، يجب قراءة الملاحظات الأمنية

Antes de instalar este produto, leia as Informações de Segurança.

在安装本产品之前,请仔细阅读 Safety Information (安全信息)。

安裝本產品之前,請先閱讀「安全資訊」。

Prije instalacije ovog produkta obavezno pročitajte Sigurnosne Upute.

Před instalací tohoto produktu si přečtěte příručku bezpečnostních instrukcí.

Læs sikkerhedsforskrifterne, før du installerer dette produkt.

Lees voordat u dit product installeert eerst de veiligheidsvoorschriften.

Ennen kuin asennat tämän tuotteen, lue turvaohjeet kohdasta Safety Information.

Avant d'installer ce produit, lisez les consignes de sécurité.

Vor der Installation dieses Produkts die Sicherheitshinweise lesen.

Πριν εγκαταστήσετε το προϊόν αυτό, διαβάστε τις πληροφορίες ασφάλειας (safety information).

לפני שתתקינו מוצר זה, קראו את הוראות הבטיחות.

A termék telepítése előtt olvassa el a Biztonsági előírásokat!

Prima di installare questo prodotto, leggere le Informazioni sulla Sicurezza.

製品の設置の前に、安全情報をお読みください。

본 제품을 설치하기 전에 안전 정보를 읽으십시오.

Пред да се инсталира овој продукт, прочитајте информацијата за безбедност.

#### بنده هدهریدهرم د بهسامتسه بومرک . بیمر بعر بورگ بهر محوواید و بودریدی د معدواید د

Les sikkerhetsinformasjonen (Safety Information) før du installerer dette produktet.

Przed zainstalowaniem tego produktu, należy zapoznać się z książką "Informacje dotyczące bezpieczeństwa" (Safety Information).

Antes de instalar este produto, leia as Informações sobre Segurança.

Перед установкой продукта прочтите инструкции по технике безопасности.

Pred inštaláciou tohto zariadenia si pečítaje Bezpečnostné predpisy.

Pred namestitvijo tega proizvoda preberite Varnostne informacije.

Antes de instalar este producto, lea la información de seguridad.

Läs säkerhetsinformationen innan du installerar den här produkten.

Bu ürünü kurmadan önce güvenlik bilgilerini okuyun.

مەزكۇر مەھسۇلاتنى ئورنىتىشتىن بۇرۇن بىخەتەرلىك ئۇچۇرلىرىنى ئوقۇپ چىقىڭ.

Youq mwngz yungh canjbinj neix gaxgonq, itdingh aeu doeg aen canjbinj soengq cungj vahgangj ancien siusik.

## Guidelines for trained service technicians

This topic provides an introduction to the guidelines that a trained service technician should follow when working in the server.

This section contains information for trained service technicians.

## Inspecting for unsafe conditions

This topic provides information about what you should do to inspect the hardware or product for unsafe conditions.

Use the information in this section to help you identify potential unsafe conditions in an IBM product that you are working on. Each IBM product, as it was designed and manufactured, has required safety items to protect users and service technicians from injury. The information in this section addresses only those items. Use good judgment to identify potential unsafe conditions that might be caused by non-IBM alterations or attachment of non-IBM features or options that are not addressed in this section. If you identify an unsafe condition, you must determine how serious the hazard is and whether you must correct the problem before you work on the product.

Consider the following conditions and the safety hazards that they present:

- Electrical hazards, especially primary power. Primary voltage on the frame can cause serious or fatal electrical shock.
- Explosive hazards, such as a damaged CRT face or a bulging capacitor.
- Mechanical hazards, such as loose or missing hardware.

To inspect the product for potential unsafe conditions, complete the following steps:

- 1. Make sure that the power is off and the power cord is disconnected.
- 2. Make sure that the exterior cover is not damaged, loose, or broken, and observe any sharp edges.
- **3**. Check the power cord:
  - Make sure that the third-wire ground connector is in good condition. Use a meter to measure third-wire ground continuity for 0.1 ohm or less between the external ground pin and the frame ground.
  - Make sure that the power cord is the correct type, as specified in "Power cords" on page 94.
  - Make sure that the insulation is not frayed or worn.
- 4. Remove the top cover.
- 5. Check for any obvious non-IBM alterations. Use good judgment as to the safety of any non-IBM alterations.
- 6. Check inside the server for any obvious unsafe conditions, such as metal filings, contamination, water or other liquid, or signs of fire or smoke damage.
- 7. Check for worn, frayed, or pinched cables.
- **8.** Make sure that the power-supply cover fasteners (screws or rivets) have not been removed or tampered with.

## Guidelines for servicing electrical equipment

This topic provides guidelines the you should follow when servicing electrical equipment.

Observe the following guidelines when servicing electrical equipment:

- Check the area for electrical hazards such as moist floors, nongrounded power extension cords, power surges, and missing safety grounds.
- Use only approved tools and test equipment. Some hand tools have handles that are covered with a soft material that does not provide insulation from live electrical currents.
- Regularly inspect and maintain your electrical hand tools for safe operational condition. Do not use worn or broken tools or testers.
- Do not touch the reflective surface of a dental mirror to a live electrical circuit. The surface is conductive and can cause personal injury or equipment damage if it touches a live electrical circuit.
- Some rubber floor mats contain small conductive fibers to decrease electrostatic discharge. Do not use this type of mat to protect yourself from electrical shock.
- Do not work alone under hazardous conditions or near equipment that has hazardous voltages.
- Locate the emergency power-off (EPO) switch, disconnecting switch, or electrical outlet so that you can turn off the power quickly in the event of an electrical accident.
- Disconnect all power before you perform a mechanical inspection, work near power supplies, or remove or install main units.
- Before you work on the equipment, disconnect the power cord. If you cannot disconnect the power cord, have the customer power-off the wall box that supplies power to the equipment and lock the wall box in the off position.
- Never assume that power has been disconnected from a circuit. Check it to make sure that it has been disconnected.
- If you have to work on equipment that has exposed electrical circuits, observe the following precautions:
  - Make sure that another person who is familiar with the power-off controls is near you and is available to turn off the power if necessary.
  - When you are working with powered-on electrical equipment, use only one hand. Keep the other hand in your pocket or behind your back to avoid creating a complete circuit that could cause an electrical shock.
  - When you use a tester, set the controls correctly and use the approved probe leads and accessories for that tester.
  - Stand on a suitable rubber mat to insulate you from grounds such as metal floor strips and equipment frames.
- Use extreme care when you measure high voltages.
- To ensure proper grounding of components such as power supplies, pumps, blowers, fans, and motor generators, do not service these components outside of their normal operating locations.
- If an electrical accident occurs, use caution, turn off the power, and send another person to get medical aid.

## Safety statements

#### Important:

Each caution and danger statement in this document is labeled with a number. This number is used to cross reference an English-language caution or danger statement with translated versions of the caution or danger statement in the *Safety Information* document.

For example, if a caution statement is labeled "Statement 1," translations for that caution statement are in the *Safety Information* document under "Statement 1."

Be sure to read all caution and danger statements in this document before you perform the procedures. Read any additional safety information that comes with the server or optional device before you install the device.

#### Statement 1

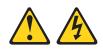

#### DANGER

Electrical current from power, telephone, and communication cables is hazardous.

To avoid a shock hazard:

- Do not connect or disconnect any cables or perform installation, maintenance, or reconfiguration of this product during an electrical storm.
- Connect all power cords to a properly wired and grounded electrical outlet.
- Connect to properly wired outlets any equipment that will be attached to this product.
- When possible, use one hand only to connect or disconnect signal cables.
- Never turn on any equipment when there is evidence of fire, water, or structural damage.
- Disconnect the attached power cords, telecommunications systems, networks, and modems before you open the device covers, unless instructed otherwise in the installation and configuration procedures.
- Connect and disconnect cables as described in the following table when installing, moving, or opening covers on this product or attached devices.

#### To Connect:

1. Turn everything OFF.

## To Disconnect:

- n everything OFF.
- 1. Turn everything OFF.
- 2. First, attach all cables to devices.
- **3**. Attach signal cables to connectors.
- 4. Attach power cords to outlet.
- 5. Turn device ON.

- 1. Turn everytning OFF.
- 2. First, remove power cords from outlet.
- **3**. Remove signal cables from connectors.
- 4. Remove all cables from devices.

#### Statement 2

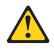

#### CAUTION:

When replacing the lithium battery, use only IBM Part Number 33F8354 or an equivalent type battery recommended by the manufacturer. If your system has a module containing a lithium battery, replace it only with the same module type made by the same manufacturer. The battery contains lithium and can explode if not properly used, handled, or disposed of.

Do not:

- Throw or immerse into water
- Heat to more than 100°C (212°F)
- Repair or disassemble

Dispose of the battery as required by local ordinances or regulations.

#### Statement 3

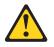

#### **CAUTION:**

When laser products (such as CD-ROMs, DVD drives, fiber optic devices, or transmitters) are installed, note the following:

- Do not remove the covers. Removing the covers of the laser product could result in exposure to hazardous laser radiation. There are no serviceable parts inside the device.
- Use of controls or adjustments or performance of procedures other than those specified herein might result in hazardous radiation exposure.

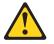

#### DANGER

Some laser products contain an embedded Class 3A or Class 3B laser diode. Note the following.

Laser radiation when open. Do not stare into the beam, do not view directly with optical instruments, and avoid direct exposure to the beam.

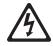

Class 1 Laser Product Laser Klasse 1 Laser Klass 1 Luokan 1 Laserlaite Appareil À Laser de Classe 1

### Statement 4

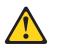

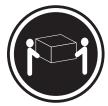

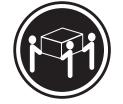

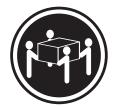

≥ 18 kg (39.7 lb)

 $\ge$  32 kg (70.5 lb)

≥ 55 kg (121.2 lb)

CAUTION: Use safe practices when lifting.

#### Statement 5

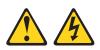

#### CAUTION:

The power control button on the device and the power switch on the power supply do not turn off the electrical current supplied to the device. The device also might have more than one power cord. To remove all electrical current from the device, ensure that all power cords are disconnected from the power source.

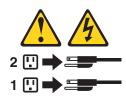

**Statement 8** 

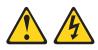

#### CAUTION:

Never remove the cover on a power supply or any part that has the following label attached.

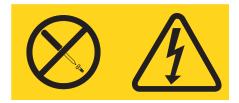

Hazardous voltage, current, and energy levels are present inside any component that has this label attached. There are no serviceable parts inside these components. If you suspect a problem with one of these parts, contact a service technician.

#### Statement 26

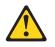

CAUTION: Do not place any object on top of rack-mounted devices.

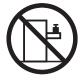

Statement 35:

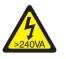

CAUTION: Hazardous energy present. Voltages with hazardous energy might cause heating when shorted with metal, which might result in splattered metal, burns, or both. **Attention:** This server is suitable for use on an IT power distribution system whose maximum phase-to-phase voltage is 240 V under any distribution fault condition.

**Important:** Maschinenlärminformations-Verordnung - 3. GPSGV, der höchste Schalldruckpegel beträgt 70 dB(A) oder weniger.

#### United Kingdom - Notice to Customers:

This apparatus is approved under approval number NS/G/1234/J/100003 for indirect connection to public telecommunication systems in the United Kingdom.

## Chapter 1. Start here

You can solve many problems without outside assistance by following the troubleshooting procedures in this documentation and on the World Wide Web.

This document describes the diagnostic tests that you can perform, troubleshooting procedures, and explanations of error messages and error codes. The documentation that comes with your operating system and software also contains troubleshooting information.

## **Diagnosing a problem**

Before you contact IBM or an approved warranty service provider, follow these procedures in the order in which they are presented to diagnose a problem with your server.

#### Procedure

- 1. Return the server to the condition it was in before the problem occurred. If any hardware, software, or firmware was changed before the problem occurred, if possible, reverse those changes. This might include any of the following items:
  - Hardware components
  - Device drivers and firmware
  - System software
  - UEFI firmware
  - System input power or network connections
- 2. View the light path diagnostics LEDs and event logs. The server is designed for ease of diagnosis of hardware and software problems.
  - Light path diagnostics LEDs: See "Light path diagnostics" on page 60 for information about using light path diagnostics LEDs.
  - **Event logs:** See "Event logs" on page 37 for information about notification events and diagnosis.
  - **Software or operating-system error codes:** See the documentation for the software or operating system for information about a specific error code. See the manufacturer's website for documentation.
- **3. Run IBM Dynamic System Analysis (DSA) and collect system data.** Run Dynamic System Analysis (DSA) to collect information about the hardware, firmware, software, and operating system. Have this information available when you contact IBM or an approved warranty service provider. For instructions for running DSA, see the *Dynamic System Analysis Installation and User's Guide*.

To download the latest version of DSA code and the *Dynamic System Analysis Installation and User's Guide*, go to http://www.ibm.com/support/entry/portal/docdisplay?lndocid=SERV-DSA.

4. Check for and apply code updates. Fixes or workarounds for many problems might be available in updated UEFI firmware, device firmware, or device drivers. To display a list of available updates for the server, go to http://www.ibm.com/support/fixcentral.

Attention: Installing the wrong firmware or device-driver update might cause the server to malfunction. Before you install a firmware or device-driver update, read any readme and change history files that are provided with the downloaded update. These files contain important information about the update and the procedure for installing the update, including any special procedure for updating from an early firmware or device-driver version to the latest version.

**Important:** Some cluster solutions require specific code levels or coordinated code updates. If the device is part of a cluster solution, verify that the latest level of code is supported for the cluster solution before you update the code.

a. Install UpdateXpress system updates. You can install code updates that are packaged as an UpdateXpress System Pack or UpdateXpress CD image. An UpdateXpress System Pack contains an integration-tested bundle of online firmware and device-driver updates for your server. In addition, you can use IBM ToolsCenter Bootable Media Creator to create bootable media that is suitable for applying firmware updates and running preboot diagnostics. For more information about UpdateXpress System Packs, see http://www.ibm.com/support/entry/portal/docdisplay?Indocid=SERV-XPRESS and "Updating the firmware" on page 247. For more information about the Bootable Media Creator, see http://www.ibm.com/support/entry/portal/docdisplay?Indocid=TOOL-BOMC.

Be sure to separately install any listed critical updates that have release dates that are later than the release date of the UpdateXpress System Pack or UpdateXpress image (see step 4b).

- b. Install manual system updates.
  - 1) Determine the existing code levels.

In DSA, click **Firmware/VPD** to view system firmware levels, or click **Software** to view operating-system levels.

2) Download and install updates of code that is not at the latest level. To display a list of available updates for the server, go to http://www.ibm.com/support/fixcentral.

When you click an update, an information page is displayed, including a list of the problems that the update fixes. Review this list for your specific problem; however, even if your problem is not listed, installing the update might solve the problem.

- 5. Check for and correct an incorrect configuration. If the server is incorrectly configured, a system function can fail to work when you enable it; if you make an incorrect change to the server configuration, a system function that has been enabled can stop working.
  - a. Make sure that all installed hardware and software are supported. See http://www.ibm.com/systems/info/x86servers/serverproven/compat/us to verify that the server supports the installed operating system, optional devices, and software levels. If any hardware or software component is not supported, uninstall it to determine whether it is causing the problem. You must remove nonsupported hardware before you contact IBM or an approved warranty service provider for support.
  - b. Make sure that the server, operating system, and software are installed and configured correctly. Many configuration problems are caused by loose power or signal cables or incorrectly seated adapters. You might be able to solve the problem by turning off the server, reconnecting cables, reseating adapters, and turning the server back on. For information about performing

the checkout procedure, see "About the checkout procedure" on page 41. For information about configuring the server, see "Configuring the server" on page 248.

6. See controller and management software documentation. If the problem is associated with a specific function (for example, if a RAID hard disk drive is marked offline in the RAID array), see the documentation for the associated controller and management or controlling software to verify that the controller is correctly configured.

Problem determination information is available for many devices such as RAID and network adapters.

For problems with operating systems or IBM software or devices, go to http://www.ibm.com/supportportal.

- 7. Check for troubleshooting procedures and RETAIN tips. Troubleshooting procedures and RETAIN tips document known problems and suggested solutions. To search for troubleshooting procedures and RETAIN tips, go to http://www.ibm.com/supportportal.
- 8. Use the troubleshooting tables. See "Troubleshooting tables" on page 43 to find a solution to a problem that has identifiable symptoms.

A single problem might cause multiple symptoms. Follow the troubleshooting procedure for the most obvious symptom. If that procedure does not diagnose the problem, use the procedure for another symptom, if possible.

If the problem remains, contact IBM or an approved warranty service provider for assistance with additional problem determination and possible hardware replacement. To open an online service request, go to http://www.ibm.com/ support/entry/portal/Open\_service\_request. Be prepared to provide information about any error codes and collected data.

## **Undocumented problems**

If you have completed the diagnostic procedure and the problem remains, the problem might not have been previously identified by IBM. After you have verified that all code is at the latest level, all hardware and software configurations are valid, and no light path diagnostics LEDs or log entries indicate a hardware component failure, contact IBM or an approved warranty service provider for assistance.

To open an online service request, go to http://www.ibm.com/support/entry/ portal/Open\_service\_request . Be prepared to provide information about any error codes and collected data and the problem determination procedures that you have used.

4 System x3690 X5 Types 7147, 7148, 7149, and 7192: Problem Determination and Service Guide

## **Chapter 2. Introduction**

This information provides an introduction of the server and describes the purpose of this documentation.

Use this information to help you solve problems that might occur in your IBM<sup>®</sup> System x3690 X5 Types7147, 7148, 7149, and 7192 server and the optional IBM MAX5 for System x (MAX5) memory expansion module. It describes the diagnostic tools that come with the server, error codes and suggested actions, and instructions for replacing failing components in the server and the MAX5 memory expansion module (see "MAX5 features and specifications" on page 28 for more information about the MAX5 expansion module).

**Important:** The IBM MAX5 for System x is a Listed Accessory for use with the IBM System x3690 X5 only.

If you are adding an optional MAX5 or scaling to another server, see the rack instructions that comes with the cable option kit.

The most recent version of this document is available at http://www.ibm.com/ systems/support/.

Replaceable components are of four types:

- **Consumable parts:** Purchase and replacement of consumable parts (components, such as batteries and printer cartridges, that have depletable life) is your responsibility. If IBM acquires or installs a consumable part at your request, you will be charged for the service.
- **Tier 1 customer replaceable unit (CRU):** Replacement of Tier 1 CRUs is your responsibility. If IBM installs a Tier 1 CRU at your request, you will be charged for the installation.
- **Tier 2 customer replaceable unit:** You may install a Tier 2 CRU yourself or request IBM to install it, at no additional charge, under the type of warranty service that is designated for your server.
- **Field replaceable unit (FRU):** FRUs must be installed only by trained service technicians.

For a list of replaceable components for the server, see "Replaceable server components" on page 85.

For information about the terms of the warranty and getting service and assistance, see the *Warranty Information* document that comes with the server. For information about getting service and assistance, see "Getting help and information from the World Wide Web" on page 1014.

## **Related documentation**

This topic provides a list of related documentation that accompanies the server.

In addition to this document, the following documentation also comes with the server:

• Installation and User's Guide

This document is in Portable Document Format (PDF) on the IBM *Documentation* CD. It provides general information about setting up and cabling the server, including information about features, and how to configure the server. It also contains detailed instructions for installing, removing, and connecting some optional devices that the server supports.

• Rack Installation Instructions

This printed document contains instructions for installing the server in a rack.

• Safety Information

This document is in PDF on the IBM *Documentation* CD. It contains translated caution and danger statements. Each caution and danger statement that appears in the documentation has a number that you can use to locate the corresponding statement in your language in the *Safety Information* document.

• IBM Warranty Information

This printed document contains the warranty terms and a pointer to the IBM Statement of Limited Warranty on the IBM Web site.

• Environmental Notices and User Guide

This document is in PDF format on the IBM *Documentation* CD. It contains translated environmental notices.

• IBM License Agreement for Machine Code

This document is in PDF on the IBM *Documentation* CD. It provides translated versions of the *IBM License Agreement for Machine Code* for your product.

• Licenses and Attributions Document

This document is in PDF format on the IBM *Documentation* CD. It provides the open source notices.

Depending on the server model, additional documentation might be included on the IBM *Documentation* CD.

The ToolsCenter for System x and BladeCenter is an online information center that contains information about tools for updating, managing, and deploying firmware, device drivers, and operating systems. The ToolsCenter for System x and BladeCenter is at http://publib.boulder.ibm.com/infocenter/toolsctr/v1r0/index.jsp.

The server might have features that are not described in the documentation that comes with the server. The documentation might be updated occasionally to include information about those features, or technical updates might be available to provide additional information that is not included in the server documentation. These updates are available from the IBM Web site. To check for updated documentation and technical updates, complete the following steps.

**Note:** Changes are made periodically to the IBM Web site. The actual procedure might vary slightly from what is described in this document.

Go to http://www.ibm.com/systems/support/.
 Under Product support, click System x.

- 3. Under Popular links, click Publications lookup.
- 4. From the Product family menu, select System x3690 X5 and click Go.

## Notices and statements in this document

This topic provides a list of the notices and statements that are used in the documentation for the server.

The caution and danger statements that appear in this document are also in the multilingual *Safety Information* document, which is on the IBM *Documentation* CD. Each statement is numbered for reference to the corresponding statement in the *Safety Information* document.

The following notices and statements are used in this document:

- Note: These notices provide important tips, guidance, or advice.
- **Important:** These notices provide information or advice that might help you avoid inconvenient or problem situations.
- Attention: These notices indicate potential damage to programs, devices, or data. An attention notice is placed just before the instruction or situation in which damage might occur.
- **Caution:** These statements indicate situations that can be potentially hazardous to you. A caution statement is placed just before the description of a potentially hazardous procedure step or situation.
- **Danger:** These statements indicate situations that can be potentially lethal or extremely hazardous to you. A danger statement is placed just before the description of a potentially lethal or extremely hazardous procedure step or situation.

## Server features and specifications

This topic describes features and specifications that are available or applicable for the server.

The following information is a summary of the features and specifications of the server. Depending on the server model, some features might not be available, or some specifications might not apply.

Table 1. Server features and specifications

| Microprocessor:                                                                                                    | Memory (depending on the model):                                                                                                    | Scalability:                                                                                                    |
|----------------------------------------------------------------------------------------------------|----------------------------------------------------------------------------------------------------|----------------------------------------------------------------------------------------------------|
| <ul> <li>Supports up to two of the following Intel Xeon<sup>™</sup> EX versions of the 6000 and 7000 Series or E7 Series microprocessors, depending on your model (the server comes with one microprocessor installed): <ul> <li>Four-core with 12 MB or 18 MB shared among cores</li> <li>Six-core Turbo with 12 MB or 18 MB shared among cores</li> <li>Eight-core Turbo with 18 MB or 24 MB shared among cores (depending on your model)</li> <li>Ten-core Turbo with 24 MB or 30 MB shared among cores</li> </ul> </li> <li>Level-3 cache</li> <li>Four QuickPath Interconnect (QPI) links speed up to 6.4 Giga Transfers (GT) per second, with four QPI links per microprocessor</li> <li>Four Scalable Memory Interface (SMI) links speed up to 6.4 GT per second, with four SMI links per microprocessor</li> <li>Intel EX core chipset (I/O Hub)</li> <li>Intel 7500 or 7510 scalable memory buffer (depending on your model) with up to eight memory ports (memory channels) when the optional memory tray is installed (four ports on the system board and four ports on the optional memory tray). Each port controls four DIMMs.</li> <li>HyperThreading</li> <li>Note: <ul> <li>Use the Setup utility program to determine the type and speed of the microprocessors, see http://www.ibm.com/servers/eserver/serverproven/compat/us/.</li> </ul> </li> </ul> | <ul> <li>Slots: 16 dual inline memory module connectors (on the system board).</li> <li>Minimum: 2 GB</li> <li>Maximum: 512 GB (on the base system board) Note: <ol> <li>If you purchase and install the optional 16-DIMM memory tray, another 512 GB of additional memory is available (depending on the model).</li> <li>If you purchase and attach the optional 32-DIMM IBM MAX5 for System x memory expansion module, another 1 TB of additional memory is available (depending on the model).</li> <li>The server can support a total of 2 TBs of memory when both the optional memory tray and the MAX5 are installed (depending on the model).</li> </ol> </li> <li>Type: 1333 MHz PC3-10600R-999, 1333 MHz PC3-10600R-999, 1333 MHz PC3-10600R-999, 1333 MHz PC3-10600R-999, 1333 MHz PC3-10600 songle-rank, or quad-rank), ECC, 240 pin, DDR3 registered SDRAM DIMMs only <ol> <li>PC3-10600 is available in 16 GB LP-RDIMMs (supported on Machine Types 7147 and 7192 only)</li> <li>PC3-12800 is available in 16 GB DIMMs</li> <li>PC3-8500 is available in 8 GB, 16 GB, and 32 GB DIMMs (see "Replacing a memory module" on page 136 for more information).</li> </ol> </li> </ul> | <ul> <li>Scales with the IBM MAX5 for<br/>System x memory expansion<br/>module with QPI links for<br/>additional memory</li> <li>Note: When you add an optional<br/>MAX5 to your server configuration<br/>and you plan to use the optional USB<br/>flash device with VMware ESXi<br/>embedded hypervisor software, see<br/>the documentation that comes with<br/>the USB flash device and the<br/>operating system installation<br/>instructions for installing VMware<br/>ESXi (or ESX, depending on your<br/>environment) on your server at the<br/>IBM website at http://<br/>www.ibm.com/systems/support/.<br/>The documentation provides<br/>additional installation and<br/>configuration information that you<br/>need to follow before you use the<br/>MAX5.</li> <li>Drive expansion bays, depending on<br/>the model):</li> <li>The server can support up to 24<br/>hot-swap drives using the<br/>supported SAS\SATA backplane<br/>configurations. The following<br/>drives are supported:</li> <li>2.5-inch hot-swap SAS or hot-swap<br/>SATA hard disk drive</li> <li>1.8-inch hot-swap solid state drive<br/>(SSD)</li> <li>2.5-inch hot-swap solid state drive<br/>(SSD)</li> <li>Note: Configurations with all<br/>1.8-inch drive backplanes can support<br/>one additional simple-swap drive if<br/>you purchase the optional<br/>Simple-swap 2.5-inch SATA Drive<br/>and Backplate kit.</li> </ul> |

| <ul> <li>Optional SATA optical drives:</li> <li>optional DVD/CD-ROM BlueRay<br/>(cable comes mounted to the<br/>optical drive bracket in the server)</li> <li>Hot-swap fans:</li> <li>The server comes standard with five<br/>speed-controlled hot-swap fans for<br/>N+1 redundancy.</li> <li>PCI expansion slots (depending on<br/>your model):</li> <li>Two PCI riser-card slots on the<br/>system board provides up to five<br/>PCI adapter slots (depending on<br/>the riser card installed in the<br/>server):</li> <li>PCI riser slot 1 supports the:</li> <li>PCI riser slot 1 supports the:</li> <li>PCI riser card with two PCI<br/>Express Gen2 x8 adapter slots<br/>or the optional PCI riser cards<br/>with one PCI Express Gen2<br/>x16 adapter slot</li> <li>PCI riser card with three PCI<br/>Express Gen2 x8, low-profile<br/>adapter slots</li> </ul> | <ul> <li>Integrated functions:</li> <li>Integrated Management Module<br/>(IMM), which provides service<br/>processor control and monitoring<br/>functions, video controller, and<br/>remote keyboard, video, mouse,<br/>and remote hard disk drive<br/>capabilities</li> <li>Broadcom BCM5709C Gb Ethernet<br/>controller with TCP/IP Offload<br/>Engine (TOE) and Wake on LAN<br/>support</li> <li>Light path diagnostics</li> <li>Eight Universal Serial Bus (USB)<br/>2.0 ports: <ul> <li>Two on the front of the chassis</li> <li>Four on the rear of the chassis</li> <li>Two internal (on the low-profile<br/>riser-card in which one<br/>connection is for the optional<br/>USB flash device with<br/>embedded hypervisor software)</li> </ul> </li> <li>Two Ethernet ports on system<br/>board and two additional ports<br/>when the optional Emulex 10GbE<br/>Custom Adapter for IBM System x<br/>or the optional Emulex 10GbE<br/>Integrated Virtual Fabric Adapter II<br/>for IBM System x is installed</li> <li>One System Management RJ-45 on<br/>the rear to connect to a system<br/>management network. This system<br/>management connector is<br/>dedicated to the IMM functions.</li> </ul> | <ul> <li>Power supply:</li> <li>Server comes standard with one power supply</li> <li>Maximum of four 675-watt ac (110 or 220 V ac auto-sensing) hot-swap power supplies for N+N redundancy support.</li> <li>Note: The server can run fully configured with two power supplies. For redundancy support, you must install the optional IBM Power Interposer for Redundant Power option kit.</li> <li>Video controller (integrated into IMM):</li> <li>Matrox G200eV (two analog ports - one front and one rear that can be connected at the same time) Note: The maximum video resolution is 1280 x 1024 at 75 Hz.</li> <li>SVGA compatible video controller</li> <li>DDR2 250 MHz SDRAM video memory controller</li> <li>Avocent Digital Video Compression</li> <li>Video memory is not expandable</li> </ul> |
|----------------------------------------------------------------------------------------------------|----------------------------------------------------------------------------------------------------|----------------------------------------------------------------------------------------------------|
|----------------------------------------------------------------------------------------------------|----------------------------------------------------------------------------------------------------|----------------------------------------------------------------------------------------------------|

**Environment:** 

Heat output:

**RAID controllers:** 

#### Air temperature: A ServeRAID M1015 SAS/SATA Approximate heat output: – Enclosure on: $10^{\circ}$ to $35^{\circ}$ C ( $50^{\circ}$ to adapter that provides RAID levels Minimum configuration: 662 Btu 95°F); altitude: 0 to 914.4 m 0, 1, and 10 (comes standard on per hour (194 watts) (3000 ft). Decreased system some models). Maximum configuration: 2302 Btu temperature by 0.75° for every An optional ServeRAID M5015 per hour (779 watts) 1000 ft. increase in altitude. SAS/SATA adapter that provides Enclosure off: 5° to 45°C (41° to RAID levels 0, 1, 5, 10, and 50 can **Electrical input:** 113`°F) also be purchased. Sine-wave input (47 - 63 Hz) Shipment: -40°C to +60°C (-40°F required An optional ServeRAID M5016 to 140°F Input voltage low range: SAS/SATA adapter that provides • Humidity: - Minimum: 90 V ac RAID levels 0, 1, and 10 support - Enclosure on: 20% to 80%; - Maximum: 137 V ac can also be purchased. maximum dew point: 21°C • Input voltage high range: (70°F) An optional ServeRAID B5015 SSD – Minimum: 180 V ac Enclosure off: 8% to 80%; adapter (for solid state drives) that \_ – Maximum: 265 V ac maximum dew point: 27°C provides RAID levels 1 and 5 can Input kilovolt-amperes (kVA), (80°F) also be purchased. approximately: - Shipment: 5% to 100% An optional ServeRAID M5016 Minimum: 0.194 kVA Particulate contamination: SAS/SATA adapter that provides - Maximum: 1.5 kVA RAID levels, 0, 1, and 10 support Attention: Airborne particulates and reactive gases acting alone or Notes: can also be purchased. in combination with other 1. Power consumption and heat An optional IBM 6 Gigabit SSD environmental factors such as output vary depending on the Host Bus Adapter can also be humidity or temperature might number and type of optional purchased. pose a risk to the server. For features installed and the Size: information about the limits for power-management optional • Height: 86 mm (3.5 inches, 2U) particulates and gases, see features in use. • Depth: 698 mm (27.4 inches) "Particulate contamination" on 2. The sound levels were measured • Width: 429 mm (16.8 inches) page 1019. in controlled acoustical • Maximum weight: 31.3 kg (69 lb) environments according to the Airflow: when fully configured procedures specified by the • Normal airflow: 40 cubic feet per American National Standards Acoustical noise emissions: minute (CFM) Institute (ANSI) S12.10 and ISO • Sound power, idling: 6.2 bels Typical airflow: 65 CFM 7779 and are reported in maximum accordance with ISO 9296. Actual · Maximum airflow: 90 CFM Sound power, operating: 6.6 bels sound-pressure levels in a given maximum location might exceed the average values stated because of room reflections and other nearby noise sources. The noise emission level stated in the declared (upper limit) sound-power level, in bels, for a random sample of system.

#### EU Regulation 617/2013 Technical Documentation:

International Business Machines Corporation New Orchard Road Armonk, New York 10504 http://www.ibm.com/customersupport/

For more information on the energy efficiency program, go to http://www.ibm.com/systems/x/hardware/energy-star/index.html.

#### **Product Type:**

Rack server

#### Year first manufactured:

2010

#### Internal/external power supply efficiency:

- http://www.plugloadsolutions.com/psu\_reports/IBM\_7001578-XXXX\_675W\_SO-485\_Report.pdf
- http://www.plugloadsolutions.com/psu\_reports/ ACBEL\_FS9032-000G\_675W\_SO-210\_Report.pdf

#### Maximum power (watts):

See Power supply.

Idle state power (watts): 190

Sleep mode power (watts):

Not applicable for servers.

Off mode power (watts): 28

Noise levels (the declared A-weighed sound power level of the server) See Acoustical noise emissions.

#### Test voltage and frequency:

230V / 50~Hz or 60~Hz

#### Total harmonic distortion of the electricity supply system:

The maximum harmonic content of the input voltage waveform will be equal or less than 2%. The qualification is compliant with EN 61000-3-2.

# Information and documentation on the instrumentation setup and circuits used for electrical testing:

ENERGY STAR Test Method for servers; ECOVA Generalized Test Protocol for Calculating the Energy Efficiency of Internal Ac-Dc and Dc-Dc Power Supplies.

# Measurement methodology used to determine information in this document:

ENERGY STAR Servers Version 2.0 Program Requirements; ECOVA Generalized Test Protocol for Calculating the Energy Efficiency of Internal Ac-Dc and Dc-Dc Power Supplies.

#### Server controls, LEDs, and power

This topic describes the controls and light-emitting diodes (LEDs) and how to turn the server on and off.

For the location of the LEDs on the system board, see "System-board LEDs" on page 24.

#### Front view

This topic describes the controls, LEDs, and connectors located on the front of the server.

The following illustration shows the controls, LEDs, and connectors on the front of the server.

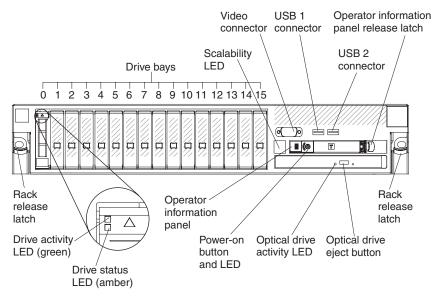

- **Rack release latches:** Press the latches on each front side of the server to slide it our of the rack.
- Hard disk drive or solid state drive activity LEDs: These LEDs are used on SAS or SATA hard disk drives and solid state drives. Each hot-swap drive has an activity LED, and when this LED is flashing, it indicates that the drive is in use.
- Hard disk drive or solid state drive status LEDs: These LEDs are used on SAS or SATA hard disk drives or solid state drive. When these LEDs are lit, it indicates that the drive has failed. If an optional IBM ServeRAID controller is installed in the server, when this LED is flashing slowly (one flash per second), it indicates that the drive is being rebuilt. When the LED is flashing rapidly (three flashes per second), it indicates that the drive.
- **CD/DVD eject button (Optional):** Press this button to release a DVD or CD from the CD/DVD drive.
- **CD/DVD drive activity LED (Optional):** When this LED is lit, it indicates that the CD/DVD drive is in use.
- **Scalability LED:** When this (white) LED is lit, this indicates that the server is connected to another server or MAX5 to form multi-node configurations.
- **Operator information panel:** This panel contains controls and LEDs that provide information about the status of the server.

- **Operator information panel release latch:** Push the blue release latch to the left to pull out the light path diagnostics panel and view the light path diagnostics LEDs and buttons. See "Light path diagnostics" on page 60 for more information about the light path diagnostics.
- **Video connector:** Connect a monitor to this connector. The video connectors on the front and rear of the server can be used simultaneously.

Note: The maximum video resolution is 1280 x 1024 at 75 Hz.

• **USB connectors:** Connect a USB device, such as a USB mouse, keyboard, or other device to any of these connectors.

## **Operator information panel**

This topic lists and describes the controls and LEDs on the operator information panel for the server.

The following illustration shows the controls and LEDs on the operator information panel.

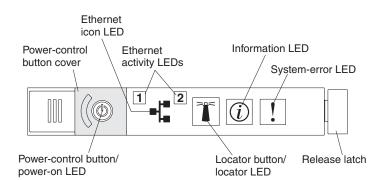

• **Power-control button and power-on LED:** Press this button to turn the server on and off manually or to wake the server from a reduced-power state. The states of the power-on LED are as follows:

**Off:** AC power is not present, or the power supply or the LED itself has failed.

**Flashing rapidly (4 times per second):** The server is turned off and is not ready to be turned on. The power-control button is disabled. This lasts approximately 1 to 3 minutes.

**Flashing slowly (once per second):** The server is turned off and is ready to be turned on. You can press the power-control button to turn on the server.

Lit: The server is turned on.

**Fading on and off:** The server is in a reduced-power state. To wake the server, press the power-control button or use the IMM Web interface. See "Logging on to the Web interface" on page 263 for information on logging on to the IMM Web interface.

- Ethernet activity LEDs: When any of these LEDs is flashing or flickering, they indicate that the server is transmitting to or receiving signals from the Ethernet LAN that is connected to the Ethernet port that corresponds to that LED.
- Locator button/LED: Use this blue LED to visually locate the server among other servers. This LED is also used as a presence detection button. You can use IBM Systems Director to light this LED remotely. This LED is controlled by the IMM. When you press the locator button, the LED will be lit and it will continue to be lit until you press it again to turn it off. Press the locator button to visually locate the server among the others servers. In a two-node configuration, this

LED will be lit on the primary server and this LED will blink on the secondary server during POST, if the button is pressed or an IPMI command is issued to turn on the LED. It is also used as the physical presence for the Trusted Platform Module (TPM).

- **Information LED:** When this amber LED is lit, it indicates that a noncritical event has occurred. Check the system-event log for additional information. See "Event logs" on page 37 for information about the event logs.
- **System-error LED:** When this amber LED is lit, it indicates that a system error has occurred. A system-error LED is also on the rear of the server. An LED on the light path diagnostics panel on the operator information panel is also lit to help isolate the error. This LED is controlled by the IMM.
- Hard disk drive or solid state drive activity LED: When this green LED is lit, it indicates that one of the drives is in use.

#### Notes:

- 1. For a SAS drive, a hard disk drive activity LED is shown in two places: on the hard disk drive and on the operator information panel.
- **2.** For a SATA drive, hard disk drive activity is indicated only by the hard disk drive activity LED on the operator information panel.
- **3**. For a solid state drive, solid state drive activity is indicated only by the hard disk drive activity LED on the operator information panel.

### Light path diagnostics panel

This topic provides information about the light path diagnostics panel that is located on top of the operator information panel.

The light path diagnostics panel is located on the top of the operator information panel.

**Note:** The system service label on the underside of the cover also provides information about the location of the light path diagnostics LEDs.

To access the light path diagnostics panel, push the blue release latch on the operator panel to the left. Pull forward on the panel until the hinge of the operator panel is free of the server chassis. Then pull down on the panel, so that you can view the light path diagnostics panel information.

**Note:** When you slide the light path diagnostics panel out of the server to check the LEDs or checkpoint codes, do not run the server continuously with light path diagnostics panel outside of the server. The panel should only be outside of the server a short time. The light path diagnostics panel must remain in the server when the server is running to ensure proper cooling.

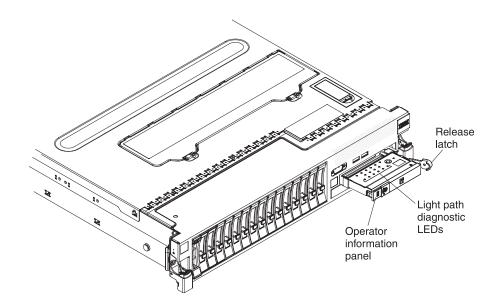

The following illustration shows the LEDs and controls on the light path diagnostics panel.

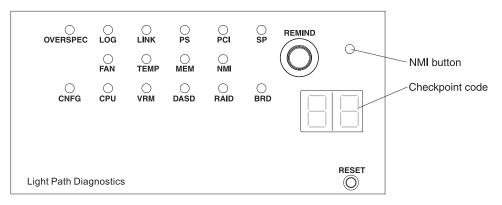

- **Remind button:** This button places the system-error LED on the front panel into Remind mode. In Remind mode, the system-error LED flashes every 2 seconds until the problem is corrected, the system is restarted, or a new problem occurs. By placing the system-error LED indicator in Remind mode, you acknowledge that you are aware of the last failure but will not take immediate action to correct the problem.
- **NMI button:** Press this button to force a nonmaskable interrupt to the microprocessor. You can use it to force a blue screen memory dump. Use this button only when you are directed to do so by the IBM service support.
- **Checkpoint code display:** This display provides a checkpoint code that indicates the point at which the system stopped during the boot block and POST. A checkpoint code is either a byte or a word value that is produced by UEFI. The display does not provide error codes or suggest components to be replaced.
- **Reset button:** Press this button to reset the server and run the power-on self-test (POST). You might have to use a pen or the end of a straightened paper clip to press the button. The Reset button is in the lower-right corner of the light path diagnostics panel.

For additional information about the light path diagnostics panel LEDs, see "Light path diagnostics LEDs" on page 63.

## **Rear view**

This topic provides a list and detailed descriptions of the connectors and LEDs located on the rear of the server.

The following illustrations show the connectors and LEDs on the rear of the server.

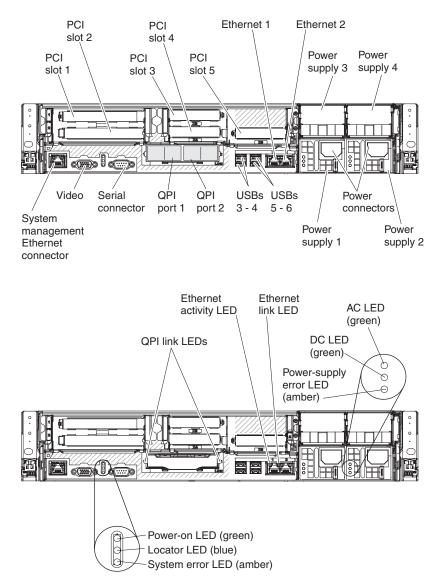

- **QPI ports:** Insert either a QPI cable or a filler panel in each of these connectors. **Attention:** When you handle the QPI cables, take precautions to avoid damaging the high density interface. Dropping and incorrectly connecting the QPI cables can damage the high density interface. Store the protective covers that come on the end of the QPI cables for reuse when you perform maintenance on the server or when you remove the cables for some reason.
- **PCI riser slot 1:** Insert the PCI riser card with two slots or the PCI riser cards with one slot into this slot. Standard models of the server come with two PCI Express riser assemblies. See "Replacing an adapter" on page 114 for the supported adapters for these riser-cards.

- **PCI slot 2:** Insert the PCI riser card with three slots into this slot. Standard models of the server come with two PCI Express riser assemblies. See "Replacing an adapter" on page 114 for information about adapters that this riser card supports.
- Power connector: Connect the power cord to this connector.
- AC power LED: Each hot-swap power supply has an ac power LED and a dc power LED. When the ac power LED is lit, it indicates that sufficient power is being supplied to the power supply through the power cord. During normal operation, both the ac and dc power LEDs are lit. For any other combination of LEDs, see "Power-supply LEDs" on page 71.
- **DC power LED:** Each hot-swap power supply has a dc power LED and an ac power LED. When the dc power LED is lit, it indicates that the power supply is supplying adequate dc power to the system. During normal operation, both the ac and dc power LEDs are lit. For any other combination of LEDs, see "Power-supply LEDs" on page 71.
- **System-error LED:** When this LED is lit, it indicates that a system error has occurred. An LED on the light path diagnostics panel is also lit to help isolate the error. This LED is functionally equivalent to the system-error LED on the front of the server.
- **Power-on LED:** When this LED is lit and not flashing, it indicates that the server is turned on. This LED is functionally equivalent to the Power-on LED on the front of the server. The states of the power-on LED are as follows:

**Off:** AC power is not present, or the power supply or the LED itself has failed.

**Flashing rapidly (4 times per second):** The server is turned off and is not ready to be turned on. The power-control button is disabled. This lasts approximately 1 to 3 minutes.

**Flashing slowly (once per second):** The server is turned off and is ready to be turned on. You can press the power-control button to turn on the server. **Lit:** The server is turned on.

**Fading on and off:** The server is in a reduced-power state. To wake the server, press the power-control button or use the IMM Web interface. See "Logging on to the Web interface" on page 263 for information about logging on to the IMM Web interface.

- Locator LED: Use this LED to visually locate the server among other servers. You can use IBM Systems Director to light this LED remotely. This LED is functionally equivalent to the locator LED on the front of the server.
- Video connector: Connect a monitor to this connector. The video connectors on the front and rear of the server can be used simultaneously.

Note: The maximum video resolution is 1280 x 1024 at 75 Hz.

- Serial connector: Connect a 9-pin serial device to this connector. The serial port is shared with the integrated management module (IMM). The IMM can take control of the shared serial port to perform text console redirection and to redirect serial traffic, using Serial over LAN (SOL).
- **USB connectors:** Connect a USB device, such as a USB mouse, keyboard, or other device to any of these connectors.
- **Systems-management Ethernet connector:** Use this connector to connect the server to a network for full systems-management information control.
- QPI link LEDs

When these LEDs are lit, they indicate that there is an active link connection to the MAX5 or another x3690 server.

- Ethernet activity LEDs: When these LEDs are lit, they indicate that the server is transmitting to or receiving signals from the Ethernet LAN that is connected to the Ethernet port.
- Ethernet link LEDs: When these LEDs are lit, they indicate that there is an active link connection on the 10BASE-T, 100BASE-TX, or 1000BASE-TX interface for the Ethernet port.
- Ethernet connectors: Use either of these connectors to connect the server to a network. When you use the Ethernet 1 connector, the network can be shared with the IMM through a single network cable.

### Server power features

This topic briefly describes features that are available when the server is connected to an ac power source, but not turned on.

When the server is connected to an ac power source but is not turned on, the operating system does not run, and all core logic except for the service processor (the integrated management module) is shutdown; however, the server can respond to requests from the service processor, such as a remote request to turn on the server. The power-on LED flashes to indicate that the server is connected to ac power but is not turned on.

#### Turning on the server

This topic provides instructions on how to turn on the server.

Approximately 5 seconds after the server is connected to ac power, one or more fans might start running to provide cooling while the server is connected to power and the power-on button LED will blink quickly. Approximately 1 to 3 minutes after the server is connected to ac power, the power-control button becomes active (the power-on LED will blink slowly), and one or more fans might start running to provide cooling while the server is connected to power. You can turn on the server by pressing the power-control button.

The server can also be turned on in any of the following ways:

- If a power failure occurs while the server is turned on, the server will restart automatically when power is restored.
- If your operating system supports the Wake on LAN feature, the Wake on LAN feature can turn on the server.

**Note:** When 4 GB or more of memory (physical or logical) is installed, some memory is reserved for various system resources and is unavailable to the operating system. The amount of memory that is reserved for system resources depends on the operating system, the configuration of the server, and the configured PCI options.

### Turning off the server

This topic provides instructions and safety measures for how to turn off the server.

When you turn off the server and leave it connected to ac power, the server can respond to requests from the service processor, such as a remote request to turn on the server. While the server remains connected to ac power, one or more fans might continue to run. To remove all power from the server, you must disconnect it from the power source.

Some operating systems require an orderly shutdown before you turn off the server. See your operating-system documentation for information about shutting down the operating system.

#### Statement 5

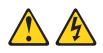

#### **CAUTION:**

The power control button on the device and the power switch on the power supply do not turn off the electrical current supplied to the device. The device also might have more than one power cord. To remove all electrical current from the device, ensure that all power cords are disconnected from the power source.

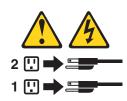

The server can be turned off in any of the following ways:

- You can turn off the server from the operating system, if your operating system supports this feature. After an orderly shutdown of the operating system, the server will turn off automatically.
- You can press the power-control button to start an orderly shutdown of the operating system and turn off the server, if your operating system supports this feature.
- If the operating system stops functioning, you can press and hold the power-control button for more than 4 seconds to turn off the server.
- The integrated management module (MM) can turn off the server as an automatic response to a critical system failure.

## Server internal LEDs, connectors, and jumpers

This topic provides a detailed illustration of the LEDs, connectors, and jumpers on the internal boards of the server.

The illustrations in this section show the connectors, LEDs, and jumpers on the internal boards. The illustrations might differ slightly from your hardware.

### System-board internal connectors

This topic provides an illustration of the internal connectors on the system-board.

The following illustration shows the internal connectors on the system board.

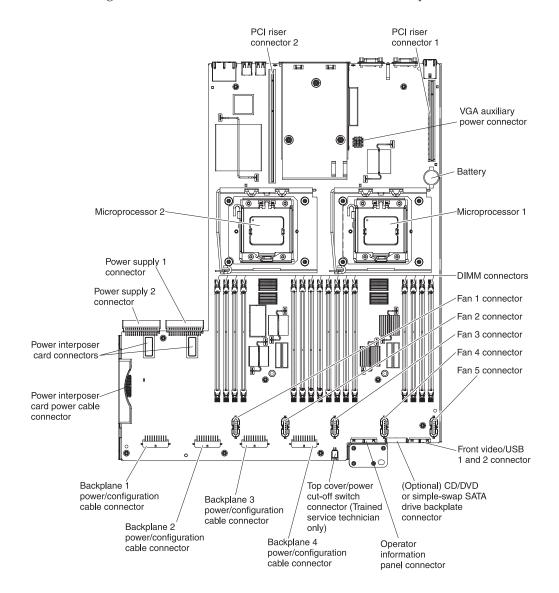

## System-board external connectors

This topic provides an illustration of the external connectors on the system board.

The following illustration shows the external connectors on the system board:

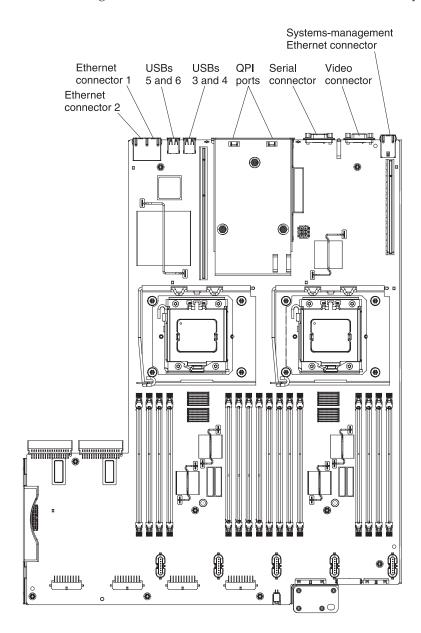

## System-board switches and jumpers

This topic provides detailed information about the system-board switches and jumpers.

The following illustration shows the locations and descriptions of the switches and jumpers.

**Note:** If there is a clear protective sticker on the top of the switch block, you must remove and discard it to access the switch:

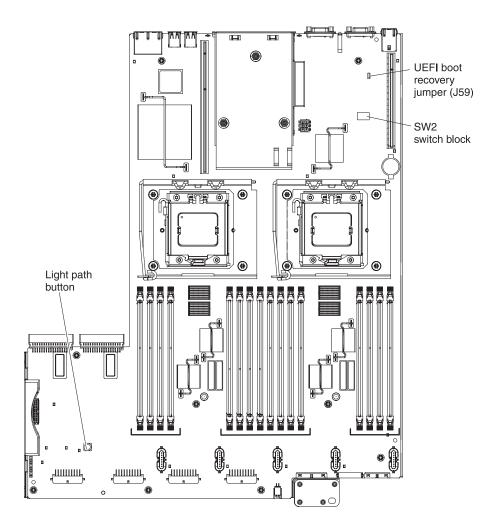

The following table describes the jumpers on the system board.

Table 2. System board jumpers

| Jumper number | Jumper name               | Jumper setting                                                                        |
|---------------|---------------------------|---------------------------------------------------------------------------------------|
| J59           | UEFI boot recovery jumper | • Pins 1 and 2: Normal<br>(default) Loads the<br>primary server firmware<br>ROM page. |
|               |                           | • Pins 2 and 3: Loads the secondary (backup) server firmware ROM page.                |

Table 2. System board jumpers (continued)

| Jumper number                                                                                                    | Jumper nam                | e                  | Jumper setting      |
|----------------------------------------------------------------------------------------------------|---------------------------|--------------------|---------------------|
| Note:                                                                                                    |                           |                    |                     |
| 1. If no jumper is                                                                                                    | present, the server respo | nds as if the pins | are set to 1 and 2. |
| <ol> <li>Changing the position of the UEFI boot recovery jumper from pins 1 and 2 to pins 2 and 3 before the server is turned on alters which flash ROM page is loaded. Do not change the jumper pin position after the server is turned on. This can cause an unpredictable problem.</li> </ol> |                           |                    |                     |

**Light path button:** Press this button to light the LEDs on the system board after the power source has been removed from the server after the server automatically shuts down because the cover was removed while the server was running.

The following table describes the functions of the SW2 switch block on the system board.

| Switch<br>number | Default position | Description                                                                                                    |
|------------------|------------------|----------------------------------------------------------------------------------------------------|
| 1                | Off              | Clear CMOS memory. When this<br>switch is toggled to On, it clears the<br>data in CMOS memory, which clears<br>the power-on password.                                                                                                    |
| 2                | Off              | Reserved.                                                                                                    |
| 3                | Off              | <ul> <li>Power-on password override.</li> <li>Changing the position of this switch bypasses the power-on password check the next time the server is turned on and starts the Setup utility so that you can change or delete the power-on password. You do not have to move the switch back to the default position after the power-on password in overridden.</li> <li>Changing the position of this switch does not affect the administrator password check if an administrator password is set.</li> <li>See "Passwords" on page 257 for more information about passwords.</li> </ul> |
| 4                | Off              | Reserved                                                                                                    |
| 5                | Off              | Reserved                                                                                                    |
| 6                | Off              | Reserved                                                                                                    |
| 7                | Off              | Reserved                                                                                                    |
| 8                | Off              | Reserved                                                                                                    |

Table 3. System board SW2 switch block definition

#### Important:

1. Before you change any switch settings or move any jumpers, turn off the server; then, disconnect all power cords and external cables. Review the

information in "Safety" on page vii, "Installation guidelines" on page 97, "Handling static-sensitive devices" on page 99, and "Turning off the server" on page 19.

2. Any system-board switch or jumper blocks that are not shown in the illustrations in this document are reserved.

## System-board LEDs

This topic provides an illustration of the LEDs on the system board.

The following illustration shows the light-emitting diodes (LEDs) on the system board:

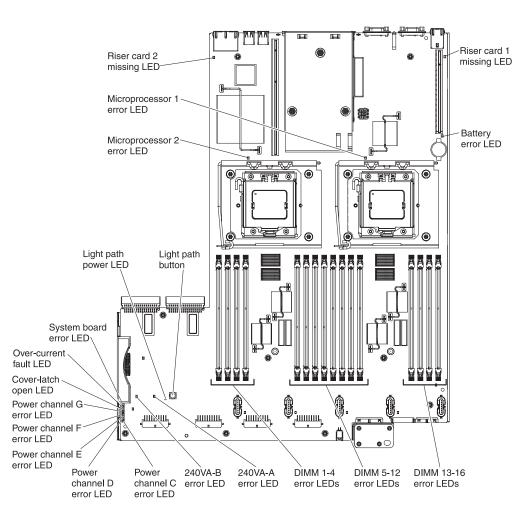

For more information, see Table 6 on page 63.

# System-board optional device connectors

This topic provides an illustration of the optional device connectors on the system board.

The following illustration shows the connectors for user-installable optional devices:

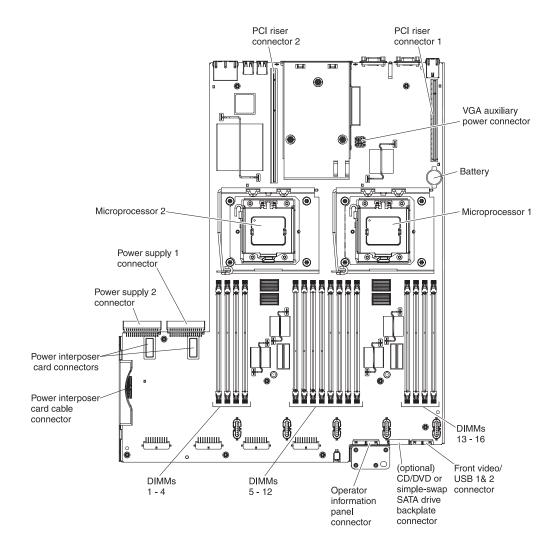

## **Optional 16-DIMM memory tray**

This topic provides an illustration of the connectors and LEDs on the optional 16-DIMM memory tray for the server.

The following illustration shows the connectors and LEDs on the optional 16-DIMM memory tray.

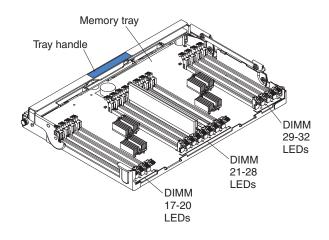

### PCI riser card with three slots

This information provides an overview of the three-slot PCI riser card.

The following illustrations show the connectors and LEDs on the optional three-slot PCI riser card:

#### Side 1:

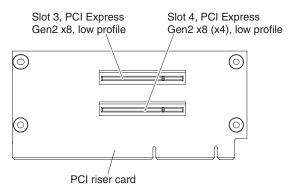

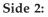

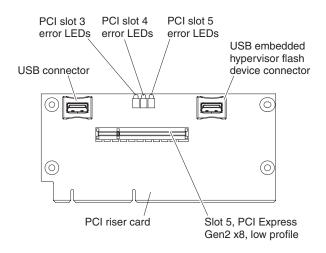

## PCI riser card with two slots

This information provides an overview of the two-slot optional PCI riser card .

The following illustrations show the connector and LEDs on the optional two-slot PCI riser card:

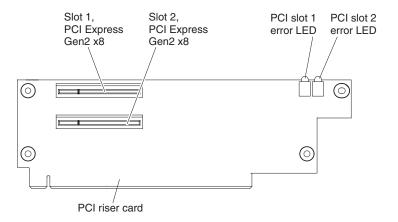

### PCI riser card with one slot

This information provides an overview of the one-slot optional PCI riser card.

The following illustration shows the connector and LED on the optional one-slot PCI riser card:

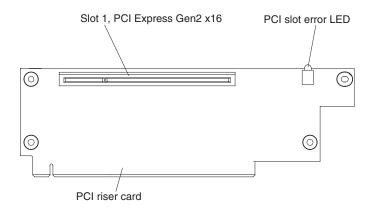

# **MAX5** features and specifications

This topic provides detailed information about the features and specifications of the MAX5 memory expansion module.

The following information is a summary of the features and specifications of the MAX5 memory expansion module:

Table 4. MAX5 Features and operating specifications

| <ul> <li>Intel 7500 or 7510 scalable memory<br/>buffer (depending on your model)<br/>with eight memory ports (four<br/>DIMMs on each port)</li> <li>Xcellerated Memory Technology</li> <li>EXA chip set</li> <li>QuickPath Interconnect (QPI)<br/>architecture technology: <ul> <li>Four 6.4 Giga Transfers (GT) per<br/>second QuickPath Interconnect<br/>links (for up to 2<br/>microprocessors)</li> <li>Three 10.0 GT per second EXA<br/>scalability links</li> </ul> </li> <li>Scalability: <ul> <li>Connects to the x3690 X5 (2U)<br/>rack servers using QPI cables</li> </ul> </li> <li>Note: When you add an optional<br/>MAX5 to your server configuration<br/>and you plan to use the optional USB<br/>flash device with VMware ESXi<br/>embedded hypervisor software, see<br/>the documentation that comes with<br/>the USB flash device and the<br/>operating system installation<br/>instructions for installing VMware<br/>ESXi (or ESX, depending on your<br/>environment) on your server at the<br/>IBM website at http://<br/>www.ibm.com/systems/support/.<br/>The documentation provides<br/>additional installation and<br/>configuration information that you<br/>need to follow before you use the<br/>MAX5.</li> </ul> | <ul> <li>DIMMs (depending on the model):</li> <li>Minimum: 2 DIMMs (two 2 GB DIMMs (4 GB))</li> <li>Maximum: 32 DIMM slots (up to 1 TB of memory, depending on the DIMM size)</li> <li>Type of DIMMs: PC3-10600R-999 1333 MHz, PC3L-10600 1333 MHz, or PC3-8500R 1066 MHz, ECC, DDR3 registered SDRAM dual inline memory modules (DIMMs)</li> <li>Supports 2 GB, 4 GB, 8 GB, 16 GB or 16 GB LP-RDIMMs, 32 GB DIMMs Note: The PC3L-10600 16 GB LP-RDIMMs are supported in the MAX5s with Intel 7510 scalable memory buffer only.</li> <li>Supports 1.35-volt (low-voltage) and 1.5-volt registered DIMMs (see "Replacing a MAX5 memory module" on page 234 for more information).</li> <li>Fans:</li> <li>Five hot-swap 40 mm fans</li> </ul> | <ul> <li>Power supply:</li> <li>One 675-watt (110 - 220 V ac auto-sensing) standard</li> <li>Supports up to two 675-watt (110 - 220 V ac auto-sensing) hot-swap power supplies with built-in fans for redundancy support</li> <li>Light path diagnostics LEDs:</li> <li>Board LED</li> <li>Configuration LED</li> <li>Fan LEDs</li> <li>Link LED (for QPI and EXA links)</li> <li>Locate LED</li> <li>Memory LEDs</li> <li>Power-on LED</li> <li>Power supply LEDs</li> </ul> |
|----------------------------------------------------------------------------------------------------|----------------------------------------------------------------------------------------------------|----------------------------------------------------------------------------------------------------|
|----------------------------------------------------------------------------------------------------|----------------------------------------------------------------------------------------------------|----------------------------------------------------------------------------------------------------|

Table 4. MAX5 Features and operating specifications (continued)

| Acoustical noise emissions: For<br>maximum system configurations (32<br>DIMMs installed)<br>• Sound power (idling): 6.2 bels<br>• Sound power (operating): 6.8 bels<br>Size:<br>• Height: 4.4 cm (1.73 in.)<br>• Depth: 72.4 cm (28.5 in.)<br>• Width:48.3 cm (19.0 in.)<br>• Weight: approximately 12.8 kg<br>(28.2 lb) for a standard unit; when<br>fully configured, 15.4 kg (33.9 lb) | <ul> <li>Environment:</li> <li>Air temperature: <ul> <li>Enclosure on: 10° to 35°C (50° to 95°F); altitude: 0 to 914.4 m (3000 ft). Decreased system temperature by 0.75° for every 1000 ft. increase in altitude.</li> <li>Enclosure off: 5° to 45°C (41° to 113°°F)</li> <li>Shipment: -40°C to +60°C (-40°F to 140°F</li> </ul> </li> <li>Humidity: <ul> <li>Enclosure on: 20% to 80%; maximum dew point: 21°C (70°F)</li> <li>Enclosure off: 8% to 80%; maximum dew point: 27°C (80°F)</li> <li>Shipment: 5% to 100%</li> </ul> </li> <li>Particulate contamination: <ul> <li>Attention: Airborne particulates and reactive gases acting alone or in combination with other environmental factors such as humidity or temperature might pose a risk to the server. For information about the limits for particulates and gases, see "Particulate contamination" on page 1019.</li> </ul> </li> </ul> | <ul> <li>Heat output</li> <li>Approximate heat output: <ul> <li>Minimum configuration: 314 Btu per hour (92 watts)</li> <li>Maximum configuration 2048 Btu per hour (600 watts)</li> </ul> </li> <li>Electrical input: <ul> <li>Sine-wave input (50 - 60 Hz) required</li> <li>Input voltage low range: <ul> <li>Minimum: 90 V ac</li> <li>Maximum: 136 V ac</li> </ul> </li> <li>Input voltage high range: <ul> <li>Minimum: 198 V ac</li> <li>Maximum: 264 V ac</li> </ul> </li> <li>Approximate input kilovolt-amperes (kVA): <ul> <li>Minimum: 0.1 kVA</li> <li>Maximum: 0.6 kVA</li> </ul> </li> <li>Note: <ul> <li>Power consumption and heat output vary depending on the number and type of optional features that are installed and the power-management optional features that are in use.</li> </ul> </li> <li>These levels were measured in controlled acoustical environments according to the procedures specified by the American National Standards Institute (ANSI) S12.10 and ISO 7779 and are reported in accordance with ISO 9296. Actual sound-pressure levels in a given location might exceed the average stated values because of room reflections and other nearby noise sources. The declared sound-power levels indicate an</li> </ul></li></ul> |
|----------------------------------------------------------------------------------------------------|----------------------------------------------------------------------------------------------------|----------------------------------------------------------------------------------------------------|
|----------------------------------------------------------------------------------------------------|----------------------------------------------------------------------------------------------------|----------------------------------------------------------------------------------------------------|

### MAX5 indicators, LEDs, and power

This topic provides descriptions of the MAX5 indicators, LEDs, and power.

This section describes the indicators and light-emitting diodes (LEDs) on the front and rear of the IBM MAX5 for System x (MAX5) memory expansion module.

### Front view

This information describes MAX5 expansion module front indicators.

The following illustration shows the indicators on the front of the MAX5 expansion module. All of the LEDs are controlled by the server integrated management module (IMM).

**Note:** The MAX5 expansion module does not have a power-on button. The MAX5 and all of its functions are controlled by the server to which it is connected.

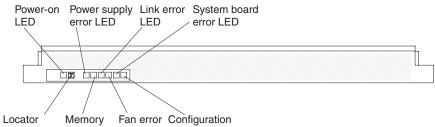

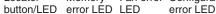

- **Operator information panel:** This panel contains the indicators for the MAX5 expansion module.
  - Power-on LED: When this green LED is lit, it indicates that the MAX5 is powered on.
  - Locate LED: Use this blue LED to locate the MAX5 expansion module. The locate LED also has a button that you can press to light up other servers or other MAX5 expansion modules to which the MAX5 is connected.
  - **Power supply fault (error) LED:** When this amber LED is lit, it indicates a faulty hot-swap power-supply.
  - Memory error LED: When this amber LED is lit, it indicates a DIMM problem.
  - Link error LED: When this amber LED is lit, indicates that a QPI link fault or a EXA link fault has occurred. The port LED for the link that has been disconnected will not be lit on the rear of the MAX5. EXA link LEDs are on the rear of the MAX5 expansion module and the QPI link LEDs are on the server to which the MAX5 is connected.
  - Fan error LED: When this amber LED is lit, it indicates a fan error.
  - **System board error LED:** When this amber LED is lit, it indicates a MAX5 system-board tray error.
  - Configuration error LED: When this amber LED is lit, it indicates a configuration error. The memory error LED might be lit to indicate a memory configuration error.

#### **Rear view**

This topic provides descriptions of the indicators on the back of the MAX5 expansion module.

The following illustration shows the indicators on the rear of the IBM MAX5 for System x (MAX5) memory expansion module:

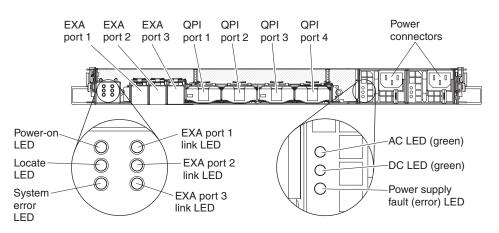

- **Power-on LED:** When this green LED is lit, it indicates that the MAX5 is powered on. This LED is functionally equivalent to the power-on LED on the front of the MAX5.
- Locate LED: When this blue LED is lit, it indicates that the command from the server IMM to the MAX5 is complete. Use this blue LED to locate the MAX5 expansion module. The front locate LED also has a button that you can press to light up other servers or other MAX5 expansion modules to which the MAX5 is connected to. This LED is functionally equivalent to the Locate LED on the front of the MAX5.
- **System error LED:** When this LED is lit, it indicates that a system error has occurred.
- **QPI ports:** Insert either a QPI cable or a filler panel in each of these connectors. **Attention:** When you handle the QPI cables, take precautions to avoid damaging the high density interface. Dropping and incorrectly connecting the QPI cables can damage the high density interface. Store the protective covers that come on the end of the QPI cables for reuse when you perform maintenance on the server or MAX5 or when you remove the cables for some reason.
- Power connector: Connect the power cord to this connector.
- AC power LED: Each hot-swap power supply has an ac power LED and a dc power LED. When the ac power LED is lit, it indicates that sufficient power in coming into the power supply through the power cord. During typical operation, both the ac and dc power LEDs are lit.
- **DC power LED:** Each hot-swap power supply has a dc power LED and an ac power LED. When the dc power LED is lit, it indicates that power supply is supplying adequate dc power to the MAX5 expansion module. During normal operation, both the ac and dc power LEDs are lit.
- **Power supply fault (error) LED:** When this amber LED is lit, it indicates a faulty hot-swap power supply.
- **EXA link LED:** When this green LED is lit, it indicates that a EXA link is functioning.

# Turning the MAX5 on and off

This topic provides information on turning the MAX5 on and off safely.

Because the MAX5 expansion module is controlled by the server, turning on the MAX5 refers to connecting the MAX5 power cord into the power source and pressing the power-control button on a host server that is connected to the MAX5 expansion module and is configured to identify the expansion module. Normally, the operating system on the server starts and the server issues a power-on request to the MAX5. The IBM MAX5 for System x (MAX5) memory expansion module is turned off only if the connected server issues a power-off request, and you have disconnected the MAX5 power cord from the power source. You cannot turn off the MAX5 expansion module manually.

### Statement 5

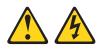

#### **CAUTION:**

The power control button on the device and the power switch on the power supply do not turn off the electrical current supplied to the device. The device also might have more than one power cord. To remove all electrical current from the device, ensure that all power cords are disconnected from the power source.

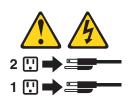

You can disconnect the MAX5 expansion module power cords from the power source to shut off all power immediately without damaging the MAX5, but it might cause an unrecoverable error and loss of data on the connected server.

## MAX5 internal connectors and buttons

This topic provides an illustration of the internal connectors and buttons on the MAX5 system-board tray.

The illustrations in this section show the internal connectors and buttons on the MAX5 system-board tray. The illustrations might differ slightly from your hardware.

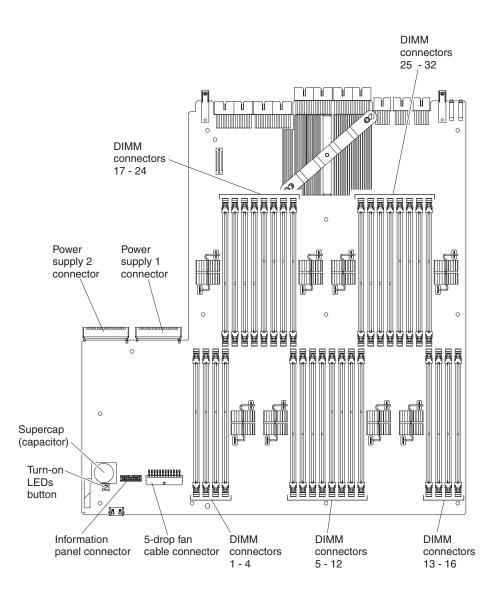

# **Chapter 3. Diagnostics**

This section describes the diagnostic tools that are available to help you solve problems that might occur in the server.

If you cannot diagnose and correct a problem by using the information in this chapter, see Chapter 1, "Start here," on page 1 and Appendix D, "Getting help and technical assistance," on page 1013 for more information.

### **Diagnostic tools**

This topic provides tools to help you diagnose and resolve hardware problems.

The following tools are available to help you diagnose and solve hardware-related problems:

• Light path diagnostics

Use light path diagnostics to diagnose system errors quickly. See "Light path diagnostics" on page 60 for more information.

POST error codes and event logs

The power-on self-test (POST) generates messages to indicate successful test completion or the detection of a problem. See "Event logs" on page 37 and Appendix C, "UEFI/POST error codes," on page 991 for more information.

• Troubleshooting tables

These tables list problem symptoms and actions to correct the problems. See "Troubleshooting tables" on page 43 for more information.

• IBM Dynamic System Analysis

Two editions of IBM Dynamic System Analysis (DSA) are available for diagnosing problems, DSA Portable and DSA Preboot:

- DSA Portable

DSA Portable collect and analyze system information to aid in diagnosing server problems. DSA Portable runs on the server's operating system and collect the following information about the server:

- Drive health information
- Event logs for ServeRAID controllers and service processors
- Installed hardware, including PCI and USB information
- Installed applications and hot fixes
- Kernel modules
- Light path diagnostics status
- Microprocessor, input/out hub, and UEFI error logs
- Network interfaces and settings
- RAID controller configuration
- Scalability link status
- Service processor (integrated management module) status and configuration
- System configuration
- Vital product data, firmware, and UEFI configuration

DSA Portable create a DSA log, which is a chronologically ordered merge of the system-event log (as the IPMI event log), the integrated management module (IMM) chassis-event log (as the ASM event log), and the operating-system event logs. You can send the DSA log as a file to IBM service (when requested by service) or view the information as a text file or HTML file.

**Note:** Use the latest available version of DSA to make sure you are using the most recent configuration data. For documentation and download information for DSA, see http://www.ibm.com/systems/management/.

For additional information, see "IBM Dynamic System Analysis" on page 73.

DSA Preboot

DSA Preboot diagnostic program is stored in the integrated USB memory on the server. DSA Preboot collects and analyzes system information to aid in diagnosing server problems, as well as offering a rich set of diagnostic tests of the major components of the server. DSA Preboot collects the following information about the server:

- Drive health information
- Event logs for ServeRAID controllers and service processors
- Installed hardware, including PCI and USB information
- Light path diagnostics status
- Microprocessor, input/out hub, and UEFI error logs
- Network interfaces and settings
- RAID controller configuration
- Scalability link status
- Service processor (integrated management module) status and configuration
- System configuration
- Vital product data, firmware, and UEFI configuration

DSA Preboot also provides diagnostics for the following system components (when they are installed):

- 1. Broadcom network adapter
- 2. IMM 12C bus
- 3. Lightpath diagnostics panel
- 4. Memory modules
- 5. Microprocessors
- 6. Optical devices (CD or DVD)
- 7. SAS or SATA drives
- 8. Tape drives (SCSI)

See "Running the DSA Preboot diagnostic programs" on page 75 for more information on running the DSA Preboot program on the server.

#### Integrated Management Module (IMM)

The Integrated Management Module (IMM) combines service processor functions, video controller, and remote presence and blue-screen capture features in a single chip. The IMM provides advanced service-processor control, monitoring, and alerting function. If an environmental condition exceeds a threshold or if a system component fails, the IMM lights LEDs to help you diagnose the problem, records the error in the IMM event log, and alerts you to the problem. Optionally, the IMM also provides a virtual presence capability for remote server management capabilities. The IMM provides remote server management through the following industry-standard interfaces:

- Intelligent Platform Management Protocol (IPMI) version 2.0
- Simple Network Management Protocol (SNMP) version 3
- Common Information Model (CIM)
- Web browser

For more information about the Integrated Management Module (IMM), see "Using the integrated management module" on page 261, Appendix B, "Integrated management module (IMM) error messages," on page 415, and the *Integrated Management Module User's Guide* at http://www.ibm.com/support/entry/portal/docdisplay?lndocid=MIGR-5079770.

#### • IBM Electronic Service Agent

IBM Electronic Service Agent is a software tool that monitors the server for hardware error events and automatically submits electronic service requests to IBM service. Also, it can collect and transmit system configuration information on a scheduled basis so that the information is available to you and your support representative. It uses minimal system resources, is available free of charge and can be downloaded from the Web. For more information and to download IBM Electronic Service Agent, go to http://www.ibm.com/support/ electronic/

## **Event logs**

This topic provides details about the types of event logs produced by the server.

Error codes and messages are displayed in the following types of event logs.

- **POST event log:** This log contains the three most recent error codes and messages that were generated during POST. You can view the contents of the POST event log from the Setup utility (see "Starting the Setup utility" on page 253Starting the Setup utility). For more information about POST error codes, see Appendix C, "UEFI/POST error codes," on page 991.
- **System-event log:** This log contains POST and system management interrupt (SMI) events and all events that are generated by the baseboard management controller that is embedded in the integrated management module (IMM). You can view the contents of the system-event log through the Setup utility and through the Dynamic System Analysis (DSA) program (as IPMI event log).

The system-event log is limited in size. When it is full, new entries will not overwrite existing entries; therefore, you must periodically clear the system-event log through the Setup utility. When you are troubleshooting an error, you might have to save and then clear the system-event log to make the most recent events available for analysis. For more information about the system-event log, see "System-event log" on page 79

Messages are listed on the left side of the screen, and details about the selected message are displayed on the right side of the screen. To move from one entry to the next, use the Up Arrow ( $\uparrow$ ) and Down Arrow ( $\downarrow$ ) keys.

Some IMM sensors cause assertion events to be logged when their setpoints are reached. When a setpoint condition no longer exists, a corresponding deassertion event is logged. However, not all events are assertion-type events.

• **Integrated management module (IMM) event log:** This log contains a filtered subset of all IMM, POST, and system management interrupt (SMI) events. You can view the IMM event log through the IMM Web interface. For more information, see "Logging on to the Web interface" on page 263. You can also view the IMM event log through the Dynamic System Analysis (DSA) program

(as the ASM event log). For more information about IMM error messages, see Appendix B, "Integrated management module (IMM) error messages," on page 415.

• DSA event log: This log is generated by the Dynamic System Analysis (DSA) program, and it is a chronologically ordered merge of the system-event log (as the IPMI event log), the IMM chassis-event log (as the ASM event log), and the operating-system event logs. You can view the DSA event log through the DSA program (see "Viewing event logs without restarting the server"). For more information about DSA and DSA messages, see "IBM Dynamic System Analysis" on page 73 and Appendix A, "DSA diagnostic test results," on page 275.

## Viewing event logs through the Setup utility

This topic provides instructions on how to view event logs using the Setup utility.

### About this task

To view the POST event log or system-event log, complete the following steps:

#### Procedure

- 1. Turn on the server.
- 2. When the prompt <F1> Setup is displayed, press F1. If you have set both a power-on password and an administrator password, you must type the administrator password to view the event logs.
- 3. Select System Event Logs and use one of the following procedures:
  - To view the POST event log, select **POST Event Viewer**.
  - To view the system-event log, select System Event Log.

## Viewing event logs without restarting the server About this task

If the server is not hung and the IMM is connected to a network, methods are available for you to view one or more event logs without having to restart the server.

If you have installed Dynamic System Analysis (DSA) Portable, you can use it to view the system-event log (as the IPMI event log), or the IMM event log (as the ASM event log), the operating-system event logs, or the merged DSA log. You can also use DSA Preboot to view these logs, although you must restart the server to use DSA Preboot. The server comes with DSA Preboot stored in integrated USB memory. To install DSA Portable or check for and download a later version of DSA Preboot CD image, go to http://www.ibm.com/support/entry/portal/docdisplay?lndocid=SERV-DSA.

### Results

If IPMItool is installed in the server, you can use it to view the system-event log. Most recent versions of the Linux operating system come with a current version of IPMItool.

You can view the IMM event log through the **Event Log** link in the integrated management module (IMM) Web interface. For more information, see "Logging on to the Web interface" on page 263.

The following table describes the methods that you can use to view the event logs, depending on the condition of the server. The first three conditions generally do not require that you restart the server.

Table 5. Methods for viewing event logs

| Condition                                                                                                    | Action                                                                                                    |
|----------------------------------------------------------------------------------------------------|----------------------------------------------------------------------------------------------------|
| The server is not hung and is connected to a<br>network (using an operating system<br>controlled network ports).                                              | <ul> <li>Use any of the following methods:</li> <li>Run DSA Portable to view the diagnostic event log (requires IPMI driver) or create an output file that you can send to IBM service and support (using ftp or local copy).</li> <li>Use IPMItool to view the system-event log (requires IPMI driver).</li> <li>Use the Web browser interface to the IMM to view the system-event log locally (requires RNDIS USB LAN driver).</li> </ul>                 |
| The server is not hung and is not connected<br>to a network (using an operating system<br>controlled network ports).                                          | <ul> <li>Use any of the following methods:</li> <li>Run Portable DSA to view the diagnostic event log (requires IPMI driver) or create an output file that you can send to IBM service and support (using a local copy).</li> <li>Use IPMIted to view the getem quert loc</li> </ul>                                                                                                    |
|                                                                                                    | <ul> <li>Use IPMItool to view the system-event log<br/>(requires IPMI driver).</li> <li>Use the Web browser interface to the IMM<br/>to view the system-event log locally<br/>(requires RNDIS USB LAN driver). For<br/>more information, see "Obtaining the IP<br/>address for the IMM" on page 263 and<br/>"Logging on to the Web interface" on<br/>page 263.</li> </ul>                                                                                   |
| The integrated management module (IMM)<br>is connected to a network and AC power is<br>applied - the server state might be hung, not<br>hung, or powered off. | <ul> <li>Use any of the following methods:</li> <li>Use IPMItool over the network to the IMM external IP address to view the system-event log.</li> <li>Use the Web browser interface to the IMM to view the system-event log. In the Web browser, type the IP address for the IMM and go to the Event Log page. For more information, see "Obtaining the IP address for the IMM" on page 263 and "Logging on to the Web interface" on page 263.</li> </ul> |
| The server is hung and no communication<br>can be made with the IMM.                                                                                          | Restart the server and press F2 to start DSA<br>Preboot and view the diagnostic event log<br>(see "Running the DSA Preboot diagnostic<br>programs" on page 75 for more<br>information).<br>Alternatively, you can restart the server and<br>press F1 to start the Setup utility and view<br>the POST event log or system-event log. For<br>more information, see "Viewing event logs                                                                        |

## **Clearing the error logs**

This topic provides instructions on how to clear the error logs.

#### About this task

To clear the event logs, complete the following steps.

**Note:** The POST event log is automatically cleared each time the server is restarted.

#### Procedure

- 1. Turn on the server.
- 2. When the prompt <F1> Setup is displayed, press F1. If you have set both a power-on password and an administrator password, you must type the administrator password to view the event logs.
- 3. Use one of the following procedures:
  - To clear the IMM system-event log, select System Event Logs --> System Event Log. Select Clear System Event Log; then, press Enter twice.

### **UEFI/POST**

This topic provides information about the power-on self-test (POST), a series of tests that the server performs to check the operation of the components and some optional devices.

When you turn on the server, it performs a series of tests to check the operation of the server components and some optional devices in the server. This series of tests is called the power-on self-test, or POST.

Note: This server does not use beep codes for server status.

If a power-on password is set, you must type the password and press Enter (when you are prompted), for POST to run.

If POST detects a problem an error message is displayed. See Appendix C, "UEFI/POST error codes," on page 991 for more information.

If POST detects a problem, an error message is sent to the POST event log.

#### Checkout procedure

This topic contains relevant information about the checkout procedure.

The checkout procedure is the sequence of tasks that you should follow to diagnose a problem in the server.

# About the checkout procedure

This topic provides detailed prerequisite information for you to consider before you perform the checkout procedure.

Before you perform the checkout procedure for diagnosing hardware problems, review the following information:

- Read the safety information that begins on page "Safety" on page vii.
- IBM Dynamic System Analysis (DSA) provides the primary methods of testing the major components of the server, such as the system board, Ethernet controller, keyboard, mouse (pointing device), serial ports, and hard disk drives. You can also use them to test some external devices. If you are not sure whether a problem is caused by the hardware or by the software, you can use the diagnostic programs to confirm that the hardware is working correctly.
- When you run DSA, a single problem might cause more than one error message. When this happens, correct the cause of the first error message. The other error messages usually will not occur the next time you run DSA.

**Exception:** If multiple error codes or light path diagnostics LEDs indicate a microprocessor error, the error might be in the microprocessor or in the microprocessor socket. See "Microprocessor problems" on page 51 for information about diagnosing microprocessor problems.

- Before you run diagnostic programs, you must determine whether the failing server is part of a shared hard disk drive cluster (two or more servers sharing external storage devices). If it is part of a cluster, you can run all diagnostic programs except the ones that test the storage unit (that is, a hard disk drive in the storage unit) or the storage adapter that is attached to the storage unit. The failing server might be part of a cluster if any of the following conditions is true:
  - You have identified the failing server as part of a cluster (two or more servers sharing external storage devices).
  - One or more external storage units are attached to the failing server and at least one of the attached storage units is also attached to another server or unidentifiable device.
  - One or more servers are located near the failing server.

**Important:** If the server is part of a shared hard disk drive cluster, run one test at a time. Do not run any suite of tests, such as "quick" or "normal" tests, because this might enable the hard disk drive diagnostic tests.

- If the server is halted and a POST error code is displayed, see Appendix C, "UEFI/POST error codes," on page 991. If the server is halted and no error message is displayed, see "Troubleshooting tables" on page 43 and "Solving undetermined problems" on page 82.
- For information about power-supply problems, see "Solving power problems" on page 81 and "Power-supply LEDs" on page 71.
- For intermittent problems, check the event log; see "Event logs" on page 37 and Appendix A, "DSA diagnostic test results," on page 275.

## Performing the checkout procedure

This topic provides instructions on how to perform the checkout procedure.

#### About this task

To perform the checkout procedure, complete the following steps:

#### Procedure

- 1. Is the server part of a cluster?
  - No: Go to step 2.
  - Yes: Shut down all failing servers that are related to the cluster. Go to step 2.
- 2. Complete the following steps:
  - a. Check the power supply LEDs (see "Power-supply LEDs" on page 71).
  - b. Turn off the server and all external devices.
  - c. Check all internal and external devices for compatibility at http://www.ibm.com/systems/info/x86servers/serverproven/compat/us/.
  - d. Check all cables and power cords.
  - e. Set all display controls to the middle positions.
  - f. Turn on all external devices.
  - g. Turn on the server. If the server does not start, see "Troubleshooting tables" on page 43.
  - h. Check the system-error LED on the operator information panel. If it is flashing, check the light path diagnostics LEDs (see "Light path diagnostics" on page 60).

**Note:** When you slide the light path diagnostics panel out of the server to check the LEDs or checkpoint codes, do not run the server continuously with light path diagnostics panel outside of the server. The panel should only be outside of the server a short time. The light path diagnostics panel must remain in the server when the server is running to ensure proper cooling.

- i. Check for the following results:
  - Successful completion of POST (see "UEFI/POST" on page 40 for more information)
  - Successful completion of startup, which is indicated by a readable display of the operating-system desktop
- 3. Is there a readable image on the monitor screen?
  - No: Find the failure symptom in "Troubleshooting tables" on page 43; if necessary, see "Solving undetermined problems" on page 82.
  - Yes: Run DSA (see "Running the DSA Preboot diagnostic programs" on page 75).
    - If DSA reports an error, follow the instructions in Appendix A, "DSA diagnostic test results," on page 275.
    - If DSA does not report an error but you still suspect a problem, see "Solving undetermined problems" on page 82.

## **Troubleshooting tables**

This topic provides solutions to problems for which an event message is not generated.

Use the troubleshooting tables to find solutions to problems that have identifiable symptoms.

If you cannot find a solution to the problem in these tables, see Appendix A, "DSA diagnostic test results," on page 275 for information about testing the server and "Running the DSA Preboot diagnostic programs" on page 75 for additional information about running DSA Preboot program that is stored in integrated USB memory on the server. For additional information to help you solve problems, see Chapter 1, "Start here," on page 1.

If you have just added new software or a new optional device and the server is not working, complete the following steps before you use the troubleshooting tables:

- 1. Check the system-error LED on the operator information panel; if it is lit, check the light path diagnostics LEDs (see "Light path diagnostics" on page 60).
- 2. Remove the software or device that you just added.
- **3.** Run IBM Dynamic System Analysis (DSA) to determine whether the server is running correctly (for information about using DSA, see "Troubleshooting tables" Appendix A, "DSA diagnostic test results," on page 275.
- 4. Reinstall the new software or new device.

# **CD/DVD** drive problems

This topic provides suggestions to help you resolve problems with your CD/DVD drive problems

- Follow the suggested actions in the order in which they are listed in the Action column until the problem is solved.
- See Chapter 4, "Parts listing, System x3690 X5 Types 7147, 7148, 7149, and 7192," on page 85 to determine which components are customer replaceable units (CRU) and which components are field replaceable units (FRU).
- If an action step is preceded by "(Trained service technician only)," that step must be performed only by a Trained service technician.

| Symptom                                     | Action                                                                                                    |
|---------------------------------------------|----------------------------------------------------------------------------------------------------|
| The CD-ROM/DVD-ROM drive is not recognized. | <ol> <li>Make sure that:</li> <li>The SATA connector to which the CD or DVD drive is attached (primary or secondary) is enabled in the Setup utility.</li> </ol> |
|                                             | All cables and jumpers are installed correctly.                                                                                                    |
|                                             | • The correct device driver is installed for the CD or DVD drive.                                                                                                |
|                                             | 2. Run the CD or DVD drive diagnostic programs.                                                                                                    |
|                                             | 3. Reseat the following components:                                                                                                    |
|                                             | a. CD or DVD drive                                                                                                    |
|                                             | b. CD or DVD drive cable                                                                                                    |
|                                             | 4. Replace the components listed in step 3 one at a time, in the order shown, restarting the server each time.                                                   |
|                                             | 5. (Trained service technician only) Replace the system board.                                                                                                   |

- Follow the suggested actions in the order in which they are listed in the Action column until the problem is solved.
- See Chapter 4, "Parts listing, System x3690 X5 Types 7147, 7148, 7149, and 7192," on page 85 to determine which components are customer replaceable units (CRU) and which components are field replaceable units (FRU).
- If an action step is preceded by "(Trained service technician only)," that step must be performed only by a Trained service technician.

| Symptom                     | Action                                                                                                    |
|-----------------------------|----------------------------------------------------------------------------------------------------|
| A CD or DVD is not working  | 1. Clean the CD or DVD.                                                                                               |
| correctly.                  | 2. Replace the CD or DVD with new CD or DVD media.                                                                    |
|                             | 3. Run the CD or DVD drive diagnostic programs (see "IBM Dynamic System Analysis" on page 73).                        |
|                             | 4. Reseat the CD or DVD drive (see "Removing a CD/DVD drive" on page 129 and "Replacing a CD/DVD drive" on page 130). |
|                             | 5. Replace the CD or DVD drive.                                                                                       |
| The CD or DVD drive tray is | 1. Make sure that the server is turned on.                                                                            |
| not working.                | 2. Insert the end of a straightened paper clip into the manual tray-release opening.                                  |
|                             | 3. Reseat the CD or DVD drive (see "Removing a CD/DVD drive" on page 129 and "Replacing a CD/DVD drive" on page 130). |
|                             | 4. Replace the CD or DVD drive.                                                                                       |

# Hypervisor problems

This topic provides suggested actions for resolving hypervisor problems.

- Follow the suggested actions in the order in which they are listed in the Action column until the problem is solved.
- See Chapter 4, "Parts listing, System x3690 X5 Types 7147, 7148, 7149, and 7192," on page 85 to determine which components are customer replaceable units (CRU) and which components are field replaceable units (FRU).
- If an action step is preceded by "(Trained service technician only)," that step must be performed only by a Trained service technician.

| Symptom                                                                                                    | Action                                                                                                    |
|----------------------------------------------------------------------------------------------------|----------------------------------------------------------------------------------------------------|
| If an optional embedded<br>hypervisor flash device is not                                                                   | 1. Make sure that the optional embedded hypervisor flash device is selected on the boot manager ( <f12> Select Boot Device) at startup.</f12>                                                                                       |
| listed in the expected boot<br>order, does not appear in the<br>list of boot devices, or a similar<br>problem has occurred. | 2. Make sure that the embedded hypervisor flash device is seated in the connector correctly (see "Removing a USB embedded hypervisor flash device" on page 168 and "Replacing a USB embedded hypervisor flash device" on page 170). |
|                                                                                                    | <b>3</b> . See the documentation that comes with the optional embedded hypervisor flash device for setup and configuration information.                                                                                             |
|                                                                                                    | 4. Make sure that other software works on the server.                                                                                                    |

# **General problems**

This topic provides suggested actions for general problems that might occur with the server.

Follow the suggested actions in the order in which they are listed in the Action column until the problem is solved.

See Chapter 4, "Parts listing, System x3690 X5 Types 7147, 7148, 7149, and 7192," on page 85 to determine which components are customer replaceable units (CRU) and which components are field replaceable units (FRU).

• If an action step is preceded by "(Trained service technician only)," that step must be performed only by a Trained service technician.

| Symptom                                                                                  | Action                                                                                                    |
|------------------------------------------------------------------------------------------|----------------------------------------------------------------------------------------------------|
| A cover latch is broken, an LED<br>is not working, or a similar<br>problem has occurred. | If the part is a CRU, replace it. If the part is a FRU, the part must be replaced by a trained service technician (see Chapter 5, "Removing and replacing components," on page 97 to determine whether the part is a CRU or a FRU). |
| The server cover was removed<br>while running and the server<br>shut off.                | Replace the server cover and restart the server.                                                                                                    |
| System hung; screen is on but<br>never goes to F1.                                       | See "Nx boot failure" on page 79 and "Recovering from a UEFI update failure or UEFI image corruption" on page 76 for more problem-solving information.                                                                              |

# Hard disk drive problems

This topic provides suggested actions for resolving hard disk drive problems.

- Follow the suggested actions in the order in which they are listed in the Action column until the problem is solved.
- See Chapter 4, "Parts listing, System x3690 X5 Types 7147, 7148, 7149, and 7192," on page 85 to determine which components are customer replaceable units (CRU) and which components are field replaceable units (FRU).
- If an action step is preceded by "(Trained service technician only)," that step must be performed only by a Trained service technician.

| Symptom                                                                                         | Action                                                                                                    |
|-------------------------------------------------------------------------------------------------|----------------------------------------------------------------------------------------------------|
| Not all drives are recognized by<br>the DSA hard disk drive<br>diagnostic test.                 | Remove the drive that is indicated by DSA (see "Removing 2.5-inch and 1.8-inch hot-swap drives" on page 117); then, run the hard disk drive diagnostic test again (see "IBM Dynamic System Analysis" on page 73). If the remaining drives are recognized, replace the drive that you removed with a new one.                                                                                                    |
| The server stops responding<br>during the hard disk drive<br>diagnostic test.                   | Remove the hard disk drive that was being tested when the server stopped responding (see "Removing 2.5-inch and 1.8-inch hot-swap drives" on page 117), and run the diagnostic test again (see "IBM Dynamic System Analysis" on page 73). If the hard disk drive diagnostic test runs successfully, replace the drive that you removed with a new one (see "Replacing 2.5-inch and 1.8-inch hot-swap drives" on page 119). |
| A hard disk drive has failed,<br>and the associated amber hard<br>disk drive status LED is lit. | Replace the failed hard disk drive (see "Removing 2.5-inch and 1.8-inch hot-swap drives" on page 117 and "Replacing 2.5-inch and 1.8-inch hot-swap drives" on page 119.                                                                                                    |

- Follow the suggested actions in the order in which they are listed in the Action column until the problem is solved.
- See Chapter 4, "Parts listing, System x3690 X5 Types 7147, 7148, 7149, and 7192," on page 85 to determine which components are customer replaceable units (CRU) and which components are field replaceable units (FRU).
- If an action step is preceded by "(Trained service technician only)," that step must be performed only by a Trained service technician.

| Symptom                                              | Action                                                                                                    |
|------------------------------------------------------|----------------------------------------------------------------------------------------------------|
| A newly installed hard disk drive is not recognized. | 1. Observe the associated amber hard disk drive status LED. If the LED is lit, it indicates a drive fault.                                                                                                    |
|                                                      | 2. If the LED is lit, remove the drive from the bay, wait 45 seconds, and reinsert the drive, making sure that the drive assembly connects to the hard disk drive backplane.                                                                                                    |
|                                                      | <b>3</b> . Observe the associated green hard disk drive activity LED and the amber status LED:                                                                                                    |
|                                                      | • If the green activity LED is flashing and the amber status LED is not lit, the drive is recognized by the controller and is working correctly. Run the DSA hard disk drive test to determine whether the drive is detected.                                                                                                    |
|                                                      | • If the green activity LED is flashing and the amber status LED is flashing slowly, the drive is recognized by the controller and is rebuilding.                                                                                                    |
|                                                      | • If neither LED is lit or flashing, check the hard disk drive backplane (go to step 4).                                                                                                    |
|                                                      | • If the green activity LED is flashing and the amber status LED is lit, replace the drive. If the activity of the LEDs remains the same, go to step 4. If the activity of the LEDs changes, return to step 1.                                                                                                    |
|                                                      | 4. Make sure that the hard disk drive backplane is correctly seated. When it is correctly seated, the drive assemblies correctly connect to the backplane without bowing or causing movement of the backplane.                                                                                                    |
|                                                      | 5. Reseat the backplane power cable and repeat steps 1 through 3.                                                                                                    |
|                                                      | 6. Reseat the backplane signal cable and repeat steps 1 through 3.                                                                                                    |
|                                                      | 7. Suspect the backplane signal cable or the backplane:                                                                                                    |
|                                                      | a. Replace the affected backplane signal cable.                                                                                                    |
|                                                      | b. Replace the affected backplane.                                                                                                    |
|                                                      | 8. Run the DSA tests for the SAS/SATA adapter and hard disk drives (see "Running the DSA Preboot diagnostic programs" on page 75).                                                                                                    |
|                                                      | • If the adapter passes the test but the drives are not recognized, replace the backplane signal cable and run the tests again.                                                                                                    |
|                                                      | Replace the backplane.                                                                                                    |
|                                                      | • If the adapter fails the test, disconnect the backplane signal cable from the adapter and run the tests again.                                                                                                    |
|                                                      | • If the adapter fails the test, replace the adapter.                                                                                                    |
|                                                      | 9. See "Problem determination tips" on page 83.                                                                                                    |
| Multiple hard disk drives fail.                      | Make sure that the hard disk drive, SAS/SATA RAID adapter, and server device drivers and firmware are at the latest level.<br><b>Important:</b> Some cluster solutions require specific code levels or coordinated code updates. If the device is part of a cluster solution, verify that the latest level of code is supported for the cluster solution before you update the code. |
| Multiple hard disk drives are offline.               | <ol> <li>Review the storage subsystem logs for indications of problems within the storage subsystem, such as backplane or cable problems.</li> <li>See "Problem determination tips" on page 83.</li> </ol>                                                                                                    |

- Follow the suggested actions in the order in which they are listed in the Action column until the problem is solved.
- See Chapter 4, "Parts listing, System x3690 X5 Types 7147, 7148, 7149, and 7192," on page 85 to determine which components are customer replaceable units (CRU) and which components are field replaceable units (FRU).
- If an action step is preceded by "(Trained service technician only)," that step must be performed only by a Trained service technician.

| Symptom                                                                                                    | Action                                                                                                    |  |
|----------------------------------------------------------------------------------------------------|----------------------------------------------------------------------------------------------------|--|
| A replacement hard disk drive does not rebuild.                                                                      | 1. Make sure that the hard disk drive is recognized by the adapter (the green hard disk drive activity LED is flashing).                                                         |  |
|                                                                                                    | 2. Review the SAS/SATA RAID adapter documentation to determine the correct configuration parameters and settings.                                                                |  |
| A green hard disk drive activity<br>LED does not accurately<br>represent the actual state of the                     | 1. If the green hard disk drive activity LED does not flash when the drive is in use, run the DSA disk drive test (see "Running the DSA Preboot diagnostic programs" on page 75. |  |
| associated drive.                                                                                                    | 2. Use one of the following procedures:                                                                                                    |  |
|                                                                                                    | • If the drive passes the test, replace the backplane.                                                                                                    |  |
|                                                                                                    | • If the drive fails the test, replace the drive.                                                                                                    |  |
| An amber hard disk drive<br>status LED does not accurately<br>represent the actual state of the<br>associated drive. | 1. If the amber hard disk drive LED and the RAID adapter software do not indicate the same status for the drive, complete the following steps:                                   |  |
|                                                                                                    | a. Turn off the server.                                                                                                    |  |
|                                                                                                    | b. Reseat the SAS/SATA adapter.                                                                                                    |  |
|                                                                                                    | c. Reseat the backplane signal cable and backplane power cable.                                                                                                    |  |
|                                                                                                    | d. Reseat the hard disk drive.                                                                                                    |  |
|                                                                                                    | e. Turn on the server and observe the activity of the hard disk drive LEDs.                                                                                                    |  |
|                                                                                                    | 2. See "Problem determination tips" on page 83.                                                                                                    |  |

## Intermittent problems

This topic addresses only problems that occur intermittently with the server.

- Follow the suggested actions in the order in which they are listed in the Action column until the problem is solved.
- See Chapter 4, "Parts listing, System x3690 X5 Types 7147, 7148, 7149, and 7192," on page 85 to determine which components are customer replaceable units (CRU) and which components are field replaceable units (FRU).
- If an action step is preceded by "(Trained service technician only)," that step must be performed only by a Trained service technician.

| Symptom                                                                | Action                                                                                                    |
|------------------------------------------------------------------------|----------------------------------------------------------------------------------------------------|
| A problem occurs only<br>occasionally and is difficult to<br>diagnose. | <ol> <li>Make sure that:         <ul> <li>All cables and cords are connected securely to the rear of the server and attached devices.</li> <li>When the server is turned on, air is flowing from the fan grille. If there is no airflow, the fan is not working. This can cause the server to overheat and shut down.</li> </ul> </li> </ol> |
|                                                                        | 2. Check the event logs (see "Event logs" on page 37).                                                                                                    |
|                                                                        | 3. See "Solving undetermined problems" on page 82.                                                                                                    |

- Follow the suggested actions in the order in which they are listed in the Action column until the problem is solved.
- See Chapter 4, "Parts listing, System x3690 X5 Types 7147, 7148, 7149, and 7192," on page 85 to determine which components are customer replaceable units (CRU) and which components are field replaceable units (FRU).
- If an action step is preceded by "(Trained service technician only)," that step must be performed only by a Trained service technician.

| Symptom                                    | Action                                                                                                    |  |
|--------------------------------------------|----------------------------------------------------------------------------------------------------|--|
| The server resets (restarts) occasionally. | <ol> <li>If the reset occurs during POST and the POST watchdog timer is enabled (click System Settings&gt; Integrated Management Module&gt; POST Watchdog Timer in the Setup utility to see the POST watchdog setting), make sure that sufficient time is allowed in the watchdog timeout value (POST Watchdog Timer). If the server continues to reset during POST, see Appendix C, "UEFI/POST error codes," on page 991 and Appendix A, "DSA diagnostic test results," on page 275.</li> </ol> |  |
|                                            | 2. If the reset occurs after the operating system starts, disable any automatic server restart (ASR) utilities, such as the IBM Automatic Server Restart IPMI Application for Windows, or any ASR devices that are be installed. <b>Note:</b> ASR utilities operate as operating-system utilities and are related to the IPMI device driver. If the reset continues to occur after the operating system starts, the operating system might have a problem; see "Software problems" on page 59.   |  |
|                                            | <b>3</b> . If neither condition applies, check the event logs (see "Event logs" on page 37).                                                                                                    |  |

# Keyboard, mouse, or pointing-device problems

This topic provides solutions to problems with the keyboard, mouse, or pointing-device.

- Follow the suggested actions in the order in which they are listed in the Action column until the problem is solved.
- See Chapter 4, "Parts listing, System x3690 X5 Types 7147, 7148, 7149, and 7192," on page 85 to determine which components are customer replaceable units (CRU) and which components are field replaceable units (FRU).
- If an action step is preceded by "(Trained service technician only)," that step must be performed only by a Trained service technician.

| Symptom                                          | Action                                                                                                    |  |  |
|--------------------------------------------------|----------------------------------------------------------------------------------------------------|--|--|
| All or some keys on the<br>keyboard do not work. | <ol> <li>Make sure that:</li> <li>The keyboard cable is securely connected.</li> <li>The server and the monitor are turned on.</li> </ol>        |  |  |
|                                                  | 2. If you are using a USB keyboard, run the Setup utility and enable keyboardless operation.                                                     |  |  |
|                                                  | 3. See http://www.ibm.com/systems/info/x86servers/serverproven/compat/<br>us/ for information about keyboard compatibility.                      |  |  |
|                                                  | 4. If you are using a USB keyboard and it is connected to a USB hub, disconnect the keyboard from the hub and connect it directly to the server. |  |  |
|                                                  | 5. Replace the following components one at a time, in the order shown, restarting the server each time:                                          |  |  |
|                                                  | a. Keyboard                                                                                                    |  |  |
|                                                  | b. (Trained service technician only) System board                                                                                                |  |  |

- Follow the suggested actions in the order in which they are listed in the Action column until the problem is solved.
- See Chapter 4, "Parts listing, System x3690 X5 Types 7147, 7148, 7149, and 7192," on page 85 to determine which components are customer replaceable units (CRU) and which components are field replaceable units (FRU).
- If an action step is preceded by "(Trained service technician only)," that step must be performed only by a Trained service technician.

| Symptom                                     | Action                                                                                                    |  |  |
|---------------------------------------------|----------------------------------------------------------------------------------------------------|--|--|
| The mouse or pointing device does not work. | 1. See http://www.ibm.com/systems/info/x86servers/serverproven/compat/<br>us/ for information about mouse compatibility.                                                                 |  |  |
|                                             | 2. Make sure that:                                                                                                    |  |  |
|                                             | • The mouse or pointing-device cable is securely connected to the server.                                                                                                    |  |  |
|                                             | <ul> <li>If you are using a pointing device, the keyboard and mouse or<br/>pointing-device cables are not reversed.</li> </ul>                                                           |  |  |
|                                             | The mouse or pointing-device device drivers are installed correctly.                                                                                                    |  |  |
|                                             | • The server and the monitor are turned on.                                                                                                    |  |  |
|                                             | • The mouse option is enabled in the Setup utility.                                                                                                    |  |  |
|                                             | <b>3</b> . If you are using a USB mouse or pointing device and it is connected to a USB hub, disconnect the mouse or pointing device from the hub and connect it directly to the server. |  |  |
|                                             | 4. Replace the following components one at a time, in the order shown, restarting the server each time:                                                                                  |  |  |
|                                             | a. Mouse or pointing device                                                                                                    |  |  |
|                                             | b. (Trained service technician only) System board                                                                                                    |  |  |

## **Memory problems**

This topic provides suggested actions for problems with the memory.

• Follow the suggested actions in the order in which they are listed in the Action column until the problem is solved.

- See Chapter 4, "Parts listing, System x3690 X5 Types 7147, 7148, 7149, and 7192," on page 85 to determine which components are customer replaceable units (CRU) and which components are field replaceable units (FRU).
- If an action step is preceded by "(Trained service technician only)," that step must be performed only by a Trained service technician.

| Symptom                                                                                                    | Action                                                                                                    |  |  |
|----------------------------------------------------------------------------------------------------|----------------------------------------------------------------------------------------------------|--|--|
| The amount of system memory<br>that is displayed is less than the<br>amount of installed physical<br>memory. | <b>Note:</b> If you change memory, you must update the memory configuration in the Setup utility.                                                                                                    |  |  |
|                                                                                                    | 1. Make sure that:                                                                                                    |  |  |
|                                                                                                    | • No error LEDs are lit on the operator information panel, on the memory tray, or on the MAX5 memory expansion module.                                                                                                    |  |  |
|                                                                                                    | <ul> <li>Memory mirroring does not account for the discrepancy.</li> </ul>                                                                                                    |  |  |
|                                                                                                    | <ul> <li>The memory modules are seated correctly (see "Removing a memory<br/>module" on page 135 and "Replacing a memory module" on page 136).</li> </ul>                                                                                                  |  |  |
|                                                                                                    | <ul> <li>You have installed the correct type of memory.</li> </ul>                                                                                                    |  |  |
|                                                                                                    | <ul> <li>If you changed the memory, you updated the memory configuration in the<br/>Setup utility.</li> </ul>                                                                                                    |  |  |
|                                                                                                    | <ul> <li>All banks of memory are enabled. The server might have automatically<br/>disabled a memory bank when it detected a problem, or a memory bank<br/>might have been manually disabled.</li> </ul>                                                    |  |  |
|                                                                                                    | 2. Check the POST event log:                                                                                                    |  |  |
|                                                                                                    | • If a DIMM was disabled by a systems-management interrupt (SMI), replace the DIMM.                                                                                                    |  |  |
|                                                                                                    | • If a DIMM was disabled by the user or by POST, run the Setup utility and enable the DIMM.                                                                                                    |  |  |
|                                                                                                    | 3. Run memory diagnostics (see "IBM Dynamic System Analysis" on page 73).                                                                                                    |  |  |
|                                                                                                    | <ol> <li>Make sure that there is no memory mismatch when the server is at the<br/>minimum memory configuration (see "Replacing a memory module" on page<br/>136 for information about DIMM rules and population sequence).</li> </ol>                      |  |  |
|                                                                                                    | 5. For the system board, memory tray, and the MAX5 memory expansion module, add one pair of DIMMs at a time, making sure that the DIMMs in each pair match (see "Replacing a memory module" on page 136 and "Replacing a MAX5 memory module" on page 234). |  |  |
|                                                                                                    | 6. Reseat the DIMM.                                                                                                    |  |  |
|                                                                                                    | 7. Restart the server.                                                                                                    |  |  |

- Follow the suggested actions in the order in which they are listed in the Action column until the problem is solved.
- See Chapter 4, "Parts listing, System x3690 X5 Types 7147, 7148, 7149, and 7192," on page 85 to determine which components are customer replaceable units (CRU) and which components are field replaceable units (FRU).
- If an action step is preceded by "(Trained service technician only)," that step must be performed only by a Trained service technician.

| Symptom                                                       | Action                                                                                                    |  |  |
|---------------------------------------------------------------|----------------------------------------------------------------------------------------------------|--|--|
| Multiple rows of DIMMs in a branch are identified as failing. | <ol> <li>Reseat the DIMMs; then, restart the server.</li> <li>Remove the lowest-numbered DIMM pair of those that are identified and<br/>replace it with an identical pair of known good DIMMs; then, restart the<br/>server. Repeat as necessary. If the failures continue after all identified pairs are<br/>replaced, go to step 4.</li> </ol> |  |  |
|                                                               | <b>3</b> . Return the removed DIMMs, one pair at a time, to their original connectors, restarting the server after each pair, until a pair fails. Replace each DIMM in the failed pair with an identical known good DIMM, restarting the server after each DIMM. Replace the failed DIMM. Repeat step 3 until you have tested all removed DIMMs. |  |  |
|                                                               | 4. Replace the lowest-numbered DIMM pair of those identified; then, restart the server. Repeat as necessary.                                                                                                    |  |  |
|                                                               | 5. (Trained service technician only) Replace the system board.                                                                                                    |  |  |

# **Microprocessor problems**

This topic provides possible solutions for microprocessor problems.

- Follow the suggested actions in the order in which they are listed in the Action column until the problem is solved.
- See Chapter 4, "Parts listing, System x3690 X5 Types 7147, 7148, 7149, and 7192," on page 85 to determine which components are customer replaceable units (CRU) and which components are field replaceable units (FRU).
- If an action step is preceded by "(Trained service technician only)," that step must be performed only by a Trained service technician.

| Symptom                                                                       | Action                                                                                                    |  |  |
|-------------------------------------------------------------------------------|----------------------------------------------------------------------------------------------------|--|--|
| The server goes directly to the<br>POST Event Viewer when it is<br>turned on. | 1. Correct any errors that are indicated by the light path diagnostics LEDs (see "Light path diagnostics LEDs" on page 63).                                                                                                    |  |  |
|                                                                               | <ol> <li>Make sure that the server supports all the microprocessors and that the<br/>microprocessors match in speed, type, and cache size. To view the<br/>microprocessor information, run the Setup utility and select System<br/>Information + System Summary + Processor.</li> </ol> |  |  |
|                                                                               | <b>3.</b> (Trained service technician only) Make sure that microprocessor 1 is seated correctly.                                                                                                    |  |  |
|                                                                               | 4. (Trained service technician only) Remove microprocessor 2 and restart the server.                                                                                                    |  |  |
|                                                                               | 5. Replace the following components one at a time, in the order shown, restarting the server each time:                                                                                                    |  |  |
|                                                                               | a. (Trained service technician only) Microprocessor                                                                                                    |  |  |
|                                                                               | b. (Trained service technician only) System board                                                                                                    |  |  |

## Monitor and video problems

This topic suggest specific actions to help resolve monitor and video problems.

Some IBM monitors have their own self-tests. If you suspect a problem with your monitor, see the documentation that comes with the monitor for instructions for testing and adjusting the monitor. If you cannot diagnose the problem, call for service.

- Follow the suggested actions in the order in which they are listed in the Action column until the problem is solved.
- See Chapter 4, "Parts listing, System x3690 X5 Types 7147, 7148, 7149, and 7192," on page 85 to determine which components are customer replaceable units (CRU) and which components are field replaceable units (FRU).
- If an action step is preceded by "(Trained service technician only)," that step must be performed only by a Trained service technician.

| Symptom              | Action                                                                                                    |  |
|----------------------|----------------------------------------------------------------------------------------------------|--|
| Testing the monitor. | 1. Make sure that the monitor cables are firmly connected.                                                                                                    |  |
|                      | 2. Try using a different monitor on the server, or try using the monitor that is being tested on a different server.                                                                                                    |  |
|                      | <b>3</b> . Run the diagnostic programs. If the monitor passes the diagnostic programs, the problem might be a video device driver.                                                                                                    |  |
|                      | 4. (Trained service technician only) Replace the system board.                                                                                                    |  |
| The screen is blank. | 1. If the server is attached to a KVM switch, bypass the KVM switch to eliminate it as a possible cause of the problem: connect the monitor cable directly to the correct connector on the rear of the server.                                                                                        |  |
|                      | <ul> <li>2. Make sure that:</li> <li>The server is turned on. If there is no power to the server, see "Power problems" on page 54.</li> <li>The monitor cables are connected correctly.</li> <li>The monitor is turned on and the brightness and contrast controls are adjusted correctly.</li> </ul> |  |
|                      | 3. Make sure that the correct server is controlling the monitor, if applicable.                                                                                                    |  |
|                      | 4. Make sure that damaged server firmware is not affecting the video; see "Updating the firmware" on page 247.                                                                                                    |  |
|                      | 5. Observe the checkpoint LEDs on the system board; if the codes are changing, go to step 6.                                                                                                    |  |
|                      | 6. Replace the following components one at a time, in the order shown, restarting the server each time:                                                                                                    |  |
|                      | a. Monitor                                                                                                    |  |
|                      | b. Video adapter (if one is installed)                                                                                                    |  |
|                      | c. (Trained service technician only) System board.                                                                                                    |  |
|                      | 7. See "Solving undetermined problems" on page 82.                                                                                                    |  |

- Follow the suggested actions in the order in which they are listed in the Action column until the problem is solved.
- See Chapter 4, "Parts listing, System x3690 X5 Types 7147, 7148, 7149, and 7192," on page 85 to determine which components are customer replaceable units (CRU) and which components are field replaceable units (FRU).
- If an action step is preceded by "(Trained service technician only)," that step must be performed only by a Trained service technician.

| Symptom                                                                                                    | Ac | tion                                                                                                    |
|----------------------------------------------------------------------------------------------------|----|----------------------------------------------------------------------------------------------------|
| The monitor works when you<br>turn on the server, but the<br>screen goes blank when you<br>start some application<br>programs. | 1. | <ul><li>Make sure that:</li><li>The application program is not setting a display mode that is higher than the capability of the monitor.</li></ul>                                                                                                    |
|                                                                                                    | 2. | • You installed the necessary device drivers for the application.<br>Run video diagnostics (see "Running the DSA Preboot diagnostic programs" on page 75).                                                                                                    |
|                                                                                                    |    | <ul> <li>If the server passes the video diagnostics, the video is good; see "Solving undetermined problems" on page 82.</li> <li>(Trained service technician only) If the server fails the video diagnostics, replace the system board.</li> </ul>                                                                                                    |
| The monitor has screen jitter, or<br>the screen image is wavy,<br>unreadable, rolling, or<br>distorted.                        | 1. | If the monitor self-tests show that the monitor is working correctly, consider<br>the location of the monitor. Magnetic fields around other devices (such as<br>transformers, appliances, fluorescents, and other monitors) can cause screen<br>jitter or wavy, unreadable, rolling, or distorted screen images. If this happens,<br>turn off the monitor. |
|                                                                                                    |    | Attention: Moving a color monitor while it is turned on might cause screen discoloration.<br>Move the device and the monitor at least 305 mm (12 in.) apart, and turn on the monitor.                                                                                                    |
|                                                                                                    |    | <ul><li>Notes:</li><li>a. To prevent diskette drive read/write errors, make sure that the distance between the monitor and any external diskette drive is at least 76 mm (3 in.).</li></ul>                                                                                                    |
|                                                                                                    | 2  | b. Non-IBM monitor cables might cause unpredictable problems.<br>Reseat the monitor cable.                                                                                                    |
|                                                                                                    |    | Replace the components listed in step 2 one at a time, in the order shown, restarting the server each time:                                                                                                    |
|                                                                                                    |    | <ul><li>a. Monitor cable</li><li>b. Video adapter (if one is installed)</li></ul>                                                                                                    |
|                                                                                                    |    | <ul><li>c. Monitor</li><li>d. (Trained service technician only) System board.</li></ul>                                                                                                    |
| Wrong characters appear on the screen.                                                                                         | 1. | If the wrong language is displayed, update the server firmware to the latest level (see "Updating the firmware" on page 247) with the correct language.                                                                                                    |
|                                                                                                    |    | Reseat the monitor cable.<br>Replace the components listed in step 2 one at a time, in the order shown, restarting the server each time:                                                                                                    |
|                                                                                                    |    | <ul><li>a. Monitor cable</li><li>b. Video adapter (if one is installed)</li><li>c. Monitor</li></ul>                                                                                                    |
|                                                                                                    |    | d. (Trained service technician only) System board.                                                                                                    |

# **Optional-device problems**

This topic provides possible solutions for problems with optional devices.

- Follow the suggested actions in the order in which they are listed in the Action column until the problem is solved.
- See Chapter 4, "Parts listing, System x3690 X5 Types 7147, 7148, 7149, and 7192," on page 85 to determine which components are customer replaceable units (CRU) and which components are field replaceable units (FRU).
- If an action step is preceded by "(Trained service technician only)," that step must be performed only by a Trained service technician.

| Symptom                                                                | Action                                                                                                    |  |
|------------------------------------------------------------------------|----------------------------------------------------------------------------------------------------|--|
| An IBM optional device that<br>was just installed does not<br>work.    | <ol> <li>Make sure that:         <ul> <li>The device is designed for the server (see http://www.ibm.com/systems/<br/>info/x86servers/serverproven/compat/us/).</li> <li>You followed the installation instructions that came with the device and the<br/>device is installed correctly.</li> <li>You have not loosened any other installed devices or cables.</li> <li>You updated the configuration information in the Setup utility. Whenever<br/>memory or any other device is changed, you must update the configuration.</li> </ul> </li> </ol>                                   |  |
|                                                                        | 2. Reseat the device that you just installed.                                                                                                    |  |
|                                                                        | <b>3</b> . Replace the device that you just installed.                                                                                                    |  |
| An IBM optional device that<br>worked previously does not<br>work now. | <ol> <li>Make sure that all of the cable connections for the device are secure.</li> <li>If the device comes with test instructions, use those instructions to test the device.</li> <li>If the failing device is a SCSI device, make sure that:         <ul> <li>The cables for all external SCSI devices are connected correctly.</li> <li>The last device in each SCSI chain, or the end of the SCSI cable, is terminated correctly.</li> <li>Any external SCSI device is turned on. You must turn on an external SCSI device before you turn on the server.</li> </ul> </li> </ol> |  |
|                                                                        | 4. Reseat the failing device.                                                                                                    |  |
|                                                                        | 5. Replace the failing device.                                                                                                    |  |

## **Power problems**

This information provides the actions that you should take for troubleshooting power problems.

- Follow the suggested actions in the order in which they are listed in the Action column until the problem is solved.
- See Chapter 4, "Parts listing, System x3690 X5 Types 7147, 7148, 7149, and 7192," on page 85 to determine which components are customer replaceable units (CRU) and which components are field replaceable units (FRU).
- If an action step is preceded by "(Trained service technician only)," that step must be performed only by a Trained service technician.

- Follow the suggested actions in the order in which they are listed in the Action column until the problem is solved.
- See Chapter 4, "Parts listing, System x3690 X5 Types 7147, 7148, 7149, and 7192," on page 85 to determine which components are customer replaceable units (CRU) and which components are field replaceable units (FRU).
- If an action step is preceded by "(Trained service technician only)," that step must be performed only by a Trained service technician.

| ction                                                                                                    |  |
|----------------------------------------------------------------------------------------------------|--|
| Check the seven 12-volt power LEDs (A, B, C, D, E, F, and G) on the system board. See "Server internal LEDs, connectors, and jumpers" on page 20 for the LED locations.                                                                                                    |  |
| 1. If the Channel 240VA-A power LED is lit, check components in the following order:                                                                                                    |  |
| a. Remove all optical drives and fans. Try restarting the server. If the server starts, reinstall the optical drive and fans, one at a time, starting the server each time, to isolate the defective device.                                                                                                    |  |
| b. Replace the failing device.                                                                                                    |  |
| c. (Trained service technician only) Replace the system board.                                                                                                    |  |
| 2. If the Channel 240VA-B power LED is lit, check components in the following order:                                                                                                    |  |
| a. Remove the all hard disk drives or solid state drives and drive backplanes.<br>Try restarting the server. If the server starts, reinstall the hard disk drives<br>or solid state drives and drive backplanes one at a time, starting the server<br>each time, to isolate the defective device.                                                            |  |
| b. Replace the failing device.                                                                                                    |  |
| c. (Trained service technician only) Replace the system board.                                                                                                    |  |
| 3. If the Channel C power LED is lit, check components in the following order.                                                                                                    |  |
| a. Remove the all PCI Express adapters. Try restarting the server. If the server starts, reinstall the PCI Express adapters one at a time, starting the server each time, to isolate the defective device.                                                                                                    |  |
| b. Replace the failing device.                                                                                                    |  |
| <b>c.</b> (Trained service technician only) Replace the system board.                                                                                                    |  |
| 4. If the Channel D power LED is lit, check components in the following order:                                                                                                    |  |
| <ul> <li>a. Remove the all PCI Express adapters, hard disk drives and solid state drives, and drive backplanes. Try restarting the server. If the server starts, reinstall the PCI Express adapters, hard disk drives and solid state drives, and drive backplanes one at a time, starting the server each time, to isolate the defective device.</li> </ul> |  |
| b. Replace any failing device.                                                                                                    |  |
| <b>c</b> . (Trained service technician only) Replace the system board.                                                                                                    |  |
| Continued on the next page.                                                                                                    |  |
|                                                                                                    |  |

- Follow the suggested actions in the order in which they are listed in the Action column until the problem is solved.
- See Chapter 4, "Parts listing, System x3690 X5 Types 7147, 7148, 7149, and 7192," on page 85 to determine which components are customer replaceable units (CRU) and which components are field replaceable units (FRU).
- If an action step is preceded by "(Trained service technician only)," that step must be performed only by a Trained service technician.

| Symptom Action                                                                                           |                                                                                                    |  |
|----------------------------------------------------------------------------------------------------|----------------------------------------------------------------------------------------------------|--|
| The server does not start.<br>(Continued)                                                                | If the Channel E power LED is lit, check components in the following order:                                                                                                    |  |
| (Continued)                                                                                              | <ol> <li>(Trained service technician only) Remove the all microprocessors. (Trained service technician only) toggle the switch block (SW2), switch 3 to allow the server to power-on. See Table 3 on page 23 for the location of the SW2 switch block on the system board. Try restarting the server. If the server starts, reinstall the microprocessors one at a time, starting the server each time, to isolate the defective device.</li> </ol> |  |
|                                                                                                    | 2. (Trained service technician only) Replace microprocessor.                                                                                                    |  |
|                                                                                                    | 3. (Trained service technician only) Replace the system board.                                                                                                    |  |
|                                                                                                    | If the Channel F power LED is lit, check components in the following order:                                                                                                    |  |
|                                                                                                    | 1. Remove the memory tray. Try restarting the server. If the server starts, reinstall the memory tray. Restart the server. if the problem remains:                                                                                                    |  |
|                                                                                                    | 2. Replace any failing device.                                                                                                    |  |
|                                                                                                    | <b>3</b> . (Trained service technician only) Replace the system board.                                                                                                    |  |
|                                                                                                    | If the Channel G power LED is lit, check components in the following order:                                                                                                    |  |
|                                                                                                    | 1. Remove the DIMMs from the system board. Try restarting the server. If the server starts, reinstall the each DIMM pair that was removed one pair at a time, starting the server each time, to isolate the defective device.                                                                                                    |  |
|                                                                                                    | 2. Replace any failing DIMMs.                                                                                                    |  |
|                                                                                                    | 3. (Trained service technician only) Replace the system board.                                                                                                    |  |
| The server does not turn off.                                                                            | <ol> <li>Determine whether you are using an Advanced Configuration and Power<br/>Interface (ACPI) or a non-ACPI operating system. If you are using a non-ACPI<br/>operating system, complete the following steps:</li> </ol>                                                                                                    |  |
|                                                                                                    | a. Press Ctrl+Alt+Delete.                                                                                                    |  |
|                                                                                                    | b. Turn off the server by pressing the power-control button and hold it down for 5 seconds.                                                                                                    |  |
|                                                                                                    | c. Restart the server.                                                                                                    |  |
|                                                                                                    | <ul> <li>d. If the server fails POST and the power-control button does not work,<br/>disconnect the ac power cord for 20 seconds; then, reconnect the ac power<br/>cord and restart the server.</li> </ul>                                                                                                    |  |
|                                                                                                    | 2. If the problem remains or if you are using an ACPI-aware operating system, suspect the system board.                                                                                                    |  |
| The server unexpectedly shuts<br>down, and the LEDs on the<br>operator information panel are<br>not lit. |                                                                                                    |  |

## Serial-device problems

This topic provides solutions to problems with serial devices.

- Follow the suggested actions in the order in which they are listed in the Action column until the problem is solved.
- See Chapter 4, "Parts listing, System x3690 X5 Types 7147, 7148, 7149, and 7192," on page 85 to determine which components are customer replaceable units (CRU) and which components are field replaceable units (FRU).
- If an action step is preceded by "(Trained service technician only)," that step must be performed only by a Trained service technician.

| Symptom                                                                                                    | Action                                                                                                    |  |
|----------------------------------------------------------------------------------------------------|----------------------------------------------------------------------------------------------------|--|
| The number of serial ports that<br>are identified by the operating<br>system is less than the number<br>of installed serial ports. | <ol> <li>Make sure that:         <ul> <li>Each port is assigned a unique address in the Setup utility and none of the serial ports is disabled.</li> <li>The serial-port adapter (if one is present) is seated correctly.</li> </ul> </li> <li>Reseat the serial port adapter.</li> <li>Replace the serial port adapter.</li> </ol> |  |
| A serial device does not work.                                                                                                    | <ol> <li>Make sure that:</li> <li>The device is compatible with the server.</li> <li>The serial port is enabled and is assigned a unique address.</li> <li>The device is connected to the correct connector (see "Server internal LED connectors, and jumpers" on page 20).</li> </ol>                                              |  |
|                                                                                                    | <ol> <li>Reseat the following components:         <ul> <li>a. Failing serial device</li> <li>b. Serial cable</li> </ul> </li> <li>Replace the components listed in step 2 one at a time, in the order shown, restarting the server each time.</li> <li>(Trained service technician only) Replace the system board.</li> </ol>       |  |

## ServerGuide problems

This topic provides suggested actions to help resolve problems with ServerGuide

- Follow the suggested actions in the order in which they are listed in the Action column until the problem is solved.
- See Chapter 4, "Parts listing, System x3690 X5 Types 7147, 7148, 7149, and 7192," on page 85 to determine which components are customer replaceable units (CRU) and which components are field replaceable units (FRU).
- If an action step is preceded by "(Trained service technician only)," that step must be performed only by a Trained service technician.

| Symptom                                                   | Action                                                                                                    |  |
|-----------------------------------------------------------|----------------------------------------------------------------------------------------------------|--|
| The ServerGuide Setup and Installation CD will not start. | <ol> <li>Make sure that the server supports the ServerGuide program and has a startable (bootable) CD or DVD drive. See the readme file that is part of the ISO image at http://www.ibm.com/support/entry/portal/ docdisplay?lndocid=TOOL-CENTER.</li> <li>Make sure that you burned the CD or DVD from an image (do not burn the CD or DVD ISO file as a data disk)</li> <li>Make sure that you burn the CD or DVD as <i>disk at once</i> (not track at once).</li> <li>If the startup (boot) sequence settings have been changed, make sure that the CD or DVD drive is first in the startup sequence.</li> <li>If more than one CD or DVD drive is installed, make sure that only one drive is set as the primary drive. Start the CD from the primary drive.</li> </ol> |  |

- Follow the suggested actions in the order in which they are listed in the Action column until the problem is solved.
- See Chapter 4, "Parts listing, System x3690 X5 Types 7147, 7148, 7149, and 7192," on page 85 to determine which components are customer replaceable units (CRU) and which components are field replaceable units (FRU).
- If an action step is preceded by "(Trained service technician only)," that step must be performed only by a Trained service technician.

| Symptom                                                                                                    | Action                                                                                                    |  |
|----------------------------------------------------------------------------------------------------|----------------------------------------------------------------------------------------------------|--|
| The MegaRAID Storage<br>Manager program cannot view<br>all installed drives, or the<br>operating system cannot be<br>installed. | <ol> <li>Make sure that the hard disk drive is connected correctly.</li> <li>Make sure that the SAS/SATA hard disk drive cables are securely connected.</li> </ol>                                                                                                    |  |
| The operating-system<br>installation program<br>continuously loops.                                                             | Make more space available on the hard disk.                                                                                                    |  |
| The ServerGuide program will<br>not start the operating-system<br>CD.                                                           | Make sure that the operating-system CD is supported by the ServerGuide<br>program. For a list of supported operating-system versions, go to<br>http://www.ibm.com/systems/management/serverguide/sub.html, click IBM<br>Service and Support Site, click the link for your ServerGuide version, and scroll<br>down to the list of supported Microsoft Windows operating systems. |  |
| The operating system cannot be installed; the option is not available.                                                          |                                                                                                    |  |

## Software problems

This topic provides suggestions for resolving software problems.

- Follow the suggested actions in the order in which they are listed in the Action column until the problem is solved.
- See Chapter 4, "Parts listing, System x3690 X5 Types 7147, 7148, 7149, and 7192," on page 85 to determine which components are customer replaceable units (CRU) and which components are field replaceable units (FRU).
- If an action step is preceded by "(Trained service technician only)," that step must be performed only by a Trained service technician.

| Symptom                            | Action                                                                                                    |
|------------------------------------|----------------------------------------------------------------------------------------------------|
| You suspect a software<br>problem. | <ol> <li>To determine whether the problem is caused by the software, make sure that:</li> <li>The server has the minimum memory that is needed to use the software. For memory requirements, see the information that comes with the software. If you have just installed an adapter or memory, the server might have a memory-address conflict.</li> <li>The software is designed to operate on the server.</li> <li>Other software works on the server.</li> <li>The software works on another server.</li> </ol> |
|                                    | 2. If you received any error messages when using the software, see the information that comes with the software for a description of the messages and suggested solutions to the problem.                                                                                                    |
|                                    | 3. Contact the software vendor.                                                                                                    |

## Universal Serial Bus (USB) port problems

This topic provides solutions for problems with the Universal Serial Bus (USB) port.

- Follow the suggested actions in the order in which they are listed in the Action column until the problem is solved.
- See Chapter 4, "Parts listing, System x3690 X5 Types 7147, 7148, 7149, and 7192," on page 85 to determine which components are customer replaceable units (CRU) and which components are field replaceable units (FRU).
- If an action step is preceded by "(Trained service technician only)," that step must be performed only by a Trained service technician.

| Symptom                     | Action                                                                                                    |
|-----------------------------|----------------------------------------------------------------------------------------------------|
| A USB device does not work. | <ol> <li>Make sure that:         <ul> <li>The correct USB device driver is installed.</li> <li>The operating system supports USB devices.</li> </ul> </li> <li>Make sure that the USB configuration options are set correctly in the Setup utility (see "Using the Setup utility" on page 252 for more information).</li> <li>If you are using a USB hub, disconnect the USB device from the hub and connect it directly to the server.</li> </ol> |

## **Video problems**

This topic provides a link to the possible solutions for video problems.

See "Monitor and video problems" on page 52.

## Light path diagnostics

This topic provides details on viewing the light path diagnostics LEDs to help identify the source of errors.

Light path diagnostics is a system of LEDs on various external and internal components of the server. When an error occurs, LEDs are lit throughout the server. By viewing the LEDs in a particular order, you can often identify the source of the error.

When LEDs are lit to indicate an error, they remain lit when the server is turned off, provided that the server is still connected to power and the power supply is operating correctly and the top cover is closed and latched correctly.

Before you work inside the server to view light path diagnostics LEDs, read the safety information that begins on page "Safety" on page vii and "Handling static-sensitive devices" on page 99.

If an error occurs, view the light path diagnostics LEDs in the following order:

- 1. Look at the operator information panel on the front of the server.
  - If the information LED is lit, it indicates that information about a suboptimal condition in the server is available in the IMM system-event log or in the system-event log.
  - If the system-error LED is lit, it indicates that an error has occurred; go to step 2.

The following illustration shows the operator information panel:

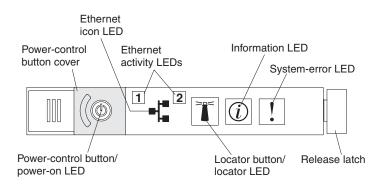

2. To view the light path diagnostics panel, slide the blue release latch on the operator panel to the left. Pull forward on the panel until the hinge of the operator panel is free of the server chassis. Then pull down on the panel so that you can view the light path diagnostics panel information. This reveals the light path diagnostics panel. Lit LEDs on this panel indicate the type of error that has occurred.

**Note:** When you slide the light path diagnostics panel out of the server to check the LEDs or checkpoint codes, do not run the server continuously with the light path diagnostics panel outside of the server. The panel should only be outside of the server a short time. The light path diagnostics panel must remain in the server when the server is running to ensure proper cooling.

The following illustration shows the light path diagnostics panel:

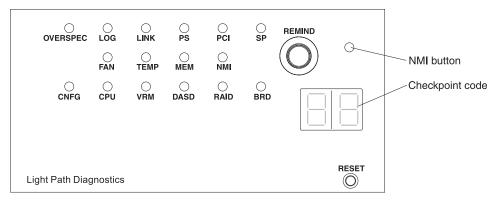

Note any LEDs that are lit, and then reinstall the light path diagnostics panel in the server.

- **Remind button:** Press this button to place the system-error LED on the front information panel into Remind mode. By placing the system-error LED indicator in Remind mode, you acknowledge that you are aware of the last failure but will not take immediate action to correct the problem. In Remind mode, the system-error LED flashes rapidly until one of the following conditions occurs:
  - All known errors are corrected.
  - The server is restarted.
  - A new error occurs, causing the system-error LED to be lit again.
- **NMI button:** The NMI button on the front panel will come on when this button is pressed. Press this button to force a nonmaskable interrupt to the microprocessor. You might have to use a pen or the end of a straightened paper clip to press the button. It allows you to blue screen the server and take a memory dump (use this button only when directed by the IBM service support).

- **Checkpoint code display:** This display provides a checkpoint code that indicates the point at which the system stopped during the boot block and POST. A checkpoint code is either a byte or a word value that is produced by UEFI. The display does not provide error codes or suggest components to be replaced.
- **Reset button:** Press this button to reset the server and run the power-on self-test (POST). You might have to use a pen or the end of a straightened paper clip to press the button. The Reset button is in the lower-right corner of the light path diagnostics panel.

Look at the system service label inside the server cover, which gives an overview of internal components that correspond to the LEDs on the light path diagnostics panel. This information and the information in "Light path diagnostics LEDs" on page 63 can often provide enough information to diagnose the error.

**3**. Remove the server cover and look inside the server for lit LEDs. Certain components inside the server have LEDs that are lit to indicate the location of a problem.

The following illustration shows the LEDs and connectors on the system board.

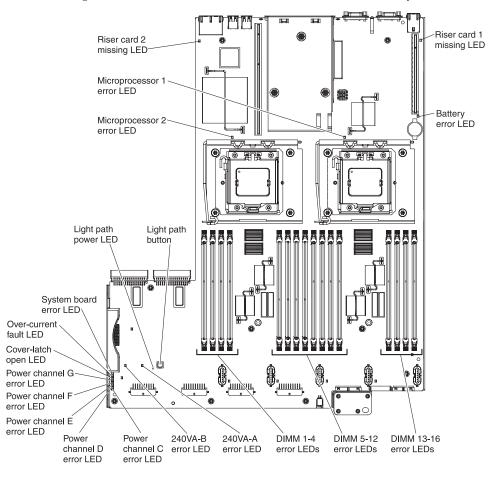

## Light path diagnostics LEDs

This topic provides a description for each light path diagnostics LED and suggested actions to correct the problem detected through the LEDs.

The following table describes the LEDs on the light path diagnostics panel and suggested actions to correct the detected problems. For additional information, see "Server controls, LEDs, and power" on page 12 and the "System-board LEDs" on page 24 for the location of the system board LEDs.

**Note:** Check the IMM system-event log or system event log for additional information before replacing a FRU.

Table 6. Light path diagnostics panel LEDs

- Follow the suggested actions in the order in which they are listed in the Action column until the problem is solved.
- See Chapter 3, "Parts listing", in the *Problem Determination and Service Guide* to determine which components are customer replaceable units (CRU) and which components are field replaceable units (FRU).
- If a action step is preceded by "(Trained service technician only)," that step must be performed only by a trained service technician.

| LED                                          | Description                                                                                    | Action                                                                                                    |
|----------------------------------------------|------------------------------------------------------------------------------------------------|----------------------------------------------------------------------------------------------------|
| None, but the<br>system error LED<br>is lit. | An error has occurred and cannot<br>be isolated. The error is not<br>represented by a path.    | Use the Setup utility to check the system event log for information about the error (see "Using the Setup utility" on page 252).                                                                                                    |
| OVER SPEC                                    | The power supplies are using<br>more power than their maximum<br>rating.                       | <ul> <li>If the OVER SPEC LED is lit, use one of the following procedures:</li> <li>1. Turn off the server, disconnect the power from the server, and install additional power supplies. Two power supplies are needed for a fully configured server in non-redundant mode. Four power supplies are required to support fully loaded, redundant operation.</li> <li>2. Remove any recently installed options.</li> <li>3. Restart the server to see whether the problem remains.</li> </ul> |
| LOG                                          | An error occurred.                                                                             | Check the IMM system event log and the system-event log<br>for information about the error. Replace any components that<br>are identified in the error logs.                                                                                                    |
| LINK                                         | QPI or EXA expansion port or<br>cable fault. (scaled systems or<br>systems with MAX5 attached) | <ol> <li>Check the QPI expansion port link LEDs on the server to<br/>identify the failed port or cable (LED is below and to the<br/>side of the rear QPI ports).</li> <li>Check the EXA port link LEDs on the MAX5 (if attached)<br/>to identify the failed port or cable.</li> <li>Reseat the cable.</li> <li>Replace the cable.</li> </ol>                                                                                                    |
| PS                                           | A power supply is not detected<br>or has failed.                                               | <ol> <li>Check the power-supply in the server and the MAX5 that<br/>has an lit amber LED (see "Power-supply LEDs" on page<br/>71).</li> <li>Make sure that the power supplies are seated correctly.</li> <li>Remove one of the power supplies to isolate the failed<br/>power supply.</li> <li>Replace the failed power supply.</li> </ol>                                                                                                    |

Table 6. Light path diagnostics panel LEDs (continued)

- Follow the suggested actions in the order in which they are listed in the Action column until the problem is solved.
- See Chapter 3, "Parts listing", in the *Problem Determination and Service Guide* to determine which components are customer replaceable units (CRU) and which components are field replaceable units (FRU).
- If a action step is preceded by "(Trained service technician only)," that step must be performed only by a trained service technician.

| LED  | Description                                                                                                    | Action                                                                                                    |
|------|----------------------------------------------------------------------------------------------------|----------------------------------------------------------------------------------------------------|
| PCI  | An error has occurred on a PCI<br>bus or on the system board. An<br>additional LED is lit on one of<br>the riser cards. | <ol> <li>Check the system-event log for information about the error.</li> <li>Check the LEDs on the PCI riser cards to identify the component that caused the error.</li> <li>If you cannot isolate the failing adapter by using the LEDs and the information in the system-event log, remove one adapter at a time from the failing PCI bus; and restart the server after each adapter is removed.</li> <li>Replace the following components, in the order shown, restarting the server each time:         <ul> <li>PCI riser card</li> <li>(Trained service technician only) Replace the system board.</li> </ul> </li> </ol> |
| SP   | A service processor error has been detected.                                                                            | <ol> <li>Remove power from the server; then, reconnect the server<br/>to power and restart the server.</li> <li>Update the IMM firmware (see "Updating the firmware"<br/>on page 247).</li> <li>(Trained service technician only) Replace the system<br/>board, if the problem remains.</li> </ol>                                                                                                    |
| FAN  | A fan has failed, is operating too<br>slowly, or has been removed. The<br>TEMP LED might also be lit.                   | <ol> <li>Check the LEDs on the server and the front of the MAX5 (if installed).</li> <li>Reseat the failing fan, which is indicated by a lit LED on the fan.</li> <li>Replace the failing fan.</li> </ol>                                                                                                    |
| TEMP | The system temperature has<br>exceeded a threshold level. A<br>failing fan can cause the TEMP<br>LED to be lit.         | <ol> <li>Make sure that the air vents are not blocked.</li> <li>Determine whether a fan has failed. If it has, replace it.</li> <li>Make sure that the heat sink is seated correctly.</li> <li>Make sure that the room temperature is not too high. See "Server features and specifications" on page 7 and "System reliability guidelines" on page 99 for the server temperature information.</li> </ol>                                                                                                    |
| MEM  | Memory failure.                                                                                                    | Check the event logs, see "Event logs" on page 37 for<br>applicable memory events; then, follow the steps as indicated<br>in the POST error codes (see Appendix C, "UEFI/POST error<br>codes," on page 991) or IMM error messages (see<br>Appendix B, "Integrated management module (IMM) error<br>messages," on page 415).                                                                                                    |
| NMI  | A nonmaskable interrupt has occurred.                                                                                   | Check the system-event log for information about the error.                                                                                                    |

Table 6. Light path diagnostics panel LEDs (continued)

- Follow the suggested actions in the order in which they are listed in the Action column until the problem is solved.
- See Chapter 3, "Parts listing", in the *Problem Determination and Service Guide* to determine which components are customer replaceable units (CRU) and which components are field replaceable units (FRU).
- If a action step is preceded by "(Trained service technician only)," that step must be performed only by a trained service technician.

| LED  | Description                                                                                                    | Action                                                                                                    |
|------|----------------------------------------------------------------------------------------------------|----------------------------------------------------------------------------------------------------|
| CNFG | A hardware configuration error has occurred.                                                                                      | 1. If the CNFG LED and the CPU LED are lit, complete the following steps to correct the problem:                                                                                                    |
|      |                                                                                                    | a. Check the microprocessors that were just installed to<br>make sure that they are compatible with each other<br>(see "Replacing a microprocessor and heat sink" on<br>page 200 for additional information about<br>microprocessor requirements).                                                                                                    |
|      |                                                                                                    | <ul> <li>b. (Trained service technician only) Replace the<br/>incompatible microprocessor.</li> </ul>                                                                                                    |
|      |                                                                                                    | c. Check the system-event logs for information about the error. Replace any components that are identified in the error log.                                                                                                    |
|      |                                                                                                    | 2. If the CNFG LED and the MEM LED are both lit, complete the following steps:                                                                                                    |
|      |                                                                                                    | a. Make sure that the DIMM configuration is supported (see "Replacing a memory module" on page 136 for DIMM requirements and installation sequence information).                                                                                                    |
|      |                                                                                                    | b. Replace the DIMMs with a supported configuration.                                                                                                    |
| CPU  | An invalid microprocessor<br>configuration or a microprocessor<br>has failed (both the CPU LED<br>and the CNFG LED might be lit). | <ol> <li>If the CNFG LED is lit, the system issues an invalid<br/>microprocessor configuration error. Complete the<br/>following steps to correct the problem:</li> </ol>                                                                                                    |
|      |                                                                                                    | <ul> <li>a. Check the microprocessors that were just installed to make sure that they are compatible with each other (see "Replacing a microprocessor and heat sink" on page 200 for additional information about microprocessor requirements) and use the Setup utility and select System Information → System Summary → Processor to verify the microprocessors information.</li> </ul> |
|      |                                                                                                    | b. (Trained service technician only) Replace the incompatible microprocessor.                                                                                                    |
|      |                                                                                                    | c. Check the system-event logs for information about the error. Replace any components that are identified in the error log.                                                                                                    |
|      |                                                                                                    | 2. If the CPU LED is lit and the CNFG LED is not lit, complete the following steps:                                                                                                    |
|      |                                                                                                    | <ul> <li>a. (Trained service technician only) Make sure that the failing microprocessor, which is indicated by a lit LED on the system board, is installed correctly. See "Replacing a microprocessor and heat sink" on page 200 for information about installation and requirements.</li> </ul>                                                                                          |
| VRM  | Reserved.                                                                                                    |                                                                                                    |

Table 6. Light path diagnostics panel LEDs (continued)

- Follow the suggested actions in the order in which they are listed in the Action column until the problem is solved.
- See Chapter 3, "Parts listing", in the *Problem Determination and Service Guide* to determine which components are customer replaceable units (CRU) and which components are field replaceable units (FRU).
- If a action step is preceded by "(Trained service technician only)," that step must be performed only by a trained service technician.

| LED  | Description                                 | Action                                                                                                    |
|------|---------------------------------------------|----------------------------------------------------------------------------------------------------|
| DASD | A hard disk drive has failed or is missing. | <ol> <li>Check the LEDs on the hard disk drives for the drive<br/>with a lit status LED and reseat the hard disk drive.</li> </ol>                 |
|      |                                             | 2. Make sure that the cables are correctly connected to the hard disk drive backplane.                                                             |
|      |                                             | <b>3</b> . For more information, see "Hard disk drive problems" on page 45.                                                                        |
|      |                                             | 4. If the error remains, replace the following components in the order listed, restarting the server after each:                                   |
|      |                                             | a. Replace the hard disk drive.                                                                                                    |
|      |                                             | b. Replace the hard disk drive backplane.                                                                                                    |
|      |                                             | 5. If the error remains, replace the following components one at a time, in the order listed, restarting the server after each:                    |
|      |                                             | a. Replace the hard disk drive.                                                                                                    |
|      |                                             | b. Replace the hard disk drive backplane.                                                                                                    |
|      |                                             | 6. If the problem remains, go to http://www.ibm.com/<br>support/entry/portal/docdisplay?Indocid=SERV-CALL.                                         |
| RAID | Reserved.                                   |                                                                                                    |
| BRD  | An error has occurred on the system board.  | 1. Check the LEDs on the server and the front of the MAX5 (if installed).                                                                          |
|      |                                             | 2. Check the LEDs on the system board to identify the component that caused the error. The BRD LED can be lit due to any of the following reasons: |
|      |                                             | • Battery                                                                                                    |
|      |                                             | Missing PCI riser-card assembly                                                                                                    |
|      |                                             | • 12V channel fault                                                                                                    |
|      |                                             | Failed system board                                                                                                    |
|      |                                             | • Failed MAX5 system-board tray (if attached                                                                                                    |
|      |                                             | <b>3</b> . Check the system-event log for information about the error.                                                                             |
|      |                                             | 4. Replace any failed or missing replacement components, such as the battery or PCI riser-card assembly.                                           |
|      |                                             | 5. (Trained service technician only) replace the server system board.                                                                              |
|      |                                             | 6. Replace the MAX5 system-board tray.                                                                                                    |
|      |                                             | Continued on the next page.                                                                                                    |

Table 6. Light path diagnostics panel LEDs (continued)

- Follow the suggested actions in the order in which they are listed in the Action column until the problem is solved.
- See Chapter 3, "Parts listing", in the *Problem Determination and Service Guide* to determine which components are customer replaceable units (CRU) and which components are field replaceable units (FRU).
- If a action step is preceded by "(Trained service technician only)," that step must be performed only by a trained service technician.

| LED             | Description                                | Action                                                                                                    |
|-----------------|--------------------------------------------|----------------------------------------------------------------------------------------------------|
| BRD (Continued) | An error has occurred on the system board. | If the BRD LED on the light path diagnostics panel is lit, and<br>any of the seven 12 V channel error LEDs (A, B, C, D, E, F, or<br>G) on the system board are lit, use one of the following<br>procedures. |
|                 |                                            | If the 12 V channel 240VA-A error LED is lit, complete the following steps:                                                                                                    |
|                 |                                            | 1. Turn off the server and disconnect the power from the server.                                                                                                    |
|                 |                                            | 2. Remove the optical drive and fans one at a time.                                                                                                    |
|                 |                                            | 3. Restart the server to see whether the problem remains.                                                                                                    |
|                 |                                            | 4. Reinstall each device that you removed in step 2 one at a time, starting the server each time, to isolate the failing device.                                                                            |
|                 |                                            | 5. Replace any failing device.                                                                                                    |
|                 |                                            | 6. (Trained service technician only) Replace the system board.                                                                                                    |
|                 |                                            | If the 12 V channel 240VA-B error LED is lit, complete the following steps:                                                                                                    |
|                 |                                            | 1. Turn off the server and disconnect the power from the server.                                                                                                    |
|                 |                                            | <ol> <li>Remove the hard disk drives or solid state drives and<br/>drive backplanes.</li> </ol>                                                                                                    |
|                 |                                            | 3. Restart the server to see whether the problem remains.                                                                                                    |
|                 |                                            | 4. Reinstall each device that you removed in step 2 one at a time, starting the server each time, to isolate the failing device.                                                                            |
|                 |                                            | 5. Replace any failing device.                                                                                                    |
|                 |                                            | 6. (Trained service technician only) Replace the system board.                                                                                                    |
|                 |                                            | (Continued on the next page)                                                                                                    |

Table 6. Light path diagnostics panel LEDs (continued)

- Follow the suggested actions in the order in which they are listed in the Action column until the problem is solved.
- See Chapter 3, "Parts listing", in the *Problem Determination and Service Guide* to determine which components are customer replaceable units (CRU) and which components are field replaceable units (FRU).
- If a action step is preceded by "(Trained service technician only)," that step must be performed only by a trained service technician.

| LED             | Description                                | Action                                                                                                    |
|-----------------|--------------------------------------------|----------------------------------------------------------------------------------------------------|
| BRD (Continued) | An error has occurred on the system board. | If the 12 V channel C error LED is lit, complete the following steps:                                                            |
|                 |                                            | 1. Turn off the server and disconnect the power from the server.                                                                 |
|                 |                                            | 2. Remove all installed PCI Express adapters.                                                                                    |
|                 |                                            | 3. Restart the server to see whether the problem remains.                                                                        |
|                 |                                            | 4. Reinstall each device that you removed in step 2 one at a time, starting the server each time, to isolate the failing device. |
|                 |                                            | 5. Replace any failing device.                                                                                                   |
|                 |                                            | <b>6.</b> (Trained service technician only) Replace the system board.                                                            |
|                 |                                            | If the 12 V channel D error LED is lit, complete the following steps:                                                            |
|                 |                                            | 1. Turn off the server and disconnect the power from the server.                                                                 |
|                 |                                            | 2. Remove all installed PCI Express adapters, hard disk drives or solid state drives, and drive backplanes.                      |
|                 |                                            | 3. Restart the server to see whether the problem remains.                                                                        |
|                 |                                            | 4. Reinstall each device that you removed in step 2 one at a time, starting the server each time, to isolate the failing device. |
|                 |                                            | 5. Replace any failing device.                                                                                                   |
|                 |                                            | <b>6.</b> (Trained service technician only) Replace the system board.                                                            |
|                 |                                            | (Continued on the next page.)                                                                                                    |

Table 6. Light path diagnostics panel LEDs (continued)

- Follow the suggested actions in the order in which they are listed in the Action column until the problem is solved.
- See Chapter 3, "Parts listing", in the *Problem Determination and Service Guide* to determine which components are customer replaceable units (CRU) and which components are field replaceable units (FRU).
- If a action step is preceded by "(Trained service technician only)," that step must be performed only by a trained service technician.

| LED             | Description                                | Action                                                                                                    |
|-----------------|--------------------------------------------|----------------------------------------------------------------------------------------------------|
| BRD (Continued) | An error has occurred on the system board. | If the 12 V channel E error LED is lit, complete the following steps:                                                                                                    |
|                 |                                            | 1. Turn off the server and disconnect the power from the server.                                                                                                    |
|                 |                                            | 2. Remove all installed microprocessors.                                                                                                    |
|                 |                                            | <b>3</b> . (Trained service technician only) toggle the switch block (SW2), switch 3 to allow the server to power-on. See Table 3 on page 23 for the location of the SW2 switch block on the system board. |
|                 |                                            | 4. Restart the server to see whether the problem remains.                                                                                                    |
|                 |                                            | 5. Reinstall each device that you removed in step 2 one at a time, starting the server each time, to isolate the failing device.                                                                           |
|                 |                                            | 6. Replace any failing device.                                                                                                    |
|                 |                                            | 7. (Trained service technician only) Replace the system board.                                                                                                    |
|                 |                                            | If the 12 V channel F error LED is lit, complete the following steps:                                                                                                    |
|                 |                                            | 1. Turn off the server and disconnect the power from the server.                                                                                                    |
|                 |                                            | 2. Remove the memory tray.                                                                                                    |
|                 |                                            | <b>3</b> . Restart the server to see whether the problem remains.                                                                                                    |
|                 |                                            | 4. Reinstall each device that was removed in step 2 one at a time, starting the server each time, to isolate the failing device.                                                                           |
|                 |                                            | 5. Replace any failing device.                                                                                                    |
|                 |                                            | 6. (Trained service technician only) Replace the system board.                                                                                                    |
|                 |                                            | (Continued on the next page)                                                                                                    |
| BRD (Continued) | An error has occurred on the system board. | If the 12 V channel G error LED is lit, complete the following steps:                                                                                                    |
|                 |                                            | 1. Turn off the server and disconnect the power from the server.                                                                                                    |
|                 |                                            | 2. Remove the DIMMs from the system board.                                                                                                    |
|                 |                                            | 3. Restart the server to see whether the problem remains.                                                                                                    |
|                 |                                            | 4. Reinstall each DIMM pair that was removed in step 2 one pair at a time, starting the server each time, to isolate the failing device.                                                                   |
|                 |                                            | 5. Replace any failing DIMMs.                                                                                                    |
|                 |                                            | 6. (Trained service technician only) Replace the system board.                                                                                                    |

The following table lists additional light path LEDs on the system board. See "System-board LEDs" on page 24 for the location of these LEDs on the system board.

| Table 7. other light path LEDs on the s | onvor  |
|-----------------------------------------|--------|
| Table 7. Other light path LEDS on the S | server |

| LED                    | Description                                                                                           | Action                                                                                                    |
|------------------------|----------------------------------------------------------------------------------------------------|----------------------------------------------------------------------------------------------------|
| Cover-latch fault LED  | The server cover was open<br>while the server was<br>running, which caused the<br>server to turn off. | If the Cover latch fault LED is lit, complete the following steps:                                                                                   |
|                        |                                                                                                    | <ol> <li>Check the system-event<br/>log for information about<br/>the error.</li> </ol>                                                              |
|                        |                                                                                                    | 2. Replace the server cover.                                                                                                    |
|                        |                                                                                                    | 3. Restart the server.                                                                                                    |
| Over-current error LED | An electrical over-current<br>error has occurred, which<br>caused the power supplies to<br>shutdown.  | If the Over-current error LED<br>is lit (see "System-board<br>LEDs" on page 24 for the<br>location of the LED),<br>complete the following steps:     |
|                        |                                                                                                    | <ol> <li>Turn off the server and<br/>disconnect the power<br/>from the server.</li> </ol>                                                            |
|                        |                                                                                                    | <ol> <li>Remove all newly<br/>installed options.</li> </ol>                                                                                          |
|                        |                                                                                                    | 3. Restart the server to see<br>whether the problem<br>remains.                                                                                      |
|                        |                                                                                                    | 4. Reinstall each device that<br>was removed in step 2<br>one pair at a time,<br>starting the server each<br>time, to isolate the failing<br>device. |
|                        |                                                                                                    | <ol> <li>Replace any failing<br/>device.</li> </ol>                                                                                                  |
|                        |                                                                                                    | 6. (Trained service technician only) Replace the system board.                                                                                       |

## **Power-supply LEDs**

This topic provides detailed information about the power-supply LEDs.

The following minimum configuration is required for the DC LED on the power supply to be lit:

- Power supply
- Power cord

The following minimum configuration is required for the server to start:

- One microprocessor in microprocessor socket 1
- Two 1 GB DIMMs on the system board and two 1 GB DIMMs on the memory tray (if installed). If a MAX5 expansion module is connected to the server, two 2 GB DIMMs on the MAX5 memory expansion module.
- One power supply
- Power cord
- Five cooling fans

The following illustration shows the locations of the power-supply LEDs.

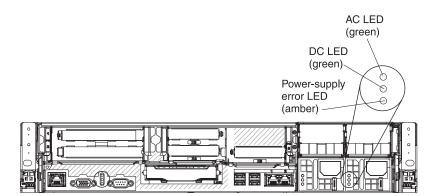

The following table describes the problems that are indicated by various combinations of the power-supply LEDs and the power-on LED on the operator information panel and suggested actions to correct the detected problems.

| Power-supply LEDs |     |       |                                                                           |                                                                                                    |                                                               |
|-------------------|-----|-------|---------------------------------------------------------------------------|----------------------------------------------------------------------------------------------------|---------------------------------------------------------------|
| AC                | DC  | Error | Description                                                               | Action                                                                                                    | Notes                                                         |
| On                | On  | Off   | Normal operation                                                          |                                                                                                    |                                                               |
| Off               | Off | Off   | No ac power to the<br>server or a problem<br>with the ac power<br>source. | <ol> <li>Check the ac power to the server.</li> <li>Make sure that the power cord is connected to a functioning power source.</li> <li>Restart the server. If the error remains, check the power-supply LEDs.</li> <li>Replace the power-supply.</li> </ol> | This is a normal<br>condition when no ac<br>power is present. |

| Power-supply LEDs |     |       |                                                                                                    |                                                                                                    |                                                                                         |
|-------------------|-----|-------|----------------------------------------------------------------------------------------------------|----------------------------------------------------------------------------------------------------|-----------------------------------------------------------------------------------------|
| AC                | DC  | Error | Description                                                                                                    | Action                                                                                                    | Notes                                                                                   |
| Off               | Off | On    | No ac power to the<br>server or a problem<br>with the ac power<br>source and the<br>power-supply had<br>detected an<br>internal problem.                                     | <ul> <li>Make sure that the power cord is connected to a functioning power source.</li> <li>Replace the power supply.</li> </ul>                                                                                                    | This happens only<br>when a second power<br>supply is providing<br>power to the server. |
| Off               | On  | Off   | Faulty<br>power-supply                                                                                                    | Replace the power supply.                                                                                                    |                                                                                         |
| Off               | On  | On    | Faulty<br>power-supply                                                                                                    | Replace the power supply.                                                                                                    |                                                                                         |
| On                | Off | Off   | Power-supply not<br>fully seated, faulty<br>system board,<br>faulty<br>power-supply, top<br>cover not fully<br>closed, or the top<br>cover cable is not<br>seated correctly. | <ol> <li>Make sure that the top cover<br/>is closed and latched<br/>correctly.</li> <li>Reseat the power supply.</li> <li>If the 240 V failure LED on<br/>the system board is not lit,<br/>replace the power-supply.</li> <li>If the 240 V failure LED on<br/>the system board is lit,<br/>(trained service technician<br/>only) replace the system<br/>board.</li> </ol> | Typically indicates a<br>power-supply is not<br>fully seated.                           |
| On                | Off | On    | Faulty<br>power-supply                                                                                                    | Replace the power supply.                                                                                                    |                                                                                         |
| On                | On  | On    | Power-supply is faulty                                                                                                    | Replace the power supply.                                                                                                    |                                                                                         |

# Fan LEDs

This topic provides an illustration of the fan LEDs.

The following illustration shows the location of the fan LEDs:

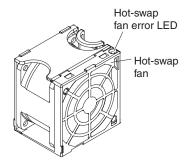

## **IBM Dynamic System Analysis**

This topic provides details about the IBM Dynamic System Analysis.

IBM Dynamic System Analysis (DSA) collects and analyzes system information to aid in diagnosing server problems. DSA collects the following information about the server:

- Drive health information
- Event logs for ServeRAID controllers and service processors
- Hardware inventory, including PCI and USB information
- Installed applications and hot fixes (available in DSA Portable only)
- Kernel modules (available in DSA Portable only)
- Light path diagnostics status
- Network interfaces and settings
- · Performance data and details about processes that are running
- RAID and controller configuration
- · Service processor (integrated management module) status and configuration
- System configuration
- Vital product data and firmware information

For system-specific information about the action that you should take as a result of a message that DSA generates, see Appendix A, "DSA diagnostic test results," on page 275.

If you cannot find a problem by using DSA, see "Solving undetermined problems" on page 82 for information about testing the server.

#### Note:

- 1. In a multi-node environment, each server has a unique DSA interface. You can view server-specific information, such as event logs, from these unique DSA interfaces.
- **2**. DSA Preboot might appear to be unresponsive when you start the program. This is normal operation while the program loads.

Make sure that the server has the latest version of the DSA code. To obtain DSA code and the *Dynamic System Analysis Installation and User's Guide*, go to http://www.ibm.com/support/entry/portal/docdisplay?lndocid=SERV-DSA.

## **DSA** editions

This topic provides details about the multiple editions of the Dynamic System Analysis (DSA) that are available.

Two editions of Dynamic System Analysis are available:

DSA Portable

DSA Portable Edition runs within the operating system; you do not have to restart the server to run it. It is packaged as a self-extracting file that you download from the Web. When you run the file, it self-extracts to a temporary folder and performs comprehensive collection of hardware and operating-system information. After it runs, it automatically deletes the temporary files and folder and leaves the results of the data collection and diagnostics on the server.

If you are able to start the server, use DSA Portable.

DSA Preboot

DSA Preboot runs outside of the operating system; you must restart the server to run it. It is provided in the flash memory on the server, or you can create a bootable media such as a CD, DVD, ISO, USB, or PXE using the IBM ToolsCenter Bootable Media Creator (BoMC). For more details, see the BoMC *User Guide* at http://www.ibm.com/support/entry/portal/ docdisplay?lndocid=TOOL-BOMC. In addition to the capabilities of the other editions of DSA, DSA Preboot includes diagnostic routines that would be disruptive to run within the operating-system environment (such as resetting devices and causing loss of network connectivity). It has a graphical user interface that you can use to specify which diagnostics to run and to view the diagnostic and data collection results.

DSA Preboot provides diagnostics for the following system components, if they are installed:

- Broadcom network adapter
- Optical devices (CD or DVD)
- Tape drives (SCSI, SAS, or SATA)
- Memory
- Microprocessor
- Checkpoint panel
- I2C bus
- SAS and SATA drives

If you are unable to restart the server or if you need comprehensive diagnostics, use DSA Preboot.

The System IBM System x3690 X5 Types 7147, 7148, 7149, and 7192 server comes with DSA Preboot diagnostics code on the integrated USB flash memory. Utilities are available to reset and update the diagnostics code on the integrated USB flash device, if the diagnostic partition becomes damaged and does not start the DSA Preboot diagnostic programs. For more information and to download the utilities, go to http://www.ibm.com/support/entry/portal/docdisplay?lndocid=SERV-DSA.

## **Running the DSA Preboot diagnostic programs**

This topic provides instructions on how to run the DSA Preboot diagnostic programs that is stored in the integrated flash memory on the server.

#### About this task

**Note:** The DSA memory test might take up to 30 minutes to run. If the problem is not a memory problem, skip the memory test.

To run the DSA Preboot diagnostic programs that is stored in integrated flash memory on the server, complete the following steps:

#### Procedure

- 1. If the server is running, turn off the server and all attached devices.
- 2. Turn on all attached devices; then, turn on the server.
- 3. When the prompt <F2> Diagnostics is displayed, press F2.

**Note:** The DSA Preboot diagnostic program might appear to be unresponsive for an unusual length of time when you start the program. This is normal operation while the program loads.

4. Optionally, select **Quit to DSA** to exit from the stand-alone memory diagnostic program.

**Note:** After you exit from the stand-alone memory diagnostic environment, you must restart the server to access the stand-alone memory diagnostic environment again.

- 5. Select **gui** to display the graphical user interface, or select **cmd** to display the DSA interactive menu.
- 6. Follow the instructions on the screen to select the diagnostic test to run.

#### Results

If the server stops during testing and you cannot continue, restart the server and try running the DSA Preboot diagnostic programs again. If the problem remains, replace the component that was being tested when the server stopped.

#### Diagnostic text messages

This topic provides explanation of the results of diagnostic text messages that display while tests are running.

Diagnostic text messages are displayed while the tests are running. A diagnostic text message contains one of the following results:

Passed: The test was completed without any errors.

Failed: The test detected an error.

Aborted: The test could not proceed because of the server configuration

Additional information concerning test failures is available in the extended diagnostic results for each test.

## Viewing the test log results

This topic provides information on how to view the test log results.

To view the test log for the results when the tests are completed, click the **Success** link in the Status column, if you are running the DSA graphical user interface, or type **:x** to exit the Execute Tests menu, if you are running the DSA interactive menu, or select **Diagnostic Event Log** in the graphical user interface. To transfer DSA Preboot collections to an external USB device, type the **copy** command in the DSA interactive menu.

- If you are running the DSA graphical user interface (GUI), click the **Success** link in the Status column.
- If you are running the DSA interactive menu (CLI), type **:x** to exit the Execute Tests menu; then, select the **completed tests** to view the results.

## Recovering from a UEFI update failure or UEFI image corruption

This information provides instructions on how to recover the server firmware if it becomes corrupted.

#### About this task

**Important:** Some cluster solutions require specific code levels or coordinated code updates. If the device is part of a cluster solution, verify that the latest level of code is supported for the cluster solution before you update the code.

If the server firmware has become corrupted, such as from a power failure during an update, you can recover the server firmware in either of two ways:

- **In-band method:** Recover server firmware, using either the boot block jumper (Automated Boot Recovery) and a server Firmware Update Package Service Pack.
- **Out-of-band method:** Use the IMM Web interface to update the firmware, using the latest server firmware update package.

Note: You can obtain a server update package from one of the following sources:

- Download the server firmware update from the World Wide Web.
- Contact your IBM service representative.

To download the server firmware update package from the World Wide Web, go to http://www.ibm.com/supportportal/.

Attention: Installing the wrong firmware or device-driver update might cause the server to malfunction. Before you install a firmware or device-driver update, read any readme and change history files that are provided with the downloaded update. These files contain important information about the update and the procedure for installing the update, including any special procedure for updating from an early firmware or device-driver version to the latest version.

The flash memory of the server consists of a primary bank and a backup bank. You must maintain a bootable IBM System x Server Firmware (server firmware) image in the backup bank. If the server firmware in the primary bank becomes corrupted, you can either manually boot the backup bank with the boot block jumper, or in the case of image corruption, this will occur automatically with the Automated Boot Recovery function.

#### In-band manual recovery method

To recover the server firmware and restore the server operation to the primary bank, complete the following steps:

#### Procedure

- 1. Turn off the server, and disconnect all power cords and external cables.
- 2. Remove the server cover. See "Removing the server top cover" on page 100 for more information.
- 3. Locate the UEFI boot recovery jumper block (J59) on the system board.

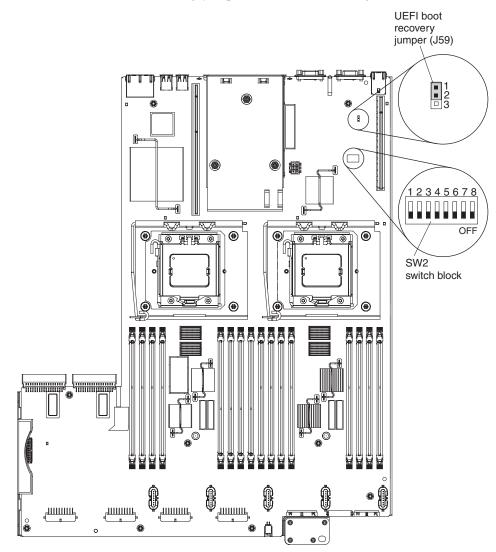

- 4. Move the jumper from pins 1 and 2 to pins 2 and 3 to enable the UEFI recovery mode.
- 5. Reinstall the server cover; then, reconnect all power cords.
- 6. Restart the server. The power-on self-test (POST) starts.
- 7. Boot the server to an operating system that is supported by the IBM Flash UEFI Update package that you downloaded.
- 8. Perform the firmware update by following the instructions that are in the firmware update package readme file.
- 9. Copy the downloaded firmware update package into a directory.

- 10. From a command line, type *filename*-s, where *filename* is the name of the executable file that you downloaded with the firmware update package.
- 11. Turn off the server and disconnect all power cords and external cables, and then remove the server cover.
- **12.** Move the UEFI boot recovery jumper back to the primary position (pins 1 and 2).
- 13. Reinstall the server cover, and then reconnect all the power cables.
- 14. Restart the server.

#### Results

#### In-band automated boot recovery method

**Note:** Use this method if the BRD LED on the light path diagnostics panel is lit and there is a log entry or Booting Backup Image is displayed on the firmware splash screen; otherwise, use the in-band manual recovery method.

- 1. Boot the server to an operating system that is supported by the firmware update package that you downloaded.
- **2**. Perform the firmware update by following the instructions that are in the firmware update package readme file.
- 3. Restart the server.
- 4. At the firmware splash screen, press F3 when prompted to restore to the primary bank. The server boots from the primary bank.

**Out-of-band method:** See the *Integrated Management Module User's Guide* at http://www.ibm.com/support/entry/portal/docdisplay?lndocid=MIGR-5079770..

For more information about UEFI-compliant firmware, go to http://www.ibm.com/support/entry/portal/docdisplay?lndocid=MIGR-5083207.

### Automated boot recovery (ABR)

This topic provides instructions on how to restore the firmware in the primary bank if the integrated management module detects problems with the firmware.

#### About this task

While the server is starting, if the integrated management module detects problems with the server firmware in the primary bank, the server automatically switches to the backup firmware bank and gives you the opportunity to recover the firmware in the primary bank. For instructions for recovering the UEFI firmware, see "Recovering from a UEFI update failure or UEFI image corruption" on page 76. After you have recovered the firmware in the primary bank, complete the following steps:

#### Procedure

- 1. Restart the server.
- 2. When the prompt press F3 to restore to primary is displayed, press F3 to start the server from the primary bank.

#### Nx boot failure

This topic describes how to trigger the Nx boot failure feature, which causes the server to revert to the default UEFI configuration and start the Setup utility so that you can make necessary corrections to the configuration and restart the server.

#### About this task

Configuration changes, such as added devices or adapter firmware updates, and firmware or application code problems can cause the server to fail POST (power-on self-test). If this occurs, the server responds in either of the following ways:

- The server restarts automatically and attempts POST again.
- The server hangs, and you must manually restart the server for the server to attempt POST again.

After a specified number of consecutive attempts (automatic or manual), the Nx boot failure feature causes the server to revert to the default UEFI configuration and start the Setup utility so that you can make the necessary corrections to the configuration and restart the server. If the server is unable to successfully complete POST with the default configuration, there might be a problem with the system board.

To specify the number of consecutive restart attempts in the Setup utility that will trigger the Nx boot failure feature, complete the following steps. The available values are 3, 6, 9, and 255 (disable Nx boot failure).

#### Procedure

- 1. From the Setup utility main menu, select System Settings..
- 2. Next select **Operating Modes**.
- 3. Select POST Attempts Limit.
- 4. Modify the configuration settings and select Save Settings; then, exit Setup.

## System-event log

This topic describes three types of system event log messages.

The system event log contains messages of three types:

#### Information

Information messages do not require action; they record significant system-level events, such as when the server is started.

#### Warning

Warning messages do not require immediate action; they indicate possible problems, such as when the recommended maximum ambient temperature is exceeded.

**Error** Error messages might require action; they indicate system errors, such as when a fan is not detected.

Each message contains date and time information, and it indicates the source of the message (POST or the IMM).

Some messages in the system-event log are issued based on the sensor names and other messages are issued based on the device instance; this can result in two different messages being logged for the same event. For example, if fan 4 in the MAX5 is removed, the following two event messages will be logged for the same fan event:

- Numeric sensor "MEU Fan 4 Tach" going low (lower critical) has asserted
- Device "Fan 9" detected as absent

The following table lists the fan that is associated with each sensor string and the device on which the fan is located.

| Event message                      | Physical fan location | Function |
|------------------------------------|-----------------------|----------|
| "Fan 1"                            | Host server fan 1     | presence |
| "Fan 2"                            | Host server fan 2     | presence |
| "Fan 3'                            | Host server fan 3     | presence |
| "Fan 4"                            | Host server fan 4     | presence |
| "Fan 5"                            | Host server fan 5     | presence |
| "Fan 6"                            | MAX5 fan 1            | presence |
| "Fan 7"                            | MAX5 fan 2            | presence |
| "Fan 8"                            | MAX5 fan 3            | presence |
| "Fan 9"                            | MAX5 fan 4            | presence |
| "Fan 10"                           | MAX5 fan 5            | presence |
| Numeric sensor "Fan 1A<br>Tach"    | Host server fan 1     | speed    |
| Numeric sensor "Fan 2A<br>Tach"    | Host server fan 2     | speed    |
| Numeric sensor "Fan 3A<br>Tach"    | Host server fan 3     | speed    |
| Numeric sensor "Fan 4A<br>Tach"    | Host server fan 4     | speed    |
| Numeric sensor "Fan 5A<br>Tach"    | Host server fan 5     | speed    |
| Numeric sensor "MEU Fan 1<br>Tach" | MAX5 fan 1            | speed    |
| Numeric sensor "MEU Fan 2<br>Tach" | MAX5 fan 2            | speed    |
| Numeric sensor "MEU Fan 3<br>Tach" | MAX5 fan 3            | speed    |
| Numeric sensor "MEU Fan 4<br>Tach" | MAX5 fan 4            | speed    |
| Numeric sensor "MEU Fan 5<br>Tach" | MAX5 fan 5            | speed    |

Table 8. Event message and the device on which the fan is located

For more information on IMM event messages, see Appendix B, "Integrated management module (IMM) error messages," on page 415.

## Solving power problems

This topic provides general instructions for diagnosing power problems with the server.

#### About this task

Power problems can be difficult to solve. For example, a short circuit can exist anywhere on any of the power distribution buses. Usually, a short circuit will cause the power subsystem to shut down because of an overcurrent condition. To diagnose a power problem, use the following general procedure:

#### Procedure

- 1. Turn off the server and disconnect all ac power cords.
- 2. Make sure that the server is cover is closed and latched correctly.
- **3**. Check the power-fault LEDs on the system board (see "Power problems" on page 54).
- 4. Check for loose cables in the power subsystem. Also check for short circuits, for example, if a loose screw is causing a short circuit on a circuit board.
- 5. Remove the adapters and disconnect the cables and power cords to all internal and external devices until the server is at the minimum configuration that is required for the server to start (see "Solving undetermined problems" on page 82 for the minimum configuration).
- 6. Reconnect all ac power cords and turn on the server. If the server starts successfully, reseat the adapters and devices one at a time until the problem is isolated.

#### Results

If the server does not start from the minimum configuration, see "Power-supply LEDs" on page 71 to replace the components in the minimum configuration one at a time until the problem is isolated.

## Solving Ethernet controller problems

This topic offers possible solutions to resolving problems with the Ethernet controller.

#### About this task

The method that you use to test the Ethernet controller depends on which operating system you are using. See the operating-system documentation for information about Ethernet controllers, and see the Ethernet controller device-driver readme file.

Try the following procedures:

- Make sure that the correct device drivers, which come with the server are installed and that they are at the latest level.
- Make sure that the Ethernet cable is installed correctly.
  - The cable must be securely attached at all connections. If the cable is attached but the problem remains, try a different cable.
  - If you set the Ethernet controller to operate at 100 Mbps, you must use Category 5 cabling.

- If you directly connect two servers (without a hub), or if you are not using a hub with X ports, use a crossover cable. To determine whether a hub has an X port, check the port label. If the label contains an X, the hub has an X port.
- Determine whether the hub supports auto-negotiation. If it does not, try configuring the integrated Ethernet controller manually to match the speed and duplex mode of the hub.
- Check the Ethernet controller LEDs on the rear panel of the server. These LEDs indicate whether there is a problem with the connector, cable, or hub.
  - The Ethernet link status LED is lit when the Ethernet controller receives a link pulse from the hub. If the LED is off, there might be a defective connector or cable or a problem with the hub.
  - The Ethernet transmit/receive activity LED is lit when the Ethernet controller sends or receives data over the Ethernet network. If the Ethernet transmit/receive activity is off, make sure that the hub and network are operating and that the correct device drivers are installed.
- Check the LAN activity LED on the rear of the server. The LAN activity LED is lit when data is active on the Ethernet network. If the LAN activity LED is off, make sure that the hub and network are operating and that the correct device drivers are installed.
- Check for operating-system-specific causes of the problem.
- Make sure that the device drivers on the client and server are using the same protocol.

If the Ethernet controller still cannot connect to the network but the hardware appears to be working, the network administrator must investigate other possible causes of the error.

## Solving undetermined problems

This topic provides instructions on how to correct problems that are undetermined by Dynamic System Analysis (DSA) or the server is not functioning.

#### About this task

If Dynamic System Analysis (DSA) did not diagnose the failure or if the server is inoperative, use the information in this section.

If you suspect that a software problem is causing failures (continuous or intermittent), see "Software problems" on page 59.

Corrupted data in CMOS memory or corrupted UEFI firmware can cause undetermined problems. To reset the CMOS data, use the CMOS jumper to clear the CMOS memory and override the power-on password; see "System-board switches and jumpers" on page 22System-board switches and jumpers. If you suspect that the UEFI firmware is corrupted, see "Recovering from a UEFI update failure or UEFI image corruption" on page 76.

If the power supplies are working correctly, complete the following steps:

#### Procedure

- 1. Turn off the server.
- 2. Make sure that the server cover is closed and latched correctly.
- **3.** Make sure that the server top cover/power cut-off switch cable is connected correctly.
- 4. Make sure that the server is cabled correctly.

- 5. Remove or disconnect the following devices, one at a time, until you find the failure. Turn on the server and reconfigure it each time.
  - Any external devices.
  - Surge-suppressor device (on the server).
  - Printer, mouse, and non-IBM devices.
  - Each adapter.
  - Hard disk drives.
  - Memory modules. The minimum configuration requirement is 1 GB DIMM in slots 3.
- 6. Turn on the server.

#### **Results**

If the problem is solved when you remove an adapter from the server but the problem recurs when you reinstall the same adapter, suspect the adapter; if the problem recurs when you replace the adapter with a different one, suspect the riser card.

If you suspect a networking problem and the server passes all the system tests, suspect a network cabling problem that is external to the server.

## **Problem determination tips**

This topic provides tips to help you determine the types of problems you might be experiencing so that you can apply the appropriate solution.

Because of the variety of hardware and software combinations that can encounter, use the following information to assist you in problem determination.

The model number and serial number are located on the ID label on the front of the server as shown in the following illustration.

Note: The illustrations in this document might differ slightly from your hardware.

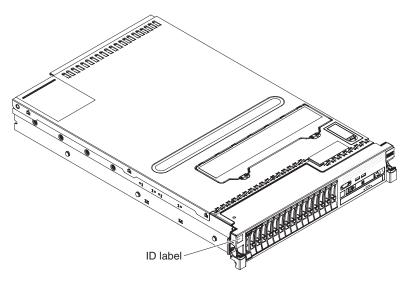

- Machine type and model
- · Microprocessor or hard disk drive upgrades
- Failure symptom

- Does the server fail the Dynamic System Analysis diagnostic tests?
- What occurs? When? Where?
- Does the failure occur on a single server or on multiple servers?
- Is the failure repeatable?
- Has this configuration ever worked?
- What changes, if any, were made before the configuration failed?
- Is this the original reported failure?
- Diagnostic program type and version level
- Hardware configuration (print screen of the system summary)
- UEFI firmware level
- IMM firmware level
- · Operating-system software

You can solve some problems by comparing the configuration and software setups between working and nonworking servers. When you compare servers to each other for diagnostic purposes, consider them identical only if all the following factors are exactly the same in all the servers:

- Machine type and model
- FPGA firmware level
- UEFI firmware level
- IMM firmware level
- · Adapters and attachments, in the same locations
- · Address jumpers, terminators, and cabling
- Software versions and levels
- · Diagnostic program type and version level
- · Setup utility settings
- Operating-system control-file setup

See Appendix D, "Getting help and technical assistance," on page 1013 for information about calling IBM for service.

# Chapter 4. Parts listing, System x3690 X5 Types 7147, 7148, 7149, and 7192

Use this information to the list of replaceable components that are available for the server.

The following replaceable components are available for the IBM System x3690 X5 Types 7147, 7148, 7149, and 7192 server, except as specified otherwise in "Replaceable server components." For an updated parts listing, go to http://www.ibm.com/supportportal/.

#### **Replaceable server components**

This topic provides details about the types of replaceable components for the server.

The four types of replaceable components are:

- **Consumables:** Purchase and replacement of consumables (components, such as batteries and printer cartridges, that have depleting life) is your responsibility. If IBM acquires or installs a consumable component at your request, you will be charged for the service.
- **Tier 1 customer replaceable unit (CRU):** Replacement of Tier 1 CRUs is your responsibility. If IBM installs a Tier 1 CRU at your request, you will be charged for the installation.
- **Tier 2 customer replaceable unit:** You may install a Tier 2 CRU yourself or request IBM to install it, at no additional charge, under the type of warranty service that is designated for your server.
- **Field replaceable unit (FRU):** FRUs must be installed only by trained service technicians.

For information about the terms of the warranty and getting service and assistance, see the *Warranty Information* document that comes with the server. For more information about getting service and assistance, see Appendix D, "Getting help and technical assistance," on page 1013.

The following illustration shows the major components in the server. The illustrations in this document might differ slightly from your hardware.

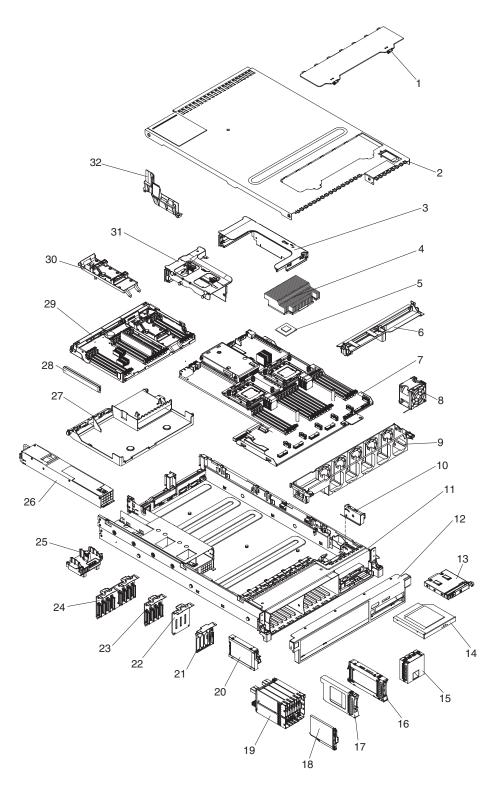

The following table lists the part numbers for the server components.

Table 9. Parts listing, Types 7147, 7148, 7149, and 7192

| Index | Description            | CRU part<br>number (Tier<br>1) | CRU part<br>number (Tier<br>2) | FRU part<br>number |
|-------|------------------------|--------------------------------|--------------------------------|--------------------|
| 2     | Top cover (All models) | 69Y2296                        |                                |                    |

| Index | Description                                                                                                    | CRU part<br>number (Tier<br>1) | CRU part<br>number (Tier<br>2) | FRU part<br>number |
|-------|----------------------------------------------------------------------------------------------------|--------------------------------|--------------------------------|--------------------|
| 3     | PCI Express Gen2 riser card assembly, x16 full-length                                                                     | 69Y2330                        |                                |                    |
|       | PCI Express Gen2 riser card assembly, x16 half-length                                                                     | 69Y2329                        |                                |                    |
|       | PCI Express Gen2 riser card assembly, x8 two-slot (all models)                                                            | 69Y2328                        |                                |                    |
| 4     | Heat sink assembly (all models)                                                                                           |                                |                                | 49Y9936            |
| 5     | Microprocessor, 1.73 GHz, 105W, 4C, Xeon E6510                                                                            |                                |                                | 49Y9932            |
| 5     | Microprocessor, 1.86 GHz, 95W, 4C, Xeon E7520                                                                             |                                |                                | 49Y9931            |
| 5     | Microprocessor, 1.86 GHz, 18M, 95W, 6C, Xeon E7-4807                                                                      |                                |                                | 88Y5696            |
| 5     | Microprocessor, 1.86 GHz, 95W, 6C, Xeon L7545                                                                             |                                |                                | 49Y9928            |
| 5     | Microprocessor, 1.86 GHz, 105W, 6C, Xeon E7530                                                                            |                                |                                | 49Y9930            |
| 5     | Microprocessor, 2.00 GHz, 105W, 6C, Xeon E7540                                                                            |                                |                                | 49Y9929            |
| 5     | Microprocessor, 2.00 GHz, 105W, 6C, Xeon E6540                                                                            |                                |                                | 49Y9934            |
| 5     | Microprocessor, 2.67 GHz, 130W, 6C, Xeon X7542                                                                            |                                |                                | 49Y9935            |
| 5     | Microprocessor, 1.73 GHz, 18M, 105W, 6C, Xeon E7-2803<br>(models A1x, A1X)                                                |                                |                                | 88Y5701            |
| 5     | Microprocessor, 1.86 GHz, 95W, 8C, Xeon L7555                                                                             |                                |                                | 49Y9926            |
| 5     | Microprocessor, 2.00 GHz, 130W, 8C, Xeon X7550                                                                            |                                |                                | 49Y9927            |
| 5     | Microprocessor, 2.00 GHz, 130W, 8C, Xeon X6550                                                                            |                                |                                | 49Y9933            |
| 5     | Microprocessor, 2.00 GHz, 18M, 105W, 8C, Xeon E7-2820<br>(model A2x)                                                      |                                |                                | 88Y5700            |
| 5     | Microprocessor, 2.27 GHz, 130W, 8C, Xeon X7560                                                                            |                                |                                | 49Y9925            |
| 5     | Microprocessor, 2.67 GHz, 24M, 130W, 8C, Xeon E7-8837<br>(model C1x)                                                      |                                |                                | 88Y5691            |
| 5     | Microprocessor, 2.00 GHz, 24M, 130W, 10C, Xeon E7-2850<br>(model A5x)                                                     |                                |                                | 88Y5731            |
| 5     | Microprocessor, 2.13 GHz, 24M, 105W, 8C, Xeon E7-2830 (model A3x)                                                         |                                |                                | 88Y5699            |
| 5     | Microprocessor, 2.13 GHz, 30M, 105W, 10C, Xeon E7-8867                                                                    |                                |                                | 88Y5688            |
| 5     | Microprocessor, 2.26 GHz, 24M, 130W, 10C, Xeon E7-2860<br>(models A6x, d1x, D2x, F1x, F2x)                                |                                |                                | 88Y5698            |
| 5     | Microprocessor, 2.40 GHz, 30M, 130W, 10C, Xeon E7-2870<br>(models A7x, H1x, H2x, H3x, H7Y, D3y, D4y)                      |                                |                                | 88Y5697            |
| 6     | Air baffle, microprocessor (this part is included in part<br>number 69Y2300) (all models)                                 |                                |                                |                    |
| 7     | <ul><li>System board:</li><li>Intel 7500 scalable memory buffer</li><li>Use in Machine Types 7148 and 7149 only</li></ul> |                                |                                | 49Y9497            |
| 7     | <ul><li>System board:</li><li>Intel 7510 scalable memory buffer</li><li>Use in Machine Types 7147 and 7192 only</li></ul> |                                |                                | 81Y8964            |
|       | (models A1xx, A2x, A3x, A5x, A6x, A7x, C1x, D1x, D2x, F1x, F2x, H1x, H2, H3x, A1X, H7Y, D3y, D4y)                         |                                |                                |                    |

Table 9. Parts listing, Types 7147, 7148, 7149, and 7192 (continued)

| Index | Description                                                                                                    | CRU part<br>number (Tier<br>1) | CRU part<br>number (Tier<br>2) | FRU part<br>number |
|-------|----------------------------------------------------------------------------------------------------|--------------------------------|--------------------------------|--------------------|
| 8     | Fan, hot-swap 60 mm (all models)                                                                                                    | 69Y2273                        |                                |                    |
| 9     | Fan cage assembly (all models)                                                                                                    | 69Y2297                        |                                |                    |
| 10    | Bracket assembly, top cover/power cut-off switch (all models)                                                                                     |                                |                                | 69Y2284            |
| 11    | Chassis assembly (without front bezel) - (all models)                                                                                             |                                |                                | 69Y2298            |
| 12    | Bezel (all models)                                                                                                    | 69Y2293                        |                                |                    |
| 13    | Operator information panel assembly (all models)                                                                                                  | 44E4372                        |                                |                    |
| 14    | DVD-ROM drive                                                                                                    | 44W3256                        |                                |                    |
| 15    | Filler, 4x4 hot-swap drive bay                                                                                                    | 49Y5359                        |                                |                    |
| 15    | Hard disk drive, 2.5-inch SAS, hot-swap 73 GB 15K                                                                                                 | 42D0673                        |                                |                    |
| 16    | Hard disk drive, 2.5-inch SAS, hot-swap 146 GB 10K                                                                                                | 42D0633                        |                                |                    |
| 16    | Hard disk drive, 2.5-inch SAS, hot-swap 146 GB 15K                                                                                                | 42D0678                        |                                |                    |
| 16    | Hard disk drive, 2.5-inch, SAS hot-swap 300 GB 10K                                                                                                | 42D0638                        |                                |                    |
| 16    | Hard disk drive, 2.5-inch, SAS hot-swap 500 GB 7.2K                                                                                               | 42D0708                        |                                |                    |
| 16    | Solid state drive, 2.5-inch SAS hot-swap 50 GB                                                                                                    | 43W7717                        |                                |                    |
| 17    | Filler, single drive bay (2.5-inch drive) (all models)                                                                                            | 44T2248                        |                                |                    |
| 18    | Solid state drive, 1.8-inch, SAS hot-swap 50 GB                                                                                                   | 43W7737                        |                                |                    |
| 19    | Backplane cage assembly, 8x1.8-inch SAS/SATA hot-swap<br>(model 3Dx,3Fx, 3Jx, D1x, D2x, H1x, H2x, H3x, H7Y, D3y,<br>D4y)                          |                                | 59Y6222                        |                    |
| 20    | Hard disk drive, 2.5-inch simple-swap SATA 500 GB                                                                                                 | 43W7689                        |                                |                    |
| 21    | Backplate/cable assembly, single simple-swap SATA                                                                                                 |                                | 69Y2282                        |                    |
| 22    | Filler, 4x4 drive backplane (all models)                                                                                                    | 69Y2286                        |                                |                    |
| 23    | Backplane, 4x2.5-inch SAS/SATA hot-swap drive (models<br>1Rx, 2Rx, 3Gx, 3Rx, 4Rx, 3Sx,, 4Sx, 2Dx, 4Rx, A2x, A3x,<br>A5x, A6x, A7x, C1x, F1x, F2x) |                                | 43V7070                        |                    |
| 24    | Backplane, 8x2.5-inch SAS/SATA hot-swap drive                                                                                                    |                                | 69Y0650                        |                    |
| 25    | Power interposer card (models 2Cx, 2Dx, 3Dx, 3Jx, D1x, D2x, F1x, F2x, H1x, H2x, H3x, H7Y, D3y, D4y)                                               |                                | 49Y9480                        |                    |
| 26    | Power supply, 675 Watt (all models)                                                                                                    | 69Y5943                        |                                |                    |
| 27    | DIMM air baffle                                                                                                    | 69Y2291                        |                                |                    |
| 28    | Memory, 2 GB DDR3 1333 MHz ECC LP RDIMM                                                                                                    | 49Y1443                        |                                |                    |
| 28    | Memory, 2 GB PC3-10600R-999 DDR3 ECC (model 4Rx)                                                                                                  | 44T1491                        |                                |                    |
| 28    | Memory, 4 GB PC3-10600R-999 DDR3 ECC (models 1Rx, 2Rx, 3Rx, 3Gx, 4Rx, and ARx, F1x, F2x)                                                          | 44T1598                        |                                |                    |
| 28    | Memory, 4 GB (1.35V) PC3L-10600R-999 CL9 DDR3 ECC<br>(models A1x, A2x, A3x, A5x, A6x, A7x, C1x, D1x, D2x, F1x, F2x, A1X)                          | 49Y1425                        |                                |                    |
| 28    | Memory, 4 GB PC3-12800 DDR3                                                                                                    | 49Y1561                        |                                |                    |
| 28    | Memory, 4 GB PC3-8500-777 DDR3 ECC                                                                                                    | 46C7452                        |                                |                    |
| 28    | Memory, 8 GB PC3-8500-777 DDR3 ECC                                                                                                    | 46C7488                        |                                |                    |

Table 9. Parts listing, Types 7147, 7148, 7149, and 7192 (continued)

| Index | Description                                                                                                    | CRU part<br>number (Tier<br>1) | CRU part<br>number (Tier<br>2) | FRU part<br>number |
|-------|----------------------------------------------------------------------------------------------------|--------------------------------|--------------------------------|--------------------|
| 28    | Memory, 8 GB (1.35V) PC3L-8500R-777 CL7 DDR3 ECC                                                                                                    | 49Y1417                        | 2)                             | number             |
| 28    | Memory, 16 GB (1.35V) PC3-10600 DDR3 ECC                                                                                                    | 49Y1564                        |                                |                    |
|       |                                                                                                    |                                |                                |                    |
| 28    | Memory, 16 GB (1.35V) PC3-10600 DDR3 ECC                                                                                                    | 49Y1568                        |                                |                    |
| 28    | Memory, 16 GB (1.35V) PC3L-10600 LP DDR3 ECC (for<br>Machine Types 7147 and 7192 only)                                                                   | 49Y1563                        |                                |                    |
| 28    | Memory, 16 GB PC3-8500-777 DDR3 ECC                                                                                                    | 46C7489                        |                                |                    |
| 28    | Memory, 16 GB (1.35V) PC3L-8500R-777 CL7 DDR3 ECC (models H1x, H2x, H3x, H7Y,D3y, D4y)                                                                   | 49Y1418                        |                                |                    |
| 28    | Memory, 32 GB (1.35V) PC3L-8500R-777 CL7 DDR3 ECC                                                                                                    | 90Y3101                        |                                |                    |
| 29    | Memory tray (with no memory board) (models 2Cx, 2Dx, 3Dx, 3Fx, 3Jx, F1x, F2x)                                                                            | 69Y2274                        |                                |                    |
| 30    | RAID battery tray (this part is included in part number 69Y2300)                                                                                         |                                |                                |                    |
| 31    | PCI Express Gen2 riser card assembly, x8 low-profile<br>(models A2x, A3x, A5x, A6x, A7x, C1x, D1x, D2x, F1x, F2x,<br>H1x, H2x, H3x, H7Y,D3y, D4y)        | 49Y6576                        |                                |                    |
| 32    | SAS cable guide (this part is included in part number 69Y2300)                                                                                           |                                |                                |                    |
|       | Tray, RAID battery/flash power module                                                                                                    | 88Y5874                        |                                |                    |
|       | Memory tray and board assembly (machine types 7148 and 7149)                                                                                             | 49Y6531                        |                                |                    |
|       | Memory tray and board assembly (machine types 7147 and 7192) (models F1x, F2x, H1x, H2x, H3x, H7Y, D3y, D4y)                                             | 81Y8956                        |                                |                    |
|       | Emulex 10Gb Ethernet Custom Adapter for IBM System x (all models)                                                                                        | 49Y4202                        |                                |                    |
|       | Emulex 10Gb Ethernet Integrated Virtual Fabric Adapter II<br>for IBM System x (Models D1x, D2x, F1x, F2x, H1x, H2x,<br>H3x, H7Y, D3y, D4y)               | 49Y7942                        |                                |                    |
|       | Cable, ServeRAID M5100 Series 425mm Flash Power<br>Module                                                                                                | 90Y7310                        |                                |                    |
|       | Cable management arm (all models)                                                                                                    | 49Y4817                        |                                |                    |
|       | Cable, operator panel (all models)                                                                                                    |                                | 69Y2276                        |                    |
|       | Cable, power/configuration (4-drive backplane) (models A2x A3x, A5x, A6x, A7x, C1x, F1x, F2x, 1Rx, 2Rx, 3Gx 3Rx, 4Rx, 3Sx, 4Sx, 2Dx, 3Dx, 3Fx, 3Jx, 4RX) | 69Y2278                        |                                |                    |
|       | Cable, power/configuration (8-drive backplane)                                                                                                    | 69Y2279                        |                                |                    |
|       | Cable, Y-power                                                                                                    | 39M5523                        |                                |                    |
|       | Cable, power (solid state drives) (all models)                                                                                                    | 69Y2289                        |                                |                    |
|       | Cable kit, SAS signal, 820 mm and 950 mm (all models)                                                                                                    | 69Y2281                        |                                |                    |
|       | Cable, DVD and simple-swap SATA signal/power assembly (all models)                                                                                       |                                | 90Y7299                        |                    |
|       | Cable, video power (models AC1, AC3, AC4, CTO, MCI)                                                                                                    |                                | 69Y2283                        |                    |
|       | Cable, USB/video (all models)                                                                                                    |                                | 69Y2277                        |                    |

Table 9. Parts listing, Types 7147, 7148, 7149, and 7192 (continued)

| Index | Description                                                                                                    | CRU part<br>number (Tier<br>1) | CRU part<br>number (Tier<br>2) | FRU par<br>number |
|-------|----------------------------------------------------------------------------------------------------|--------------------------------|--------------------------------|-------------------|
|       | Cable, power (power interposer card) (models 2Dx, 3Dx, 3Fx, 3Jx, D1x, D2x, F1x, F2x)                                                                 |                                | 69Y2280                        |                   |
|       | Cable, QPI 2U/2U                                                                                                    | 69Y2287                        |                                |                   |
|       | Cable, QPI 2U/1U (models 2Dx, 3Sx, 4Sx, F1x, F2x)                                                                                                    | 40K6751                        |                                |                   |
|       | Cord, Y-jumper power                                                                                                    | 39M5523                        |                                |                   |
|       | Cord, 2.8m line (models A1x, A2x, A3x, A5x, A6x, A7x, C1x, D1x, D2x, F1x, F2x, A1X, 1Rx, 2Rx, 3Rx, 3Gx, 4Rx, ARx, 3Sx, 4Sx, 3Dx, 3Fx, 3Jx, 2Dx, 4Rx) | 39M5377                        |                                |                   |
|       | Filler, QPI ports (all models except 2Dx, 3Sx, and 4Sx)                                                                                              | 69Y2290                        |                                |                   |
|       | Filler, DVD drive bay (all models)                                                                                                    | 49Y4868                        |                                |                   |
|       | Filler, SATA drive bay                                                                                                    | 49Y5360                        |                                |                   |
|       | Filler, PCI riser slot (models ARx, A1x, A1X)                                                                                                    | 69Y2292                        |                                |                   |
|       | Filler, power supply bay (all models)                                                                                                    | 49Y4821                        |                                |                   |
|       | Slide lock-out disabler                                                                                                    | 69Y2301                        |                                |                   |
|       | Labels, system service (all models)                                                                                                    | 69Y2299                        |                                |                   |
|       | Label kit (Machine Types 7147 and 7192)                                                                                                    | 88Y5762                        |                                |                   |
|       | Miscellaneous parts kit (all models)                                                                                                    |                                | 69Y2300                        |                   |
|       | ServeRAID M5016 SAS/SATA adapter (Machine Types 7147 and 7192)                                                                                       | 90Y4304                        |                                |                   |
|       | ServeRAID M5015 SAS/SATA adapter battery carrier kit<br>(this part is included in part number 69Y2300)                                               |                                |                                |                   |
|       | ServeRAID M5015 SAS/SATA adapter                                                                                                    | 46M0851                        |                                |                   |
|       | ServeRAID M1015 SAS/SATA adapter                                                                                                    | 46M0861                        |                                |                   |
|       | ServeRAID B5015 Solid State Drive (SSD) adapter (models AC1, AC3, AC4, CTO, MC1, A1x, D1x, D2x, A1X)                                                 | 46M0970                        |                                |                   |
|       | 6Gb Solid State Drive (SSD) Host Bus Adapter (models AC1, AC3, AC4, CTO, MC1                                                                         | 46M0913                        |                                |                   |
|       | 4x4 Drive Backplane ServeRAID Expansion adapter                                                                                                    | 46M0997                        |                                |                   |
|       | Rack latch kit, 2U (all models)                                                                                                    |                                | 69Y2295                        |                   |
|       | Slide rail kit (all models)                                                                                                    |                                | 60Y0328                        |                   |
|       | Thermal grease kit (All models)                                                                                                    |                                |                                | 41Y9292           |
|       | Hypervisor, embedded USB flash device                                                                                                    | 42D0545                        |                                |                   |
|       | Battery, 3.0 volt                                                                                                    | 15F8409                        |                                |                   |
|       | Alcohol wipe, Canada                                                                                                    |                                |                                | 41Y8746           |
|       | Alcohol wipe, Brazil/Mexico                                                                                                    |                                |                                | 41Y8747           |
|       | Alcohol wipe, Taiwan/Japan                                                                                                    |                                |                                | 41Y8748           |
|       | Alcohol wipe, China/Malaysia                                                                                                    |                                |                                | 41Y8749           |
|       | Alcohol wipe, Australia/UK                                                                                                    |                                |                                | 41Y8750           |
|       | Alcohol wipe, Korea                                                                                                    |                                |                                | 41Y8751           |
|       | Alcohol wipe, Hungary                                                                                                    |                                |                                | 41Y8753           |
|       | Alcohol wipe, Latin America                                                                                                    |                                |                                | 41Y8754           |

Table 9. Parts listing, Types 7147, 7148, 7149, and 7192 (continued)

| Index | Description                   | CRU part<br>number (Tier<br>1) | CRU part<br>number (Tier<br>2) | FRU part<br>number |
|-------|-------------------------------|--------------------------------|--------------------------------|--------------------|
|       | Alcohol wipe, China           |                                |                                | 41Y8757            |
|       | Alcohol wipe, Hong Kong       |                                |                                | 41Y8758            |
|       | Alcohol wipe, India           |                                |                                | 41Y8759            |
|       | Alcohol wipe, Singapore       |                                |                                | 41Y8760            |
|       | Alcohol wipe, other countries |                                |                                | 41Y8752            |

Table 9. Parts listing, Types 7147, 7148, 7149, and 7192 (continued)

# **Consumable parts**

This topic provides instructions on how to order consumable parts from IBM.

Consumable parts are not covered by the IBM Statement of Limited Warranty. The following consumable parts are available for purchase from the retail store.

Table 10. Consumable parts, Types 7147, 7148, 7149, and 7192

| Index | Description                                                      | Part number |
|-------|------------------------------------------------------------------|-------------|
|       | ServeRAID M5015 battery                                          | 43W4342     |
|       | ServeRAID M5100 Series Super Capacitor Pack (flash power module) | 81Y4579     |

To order a consumable part, complete the following steps:

- 1. Go to http://www.ibm.com.
- 2. From the Products menu, select Upgrades, accessories & parts.
- **3**. Click **Obtain maintenance parts**; then, follow the instructions to order the part from the retail store.

If you need help with your order, call the toll-free number that is listed on the retail parts page, or contact your local IBM representative for assistance.

# **Replaceable MAX5 components**

This topic provides details about the replaceable components for the MAX5 memory expansion module.

The following replaceable components are available for the IBM MAX5 for System x (MAX5) memory expansion module.

The following illustration shows the major components in the MAX5. The illustrations in this document might differ slightly from your hardware.

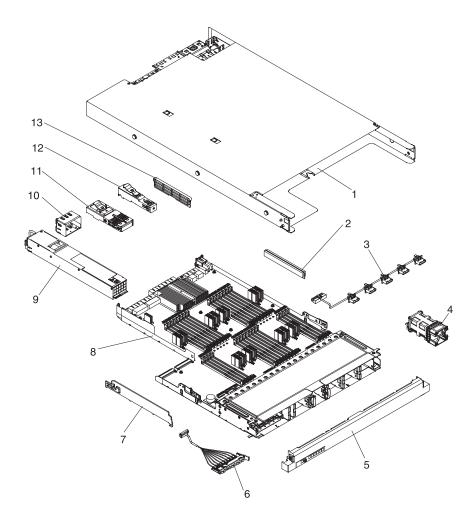

The following table lists the replaceable components in the MAX5 expansion module:

| Table 11. MAX5 memory expansion module parts listing |  |          |  |  |
|------------------------------------------------------|--|----------|--|--|
|                                                      |  | CRU part |  |  |

| Index | Description                                                                                                | CRU part<br>number<br>(Tier 1) | CRU part<br>number<br>(Tier 2) | FRU part<br>number |
|-------|----------------------------------------------------------------------------------------------------|--------------------------------|--------------------------------|--------------------|
| 1     | Chassis assembly (without the front bezel)<br>(all models)                                                 |                                |                                | 40K6743            |
| 2     | Memory, 2 GB PC3-10600R-999 DDR3<br>ECC                                                                    | 44T1491                        |                                |                    |
| 2     | Memory, 4 GB PC3-10600R-999 DDR3<br>ECC                                                                    | 44T1598                        |                                |                    |
| 2     | Memory, 4 GB (1.35V) PC3L-10600R-999<br>CL9 DDR3 ECC (for MAX5s with Intel<br>7510 scalable memory buffer) | 49Y1425                        |                                |                    |
| 2     | Memory, 4 GB PC3-8500-777 DDR3 ECC                                                                         | 46C7452                        |                                |                    |
| 2     | Memory, 8 GB (1.35V) PC3L-8500R-777<br>CL7 DDR3 ECC (for MAX5s with Intel<br>7510 scalable memory buffer)  | 49Y1417                        |                                |                    |

| Index | Description                                                                                                    | CRU part<br>number<br>(Tier 1) | CRU part<br>number<br>(Tier 2) | FRU part<br>number |
|-------|----------------------------------------------------------------------------------------------------|--------------------------------|--------------------------------|--------------------|
| 2     | Memory, 8 GB PC3-8500-777 DDR3 ECC                                                                                                    | 46C7488                        |                                |                    |
| 2     | Memory, 16 GB (1.35V) PC3L-10600 LP<br>DDR3 ECC (for MAX5s with Intel 7510<br>scalable memory buffer)                                                                                        | 49Y1563                        |                                |                    |
| 2     | Memory, 16 GB (1.35V) PC3L-8500R-777<br>CL7 DDR3 ECC (for MAX5s with Intel<br>7510 scalable memory buffer)                                                                                   | 49Y1418                        |                                |                    |
| 2     | Memory, 16 GB PC3-8500-777 DDR3 ECC                                                                                                    | 46C7489                        |                                |                    |
| 2     | Memory, 32 GB (1.35V) PC3L-8500R-777<br>CL7 DDR3 ECC (for MAX5s with Intel<br>7510 scalable memory buffer)                                                                                   | 90Y3101                        |                                |                    |
| 3     | Cable assembly, five-drop fan                                                                                                    | 40K6746                        |                                |                    |
| 4     | Fan assembly, hot-swap (all models)                                                                                                    | 40K6745                        |                                |                    |
| 5     | Bezel (all models)                                                                                                    | 40K6747                        |                                |                    |
| 6     | Information panel assembly                                                                                                    | 68Y9656                        |                                |                    |
| 7     | Air baffle                                                                                                    | 40K6748                        |                                |                    |
| 8     | <ul> <li>System-board tray assembly:</li> <li>Intel 7500 scalable memory buffer</li> <li>Use in MAX5 models that attaches to<br/>System x3690 X5, machine types 7148<br/>and 7149</li> </ul> |                                | 40K6744                        |                    |
| 8     | <ul> <li>System-board tray assembly:</li> <li>Intel 7510 scalable memory buffer</li> <li>Use in MAX5 models that attaches to<br/>System x3690 X5, machine types 7147<br/>and 7192</li> </ul> |                                | 40K6774                        |                    |
| 9     | Power supply, 675 Watt hot-swap                                                                                                    | 39Y7218                        |                                |                    |
| 10    | Power supply filler                                                                                                    | 49Y5331                        |                                |                    |
| 11    | QPI filler                                                                                                    | 68Y9713                        |                                |                    |
| 12    | EXA filler                                                                                                    | 68Y9703                        |                                |                    |
| 13    | DIMM filler                                                                                                    | 44V8227                        |                                |                    |
|       | Service label                                                                                                    | 40K6775                        |                                |                    |
|       | Cable, 3U QPI scalability                                                                                                    | 40K6751                        |                                |                    |
|       | Cable, EXA scalability                                                                                                    | 40K6752                        |                                |                    |

Table 11. MAX5 memory expansion module parts listing (continued)

# **Power cords**

This topic provides information about the power cords that are safe to use with the server.

For your safety, a power cord with a grounded attachment plug to use with this product. To avoid electrical shock, always use the power cord and plug with a properly grounded outlet.

Power cords used in the United States and Canada are listed by Underwriter's Laboratories (UL) and certified by the Canadian Standards Association (CSA).

For units intended to be operated at 115 volts: Use a UL-listed and CSA-certified cord set consisting of a minimum 18 AWG, Type SVT or SJT, three-conductor cord, a maximum of 15 feet in length and a parallel blade, grounding-type attachment plug rated 15 amperes, 125 volts.

For units intended to be operated at 230 volts (U.S.): Use a UL-listed and CSA-certified cord set consisting of a minimum 18 AWG, Type SVT or SJT, three-conductor cord, a maximum of 15 feet in length and a tandem blade, grounding-type attachment plug rated 15 amperes, 250 volts.

For units intended to be operated at 230 volts (outside the U.S.): Use a cord set with a grounding-type attachment plug. The cord set should have the appropriate safety approvals for the country in which the equipment will be installed.

| Power cord part<br>number | Used in these countries and regions                                                                                                    |
|---------------------------|----------------------------------------------------------------------------------------------------|
| 39M5206                   | China                                                                                                    |
| 39M5102                   | Australia, Fiji, Kiribati, Nauru, New Zealand, Papua New Guinea                                                                                                    |
| 39M5123                   | Afghanistan, Albania, Algeria, Andorra, Angola, Armenia,<br>Austria, Azerbaijan, Belarus, Belgium, Benin, Bosnia and<br>Herzegovina, Bulgaria, Burkina Faso, Burundi, Cambodia,<br>Cameroon, Cape Verde, Central African Republic, Chad,<br> |
| 39M5130                   | Denmark                                                                                                    |

Power cords for a specific country or region are usually available only in that country or region.

| Power cord part<br>number | Used in these countries and regions                                                                                                    |
|---------------------------|----------------------------------------------------------------------------------------------------|
| 39M5144                   | Bangladesh, Lesotho, Macao, Maldives, Namibia, Nepal, Pakistan,<br>Samoa, South Africa, Sri Lanka, Swaziland, Uganda                                                                                                    |
| 39M5151                   | Abu Dhabi, Bahrain, Botswana, Brunei Darussalam, Channel<br>Islands, China (Hong Kong S.A.R.), Cyprus, Dominica, Gambia,<br>Ghana, Grenada, Iraq, Ireland, Jordan, Kenya, Kuwait, Liberia,<br>Malawi, Malaysia, Malta, Myanmar (Burma), Nigeria, Oman,<br>Polynesia, Qatar, Saint Kitts and Nevis, Saint Lucia, Saint Vincent<br>and the Grenadines, Seychelles, Sierra Leone, Singapore, Sudan,<br>Tanzania (United Republic of), Trinidad and Tobago, United Arab<br>Emirates (Dubai), United Kingdom, Yemen, Zambia, Zimbabwe |
| 39M5158                   | Liechtenstein, Switzerland                                                                                                    |
| 39M5165                   | Chile, Italy, Libyan Arab Jamahiriya                                                                                                    |
| 39M5172                   | Israel                                                                                                    |
| 39M5095                   | 220 - 240 V<br>Antigua and Barbuda, Aruba, Bahamas, Barbados, Belize,<br>Bermuda, Bolivia, Caicos Islands, Canada, Cayman Islands,<br>Colombia, Costa Rica, Cuba, Dominican Republic, Ecuador, El<br>Salvador, Guam, Guatemala, Haiti, Honduras, Jamaica, Mexico,<br>Micronesia (Federal States of), Netherlands Antilles, Nicaragua,<br>Panama, Peru, Philippines, Saudi Arabia, Thailand, Taiwan,<br>United States of America, Venezuela                                                                                       |
| 39M5076                   | 110 - 120 V<br>Antigua and Barbuda, Aruba, Bahamas, Barbados, Belize,<br>Bermuda, Bolivia, Caicos Islands, Canada, Cayman Islands,<br>Colombia, Costa Rica, Cuba, Dominican Republic, Ecuador, El<br>Salvador, Guam, Guatemala, Haiti, Honduras, Jamaica, Mexico,<br>Micronesia (Federal States of), Netherlands Antilles, Nicaragua,<br>Panama, Peru, Philippines, Saudi Arabia, Thailand, Taiwan,<br>United States of America, Venezuela                                                                                       |
| 39M5219                   | Korea (Democratic People's Republic of), Korea (Republic of)                                                                                                    |
| 39M5199                   | Japan                                                                                                    |
| 39M5226                   | India                                                                                                    |
| 39M5240                   | Brazil                                                                                                    |

# Chapter 5. Removing and replacing components

Replaceable components are of three types:

- **Tier 1 customer replaceable unit (CRU):** Replacement of Tier 1 CRUs is your responsibility. If IBM installs a Tier 1 CRU at your request, you will be charged for the installation.
- **Tier 2 customer replaceable unit:** You may install a Tier 2 CRU yourself or request IBM to install it, at no additional charge, under the type of warranty service that is designated for your server.
- **Field replaceable unit (FRU):** FRUs must be installed only by Trained service technicians.

See Chapter 4, "Parts listing, System x3690 X5 Types 7147, 7148, 7149, and 7192," on page 85 to determine whether a component is a Tier 1 CRU, Tier 2 CRU, or FRU.

For information about the terms of the warranty and getting service and assistance, see the *Warranty Information* document that comes with the server.

# Installation guidelines

This topic provides specific guidelines to follow before you remove or replace the server components.

**Attention:** Static electricity that is released to internal server components when the server is powered-on might cause the system to halt, which might result in the loss of data. To avoid this potential problem, always use an electrostatic-discharge wrist strap or other grounding system when removing or installing a hot-swap devices.

Before you remove or replace a component, read the following information:

- Read the safety information that begins on page "Safety" on page vii and the guidelines in "Handling static-sensitive devices" on page 99. This information will help you work safely.
- Make sure that the devices that you are installing are supported. For a list of supported optional devices for the server (or MAX5, if one is connected to the server), see http://www.ibm.com/systems/info/x86servers/serverproven/ compat/us/.
- When you install your new server, take the opportunity to download and apply the most recent firmware updates. This step will help to ensure that any known issues are addressed and that your server is ready to function at maximum levels of performance. To download firmware updates for your server, go to http://www.ibm.com/support/fixcentral/.

**Important:**Some cluster solutions require specific code levels or coordinated code updates. If the device is part of a cluster solution, verify that the latest level of code is supported for the cluster solution before you update the code. For additional information about tools for updating, managing, and deploying firmware, see the ToolsCenter for System x and BladeCenter at http://publib.boulder.ibm.com/infocenter/toolsctr/v1r0/index.jsp.

• Before you install optional devices, make sure that the server is working correctly. Start the server, and make sure that the operating system starts, if an

operating system is installed, or that a 19990305 error code is displayed, indicating that an operating system was not found but the server is otherwise working correctly. If the server is not working correctly, see Chapter 1, "Start here," on page 1, "IBM Dynamic System Analysis" on page 73, and the *Problem Determination and Service Guide* for diagnostic information.

- Observe good housekeeping in the area where you are working. Place removed covers and other parts in a safe place.
- Do not attempt to lift an object that you think is too heavy for you. If you have to lift a heavy object, observe the following precautions:
  - Make sure that you stand safely without slipping.
  - Distribute the weight of the object equally between your feet.
  - Use a slow lifting force. Never move suddenly or twist when you lift a heavy object.
  - To avoid straining the muscles in your back, lift by standing or by pushing up with your leg muscles
- Make sure that you have an adequate number of properly grounded electrical outlets for the server, monitor, and other devices.
- Back up all important data before you make changes to disk drives.
- Have a small flat-blade screwdriver available.
- You do not have to turn off the server to install or replace hot-swap power supplies, hot-swap fans, hot-swap drives, or hot-plug Universal Serial Bus (USB) devices. However, you must turn off the server before you perform any steps that involve removing or installing adapter cables, and you must disconnect the power source before you perform any steps that involve removing or installing riser cards.
- Blue on a component indicates touch points, where you can grip the component to remove it from or install it in the server, open or close a latch, and so on.
- Orange on a component or an orange label on or near a component indicates that the component can be hot-swapped, which means that if the server and operating system support hot-swap capability, you can remove or install the component while the server is running. (Orange can also indicate touch points on hot-swap components.) See the instructions for removing or installing a specific hot-swap component for any additional procedures that you might have to perform before you remove or install the component.
- When you are finished working on the server, reinstall all safety shields, guards, labels, and ground wires.

# System reliability guidelines

This topic provides a list of guidelines to ensure proper cooling and system reliability for the server.

To help ensure proper cooling and system reliability, make sure that the following requirements are met:

- Each of the drive bays has a drive or a filler panel and electromagnetic compatibility (EMC) shield installed in it.
- There is adequate space around the server to allow the server cooling system to work properly. Leave approximately 50 mm (2 in.) of open space around the front and rear of the server. Do not place objects in front of the fans. For proper cooling and airflow, replace the server cover before you turn on the server. Operating the server for extended periods of time (more than 30 minutes) with the server cover removed might damage server components.
- You have followed the cabling instructions that come with optional adapters.
- You have replaced a failed fan within 48 hours.
- You have replaced a hot-swap fan within 30 seconds of removal.
- You have replaced a hot-swap drive within 2 minutes of removal.
- You do not operate the server without the air baffles installed. Operating the server without the air baffles might cause the microprocessor to overheat.

# Handling static-sensitive devices

This topic provides best practices for reducing the possibility of damage from electrostatic discharge.

**Attention:** Static electricity can damage the server and other electronic devices. To avoid damage, keep static-sensitive devices in their static-protective packages until you are ready to install them.

To reduce the possibility of damage from electrostatic discharge, observe the following precautions:

- Limit your movement. Movement can cause static electricity to build up around you.
- Handle the device carefully, holding it by its edges or its frame.
- Do not touch solder joints, pins, or exposed circuitry.
- Do not leave the device where others can handle and damage it.
- While the device is still in its static-protective package, touch it to an unpainted metal part on the outside of the server for at least 2 seconds. This drains static electricity from the package and from your body.
- Remove the device from its package and install it directly into the server without setting down the device. If it is necessary to set down the device, put it back into its static-protective package. Do not place the device on the server cover or on a metal surface.
- Take additional care when handling devices during cold weather. Heating reduces indoor humidity and increases static electricity.

# Returning a device or component

This information provides brief instructions on how to return a device or component.

If you are instructed to return a device or component, follow all packaging instructions, and use any packaging materials for shipping that are supplied to you.

# Removing and replacing server components

This information is an introduction to removing and replacing the components on the server.

This section provides information for removing and replacing components in the server.

# Removing and replacing consumable parts and Tier 1 CRUs

This topic contains information about removing and replacing consumable parts and Tier 1 CRUs.

Replacement of consumable parts and Tier 1 CRUs is your responsibility. If IBM installs a consumable part or Tier 1 CRU at your request, you will be charged for the installation.

The illustrations in this document might differ slightly from your hardware.

### Removing the server top cover

This information provides instructions on how to remove the server top cover.

#### About this task

**Attention:** If you release the cover latch and remove the cover while the server is running, the server will lose power and turn off automatically. After you reinstall the cover, you can power-on the server again.

To remove the server top cover, complete the following steps:

#### Procedure

- 1. Read the safety information and installation guidelines, see "Safety" on page vii and "Installation guidelines" on page 97.
- 2. Turn off the server (see "Turning off the server" on page 19) and all attached peripheral devices. Disconnect all power cords; then, disconnect all external cables as necessary to replace the device.

**Note:** When the cover is removed from the server, the server automatically powers off. To view any LEDs on the system board, press the **Light path button** to light the LEDs.

- **3.** If the server has been installed in a rack, slide the server out from the rack enclosure.
- 4. Press in on the blue tab on the cover-release latch and lift the cover release latch up (the cover slides to the rear). Lift the cover off the server and set it aside.

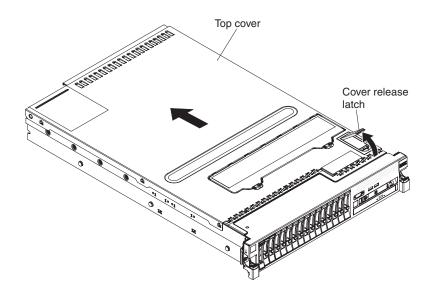

# Replacing the server top cover

This information provides instructions on how to replace the server top cover.

# About this task

To install the server cover, complete the following steps:

## Procedure

- 1. Make sure that all cables, adapters, and other components are installed and seated correctly and that you have not left loose tools or parts inside the server. Also, make sure that all internal cables are correctly routed.
- 2. Align the cover over the server (toward the rear of the server) until the cover edges slip into position over the chassis.

**Important:** Before sliding the cover forward, make sure that all the tabs on the cover engage the chassis correctly. If all the tabs do not engage the chassis correctly, it will be hard to remove the cover later.

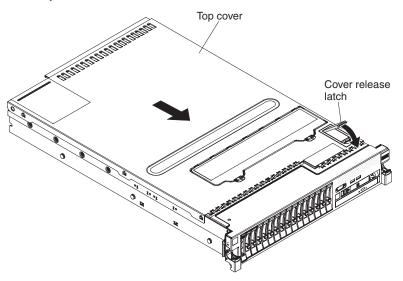

- **3**. Slide the cover toward the front of the server; then, press down on the cover release latch until it clicks into place.
- 4. Slide the server back into the rack cabinet until it latches.

5. Reconnect the external cables and power cords.

#### Removing the bezel

This information describes how to remove the bezel.

## About this task

To remove the bezel, complete the following steps:

## Procedure

- 1. Read the safety information and installation guidelines, see "Safety" on page vii and "Installation guidelines" on page 97.
- 2. Turn off the server (see "Turning off the server" on page 19) and all attached peripheral devices. Disconnect all power cords; then, disconnect all external cables as necessary to replace the device.
- 3. Slide the server out of the rack.
- 4. Remove the drives and filler panels from the drive bays (see "Removing 2.5-inch and 1.8-inch hot-swap drives" on page 117).
- 5. Remove the screws from the bezel.

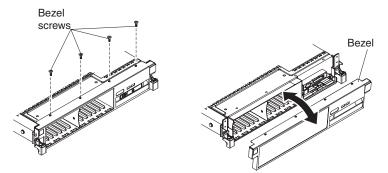

6. Pull the top of the bezel out slightly; then, rotate it downward until the tabs on the bottom of the bezel disengages from the chassis and set it aside.

### Replacing the bezel

This information provides instructions on how to replace the bezel.

#### About this task

To install the bezel, complete the following steps:

- 1. Insert the tabs on the bottom of the bezel into the holes on the chassis.
- 2. Rotate the bezel upward to the server and reinstall the bezel screws.

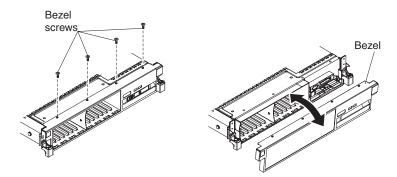

- 3. Reinstall the hard disk drives and drive bay filler panels into the drive bays.
- 4. Install the cover (see "Replacing the server top cover" on page 101).
- 5. Reconnect the power cords and any cables that you removed.
- 6. Slide the server into the rack.
- 7. Turn on the peripheral devices and the server.

# Removing the memory tray

This information provides instructions on how to remove the memory tray.

## About this task

To remove the memory tray, complete the following steps:

- 1. Read the safety information and installation guidelines, see "Safety" on page vii and "Installation guidelines" on page 97.
- **2.** Turn off the server (see "Turning off the server" on page 19) and all attached peripheral devices. Disconnect all power cords; then, disconnect all external cables as necessary to replace the device.
- **3**. If the server has been installed in a rack, slide the server out from the rack enclosure.
- 4. Remove the top cover (see "Removing the server top cover" on page 100).
- 5. If any remote RAID adapter batteries are stored in the RAID battery trays on top of the memory tray, remove the battery tray from the memory tray and set it aside; then, grasp the memory tray handle by the blue touch points and rotate it all the way up (this disengages the memory tray from the connectors on the system board).

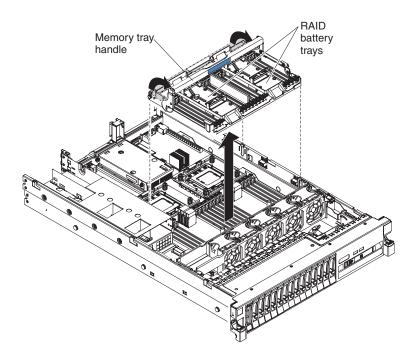

- 6. Lift the memory tray from the server and set it on a flat surface to avoid damaging the connector pins on the bottom of the tray.
- 7. If you are replacing the memory tray, remove the DIMMs (see "Removing a memory module" on page 135).
- 8. If you are instructed to return the memory tray, follow all packaging instructions, and use any packaging materials for shipping that are supplied to you.

## Replacing the memory tray

This information provides instructions on how to replace the server memory tray.

#### About this task

To install the memory tray, complete the following steps:

#### Procedure

- 1. Read the safety information that begins on page "Safety" on page vii and "Installation guidelines" on page 97.
- 2. Reinstall the DIMMs (see "Replacing a memory module" on page 136).
- **3.** Align the tabs on the sides of the memory tray with the slots on the power supply cage and the chassis wall and lower the memory tray into the server.

**Note:** Before you install the new memory tray, make sure that there are no packaging material underneath memory tray.

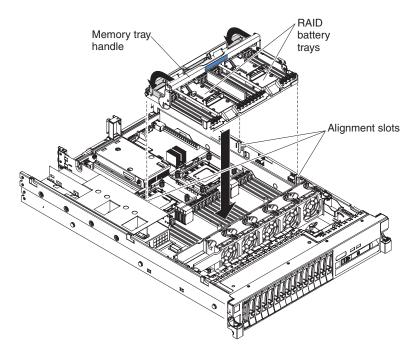

- 4. Rotate the memory tray handle toward the rear of the server until the memory tray is seated firmly and the handle is locked in place.
- 5. Reinstall the cover (see "Replacing the server top cover" on page 101).
- 6. Slide the server into the rack.
- 7. Reconnect the power cords and any cables that you removed.
- 8. Turn on the peripheral devices and the server.

## Removing the microprocessor air baffle

This information describes how to remove the microprocessor air baffle.

### About this task

To remove the microprocessor air baffle, complete the following steps:

- 1. Read the safety information and installation guidelines, see "Safety" on page vii and "Installation guidelines" on page 97.
- 2. Turn off the server (see "Turning off the server" on page 19) and all attached peripheral devices. Disconnect all power cords; then, disconnect all external cables as necessary to replace the device.
- 3. Remove the server cover (see "Removing the server top cover" on page 100).
- 4. If a riser-card assembly is installed in PCI riser slot 1, disconnect the cables that are connected to the adapters. Grasp the riser-card assembly and lift it out of the PCI riser-card slot on the system board.
- 5. Grasp the tabs on both sides of the baffle and pull the tabs away from the holes on the power supply cage and chassis wall to release it; then, slide the baffle all the way up out of the slots.

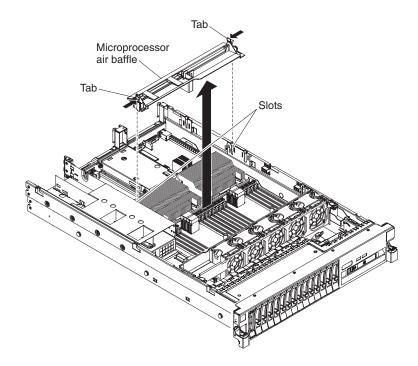

**Attention:** For proper cooling and airflow, replace the air baffle before you turn on the server. Operating the server with the air baffle removed might damage server components.

## Replacing the microprocessor air baffle

This information describes how to replace the microprocessor air baffle.

#### About this task

To install the microprocessor air baffle, complete the following steps:

- 1. Read the safety information that begins on page "Safety" on page vii and "Installation guidelines" on page 97.
- 2. Align the tabs on the air baffle with the slots on the power supply cage and the chassis wall; then, slide the air baffle down until it is seated firmly with the baffle tabs in the holes on the power supply cage and chassis wall.

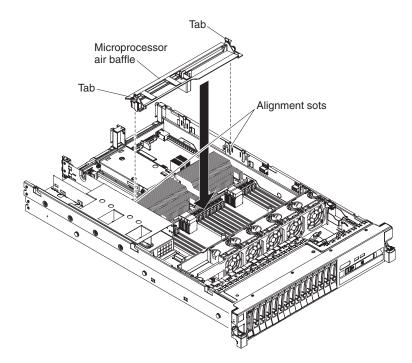

- **3**. Reinstall the riser card assembly, if one was removed (see "Replacing a PCI riser-card assembly" on page 184); then, reconnect the cables to any adapters that were removed.
- 4. Reinstall the cover (see "Replacing the server top cover" on page 101).
- 5. Slide the server into the rack.
- 6. Reconnect the power cords and any cables that you removed.
- 7. Turn on the peripheral devices and the server.

## Removing the DIMM air baffle

This information provides instructions on how to remove the DIMM air baffle.

#### About this task

To remove the DIMM air baffle, complete the following steps:

- 1. Read the safety information and installation guidelines, see "Safety" on page vii and "Installation guidelines" on page 97.
- 2. Turn off the server (see "Turning off the server" on page 19) and all attached peripheral devices. Disconnect all power cords; then, disconnect all external cables as necessary to replace the device.
- 3. Remove the top cover (see "Removing the server top cover" on page 100).
- 4. Lift the DIMM air baffle from the server.

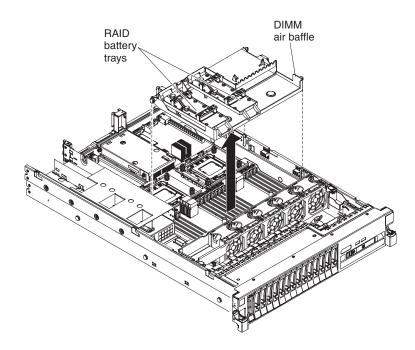

**Attention:** For proper cooling and airflow, replace the air baffle before you turn on the server. Operating the server with an air baffle removed might damage server components.

# Replacing the DIMM air baffle

This information provides instructions on how to replace the DIMM air baffle.

## About this task

To install the DIMM air baffle, complete the following steps:

- 1. Read the safety information that begins on page "Safety" on page vii and "Installation guidelines" on page 97.
- 2. Align the tabs on the sides of the DIMM air baffle with the slots on the power supply cage and the chassis wall and lower the DIMM air baffle into the server.

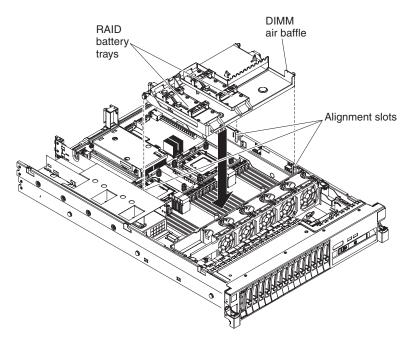

- 3. Reinstall the cover (see "Replacing the server top cover" on page 101).
- 4. Slide the server into the rack.
- 5. Reconnect the power cord and any cables that you removed.
- 6. Turn on the peripheral devices and the server.

**Attention:** For proper cooling and airflow, replace the air baffle before turning on the server. Operating the server with an air baffle removed might damage server components.

# Removing the SAS cable guide

This information provides instructions on how to remove the SAS cable guide from the server.

# About this task

To remove the SAS cable guide, complete the following steps:

- 1. Read the safety information and installation guidelines, see "Safety" on page vii and "Installation guidelines" on page 97.
- 2. Turn off the server (see "Turning off the server" on page 19) and all attached peripheral devices. Disconnect all power cords; then, disconnect all external cables as necessary to replace the device.
- 3. Remove the top cover (see "Removing the server top cover" on page 100).
- 4. Remove the fan cage assembly (see "Removing the fan cage assembly" on page 177).
- 5. Disconnect and remove any SAS cables from the cable guide, then remove the SAS cable guide.
  - a. Remove the screw from the front of the cable guide (toward the front of the server).

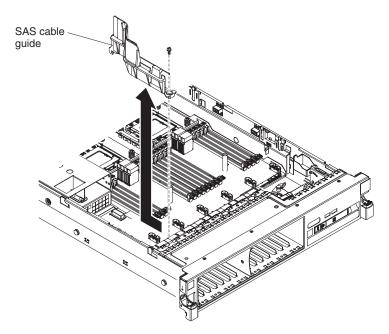

- b. Grasp the cable guide and slide it toward the rear of the server to unhook the tab on the rear of the cable guide from the system board.
- c. Lift the SAS cable guide out of the server

# Replacing the SAS cable guide

This information provides instructions on how to replace the SAS cable guide.

## About this task

To replace the SAS cable guide, complete the following steps:

- 1. Read the safety information that begins on page "Safety" on page vii and "Installation guidelines" on page 97.
- 2. Reinstall the SAS cable guide.
  - a. Hook the tab on the rear of the cable guide underneath the system board (near the front of the power supply cage).

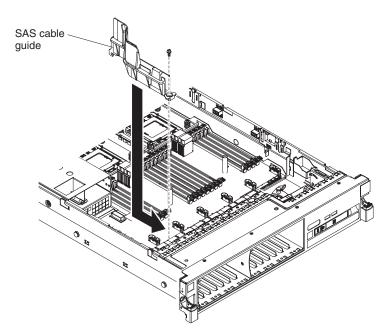

- b. Secure the front of the cable guide to the system board using the screw that was removed earlier.
- c. Reinstall any SAS cables that you removed earlier back into the SAS cable guide. Be sure to route the signal cables through the SAS cable guide and up and over the rear of the microprocessor air baffle; then, through the loops on the scalability connector cover and then to the adapter (see the following illustration). Use the cable ties (as shown in the illustration) that come with the drive backplane to secure the SAS cables so that they do not

get in the way or get damaged.

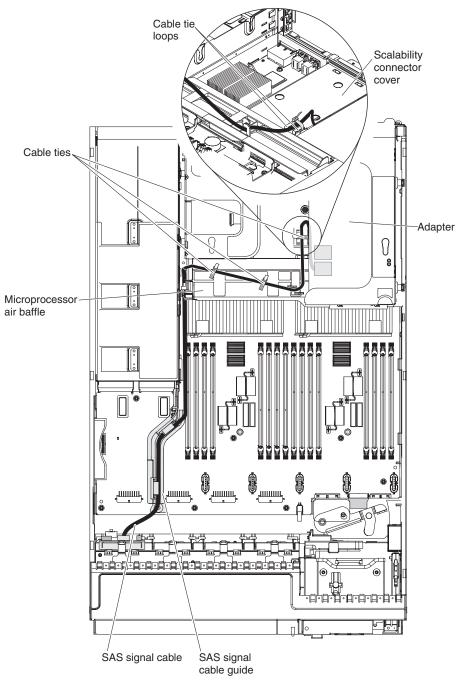

- **3**. Reinstall the fan cage assembly (see "Replacing the fan cage assembly" on page 178).
- 4. Reinstall the cover (see "Replacing the server top cover" on page 101).
- 5. Slide the server into the rack.
- 6. Reconnect the power cords and any cables that you removed.
- 7. Turn on the peripheral devices and the server.

# Removing an adapter

This information provides instructions on how to remove an adapter.

### About this task

To remove an adapter, complete the following steps:

- 1. Read the safety information and installation guidelines, see "Safety" on page vii and "Installation guidelines" on page 97.
- 2. Turn off the server (see "Turning off the server" on page 19) and all attached peripheral devices. Disconnect all power cords; then, disconnect all external cables as necessary to replace the device.
- 3. Remove the server cover (see "Removing the server top cover" on page 100).
- 4. Disconnect any cables from the adapter.
- 5. Grasp the riser-card assembly by the blue touch points and pull it out of the connector on the system board.
- 6. Carefully grasp the adapter by its top edge or upper corners, and pull the adapter from the riser-card assembly.

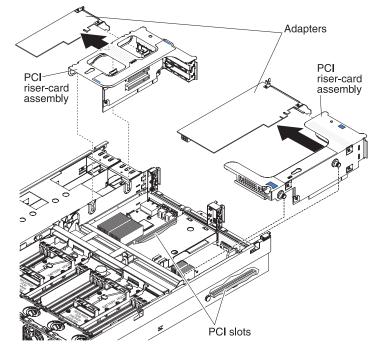

- 7. Place the riser-card assembly on a flat, static-protective surface.
- 8. If you are instructed to return the adapter, follow all packaging instructions, and use any packaging materials for shipping that are supplied to you.

# Replacing an adapter

This information provides a list of the types of adapters that the server support and other considerations that you need to follow when you install an adapter.

## About this task

The following notes describe the types of adapters that the server supports and other information that you must consider when you install an adapter:

- Locate the documentation that comes with the adapter and follow those instructions in addition to the instructions in this section.
- Standard models of the server comes with two PCI riser-cards installed. The server provides up to five PCI adapter slots (depending on the PCI riser-cards installed in the server). See "System-board optional device connectors" on page 25 for the location of the riser-card slots. The ServeRAID M1015 SAS/SATA adapter comes installed on some standard models of the server and supports RAID levels 0, 1, and 10. You can replace the IBM ServeRAID M1015 SAS/SATA adapter with the optional IBM ServeRAID M5015 SAS/SATA adapter, which provides RAID levels 0, 1, 5, 10, and 50 or the IBM ServeRAID M5016 SAS/SATA adapter, which provides RAID levels 0, 1, 5, 10, and 50 or the IBM ServeRAID M5016 SAS/SATA adapter, which provides RAID levels 0, 1, and 10 support. The optional IBM ServeRAID B5015 SSD adapter and the optional IBM 6 Gb Solid State Drive (SDD) Host Bus Adapter are also available for purchased. For configuration information, see the documentation that comes with the adapter or the ServeRAID documentation at http://www.ibm.com/systems/support/.

**Note:** When you install an IBM ServeRAID M5015 SAS/SATA adapter or a ServeRAID M5014 SAS/SATA adapter that has an M5000 battery in the server, you must also use the ServeRAID M5000 Series Battery Remote Mount Cable option to mount the battery remotely in the server.

The optional IBM ServeRAID M5016 SAS/SATA adapter comes with a ServeRAID M5100 Series 1 GB Flash/RAID 5 Upgrade for IBM System x cache card, which provides additional support for RAID levels 5 and 50.

In addition, the IBM 4x4 Drive Backplane ServeRAID Expansion Adapter is available for purchase and provides additional SAS signal connectors to help support up to six SAS cables. See Table 12 on page 115 for the PCI slot priority installation sequence and the number of each adapter that can be installed in the server.

**Attention:** Some cluster solutions require specific code levels or coordinated code updates. If the device is part of a cluster solution, verify that the latest level of code is supported for the cluster solution before you update the code.

- Do not set the maximum digital video adapter resolution above 1280 x 11024 at 75 Hz for an LCD monitor. This is the highest resolution that is supported for any add-on video adapter that you install in the server.
- Any high-definition video-out connector or stereo connector on any add-on video adapter is not supported
- The server does not support PCI-X adapters or legacy 5 V PCI adapters.
- When you install any PCI adapter, the power cords must be disconnected from the power source before you remove the PCI Express riser-card assembly. Otherwise, the active power management event signal will be disabled by the system-board logic, and the Wake on LAN feature might not work. However, after the server is powered-on locally, the active power manager active power management event signal will be enabled by the system-board logic.
- The following table provides information about the suggested PCI slot priority sequence in which to install the adapters and how many of each adapter the

server supports. The slot priority sequence is dependent on the PCI riser cards installed in the server and other adapters that are installed in the riser cards. See "PCI riser card with three slots" on page 26, "PCI riser card with two slots" on page 27, and "PCI riser card with one slot" on page 27 for the locations of the PCI slots on the riser cards.

| cards allowed                                          |                                                                        |                                                               |  |  |  |  |  |
|--------------------------------------------------------|------------------------------------------------------------------------|---------------------------------------------------------------|--|--|--|--|--|
| Name of the Adapter                                    | Suggested slot priority<br>sequence in which to<br>install the adapter | Maximum<br>number of this<br>adapter allowed<br>in the server |  |  |  |  |  |
| IBM 4x4 Drive Backplane ServeRAID<br>Expansion adapter | Slot 1 (only)                                                          | 1                                                             |  |  |  |  |  |

Table 12. PCI slot priority sequence to install the adapter and the maximum number of cards allowed

| Name of the Adapter                                                   | sequence in which to install the adapter | adapter allowed in the server |
|-----------------------------------------------------------------------|------------------------------------------|-------------------------------|
| IBM 4x4 Drive Backplane ServeRAID<br>Expansion adapter                | Slot 1 (only)                            | 1                             |
| Emulex 10GB Dual-port Ethernet Custom<br>Adapter of IBM System x      | Slot 5 (only)                            | 1                             |
| Emulex 10GbE Integrated Virtual Fabric<br>Adapter II for IBM System x | Slot 5 (only)                            | 1                             |
| IBM ServeRAID M1015 SAS/SATA Controller                               | 2, 4, 3, and then 1                      | 2                             |
| IBM ServeRAID M5015 SAS/SATA Controller                               | 2, 4, 3, and then 1                      | 4                             |
| IBM ServeRAID M5016 SAS/SATA Controller                               | 2, 4, 3, and then 1                      | 4                             |
| IBM ServeRAID B5015 Solid State Drive<br>(SSD) Controller             | 4, 3, 1, and then 2                      | 4                             |
| IBM 6Gb Solid State Drive (SSD) Host Bus<br>Adapter                   | 4, 3, 1, and then 2                      | 4                             |

**Note:** When you install an IBM ServeRAID M5015 SAS/SATA adapter or a ServeRAID M5014 SAS/SATA adapter that has an M5000 battery in the server, you must also use the ServeRAID M5000 Series Battery Remote Mount Cable option to mount the battery remotely in the server.

• The server provides two PCI riser-card slots on the system board. The supported riser-cards provide up to five PCI adapter slots (depending on the riser cards installed in the server). Some models come with PCI riser-card assemblies with brackets installed. The following table lists the PCI slots on the supported riser cards and the supported adapters that you can install on the riser cards:

Table 13. Supported riser cards and supported PCI adapters

| Riser cards supported                                           | Slot on the system board to install the riser card | PCI adapters that you can install<br>in the riser card                                                                                                    |
|-----------------------------------------------------------------|----------------------------------------------------|----------------------------------------------------------------------------------------------------|
| PCI riser card with two<br>PCI Express Gen2 x8<br>adapter slots | PCI riser slot 1                                   | <ul> <li>PCI Express Gen2 x8<br/>three/fourth-length, full-height<br/>adapter</li> <li>PCI Express Gen2 x8<br/>half-length, full-height adapter</li> </ul> |

| Riser cards supported                                                       | Slot on the system board to install the riser card | PCI adapters that you can install in the riser card                                                                                                    |
|-----------------------------------------------------------------------------|----------------------------------------------------|----------------------------------------------------------------------------------------------------|
| (Optional) PCI riser cards<br>with one PCI Express<br>Gen2 x16 adapter slot | PCI riser slot 1                                   | <ul> <li>PCI Express Gen2 x16<br/>full-length, full-height adapter<br/>Note: You cannot install the<br/>full-length, full-height adapter<br/>in the server when the optional<br/>memory tray is installed.</li> <li>PCI Express Gen2 x16<br/>three/fourth-length, full-height<br/>adapter</li> </ul> |
| PCI riser card with three<br>PCI Express Gen2 x8 (x4)<br>adapter slots      | PCI riser slot 2                                   | <ul> <li>PCI Express Gen2 x8<br/>low-profile adapter</li> <li>PCI Express Gen2 x8 (x4)<br/>low-profile adapter</li> </ul>                                                                                                    |

Table 13. Supported riser cards and supported PCI adapters (continued)

**Important:** The x8 (x4) designation for a PCI slot identifies a x8 slot that is wired for x4. If you install a x8 adapter in slot 4 that can downshift to the x4 bandwidth, it will run at the x4 bandwidth. The x8 connector can be used for x4 and x8 adapters. Check the information that comes with your adapter for compatibility information.

To install an adapter, complete the following steps:

#### Note:

- 1. The instructions in this section apply to any PCI adapter (for example, video graphics adapters or network adapters).
- 2. Do not set the maximum digital video adapter resolution above 1280 x 1024 at 75 Hz for an LCD monitor. This is the highest resolution that is supported for any add-on video adapter that you install in the server.
- **3.** Any high-definition video-out connector or stereo connector on any add-on video adapter is not supported

#### Procedure

- 1. Read the safety information that begins on page "Safety" on page vii and the "Installation guidelines" on page 97.
- 2. Follow the cabling instructions, if any come with the adapter. Route the adapter cables before you install the adapter.
- **3**. Insert the adapter into the riser-card assembly, aligning the edge connector on the adapter with the connector on the riser-card assembly. Press the edge of the connector *firmly* into the riser-card assembly. Make sure that the adapter snaps into the riser-card assembly securely.

**Attention:** When you install an adapter, make sure that the adapter is correctly seated in the riser-card assembly and that the riser-card assembly is securely seated in the riser-card connector on the system board before you turn on the server. An incorrectly seated adapter might cause damage to the system board, the riser-card assembly, or the adapter.

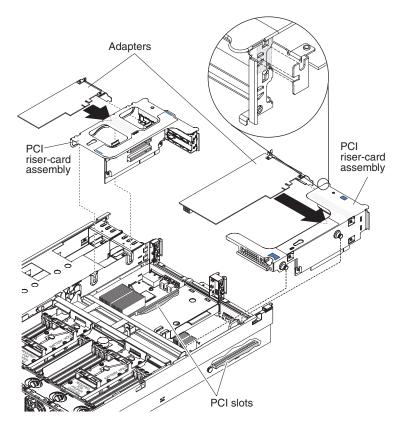

- 4. Install the riser-card assembly in the server (see "Replacing a PCI riser-card assembly" on page 184).
- 5. Perform any configuration tasks that are required for the adapter.
- 6. Install the cover (see "Replacing the server top cover" on page 101).
- 7. Slide the server into the rack.
- 8. Reconnect the power cord and any cables that you removed.
- 9. Turn on the peripheral devices and the server.

## Removing 2.5-inch and 1.8-inch hot-swap drives

This information provides instructions on removing 2.5-inch and 1.8-inch hot-swap drives.

## About this task

To remove a hot-swap drive, complete the following steps.

#### Attention:

- To avoid damage to the drive connectors, make sure that the server cover is in place and fully closed whenever you install or remove a drive.
- To make sure that there is adequate system cooling, do not operate the server for more than 2 minutes without either a drive or a filler panel installed in each bay.

- 1. Read the safety information and installation guidelines, see "Safety" on page vii and "Installation guidelines" on page 97.
- 2. Removing a 2.5-inch hot-swap drive:
  - a. Slide the release latch (orange) up gently to unlock the drive handle

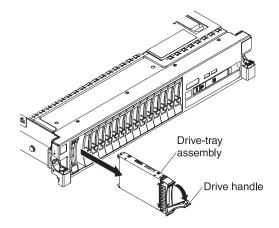

- b. Grasp the handle and pull the drive out of the drive bay.
- c. Skip to step 4.
- 3. Removing a 1.8-inch hot-swap drive:
  - a. Remove the filler panel.
  - b. Grasp the orange release latch on drive tray handle of the drive tray for the drive that you want to remove and slide the release latch down to unlock the drive-tray handle; then, rotate the drive tray handle down and the pull the handle toward you to slide the drive out of the bay. Lift the drive out of the drive tray.

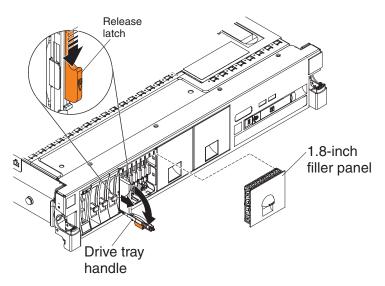

4. If you are instructed to return the drive assembly, follow all packaging instructions, and use any packaging materials for shipping that are supplied to you.

# Replacing 2.5-inch and 1.8-inch hot-swap drives

Use this information for notes that you must consider when you install drives and instructions on how to replace 2.5-inch and 1.8-inch hot-swap drives.

## About this task

The following notes describe the type of drives that the server supports and other information that you must consider when you install a drive. For a list of supported drives, see http://www.ibm.com/servers/eserver/serverproven/ compat/us/.

- Locate the documentation that comes with the drive and follow those instructions in addition to the instructions in this chapter.
- Make sure that you have all the cables and other equipment that are specified in the documentation that comes with the drive.
- Select the bay in which you want to install the drive.
- The server supports one optional ultra-slim SATA CD-RW/DVD-ROM optical drive.
- The server can support up to 24 hot-swap drives, using the supported SAS\SATA backplane configurations. The server supports 2.5-inch hot-swap SAS or hot-swap SATA hard disk drives, 2.5-inch hot-swap solid state drive, or 1.8-inch hot-swap solid state drives (see "Supported SAS/SATA drive backplane configurations" on page 122 for more information).

**Note:** Configurations with all 1.8-inch drive backplanes can support one additional simple-swap drive if you purchase the optional Simple-swap 2.5-inch SATA Drive and Backplate kit.

- You can mix 2.5-inch hot-swap SAS and SATA hard disk drives, 2.5-inch hot-swap solid state drive, and 1.8-inch hot-swap solid state drives in the same server as long as they are not on the same array.
- When upgrading drive backplane configurations, all 1.8-inch SSD drive backplanes must be installed to the right of all 2.5-inch HDD or 2.5-inch SSD drive backplanes. All 2.5-inch backplanes installs to the left of all 1.8-inch backplanes. See "IDs for hot-swap drives" on page 121 for drive ID assignment information and "Supported SAS/SATA drive backplane configurations" on page 122 for information about the combination of supported drive backplane configurations.
- If you install the optional simple-swap SATA drive and backplate assembly, the backplate must be installed in the backplane slot closest to the information panel and the SATA drive must be installed in the drive-bay closest to the information panel.
- The electromagnetic interference (EMI) integrity and cooling of the server are protected by having all bays and PCI and PCI Express slots covered or occupied. When you install a drive, save the EMC shield and filler panel from the bay in the event that you later remove the device.
- For a complete list of supported optional devices for the server, see http://www.ibm.com/servers/eserver/serverproven/compat/us/.

For information on the supported combination of drive backplane configurations, see "Supported SAS/SATA drive backplane configurations" on page 122.

To install a hot-swap drive, complete the following steps:

# Procedure

- 1. Read the safety information that begins on page "Safety" on page vii and "Installation guidelines" on page 97.
- 2. Touch the static-protective package that contains the drive to any unpainted metal surface on the server; then, remove the drive from the package and place it on a static-protective surface.
- 3. Install a 2.5-inch hot-swap drive:
  - a. Make sure that the drive-tray handle is in the open (unlocked) position.
  - b. Align the drive assembly with the guide rails in the bay.

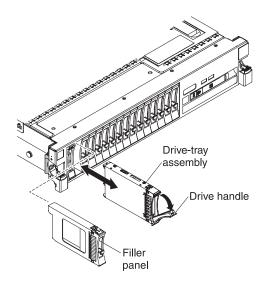

- c. Gently push the drive-tray assembly into the bay until the drive stops.
- d. Rotate the drive-tray handle to the closed (locked) position.
- 4. Installing a 1.8-inch hot-swap drive:
  - a. Insert the drive into the drive bay with the label side of the drive facing the right side of the server.

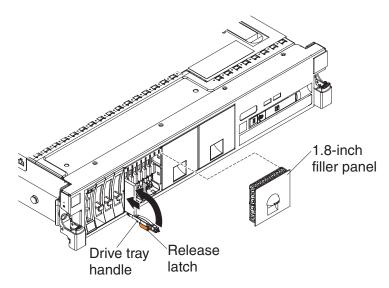

b. Push the drive tray into the drive bay and rotate the drive tray handle to the closed position and slide the orange release latch up to secure the drive tray handle in place.

5. Check the drive status LED to verify that the drive is operating correctly. If the amber drive status LED for a drive is lit continuously, that drive is faulty and must be replaced. If the green drive activity LED is flashing, the drive is being accessed.

**Note:** If the server is configured for RAID operation using a ServeRAID adapter, you might have to reconfigure your disk arrays after you install drives. See the ServeRAID adapter documentation for additional information about RAID operation and complete instructions for using the ServeRAID adapter.

- 6. If you are installing additional hot-swap drives, do so now.
- 7. Turn on the peripheral devices and the server.

#### Results

#### IDs for hot-swap drives:

This information provides an overview of the server hot-swap drive IDs.

The hot-swap-drive ID that is assigned to each drive is printed on the front of the server. The following illustration shows the location of the IDs of the drives. The ID numbers and the drive bay numbers are the same.

#### Note:

- 1. The drive bay IDs can vary, depending on the combination of the SAS/SATA backplanes installed in the server.
- When upgrading drive backplane configurations, all 1.8-inch SSD drive backplanes must be installed to the right of all 2.5-inch drive backplanes. All 2.5-inch backplanes installs to the left of all 1.8-inch backplanes.
- **3**. When you mix 2.5-inch and 1.8-inch drive backplane configurations in the same server, IMM resets the drive bay ID numbering by skipping bay ID numbers based on the number of 2.5-inch drive backplanes that are installed to the left of the 1.8-inch drives backplanes.

For example, if the server has a 4x2.5-inch. drive backplane and a 8x1.8-inch backplane configuration, the drive bay IDs for the four drives in the 4x2.5-inch drive backplane is 0 through 3. IMM assigns the drive bay IDs for the eight drives in the 8x1.8-inch drive backplane to start with an ID of 8 through 15. Since the drive bay IDs for the drives in the 4x2.5-inch backplane were 0 through 3, IMM reset the IDs by a gap of four (because the backplane supports four drives), then the drive IDs in the 8x1.8-inch drive backplane starts with an ID of 8 through 15. If a 8x2.5inch drive backplane had been installed, instead of the 4x2.5-inch drive backplane, IMM would reset the IDs by a gap of eight, then the drive IDs for the drives in the 8x1.8-inch drive backplane would start at 16 through 23. See the following example illustrations and the illustrations in "Supported SAS/SATA drive backplane configurations" on page 122 for more information.

In the following illustration, the drive bay IDs are in sequential order because all of the drive backplanes are 2.5-inch backplanes:

| 0            | 1            | 2            | 3            | 4            | 5            | 6            | 7            |       |       |
|--------------|--------------|--------------|--------------|--------------|--------------|--------------|--------------|-------|-------|
| 2.5" HDD/SSD | 2.5" HDD/SSD | 2.5" HDD/SSD | 2.5" HDD/SSD | 2.5" HDD/SSD | 2.5" HDD/SSD | 2.5" HDD/SSD | 2.5" HDD/SSD | Empty | Empty |

In the following illustration, you have a combination of drive backplanes. This example shows a 2.5-inch drive backplane and a 1.8-inch drive backplane installed in the server. In this instance, the drive bay IDs will require a gap in the bay ID numbering between the drive IDs in the 2.5-inch and 1.8-inch drive backplanes:

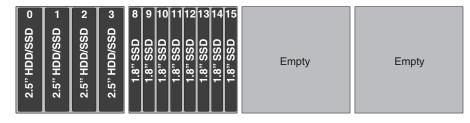

#### Supported SAS/SATA drive backplane configurations:

This information provides an overview of the supported hot-swap drive backplanes configurations for the server.

#### About this task

The following are illustrations of the hot-swap drive backplanes that are supported on the server.

#### 4x2.5-inch drive backplane rear view:

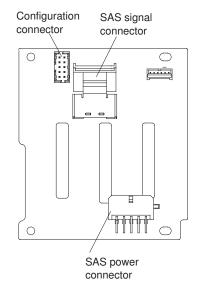

8x2.5-inch drive backplane rear view:

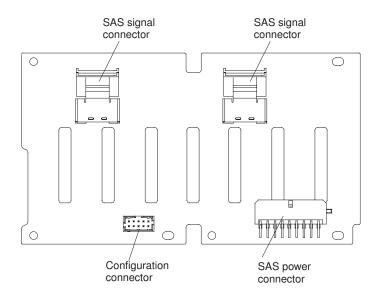

8x1.8-inch drive backplane rear view:

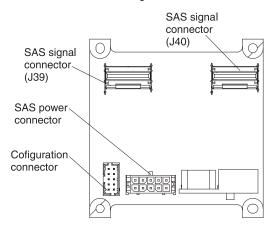

You can install a combination of 2.5-inch and 1.8-inch SAS/SATA drive backplanes in the server for the maximum drive capacity. However, any SAS/SATA adapter that you install in the server must be capable of supporting two internal, 4-lane SAS/SATA signal connectors. The following illustrations show the supported 2.5-inch and 1.8-inch SAS/SATA drive backplane configurations and drive IDs assigned by IMM:

**Note:** The drive bay IDs can vary, depending on the combination of the SAS/SATA drive backplanes installed in the server (see "IDs for hot-swap drives" on page 121 for more information).

The following illustration shows the supported backplane configuration that you can use to support four drives:

This configuration consists of one 4x2.5-inch drive backplane and requires one SAS signal cable.

| 0            | 1            | 2            | 3            |       |       |       |
|--------------|--------------|--------------|--------------|-------|-------|-------|
| 2.5" HDD/SSD | 2.5" HDD/SSD | 2.5" HDD/SSD | 2.5" HDD/SSD | Empty | Empty | Empty |

The following illustrations show the supported combination of drive backplane configurations that you can use to support eight drives:

This configuration consists of two 4x2.5-inch drive backplanes and requires two SAS signal cables.

| 0            | 1            | 2            | 3            | 4            | 5            | 6            | 7            |       |       |
|--------------|--------------|--------------|--------------|--------------|--------------|--------------|--------------|-------|-------|
| 2.5" HDD/SSD | 2.5" HDD/SSD | 2.5" HDD/SSD | 2.5" HDD/SSD | 2.5" HDD/SSD | 2.5" HDD/SSD | 2.5" HDD/SSD | 2.5" HDD/SSD | Empty | Empty |

This configuration consists of one 8x2.5-inch drive backplane and requires two SAS signal cables.

| 0            | 1            | 2            | 3            | 4            | 5            | 6            | 7            |       |       |
|--------------|--------------|--------------|--------------|--------------|--------------|--------------|--------------|-------|-------|
| 2.5" HDD/SSD | 2.5" HDD/SSD | 2.5" HDD/SSD | 2.5" HDD/SSD | 2.5" HDD/SSD | 2.5" HDD/SSD | 2.5" HDD/SSD | 2.5" HDD/SSD | Empty | Empty |

This configuration consists of one 8x1.8-inch drive backplane and requires two SAS signal cables. You can also install the optional simple-swap 2.5-inch SATA drive kit in this configuration.

| 0 1 2 3 4 5 6 7<br>1 8" SSD 0 1 2 3 4 5 6 7<br>1 8" SSD 1 8" SSD 1 8" 8<br>1 8" SSD 1 8" 8<br>1 8" SSD 1 8" 8<br>1 8" SSD 1 8" 8<br>1 8" 8<br>1 8" 8<br>1 8" 8<br>1 8" 8<br>1 8" 8<br>1 8" 8<br>1 8" 8<br>1 8" 8<br>1 8<br>1 8<br>1 8<br>1 8<br>1 8<br>1 8<br>1 8<br>1 8<br>1 8<br>1 | Empty | Empty | Possible single<br>SATA drive |
|----------------------------------------------------------------------------------------------------|-------|-------|-------------------------------|
|                                                                                                    |       |       |                               |

The following illustrations show the supported combination of drive backplane configurations that you can use to support 12 drives:

This configuration consists of three 4x2.5-inch drive backplanes and requires three SAS signal cables.

| 0            | 1            | 2            | 3            | 4            | 5            | 6            | 7            | 8            | 9            | 10           | 11           |       |
|--------------|--------------|--------------|--------------|--------------|--------------|--------------|--------------|--------------|--------------|--------------|--------------|-------|
| 2.5" HDD/SSD | 2.5" HDD/SSD | 2.5" HDD/SSD | 2.5" HDD/SSD | 2.5" HDD/SSD | 2.5" HDD/SSD | 2.5" HDD/SSD | 2.5" HDD/SSD | 2.5" HDD/SSD | 2.5" HDD/SSD | 2.5" HDD/SSD | 2.5" HDD/SSD | Empty |

This configuration consists of one 8x2.5-inch drive backplane and one 4x2.5-inch drive backplane and requires three SAS signal cables.

| 0            | 1          | 2            | 3                     | 4            | 5            | 6            | 7            | 8            | 9            | 10           | 11           |       |
|--------------|------------|--------------|-----------------------|--------------|--------------|--------------|--------------|--------------|--------------|--------------|--------------|-------|
| 2.5" HDD/SSD | 5" HDD/SSI | 2.5" HDD/SSD | 2 <u>.</u> 5" HDD/SSD | 2.5" HDD/SSD | 2.5" HDD/SSD | 2.5" HDD/SSD | 2.5" HDD/SSD | 2.5" HDD/SSD | 2.5" HDD/SSD | 2.5" HDD/SSD | 2.5" HDD/SSD | Empty |

This configuration consists of one 4x2.5-inch drive backplane and one 8x1.8-inch drive backplane and requires three SAS signal cables.

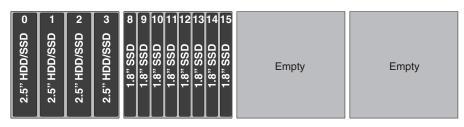

The following illustrations show the supported combination of drive backplane configurations that you can use to support 16 drives:

This configuration consists of four 4x2.5-inch drive backplanes and requires four SAS signal cables.

| 0            | 1            | 2            | 3            | 4            | 5            | 6            | 7            | 8            | 9            | 10           | 11           | 12           | 13           | 14           | 15           |
|--------------|--------------|--------------|--------------|--------------|--------------|--------------|--------------|--------------|--------------|--------------|--------------|--------------|--------------|--------------|--------------|
| 2.5" HDD/SSD | 2.5" HDD/SSD | 2.5" HDD/SSD | 2.5" HDD/SSD | 2.5" HDD/SSD | 2.5" HDD/SSD | 2.5" HDD/SSD | 2.5" HDD/SSD | 2.5" HDD/SSD | 2.5" HDD/SSD | 2.5" HDD/SSD | 2.5" HDD/SSD | 2.5" HDD/SSD | 2.5" HDD/SSD | 2.5" HDD/SSD | 2.5" HDD/SSD |

This configuration consists of one 8x2.5-inch drive backplane and two 4x2.5-inch drive backplanes and requires four SAS signal cables.

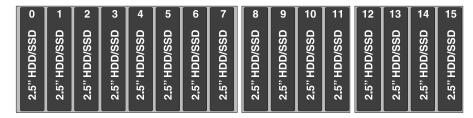

This configuration consists of two 4x2.5-inch drive backplanes and one 8x2.5-inch drive backplane and requires four SAS signal cables.

| 0       | 1 2                          | 3            | 4            | 5            | 6            | 7            | 8            | 9            | 10           | 11           | 12           | 13           | 14           | 15           |
|---------|------------------------------|--------------|--------------|--------------|--------------|--------------|--------------|--------------|--------------|--------------|--------------|--------------|--------------|--------------|
| "HDD/SS | 2.5" HDD/SSD<br>2.5" HDD/SSD | 2.5" HDD/SSD | 2.5" HDD/SSD | 2.5" HDD/SSD | 2.5" HDD/SSD | 2.5" HDD/SSD | 2.5" HDD/SSD | 2.5" HDD/SSD | 2.5" HDD/SSD | 2.5" HDD/SSD | 2.5" HDD/SSD | 2.5" HDD/SSD | 2.5" HDD/SSD | 2.5" HDD/SSD |

This configuration consists of two 8x2.5-inch drive backplanes and requires four SAS signal cables.

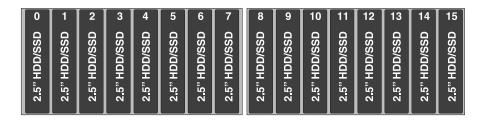

This configuration consists of two 4x2.5-inch drive backplanes and one 8x1.8-inch drive backplane and requires four SAS signal cables.

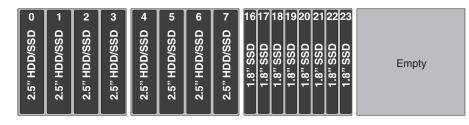

This configuration consists of one 8x2.5-inch drive backplane and one 8x1.8-inch drive backplane and requires four SAS signal cables.

| 0            | 1            | 2            | 3            | 4            | 5            | 6            | 7            | 1617181920212223                                                                                         |      |
|--------------|--------------|--------------|--------------|--------------|--------------|--------------|--------------|----------------------------------------------------------------------------------------------------|------|
| 2.5" HDD/SSD | 2.5" HDD/SSD | 2.5" HDD/SSD | 2.5" HDD/SSD | 2.5" HDD/SSD | 2.5" HDD/SSD | 2.5" HDD/SSD | 2.5" HDD/SSD | 1.8" SSD<br>1.8" SSD<br>1.8" SSD<br>1.8" SSD<br>1.8" SSD<br>1.8" SSD<br>1.8" SSD<br>1.8" SSD<br>1.8" SSD | mpty |

This configuration consists of two 8x1.8-inch drive backplanes and requires four SAS signal cables. You can also install the optional simple-swap 2.5-inch SATA drive kit in this configuration.

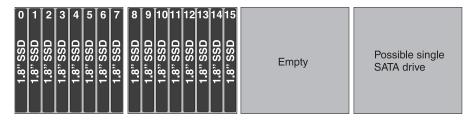

The following illustrations show the supported combination of drive backplane configurations that you can use to support 20 drives:

This configuration consists of three 4x2.5-inch drive backplanes and one 8x1.8-inch drive backplane and requires five SAS signal cables.

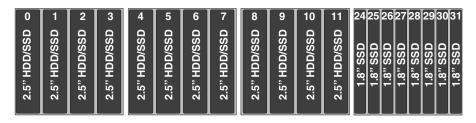

This configuration consists of one 8x2.5-inch drive backplane, one 4x2.5-inch drive backplane, and one 8x1.8-inch drive backplane and requires five SAS signal cables.

| 0            | 1            | 2            | 3            | 4            | 5            | 6            | 7            | 8            | 9            | 10           | 11           | 2425262728293031                                                                                         |
|--------------|--------------|--------------|--------------|--------------|--------------|--------------|--------------|--------------|--------------|--------------|--------------|----------------------------------------------------------------------------------------------------|
| 2.5" HDD/SSD | 2.5" HDD/SSD | 2.5" HDD/SSD | 2.5" HDD/SSD | 2.5" HDD/SSD | 2.5" HDD/SSD | 2.5" HDD/SSD | 2.5" HDD/SSD | 2.5" HDD/SSD | 2.5" HDD/SSD | 2.5" HDD/SSD | 2.5" HDD/SSD | 1.8" SSD<br>1.8" SSD<br>1.8" SSD<br>1.8" SSD<br>1.8" SSD<br>1.8" SSD<br>1.8" SSD<br>1.8" SSD<br>1.8" SSD |

This configuration consists of one 4x2.5-inch drive backplane and two 8x1.8-inch drive backplanes and requires five SAS signal cables.

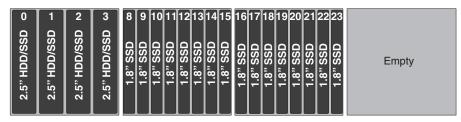

The following illustrations show the supported combination of drive backplane configurations that you can use to support 24 drives:

This configuration consists of two 4x2.5-inch drive backplanes and two 8x1.8-inch drive backplanes and requires six SAS signal cables.

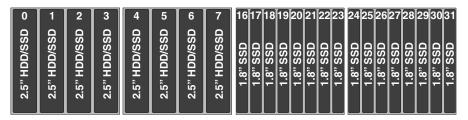

This configuration consists of one 8x2.5-inch drive backplane and two 8x1.8-inch drive backplanes and requires six SAS signal cables.

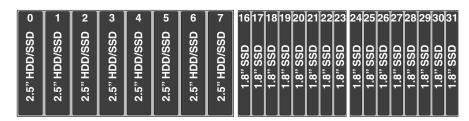

This configuration consists of three 8x1.8-inch drive backplanes and requires six SAS signal cables. You can also install the optional simple-swap 2.5-inch SATA drive kit in this configuration.

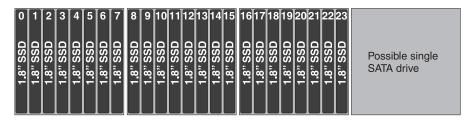

# Removing a simple-swap SATA drive

This information provides instructions on how to remove simple-swap SATA drive.

#### About this task

To remove a simple-swap SATA drive, complete the following steps:

#### Procedure

- 1. Read the safety information and installation guidelines, see "Safety" on page vii and "Installation guidelines" on page 97.
- 2. Turn off the server (see "Turning off the server" on page 19) and all attached peripheral devices. Disconnect all power cords; then, disconnect all external cables as necessary to replace the device.
- **3**. Remove the 4x2.5-inch filler panel.
- 4. Grasp the black drive handle and press down on the blue release latch and slide the drive out of the drive bay.

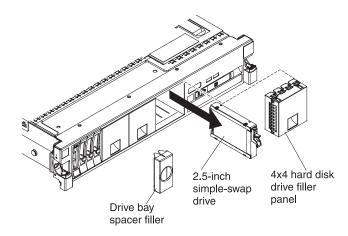

5. If you are instructed to return the drive, follow all packaging instructions, and use any packaging materials for shipping that are supplied to you.

#### Replacing a simple-swap SATA drive

This information provides instructions on how to replace a simple-swap SATA drive.

#### About this task

To install a simple-swap SATA drive, complete the following steps:

**Note:** You must turn off the server before installing simple-swap drives in the server.

- 1. Read the safety information that begins on page "Safety" on page vii and "Installation guidelines" on page 97.
- 2. Touch the static-protective package that contains the new drive to any unpainted metal surface on the server; then, remove the drive from the package and place it on a static-protective surface.
- **3**. Grasp the black drive handle and press down on the blue release latch and align the drive assembly with the guide rails in the drive bay.

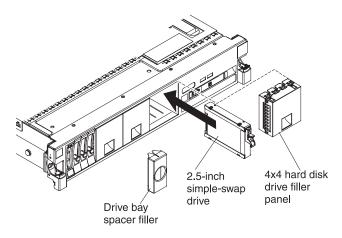

- 4. Gently push the drive assembly into the drive bay until the drive stops.
- 5. Reinstall the 4x4 filler panel that you removed
- 6. Turn on the peripheral devices and the server.

# Removing a CD/DVD drive

This information provides instructions on how to remove a CD/DVD drive.

# About this task

To remove a CD/DVD drive, complete the following steps:

# Procedure

- 1. Read the safety information and installation guidelines, see "Safety" on page vii and "Installation guidelines" on page 97.
- **2**. Turn off the server (see "Turning off the server" on page 19) and all attached peripheral devices. Disconnect all power cords; then, disconnect all external cables as necessary to replace the device.
- 3. Remove the server cover (see "Removing the server top cover" on page 100).
- 4. Press and hold the release tab down as you push the drive from the rear to slide it out of the bay.

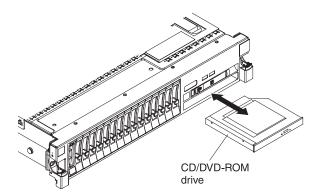

5. Slide the drive-retention clip from the side of the drive. Save the clip to use when you install the replacement drive.

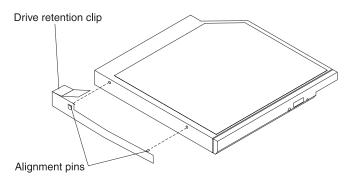

6. If you are instructed to return the CD/DVD drive, follow all packaging instructions, and use any packaging materials for shipping that are supplied to you.

# Replacing a CD/DVD drive

This information provides prerequisite considerations and instructions on how to replace a CD/DVD drive.

#### About this task

The following notes describe the type of drives that the server supports and other information that you must consider when you install a CD/DVD drive. For a list of supported drives, see http://www.ibm.com/servers/eserver/serverproven/compat/us/.

- Locate the documentation that comes with the drive and follow those instructions in addition to the instructions in this chapter.
- Make sure that you have all the cables and other equipment that are specified in the documentation that comes with the drive.
- The server supports one optional ultra-slim SATA CD-RW/DVD-ROM optical drive.

If you need to replace a CD/DVD drive, complete the following steps:

#### Procedure

- 1. Read the safety information that begins on page "Safety" on page vii and "Installation guidelines" on page 97.
- 2. Touch the static-protective package that contains the new optical drive to any unpainted metal surface on the server; then, remove the drive from the package and place it on a static-protective surface.

**Note:** If you are installing a drive that contains a laser, observe the following safety precaution.

Statement 3

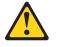

#### CAUTION:

When laser products (such as CD-ROMs, DVD drives, fiber optic devices, or transmitters) are installed, note the following:

- Do not remove the covers. Removing the covers of the laser product could result in exposure to hazardous laser radiation. There are no serviceable parts inside the device.
- Use of controls or adjustments or performance of procedures other than those specified herein might result in hazardous radiation exposure.

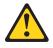

# DANGER

Some laser products contain an embedded Class 3A or Class 3B laser diode. Note the following.

Laser radiation when open. Do not stare into the beam, do not view directly with optical instruments, and avoid direct exposure to the beam.

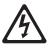

Class 1 Laser Product Laser Klasse 1 Laser Klass 1 Luokan 1 Laserlaite Appareil À Laser de Classe 1

**3.** Attach the drive retention clip that you removed from the previous drive to the side of the new drive.

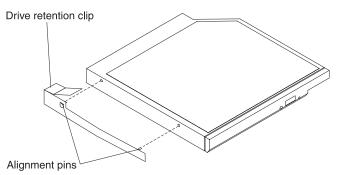

4. Align the drive in the drive bay and slide the drive into the CD/DVD drive bay until the drive clicks into place.

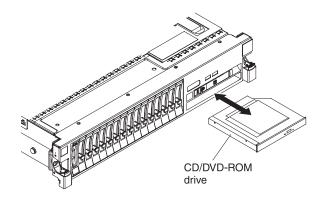

- 5. Reconnect the power cord and any cables that you removed.
- 6. Turn on the peripheral devices and the server.

#### Removing the CD/DVD cable

This information provides instructions on how to remove the CD/DVD cable.

#### About this task

To remove the CD/DVD cable, complete the following steps:

- 1. Read the safety information and installation guidelines, see "Safety" on page vii and "Installation guidelines" on page 97.
- 2. Turn off the server (see "Turning off the server" on page 19) and all attached peripheral devices. Disconnect all power cords; then, disconnect all external cables as necessary to replace the device.
- 3. Remove the top cover (see "Removing the server top cover" on page 100).
- 4. Remove the fan cage assembly (see "Removing the fan cage assembly" on page 177).
- 5. Remove the CD/DVD drive (see "Removing a CD/DVD drive" on page 129).
- 6. From the front of the server, grasp the cable connector latch and pull it up toward the rear of the server; then, press down on the spring latch (right of the cable connector) and slide the cable connector to the right.

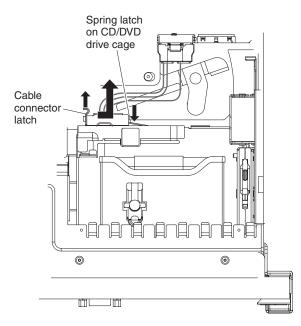

- 7. Remove the cable from the optical drive cage connector.
- 8. If you are instructed to return the CD/DVD cable, follow all packaging instructions, and use any packaging materials for shipping that are supplied to you.

# Replacing the CD/DVD cable

This information provides instructions on how to replace the CD/DVD cable.

#### About this task

To install the CD/DVD cable, complete the following cable:

- 1. Read the safety information that begins on page "Safety" on page vii and "Installation guidelines" on page 97.
- 2. Align the cable connector with the connector on the rear of the optical drive cage and press the cable connector into the optical drive cage connector until it is firmly seated.
- **3**. Pull the cable connector latch up and hold it there while you slide the cable connector to the left; then, push the cable connector latch down to lock the cable in place.

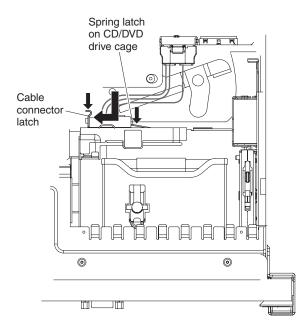

4. Reconnect the CD/DVD drive cable to the system board.

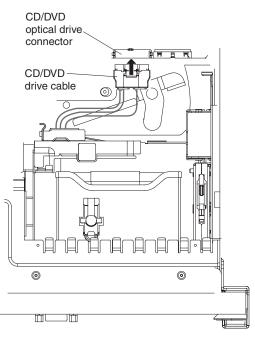

- 5. Reinstall the CD/DVD drive (see "Replacing a CD/DVD drive" on page 130).
- 6. Reinstall the fan cage assembly (see "Replacing the fan cage assembly" on page 178).
- 7. Replace the cover (see "Replacing the server top cover" on page 101).
- 8. Slide the server into the rack.
- 9. Reconnect the power cord and any cables that you removed.
- 10. Turn on the peripheral devices and the server.

# Removing a memory module

This information provides instructions on how to remove a memory module.

#### About this task

To remove a dual inline memory module (DIMM), complete the following steps:

#### Procedure

- 1. Read the safety information and installation guidelines, see "Safety" on page vii and "Installation guidelines" on page 97.
- 2. Turn off the server (see "Turning off the server" on page 19) and all attached peripheral devices. Disconnect all power cords; then, disconnect all external cables as necessary to replace the device.
- 3. Remove the top cover (see "Removing the server top cover" on page 100).
- 4. Remove the DIMM air baffle (see "Removing the DIMM air baffle" on page 107).
- 5. Carefully open the retaining clips on each end of the DIMM connector and remove the DIMM.

**Attention:** To avoid breaking the retaining clips or damaging the DIMM connectors, open and close the clips gently.

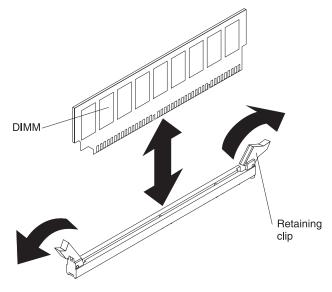

6. If you are instructed to return the DIMM, follow all packaging instructions, and use any packaging materials for shipping that are supplied to you.

# Replacing a memory module

This information provides detailed descriptions of the types of DIMMs that the server supports and instructions on how to install a memory module.

#### About this task

The following notes describe the types of DIMMs that the server supports and other information (depending on the model) that you must consider when you install DIMMs (see "System-board optional device connectors" on page 25 for the location of the DIMM connectors):

- Confirm that the server supports the DIMM that you are installing, see http://www.ibm.com/systems/info/x86servers/serverproven/compat/us/.
- The server supports only industry-standard double-data-rate 3 (DDR3), 1333 MHz PC3-10600R-999, 1066 MHz PC3-8500, or 1600 MHz PC3-12800, (single-rank, dual-rank, or quad-core), registered, synchronous dynamic random-access memory (SDRAM) dual inline memory modules (DIMMs) with error correcting code (ECC).
  - The specifications of a DDR3 DIMM are on a label on the DIMM, in the following format.

gGB eRxf-PC3-wwwwwm-a-b-c-d

where:

- gGB is the total capacity of the DIMM (for example, 1GB, 2GB, or 4GB)
- *e*R is the number of ranks
  - 1R = single-rank
  - 2R = dual-rank
  - 4R = quad-rank
- x f is the device organization or bit width (for example, x4, x8, or x16)
  - 4 = x4 organization (4 DQ lines per SDRAM)
  - 8 = x8 organization
  - 16 = x16 organization
- wwwww is the DIMM bandwidth, in MBps
  - 6400 = 6.40 GBps (PC3-800 SDRAMs, 8-byte primary data bus)
  - 8500 = 8.53 GBps (PC3-1066 SDRAMs, 8-byte primary data bus)
  - 10600 = 10.66 GBps (PC3-1333 SDRAMs, 8-byte primary data bus)
  - 12800 = 12.80 GBps PC3-1600 SDRAMs, 8-byte primary data bus)
- *m* is the DIMM type
  - E = Unbuffered DIMM (UDIMM) with ECC (x72-bit module data bus)
  - R = Registered DIMM (RDIMM)
  - U = Unbuffered DIMM with no ECC (x64-bit primary data bus)
- *a* is the CAS latency, in clocks at maximum operating frequency
- *b* is the JEDEC SPD Revision Encoding and Additions level
- *c* is the reference design file for the design of the DIMM
- d is the revision number of the reference design of the DIMM
- The server supports 1.35-volt (low-voltage) and 1.5-volt DIMMs. In addition, support is based on machine type as noted below:
  - Machine Types 7148 and 7149:
    - Supports 1.5-volt DIMMs at capacities of 2 GB, 4 GB, 8 GB, and 16 GB only.
  - Machine Types 7147 and 7192:

- Supports low-voltage (1.35-volt) DIMMs at capacities of 4 GB, 8 GB, 16 GB or 16 GB LP-RDIMMs, 32 GB only.
- When you mix 1.35-volt and 1.5-volt DIMMs in the server, the server will operate at the 1.5-volt rate.
- You can enable all DIMMs (1.35-volt and 1.5-volt) to operate at 1.5-volt in the Setup utility.
- Some server models come with the Intel 7500 scalable memory buffer or the Intel 7510 scalable memory buffer:
  - Machine Types 7148 and 7149 comes with the Intel 7500 scalable memory buffer
  - Machine Types 7147 and 7192 comes with the Intel 7510 scalable memory buffer
- Double-device data correction support is only available when 16 GB x4 DRAM technology DIMMs are installed in the server.
- The following table provides information about the maximum amount of memory that the server can support when you fully populate the server, the optional memory tray, and the optional IBM MAX5 for System x memory expansion module using the supported DIMMs.

| Number of DIMM connectors                                                            | Maximum memory          |  |  |  |
|--------------------------------------------------------------------------------------|-------------------------|--|--|--|
| 16 DIMMs on system board                                                             | up to 512 GB            |  |  |  |
| 16 DIMMs on the optional memory tray                                                 | up to 512 GB            |  |  |  |
| 32 DIMMs on the optional IBM MAX5 for<br>System x memory expansion module            | up to 1 TB GB           |  |  |  |
|                                                                                      | Total = 2 TBs of memory |  |  |  |
| Note: The server can support a maximum 2 TBs of system memory when both the optional |                         |  |  |  |

Table 14. The maximum amount of memory that server can support

Note: The server can support a maximum 2 TBs of system memory when both the optional memory tray and the optional IBM MAX5 for System x memory expansion module is installed and fully populated with 32 GB (when supported and depending on the model) DIMMs.

• The server supports a maximum of 16 DIMMs (single-rank, dual-rank, or quad-rank) on the base system board. If you mix single-rank, dual-rank, or quad-rank DIMMs in the server, quad-rank DIMMs must be installed first.

**Note:** To determine the type of a DIMM, see the label on the DIMM. The information on the label is in the format xxxxx nRxxx PC3-xxxxx-xx-xxx. The numeral in the sixth numerical position indicates whether the DIMM is single-rank (n=1) or dual-rank (n=2).

- The DIMM options that are available for the server are 2 GB, 4 GB, 8 GB, 16 GB, and 32 GB (when available and depending on the model)
- The server system board supports a minimum of 2 GB and a maximum of 512 GB (depending on the model) of system memory. However, the server can support an additional 512 GB of memory when the 16-DIMM optional memory tray is installed in the server, and an additional 1 TB of memory when the 32-DIMM optional IBM MAX5 for System x memory expansion module is attached to the server, for a total of 2 TBs of system memory, depending on the model.

**Note:** The amount of usable memory is reduced depending on the system configuration. A certain amount of memory must be reserved for system

resources. To view the total amount of installed memory and the amount of configured memory, run the Setup utility. For additional information, see "Configuring the server" on page 248.

- The server system board provides four memory ports (memory channels) for each microprocessor and each memory port supports up to four DIMMs. The optional memory tray also provides four memory ports that supports up to four DIMMs per memory port.
- The following table shows the DIMM connectors on the system board and the memory tray that are associated with each microprocessor when the memory tray is also installed in the server:

| Microprocessor          | DIMM connectors |  |
|-------------------------|-----------------|--|
| Microprocessor socket 1 | 1 through 16    |  |
| Microprocessor socket 2 | 17 through 32   |  |

Table 15. DIMM connectors associated with each microprocessor

**Note:** When the memory tray is not installed in the server, DIMMs 1 through 16 are solely associated with microprocessor 1. Microprocessor 2 has access to DIMMs 1 through 16, but access is through microprocessor 1. This is important if load balancing is a necessity for your operating system or software load.

- When you replace a DIMM, the server provides automatic DIMM enablement capability without you having to go to Setup to enable the new DIMM manually.
- DIMMs must be installed in matched pairs (non-mirroring mode) or matched sets of four (memory mirroring mode).
- A minimum of two DIMMs must be installed for each microprocessor. For example, you must install a minimum of four DIMMs if the server has two microprocessors installed. However, to improve system performance, install a minimum of four DIMMs for each microprocessor.
- The maximum operating speed of the server is determined by the slowest DIMM installed in the server.
- The server comes with a minimum of two DIMMs installed in slots 1 and 8. When you install additional DIMMs, install them in the order shown in the following information in the non-mirroring mode and mirroring mode tables to optimize system performance.
- The server support memory sparing. Memory sparing reserves memory capacity for failover in the event of a DIMM failure, and the reserved capacity is subtracted from the total available memory. Memory sparing provides less redundancy than memory mirroring does. If a predetermined threshold of correctable errors is reached, the contents of the failing DIMM are copied to the spare memory, and the failing DIMM or rank is disabled. To enable memory sparing through the Setup utility, select System Settings > Memory.
- The server supports non-mirroring mode and memory-mirroring mode.
- **Non-mirroring mode**. When you use the non-mirroring mode, install DIMMs as indicated in the following tables.
  - The following table lists the DIMM installation sequence for non-mirroring mode when one or two microprocessors and no memory tray installed in the server:

| Pairs of DIMMs | Number of installed<br>microprocessors | DIMM connector<br>population sequence with<br>no memory tray |
|----------------|----------------------------------------|--------------------------------------------------------------|
| Pair 1         | 1 or 2                                 | 1, 8                                                         |
| Pair 2         | 1 or 2                                 | 9, 16                                                        |
| Pair 3         | 1 or 2                                 | 3, 6                                                         |
| Pair 4         | 1 or 2                                 | 11, 14                                                       |
| Pair 5         | 1 or 2                                 | 2, 7                                                         |
| Pair 6         | 1 or 2                                 | 10, 15                                                       |
| Pair 7         | 1 or 2                                 | 4, 5                                                         |
| Pair 8         | 1 or 2                                 | 12, 13                                                       |

Table 16. non--mirroring mode (normal) DIMM population sequence when one or two microprocessors and no memory tray is installed

- The following table lists the DIMM installation sequence for non-mirroring mode when two microprocessors and a memory tray is installed in the server:

| Table 17. Non-mirroring mode (normal) DIMM population sequence when two |
|-------------------------------------------------------------------------|
| microprocessors and a memory tray is installed                          |

| Pairs of DIMMs | Number of<br>installed<br>microprocessors | DIMM connector<br>population<br>sequence on the<br>system board | DIMM connector<br>population sequence<br>on the memory tray |
|----------------|-------------------------------------------|-----------------------------------------------------------------|-------------------------------------------------------------|
| Pair 1         | 2                                         | 1, 8                                                            | 17, 24                                                      |
| Pair 2         | 2                                         | 9, 16                                                           | 25, 32                                                      |
| Pair 3         | 2                                         | 3, 6                                                            | 19, 22                                                      |
| Pair 4         | 2                                         | 11, 14                                                          | 27, 30                                                      |
| Pair 5         | 2                                         | 2, 7                                                            | 18, 23                                                      |
| Pair 6         | 2                                         | 10, 15                                                          | 26, 31                                                      |
| Pair 7         | 2                                         | 4, 5                                                            | 20, 21                                                      |
| Pair 8         | 2                                         | 12, 13                                                          | 28, 29                                                      |

• **Memory-mirroring mode**: When you use the memory mirroring feature, consider the following information:

- Memory-mirroring mode replicates and stores data on sets of four DIMMs simultaneously. If a failure occurs, the memory controller switches from the set of memory DIMMs to the backup set of DIMMs. To enable memory mirroring through the Setup utility, select System Settings → Memory. For more information, see "Using the Setup utility" on page 252.
- DIMMs must be installed in sets of four. The DIMMs in each set must be the same size and type. This is applicable also when you have the optional memory tray installed in the server and the optional IBM MAX5 for System x attached to the server. You must install DIMMs in sets of four DIMMs for memory-mirroring mode in each one (the server, memory tray, and the MAX5).
- The maximum available memory is reduced to half of the installed memory when memory mirroring is enabled. For example, if you install 64 GB of memory, only 32 GB of addressable memory is available when you use memory mirroring.

 The following table lists the DIMM installation sequence for memory-mirroring mode when one or two microprocessors and no memory tray is installed in the server:

| Sets of DIMMs | Number of installed<br>microprocessors | DIMM connector<br>population sequence with<br>no memory tray |
|---------------|----------------------------------------|--------------------------------------------------------------|
| Set 1         | 1 or 2                                 | 1, 8, 9,16                                                   |
| Set 2         | 1 or 2                                 | 3, 6, 11, 14                                                 |
| Set 3         | 1 or 2                                 | 2, 7, 10, 15                                                 |
| Set 4         | 1 or 2                                 | 4, 5, 12, 13                                                 |

Table 18. memory-mirroring mode DIMM population sequence when one or two microprocessors and no memory tray is installed

 The following table lists the DIMM installation sequence for memory-mirroring mode when two microprocessors and a memory tray is installed in the server:

Table 19. Memory-mirroring mode DIMM population sequence when two microprocessors and a memory tray is installed

| Sets of DIMMs | Number of installed microprocessors | DIMM connector<br>population sequence<br>on the system board | DIMM connector<br>population sequence<br>on the memory tray |
|---------------|-------------------------------------|--------------------------------------------------------------|-------------------------------------------------------------|
| Set 1         | 2                                   | 1, 8, 9, 16                                                  | 17, 24, 25, 32                                              |
| Set 2         | 2                                   | 3, 6, 11, 14                                                 | 19, 22, 27, 30                                              |
| Set 3         | 2                                   | 2, 7, 10, 15                                                 | 18, 23, 26, 31                                              |
| Set 4         | 2                                   | 4, 5, 12, 13                                                 | 20, 21, 28, 29                                              |

• When you install or remove DIMMs, the server configuration information changes. When you restart the server, the system displays a message that indicates that the memory configuration has changed.

The following illustration shows the location of the DIMM connectors on the system board.

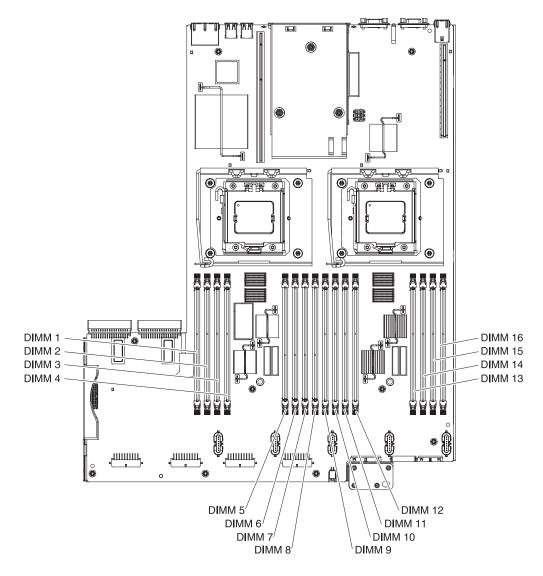

The following illustration shows the location of the DIMMs on the optional memory tray:

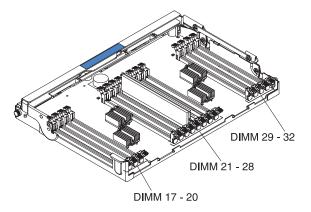

To install a DIMM, complete the following steps:

# Procedure

- 1. Read the safety information that begins on page "Safety" on page vii and "Installation guidelines" on page 97.
- 2. Turn off the server and peripheral devices and disconnect the power cords and all external cables, if necessary.
- 3. Remove the top cover (see "Removing the server top cover" on page 100).
- 4. Touch the static-protective package that contains the DIMM to any unpainted metal surface on the outside of the server. Then, remove the DIMM from the package.
- 5. Open the retaining clip on each end of the DIMM connector.

**Attention:** To avoid breaking the retaining clips or damaging the DIMM connectors, open and close the clips gently.

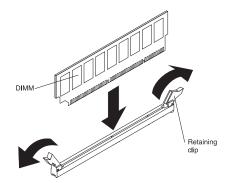

- 6. Turn the DIMM so that the DIMM keys align correctly with the connector.
- 7. Insert the DIMM into the connector by aligning the edges of the DIMM with the slots at the ends of the DIMM connector (see "System-board optional device connectors" on page 25 for the locations of the DIMM connectors).
- 8. Firmly press the DIMM straight down into the connector by applying pressure on both ends of the DIMM simultaneously. The retaining clips snap into the locked position when the DIMM is firmly seated in the connector.

**Note:** If there is a gap between the DIMM and the retaining clips, the DIMM has not been correctly inserted; open the retaining clips, remove the DIMM, and then reinsert it.

- 9. Reconnect the power cord and any cables that you removed.
- 10. Replace the cover (see "Replacing the server top cover" on page 101).
- 11. Turn on the peripheral devices and the server.

# Removing an IBM ServeRAID M1015 SAS/SATA Controller

This information provides instructions on how to remove an IBM ServeRAID M1015 SAS/SATA Controller.

# About this task

To remove an IBM ServeRAID M1015 SAS/SATA controller, complete the following steps:

# Procedure

- 1. Read the safety information and installation guidelines, see "Safety" on page vii and "Installation guidelines" on page 97.
- **2**. Turn off the server (see "Turning off the server" on page 19) and all attached peripheral devices. Disconnect all power cords; then, disconnect all external cables as necessary to replace the device.
- 3. Remove the top cover (see "Removing the server top cover" on page 100).
- 4. Disconnect the signal cables from the adapter.
- 5. Grasp the riser card assembly at the blue touch points it pull up until the riser-card assembly disengages from the connector on the system board.
- 6. Remove the adapter from the riser card.
- 7. If you are instructed to return the SAS/SATA adapter, follow all packaging instructions, and use any packaging materials for shipping that are supplied to you.

# Replacing an IBM ServeRAID M1015 SAS/SATA Controller

This information provides a list of considerations that you need to keep in mind when you replace an IBM ServeRAID M1015 SAS/SATA Controller and the instructions for install the adapter.

# About this task

#### Note:

- 1. You can only use 2.5-inch hot-swap drives with this adapter.
- 2. When the IBM 4x4 Drive Backplane ServeRAID Expansion adapter is installed in the server, this adapter installs in slot 2 on the two-slot PCI riser card ( see "PCI riser card with two slots" on page 27).

Some server models come with an IBM ServeRAID M1015 SAS/SATA Controller installed. This adapter can be installed only in the PCI slots list in Table 12 on page 115. The IBM ServeRAID M1015 SAS/SATA adapter enables integrated RAID levels 0, 1, and 10 capability on hot-swap drives. For configuration information, see the ServeRAID documentation at http://www.ibm.com/systems/support/. To install the adapter if your server model did not come with this adapter, complete the following steps to install an IBM ServeRAID M1015 SAS/SATA Controller.

**Attention:** Some cluster solutions require specific code levels or coordinated code updates. If the device is part of a cluster solution, verify that the latest level of code is supported for the cluster solution before you update the code.

# Procedure

1. Read the safety information that begins on page "Safety" on page vii and "Installation guidelines" on page 97.

- 2. Touch the static-protective package that contains the new ServeRAID M1015 SAS/SATA adapter to any unpainted surface on the outside of the server; then, grasp the adapter by the top edge or upper corners of the adapter and remove it from the package.
- **3**. Align the ServeRAID M1015 SAS/SATA adapter so that the keys align correctly with the connector on the riser-card assembly.
- 4. Insert the SAS/SATA adapter into the connector on the riser-card until it is firmly seated.

**Attention:** Incomplete insertion might cause damage to the server or the adapter.

- 5. Reinstall the riser-card assembly onto the connector on the system board.
- 6. Reconnect the signal cables to the adapter. Be sure to route the signal cables through the SAS cable guide and up and over the rear of the microprocessor air baffle; then, through the loops on the scalability connector cover and then to the adapter (see the following illustration). Use the cable ties (as shown in the illustration) that come with the drive backplane to secure the SAS cables so that they do not get in the way or get damaged.

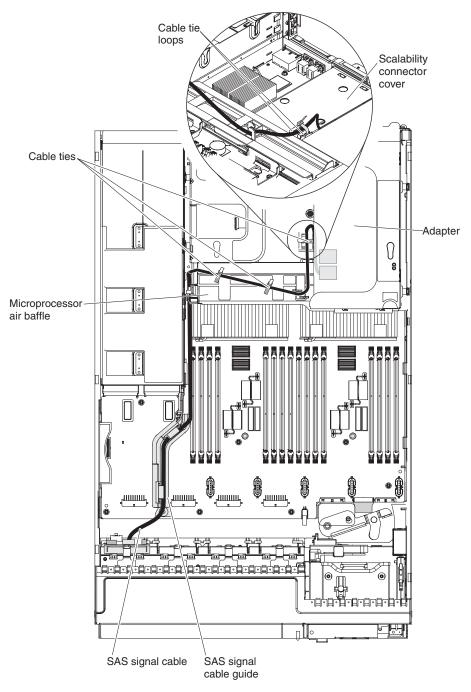

- 7. Replace the cover (see "Replacing the server top cover" on page 101).
- 8. Reconnect the power cord and any cables that you removed.
- 9. Slide the server in the rack.
- 10. Turn on the peripheral devices and the server.

# Removing an IBM ServeRAID M5015 SAS/SATA Controller

This information provides instructions on how to remove an IBM ServeRAID M5015 SAS/SATA Controller.

#### About this task

To remove an IBM ServeRAID M5015 SAS/SATA controller, complete the following steps:

#### Procedure

- 1. Read the safety information and installation guidelines, see "Safety" on page vii and "Installation guidelines" on page 97.
- 2. Turn off the server (see "Turning off the server" on page 19) and all attached peripheral devices. Disconnect all power cords; then, disconnect all external cables as necessary to replace the device.
- 3. Remove the top cover (see "Removing the server top cover" on page 100).
- 4. Disconnect the signal cables from the adapter.
- 5. Carefully grasp the riser-card assembly by the blue touch points and pull up until the riser-card assembly disengages from the connector on the system board.
- 6. Remove the adapter from the riser card.
- 7. If you are instructed to return the adapter, follow all packaging instructions, and use any packaging materials for shipping that are supplied to you.

# Replacing an IBM ServeRAID M5015 SAS/SATA Controller

This information provides notes and installation instructions on how to replace an IBM ServeRAID M5015 SAS/SATA Controller.

#### About this task

You can purchase an optional IBM ServeRAID M5015 SAS/SATA controller. This adapter can be installed only in the PCI slots list in Table 12 on page 115. The ServeRAID M5015 adapter supports RAID levels 0, 1, 5, 10, and 50. For configuration information, see the ServeRAID documentation at http://www.ibm.com/systems/support/.

**Attention:** Some cluster solutions require specific code levels or coordinated code updates. If the device is part of a cluster solution, verify that the latest level of code is supported for the cluster solution before you update the code.

#### Note:

- When you install an IBM ServeRAID M5015 SAS/SATA adapter or a ServeRAID M5014 SAS/SATA adapter that has an M5000 battery in the server, you must also use the ServeRAID M5000 Series Battery Remote Mount Cable option to mount the battery remotely in the server.
- 2. When the IBM 4x4 Drive Backplane ServeRAID Expansion adapter is installed in the server, this adapter installs in slot 2 on the two-slot PCI riser card (see "PCI riser card with two slots" on page 27).

To install an IBM ServeRAID M5015 SAS/SATA adapter, complete the following steps:

# Procedure

- 1. Read the safety information that begins on page "Safety" on page vii and "Installation guidelines" on page 97.
- 2. Touch the static-protective package that contains the new ServeRAID M5015 SAS/SATA adapter to any unpainted surface on the outside of the server; then, grasp the adapter by the top edge or upper corners of the adapter and remove it from the package.
- **3**. Align the ServeRAID M5015 SAS/SATA adapter so that the keys align correctly with the connector on the riser-card assembly.
- 4. Insert the SAS/SATA adapter into the connector on the riser-card until it is firmly seated.

**Attention:** Incomplete insertion might cause damage to the server or the adapter.

- 5. Reinstall the riser-card assembly into the system board.
- 6. Reconnect cables to the adapter. Be sure to route the signal cables through the SAS cable guide and up and over the rear of the microprocessor air baffle; then, through the loops on the scalability connector cover and then to the adapter (see the following illustration). Use the cable ties (as shown in the illustration) that come with the drive backplane to secure the SAS cables so that they do not get in the way or get damaged.

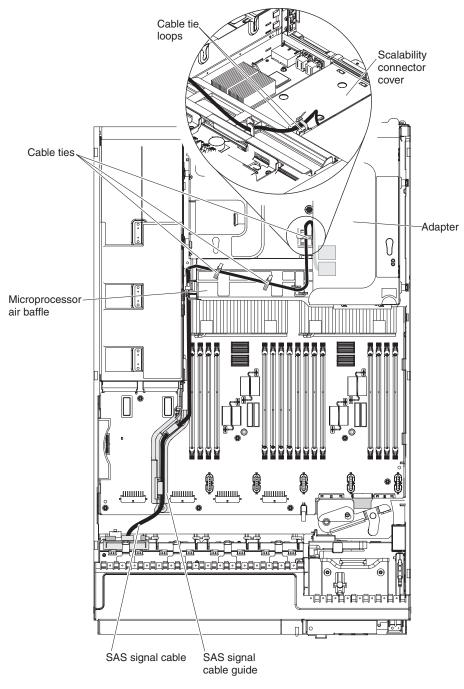

- 7. Replace the cover (see "Replacing the server top cover" on page 101).
- 8. Slide the server in the rack.
- 9. Reconnect the power cord and any cables that you removed.
- 10. Turn on the peripheral devices and the server.

# Removing a ServeRAID M5016 SAS/SATA Controller

This information provides instructions on how to remove a ServeRAID M5016 SAS/SATA Controller.

# About this task

To remove a ServeRAID M5016 SAS/SATA controller, complete the following steps:

#### Procedure

- 1. Read the safety information and installation guidelines, see "Safety" on page vii and "Installation guidelines" on page 97.
- 2. Turn off the server (see "Turning off the server" on page 19) and all attached peripheral devices. Disconnect all power cords; then, disconnect all external cables as necessary to replace the device.
- 3. Remove the top cover (see "Removing the server top cover" on page 100).
- 4. Disconnect the signal cables from the adapter.
- 5. Carefully grasp the riser-card assembly by the blue touch points and pull up until the riser-card assembly disengages from the connector on the system board.
- 6. Remove the adapter from the riser card.
- 7. If you are instructed to return the adapter, follow all packaging instructions, and use any packaging materials for shipping that are supplied to you.

# Replacing a ServeRAID M5016 SAS/SATA Controller

This information provides instructions on how to install an optional ServeRAID M5016 SAS/SATA Controller.

# About this task

You can purchase an optional ServeRAID M5016 SAS/SATA controller. This adapter can be installed only in the PCI slots list in Table 12 on page 115. The ServeRAID M5016 adapter supports RAID levels 0, 1, and 10. With the ServeRAID M5100 Series 1 GB Flash/RAID 5 Upgrade for IBM System x cache card that comes with this adapter, you also get RAID levels 5 and 50 support. For configuration information, see the ServeRAID documentation at http://www.ibm.com/systems/ support/.

**Attention:** Some cluster solutions require specific code levels or coordinated code updates. If the device is part of a cluster solution, verify that the latest level of code is supported for the cluster solution before you update the code.

#### Note:

1. When the IBM 4x4 Drive Backplane ServeRAID Expansion adapter is installed in the server, this adapter installs in slot 2 on the two-slot PCI riser card (see "PCI riser card with two slots" on page 27).

To install an IBM ServeRAID M5016 SAS/SATA adapter, complete the following steps:

# Procedure

1. Read the safety information that begins on page "Safety" on page vii and "Installation guidelines" on page 97.

- 2. Touch the static-protective package that contains the new ServeRAID M5016 SAS/SATA adapter to any unpainted surface on the outside of the server; then, grasp the adapter by the top edge or upper corners of the adapter and remove it from the package.
- **3**. Align the ServeRAID M5016 SAS/SATA adapter so that the keys align correctly with the connector on the riser-card assembly.
- 4. Insert the adapter into the connector on the riser-card until it is firmly seated. **Attention:** Incomplete insertion might cause damage to the server or the adapter.
- 5. Reinstall the riser-card assembly into the system board.
- 6. Reconnect the cables to the adapter. Be sure to route the signal cables through the SAS cable guide and up and over the rear of the microprocessor air baffle; then, through the loops on the scalability connector cover and then to the adapter (see the following illustration). Use the cable ties (as shown in the illustration) that comes with the server to secure the SAS cables so that they do not get in the way or get damaged.

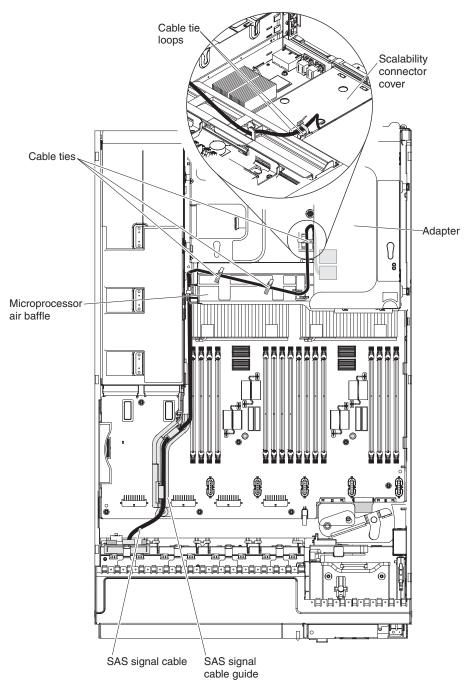

- 7. Replace the cover (see "Replacing the server top cover" on page 101).
- 8. Slide the server in the rack.
- 9. Reconnect the power cord and any cables that you removed.
- 10. Turn on the peripheral devices and the server.

# Removing an IBM ServeRAID B5015 SSD Controller

This information provides instructions on how to remove the IBM ServeRAID B5015 SSD Controller.

#### About this task

To remove an IBM ServeRAID B5015 Solid State Drive (SSD) controller, complete the following steps:

#### Procedure

- 1. Read the safety information and installation guidelines, see "Safety" on page vii and "Installation guidelines" on page 97.
- 2. Turn off the server (see "Turning off the server" on page 19) and all attached peripheral devices. Disconnect all power cords; then, disconnect all external cables as necessary to replace the device.
- 3. Remove the top cover (see "Removing the server top cover" on page 100).
- 4. Disconnect the cables from the existing SSD adapter.
- 5. Carefully grasp the riser card by the blue touch points and pull it up until the riser-card assembly disengages from the connector on the system board and set it aside.
- 6. Carefully grasp the SSD adapter and pull it out of the riser-card assembly.
- 7. If you are instructed to return the adapter, follow all packaging instructions, and use any packaging materials for shipping that are supplied to you.

# Replacing an IBM ServeRAID B5015 SSD Controller

This information provides instructions on how to replace the IBM ServeRAID B5015 SSD Controller.

#### About this task

#### Note:

- 1. This adapter can only be installed in the PCI slots listed in Table 12 on page 115.
- 2. This adapter can only be used with the 8x1.8-inch drive backplane.
- 3. You can only use 1.8-inch hot-swap drives with this adapter.

The IBM ServeRAID B5015 Solid State Drive (SSD) controller supports RAID levels 1 and 5. For configuration information, see the ServeRAID documentation at http://www.ibm.com/systems/support/.

**Attention:** Some cluster solutions require specific code levels or coordinated code updates. If the device is part of a cluster solution, verify that the latest level of code is supported for the cluster solution before you update the code.

To install an IBM ServeRAID B5015 SSD adapter, complete the following steps:

- 1. Read the safety information that begins on page "Safety" on page vii and "Installation guidelines" on page 97.
- 2. Touch the static-protective package that contains the new ServeRAID B5015 SSD adapter to any unpainted surface on the outside of the server; then, grasp the adapter by the top edge or upper corners of the adapter and remove it from the package.

- **3**. Align the ServeRAID B5015 SSD adapter so that the keys align correctly with the connector on the riser-card assembly.
- 4. Insert the SSD adapter into the connector on the riser-card until it is firmly seated.

**Attention:** Incomplete insertion might cause damage to the server or the adapter.

- 5. Reinstall the riser-card assembly onto the system board.
- 6. Connect the signal cable to the adapter. Be sure to route the signal cables through the SAS cable guide and up and over the rear of the microprocessor air baffle; then, through the loops on the scalability connector cover and then to the adapter (see the following illustration). Use the cable ties (as shown in the illustration) that come with the drive backplane to secure the SAS cables so that they do not get in the way or get damaged.

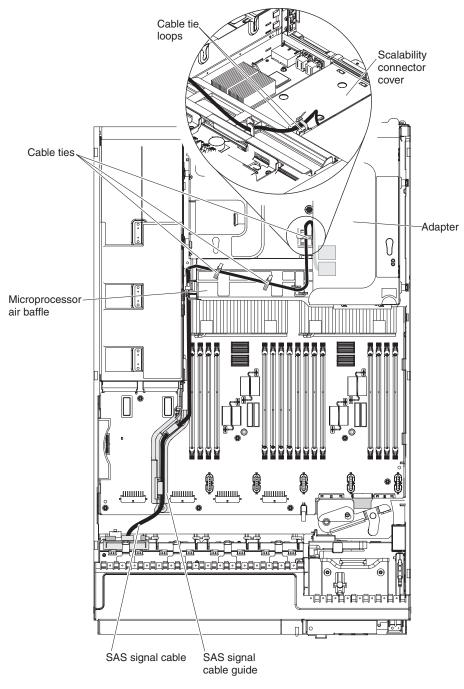

- 7. Replace the cover (see "Replacing the server top cover" on page 101n).
- 8. Slide the server in the rack.
- 9. Reconnect the power cord and any cables that you removed.
- 10. Turn on the peripheral devices and the server.

# Removing the IBM 4x4 Drive Backplane ServeRAID Expansion adapter

This information provides instructions on removing the IBM 4x4 Drive Backplane ServeRAID Expansion adapter.

# About this task

To remove 4x4 Drive Backplane ServeRAID Expansion adapter, complete the following steps:

# Procedure

- 1. Read the safety information and installation guidelines, see "Safety" on page vii and "Installation guidelines" on page 97.
- 2. Turn off the server (see "Turning off the server" on page 19) and all attached peripheral devices. Disconnect all power cords; then, disconnect all external cables as necessary to replace the device.
- 3. Remove the top cover (see "Removing the server top cover" on page 100).
- 4. Disconnect the cables from the existing ServeRAID Expansion adapter.
- 5. Carefully grasp the riser card by the blue touch points and pull it up until the riser-card assembly disengages from the connector on the system board and set t aside.
- 6. Carefully grasp the ServeRAID Expansion adapter and pull it out of the riser-card assembly.
- 7. If you are instructed to return the adapter, follow all packaging instructions, and use any packaging materials for shipping that are supplied to you.

# Replacing the IBM 4x4 Drive Backplane ServeRAID Expansion adapter

This information provides instructions on how to replace the IBM 4x4 Drive Backplane ServeRAID Expansion adapter.

# About this task

The IBM 4x4 Drive Backplane ServeRAID Expansion Adapter provides additional SAS signal connectors.

# Note:

- 1. You can only use this adapter with the ServeRAID M1015 SAS/SATA adapter and the ServeRAID M5015 SAS/SATA adapter. This adapter must be installed in PCI slot 1 and the ServeRAID M1015 or ServeRAID M5015 adapter (whichever is installed) must be installed in PCI slot 2 on the two-slot PCI riser card (see Table 12 on page 115 for more information).
- 2. You can only use the 2.5-inch hot-swap drive backplanes with this adapter.

To install an IBM 4x4 Drive Backplane ServeRAID Expansion adapter, complete the following steps:

# Procedure

1. Read the safety information that begins on page "Safety" on page vii and "Installation guidelines" on page 97.

- 2. Touch the static-protective package that contains the ServeRAID Expansion adapter to any unpainted surface on the outside of the server; then, grasp the adapter by the top edge or upper corners of the adapter and remove it from the package.
- **3**. Align the ServeRAID Expansion adapter so that the keys align correctly with the connector on the riser-card assembly.
- 4. Insert the adapter into the connector on the riser-card until it is firmly seated. **Attention:** Incomplete insertion might cause damage to the server or the adapter.
- 5. Reinstall the riser-card assembly onto the system board.
- 6. Connect the signal cable to the adapter. Be sure to route the signal cables through the SAS cable guide and up and over the rear of the microprocessor air baffle; then, through the loops on the scalability connector cover and then to the adapter (see the following illustration). Use the cable ties (as shown in the illustration) that come with the drive backplane to secure the SAS cables

so that they do not get in the way or get damaged.

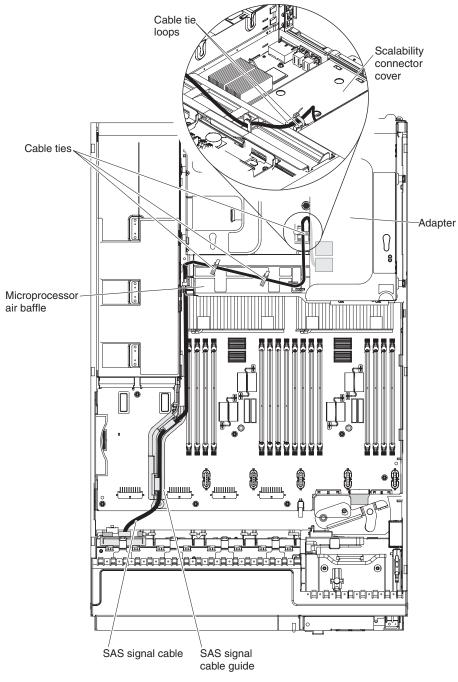

- 7. Replace the cover (see "Replacing the server top cover" on page 101).
- 8. Slide the server in the rack.
- 9. Reconnect the power cord and any cables that you removed.
- 10. Turn on the peripheral devices and the server.

# Removing the Emulex 10GbE Custom Adapter for IBM System x or the Emulex 10GbE Integrated Virtual Fabric Adapter II for IBM System x

This information provides instructions on how to remove the Emulex 10GbE Custom Adapter for IBM System x adapter or the Emulex 10GbE Integrated Virtual Fabric Adapter II for IBM System x adapter.

# About this task

To remove the Emulex 10GbE Custom Adapter for IBM System x or the Emulex 10GbE Integrated Virtual Fabric Adapter II for IBM System x, complete the following steps:

# Procedure

- 1. Read the safety information and installation guidelines, see "Safety" on page vii and "Installation guidelines" on page 97.
- 2. Turn off the server (see "Turning off the server" on page 19) and all attached peripheral devices. Disconnect all power cords; then, disconnect all external cables as necessary to replace the device.
- 3. Remove the top cover (see "Removing the server top cover" on page 100).
- 4. If any adapters are installed in the three-slot PCI riser-card assembly, disconnect any cables that are connected to the adapters.
- 5. Carefully grasp the riser card and pull it until it disengages from the riser card connector on the system board.
- 6. Pull the Emulex adapter out of the riser card.
- 7. If you are instructed to return the adapter, follow all packaging instructions, and use any packaging materials for shipping that are supplied to you.

# Replacing the Emulex 10GbE Custom Adapter for IBM System x or the Emulex 10GbE Integrated Virtual Fabric Adapter II for IBM System x

This information provides instructions on how to replace the Emulex 10GbE Custom Adapter for IBM System x adapter or the Emulex 10GbE Integrated Virtual Fabric Adapter II for IBM System x adapter.

# About this task

To replace a Emulex 10GbE Custom Adapter for IBM System x or the Emulex 10GbE Integrated Virtual Fabric Adapter II for IBM System x, complete the following steps:

Note: The following illustration might differ slightly from your hardware.

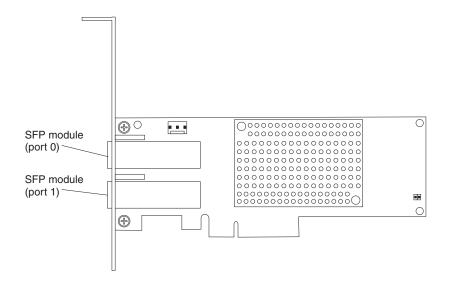

#### Procedure

- 1. Read the safety information that begins on page "Safety" on page vii and "Installation guidelines" on page 97.
- **2**. Touch the static-protective package that contains the new adapter to any unpainted metal surface on the server. Then, remove the adapter from the package.
- **3**. Insert the adapter into the riser-card assembly, aligning the edge connector on the adapter with the connector on the riser-card assembly. Press the edge of the connector *firmly* into the riser-card assembly. Make sure that the adapter snaps into the riser-card assembly securely.

Attention: When you install an adapter, make sure that the adapter is correctly seated in the riser-card assembly and that the riser-card assembly is securely seated in the riser-card connector on the system board before you turn on the server. An incorrectly seated adapter might cause damage to the system board, the riser-card assembly, or the adapter.

- 4. Reinstall the PCI riser-card assembly in PCI riser-card connector (see "Replacing a PCI riser-card assembly" on page 184.
- 5. Reconnect any cables that you disconnect earlier.
- 6. Perform any configuration tasks that are required for the adapter.
- 7. Replace the cover (see "Replacing the server top cover" on page 101).
- 8. Slide the server into the rack.
- 9. Reconnect the power cord and any cables that you removed.
- 10. Turn on the peripheral devices and the server.

# Removing a RAID cache card

This information provides instructions on how to remove a RAID cache card.

#### About this task

**Note:** For additional information and notes about the adapters, see "Replacing an adapter" on page 114.

To remove a RAID cache card, complete the following steps:

#### Procedure

- 1. Read the safety information and installation guidelines, see "Safety" on page vii and "Installation guidelines" on page 97.
- 2. Turn off the server (see "Turning off the server" on page 19) and all attached peripheral devices. Disconnect all power cords; then, disconnect all external cables as necessary to replace the device.
- 3. Remove the top cover (see "Removing the server top cover" on page 100).
- 4. Disconnect the signal cables from the adapter.
- 5. Disconnect the flash power module cable from the cache card.
- 6. Disconnect the cable from the flash power module in the flash power module tray on top of the memory tray or DIMM air baffle (whichever one is installed).
- 7. Grasp the riser-card assembly at the blue touch points and pull it up until it disengages from the connector on the system board.
- 8. Remove the adapter from the riser-card assembly (see "Removing an adapter" on page 113).
- **9**. Press the retention tab away from the cache card and lift the cache card off the adapter and set it aside.

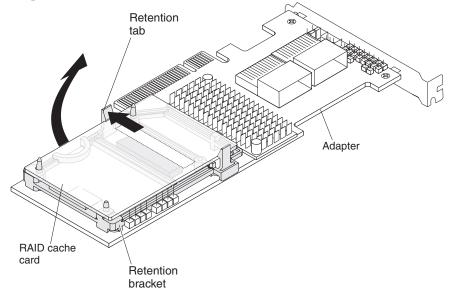

**10.** If you are instructed to return the cache card, follow all packaging instructions, and use any packaging materials for shipping that are supplied to you.

# **Replacing a RAID cache card**

This information provides instructions on how to replace a RAID cache card.

# About this task

**Note:** For additional information and notes about installing adapters, see "Replacing an adapter" on page 114.

To replace an RAID cache card, complete the following steps:

- 1. Read "Safety" on page vii and "Installation guidelines" on page 97.
- 2. Touch the static-protective package that contains the new RAID cache card to any unpainted surface on the outside of the server; then, grasp the card by the top edge or upper corners of the card and remove it from the package.
- **3**. Align the cache card with the RAID cache card slot on the RAID adapter and lower it onto the connector.

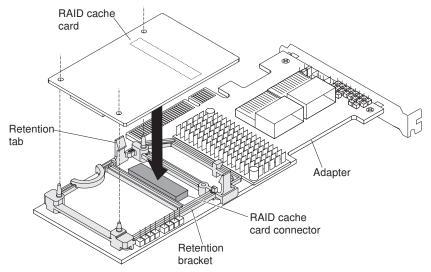

- 4. Gently press the cache card down until it snaps in place and is securely seated.
- 5. Align the adapter so that the keys align correctly with the connector on the riser-card assembly.
- 6. Insert the adapter into the connector on the riser-card until it is firmly seated. **Attention:** Incomplete insertion might cause damage to the server or the adapter.
- 7. Reinstall the riser-card assembly onto the connector on the system board.
- 8. Reconnect the signal cables to the adapter.
- 9. Reconnect the flash power module cable to the cache card.
- **10**. Reconnect the cable to the flash power module that is in the flash power module tray on top of the memory tray or DIMM air baffle (whichever one is installed).
- 11. Replace the cover (see "Replacing the server top cover" on page 101).
- 12. Reconnect the power cord and any cables that you removed.
- **13**. Slide the server in the rack.
- 14. Turn on the peripheral devices and the server.

# Removing a remotely installed RAID adapter battery

This information provides instructions on how to remove a remotely installed RAID adapter battery.

#### About this task

If a RAID adapter battery is installed remotely on the memory tray or the DIMM air baffle and you need to replace the RAID adapter battery, complete the following steps:

- 1. Read the safety information and installation guidelines, see "Safety" on page vii and "Installation guidelines" on page 97.
- 2. Turn off the server (see "Turning off the server" on page 19) and all attached peripheral devices. Disconnect all power cords; then, disconnect all external cables as necessary to replace the device.
- 3. Remove the top cover (see "Removing the server top cover" on page 100).
- 4. From the top of the memory tray or DIMM air baffle (whichever one is installed in the server), remove the battery retention clip that holds the battery in place on the RAID battery tray. Press the release tab toward the side of the server and remove the battery retention clip.

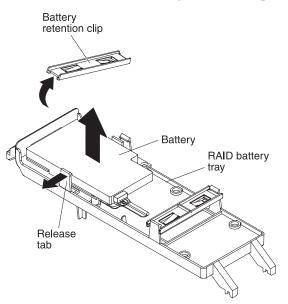

- 5. Lift the battery and battery carrier from the RAID battery tray and disconnect the remote battery cable from the remote battery cable connector on the battery carrier.
- 6. Disconnect the battery cable from the battery cable connector on the battery carrier; then, press the battery clip toward the battery to release it from the battery carrier.

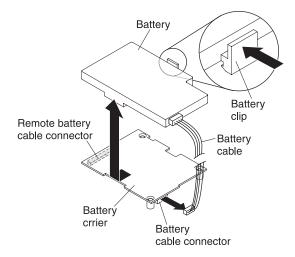

## Results

If you are instructed to return the RAID adapter battery, follow all packaging instructions, and use any packaging materials for shipping that are supplied to you.

# Replacing a RAID adapter battery remotely in the server

This information provides instructions on how to replace a RAID adapter battery remotely in the server.

## About this task

When you install any RAID adapter in the server that come with batteries, the RAID batteries must be installed remotely to prevent the batteries from overheating. The batteries must be installed only in the RAID battery tray on top of the memory tray or DIMM air baffle (whichever one is installed in the server). To install the RAID adapter battery in the RAID battery tray, complete the following steps:

- 1. Read the safety information that begins on page "Safety" on page vii and "Installation guidelines" on page 97.
- 2. Install the RAID adapter on the riser-card and install the riser-card assembly in the server (see "Replacing a PCI riser-card assembly" on page 184).
- **3**. Install the memory tray or DIMM air baffle (whichever is installed in the server). See "Replacing the memory tray" on page 104 and "Replacing the DIMM air baffle" on page 108).
- 4. Install the battery in the RAID battery tray:
  - a. Align the new battery with the slots on the battery carrier and insert the battery under the battery clip; then, press the battery down into the battery carrier until it snaps in place and is firmly seated.

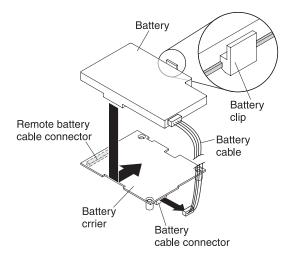

- **b.** Connect the battery cable to the battery cable connector on the battery carrier.
- c. Place the battery carrier in the RAID battery tray mounting slot on the RAID battery tray and ensure that battery carrier posts align with the rings on the battery mounting slot so that the battery carrier is secure in the slot.

**Note:** The positioning of the remote battery depends on the type of remote battery that you install.

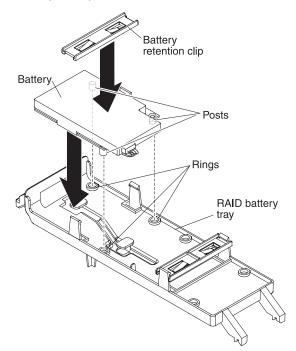

- d. Take the battery retention clip and place it underneath the tab while pressing the release tab toward the side of the server; then, press it down until it snaps in place to hold the battery carrier firmly in place.
- 5. Route the remote battery cable in the server and through the slots on the RAID battery tray as shown in the following illustrations (depending on the PCI slot in which the RAID adapter is installed).

**Attention:** Make sure that the cable is not pinched and does not cover any connectors or obstruct any components on the system board.

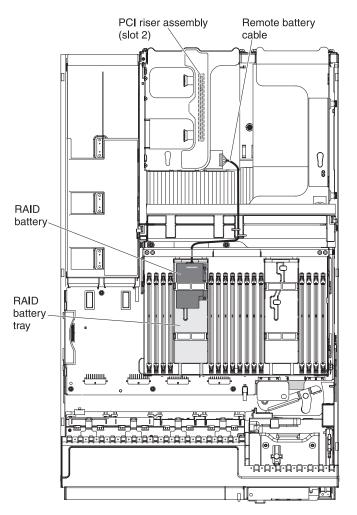

- 6. Install the cover.
- 7. Slide the server into the rack.
- **8**. Reconnect the power cords and all external cables, and turn on the server and peripheral devices.

# Removing a RAID flash power module

This information provides instructions on how to remove a RAID flash power module.

### About this task

The flash power module that comes with some RAID adapters must be installed remotely in the server. To remove a failed flash power module, complete the following steps:

- 1. Read the safety information and installation guidelines, see "Safety" on page vii and "Installation guidelines" on page 97.
- **2.** Turn off the server (see "Turning off the server" on page 19) and all attached peripheral devices. Disconnect all power cords; then, disconnect all external cables as necessary to replace the device.
- 3. Remove the top cover (see "Removing the server top cover" on page 100).

4. From the top of the memory tray or DIMM air baffle (whichever one is installed in the server), remove the flash power module from the tray.

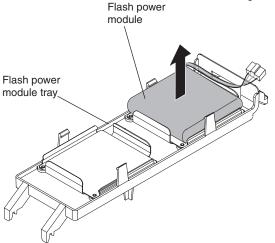

5. Disconnect the extension cable from the flash power module and lift the flash power module from the flash power module tray.

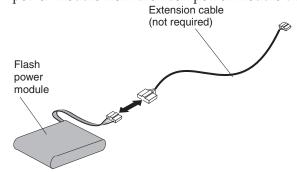

### Results

If you are instructed to return the flash power module, follow all packaging instructions, and use any packaging materials for shipping that are supplied to you.

### Replacing a RAID flash power module

This information provides instructions on how to replace a RAID flash power module.

#### About this task

When you install any RAID adapter in the server that comes with a flash power module, the RAID flash power module must be installed remotely in the server to prevent the flash power module from overheating. The flash power module must be installed only in the flash power module tray on top of the memory tray or DIMM air baffle (whichever one is installed in the server). To replace a flash power module, complete the following steps:

- 1. Read the safety information in "Safety" on page vii and "Installation guidelines" on page 97.
- 2. Install the RAID adapter on the riser-card and install the riser-card assembly in the server (see "Replacing a PCI riser-card assembly" on page 184).

- 3. Install the flash power module in the flash power module tray:
  - a. Align the new flash power module with the slot on the flash power module tray.
  - b. Lower the flash power module onto the slot in the tray; then, press the flash power module down until it snaps into place and is firmly seated in the slot.

**Note:** The flash power module does not require a retention clip to hold the flash power module in place.

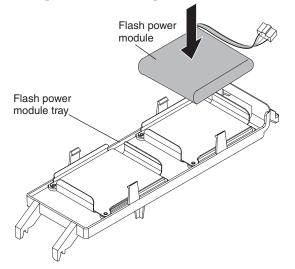

- c. Reconnect the extension cable to the flash power module.
- 4. Ensure that the flash power module cable is routed in the server as shown in the following illustrations (depending on the PCI slot in which the RAID adapter is installed).

**Attention:** Make sure that the cable is not pinched and does not cover any connectors or obstruct any components on the system board.

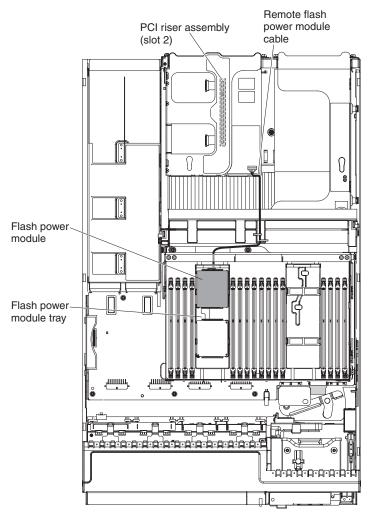

- 5. Install the cover.
- 6. Slide the server into the rack.
- 7. Reconnect the power cords and all external cables, and turn on the server and peripheral devices.

### Removing a USB embedded hypervisor flash device

This information provides instructions on how to remove a USB embedded hypervisor flash device.

#### About this task

To remove a hypervisor flash device, complete the following steps:

- 1. Read the safety information and installation guidelines, see "Safety" on page vii and "Installation guidelines" on page 97.
- 2. Turn off the server (see "Turning off the server" on page 19) and all attached peripheral devices. Disconnect all power cords; then, disconnect all external cables as necessary to replace the device.
- 3. Remove the top cover (see "Removing the server top cover" on page 100).
- 4. Locate the USB embedded hypervisor flash device connector on the one-slot side of the x8 low-profile riser-card as shown in the following illustration:

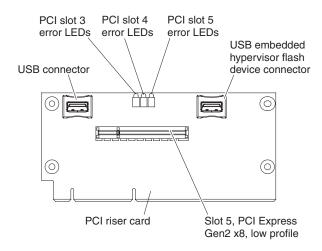

5. Slide the lockbar on the flash device connector to the unlocked position and pull the USB flash device out of the connector.

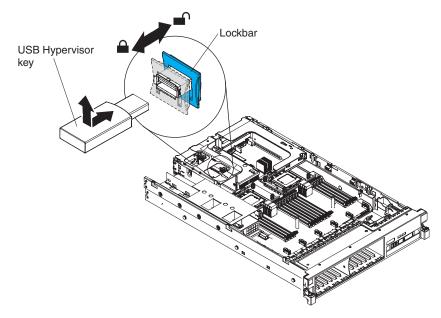

6. If you are instructed to return the flash device, follow all packaging instructions, and use any packaging materials for shipping that are supplied to you.

# Replacing a USB embedded hypervisor flash device

This information provides instructions on how to replace a USB embedded hypervisor flash device.

# About this task

To install a hypervisor flash device, complete the following steps:

- 1. Read the safety information that begins on page "Safety" on page vii and "Installation guidelines" on page 97.
- 2. Align the USB flash device with the connector on the x8 low-profile riser-card assembly and push it into the connector until it is firmly seated.
- **3**. Slide the lockbar toward the riser-card assembly to the locked position until it is seated firmly.

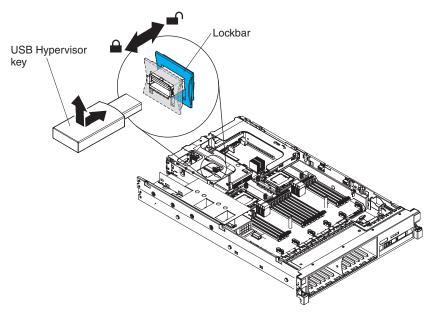

- 4. Reconnect the power cord and any cables that you removed.
- 5. Install the cover (see "Replacing the server top cover" on page 101).
- 6. Slide the server into the rack.
- 7. Turn on the peripheral devices and the server.

# Removing a hot-swap power supply

This information provides instructions on how to remove a hot-swap power supply.

# About this task

When you remove or install a hot-swap power supply, observe the following precautions.

Statement 5

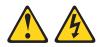

### CAUTION:

The power control button on the device and the power switch on the power supply do not turn off the electrical current supplied to the device. The device also might have more than one power cord. To remove all electrical current from the device, ensure that all power cords are disconnected from the power source.

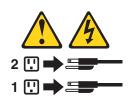

Statement 8

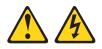

#### **CAUTION:**

Never remove the cover on a power supply or any part that has the following label attached.

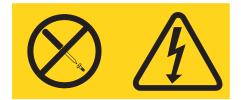

Hazardous voltage, current, and energy levels are present inside any component that has this label attached. There are no serviceable parts inside these components. If you suspect a problem with one of these parts, contact a service technician.

To remove a hot-swap power supply, complete the following steps:

### Procedure

1. Read the safety information and installation guidelines, see "Safety" on page vii and "Installation guidelines" on page 97.

- 2. If only one power supply is installed, turn off the server and peripheral devices and disconnect all power cords.
- **3**. If the server is in a rack, at the back of the server, pull back the cable management arm to gain access to the rear of the server and the power supply.
- 4. Press and hold the orange release tab to the left. Grasp the handle and pull the power supply out of the server.

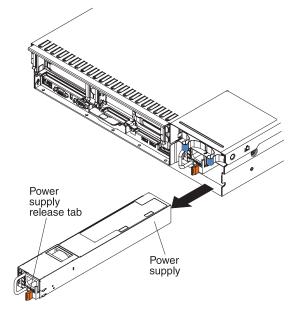

5. If you are instructed to return the power supply, follow all packaging instructions, and use any packaging materials for shipping that are supplied to you.

### Replacing a hot-swap power supply

This information provides instructions on how to replace a hot-swap power supply.

The following notes describe the type of power supply that the server supports and other information that you must consider when you install a power supply:

• The server comes with one 675-watt hot-swap 12-volt output power supply. The input voltage is 110 V ac or 220 V ac auto-sensing.

**Note:** You cannot mix 110 V ac and 220 V ac power supplies in the server, it is not supported.

- These power supplies are designed for parallel operation. In the event of a power-supply failure, the redundant power supply continues to power the system. The server supports a maximum of four power supplies.
- The server can run fully configured with two power supplies. For redundancy support, you must install the optional IBM Power Interposer for Redundant Power option kit.

#### Statement 5

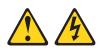

#### CAUTION:

The power control button on the device and the power switch on the power supply do not turn off the electrical current supplied to the device. The device also might have more than one power cord. To remove all electrical current from the device, ensure that all power cords are disconnected from the power source.

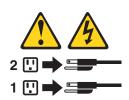

Statement 8

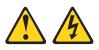

CAUTION:

Never remove the cover on a power supply or any part that has the following label attached.

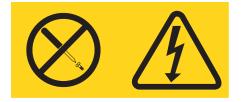

Hazardous voltage, current, and energy levels are present inside any component that has this label attached. There are no serviceable parts inside these components. If you suspect a with one of these parts, contact a service technician.

To install a hot-swap power supply, complete the following steps:

- 1. Read the safety information that begins on page "Safety" on page vii and "Installation guidelines" on page 97.
- 2. Touch the static-protective package that contains the hot-swap power supply to any unpainted metal surface on the server; then, remove the power supply from the package and place it on a static-protective surface.
- **3**. If you are installing a hot-swap power supply into an empty bay, remove the power-supply filler panel from the power-supply bay.

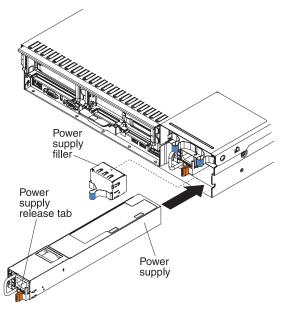

- 4. Grasp the handle on the rear of the power supply and slide the power supply forward into the power-supply bay until it clicks. Make sure that the power supply connects firmly into the power-supply connector.
- 5. Route the power cord through the cable retainer clip so that it does not accidentally become disconnected
- 6. Connect the power cord for the new power supply to the power-cord connector on the power supply.
- 7. Connect the other end of the power cord to a properly grounded electrical outlet.
- 8. Make sure that the ac power LED and the dc power LED on the power supply are lit, indicating that the power supply is operating correctly. The two green LEDs are to the right of the power-cord connector.

### Removing a hot-swap fan assembly

This information provides instructions on how to remove a hot-swap fan assembly.

### About this task

**Attention:** To ensure proper server operation, replace a failed hot-swap fan within 30 seconds.

To remove a hot-swap-fan, complete the following steps:

- 1. Read the safety information and installation guidelines, see "Safety" on page vii and "Installation guidelines" on page 97.
- 2. Remove the fan compartment cover. Push in on the fan compartment cover release tabs while also pulling up on the cover; then, lift the compartment cover up and off the server and set it aside.

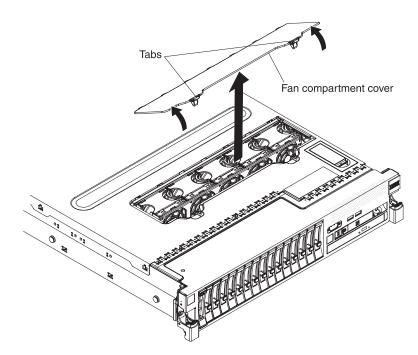

**3.** Pull the fan latch to the left to release the fan release tab from the fan cage assembly and pull the fan out of the fan cage assembly.

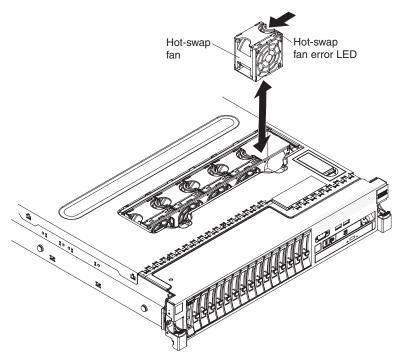

**Attention:** To ensure proper operation, replace a failed hot-swap fan within 30 seconds.

4. If you are instructed to return the fan, follow all of the packaging instructions, and use any packaging materials for shipping that are supplied to you.

# Replacing a hot-swap fan assembly

This information provides instructions on how to replace a hot-swap fan assembly.

### About this task

The server comes standard with five speed-controlled hot-swap cooling fans.

**Attention:** To ensure proper operation, replace a failed hot-swap fan within 30 seconds.

To install or replace a hot-swap fan, complete the following steps:

**Note:** For more information about how the fan event messages are issued and the fan number and the device on which the fan is located, see "System-event log" on page 79 and Table 8 on page 80.

- 1. Touch the static-protective package that contains the new fan to any unpainted metal surface on the server. Then, remove the new fan from the package.
- 2. Orient the fan over the fan slot in the fan cage assembly so that the fan connector aligns with the connector on the system board.

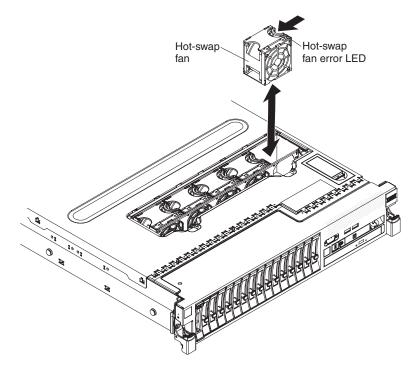

- **3**. Insert the fan into the fan slot in the fan cage assembly and ensure that is it seated correctly and the fan release tab is in the slot (hole) on the fan cage assembly.
- 4. Reinstall the fan compartment cover. Align the hinges on the bottom of the fan compartment cover with the slots on the server cover. Insert the fan compartment cover hinges into the slots on the server cover and rotate the fan compartment cover down and press it firmly to snap it in place.

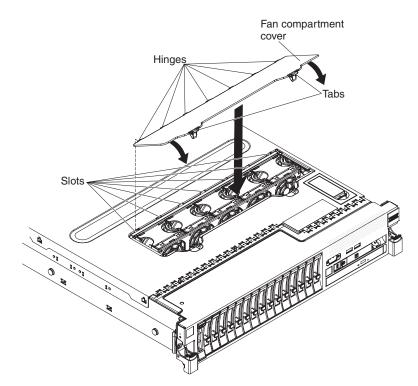

5. Slide the server into the rack.

# Removing the fan cage assembly

This information provides instructions on how to remove the fan cage assembly.

### About this task

To remove the fan cage assembly, complete the following steps:

- 1. Read the safety information and installation guidelines, see "Safety" on page vii and "Installation guidelines" on page 97.
- 2. Turn off the server (see "Turning off the server" on page 19) and all attached peripheral devices. Disconnect all power cords; then, disconnect all external cables as necessary to replace the device.
- 3. If the server is in a rack, slide the server out of the rack.
- 4. Remove the top cover (see "Removing the server top cover" on page 100).
- 5. Squeeze the tabs on the ends of the fan cage assembly release latches and rotate the release latches up until the assembly disengages from the chassis; then, lift the fan cage assembly out of the server.

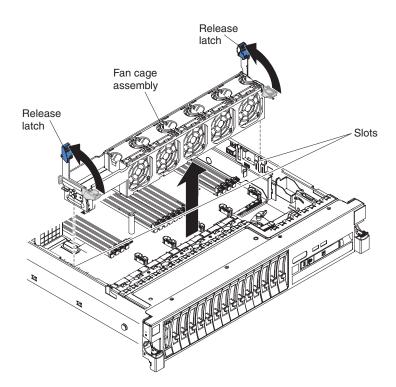

6. If you are instructed to return the fan cage assembly, follow all of the packaging instructions, and use any packaging materials for shipping that are supplied to you.

## Replacing the fan cage assembly

This information provides instructions on how to replace the fan cage assembly,

### About this task

To replace the fan cage assembly, complete the following steps:

### Procedure

1. Align the tabs on the fan cage assembly with the slots on both sides of the chassis and lower it into the server.

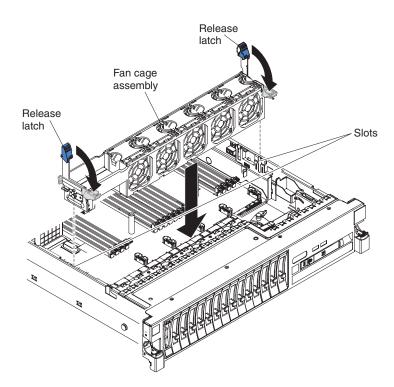

2. Squeeze the tabs on the ends of the fan cage assembly release latches and hold them while rotating the release latches down until the release latches are in the locked position.

**Note:** It is easier to rotate the release latches to the locked position in the server when you squeeze the tabs and hold them.

- 3. Reinstall the cover (see "Replacing the server top cover" on page 101).
- 4. Slide the server into the rack.
- 5. Turn on the peripheral devices and the server.

### Removing the system battery

This information provides a list of considerations that you must keep in mind when you replace the system battery and detail instructions on how to remove the system battery.

#### About this task

The following notes describe information that you must consider when replacing the battery:

• IBM has designed this product with your safety in mind. The lithium battery must be handled correctly to avoid possible danger. If you replace the battery, you must adhere to the following instructions.

Note: In the U.S., call 1-800-IBM-4333 for information about battery disposal.

• If you replace the original lithium battery with a heavy-metal battery or a battery with heavy-metal components, be aware of the following environmental consideration. Batteries and accumulators that contain heavy metals must not be disposed of with normal domestic waste. They will be taken back free of charge by the manufacturer, distributor, or representative, to be recycled or disposed of in a proper manner.

• To order replacement batteries, call 1-800-IBM-SERV within the United States, and 1-800-465-7999 or 1-800-465-6666 within Canada. Outside the U.S. and Canada, call your support center or business partner.

**Note:** After you replace the battery, you must reconfigure the server and reset the system date and time.

# Statement 2

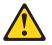

### **CAUTION:**

When replacing the lithium battery, use only IBM Part Number 33F8354 or an equivalent type battery recommended by the manufacturer. If your system has a module containing a lithium battery, replace it only with the same module type made by the same manufacturer. The battery contains lithium and can explode if not properly used, handled, or disposed of.

### Do not:

- Throw or immerse into water
- Heat to more than 100°C (212°F)
- Repair or disassemble

Dispose of the battery as required by local ordinances or regulations.

To remove the system-board battery, complete the following steps:

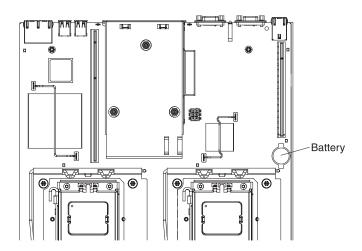

- 1. Read the safety information and installation guidelines, see "Safety" on page vii and "Installation guidelines" on page 97.
- 2. Turn off the server (see "Turning off the server" on page 19) and all attached peripheral devices. Disconnect all power cords; then, disconnect all external cables as necessary to replace the device.
- 3. Remove the top cover (see "Removing the server top cover" on page 100).
- 4. Disconnect the cables from the adapters in the PCI riser-card assembly in slot 1 and remove the PCI riser assembly from the server. (see "Removing a PCI riser-card assembly" on page 183).
- 5. Remove the system-board battery:

a. Use one finger to push the battery horizontally out of its housing.

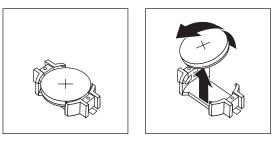

- b. Use your thumb and index finger to lift the battery from the socket.
- 6. Dispose of the battery as required by local ordinances or regulations. See the *IBM Environmental Notices and User's Guide* on the IBM *Documentation* CD for more information.

# Replacing the system battery

This information provides instructions on how to replace the system battery.

## About this task

The following notes describe information that you must consider when replacing the system-board battery in the server.

- When replacing the system-board battery, you must replace it with a lithium battery of the same type from the same manufacturer.
- To order replacement batteries, call 1-800-426-7378 within the United States, and 1-800-465-7999 or 1-800-465-6666 within Canada. Outside the U.S. and Canada, call your IBM marketing representative or authorized reseller.
- After you replace the system-board battery, you must reconfigure the server and reset the system date and time.
- To avoid possible danger, read and follow the following safety statement.

#### Statement 2

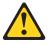

#### CAUTION:

When replacing the lithium battery, use only IBM Part Number 33F8354 or an equivalent type battery recommended by the manufacturer. If your system has a module containing a lithium battery, replace it only with the same module type made by the same manufacturer. The battery contains lithium and can explode if not properly used, handled, or disposed of.

Do not:

- Throw or immerse into water
- Heat to more than 100°C (212°F)
- Repair or disassemble

#### Dispose of the battery as required by local ordinances or regulations.

To install the replacement system-board battery, complete the following steps:

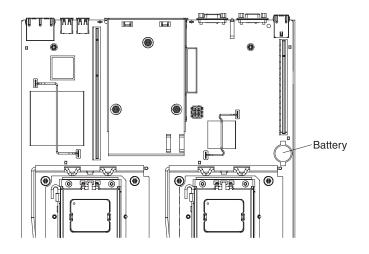

# Procedure

- 1. Follow any special handling and installation instructions that come with the replacement battery.
- 2. Insert the new battery:
  - a. Position the battery so that the positive (+) symbol is facing you.

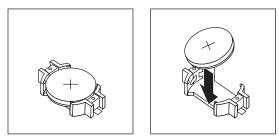

- b. Place the battery into its socket, and press the battery press the battery toward the housing until it clicks into place. Make sure that the battery clip holds the battery securely.
- **3**. Install the cover (see "Replacing the server top cover" on page 101).
- 4. Slide the server into the rack.
- 5. Reconnect the external cables; then, reconnect the power cords and turn on the peripheral devices and the server.

**Note:** You must wait approximately 1 to 3 minutes after you connect the server to a power source before the power-control button becomes active.

- 6. Start the Setup utility and reset the configuration.
  - Set the system date and time.
  - Set the power-on password.
  - Reconfigure the server.

See "Using the Setup utility" on page 252 for details.

# **Removing a PCI riser-card assembly**

This information provides instructions on how to remove a PCI riser-card assembly.

# About this task

To remove a PCI riser-card assembly, complete the following steps:

- 1. Read the safety information and installation guidelines, see "Safety" on page vii and the "Installation guidelines" on page 97.
- 2. Turn off the server (see "Turning off the server" on page 19) and all attached peripheral devices. Disconnect all power cords; then, disconnect all external cables as necessary to replace the device.
- 3. Remove the top cover (see "Removing the server top cover" on page 100).
- 4. If an adapter is installed in the PCI riser-card assembly, disconnect any cables that are connected to the adapter.
- 5. Grasp the front and rear of the PCI riser-card assembly at the blue touch-points and lift it out of the PCI riser-card slot on the system board.

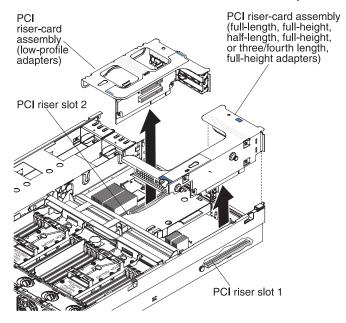

- 6. Remove the adapter, if necessary, from the PCI riser-card assembly.
- 7. Set the adapter and PCI riser-card assembly aside.

# **Replacing a PCI riser-card assembly**

This information provides instructions on how to replace a PCI riser-card assembly.

## About this task

To replace a PCI riser-card assembly, complete the following steps:

- 1. Read the safety information that begins on page "Safety" on page vii and the "Installation guidelines" on page 97.
- 2. Install the adapter in the new PCI riser-card assembly (see "Replacing an adapter" on page 114).
- **3**. Set any jumpers or switches on the adapter as directed by the adapter manufacturer.
- 4. Align the PCI riser-card assembly with the PCI slot connector on the system board and align the nailheads with the slots on the chassis; then, press down firmly until the PCI riser-card assembly is seated correctly in the connector on the system board.

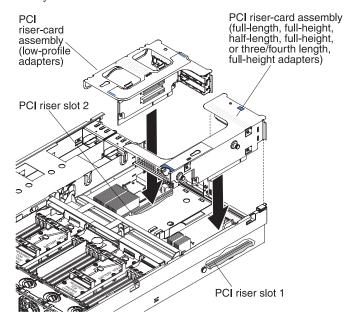

# Removing the operator information panel assembly

This information provides instructions on how to remove the operator information panel assembly.

# About this task

To remove the operator information panel, complete the following steps.

- 1. Read the safety information and installation guidelines, see "Safety" on page vii and "Installation guidelines" on page 97.
- 2. Turn off the server (see "Turning off the server" on page 19) and all attached peripheral devices. Disconnect all power cords; then, disconnect all external cables as necessary to replace the device.
- 3. Remove the server cover (see "Removing the server top cover" on page 100).
- 4. Disconnect the cable from the back of the operator information panel assembly.
- 5. Push down on the release tab; hold down the release tab and push the blue push point on the rear of the panel to the front of the server.

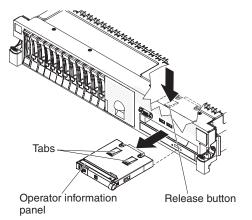

- 6. From the front of the server, carefully pull the assembly out of the server while you move it slightly from side to side.
- 7. If you are instructed to return the operator information panel assembly, follow all packaging instructions, and use any packaging materials for shipping that are supplied to you.

# Replacing the operator information panel assembly

This information provides instructions on how to replace the operator information panel assembly.

### About this task

To install the operator information panel, complete the following steps.

#### Procedure

- 1. Read the safety information that begins on page "Safety" on page vii and "Installation guidelines" on page 97.
- 2. From the front of the server, slide the operator information panel into the server until it clicks into place.

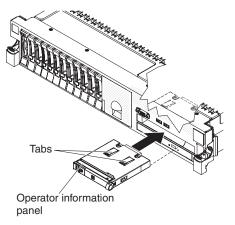

- **3.** Inside the server, connect the cable to the rear of the operator information panel assembly.
- 4. Install the cover (see "Replacing the server top cover" on page 101).
- 5. Slide the server into the rack.
- 6. Reconnect the power cords and any cables that you removed.
- 7. Turn on the peripheral devices and the server.

# **Removing and replacing Tier 2 CRUs**

This topic provides information on how to remove and replace Tier 2 CRUs yourself or how to request service personnel to replace them.

You may install a Tier 2 CRU yourself or request IBM to install it, at no additional charge, under the type of warranty service that is designated for your server.

The illustrations in this document might differ slightly from your hardware.

# Removing the video/USB cable assembly

This information provides instructions on how to remove the video/USB cable assembly.

# About this task

To remove the video/USB cable assembly, complete the following steps:

- 1. Read the safety information and installation guidelines, see "Safety" on page vii and "Installation guidelines" on page 97.
- **2.** Turn off the server (see "Turning off the server" on page 19) and all attached peripheral devices. Disconnect all power cords; then, disconnect all external cables as necessary to replace the device.
- 3. Slide the server out of the rack.
- 4. Remove the server top cover (see "Removing the server top cover" on page 100).
- 5. Remove the fan cage assembly (see "Removing the fan cage assembly" on page 177).
- 6. Disconnect the video/USB cable from the connector on the system board.
- 7. Remove the two screws from the front of the video connector and pull the video connector out of the slot on the server.

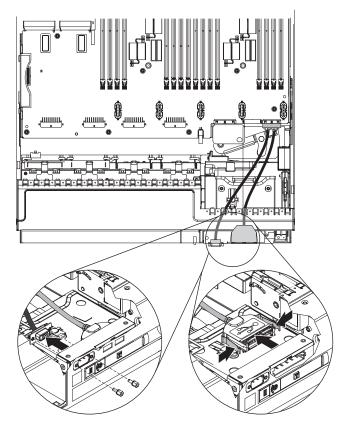

- 8. From inside the server, squeeze the spring clips on both sides of the USB connector and pull it out of the slot.
- **9**. If you are instructed to return the video/USB cable assembly, follow all packaging instructions, and use any packaging materials for shipping that are supplied to you.

# Replacing the video/USB cable assembly

This information provides instructions on how to replace the video/USB cable assembly.

# About this task

To replace the video/USB cable assembly, complete the following steps:

- 1. Read the safety information that begins on page "Safety" on page vii and "Installation guidelines" on page 97.
- 2. From inside the server, align the USB connect and squeeze the spring clips on both sides of the USB connector and insert it into the slot on the server until it snaps into place and is seated firmly.

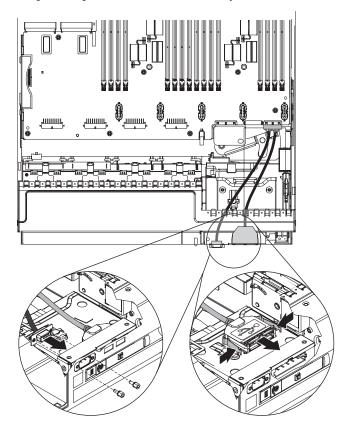

- **3**. Align the video connector with the slot on the server and install the two screws to secure it to the server.
- 4. Connect the video/USB cable to the connector on the system board.
- 5. Reinstall the fan cage assembly (see "Replacing the fan cage assembly" on page 178).
- 6. Replace the cover (see "Replacing the server top cover" on page 101).

# Removing the power interposer card assembly

This information provides instructions on how to remove the power interposer card assembly.

## About this task

To remove the power interposer card assembly, complete the following steps:

#### Procedure

- 1. Read the safety information and installation guidelines, see "Safety" on page vii and "Installation guidelines" on page 97.
- 2. Turn off the server (see "Turning off the server" on page 19) and all attached peripheral devices. Disconnect all power cords; then, disconnect all external cables as necessary to replace the device.
- 3. Remove the server cover (see "Removing the server top cover" on page 100).
- 4. Disconnect the power supplies that are connected to the power interposer card assembly.
- 5. Disconnect the power interposer card power cable from the power interposer card assembly; then, pull the power interposer card up and out of the connectors on the system board.

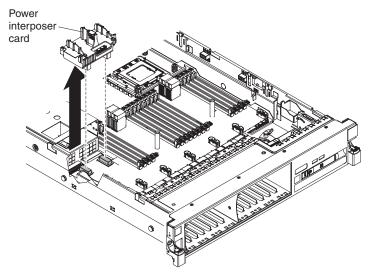

6. If you are instructed to return the power interposer card assembly, follow all of the packaging instructions, and use any packaging materials for shipping that are supplied to you.

# Replacing the power interposer card assembly

This information provides instructions on how to replace the power interposer card assembly.

### About this task

To install the power interposer card assembly, complete the following steps:

#### Procedure

- 1. Read the safety information that begins on page "Safety" on page vii and "Installation guidelines" on page 97.
- 2. Reconnect the power interposer card power cable to the power interposer card.

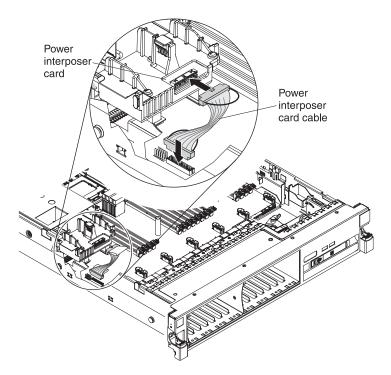

**3**. Align the connectors on the power interposer card assembly so that they are facing the power supply cage and the power interposer card is also aligned with the power interposer card connectors on the system board; then, press down on the assembly until it is firmly seated in the connectors on the system board.

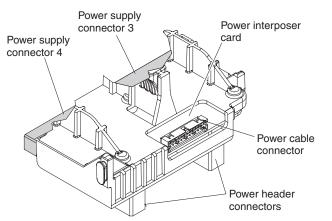

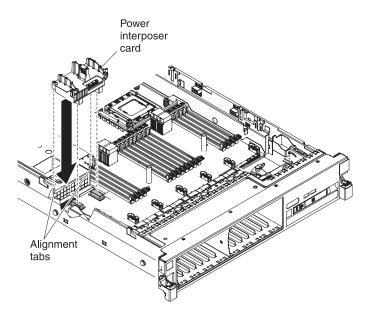

- 4. Reinstall the power supplies that you removed earlier.
- 5. Reinstall the cover (see "Replacing the server top cover" on page 101).
- 6. Slide the server into the rack.
- 7. Reconnect the power cords and any cables that you removed.
- 8. Turn on the peripheral devices and the server.

# Removing the hot-swap drive backplane

This information provides instructions on how to remove the hot-swap drive backplane.

### About this task

To remove the 2.5-inch hot-swap drive backplane, complete the following steps:

### Procedure

- 1. Read the safety information and installation guidelines, see "Safety" on page vii and "Installation guidelines" on page 97.
- 2. Turn off the server (see "Turning off the server" on page 19) and all attached peripheral devices. Disconnect all power cords; then, disconnect all external cables as necessary to replace the device.
- 3. Remove the top cover (see "Removing the server top cover" on page 100).
- 4. Slide the server out of the rack.
- 5. Pull the drives and filler panels out of the server slightly to disengage them from the drive backplane.
- **6**. Remove the fan cage assembly (see "Removing the fan cage assembly" on page 177).
- 7. Disconnect the combination power/configuration cable from the backplane. If a SAS signal cable is attached to the drive backplane, disconnect it.

**Note:** You can also choose to disconnect the cables after removing the backplane, if that is easier for you.

8. Lift the backplane up slightly and pull it out of the retention latch on top of the backplane bracket; then, rotate it out of the tabs at the bottom of the backplane bracket and remove it from the server.

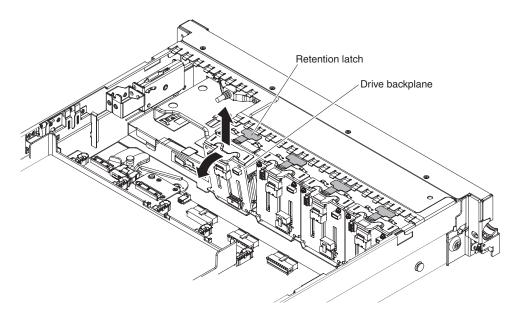

**9**. If you are instructed to return the drive backplane, follow all packaging instructions, and use any packaging materials for shipping that are supplied to you.

# Replacing the hot-swap drive backplane

This information provides instructions on how to replace the hot-swap drive backplane.

To install the replacement hot-swap drive backplane, complete the following steps:

- 1. Read the safety information that begins on page "Safety" on page vii and "Installation guidelines" on page 97.
- 2. Align the tabs on the bottom of the drive backplane with the slots on the bottom of the backplane cage.
- **3**. Insert the drive backplane tabs into slots on the bottom of the backplane cage and push the drive backplane forward into the retention latch on top of the backplane bracket until the backplane is locked in place.

**Note:** You can reconnect the cables to the drive backplane before installing the backplane onto the cage or you can connect the cables after you install the backplane, if that is easier for you.

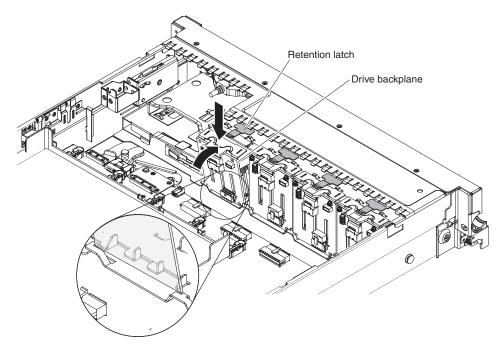

- 4. Reconnect the cables to the drive backplane and adapter, if it was removed.
- 5. Reinstall the fan cage assembly (see "Replacing the fan cage assembly" on page 178).
- 6. Reinstall the drives and filler panels.
- 7. Install the cover (see "Replacing the server top cover" on page 101).
- 8. Slide the server into the rack.
- 9. Reconnect the power cords and any cables that you removed.
- 10. Turn on the peripheral devices and the server.

# Removing the 8x1.8-inch hot-swap drive backplane assembly

This information provides instructions on how to remove the 8x1.8-inch hot-swap drive backplane assembly.

# About this task

To remove the 8x1.8-inch hot-swap drive backplane assembly, complete the following steps:

- 1. Read the safety information and installation guidelines, see "Safety" on page vii and "Installation guidelines" on page 97.
- 2. Turn off the server (see "Turning off the server" on page 19) and all attached peripheral devices. Disconnect all power cords; then, disconnect all external cables as necessary to replace the device.
- 3. Remove the top cover (see "Removing the server top cover" on page 100).
- 4. Remove the fan cage assembly (see "Removing the fan cage assembly" on page 177).
- 5. Remove the drive filler panel.
- 6. Remove the drives from the drive backplane assembly (see "Removing 2.5-inch and 1.8-inch hot-swap drives" on page 117) and install them in the new backplane assembly.

- 7. Disconnect the combination power/configuration cable from the backplane assembly. If a SAS signal cable is attached to the drive backplane, disconnect it.
- **8**. Lift up the spring release latch slightly while pushing the assembly from the back and slide the backplane assembly out the front of the server.

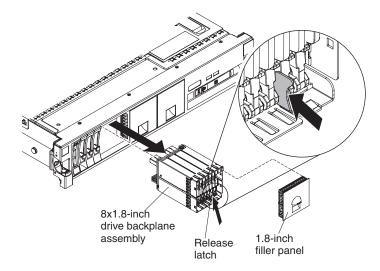

**9**. If you are instructed to return the drive backplane, follow all packaging instructions, and use any packaging materials for shipping that are supplied to you.

## Replacing the 8x1.8-inch hot-swap drive backplane assembly

This information provides instructions on how to replace the 8x1.8-inch hot-swap drive backplane assembly.

# About this task

To replace the 8x1.8-inch hot-swap drive backplane assembly, complete the following steps:

- 1. Read the safety information that begins on page "Safety" on page vii and "Installation guidelines" on page 97.
- **2.** Align the drive backplane assembly with the drive-bay slots in which you want to install the assembly.

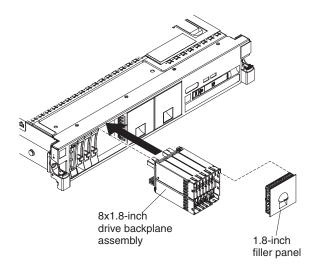

- 3. Slide the drive backplane assembly into the slot until it clicks into place.
- 4. Connect the combination power/configuration cable to the connectors on the backplane assembly; then connect the signal cable to the backplane assembly.
- 5. Reinstall the drives that you removed from the old assembly into the new drive backplane assembly (see "Replacing 2.5-inch and 1.8-inch hot-swap drives" on page 119).
- 6. Install the drive filler panel.
- 7. Reinstall the fan cage assembly (see "Replacing the fan cage assembly" on page 178).
- 8. Install the cover (see "Replacing the server top cover" on page 101).
- 9. Slide the server into the rack.
- 10. Reconnect the power cords and any cables that you removed.
- 11. Turn on the peripheral devices and the server.

### Removing the simple-swap SATA drive and backplate assembly

This information provides instructions on how to remove the simple-swap SATA drive backplate assembly.

### About this task

To remove the simple-swap SATA drive backplate assembly, complete the following steps:

- 1. Read the safety information and installation guidelines, see "Safety" on page vii and "Installation guidelines" on page 97.
- **2**. Turn off the server (see "Turning off the server" on page 19) and all attached peripheral devices. Disconnect all power cords; then, disconnect all external cables as necessary to replace the device.
- 3. Remove the server cover (see "Removing the server top cover" on page 100).
- 4. Pull the drive and filler panels out of the server slightly to disengage them from the drive backplate.
- 5. Remove the fan cage assembly (see "Removing the fan cage assembly" on page 177).

- 6. Disconnect the backplate cable from the CD/DVD drive connector on the system board.
- 7. Lift the backplate assembly up slightly and pull it out of the retention latch on top of the drive backplane cage; then, rotate it backward out of the tabs at the bottom of the backplane cage and remove the assembly from the server.

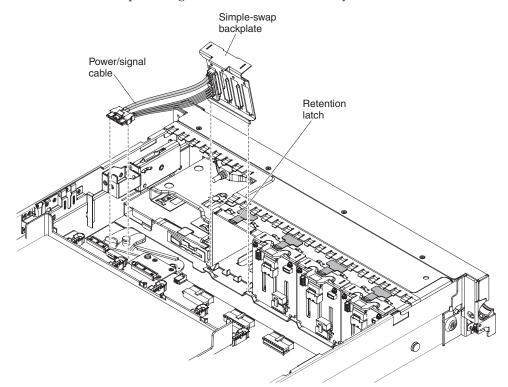

8. If you are instructed to return the drive backplate assembly, follow all packaging instructions, and use any packaging materials for shipping that are supplied to you.

### Replacing the simple-swap SATA drive backplate assembly

This information provides instructions on how to replace the simple-swap SATA drive backplate assembly.

To install the replacement simple-swap SATA drive and backplate assembly, complete the following steps:

**Note:** The simple-swap SATA drive and backplate assembly must be installed in the backplane slot closest to the information panel and the SATA drive must be installed in the drive-bay closest to the information panel. The backplate assembly cable connects to the CD/DVD-ROM drive connector on the system board.

- 1. Read the safety information that begins on page "Safety" on page vii and "Installation guidelines" on page 97.
- 2. Align the tabs on the bottom of the drive backplate with the backplate slots on the bottom of the backplane cage.

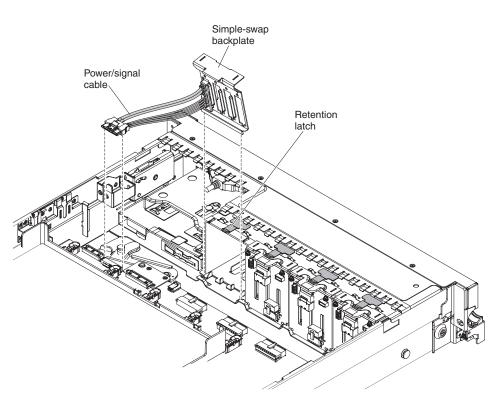

- **3**. Insert the drive backplate tabs into the slots on the bottom of the backplate cage and lift up the retention latch on top of the drive cage; then, rotate the drive backplate assembly forward until the backplate is latched.
- 4. Connect the cable to the CD/DVD connector on the system board.
- 5. Reinstall the fan cage assembly (see "Replacing the fan cage assembly" on page 178).
- 6. Reinstall the drive and filler panel and plastic drive-bay spacer.
- 7. Install the cover (see "Replacing the server top cover" on page 101).
- 8. Slide the server into the rack.
- 9. Reconnect the power cords and any cables that you removed.
- 10. Turn on the peripheral devices and the server.

# Removing and replacing FRUs

This information provides an introduction for removing and replacing FRUs.

FRUs must be replaced or installed only by trained service technicians.

The illustrations in this document might differ slightly from the hardware.

# Removing a microprocessor and heat sink

This information provides instructions on how to remove a microprocessor and heat sink.

## About this task

#### Attention:

- Be extremely careful, the contacts are very fragile.
- Do not allow the thermal grease on the microprocessor and heat sink to come in contact with anything. Contact with any surface can compromise the thermal grease and the microprocessor socket.
- Do not touch the microprocessor contacts; handle the microprocessor by the edges only. Contaminants on the microprocessor contacts, such as oil from your skin, can cause connection failures between the contacts and the socket.
- Use the microprocessor installation tool that came with the new microprocessor to remove and install the microprocessor.

To remove a microprocessor and heat sink, complete the following steps:

- 1. Read the safety information and installation guidelines, see "Safety" on page vii and "Installation guidelines" on page 97.
- 2. Turn off the server (see "Turning off the server" on page 19) and all attached peripheral devices. Disconnect all power cords; then, disconnect all external cables as necessary to replace the device.
- 3. Remove the server cover (see "Removing the server top cover" on page 100).
- 4. Disconnect any cables that impede access to the heat sink and microprocessor.
- 5. Disconnect any cables from the adapters that are installed in the PCI riser-card in slot 1 on the system board.
- 6. Remove memory tray, if one is installed (see "Removing the memory tray" on page 103).
- 7. Remove the DIMM air baffle, if one is installed (see "Removing the DIMM air baffle" on page 107).
- 8. Remove the riser-card assembly from slot 1 on the system board. Grasp the riser-card assembly by the front and rear and pull it out of the slot on the system board.
- **9**. Remove the microprocessor air baffle (see "Removing the microprocessor air baffle" on page 105).
- 10. Open the heat sink release lever to the fully open position.
- 11. Lift the heat sink out of the server. After removal, place the heat sink on its side on a clean, flat surface.

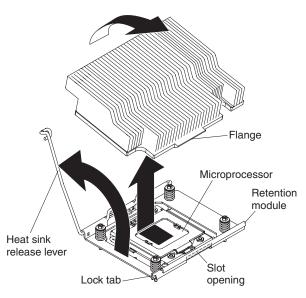

- 12. Release the microprocessor retention latch by pressing down on the end, moving it to the side, and releasing it to the open (up) position.
- **13.** Open the microprocessor bracket frame by lifting up the tab on the top edge. Keep the bracket frame in the open position.

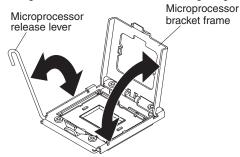

14. Locate the microprocessor installation tool that comes with the new microprocessor.

**Note:** If you are removing E7 series microprocessors, you must use the microprocessor installation tool with the text "X7500 + E7" on the bottom of the tool (see the following illustration). Tools that do not have this text on the bottom will not work correctly with the E7 series microprocessors.

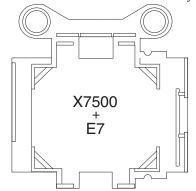

15. Align the holes on the installation tool with the screws on the microprocessor bracket, then place the microprocessor installation tool down over the microprocessor1 Twist the handle clockwise2 to attach the tool to the microprocessor.

**Note:** You can pick up or release the microprocessor by twisting the microprocessor installation tool handle.

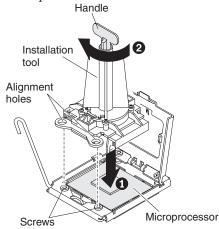

**16**. Carefully lift the microprocessor straight up and out of the socket. Remove the microprocessor from the installation tool by twisting the handle counterclockwise and place the microprocessor on a static-protective surface.

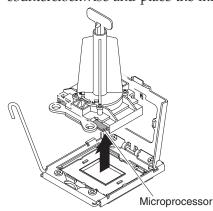

17. If you are instructed to return the microprocessor, follow all packaging instructions, and use any packaging materials for shipping that are supplied to you. Do not return the microprocessor installation tool.

#### Replacing a microprocessor and heat sink

This information provides notes and instructions on how to replace a microprocessor and heat sink.

The following notes describe the type of microprocessor that the server supports and other information that you must consider when you install a microprocessor and heat sink:

- Use the microprocessor installation tool that came with the new microprocessor to remove the microprocessor from the server.
- Be extremely careful when handling the microprocessor, the contacts are very fragile.
- The server supports up to two Intel Xeon dual-core or quad-core microprocessors. See http://www.ibm.com/systems/info/x86servers/ serverproven/compat/us/ for a list of supported microprocessors.
- Do not mix dual-core and quad-core microprocessors in the same server.
- Do not mix Intel Xeon<sup>™</sup> EX versions of the 6000 and 7000 Series and the E7 Series microprocessors in the same server, it is not supported. In addition:

- Intel Xeon EX versions of the 6000 and 7000 Series microprocessors are supported only on machine types 7148 and 7149.
- Intel Xeon EX E7 Series microprocessors are supported only on machine types 7147 and 7192.
- The microprocessor options that IBM supports are limited by the capacity and capability of the server. Any microprocessor options that you install must have the same specifications as the microprocessor(s) that came with the server.
- The first microprocessor must always be installed in microprocessor socket 1 on the system board.
- When one microprocessor is installed, a heat sink filler is not required for microprocessor socket 2, however, the microprocessor air baffle, the DIMM air baffle, and the memory tray must be installed to provide proper system cooling.
- Do not remove the first microprocessor from the system board when you install the second microprocessor.
- When you install the second microprocessor, you must also install additional memory. See "Replacing a memory module" on page 136 for details about the installation sequence.
- To ensure proper server operation when you install an additional microprocessor, use microprocessors that have the same QuickPath Interconnect (QPI) link speed, integrated memory controller frequency, core frequency, power segment, internal cache size, and type.
- Mixing microprocessors of different stepping levels within the same server model is supported.
- When mixing microprocessors with different stepping levels within the same server model, you do not have to install the microprocessor with lowest stepping level and features in microprocessor socket 1.
- Both microprocessor voltage regulator modules are integrated on the system board.
- If you have to replace a microprocessor, call for service.
- Read the documentation that comes with the microprocessor, so that you can determine whether you have to update the UEFI firmware. To download the most current level of server firmware, go to http://www.ibm.com/support/fixcentral/systemx/groupView?query.productGroup=ibm%2FSystemx/.

**Important:** Some cluster solutions require specific code levels or coordinated code updates. If the device is part of a cluster solution, verify that the latest level of code is supported for the cluster solution before you update the code.

- The microprocessor speeds are automatically set for this server; therefore, you do not have to set any microprocessor frequency-selection jumpers or switches.
- If the thermal-grease protective cover (for example, a plastic cap or tape liner) is removed from the heat sink, do not touch the thermal grease on the bottom of the heat sink or set down the heat sink. For more information about applying or working with thermal grease, see "Thermal grease" on page 205.

**Note:** Removing the heat sink from the microprocessor destroys the even distribution of the thermal grease and requires replacing the thermal grease.

• The following table shows the DIMM connectors on the system board and the memory tray that are associated with each microprocessor:

Table 20. DIMM connectors associated with each microprocessor

| Microprocessor          | DIMM connectors |
|-------------------------|-----------------|
| Microprocessor socket 1 | 1 through 16    |

Table 20. DIMM connectors associated with each microprocessor (continued)

| Microprocessor          | DIMM connectors |
|-------------------------|-----------------|
| Microprocessor socket 2 | 17 through 32   |

**Note:** When the memory tray is not installed in the server, DIMMs 1 through 16 are solely associated with microprocessor 1. Microprocessor 2 has access to DIMMs 1 through 16, but access is through microprocessor 1. This is important if load balancing is a necessity for your operating system or software load.

To install an additional microprocessor and heat sink, complete the following steps:

**Attention:** When you handle static-sensitive devices, take precautions to avoid damage from static electricity. For details about handling these devices, see "Handling static-sensitive devices" on page 99.

- 1. Read the safety information that begins on page "Safety" on page vii and "Installation guidelines" on page 97..
- 2. Install the microprocessor:
  - a. Remove the static-protective bag, and the foam surrounding the bag, from the box.
  - b. Touch the static-protective package that contains the new microprocessor to any *unpainted* metal surface on the server; then, remove the microprocessor from the package.

#### Attention:

- Do not touch the microprocessor contacts; handle the microprocessor by the edges only. Contaminants on the microprocessor contacts, such as oil from your skin, can cause connection failures between the contacts and the socket.
- Handle the microprocessor carefully. Dropping the microprocessor during installation or removal can damage the contacts.
- Do not use excessive force when you press the microprocessor into the socket.
- Make sure that the microprocessor is oriented and aligned and positioned in the socket before you try to close the lever.
- c. If there is a plastic protective cover on the bottom of the microprocessor,

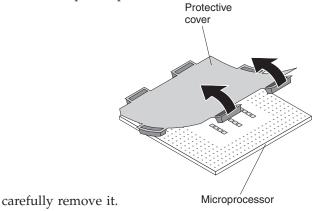

d. Twist the handle of the microprocessor installation tool counterclockwise so that it is in the open position.

**Note:** If you are installing E7 series microprocessors in your server, you must use the microprocessor installation tool with the text "X7500 + E7" on

the bottom of the tool (see the following illustration). Tools that do not have this text on the bottom will not work correctly with the E7 series microprocessors.

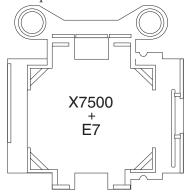

- e. Align the triangle alignment mark on the microprocessor with the triangle alignment mark on the microprocessor installation tool, then place the microprocessor on the bottom of the tool so that the tool can grasp the microprocessor correctly onto the bottom of the installation tool.
- f. Twist the handle of the installation tool clockwise to secure the microprocessor in the tool.

**Note:** You can pick up or release the microprocessor by twisting the microprocessor installation tool handle clockwise.

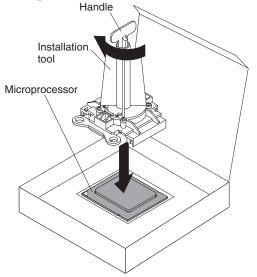

g. Carefully align the microprocessor installation tool over the microprocessor socket. Twist the handle of the microprocessor tool counterclockwise to insert the microprocessor into the socket.

Note: The microprocessor fits only one way on the socket.

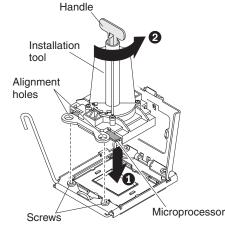

- h. Close the microprocessor bracket frame.
- i. Carefully close the microprocessor release lever to the closed position to secure the microprocessor in the socket.
- 3. Install the heat sink that comes with the microprocessor:
  - a. Remove the plastic protective cover from the bottom of the heat sink.
     Attention: Do not touch the thermal grease on the bottom of the heat sink after you remove the protective cover. Touching the thermal grease will contaminate it. See "Thermal grease" on page 205 for more information.
  - b. Align the heat sink on top of the microprocessor with the thermal grease side down.
  - c. Lower the flange of the heat sink into the opening in the retainer bracket and press down firmly on the rear of the heat sink until it is seated securely.

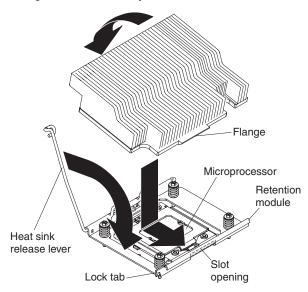

- d. Rotate the heat-sink release lever to the closed position and hook it underneath the lock tab.
- 4. If you removed the microprocessor air baffle, install it (see "Replacing the microprocessor air baffle" on page 106).
- 5. Reinstall the riser-card assembly on the system board (see "Replacing a PCI riser-card assembly" on page 184).
- 6. Reinstall the memory tray, if one was removed (see"Replacing the memory tray" on page 104).

- 7. Reinstall the DIMM air baffle, if one was removed (see "Replacing the DIMM air baffle" on page 108).
- 8. Reconnect any cables that your disconnected from the adapters or system board.

#### Thermal grease:

This topic provides safety information and instructions on how to replace damaged or contaminated thermal grease on the microprocessor and heat sink.

The thermal grease must be replaced whenever the heat sink has been removed from the top of the microprocessor and is going to be reused or when debris is found in the grease.

When you are installing the heat sink on the same microprocessor that is was removed from, make sure that the following requirements are met:

- The thermal grease on the heat sink and microprocessor is not contaminated.
- Additional thermal grease is not added to the existing thermal grease on the heat sink and microprocessor.

#### Note:

- Read the Safety information on page "Safety" on page vii.
- Read the "Installation guidelines" on page 97.
- Read "Handling static-sensitive devices" on page 99.

To replace damaged or contaminated thermal grease on the microprocessor and heat sink, complete the following steps:

- 1. Place the heat sink on a clean work surface.
- 2. Remove the cleaning pad from its package and unfold it completely.
- **3**. Use the cleaning pad to wipe the thermal grease from the bottom of the heat sink.

Note: Make sure that all of the thermal grease is removed.

4. Use a clean area of the cleaning pad to wipe the thermal grease from the microprocessor; then, dispose of the cleaning pad after all of the thermal grease is removed.

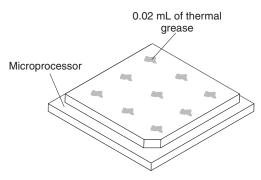

5. Use the thermal-grease syringe to place 9 uniformly spaced dots of 0.02 mL each on the top of the microprocessor. The outermost dots must be within approximately 5 mm of the edge of the microprocessor; this is to ensure uniform distribution of the grease.

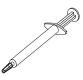

**Note:** If the grease is properly applied, approximately half of the grease will remain in the syringe.

6. Install the heat sink onto the microprocessor as described in "Replacing a microprocessor and heat sink" on page 200.

## Removing the top cover/power cut-off switch assembly

This information provides instructions on how to remove the top cover/power cut-off switch assembly.

#### About this task

To remove the top-cover/power cut-off switch, complete the following steps:

#### Procedure

- 1. Read the safety information and installation guidelines, see "Safety" on page vii and "Installation guidelines" on page 97.
- 2. Turn off the server (see "Turning off the server" on page 19) and all attached peripheral devices. Disconnect all power cords; then, disconnect all external cables as necessary to replace the device.
- 3. Remove the server cover (see "Removing the server top cover" on page 100).
- 4. Remove the fan cage assembly (see "Removing the fan cage assembly" on page 177.
- 5. Disconnect the cable from the system board and remove the cable from the loops on the side of the drive cage next to the operator information panel.
- **6**. Remove the screws (that holds assembly to the chassis) from the side of the chassis.
- 7. Grasp the assembly and lift it out of the server.

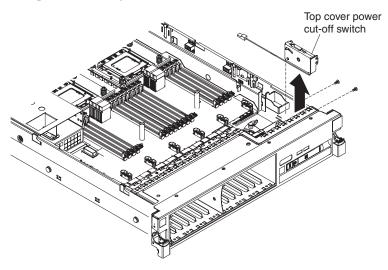

8. If you are instructed to return the top cover/power cut-off switch assembly, follow all packaging instructions, and use any packaging materials for shipping that are supplied to you.

# Replacing the top cover/power cut-off switch assembly

This information provides instructions on how to replace the top cover/power cut-off switch assembly.

### About this task

To install the top-cover/power cut-off switch, complete the following steps:

#### Procedure

- 1. Read the safety information that begins on page "Safety" on page vii and "Installation guidelines" on page 97.
- 2. Align the screw holes on the assembly with the holes on the chassis wall and secure the assembly to the chassis with the screws you removed earlier.

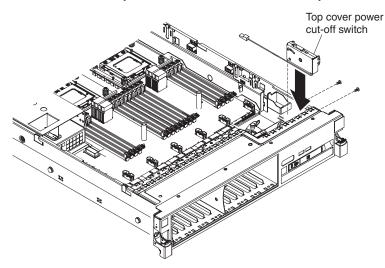

**3**. Run the assembly cable under the front edge of the operator information panel and then through the loops on the side of the drive cage next to operator information panel. Connect the assembly cable to the top cover/power cut-off

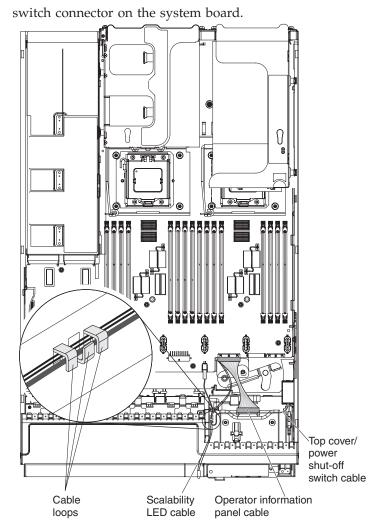

- 4. Reinstall the fan cage assembly (see "Replacing the fan cage assembly" on page 178).
- 5. Install the cover (see "Replacing the server top cover" on page 101).
- 6. Slide the server into the rack.
- 7. Reconnect the power cords and any cables that you removed.
- 8. Turn on the peripheral devices and the server.

# Removing the system board

This information provides instructions on how to remove the server system board.

## About this task

Before you remove the system board from the server, take the following steps to save data, firmware, and configuration data:

- Record all system configuration information, such as IMM IP addresses, vital product data, and the machine type, model number, serial number, Universally Unique Identifier, and asset tag of the server.
- Using the Advanced Settings Utility (ASU), save the system configuration to external media.
- Save the system-event log to external media.

#### Note:

- 1. When you replace the system board, you must either update the server with the latest firmware or restore the pre-existing firmware that the customer provides on a diskette or CD image. Make sure that you have the latest firmware or a copy of the pre-existing firmware before you proceed.
- 2. Before you attach a MAX5 to the server and try to use it, you must update the server firmware with the latest level of firmware or code. If you attach and try to use the MAX5 without updating the server firmware, you might get unexpected system behavior or the server might not power on. For special instructions to follow before you attach the MAX5 to the server, go to http://www.ibm.com/support/entry/portal/docdisplay?lndocid=MIGR-5085756.

To remove the system board, complete the following steps:

- 1. Read the safety information and installation guidelines, see "Safety" on page vii and "Installation guidelines" on page 97.
- 2. Turn off the server (see "Turning off the server" on page 19) and all attached peripheral devices. Disconnect all power cords; then, disconnect all external cables as necessary to replace the device.
- **3**. If the server is in a rack, slide the server out of the rack.
- 4. Remove the server cover (see "Removing the server top cover" on page 100).
- 5. Disconnect all cables from the system board. Make a list of each cable as you disconnect it; you can then use this as a checklist when you install the new system board.
- 6. Disconnect all remote RAID battery cables from the adapters, if any are installed.
- 7. Remove the fan cage assembly (see "Removing the fan cage assembly" on page 177
- **8**. Remove the DIMM air baffle, if one is installed (see "Removing the DIMM air baffle" on page 107).
- **9**. Remove the memory tray, if one is installed (see "Removing the memory tray" on page 103).
- Remove the DIMMs from the system board and set them aside on a static-protective surface for reinstallation (see "Removing a memory module" on page 135).

**Note:** Make a note of the location of each DIMM as you remove it, so that you can later reinstall it in the same connector.

- 11. Remove all PCI riser-card assemblies with the adapters in them (see "Removing a PCI riser-card assembly" on page 183).
- 12. Remove the microprocessor air baffle (see "Removing the microprocessor air baffle" on page 105).
- **13.** Remove all heat sinks and microprocessors from the old system board and install them on the new system board using the microprocessor installation tool (see "Removing a microprocessor and heat sink" on page 198).

#### Note:

- a. Be sure to keep the heat sink and microprocessor from each microprocessor socket of the old system board together so that you can install them on the new system board together. For example, when you remove the heat sink and microprocessor from microprocessor socket 1 of the old system board , install them both on the same socket on the new system board.
- b. Use an alcohol wipe to remove any thermal grease from the tabs on the microprocessor bracket frame on the old system board.

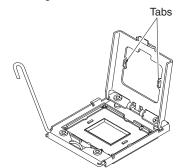

14. Remove the socket covers from the microprocessor sockets on the new system board and place them on the microprocessor sockets of the old system board that you are removing. The microprocessor socket might have the socket cover style shown in illustration A or the style shown in illustration B.

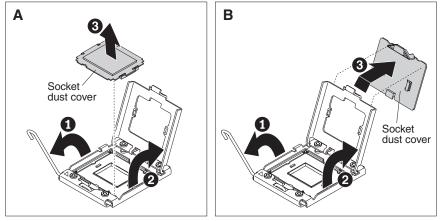

- **15**. Remove the SAS cable guide (see "Removing the SAS cable guide" on page 109).
- **16.** Slide power-supplies 3 and 4 out of the bays slightly (see "Removing a hot-swap power supply" on page 171).
- 17. Remove the power interposer card assembly, if one is installed (see "Removing the power interposer card assembly" on page 189).

**18**. Remove the QPI fillers or disconnect the QPI cables from the QPI ports on the rear of the system board (if they are installed) and save them to place on the new system.

#### Attention:

- When you handle the QPI cables, take precautions to avoid damaging the high density interface. Dropping and incorrectly connecting the QPI cables can damage the high density interface. Store the protective covers that come on the end of the QPI cables for reuse when you perform maintenance on the server or when you remove the cables for some reason.
- If the server is connected to one or more MAX5 memory expansion modules (one or more 3U configurations), see the documentation for QPI cabling option kit and the EXA cabling option kit for other important cabling information when disconnecting or connecting QPI or EXA cables.
- **19.** Loosen the thumbscrew and rotate the system-board lever toward the front of the server.

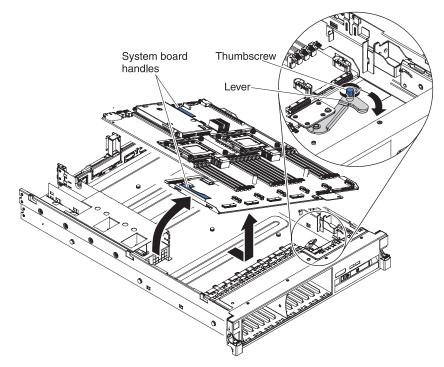

- **20.** Grasp both system-board handles and lift up the left side of the system board slightly and carefully remove it from the chassis, being careful not to damage any surrounding components.
- **21.** If you are instructed to return the system board, follow all packaging instructions, and use any packaging materials for shipping that are supplied to you.

# Replacing the system board

This information provides notes and instructions on how to replace the system board.

## About this task

#### Note:

- 1. When you reassemble the components in the server, be sure to route all cables carefully so that they are not exposed to excessive pressure and so that they do not get pinched when you reinstall the system board.
- 2. When you replace the system board, you must either update the server with the latest firmware or restore the pre-existing firmware that the customer provides on a diskette or CD image. Make sure that you have the latest firmware or a copy of the pre-existing firmware before you proceed. See "Updating the firmware" on page 247, "Updating the Universal Unique Identifier (UUID)" on page 267, and "Updating the DMI/SMBIOS data" on page 270 for more information.

**Attention:** Installing the wrong firmware or device-driver update might cause the server to malfunction. Before you install a firmware or device-driver update, read any readme and change history files that are provided with the downloaded update. These files contain important information about the update and the procedure for installing the update, including any special procedure for updating from an early firmware or device-driver version to the latest version.

- 3. Before you attach a MAX5 to the server and try to use it, you must update the server firmware with the latest level of firmware or code. If you attach and try to use the MAX5 without updating the server firmware, you might get unexpected system behavior or the server might not power on. For special instructions to follow before you attach the MAX5 to the server, go to http://www.ibm.com/support/entry/portal/docdisplay?lndocid=MIGR-508575.
- 4. Adhere to the following QPI cabling guidelines when replacing the system board and reconnecting the QPI cables:
  - Make sure that all two cables are properly installed and remain securely fastened while the server is running.
    - The two QPI cables provide the clocking and field-programmable gate array (FPGA) connections and are required for proper operation.
    - The two QPI cables are integral to the combined chassis enclosures and must remain connected for proper operation.
    - During a reboot, a missing or damaged cable will cause the server to halt.
  - Do not disconnect or hot-swap any of the QPI cables while the server is running.
    - The QPI cables are not hot-swappable.
    - Before you remove or install the QPI cables, disconnect the ac power from the server and the MAX5 expansion module. Do not reconnect the ac power to the server or the MAX5 expansion module until all two of the QPI cables are properly installed and securely fastened.
    - If any of the QPI cables are disconnected while the server is running, the server will halt and unpredictable results will occur.

**Important:** Some cluster solutions require specific code levels or coordinated code updates. If the device is part of a cluster solution, verify that the latest level of code is supported for the cluster solution before you update the code

To install the system board, complete the following steps:

**Note:** When you replace the system board, make sure that you use the correct system board for your server machine type. See the table in "Replaceable server components" on page 85 for information about the correct system board for your machine type.

#### Procedure

- 1. Read the safety information that begins on page "Safety" on page vii and "Installation guidelines" on page 97.
- 2. Align the system board with the chassis and lower the right side into the chassis first; then, lower the other side of the system board into the chassis.

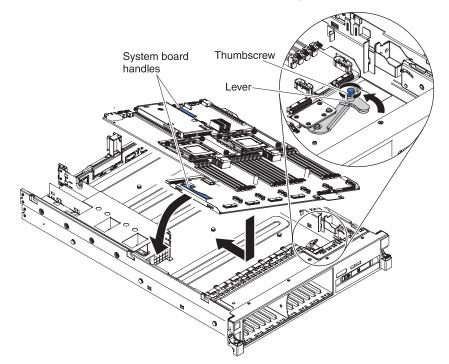

- **3**. Rotate the system-board lever toward the rear of the server and tighten the thumbscrew to secure the system board to the chassis.
- 4. Reinstall the fan cage assembly (see "Replacing the fan cage assembly" on page 178).
- 5. Reinstall the SAS cable guide (see "Replacing the SAS cable guide" on page 110).
- 6. Reinstall the power interposer card assembly (see "Replacing the power interposer card assembly" on page 190).
- 7. Reinstall power supplies 3 and 4 (see "Replacing a hot-swap power supply" on page 172).
- 8. Reinstall the DIMMs onto the system board (see "Replacing a memory module" on page 136).
- 9. Reinstall the microprocessors and heat sinks (see "Replacing a microprocessor and heat sink" on page 200).

**Note:** If you are installing E7 series microprocessors in your server, you must use the microprocessor installation tool with the text "X7500 + E7" on the

bottom of the tool (see the following illustration). Tools that do not have this text on the bottom will not work correctly with the E7 series microprocessors.

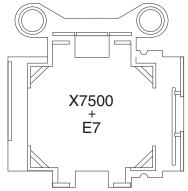

- 10. Install the socket covers that you removed from the microprocessor sockets on the new system board and place them on the microprocessor sockets of the old system board, if you have not done so.
- 11. Reconnect the cables that you disconnected earlier to the system board.
- 12. Reinstall the microprocessor air baffle (see "Replacing the microprocessor air baffle" on page 106).
- **13**. Reinstall the PCI riser-card assemblies with the adapters, if any were installed (see "Replacing a PCI riser-card assembly" on page 184 and "Replacing an adapter" on page 114).
- 14. Reinstall the memory tray, if you removed it (see "Replacing the memory tray" on page 104).
- **15.** Reinstall DIMM air baffle, if you removed it (see "Replacing the DIMM air baffle" on page 108).
- **16.** Reconnect the remote RAID battery cables to the adapters and install the RAID battery trays in memory tray or DIMM air baffle, if you removed it earlier.
- 17. Install the QPI fillers or QPI cables that you removed from the old system board onto the QPI ports on the new system board, if you removed them earlier.

#### Attention:

- When you handle the QPI cables, take precautions to avoid damaging the high density interface. Dropping and incorrectly connecting the QPI cables can damage the high density interface. Store the protective covers that come on the end of the QPI cables for reuse when you perform maintenance on the server or when you remove the cables for some reason.
- If the server is connected to a MAX5 memory expansion modules (one 3U configurations), see the documentation for the QPI cabling option kit for other important cabling information when disconnecting or connecting QPI cables.
- 18. Reinstall the cover (see "Replacing the server top cover" on page 101).
- **19**. Slide the server into the rack.
- 20. Reconnect the power cords and any cables that you removed.
- 21. Turn on the peripheral devices and the server.

#### **Results**

Important: Perform the following updates:

- Either update the server with the latest RAID firmware or restore the pre-existing firmware from a diskette or CD image.
- Update the UUID (see "Updating the Universal Unique Identifier (UUID)" on page 267).
- Update the DMI/SMBIOS (see "Updating the DMI/SMBIOS data" on page 270).

# Internal cable routing

Use this information to route the server internal cables.

This section provides information about routing the cables when you install some components in the server.

For more information about the requirements for cables and connecting devices, see the documentation that comes with these devices.

The following illustrations show the cabling information for the 4x2.5-inch hot-swap drive backplane and SAS cable:

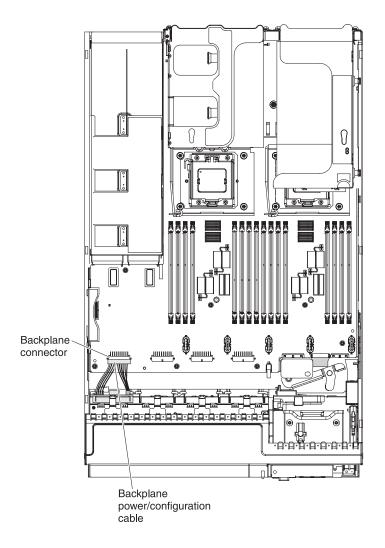

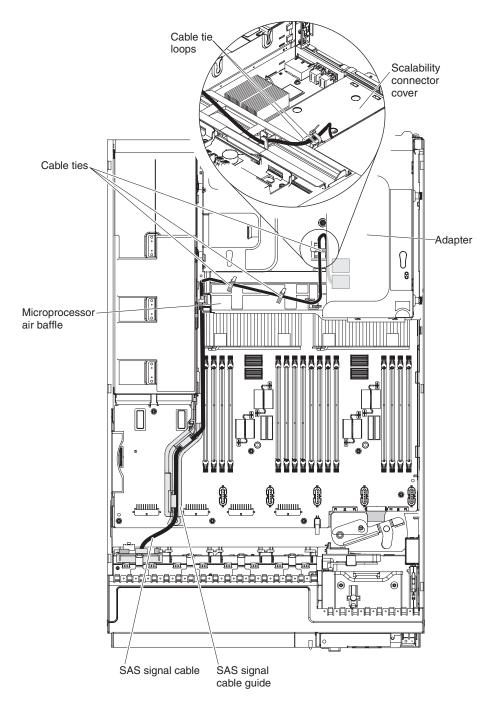

The following illustration shows the cabling information for the optional CD/DVD SATA drive:

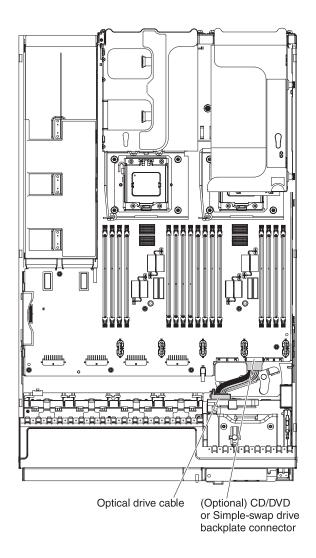

The following illustration shows the cabling information for the simple-swap SATA drive backplate assembly:

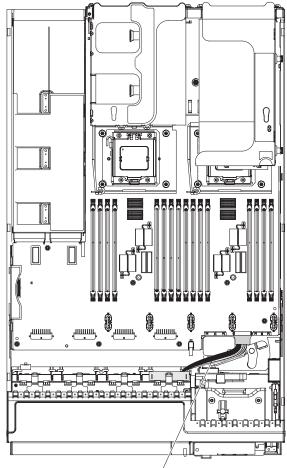

Simple swap drive cable

The following illustration shows the cabling information for the scalability LED cable. Make sure that you run the cable through the loops on the side of the drive cage next to operator information panel; then, connect the cable to the scalability LED cable connector on the system board:

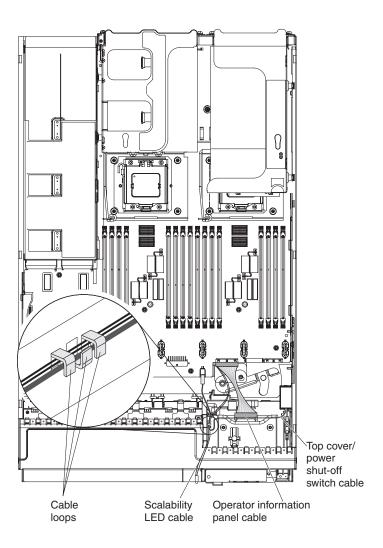

The following illustration shows the cabling information for the power interposer card assembly:

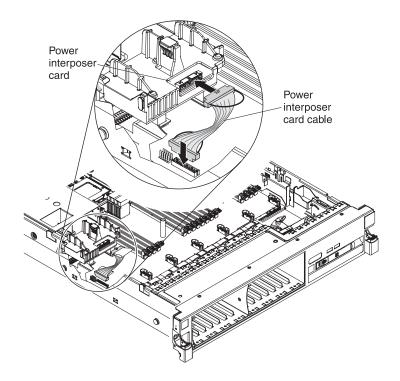

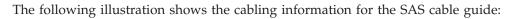

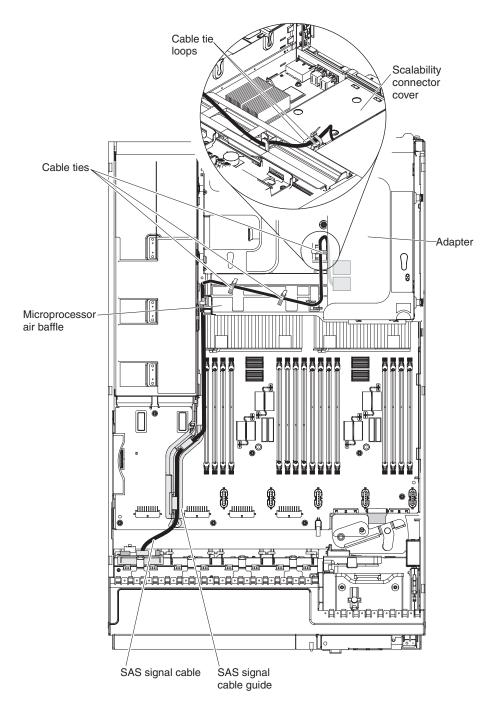

The following illustration shows the cabling information for installing the RAID battery remotely in the server:

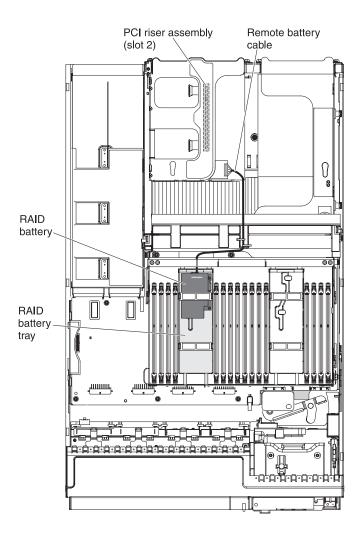

The following illustrations shows the cabling information for connecting the 8x2.5-inch drive backplane power/configuration cable and the SAS cables:

**Note:** Connect the combination power/configuration cable end to the power and configuration connectors on the drive backplane. Connect the two power connectors on the other end of the cable to the power backplane connectors on the system board. The power connector on the end of the black cable (which might be labelled 1/3) connects to backplane connectors 1 or 3 on the system board. The power connector on the end of the gray cable (which might be labelled 2/4) connects to backplane connectors 2 or 4 on the system board.

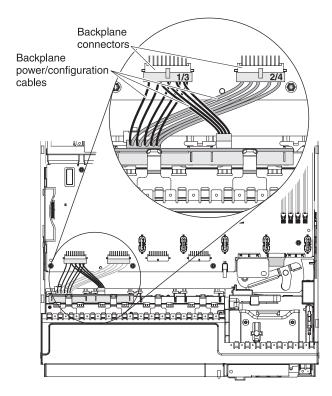

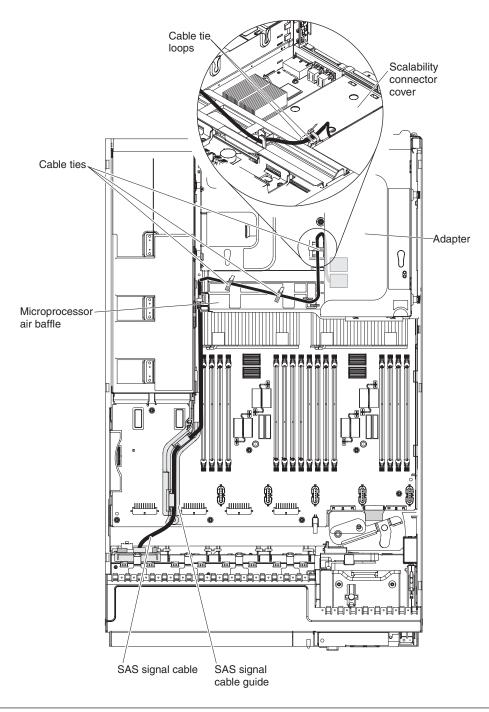

# **Removing and replacing the MAX5 components**

This topic introduces you to the instructions for removing and replacing the MAX5 components.

The following sections provide information about removing and replacing components in the optional IBM MAX5 for System x (MAX5) memory expansion module.

# **Removing and replacing MAX5 Tier 1 CRUs**

This topic provides information about removing and replacing the MAX5 Tier 1 CRUs.

Replacement of Tier 1 CRUs is your responsibility. If IBM installs a Tier 1 CRU at your request, you will be charged for the installation.

The illustrations in this document might differ slightly from your hardware.

### **Removing the MAX5 bezel**

This information provides instructions on how to remove the MAX5 bezel.

#### About this task

To remove the MAX5 bezel, complete the following steps:

- 1. Read the safety information and installation guidelines, see "Safety" on page vii and "Installation guidelines" on page 97.
- 2. Press in on the release tabs on both end of the bezel and pull it off of the chassis.

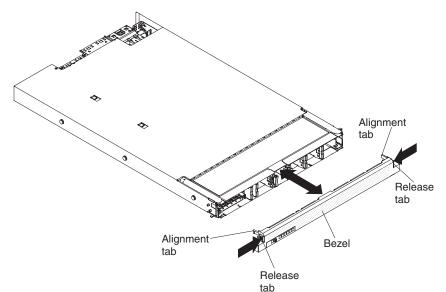

# **Replacing the MAX5 bezel**

This information provides instructions on how to replace the MAX5 bezel.

### About this task

To replace the MAX5 bezel, complete the following steps:

#### Procedure

- 1. Read the safety information that begins on page "Safety" on page vii and "Installation guidelines" on page 97.
- **2**. Align the bezel alignment tabs with the chassis and press the bezel onto the chassis until it snaps into place.

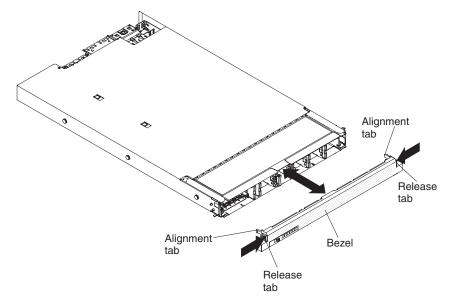

## Removing the MAX5 air baffle

This information provides instructions on how to remove the MAX5 air baffle.

#### About this task

To remove the air baffle in the MAX5, complete the following steps:

- 1. Read the safety information and installation guidelines, see "Safety" on page vii and "Installation guidelines" on page 97.
- 2. Turn off the host server (see "Turning off the server" on page 19) and all attached peripheral devices. Disconnect all power cords; then, disconnect all external cables from the server. Disconnect all power cords from the MAX5; then, disconnect all external cables from the MAX5 as necessary to replace the device.
- 3. Remove the bezel (see "Removing the MAX5 bezel" on page 225).
- 4. Remove the system-board tray (see "Removing the MAX5 system-board tray assembly" on page 244).
- 5. Press the air baffle release tab in and lift the air baffle out of the slot on the system-board tray wall (near the rear of DIMM 1) to release it; then, push the air baffle forward sightly to unhook it from the system board and set it aside.

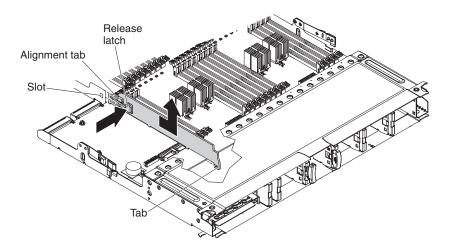

# Replacing the MAX5 air baffle

This information provides instructions on how to replace the MAX5 air baffle.

#### About this task

To replacing the MAX5 air baffle, complete the following steps:

- 1. Read the safety information that begins on page "Safety" on page vii and "Installation guidelines" on page 97.
- 2. Align the air baffle next to DIMM 1 and hook the hinge on the air baffle underneath the system board; then, insert the tab on the other end of the air baffle into the tab slot on the system-board wall until it is firmly in place.

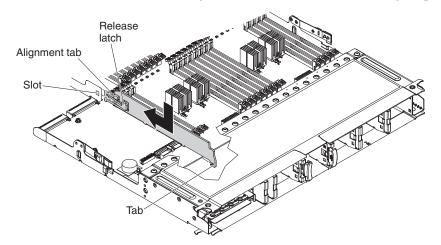

- **3**. Replace the system-board tray (see "Replacing the MAX5 system-board tray assembly" on page 245).
- 4. Reinstall the bezel (see "Replacing the MAX5 bezel" on page 226).

# Removing the MAX5 information panel assembly

This information provides instructions on how to remove the MAX5 information panel assembly.

#### About this task

To remove the information panel assembly, complete the following steps:

- 1. Read the safety information and installation guidelines, see "Safety" on page vii and "Installation guidelines" on page 97.
- 2. Turn off the host server (see "Turning off the server" on page 19) and all attached peripheral devices. Disconnect all power cords; then, disconnect all external cables from the server. Disconnect all power cords from the MAX5; then, disconnect all external cables from the MAX5 as necessary to replace the device.
- 3. Remove the bezel (see "Removing the MAX5 bezel" on page 225).
- 4. Grasp the blue release latches on the system-board tray handles and pull the latches in opposite directions; then, rotate the handles to the open position.

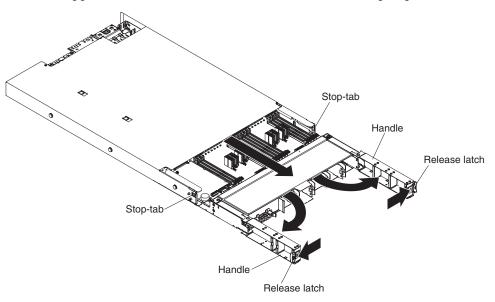

- 5. Grasp the handles and pull the system-board tray out until it stops.
- **6**. Disconnect the information panel assembly cable from the connector on the system-board tray.
- 7. Press the information panel release latch to the left and hold it while you pull the right side of the information panel assembly out of the slot on the system-board tray.

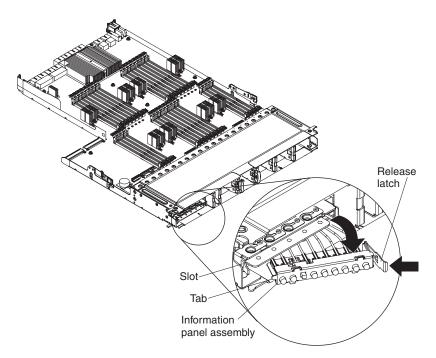

- **8**. Grasp the left side of the information panel assembly and pull the tab out of the hole on the system-board tray and remove the assembly from the tray.
- **9**. If you are instructed to return the information panel, follow all packaging instructions, and use any packaging materials for shipping that are supplied to you.

## **Replacing the MAX5 information panel assembly**

This information provides instructions on how to replace the MAX5 information panel assembly.

#### About this task

To replace the MAX5 information panel assembly, complete the following steps:

- 1. Read the safety information that begins on page "Safety" on page vii and "Installation guidelines" on page 97.
- 2. From the front of the MAX5 system-board tray, insert the cable end of the information panel assembly through the information panel slot.
- **3**. Insert the tab on the left side of the information panel assembly into the hole on the system-board tray and hold the information panel assembly release latch while you rotate the right side of the assembly toward the system-board tray.

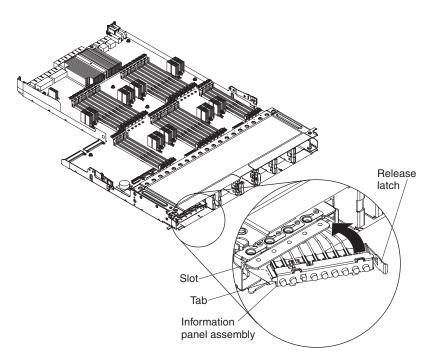

- 4. Push the information panel assembly release latch in firmly to snap the release latch into place and secure the information panel assembly.
- 5. Connect the information panel assembly cable to the connector on the system board.
- 6. Slide the system-board tray forward until the tabs at the bottom of the handles touch the chassis; then, close the release latches firmly (they will snap into the locked position).

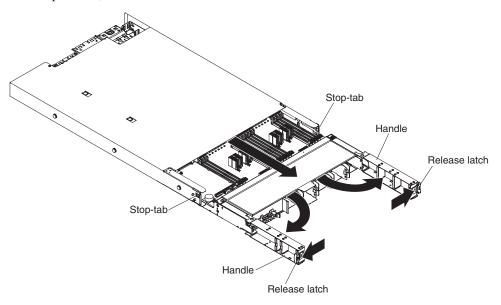

- 7. Reinstall the bezel (see "Replacing the MAX5 bezel" on page 226).
- 8. Reconnect the power cords to the MAX5; then, connect all external cables to the MAX5
- 9. Turn on the peripheral devices and the host server.

# Removing a MAX5 hot-swap fan

This information provides instructions on how to remove a hot-swap fan from the MAX5 memory expansion module.

### About this task

To remove a hot-swap fan from the MAX5 memory expansion module, complete the following steps:

#### Procedure

- 1. Read the safety information and installation guidelines, see "Safety" on page vii and "Installation guidelines" on page 97.
- 2. Remove the bezel (see "Removing the MAX5 bezel" on page 225).
- **3**. Squeeze both fan latches on the fan toward each other and slide the fan out of the slot.

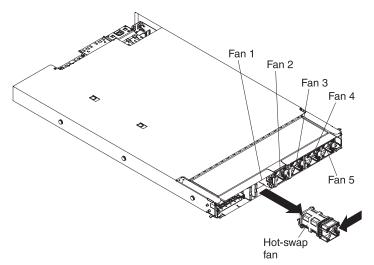

4. If you are instructed to return the fan, follow all packaging instructions, and use any packaging materials for shipping that are supplied to you.

## Replacing a MAX5 hot-swap fan

This information provides instructions on replacing a hot-swap fan in the MAX5 expansion module.

#### About this task

To replace a hot-swap fan in the MAX5 expansion module, complete the following steps:

**Note:** For more information about how the fan event messages are issued and the fan number and the device on which the fan is located, see "System-event log" on page 79 and Table 8 on page 80.

- 1. Align the new fan with the slot in the fan cage.
- 2. Slide the fan into the fan slot until it snaps into the connector firmly.

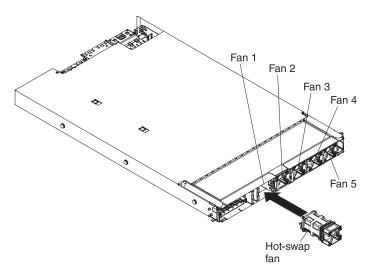

3. Reinstall the bezel (see "Replacing the MAX5 bezel" on page 226).

## Removing a MAX5 memory module

This information provides instructions on how to remove a memory module from the MAX5 memory expansion module.

#### About this task

To remove a memory module from the MAX5 memory expansion module, complete the following steps:

- 1. Read the safety information and installation guidelines, see "Safety" on page vii and "Installation guidelines" on page 97.
- 2. Turn off the host server (see "Turning off the server" on page 19) and all attached peripheral devices. Disconnect all power cords; then, disconnect all external cables from the server. Disconnect all power cords from the MAX5; then, disconnect all external cables from the MAX5 as necessary to replace the device.
- 3. Remove the bezel (see "Removing the MAX5 bezel" on page 225).
- 4. Grasp the blue release tabs on the system-board tray latches and pull the latches in opposite directions to release the tray from the chassis.

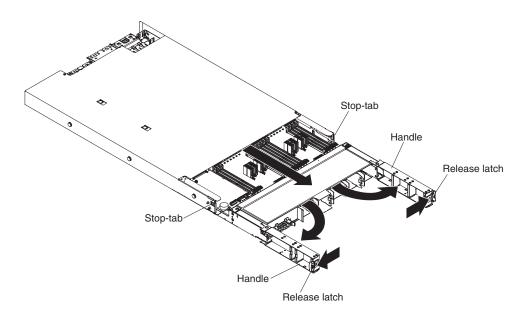

- 5. Pull the system-board tray out until it stops; then, press the blue tabs on both sides of the system-board tray and pull the tray out of the chassis.
- **6**. Carefully open both retaining clips on each end of the DIMM connector and remove the DIMM from the connector.

**Attention:** To avoid breaking the retaining clips or damaging the DIMM connectors, open and close the clips gently.

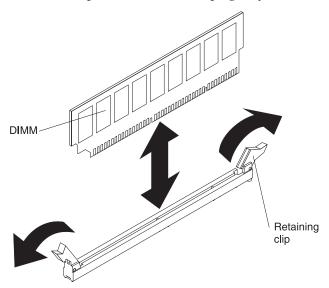

7. If you are instructed to return the DIMM, follow all packaging instructions, and use any packaging materials for shipping that are supplied to you.

# **Replacing a MAX5 memory module**

This information provides instructions on how to replace a memory module in the MAX5 expansion module.

### About this task

The following notes describe the types of DIMMs that the MAX5 memory expansion module supports and other information that you must consider when you install DIMMs:

• The MAX5 supports a maximum of 32 DIMMs (single-rank, dual-rank, or quad-rank).

**Note:** To determine the type of a DIMM, see the label on the DIMM. The information on the label is in the format xxxxx nRxxx PC3-xxxxx-xx-xxx. The numeral in the sixth numerical position indicates whether the DIMM is single-rank (n=1) or dual-rank (n=2).

- The DIMM options that are available for the MAX5 are 2 GB, 4 GB, 8 GB, 16 GB, and 32 GB (when available and depending on the model).
- If you install 32 GB DIMMs in the MAX5, all of the DIMMs must be 32 GB capacity DIMMs. You cannot mix the 32 GB DIMMs with other capacity DIMMs in the system.
- The MAX5 supports a minimum of 4 GB and a maximum of 1 TB of system memory.
- Some MAX5 models come with the Intel 7500 scalable memory buffer or the Intel 7510 scalable memory buffer. See the parts listing table under "Replaceable MAX5 components" on page 91 for information about the Intel memory buffer that is supported on the MAX5 system board tray.
- The MAX5 supports 1.35-volt (low-voltage) and 1.5-volt DIMMs. In addition, support is dependent on the host server machine type that the MAX5 is connected to as noted below:
  - When connecting the MAX5 to IBM System x3690 X5 Machine Types 7148 and 7149:
    - Install only 1.5-volt DIMMs in the MAX5.
  - When connecting the MAX5 to IBM System x3690 X5 Machine Types 7147 and 7192:
    - The MAX5 supports low-voltage (1.35-volt) DIMMs at capacities of 4 GB, 8 GB, 16 GB or 16 GB LP-RDIMMs, and 32 GB only.
    - If you install 32 GB DIMMs in the MAX5, all of the DIMMs must be 32 GB capacity DIMMs. You cannot mix the 32 GB DIMMs with other capacity DIMMs in the system.
    - When you mix 1.35-volt and 1.5-volt DIMMs in the MAX5, the MAX5 will operate at the 1.5-volt rate.
    - You can enable all DIMMs (1.35-volt and 1.5-volt) to operate at 1.5-volt in the host server Setup utility.
- Double-device data correction support is only available when 16 GB x4 DRAM technology DIMMs are installed in the MAX5 and the MAX5 is connected to a host server.
- The MAX5 does not support memory sparing. However, the host server does support memory sparing. For more information about installing memory on the host server and memory sparing, see "Replacing a memory module" on page 136.

- When you populate DIMMs in the MAX5, populate the larger capacity DIMMs first; then the smaller capacity DIMMs. See Table 23 on page 236 for non-mirroring mode DIMM population sequence and Table 24 on page 237 for memory-mirroring mode DIMM population sequence.
- The MAX5 provides eight memory ports (memory channels) and each memory port supports up to four DIMMs. Do not mix DIMMs with x4 technology (DIMMs with DRAMs that are organized with 4 data lanes) and x8 technology (DIMMs with DRAMs that are organized with 8 data lanes) in the same memory port. The following table shows the DIMM connectors on the eight memory ports.

| Memory ports                                                                    | DIMM connectors    |  |
|---------------------------------------------------------------------------------|--------------------|--|
| 1                                                                               | 1, 2, 7, and 8     |  |
| 2                                                                               | 3, 4, 5, and 6     |  |
| 3                                                                               | 9, 10, 15, and 16  |  |
| 4                                                                               | 11, 12, 13, and 14 |  |
| 5                                                                               | 17, 18, 23, and 24 |  |
| 6                                                                               | 19, 20, 21, and 22 |  |
| 7                                                                               | 25, 26, 31, and 32 |  |
| 8                                                                               | 27, 28, 29, and 30 |  |
| Note: 2 GB, 4 GB, and 8 GB DIMMs are x4 technology DIMMs. 16 GB and 32 GB DIMMs |                    |  |

Table 21. DIMM connectors on each memory port

**Note:** 2 GB, 4 GB, and 8 GB DIMMs are x4 technology DIMMs. 16 GB and 32 GB DIMMs are x8 technology DIMMs.

• Do not mix DIMMs with 1 Gb (gigabit) DRAM technology, 2 Gb DRAM technology, or other gigabit DRAM technologies in banks of eight DIMMs on memory ports (memory channels) that are on the same memory controller. This is not supported on the MAX5. The following table lists the DIMM connectors for each bank of eight DIMMs that are on the memory ports within the same memory controller.

| Bank of DIMMs     | DIMM connectors                    |
|-------------------|------------------------------------|
| 1st bank of DIMMs | 1, 2, 3, 4, 5, 6, 7, and 8         |
| 2nd bank of DIMMs | 9, 10, 11, 12, 13, 14, 15, and 16  |
| 3rd bank of DIMMs | 17, 18, 19, 20, 21, 22, 23, and 24 |
| 4th bank of DIMMs | 25, 26, 27, 28, 29, 30, 31, and 32 |

Table 22. DIMM connectors on memory ports within the same memory controller

- DIMMs must be installed in pairs for non-mirroring mode and in sets of four for memory-mirroring.
- A minimum of two DIMMs must be installed in the MAX5 for each microprocessor in the host server.
- The maximum operating speed of the MAX5 is determined by the slowest DIMM installed in the MAX5.
- The MAX5 does not come with any DIMMs installed when you purchase it as a option. When you install DIMMs, install them in the order shown in the following tables to optimize system performance.
- The MAX5 supports non-mirroring mode and memory-mirroring mode through the host server.

- **Non-mirroring mode**. When you use the non-mirroring mode, install DIMMs as indicated in the following table:

| Pairs of DIMMs | DIMM connector population sequence |
|----------------|------------------------------------|
| Pair 1         | 28, 29                             |
| Pair 2         | 9, 16                              |
| Pair 3         | 1, 8                               |
| Pair 4         | 20, 21                             |
| Pair 5         | 26, 31                             |
| Pair 6         | 11, 14                             |
| Pair 7         | 3, 6                               |
| Pair 8         | 18, 23                             |
| Pair 9         | 27, 30                             |
| Pair 10        | 10, 15                             |

Table 23. Non-mirroring mode DIMM population sequence for the MAX5 memory expansion module

**Note:** When you populate DIMMs in the MAX5, populate the larger capacity DIMMs first; then the smaller capacity DIMMs.

2,7

19, 22

25, 32

12, 13

17.24

4,5

- Memory-mirroring mode. When you use the mirroring mode feature, consider the following information:
  - Memory-mirroring mode replicates and stores data on sets of four DIMMs simultaneously. If a failure occurs, the memory controller switches from the primary set of memory DIMMs to the backup set of DIMMs. To enable memory mirroring through the Setup utility, select System Settings > Memory. For more information, see "Using the Setup utility" on page 252.
  - DIMMs must be installed in sets of four. The DIMMs in each set must be the same size and type. This is applicable also when the MAX5 expansion module is attached to a host server and the host server has an optional memory tray installed in the server. You must install DIMMs in sets of four DIMMs for memory-mirroring mode in each (server, memory tray, and the MAX5).
  - The maximum available memory is reduced to half of the installed memory when memory mirroring is enabled. For example, if the MAX5 expansion module has 64 GB of memory installed, only 32 GB of addressable memory is available when you use memory mirroring.
  - The following table lists the DIMM installation sequence for memory-mirroring mode:

Pair 11

Pair 12

Pair 13

Pair 14

Pair 15

Pair 16

| Sets of 4 DIMMs | DIMM connector population sequence |
|-----------------|------------------------------------|
| Set 1           | 9, 16, 28, 29                      |
| Set 2           | 1, 8, 20, 21                       |
| Set 3           | 11, 14, 26, 31                     |
| Set 4           | 3, 6, 18, 23                       |
| Set 5           | 10, 15, 27, 30                     |
| Set 6           | 2, 7, 19, 22                       |
| Set 7           | 12, 13, 25, 32                     |
| Set 8           | 4, 5, 17, 24                       |

Table 24. Memory-mirroring mode DIMM population sequence for the MAX5 memory expansion module

**Note:** When you populate DIMMs in the MAX5, populate the larger capacity DIMMs first; then the smaller capacity DIMMs.

The following illustration shows the location of the DIMMs connectors on the system-board tray:

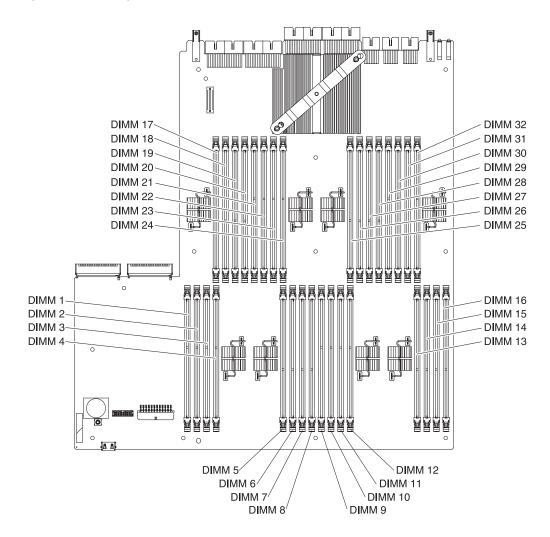

To install a memory module in the MAX5 expansion module, complete the following steps.

**Note:** The MAX5 might come with DIMM fillers on DIMM connectors that are not populated. Remove them before you install DIMMs in those connectors.

#### Procedure

- 1. Touch the static-protective package that contains the new DIMM to any unpainted metal surface on the outside of the MAX5; then, remove the DIMM from the package.
- 2. Turn the DIMM so that the DIMM keys align correctly with the connector.
- **3**. Insert the DIMM into the connector by aligning the edges of the DIMM with the slots at the ends of the DIMM connector.

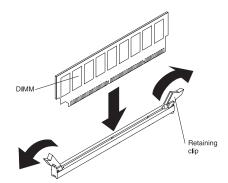

4. Firmly press the DIMM straight down into the connector by applying pressure on both ends of the DIMM simultaneously. The retaining clips snap into the locked position when the DIMM is firmly seated in the connector.

**Note:** If there is a gap between the DIMM and the retaining clips, the DIMM has not been correctly inserted; open the retaining clips, remove the DIMM, and then reinsert it.

- 5. Grasp the system-board tray on both sides (near the stop-tabs) and align the system-board tray with the chassis.
- 6. Slide the system-board tray forward until the tabs at the bottom of the handles touch the chassis; then, close the handles and press firmly on the release latches to snap them into the locked position.
- 7. Reinstall the bezel (see "Replacing the MAX5 bezel" on page 226).
- 8. Reconnect the power cords to the MAX5; then, connect all external cables to the MAX5
- 9. Turn on the peripheral devices and the host server.

## Removing a MAX5 hot-swap power supply

This information describes how to remove a hot-swap power supply from the MAX5 expansion module.

## About this task

When you remove or install a hot-swap power supply, observe the following precautions.

Statement 5

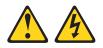

#### CAUTION:

The power control button on the device and the power switch on the power supply do not turn off the electrical current supplied to the device. The device also might have more than one power cord. To remove all electrical current from the device, ensure that all power cords are disconnected from the power source.

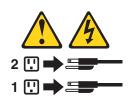

Statement 8

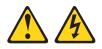

#### **CAUTION:**

Never remove the cover on a power supply or any part that has the following label attached.

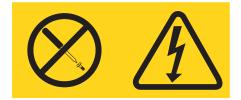

Hazardous voltage, current, and energy levels are present inside any component that has this label attached. There are no serviceable parts inside these components. If you suspect a problem with one of these parts, contact a service technician.

To remove a hot-swap power supply from the MAX5 expansion module, complete the following steps:

### Procedure

1. Read the safety information and installation guidelines, see "Safety" on page vii and "Installation guidelines" on page 97.

- 2. If only one power supply is installed, turn off the host server and peripheral devices and disconnect the MAX5 power cords.
- **3**. If the MAX5 is in a rack, at the back of the MAX5, pull back the cable management arm to gain access to the rear of the MAX5 and the power supply.
- 4. Press and hold the orange release tab to the left. Grasp the handle and pull the power supply out of the MAX5.

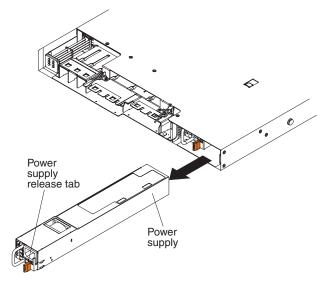

5. If you are instructed to return the power supply, follow all packaging instructions, and use any packaging materials for shipping that are supplied to you.

### Replacing a MAX5 hot-swap power supply

This information provides instructions on how to install a hot-swap power supply in the MAX5.

### About this task

The following notes describe the type of power supply that the MAX5 supports and other information that you must consider when you install a power supply:

• The server comes with one 675-watt hot-swap 12-volt output power supply. The input voltage is 110 V ac or 220 V ac auto-sensing.

**Note:** You cannot mix 110 V ac and 220 V ac power supplies in the MAX5, it is not supported.

• These power supplies are designed for parallel operation. In the event of a power-supply failure, the redundant power supply continues to power the system. The MAX5 supports a maximum of two power supplies, which is the requirement for redundancy support.

To install a hot-swap power supply in the MAX5, complete the following steps:

- 1. Read the safety information that begins "Safety" on page vii and "Installation guidelines" on page 97.
- **2**. Touch the static-protective package that contains the hot-swap power supply to any unpainted metal surface on the MAX5; then, remove the power supply from the package and place it on a static-protective surface.

**3**. If you are installing a hot-swap power supply into an empty bay, remove the power-supply filler panel from the power-supply bay.

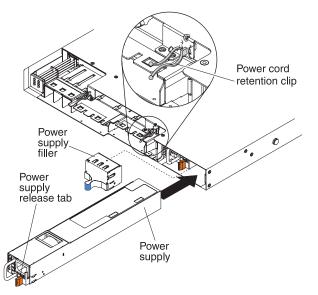

- 4. Grasp the handle on the rear of the power supply and slide the power supply forward into the power-supply bay until it clicks. Make sure that the power supply connects firmly into the power-supply connector.
- 5. Route the power cord through the cable retention clip on the rear of the server so that it does not accidentally become disconnected.
- 6. Connect the power cord for the new power supply to the power-cord connector on the power supply.
- 7. Connect the other end of the power cord to a properly grounded electrical outlet.
- 8. Make sure that the ac power LED and the dc power LED on the power supply are lit, indicating that the power supply is operating correctly. The two green LEDs are to the right of the power-cord connector.

### Removing the MAX5 five-drop fan cable assembly

This information provides instructions on how to remove the MAX5 five-drop fan cable assembly.

#### About this task

To remove the five-drop fan cable assembly, complete the following steps:

- 1. Read the safety information and installation guidelines, see and "Safety" on page vii "Installation guidelines" on page 97.
- 2. Turn off the host server (see "Turning off the server" on page 19) and all attached peripheral devices. Disconnect all power cords; then, disconnect all external cables from the server. Disconnect all power cords from the MAX5; then, disconnect all external cables from the MAX5 as necessary to replace the device.
- 3. Remove the bezel (see "Removing the MAX5 bezel" on page 225).
- 4. Remove the system-board tray (see "Removing the MAX5 system-board tray assembly" on page 244).

- 5. Remove the hot-swap fans (see "Removing a MAX5 hot-swap fan" on page 231).
- 6. From the inside of the system-board tray, remove the fan cable connectors from the system-board tray, starting with the fan cable connector that is farthest from the information panel.
- 7. Grasp the fan cable connector tab on the system-board tray and push the connector to the right to release the fan connector from the system-board tray; then, remove the cable for that fan from the clamp. Repeat this for each fan connector until you have removed all five fan connectors from the fan connectors on fan cage.

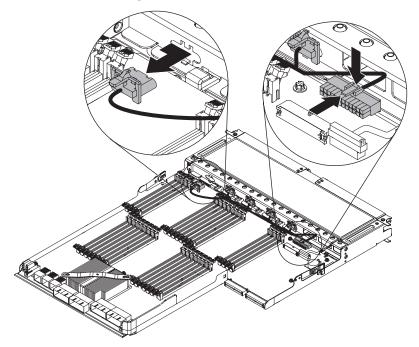

- 8. Disconnect the five-drop fan cable from the system-board.
- 9. Lift the five-drop fan cable from the system-board tray.
- **10.** If you are instructed to return the fan cable, follow all packaging instructions, and use any packaging materials for shipping that are supplied to you.

#### Replacing the MAX5 five-drop fan cable assembly

This information provides instructions on how to replace the MAX5 five-drop fan cable assembly.

#### About this task

To install the five-drop fan cable assembly, complete the following steps:

- 1. Read the safety information that begins on page "Safety" on page vii and "Installation guidelines" on page 97.
- 2. Connect the five-drop fan cable connectors to the system-board tray, starting with the fan cable connector that is farthest from the information panel.
- **3**. Insert the fan cable connector into the connector on the system-board tray and push it to the left to lock it in place; then route that fan cable through the cable clamp next to that fan. Repeat this for each fan connector until you have connected all five fan connectors to the fan connectors on the fan cage and the

cable is routed through the clamps.

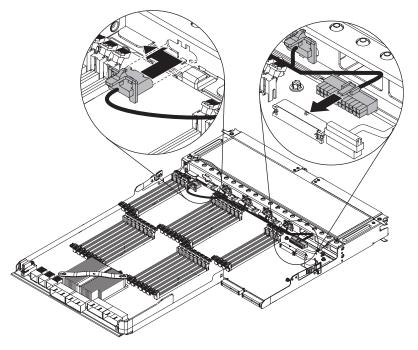

- 4. Connect the five-drop fan cable to the connector on the system board.
- 5. Reinstall the hot-swap fans (see "Replacing a MAX5 hot-swap fan" on page 231).
- **6**. Replace the system-board tray (see"Replacing the MAX5 system-board tray assembly" on page 245).
- 7. Replace the bezel (see "Replacing the MAX5 bezel" on page 226).
- 8. Reconnect the power cords to the MAX5; then, connect all external cables to the MAX5
- 9. Turn on the peripheral devices and the host server.

# **Removing and replacing MAX5 Tier 2 CRUs**

This information provides an introduction on removing and replacing MAX5 Tier 2 CRUs.

You may install a Tier 2 CRU yourself or request IBM to install it, at no additional charge, under the type of warranty service that is designated for your MAX5.

## Removing the MAX5 system-board tray assembly

This information provides instructions for removing the MAX5 expansion module system-board tray assembly.

### About this task

To remove the system-board tray, complete the following steps:

#### Note:

- 1. When you replace the system-board tray, make sure that the host server firmware is at the latest level.
- 2. Before you attach a MAX5 to the server and try to use it, you must update the server firmware with the latest level of firmware or code. If you attach and try to use the MAX5 without updating the server firmware, you might get unexpected system behavior or the server might not power on. For special instructions to follow before you attach the MAX5 to the server, go to http://www.ibm.com/support/entry/portal/docdisplay?lndocid=MIGR-5085756.

- 1. Read the safety information and installation guidelines, see and "Safety" on page vii "Installation guidelines" on page 97.
- 2. Turn off the host server (see "Turning off the server" on page 19) and all attached peripheral devices. Disconnect all power cords; then, disconnect all external cables from the server. Disconnect all power cords from the MAX5; then, disconnect all external cables from the MAX5 as necessary to replace the device.
- 3. Remove the bezel (see "Removing the MAX5 bezel" on page 225).
- 4. Grasp the blue release latches on the system-board tray handles and press release latches in opposite directions and rotate the handles to the fully open position.

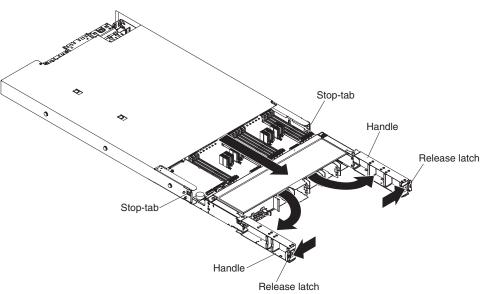

- 5. Grasp the handles and pull the system-board tray out until it stops; then, press inward on the stop-tabs on both sides of the system-board tray and pull the tray out of the chassis.
- 6. Remove the air baffle (see "Replacing the MAX5 air baffle" on page 227).

- 7. Remove the DIMMs (see "Removing a MAX5 memory module" on page 232).
- 8. Remove all hot-swap fans (see "Removing a MAX5 hot-swap fan" on page 231).
- **9**. If you are instructed to return the system-board tray, follow all packaging instructions, and use any packaging materials for shipping that are supplied to you.

## Replacing the MAX5 system-board tray assembly

This topic provides the procedure for replacing the system-board tray assembly from the MAX5 expansion module.

### About this task

To replace the system-board tray, complete the following steps:

#### Note:

- 1. When you reassemble the components in the MAX5, be sure to route all cables carefully so that they are not exposed to excessive pressure.
- 2. When you replace the system-board tray, make sure that host server firmware is at the latest level (See "Updating the firmware" on page 247).

Attention: Installing the wrong firmware or device-driver update might cause the server to malfunction. Before you install a firmware or device-driver update, read any readme and change history files that are provided with the downloaded update. These files contain important information about the update and the procedure for installing the update, including any special procedure for updating from an early firmware or device-driver version to the latest version.

3. Before you attach a MAX5 to the server and try to use it, you must update the server firmware with the latest level of firmware or code. If you attach and try to use the MAX5 without updating the server firmware, you might get unexpected system behavior or the server might not power on. For special instructions to follow before you attach the MAX5 to the server, go to http://www.ibm.com/support/entry/portal/docdisplay?lndocid=MIGR-5085756.

- 1. Reinstall the DIMMs (see "Replacing a MAX5 memory module" on page 234).
- 2. Reinstall the air baffle (see "Replacing the MAX5 air baffle" on page 227).
- **3**. Reinstall the hot-swap fans (see "Replacing a MAX5 hot-swap fan" on page 231).
- 4. Grasp the system-board tray on both sides (near the stop-tabs) and align the system-board tray with the chassis.

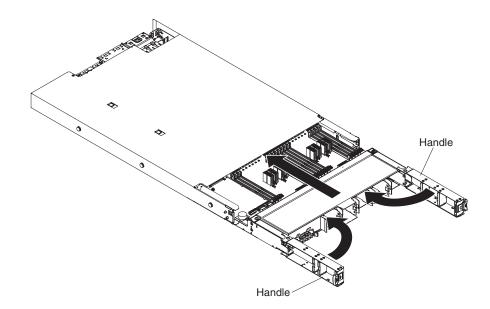

**Note:** When you replace the system-board tray in the MAX5, be sure to order the correct system-board tray for your model. A label comes on models of the MAX5 that contains the Intel 7510 scalable memory buffer. The label in located on top of the system-board tray. A note on the label states "This MAX5 contains Intel 7510 scalable memory buffer". In addition, models of the MAX5 that contains the Intel 7510 scalable memory buffer will have a label attached inside of the MAX5 chassis. To locate the label, remove the front bezel. The label is attached to the left side of the chassis with the text "7510 SMB". See the parts listing table in "Replaceable MAX5 components" on page 91 for more information about the correct system-board tray for your model.

- 5. Slide the system-board tray forward until the tabs at the bottom of the handles touch the chassis; then, close the handles and press firmly on the release latches to snap them into the locked position.
- 6. Reinstall the bezel (see "Replacing the MAX5 bezel" on page 226).
- 7. Reconnect the power cords to the MAX5; then, connect all external cables to the MAX5
- 8. Turn on the peripheral devices and the host server.

# Chapter 6. Configuration information and instructions

This topic contains information and instructions about the configuration utilities for the server.

This chapter provides information about updating the firmware and using the configuration utilities.

# Updating the firmware

This topic provides detailed information on updating the server firmware before attaching a MAX5 to the server.

**Important::** Some cluster solutions require specific code levels or coordinated code updates. If the device is part of a cluster solution, verify that the latest level of code is supported for the cluster solution before you update the code.

Before you attach a MAX5 to the server and try to use it, you must update the server firmware with the latest level of firmware or code. If you attach and try to use the MAX5 without updating the server firmware, you might get unexpected system behavior or the server might not power on. For special instructions to follow before you attach the MAX5 to the server, go to http://www.ibm.com/support/entry/portal/docdisplay?lndocid=MIGR-5085756.

Attention: Installing the wrong firmware or device-driver update might cause the server to malfunction. Before you install a firmware or device-driver update, read any readme and change history files that are provided with the downloaded update. These files contain important information about the update and the procedure for installing the update, including any special procedure for updating from an early firmware or device-driver version to the latest version.

You can install code updates that are packaged as an UpdateXpress System Pack or UpdateXpress CD image. An UpdateXpress System Pack contains an integration-tested bundle of online firmware and device-driver updates for your server. Use UpdateXpress System Pack Installer to acquire and apply UpdateXpress System Packs and individual firmware and device-driver updates. For additional information and to download the UpdateXpress System Pack Installer, go to the ToolsCenter for System x and BladeCenter at http://www.ibm.com/support/entry/portal/docdisplay?lndocid=TOOL-CENTER and click **UpdateXpress System Pack Installer**.

When you click an update, an information page is displayed, including a list of the problems that the update fixes. Review this list for your specific problem; however, even if your problem is not listed, installing the update might solve the problem.

Be sure to separately install any listed critical updates that have release dates that are later than the release date of the UpdateX*press* System Pack or UpdateX*press* image.

Attention: Installing the wrong firmware or device-driver update might cause the server to malfunction. Before you install a firmware or device-driver update, read any readme and change history files that are provided with the downloaded update. These files contain important information about the update and the procedure for installing the update, including any special procedure for updating from an early firmware or device-driver version to the latest version.

The firmware for the server is periodically updated and is available for download on the IBM Web site. To check for the latest level of firmware, such as the UEFI firmware, FPGA firmware, vital product data (VPD) code, device drivers, and integrated management module (IMM) firmware, go to http://www.ibm.com/ support/fixcentral/.

**Note:** Before you update the firmware, be sure to back up any data that is stored in the Trusted Platform Module (TPM), in case any of the TPM characteristics are changed by the new firmware. For instructions, see your encryption software documentation.

Download the latest firmware for the server; then, install the firmware, using the instructions that are included with the downloaded files.

When you replace a device in the server, you might have to either update the firmware that is stored in memory on the device or restore the pre-existing firmware from a diskette or CD image.

The following list indicates where the firmware is stored:

- UEFI firmware is stored in ROM on the system board.
- FPGA firmware is stored in ROM on the system board.
- IMM firmware is stored in ROM on the system board.
- Ethernet firmware is stored in ROM on the Ethernet controller.
- ServeRAID firmware is stored in ROM on the ServeRAID adapter.
- SAS/SATA firmware is stored in ROM on the SAS/SATA controller on the system board.

## Configuring the server

This topic provides a detailed list of configuration programs to use when configuring the server.

The *ServerGuide* program provides software-setup tools and installation tools that are designed for the server. Use this CD during the installation of the server to configure basic hardware features, such as an integrated SAS/SATA controller with RAID capabilities, and to simplify the installation of your operating system. For information about using this CD, see "Using the ServerGuide Setup and Installation CD" on page 250.

In addition to the *ServerGuide Setup and Installation* CD, you can use the following configuration programs to customize the server hardware:

• Setup utility

The Setup utility is part of the basic input/output system firmware. Use it to change interrupt request (IRQ) settings, change the startup-device sequence, set the date and time, and set passwords. For information about using this program, see "Using the Setup utility" on page 252.

Boot Manager program

The Boot Manager program is part of the server firmware. Use it to override the startup sequence that is set in the Setup utility and temporarily assign a device to be first in the startup sequence. For more information about using this program, see "Using the Boot Manager program" on page 259.

#### • Integrated Management Module

Use the integrated management module (IMM) for configuration, to update the firmware and sensor data record/field replaceable unit (SDR/FRU) data, and to remotely manage a network. For information about using these programs, see "Using the integrated management module" on page 261.

#### • VMware ESXi embedded hypervisor

The VMware ESXi embedded hypervisor software is available on the optional IBM USB flash device with embedded hypervisor. The USB flash device can be installed in the USB connector on the SAS/SATA RAID riser card (see the following illustration). Hypervisor is virtualization software that enables multiple operating systems to run on a host system at the same time. The USB flash device is required to activate the hypervisor functions. For more information about using the embedded hypervisor, see "Using the embedded hypervisor" on page 260.

#### • Remote presence and blue-screen capture features

The remote presence and blue-screen capture features are integrated functions of the Integrated Management Module (IMM). The remote presence feature provides the following functions:

- Remotely viewing video with graphics resolutions up to 1280 x 1024 at 75 Hz, regardless of the system state
- Remotely accessing the server, using the keyboard and mouse from a remote client
- Mapping the CD or DVD drive, diskette drive, and USB flash drive on a remote client, and mapping ISO and diskette image files as virtual drives that are available for use by the server
- Uploading a diskette image to the IMM memory and mapping it to the server as a virtual drive

The blue-screen capture feature captures the video display contents before the IMM restarts the server when the IMM detects an operating-system hang condition. A system administrator can use the blue-screen capture feature to assist in determining the cause of the hang condition.

### • Ethernet controller configuration

For information about configuring the Ethernet controller, see "Configuring the Gigabit Ethernet controller" on page 264.

• Configuring RAID arrays

For information about configuring RAID arrays, see "Configuring RAID arrays" on page 265.

### • IBM Advanced Settings Utility (ASU) program

Use this program as an alternative to the Setup utility for modifying UEFI settings. Use the ASU program online or out of band to modify UEFI settings from the command line without the need to restart the server to access the Setup utility. For more information about using this program, see "IBM Advanced Settings Utility program" on page 265.

• Service Advisor

The Service Advisor feature can collect data about the system when the system detects a fault and sends that data to IBM Service for problem determination. It also includes the call home feature that automatically calls IBM Service when a

problem occurs. The Service Advisor feature is integrated into the Integrated Management Module (IMM). For more information about the Service Advisor feature, see "Enabling the Service Advisor feature" on page 264.

# Using the ServerGuide Setup and Installation CD

This topic provides details about the ServerGuide program and Installation CD that contains software setup and installation tools.

The *ServerGuide Setup and Installation* CD provides software setup tools and installation tools that are designed for your server. The ServerGuide program detects the server model and optional hardware devices that are installed and uses that information during setup to configure the hardware. The ServerGuide program simplifies operating-system installations by providing updated device drivers and, in some cases, installing them automatically.

You can download a free image of the *ServerGuide Setup and Installation CD* or purchase the CD from the ServerGuide fulfillment Web site at http://www.ibm.com/systems/management/serverguide/sub.html. To download the free image. click **IBM Service and Support Site**.

**Note:** Changes are made periodically to the IBM Web site. The actual procedure might vary slightly from what is described in this document.

The ServerGuide program requires a supported IBM server with an enabled startable (bootable) CD drive. In addition to the *ServerGuide Setup and Installation* CD, you must have your operating-system CD to install the operating system.

The ServerGuide program has the following features:

- An easy-to-use interface
- Diskette-free setup, and configuration programs that are based on detected hardware
- ServeRAID Manager program, which configures your ServeRAID adapter
- Device drivers that are provided for your server model and detected hardware
- Operating-system partition size and file-system type that are selectable during setup

### ServerGuide features

This topic provides details about the ServerGuide Setup and Installation CD.

Features and functions can vary slightly with different versions of the ServerGuide program. To learn more about the version that you have, start the *ServerGuide Setup and Installation* CD and view the online overview. Not all features are supported on all server models.

The ServerGuide program requires a supported IBM server with an enabled startable (bootable) CD drive. In addition to the *ServerGuide Setup and Installation* CD, you must have your operating-system CD to install the operating system.

The ServerGuide program performs the following tasks:

- Sets system date and time
- Detects the RAID adapter or controller and runs the SAS/SATA RAID configuration program
- Checks the microcode (firmware) levels of a ServeRAID adapter and determines whether a later level is available from the CD

- Detects installed hardware options and provides updated device drivers for most adapters and devices
- Provides diskette-free installation for supported Windows operating systems
- Includes an online readme file with links to tips for your hardware and operating-system installation

## Setup and configuration overview

This topic provides information about setup and configuration features that are included on the *ServerGuide Setup and Installation* CD for your server model.

When you use the *ServerGuide Setup and Installation* CD, you do not need setup diskettes. You can use the CD to configure any supported IBM server model. The setup program provides a list of tasks that are required to set up your server model. On a server with a ServeRAID adapter or SAS/SATA controller with RAID capabilities, you can run the SAS RAID configuration program to create logical drives.

**Note:** Features and functions can vary slightly with different versions of the ServerGuide program.

When you start the *ServerGuide Setup and Installation* CD, the program prompts you to complete the following tasks:

- Select your language.
- Select your keyboard layout and country.
- View the overview to learn about ServerGuide features.
- View the readme file to review installation tips for your operating system and adapter.
- Start the operating-system installation. You will need your operating-system CD.

#### Typical operating-system installation

This topic provides information about a typical operating-system installation using the ServerGuide program.

The ServerGuide program can reduce the time it takes to install an operating system. It provides the device drivers that are required for your hardware and for the operating system that you are installing. This section describes a typical ServerGuide operating-system installation.

**Note:** Features and functions can vary slightly with different versions of the ServerGuide program.

- 1. After you have completed the setup process, the operating-system installation program starts. (You will need your operating-system CD to complete the installation.)
- 2. The ServerGuide program stores information about the server model, service processor, hard disk drive controllers, and network adapters. Then, the program checks the CD for newer device drivers. This information is stored and then passed to the operating-system installation program.
- **3**. The ServerGuide program presents operating-system partition options that are based on your operating-system selection and the installed hard disk drives.
- 4. The ServerGuide program prompts you to insert your operating-system CD and restart the server. At this point, the installation program for the operating system takes control to complete the installation.

## Installing your operating system without using ServerGuide

This topic provides instructions for installing your operating system without using the ServerGuide program.

#### About this task

If you have already configured the server hardware and you are not using the ServerGuide program to install your operating system, complete the following steps to download the latest operating-system installation instructions from the IBM Web site.

**Note:** Changes are made periodically to the IBM Web site. The actual procedure might vary slightly from what is described in this document.

#### Procedure

- 1. Go to http://www.ibm.com/systems/support/.
- 2. Under **Product support**, click **System x**.
- 3. From the menu on the left side of the page, click System x support search.
- 4. From the Task menu, select Install.
- 5. From the Product family menu, select System x3690 X5.
- 6. From the **Operating system** menu, select your operating system, and then click **Search** to display the available installation documents.

## Using the Setup utility

This topic provides information about using the Unified Extensible Firmware Interface (UEFI) Setup utility.

Use the Unified Extensible Firmware Interface (UEFI) Setup utility to perform the following tasks:

- View configuration information
- · View and change assignments for devices and I/O ports
- Set the date and time
- Set and change passwords
- · Set the startup characteristics of the server and the order of startup devices
- · Set and change settings for advanced hardware features
- · View, set, and change settings for power-management features
- View and clear error logs
- Change interrupt request (IRQ) settings
- Resolve configuration conflicts

For more information about UEFI-compliant firmware, go to http://www.ibm.com/support/entry/portal/docdisplay?lndocid=MIGR-5083207.

# Starting the Setup utility

This topic provides instructions on how to start the Setup utility.

## About this task

To start the Setup utility, complete the following steps:

### Procedure

1. Turn on the server.

**Note:** Approximately 1 to 3 minutes after the server is connected to ac power, the power-control button becomes active.

- 2. When the prompt <F1> Setup is displayed, press F1. If you have set an administrator password, you must type the administrator password to access the full Setup utility menu. If you do not type the administrator password, a limited Setup utility menu is available.
- 3. Select **System Settings** to view or change the server component settings.

## Setup utility menu choices

This topic provides a descriptive list of choices that are included in the Setup utility main menu for the UEFI.

The following choices are on the Setup utility main menu for the UEFI. Depending on the version of the IBM System x Server Firmware (server firmware), some menu choices might differ slightly from these descriptions.

• System Information

Select this choice to view information about the server. When you make changes through other choices in the Setup utility, some of those changes are reflected in the system information; you cannot change settings directly in the system information. This choice is on the full Setup utility menu only.

- System Summary

Select this choice to view configuration information, including the ID, speed, and cache size of the microprocessors, machine type and model of the server, the serial number, the system UUID, and the amount of installed memory. When you make configuration changes through other options in the Setup utility, the changes are reflected in the system summary; you cannot change settings directly in the system summary.

- Product Data

Select this choice to view the system-board identifier, the revision level or issue date of the firmware, the integrated management module and diagnostics code, and the version and date.

This choice is on the full Setup utility menu only.

System Settings

Select this choice to view or change the server component settings.

- Adapters and UEFI Drivers

Select this choice to view information about the UEFI 1.10 and UEFI 2.0 compliant adapters and device drivers installed in the server.

- Network Configuration

Select this choice if you want to use the driver's own configuration capability to configure the device.

- Processors

Select this choice to view or change the processor settings.

Memory

Select this choice to view or change the memory settings. To configure memory mirroring, select **System Settings** → **Memory** → **Memory Mirroring Mode** → **Mirrored**.

- Devices and I/O Ports

Select this choice to view or change assignments for devices and input/output (I/O) ports. You can configure the serial ports, configure remote console redirection, enable or disable integrated Ethernet controllers, the SAS/SATA controller, SATA optical drive channels, PCI slots, and view the system Ethernet MAC addresses. If you disable a device, it cannot be configured, and the operating system will not be able to detect it (this is equivalent to disconnecting the device).

- Power

Select this choice to view or change power capping to control consumption, processors, and performance states.

- Active Energy Manager

Select this choice to enable or disable power capping. If you enable power capping, the Active Energy Manager program will limit the maximum power that is consumed by the server.

- Power Restore Policy

Select this choice to determine the mode of operation to which the server will be restored after a power outage occurs. You can select **Always Off**, **Restore**, or **Always On** to restore the server the state that it was set to at the time of the power outage.

- Operating Modes

Select this choice to view or change the operating profile (performance and power utilization). This choice specify a preset operating mode to configure the server for maximum power savings, maximum efficiency, or maximum performance.

- Efficiency mode

Select this choice to maintain the optimal balance between performance and power consumption. The server generally produces the best performance per watt while it is in this mode.

- Acoustic mode

Select this choice to configure the server to draw the minimum amount of power and generate the least noise. Server performance might be degraded depending on the application that you are running.

- Performance mode

Select this choice to achieve the highest absolute performance for most server applications. The power consumption in this mode is often higher than in the Efficiency or the Acoustics mode.

- Custom mode

Select this choice only if you understand the functions of the low-level IMM settings. This is the only choice that enables you to change the low-level IMM settings that affect the performance and power consumption of the server.

- Integrated Management Module

Select this choice to view or change the settings for the integrated management module.

- POST Watchdog Timer

Select this choice to view or enable the POST watchdog timer.

- POST Watchdog Timer Value

Select this choice to view or set the POST loader watchdog timer value.

- Reboot System on NMI

Enable or disable restarting the server whenever a nonmaskable interrupt (NMI) occurs. **Disabled** is the default.

- Commands on USB Interface Preference

Select this choice to enable or disable the Ethernet over USB interface on IMM.

- Network Configuration

Select this choice to view the system management network interface port, the IMM MAC address, the current IMM IP address, and host name; define the static IMM IP address, subnet mask, and gateway address, specify whether to use the static IP address or have DHCP assign the IMM IP address, save the network changes, and reset the IMM.

- Reset IMM to Defaults

Select this choice to view or reset IMM to the default settings.

- Reset IMM

Select this choice to reset the IMM settings.

- Legacy Support

Select this choice to view or set legacy support.

- Force Legacy Video on Boot

Select this choice to force INT video support, if the operating system does not support UEFI video output standards.

- Rehook INT

Select this choice to enable or disable devices from taking control of the boot process. The default is **Disable**.

- Legacy Thunk Support

Select this choice to enable or disable UEFI to interact with PCI mass storage devices that are non-UEFI compliant.

- System Security

Select this choice to view or configure Trusted Platform Module (TPM) support.

- iSCSI Configuration

Select this choice to configure the iSCSI parameters.

- Network Device List

Select this choice to view or configure the network device options, such as iSCSI, PXE, and network devices. There might be additional configuration choices for optional network devices that are compliant with UEFI 2.1 and later.

Date and Time

Select this choice to set the date and time in the server, in 24-hour format (*hour:minute:second*).

This choice is on the full Setup utility menu only.

• Start Options

Select this choice to view or change the start options, including the startup sequence, keyboard NumLock state, PXE boot option, and PCI device boot priority. Changes in the startup options take effect when you start the server.

The startup sequence specifies the order in which the server checks devices to find a boot record. The server starts from the first boot record that it finds. If the server has Wake on LAN hardware and software and the operating system supports Wake on LAN functions, you can specify a startup sequence for the Wake on LAN functions. For example, you can define a startup sequence that checks for a disc in the CD-RW/DVD drive, then checks the hard disk drive, and then checks a network adapter.

This choice is on the full Setup utility menu only.

Boot Manager

Select this choice to view, add, delete, or change the device boot priority, boot from a file, select a one-time boot, or reset the boot order to the default setting.

System Event Logs

Select this choice to enter the System Event Manager, where you can view the POST event log and the system-event log. You can use the arrow keys to move between pages in the error log.

The POST event log contains the three most recent error codes and messages that were generated during POST.

The system-event log contains POST and system management interrupt (SMI) events and all events that are generated by the baseboard management controller that is embedded in the integrated management module (IMM).

**Important:** If the system-error LED on the front of the server is lit but there are no other error indications, clear the system-event log. Also, after you complete a repair or correct an error, clear the system-event log to turn off the system-error LED on the front of the server.

- POST Event Viewer

Select this choice to enter the POST event viewer to view the POST error messages.

System Event Log

Select this choice to view the IMM system event log.

- Clear System Event Log

Select this choice to clear the IMM system event log.

• User Security

Select this choice to set, change, or clear passwords. See "Passwords" on page 257 for more information.

This choice is on the full and limited Setup utility menu.

- Power-on Password

Select this choice to set or change a power-on password. See "Power-on password" on page 257 for more information.

- Administrator Password

Select this choice to set or change an administrator password. An administrator password is intended to be used by a system administrator; it limits access to the full Setup utility menu. If an administrator password is set, the full Setup utility menu is available only if you type the administrator password at the password prompt. For more information, see "Administrator password" on page 259.

Save Settings

Select this choice to save the changes that you have made in the settings.

Restore Settings

Select this choice to cancel the changes that you have made in the settings and restore the previous settings.

Load Default Settings

Select this choice to cancel the changes that you have made in the settings and restore the factory settings.

Exit Setup

Select this choice to exit from the Setup utility. If you have not saved the changes that you have made in the settings, you are asked whether you want to save the changes or exit without saving them.

#### Passwords

This topic provides valuable information about setting up passwords.

From the **User Security** menu choice, you can set, change, and delete a power-on password and an administrator password. The **User Security** choice is on the full Setup utility menu only.

If you set only a power-on password, you must type the power-on password to complete the system startup and to have access to the full Setup utility menu.

An administrator password is intended to be used by a system administrator; it limits access to the full Setup utility menu. If you set only an administrator password, you do not have to type a password to complete the system startup, but you must type the administrator password to access the Setup utility menu.

If you set a power-on password for a user and an administrator password for a system administrator, you can type either password to complete the system startup. A system administrator who types the administrator password has access to the full Setup utility menu; the system administrator can give the user authority to set, change, and delete the power-on password. A user who types the power-on password has access to only the limited Setup utility menu; the user can set, change, and delete the power-on password, if the system administrator has given the user that authority.

#### Power-on password:

This topic provides details about setting up a power-on password.

If a power-on password is set, when you turn on the server, the system startup will not be completed until you type the power-on password. You can use any combination of 6 to 20 printable ASCII characters for the password.

When a power-on password is set, you can enable the Unattended Start mode, in which the keyboard and mouse remain locked but the operating system can start. You can unlock the keyboard and mouse by typing the power-on password.

If you forget the power-on password, you can regain access to the server in any of the following ways:

- If an administrator password is set, type the administrator password at the password prompt. Start the Setup utility and reset the power-on password.
- Remove the battery from the server and then reinstall it. See "Removing the system battery" on page 179 for instructions on removing the battery.

• Change the position of the power-on password switch (enable switch 3 of the system board switch block (SW2) to bypass the power-on password check (see Table 3 on page 23 for more information).

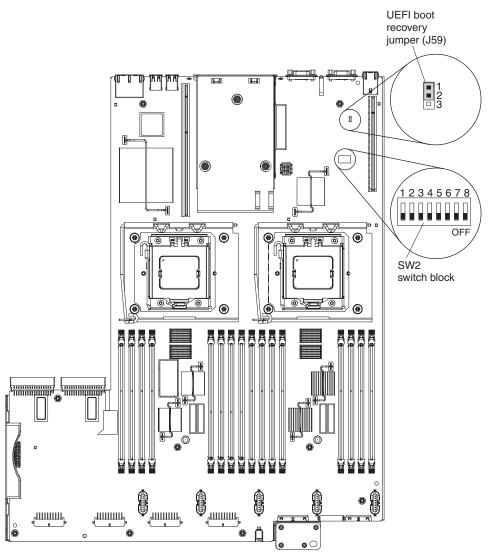

Attention: Before you change any switch settings or move any jumpers, turn off the server; then, disconnect all power cords and external cables. See the safety information that begins on page "Safety" on page vii. Do not change settings or move jumpers on any system-board switch or jumper blocks that are not shown in this document.

The default for all of the switches on switch block (SW2) is Off.

While the server is turned off, move switch 3 of the switch block (SW2) to the On position to enable the power-on password override. You can then start the Setup utility and reset the power-on password. You do not have to return the switch to the previous position.

The power-on password override switch does not affect the administrator password.

#### Administrator password:

This topic provides information about setting up an administrator password.

If an administrator password is set, you must type the administrator password for access to the full Setup utility menu. You can use any combination of 6 to 20 printable ASCII characters for the password.

**Attention:** If you set an administrator password and then forget it, there is no way to change, override, or remove it. You must replace the system board.

# Using the Boot Manager program

This topic provides brief instructions on how to use the Boot Manager program.

## About this task

The Boot Manager program is a built-in, menu-driven configuration utility program that you can use to temporarily redefine the first startup device without changing settings in the Setup utility.

To use the Boot Manager program, complete the following steps:

## Procedure

- 1. Turn off the server.
- 2. Restart the server.
- When the prompt <F12> Select Boot Device is displayed, press F12. If a bootable USB mass storage device is installed, a submenu item (USB Key/Disk) is displayed.
- 4. Use the Up arrow and Down arrow keys to select an item from the **Boot Selection Menu** and press Enter.

### Results

The next time the server starts, it returns to the startup sequence that is set in the Setup utility.

# Starting the backup server firmware

This topic provides information about the system board's backup copy area for the server firmware.

### About this task

The system board contains a backup copy area for the server firmware. This is a secondary copy of the server firmware that you update only during the process of updating the server firmware. If the primary copy of the server firmware becomes damaged, use this backup copy.

To force the server to start from the backup copy, turn off the server; then, place the J59 jumper in the backup position (pins 2 and 3).

Use the backup copy of the server firmware until the primary copy is restored. After the primary copy is restored, turn off the server; then, move the J59 jumper back to the primary position (pins 1 and 2).

# Using the embedded hypervisor

This topic provides instructions on how to start using the embedded hypervisor functions.

## About this task

An optional USB flash device with VMware ESXi embedded hypervisor software is available for purchase. Hypervisor is virtualization software that enables multiple operating systems to run on a host system at the same time. The USB embedded hypervisor flash device installs in USB connector on the low-profile, SAS/SATA riser card in PCI riser slot 2 on the system board (see the following illustration). The USB flash device is required to activate the hypervisor functions.

**Note:** When you add an optional MAX5 to your server configuration and you plan to use the optional USB flash device with VMware ESXi embedded hypervisor software, see the documentation that comes with the USB flash device and the operating system installation instructions for installing VMware ESXi (or ESX, depending on your environment) on your server at IBM website at http://www.ibm.com/systems/support/. The documentation provides additional installation and configuration information that you need to follow before you use the MAX5.

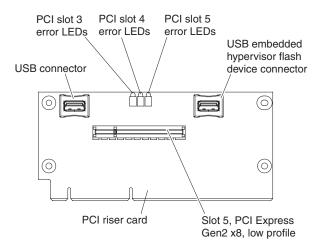

To start using the embedded hypervisor functions, you must add the USB flash device to the boot order in the Setup utility.

To add the USB flash device to the boot order, complete the following steps:

#### Procedure

1. Turn on the server.

**Note:** Approximately 1 to 3 minutes after the server is connected to ac power, the power-control button becomes active.

- 2. When the prompt <F1> Setup is displayed, press F1.
- 3. From the Setup utility main menu, select **Boot Manager**.
- 4. Select **Add Boot Option**; then, select **USB Storage**. Press Enter, and then select Esc.
- 5. Select Change Boot Order and then select Commit Changes; then, press Enter.
- 6. Select Save Settings and then select Exit Setup.

## Results

If the embedded hypervisor flash device image becomes corrupt, you can use the *VMware Recovery* CD that comes with the system to recover the flash device image. To recover the flash device image, complete the following steps:

1. Turn on the server.

**Note:** Approximately 1 to 3 minutes after the server is connected to ac power, the power-control button becomes active.

- 2. Insert the VMware Recovery CD into the CD or DVD drive.
- 3. Follow the instructions on the screen.

For additional information and instructions, see the *VMware ESXi Server 3.1 Embedded Setup Guide* at http://www.vmware.com/pdf/vi3\_35/esx\_3i\_e/r35/vi3\_35\_25\_3i\_setup.pdf

# Using the integrated management module

This topic provides information about the integrated management module (IMM) and the basic system management features it offers.

The integrated management module (IMM) is a second generation of the functions that were formerly provided by the baseboard management controller hardware. It combines service processor functions, video controller, and remote presence function in a single chip.

The IMM supports the following basic system management features:

- Active Energy Manager.
- Alerts (in-band and out-of-band alerting, PET traps IPMI style, SNMP, e-mail).
- Auto Boot Failure Recovery (ABR).
- Automatic microprocessor disable on failure and restart in a two-microprocessor configuration when one microprocessor signals an internal error.
- Automatic Server Restart (ASR) when POST is not complete or the operating system hangs and the operating system watchdog timer times-out. The IMM might be configured to watch for the operating system watchdog timer and reboot the system after a timeout, if the ASR feature is enabled. Otherwise, the IMM allows the administrator to generate a nonmaskable interrupt (NMI) by pressing an NMI button on the light path diagnostics panel for an operating-system memory dump. ASR is supported by IPMI.
- A virtual media key, which enables remote presence support (remote video, remote keyboard/mouse, and remote storage).
- Boot sequence manipulation.
- Command-line interface.
- Configuration save and restore.
- DIMM error assistance. The Unified Extensible Firmware Interface (UEFI) disables a failing DIMM that is detected during POST, and the IMM lights the associated system error LED and the failing DIMM error LED.
- Environmental monitor with fan speed control for temperature, voltages, fan failure, power supply failure, and power backplane failure.
- Intelligent Platform Management Interface (IPMI) Specification V2.0 and Intelligent Platform Management Bus (IPMB) support.
- Invalid system configuration (CNFG) LED support.

- Light path diagnostics LEDs indicators to report errors that occur with fans, power supplies, microprocessor, hard disk drives, and system errors.
- Nonmaskable interrupt (NMI) detection and reporting.
- Operating-system failure blue screen capture.
- PCI configuration data.
- PECI 2 support.
- Power/reset control (power-on, hard and soft shutdown, hard and soft reset, schedule power control).
- Query power-supply input power.
- ROM-based IMM firmware flash updates.
- Serial over LAN (SOL).
- · Serial port redirection over telnet or ssh.
- SMI handling.
- System event log (SEL).

The IMM also provides the following remote server management capabilities through the OSA SMBridge management utility program:

• Command-line interface (IPMI Shell)

The command-line interface provides direct access to server management functions through the IPMI 2.0 protocol. Use the command-line interface to issue commands to control the server power, view system information, and identify the server. You can also save one or more commands as a text file and run the file as a script.

Serial over LAN

Establish a Serial over LAN (SOL) connection to manage servers from a remote location. You can remotely view and change the UEFI settings, restart the server, identify the server, and perform other management functions. Any standard Telnet client application can access the SOL connection.

For more information about IMM, see the *Integrated Management Module User's Guide* at http://www.ibm.com/systems/support/supportsite.wss/docdisplay?lndocid=MIGR-5079770&brandind=5000008.

#### Using the remote presence and blue-screen capture features

This topic provides instructions on how to use the remove presence and blue-screen capture features.

#### About this task

The remote presence and blue-screen capture features are integrated functions of the integrated management module (IMM). The remote presence feature provides the following functions:

- Remotely viewing video with graphics resolutions up to 1280 x 1024 at 75 Hz, regardless of the system state
- Remotely accessing the server, using the keyboard and mouse from a remote client
- Mapping the CD or DVD drive, diskette drive, and USB flash drive on a remote client, and mapping ISO and diskette image files as virtual drives that are available for use by the server
- Uploading a diskette image to the IMM memory and mapping it to the server as a virtual drive

The blue-screen capture feature captures the video display contents before the IMM restarts the server when the IMM detects an operating-system hang condition. A system administrator can use the blue-screen capture to assist in determining the cause of the hang condition.

## Obtaining the IP address for the IMM

This topic provides instructions on how to locate the IP address of the IMM.

#### About this task

To access the Web interface to use the remote presence feature, you need the IP address of the IMM. You can obtain the IMM IP address through the Setup utility. The server comes with a default IP address for the IMM of 192.168.70.125. To locate the IP address, complete the following steps:

#### Procedure

1. Turn on the server.

**Note:** Approximately 1 to 3 minutes after the server is connected to ac power, the power-control button becomes active.

- 2. When the prompt <F1> Setup is displayed, press F1. (This prompt is displayed on the screen for only a few seconds. You must press F1 quickly.) If you have set both a power-on password and an administrator password, you must type the administrator password to access the full Setup utility menu.
- 3. From the Setup utility main menu, select System Settings.
- 4. On the next screen, select Integrated Management Module.
- 5. On the next screen, select Network Configuration.
- 6. Find the IP address and write it down.
- 7. Exit from the Setup utility.

## Logging on to the Web interface

This topic provides instructions on how to log onto the IMM Web interface.

### About this task

To log onto the IMM Web interface, complete the following steps:

### Procedure

1. Open a Web browser on a computer that connects to the server and in the **Address** or **URL** field, type the IP address or host name of the IMM to which you want to connect.

**Note:** If you are logging on to the IMM for the first time after installation, the IMM defaults to DHCP. If a DHCP host is not available, the IMM assigns a static IP address of 192.168.70.125. The MAC address tag provides the default hostname of the IMM and does not require you to start the server.

2. On the Login page, type the user name and password. If you are using the IMM for the first time, you can obtain the user name and password from your system administrator. All login attempts are documented in the event log.

**Note:** The IMM is set initially with a user name of USERID and password of PASSW0RD (passw0rd with a zero, not a the letter O). You have read/write access. You must change the default password the first time you log on.

- **3**. On the Welcome page, type a timeout value (in minutes) in the field that is provided. The IMM will log you off the Web interface if your browser is inactive for the number of minutes that you entered for the timeout value.
- 4. Click **Continue** to start the session. The System Health page provides a quick view of the system status.

# Enabling the Broadcom Gigabit Ethernet Utility program

This topic provides information on how to enable the Broadcom Gigabit Ethernet Utility program.

The Broadcom Gigabit Ethernet Utility program is part of the server firmware. You can use it to configure the network as a startable device, and you can customize where the network startup option appears in the startup sequence. Enable and disable the Broadcom Gigabit Ethernet Utility program from the Setup utility.

## Enabling the Service Advisor feature

This topic provides general information about the Service Advisor feature, which is used to collect data about the system when the system detects a fault and send that information to IBM service.

The server comes with the Service Advisor feature that can collect data about the system when the system detects a fault and sends that data to IBM Service for problem determination. It also includes the call home feature that automatically calls IBM Service when a problem occurs. The Service Advisor feature is integrated into the Integrated Management Module (IMM). You will need to setup and configure the Service Advisor feature before you can use it. For more information about how to setup and configure the Service Advisor feature, see the *Integrated Management Module User's Guide* at http://www.ibm.com/support/entry/portal/docdisplay?lndocid=MIGR-5079770

# Configuring the Gigabit Ethernet controller

This topic provides instructions on how to find information about configuring the Gigabit Ethernet controller.

The Ethernet controllers are integrated on the system board. They provide an interface for connecting to a 10 Mbps, 100 Mbps, or 1 Gbps network and provide full-duplex (FDX) capability, which enables simultaneous transmission and reception of data on the network. If the Ethernet ports in the server support auto-negotiation, the controllers detect the data-transfer rate (10BASE-T, 100BASE-TX, or 1000BASE-T) and duplex mode (full-duplex or half-duplex) of the network and automatically operate at that rate and mode.

You do not have to set any jumpers or configure the controllers. However, you must install a device driver to enable the operating system to address the controllers. For device drivers and information about configuring the Ethernet controllers, see the *Broadcom NetXtreme II Gigabit Ethernet Software* CD that comes with the server. To find updated information about configuring the controllers, complete the following steps.

**Note:** Changes are made periodically to the IBM Web site. The actual procedure might vary slightly from what is described in this document.

1. Go to http://www.ibm.com/systems/support/.

2. Under **Product support**, click **System x**.

- 3. Under Popular links, click Software and device drivers.
- 4. From the Product family menu, select System x3690 X5 and click Go.

# **Configuring RAID arrays**

This topic provides instructions on how you can use the Setup utility to configure RAID arrays.

Through the Setup utility, you can access utilities to configure RAID arrays. The specific procedure for configuring arrays depends on the RAID controller that you are using. For details, see the documentation for your RAID controller. To access the utility for your RAID controller, complete the following steps:

1. Turn on the server.

**Note:** Approximately 1 to 3 minutes after the server is connected to ac power, the power-control button becomes active.

- When prompted, <F1> Setup is displayed, press F1. If you have set an administrator password, you must type the administrator password to access the full Setup utility menu. If you do not type the administrator password, a limited Setup utility menu is available.
- 3. Select System Settings → Adapters and UEFI drivers.
- 4. Press Enter to refresh the list of device drivers.
- 5. Select the device driver for your RAID controller and press Enter.
- 6. Follow the instructions in the documentation for your RAID controller.

# IBM Advanced Settings Utility program

This topic provides information about the IBM Advanced Settings Utility program.

The IBM Advanced Settings Utility (ASU) program is an alternative to the Setup utility for modifying UEFI settings. Use the ASU program online or out of band to modify UEFI settings from the command line without the need to restart the system to access the Setup utility.

You can also use the ASU program to configure the optional remote presence features or other IMM settings. The remote presence features provide enhanced systems-management capabilities.

In addition, the ASU program provides limited settings for configuring the IPMI function in the IMM through the command-line interface.

Use the command-line interface to issue setup commands. You can save any of the settings as a file and run the file as a script. The ASU program supports scripting environments through a batch-processing mode.

For more information and to download the ASU program, go to http://www.ibm.com/systems/support/supportsite.wss/docdisplay?lndocid=TOOL-ASU&brandind=5000008 or complete the following steps.

**Note:** Changes are made periodically to the IBM Web site. The actual procedure might vary slightly from what is described in this document.

- 1. Go to http://www.ibm.com/systems/support/.
- 2. Under **Product support**, click **System x**.

- 3. On the left side of the page, click Systems Management software.
- 4. Under Configuration, click Advanced Settings Utility.

# **Updating IBM Systems Director**

This topic provides instructions on how to update IBM Systems Director.

#### About this task

If you plan to use IBM Systems Director to manage the server, you must check for the latest applicable IBM Systems Director updates and interim fixes.

**Note:** Changes are made periodically to the IBM Web site. The actual procedure might vary slightly from what is described in this document.

To locate and install a newer version of IBM Systems Director, complete the following steps:

#### Procedure

- 1. Check for the latest version of IBM Systems Director:
  - a. Go to http://www.ibm.com/systems/management/director/ downloads.html.
  - b. If a newer version of IBM Systems Director than what comes with the server is shown in the drop-down list, follow the instructions on the Web page to download the latest version.
- 2. Install the IBM Systems Director program.

#### Results

If your management server is connected to the Internet, to locate and install updates and interim fixes, complete the following steps:

- 1. Make sure that you have run the Discovery and Inventory collection tasks.
- On the Welcome page of the IBM Systems Director Web interface, click View updates.
- 3. Click **Check for updates**. The available updates are displayed in a table.
- 4. Select the updates that you want to install, and click **Install** to start the installation wizard.

If your management server is not connected to the Internet, to locate and install updates and interim fixes, complete the following steps:

- 1. Make sure that you have run the Discovery and Inventory collection tasks.
- 2. On a system that is connected to the Internet, go to http://www.ibm.com/ eserver/support/fixes/fixcentral/.
- 3. From the Product family list, select IBM Systems Director.
- 4. From the **Product** list, select **IBM Systems Director**.
- 5. From the Installed version list, select the latest version, and click Continue.
- 6. Download the available updates.
- 7. Copy the downloaded files to the management server.
- 8. On the management server, on the Welcome page of the IBM Systems Director Web interface, click the **Manage** tab, and click **Update Manager**.

- **9**. Click **Import updates** and specify the location of the downloaded files that you copied to the management server.
- 10. Return to the Welcome page of the Web interface, and click View updates.
- **11**. Select the updates that you want to install, and click **Install** to start the installation wizard.

# Updating the Universal Unique Identifier (UUID)

This topic provides instructions on how to use the Advanced Settings Utility to update the Universal Unique Identifier (UUID).

The Universal Unique Identifier (UUID) must be updated when the system board is replaced. Use the Advanced Settings Utility to update the UUID in the UEFI-based server. The ASU is an online tool that supports several operating systems. Make sure that you download the version for your operating system. You can download the ASU from the IBM Web site. To download the ASU and update the UUID, complete the following steps.

**Note:** Changes are made periodically to the IBM Web site. The actual procedure might vary slightly from what is described in this document.

- 1. Download the Advanced Settings Utility (ASU):
  - a. Go to http://www.ibm.com/systems/support/.
  - b. Under Product support, select **System x**.
  - c. Under Popular links, select Tools and utilities.
  - d. In the left pane, click System x and BladeCenter Tools Center.
  - e. Scroll down and click **Tools reference**.
  - f. Scroll down and click the plus-sign (+) for Configuration tools to expand the list; then, select **Advanced Settings Utility (ASU)**.
  - g. In the next window under Related Information, click the **Advanced Settings Utility** link and download the ASU version for your operating system.
- 2. ASU sets the UUID in the Integrated Management Module (IMM). Select one of the following methods to access the Integrated Management Module (IMM) to set the UUID:
  - Online from the target system (LAN or keyboard console style (KCS) access)
  - Remote access to the target system (LAN based)
  - Bootable media containing ASU (LAN or KCS, depending upon the bootable media)

**Note:** IBM provides a method for building a bootable media. You can create a bootable media using the Bootable Media Creator (BoMC) application from the Tools Center Web site. In addition, the Windows and Linux based tool kits are also available to build a bootable media. These tool kits provide an alternate method to creating a bootable media, which will include the ASU application.

- **3**. Copy and unpack the ASU package, which also includes other required files, to the server. Make sure that you unpack the ASU and the required files to the same directory. In addition to the application executable (asu or asu64), the following files are required:
  - For Windows based operating systems:
    - ibm\_rndis\_server\_os.inf
    - device.cat

- For Linux based operating systems:
  - cdc\_interface.sh
- 4. After you install ASU, use the following command syntax to set the UUID: asu set SYSTEM\_PROD\_DATA.SysInfoUUID <uuid\_value> [access\_method] Where:

<uuid\_value>

Up to 16-byte hexadecimal value assigned by you.

[access\_method]

The access method that you selected to use from the following methods:

Online authenticated LAN access, type the command:

[host <imm\_internal\_ip>] [user <imm\_user\_id>][password <imm\_password>]
Where:

*imm\_internal\_ip* 

The IMM internal LAN/USB IP address. The default value is 169.254.95.118.

imm\_user\_id

The IMM account (1 of 12 accounts). The default value is USERID.

imm\_password

The IMM account password (1 of 12 accounts). The default value is PASSW0RD (with a zero 0 not an O).

**Note:** If you do not specify any of these parameters, ASU will use the default values. When the default values are used and ASU is unable to access the IMM using the online authenticated LAN access method, ASU will automatically use the unauthenticated KCS access method.

The following commands are examples of using the userid and password default values and not using the default values:

Example that does not use the userid and password default values: asu set SYSTEM\_PROD\_DATA.SYsInfoUUID <uuid\_value> --user <user\_id> --password <password>

Example that does use the userid and password default values: asu set SYSTEM\_PROD\_DATA.SysInfoUUID <uuid\_value>

• Online KCS access (unauthenticated and user restricted):

You do not need to specify a value for *access\_method* when you use this access method.

Example:

asu set SYSTEM\_PROD\_DATA.SysInfoUUID <uuid\_value>

The KCS access method uses the IPMI/KCS interface. This method requires that the IPMI driver be installed. Some operating systems have the IPMI driver installed by default. ASU provides the corresponding mapping layer. See the *Advanced Settings Utility Users Guide* for more details. You can access the ASU Users Guide from the IBM Web site.

**Note:** Changes are made periodically to the IBM Web site. The actual procedure might vary slightly from what is described in this document.

a. Go to http://www.ibm.com/systems/support/.

- b. Under Product support, select **System x**.
- c. Under Popular links, select Tools and utilities.
- d. In the left pane, click System x and BladeCenter Tools Center.
- e. Scroll down and click Tools reference.
- f. Scroll down and click the plus-sign (+) for Configuration tools to expand the list; then, select **Advanced Settings Utility (ASU)**.
- g. In the next window under Related Information, click the **Advanced Settings Utility** link.
- Remote LAN access, type the command:

**Note:** When using the remote LAN access method to access IMM using the LAN from a client, the *host* and the *imm\_external\_ip* address are required parameters.

host <imm\_external\_ip> [user <imm\_user\_id>][password <imm\_password>]
Where:

imm\_external\_ip

The external IMM LAN IP address. There is no default value. This parameter is required.

imm\_user\_id

The IMM account (1 of 12 accounts). The default value is USERID.

imm\_password

The IMM account password (1 of 12 accounts). The default value is PASSW0RD (with a zero 0 not an O).

The following commands are examples of using the userid and password default values and not using the default values:

Example that does not use the userid and password default values: asu set SYSTEM\_PROD\_DATA.SYsInfoUUID <uuid\_value> --host <imm\_ip> --user <user\_id> --password <password>

Example that does use the userid and password default values: asu set SYSTEM\_PROD\_DATA.SysInfoUUID <uuid\_value> --host <imm\_ip>

• Bootable media:

You can also build a bootable media using the applications available through the Tools Center Web site at http://publib.boulder.ibm.com/infocenter/ toolsctr/v1r0/index.jsp. From the left pane, click **IBM System x and BladeCenter Tools Center**, then click **Tool reference** for the available tools.

5. Restart the server.

# Updating the DMI/SMBIOS data

This topic provides instructions on how to use the Advanced Settings Utility (ASU) to update the DMI/SMBIOS data.

The Desktop Management Interface (DMI) must be updated when the system board is replaced. Use the Advanced Settings Utility to update the DMI in the UEFI-based server. The ASU is an online tool that supports several operating systems. Make sure that you download the version for your operating system. You can download the ASU from the IBM Web site. To download the ASU and update the DMI, complete the following steps.

**Note:** Changes are made periodically to the IBM Web site. The actual procedure might vary slightly from what is described in this document.

- 1. Download the Advanced Settings Utility (ASU):
  - a. Go to http://www.ibm.com/systems/support/.
  - b. Under Product support, select **System x**.
  - c. Under Popular links, select Tools and utilities.
  - d. In the left pane, click System x and BladeCenter Tools Center.
  - e. Scroll down and click Tools reference.
  - f. Scroll down and click the plus-sign (+) for Configuration tools to expand the list; then, select **Advanced Settings Utility (ASU)**.
  - g. In the next window under Related Information, click the **Advanced Settings Utility** link and download the ASU version for your operating system.
- 2. ASU sets the DMI in the Integrated Management Module (IMM). Select one of the following methods to access the Integrated Management Module (IMM) to set the DMI:
  - Online from the target system (LAN or keyboard console style (KCS) access)
  - Remote access to the target system (LAN based)
  - Bootable media containing ASU (LAN or KCS, depending upon the bootable media)

**Note:** IBM provides a method for building a bootable media. You can create a bootable media using the Bootable Media Creator (BoMC) application from the Tools Center Web site. In addition, the Windows and Linux based tool kits are also available to build a bootable media. These tool kits provide an alternate method to creating a bootable media, which will include the ASU application.

- **3.** Copy and unpack the ASU package, which also includes other required files, to the server. Make sure that you unpack the ASU and the required files to the same directory. In addition to the application executable (asu or asu64), the following files are required:
  - For Windows based operating systems:
    - ibm\_rndis\_server\_os.inf
    - device.cat
  - For Linux based operating systems:
    - cdc\_interface.sh
- 4. After you install ASU, Type the following commands to set the DMI:

asu set SYSTEM\_PROD\_DATA.SysInfoProdName <m/t\_model> [access\_method]
asu set SYSTEM\_PROD\_DATA.SysInfoSerialNum <s/n> [access\_method]
asu set SYSTEM\_PROD\_DATA.SysEncloseAssetTag <asset\_tag> [access\_method]
Where:

### <m/t\_model>

The server machine type and model number. Type mtm xxxxyyy, where *xxxx* is the machine type and *yyy* is the server model number.

<*s/n>* The serial number on the server. Type sn zzzzzzz, where *zzzzzzz* is the serial number.

<asset\_method>

The server asset tag number. Type asset

aaaaaaaaaaaaaaaaaaaaaaaaaaaaaaaaa, where

## [access\_method]

- The access method that you select to use from the following methods:
- Online authenticated LAN access, type the command:

[host <imm\_internal\_ip>] [user <imm\_user\_id>][password <imm\_password>]
Where:

imm\_internal\_ip

The IMM internal LAN/USB IP address. The default value is 169.254.95.118.

```
imm_user_id
```

The IMM account (1 of 12 accounts). The default value is USERID.

imm\_password

The IMM account password (1 of 12 accounts). The default value is PASSW0RD (with a zero 0 not an O).

**Note:** If you do not specify any of these parameters, ASU will use the default values. When the default values are used and ASU is unable to access the IMM using the online authenticated LAN access method, ASU will automatically use the following unauthenticated KCS access method.

The following commands are examples of using the userid and password default values and not using the default values:

```
Examples that do not use the userid and password default values:
asu set SYSTEM_PROD_DATA.SYsInfoProdName <m/t_model>
--user <imm_user_id> --password <imm_password>
asu set SYSTEM_PROD_DATA.SYsInfoSerialNum <s/n> --user <imm_user_id>
--password <imm_password>
asu set SYSTEM_PROD_DATA.SYsEncloseAssetTag <asset_tag>
--user <imm_user_id> --password <imm_password>
```

Examples that do use the userid and password default values: asu set SYSTEM\_PROD\_DATA.SysInfoProdName <m/t\_model> asu set SYSTEM\_PROD\_DATA.SysInfoSerialNum <s/n> asu set SYSTEM\_PROD\_DATA.SysEncloseAssetTag <asset\_tag>

 Online KCS access (unauthenticated and user restricted): You do not need to specify a value for *access\_method* when you use this access method. The KCS access method uses the IPMI/KCS interface. This method requires that the IPMI driver be installed. Some operating systems have the IPMI driver installed by default. ASU provides the corresponding mapping layer. You can download the ASU from the IBM Web site. To download the *Advanced Settings Utility Users Guide*, complete the following steps.

**Note:** Changes are made periodically to the IBM Web site. The actual procedure might vary slightly from what is described in this document.

- a. Go to http://www.ibm.com/systems/support/.
- b. Under Product support, select **System x**.
- c. Under Popular links, select Tools and utilities.
- d. In the left pane, click System x and BladeCenter Tools Center.
- e. Scroll down and click Tools reference.
- f. Scroll down and click the plus-sign (+) for Configuration tools to expand the list; then, select **Advanced Settings Utility (ASU)**.
- g. In the next window under Related Information, click the **Advanced Settings Utility** link and download the ASU version for your operating system.

The following commands are examples of using the userid and password default values and not using the default values:

Examples that do not use the userid and password default values: asu set SYSTEM\_PROD\_DATA.SYsInfoProdName <m/t\_model> asu set SYSTEM\_PROD\_DATA.SYsInfoSerialNum <s/n> asu set SYSTEM\_PROD\_DATA.SYsEncloseAssetTag <asset\_tag>

• Remote LAN access, type the command:

**Note:** When using the remote LAN access method to access IMM using the LAN from a client, the *host* and the *imm\_external\_ip* address are required parameters.

host <imm\_external\_ip> [user <imm\_user\_id>][password <imm\_password>]
Where:

imm\_external\_ip

The external IMM LAN IP address. There is no default value. This parameter is required.

imm\_user\_id

The IMM account (1 of 12 accounts). The default value is USERID.

imm\_password

The IMM account password (1 of 12 accounts). The default value is PASSW0RD (with a zero 0 not an O).

The following commands are examples of using the userid and password default values and not using the default values:

Examples that do not use the userid and password default values: asu set SYSTEM\_PROD\_DATA.SYsInfoProdName <m/t\_model> --host <imm\_ip> --user <imm\_user\_id> --password <imm\_password> asu set SYSTEM\_PROD\_DATA.SYsInfoSerialNum <s/n> --host <imm\_ip> --user <imm\_user\_id> --password <imm\_password> asu set SYSTEM\_PROD\_DATA.SYsEncloseAssetTag <asset\_tag> --host <imm\_ip> --user <imm\_user\_id> --password <imm\_password> Examples that do use the userid and password default values: asu set SYSTEM\_PROD\_DATA.SysInfoProdName <m/t\_model> --host <imm\_ip> asu set SYSTEM\_PROD\_DATA.SysInfoSerialNum <s/n> --host <imm\_ip> asu set SYSTEM\_PROD\_DATA.SysEncloseAssetTag <asset\_tag> --host <imm\_ip>

• Bootable media:

You can also build a bootable media using the applications available through the Tools Center Web site at http://publib.boulder.ibm.com/infocenter/ toolsctr/v1r0/index.jsp. From the left pane, click **IBM System x and BladeCenter Tools Center**, then click **Tool reference** for the available tools.

5. Restart the server.

# Appendix A. DSA diagnostic test results

After running the DSA diagnostic tests, use this information to resolve any issues that were found.

## **DSA Broadcom network test results**

The following messages are generated when you run the Broadcom network test.

| 405-000-000 BRCM:TestControlRegisters Test Passed                                                                                                    |
|----------------------------------------------------------------------------------------------------|
| Explanation: The test passed.                                                                                                    |
| Severity: Event                                                                                                    |
| Serviceable: No                                                                                                    |
| Recoverable: No                                                                                                    |
| Automatically notify Support: No                                                                                                    |
| Related Links:                                                                                                    |
| IBM Support Website                                                                                                    |
| Latest level of DSA                                                                                                    |
| Latest level of BMC/IMM                                                                                                    |
|                                                                                                    |
|                                                                                                    |
| 405-001-000 BRCM:TestMIIRegisters Test Passed                                                                                                    |
| 405-001-000BRCM:TestMIIRegisters Test PassedExplanation:The test passed.                                                                                                    |
|                                                                                                    |
| <b>Explanation:</b> The test passed.                                                                                                    |
| Explanation: The test passed.<br>Severity: Event                                                                                                    |
| Explanation: The test passed.<br>Severity: Event<br>Serviceable: No                                                                                                    |
| Explanation: The test passed.         Severity: Event         Serviceable: No         Recoverable: No                                                                                               |
| Explanation: The test passed.         Severity: Event         Serviceable: No         Recoverable: No         Automatically notify Support: No         Related Links:                               |
| Explanation: The test passed. Severity: Event Serviceable: No Recoverable: No Automatically notify Support: No Related Links:                                                                       |
| Explanation: The test passed.         Severity: Event         Serviceable: No         Recoverable: No         Automatically notify Support: No         Related Links:         • IBM Support Website |

## 405-002-000 BRCM:TestEEPROM Test Passed

**Explanation:** The test passed.

Severity: Event

Serviceable: No

Recoverable: No

Automatically notify Support: No

## **Related Links:**

- IBM Support Website
- Latest level of DSA
- Latest level of BMC/IMM

### 405-003-000 BRCM:TestInternalMemory Test Passed

Explanation: The test passed.

Severity: Event

Serviceable: No

Recoverable: No

Automatically notify Support: No

## **Related Links:**

- IBM Support Website
- Latest level of DSA
- Latest level of BMC/IMM

### 405-004-000 BRCM:TestInterrupt Test Passed

Explanation: The test passed.

Severity: Event

Serviceable: No

Recoverable: No

Automatically notify Support: No

- IBM Support Website
- Latest level of DSA
- Latest level of BMC/IMM

## 405-005-000 BRCM:TestLoopbackMAC Test Passed

**Explanation:** The test passed.

Severity: Event

Serviceable: No

Recoverable: No

Automatically notify Support: No

## **Related Links:**

- IBM Support Website
- Latest level of DSA
- Latest level of BMC/IMM

## 405-006-000 BRCM:TestLoopbackPhysical Test Passed

Explanation: The test passed.

Severity: Event

Serviceable: No

Recoverable: No

Automatically notify Support: No

## **Related Links:**

- IBM Support Website
- Latest level of DSA
- Latest level of BMC/IMM

## 405-007-000 BRCM:TestLEDs Test Passed

Explanation: The test passed.

Severity: Event

Serviceable: No

Recoverable: No

## Automatically notify Support: No

- IBM Support Website
- Latest level of DSA
- Latest level of BMC/IMM

### 405-800-000 BRCM:TestControlRegisters Test Aborted

Explanation: The control registers test was canceled.

Severity: Warning

Serviceable: No

Recoverable: No

Automatically notify Support: No

## **Related Links:**

- IBM Support Website
- Latest level of DSA
- Latest level of BMC/IMM

### 405-801-000 BRCM:TestMIIRegisters Test Aborted

Explanation: The MII register test was canceled.

Severity: Warning

Serviceable: No

Recoverable: No

Automatically notify Support: No

## **Related Links:**

- IBM Support Website
- Latest level of DSA
- Latest level of BMC/IMM

### 405-802-000 BRCM:TestEEPROM Test Aborted

Explanation: The EEPROM test was canceled.

Severity: Warning

Serviceable: No

Recoverable: No

Automatically notify Support: No

- IBM Support Website
- Latest level of DSA
- Latest level of BMC/IMM

## 405-803-000 BRCM:TestInternalMemory Test Aborted

Explanation: The internal memory test was canceled.

Severity: Warning

Serviceable: No

Recoverable: No

Automatically notify Support: No

## **Related Links:**

- IBM Support Website
- Latest level of DSA
- Latest level of BMC/IMM

## 405-804-000 BRCM:TestInterrupt Test Aborted

Explanation: The interrupt test was canceled.

Severity: Warning

Serviceable: No

Recoverable: No

Automatically notify Support: No

## **Related Links:**

- IBM Support Website
- Latest level of DSA
- Latest level of BMC/IMM

### 405-805-000 BRCM:TestLoopbackMAC Test Aborted

Explanation: Loopback testing at the MAC layer was canceled.

Severity: Warning

Serviceable: No

Recoverable: No

## Automatically notify Support: No

- IBM Support Website
- Latest level of DSA
- Latest level of BMC/IMM

## 405-806-000 • 405-900-000

### 405-806-000 BRCM:TestLoopbackPhysical Test Aborted

Explanation: Loopback testing at the physical layer was canceled.

Severity: Warning

Serviceable: No

Recoverable: No

Automatically notify Support: No

### **Related Links:**

- IBM Support Website
- Latest level of DSA
- Latest level of BMC/IMM

### 405-807-000 BRCM:TestLEDs Test Aborted

Explanation: Verification of status LEDs was canceled.

Severity: Warning

Serviceable: No

Recoverable: No

Automatically notify Support: No

## **Related Links:**

- IBM Support Website
- Latest level of DSA
- Latest level of BMC/IMM

### 405-900-000 BRCM:TestControlRegisters Test Failed

Explanation: A failure was detected while testing internal MAC registers

Severity: Error

Serviceable: Yes

Recoverable: No

Automatically notify Support: No

User response: Complete the following steps:

- 1. Check component firmware level and upgrade if necessary. The installed firmware level can be found in the DSA Diagnostic Event Log within the Firmware/VPD section for this component.
- 2. Rerun the test.
- **3.** If failure remains, refer to "Troubleshooting by symptom" in the system "Installation and Service Guide" for the next corrective action.

- IBM Support Website
- Latest level of DSA
- Latest level of BMC/IMM

### 405-901-000 BRCM:TestMIIRegisters Test Failed

Explanation: A failure was detected while testing internal PHY registers.

Severity: Error

Serviceable: Yes

Recoverable: No

### Automatically notify Support: No

User response: Complete the following steps:

- 1. Check component firmware level and upgrade if necessary. The installed firmware level can be found in the DSA Diagnostic Event Log within the Firmware/VPD section for this component.
- 2. Rerun the test.
- **3.** If failure remains, refer to "Troubleshooting by symptom" in the system "Installation and Service Guide" for the next corrective action.

### **Related Links:**

- IBM Support Website
- Latest level of DSA
- Latest level of BMC/IMM

### 405-902-000 BRCM:TestEEPROM Test Failed

Explanation: A failure was detected while testing non-volatile RAM.

Severity: Error

Serviceable: Yes

Recoverable: No

## Automatically notify Support: No

**User response:** Complete the following steps:

- 1. Check component firmware level and upgrade if necessary. The installed firmware level can be found in the DSA Diagnostic Event Log within the Firmware/VPD section for this component.
- 2. Rerun the test.
- **3**. If failure remains, refer to "Troubleshooting by symptom" in the system "Installation and Service Guide" for the next corrective action.

- IBM Support Website
- Latest level of DSA
- Latest level of BMC/IMM

### 405-903-000 BRCM:TestInternalMemory Test Failed

Explanation: A failure was detected while testing internal memory.

Severity: Error

Serviceable: Yes

Recoverable: No

## Automatically notify Support: No

User response: Complete the following steps:

- 1. Check component firmware level and upgrade if necessary. The installed firmware level can be found in the DSA Diagnostic Event Log within the Firmware/VPD section for this component.
- 2. Rerun the test.
- **3.** If failure remains, refer to "Troubleshooting by symptom" in the system "Installation and Service Guide" for the next corrective action.

## **Related Links:**

- IBM Support Website
- Latest level of DSA
- Latest level of BMC/IMM

### 405-904-000 BRCM:TestInterrupt Test Failed

Explanation: A failure was detected while testing interrupts.

Severity: Error

Serviceable: Yes

Recoverable: No

## Automatically notify Support: No

### User response: Complete the following steps:

- 1. Check component firmware level and upgrade if necessary. The installed firmware level can be found in the DSA Diagnostic Event Log within the Firmware/VPD section for this component.
- 2. Rerun the test.
- **3**. If failure remains, refer to "Troubleshooting by symptom" in the system "Installation and Service Guide" for the next corrective action.

- IBM Support Website
- Latest level of DSA
- Latest level of BMC/IMM

### 405-905-000 BRCM:TestLoopbackMAC Test Failed

Explanation: BRCM:TestLoopbackMAC Test Failed.

Severity: Error

Serviceable: Yes

Recoverable: No

### Automatically notify Support: No

User response: Complete the following steps:

- 1. Check component firmware level and upgrade if necessary. The installed firmware level can be found in the DSA Diagnostic Event Log within the Firmware/VPD section for this component.
- 2. Rerun the test.
- **3.** If failure remains, refer to "Troubleshooting by symptom" in the system "Installation and Service Guide" for the next corrective action.

### **Related Links:**

- IBM Support Website
- Latest level of DSA
- Latest level of BMC/IMM

### 405-906-000 BRCM:TestLoopbackPhysical Test Failed

Explanation: A failure was detected during the loopback test at the physical layer.

Severity: Error

Serviceable: Yes

Recoverable: No

## Automatically notify Support: No

**User response:** Complete the following steps:

- 1. Check component firmware level and upgrade if necessary. The installed firmware level can be found in the DSA Diagnostic Event Log within the Firmware/VPD section for this component.
- 2. Rerun the test.
- **3**. If failure remains, refer to "Troubleshooting by symptom" in the system "Installation and Service Guide" for the next corrective action.

- IBM Support Website
- Latest level of DSA
- Latest level of BMC/IMM

### 405-907-000 BRCM:TestLEDs Test Failed

Explanation: A failure was detected while verifying operation of the status LEDs.

Severity: Error

Serviceable: Yes

Recoverable: No

Automatically notify Support: No

User response: Complete the following steps:

- 1. Check component firmware level and upgrade if necessary. The installed firmware level can be found in the DSA Diagnostic Event Log within the Firmware/VPD section for this component.
- 2. Rerun the test.
- **3.** If failure remains, refer to "Troubleshooting by symptom" in the system "Installation and Service Guide" for the next corrective action.

**Related Links:** 

- IBM Support Website
- Latest level of DSA
- Latest level of BMC/IMM

## **DSA Brocade test results**

The following messages are generated when you run the Brocade test.

218-000-000 Brocade:MemoryTest Passed

**Explanation:** The test passed.

Severity: Event

Serviceable: No

Recoverable: No

Automatically notify Support: No

## **Related Links:**

IBM Support Website

- Latest level of DSA
- Latest level of BMC/IMM

## 218-001-000 Brocade:ExternalLoopbackTest Passed

**Explanation:** The test passed.

Severity: Event

Serviceable: No

Recoverable: No

Automatically notify Support: No

## **Related Links:**

- IBM Support Website
- Latest level of DSA
- Latest level of BMC/IMM

## 218-002-000 Brocade:SerdesLoopbackTest Passed

Explanation: The test passed.

Severity: Event

Serviceable: No

Recoverable: No

## Automatically notify Support: No

## **Related Links:**

- IBM Support Website
- Latest level of DSA
- Latest level of BMC/IMM

## 218-003-000 Brocade:PCILoopbackTest Passed

Explanation: The test passed.

Severity: Event

Serviceable: No

Recoverable: No

## Automatically notify Support: No

- IBM Support Website
- Latest level of DSA
- Latest level of BMC/IMM

## 218-004-000 • 218-006-000

### 218-004-000 Brocade:ExternalEthLoopbackTest Passed

Explanation: The test passed.

Severity: Event

Serviceable: No

Recoverable: No

Automatically notify Support: No

## **Related Links:**

- IBM Support Website
- Latest level of DSA
- Latest level of BMC/IMM

### 218-005-000 Brocade:SerdesEthLoopbackTest Passed

Explanation: The test passed.

Severity: Event

Serviceable: No

Recoverable: No

## Automatically notify Support: No

## **Related Links:**

• IBM Support Website

- Latest level of DSA
- Latest level of BMC/IMM

### 218-006-000 Brocade:InternalLoopbackTest Passed

Explanation: The test passed.

Severity: Event

Serviceable: No

Recoverable: No

Automatically notify Support: No

- IBM Support Website
- Latest level of DSA
- Latest level of BMC/IMM

## 218-800-000 Brocade:MemoryTest Aborted

**Explanation:** The test was canceled.

Severity: Warning

Serviceable: No

Recoverable: No

## Automatically notify Support: No

## **Related Links:**

- IBM Support Website
- Latest level of DSA
- Latest level of BMC/IMM

## 218-801-000 Brocade:ExternalLoopbackTest Aborted

**Explanation:** The test was canceled.

Severity: Warning

Serviceable: No

Recoverable: No

## Automatically notify Support: No

## **Related Links:**

• IBM Support Website

- Latest level of DSA
- Latest level of BMC/IMM

## 218-802-000 Brocade:SerdesLoopbackTest Aborted

**Explanation:** The test was canceled.

Severity: Warning

Serviceable: No

Recoverable: No

Automatically notify Support: No

- IBM Support Website
- Latest level of DSA
- Latest level of BMC/IMM

## 218-803-000 • 218-805-000

### 218-803-000 Brocade:PCILoopbackTest Aborted

**Explanation:** The test was canceled.

Severity: Warning

Serviceable: No

Recoverable: No

Automatically notify Support: No

## **Related Links:**

- IBM Support Website
- Latest level of DSA
- Latest level of BMC/IMM

### 218-804-000 Brocade:ExternalEthLoopbackTest Aborted

**Explanation:** The test was canceled.

Severity: Warning

Serviceable: No

Recoverable: No

Automatically notify Support: No

## **Related Links:**

• IBM Support Website

- Latest level of DSA
- Latest level of BMC/IMM

### 218-805-000 Brocade:SerdesEthLoopbackTest Aborted

**Explanation:** The test was canceled.

Severity: Warning

Serviceable: No

Recoverable: No

Automatically notify Support: No

- IBM Support Website
- Latest level of DSA
- Latest level of BMC/IMM

## 218-806-000 Brocade:InternalLoopbackTest Aborted

**Explanation:** The test was canceled.

Severity: Warning

Serviceable: No

Recoverable: No

## Automatically notify Support: No

## **Related Links:**

- IBM Support Website
- Latest level of DSA
- Latest level of BMC/IMM

## 218-900-000 Brocade:MemoryTest Failed

Explanation: A failure was detected while testing the adapter memory.

Severity: Error

Serviceable: Yes

Recoverable: No

## Automatically notify Support: No

User response: Complete the following steps:

- 1. Rerun the test.
- 2. Verify whether the firmware is at proper level.
- 3. Rerun the test.
- 4. If the problem remains, contact your IBM technical-support representative.

## **Related Links:**

- IBM Support Website
- Latest level of DSA
- Latest level of BMC/IMM

## 218-901-000 Brocade:ExternalLoopbackTest Failed

Explanation: A failure was detected during the Loopback test.

Severity: Error

Serviceable: Yes

Recoverable: No

## Automatically notify Support: No

User response: Complete the following steps:

- 1. Check cable connections.
- 2. Rerun the test.
- 3. Verify whether the firmware is at proper level.
- 4. Rerun the test.
- 5. If the problem remains, contact your IBM technical-support representative.

- IBM Support Website
- Latest level of DSA
- Latest level of BMC/IMM

## 218-902-000 • 218-903-000

#### 218-902-000 Brocade:SerdesLoopbackTest Failed

Explanation: A failure was detected during the Loopback test.

Severity: Error

Serviceable: Yes

Recoverable: No

## Automatically notify Support: No

User response: Complete the following steps:

- 1. Rerun the test.
- 2. Verify whether the firmware is at proper level.
- 3. Rerun the test.
- 4. If the problem remains, contact your IBM technical-support representative.

## **Related Links:**

- IBM Support Website
- Latest level of DSA
- Latest level of BMC/IMM

## 218-903-000 Brocade:PCILoopbackTest Failed

Explanation: A failure was detected during the Loopback test.

Severity: Error

Serviceable: Yes

Recoverable: No

### Automatically notify Support: No

User response: Complete the following steps:

- 1. Rerun the test.
- 2. Verify whether the firmware is at proper level.
- 3. Rerun the test.
- 4. If the problem remains, contact your IBM technical-support representative.

- IBM Support Website
- Latest level of DSA
- Latest level of BMC/IMM

### 218-904-000 Brocade:ExternalEthLoopbackTest Failed

Explanation: A failure was detected during the Loopback test.

Severity: Error

Serviceable: Yes

Recoverable: No

## Automatically notify Support: No

User response: Complete the following steps:

- 1. Check or replace SFP/cable.
- 2. Rerun the test.
- 3. Verify whether the firmware is at proper level.
- 4. Rerun the test.
- 5. If the problem remains, contact your IBM technical-support representative.

### **Related Links:**

- IBM Support Website
- Latest level of DSA
- Latest level of BMC/IMM

### 218-905-000 Brocade:SerdesEthLoopbackTest Failed

Explanation: A failure was detected during the Loopback test.

Severity: Error

Serviceable: Yes

Recoverable: No

### Automatically notify Support: No

User response: Complete the following steps:

- 1. Rerun the test.
- 2. Verify whether the firmware is at proper level.
- 3. Rerun the test.
- 4. If the problem remains, contact your IBM technical-support representative.

- IBM Support Website
- Latest level of DSA
- Latest level of BMC/IMM

## 218-906-000 • 180-801-000

### 218-906-000 Brocade:InternalLoopbackTest Failed

Explanation: A failure was detected during the Loopback test.

Severity: Error

Serviceable: Yes

Recoverable: No

Automatically notify Support: No

User response: Complete the following steps:

- 1. Rerun the test.
- 2. Verify whether the firmware is at proper level.
- 3. Rerun the test.
- 4. If the problem remains, contact your IBM technical-support representative.

### **Related Links:**

- IBM Support Website
- Latest level of DSA
- Latest level of BMC/IMM

## DSA checkpoint panel test results

The following messages are generated when you run the checkpoint panel test.

180-000-000 Check-point Panel Test Passed

Explanation: Check-point Panel Test Passed.

Severity: Event

Serviceable: No

Recoverable: No

Automatically notify Support: No

### **Related Links:**

- IBM Support Website
- Latest level of DSA
- Latest level of BMC/IMM

## 180-801-000 Check-point Panel Test Aborted

**Explanation:** Check-point Panel Test Aborted. BMC is unable to verify that the operator information panel cable is connected.

Severity: Warning

Serviceable: Yes

Recoverable: No

### Automatically notify Support: No

User response: Complete the following steps:

- 1. Inspect and reseat operator information panel cable at both ends.
- 2. Verify that the Baseboard Management Controller (BMC) is working.
- 3. Run the test again.
- 4. If failure remains, refer to "Troubleshooting by symptom" in the system "Installation and Service Guide" for the next corrective action.

## **Related Links:**

- IBM Support Website
- Latest level of DSA
- Latest level of BMC/IMM

## 180-901-000 Check-point Panel Test Failed

Explanation: Check-point Panel Test Failed. Operator reported incorrect display.

Severity: Error

Serviceable: Yes

Recoverable: No

## Automatically notify Support: No

User response: Complete the following steps:

- 1. Check the operator information panel cabling for loose or broken connections at both ends or damage to the cable.
- 2. Replace the information panel cable if damage is present.
- 3. Run the test again.
- 4. Replace the operator information panel assembly.
- 5. Run the test again.
- 6. If failure remains, refer to "Troubleshooting by symptom" in the system "Installation and Service Guide" for the next corrective action.

## **Related Links:**

- IBM Support Website
- Latest level of DSA
- Latest level of BMC/IMM

## **DSA CPU stress test results**

The following messages are generated when you run the CPU stress test.

089-000-000 CPU Stress Test Passed

Explanation: CPU Stress Test Passed.

Severity: Event

Serviceable: No

Recoverable: No

Automatically notify Support: No

- IBM Support Website
- Latest level of DSA
- Latest level of BMC/IMM

### 089-801-000 CPU Stress Test Aborted

Explanation: CPU Stress Test Aborted. Internal Program Error.

Severity: Warning

Serviceable: Yes

Recoverable: No

Automatically notify Support: No

User response: Complete the following steps:

- 1. Turn off and restart the system.
- 2. Make sure that the DSA Diagnostic code is at the latest level.
- 3. Run the test again.
- 4. Check system firmware level and upgrade if necessary. The installed firmware level can be found in the DSA Diagnostic Event Log within the Firmware/VPD section for this component. The latest level firmware for this component can be found in reference to this system type at the IBM Support website.
- 5. Run the test again.
- 6. If the system has stopped responding, turn off and restart the system and then run the test again.
- 7. If failure remains, refer to "Troubleshooting by symptom" in the system "Installation and Service Guide" for the next corrective action.

### **Related Links:**

- IBM Support Website
- Latest level of DSA
- Latest level of BMC/IMM

### 089-802-000 CPU Stress Test Aborted

Explanation: CPU Stress Test Aborted. System resource unavailability error.

Severity: Warning

Serviceable: Yes

Recoverable: No

Automatically notify Support: No

User response: Complete the following steps:

- 1. Turn off and restart the system.
- 2. Make sure that the DSA Diagnostic code is at the latest level.
- 3. Run the test again.
- 4. Check system firmware level and upgrade if necessary. The installed firmware level can be found in the DSA Diagnostic Event Log within the Firmware/VPD section for this component.
- 5. Run the test again.
- 6. If the system has stopped responding, turn off and restart the system and then run the test again.
- 7. If failure remains, refer to "Troubleshooting by symptom" in the system "Installation and Service Guide" for the next corrective action.

- IBM Support Website
- · Latest level of DSA
- Latest level of BMC/IMM

### 089-803-000 CPU Stress Test Aborted

Explanation: CPU Stress Test Aborted. Memory size is insufficient to run the test. At least 1GB is required.

Severity: Warning

Serviceable: Yes

Recoverable: No

Automatically notify Support: No

### **Related Links:**

- IBM Support Website
- Latest level of DSA
- Latest level of BMC/IMM

### 089-804-000 CPU Stress Test Aborted

Explanation: CPU Stress Test Aborted. User pressed Ctrl-C.

Severity: Warning

Serviceable: Yes

Recoverable: No

Automatically notify Support: No

## **Related Links:**

- IBM Support Website
- Latest level of DSA
- Latest level of BMC/IMM

### 089-901-000 CPU Stress Test Failed

Explanation: CPU Stress Test Failed.

Severity: Error

Serviceable: Yes

Recoverable: No

## Automatically notify Support: No

User response: Complete the following steps:

- 1. If the system has stopped responding, turn off and restart the system and then run the test again.
- 2. Make sure that the DSA Diagnostic code is at the latest level.
- 3. Run the test again.
- 4. Check system firmware level and upgrade if necessary. The installed firmware level can be found in the DSA Diagnostic Event Log within the Firmware/VPD section for this component.
- 5. Run the test again.
- 6. If the system has stopped responding, turn off and restart the system and then run the test again.
- 7. If failure remains, refer to "Troubleshooting by symptom" in the system "Installation and Service Guide" for the next corrective action.

- IBM Support Website
- Latest level of DSA
- Latest level of BMC/IMM

## **DSA Emulex adapter test results**

The following messages are generated when you run the Emulex adapter test.

### 516-000-000 ELXUCNA: NIC MAC LoopBackTest Passed

Explanation: The test passed.

Severity: Event

Serviceable: No

Recoverable: No

### Automatically notify Support: No

### **Related Links:**

- IBM Support Website
- Latest level of DSA
- Latest level of BMC/IMM

## 516-001-000 ELXUCNA: NIC PHY LoopBackTest Passed

**Explanation:** The test passed.

Severity: Event

Serviceable: No

Recoverable: No

### Automatically notify Support: No

### **Related Links:**

- IBM Support Website
- Latest level of DSA
- Latest level of BMC/IMM

## 516-002-000 ELXUCNA: ELXUCNA: NIC LED(Beacon)Test Passed

Explanation: The test passed.

Severity: Event

Serviceable: No

Recoverable: No

### Automatically notify Support: No

- IBM Support Website
- Latest level of DSA
- Latest level of BMC/IMM

### 516-800-000 ELXUCNA: NIC MAC LoopBackTest Aborted

Explanation: Loopback testing at the MAC layer was canceled.

Severity: Warning

Serviceable: No

Recoverable: No

Automatically notify Support: No

## **Related Links:**

- IBM Support Website
- Latest level of DSA
- Latest level of BMC/IMM

### 516-801-000 ELXUCNA: NIC PHY LoopBackTest Aborted

Explanation: Loopback testing at the physical layer was canceled.

Severity: Warning

Serviceable: No

Recoverable: No

Automatically notify Support: No

## **Related Links:**

- IBM Support Website
- Latest level of DSA
- Latest level of BMC/IMM

### 516-802-000 ELXUCNA: ELXUCNA: NIC LED(Beacon)Test Aborted

Explanation: Verification of status LEDs was canceled.

Severity: Warning

Serviceable: No

Recoverable: No

Automatically notify Support: No

- IBM Support Website
- Latest level of DSA
- Latest level of BMC/IMM

### 516-900-000 ELXUCNA: NIC MAC LoopBackTest Failed

Explanation: A failure was detected during the loopback test at the MAC layer.

Severity: Error

Serviceable: Yes

Recoverable: No

Automatically notify Support: No

User response: Complete the following steps:

- 1. Check component firmware level and upgrade if necessary. The installed firmware level can be found in the DSA Diagnostic Event Log within the Firmware/VPD section for this component.
- 2. Rerun the test.
- **3.** If failure remains, refer to "Troubleshooting by symptom" in the system "Installation and Service Guide" for the next corrective action.

## **Related Links:**

- IBM Support Website
- · Latest level of DSA
- Latest level of BMC/IMM

### 516-901-000 ELXUCNA: NIC PHY LoopBackTest Failed

Explanation: A failure was detected during the loopback test at the physical layer.

Severity: Error

Serviceable: Yes

Recoverable: No

### Automatically notify Support: No

## User response: Complete the following steps:

- 1. Check component firmware level and upgrade if necessary. The installed firmware level can be found in the DSA Diagnostic Event Log within the Firmware/VPD section for this component.
- 2. Rerun the test.
- 3. If failure remains, refer to "Troubleshooting by symptom" in the system "Installation and Service Guide" for the next corrective action.

- IBM Support Website
- Latest level of DSA
- Latest level of BMC/IMM

### 516-902-000 ELXUCNA: ELXUCNA: NIC LED(Beacon)Test Failed

Explanation: A failure was detected while verifying operation of the status LEDs.

- Severity: Error
- Serviceable: Yes

Recoverable: No

### Automatically notify Support: No

User response: Complete the following steps:

- 1. Check component firmware level and upgrade if necessary. The installed firmware level can be found in the DSA Diagnostic Event Log within the Firmware/VPD section for this component.
- 2. Rerun the test.
- **3.** If failure remains, refer to "Troubleshooting by symptom" in the system "Installation and Service Guide" for the next corrective action.

## **Related Links:**

- IBM Support Website
- Latest level of DSA
- Latest level of BMC/IMM

# DSA EXA port ping test results

The following messages are generated when you run the EXA port ping test.

401-000-000EXA Port Ping Test PassedExplanation:EXA Port Ping Test Passed.

Severity: Event

Serviceable: No

Recoverable: No

Automatically notify Support: No

- IBM Support Website
- Latest level of DSA
- Latest level of BMC/IMM

### 401-801-000 EXA Port Ping Test Aborted

Explanation: EXA Port Ping Test Aborted. Unable to get device base address.

Severity: Warning

Serviceable: Yes

Recoverable: No

Automatically notify Support: No

User response: Complete the following steps:

1. Remove power cables, wait for 45 seconds, reconnect and rerun the test.

2. Make sure that the scalability cable connections are as per specification.

3. Make sure that DSA and BIOS/uEFI are at the latest level.

4. If the problem remains, contact your technical-service representative.

### **Related Links:**

• IBM Support Website

- Latest level of DSA
- Latest level of BMC/IMM

### 401-802-000 EXA Port Ping Test Aborted

Explanation: EXA Port Ping Test Aborted. Port connections may not be correct.

Severity: Warning

Serviceable: Yes

Recoverable: No

### Automatically notify Support: No

User response: Complete the following steps:

- 1. Remove power cables, wait for 45 seconds, reconnect and rerun the test.
- 2. Make sure that the scalability cable connections are as per specification.
- 3. Make sure that DSA and BIOS/uEFI are at the latest level.
- 4. If the problem remains, contact your technical-service representative.

- IBM Support Website
- · Latest level of DSA
- Latest level of BMC/IMM

401-901-001 EXA Port Ping Test Failed

Explanation: EXA Port Ping Test Failed.

Severity: Error

Serviceable: Yes

Recoverable: No

Automatically notify Support: No

User response: Complete the following steps:

- 1. Remove power cables, wait for 45 seconds, reconnect and rerun the test.
- 2. Make sure that the scalability cable connections are as per specification.
- 3. Check scalability cables for loose connections.
- 4. Replace the scalability cable(s) for specified port(s).
- 5. If the problem remains, contact your technical-service representative.

## **Related Links:**

- IBM Support Website
- Latest level of DSA
- Latest level of BMC/IMM

217-000-000 HDD Test Passed

## DSA hard drive test results

The following messages are generated when you run the hard drive test.

**Explanation:** HDD Stress Test Passed.

Severity: Event

Serviceable: No

Recoverable: No

Automatically notify Support: No

- IBM Support Website
- Latest level of DSA
- Latest level of BMC/IMM

## 217-800-000 • 217-900-000

### 217-800-000 HDD Test Aborted

Explanation: HDD Test Aborted. The test was canceled.

Severity: Warning

Serviceable: Yes

Recoverable: No

## Automatically notify Support: No

User response: Complete the following steps:

- 1. Check cable connections.
- 2. Rerun the test.
- 3. Verify that Hard drive supports self test and self test logging.
- 4. If the problem remains, contact your technical-support representative.

## **Related Links:**

- IBM Support Website
- Latest level of DSA
- Latest level of BMC/IMM

### 217-900-000 HDD Test Failed

Explanation: HDD Test Failed. The hard drive self-test detected a failure.

Severity: Error

Serviceable: Yes

Recoverable: No

### Automatically notify Support: No

User response: Complete the following steps:

- 1. Check cable connections.
- 2. Rerun the test.
- 3. Verify the firmware is at the latest level.
- 4. Rerun the test.
- 5. If the problem remains, contact your technical-support representative.

- IBM Support Website
- Latest level of DSA
- Latest level of BMC/IMM

## **DSA Intel network test results**

The following messages are generated when you run the Intel network test.

406-000-000 IANet:Registers Test Passed

**Explanation:** The test passed.

Severity: Event

Serviceable: No

Recoverable: No

### Automatically notify Support: No

### **Related Links:**

- IBM Support Website
- Latest level of DSA
- Latest level of BMC/IMM

### 406-001-000 IANet:EEPROM Test Passed

Explanation: The test passed.

Severity: Event

Serviceable: No

Recoverable: No

## Automatically notify Support: No

### **Related Links:**

- IBM Support Website
- Latest level of DSA
- Latest level of BMC/IMM

## 406-002-000 IANet:FIFO Test Passed

**Explanation:** The test passed.

Severity: Event

Serviceable: No

Recoverable: No

### Automatically notify Support: No

- IBM Support Website
- Latest level of DSA
- Latest level of BMC/IMM

## 406-003-000 • 406-800-000

### 406-003-000 IANet:Interrupts Test Passed

**Explanation:** The test passed.

Severity: Event

Serviceable: No

Recoverable: No

## Automatically notify Support: No

## **Related Links:**

- IBM Support Website
- Latest level of DSA
- Latest level of BMC/IMM

### 406-004-000 IANet:Loopback Test Passed

Explanation: The test passed.

Severity: Event

Serviceable: No

Recoverable: No

## Automatically notify Support: No

## **Related Links:**

- IBM Support Website
- Latest level of DSA
- Latest level of BMC/IMM

### 406-800-000 IANet:Registers Test Aborted

Explanation: Registers test was canceled.

Severity: Warning

Serviceable: No

Recoverable: No

Automatically notify Support: No

- IBM Support Website
- Latest level of DSA
- Latest level of BMC/IMM

## 406-801-000 IANet:EEPROM Test Aborted

Explanation: EEPROM test was canceled.

Severity: Warning

Serviceable: No

Recoverable: No

## Automatically notify Support: No

## **Related Links:**

- IBM Support Website
- Latest level of DSA
- Latest level of BMC/IMM

### 406-802-000 IANet:FIFO Test Aborted

Explanation: FIFO test was canceled.

Severity: Warning

Serviceable: No

Recoverable: No

## Automatically notify Support: No

## **Related Links:**

- IBM Support Website
- Latest level of DSA
- Latest level of BMC/IMM

### 406-803-000 IANet:Interrupts Test Aborted

Explanation: Interrupt test was canceled.

Severity: Warning

Serviceable: No

Recoverable: No

## Automatically notify Support: No

- IBM Support Website
- Latest level of DSA
- Latest level of BMC/IMM

### 406-804-000 IANet:Loopback Test Aborted

Explanation: Loopback test was canceled.

Severity: Warning

Serviceable: No

Recoverable: No

Automatically notify Support: No

### **Related Links:**

- IBM Support Website
- Latest level of DSA
- Latest level of BMC/IMM

### 406-900-000 IANet:Registers Test Failed

Explanation: A failure was detected during the Registers test.

Severity: Error

Serviceable: Yes

Recoverable: No

### Automatically notify Support: No

User response: Complete the following steps:

- 1. Check component firmware level and upgrade if necessary. The installed firmware level can be found in the DSA Diagnostic Event Log within the Firmware/VPD section for this component.
- 2. Rerun the test.
- 3. If failure remains, refer to "Troubleshooting by symptom" in the system "Installation and Service Guide" for the next corrective action.

## **Related Links:**

- IBM Support Website
- Latest level of DSA
- Latest level of BMC/IMM

### 406-901-000 IANet:EEPROM Test Failed

Explanation: A failure was detected during the EEPROM test.

Severity: Error

Serviceable: Yes

Recoverable: No

### Automatically notify Support: No

User response: Complete the following steps:

- 1. Check component firmware level and upgrade if necessary. The installed firmware level can be found in the DSA Diagnostic Event Log within the Firmware/VPD section for this component.
- 2. Rerun the test.
- **3**. If failure remains, refer to "Troubleshooting by symptom" in the system "Installation and Service Guide" for the next corrective action.

- IBM Support Website
- Latest level of DSA
- Latest level of BMC/IMM

#### 406-902-000 IANet:FIFO Test Failed

Explanation: A failure was detected during the FIFO test.

Severity: Error

Serviceable: Yes

Recoverable: No

## Automatically notify Support: No

User response: Complete the following steps:

- 1. Check component firmware level and upgrade if necessary. The installed firmware level can be found in the DSA Diagnostic Event Log within the Firmware/VPD section for this component.
- 2. Rerun the test.
- **3.** If failure remains, refer to "Troubleshooting by symptom" in the system "Installation and Service Guide" for the next corrective action.

## **Related Links:**

- IBM Support Website
- Latest level of DSA
- Latest level of BMC/IMM

# 406-903-000 IANet:Interrupts Test Failed

Explanation: A failure was detected during the Interrupt test.

Severity: Error

Serviceable: Yes

Recoverable: No

## Automatically notify Support: No

**User response:** Complete the following steps:

- 1. Check component firmware level and upgrade if necessary. The installed firmware level can be found in the DSA Diagnostic Event Log within the Firmware/VPD section for this component.
- 2. Rerun the test.
- **3**. Check interrupt assignments in the PCI Hardware section of the DSA Diagnostic Log. If the ethernet device is sharing interrupts, if possible modify the interrupt assignments using F1 Setup to assign a unique interrupt to the device.
- 4. Rerun the test.
- 5. If failure remains, refer to "Troubleshooting by symptom" in the system "Installation and Service Guide" for the next corrective action.

- IBM Support Website
- Latest level of DSA
- Latest level of BMC/IMM

#### 406-904-000 IANet:Loopback Test Failed

Explanation: A failure was detected during the Loopback test.

Severity: Error

Serviceable: Yes

Recoverable: No

Automatically notify Support: No

User response: Complete the following steps:

- 1. Check the Ethernet cable for damage and ensure correct cable type and attachment.
- 2. Check component firmware level and upgrade if necessary. The installed firmware level can be found in the DSA Diagnostic Event Log within the Firmware/VPD section for this component.
- 3. Rerun the test.
- 4. If failure remains, refer to "Troubleshooting by symptom" in the system "Installation and Service Guide" for the next corrective action.

#### **Related Links:**

- IBM Support Website
- Latest level of DSA
- Latest level of BMC/IMM

# DSA LSI hard drive test results

The following messages are generated when you run the LSI hard drive test.

## 407-000-000 LSIESG:DiskDefaultDiagnostic Test Passed

Explanation: The test passed.

Severity: Event

Serviceable: No

Recoverable: No

Automatically notify Support: No

- IBM Support Website
- Latest level of DSA
- Latest level of BMC/IMM

## 407-800-000 LSIESG:DiskDefaultDiagnostic Test Aborted

**Explanation:** The test was canceled.

Severity: Warning

Serviceable: No

Recoverable: No

Automatically notify Support: No

# **Related Links:**

- IBM Support Website
- Latest level of DSA
- Latest level of BMC/IMM

# 407-900-000 LSIESG:DiskDefaultDiagnostic Test Failed

Explanation: The hard drive self-test detected a failure.

Severity: Error

Serviceable: Yes

Recoverable: No

# Automatically notify Support: No

User response: Complete the following steps:

- 1. Check cable connections.
- 2. Rerun the test.
- 3. Verify whether the firmware is at the latest level.
- 4. Rerun the test.
- 5. If the problem remains, contact your IBM technical-support representative.

## **Related Links:**

- IBM Support Website
- Latest level of DSA
- Latest level of BMC/IMM

# DSA Mellanox adapter test results

The following messages are generated when you run the Mellanox adapter test.

## 408-000-000 MLNX:MLNX\_DiagnosticTestEthernetPort Test Passed

**Explanation:** Port Test Passed.

Severity: Event

Serviceable: No

Recoverable: No

Automatically notify Support: No

## **Related Links:**

- IBM Support Website
- Latest level of DSA
- Latest level of BMC/IMM

#### 408-001-000 MLNX:MLNX\_DiagnosticTestIBPort Test Passed

Explanation: Port Test Passed.

Severity: Event

Serviceable: No

Recoverable: No

Automatically notify Support: No

# **Related Links:**

IBM Support Website

- Latest level of DSA
- Latest level of BMC/IMM

## 408-800-000 MLNX:MLNX\_DiagnosticTestEthernetPort Test Aborted

Explanation: Port Test was canceled.

Severity: Warning

Serviceable: No

Recoverable: No

Automatically notify Support: No

- IBM Support Website
- Latest level of DSA
- Latest level of BMC/IMM

## 408-801-000 MLNX:MLNX\_DiagnosticTestIBPort Test Aborted

**Explanation:** Port Test was canceled.

Severity: Warning

Serviceable: No

Recoverable: No

Automatically notify Support: No

# **Related Links:**

- IBM Support Website
- Latest level of DSA
- Latest level of BMC/IMM

# 408-900-000 MLNX:MLNX\_DiagnosticTestEthernetPort Test Failed

Explanation: Port Test Failed.

Severity: Error

Serviceable: Yes

Recoverable: No

Automatically notify Support: No

User response: Complete the following steps:

- 1. Make sure that the physical link of the port under test in the active state.
- 2. If these condition was met but the test keeps failing the port's adapter might be faulty.
- 3. Try replacing the adapter and repeating the test.

## **Related Links:**

- IBM Support Website
- Latest level of DSA
- Latest level of BMC/IMM

## 408-901-000 MLNX:MLNX\_DiagnosticTestIBPort Test Failed

**Explanation:** Port Test Failed.

Severity: Error

Serviceable: Yes

Recoverable: No

## Automatically notify Support: No

User response: Complete the following steps:

- 1. Make sure that the physical link of the port under test in the active state and a subnet manager running on the fabric to which the port is attached.
- 2. If these condition was met but the test keeps failing the port's adapter might be faulty.
- 3. Try replacing the adapter and repeating the test.

- IBM Support Website
- Latest level of DSA
- Latest level of BMC/IMM

# DSA memory isolation test results

The following messages are generated when you run the memory isolation test.

201-000-000 Standalone Memory Test Passed

Explanation: Quick/Full Memory Test All CPUs Passed.

Severity: Event

Serviceable: No

Recoverable: No

Automatically notify Support: No

## **Related Links:**

- IBM Support Website
- · Latest level of DSA
- Latest level of BMC/IMM

#### 201-000-001 Standalone Memory Test Passed

Explanation: Quick/Full Memory Test CPU 1 Passed.

Severity: Event

Serviceable: No

Recoverable: No

## Automatically notify Support: No

## **Related Links:**

- IBM Support Website
- Latest level of DSA
- Latest level of BMC/IMM

## 201-000-002 Standalone Memory Test Passed

Explanation: Quick/Full Memory Test CPU 2 Passed.

Severity: Event

Serviceable: No

Recoverable: No

#### Automatically notify Support: No

- IBM Support Website
- Latest level of DSA
- Latest level of BMC/IMM

## 201-000-003 Standalone Memory Test Passed

Explanation: Quick/Full Memory Test CPU 3 Passed.

Severity: Event

Serviceable: No

Recoverable: No

Automatically notify Support: No

# **Related Links:**

- IBM Support Website
- Latest level of DSA
- Latest level of BMC/IMM

# 201-000-004 Standalone Memory Test Passed

Explanation: Quick/Full Memory Test CPU 4 Passed.

Severity: Event

Serviceable: No

Recoverable: No

Automatically notify Support: No

# **Related Links:**

- IBM Support Website
- Latest level of DSA
- Latest level of BMC/IMM

## 201-811-000 Standalone Memory Test Aborted

Explanation: Unable to Locate SMBIOS key "\_SM\_".

Severity: Warning

Serviceable: No

Recoverable: No

Automatically notify Support: No

User response: Complete the following steps:

- 1. Perform the actions mentioned one at a time and try the test after each action.
- 2. If the problem remains, contact your technical-service representative.
- 3. Turn off the system and disconnect it from power. Wait for 45 seconds. Reseat DIMM(s). Reconnect it to power.
- 4. Make sure that DSA and BIOS/uEFI are at the latest level.

- IBM Support Website
- Latest level of DSA
- Latest level of BMC/IMM

# 201-811-001 • 201-811-002

## 201-811-001 Standalone Memory Test Aborted

Explanation: Unable to Locate SMBIOS key "\_SM\_".

Severity: Warning

Serviceable: No

Recoverable: No

Automatically notify Support: No

User response: Complete the following steps:

- 1. Perform the actions mentioned one at a time and try the test after each action.
- 2. If the problem remains, contact your technical-service representative.
- 3. Turn off the system and disconnect it from power. Wait for 45 seconds. Reseat DIMM(s). Reconnect it to power.
- 4. Make sure that DSA and BIOS/uEFI are at the latest level.

## **Related Links:**

- IBM Support Website
- Latest level of DSA
- Latest level of BMC/IMM

# 201-811-002 Standalone Memory Test Aborted

Explanation: Unable to Locate SMBIOS key "\_SM\_".

Severity: Warning

Serviceable: No

Recoverable: No

#### Automatically notify Support: No

User response: Complete the following steps:

- 1. Perform the actions mentioned one at a time and try the test after each action.
- 2. If the problem remains, contact your technical-service representative.
- 3. Turn off the system and disconnect it from power. Wait for 45 seconds. Reseat DIMM(s). Reconnect it to power.

4. Make sure that DSA and BIOS/uEFI are at the latest level.

- IBM Support Website
- Latest level of DSA
- Latest level of BMC/IMM

## 201-811-003 Standalone Memory Test Aborted

Explanation: Unable to Locate SMBIOS key "\_SM\_".

Severity: Warning

Serviceable: No

Recoverable: No

# Automatically notify Support: No

User response: Complete the following steps:

- 1. Perform the actions mentioned one at a time and try the test after each action.
- 2. If the problem remains, contact your technical-service representative.
- 3. Turn off the system and disconnect it from power. Wait for 45 seconds. Reseat DIMM(s). Reconnect it to power.
- 4. Make sure that DSA and BIOS/uEFI are at the latest level.

# **Related Links:**

- IBM Support Website
- Latest level of DSA
- Latest level of BMC/IMM

# 201-812-000 Standalone Memory Test Aborted

Explanation: Memory test is not supported for this system.

Severity: Warning

Serviceable: No

Recoverable: No

# Automatically notify Support: No

User response: Complete the following steps:

- 1. Perform the actions mentioned one at a time and try the test after each action.
- 2. If the problem remains, contact your technical-service representative.
- 3. Turn off the system and disconnect it from power. Wait for 45 seconds. Reseat DIMM(s). Reconnect it to power.

4. Make sure that DSA and BIOS/uEFI are at the latest level.

- IBM Support Website
- Latest level of DSA
- Latest level of BMC/IMM

#### 201-812-001 Standalone Memory Test Aborted

Explanation: Memory test is not supported for this system.

Severity: Warning

Serviceable: No

Recoverable: No

Automatically notify Support: No

User response: Complete the following steps:

- 1. Perform the actions mentioned one at a time and try the test after each action.
- 2. If the problem remains, contact your technical-service representative.
- 3. Turn off the system and disconnect it from power. Wait for 45 seconds. Reseat DIMM(s). Reconnect it to power.
- 4. Make sure that DSA and BIOS/uEFI are at the latest level.

## **Related Links:**

- IBM Support Website
- Latest level of DSA
- Latest level of BMC/IMM

## 201-812-002 Standalone Memory Test Aborted

Explanation: Memory test is not supported for this system.

Severity: Warning

Serviceable: No

Recoverable: No

# Automatically notify Support: No

User response: Complete the following steps:

- 1. Perform the actions mentioned one at a time and try the test after each action.
- 2. If the problem remains, contact your technical-service representative.
- 3. Turn off the system and disconnect it from power. Wait for 45 seconds. Reseat DIMM(s). Reconnect it to power.

4. Make sure that DSA and BIOS/uEFI are at the latest level.

- IBM Support Website
- Latest level of DSA
- Latest level of BMC/IMM

## 201-812-003 Standalone Memory Test Aborted

Explanation: Memory test is not supported for this system.

Severity: Warning

Serviceable: No

Recoverable: No

## Automatically notify Support: No

User response: Complete the following steps:

- 1. Perform the actions mentioned one at a time and try the test after each action.
- 2. If the problem remains, contact your technical-service representative.
- 3. Turn off the system and disconnect it from power. Wait for 45 seconds. Reseat DIMM(s). Reconnect it to power.
- 4. Make sure that DSA and BIOS/uEFI are at the latest level.

## **Related Links:**

- IBM Support Website
- Latest level of DSA
- Latest level of BMC/IMM

#### 201-813-000 Standalone Memory Test Aborted

Explanation: Chipset Error: Can not turn OFF ECC error reporting in CPU.

Severity: Warning

Serviceable: No

Recoverable: No

## Automatically notify Support: No

User response: Complete the following steps:

- 1. Perform the actions mentioned one at a time and try the test after each action.
- 2. If the problem remains, contact your technical-service representative.
- 3. Turn off the system and disconnect it from power. Wait for 45 seconds. Reseat DIMM(s). Reconnect it to power.

4. Make sure that DSA and BIOS/uEFI are at the latest level.

- IBM Support Website
- Latest level of DSA
- Latest level of BMC/IMM

# 201-813-001 • 201-813-002

#### 201-813-001 Standalone Memory Test Aborted

Explanation: Chipset Error: Can not turn OFF ECC error reporting in CPU.

Severity: Warning

Serviceable: No

Recoverable: No

Automatically notify Support: No

User response: Complete the following steps:

1. Perform the actions mentioned one at a time and try the test after each action.

2. If the problem remains, contact your technical-service representative.

3. Turn off the system and disconnect it from power. Wait for 45 seconds. Reseat DIMM(s). Reconnect it to power.

4. Make sure that DSA and BIOS/uEFI are at the latest level.

## **Related Links:**

• IBM Support Website

- Latest level of DSA
- Latest level of BMC/IMM

#### 201-813-002 Standalone Memory Test Aborted

Explanation: Chipset Error: Can not turn OFF ECC error reporting in CPU.

Severity: Warning

Serviceable: No

Recoverable: No

#### Automatically notify Support: No

User response: Complete the following steps:

- 1. Perform the actions mentioned one at a time and try the test after each action.
- 2. If the problem remains, contact your technical-service representative.
- 3. Turn off the system and disconnect it from power. Wait for 45 seconds. Reseat DIMM(s). Reconnect it to power.

4. Make sure that DSA and BIOS/uEFI are at the latest level.

- IBM Support Website
- Latest level of DSA
- Latest level of BMC/IMM

## 201-813-003 Standalone Memory Test Aborted

Explanation: Chipset Error: Can not turn OFF ECC error reporting in CPU.

Severity: Warning

Serviceable: No

Recoverable: No

#### Automatically notify Support: No

User response: Complete the following steps:

- 1. Perform the actions mentioned one at a time and try the test after each action.
- 2. If the problem remains, contact your technical-service representative.
- 3. Turn off the system and disconnect it from power. Wait for 45 seconds. Reseat DIMM(s). Reconnect it to power.
- 4. Make sure that DSA and BIOS/uEFI are at the latest level.

## **Related Links:**

- IBM Support Website
- Latest level of DSA
- Latest level of BMC/IMM

#### 201-814-000 Standalone Memory Test Aborted

Explanation: Chipset Error: Can not disable Scubbing feature for CPU.

Severity: Warning

Serviceable: No

Recoverable: No

# Automatically notify Support: No

User response: Complete the following steps:

- 1. Perform the actions mentioned one at a time and try the test after each action.
- 2. If the problem remains, contact your technical-service representative.
- 3. Turn off the system and disconnect it from power. Wait for 45 seconds. Reseat DIMM(s). Reconnect it to power.

4. Make sure that DSA and BIOS/uEFI are at the latest level.

- IBM Support Website
- Latest level of DSA
- Latest level of BMC/IMM

# 201-814-001 • 201-814-002

#### 201-814-001 Standalone Memory Test Aborted

Explanation: Chipset Error: Can not disable Scubbing feature for CPU.

Severity: Warning

Serviceable: No

Recoverable: No

Automatically notify Support: No

User response: Complete the following steps:

- 1. Perform the actions mentioned one at a time and try the test after each action.
- 2. If the problem remains, contact your technical-service representative.
- 3. Turn off the system and disconnect it from power. Wait for 45 seconds. Reseat DIMM(s). Reconnect it to power.
- 4. Make sure that DSA and BIOS/uEFI are at the latest level.

## **Related Links:**

- IBM Support Website
- Latest level of DSA
- Latest level of BMC/IMM

#### 201-814-002 Standalone Memory Test Aborted

Explanation: Chipset Error: Can not disable Scubbing feature for CPU.

Severity: Warning

Serviceable: No

Recoverable: No

# Automatically notify Support: No

User response: Complete the following steps:

- 1. Perform the actions mentioned one at a time and try the test after each action.
- 2. If the problem remains, contact your technical-service representative.
- 3. Turn off the system and disconnect it from power. Wait for 45 seconds. Reseat DIMM(s). Reconnect it to power.

4. Make sure that DSA and BIOS/uEFI are at the latest level.

- IBM Support Website
- Latest level of DSA
- Latest level of BMC/IMM

#### 201-814-003 Standalone Memory Test Aborted

Explanation: Chipset Error: Can not disable Scubbing feature for CPU.

Severity: Warning

Serviceable: No

Recoverable: No

#### Automatically notify Support: No

User response: Complete the following steps:

- 1. Perform the actions mentioned one at a time and try the test after each action.
- 2. If the problem remains, contact your technical-service representative.
- 3. Turn off the system and disconnect it from power. Wait for 45 seconds. Reseat DIMM(s). Reconnect it to power.
- 4. Make sure that DSA and BIOS/uEFI are at the latest level.

## **Related Links:**

- IBM Support Website
- Latest level of DSA
- Latest level of BMC/IMM

#### 201-815-000 Standalone Memory Test Aborted

Explanation: Program Error with Quick Memory Menu Option Selection.

Severity: Warning

Serviceable: No

Recoverable: No

# Automatically notify Support: No

User response: Complete the following steps:

- 1. Perform the actions mentioned one at a time and try the test after each action.
- 2. If the problem remains, contact your technical-service representative.
- 3. Turn off the system and disconnect it from power. Wait for 45 seconds. Reseat DIMM(s). Reconnect it to power.

4. Make sure that DSA and BIOS/uEFI are at the latest level.

- IBM Support Website
- Latest level of DSA
- Latest level of BMC/IMM

## 201-815-001 Standalone Memory Test Aborted

Explanation: Program Error with Quick Memory Menu Option Selection.

Severity: Warning

Serviceable: No

Recoverable: No

Automatically notify Support: No

User response: Complete the following steps:

- 1. Perform the actions mentioned one at a time and try the test after each action.
- 2. If the problem remains, contact your technical-service representative.
- 3. Turn off the system and disconnect it from power. Wait for 45 seconds. Reseat DIMM(s). Reconnect it to power.
- 4. Make sure that DSA and BIOS/uEFI are at the latest level.

## **Related Links:**

- IBM Support Website
- Latest level of DSA
- Latest level of BMC/IMM

## 201-815-002 Standalone Memory Test Aborted

Explanation: Program Error with Quick Memory Menu Option Selection.

Severity: Warning

Serviceable: No

Recoverable: No

# Automatically notify Support: No

User response: Complete the following steps:

- 1. Perform the actions mentioned one at a time and try the test after each action.
- 2. If the problem remains, contact your technical-service representative.
- 3. Turn off the system and disconnect it from power. Wait for 45 seconds. Reseat DIMM(s). Reconnect it to power.

4. Make sure that DSA and BIOS/uEFI are at the latest level.

- IBM Support Website
- Latest level of DSA
- Latest level of BMC/IMM

## 201-815-003 Standalone Memory Test Aborted

Explanation: Program Error with Quick Memory Menu Option Selection.

Severity: Warning

Serviceable: No

Recoverable: No

#### Automatically notify Support: No

User response: Complete the following steps:

- 1. Perform the actions mentioned one at a time and try the test after each action.
- 2. If the problem remains, contact your technical-service representative.
- 3. Turn off the system and disconnect it from power. Wait for 45 seconds. Reseat DIMM(s). Reconnect it to power.
- 4. Make sure that DSA and BIOS/uEFI are at the latest level.

## **Related Links:**

- IBM Support Website
- Latest level of DSA
- Latest level of BMC/IMM

#### 201-816-000 Standalone Memory Test Aborted

Explanation: Program Error with Full Memory Menu Option Selection.

Severity: Warning

Serviceable: No

Recoverable: No

# Automatically notify Support: No

User response: Complete the following steps:

- 1. Perform the actions mentioned one at a time and try the test after each action.
- 2. If the problem remains, contact your technical-service representative.
- 3. Turn off the system and disconnect it from power. Wait for 45 seconds. Reseat DIMM(s). Reconnect it to power.

4. Make sure that DSA and BIOS/uEFI are at the latest level.

- IBM Support Website
- Latest level of DSA
- Latest level of BMC/IMM

## 201-816-001 Standalone Memory Test Aborted

Explanation: Program Error with Full Memory Menu Option Selection.

Severity: Warning

Serviceable: No

Recoverable: No

Automatically notify Support: No

User response: Complete the following steps:

- 1. Perform the actions mentioned one at a time and try the test after each action.
- 2. If the problem remains, contact your technical-service representative.
- 3. Turn off the system and disconnect it from power. Wait for 45 seconds. Reseat DIMM(s). Reconnect it to power.
- 4. Make sure that DSA and BIOS/uEFI are at the latest level.

## **Related Links:**

- IBM Support Website
- Latest level of DSA
- Latest level of BMC/IMM

## 201-816-002 Standalone Memory Test Aborted

Explanation: Program Error with Full Memory Menu Option Selection.

Severity: Warning

Serviceable: No

Recoverable: No

# Automatically notify Support: No

User response: Complete the following steps:

- 1. Perform the actions mentioned one at a time and try the test after each action.
- 2. If the problem remains, contact your technical-service representative.
- 3. Turn off the system and disconnect it from power. Wait for 45 seconds. Reseat DIMM(s). Reconnect it to power.

4. Make sure that DSA and BIOS/uEFI are at the latest level.

- IBM Support Website
- · Latest level of DSA
- Latest level of BMC/IMM

#### 201-816-003 Standalone Memory Test Aborted

Explanation: Program Error with Full Memory Menu Option Selection.

Severity: Warning

Serviceable: No

Recoverable: No

## Automatically notify Support: No

User response: Complete the following steps:

- 1. Perform the actions mentioned one at a time and try the test after each action.
- 2. If the problem remains, contact your technical-service representative.
- 3. Turn off the system and disconnect it from power. Wait for 45 seconds. Reseat DIMM(s). Reconnect it to power.
- 4. Make sure that DSA and BIOS/uEFI are at the latest level.

# **Related Links:**

- IBM Support Website
- Latest level of DSA
- Latest level of BMC/IMM

# 201-818-000 Standalone Memory Test Aborted

Explanation: Unable to Locate SMBIOS key "\_SM\_".

Severity: Warning

Serviceable: No

Recoverable: No

## Automatically notify Support: No

User response: Complete the following steps:

- 1. Perform the actions mentioned one at a time and try the test after each action.
- 2. If the problem remains, contact your technical-service representative.
- 3. Turn off the system and disconnect it from power. Wait for 45 seconds. Reseat DIMM(s). Reconnect it to power.

4. Make sure that DSA and BIOS/uEFI are at the latest level.

- IBM Support Website
- Latest level of DSA
- Latest level of BMC/IMM

## 201-818-001 Standalone Memory Test Aborted

Explanation: Unable to Locate SMBIOS key "\_SM\_".

Severity: Warning

Serviceable: No

Recoverable: No

Automatically notify Support: No

User response: Complete the following steps:

- 1. Perform the actions mentioned one at a time and try the test after each action.
- 2. If the problem remains, contact your technical-service representative.
- 3. Turn off the system and disconnect it from power. Wait for 45 seconds. Reseat DIMM(s). Reconnect it to power.
- 4. Make sure that DSA and BIOS/uEFI are at the latest level.

# **Related Links:**

- IBM Support Website
- Latest level of DSA
- Latest level of BMC/IMM

# 201-818-002 Standalone Memory Test Aborted

Explanation: Unable to Locate SMBIOS key "\_SM\_".

Severity: Warning

Serviceable: No

Recoverable: No

# Automatically notify Support: No

User response: Complete the following steps:

- 1. Perform the actions mentioned one at a time and try the test after each action.
- 2. If the problem remains, contact your technical-service representative.
- 3. Turn off the system and disconnect it from power. Wait for 45 seconds. Reseat DIMM(s). Reconnect it to power.

4. Make sure that DSA and BIOS/uEFI are at the latest level.

- IBM Support Website
- Latest level of DSA
- Latest level of BMC/IMM

## 201-818-003 Standalone Memory Test Aborted

Explanation: Unable to Locate SMBIOS key "\_SM\_".

Severity: Warning

Serviceable: No

Recoverable: No

## Automatically notify Support: No

User response: Complete the following steps:

- 1. Perform the actions mentioned one at a time and try the test after each action.
- 2. If the problem remains, contact your technical-service representative.
- 3. Turn off the system and disconnect it from power. Wait for 45 seconds. Reseat DIMM(s). Reconnect it to power.
- 4. Make sure that DSA and BIOS/uEFI are at the latest level.

## **Related Links:**

- IBM Support Website
- Latest level of DSA
- Latest level of BMC/IMM

#### 201-819-000 Standalone Memory Test Aborted

Explanation: The start-end address ranges in the restricted area of the memory.

Severity: Warning

Serviceable: No

Recoverable: No

## Automatically notify Support: No

User response: Complete the following steps:

- 1. Perform the actions mentioned one at a time and try the test after each action.
- 2. If the problem remains, contact your technical-service representative.
- 3. Turn off the system and disconnect it from power. Wait for 45 seconds. Reseat DIMM(s). Reconnect it to power.

4. Make sure that DSA and BIOS/uEFI are at the latest level.

- IBM Support Website
- Latest level of DSA
- Latest level of BMC/IMM

#### 201-819-001 Standalone Memory Test Aborted

Explanation: The start-end address ranges in the restricted area of the memory.

Severity: Warning

Serviceable: No

Recoverable: No

Automatically notify Support: No

User response: Complete the following steps:

- 1. Perform the actions mentioned one at a time and try the test after each action.
- 2. If the problem remains, contact your technical-service representative.
- 3. Turn off the system and disconnect it from power. Wait for 45 seconds. Reseat DIMM(s). Reconnect it to power.
- 4. Make sure that DSA and BIOS/uEFI are at the latest level.

## **Related Links:**

- IBM Support Website
- Latest level of DSA
- Latest level of BMC/IMM

## 201-819-002 Standalone Memory Test Aborted

Explanation: The start-end address ranges in the restricted area of the memory.

Severity: Warning

Serviceable: No

Recoverable: No

## Automatically notify Support: No

User response: Complete the following steps:

- 1. Perform the actions mentioned one at a time and try the test after each action.
- 2. If the problem remains, contact your technical-service representative.
- 3. Turn off the system and disconnect it from power. Wait for 45 seconds. Reseat DIMM(s). Reconnect it to power.

4. Make sure that DSA and BIOS/uEFI are at the latest level.

- IBM Support Website
- · Latest level of DSA
- Latest level of BMC/IMM

## 201-819-003 Standalone Memory Test Aborted

Explanation: The start-end address ranges in the restricted area of the memory.

Severity: Warning

Serviceable: No

Recoverable: No

# Automatically notify Support: No

User response: Complete the following steps:

- 1. Perform the actions mentioned one at a time and try the test after each action.
- 2. If the problem remains, contact your technical-service representative.
- 3. Turn off the system and disconnect it from power. Wait for 45 seconds. Reseat DIMM(s). Reconnect it to power.
- 4. Make sure that DSA and BIOS/uEFI are at the latest level.

# **Related Links:**

- IBM Support Website
- Latest level of DSA
- Latest level of BMC/IMM

# 201-820-000 Standalone Memory Test Aborted

Explanation: Memory Upper limit is less than 16 Mbytes.

Severity: Warning

Serviceable: No

Recoverable: No

# Automatically notify Support: No

User response: Complete the following steps:

- 1. Perform the actions mentioned one at a time and try the test after each action.
- 2. If the problem remains, contact your technical-service representative.
- 3. Turn off the system and disconnect it from power. Wait for 45 seconds. Reseat DIMM(s). Reconnect it to power.

4. Make sure that DSA and BIOS/uEFI are at the latest level.

- IBM Support Website
- Latest level of DSA
- Latest level of BMC/IMM

## 201-820-001 Standalone Memory Test Aborted

Explanation: Memory Upper limit is less than 16 Mbytes.

Severity: Warning

Serviceable: No

Recoverable: No

Automatically notify Support: No

User response: Complete the following steps:

- 1. Perform the actions mentioned one at a time and try the test after each action.
- 2. If the problem remains, contact your technical-service representative.
- 3. Turn off the system and disconnect it from power. Wait for 45 seconds. Reseat DIMM(s). Reconnect it to power.
- 4. Make sure that DSA and BIOS/uEFI are at the latest level.

## **Related Links:**

- IBM Support Website
- Latest level of DSA
- Latest level of BMC/IMM

## 201-820-002 Standalone Memory Test Aborted

Explanation: Memory Upper limit is less than 16 Mbytes.

Severity: Warning

Serviceable: No

Recoverable: No

# Automatically notify Support: No

User response: Complete the following steps:

- 1. Perform the actions mentioned one at a time and try the test after each action.
- 2. If the problem remains, contact your technical-service representative.
- 3. Turn off the system and disconnect it from power. Wait for 45 seconds. Reseat DIMM(s). Reconnect it to power.

4. Make sure that DSA and BIOS/uEFI are at the latest level.

- IBM Support Website
- Latest level of DSA
- Latest level of BMC/IMM

#### 201-820-003 Standalone Memory Test Aborted

Explanation: Memory Upper limit is less than 16 Mbytes.

Severity: Warning

Serviceable: No

Recoverable: No

## Automatically notify Support: No

User response: Complete the following steps:

- 1. Perform the actions mentioned one at a time and try the test after each action.
- 2. If the problem remains, contact your technical-service representative.
- 3. Turn off the system and disconnect it from power. Wait for 45 seconds. Reseat DIMM(s). Reconnect it to power.
- 4. Make sure that DSA and BIOS/uEFI are at the latest level.

## **Related Links:**

- IBM Support Website
- Latest level of DSA
- Latest level of BMC/IMM

# 201-821-000 Standalone Memory Test Aborted

Explanation: Variable range MTRR registers are larger than fixed range MTRR registers.

Severity: Warning

Serviceable: No

Recoverable: No

# Automatically notify Support: No

User response: Complete the following steps:

- 1. Perform the actions mentioned one at a time and try the test after each action.
- 2. If the problem remains, contact your technical-service representative.
- 3. Turn off the system and disconnect it from power. Wait for 45 seconds. Reseat DIMM(s). Reconnect it to power.

4. Make sure that DSA and BIOS/uEFI are at the latest level.

- IBM Support Website
- Latest level of DSA
- Latest level of BMC/IMM

## 201-821-001 Standalone Memory Test Aborted

**Explanation:** Variable range MTRR registers are larger than fixed range MTRR registers.

Severity: Warning

Serviceable: No

Recoverable: No

Automatically notify Support: No

User response: Complete the following steps:

- 1. Perform the actions mentioned one at a time and try the test after each action.
- 2. If the problem remains, contact your technical-service representative.
- 3. Turn off the system and disconnect it from power. Wait for 45 seconds. Reseat DIMM(s). Reconnect it to power.
- 4. Make sure that DSA and BIOS/uEFI are at the latest level.

## **Related Links:**

- IBM Support Website
- Latest level of DSA
- Latest level of BMC/IMM

## 201-821-002 Standalone Memory Test Aborted

Explanation: Variable range MTRR registers are larger than fixed range MTRR registers.

Severity: Warning

Serviceable: No

Recoverable: No

## Automatically notify Support: No

User response: Complete the following steps:

- 1. Perform the actions mentioned one at a time and try the test after each action.
- 2. If the problem remains, contact your technical-service representative.
- 3. Turn off the system and disconnect it from power. Wait for 45 seconds. Reseat DIMM(s). Reconnect it to power.

4. Make sure that DSA and BIOS/uEFI are at the latest level.

- IBM Support Website
- Latest level of DSA
- Latest level of BMC/IMM

#### 201-821-003 Standalone Memory Test Aborted

Explanation: Variable range MTRR registers are larger than fixed range MTRR registers.

Severity: Warning

Serviceable: No

Recoverable: No

#### Automatically notify Support: No

User response: Complete the following steps:

- 1. Perform the actions mentioned one at a time and try the test after each action.
- 2. If the problem remains, contact your technical-service representative.
- 3. Turn off the system and disconnect it from power. Wait for 45 seconds. Reseat DIMM(s). Reconnect it to power.
- 4. Make sure that DSA and BIOS/uEFI are at the latest level.

## **Related Links:**

- IBM Support Website
- Latest level of DSA
- Latest level of BMC/IMM

#### 201-822-000 Standalone Memory Test Aborted

Explanation: Invalid MTRR service request.

Severity: Warning

Serviceable: No

Recoverable: No

# Automatically notify Support: No

User response: Complete the following steps:

- 1. Perform the actions mentioned one at a time and try the test after each action.
- 2. If the problem remains, contact your technical-service representative.
- 3. Turn off the system and disconnect it from power. Wait for 45 seconds. Reseat DIMM(s). Reconnect it to power.

4. Make sure that DSA and BIOS/uEFI are at the latest level.

- IBM Support Website
- Latest level of DSA
- Latest level of BMC/IMM

## 201-822-001 Standalone Memory Test Aborted

Explanation: Invalid MTRR service request.

Severity: Warning

Serviceable: No

Recoverable: No

Automatically notify Support: No

User response: Complete the following steps:

- 1. Perform the actions mentioned one at a time and try the test after each action.
- 2. If the problem remains, contact your technical-service representative.
- 3. Turn off the system and disconnect it from power. Wait for 45 seconds. Reseat DIMM(s). Reconnect it to power.
- 4. Make sure that DSA and BIOS/uEFI are at the latest level.

## **Related Links:**

- IBM Support Website
- Latest level of DSA
- Latest level of BMC/IMM

#### 201-822-002 Standalone Memory Test Aborted

Explanation: Invalid MTRR service request.

Severity: Warning

Serviceable: No

Recoverable: No

# Automatically notify Support: No

User response: Complete the following steps:

- 1. Perform the actions mentioned one at a time and try the test after each action.
- 2. If the problem remains, contact your technical-service representative.
- 3. Turn off the system and disconnect it from power. Wait for 45 seconds. Reseat DIMM(s). Reconnect it to power.

4. Make sure that DSA and BIOS/uEFI are at the latest level.

- IBM Support Website
- · Latest level of DSA
- Latest level of BMC/IMM

## 201-822-003 Standalone Memory Test Aborted

Explanation: Invalid MTRR service request.

Severity: Warning

Serviceable: No

Recoverable: No

## Automatically notify Support: No

User response: Complete the following steps:

- 1. Perform the actions mentioned one at a time and try the test after each action.
- 2. If the problem remains, contact your technical-service representative.
- 3. Turn off the system and disconnect it from power. Wait for 45 seconds. Reseat DIMM(s). Reconnect it to power.
- 4. Make sure that DSA and BIOS/uEFI are at the latest level.

## **Related Links:**

- IBM Support Website
- Latest level of DSA
- Latest level of BMC/IMM

#### 201-824-000 Standalone Memory Test Aborted

**Explanation:** Node Interleave feature must be OFF. Go to Setup and disable Node Interleave option and then re-run the test.

Severity: Warning

Serviceable: No

Recoverable: No

#### Automatically notify Support: No

User response: Complete the following steps:

- 1. Perform the actions mentioned one at a time and try the test after each action.
- 2. If the problem remains, contact your technical-service representative.
- 3. Turn off the system and disconnect it from power. Wait for 45 seconds. Reseat DIMM(s). Reconnect it to power.
- 4. Make sure that DSA and BIOS/uEFI are at the latest level.

- IBM Support Website
- Latest level of DSA
- Latest level of BMC/IMM

#### 201-824-001 Standalone Memory Test Aborted

**Explanation:** Node Interleave feature must be OFF. Go to Setup and disable Node Interleave option and then re-run the test.

Severity: Warning

Serviceable: No

Recoverable: No

Automatically notify Support: No

User response: Complete the following steps:

- 1. Perform the actions mentioned one at a time and try the test after each action.
- 2. If the problem remains, contact your technical-service representative.
- 3. Turn off the system and disconnect it from power. Wait for 45 seconds. Reseat DIMM(s). Reconnect it to power.
- 4. Make sure that DSA and BIOS/uEFI are at the latest level.

# **Related Links:**

- IBM Support Website
- Latest level of DSA
- Latest level of BMC/IMM

## 201-824-002 Standalone Memory Test Aborted

**Explanation:** Node Interleave feature must be OFF. Go to Setup and disable Node Interleave option and then re-run the test.

Severity: Warning

Serviceable: No

Recoverable: No

#### Automatically notify Support: No

**User response:** Complete the following steps:

- 1. Perform the actions mentioned one at a time and try the test after each action.
- 2. If the problem remains, contact your technical-service representative.
- 3. Turn off the system and disconnect it from power. Wait for 45 seconds. Reseat DIMM(s). Reconnect it to power.
- 4. Make sure that DSA and BIOS/uEFI are at the latest level.

- IBM Support Website
- Latest level of DSA
- Latest level of BMC/IMM

#### 201-824-003 Standalone Memory Test Aborted

**Explanation:** Node Interleave feature must be OFF. Go to Setup and disable Node Interleave option and then re-run the test.

Severity: Warning

Serviceable: No

Recoverable: No

# Automatically notify Support: No

User response: Complete the following steps:

- 1. Perform the actions mentioned one at a time and try the test after each action.
- 2. If the problem remains, contact your technical-service representative.
- 3. Turn off the system and disconnect it from power. Wait for 45 seconds. Reseat DIMM(s). Reconnect it to power.
- 4. Make sure that DSA and BIOS/uEFI are at the latest level.

# **Related Links:**

- IBM Support Website
- Latest level of DSA
- Latest level of BMC/IMM

# 201-826-000 Standalone Memory Test Aborted

Explanation: BIOS: Memory Controller has been disabled. Go to Setup and Enable Memory Controller.

Severity: Warning

Serviceable: No

Recoverable: No

## Automatically notify Support: No

User response: Complete the following steps:

- 1. Perform the actions mentioned one at a time and try the test after each action.
- 2. If the problem remains, contact your technical-service representative.
- 3. Turn off the system and disconnect it from power. Wait for 45 seconds. Reseat DIMM(s). Reconnect it to power.
- 4. Make sure that DSA and BIOS/uEFI are at the latest level.

- IBM Support Website
- Latest level of DSA
- Latest level of BMC/IMM

## 201-826-001 Standalone Memory Test Aborted

Explanation: BIOS: Memory Controller has been disabled. Go to Setup and Enable Memory Controller.

Severity: Warning

Serviceable: No

Recoverable: No

Automatically notify Support: No

User response: Complete the following steps:

- 1. Perform the actions mentioned one at a time and try the test after each action.
- 2. If the problem remains, contact your technical-service representative.
- 3. Turn off the system and disconnect it from power. Wait for 45 seconds. Reseat DIMM(s). Reconnect it to power.
- 4. Make sure that DSA and BIOS/uEFI are at the latest level.

## **Related Links:**

- IBM Support Website
- Latest level of DSA
- Latest level of BMC/IMM

## 201-826-002 Standalone Memory Test Aborted

Explanation: BIOS: Memory Controller has been disabled. Go to Setup and Enable Memory Controller.

Severity: Warning

Serviceable: No

Recoverable: No

## Automatically notify Support: No

User response: Complete the following steps:

- 1. Perform the actions mentioned one at a time and try the test after each action.
- 2. If the problem remains, contact your technical-service representative.
- 3. Turn off the system and disconnect it from power. Wait for 45 seconds. Reseat DIMM(s). Reconnect it to power.

4. Make sure that DSA and BIOS/uEFI are at the latest level.

- IBM Support Website
- Latest level of DSA
- Latest level of BMC/IMM

#### 201-826-003 Standalone Memory Test Aborted

Explanation: BIOS: Memory Controller has been disabled. Go to Setup and Enable Memory Controller.

Severity: Warning

Serviceable: No

Recoverable: No

#### Automatically notify Support: No

User response: Complete the following steps:

- 1. Perform the actions mentioned one at a time and try the test after each action.
- 2. If the problem remains, contact your technical-service representative.
- 3. Turn off the system and disconnect it from power. Wait for 45 seconds. Reseat DIMM(s). Reconnect it to power.
- 4. Make sure that DSA and BIOS/uEFI are at the latest level.

## **Related Links:**

- IBM Support Website
- Latest level of DSA
- Latest level of BMC/IMM

#### 201-827-000 Standalone Memory Test Aborted

Explanation: BIOS: ECC function has been disabled by BIOS. Go to Setup and enable ECC generation.

Severity: Warning

Serviceable: No

Recoverable: No

## Automatically notify Support: No

User response: Complete the following steps:

- 1. Perform the actions mentioned one at a time and try the test after each action.
- 2. If the problem remains, contact your technical-service representative.
- 3. Turn off the system and disconnect it from power. Wait for 45 seconds. Reseat DIMM(s). Reconnect it to power.

4. Make sure that DSA and BIOS/uEFI are at the latest level.

- IBM Support Website
- Latest level of DSA
- Latest level of BMC/IMM

#### 201-827-001 Standalone Memory Test Aborted

Explanation: BIOS: ECC function has been disabled by BIOS. Go to Setup and enable ECC generation.

Severity: Warning

Serviceable: No

Recoverable: No

Automatically notify Support: No

User response: Complete the following steps:

- 1. Perform the actions mentioned one at a time and try the test after each action.
- 2. If the problem remains, contact your technical-service representative.
- 3. Turn off the system and disconnect it from power. Wait for 45 seconds. Reseat DIMM(s). Reconnect it to power.
- 4. Make sure that DSA and BIOS/uEFI are at the latest level.

## **Related Links:**

- IBM Support Website
- Latest level of DSA
- Latest level of BMC/IMM

## 201-827-002 Standalone Memory Test Aborted

Explanation: BIOS: ECC function has been disabled by BIOS. Go to Setup and enable ECC generation.

Severity: Warning

Serviceable: No

Recoverable: No

## Automatically notify Support: No

User response: Complete the following steps:

- 1. Perform the actions mentioned one at a time and try the test after each action.
- 2. If the problem remains, contact your technical-service representative.
- 3. Turn off the system and disconnect it from power. Wait for 45 seconds. Reseat DIMM(s). Reconnect it to power.

4. Make sure that DSA and BIOS/uEFI are at the latest level.

- IBM Support Website
- Latest level of DSA
- Latest level of BMC/IMM

#### 201-827-003 Standalone Memory Test Aborted

Explanation: BIOS: ECC function has been disabled by BIOS. Go to Setup and enable ECC generation.

Severity: Warning

Serviceable: No

Recoverable: No

#### Automatically notify Support: No

User response: Complete the following steps:

- 1. Perform the actions mentioned one at a time and try the test after each action.
- 2. If the problem remains, contact your technical-service representative.
- 3. Turn off the system and disconnect it from power. Wait for 45 seconds. Reseat DIMM(s). Reconnect it to power.
- 4. Make sure that DSA and BIOS/uEFI are at the latest level.

## **Related Links:**

- IBM Support Website
- Latest level of DSA
- Latest level of BMC/IMM

#### 201-844-000 Standalone Memory Test Aborted

Explanation: Chipset Error: Problem in masking MSR machine check control MASK registers.

Severity: Warning

Serviceable: No

Recoverable: No

## Automatically notify Support: No

User response: Complete the following steps:

- 1. Perform the actions mentioned one at a time and try the test after each action.
- 2. If the problem remains, contact your technical-service representative.
- 3. Turn off the system and disconnect it from power. Wait for 45 seconds. Reseat DIMM(s). Reconnect it to power.

4. Make sure that DSA and BIOS/uEFI are at the latest level.

- IBM Support Website
- Latest level of DSA
- Latest level of BMC/IMM

#### 201-844-001 Standalone Memory Test Aborted

Explanation: Chipset Error: Problem in masking MSR machine check control MASK registers.

Severity: Warning

Serviceable: No

Recoverable: No

Automatically notify Support: No

User response: Complete the following steps:

- 1. Perform the actions mentioned one at a time and try the test after each action.
- 2. If the problem remains, contact your technical-service representative.
- 3. Turn off the system and disconnect it from power. Wait for 45 seconds. Reseat DIMM(s). Reconnect it to power.
- 4. Make sure that DSA and BIOS/uEFI are at the latest level.

## **Related Links:**

- IBM Support Website
- Latest level of DSA
- Latest level of BMC/IMM

#### 201-844-002 Standalone Memory Test Aborted

Explanation: Chipset Error: Problem in masking MSR machine check control MASK registers.

Severity: Warning

Serviceable: No

Recoverable: No

## Automatically notify Support: No

User response: Complete the following steps:

- 1. Perform the actions mentioned one at a time and try the test after each action.
- 2. If the problem remains, contact your technical-service representative.
- 3. Turn off the system and disconnect it from power. Wait for 45 seconds. Reseat DIMM(s). Reconnect it to power.

4. Make sure that DSA and BIOS/uEFI are at the latest level.

- IBM Support Website
- · Latest level of DSA
- Latest level of BMC/IMM

#### 201-844-003 Standalone Memory Test Aborted

Explanation: Chipset Error: Problem in masking MSR machine check control MASK registers.

Severity: Warning

Serviceable: No

Recoverable: No

#### Automatically notify Support: No

User response: Complete the following steps:

- 1. Perform the actions mentioned one at a time and try the test after each action.
- 2. If the problem remains, contact your technical-service representative.
- 3. Turn off the system and disconnect it from power. Wait for 45 seconds. Reseat DIMM(s). Reconnect it to power.
- 4. Make sure that DSA and BIOS/uEFI are at the latest level.

## **Related Links:**

- IBM Support Website
- Latest level of DSA
- Latest level of BMC/IMM

#### 201-845-000 Standalone Memory Test Aborted

Explanation: Chipset Error: Problem clearing MSR machine check control registers.

Severity: Warning

Serviceable: No

Recoverable: No

## Automatically notify Support: No

User response: Complete the following steps:

- 1. Perform the actions mentioned one at a time and try the test after each action.
- 2. If the problem remains, contact your technical-service representative.
- 3. Turn off the system and disconnect it from power. Wait for 45 seconds. Reseat DIMM(s). Reconnect it to power.

4. Make sure that DSA and BIOS/uEFI are at the latest level.

- IBM Support Website
- Latest level of DSA
- Latest level of BMC/IMM

### 201-845-001 Standalone Memory Test Aborted

Explanation: Chipset Error: Problem clearing MSR machine check control registers.

Severity: Warning

Serviceable: No

Recoverable: No

Automatically notify Support: No

User response: Complete the following steps:

- 1. Perform the actions mentioned one at a time and try the test after each action.
- 2. If the problem remains, contact your technical-service representative.
- 3. Turn off the system and disconnect it from power. Wait for 45 seconds. Reseat DIMM(s). Reconnect it to power.
- 4. Make sure that DSA and BIOS/uEFI are at the latest level.

## **Related Links:**

- IBM Support Website
- Latest level of DSA
- Latest level of BMC/IMM

## 201-845-002 Standalone Memory Test Aborted

Explanation: Chipset Error: Problem clearing MSR machine check control registers.

Severity: Warning

Serviceable: No

Recoverable: No

# Automatically notify Support: No

User response: Complete the following steps:

- 1. Perform the actions mentioned one at a time and try the test after each action.
- 2. If the problem remains, contact your technical-service representative.
- 3. Turn off the system and disconnect it from power. Wait for 45 seconds. Reseat DIMM(s). Reconnect it to power.

4. Make sure that DSA and BIOS/uEFI are at the latest level.

- IBM Support Website
- Latest level of DSA
- Latest level of BMC/IMM

#### 201-845-003 Standalone Memory Test Aborted

Explanation: Chipset Error: Problem clearing MSR machine check control registers.

Severity: Warning

Serviceable: No

Recoverable: No

#### Automatically notify Support: No

User response: Complete the following steps:

- 1. Perform the actions mentioned one at a time and try the test after each action.
- 2. If the problem remains, contact your technical-service representative.
- 3. Turn off the system and disconnect it from power. Wait for 45 seconds. Reseat DIMM(s). Reconnect it to power.
- 4. Make sure that DSA and BIOS/uEFI are at the latest level.

## **Related Links:**

- IBM Support Website
- Latest level of DSA
- Latest level of BMC/IMM

#### 201-859-000 Standalone Memory Test Aborted

Explanation: INVALID XSECSRAT type.

Severity: Warning

Serviceable: No

Recoverable: No

# Automatically notify Support: No

User response: Complete the following steps:

- 1. Perform the actions mentioned one at a time and try the test after each action.
- 2. If the problem remains, contact your technical-service representative.
- 3. Turn off the system and disconnect it from power. Wait for 45 seconds. Reseat DIMM(s). Reconnect it to power.

4. Make sure that DSA and BIOS/uEFI are at the latest level.

- IBM Support Website
- Latest level of DSA
- Latest level of BMC/IMM

### 201-859-001 Standalone Memory Test Aborted

Explanation: INVALID XSECSRAT type.

Severity: Warning

Serviceable: No

Recoverable: No

Automatically notify Support: No

User response: Complete the following steps:

- 1. Perform the actions mentioned one at a time and try the test after each action.
- 2. If the problem remains, contact your technical-service representative.
- 3. Turn off the system and disconnect it from power. Wait for 45 seconds. Reseat DIMM(s). Reconnect it to power.
- 4. Make sure that DSA and BIOS/uEFI are at the latest level.

## **Related Links:**

- IBM Support Website
- Latest level of DSA
- Latest level of BMC/IMM

# 201-859-002 Standalone Memory Test Aborted

Explanation: INVALID XSECSRAT type.

Severity: Warning

Serviceable: No

Recoverable: No

# Automatically notify Support: No

User response: Complete the following steps:

- 1. Perform the actions mentioned one at a time and try the test after each action.
- 2. If the problem remains, contact your technical-service representative.
- 3. Turn off the system and disconnect it from power. Wait for 45 seconds. Reseat DIMM(s). Reconnect it to power.

4. Make sure that DSA and BIOS/uEFI are at the latest level.

- IBM Support Website
- Latest level of DSA
- Latest level of BMC/IMM

# 201-859-003 Standalone Memory Test Aborted

Explanation: INVALID XSECSRAT type.

Severity: Warning

Serviceable: No

Recoverable: No

# Automatically notify Support: No

User response: Complete the following steps:

- 1. Perform the actions mentioned one at a time and try the test after each action.
- 2. If the problem remains, contact your technical-service representative.
- 3. Turn off the system and disconnect it from power. Wait for 45 seconds. Reseat DIMM(s). Reconnect it to power.
- 4. Make sure that DSA and BIOS/uEFI are at the latest level.

# **Related Links:**

- IBM Support Website
- Latest level of DSA
- Latest level of BMC/IMM

# 201-860-000 Standalone Memory Test Aborted

Explanation: No OEM0 type 1 found.

Severity: Warning

Serviceable: No

Recoverable: No

# Automatically notify Support: No

User response: Complete the following steps:

- 1. Perform the actions mentioned one at a time and try the test after each action.
- 2. If the problem remains, contact your technical-service representative.
- 3. Turn off the system and disconnect it from power. Wait for 45 seconds. Reseat DIMM(s). Reconnect it to power.

4. Make sure that DSA and BIOS/uEFI are at the latest level.

- IBM Support Website
- Latest level of DSA
- Latest level of BMC/IMM

### 201-860-001 Standalone Memory Test Aborted

**Explanation:** No OEM0 type 1 found.

Severity: Warning

Serviceable: No

Recoverable: No

Automatically notify Support: No

User response: Complete the following steps:

- 1. Perform the actions mentioned one at a time and try the test after each action.
- 2. If the problem remains, contact your technical-service representative.
- 3. Turn off the system and disconnect it from power. Wait for 45 seconds. Reseat DIMM(s). Reconnect it to power.
- 4. Make sure that DSA and BIOS/uEFI are at the latest level.

## **Related Links:**

- IBM Support Website
- Latest level of DSA
- Latest level of BMC/IMM

# 201-860-002 Standalone Memory Test Aborted

**Explanation:** No OEM0 type 1 found.

Severity: Warning

Serviceable: No

Recoverable: No

## Automatically notify Support: No

User response: Complete the following steps:

- 1. Perform the actions mentioned one at a time and try the test after each action.
- 2. If the problem remains, contact your technical-service representative.
- 3. Turn off the system and disconnect it from power. Wait for 45 seconds. Reseat DIMM(s). Reconnect it to power.

4. Make sure that DSA and BIOS/uEFI are at the latest level.

- IBM Support Website
- · Latest level of DSA
- Latest level of BMC/IMM

## 201-860-003 Standalone Memory Test Aborted

**Explanation:** No OEM0 type 1 found.

Severity: Warning

Serviceable: No

Recoverable: No

# Automatically notify Support: No

User response: Complete the following steps:

- 1. Perform the actions mentioned one at a time and try the test after each action.
- 2. If the problem remains, contact your technical-service representative.
- 3. Turn off the system and disconnect it from power. Wait for 45 seconds. Reseat DIMM(s). Reconnect it to power.
- 4. Make sure that DSA and BIOS/uEFI are at the latest level.

# **Related Links:**

- IBM Support Website
- Latest level of DSA
- Latest level of BMC/IMM

# 201-861-000 Standalone Memory Test Aborted

Explanation: No SRAT type 1 found.

Severity: Warning

Serviceable: No

Recoverable: No

# Automatically notify Support: No

User response: Complete the following steps:

- 1. Perform the actions mentioned one at a time and try the test after each action.
- 2. If the problem remains, contact your technical-service representative.
- 3. Turn off the system and disconnect it from power. Wait for 45 seconds. Reseat DIMM(s). Reconnect it to power.

4. Make sure that DSA and BIOS/uEFI are at the latest level.

- IBM Support Website
- Latest level of DSA
- Latest level of BMC/IMM

# 201-861-001 Standalone Memory Test Aborted

**Explanation:** No SRAT type 1 found.

Severity: Warning

Serviceable: No

Recoverable: No

Automatically notify Support: No

User response: Complete the following steps:

- 1. Perform the actions mentioned one at a time and try the test after each action.
- 2. If the problem remains, contact your technical-service representative.
- 3. Turn off the system and disconnect it from power. Wait for 45 seconds. Reseat DIMM(s). Reconnect it to power.
- 4. Make sure that DSA and BIOS/uEFI are at the latest level.

# **Related Links:**

- IBM Support Website
- Latest level of DSA
- Latest level of BMC/IMM

# 201-861-002 Standalone Memory Test Aborted

Explanation: No SRAT type 1 found.

Severity: Warning

Serviceable: No

Recoverable: No

# Automatically notify Support: No

User response: Complete the following steps:

- 1. Perform the actions mentioned one at a time and try the test after each action.
- 2. If the problem remains, contact your technical-service representative.
- 3. Turn off the system and disconnect it from power. Wait for 45 seconds. Reseat DIMM(s). Reconnect it to power.

4. Make sure that DSA and BIOS/uEFI are at the latest level.

- IBM Support Website
- Latest level of DSA
- Latest level of BMC/IMM

## 201-861-003 Standalone Memory Test Aborted

**Explanation:** No SRAT type 1 found.

Severity: Warning

Serviceable: No

Recoverable: No

# Automatically notify Support: No

User response: Complete the following steps:

- 1. Perform the actions mentioned one at a time and try the test after each action.
- 2. If the problem remains, contact your technical-service representative.
- 3. Turn off the system and disconnect it from power. Wait for 45 seconds. Reseat DIMM(s). Reconnect it to power.
- 4. Make sure that DSA and BIOS/uEFI are at the latest level.

# **Related Links:**

- IBM Support Website
- Latest level of DSA
- Latest level of BMC/IMM

# 201-862-000 Standalone Memory Test Aborted

Explanation: No OEM1 structure found.

Severity: Warning

Serviceable: No

Recoverable: No

# Automatically notify Support: No

User response: Complete the following steps:

- 1. Perform the actions mentioned one at a time and try the test after each action.
- 2. If the problem remains, contact your technical-service representative.
- 3. Turn off the system and disconnect it from power. Wait for 45 seconds. Reseat DIMM(s). Reconnect it to power.

4. Make sure that DSA and BIOS/uEFI are at the latest level.

- IBM Support Website
- Latest level of DSA
- Latest level of BMC/IMM

### 201-862-001 Standalone Memory Test Aborted

Explanation: No OEM1 structure found.

Severity: Warning

Serviceable: No

Recoverable: No

Automatically notify Support: No

User response: Complete the following steps:

- 1. Perform the actions mentioned one at a time and try the test after each action.
- 2. If the problem remains, contact your technical-service representative.
- 3. Turn off the system and disconnect it from power. Wait for 45 seconds. Reseat DIMM(s). Reconnect it to power.
- 4. Make sure that DSA and BIOS/uEFI are at the latest level.

## **Related Links:**

- IBM Support Website
- Latest level of DSA
- Latest level of BMC/IMM

# 201-862-002 Standalone Memory Test Aborted

Explanation: No OEM1 structure found.

Severity: Warning

Serviceable: No

Recoverable: No

## Automatically notify Support: No

User response: Complete the following steps:

- 1. Perform the actions mentioned one at a time and try the test after each action.
- 2. If the problem remains, contact your technical-service representative.
- 3. Turn off the system and disconnect it from power. Wait for 45 seconds. Reseat DIMM(s). Reconnect it to power.

4. Make sure that DSA and BIOS/uEFI are at the latest level.

- IBM Support Website
- · Latest level of DSA
- Latest level of BMC/IMM

## 201-862-003 Standalone Memory Test Aborted

Explanation: No OEM1 structure found.

Severity: Warning

Serviceable: No

Recoverable: No

# Automatically notify Support: No

User response: Complete the following steps:

- 1. Perform the actions mentioned one at a time and try the test after each action.
- 2. If the problem remains, contact your technical-service representative.
- 3. Turn off the system and disconnect it from power. Wait for 45 seconds. Reseat DIMM(s). Reconnect it to power.
- 4. Make sure that DSA and BIOS/uEFI are at the latest level.

# **Related Links:**

- IBM Support Website
- Latest level of DSA
- Latest level of BMC/IMM

# 201-863-000 Standalone Memory Test Aborted

Explanation: No IBMERROR key in OEM1 structure.

Severity: Warning

Serviceable: No

Recoverable: No

# Automatically notify Support: No

User response: Complete the following steps:

- 1. Perform the actions mentioned one at a time and try the test after each action.
- 2. If the problem remains, contact your technical-service representative.
- 3. Turn off the system and disconnect it from power. Wait for 45 seconds. Reseat DIMM(s). Reconnect it to power.

4. Make sure that DSA and BIOS/uEFI are at the latest level.

- IBM Support Website
- Latest level of DSA
- Latest level of BMC/IMM

#### 201-863-001 Standalone Memory Test Aborted

Explanation: No IBMERROR key in OEM1 structure.

Severity: Warning

Serviceable: No

Recoverable: No

Automatically notify Support: No

User response: Complete the following steps:

- 1. Perform the actions mentioned one at a time and try the test after each action.
- 2. If the problem remains, contact your technical-service representative.
- 3. Turn off the system and disconnect it from power. Wait for 45 seconds. Reseat DIMM(s). Reconnect it to power.
- 4. Make sure that DSA and BIOS/uEFI are at the latest level.

## **Related Links:**

- IBM Support Website
- Latest level of DSA
- Latest level of BMC/IMM

# 201-863-002 Standalone Memory Test Aborted

Explanation: No IBMERROR key in OEM1 structure.

Severity: Warning

Serviceable: No

Recoverable: No

## Automatically notify Support: No

User response: Complete the following steps:

- 1. Perform the actions mentioned one at a time and try the test after each action.
- 2. If the problem remains, contact your technical-service representative.
- 3. Turn off the system and disconnect it from power. Wait for 45 seconds. Reseat DIMM(s). Reconnect it to power.

4. Make sure that DSA and BIOS/uEFI are at the latest level.

- IBM Support Website
- Latest level of DSA
- Latest level of BMC/IMM

### 201-863-003 Standalone Memory Test Aborted

Explanation: No IBMERROR key in OEM1 structure.

Severity: Warning

Serviceable: No

Recoverable: No

## Automatically notify Support: No

User response: Complete the following steps:

- 1. Perform the actions mentioned one at a time and try the test after each action.
- 2. If the problem remains, contact your technical-service representative.
- 3. Turn off the system and disconnect it from power. Wait for 45 seconds. Reseat DIMM(s). Reconnect it to power.
- 4. Make sure that DSA and BIOS/uEFI are at the latest level.

# **Related Links:**

- IBM Support Website
- Latest level of DSA
- Latest level of BMC/IMM

# 201-864-000 Standalone Memory Test Aborted

Explanation: No GAS located in OEM1.

Severity: Warning

Serviceable: No

Recoverable: No

## Automatically notify Support: No

User response: Complete the following steps:

- 1. Perform the actions mentioned one at a time and try the test after each action.
- 2. If the problem remains, contact your technical-service representative.
- 3. Turn off the system and disconnect it from power. Wait for 45 seconds. Reseat DIMM(s). Reconnect it to power.

4. Make sure that DSA and BIOS/uEFI are at the latest level.

- IBM Support Website
- Latest level of DSA
- Latest level of BMC/IMM

## 201-864-001 Standalone Memory Test Aborted

Explanation: No GAS located in OEM1.

Severity: Warning

Serviceable: No

Recoverable: No

Automatically notify Support: No

User response: Complete the following steps:

- 1. Perform the actions mentioned one at a time and try the test after each action.
- 2. If the problem remains, contact your technical-service representative.
- 3. Turn off the system and disconnect it from power. Wait for 45 seconds. Reseat DIMM(s). Reconnect it to power.
- 4. Make sure that DSA and BIOS/uEFI are at the latest level.

## **Related Links:**

- IBM Support Website
- Latest level of DSA
- Latest level of BMC/IMM

# 201-864-002 Standalone Memory Test Aborted

Explanation: No GAS located in OEM1.

Severity: Warning

Serviceable: No

Recoverable: No

### Automatically notify Support: No

User response: Complete the following steps:

- 1. Perform the actions mentioned one at a time and try the test after each action.
- 2. If the problem remains, contact your technical-service representative.
- 3. Turn off the system and disconnect it from power. Wait for 45 seconds. Reseat DIMM(s). Reconnect it to power.

4. Make sure that DSA and BIOS/uEFI are at the latest level.

- IBM Support Website
- · Latest level of DSA
- Latest level of BMC/IMM

## 201-864-003 Standalone Memory Test Aborted

Explanation: No GAS located in OEM1.

Severity: Warning

Serviceable: No

Recoverable: No

# Automatically notify Support: No

User response: Complete the following steps:

- 1. Perform the actions mentioned one at a time and try the test after each action.
- 2. If the problem remains, contact your technical-service representative.
- 3. Turn off the system and disconnect it from power. Wait for 45 seconds. Reseat DIMM(s). Reconnect it to power.
- 4. Make sure that DSA and BIOS/uEFI are at the latest level.

# **Related Links:**

- IBM Support Website
- Latest level of DSA
- Latest level of BMC/IMM

# 201-865-000 Standalone Memory Test Aborted

Explanation: No XSECSRAT key in OEM0 structure.

Severity: Warning

Serviceable: No

Recoverable: No

# Automatically notify Support: No

User response: Complete the following steps:

- 1. Perform the actions mentioned one at a time and try the test after each action.
- 2. If the problem remains, contact your technical-service representative.
- 3. Turn off the system and disconnect it from power. Wait for 45 seconds. Reseat DIMM(s). Reconnect it to power.

4. Make sure that DSA and BIOS/uEFI are at the latest level.

- IBM Support Website
- Latest level of DSA
- Latest level of BMC/IMM

#### 201-865-001 Standalone Memory Test Aborted

Explanation: No XSECSRAT key in OEM0 structure.

Severity: Warning

Serviceable: No

Recoverable: No

Automatically notify Support: No

User response: Complete the following steps:

- 1. Perform the actions mentioned one at a time and try the test after each action.
- 2. If the problem remains, contact your technical-service representative.
- 3. Turn off the system and disconnect it from power. Wait for 45 seconds. Reseat DIMM(s). Reconnect it to power.
- 4. Make sure that DSA and BIOS/uEFI are at the latest level.

## **Related Links:**

- IBM Support Website
- Latest level of DSA
- Latest level of BMC/IMM

# 201-865-002 Standalone Memory Test Aborted

Explanation: No XSECSRAT key in OEM0 structure.

Severity: Warning

Serviceable: No

Recoverable: No

#### Automatically notify Support: No

User response: Complete the following steps:

- 1. Perform the actions mentioned one at a time and try the test after each action.
- 2. If the problem remains, contact your technical-service representative.
- 3. Turn off the system and disconnect it from power. Wait for 45 seconds. Reseat DIMM(s). Reconnect it to power.

4. Make sure that DSA and BIOS/uEFI are at the latest level.

- IBM Support Website
- · Latest level of DSA
- Latest level of BMC/IMM

### 201-865-003 Standalone Memory Test Aborted

Explanation: No XSECSRAT key in OEM0 structure.

Severity: Warning

Serviceable: No

Recoverable: No

#### Automatically notify Support: No

User response: Complete the following steps:

- 1. Perform the actions mentioned one at a time and try the test after each action.
- 2. If the problem remains, contact your technical-service representative.
- 3. Turn off the system and disconnect it from power. Wait for 45 seconds. Reseat DIMM(s). Reconnect it to power.
- 4. Make sure that DSA and BIOS/uEFI are at the latest level.

## **Related Links:**

- IBM Support Website
- Latest level of DSA
- Latest level of BMC/IMM

#### 201-866-000 Standalone Memory Test Aborted

Explanation: EFI-SAL Invalid parameter from GetMemoryMap function.

Severity: Warning

Serviceable: No

Recoverable: No

# Automatically notify Support: No

User response: Complete the following steps:

- 1. Perform the actions mentioned one at a time and try the test after each action.
- 2. If the problem remains, contact your technical-service representative.
- 3. Turn off the system and disconnect it from power. Wait for 45 seconds. Reseat DIMM(s). Reconnect it to power.

4. Make sure that DSA and BIOS/uEFI are at the latest level.

- IBM Support Website
- Latest level of DSA
- Latest level of BMC/IMM

#### 201-866-001 Standalone Memory Test Aborted

Explanation: EFI-SAL Invalid parameter from GetMemoryMap function.

Severity: Warning

Serviceable: No

Recoverable: No

Automatically notify Support: No

User response: Complete the following steps:

- 1. Perform the actions mentioned one at a time and try the test after each action.
- 2. If the problem remains, contact your technical-service representative.
- 3. Turn off the system and disconnect it from power. Wait for 45 seconds. Reseat DIMM(s). Reconnect it to power.
- 4. Make sure that DSA and BIOS/uEFI are at the latest level.

## **Related Links:**

- IBM Support Website
- Latest level of DSA
- Latest level of BMC/IMM

#### 201-866-002 Standalone Memory Test Aborted

Explanation: EFI-SAL Invalid parameter from GetMemoryMap function.

Severity: Warning

Serviceable: No

Recoverable: No

# Automatically notify Support: No

User response: Complete the following steps:

- 1. Perform the actions mentioned one at a time and try the test after each action.
- 2. If the problem remains, contact your technical-service representative.
- 3. Turn off the system and disconnect it from power. Wait for 45 seconds. Reseat DIMM(s). Reconnect it to power.

4. Make sure that DSA and BIOS/uEFI are at the latest level.

- IBM Support Website
- · Latest level of DSA
- Latest level of BMC/IMM

### 201-866-003 Standalone Memory Test Aborted

Explanation: EFI-SAL Invalid parameter from GetMemoryMap function.

Severity: Warning

Serviceable: No

Recoverable: No

## Automatically notify Support: No

User response: Complete the following steps:

- 1. Perform the actions mentioned one at a time and try the test after each action.
- 2. If the problem remains, contact your technical-service representative.
- 3. Turn off the system and disconnect it from power. Wait for 45 seconds. Reseat DIMM(s). Reconnect it to power.
- 4. Make sure that DSA and BIOS/uEFI are at the latest level.

## **Related Links:**

- IBM Support Website
- Latest level of DSA
- Latest level of BMC/IMM

#### 201-867-000 Standalone Memory Test Aborted

**Explanation:** EFI/SAL: Buffer not allocated.

Severity: Warning

Serviceable: No

Recoverable: No

# Automatically notify Support: No

User response: Complete the following steps:

- 1. Perform the actions mentioned one at a time and try the test after each action.
- 2. If the problem remains, contact your technical-service representative.
- 3. Turn off the system and disconnect it from power. Wait for 45 seconds. Reseat DIMM(s). Reconnect it to power.

4. Make sure that DSA and BIOS/uEFI are at the latest level.

- IBM Support Website
- Latest level of DSA
- Latest level of BMC/IMM

### 201-867-001 Standalone Memory Test Aborted

**Explanation:** EFI/SAL: Buffer not allocated.

Severity: Warning

Serviceable: No

Recoverable: No

Automatically notify Support: No

User response: Complete the following steps:

- 1. Perform the actions mentioned one at a time and try the test after each action.
- 2. If the problem remains, contact your technical-service representative.
- 3. Turn off the system and disconnect it from power. Wait for 45 seconds. Reseat DIMM(s). Reconnect it to power.
- 4. Make sure that DSA and BIOS/uEFI are at the latest level.

## **Related Links:**

- IBM Support Website
- Latest level of DSA
- Latest level of BMC/IMM

# 201-867-002 Standalone Memory Test Aborted

**Explanation:** EFI/SAL: Buffer not allocated.

Severity: Warning

Serviceable: No

Recoverable: No

## Automatically notify Support: No

User response: Complete the following steps:

- 1. Perform the actions mentioned one at a time and try the test after each action.
- 2. If the problem remains, contact your technical-service representative.
- 3. Turn off the system and disconnect it from power. Wait for 45 seconds. Reseat DIMM(s). Reconnect it to power.

4. Make sure that DSA and BIOS/uEFI are at the latest level.

- IBM Support Website
- · Latest level of DSA
- Latest level of BMC/IMM

## 201-867-003 Standalone Memory Test Aborted

**Explanation:** EFI/SAL: Buffer not allocated.

Severity: Warning

Serviceable: No

Recoverable: No

# Automatically notify Support: No

User response: Complete the following steps:

- 1. Perform the actions mentioned one at a time and try the test after each action.
- 2. If the problem remains, contact your technical-service representative.
- 3. Turn off the system and disconnect it from power. Wait for 45 seconds. Reseat DIMM(s). Reconnect it to power.
- 4. Make sure that DSA and BIOS/uEFI are at the latest level.

# **Related Links:**

- IBM Support Website
- Latest level of DSA
- Latest level of BMC/IMM

# 201-868-000 Standalone Memory Test Aborted

Explanation: EFI/SAL: Buffer allocated in GetMemoryMap too small.

Severity: Warning

Serviceable: No

Recoverable: No

# Automatically notify Support: No

User response: Complete the following steps:

- 1. Perform the actions mentioned one at a time and try the test after each action.
- 2. If the problem remains, contact your technical-service representative.
- 3. Turn off the system and disconnect it from power. Wait for 45 seconds. Reseat DIMM(s). Reconnect it to power.

4. Make sure that DSA and BIOS/uEFI are at the latest level.

- IBM Support Website
- Latest level of DSA
- Latest level of BMC/IMM

#### 201-868-001 Standalone Memory Test Aborted

Explanation: EFI/SAL: Buffer allocated in GetMemoryMap too small.

Severity: Warning

Serviceable: No

Recoverable: No

## Automatically notify Support: No

User response: Complete the following steps:

- 1. Perform the actions mentioned one at a time and try the test after each action.
- 2. If the problem remains, contact your technical-service representative.
- 3. Turn off the system and disconnect it from power. Wait for 45 seconds. Reseat DIMM(s). Reconnect it to power.
- 4. Make sure that DSA and BIOS/uEFI are at the latest level.

## **Related Links:**

- IBM Support Website
- Latest level of DSA
- Latest level of BMC/IMM

#### 201-868-002 Standalone Memory Test Aborted

Explanation: EFI/SAL: Buffer allocated in GetMemoryMap too small.

Severity: Warning

Serviceable: No

Recoverable: No

# Automatically notify Support: No

User response: Complete the following steps:

- 1. Perform the actions mentioned one at a time and try the test after each action.
- 2. If the problem remains, contact your technical-service representative.
- 3. Turn off the system and disconnect it from power. Wait for 45 seconds. Reseat DIMM(s). Reconnect it to power.

4. Make sure that DSA and BIOS/uEFI are at the latest level.

- IBM Support Website
- Latest level of DSA
- Latest level of BMC/IMM

#### 201-868-003 Standalone Memory Test Aborted

Explanation: EFI/SAL: Buffer allocated in GetMemoryMap too small.

Severity: Warning

Serviceable: No

Recoverable: No

#### Automatically notify Support: No

User response: Complete the following steps:

- 1. Perform the actions mentioned one at a time and try the test after each action.
- 2. If the problem remains, contact your technical-service representative.
- 3. Turn off the system and disconnect it from power. Wait for 45 seconds. Reseat DIMM(s). Reconnect it to power.
- 4. Make sure that DSA and BIOS/uEFI are at the latest level.

## **Related Links:**

- IBM Support Website
- Latest level of DSA
- Latest level of BMC/IMM

#### 201-869-000 Standalone Memory Test Aborted

Explanation: EFI/SAL Invalid parameter from GetMemoryMap function.

Severity: Warning

Serviceable: No

Recoverable: No

# Automatically notify Support: No

User response: Complete the following steps:

- 1. Perform the actions mentioned one at a time and try the test after each action.
- 2. If the problem remains, contact your technical-service representative.
- 3. Turn off the system and disconnect it from power. Wait for 45 seconds. Reseat DIMM(s). Reconnect it to power.

4. Make sure that DSA and BIOS/uEFI are at the latest level.

- IBM Support Website
- Latest level of DSA
- Latest level of BMC/IMM

#### 201-869-001 Standalone Memory Test Aborted

Explanation: EFI/SAL Invalid parameter from GetMemoryMap function.

Severity: Warning

Serviceable: No

Recoverable: No

## Automatically notify Support: No

User response: Complete the following steps:

- 1. Perform the actions mentioned one at a time and try the test after each action.
- 2. If the problem remains, contact your technical-service representative.
- 3. Turn off the system and disconnect it from power. Wait for 45 seconds. Reseat DIMM(s). Reconnect it to power.
- 4. Make sure that DSA and BIOS/uEFI are at the latest level.

## **Related Links:**

- IBM Support Website
- Latest level of DSA
- Latest level of BMC/IMM

#### 201-869-002 Standalone Memory Test Aborted

Explanation: EFI/SAL Invalid parameter from GetMemoryMap function.

Severity: Warning

Serviceable: No

Recoverable: No

## Automatically notify Support: No

User response: Complete the following steps:

- 1. Perform the actions mentioned one at a time and try the test after each action.
- 2. If the problem remains, contact your technical-service representative.
- 3. Turn off the system and disconnect it from power. Wait for 45 seconds. Reseat DIMM(s). Reconnect it to power.

4. Make sure that DSA and BIOS/uEFI are at the latest level.

- IBM Support Website
- Latest level of DSA
- Latest level of BMC/IMM

#### 201-869-003 Standalone Memory Test Aborted

Explanation: EFI/SAL Invalid parameter from GetMemoryMap function.

Severity: Warning

Serviceable: No

Recoverable: No

## Automatically notify Support: No

User response: Complete the following steps:

- 1. Perform the actions mentioned one at a time and try the test after each action.
- 2. If the problem remains, contact your technical-service representative.
- 3. Turn off the system and disconnect it from power. Wait for 45 seconds. Reseat DIMM(s). Reconnect it to power.
- 4. Make sure that DSA and BIOS/uEFI are at the latest level.

## **Related Links:**

- IBM Support Website
- Latest level of DSA
- Latest level of BMC/IMM

#### 201-870-000 Standalone Memory Test Aborted

Explanation: CPU Doamin in ACPI not valid.

Severity: Warning

Serviceable: No

Recoverable: No

# Automatically notify Support: No

User response: Complete the following steps:

- 1. Perform the actions mentioned one at a time and try the test after each action.
- 2. If the problem remains, contact your technical-service representative.
- 3. Turn off the system and disconnect it from power. Wait for 45 seconds. Reseat DIMM(s). Reconnect it to power.

4. Make sure that DSA and BIOS/uEFI are at the latest level.

- IBM Support Website
- Latest level of DSA
- Latest level of BMC/IMM

# 201-870-001 Standalone Memory Test Aborted

Explanation: CPU Doamin in ACPI not valid.

Severity: Warning

Serviceable: No

Recoverable: No

Automatically notify Support: No

User response: Complete the following steps:

- 1. Perform the actions mentioned one at a time and try the test after each action.
- 2. If the problem remains, contact your technical-service representative.
- 3. Turn off the system and disconnect it from power. Wait for 45 seconds. Reseat DIMM(s). Reconnect it to power.
- 4. Make sure that DSA and BIOS/uEFI are at the latest level.

# **Related Links:**

- IBM Support Website
- Latest level of DSA
- Latest level of BMC/IMM

# 201-870-002 Standalone Memory Test Aborted

Explanation: CPU Doamin in ACPI not valid.

Severity: Warning

Serviceable: No

Recoverable: No

# Automatically notify Support: No

User response: Complete the following steps:

- 1. Perform the actions mentioned one at a time and try the test after each action.
- 2. If the problem remains, contact your technical-service representative.
- 3. Turn off the system and disconnect it from power. Wait for 45 seconds. Reseat DIMM(s). Reconnect it to power.

4. Make sure that DSA and BIOS/uEFI are at the latest level.

- IBM Support Website
- Latest level of DSA
- Latest level of BMC/IMM

## 201-870-003 Standalone Memory Test Aborted

Explanation: CPU Doamin in ACPI not valid.

Severity: Warning

Serviceable: No

Recoverable: No

## Automatically notify Support: No

User response: Complete the following steps:

- 1. Perform the actions mentioned one at a time and try the test after each action.
- 2. If the problem remains, contact your technical-service representative.
- 3. Turn off the system and disconnect it from power. Wait for 45 seconds. Reseat DIMM(s). Reconnect it to power.
- 4. Make sure that DSA and BIOS/uEFI are at the latest level.

## **Related Links:**

- IBM Support Website
- Latest level of DSA
- Latest level of BMC/IMM

#### 201-871-000 Standalone Memory Test Aborted

Explanation: Data Mis-compare encountered.

Severity: Warning

Serviceable: No

Recoverable: No

## Automatically notify Support: No

User response: Complete the following steps:

- 1. Perform the actions mentioned one at a time and try the test after each action.
- 2. If the problem remains, contact your technical-service representative.
- 3. Turn off the system and disconnect it from power. Wait for 45 seconds. Reseat DIMM(s). Reconnect it to power.

4. Make sure that DSA and BIOS/uEFI are at the latest level.

- IBM Support Website
- Latest level of DSA
- Latest level of BMC/IMM

## 201-871-001 Standalone Memory Test Aborted

Explanation: Data Mis-compare encountered.

Severity: Warning

Serviceable: No

Recoverable: No

Automatically notify Support: No

User response: Complete the following steps:

- 1. Perform the actions mentioned one at a time and try the test after each action.
- 2. If the problem remains, contact your technical-service representative.
- 3. Turn off the system and disconnect it from power. Wait for 45 seconds. Reseat DIMM(s). Reconnect it to power.
- 4. Make sure that DSA and BIOS/uEFI are at the latest level.

# **Related Links:**

- IBM Support Website
- Latest level of DSA
- Latest level of BMC/IMM

# 201-871-002 Standalone Memory Test Aborted

Explanation: Data Mis-compare encountered.

Severity: Warning

Serviceable: No

Recoverable: No

# Automatically notify Support: No

User response: Complete the following steps:

- 1. Perform the actions mentioned one at a time and try the test after each action.
- 2. If the problem remains, contact your technical-service representative.
- 3. Turn off the system and disconnect it from power. Wait for 45 seconds. Reseat DIMM(s). Reconnect it to power.

4. Make sure that DSA and BIOS/uEFI are at the latest level.

- IBM Support Website
- Latest level of DSA
- Latest level of BMC/IMM

# 201-871-003 Standalone Memory Test Aborted

Explanation: Data Mis-compare encountered.

Severity: Warning

Serviceable: No

Recoverable: No

# Automatically notify Support: No

User response: Complete the following steps:

- 1. Perform the actions mentioned one at a time and try the test after each action.
- 2. If the problem remains, contact your technical-service representative.
- 3. Turn off the system and disconnect it from power. Wait for 45 seconds. Reseat DIMM(s). Reconnect it to power.
- 4. Make sure that DSA and BIOS/uEFI are at the latest level.

# **Related Links:**

- IBM Support Website
- Latest level of DSA
- Latest level of BMC/IMM

# 201-877-000 Standalone Memory Test Aborted

Explanation: BIOS: Sparing in Extended PCI reg. must be OFF. Go to setup and disable sparing.

Severity: Warning

Serviceable: No

Recoverable: No

# Automatically notify Support: No

User response: Complete the following steps:

- 1. Perform the actions mentioned one at a time and try the test after each action.
- 2. If the problem remains, contact your technical-service representative.
- 3. Turn off the system and disconnect it from power. Wait for 45 seconds. Reseat DIMM(s). Reconnect it to power.

4. Make sure that DSA and BIOS/uEFI are at the latest level.

- IBM Support Website
- Latest level of DSA
- Latest level of BMC/IMM

# 201-877-001 • 201-877-002

#### 201-877-001 Standalone Memory Test Aborted

Explanation: BIOS: Sparing in Extended PCI reg. must be OFF. Go to setup and disable sparing.

Severity: Warning

Serviceable: No

Recoverable: No

Automatically notify Support: No

User response: Complete the following steps:

- 1. Perform the actions mentioned one at a time and try the test after each action.
- 2. If the problem remains, contact your technical-service representative.
- 3. Turn off the system and disconnect it from power. Wait for 45 seconds. Reseat DIMM(s). Reconnect it to power.
- 4. Make sure that DSA and BIOS/uEFI are at the latest level.

## **Related Links:**

- IBM Support Website
- Latest level of DSA
- Latest level of BMC/IMM

#### 201-877-002 Standalone Memory Test Aborted

Explanation: BIOS: Sparing in Extended PCI reg. must be OFF. Go to setup and disable sparing.

Severity: Warning

Serviceable: No

Recoverable: No

### Automatically notify Support: No

User response: Complete the following steps:

- 1. Perform the actions mentioned one at a time and try the test after each action.
- 2. If the problem remains, contact your technical-service representative.
- 3. Turn off the system and disconnect it from power. Wait for 45 seconds. Reseat DIMM(s). Reconnect it to power.

4. Make sure that DSA and BIOS/uEFI are at the latest level.

- IBM Support Website
- Latest level of DSA
- Latest level of BMC/IMM

### 201-877-003 Standalone Memory Test Aborted

Explanation: BIOS: Sparing in Extended PCI reg. must be OFF. Go to setup and disable sparing.

Severity: Warning

Serviceable: No

Recoverable: No

## Automatically notify Support: No

User response: Complete the following steps:

- 1. Perform the actions mentioned one at a time and try the test after each action.
- 2. If the problem remains, contact your technical-service representative.
- 3. Turn off the system and disconnect it from power. Wait for 45 seconds. Reseat DIMM(s). Reconnect it to power.
- 4. Make sure that DSA and BIOS/uEFI are at the latest level.

# **Related Links:**

- IBM Support Website
- Latest level of DSA
- Latest level of BMC/IMM

# 201-878-000 Standalone Memory Test Aborted

Explanation: Sparing feature must be turned OFF. Go to setup and turn the sparing feature OFF.

Severity: Warning

Serviceable: No

Recoverable: No

## Automatically notify Support: No

User response: Complete the following steps:

- 1. Perform the actions mentioned one at a time and try the test after each action.
- 2. If the problem remains, contact your technical-service representative.
- 3. Turn off the system and disconnect it from power. Wait for 45 seconds. Reseat DIMM(s). Reconnect it to power.

4. Make sure that DSA and BIOS/uEFI are at the latest level.

- IBM Support Website
- Latest level of DSA
- Latest level of BMC/IMM

#### 201-878-001 Standalone Memory Test Aborted

Explanation: Sparing feature must be turned OFF. Go to setup and turn the sparing feature OFF.

Severity: Warning

Serviceable: No

Recoverable: No

Automatically notify Support: No

User response: Complete the following steps:

- 1. Perform the actions mentioned one at a time and try the test after each action.
- 2. If the problem remains, contact your technical-service representative.
- 3. Turn off the system and disconnect it from power. Wait for 45 seconds. Reseat DIMM(s). Reconnect it to power.
- 4. Make sure that DSA and BIOS/uEFI are at the latest level.

## **Related Links:**

- IBM Support Website
- Latest level of DSA
- Latest level of BMC/IMM

## 201-878-002 Standalone Memory Test Aborted

Explanation: Sparing feature must be turned OFF. Go to setup and turn the sparing feature OFF.

Severity: Warning

Serviceable: No

Recoverable: No

## Automatically notify Support: No

User response: Complete the following steps:

- 1. Perform the actions mentioned one at a time and try the test after each action.
- 2. If the problem remains, contact your technical-service representative.
- 3. Turn off the system and disconnect it from power. Wait for 45 seconds. Reseat DIMM(s). Reconnect it to power.

4. Make sure that DSA and BIOS/uEFI are at the latest level.

- IBM Support Website
- · Latest level of DSA
- Latest level of BMC/IMM

#### 201-878-003 Standalone Memory Test Aborted

Explanation: Sparing feature must be turned OFF. Go to setup and turn the sparing feature OFF.

Severity: Warning

Serviceable: No

Recoverable: No

#### Automatically notify Support: No

User response: Complete the following steps:

- 1. Perform the actions mentioned one at a time and try the test after each action.
- 2. If the problem remains, contact your technical-service representative.
- 3. Turn off the system and disconnect it from power. Wait for 45 seconds. Reseat DIMM(s). Reconnect it to power.
- 4. Make sure that DSA and BIOS/uEFI are at the latest level.

## **Related Links:**

- IBM Support Website
- Latest level of DSA
- Latest level of BMC/IMM

#### 201-885-000 Standalone Memory Test Aborted

Explanation: Processor does not support MTRR register manipulation. Can not write to memory without cache.

Severity: Warning

Serviceable: No

Recoverable: No

## Automatically notify Support: No

User response: Complete the following steps:

- 1. Perform the actions mentioned one at a time and try the test after each action.
- 2. If the problem remains, contact your technical-service representative.
- 3. Turn off the system and disconnect it from power. Wait for 45 seconds. Reseat DIMM(s). Reconnect it to power.

4. Make sure that DSA and BIOS/uEFI are at the latest level.

- IBM Support Website
- Latest level of DSA
- Latest level of BMC/IMM

### 201-885-001 Standalone Memory Test Aborted

Explanation: Processor does not support MTRR register manipulation. Can not write to memory without cache.

Severity: Warning

Serviceable: No

Recoverable: No

Automatically notify Support: No

User response: Complete the following steps:

- 1. Perform the actions mentioned one at a time and try the test after each action.
- 2. If the problem remains, contact your technical-service representative.
- 3. Turn off the system and disconnect it from power. Wait for 45 seconds. Reseat DIMM(s). Reconnect it to power.
- 4. Make sure that DSA and BIOS/uEFI are at the latest level.

## **Related Links:**

- IBM Support Website
- Latest level of DSA
- Latest level of BMC/IMM

# 201-885-002 Standalone Memory Test Aborted

Explanation: Processor does not support MTRR register manipulation. Can not write to memory without cache.

Severity: Warning

Serviceable: No

Recoverable: No

# Automatically notify Support: No

User response: Complete the following steps:

- 1. Perform the actions mentioned one at a time and try the test after each action.
- 2. If the problem remains, contact your technical-service representative.
- 3. Turn off the system and disconnect it from power. Wait for 45 seconds. Reseat DIMM(s). Reconnect it to power.

4. Make sure that DSA and BIOS/uEFI are at the latest level.

- IBM Support Website
- Latest level of DSA
- Latest level of BMC/IMM

## 201-885-003 Standalone Memory Test Aborted

Explanation: Processor does not support MTRR register manipulation. Can not write to memory without cache.

Severity: Warning

Serviceable: No

Recoverable: No

## Automatically notify Support: No

User response: Complete the following steps:

- 1. Perform the actions mentioned one at a time and try the test after each action.
- 2. If the problem remains, contact your technical-service representative.
- 3. Turn off the system and disconnect it from power. Wait for 45 seconds. Reseat DIMM(s). Reconnect it to power.
- 4. Make sure that DSA and BIOS/uEFI are at the latest level.

# **Related Links:**

- IBM Support Website
- Latest level of DSA
- Latest level of BMC/IMM

# 201-886-000 Standalone Memory Test Aborted

Explanation: Memory Upper limit is less than 16 Mbytes.

Severity: Warning

Serviceable: No

Recoverable: No

# Automatically notify Support: No

User response: Complete the following steps:

- 1. Perform the actions mentioned one at a time and try the test after each action.
- 2. If the problem remains, contact your technical-service representative.
- 3. Turn off the system and disconnect it from power. Wait for 45 seconds. Reseat DIMM(s). Reconnect it to power.

4. Make sure that DSA and BIOS/uEFI are at the latest level.

- IBM Support Website
- Latest level of DSA
- Latest level of BMC/IMM

#### 201-886-001 Standalone Memory Test Aborted

Explanation: Memory Upper limit is less than 16 Mbytes.

Severity: Warning

Serviceable: No

Recoverable: No

Automatically notify Support: No

User response: Complete the following steps:

- 1. Perform the actions mentioned one at a time and try the test after each action.
- 2. If the problem remains, contact your technical-service representative.
- 3. Turn off the system and disconnect it from power. Wait for 45 seconds. Reseat DIMM(s). Reconnect it to power.
- 4. Make sure that DSA and BIOS/uEFI are at the latest level.

## **Related Links:**

- IBM Support Website
- Latest level of DSA
- Latest level of BMC/IMM

#### 201-886-002 Standalone Memory Test Aborted

Explanation: Memory Upper limit is less than 16 Mbytes.

Severity: Warning

Serviceable: No

Recoverable: No

# Automatically notify Support: No

User response: Complete the following steps:

- 1. Perform the actions mentioned one at a time and try the test after each action.
- 2. If the problem remains, contact your technical-service representative.
- 3. Turn off the system and disconnect it from power. Wait for 45 seconds. Reseat DIMM(s). Reconnect it to power.

4. Make sure that DSA and BIOS/uEFI are at the latest level.

- IBM Support Website
- Latest level of DSA
- Latest level of BMC/IMM

#### 201-886-003 Standalone Memory Test Aborted

Explanation: Memory Upper limit is less than 16 Mbytes.

Severity: Warning

Serviceable: No

Recoverable: No

# Automatically notify Support: No

User response: Complete the following steps:

- 1. Perform the actions mentioned one at a time and try the test after each action.
- 2. If the problem remains, contact your technical-service representative.
- 3. Turn off the system and disconnect it from power. Wait for 45 seconds. Reseat DIMM(s). Reconnect it to power.
- 4. Make sure that DSA and BIOS/uEFI are at the latest level.

# **Related Links:**

- IBM Support Website
- Latest level of DSA
- Latest level of BMC/IMM

# 201-899-000 Standalone Memory Test Aborted

Explanation: Memory Diagnostics Test Aborted by user.

Severity: Warning

Serviceable: No

Recoverable: No

Automatically notify Support: No

#### **Related Links:**

- IBM Support Website
- Latest level of DSA
- Latest level of BMC/IMM

# 201-899-001 Standalone Memory Test Aborted

Explanation: Memory Diagnostics Test Aborted by user.

Severity: Warning

Serviceable: No

Recoverable: No

#### Automatically notify Support: No

- IBM Support Website
- Latest level of DSA
- Latest level of BMC/IMM

# 201-899-002 • 201-901-000

#### 201-899-002 Standalone Memory Test Aborted

Explanation: Memory Diagnostics Test Aborted by user.

Severity: Warning

Serviceable: No

Recoverable: No

Automatically notify Support: No

### **Related Links:**

- IBM Support Website
- Latest level of DSA
- Latest level of BMC/IMM

### 201-899-003 Standalone Memory Test Aborted

Explanation: Memory Diagnostics Test Aborted by user.

Severity: Warning

Serviceable: No

Recoverable: No

Automatically notify Support: No

# **Related Links:**

- IBM Support Website
- Latest level of DSA
- Latest level of BMC/IMM

### 201-901-000 Standalone Memory Test Failed

Explanation: Memory Diagnostics Test Failed.

Severity: Error

Serviceable: Yes

Recoverable: No

Automatically notify Support: No

User response: Complete the following steps:

- 1. Perform the actions mentioned one at a time and try the test after each action.
- 2. If the problem remains, contact your technical-service representative.
- 3. Turn off the system and disconnect it from power. Wait for 45 seconds. Reseat DIMM(s). Reconnect it to power.
- 4. Make sure that DSA and BIOS/uEFI are at the latest level.
- 5. Replace any DIMMS(s) mentioned in error, one by one.
- 6. Make sure that all DIMMs are enabled in the Configuration/Setup Utility program.
- 7. If failure remains, refer to "Troubleshooting by symptom" in the system "Installation and Service Guide" for the next corrective action.

- IBM Support Website
- Latest level of DSA
- Latest level of BMC/IMM

# 201-901-001 Standalone Memory Test Failed

Explanation: Memory Diagnostics Test Failed.

Severity: Error

Serviceable: Yes

Recoverable: No

# Automatically notify Support: No

User response: Complete the following steps:

- 1. Perform the actions mentioned one at a time and try the test after each action.
- 2. If the problem remains, contact your technical-service representative.
- 3. Turn off the system and disconnect it from power. Wait for 45 seconds. Reseat DIMM(s). Reconnect it to power.
- 4. Make sure that DSA and BIOS/uEFI are at the latest level.
- 5. Replace any DIMMS(s) mentioned in error, one by one.
- 6. Make sure that all DIMMs are enabled in the Configuration/Setup Utility program.
- 7. If failure remains, refer to "Troubleshooting by symptom" in the system "Installation and Service Guide" for the next corrective action.

# **Related Links:**

- IBM Support Website
- Latest level of DSA
- Latest level of BMC/IMM

# 201-901-002 Standalone Memory Test Failed

Explanation: Memory Diagnostics Test Failed.

Severity: Error

Serviceable: Yes

Recoverable: No

# Automatically notify Support: No

User response: Complete the following steps:

- 1. Perform the actions mentioned one at a time and try the test after each action.
- 2. If the problem remains, contact your technical-service representative.
- 3. Turn off the system and disconnect it from power. Wait for 45 seconds. Reseat DIMM(s). Reconnect it to power.
- 4. Make sure that DSA and BIOS/uEFI are at the latest level.
- 5. Replace any DIMMS(s) mentioned in error, one by one.
- 6. Make sure that all DIMMs are enabled in the Configuration/Setup Utility program.
- 7. If failure remains, refer to "Troubleshooting by symptom" in the system "Installation and Service Guide" for the next corrective action.

- IBM Support Website
- Latest level of DSA
- Latest level of BMC/IMM

# 201-901-003 Standalone Memory Test Failed

Explanation: Memory Diagnostics Test Failed.

Severity: Error

Serviceable: Yes

Recoverable: No

Automatically notify Support: No

User response: Complete the following steps:

- 1. Perform the actions mentioned one at a time and try the test after each action.
- 2. If the problem remains, contact your technical-service representative.
- 3. Turn off the system and disconnect it from power. Wait for 45 seconds. Reseat DIMM(s). Reconnect it to power.
- 4. Make sure that DSA and BIOS/uEFI are at the latest level.
- 5. Replace any DIMMS(s) mentioned in error, one by one.
- 6. Make sure that all DIMMs are enabled in the Configuration/Setup Utility program.
- 7. If failure remains, refer to "Troubleshooting by symptom" in the system "Installation and Service Guide" for the next corrective action.

### **Related Links:**

- IBM Support Website
- Latest level of DSA
- Latest level of BMC/IMM

# DSA memory stress test results

The following messages are generated when you run the memory stress test.

### 202-000-000 MemStr Test Passed

Explanation: Test Passed.

Severity: Event

Serviceable: No

Recoverable: No

Automatically notify Support: No

- IBM Support Website
- Latest level of DSA
- Latest level of BMC/IMM

202-801-000 MemStr Test Aborted

Explanation: Internal program error.

Severity: Warning

Serviceable: Yes

Recoverable: No

# Automatically notify Support: No

User response: Complete the following steps:

- 1. Turn off and restart the system.
- 2. Make sure that the DSA Diagnostic code is at the latest level.
- 3. Run the test again.
- 4. If the system has stopped responding, turn off and restart the system.
- 5. Check the system firmware level and upgrade if necessary.
- 6. Run the memory diagnostic to identify the specific failing DIMM.
- 7. If the failure remains, refer to "Troubleshooting by symptom" in the system "Installation and Service Guide" for the next corrective action.

### **Related Links:**

- IBM Support Website
- Latest level of DSA
- Latest level of BMC/IMM

# 202-802-000 MemStr Test Aborted

Explanation: Memory size is insufficient to run the test. At least 1 GB is required.

Severity: Warning

Serviceable: Yes

Recoverable: No

Automatically notify Support: No

- IBM Support Website
- Latest level of DSA
- Latest level of BMC/IMM

# 202-803-000 • 202-901-000

#### 202-803-000 MemStr Test Aborted

Explanation: User pressed Ctrl-C.

Severity: Warning

Serviceable: Yes

Recoverable: No

# Automatically notify Support: No

# **Related Links:**

- IBM Support Website
- Latest level of DSA
- Latest level of BMC/IMM

# 202-901-000 MemStr Test Failed

**Explanation:** Test Failed.

Severity: Error

Serviceable: Yes

Recoverable: No

# Automatically notify Support: No

User response: Complete the following steps:

- 1. Execute the standard DSA memory diagnostics to validate all memory.
- 2. Make sure that the DSA Diagnostic code is at the latest level.
- 3. Turn off the system and disconnect it from power.
- 4. Reseat the memory cards and DIMMs.
- 5. Reconnect the system to power and turn the system on.
- 6. Run the test again.
- 7. Execute the standard DSA memory diagnostics to validate all memory.
- 8. If the failure remains, refer to "Troubleshooting by symptom" in the system "Installation and Service Guide" for the next corrective action.

- IBM Support Website
- Latest level of DSA
- Latest level of BMC/IMM

202-902-000 MemStr Test Failed

Explanation: Memory size is insufficient to run the test.

Severity: Error

Serviceable: Yes

Recoverable: No

Automatically notify Support: No

User response: Complete the following steps:

- 1. Ensure that all memory is enabled by checking the "Available System Memory" in the "Resource Utilization" section of the DSA Diagnostic Event log.
- 2. If necessary, access the Configuration/Setup Utility program by pressing F1 during system boot and enable all memory.
- 3. Make sure that the DSA Diagnostic code is at the latest level.
- 4. Run the test again.
- 5. Execute the standard DSA memory diagnostics to validate all memory.
- 6. If the failure remains, refer to "Troubleshooting by symptom" in the system "Installation and Service Guide" for the next corrective action.

# **Related Links:**

- IBM Support Website
- Latest level of DSA
- Latest level of BMC/IMM

# **DSA Nvidia GPU test results**

The following messages are generated when you run the Nvidia GPU test.

Explanation: NVIDIA User Diagnostic test passed.

Severity: Event

Serviceable: No

Recoverable: No

Automatically notify Support: No

- IBM Support Website
- Latest level of DSA
- Latest level of BMC/IMM

# 409-003-000 • 409-005-000

#### 409-003-000 Nvidia::DiagnosticServiceProvider::Bandwidth Test Passed

Explanation: Nvidia GPU Bandwidth test passed.

Severity: Event

Serviceable: No

Recoverable: No

Automatically notify Support: No

# **Related Links:**

- IBM Support Website
- Latest level of DSA
- Latest level of BMC/IMM

#### 409-004-000 Nvidia::DiagnosticServiceProvider::Query Test Passed

Explanation: Nvidia GPU Query test passed.

Severity: Event

Serviceable: No

Recoverable: No

Automatically notify Support: No

# **Related Links:**

- IBM Support Website
- Latest level of DSA
- Latest level of BMC/IMM

#### 409-005-000 Nvidia::DiagnosticServiceProvider::Matrix Test Passed

Explanation: Nvidia GPU Matrix test passed.

Severity: Event

Serviceable: No

Recoverable: No

Automatically notify Support: No

- IBM Support Website
- Latest level of DSA
- Latest level of BMC/IMM

# 409-006-000 Nvidia::DiagnosticServiceProvider::Binomial Test Passed

**Explanation:** Nvidia GPU Binomial test passed.

Severity: Event

Serviceable: No

Recoverable: No

Automatically notify Support: No

# **Related Links:**

- IBM Support Website
- Latest level of DSA
- Latest level of BMC/IMM

# 409-800-000 NVIDIA User Diagnostic Test Aborted

Explanation: NVIDIA User Diagnostic test was canceled.

Severity: Event

Serviceable: No

Recoverable: No

Automatically notify Support: No

# **Related Links:**

- IBM Support Website
- Latest level of DSA
- Latest level of BMC/IMM

# 409-803-000 Nvidia::DiagnosticServiceProvider::Bandwidth Test Aborted

Explanation: Nvidia GPU Bandwidth test was canceled.

Severity: Warning

Serviceable: No

Recoverable: No

Automatically notify Support: No

- IBM Support Website
- Latest level of DSA
- Latest level of BMC/IMM

# 409-804-000 • 409-806-000

### 409-804-000 Nvidia::DiagnosticServiceProvider::Query Test Aborted

Explanation: Nvidia GPU Query test was canceled.

Severity: Warning

Serviceable: No

Recoverable: No

Automatically notify Support: No

# **Related Links:**

- IBM Support Website
- · Latest level of DSA
- Latest level of BMC/IMM

#### 409-805-000 Nvidia::DiagnosticServiceProvider::Matrix Test Aborted

Explanation: Nvidia GPU Matrix test was canceled.

Severity: Warning

Serviceable: No

Recoverable: No

Automatically notify Support: No

# **Related Links:**

- IBM Support Website
- Latest level of DSA
- Latest level of BMC/IMM

### 409-806-000 Nvidia::DiagnosticServiceProvider::Binomial Test Aborted

Explanation: Nvidia GPU Binomial test was canceled.

Severity: Warning

Serviceable: No

Recoverable: No

Automatically notify Support: No

- IBM Support Website
- Latest level of DSA
- Latest level of BMC/IMM

### 409-900-000 NVIDIA User Diagnostic Test Failed

Explanation: NVIDIA User Diagnostic Test Failed.

Severity: Event

Serviceable: Yes

Recoverable: No

### Automatically notify Support: No

User response: Complete the following steps:

- 1. Verify that the GPU is seated in the PCIe slot correctly by reseating the GPU. Then power cycle the system.
- 2. Verify that the power connectors to the GPU are connected firmly. Then power cycle the system.
- 3. Run nvidia-smi -q In some cases this will report a poorly connected power cable.
- 4. Rerun the diagnostics, using the same GPU, on system that is known to be working. A variety of system issues can cause diagnostic failure.
- 5. If the problem remains, contact your IBM technical-support representative.

#### **Related Links:**

- IBM Support Website
- Latest level of DSA
- Latest level of BMC/IMM

#### 409-903-000 Nvidia::DiagnosticServiceProvider::Bandwidth Test Failed

Explanation: Nvidia GPU Bandwidth Test Failed.

Severity: Error

Serviceable: Yes

Recoverable: No

### Automatically notify Support: No

User response: Complete the following steps:

- 1. Verify that the GPU is seated in the PCIe slot correctly by reseating the GPU. Then power cycle the system.
- 2. Verify that the power connectors to the GPU are connected firmly. Then power cycle the system.
- 3. Run nvidia-smi -q In some cases this will report a poorly connected power cable.
- 4. Rerun the diagnostics, using the same GPU, on system that is known to be working. A variety of system issues can cause diagnostic failure.
- 5. If the problem remains, contact your IBM technical-support representative.

- IBM Support Website
- Latest level of DSA
- Latest level of BMC/IMM

# 409-904-000 Nvidia::DiagnosticServiceProvider::Query Test Failed

Explanation: Nvidia GPU Query Test Failed.

Severity: Error

Serviceable: Yes

Recoverable: No

Automatically notify Support: No

User response: Complete the following steps:

- 1. Verify that the GPU is seated in the PCIe slot correctly by reseating the GPU. Then power cycle the system.
- 2. Verify that the power connectors to the GPU are connected firmly. Then power cycle the system.
- 3. Run nvidia-smi -q In some cases this will report a poorly connected power cable.
- 4. Rerun the diagnostics, using the same GPU, on system that is known to be working. A variety of system issues can cause diagnostic failure.
- 5. If the problem remains, contact your IBM technical-support representative.

# **Related Links:**

- IBM Support Website
- Latest level of DSA
- Latest level of BMC/IMM

# 409-905-000 Nvidia::DiagnosticServiceProvider::Matrix Test Failed

Explanation: Nvidia GPU Matrix Test Failed.

Severity: Error

Serviceable: Yes

Recoverable: No

# Automatically notify Support: No

User response: Complete the following steps:

- 1. Verify that the GPU is seated in the PCIe slot correctly by reseating the GPU. Then power cycle the system.
- 2. Verify that the power connectors to the GPU are connected firmly. Then power cycle the system.
- 3. Run nvidia-smi -q In some cases this will report a poorly connected power cable.
- 4. Rerun the diagnostics, using the same GPU, on system that is known to be working. A variety of system issues can cause diagnostic failure.
- 5. If the problem remains, contact your IBM technical-support representative.

- IBM Support Website
- Latest level of DSA
- Latest level of BMC/IMM

409-906-000 Nvidia::DiagnosticServiceProvider::Binomial Test Failed

**Explanation:** Nvidia GPU Binomial Test Failed.

Severity: Error

Serviceable: Yes

Recoverable: No

Automatically notify Support: No

User response: Complete the following steps:

- 1. Verify that the GPU is seated in the PCIe slot correctly by reseating the GPU. Then power cycle the system.
- 2. Verify that the power connectors to the GPU are connected firmly. Then power cycle the system.
- 3. Run nvidia-smi -q In some cases this will report a poorly connected power cable.
- 4. Rerun the diagnostics, using the same GPU, on system that is known to be working. A variety of system issues can cause diagnostic failure.
- 5. If the problem remains, contact your IBM technical-support representative.

#### **Related Links:**

- IBM Support Website
- Latest level of DSA
- Latest level of BMC/IMM

# DSA optical drive test results

**Optical Drive Test Passed** 

The following messages are generated when you run the optical drive test.

**Explanation:** Optical Drive Test Passed.

Severity: Event

215-000-000

Serviceable: No

Recoverable: No

Automatically notify Support: No

- IBM Support Website
- Latest level of DSA
- Latest level of BMC/IMM

### 215-801-000 Optical Drive Test Aborted

Explanation: Optical Drive Test Aborted. Unable to communicate with driver.

Severity: Warning

Serviceable: Yes

Recoverable: No

Automatically notify Support: No

User response: Complete the following steps:

- 1. Make sure that the DSA Diagnostic code is at the latest level.
- 2. Run the test again.
- **3**. Check the drive cabling for loose or broken connections at both ends or damage to the cable. Replace the cable if damage is present.
- 4. Run the test again.
- 5. Check system firmware level and upgrade if necessary. The installed firmware level can be found in the DSA Diagnostic Event Log within the Firmware/VPD section for this component.
- 6. Run the test again.

# **Related Links:**

- IBM Support Website
- Latest level of DSA
- Latest level of BMC/IMM

## 215-802-000 Optical Drive Test Aborted

Explanation: Optical Drive Test Aborted. A read error was encountered.

Severity: Warning

Serviceable: Yes

Recoverable: No

Automatically notify Support: No

User response: Complete the following steps:

- 1. Insert a new CD or DVD into the drive and wait for 15 seconds for the media to be recognized. Rerun the test.
- 2. Check the drive cabling for loose or broken connections at both ends or damage to the cable. Replace the cable if damage is present.
- 3. Run the test again.
- 4. If failure remains, refer to "Troubleshooting by symptom" in the system "Installation and Service Guide" for the next corrective action.

- IBM Support Website
- · Latest level of DSA
- Latest level of BMC/IMM

### 215-803-000 Optical Drive Test Failed

Explanation: Optical Drive Test Failed. Disk may be in use by the operating system.

Severity: Error

Serviceable: Yes

Recoverable: No

# Automatically notify Support: No

User response: Complete the following steps:

- 1. Wait for the system activity to cease
- 2. Run the test again
- 3. Turn off and restart the system.
- 4. Run the test again.

# **Related Links:**

- IBM Support Website
- Latest level of DSA
- Latest level of BMC/IMM

# 215-804-000 Optical Drive Test Aborted

Explanation: Optical Drive Test Aborted. The media tray is open.

Severity: Warning

Serviceable: Yes

Recoverable: No

# Automatically notify Support: No

User response: Complete the following steps:

- 1. Close the media tray and wait for 15 seconds for the media to be recognized. Run the test again.
- 2. Insert a new CD or DVD into the drive and wait for 15 seconds for the media to be recognized. Rerun the test.
- **3**. Check the drive cabling for loose or broken connections at both ends or damage to the cable. Replace the cable if damage is present.
- 4. Run the test again.
- 5. If failure remains, refer to "Troubleshooting by symptom" in the system "Installation and Service Guide" for the next corrective action.

- IBM Support Website
- Latest level of DSA
- Latest level of BMC/IMM

### 215-901-000 Optical Drive Test Aborted

Explanation: Optical Drive Test Aborted. Drive media is not detected.

Severity: Warning

Serviceable: Yes

Recoverable: No

Automatically notify Support: No

User response: Complete the following steps:

- 1. Insert a new CD or DVD into the drive and wait for 15 seconds for the media to be recognized. Rerun the test.
- Check the drive cabling for loose or broken connections at both ends or damage to the cable. Replace the cable if damage is present.
- 3. Run the test again.
- 4. If failure remains, refer to "Troubleshooting by symptom" in the system "Installation and Service Guide" for the next corrective action.

#### **Related Links:**

- IBM Support Website
- · Latest level of DSA
- Latest level of BMC/IMM

#### 215-902-000 Optical Drive Test Failed

Explanation: Optical Drive Test Failed. Read miscompare.

Severity: Error

Serviceable: Yes

Recoverable: No

#### Automatically notify Support: No

User response: Complete the following steps:

- 1. Insert a new CD or DVD into the drive and wait for 15 seconds for the media to be recognized. Rerun the test.
- Check the drive cabling for loose or broken connections at both ends or damage to the cable. Replace the cable if damage is present.
- 3. Run the test again.
- 4. If failure remains, refer to "Troubleshooting by symptom" in the system "Installation and Service Guide" for the next corrective action.

- IBM Support Website
- Latest level of DSA
- Latest level of BMC/IMM

### 215-903-000 Optical Drive Test Aborted

Explanation: Optical Drive Test Aborted. Could not access the device.

Severity: Warning

Serviceable: Yes

Recoverable: No

### Automatically notify Support: No

User response: Complete the following steps:

- 1. Insert a new CD or DVD into the drive and wait for 15 seconds for the media to be recognized. Rerun the test.
- Check the drive cabling for loose or broken connections at both ends or damage to the cable. Replace the cable if damage is present.
- 3. Run the test again.
- 4. Check system firmware level and upgrade if necessary. The installed firmware level can be found in the DSA Diagnostic Event Log within the Firmware/VPD section for this component.
- 5. Run the test again.
- 6. If failure remains, refer to "Troubleshooting by symptom" in the system "Installation and Service Guide" for the next corrective action.

#### **Related Links:**

- IBM Support Website
- Latest level of DSA
- Latest level of BMC/IMM

# DSA system management test results

The following messages are generated when you run the system management test.

166-000-001 IMM I2C Test Passed

Explanation: IMM I2C Test Passed.

Severity: Event

Serviceable: No

Recoverable: No

Automatically notify Support: No

- IBM Support Website
- Latest level of DSA
- Latest level of BMC/IMM

### 166-801-001 IMM I2C Test Aborted

Explanation: IMM returned incorrect response length.

Severity: Warning

Serviceable: Yes

Recoverable: No

Automatically notify Support: No

User response: Perform the actions mentioned one at a time and try the test after each action:

1. Turn off the system and disconnect it from power. Wait for 45 seconds. Reconnect it to power.

2. Make sure that DSA and BMC/IMM are at the latest level.

# **Related Links:**

- IBM Support Website
- Latest level of DSA
- Latest level of BMC/IMM

#### 166-802-001 IMM I2C Test Aborted

**Explanation:** Test cannot be completed for unknown reason.

Severity: Warning

Serviceable: Yes

Recoverable: No

Automatically notify Support: No

User response: Perform the actions mentioned one at a time and try the test after each action:

- 1. Turn off the system and disconnect it from power. Wait for 45 seconds. Reconnect it to power.
- 2. Make sure that DSA and BMC/IMM are at the latest level.

#### **Related Links:**

- IBM Support Website
- Latest level of DSA
- Latest level of BMC/IMM

### 166-803-001 IMM I2C Test Aborted

**Explanation:** Node Busy. Try later.

Severity: Warning

Serviceable: Yes

Recoverable: No

### Automatically notify Support: No

- User response: Perform the actions mentioned one at a time and try the test after each action:
- 1. Turn off the system and disconnect it from power. Wait for 45 seconds. Reconnect it to power.
- 2. Make sure that DSA and BMC/IMM are at the latest level.

- IBM Support Website
- Latest level of DSA
- Latest level of BMC/IMM

166-804-001 IMM I2C Test Aborted

**Explanation:** Invalid Command.

Severity: Warning

Serviceable: Yes

Recoverable: No

Automatically notify Support: No

User response: Perform the actions mentioned one at a time and try the test after each action:

1. Turn off the system and disconnect it from power. Wait for 45 seconds. Reconnect it to power.

2. Make sure that DSA and BMC/IMM are at the latest level.

# **Related Links:**

- IBM Support Website
- Latest level of DSA
- Latest level of BMC/IMM

#### 166-805-001 IMM I2C Test Aborted

Explanation: Invalid Command for given LUN.

Severity: Warning

Serviceable: Yes

Recoverable: No

Automatically notify Support: No

User response: Perform the actions mentioned one at a time and try the test after each action:

- 1. Turn off the system and disconnect it from power. Wait for 45 seconds. Reconnect it to power.
- 2. Make sure that DSA and BMC/IMM are at the latest level.

#### **Related Links:**

- IBM Support Website
- Latest level of DSA
- Latest level of BMC/IMM

### 166-806-001 IMM I2C Test Aborted

Explanation: Timeout while processing command.

Severity: Warning

Serviceable: Yes

Recoverable: No

# Automatically notify Support: No

- User response: Perform the actions mentioned one at a time and try the test after each action:
- 1. Turn off the system and disconnect it from power. Wait for 45 seconds. Reconnect it to power.
- 2. Make sure that DSA and BMC/IMM are at the latest level.

- IBM Support Website
- Latest level of DSA
- Latest level of BMC/IMM

# 166-807-001 IMM I2C Test Aborted

**Explanation:** Out of space.

Severity: Warning

Serviceable: Yes

Recoverable: No

Automatically notify Support: No

User response: Perform the actions mentioned one at a time and try the test after each action:

1. Turn off the system and disconnect it from power. Wait for 45 seconds. Reconnect it to power.

2. Make sure that DSA and BMC/IMM are at the latest level.

# **Related Links:**

- IBM Support Website
- Latest level of DSA
- Latest level of BMC/IMM

# 166-808-001 IMM I2C Test Aborted

Explanation: Reservation Canceled or Invalid Reservation ID.

Severity: Warning

Serviceable: Yes

Recoverable: No

Automatically notify Support: No

User response: Perform the actions mentioned one at a time and try the test after each action:

- 1. Turn off the system and disconnect it from power. Wait for 45 seconds. Reconnect it to power.
- 2. Make sure that DSA and BMC/IMM are at the latest level.

# **Related Links:**

- IBM Support Website
- Latest level of DSA
- Latest level of BMC/IMM

# 166-809-001 IMM I2C Test Aborted

**Explanation:** Request data truncated.

Severity: Warning

Serviceable: Yes

Recoverable: No

# Automatically notify Support: No

- User response: Perform the actions mentioned one at a time and try the test after each action:
- 1. Turn off the system and disconnect it from power. Wait for 45 seconds. Reconnect it to power.
- 2. Make sure that DSA and BMC/IMM are at the latest level.

- IBM Support Website
- Latest level of DSA
- Latest level of BMC/IMM

### 166-810-001 IMM I2C Test Aborted

Explanation: Request data length invalid.

Severity: Warning

Serviceable: Yes

Recoverable: No

### Automatically notify Support: No

User response: Perform the actions mentioned one at a time and try the test after each action:

- 1. Turn off the system and disconnect it from power. Wait for 45 seconds. Reconnect it to power.
- 2. Make sure that DSA and BMC/IMM are at the latest level.

# **Related Links:**

- IBM Support Website
- Latest level of DSA
- Latest level of BMC/IMM

#### 166-811-001 IMM I2C Test Aborted

Explanation: Request data field length limit exceeded.

Severity: Warning

Serviceable: Yes

Recoverable: No

#### Automatically notify Support: No

User response: Perform the actions mentioned one at a time and try the test after each action:

- 1. Turn off the system and disconnect it from power. Wait for 45 seconds. Reconnect it to power.
- 2. Make sure that DSA and BMC/IMM are at the latest level.

#### **Related Links:**

- IBM Support Website
- Latest level of DSA
- Latest level of BMC/IMM

#### 166-812-001 IMM I2C Test Aborted

Explanation: Parameter out of range.

Severity: Warning

Serviceable: Yes

Recoverable: No

# Automatically notify Support: No

- User response: Perform the actions mentioned one at a time and try the test after each action:
- 1. Turn off the system and disconnect it from power. Wait for 45 seconds. Reconnect it to power.
- 2. Make sure that DSA and BMC/IMM are at the latest level.

- IBM Support Website
- Latest level of DSA
- Latest level of BMC/IMM

### 166-813-001 IMM I2C Test Aborted

Explanation: Cannot return number of requested data bytes.

Severity: Warning

Serviceable: Yes

Recoverable: No

Automatically notify Support: No

User response: Perform the actions mentioned one at a time and try the test after each action:

1. Turn off the system and disconnect it from power. Wait for 45 seconds. Reconnect it to power.

2. Make sure that DSA and BMC/IMM are at the latest level.

# **Related Links:**

- IBM Support Website
- Latest level of DSA
- Latest level of BMC/IMM

#### 166-814-001 IMM I2C Test Aborted

Explanation: Requested Sensor, data, or record not present.

Severity: Warning

Serviceable: Yes

Recoverable: No

Automatically notify Support: No

User response: Perform the actions mentioned one at a time and try the test after each action:

- 1. Turn off the system and disconnect it from power. Wait for 45 seconds. Reconnect it to power.
- 2. Make sure that DSA and BMC/IMM are at the latest level.

#### **Related Links:**

- IBM Support Website
- Latest level of DSA
- Latest level of BMC/IMM

### 166-815-001 IMM I2C Test Aborted

Explanation: Invalid data field in Request.

Severity: Warning

Serviceable: Yes

Recoverable: No

#### Automatically notify Support: No

- User response: Perform the actions mentioned one at a time and try the test after each action:
- 1. Turn off the system and disconnect it from power. Wait for 45 seconds. Reconnect it to power.
- 2. Make sure that DSA and BMC/IMM are at the latest level.

- IBM Support Website
- Latest level of DSA
- Latest level of BMC/IMM

# 166-816-001 IMM I2C Test Aborted

Explanation: Command illegal for specified sensor or record type.

Severity: Warning

Serviceable: Yes

Recoverable: No

# Automatically notify Support: No

User response: Perform the actions mentioned one at a time and try the test after each action:

- 1. Turn off the system and disconnect it from power. Wait for 45 seconds. Reconnect it to power.
- 2. Make sure that DSA and BMC/IMM are at the latest level.

# **Related Links:**

- IBM Support Website
- Latest level of DSA
- Latest level of BMC/IMM

# 166-817-001 IMM I2C Test Aborted

Explanation: Command response could not be provided.

Severity: Warning

Serviceable: Yes

Recoverable: No

#### Automatically notify Support: No

User response: Perform the actions mentioned one at a time and try the test after each action:

- 1. Turn off the system and disconnect it from power. Wait for 45 seconds. Reconnect it to power.
- 2. Make sure that DSA and BMC/IMM are at the latest level.

#### **Related Links:**

- IBM Support Website
- Latest level of DSA
- Latest level of BMC/IMM

### 166-818-001 IMM I2C Test Aborted

Explanation: Cannot execute duplicated request.

Severity: Warning

Serviceable: Yes

Recoverable: No

### Automatically notify Support: No

- User response: Perform the actions mentioned one at a time and try the test after each action:
- 1. Turn off the system and disconnect it from power. Wait for 45 seconds. Reconnect it to power.
- 2. Make sure that DSA and BMC/IMM are at the latest level.

- IBM Support Website
- Latest level of DSA
- Latest level of BMC/IMM

# 166-819-001 • 166-821-001

#### 166-819-001 IMM I2C Test Aborted

Explanation: Command response could not be provided. SDR Repository in?update mode.

Severity: Warning

Serviceable: Yes

Recoverable: No

Automatically notify Support: No

User response: Perform the actions mentioned one at a time and try the test after each action:

1. Turn off the system and disconnect it from power. Wait for 45 seconds. Reconnect it to power.

2. Make sure that DSA and BMC/IMM are at the latest level.

# **Related Links:**

- IBM Support Website
- Latest level of DSA
- Latest level of BMC/IMM

#### 166-820-001 IMM I2C Test Aborted

Explanation: Command response could not be provided. Device in firmware update mode.

Severity: Warning

Serviceable: Yes

Recoverable: No

Automatically notify Support: No

User response: Perform the actions mentioned one at a time and try the test after each action:

- 1. Turn off the system and disconnect it from power. Wait for 45 seconds. Reconnect it to power.
- 2. Make sure that DSA and BMC/IMM are at the latest level.

#### **Related Links:**

- IBM Support Website
- Latest level of DSA
- Latest level of BMC/IMM

### 166-821-001 IMM I2C Test Aborted

Explanation: Command response could not be provided. BMC initialization in progress.

Severity: Warning

Serviceable: Yes

Recoverable: No

#### Automatically notify Support: No

- User response: Perform the actions mentioned one at a time and try the test after each action:
- 1. Turn off the system and disconnect it from power. Wait for 45 seconds. Reconnect it to power.
- 2. Make sure that DSA and BMC/IMM are at the latest level.

- IBM Support Website
- Latest level of DSA
- Latest level of BMC/IMM

166-822-001 IMM I2C Test Aborted

**Explanation:** Destination unavailable.

Severity: Warning

Serviceable: Yes

Recoverable: No

Automatically notify Support: No

User response: Perform the actions mentioned one at a time and try the test after each action:

1. Turn off the system and disconnect it from power. Wait for 45 seconds. Reconnect it to power.

2. Make sure that DSA and BMC/IMM are at the latest level.

# **Related Links:**

- IBM Support Website
- Latest level of DSA
- Latest level of BMC/IMM

#### 166-823-001 IMM I2C Test Aborted

Explanation: Cannot execute command. Insufficient privilege level.

Severity: Warning

Serviceable: Yes

Recoverable: No

Automatically notify Support: No

User response: Perform the actions mentioned one at a time and try the test after each action:

- 1. Turn off the system and disconnect it from power. Wait for 45 seconds. Reconnect it to power.
- 2. Make sure that DSA and BMC/IMM are at the latest level.

#### **Related Links:**

- IBM Support Website
- Latest level of DSA
- Latest level of BMC/IMM

### 166-824-001 IMM I2C Test Aborted

Explanation: Cannot execute command.

Severity: Warning

Serviceable: Yes

Recoverable: No

#### Automatically notify Support: No

- User response: Perform the actions mentioned one at a time and try the test after each action:
- 1. Turn off the system and disconnect it from power. Wait for 45 seconds. Reconnect it to power.
- 2. Make sure that DSA and BMC/IMM are at the latest level.

- IBM Support Website
- Latest level of DSA
- Latest level of BMC/IMM

#### 166-901-001 IMM I2C Test Failed

Explanation: IMM Indicates failure in H8 bus (BUS 0).

Severity: Error

Serviceable: Yes

Recoverable: No

Automatically notify Support: No

User response: Perform the actions mentioned one at a time and try the test after each action:

- 1. Turn off the system and disconnect it from power. Wait for 45 seconds. Reconnect it to power.
- 2. Make sure that DSA and BMC/IMM are at the latest level.
- 3. Reseat the Systemboard.
- 4. Run the test again.
- 5. If failure remains, refer to "Troubleshooting by symptom" in the system "Installation and Service Guide" for the next corrective action.

#### **Related Links:**

- IBM Support Website
- · Latest level of DSA
- Latest level of BMC/IMM

#### 166-902-001 IMM I2C Test Failed

Explanation: IMM Indicates failure in lightpath bus (BUS 1).

Severity: Error

Serviceable: Yes

Recoverable: No

# Automatically notify Support: No

User response: Perform the actions mentioned one at a time and try the test after each action:

- 1. Turn off the system and disconnect it from power. Wait for 45 seconds. Reconnect it to power.
- 2. Make sure that DSA and BMC/IMM are at the latest level.
- 3. Reseat lightpath card.
- 4. Reseat the Systemboard.
- 5. Run the test again.
- 6. If failure remains, refer to "Troubleshooting by symptom" in the system "Installation and Service Guide" for the next corrective action.

- IBM Support Website
- Latest level of DSA
- Latest level of BMC/IMM

### 166-903-001 IMM I2C Test Failed

Explanation: IMM Indicates failure in DIMM Bus (BUS 2).

Severity: Error

Serviceable: Yes

Recoverable: No

#### Automatically notify Support: No

User response: Perform the actions mentioned one at a time and try the test after each action:

- 1. Turn off the system and disconnect it from power. Wait for 45 seconds. Reconnect it to power.
- 2. Make sure that DSA and BMC/IMM are at the latest level.
- 3. Reseat all DIMMs.
- 4. Replace DIMMs one by one and test.
- 5. Reseat the Systemboard.
- 6. Run the test again.
- 7. If failure remains, refer to "Troubleshooting by symptom" in the system "Installation and Service Guide" for the next corrective action.

# **Related Links:**

- IBM Support Website
- Latest level of DSA
- Latest level of BMC/IMM

# 166-904-001 IMM I2C Test Failed

Explanation: IMM Indicates failure in Power Supply bus (BUS 3).

Severity: Error

Serviceable: Yes

Recoverable: No

### Automatically notify Support: No

User response: Perform the actions mentioned one at a time and try the test after each action:

- 1. Turn off the system and disconnect it from power. Wait for 45 seconds. Reconnect it to power.
- 2. Make sure that DSA and BMC/IMM are at the latest level.
- 3. Reseat power supply backplane.
- 4. Reseat the Systemboard.
- 5. If failure remains, refer to "Troubleshooting by symptom" in the system "Installation and Service Guide" for the next corrective action.

- IBM Support Website
- Latest level of DSA
- Latest level of BMC/IMM

### 166-905-001 IMM I2C Test Failed

Explanation: IMM Indicates failure in HDD bus (BUS 4).

Severity: Error

Serviceable: Yes

Recoverable: No

# Automatically notify Support: No

User response: Perform the actions mentioned one at a time and try the test after each action:

- 1. Turn off the system and disconnect it from power. Wait for 45 seconds. Reconnect it to power.
- 2. Make sure that DSA and BMC/IMM are at the latest level.
- 3. Reseat the HDD backplane.
- 4. Reseat the Systemboard.
- 5. Run the test again.
- 6. If failure remains, refer to "Troubleshooting by symptom" in the system "Installation and Service Guide" for the next corrective action.

# **Related Links:**

- IBM Support Website
- Latest level of DSA
- Latest level of BMC/IMM

#### 166-906-001 IMM I2C Test Failed

Explanation: IMM Indicates failure in the memory config bus (BUS 5).

Severity: Error

Serviceable: Yes

Recoverable: No

#### Automatically notify Support: No

**User response:** Perform the actions mentioned one at a time and try the test after each action:

- 1. Turn off the system and disconnect it from power. Wait for 45 seconds. Reconnect it to power.
- 2. Make sure that DSA and BMC/IMM are at the latest level.
- 3. Reseat the Systemboard.
- 4. If failure remains, refer to "Troubleshooting by symptom" in the system "Installation and Service Guide" for the next corrective action.

- IBM Support Website
- Latest level of DSA
- Latest level of BMC/IMM

### 166-909-001 IMM I2C Test Failed

Explanation: IMM Indicates failure in the VPD bus (Memory Drawer BUS 0).

Severity: Error

Serviceable: Yes

Recoverable: No

#### Automatically notify Support: No

User response: Perform the actions mentioned one at a time and try the test after each action:

- 1. Turn off the system and disconnect it from power. Wait for 45 seconds. Reconnect it to power.
- 2. Make sure that DSA and BMC/IMM are at the latest level.
- 3. Reseat the Memory Drawer.
- 4. Reseat PCIe/power card.
- 5. Reseat the CPU card.
- 6. Run the test again.
- 7. If failure remains, refer to "Troubleshooting by symptom" in the system "Installation and Service Guide" for the next corrective action.

# **Related Links:**

- IBM Support Website
- Latest level of DSA
- Latest level of BMC/IMM

# 166-910-001 IMM I2C Test Failed

Explanation: IMM Indicates failure in the Voltage Regulator bus (Memory Drawer BUS 1).

Severity: Error

Serviceable: Yes

Recoverable: No

### Automatically notify Support: No

User response: Perform the actions mentioned one at a time and try the test after each action:

- 1. Turn off the system and disconnect it from power. Wait for 45 seconds. Reconnect it to power.
- 2. Make sure that DSA and BMC/IMM are at the latest level.
- 3. Reseat the Memory Drawer.
- 4. Reseat PCIe/power card.
- 5. Reseat the CPU card.
- 6. Run the test again.
- 7. If failure remains, refer to "Troubleshooting by symptom" in the system "Installation and Service Guide" for the next corrective action.

- IBM Support Website
- Latest level of DSA
- Latest level of BMC/IMM

#### 166-911-001 IMM I2C Test Failed

Explanation: IMM Indicates failure in the Voltage Regulator bus (Memory Drawer BUS 2).

Severity: Error

Serviceable: Yes

Recoverable: No

Automatically notify Support: No

User response: Perform the actions mentioned one at a time and try the test after each action:

- 1. Turn off the system and disconnect it from power. Wait for 45 seconds. Reconnect it to power.
- 2. Make sure that DSA and BMC/IMM are at the latest level.
- 3. Reseat the Memory Drawer.
- 4. Reseat PCIe/power card.
- 5. Reseat the CPU card.
- 6. Run the test again.
- 7. If failure remains, refer to "Troubleshooting by symptom" in the system "Installation and Service Guide" for the next corrective action.

### **Related Links:**

- IBM Support Website
- Latest level of DSA
- Latest level of BMC/IMM

# 166-912-001 IMM I2C Test Failed

Explanation: IMM Indicates failure in the Clock bus (Memory Drawer BUS 3).

Severity: Error

Serviceable: Yes

Recoverable: No

### Automatically notify Support: No

User response: Perform the actions mentioned one at a time and try the test after each action:

- 1. Turn off the system and disconnect it from power. Wait for 45 seconds. Reconnect it to power.
- 2. Make sure that DSA and BMC/IMM are at the latest level.
- 3. Reseat the Memory Drawer.
- 4. Reseat PCIe/power card.
- 5. Reseat the CPU card.
- 6. Run the test again.
- 7. If failure remains, refer to "Troubleshooting by symptom" in the system "Installation and Service Guide" for the next corrective action.

- IBM Support Website
- Latest level of DSA
- Latest level of BMC/IMM

### 166-913-001 IMM I2C Test Failed

Explanation: IMM Indicates failure in the Power Supply bus (Memory Drawer BUS 4).

Severity: Error

Serviceable: Yes

Recoverable: No

Automatically notify Support: No

User response: Perform the actions mentioned one at a time and try the test after each action:

- 1. Turn off the system and disconnect it from power. Wait for 45 seconds. Reconnect it to power.
- 2. Make sure that DSA and BMC/IMM are at the latest level.
- 3. Reseat the Memory Drawer.
- 4. Reseat PCIe/power card.
- 5. Reseat the CPU card.
- 6. Run the test again.
- 7. If failure remains, refer to "Troubleshooting by symptom" in the system "Installation and Service Guide" for the next corrective action.

# **Related Links:**

- IBM Support Website
- Latest level of DSA
- Latest level of BMC/IMM

# DSA tape drive test results

The following messages are generated when you run the tape drive test.

#### 264-000-000 Tape Test Passed

Explanation: Tape Test Passed.

Severity: Event

Serviceable: No

Recoverable: No

# Automatically notify Support: No

- IBM Support Website
- Latest level of DSA
- Latest level of BMC/IMM

#### 264-901-000 Tape Test Failed

Explanation: An error was found in the tape alert log.

Severity: Error

Serviceable: Yes

Recoverable: No

# Automatically notify Support: No

User response: Complete the following steps:

- 1. Clean the tape drive using the appropriate cleaning media and install new media.
- 2. Run the test again.
- 3. Clear the error log.
- 4. Run the test again.
- 5. Make sure that the drive firmware is at the latest level.
- 6. Rerun the test after upgrading to the latest firmware level.
- 7. If the failure remains, refer to "Troubleshooting by symptom" in the system "Installation and Service Guide" for the next corrective action.

#### **Related Links:**

- IBM Support Website
- Latest level of DSA
- Latest level of BMC/IMM

# 264-902-000 Tape Test Failed

Explanation: Tape Test Failed. Media is not detected.

Severity: Error

Serviceable: Yes

Recoverable: No

### Automatically notify Support: No

User response: Complete the following steps:

- 1. Clean the tape drive using the appropriate cleaning media and install new media.
- 2. Run the test again.
- 3. Make sure that the drive firmware is at the latest level.
- 4. Rerun the test after upgrading to the latest firmware level.
- 5. If the failure remains, refer to "Troubleshooting by symptom" in the system "Installation and Service Guide" for the next corrective action.

- IBM Support Website
- Latest level of DSA
- Latest level of BMC/IMM

### 264-903-000 Tape Test Failed

Explanation: Tape Test Failed. Media is not detected.

Severity: Error

Serviceable: Yes

Recoverable: No

# Automatically notify Support: No

User response: Complete the following steps:

- 1. Clean the tape drive using the appropriate cleaning media and install new media.
- 2. Run the test again.
- 3. Make sure that the drive firmware is at the latest level.
- 4. Rerun the test after upgrading to the latest firmware level.
- 5. If the failure remains, refer to "Troubleshooting by symptom" in the system "Installation and Service Guide" for the next corrective action.

#### **Related Links:**

- IBM Support Website
- Latest level of DSA
- Latest level of BMC/IMM

#### 264-904-000 Tape Test Failed

Explanation: Tape Test Failed. Drive hardware error.

Severity: Error

Serviceable: Yes

Recoverable: No

# Automatically notify Support: No

User response: Complete the following steps:

- 1. Check the tape drive cabling for loose or broken connections or damage to the cable. Replace the cable if damage is present.
- 2. Clean the tape drive using the appropriate cleaning media and install new media.
- 3. Run the test again.
- 4. Make sure that the drive firmware is at the latest level.
- 5. Rerun the test after upgrading to the latest firmware level.
- **6.** If the failure remains, refer to "Troubleshooting by symptom" in the system "Installation and Service Guide" for the next corrective action.

- IBM Support Website
- Latest level of DSA
- Latest level of BMC/IMM

#### 264-905-000 Tape Test Failed

Explanation: Tape Test Failed. Software error: invalid request.

Severity: Error

Serviceable: Yes

Recoverable: No

Automatically notify Support: No

User response: Complete the following steps:

- 1. If the system has stopped responding, turn off and restart the system.
- 2. Check the system firmware level and upgrade if necessary. The installed firmware level can be found in the DSA Diagnostic Event Log within the Firmware/VPD section for this component.
- 3. Run the test again.
- 4. If the system has stopped responding, turn off and restart the system.
- 5. Make sure that the drive firmware is at the latest level.
- 6. Run the test again.
- 7. If the failure remains, refer to "Troubleshooting by symptom" in the system "Installation and Service Guide" for the next corrective action.

#### **Related Links:**

- IBM Support Website
- Latest level of DSA
- Latest level of BMC/IMM

#### 264-906-000 Tape Test Failed

Explanation: Tape Test Failed. Unrecognized error.

Severity: Error

Serviceable: Yes

Recoverable: No

Automatically notify Support: No

User response: Complete the following steps:

- 1. Clean the tape drive using the appropriate cleaning media and install new media.
- 2. Run the test again.
- 3. Make sure that the drive firmware is at the latest level.
- 4. Rerun the test after upgrading to the latest firmware level.
- 5. Make sure that the DSA Diagnostic code is at the latest level.
- 6. Run the test again.
- 7. Check the system firmware level and upgrade if necessary.
- 8. Run the test again.
- 9. If the failure remains, refer to "Troubleshooting by symptom" in the system "Installation and Service Guide" for the next corrective action.

- IBM Support Website
- Latest level of DSA
- Latest level of BMC/IMM

# 264-907-000 Tape Test Failed

Explanation: An error was found in the block address somewhere.

Severity: Error

Serviceable: Yes

Recoverable: No

# Automatically notify Support: No

User response: Complete the following steps:

1. Clean the tape drive using the appropriate cleaning media and install new media.

# **Related Links:**

- IBM Support Website
- Latest level of DSA
- Latest level of BMC/IMM

# 264-908-000 Tape Test Failed

Explanation: An error was found in getting tape capacity.

Severity: Error

Serviceable: Yes

Recoverable: No

# Automatically notify Support: No

User response: Complete the following steps:

- 1. Make sure that medium is present.
- 2. Clean the tape drive using the appropriate cleaning media and install new media.

- IBM Support Website
- Latest level of DSA
- Latest level of BMC/IMM

# Appendix B. Integrated management module (IMM) error messages

This topic lists and describes possible solutions for IMM error messages.

This sections describe the IMM error messages and suggested actions to correct the detected problems the server or the MAX5 memory expansion module. For more information about IMM, see the *Integrated Management Module User's Guide* at http://www.ibm.com/support/entry/portal/docdisplay?lndocid=MIGR-5079770.

### System-event log

This topic describes three types of system event log messages.

The system event log contains messages of three types:

### Information

Information messages do not require action; they record significant system-level events, such as when the server is started.

### Warning

Warning messages do not require immediate action; they indicate possible problems, such as when the recommended maximum ambient temperature is exceeded.

**Error** Error messages might require action; they indicate system errors, such as when a fan is not detected.

Each message contains date and time information, and it indicates the source of the message (POST or the IMM).

Some messages in the system-event log are issued based on the sensor names and other messages are issued based on the device instance; this can result in two different messages being logged for the same event. For example, if fan 4 in the MAX5 is removed, the following two event messages will be logged for the same fan event:

- Numeric sensor "MEU Fan 4 Tach" going low (lower critical) has asserted
- Device "Fan 9" detected as absent

The following table lists the fan that is associated with each sensor string and the device on which the fan is located.

| Event message | Physical fan location | Function |
|---------------|-----------------------|----------|
| "Fan 1"       | Host server fan 1     | presence |
| "Fan 2"       | Host server fan 2     | presence |
| "Fan 3'       | Host server fan 3     | presence |
| "Fan 4"       | Host server fan 4     | presence |
| "Fan 5"       | Host server fan 5     | presence |
| "Fan 6"       | MAX5 fan 1            | presence |
| "Fan 7"       | MAX5 fan 2            | presence |

Table 25. Event message and the device on which the fan is located

| Event message                      | Physical fan location | Function |
|------------------------------------|-----------------------|----------|
| "Fan 8"                            | MAX5 fan 3            | presence |
| "Fan 9"                            | MAX5 fan 4            | presence |
| "Fan 10"                           | MAX5 fan 5            | presence |
| Numeric sensor "Fan 1A<br>Tach"    | Host server fan 1     | speed    |
| Numeric sensor "Fan 2A<br>Tach"    | Host server fan 2     | speed    |
| Numeric sensor "Fan 3A<br>Tach"    | Host server fan 3     | speed    |
| Numeric sensor "Fan 4A<br>Tach"    | Host server fan 4     | speed    |
| Numeric sensor "Fan 5A<br>Tach"    | Host server fan 5     | speed    |
| Numeric sensor "MEU Fan 1<br>Tach" | MAX5 fan 1            | speed    |
| Numeric sensor "MEU Fan 2<br>Tach" | MAX5 fan 2            | speed    |
| Numeric sensor "MEU Fan 3<br>Tach" | MAX5 fan 3            | speed    |
| Numeric sensor "MEU Fan 4<br>Tach" | MAX5 fan 4            | speed    |
| Numeric sensor "MEU Fan 5<br>Tach" | MAX5 fan 5            | speed    |

Table 25. Event message and the device on which the fan is located (continued)

For more information on IMM event messages, see Appendix B, "Integrated management module (IMM) error messages," on page 415.

40000001-00000000 Management Controller [arg1] Network Initialization Complete.

Explanation: The IMM network subsystem initialization has completed.

May also be shown as 4000000100000000 or 0x4000000100000000

Severity: Info

Alert Category: System

Serviceable: No

CIM Information: Prefix: IMM and ID: 0001

SNMP Trap ID: 37

Automatically notify Support: No

### 40000002-00000000 Certificate Authority [arg1] has detected a [arg2] Certificate Error.

**Explanation:** A problem has occurred with the SSL Server, SSL Client, or SSL Trusted CA certificate that has been imported into the IMM. The imported certificate must contain a public key that corresponds to the key pair that was previously generated by theGenerate a New Key and Certificate Signing Requestlink.

May also be shown as 400000200000000 or 0x400000200000000

Severity: Error

Alert Category: Critical

Serviceable: No

CIM Information: Prefix: IMM and ID: 0002

SNMP Trap ID:

Automatically notify Support: No

User response: Make sure that the certificate that you are importing is correct and properly generated.

### 40000003-00000000 Ethernet Data Rate modified from [arg1] to [arg2] by user [arg3].

**Explanation:** The specified user has changed the Ethernet data rate of the Integrated Management Module external network interface to the specified value.

May also be shown as 40000030000000 or 0x40000030000000

Severity: Info

Alert Category: none

Serviceable: No

CIM Information: Prefix: IMM and ID: 0003

SNMP Trap ID:

Automatically notify Support: No

**User response:** No action; information only.

### 40000004-00000000 Ethernet Duplex setting modified from [arg1] to [arg2] by user [arg3].

**Explanation:** The specified user has changed the Ethernet duplex setting of the Integrated Management Module external network interface to the specified value.

May also be shown as 4000000400000000 or 0x4000000400000000

Severity: Info

Alert Category: none

Serviceable: No

CIM Information: Prefix: IMM and ID: 0004

SNMP Trap ID:

Automatically notify Support: No

### 40000005-00000000 • 40000007-00000000

### 40000005-00000000 Ethernet MTU setting modified from [arg1] to [arg2] by user [arg3].

**Explanation:** The specified user has changed the Ethernet maximum transmission unit (MTU) setting of the Integrated Management Module external network interface to the specified value.

May also be shown as 4000000500000000 or 0x4000000500000000

Severity: Info Alert Category: none Serviceable: No CIM Information: Prefix: IMM and ID: 0005 SNMP Trap ID: Automatically notify Support: No User response: No action; information only.

### 40000006-00000000 Ethernet locally administered MAC address modified from [arg1] to [arg2] by user [arg3].

**Explanation:** The specified user has changed the Ethernet locally administered MAC address of the Integrated Management Module external network interface to the specified value

May also be shown as 4000000600000000 or 0x4000000600000000

Severity: Info

Alert Category: none

Serviceable: No

CIM Information: Prefix: IMM and ID: 0006

**SNMP Trap ID:** 

Automatically notify Support: No

User response: No action; information only.

### 40000007-00000000 Ethernet interface [arg1] by user [arg2].

Explanation: The specified user has enabled or disabled the Ethernet interface.

May also be shown as 4000000700000000 or 0x4000000700000000

Severity: Info

Alert Category: none

Serviceable: No

CIM Information: Prefix: IMM and ID: 0007

**SNMP Trap ID:** 

Automatically notify Support: No

40000008-00000000 Hostname set to [arg1] by user [arg2].

Explanation: The specified user has changed the Integrated Management Module host name.

May also be shown as 400000800000000 or 0x400000800000000

Severity: Info

Alert Category: System Serviceable: No CIM Information: Prefix: IMM and ID: 0008 SNMP Trap ID: 37

Automatically notify Support: No

User response: No action; information only.

### 40000009-00000000 IP address of network interface modified from [arg1] to [arg2] by user [arg3].

**Explanation:** The specified user has changed the IP address of the Integrated Management Module external network interface to the specified value.

May also be shown as 4000000900000000 or 0x4000000900000000

Severity: Info

Alert Category: System

Serviceable: No

CIM Information: Prefix: IMM and ID: 0009

SNMP Trap ID: 37

Automatically notify Support: No

User response: No action; information only.

4000000a-00000000 IP subnet mask of network interface modified from [arg1] to [arg2] by user [arg3].

**Explanation:** The specified user has changed the subnet mask of the Integrated Management Module external network interface to the specified value.

May also be shown as 4000000a00000000 or 0x4000000a00000000

Severity: Info

Alert Category: none

Serviceable: No

CIM Information: Prefix: IMM and ID: 0010

**SNMP Trap ID:** 

Automatically notify Support: No

### 400000b-0000000 • 400000d-0000000

### 4000000b-00000000 IP address of default gateway modified from [arg1] to [arg2] by user [arg3].

**Explanation:** The specified user has changed the gateway address of the Integrated Management Module external network interface to the specified value.

May also be shown as 4000000b00000000 or 0x4000000b00000000

Severity: Info Alert Category: none Serviceable: No CIM Information: Prefix: IMM and ID: 0011 SNMP Trap ID: Automatically notify Support: No User response: No action; information only.

### 4000000c-00000000 OS Watchdog response [arg1] by [arg2].

Explanation: An OS Watchdog has been enabled or disabled by a user.

Severity: Info

Alert Category: none

Serviceable: No

CIM Information: Prefix: IMM and ID: 0012

SNMP Trap ID:

Automatically notify Support: No

User response: No action; information only.

### 4000000d-00000000 DHCP[[arg1]] failure, no IP address assigned.

Explanation: A DHCP server has failed to assign an IP address to the IMM.

May also be shown as 4000000d00000000 or 0x4000000d00000000

Severity: Warning

Alert Category: none

Serviceable: No

CIM Information: Prefix: IMM and ID: 0013

**SNMP** Trap ID:

Automatically notify Support: No

User response: Complete the following steps until the problem is solved:

1. Make sure that the IMM network cable is connected.

2. Make sure that there is a DHCP server on the network that can assign an IP address to the IMM.

400000e-0000000 Remote Login Successful. Login ID: [arg1] from [arg2] at IP address [arg3].
Explanation: The specified user has logged in to the Integrated Management Module.
May also be shown as 4000000e0000000 or 0x4000000e0000000
Severity: Info
Alert Category: System
Serviceable: No
CIM Information: Prefix: IMM and ID: 0014
SNMP Trap ID: 30
Automatically notify Support: No
User response: No action; information only.

### 4000000f-00000000 Attempting to [arg1] server [arg2] by user [arg3].

Explanation: A user is using the Management Controller to perform a power function on the system.

May also be shown as 4000000f00000000 or 0x4000000f00000000

Severity: Info

Alert Category: none

Serviceable: No

CIM Information: Prefix: IMM and ID: 0015

SNMP Trap ID:

Automatically notify Support: No

**User response:** No action; information only.

### 40000010-00000000 Security: Userid: [arg1] had [arg2] login failures from WEB client at IP address [arg3].

**Explanation:** A user has exceeded the maximum allowed number of unsuccessful login attempts from a web browser and has been prevented from logging in for the lockout period.

May also be shown as 400000100000000 or 0x400000100000000

Severity: Warning

Alert Category: Critical

Serviceable: No

CIM Information: Prefix: IMM and ID: 0016

SNMP Trap ID: 30

Automatically notify Support: No

**User response:** Complete the following steps until the problem is solved:

- 1. Make sure that the correct login ID and password are being used.
- 2. Have the system administrator reset the login ID or password.

### 40000011-00000000 • 40000013-00000000

### 40000011-00000000 Security: Login ID: [arg1] had [arg2] login failures from CLI at [arg3].

**Explanation:** A user has exceeded the maximum allowed number of unsuccessful login attempts from the command-line interface and has been prevented from logging in for the lockout period.

May also be shown as 4000001100000000 or 0x4000001100000000

Severity: Warning

Alert Category: Critical

Serviceable: No

CIM Information: Prefix: IMM and ID: 0017

SNMP Trap ID: 30

Automatically notify Support: No

**User response:** Complete the following steps until the problem is solved:

1. Make sure that the correct login ID and password are being used.

2. Have the system administrator reset the login ID or password.

# 40000012-00000000 Remote access attempt failed. Invalid userid or password received. Userid is [arg1] from WEB browser at IP address [arg2].

Explanation: A user has attempted to log in from a web browser by using an invalid login ID or password.

May also be shown as 4000001200000000 or 0x4000001200000000

Severity: Info

Alert Category: Critical

Serviceable: No

CIM Information: Prefix: IMM and ID: 0018

SNMP Trap ID: 30

Automatically notify Support: No

User response: Make sure that the correct login ID and password are being used.

# 40000013-0000000 Remote access attempt failed. Invalid userid or password received. Userid is [arg1] from TELNET client at IP address [arg2].

Explanation: A user has attempted to log in from a Telnet session by using an invalid login ID or password.

May also be shown as 4000001300000000 or 0x4000001300000000

Severity: Info

Alert Category: Critical

Serviceable: No

CIM Information: Prefix: IMM and ID: 0019

SNMP Trap ID: 30

Automatically notify Support: No

User response: Make sure that the correct login ID and password are being used.

40000014-00000000 The [arg1] on system [arg2] cleared by user [arg3].

Explanation: The specified user has deleted system log events or audit log events.

May also be shown as 4000001400000000 or 0x4000001400000000

Severity: Info

Alert Category: none
Serviceable: No

CIM Information: Prefix: IMM and ID: 0020

SNMP Trap ID:

Automatically notify Support: No

User response: No action; information only.

### 40000015-00000000 Management Controller [arg1] reset was initiated by user [arg2].

Explanation: The Integrated Management Module has been reset. The logs provide additional details.

May also be shown as 4000001500000000 or 0x4000001500000000

Severity: Info

Alert Category: none

Serviceable: No

CIM Information: Prefix: IMM and ID: 0021

SNMP Trap ID:

Automatically notify Support: No

**User response:** No action; information only.

40000016-00000000 ENET[[arg1]] DHCP-HSTN=[arg2], DN=[arg3], IP@=[arg4], SN=[arg5], GW@=[arg6], DNS1@=[arg7].

Explanation: The DHCP server has assigned an IMM IP address and configuration.

May also be shown as 4000001600000000 or 0x4000001600000000

Severity: Info

Alert Category: none

Serviceable: No

CIM Information: Prefix: IMM and ID: 0022

**SNMP** Trap ID:

Automatically notify Support: No

### 40000017-00000000 • 40000019-00000000

40000017-0000000 ENET[[arg1]] IP-Cfg:HstName=[arg2], IP@=[arg3], NetMsk=[arg4], GW@=[arg5].
Explanation: An IMM IP address and configuration have been assigned using client data.
May also be shown as 400000170000000 or 0x400000170000000
Severity: Info
Alert Category: none
Serviceable: No
CIM Information: Prefix: IMM and ID: 0023
SNMP Trap ID:
Automatically notify Support: No
User response: No action; information only.

### 40000018-00000000 LAN: Ethernet[[arg1]] interface is no longer active.

Explanation: The IMM Ethernet interface has been disabled. May also be shown as 400000180000000 or 0x4000001800000000 Severity: Info Alert Category: none Serviceable: No CIM Information: Prefix: IMM and ID: 0024 SNMP Trap ID: Automatically notify Support: No User response: No action; information only.

### 40000019-00000000 LAN: Ethernet[[arg1]] interface is now active.

Explanation: The IMM Ethernet interface has been enabled. May also be shown as 400000190000000 or 0x4000001900000000 Severity: Info Alert Category: none Serviceable: No CIM Information: Prefix: IMM and ID: 0025 SNMP Trap ID: Automatically notify Support: No

### 4000001a-00000000 DHCP setting changed to [arg1] by user [arg2].

**Explanation:** The specified user has changed the DHCP setting of the Integrated Management Module external network interface.

May also be shown as 4000001a00000000 or 0x4000001a00000000

Severity: Info

Alert Category: none

Serviceable: No

CIM Information: Prefix: IMM and ID: 0026

SNMP Trap ID:

Automatically notify Support: No

User response: No action; information only.

### 4000001b-00000000 Management Controller [arg1]: Configuration restored from a file by user [arg2].

**Explanation:** The specified user has restored the Integrated Management Module (IMM) configuration from a previously saved configuration file. Some configuration settings might require that the IMM be restarted before they take effect.

May also be shown as 4000001b00000000 or 0x4000001b00000000

Severity: Info

Alert Category: none

Serviceable: No

CIM Information: Prefix: IMM and ID: 0027

SNMP Trap ID:

Automatically notify Support: No

**User response:** No action; information only.

### 4000001c-00000000 Watchdog [arg1] Screen Capture Occurred .

Explanation: An operating-system error has occurred, and the screen capture was successful.

May also be shown as 4000001c00000000 or 0x4000001c00000000

Severity: Info

Alert Category: System

Serviceable: No

CIM Information: Prefix: IMM and ID: 0028

SNMP Trap ID: 22

Automatically notify Support: No

User response: If there was no operating-system error, complete the following steps until the problem is solved:

- 1. Reconfigure the watchdog timer to a higher value.
- 2. Make sure that the IMM Ethernet-over-USB interface is enabled.
- 3. Reinstall the RNDIS or cdc\_ether device driver for the operating system.
- 4. Disable the watchdog.

If there was an operating-system error, check the integrity of the installed operating system.

### 4000001d-00000000 Watchdog [arg1] Failed to Capture Screen.

Explanation: An operating-system error has occurred, and the screen capture failed.

May also be shown as 4000001d00000000 or 0x4000001d00000000

Severity: Error

Alert Category: Critical

Serviceable: No

CIM Information: Prefix: IMM and ID: 0029

SNMP Trap ID: 22

Automatically notify Support: No

User response: Complete the following steps until the problem is solved:

- 1. Reconfigure the watchdog timer to a higher value.
- 2. Make sure that the IMM Ethernet over USB interface is enabled.
- 3. Reinstall the RNDIS or cdc\_ether device driver for the operating system.
- 4. Disable the watchdog.
- 5. Check the integrity of the installed operating system.
- 6. Update the IMM firmware.**Important:** Some cluster solutions require specific code levels or coordinated code updates. If the device is part of a cluster solution, verify that the latest level of code is supported for the cluster solution before you update the code.

### 4000001e-00000000 Running the backup Management Controller [arg1] main application.

Explanation: The IMM was unable to run the primary IMM image and has resorted to running the backup image.

May also be shown as 4000001e00000000 or 0x4000001e00000000

Severity: Warning

Alert Category: Critical

Serviceable: No

CIM Information: Prefix: IMM and ID: 0030

SNMP Trap ID: 22

Automatically notify Support: No

**User response:** Update the IMM firmware.**Important:** Some cluster solutions require specific code levels or coordinated code updates. If the device is part of a cluster solution, verify that the latest level of code is supported for the cluster solution before you update the code.

4000001f-00000000 Please ensure that the Management Controller [arg1] is flashed with the correct firmware. The Management Controller is unable to match its firmware to the server.

Explanation: The server does not support the installed IMM firmware version.

May also be shown as 4000001f00000000 or 0x4000001f00000000

Severity: Error

Alert Category: Critical

Serviceable: No

CIM Information: Prefix: IMM and ID: 0031

SNMP Trap ID: 22

Automatically notify Support: No

**User response:** Update the IMM firmware to a version that the server supports.**Important:** Some cluster solutions require specific code levels or coordinated code updates. If the device is part of a cluster solution, verify that the latest level of code is supported for the cluster solution before you update the code.

### 40000020-00000000 Management Controller [arg1] Reset was caused by restoring default values.

Explanation: The default configuration has been restored to the Integrated Management Module.

May also be shown as 400000200000000 or 0x400000200000000

Severity: Info

Alert Category: none

Serviceable: No

CIM Information: Prefix: IMM and ID: 0032

SNMP Trap ID:

Automatically notify Support: No

User response: No action; information only.

### 40000021-00000000 Management Controller [arg1] clock has been set from NTP server [arg2].

**Explanation:** The IMM clock has been set to the date and time that are provided by the Network Time Protocol server.

May also be shown as 4000002100000000 or 0x4000002100000000

Severity: Info

Alert Category: none

Serviceable: No

CIM Information: Prefix: IMM and ID: 0033

**SNMP** Trap ID:

Automatically notify Support: No

### 40000022-00000000 • 40000024-00000000

# 40000022-00000000 SSL data in the Management Controller [arg1] configuration data is invalid. Clearing configuration data region and disabling SSL.

**Explanation:** There is a problem with the certificate that has been imported into the IMM. The imported certificate must contain a public key that corresponds to the key pair that was previously generated through theGenerate a New Key and Certificate Signing Request link.

May also be shown as 400000220000000 or 0x400000220000000

Severity: Error

Alert Category: Critical

Serviceable: No

CIM Information: Prefix: IMM and ID: 0034

SNMP Trap ID: 22

Automatically notify Support: No

User response: Complete the following steps until the problem is solved:

1. Make sure that the certificate that you are importing is correct.

2. Try to import the certificate again.

### 40000023-00000000 Flash of [arg1] from [arg2] succeeded for user [arg3].

Explanation: The specified firmware update has been completed.

May also be shown as 400000230000000 or 0x400000230000000

Severity: Info

Alert Category: none

Serviceable: No

CIM Information: Prefix: IMM and ID: 0035

SNMP Trap ID:

Automatically notify Support: No

User response: No action; information only.

### 40000024-00000000 Flash of [arg1] from [arg2] failed for user [arg3].

Explanation: The specified firmware has not been updated.

May also be shown as 4000002400000000 or 0x4000002400000000

Severity: Info

Alert Category: Critical

Serviceable: No

CIM Information: Prefix: IMM and ID: 0036

SNMP Trap ID: 22

Automatically notify Support: No

40000025-00000000 The [arg1] on system [arg2] is 75% full.

Explanation: A Management Controller Event Log on a system is 75% full.

May also be shown as 4000002500000000 or 0x4000002500000000

Severity: Info

Alert Category: Warning Serviceable: No CIM Information: Prefix: IMM and ID: 0037

SNMP Trap ID: 35

Automatically notify Support: No

User response: No action; information only.

### 40000026-00000000 The [arg1] on system [arg2] is 100% full.

**Explanation:** The IMM event log is full. New entries in the log will overwrite the oldest entries. To avoid losing older log entries, save the log as a text file and clear the log.

May also be shown as 4000002600000000 or 0x4000002600000000

Severity: Info

Alert Category: Critical

Serviceable: No

CIM Information: Prefix: IMM and ID: 0038

SNMP Trap ID: 22

Automatically notify Support: No

User response: To avoid losing older log entries, save the log as a text file and clear the log.

### 40000027-00000000 Platform Watchdog Timer expired for [arg1].

Explanation: A Platform Watchdog Timer Expired event has occurred.

May also be shown as 4000002700000000 or 0x4000002700000000

Severity: Error

Alert Category: Critical

Serviceable: No

CIM Information: Prefix: IMM and ID: 0039

SNMP Trap ID: 21

### Automatically notify Support: No

User response: Complete the following steps until the problem is solved:

- 1. Reconfigure the watchdog timer to a higher value.
- 2. Make sure that the IMM Ethernet-over-USB interface is enabled.
- 3. Reinstall the RNDIS or cdc\_ether device driver for the operating system.
- 4. Disable the watchdog.
- 5. Check the integrity of the installed operating system.

### 40000028-00000000 • 4000002a-00000000

### 40000028-00000000 Management Controller Test Alert Generated by [arg1].

Explanation: The Integrated Management Module has sent a test message to help verify connectivity.

May also be shown as 400000280000000 or 0x400000280000000

Severity: Info Alert Category: System Serviceable: No CIM Information: Prefix: IMM and ID: 0040 SNMP Trap ID: 22 Automatically notify Support: No User response: No action; information only.

### 40000029-00000000 Security: Userid: [arg1] had [arg2] login failures from an SSH client at IP address [arg3].

**Explanation:** A user has exceeded the maximum number of unsuccessful login attempts from SSH and has been prevented from logging in for the lockout period.

May also be shown as 4000002900000000 or 0x4000002900000000

Severity: Info

Alert Category: Critical

Serviceable: No

CIM Information: Prefix: IMM and ID: 0041

SNMP Trap ID: 30

Automatically notify Support: No

User response: Complete the following steps until the problem is solved:

- 1. Make sure that the correct login ID and password are being used.
- 2. Have the system administrator reset the login ID or password.

# 4000002a-00000000 [arg1] firmware mismatch internal to system [arg2]. Please attempt to flash the [arg3] firmware.

Explanation: A specific type of firmware mismatch has been detected.

May also be shown as 4000002a00000000 or 0x4000002a00000000

Severity: Error

Alert Category: Critical

Serviceable: No

CIM Information: Prefix: IMM and ID: 0042

SNMP Trap ID: 22

Automatically notify Support: No

User response: Reflash the IMM firmware to the latest version.

4000002b-0000000 Domain name set to [arg1]. Explanation: Domain name set by user May also be shown as 4000002b0000000 or 0x4000002b00000000 Severity: Info Alert Category: none Serviceable: No CIM Information: Prefix: IMM and ID: 0043 SNMP Trap ID: Automatically notify Support: No User response: No action; information only.

### 4000002c-00000000 Domain Source changed to [arg1] by user [arg2].

Explanation: Domain source changed by user

May also be shown as 4000002c00000000 or 0x4000002c00000000

Severity: Info

Alert Category: none

Serviceable: No

CIM Information: Prefix: IMM and ID: 0044

SNMP Trap ID:

Automatically notify Support: No

User response: No action; information only.

### 4000002d-00000000 DDNS setting changed to [arg1] by user [arg2].

Explanation: DDNS setting changed by user

May also be shown as 4000002d00000000 or 0x4000002d00000000

Severity: Info

Alert Category: none

Serviceable: No

CIM Information: Prefix: IMM and ID: 0045

SNMP Trap ID:

Automatically notify Support: No

### 4000002e-00000000 • 40000030-00000000

| 4000002e-00000000 DDNS registration successful. The domain name is [arg1].             |
|----------------------------------------------------------------------------------------|
| Explanation: The DDNS registration was successful.                                     |
| May also be shown as 4000002e00000000 or 0x4000002e00000000                            |
| Severity: Info                                                                         |
| Alert Category: none                                                                   |
| Serviceable: No                                                                        |
| CIM Information: Prefix: IMM and ID: 0046                                              |
| SNMP Trap ID:                                                                          |
| Automatically notify Support: No                                                       |
| User response: No action; information only.                                            |
|                                                                                        |
| 4000002f-00000000 IPv6 enabled by user [arg1] .                                        |
| <b>Explanation</b> : The specified user has enabled IPv6 support on the Integrated Man |

Explanation: The specified user has enabled IPv6 support on the Integrated Management Module.

May also be shown as 4000002f00000000 or 0x4000002f00000000

Severity: Info

Alert Category: none

Serviceable: No

CIM Information: Prefix: IMM and ID: 0047

SNMP Trap ID:

Automatically notify Support: No

User response: No action; information only.

### 40000030-00000000 IPv6 disabled by user [arg1].

Explanation: The specified user has disabled IPv6 support on the Integrated Management Module.

May also be shown as 400000300000000 or 0x400000300000000

Severity: Info Alert Category: none Serviceable: No CIM Information: Prefix: IMM and ID: 0048 SNMP Trap ID: Automatically notify Support: No User response: No action; information only.

### 40000031-00000000 IPv6 static IP configuration enabled by user [arg1].

Explanation: The specified user has enabled IPv6 static address assignment on the Integrated Management Module.

May also be shown as 4000003100000000 or 0x4000003100000000

Severity: Info

Alert Category: none

Serviceable: No

CIM Information: Prefix: IMM and ID: 0049

SNMP Trap ID:

Automatically notify Support: No

User response: No action; information only.

### 40000032-00000000 IPv6 DHCP enabled by user [arg1].

Explanation: The specified user has enabled DHCPv6 on the Integrated Management Module.

May also be shown as 4000003200000000 or 0x4000003200000000

Severity: Info

Alert Category: none

Serviceable: No

CIM Information: Prefix: IMM and ID: 0050

SNMP Trap ID:

Automatically notify Support: No

**User response:** No action; information only.

### 40000033-00000000 IPv6 stateless auto-configuration enabled by user [arg1].

**Explanation:** IPv6 stateless address auto-configuration has been enabled on the Integrated Management Module by the specified user.

May also be shown as 4000003300000000 or 0x4000003300000000

Severity: Info Alert Category: none Serviceable: No CIM Information: Prefix: IMM and ID: 0051 SNMP Trap ID: Automatically notify Support: No User response: No action; information only.

### 40000034-00000000 • 40000036-00000000

### 40000034-00000000 IPv6 static IP configuration disabled by user [arg1].

Explanation: The specified user has disabled IPv6 static address assignment on the Integrated Management Module.

May also be shown as 400000340000000 or 0x400000340000000

Severity: Info

Alert Category: none Serviceable: No

CIM Information: Prefix: IMM and ID: 0052

SNMP Trap ID:

Automatically notify Support: No

User response: No action; information only.

### 40000035-00000000 IPv6 DHCP disabled by user [arg1].

Explanation: The specified user has disabled DHCPv6 on the Integrated Management Module.

May also be shown as 4000003500000000 or 0x4000003500000000

Severity: Info

Alert Category: none

Serviceable: No

CIM Information: Prefix: IMM and ID: 0053

SNMP Trap ID:

Automatically notify Support: No

User response: No action; information only.

### 40000036-00000000 IPv6 stateless auto-configuration disabled by user [arg1].

**Explanation:** IPv6 stateless address auto-configuration has been disabled on the Integrated Management Module by the specified user.

May also be shown as 4000003600000000 or 0x4000003600000000

Severity: Info Alert Category: none Serviceable: No CIM Information: Prefix: IMM and ID: 0054 SNMP Trap ID: Automatically notify Support: No User response: No action; information only. 40000037-00000000 ENET[[arg1]] IPv6-LinkLocal:HstName=[arg2], IP@=[arg3], Pref=[arg4].

Explanation: The IPv6 link-local address is active.

May also be shown as 4000003700000000 or 0x4000003700000000

Severity: Info

Alert Category: none

Serviceable: No

CIM Information: Prefix: IMM and ID: 0055

SNMP Trap ID:

Automatically notify Support: No

User response: No action; information only.

40000038-00000000 ENET[[arg1]] IPv6-Static:HstName=[arg2], IP@=[arg3], Pref=[arg4], GW@=[arg5].

**Explanation:** The IPv6 static address is active.

May also be shown as 400000380000000 or 0x400000380000000

Severity: Info

Alert Category: none

Serviceable: No

CIM Information: Prefix: IMM and ID: 0056

SNMP Trap ID:

Automatically notify Support: No

**User response:** No action; information only.

### 40000039-00000000 ENET[[arg1]] DHCPv6-HSTN=[arg2], DN=[arg3], IP@=[arg4], Pref=[arg5].

Explanation: The IPv6 DHCP-assigned address is active.

May also be shown as 4000003900000000 or 0x4000003900000000

Severity: Info

Alert Category: none

Serviceable: No

CIM Information: Prefix: IMM and ID: 0057

**SNMP Trap ID:** 

Automatically notify Support: No

### 4000003a-00000000 • 4000003c-00000000

4000003a-00000000 IPv6 static address of network interface modified from [arg1] to [arg2] by user [arg3].
Explanation: A user modifies the IPv6 static address of a Management Controller
May also be shown as 4000003a0000000 or 0x4000003a0000000
Severity: Info
Alert Category: none
Serviceable: No
CIM Information: Prefix: IMM and ID: 0058
SNMP Trap ID:
Automatically notify Support: No
User response: No action; information only.

### 4000003b-00000000 DHCPv6 failure, no IP address assigned.

Explanation: The DHCPv6 server has failed to assign an IP address to a management controller.

May also be shown as 4000003b00000000 or 0x4000003b00000000

Severity: Warning

Alert Category: none

Serviceable: No

CIM Information: Prefix: IMM and ID: 0059

SNMP Trap ID:

Automatically notify Support: No

User response: Complete the following steps until the problem is solved:

1. Make sure that the IMM network cable is connected.

2. Make sure that there is a DHCP6 server on the network that can assign an IP address to the IMM.

### 4000003c-00000000 Platform Watchdog Timer expired for [arg1].

Explanation: An OS did not start in the expected amount of time.

May also be shown as 4000003c00000000 or 0x4000003c00000000

Severity: Error

Alert Category: Cricital

Serviceable: No

CIM Information: Prefix: IMM and ID: 0060

SNMP Trap ID: 26

Automatically notify Support: No

- 1. Reconfigure the watchdog timer to a higher value.
- 2. Make sure that the IMM Ethernet over USB interface is enabled.
- 3. Reinstall the RNDIS or cdc\_ether device driver for the operating system.
- 4. Disable the watchdog.
- 5. Check the integrity of the installed operating system

40000084-00000000 IMM firmware mismatch between nodes [arg1] and [arg2]. Please attempt to flash the IMM firmware to the same level on all nodes.

Explanation: A mismatch of IMM firmware between nodes has been detected.

May also be shown as 4000008400000000 or 0x4000008400000000

Severity: Error

Alert Category: Critical

Serviceable: No

CIM Information: Prefix: IMM and ID: 0132

SNMP Trap ID: 22

Automatically notify Support: No

User response: Attempt to flash the IMM firmware to the same level on all nodes.

# 40000085-00000000 FPGA firmware mismatch between nodes [arg1] and [arg2]. Please attempt to flash the FPGA firmware to the same level on all nodes.

**Explanation:** A mismatch of FPGA firmware between nodes has been detected.

May also be shown as 4000008500000000 or 0x4000008500000000

Severity: Error

Alert Category: Critcal

Serviceable: No

CIM Information: Prefix: IMM and ID: 0133

SNMP Trap ID: 22

Automatically notify Support: No

User response: Attempt to flash the FPGA firmware to the same level on all nodes.

80010002-2801ffff Numeric sensor [NumericSensorElementName] going low (lower non-critical) has asserted.

Explanation: The CMOS battery voltage has dropped below its specified threshold.

May also be shown as 800100022801ffff or 0x800100022801ffff

Severity: Warning

Alert Category: Warning

Serviceable: No

CIM Information: Prefix: PLAT and ID: 0476

SNMP Trap ID: 13

Automatically notify Support: No

User response: Replace the CMOS battery.

### 80010202-0701ffff Numeric sensor [NumericSensorElementName] going low (lower critical) has asserted.

Explanation: A Voltage has dropped below its specified threshold (sensor Planar 12V, Planar 3.3V, or Planar 5V).

May also be shown as 800102020701ffff or 0x800102020701ffff

Severity: Error

Alert Category: Critical Serviceable: No

CIM Information: Prefix: PLAT and ID: 0480

SNMP Trap ID: 1

Automatically notify Support: No

User response:

- (Trained service technician only) If the specified sensor is Planar 3.3V or Planar 5V, replace the system board.
- If the specified sensor is Planar 12V, check the IMM event log for power-supply-related issues, and resolve those issues. If the problem remains, (trained service technician only) replace the system board.

### 80010202-2801ffff Numeric sensor [NumericSensorElementName] going low (lower critical) has asserted.

Explanation: The CMOS battery voltage has dropped below its specified threshold.

May also be shown as 800102022801ffff or 0x800102022801ffff

Severity: Error

Alert Category: Critical

Serviceable: No

CIM Information: Prefix: PLAT and ID: 0480

SNMP Trap ID: 1

Automatically notify Support: No

User response: Replace the CMOS battery.

80010204-1d01ffff Numeric sensor [NumericSensorElementName] going low (lower critical) has asserted.

Explanation: IMM has detected the speed of Fan 1 (Fan 1A Tach or Fan 1B Tach) has gone low.

May also be shown as 800102041d01ffff or 0x800102041d01ffff

Severity: Error

Alert Category: Critical

Serviceable: No

CIM Information: Prefix: PLAT and ID: 0480

SNMP Trap ID: 11

Automatically notify Support: No

- Reseat the failing fan indicated by the lit LED on the fan.
- Replace Fan.

80010204-1d02ffff Numeric sensor [NumericSensorElementName] going low (lower critical) has asserted.

Explanation: IMM has detected the speed of Fan 2 (Fan 2A Tach or Fan 2B Tach) has gone low.

May also be shown as 800102041d02ffff or 0x800102041d02ffff

Severity: Error

Alert Category: Critical

Serviceable: No

CIM Information: Prefix: PLAT and ID: 0480

SNMP Trap ID: 11

Automatically notify Support: No

### User response:

- Reseat the failing fan indicated by the lit LED on the fan.
- Replace Fan.

### 80010204-1d03ffff Numeric sensor [NumericSensorElementName] going low (lower critical) has asserted.

Explanation: IMM has detected the speed of Fan 3 (Fan 3A Tach or Fan 3B Tach) has gone low.

May also be shown as 800102041d03ffff or 0x800102041d03ffff

Severity: Error

Alert Category: Critical

Serviceable: No

CIM Information: Prefix: PLAT and ID: 0480

SNMP Trap ID: 11

Automatically notify Support: No

User response:

- Reseat the failing fan indicated by the lit LED on the fan.
- Replace Fan.

80010204-1d04ffff Numeric sensor [NumericSensorElementName] going low (lower critical) has asserted.

Explanation: IMM has detected the speed of Fan 4 (Fan 4A Tach or Fan 4B Tach) has gone low.

May also be shown as 800102041d04ffff or 0x800102041d04ffff

Severity: Error

Alert Category: Critical

Serviceable: No

CIM Information: Prefix: PLAT and ID: 0480

SNMP Trap ID: 11

Automatically notify Support: No

- Reseat the failing fan indicated by the lit LED on the fan.
- Replace Fan.

### 80010204-1d05ffff • 80010204-1d07ffff

| 80010204-1d05ffff Numeric sensor [NumericSensorElementName] going low (lower critical) has asserted. |
|----------------------------------------------------------------------------------------------------|
| Explanation: IMM has detected the speed of Fan 5 (Fan 5A Tach or Fan 5B Tach) has gone low.          |
| May also be shown as 800102041d05ffff or 0x800102041d05ffff                                          |
| Severity: Error                                                                                      |
| Alert Category: Critical                                                                             |
| Serviceable: No                                                                                      |
| CIM Information: Prefix: PLAT and ID: 0480                                                           |
| SNMP Trap ID: 11                                                                                     |
| Automatically notify Support: No                                                                     |
| User response:                                                                                       |
| Reseat the failing fan indicated by the lit LED on the fan.                                          |
| • Replace Fan.                                                                                       |

### 80010204-1d06ffff Numeric sensor [NumericSensorElementName] going low (lower critical) has asserted.

Explanation: Numeric sensor MEU Fan 1 Tach going low (lower critical) has asserted.

May also be shown as 800102041d06ffff or 0x800102041d06ffff

Severity: Error

Alert Category: Critical

Serviceable: No

CIM Information: Prefix: PLAT and ID: 0480

SNMP Trap ID: 11

Automatically notify Support: No

### User response:

- 1. Reseat the failing fan 1, which is indicated by a lit LED near the fan connector on the MAX5 memory expansion module.
- 2. Replace the failing fan.

### 80010204-1d07ffff Numeric sensor [NumericSensorElementName] going low (lower critical) has asserted.

Explanation: Numeric sensor MEU Fan 2 Tach going low (lower critical) has asserted.

May also be shown as 800102041d07ffff or 0x800102041d07ffff

Severity: Error

Alert Category: Critical

Serviceable: No

CIM Information: Prefix: PLAT and ID: 0480

SNMP Trap ID: 11

Automatically notify Support: No

- 1. Reseat the failing fan 2, which is indicated by a lit LED near the fan connector on the MAX5 memory expansion module.
- 2. Replace the failing fan.

### 80010204-1d08ffff Numeric sensor [NumericSensorElementName] going low (lower critical) has asserted.

Explanation: Numeric sensor MEU Fan 3 Tach going low (lower critical) has asserted.

May also be shown as 800102041d08ffff or 0x800102041d08ffff

Severity: Error

Alert Category: Critical

Serviceable: No

CIM Information: Prefix: PLAT and ID: 0480

SNMP Trap ID: 11

Automatically notify Support: No

### User response:

- 1. Reseat the failing fan 3, which is indicated by a lit LED near the fan connector on the MAX5 memory expansion module.
- 2. Replace the failing fan.

### 80010204-1d09ffff Numeric sensor [NumericSensorElementName] going low (lower critical) has asserted.

Explanation: Numeric sensor MEU Fan 4 Tach going low (lower critical) has asserted.

May also be shown as 800102041d09ffff or 0x800102041d09ffff

Severity: Error

Alert Category: Critical

Serviceable: No

CIM Information: Prefix: PLAT and ID: 0480

SNMP Trap ID: 11

### Automatically notify Support: No

User response:

- 1. Reseat the failing fan 4, which is indicated by a lit LED near the fan connector on the MAX5 memory expansion module.
- 2. Replace the failing fan.

### 80010204-1d0affff Numeric sensor [NumericSensorElementName] going low (lower critical) has asserted.

Explanation: Numeric sensor MEU Fan 5 Tach going low (lower critical) has asserted.

May also be shown as 800102041d0affff or 0x800102041d0affff

Severity: Error

Alert Category: Critical

Serviceable: No

CIM Information: Prefix: PLAT and ID: 0480

SNMP Trap ID: 11

### Automatically notify Support: No

- 1. Reseat the failing fan 5, which is indicated by a lit LED near the fan connector on the MAX5 memory expansion module.
- 2. Replace the failing fan.

### 80010701-0c01ffff • 80010703-1501ffff

80010701-0c01ffff Numeric sensor [NumericSensorElementName] going high (upper non-critical) has asserted.
Explanation: An upper non-critical sensor going high has asserted.
May also be shown as 800107010c01ffff or 0x800107010c01ffff
Severity: Warning
Alert Category: Warning
Serviceable: No
CIM Information: Prefix: PLAT and ID: 0490
SNMP Trap ID: 12
Automatically notify Support: No
User response: No action; information only.

### 80010701-1881ffff Numeric sensor [NumericSensorElementName] going high (upper non-critical) has asserted.

Explanation: MEU Chipset Temp has reported temperature increase from normal to non-critical state.

May also be shown as 800107011881ffff or 0x800107011881ffff

Severity: Warning

Alert Category: Warning

Serviceable: No

CIM Information: Prefix: PLAT and ID: 0490

SNMP Trap ID: 12

Automatically notify Support: No

User response: No action; information only.

80010703-1501ffff Numeric sensor [NumericSensorElementName] going high (upper non-critical) has asserted.

Explanation: FG 1PS has reported power usage increase from normal to non-critical state.

May also be shown as 800107031501ffff or 0x800107031501ffff

Severity: Warning Alert Category: Warning Serviceable: No CIM Information: Prefix: PLAT and ID: 0490 SNMP Trap ID: 164 Automatically notify Support: No User response: No action; information only. 80010703-1502ffff Numeric sensor [NumericSensorElementName] going high (upper non-critical) has asserted.
Explanation: FG 2PS has reported power usage increase from normal to non-critical state.
May also be shown as 800107031502ffff or 0x800107031502ffff
Severity: Warning
Alert Category: Warning
Serviceable: No
CIM Information: Prefix: PLAT and ID: 0490
SNMP Trap ID: 164
Automatically notify Support: No
User response: No action; information only.

### 80010703-1503ffff Numeric sensor [NumericSensorElementName] going high (upper non-critical) has asserted.

Explanation: FG 3PS has reported power usage increase from normal to non-critical state.

May also be shown as 800107031503ffff or 0x800107031503ffff

Severity: Warning

Alert Category: Warning

Serviceable: No

CIM Information: Prefix: PLAT and ID: 0490

SNMP Trap ID: 164

Automatically notify Support: No

User response: No action; information only.

80010703-1504ffff Numeric sensor [NumericSensorElementName] going high (upper non-critical) has asserted.

Explanation: FG 4PS has reported power usage increase from normal to non-critical state.

May also be shown as 800107031504ffff or 0x800107031504ffff

Severity: Warning Alert Category: Warning Serviceable: No CIM Information: Prefix: PLAT and ID: 0490 SNMP Trap ID: 164 Automatically notify Support: No User response: No action; information only.

| 80010901-0c01ffff Numeric sensor [NumericSensorElementName] going high (upper critical) has asse | rted. |
|--------------------------------------------------------------------------------------------------|-------|
|--------------------------------------------------------------------------------------------------|-------|

Explanation: Numeric sensor Ambient Temp going high (upper critical) has asserted.

May also be shown as 800109010c01ffff or 0x800109010c01ffff

Severity: Error

Alert Category: Critical

Serviceable: No

CIM Information: Prefix: PLAT and ID: 0494

SNMP Trap ID: 0

Automatically notify Support: No

### User response:

- 1. Reduce the ambient temperature.
- 2. Check the server airflow. Make sure that nothing is blocking the air from coming into or preventing the air from exiting the server.

### 80010901-1881ffff Numeric sensor [NumericSensorElementName] going high (upper critical) has asserted.

Explanation: An Upper Critical sensor going high has asserted

May also be shown as 800109011881ffff or 0x800109011881ffff

Severity: Error

Alert Category: Critical

Serviceable: No

CIM Information: Prefix: PLAT and ID: 0494

SNMP Trap ID: 0

Automatically notify Support: No

### User response:

- 1. Make sure that the ambient temperature is within the product specifications for the MAX5 and the host server.
- 2. Make sure that the fans are operating properly, there are no obstructions to the airflow, the air baffles are installed correctly, and the server cover is installed and completely closed.
- 3. (Trained service technician) Make sure that all heat sinks are properly installed on the host server.

### 80010902-0701ffff Numeric sensor [NumericSensorElementName] going high (upper critical) has asserted.

Explanation: A voltage has risen above its specified threshold (sensor Planar 12V, Planar 3.3V, or Planar 5V).

May also be shown as 800109020701ffff or 0x800109020701ffff

Severity: Error

Alert Category: Critical

Serviceable: No

CIM Information: Prefix: PLAT and ID: 0494

SNMP Trap ID: 1

### Automatically notify Support: No

- 1. (Trained service technician only) If the specified sensor is Planar 3.3V or Planar 5V, replace the system board.
- 2. If the specified sensor is Planar 12V, check the IMM Web event log for power-supply-related issues, and resolve those issues.
- 3. If the problem remains, (trained service technician only) replace the system board.

80010903-1501ffff Numeric sensor [NumericSensorElementName] going high (upper critical) has asserted.

Explanation: Power supply fuel gage warning.

May also be shown as 800109031501ffff or 0x800109031501ffff

Severity: Error

Alert Category: Critical

Serviceable: No

CIM Information: Prefix: PLAT and ID: 0494

SNMP Trap ID: 4

Automatically notify Support: No

### User response:

- 1. The management controller has detected a sensor transitioned to critical from less severe on the power supply 1.
- 2. Make sure that the power supply is installed correctly. Make sure that no error LEDs are lit on the power supply and that all power supplies have the green LEDs lit.

80010903-1502ffff Numeric sensor [NumericSensorElementName] going high (upper critical) has asserted.

Explanation: Power supply fuel gage warning.

May also be shown as 800109031502ffff or 0x800109031502ffff

Severity: Error

Alert Category: Critical

Serviceable: No

CIM Information: Prefix: PLAT and ID: 0494

SNMP Trap ID: 4

Automatically notify Support: No

User response:

- 1. The management controller has detected a sensor transitioned to critical from less severe on the power supply 2.
- 2. Make sure that the power supply is installed correctly. Make sure that no error LEDs are lit on the power supply and that all power supplies have the green LEDs lit.

80010903-1503ffff Numeric sensor [NumericSensorElementName] going high (upper critical) has asserted.

**Explanation:** Power supply fuel gage warning.

May also be shown as 800109031503ffff or 0x800109031503ffff

Severity: Error

Alert Category: Critical

Serviceable: No

CIM Information: Prefix: PLAT and ID: 0494

SNMP Trap ID: 4

### Automatically notify Support: No

- 1. The management controller has detected a sensor transitioned to critical from less severe on the power supply 3.
- 2. Make sure that the power supply is installed correctly. Make sure that no error LEDs are lit on the power supply and that all power supplies have the green LEDs lit.

80010903-1504ffff Numeric sensor [NumericSensorElementName] going high (upper critical) has asserted.

Explanation: Power supply fuel gage warning.

May also be shown as 800109031504ffff or 0x800109031504ffff

Severity: Error

Alert Category: Critical

Serviceable: No

CIM Information: Prefix: PLAT and ID: 0494

SNMP Trap ID: 4

Automatically notify Support: No

### User response:

- 1. The management controller has detected a sensor transitioned to critical from less severe on the power supply 4.
- 2. Make sure that the power supply is installed correctly. Make sure that no error LEDs are lit on the power supply and that all power supplies have the green LEDs lit.

# 80010b01-0c01ffff Numeric sensor [NumericSensorElementName] going high (upper non-recoverable) has asserted.

Explanation: Server ambient temperature Overspec.

May also be shown as 80010b010c01ffff or 0x80010b010c01ffff

Severity: Error

Alert Category: Critical

Serviceable: No

CIM Information: Prefix: PLAT and ID: 0498

SNMP Trap ID: 0

Automatically notify Support: No

### User response:

- 1. Make sure that the ambient temperature is within the product specifications for the server.
- 2. Make sure that the fans are operating properly, there are no obstructions to the airflow, the air baffles are in installed correctly, and the server cover is installed and completely close.

# 80010b01-1881ffff Numeric sensor [NumericSensorElementName] going high (upper non-recoverable) has asserted.

Explanation: MAX5 chipset temperature Overspec.

May also be shown as 80010b011881ffff or 0x80010b011881ffff

Severity: Error

Alert Category: Critical

Serviceable: No

CIM Information: Prefix: PLAT and ID: 0498

**SNMP Trap ID:** 0

Automatically notify Support: No

- 1. Make sure that the ambient temperature is within the product specifications for the MAX5 and the host server.
- 2. Make sure that the fans are operating properly, there are no obstructions to the airflow, the air baffles are installed correctly, and the server cover is installed and completely closed.

3. (Trained service technician) Make sure that all heat sinks are properly installed on the host server.

80010b03-1501ffff Numeric sensor [NumericSensorElementName] going high (upper non-recoverable) has asserted.

Explanation: Power supply fuel gage error.

May also be shown as 80010b031501ffff or 0x80010b031501ffff

Severity: Error

Alert Category: Critical

Serviceable: No

CIM Information: Prefix: PLAT and ID: 0498

SNMP Trap ID: 4

Automatically notify Support: No

User response:

- 1. The management controller has detected a sensor transitioned to critical from less severe on the power supply 1.
- 2. Make sure that the power supply is installed correctly. Make sure that no error LEDs are lit on the power supply and that all power supplies have the green LEDs lit.

# 80010b03-1502ffff Numeric sensor [NumericSensorElementName] going high (upper non-recoverable) has asserted.

Explanation: Power supply fuel gage error.

May also be shown as 80010b031502ffff or 0x80010b031502ffff

Severity: Error

Alert Category: Critical

Serviceable: No

CIM Information: Prefix: PLAT and ID: 0498

SNMP Trap ID: 4

Automatically notify Support: No

- 1. The management controller has detected a sensor transitioned to critical from less severe on the power supply 2.
- 2. Make sure that the power supply is installed correctly. Make sure that no error LEDs are lit on the power supply and that all power supplies have the green LEDs lit.

### 80010b03-1503ffff • 8003010c-18810001

80010b03-1503ffff Numeric sensor [NumericSensorElementName] going high (upper non-recoverable) has asserted.

Explanation: Power supply fuel gage error.

May also be shown as 80010b031503ffff or 0x80010b031503ffff

Severity: Error

Alert Category: Critical

Serviceable: No

CIM Information: Prefix: PLAT and ID: 0498

SNMP Trap ID: 4

Automatically notify Support: No

### User response:

- 1. The management controller has detected a sensor transitioned to critical from less severe on the power supply 3.
- 2. Make sure that the power supply is installed correctly. Make sure that no error LEDs are lit on the power supply and that all power supplies have the green LEDs lit.

# 80010b03-1504ffff Numeric sensor [NumericSensorElementName] going high (upper non-recoverable) has asserted.

Explanation: Power supply fuel gage error.

May also be shown as 80010b031504ffff or 0x80010b031504ffff

Severity: Error

Alert Category: Critical

Serviceable: No

CIM Information: Prefix: PLAT and ID: 0498

SNMP Trap ID: 4

Automatically notify Support: No

### User response:

- 1. The management controller has detected a sensor transitioned to critical from less severe on the power supply 4.
- 2. Make sure that the power supply is installed correctly. Make sure that no error LEDs are lit on the power supply and that all power supplies have the green LEDs lit.

### 8003010c-18810001 Sensor [SensorElementName] has asserted.

Explanation: A memory lane failover event has occurred on DIMM 1.

May also be shown as 8003010c18810001 or 0x8003010c18810001

Severity: Info

Alert Category: System

Serviceable: No

CIM Information: Prefix: PLAT and ID: 0508

SNMP Trap ID:

Automatically notify Support: No

### 8003010c-18810002 Sensor [SensorElementName] has asserted.

Explanation: A memory lane failover event has occurred on DIMM 2.

May also be shown as 8003010c18810002 or 0x8003010c18810002

Severity: Info

Alert Category: System Serviceable: No CIM Information: Prefix: PLAT and ID: 0508

**SNMP** Trap ID:

Automatically notify Support: No

User response: No action; information only.

### 8003010c-18810003 Sensor [SensorElementName] has asserted.

**Explanation:** A memory lane failover event has occurred on DIMM 3.

May also be shown as 8003010c18810003 or 0x8003010c18810003

Severity: Info

Alert Category: System

Serviceable: No

CIM Information: Prefix: PLAT and ID: 0508

SNMP Trap ID:

Automatically notify Support: No

**User response:** No action; information only.

### 8003010c-18810004 Sensor [SensorElementName] has asserted.

**Explanation:** A memory lane failover event has occurred on DIMM 4.

May also be shown as 8003010c18810004 or 0x8003010c18810004

Severity: Info

Alert Category: System Serviceable: No

CIM Information: Prefix: PLAT and ID: 0508

**SNMP Trap ID:** 

Automatically notify Support: No

### 8003010c-18810005 • 8003010c-18810007

# 8003010c-18810005 Sensor [SensorElementName] has asserted. Explanation: A memory lane failover event has occurred on DIMM 5. May also be shown as 8003010c18810005 or 0x8003010c18810005 Severity: Info Alert Category: System Serviceable: No CIM Information: Prefix: PLAT and ID: 0508 SNMP Trap ID: Automatically notify Support: No

User response: No action; information only.

### 8003010c-18810006 Sensor [SensorElementName] has asserted.

Explanation: A memory lane failover event has occurred on DIMM 6.
May also be shown as 8003010c18810006 or 0x8003010c18810006
Severity: Info
Alert Category: System
Serviceable: No
CIM Information: Prefix: PLAT and ID: 0508
SNMP Trap ID:
Automatically notify Support: No
User response: No action; information only.

### 8003010c-18810007 Sensor [SensorElementName] has asserted.

Explanation: A memory lane failover event has occurred on DIMM 7.
May also be shown as 8003010c18810007 or 0x8003010c18810007
Severity: Info
Alert Category: System
Serviceable: No
CIM Information: Prefix: PLAT and ID: 0508
SNMP Trap ID:
Automatically notify Support: No

#### 8003010c-18810008 Sensor [SensorElementName] has asserted.

Explanation: A memory lane failover event has occurred on DIMM 8.

May also be shown as 8003010c18810008 or 0x8003010c18810008

Severity: Info

Alert Category: System Serviceable: No CIM Information: Prefix: PLAT and ID: 0508

**SNMP** Trap ID:

Automatically notify Support: No

User response: No action; information only.

## 8003010c-18810009 Sensor [SensorElementName] has asserted.

**Explanation:** A memory lane failover event has occurred on DIMM 9.

May also be shown as 8003010c18810009 or 0x8003010c18810009

Severity: Info

Alert Category: System

Serviceable: No

CIM Information: Prefix: PLAT and ID: 0508

SNMP Trap ID:

Automatically notify Support: No

**User response:** No action; information only.

## 8003010c-1881000a Sensor [SensorElementName] has asserted.

Explanation: A memory lane failover event has occurred on DIMM 10.
May also be shown as 8003010c1881000a or 0x8003010c1881000a
Severity: Info
Alert Category: System
Serviceable: No
CIM Information: Prefix: PLAT and ID: 0508
SNMP Trap ID:
Automatically notify Support: No

## 8003010c-1881000b • 8003010c-1881000d

## 8003010c-1881000b Sensor [SensorElementName] has asserted. Explanation: A memory lane failover event has occurred on DIMM 11. May also be shown as 8003010c1881000b or 0x8003010c1881000b Severity: Info Alert Category: System Serviceable: No CIM Information: Prefix: PLAT and ID: 0508 SNMP Trap ID: Automatically notify Support: No

User response: No action; information only.

## 8003010c-1881000c Sensor [SensorElementName] has asserted.

Explanation: A memory lane failover event has occurred on DIMM 12.
May also be shown as 8003010c1881000c or 0x8003010c1881000c
Severity: Info
Alert Category: System
Serviceable: No
CIM Information: Prefix: PLAT and ID: 0508
SNMP Trap ID:
Automatically notify Support: No
User response: No action; information only.

### 8003010c-1881000d Sensor [SensorElementName] has asserted.

Explanation: A memory lane failover event has occurred on DIMM 13.
May also be shown as 8003010c1881000d or 0x8003010c1881000d
Severity: Info
Alert Category: System
Serviceable: No
CIM Information: Prefix: PLAT and ID: 0508
SNMP Trap ID:
Automatically notify Support: No

#### 8003010c-1881000e Sensor [SensorElementName] has asserted.

Explanation: A memory lane failover event has occurred on DIMM 14.

May also be shown as 8003010c1881000e or 0x8003010c1881000e

Severity: Info

Alert Category: System Serviceable: No

CIM Information: Prefix: PLAT and ID: 0508

**SNMP** Trap ID:

Automatically notify Support: No

User response: No action; information only.

## 8003010c-1881000f Sensor [SensorElementName] has asserted.

Explanation: A memory lane failover event has occurred on DIMM 15.

May also be shown as 8003010c1881000f or 0x8003010c1881000f

Severity: Info

Alert Category: System

Serviceable: No

CIM Information: Prefix: PLAT and ID: 0508

SNMP Trap ID:

Automatically notify Support: No

User response: No action; information only.

## 8003010c-18810010 Sensor [SensorElementName] has asserted.

Explanation: A memory lane failover event has occurred on DIMM 16.May also be shown as 8003010c18810010 or 0x8003010c18810010Severity: Info

Alert Category: System Serviceable: No CIM Information: Prefix: PLAT and ID: 0508 SNMP Trap ID: Automatically notify Support: No User response: No action; information only.

## 8003010c-18810011 • 8003010c-18810013

#### 8003010c-18810011 Sensor [SensorElementName] has asserted.

Explanation: A memory lane failover event has occurred on DIMM 17.

May also be shown as 8003010c18810011 or 0x8003010c18810011

Severity: Info Alert Category: System Serviceable: No CIM Information: Prefix: PLAT and ID: 0508 SNMP Trap ID: Automatically notify Support: No User response: No action; information only.

## 8003010c-18810012 Sensor [SensorElementName] has asserted.

Explanation: A memory lane failover event has occurred on DIMM 18.
May also be shown as 8003010c18810012 or 0x8003010c18810012
Severity: Info
Alert Category: System
Serviceable: No
CIM Information: Prefix: PLAT and ID: 0508
SNMP Trap ID:
Automatically notify Support: No
User response: No action; information only.

## 8003010c-18810013 Sensor [SensorElementName] has asserted.

Explanation: A memory lane failover event has occurred on DIMM 19.
May also be shown as 8003010c18810013 or 0x8003010c18810013
Severity: Info
Alert Category: System
Serviceable: No
CIM Information: Prefix: PLAT and ID: 0508
SNMP Trap ID:
Automatically notify Support: No

#### 8003010c-18810014 Sensor [SensorElementName] has asserted.

Explanation: A memory lane failover event has occurred on DIMM 20.

May also be shown as 8003010c18810014 or 0x8003010c18810014

Severity: Info

Alert Category: System Serviceable: No CIM Information: Prefix: PLAT and ID: 0508 SNMP Trap ID:

Automatically notify Support: No

User response: No action; information only.

## 8003010c-18810015 Sensor [SensorElementName] has asserted.

Explanation: A memory lane failover event has occurred on DIMM 21.

May also be shown as 8003010c18810015 or 0x8003010c18810015

Severity: Info

Alert Category: System

Serviceable: No

CIM Information: Prefix: PLAT and ID: 0508

SNMP Trap ID:

Automatically notify Support: No

**User response:** No action; information only.

## 8003010c-18810016 Sensor [SensorElementName] has asserted.

Explanation: A memory lane failover event has occurred on DIMM 22.
May also be shown as 8003010c18810016 or 0x8003010c18810016
Severity: Info
Alert Category: System
Serviceable: No
CIM Information: Prefix: PLAT and ID: 0508
SNMP Trap ID:
Automatically notify Support: No

## 8003010c-18810017 • 8003010c-18810019

#### 8003010c-18810017 Sensor [SensorElementName] has asserted.

Explanation: A memory lane failover event has occurred on DIMM 23.

May also be shown as 8003010c18810017 or 0x8003010c18810017

Severity: Info

Alert Category: System

Serviceable: No

CIM Information: Prefix: PLAT and ID: 0508

**SNMP Trap ID:** 

Automatically notify Support: No

User response: No action; information only.

## 8003010c-18810018 Sensor [SensorElementName] has asserted.

**Explanation:** A memory lane failover event has occurred on DIMM 24.

May also be shown as 8003010c18810018 or 0x8003010c18810018

Severity: Info

Alert Category: System

Serviceable: No

CIM Information: Prefix: PLAT and ID: 0508

SNMP Trap ID:

Automatically notify Support: No

User response: No action; information only.

#### 8003010c-18810019 Sensor [SensorElementName] has asserted.

Explanation: A memory lane failover event has occurred on DIMM 25.
May also be shown as 8003010c18810019 or 0x8003010c18810019
Severity: Info
Alert Category: System
Serviceable: No
CIM Information: Prefix: PLAT and ID: 0508
SNMP Trap ID:

Automatically notify Support: No

#### 8003010c-1881001a Sensor [SensorElementName] has asserted.

Explanation: A memory lane failover event has occurred on DIMM 26.

May also be shown as 8003010c1881001a or 0x8003010c1881001a

Severity: Info

Alert Category: System Serviceable: No CIM Information: Prefix: PLAT and ID: 0508

**SNMP** Trap ID:

Automatically notify Support: No

User response: No action; information only.

## 8003010c-1881001b Sensor [SensorElementName] has asserted.

Explanation: A memory lane failover event has occurred on DIMM 27.

May also be shown as 8003010c1881001b or 0x8003010c1881001b

Severity: Info

Alert Category: System

Serviceable: No

CIM Information: Prefix: PLAT and ID: 0508

SNMP Trap ID:

Automatically notify Support: No

**User response:** No action; information only.

## 8003010c-1881001c Sensor [SensorElementName] has asserted.

Explanation: A memory lane failover event has occurred on DIMM 28.
May also be shown as 8003010c1881001c or 0x8003010c1881001c
Severity: Info
Alert Category: System
Serviceable: No
CIM Information: Prefix: PLAT and ID: 0508
SNMP Trap ID:
Automatically notify Support: No

## 8003010c-1881001d • 8003010c-1881001f

#### 8003010c-1881001d Sensor [SensorElementName] has asserted.

Explanation: A memory lane failover event has occurred on DIMM 29.

May also be shown as 8003010c1881001d or 0x8003010c1881001d

Severity: Info Alert Category: System Serviceable: No CIM Information: Prefix: PLAT and ID: 0508 SNMP Trap ID: Automatically notify Support: No User response: No action; information only.

## 8003010c-1881001e Sensor [SensorElementName] has asserted.

Explanation: A memory lane failover event has occurred on DIMM 30.
May also be shown as 8003010c1881001e or 0x8003010c1881001e
Severity: Info
Alert Category: System
Serviceable: No
CIM Information: Prefix: PLAT and ID: 0508
SNMP Trap ID:
Automatically notify Support: No
User response: No action; information only.

## 8003010c-1881001f Sensor [SensorElementName] has asserted.

Explanation: A memory lane failover event has occurred on DIMM 31.
May also be shown as 8003010c1881001f or 0x8003010c1881001f
Severity: Info
Alert Category: System
Serviceable: No
CIM Information: Prefix: PLAT and ID: 0508
SNMP Trap ID:
Automatically notify Support: No

#### 8003010c-18810020 Sensor [SensorElementName] has asserted.

Explanation: A memory lane failover event has occurred on DIMM 32.

May also be shown as 8003010c18810020 or 0x8003010c18810020

Severity: Info

Alert Category: System
Serviceable: No

CIM Information: Prefix: PLAT and ID: 0508

**SNMP** Trap ID:

Automatically notify Support: No

User response: No action; information only.

## 8003010c-2581ffff Sensor [SensorElementName] has asserted.

**Explanation:** A memory lane failover event has occurred.

May also be shown as 8003010c2581ffff or 0x8003010c2581ffff

Severity: Info

Alert Category: System

Serviceable: No

CIM Information: Prefix: PLAT and ID: 0508

SNMP Trap ID:

Automatically notify Support: No

User response: No action; information only.

### 8003010e-0701ffff Sensor [SensorElementName] has asserted.

Explanation: A memory resize event has occurred.
May also be shown as 8003010e0701ffff or 0x8003010e0701ffff
Severity: Info
Alert Category: System
Serviceable: No
CIM Information: Prefix: PLAT and ID: 0508
SNMP Trap ID:
Automatically notify Support: No

80070201-0301ffff Sensor [SensorElementName] has transitioned to critical from a less severe state.

Explanation: A CPU 1 temperature Sensor has transitioned to critical.

May also be shown as 800702010301ffff or 0x800702010301ffff

Severity: Error

Alert Category: Critical

Serviceable: No

CIM Information: Prefix: PLAT and ID: 0522

SNMP Trap ID: 0

Automatically notify Support: No

User response:

- 1. Check the IMM event log for any fan or cooling related issues.
- 2. Make sure that the airflow at the front and rear of the chassis is not obstructed and that fillers are in place and correctly installed.
- 3. Make sure that the room temperature is within operating specifications.

## 80070201-0302ffff Sensor [SensorElementName] has transitioned to critical from a less severe state.

Explanation: A CPU 2 temperature Sensor has transitioned to critical.

May also be shown as 800702010302ffff or 0x800702010302ffff

Severity: Error

Alert Category: Critical

Serviceable: No

CIM Information: Prefix: PLAT and ID: 0522

SNMP Trap ID: 0

Automatically notify Support: No

- 1. Check the IMM event log for any fan or cooling related issues.
- 2. Make sure that the airflow at the front and rear of the chassis is not obstructed and that fillers are in place and correctly installed.
- 3. Make sure that the room temperature is within operating specifications.

80070201-2d01ffff Sensor [SensorElementName] has transitioned to critical from a less severe state.

Explanation: IOH Temp status is in critical state.

May also be shown as 800702012d01ffff or 0x800702012d01ffff

Severity: Error

Alert Category: Critical

Serviceable: No

CIM Information: Prefix: PLAT and ID: 0522

SNMP Trap ID: 0

Automatically notify Support: No

User response:

- 1. Check the IMM event log for any issues related fan, cooling, or power.
- 2. Make sure that the airflow at the front and rear of the chassis is not obstructed and that the bay fillers are in place and correctly installed.
- 3. Make sure that the room temperature is within the operating specifications for the server.

## 80070202-0701ffff Sensor [SensorElementName] has transitioned to critical from a less severe state.

Explanation: The Planar Fault sensor has detected a problem with the system board.

May also be shown as 800702020701ffff or 0x800702020701ffff

Severity: Error

Alert Category: Critical

Serviceable: No

CIM Information: Prefix: PLAT and ID: 0522

SNMP Trap ID: 1

#### Automatically notify Support: No

- User response: Complete the following steps:
- 1. Remove any recently installed components.
- 2. Try to power on the node.
  - If the node successfully powers on, complete the following steps:
    - **a.** Check the ServerProven website to make sure that recently installed components are compatible with the compute node.
    - b. Inspect the previously installed components for physical damage.
  - If the node does not successfully power on or if this is not the first occurrence of this problem, (trained service technician only) replace the system board.

## 80070202-1801ffff • 80070204-0a01ffff

80070202-1801ffff Sensor [SensorElementName] has transitioned to critical from a less severe state.
Explanation: MAX5 memory expansion module VRD deasserted.
May also be shown as 800702021801ffff or 0x800702021801ffff
Severity: Error
Alert Category: Critical
Serviceable: No
CIM Information: Prefix: PLAT and ID: 0522
SNMP Trap ID: 1
Automatically notify Support: No
User response: No action;information only

## 80070203-0701ffff Sensor [SensorElementName] has transitioned to critical from a less severe state.

Explanation: The cover is open (cover Open Fault / OC Fault) May also be shown as 800702030701ffff or 0x800702030701ffff Severity: Error Alert Category: Critical Serviceable: No CIM Information: Prefix: PLAT and ID: 0522 SNMP Trap ID: 4 Automatically notify Support: No User response: Make sure that the server cover is installed correctly

\_\_\_\_\_

## 80070204-0a01ffff Sensor [SensorElementName] has transitioned to critical from a less severe state.

Explanation: PS 1 Fan has changed to Critical state from a less severe state.

May also be shown as 800702040a01ffff or 0x800702040a01ffff

Severity: Error

Alert Category: Critical

Serviceable: No

CIM Information: Prefix: PLAT and ID: 0522

SNMP Trap ID: 11

Automatically notify Support: No

User response:

1. Make sure that there are no obstructions, such as bundled cables, to the airflow from the power-supply fan.

2. Replace power supply 1

80070204-0a02ffff Sensor [SensorElementName] has transitioned to critical from a less severe state.

Explanation: PS 2 Fan has changed to Critical state from a less severe state.

May also be shown as 800702040a02ffff or 0x800702040a02ffff

Severity: Error

Alert Category: Critical

Serviceable: No

CIM Information: Prefix: PLAT and ID: 0522

SNMP Trap ID: 11

Automatically notify Support: No

#### User response:

1. Make sure that there are no obstructions, such as bundled cables, to the airflow from the power-supply fan.

2. Replace power supply 2

#### 80070204-0a03ffff Sensor [SensorElementName] has transitioned to critical from a less severe state.

Explanation: PS 3 Fan has changed to Critical state from a less severe state.

May also be shown as 800702040a03ffff or 0x800702040a03ffff

Severity: Error

Alert Category: Critical

Serviceable: No

CIM Information: Prefix: PLAT and ID: 0522

SNMP Trap ID: 11

Automatically notify Support: No

User response:

- 1. Make sure that there are no obstructions, such as bundled cables, to the airflow from the power-supply fan.
- 2. Replace power supply 3

80070204-0a04ffff Sensor [SensorElementName] has transitioned to critical from a less severe state.

Explanation: PS 4 Fan has changed to Critical state from a less severe state.

May also be shown as 800702040a04ffff or 0x800702040a04ffff

Severity: Error

Alert Category: Critical

Serviceable: No

CIM Information: Prefix: PLAT and ID: 0522

SNMP Trap ID: 11

Automatically notify Support: No

#### User response:

1. Make sure that there are no obstructions, such as bundled cables, to the airflow from the power-supply fan.

2. Replace power supply 4

| 80070208-0a01ffff Sensor [SensorElementName] has transitioned to critical from a less severe state.            |
|----------------------------------------------------------------------------------------------------|
| Explanation: Power Supply 1 has changed to Critical state from a less severe state.                            |
| May also be shown as 800702080a01ffff or 0x800702080a01ffff                                                    |
| Severity: Error                                                                                                |
| Alert Category: Critical                                                                                       |
| Serviceable: No                                                                                                |
| CIM Information: Prefix: PLAT and ID: 0522                                                                     |
| SNMP Trap ID: 4                                                                                                |
| Automatically notify Support: No                                                                               |
| User response:                                                                                                 |
| 1. Make sure that there are no obstructions, such as bundled cables, to the airflow from the power-supply fan. |
| 2. Replace power supply 1.                                                                                     |
| 80070208-0a02ffff Sensor [SensorElementName] has transitioned to critical from a less severe state.            |

**Explanation:** Power Supply 3 has changed to Critical state from a less severe state.

May also be shown as 800702080a02ffff or 0x800702080a02ffff

Severity: Error

Alert Category: Critical

Serviceable: No

CIM Information: Prefix: PLAT and ID: 0522

SNMP Trap ID: 4

Automatically notify Support: No

User response:

1. Make sure that there are no obstructions, such as bundled cables, to the airflow from the power-supply fan.

2. Replace power supply 2.

80070208-0a03ffff Sensor [SensorElementName] has transitioned to critical from a less severe state.

Explanation: Power Supply 3 has changed to Critical state from a less severe state.

May also be shown as 800702080a03ffff or 0x800702080a03ffff

Severity: Error

Alert Category: Critical

Serviceable: No

CIM Information: Prefix: PLAT and ID: 0522

SNMP Trap ID: 4

Automatically notify Support: No

User response:

1. Make sure that there are no obstructions, such as bundled cables, to the airflow from the power-supply fan.

2. Replace power supply 3.

### 80070208-0a04ffff Sensor [SensorElementName] has transitioned to critical from a less severe state.

**Explanation:** Power Supply 4 has changed to Critical state from a less severe state.

May also be shown as 800702080a04ffff or 0x800702080a04ffff

Severity: Error

Alert Category: Critical

Serviceable: No

CIM Information: Prefix: PLAT and ID: 0522

SNMP Trap ID: 4

Automatically notify Support: No

#### User response:

1. Make sure that there are no obstructions, such as bundled cables, to the airflow from the power-supply fan.

2. Replace power supply 4.

#### 80070208-1881ffff Sensor [SensorElementName] has transitioned to critical from a less severe state.

Explanation: MAX5 memory expansion module power supply 2 error detected.

May also be shown as 800702081881ffff or 0x800702081881ffff

Severity: Error

Alert Category: Critical

Serviceable: No

CIM Information: Prefix: PLAT and ID: 0522

SNMP Trap ID: 4

Automatically notify Support: No

#### User response:

- 1. Check MAX5 memory expansion module LEDs.
- 2. Check MAX5 memory expansion module power supply 2 LEDs.
- 3. Replace the MAX5 memory expansion module power supply 2.

80070301-0301ffff Sensor [SensorElementName] has transitioned to non-recoverable from a less severe state.

Explanation: the temperature for CPU 1 has transitioned to a non recoverable state.

May also be shown as 800703010301ffff or 0x800703010301ffff

Severity: Error

Alert Category: Critical

Serviceable: No

CIM Information: Prefix: PLAT and ID: 0524

SNMP Trap ID: 0

#### Automatically notify Support: No

User response: Complete the following steps:

- 1. Check the IMM event log for any fan or cooling related issues.
- 2. Make sure that the airflow at the front and rear of the chassis is not obstructed and that fillers are in place and correctly installed.
- 3. Make sure that the room temperature is within operating specifications.
- 4. Make sure that the microprocessor 1 heat sink is securely installed.

## 80070301-0302ffff • 80070301-2d01ffff

- 5. (Trained service technician only) Make sure that the microprocessor 1 heat sink is installed correctly and the thermal material is correctly applied.
- 6. (Trained service technician only) Replace microprocessor 1.

#### 80070301-0302ffff Sensor [SensorElementName] has transitioned to non-recoverable from a less severe state.

Explanation: the temperature for CPU 2 has transitioned to a non recoverable state.

May also be shown as 800703010302ffff or 0x800703010302ffff

Severity: Error

Alert Category: Critical

Serviceable: No

CIM Information: Prefix: PLAT and ID: 0524

SNMP Trap ID: 0

Automatically notify Support: No

User response: Complete the following steps:

- 1. Check the IMM event log for any fan or cooling related issues.
- 2. Make sure that the airflow at the front and rear of the chassis is not obstructed and that fillers are in place and correctly installed.
- 3. Make sure that the room temperature is within operating specifications.
- 4. Make sure that the microprocessor 2 heat sink is securely installed.
- 5. (Trained service technician only) Make sure that the microprocessor 2 heat sink is installed correctly and the thermal material is correctly applied.
- 6. (Trained service technician only) Replace microprocessor 2.

80070301-2d01ffff Sensor [SensorElementName] has transitioned to non-recoverable from a less severe state.

**Explanation:** An internal system element has reached an overtemperature state.

May also be shown as 800703012d01ffff or 0x800703012d01ffff

Severity: Error

Alert Category: Critical

Serviceable: No

CIM Information: Prefix: PLAT and ID: 0524

SNMP Trap ID: 0

## Automatically notify Support: No

- 1. Check for and correct any system fan errors.
- 2. Make sure all server air passages are clear of debris or dust.
- 3. (Trained service technician only) Replace the system board.

### 80070603-0701ffff Sensor [SensorElementName] has transitioned to non-recoverable.

Explanation: IMM has detected Voltage Regulator Error.

May also be shown as 800706030701ffff or 0x800706030701ffff

Severity: Error

Alert Category: Critical

Serviceable: No

CIM Information: Prefix: PLAT and ID: 0530

SNMP Trap ID: 4

## Automatically notify Support: No

## User response:

- CPU 1 VRD: Indicates a problem with either the voltage regulator for CPU1 or CPU 1 itself
- CPU 2 VRD: Indicates a problem with either the voltage regulator for CPU2 or CPU 2 itself
- DIMM 01-06 VRD: Indicates a problem with either the voltage regulator for DIMMs 1-6 or 1 or more of the following components: DIMM1-DIMM6
- DIMM 07-12 VRD: Indicates a problem with either the voltage regulator for DIMMs 7-12 or 1 or more of the following components: DIMM7-DIMM12
- DIMM 13-18 VRD: Indicates a problem with either the voltage regulator for DIMMs 13-18 or 1 or more of the following components: DIMM13-DIMM18
- DIMM 19-24 VRD: Indicates a problem with either the voltage regulator for DIMMs 19-24 or 1 or more of the following components: DIMM19-DIMM24
- MainBrd ENET VRD: Indicates a problem with either the voltage regulator for the onboard Ethernet or the 10Gb add-in card
- MainBrd SAS VRD: Indicates a problem with either the voltage regulator for the onboard SAS or the RAID cache card
- MainBrd VRD: Indicates a problem with a voltage regulator for the system board
- System VRD: Indicates a problem with either a voltage regulator for the system board or the microprocessor and memory expansion tray
- 1. Check the IMM Web event log. This event may be a symptom of an earlier error.
- 2. Depending on the error perform the following steps.

## For a CPU 1 VRD or CPU 2 VRD error:

- 1. Replace system board.
- 2. Replace affected microprocessor.

## For a DIMM 01-06 VRD, DIMM 07-12 VRD, DIMM 13-18 VRD, or DIMM 19-24 VRD error:

- 1. Replace DIMM(s) associated with error.
- 2. Replace system board.

### For a MainBrd ENET VRD error:

- 1. Replace the Dual-port 10Gb-T (copper) Ethernet Adapter or the Dual-port 10Gb SFP+ (fibre) Ethernet Adapter if installed.
- 2. Replace system board.

### For a MainBrd SAS VRD error:

- 1. Replace the RAID cache card if installed.
- 2. Replace system board.

## For a MainBrd VRD error:

1. Replace system board.

## 80070608-0a01ffff • 80070608-0a02ffff

#### For a System VRD error:

- 1. Replace microprocessor and memory expansion tray if installed.
- 2. Replace system board.

## 80070608-0a01ffff Sensor [SensorElementName] has transitioned to non-recoverable.

Explanation: An error has been detected for Power supplyn.

May also be shown as 800706080a01ffff or 0x800706080a01ffff

Severity: Error

Alert Category: Critical

Serviceable: No

CIM Information: Prefix: PLAT and ID: 0530

SNMP Trap ID: 4

Automatically notify Support: No

#### User response:

- 1. Check the power supply LEDs.
- 2. Reseat the power supply.
- 3. Replace the power supply

## 80070608-0a02ffff Sensor [SensorElementName] has transitioned to non-recoverable.

Explanation: An error has been detected for Power supplyn.

May also be shown as 800706080a02ffff or 0x800706080a02ffff

Severity: Error

Alert Category: Critical

Serviceable: No

CIM Information: Prefix: PLAT and ID: 0530

SNMP Trap ID: 4

Automatically notify Support: No

- 1. Check the power supply LEDs.
- 2. Reseat the power supply.
- 3. Replace the power supply

#### 80070608-0a03ffff Sensor [SensorElementName] has transitioned to non-recoverable.

Explanation: An error has been detected for Power supplyn.

May also be shown as 800706080a03ffff or 0x800706080a03ffff

Severity: Error

Alert Category: Critical

Serviceable: No

CIM Information: Prefix: PLAT and ID: 0530

SNMP Trap ID: 4

Automatically notify Support: No

#### User response:

- 1. Check the power supply LEDs.
- 2. Reseat the power supply.
- 3. Replace the power supply

## 80070608-0a04ffff Sensor [SensorElementName] has transitioned to non-recoverable.

Explanation: An error has been detected for Power supplyn.

May also be shown as 800706080a04ffff or 0x800706080a04ffff

Severity: Error

Alert Category: Critical

Serviceable: No

CIM Information: Prefix: PLAT and ID: 0530

SNMP Trap ID: 4

Automatically notify Support: No

#### User response:

- 1. Check the power supply LEDs.
- 2. Reseat the power supply.
- 3. Replace the power supply

#### 80070608-1401ffff Sensor [SensorElementName] has transitioned to non-recoverable.

**Explanation:** A system power fault has occurred.

May also be shown as 800706081401ffff or 0x800706081401ffff

Severity: Error

Alert Category: Critical

Serviceable: No

CIM Information: Prefix: PLAT and ID: 0530

SNMP Trap ID: 4

Automatically notify Support: No

## 80070608-1402ffff • 80070608-1404ffff

80070608-1402ffff Sensor [SensorElementName] has transitioned to non-recoverable.
Explanation: A system power fault has occurred.
May also be shown as 800706081402ffff or 0x800706081402ffff
Severity: Error
Alert Category: Critical
Serviceable: No
CIM Information: Prefix: PLAT and ID: 0530
SNMP Trap ID: 4
Automatically notify Support: No
User response: (Trained service technician only) Replace the system board.

## 80070608-1403ffff Sensor [SensorElementName] has transitioned to non-recoverable.

Explanation: A system power fault has occurred.

May also be shown as 800706081403ffff or 0x800706081403ffff

Severity: Error

Alert Category: Critical

Serviceable: No

CIM Information: Prefix: PLAT and ID: 0530

SNMP Trap ID: 4

Automatically notify Support: No

User response: (Trained service technician only) Replace the system board.

### 80070608-1404ffff Sensor [SensorElementName] has transitioned to non-recoverable.

Explanation: A system power fault has occurred.
May also be shown as 800706081404ffff or 0x800706081404ffff
Severity: Error
Alert Category: Critical
Serviceable: No
CIM Information: Prefix: PLAT and ID: 0530
SNMP Trap ID: 4
Automatically notify Support: No

80070608-1405ffff Sensor [SensorElementName] has transitioned to non-recoverable.

Explanation: A system power fault has occurred.

May also be shown as 800706081405ffff or 0x800706081405ffff

Severity: Error

Alert Category: Critical

Serviceable: No

CIM Information: Prefix: PLAT and ID: 0530

SNMP Trap ID: 4

Automatically notify Support: No

User response: (Trained service technician only) Replace the system board.

#### 80070608-1406ffff Sensor [SensorElementName] has transitioned to non-recoverable.

**Explanation:** A system power fault has occurred.

May also be shown as 800706081406ffff or 0x800706081406ffff

Severity: Error

Alert Category: Critical

Serviceable: No

CIM Information: Prefix: PLAT and ID: 0530

SNMP Trap ID: 4

Automatically notify Support: No

User response: (Trained service technician only) Replace the system board.

### 80070608-1407ffff Sensor [SensorElementName] has transitioned to non-recoverable.

**Explanation:** A system power fault has occurred.

May also be shown as 800706081407ffff or 0x800706081407ffff

Severity: Error

Alert Category: Critical

Serviceable: No

CIM Information: Prefix: PLAT and ID: 0530

SNMP Trap ID: 4

Automatically notify Support: No

## 80070608-1408ffff • 80070608-140affff

80070608-1408ffff Sensor [SensorElementName] has transitioned to non-recoverable.
Explanation: A system power fault has occurred.
May also be shown as 800706081408ffff or 0x800706081408ffff
Severity: Error
Alert Category: Critical
Serviceable: No
CIM Information: Prefix: PLAT and ID: 0530
SNMP Trap ID: 4
Automatically notify Support: No
User response: (Trained service technician only) Replace the system board.

## 80070608-1409ffff Sensor [SensorElementName] has transitioned to non-recoverable.

Explanation: A system power fault has occurred.

May also be shown as 800706081409ffff or 0x800706081409ffff

Severity: Error

Alert Category: Critical

Serviceable: No

CIM Information: Prefix: PLAT and ID: 0530

SNMP Trap ID: 4

Automatically notify Support: No

User response: (Trained service technician only) Replace the system board.

### 80070608-140affff Sensor [SensorElementName] has transitioned to non-recoverable.

**Explanation:** A system power fault has occurred.

May also be shown as 80070608140affff or 0x80070608140affff

Severity: Error

Alert Category: Critical

Serviceable: No

CIM Information: Prefix: PLAT and ID: 0530

SNMP Trap ID: 4

Automatically notify Support: No

80070608-140bffff Sensor [SensorElementName] has transitioned to non-recoverable.
Explanation: A system power fault has occurred.
May also be shown as 80070608140bffff or 0x80070608140bffff
Severity: Error
Alert Category: Critical
Serviceable: No
CIM Information: Prefix: PLAT and ID: 0530
SNMP Trap ID: 4
Automatically notify Support: No
User response: (Trained service technician only) Replace the system board.

80070608-140cffff Sensor [SensorElementName] has transitioned to non-recoverable.

**Explanation:** A system power fault has occurred.

May also be shown as 80070608140cffff or 0x80070608140cffff

Severity: Error

Alert Category: Critical

Serviceable: No

CIM Information: Prefix: PLAT and ID: 0530

SNMP Trap ID: 4

Automatically notify Support: No

User response: (Trained service technician only) Replace the system board.

### 80070608-1881ffff Sensor [SensorElementName] has transitioned to non-recoverable.

Explanation: MAX5 memory expansion module power supply 2 error detected.

May also be shown as 800706081881ffff or 0x800706081881ffff

Severity: Error

Alert Category: Critical

Serviceable: No

CIM Information: Prefix: PLAT and ID: 0530

SNMP Trap ID: 4

Automatically notify Support: No

User response:

1. Check MAX5 memory expansion module LEDs.

2. Check MAX5 memory expansion module power supply 2 LEDs.

3. Replace the MAX5 memory expansion module power supply 2.

## 80080004-1d06ffff • 80080004-1d07ffff

## 80080004-1d06ffff Device [LogicalDeviceElementName] has been removed from unit [PhysicalPackageElementName].

Explanation: MEU Fan 1 is no longer detected or is not installed.

May also be shown as 800800041d06ffff or 0x800800041d06ffff

Severity: Info

Alert Category: System

Serviceable: No

CIM Information: Prefix: PLAT and ID: 0537

SNMP Trap ID:

Automatically notify Support: No

#### User response:

- 1. Install the fan, if missing.
- 2. Reseat the fan with the lit error LED.
- 3. Replace the fan if the problem remains.
- 4. (Trained service technician only) Replace system board.

## 80080004-1d07ffff Device [LogicalDeviceElementName] has been removed from unit [PhysicalPackageElementName].

Explanation: MEU Fan 2 is no longer detected or is not installed.

May also be shown as 800800041d07ffff or 0x800800041d07ffff

Severity: Info

Alert Category: System

Serviceable: No

CIM Information: Prefix: PLAT and ID: 0537

**SNMP Trap ID:** 

Automatically notify Support: No

- 1. Install the fan, if missing.
- 2. Reseat the fan with the lit error LED.
- 3. Replace the fan if the problem remains.
- 4. (Trained service technician only) Replace system board.

## 80080004-1d08ffff Device [LogicalDeviceElementName] has been removed from unit [PhysicalPackageElementName].

Explanation: MEU Fan 3 is no longer detected or is not installed.

May also be shown as 800800041d08ffff or 0x800800041d08ffff

Severity: Info

Alert Category: System

Serviceable: No

CIM Information: Prefix: PLAT and ID: 0537

SNMP Trap ID:

Automatically notify Support: No

#### User response:

- 1. Install the fan, if missing.
- 2. Reseat the fan with the lit error LED.
- 3. Replace the fan if the problem remains.
- 4. (Trained service technician only) Replace system board.

## 80080004-1d09ffff Device [LogicalDeviceElementName] has been removed from unit [PhysicalPackageElementName].

Explanation: MEU Fan 4 is no longer detected or is not installed.

May also be shown as 800800041d09ffff or 0x800800041d09ffff

Severity: Info

Alert Category: System

Serviceable: No

CIM Information: Prefix: PLAT and ID: 0537

**SNMP Trap ID:** 

Automatically notify Support: No

- 1. Install the fan, if missing.
- 2. Reseat the fan with the lit error LED.
- 3. Replace the fan if the problem remains.
- 4. (Trained service technician only) Replace system board.

## 80080004-1d0affff • 800b0008-1381ffff

80080004-1d0affff Device [LogicalDeviceElementName] has been removed from unit [PhysicalPackageElementName].

Explanation: MEU Fan 5 is no longer detected or is not installed.

May also be shown as 800800041d0affff or 0x800800041d0affff

Severity: Info

Alert Category: System

Serviceable: No

CIM Information: Prefix: PLAT and ID: 0537

**SNMP** Trap ID:

Automatically notify Support: No

#### User response:

- 1. Install the fan, if missing.
- 2. Reseat the fan with the lit error LED.
- **3**. Replace the fan if the problem remains.
- 4. (Trained service technician only) Replace system board.

## 8008000c-0801ffff Device [LogicalDeviceElementName] has been removed from unit [PhysicalPackageElementName].

Explanation: A Device was removed

May also be shown as 8008000c0801ffff or 0x8008000c0801ffff

Severity: Info

Alert Category: System

Serviceable: No

CIM Information: Prefix: PLAT and ID: 0537

**SNMP** Trap ID:

Automatically notify Support: No

User response: Information only; no action is required

800b0008-1381ffff Redundancy [RedundancySetElementName] has been restored.

**Explanation:** A power supply has been installed.

May also be shown as 800b00081381ffff or 0x800b00081381ffff

Severity: Info

Alert Category: Critical

Serviceable: No

CIM Information: Prefix: PLAT and ID: 0561

SNMP Trap ID: 10

Automatically notify Support: No

User response: Information only; no action is required

800b0008-1382ffff Redundancy [RedundancySetElementName] has been restored.
Explanation: MAX5 power supply has been installed.
May also be shown as 800b00081382ffff or 0x800b00081382ffff
Severity: Info
Alert Category: Critical
Serviceable: No
CIM Information: Prefix: PLAT and ID: 0561
SNMP Trap ID: 10
Automatically notify Support: No
User response: Information only; no action is required

### 800b0108-1381ffff Redundancy Lost for [RedundancySetElementName] has asserted.

Explanation: Power Supply Redundancy has been lost.

May also be shown as 800b01081381ffff or 0x800b01081381ffff

Severity: Error

Alert Category: Critical

Serviceable: No

CIM Information: Prefix: PLAT and ID: 0802

SNMP Trap ID: 9

Automatically notify Support: No

#### User response:

- 1. Power Unit : Check if Power Supply is missing, unplugged.
- 2. Check the power supply LEDs, see "Power-supply LEDs"
- 3. Replace the affected power supply.

#### 800b0108-1382ffff Redundancy Lost for [RedundancySetElementName] has asserted.

**Explanation:** Power supply redundancy has been lost.

May also be shown as 800b01081382ffff or 0x800b01081382ffff

Severity: Error

Alert Category: Critical

Serviceable: No

CIM Information: Prefix: PLAT and ID: 0802

SNMP Trap ID: 9

Automatically notify Support: No

- 1. Power Unit : Check if Power Supply is missing, unplugged.
- 2. Check the power supply LEDs, see "Power-supply LEDs"
- 3. Replace the affected power supply.

## 800b010a-1e81ffff • 800b010a-1e83ffff

| 800b010a-1e81ffff Redundancy Lost for [RedundancySetElementName] has asserted. |
|--------------------------------------------------------------------------------|
| Explanation: Fan Redundancy has been lost.                                     |
| May also be shown as 800b010a1e81ffff or 0x800b010a1e81ffff                    |
| Severity: Error                                                                |
| Alert Category: Critical                                                       |
| Serviceable: No                                                                |
| CIM Information: Prefix: PLAT and ID: 0802                                     |
| SNMP Trap ID: 11                                                               |
| Automatically notify Support: No                                               |
| User response: Replace Fan 1                                                   |
|                                                                                |

## 800b010a-1e82ffff Redundancy Lost for [RedundancySetElementName] has asserted.

Explanation: Fan Redundancy has been lost.

May also be shown as 800b010a1e82ffff or 0x800b010a1e82ffff

Severity: Error

Alert Category: Critical

Serviceable: No

CIM Information: Prefix: PLAT and ID: 0802

SNMP Trap ID: 11

Automatically notify Support: No

**User response:** Replace Fan 2

## 800b010a-1e83ffff Redundancy Lost for [RedundancySetElementName] has asserted.

**Explanation:** Fan Redundancy has been lost.

May also be shown as 800b010a1e83ffff or 0x800b010a1e83ffff

Severity: Error

Alert Category: Critical

Serviceable: No

CIM Information: Prefix: PLAT and ID: 0802

SNMP Trap ID: 11

Automatically notify Support: No

User response: Replace Fan 3

800b010a-1e84ffff Redundancy Lost for [RedundancySetElementName] has asserted.
Explanation: Fan Redundancy has been lost.
May also be shown as 800b010a1e84ffff or 0x800b010a1e84ffff
Severity: Error
Alert Category: Critical
Serviceable: No
CIM Information: Prefix: PLAT and ID: 0802
SNMP Trap ID: 11
Automatically notify Support: No
User response: Replace Fan 4

### 800b010a-1e85ffff Redundancy Lost for [RedundancySetElementName] has asserted.

Explanation: Fan Redundancy has been lost.

May also be shown as 800b010a1e85ffff or 0x800b010a1e85ffff

Severity: Error

Alert Category: Critical

Serviceable: No

CIM Information: Prefix: PLAT and ID: 0802

SNMP Trap ID: 11

Automatically notify Support: No

**User response:** Replace Fan 5

## 800b010a-1e86ffff Redundancy Lost for [RedundancySetElementName] has asserted.

Explanation: Redundancy Cooling Zone 1 has been reduced.

May also be shown as 800b010a1e86ffff or 0x800b010a1e86ffff

Severity: Error

Alert Category: Critical

Serviceable: No

CIM Information: Prefix: PLAT and ID: 0802

SNMP Trap ID: 11

#### Automatically notify Support: No

- 1. Make sure that the connectors on fans 1 and 2 are not damaged.
- 2. Make sure that the fan 1 and 2 connectors on the system board are not damaged.
- 3. Make sure that the fans are correctly installed.
- 4. Reseat the fans.
- 5. Replace the fans.

#### 800b010c-2581ffff Redundancy Lost for [RedundancySetElementName] has asserted.

Explanation: Backup Memory Redundancy has been lost.

May also be shown as 800b010c2581ffff or 0x800b010c2581ffff

Severity: Error

Alert Category: Critical

Serviceable: No

CIM Information: Prefix: PLAT and ID: 0802

SNMP Trap ID: 41

Automatically notify Support: No

**User response:** This is a UEFI detected event. The UEFI diagnostic code for this event can be found in the logged IMM message text. Please refer to the UEFI diagnostic code in the "UEFI diagnostic code" section of the Info Center for the appropriate user response.

#### 800b0208-1381ffff Redundancy Degraded for [RedundancySetElementName] has asserted.

Explanation: Power unit is no longer in the redundant state.

May also be shown as 800b02081381ffff or 0x800b02081381ffff

Severity: Warning

Alert Category: Warning

Serviceable: No

CIM Information: Prefix: PLAT and ID: 0804

SNMP Trap ID: 10

Automatically notify Support: No

User response:

- 1. Power Unit : Check if Power Supply is missing, unplugged.
- 2. Check the power supply LEDs, see "Power-supply LEDs"
- 3. Replace the affected power supply.

# 800b0308-1381ffff Non-redundant:Sufficient Resources from Redundancy Degraded or Fully Redundant for [RedundancySetElementName] has asserted.

Explanation: Power Supply is supplying sufficient power but is no longer in a redundancy state.

May also be shown as 800b03081381ffff or 0x800b03081381ffff

Severity: Warning

Alert Category: Warning

Serviceable: No

CIM Information: Prefix: PLAT and ID: 0806

SNMP Trap ID: 10

### Automatically notify Support: No

- 1. Power Unit : Check if Power Supply is missing, unplugged.
- 2. Check the power supply LEDs, see "Power-supply LEDs"
- 3. Replace the affected power supply.

800b0308-1382ffff Non-redundant:Sufficient Resources from Redundancy Degraded or Fully Redundant for [RedundancySetElementName] has asserted.

**Explanation:** Redundancy set has transitioned from redundancy degraded or fully redundant to nonredundant:sufficient.

May also be shown as 800b03081382ffff or 0x800b03081382ffff

Severity: Warning

Alert Category: Warning

Serviceable: No

CIM Information: Prefix: PLAT and ID: 0806

SNMP Trap ID: 10

Automatically notify Support: No

User response: MAX5 power supplies are non-redundant.

## 800b030c-2581ffff Non-redundant:Sufficient Resources from Redundancy Degraded or Fully Redundant for [RedundancySetElementName] has asserted.

**Explanation:** Backup Memory has transitioned from Redundancy Degraded or Fully Redundant to Non-redundant:Sufficient.

May also be shown as 800b030c2581ffff or 0x800b030c2581ffff

Severity: Warning

Alert Category: Warning

Serviceable: No

CIM Information: Prefix: PLAT and ID: 0806

SNMP Trap ID: 43

Automatically notify Support: No

**User response:** This is a UEFI detected event. The UEFI diagnostic code for this event can be found in the logged IMM message text. Please refer to the UEFI diagnostic code in the "UEFI diagnostic code" section of the Info Center for the appropriate user response.

## 800b0408-1381ffff Non-redundant:Sufficient Resources from Insufficient Resources for [RedundancySetElementName] has asserted.

**Explanation:** Unit has regained minimum resources needed for 'normal' operation. Entered from Non-redundant:Insufficient Resources.

May also be shown as 800b04081381ffff or 0x800b04081381ffff

Severity: Warning

Alert Category: Warning

Serviceable: No

CIM Information: Prefix: PLAT and ID: 0808

SNMP Trap ID: 10

Automatically notify Support: No

## 800b0508-1381ffff • 800b050a-1e82ffff

800b0508-1381ffff Non-redundant:Insufficient Resources for [RedundancySetElementName] has asserted.
Explanation: Unit is non-redundant and has insufficient resources to maintain normal operation.
May also be shown as 800b05081381ffff or 0x800b05081381ffff
Severity: Error
Alert Category: Critical
Serviceable: No
CIM Information: Prefix: PLAT and ID: 0810
SNMP Trap ID: 9
Automatically notify Support: No
User response: No action; information only.

800b050a-1e81ffff Non-redundant:Insufficient Resources for [RedundancySetElementName] has asserted.

Explanation: Insufficient cooling provided by fan 1.

May also be shown as 800b050a1e81ffff or 0x800b050a1e81ffff

Severity: Error

Alert Category: Critical

Serviceable: No

CIM Information: Prefix: PLAT and ID: 0810

SNMP Trap ID: 11

Automatically notify Support: No

User response: Replace Fan 1

800b050a-1e82ffff Non-redundant:Insufficient Resources for [RedundancySetElementName] has asserted.

**Explanation:** Insufficient cooling provided by fan 2.

May also be shown as 800b050a1e82ffff or 0x800b050a1e82ffff

Severity: Error

Alert Category: Critical

Serviceable: No

CIM Information: Prefix: PLAT and ID: 0810

SNMP Trap ID: 11

Automatically notify Support: No

User response: Replace Fan2

800b050a-1e83ffff Non-redundant:Insufficient Resources for [RedundancySetElementName] has asserted.
Explanation: Insufficient cooling provided by fan 3.
May also be shown as 800b050a1e83ffff or 0x800b050a1e83ffff
Severity: Error
Alert Category: Critical
Serviceable: No
CIM Information: Prefix: PLAT and ID: 0810
SNMP Trap ID: 11
Automatically notify Support: No
User response: Replace Fan 3

800b050a-1e84ffff Non-redundant:Insufficient Resources for [RedundancySetElementName] has asserted.

Explanation: Insufficient cooling provided by fan 4.

May also be shown as 800b050a1e84ffff or 0x800b050a1e84ffff

Severity: Error

Alert Category: Critical

Serviceable: No

CIM Information: Prefix: PLAT and ID: 0810

SNMP Trap ID: 11

Automatically notify Support: No

**User response:** Replace Fan 4

800b050a-1e85ffff Non-redundant:Insufficient Resources for [RedundancySetElementName] has asserted.

Explanation: Insufficient cooling provided by fan 5.

May also be shown as 800b050a1e85ffff or 0x800b050a1e85ffff

Severity: Error

**Alert Category:** Critical **Serviceable:** No

CIM Information: Prefix: PLAT and ID: 0810

SNMP Trap ID: 11

Automatically notify Support: No

User response: Replace Fan 5

## 800b050a-1e86ffff • 806f0007-0301ffff

800b050a-1e86ffff Non-redundant:Insufficient Resources for [RedundancySetElementName] has asserted.

Explanation: Cooling zone alert.

May also be shown as 800b050a1e86ffff or 0x800b050a1e86ffff

Severity: Error

Alert Category: Critical

Serviceable: No

CIM Information: Prefix: PLAT and ID: 0810

SNMP Trap ID: 11

Automatically notify Support: No

User response: MAX5 cooling zone: Inspect and replace the failed fans in MAX5.

#### 800b050c-2581ffff Non-redundant:Insufficient Resources for [RedundancySetElementName] has asserted.

Explanation: Backup Memory Sensor has transitioned to Non-redundant:Insufficient Resources.

May also be shown as 800b050c2581ffff or 0x800b050c2581ffff

Severity: Error

Alert Category: Critical

Serviceable: No

CIM Information: Prefix: PLAT and ID: 0810

SNMP Trap ID: 41

Automatically notify Support: No

**User response:** This is a UEFI detected event. The UEFI diagnostic code for this event can be found in the logged IMM message text. Please refer to the UEFI diagnostic code in the "UEFI diagnostic code" section of the Info Center for the appropriate user response.

#### 806f0007-0301ffff [ProcessorElementName] has Failed with IERR.

Explanation: IMM has detected processor 1 failed - IERR condition.

May also be shown as 806f00070301ffff or 0x806f00070301ffff

Severity: Error

Alert Category: Critical

Serviceable: No

CIM Information: Prefix: PLAT and ID: 0042

SNMP Trap ID: 40

Automatically notify Support: No

**User response:** This is a UEFI detected event. The UEFI diagnostic code for this event can be found in the logged IMM message text. Please refer to the UEFI diagnostic code in the "UEFI diagnostic code" section of the Info Center for the appropriate user response.

#### 806f0007-0302ffff [ProcessorElementName] has Failed with IERR.

Explanation: IMM has detected processor 2 failed - IERR condition.

May also be shown as 806f00070302ffff or 0x806f00070302ffff

Severity: Error

Alert Category: Critical

Serviceable: No

CIM Information: Prefix: PLAT and ID: 0042

SNMP Trap ID: 40

Automatically notify Support: No

**User response:** This is a UEFI detected event. The UEFI diagnostic code for this event can be found in the logged IMM message text. Please refer to the UEFI diagnostic code in the "UEFI diagnostic code" section of the Info Center for the appropriate user response.

#### 806f0008-0a01ffff [PowerSupplyElementName] has been added to container [PhysicalPackageElementName].

Explanation: A Power Supply has been added.

May also be shown as 806f00080a01ffff or 0x806f00080a01ffff

Severity: Info

Alert Category: System

Serviceable: No

CIM Information: Prefix: PLAT and ID: 0084

**SNMP Trap ID:** 

Automatically notify Support: No

User response: Power Supply 1 :No action; information only.

806f0008-0a02ffff [PowerSupplyElementName] has been added to container [PhysicalPackageElementName].

**Explanation:** A Power Supply has been added.

May also be shown as 806f00080a02ffff or 0x806f00080a02ffff

Severity: Info

Alert Category: System

Serviceable: No

CIM Information: Prefix: PLAT and ID: 0084

**SNMP Trap ID:** 

Automatically notify Support: No

User response: Power Supply 2 :No action; information only.

## 806f0008-0a03ffff • 806f0008-1881ffff

806f0008-0a03ffff [PowerSupplyElementName] has been added to container [PhysicalPackageElementName].
Explanation: A Power Supply has been added.
May also be shown as 806f00080a03ffff or 0x806f00080a03ffff
Severity: Info
Alert Category: System
Serviceable: No
CIM Information: Prefix: PLAT and ID: 0084
SNMP Trap ID:
Automatically notify Support: No
User response: Power Supply 3 :No action; information only.
806f0008-0a04ffff [PowerSupplyElementName] has been added to container [PhysicalPackageElementName].

Explanation: A Power Supply has been added.

May also be shown as 806f00080a04ffff or 0x806f00080a04ffff

Severity: Info

Alert Category: System

Serviceable: No

CIM Information: Prefix: PLAT and ID: 0084

SNMP Trap ID:

Automatically notify Support: No

User response: Power Supply 4 :No action; information only.

806f0008-1881ffff [PowerSupplyElementName] has been added to container [PhysicalPackageElementName].

Explanation: MAX5 memory expansion module power supply 2 is now normal.

May also be shown as 806f00081881ffff or 0x806f00081881ffff

Severity: Info

Alert Category: System

Serviceable: No

CIM Information: Prefix: PLAT and ID: 0084

**SNMP Trap ID:** 

Automatically notify Support: No

User response: Information only; no action is required

806f0009-1381ffff [PowerSupplyElementName] has been turned off.
Explanation: the system power has been turned off.
May also be shown as 806f00091381ffff or 0x806f00091381ffff
Severity: Info
Alert Category: System
Serviceable: No
CIM Information: Prefix: PLAT and ID: 0106
SNMP Trap ID: 23
Automatically notify Support: No
User response: Host Power :No action; information only.

### 806f000d-0400ffff The Drive [StorageVolumeElementName] has been added.

Explanation: Hard drive 0 has been installed.

May also be shown as 806f000d0400ffff or 0x806f000d0400ffff

Severity: Info

Alert Category: Critical

Serviceable: No

CIM Information: Prefix: PLAT and ID: 0162

SNMP Trap ID: 5

Automatically notify Support: No

User response: No action; information only.

### 806f000d-0401ffff The Drive [StorageVolumeElementName] has been added.

Explanation: Hard drive 1 has been installed.

May also be shown as 806f000d0401ffff or 0x806f000d0401ffff

Severity: Info

Alert Category: Critical

Serviceable: No

CIM Information: Prefix: PLAT and ID: 0162

SNMP Trap ID: 5

Automatically notify Support: No

## 806f000d-0402ffff • 806f000d-0404ffff

### 806f000d-0402ffff The Drive [StorageVolumeElementName] has been added.

Explanation: Hard drive 2 has been installed.

May also be shown as 806f000d0402ffff or 0x806f000d0402ffff

Severity: Info

Alert Category: Critical

Serviceable: No

CIM Information: Prefix: PLAT and ID: 0162

SNMP Trap ID: 5

Automatically notify Support: No

User response: No action; information only.

## 806f000d-0403ffff The Drive [StorageVolumeElementName] has been added.

Explanation: Hard drive 3 has been installed.

May also be shown as 806f000d0403ffff or 0x806f000d0403ffff

Severity: Info

Alert Category: Critical

Serviceable: No

CIM Information: Prefix: PLAT and ID: 0162

SNMP Trap ID: 5

Automatically notify Support: No

User response: No action; information only.

## 806f000d-0404ffff The Drive [StorageVolumeElementName] has been added.

**Explanation:** Hard drive 4 has been installed.

May also be shown as 806f000d0404ffff or 0x806f000d0404ffff

Severity: Info

Alert Category: Critical

Serviceable: No

CIM Information: Prefix: PLAT and ID: 0162

SNMP Trap ID: 5

Automatically notify Support: No

806f000d-0405ffff The Drive [StorageVolumeElementName] has been added.
Explanation: Hard drive 5 has been installed.
May also be shown as 806f000d0405ffff or 0x806f000d0405ffff
Severity: Info
Alert Category: Critical
Serviceable: No
CIM Information: Prefix: PLAT and ID: 0162
SNMP Trap ID: 5
Automatically notify Support: No
User response: No action; information only.

### 806f000d-0406ffff The Drive [StorageVolumeElementName] has been added.

Explanation: Hard drive 6 has been installed.

May also be shown as 806f000d0406ffff or 0x806f000d0406ffff

Severity: Info

Alert Category: Critical

Serviceable: No

CIM Information: Prefix: PLAT and ID: 0162

SNMP Trap ID: 5

Automatically notify Support: No

User response: No action; information only.

### 806f000d-0407ffff The Drive [StorageVolumeElementName] has been added.

Explanation: Hard drive 7 has been installed.

May also be shown as 806f000d0407ffff or 0x806f000d0407ffff

Severity: Info

Alert Category: Critical

Serviceable: No

CIM Information: Prefix: PLAT and ID: 0162

SNMP Trap ID: 5

Automatically notify Support: No

## 806f000d-0408ffff • 806f000d-040affff

### 806f000d-0408ffff The Drive [StorageVolumeElementName] has been added.

Explanation: Hard drive 8 has been installed.

May also be shown as 806f000d0408ffff or 0x806f000d0408ffff

Severity: Info

Alert Category: Critical

Serviceable: No

CIM Information: Prefix: PLAT and ID: 0162

SNMP Trap ID: 5

Automatically notify Support: No

User response: No action; information only.

## 806f000d-0409ffff The Drive [StorageVolumeElementName] has been added.

Explanation: Hard drive 9 has been installed.

May also be shown as 806f000d0409ffff or 0x806f000d0409ffff

Severity: Info

Alert Category: Critical

Serviceable: No

CIM Information: Prefix: PLAT and ID: 0162

SNMP Trap ID: 5

Automatically notify Support: No

User response: No action; information only.

## 806f000d-040affff The Drive [StorageVolumeElementName] has been added.

Explanation: Hard drive 10 has been installed.
May also be shown as 806f000d040affff or 0x806f000d040affff
Severity: Info
Alert Category: Critical
Serviceable: No
CIM Information: Prefix: PLAT and ID: 0162
SNMP Trap ID: 5

Automatically notify Support: No

806f000d-040bffff The Drive [StorageVolumeElementName] has been added.
Explanation: Hard drive 11 has been installed.
May also be shown as 806f000d040bffff or 0x806f000d040bffff
Severity: Info
Alert Category: Critical
Serviceable: No
CIM Information: Prefix: PLAT and ID: 0162
SNMP Trap ID: 5
Automatically notify Support: No
User response: No action; information only.

### 806f000d-040cffff The Drive [StorageVolumeElementName] has been added.

Explanation: Hard drive 12 has been installed.

May also be shown as 806f000d040cffff or 0x806f000d040cffff

Severity: Info

Alert Category: Critical

Serviceable: No

CIM Information: Prefix: PLAT and ID: 0162

SNMP Trap ID: 5

Automatically notify Support: No

User response: No action; information only.

### 806f000d-040dffff The Drive [StorageVolumeElementName] has been added.

Explanation: Hard drive 13 has been installed.

May also be shown as 806f000d040dffff or 0x806f000d040dffff

Severity: Info

Alert Category: Critical

Serviceable: No

CIM Information: Prefix: PLAT and ID: 0162

SNMP Trap ID: 5

Automatically notify Support: No

## 806f000d-040effff • 806f000d-0410ffff

### 806f000d-040effff The Drive [StorageVolumeElementName] has been added.

**Explanation:** Hard drive 14 has been installed.

May also be shown as 806f000d040effff or 0x806f000d040effff

Severity: Info

Alert Category: Critical

Serviceable: No

CIM Information: Prefix: PLAT and ID: 0162

SNMP Trap ID: 5

Automatically notify Support: No

User response: No action; information only.

## 806f000d-040fffff The Drive [StorageVolumeElementName] has been added.

**Explanation:** Hard drive 15 has been installed.

May also be shown as 806f000d040fffff or 0x806f000d040fffff

Severity: Info

Alert Category: Critical

Serviceable: No

CIM Information: Prefix: PLAT and ID: 0162

SNMP Trap ID: 5

Automatically notify Support: No

User response: No action; information only.

## 806f000d-0410ffff The Drive [StorageVolumeElementName] has been added.

Explanation: Hard drive 16 has been installed.
May also be shown as 806f000d0410ffff or 0x806f000d0410ffff
Severity: Info
Alert Category: Critical
Serviceable: No
CIM Information: Prefix: PLAT and ID: 0162
SNMP Trap ID: 5
Automatically notify Support: No

806f000d-0411ffff The Drive [StorageVolumeElementName] has been added.
Explanation: Hard drive 17 has been installed.
May also be shown as 806f000d0411ffff or 0x806f000d0411ffff
Severity: Info
Alert Category: Critical
Serviceable: No
CIM Information: Prefix: PLAT and ID: 0162
SNMP Trap ID: 5
Automatically notify Support: No
User response: No action; information only.

### 806f000d-0412ffff The Drive [StorageVolumeElementName] has been added.

Explanation: Hard drive 18 has been installed.

May also be shown as 806f000d0412ffff or 0x806f000d0412ffff

Severity: Info

Alert Category: Critical

Serviceable: No

CIM Information: Prefix: PLAT and ID: 0162

SNMP Trap ID: 5

Automatically notify Support: No

User response: No action; information only.

### 806f000d-0413ffff The Drive [StorageVolumeElementName] has been added.

Explanation: Hard drive 19 has been installed.
May also be shown as 806f000d0413ffff or 0x806f000d0413ffff
Severity: Info
Alert Category: Critical
Serviceable: No
CIM Information: Prefix: PLAT and ID: 0162
SNMP Trap ID: 5
Automatically notify Support: No

## 806f000d-0414ffff • 806f000d-0416ffff

### 806f000d-0414ffff The Drive [StorageVolumeElementName] has been added.

**Explanation:** Hard drive 20 has been installed.

May also be shown as 806f000d0414ffff or 0x806f000d0414ffff

Severity: Info

Alert Category: Critical

Serviceable: No

CIM Information: Prefix: PLAT and ID: 0162

SNMP Trap ID: 5

Automatically notify Support: No

User response: No action; information only.

## 806f000d-0415ffff The Drive [StorageVolumeElementName] has been added.

Explanation: Hard drive 21 has been installed.

May also be shown as 806f000d0415ffff or 0x806f000d0415ffff

Severity: Info

Alert Category: Critical

Serviceable: No

CIM Information: Prefix: PLAT and ID: 0162

SNMP Trap ID: 5

Automatically notify Support: No

User response: No action; information only.

## 806f000d-0416ffff The Drive [StorageVolumeElementName] has been added.

Explanation: Hard drive 22 has been installed.
May also be shown as 806f000d0416ffff or 0x806f000d0416ffff
Severity: Info
Alert Category: Critical
Serviceable: No
CIM Information: Prefix: PLAT and ID: 0162
SNMP Trap ID: 5
Automatically notify Support: No

806f000d-0417ffff The Drive [StorageVolumeElementName] has been added.
Explanation: Hard drive 23 has been installed.
May also be shown as 806f000d0417ffff or 0x806f000d0417ffff
Severity: Info
Alert Category: Critical
Serviceable: No
CIM Information: Prefix: PLAT and ID: 0162
SNMP Trap ID: 5
Automatically notify Support: No
User response: No action; information only.

### 806f000d-0418ffff The Drive [StorageVolumeElementName] has been added.

Explanation: Hard drive 24 has been installed.

May also be shown as 806f000d0418ffff or 0x806f000d0418ffff

Severity: Info

Alert Category: Critical

Serviceable: No

CIM Information: Prefix: PLAT and ID: 0162

SNMP Trap ID: 5

Automatically notify Support: No

User response: No action; information only.

### 806f000d-0419ffff The Drive [StorageVolumeElementName] has been added.

Explanation: Hard drive 25 has been installed.

May also be shown as 806f000d0419ffff or 0x806f000d0419ffff

Severity: Info

Alert Category: Critical Serviceable: No

------

CIM Information: Prefix: PLAT and ID: 0162

SNMP Trap ID: 5

Automatically notify Support: No

## 806f000d-041affff • 806f000d-041cffff

### 806f000d-041affff The Drive [StorageVolumeElementName] has been added.

Explanation: Hard drive 26 has been installed.

May also be shown as 806f000d041affff or 0x806f000d041affff

Severity: Info

Alert Category: Critical Serviceable: No CIM Information: Prefix: PLAT and ID: 0162 SNMP Trap ID: 5

Automatically notify Support: No

User response: No action; information only.

## 806f000d-041bffff The Drive [StorageVolumeElementName] has been added.

Explanation: Hard drive 27 has been installed.

May also be shown as 806f000d041bffff or 0x806f000d041bffff

Severity: Info

Alert Category: Critical

Serviceable: No

CIM Information: Prefix: PLAT and ID: 0162

SNMP Trap ID: 5

Automatically notify Support: No

User response: No action; information only.

### 806f000d-041cffff The Drive [StorageVolumeElementName] has been added.

Explanation: Hard drive 28 has been installed.
May also be shown as 806f000d041cffff or 0x806f000d041cffff
Severity: Info
Alert Category: Critical
Serviceable: No
CIM Information: Prefix: PLAT and ID: 0162
SNMP Trap ID: 5
Automatically notify Support: No

806f000d-041dffff The Drive [StorageVolumeElementName] has been added.
Explanation: Hard drive 29 has been installed.
May also be shown as 806f000d041dffff or 0x806f000d041dffff
Severity: Info
Alert Category: Critical
Serviceable: No
CIM Information: Prefix: PLAT and ID: 0162
SNMP Trap ID: 5
Automatically notify Support: No
User response: No action; information only.

### 806f000d-041effff The Drive [StorageVolumeElementName] has been added.

Explanation: Hard drive 30 has been installed.

May also be shown as 806f000d041effff or 0x806f000d041effff

Severity: Info

Alert Category: Critical

Serviceable: No

CIM Information: Prefix: PLAT and ID: 0162

SNMP Trap ID: 5

Automatically notify Support: No

User response: No action; information only.

### 806f000d-041fffff The Drive [StorageVolumeElementName] has been added.

**Explanation:** Hard drive 31 has been installed.

May also be shown as 806f000d041fffff or 0x806f000d041fffff

Severity: Info Alert Category: Critical

Serviceable: No

CIM Information: Prefix: PLAT and ID: 0162

SNMP Trap ID: 5

Automatically notify Support: No

806f000f-220101ff The System [ComputerSystemElementName] has detected no memory in the system.

Explanation: there is no memory in the system.

May also be shown as 806f000f220101ff or 0x806f000f220101ff

Severity: Error

Alert Category: Critical

Serviceable: No

CIM Information: Prefix: PLAT and ID: 0794

SNMP Trap ID: 41

Automatically notify Support: No

**User response:** This is a UEFI detected event. The UEFI diagnostic code for this event can be found in the logged IMM message text. Please refer to the UEFI diagnostic code in the "UEFI diagnostic code" section of the Info Center for the appropriate user response.

806f000f-220102ff Subsystem [MemoryElementName] has insufficient memory for operation.

Explanation: the usable Memory is insufficient for operation. (ABR Status, Firmware Error)

May also be shown as 806f000f220102ff or 0x806f000f220102ff

Severity: Error

Alert Category: Critical

Serviceable: No

CIM Information: Prefix: PLAT and ID: 0132

SNMP Trap ID: 41

Automatically notify Support: No

**User response:** This is a UEFI detected event. The UEFI diagnostic code for this event can be found in the logged IMM message text. Please refer to the UEFI diagnostic code in the "UEFI diagnostic code" section of the Info Center for the appropriate user response.

# 806f000f-220103ff The System [ComputerSystemElementName] encountered firmware error - unrecoverable boot device failure.

**Explanation:** System Firmware Error Unrecoverable boot device failure has occurred. (ABR Status or Firmware Error)

May also be shown as 806f000f220103ff or 0x806f000f220103ff

Severity: Error

Alert Category: Critical

Serviceable: No

CIM Information: Prefix: PLAT and ID: 0770

SNMP Trap ID: 5

Automatically notify Support: No

806f000f-220104ff The System [ComputerSystemElementName]has encountered a motherboard failure.

Explanation: A fatal motherboard error in the system.

May also be shown as 806f000f220104ff or 0x806f000f220104ff

Severity: Error

Alert Category: Critical

Serviceable: No

CIM Information: Prefix: PLAT and ID: 0795

SNMP Trap ID: 50

Automatically notify Support: No

**User response:** This is a UEFI detected event. The UEFI diagnostic code for this event can be found in the logged IMM message text. Please refer to the UEFI diagnostic code in the "UEFI diagnostic code" section of the Info Center for the appropriate user response.

## 806f000f-220107ff The System [ComputerSystemElementName] encountered firmware error - unrecoverable keyboard failure.

Explanation: System Firmware Error Unrecoverable Keyboard failure has occurred.

May also be shown as 806f000f220107ff or 0x806f000f220107ff

Severity: Error

Alert Category: Critical

Serviceable: No

CIM Information: Prefix: PLAT and ID: 0764

SNMP Trap ID: 50

Automatically notify Support: No

**User response:** This is a UEFI detected event. The UEFI diagnostic code for this event can be found in the logged IMM message text. Please refer to the UEFI diagnostic code in the "UEFI diagnostic code" section of the Info Center for the appropriate user response.

## 806f000f-22010aff The System [ComputerSystemElementName] encountered firmware error - no video device detected.

Explanation: System Firmware Error No video device detected has occurred.

May also be shown as 806f000f22010aff or 0x806f000f22010aff

Severity: Error

Alert Category: Critical

Serviceable: No

CIM Information: Prefix: PLAT and ID: 0766

SNMP Trap ID: 50

Automatically notify Support: No

### 806f000f-22010bff • 806f000f-2201ffff

# 806f000f-22010bff Firmware BIOS (ROM) corruption was detected on system [ComputerSystemElementName] during POST.

Explanation: Firmware BIOS (ROM) corruption was detected on the system during POST.

May also be shown as 806f000f22010bff or 0x806f000f22010bff

Severity: Error

Alert Category: Critical

Serviceable: No

CIM Information: Prefix: PLAT and ID: 0850

SNMP Trap ID: 50

Automatically notify Support: No

**User response:** This is a UEFI detected event. The UEFI diagnostic code for this event can be found in the logged IMM message text. Please refer to the UEFI diagnostic code in the "UEFI diagnostic code" section of the Info Center for the appropriate user response.

#### 806f000f-22010cff CPU voltage mismatch detected on [ProcessorElementName].

Explanation: A CPU voltage mismatch with the CPU socket voltage.

May also be shown as 806f000f22010cff or 0x806f000f22010cff

Severity: Error

Alert Category: Critical

Serviceable: No

CIM Information: Prefix: PLAT and ID: 0050

SNMP Trap ID: 40

Automatically notify Support: No

**User response:** This is a UEFI detected event. The UEFI diagnostic code for this event can be found in the logged IMM message text. Please refer to the UEFI diagnostic code in the "UEFI diagnostic code" section of the Info Center for the appropriate user response.

806f000f-2201ffff The System [ComputerSystemElementName] encountered a POST Error.

Explanation: A Post Error.

May also be shown as 806f000f2201ffff or 0x806f000f2201ffff

Severity: Error

Alert Category: Critical

Serviceable: No

CIM Information: Prefix: PLAT and ID: 0184

**SNMP** Trap ID:

Automatically notify Support: No

806f001e-2201ffff No bootable media available for system [ComputerSystemElementName].

**Explanation:** A System with No Bootable Media

May also be shown as 806f001e2201ffff or 0x806f001e2201ffff

Severity: Info

Alert Category: System

Serviceable: No

CIM Information: Prefix: PLAT and ID: 0286

**SNMP Trap ID:** 

Automatically notify Support: No

User response: No action; information only.

# 806f0021-2201ffff Fault in slot [PhysicalConnectorSystemElementName] on system [ComputerSystemElementName].

Explanation: IMM has detected No Op ROM Space.

May also be shown as 806f00212201ffff or 0x806f00212201ffff

Severity: Error

Alert Category: Critical

Serviceable: No

CIM Information: Prefix: PLAT and ID: 0330

SNMP Trap ID: 50

Automatically notify Support: No

**User response:** This is a UEFI detected event. The UEFI diagnostic code for this event can be found in the logged IMM message text. Please refer to the UEFI diagnostic code in the "UEFI diagnostic code" section of the Info Center for the appropriate user response.

# 806f0021-2582ffff Fault in slot [PhysicalConnectorSystemElementName] on system [ComputerSystemElementName].

**Explanation:** A fault in one of the PCI slots or the PCI bus without isolating the to a slot.

May also be shown as 806f00212582ffff or 0x806f00212582ffff

Severity: Error

Alert Category: Critical

Serviceable: No

CIM Information: Prefix: PLAT and ID: 0330

SNMP Trap ID: 50

Automatically notify Support: No

## 806f0021-3101ffff • 806f0021-3102ffff

## 806f0021-3101ffff Fault in slot [PhysicalConnectorSystemElementName] on system [ComputerSystemElementName].

Explanation: A Fault in a slot

May also be shown as 806f00213101ffff or 0x806f00213101ffff

Severity: Error

Alert Category: Critical

Serviceable: No

CIM Information: Prefix: PLAT and ID: 0330

SNMP Trap ID: 50

Automatically notify Support: No

### User response:

- 1. Check the riser-card LEDs.
- 2. Reseat the affected adapters and riser card.
- **3**. Update the server firmware (UEFI and IMM) and adapter firmware. Important: Some cluster solutions require specific code levels or coordinated code updates. If the device is part of a cluster solution, verify that the latest level of code is supported for the cluster solution before you update the code.
- 4. Make sure that the adapter is on the serverproven list.
- 5. Remove both adapters.
- 6. Replace the PCIe adapter.
- 7. Replace the riser card.
- 8. (Trained service technician only) Replace the system board.

# 806f0021-3102ffff Fault in slot [PhysicalConnectorSystemElementName] on system [ComputerSystemElementName].

Explanation: A Fault in a slot

May also be shown as 806f00213102ffff or 0x806f00213102ffff

Severity: Error

Alert Category: Critical

Serviceable: No

CIM Information: Prefix: PLAT and ID: 0330

SNMP Trap ID: 50

#### Automatically notify Support: No

- 1. Check the riser-card LEDs.
- 2. Reseat the affected adapters and riser card.
- **3**. Update the server firmware (UEFI and IMM) and adapter firmware. Important: Some cluster solutions require specific code levels or coordinated code updates. If the device is part of a cluster solution, verify that the latest level of code is supported for the cluster solution before you update the code.
- 4. Make sure that the adapter is on the serverproven list.
- 5. Remove both adapters.
- 6. Replace the PCIe adapter.
- 7. Replace the riser card.
- 8. (Trained service technician only) Replace the system board.

## 806f0021-3103ffff Fault in slot [PhysicalConnectorSystemElementName] on system [ComputerSystemElementName].

**Explanation:** A Fault in a slot

May also be shown as 806f00213103ffff or 0x806f00213103ffff

Severity: Error

Alert Category: Critical

Serviceable: No

CIM Information: Prefix: PLAT and ID: 0330

SNMP Trap ID: 50

### Automatically notify Support: No

### User response:

- 1. Check the riser-card LEDs.
- 2. Reseat the affected adapters and riser card.
- **3**. Update the server firmware (UEFI and IMM) and adapter firmware. Important: Some cluster solutions require specific code levels or coordinated code updates. If the device is part of a cluster solution, verify that the latest level of code is supported for the cluster solution before you update the code.
- 4. Make sure that the adapter is on the serverproven list.
- 5. Remove both adapters.
- 6. Replace the PCIe adapter.
- 7. Replace the riser card.
- 8. (Trained service technician only) Replace the system board.

# 806f0021-3104ffff Fault in slot [PhysicalConnectorSystemElementName] on system [ComputerSystemElementName].

**Explanation:** A Fault in a slot

May also be shown as 806f00213104ffff or 0x806f00213104ffff

Severity: Error

Alert Category: Critical

Serviceable: No

CIM Information: Prefix: PLAT and ID: 0330

SNMP Trap ID: 50

#### Automatically notify Support: No

- 1. Check the riser-card LEDs.
- 2. Reseat the affected adapters and riser card.
- **3**. Update the server firmware (UEFI and IMM) and adapter firmware. Important: Some cluster solutions require specific code levels or coordinated code updates. If the device is part of a cluster solution, verify that the latest level of code is supported for the cluster solution before you update the code.
- 4. Make sure that the adapter is on the serverproven list.
- 5. Remove both adapters.
- 6. Replace the PCIe adapter.
- 7. Replace the riser card.
- 8. (Trained service technician only) Replace the system board.

## 806f0021-3105ffff • 806f0023-2101ffff

## 806f0021-3105ffff Fault in slot [PhysicalConnectorSystemElementName] on system [ComputerSystemElementName].

Explanation: A Fault in a slot

May also be shown as 806f00213105ffff or 0x806f00213105ffff

Severity: Error

Alert Category: Critical

Serviceable: No

CIM Information: Prefix: PLAT and ID: 0330

SNMP Trap ID: 50

Automatically notify Support: No

### User response:

- 1. Check the riser-card LEDs.
- 2. Reseat the affected adapters and riser card.
- **3**. Update the server firmware (UEFI and IMM) and adapter firmware. Important: Some cluster solutions require specific code levels or coordinated code updates. If the device is part of a cluster solution, verify that the latest level of code is supported for the cluster solution before you update the code.
- 4. Make sure that the adapter is on the serverproven list.
- 5. Remove both adapters.
- 6. Replace the PCIe adapter.
- 7. Replace the riser card.
- 8. (Trained service technician only) Replace the system board.

### 806f0023-2101ffff Watchdog Timer expired for [WatchdogElementName].

Explanation: The IPMI Watchdog Timer has expired.

May also be shown as 806f00232101ffff or 0x806f00232101ffff

Severity: Info

Alert Category: System

Serviceable: No

CIM Information: Prefix: PLAT and ID: 0368

SNMP Trap ID:

Automatically notify Support: No

# 806f0028-2584ffff Sensor [SensorElementName] is unavailable or degraded on management system [ComputerSystemElementName].

**Explanation:** PECI Bus Failure.

May also be shown as 806f00282584ffff or 0x806f00282584ffff

Severity: Warning

Alert Category: Warning

Serviceable: No

CIM Information: Prefix: PLAT and ID: 0398

SNMP Trap ID: 60

Automatically notify Support: No

#### User response:

- 1. AC power cycle system error.
- 2. Make sure that the latest IMM, UEFI, and FPGA firmware is installed on the system.
- 3. (Trained service technician only) Replace the system board.

### 806f002b-2101ffff A hardware change occurred on system [ComputerSystemElementName].

Explanation: IMM detected a hardware change in a multi-node system.

May also be shown as 806f002b2101ffff or 0x806f002b2101ffff

Severity: Info

Alert Category: System

Serviceable: No

CIM Information: Prefix: PLAT and ID: 0436

**SNMP** Trap ID:

Automatically notify Support: No

User response: No action; information only.

#### 806f0107-0301ffff An Over-Temperature Condition has been detected on [ProcessorElementName].

**Explanation:** The microprocessor 1 temperature has risen above the critical level, causing a hard shutdown of the node.

May also be shown as 806f01070301ffff or 0x806f01070301ffff

Severity: Error

Alert Category: Critical

Serviceable: No

CIM Information: Prefix: PLAT and ID: 0036

SNMP Trap ID: 0

#### Automatically notify Support: No

User response: Complete the following steps:

- 1. Check the IMM event log for any fan or cooling related issues.
- 2. Make sure that the airflow at the front and rear of the chassis is not obstructed and that fillers are in place and correctly installed.
- 3. Make sure that the room temperature is within operating specifications.
- 4. Make sure that the microprocessor 1 heat sink is securely installed.

## 806f0107-0302ffff • 806f0108-0a01ffff

- 5. (Trained service technician only) Make sure that the microprocessor 1 heat sink is installed correctly and the thermal material is correctly applied.
- 6. (Trained service technician only) Replace microprocessor 1.

#### 806f0107-0302ffff An Over-Temperature Condition has been detected on [ProcessorElementName].

**Explanation:** The microprocessor 2 temperature has risen above the critical level, causing a hard shutdown of the node.

May also be shown as 806f01070302ffff or 0x806f01070302ffff

Severity: Error

Alert Category: Critical

Serviceable: No

CIM Information: Prefix: PLAT and ID: 0036

SNMP Trap ID: 0

Automatically notify Support: No

User response: Complete the following steps:

- 1. Check the IMM event log for any fan or cooling related issues.
- 2. Make sure that the airflow at the front and rear of the chassis is not obstructed and that fillers are in place and correctly installed.
- 3. Make sure that the room temperature is within operating specifications.
- 4. Make sure that the microprocessor 2 heat sink is securely installed.
- 5. (Trained service technician only) Make sure that the microprocessor 2 heat sink is installed correctly and the thermal material is correctly applied.
- 6. (Trained service technician only) Replace microprocessor 2.

#### 806f0108-0a01ffff [PowerSupplyElementName] has Failed.

Explanation: Power supply 1 has failed.

May also be shown as 806f01080a01ffff or 0x806f01080a01ffff

Severity: Error

Alert Category: Critical

Serviceable: No

CIM Information: Prefix: PLAT and ID: 0086

**SNMP Trap ID:** 4

Automatically notify Support: No

User response: Check the log for additional Power Supply Failure. Replace the Power Supply 1, if needed

806f0108-0a02ffff [PowerSupplyElementName] has Failed.

**Explanation:** Power supply 2 has failed.

May also be shown as 806f01080a02ffff or 0x806f01080a02ffff

Severity: Error

Alert Category: Critical

Serviceable: No

CIM Information: Prefix: PLAT and ID: 0086

SNMP Trap ID: 4

Automatically notify Support: No

User response: Check the log for additional Power Supply Failure. Replace the Power Supply 2, if needed

### 806f0108-0a03ffff [PowerSupplyElementName] has Failed.

Explanation: Power supply 3 has failed.

May also be shown as 806f01080a03ffff or 0x806f01080a03ffff

Severity: Error

Alert Category: Critical

Serviceable: No

CIM Information: Prefix: PLAT and ID: 0086

SNMP Trap ID: 4

Automatically notify Support: No

User response: Check the log for additional Power Supply Failure. Replace the Power Supply 3, if needed

### 806f0108-0a04ffff [PowerSupplyElementName] has Failed.

Explanation: Power supply 4 has failed.

May also be shown as 806f01080a04ffff or 0x806f01080a04ffff

Severity: Error

Alert Category: Critical

Serviceable: No

CIM Information: Prefix: PLAT and ID: 0086

SNMP Trap ID: 4

Automatically notify Support: No

User response: Check the log for additional Power Supply Failure. Replace the Power Supply 4, if needed

## 806f0108-1881ffff • 806f010c-07810001

#### 806f0108-1881ffff [PowerSupplyElementName] has Failed.

Explanation: MAX5 memory expansion module power supply 2 error detected.

May also be shown as 806f01081881ffff or 0x806f01081881ffff

Severity: Error

Alert Category: Critical

Serviceable: No

CIM Information: Prefix: PLAT and ID: 0086

SNMP Trap ID: 4

Automatically notify Support: No

#### User response:

- 1. Check MAX5 memory expansion module LEDs.
- 2. Check MAX5 memory expansion module power supply 2 LEDs.
- 3. Replace the MAX5 memory expansion module power supply 2.

### 806f0109-1381ffff [PowerSupplyElementName] has been Power Cycled.

Explanation: System has been power cycled.

May also be shown as 806f01091381ffff or 0x806f01091381ffff

Severity: Info

Alert Category: System

Serviceable: No

CIM Information: Prefix: PLAT and ID: 0108

**SNMP** Trap ID:

Automatically notify Support: No

User response: Host Power :No action; information only.

# 806f010c-07810001 Uncorrectable error detected for [PhysicalMemoryElementName] on Subsystem [MemoryElementName].

Explanation: A memory uncorrectable error has occurred on DIMM 1.

May also be shown as 806f010c07810001 or 0x806f010c07810001

Severity: Error

Alert Category: Critical

Serviceable: No

CIM Information: Prefix: PLAT and ID: 0138

SNMP Trap ID: 41

Automatically notify Support: No

- 1. Check IBM support site for an applicable RETAIN tip or firmware update that applies to this memory error.
- 2. Swap the affected DIMM with a DIMM of the same size and type from a different memory channel.
- 3. Run the Setup utility to enable all the DIMMs.
- 4. If the DIMM still fails on a different memory channel, replace the DIMM.
- 5. If the swapped DIMM fails on the original DIMM connector, inspect the DIMM connector for debris or damage. If the connector is damaged, (trained technician only) replace the system board.

806f010c-07810002 Uncorrectable error detected for [PhysicalMemoryElementName] on Subsystem [MemoryElementName].

Explanation: A memory uncorrectable error has occurred on DIMM 2.

May also be shown as 806f010c07810002 or 0x806f010c07810002

Severity: Error

Alert Category: Critical

Serviceable: No

CIM Information: Prefix: PLAT and ID: 0138

SNMP Trap ID: 41

Automatically notify Support: No

### User response:

- 1. Check IBM support site for an applicable RETAIN tip or firmware update that applies to this memory error.
- 2. Swap the affected DIMM with a DIMM of the same size and type from a different memory channel.
- 3. Run the Setup utility to enable all the DIMMs.
- 4. If the DIMM still fails on a different memory channel, replace the DIMM.
- 5. If the swapped DIMM fails on the original DIMM connector, inspect the DIMM connector for debris or damage. If the connector is damaged, (trained technician only) replace the system board.

# 806f010c-07810003 Uncorrectable error detected for [PhysicalMemoryElementName] on Subsystem [MemoryElementName].

Explanation: A memory uncorrectable error has occurred on DIMM 3.

May also be shown as 806f010c07810003 or 0x806f010c07810003

Severity: Error

Alert Category: Critical

Serviceable: No

CIM Information: Prefix: PLAT and ID: 0138

SNMP Trap ID: 41

### Automatically notify Support: No

- 1. Check IBM support site for an applicable RETAIN tip or firmware update that applies to this memory error.
- 2. Swap the affected DIMM with a DIMM of the same size and type from a different memory channel.
- 3. Run the Setup utility to enable all the DIMMs.
- 4. If the DIMM still fails on a different memory channel, replace the DIMM.
- 5. If the swapped DIMM fails on the original DIMM connector, inspect the DIMM connector for debris or damage. If the connector is damaged, (trained technician only) replace the system board.

## 806f010c-07810004 • 806f010c-07810005

806f010c-07810004 Uncorrectable error detected for [PhysicalMemoryElementName] on Subsystem [MemoryElementName].

Explanation: A memory uncorrectable error has occurred on DIMM 4.

May also be shown as 806f010c07810004 or 0x806f010c07810004

Severity: Error

Alert Category: Critical

Serviceable: No

CIM Information: Prefix: PLAT and ID: 0138

SNMP Trap ID: 41

Automatically notify Support: No

#### User response:

- 1. Check IBM support site for an applicable RETAIN tip or firmware update that applies to this memory error.
- 2. Swap the affected DIMM with a DIMM of the same size and type from a different memory channel.
- 3. Run the Setup utility to enable all the DIMMs.
- 4. If the DIMM still fails on a different memory channel, replace the DIMM.
- 5. If the swapped DIMM fails on the original DIMM connector, inspect the DIMM connector for debris or damage. If the connector is damaged, (trained technician only) replace the system board.

# 806f010c-07810005 Uncorrectable error detected for [PhysicalMemoryElementName] on Subsystem [MemoryElementName].

Explanation: A memory uncorrectable error has occurred on DIMM 5.

May also be shown as 806f010c07810005 or 0x806f010c07810005

Severity: Error

Alert Category: Critical

Serviceable: No

CIM Information: Prefix: PLAT and ID: 0138

SNMP Trap ID: 41

Automatically notify Support: No

- 1. Check IBM support site for an applicable RETAIN tip or firmware update that applies to this memory error.
- 2. Swap the affected DIMM with a DIMM of the same size and type from a different memory channel.
- 3. Run the Setup utility to enable all the DIMMs.
- 4. If the DIMM still fails on a different memory channel, replace the DIMM.
- 5. If the swapped DIMM fails on the original DIMM connector, inspect the DIMM connector for debris or damage. If the connector is damaged, (trained technician only) replace the system board.

806f010c-07810006 Uncorrectable error detected for [PhysicalMemoryElementName] on Subsystem [MemoryElementName].

Explanation: A memory uncorrectable error has occurred on DIMM 6.

May also be shown as 806f010c07810006 or 0x806f010c07810006

Severity: Error

Alert Category: Critical

Serviceable: No

CIM Information: Prefix: PLAT and ID: 0138

SNMP Trap ID: 41

Automatically notify Support: No

### User response:

- 1. Check IBM support site for an applicable RETAIN tip or firmware update that applies to this memory error.
- 2. Swap the affected DIMM with a DIMM of the same size and type from a different memory channel.
- 3. Run the Setup utility to enable all the DIMMs.
- 4. If the DIMM still fails on a different memory channel, replace the DIMM.
- 5. If the swapped DIMM fails on the original DIMM connector, inspect the DIMM connector for debris or damage. If the connector is damaged, (trained technician only) replace the system board.

# 806f010c-07810007 Uncorrectable error detected for [PhysicalMemoryElementName] on Subsystem [MemoryElementName].

Explanation: A memory uncorrectable error has occurred on DIMM 7.

May also be shown as 806f010c07810007 or 0x806f010c07810007

Severity: Error

Alert Category: Critical

Serviceable: No

CIM Information: Prefix: PLAT and ID: 0138

SNMP Trap ID: 41

### Automatically notify Support: No

- 1. Check IBM support site for an applicable RETAIN tip or firmware update that applies to this memory error.
- 2. Swap the affected DIMM with a DIMM of the same size and type from a different memory channel.
- 3. Run the Setup utility to enable all the DIMMs.
- 4. If the DIMM still fails on a different memory channel, replace the DIMM.
- 5. If the swapped DIMM fails on the original DIMM connector, inspect the DIMM connector for debris or damage. If the connector is damaged, (trained technician only) replace the system board.

## 806f010c-07810008 • 806f010c-07810009

806f010c-07810008 Uncorrectable error detected for [PhysicalMemoryElementName] on Subsystem [MemoryElementName].

Explanation: A memory uncorrectable error has occurred on DIMM 8.

May also be shown as 806f010c07810008 or 0x806f010c07810008

Severity: Error

Alert Category: Critical

Serviceable: No

CIM Information: Prefix: PLAT and ID: 0138

SNMP Trap ID: 41

Automatically notify Support: No

#### User response:

- 1. Check IBM support site for an applicable RETAIN tip or firmware update that applies to this memory error.
- 2. Swap the affected DIMM with a DIMM of the same size and type from a different memory channel.
- 3. Run the Setup utility to enable all the DIMMs.
- 4. If the DIMM still fails on a different memory channel, replace the DIMM.
- 5. If the swapped DIMM fails on the original DIMM connector, inspect the DIMM connector for debris or damage. If the connector is damaged, (trained technician only) replace the system board.

# 806f010c-07810009 Uncorrectable error detected for [PhysicalMemoryElementName] on Subsystem [MemoryElementName].

Explanation: A memory uncorrectable error has occurred on DIMM 9.

May also be shown as 806f010c07810009 or 0x806f010c07810009

Severity: Error

Alert Category: Critical

Serviceable: No

CIM Information: Prefix: PLAT and ID: 0138

SNMP Trap ID: 41

Automatically notify Support: No

- 1. Check IBM support site for an applicable RETAIN tip or firmware update that applies to this memory error.
- 2. Swap the affected DIMM with a DIMM of the same size and type from a different memory channel.
- 3. Run the Setup utility to enable all the DIMMs.
- 4. If the DIMM still fails on a different memory channel, replace the DIMM.
- 5. If the swapped DIMM fails on the original DIMM connector, inspect the DIMM connector for debris or damage. If the connector is damaged, (trained technician only) replace the system board.

806f010c-0781000a Uncorrectable error detected for [PhysicalMemoryElementName] on Subsystem [MemoryElementName].

Explanation: A memory uncorrectable error has occurred on DIMM 10.

May also be shown as 806f010c0781000a or 0x806f010c0781000a

Severity: Error

Alert Category: Critical

Serviceable: No

CIM Information: Prefix: PLAT and ID: 0138

SNMP Trap ID: 41

Automatically notify Support: No

### User response:

- 1. Check IBM support site for an applicable RETAIN tip or firmware update that applies to this memory error.
- 2. Swap the affected DIMM with a DIMM of the same size and type from a different memory channel.
- 3. Run the Setup utility to enable all the DIMMs.
- 4. If the DIMM still fails on a different memory channel, replace the DIMM.
- 5. If the swapped DIMM fails on the original DIMM connector, inspect the DIMM connector for debris or damage. If the connector is damaged, (trained technician only) replace the system board.

# 806f010c-0781000b Uncorrectable error detected for [PhysicalMemoryElementName] on Subsystem [MemoryElementName].

Explanation: A memory uncorrectable error has occurred on DIMM 11.

May also be shown as 806f010c0781000b or 0x806f010c0781000b

Severity: Error

Alert Category: Critical

Serviceable: No

CIM Information: Prefix: PLAT and ID: 0138

SNMP Trap ID: 41

### Automatically notify Support: No

- 1. Check IBM support site for an applicable RETAIN tip or firmware update that applies to this memory error.
- 2. Swap the affected DIMM with a DIMM of the same size and type from a different memory channel.
- 3. Run the Setup utility to enable all the DIMMs.
- 4. If the DIMM still fails on a different memory channel, replace the DIMM.
- 5. If the swapped DIMM fails on the original DIMM connector, inspect the DIMM connector for debris or damage. If the connector is damaged, (trained technician only) replace the system board.

## 806f010c-0781000c • 806f010c-0781000d

806f010c-0781000c Uncorrectable error detected for [PhysicalMemoryElementName] on Subsystem [MemoryElementName].

Explanation: A memory uncorrectable error has occurred on DIMM 12.

May also be shown as 806f010c0781000c or 0x806f010c0781000c

Severity: Error

Alert Category: Critical

Serviceable: No

CIM Information: Prefix: PLAT and ID: 0138

SNMP Trap ID: 41

Automatically notify Support: No

#### User response:

- 1. Check IBM support site for an applicable RETAIN tip or firmware update that applies to this memory error.
- 2. Swap the affected DIMM with a DIMM of the same size and type from a different memory channel.
- 3. Run the Setup utility to enable all the DIMMs.
- 4. If the DIMM still fails on a different memory channel, replace the DIMM.
- 5. If the swapped DIMM fails on the original DIMM connector, inspect the DIMM connector for debris or damage. If the connector is damaged, (trained technician only) replace the system board.

# 806f010c-0781000d Uncorrectable error detected for [PhysicalMemoryElementName] on Subsystem [MemoryElementName].

Explanation: A memory uncorrectable error has occurred on DIMM 13.

May also be shown as 806f010c0781000d or 0x806f010c0781000d

Severity: Error

Alert Category: Critical

Serviceable: No

CIM Information: Prefix: PLAT and ID: 0138

SNMP Trap ID: 41

Automatically notify Support: No

- 1. Check IBM support site for an applicable RETAIN tip or firmware update that applies to this memory error.
- 2. Swap the affected DIMM with a DIMM of the same size and type from a different memory channel.
- 3. Run the Setup utility to enable all the DIMMs.
- 4. If the DIMM still fails on a different memory channel, replace the DIMM.
- 5. If the swapped DIMM fails on the original DIMM connector, inspect the DIMM connector for debris or damage. If the connector is damaged, (trained technician only) replace the system board.

806f010c-0781000e Uncorrectable error detected for [PhysicalMemoryElementName] on Subsystem [MemoryElementName].

Explanation: A memory uncorrectable error has occurred on DIMM 14.

May also be shown as 806f010c0781000e or 0x806f010c0781000e

Severity: Error

Alert Category: Critical

Serviceable: No

CIM Information: Prefix: PLAT and ID: 0138

SNMP Trap ID: 41

Automatically notify Support: No

### User response:

- 1. Check IBM support site for an applicable RETAIN tip or firmware update that applies to this memory error.
- 2. Swap the affected DIMM with a DIMM of the same size and type from a different memory channel.
- 3. Run the Setup utility to enable all the DIMMs.
- 4. If the DIMM still fails on a different memory channel, replace the DIMM.
- 5. If the swapped DIMM fails on the original DIMM connector, inspect the DIMM connector for debris or damage. If the connector is damaged, (trained technician only) replace the system board.

# 806f010c-0781000f Uncorrectable error detected for [PhysicalMemoryElementName] on Subsystem [MemoryElementName].

Explanation: A memory uncorrectable error has occurred on DIMM 15.

May also be shown as 806f010c0781000f or 0x806f010c0781000f

Severity: Error

Alert Category: Critical

Serviceable: No

CIM Information: Prefix: PLAT and ID: 0138

SNMP Trap ID: 41

### Automatically notify Support: No

- 1. Check IBM support site for an applicable RETAIN tip or firmware update that applies to this memory error.
- 2. Swap the affected DIMM with a DIMM of the same size and type from a different memory channel.
- 3. Run the Setup utility to enable all the DIMMs.
- 4. If the DIMM still fails on a different memory channel, replace the DIMM.
- 5. If the swapped DIMM fails on the original DIMM connector, inspect the DIMM connector for debris or damage. If the connector is damaged, (trained technician only) replace the system board.

## 806f010c-07810010 • 806f010c-07810011

806f010c-07810010 Uncorrectable error detected for [PhysicalMemoryElementName] on Subsystem [MemoryElementName].

Explanation: A memory uncorrectable error has occurred on DIMM 16.

May also be shown as 806f010c07810010 or 0x806f010c07810010

Severity: Error

Alert Category: Critical

Serviceable: No

CIM Information: Prefix: PLAT and ID: 0138

SNMP Trap ID: 41

Automatically notify Support: No

#### User response:

- 1. Check IBM support site for an applicable RETAIN tip or firmware update that applies to this memory error.
- 2. Swap the affected DIMM with a DIMM of the same size and type from a different memory channel.
- 3. Run the Setup utility to enable all the DIMMs.
- 4. If the DIMM still fails on a different memory channel, replace the DIMM.
- 5. If the swapped DIMM fails on the original DIMM connector, inspect the DIMM connector for debris or damage. If the connector is damaged, (trained technician only) replace the system board.

# 806f010c-07810011 Uncorrectable error detected for [PhysicalMemoryElementName] on Subsystem [MemoryElementName].

Explanation: A memory uncorrectable error has occurred on DIMM 17.

May also be shown as 806f010c07810011 or 0x806f010c07810011

Severity: Error

Alert Category: Critical

Serviceable: No

CIM Information: Prefix: PLAT and ID: 0138

SNMP Trap ID: 41

Automatically notify Support: No

- 1. Check IBM support site for an applicable RETAIN tip or firmware update that applies to this memory error.
- 2. Swap the affected DIMM with a DIMM of the same size and type from a different memory channel.
- 3. Run the Setup utility to enable all the DIMMs.
- 4. If the DIMM still fails on a different memory channel, replace the DIMM.
- 5. If the swapped DIMM fails on the original DIMM connector, inspect the DIMM connector for debris or damage. If the connector is damaged, (trained technician only) replace the system board.

806f010c-07810012 Uncorrectable error detected for [PhysicalMemoryElementName] on Subsystem [MemoryElementName].

Explanation: A memory uncorrectable error has occurred on DIMM 18.

May also be shown as 806f010c07810012 or 0x806f010c07810012

Severity: Error

Alert Category: Critical

Serviceable: No

CIM Information: Prefix: PLAT and ID: 0138

SNMP Trap ID: 41

Automatically notify Support: No

### User response:

- 1. Check IBM support site for an applicable RETAIN tip or firmware update that applies to this memory error.
- 2. Swap the affected DIMM with a DIMM of the same size and type from a different memory channel.
- 3. Run the Setup utility to enable all the DIMMs.
- 4. If the DIMM still fails on a different memory channel, replace the DIMM.
- 5. If the swapped DIMM fails on the original DIMM connector, inspect the DIMM connector for debris or damage. If the connector is damaged, (trained technician only) replace the system board.

# 806f010c-07810013 Uncorrectable error detected for [PhysicalMemoryElementName] on Subsystem [MemoryElementName].

Explanation: A memory uncorrectable error has occurred on DIMM 19.

May also be shown as 806f010c07810013 or 0x806f010c07810013

Severity: Error

Alert Category: Critical

Serviceable: No

CIM Information: Prefix: PLAT and ID: 0138

SNMP Trap ID: 41

### Automatically notify Support: No

- 1. Check IBM support site for an applicable RETAIN tip or firmware update that applies to this memory error.
- 2. Swap the affected DIMM with a DIMM of the same size and type from a different memory channel.
- 3. Run the Setup utility to enable all the DIMMs.
- 4. If the DIMM still fails on a different memory channel, replace the DIMM.
- 5. If the swapped DIMM fails on the original DIMM connector, inspect the DIMM connector for debris or damage. If the connector is damaged, (trained technician only) replace the system board.

## 806f010c-07810014 • 806f010c-07810015

806f010c-07810014 Uncorrectable error detected for [PhysicalMemoryElementName] on Subsystem [MemoryElementName].

Explanation: A memory uncorrectable error has occurred on DIMM 20.

May also be shown as 806f010c07810014 or 0x806f010c07810014

Severity: Error

Alert Category: Critical

Serviceable: No

CIM Information: Prefix: PLAT and ID: 0138

SNMP Trap ID: 41

Automatically notify Support: No

#### User response:

- 1. Check IBM support site for an applicable RETAIN tip or firmware update that applies to this memory error.
- 2. Swap the affected DIMM with a DIMM of the same size and type from a different memory channel.
- 3. Run the Setup utility to enable all the DIMMs.
- 4. If the DIMM still fails on a different memory channel, replace the DIMM.
- 5. If the swapped DIMM fails on the original DIMM connector, inspect the DIMM connector for debris or damage. If the connector is damaged, (trained technician only) replace the system board.

# 806f010c-07810015 Uncorrectable error detected for [PhysicalMemoryElementName] on Subsystem [MemoryElementName].

Explanation: A memory uncorrectable error has occurred on DIMM 21.

May also be shown as 806f010c07810015 or 0x806f010c07810015

Severity: Error

Alert Category: Critical

Serviceable: No

CIM Information: Prefix: PLAT and ID: 0138

SNMP Trap ID: 41

Automatically notify Support: No

- 1. Check IBM support site for an applicable RETAIN tip or firmware update that applies to this memory error.
- 2. Swap the affected DIMM with a DIMM of the same size and type from a different memory channel.
- 3. Run the Setup utility to enable all the DIMMs.
- 4. If the DIMM still fails on a different memory channel, replace the DIMM.
- 5. If the swapped DIMM fails on the original DIMM connector, inspect the DIMM connector for debris or damage. If the connector is damaged, (trained technician only) replace the system board.

# 806f010c-07810016 Uncorrectable error detected for [PhysicalMemoryElementName] on Subsystem [MemoryElementName].

Explanation: A memory uncorrectable error has occurred on DIMM 22.

May also be shown as 806f010c07810016 or 0x806f010c07810016

Severity: Error

Alert Category: Critical

Serviceable: No

CIM Information: Prefix: PLAT and ID: 0138

SNMP Trap ID: 41

Automatically notify Support: No

### User response:

- 1. Check IBM support site for an applicable RETAIN tip or firmware update that applies to this memory error.
- 2. Swap the affected DIMM with a DIMM of the same size and type from a different memory channel.
- 3. Run the Setup utility to enable all the DIMMs.
- 4. If the DIMM still fails on a different memory channel, replace the DIMM.
- 5. If the swapped DIMM fails on the original DIMM connector, inspect the DIMM connector for debris or damage. If the connector is damaged, (trained technician only) replace the system board.

# 806f010c-07810017 Uncorrectable error detected for [PhysicalMemoryElementName] on Subsystem [MemoryElementName].

Explanation: A memory uncorrectable error has occurred on DIMM 23.

May also be shown as 806f010c07810017 or 0x806f010c07810017

Severity: Error

Alert Category: Critical

Serviceable: No

CIM Information: Prefix: PLAT and ID: 0138

SNMP Trap ID: 41

### Automatically notify Support: No

- 1. Check IBM support site for an applicable RETAIN tip or firmware update that applies to this memory error.
- 2. Swap the affected DIMM with a DIMM of the same size and type from a different memory channel.
- 3. Run the Setup utility to enable all the DIMMs.
- 4. If the DIMM still fails on a different memory channel, replace the DIMM.
- 5. If the swapped DIMM fails on the original DIMM connector, inspect the DIMM connector for debris or damage. If the connector is damaged, (trained technician only) replace the system board.

## 806f010c-07810018 • 806f010c-07810019

806f010c-07810018 Uncorrectable error detected for [PhysicalMemoryElementName] on Subsystem [MemoryElementName].

Explanation: A memory uncorrectable error has occurred on DIMM 24.

May also be shown as 806f010c07810018 or 0x806f010c07810018

Severity: Error

Alert Category: Critical

Serviceable: No

CIM Information: Prefix: PLAT and ID: 0138

SNMP Trap ID: 41

Automatically notify Support: No

#### User response:

- 1. Check IBM support site for an applicable RETAIN tip or firmware update that applies to this memory error.
- 2. Swap the affected DIMM with a DIMM of the same size and type from a different memory channel.
- 3. Run the Setup utility to enable all the DIMMs.
- 4. If the DIMM still fails on a different memory channel, replace the DIMM.
- 5. If the swapped DIMM fails on the original DIMM connector, inspect the DIMM connector for debris or damage. If the connector is damaged, (trained technician only) replace the system board.

# 806f010c-07810019 Uncorrectable error detected for [PhysicalMemoryElementName] on Subsystem [MemoryElementName].

Explanation: A memory uncorrectable error has occurred on DIMM 25.

May also be shown as 806f010c07810019 or 0x806f010c07810019

Severity: Error

Alert Category: Critical

Serviceable: No

CIM Information: Prefix: PLAT and ID: 0138

SNMP Trap ID: 41

Automatically notify Support: No

- 1. Check IBM support site for an applicable RETAIN tip or firmware update that applies to this memory error.
- 2. Swap the affected DIMM with a DIMM of the same size and type from a different memory channel.
- 3. Run the Setup utility to enable all the DIMMs.
- 4. If the DIMM still fails on a different memory channel, replace the DIMM.
- 5. If the swapped DIMM fails on the original DIMM connector, inspect the DIMM connector for debris or damage. If the connector is damaged, (trained technician only) replace the system board.

806f010c-0781001a Uncorrectable error detected for [PhysicalMemoryElementName] on Subsystem [MemoryElementName].

Explanation: A memory uncorrectable error has occurred on DIMM 26.

May also be shown as 806f010c0781001a or 0x806f010c0781001a

Severity: Error

Alert Category: Critical

Serviceable: No

CIM Information: Prefix: PLAT and ID: 0138

SNMP Trap ID: 41

Automatically notify Support: No

### User response:

- 1. Check IBM support site for an applicable RETAIN tip or firmware update that applies to this memory error.
- 2. Swap the affected DIMM with a DIMM of the same size and type from a different memory channel.
- 3. Run the Setup utility to enable all the DIMMs.
- 4. If the DIMM still fails on a different memory channel, replace the DIMM.
- 5. If the swapped DIMM fails on the original DIMM connector, inspect the DIMM connector for debris or damage. If the connector is damaged, (trained technician only) replace the system board.

# 806f010c-0781001b Uncorrectable error detected for [PhysicalMemoryElementName] on Subsystem [MemoryElementName].

Explanation: A memory uncorrectable error has occurred on DIMM 27.

May also be shown as 806f010c0781001b or 0x806f010c0781001b

Severity: Error

Alert Category: Critical

Serviceable: No

CIM Information: Prefix: PLAT and ID: 0138

SNMP Trap ID: 41

### Automatically notify Support: No

- 1. Check IBM support site for an applicable RETAIN tip or firmware update that applies to this memory error.
- 2. Swap the affected DIMM with a DIMM of the same size and type from a different memory channel.
- 3. Run the Setup utility to enable all the DIMMs.
- 4. If the DIMM still fails on a different memory channel, replace the DIMM.
- 5. If the swapped DIMM fails on the original DIMM connector, inspect the DIMM connector for debris or damage. If the connector is damaged, (trained technician only) replace the system board.

## 806f010c-0781001c • 806f010c-0781001d

806f010c-0781001c Uncorrectable error detected for [PhysicalMemoryElementName] on Subsystem [MemoryElementName].

Explanation: A memory uncorrectable error has occurred on DIMM 28.

May also be shown as 806f010c0781001c or 0x806f010c0781001c

Severity: Error

Alert Category: Critical

Serviceable: No

CIM Information: Prefix: PLAT and ID: 0138

SNMP Trap ID: 41

Automatically notify Support: No

#### User response:

- 1. Check IBM support site for an applicable RETAIN tip or firmware update that applies to this memory error.
- 2. Swap the affected DIMM with a DIMM of the same size and type from a different memory channel.
- 3. Run the Setup utility to enable all the DIMMs.
- 4. If the DIMM still fails on a different memory channel, replace the DIMM.
- 5. If the swapped DIMM fails on the original DIMM connector, inspect the DIMM connector for debris or damage. If the connector is damaged, (trained technician only) replace the system board.

# 806f010c-0781001d Uncorrectable error detected for [PhysicalMemoryElementName] on Subsystem [MemoryElementName].

Explanation: A memory uncorrectable error has occurred on DIMM 29.

May also be shown as 806f010c0781001d or 0x806f010c0781001d

Severity: Error

Alert Category: Critical

Serviceable: No

CIM Information: Prefix: PLAT and ID: 0138

SNMP Trap ID: 41

Automatically notify Support: No

- 1. Check IBM support site for an applicable RETAIN tip or firmware update that applies to this memory error.
- 2. Swap the affected DIMM with a DIMM of the same size and type from a different memory channel.
- 3. Run the Setup utility to enable all the DIMMs.
- 4. If the DIMM still fails on a different memory channel, replace the DIMM.
- 5. If the swapped DIMM fails on the original DIMM connector, inspect the DIMM connector for debris or damage. If the connector is damaged, (trained technician only) replace the system board.

806f010c-0781001e Uncorrectable error detected for [PhysicalMemoryElementName] on Subsystem [MemoryElementName].

Explanation: A memory uncorrectable error has occurred on DIMM 30.

May also be shown as 806f010c0781001e or 0x806f010c0781001e

Severity: Error

Alert Category: Critical

Serviceable: No

CIM Information: Prefix: PLAT and ID: 0138

SNMP Trap ID: 41

Automatically notify Support: No

### User response:

- 1. Check IBM support site for an applicable RETAIN tip or firmware update that applies to this memory error.
- 2. Swap the affected DIMM with a DIMM of the same size and type from a different memory channel.
- 3. Run the Setup utility to enable all the DIMMs.
- 4. If the DIMM still fails on a different memory channel, replace the DIMM.
- 5. If the swapped DIMM fails on the original DIMM connector, inspect the DIMM connector for debris or damage. If the connector is damaged, (trained technician only) replace the system board.

# 806f010c-0781001f Uncorrectable error detected for [PhysicalMemoryElementName] on Subsystem [MemoryElementName].

Explanation: A memory uncorrectable error has occurred on DIMM 31.

May also be shown as 806f010c0781001f or 0x806f010c0781001f

Severity: Error

Alert Category: Critical

Serviceable: No

CIM Information: Prefix: PLAT and ID: 0138

SNMP Trap ID: 41

## Automatically notify Support: No

- 1. Check IBM support site for an applicable RETAIN tip or firmware update that applies to this memory error.
- 2. Swap the affected DIMM with a DIMM of the same size and type from a different memory channel.
- 3. Run the Setup utility to enable all the DIMMs.
- 4. If the DIMM still fails on a different memory channel, replace the DIMM.
- 5. If the swapped DIMM fails on the original DIMM connector, inspect the DIMM connector for debris or damage. If the connector is damaged, (trained technician only) replace the system board.

# 806f010c-07810020 • 806f010c-18810001

806f010c-07810020 Uncorrectable error detected for [PhysicalMemoryElementName] on Subsystem [MemoryElementName].

Explanation: A memory uncorrectable error has occurred on DIMM 32.

May also be shown as 806f010c07810020 or 0x806f010c07810020

Severity: Error

Alert Category: Critical

Serviceable: No

CIM Information: Prefix: PLAT and ID: 0138

SNMP Trap ID: 41

Automatically notify Support: No

### User response:

- 1. Check IBM support site for an applicable RETAIN tip or firmware update that applies to this memory error.
- 2. Swap the affected DIMM with a DIMM of the same size and type from a different memory channel.
- 3. Run the Setup utility to enable all the DIMMs.
- 4. If the DIMM still fails on a different memory channel, replace the DIMM.
- 5. If the swapped DIMM fails on the original DIMM connector, inspect the DIMM connector for debris or damage. If the connector is damaged, (trained technician only) replace the system board.

# 806f010c-18810001 Uncorrectable error detected for [PhysicalMemoryElementName] on Subsystem [MemoryElementName].

Explanation: MAX5 memory expansion module memory error detected on DIMM 1.

May also be shown as 806f010c18810001 or 0x806f010c18810001

Severity: Error

Alert Category: Critical

Serviceable: No

CIM Information: Prefix: PLAT and ID: 0138

SNMP Trap ID: 41

Automatically notify Support: No

- 1. Check IBM support site for an applicable RETAIN tip or firmware update that applies to this memory error.
- 2. Swap the affected DIMM with a DIMM of the same size and type from a different memory channel.
- 3. Run the Setup utility to enable all the DIMMs.
- 4. If the DIMM still fails on a different memory channel, replace the DIMM.
- 5. If the swapped DIMM fails on the original DIMM connector, inspect the DIMM connector for debris or damage. If the connector is damaged, (trained technician only) replace the MAX5 system board tray.

# 806f010c-18810002 Uncorrectable error detected for [PhysicalMemoryElementName] on Subsystem [MemoryElementName].

Explanation: MAX5 memory expansion module memory error detected on DIMM 2.

May also be shown as 806f010c18810002 or 0x806f010c18810002

Severity: Error

Alert Category: Critical

Serviceable: No

CIM Information: Prefix: PLAT and ID: 0138

SNMP Trap ID: 41

Automatically notify Support: No

### User response:

- 1. Check IBM support site for an applicable RETAIN tip or firmware update that applies to this memory error.
- 2. Swap the affected DIMM with a DIMM of the same size and type from a different memory channel.
- 3. Run the Setup utility to enable all the DIMMs.
- 4. If the DIMM still fails on a different memory channel, replace the DIMM.
- 5. If the swapped DIMM fails on the original DIMM connector, inspect the DIMM connector for debris or damage. If the connector is damaged, (trained technician only) replace the MAX5 system board tray.

# 806f010c-18810003 Uncorrectable error detected for [PhysicalMemoryElementName] on Subsystem [MemoryElementName].

Explanation: MAX5 memory expansion module memory error detected on DIMM 3.

May also be shown as 806f010c18810003 or 0x806f010c18810003

Severity: Error

Alert Category: Critical

Serviceable: No

CIM Information: Prefix: PLAT and ID: 0138

SNMP Trap ID: 41

## Automatically notify Support: No

- 1. Check IBM support site for an applicable RETAIN tip or firmware update that applies to this memory error.
- 2. Swap the affected DIMM with a DIMM of the same size and type from a different memory channel.
- 3. Run the Setup utility to enable all the DIMMs.
- 4. If the DIMM still fails on a different memory channel, replace the DIMM.
- 5. If the swapped DIMM fails on the original DIMM connector, inspect the DIMM connector for debris or damage. If the connector is damaged, (trained technician only) replace the MAX5 system board tray.

# 806f010c-18810004 • 806f010c-18810005

806f010c-18810004 Uncorrectable error detected for [PhysicalMemoryElementName] on Subsystem [MemoryElementName].

Explanation: MAX5 memory expansion module memory error detected on DIMM 4.

May also be shown as 806f010c18810004 or 0x806f010c18810004

Severity: Error

Alert Category: Critical

Serviceable: No

CIM Information: Prefix: PLAT and ID: 0138

SNMP Trap ID: 41

Automatically notify Support: No

#### User response:

- 1. Check IBM support site for an applicable RETAIN tip or firmware update that applies to this memory error.
- 2. Swap the affected DIMM with a DIMM of the same size and type from a different memory channel.
- 3. Run the Setup utility to enable all the DIMMs.
- 4. If the DIMM still fails on a different memory channel, replace the DIMM.
- 5. If the swapped DIMM fails on the original DIMM connector, inspect the DIMM connector for debris or damage. If the connector is damaged, (trained technician only) replace the MAX5 system board tray.

# 806f010c-18810005 Uncorrectable error detected for [PhysicalMemoryElementName] on Subsystem [MemoryElementName].

Explanation: MAX5 memory expansion module memory error detected on DIMM 5.

May also be shown as 806f010c18810005 or 0x806f010c18810005

Severity: Error

Alert Category: Critical

Serviceable: No

CIM Information: Prefix: PLAT and ID: 0138

SNMP Trap ID: 41

Automatically notify Support: No

- 1. Check IBM support site for an applicable RETAIN tip or firmware update that applies to this memory error.
- 2. Swap the affected DIMM with a DIMM of the same size and type from a different memory channel.
- 3. Run the Setup utility to enable all the DIMMs.
- 4. If the DIMM still fails on a different memory channel, replace the DIMM.
- 5. If the swapped DIMM fails on the original DIMM connector, inspect the DIMM connector for debris or damage. If the connector is damaged, (trained technician only) replace the MAX5 system board tray.

# 806f010c-18810006 Uncorrectable error detected for [PhysicalMemoryElementName] on Subsystem [MemoryElementName].

Explanation: MAX5 memory expansion module memory error detected on DIMM 6.

May also be shown as 806f010c18810006 or 0x806f010c18810006

Severity: Error

Alert Category: Critical

Serviceable: No

CIM Information: Prefix: PLAT and ID: 0138

SNMP Trap ID: 41

Automatically notify Support: No

### User response:

- 1. Check IBM support site for an applicable RETAIN tip or firmware update that applies to this memory error.
- 2. Swap the affected DIMM with a DIMM of the same size and type from a different memory channel.
- 3. Run the Setup utility to enable all the DIMMs.
- 4. If the DIMM still fails on a different memory channel, replace the DIMM.
- 5. If the swapped DIMM fails on the original DIMM connector, inspect the DIMM connector for debris or damage. If the connector is damaged, (trained technician only) replace the MAX5 system board tray.

# 806f010c-18810007 Uncorrectable error detected for [PhysicalMemoryElementName] on Subsystem [MemoryElementName].

Explanation: MAX5 memory expansion module memory error detected on DIMM 7.

May also be shown as 806f010c18810007 or 0x806f010c18810007

Severity: Error

Alert Category: Critical

Serviceable: No

CIM Information: Prefix: PLAT and ID: 0138

SNMP Trap ID: 41

## Automatically notify Support: No

- 1. Check IBM support site for an applicable RETAIN tip or firmware update that applies to this memory error.
- 2. Swap the affected DIMM with a DIMM of the same size and type from a different memory channel.
- 3. Run the Setup utility to enable all the DIMMs.
- 4. If the DIMM still fails on a different memory channel, replace the DIMM.
- 5. If the swapped DIMM fails on the original DIMM connector, inspect the DIMM connector for debris or damage. If the connector is damaged, (trained technician only) replace the MAX5 system board tray.

# 806f010c-18810008 • 806f010c-18810009

806f010c-18810008 Uncorrectable error detected for [PhysicalMemoryElementName] on Subsystem [MemoryElementName].

Explanation: MAX5 memory expansion module memory error detected on DIMM 8.

May also be shown as 806f010c18810008 or 0x806f010c18810008

Severity: Error

Alert Category: Critical

Serviceable: No

CIM Information: Prefix: PLAT and ID: 0138

SNMP Trap ID: 41

Automatically notify Support: No

### User response:

- 1. Check IBM support site for an applicable RETAIN tip or firmware update that applies to this memory error.
- 2. Swap the affected DIMM with a DIMM of the same size and type from a different memory channel.
- 3. Run the Setup utility to enable all the DIMMs.
- 4. If the DIMM still fails on a different memory channel, replace the DIMM.
- 5. If the swapped DIMM fails on the original DIMM connector, inspect the DIMM connector for debris or damage. If the connector is damaged, (trained technician only) replace the MAX5 system board tray.

# 806f010c-18810009 Uncorrectable error detected for [PhysicalMemoryElementName] on Subsystem [MemoryElementName].

Explanation: MAX5 memory expansion module memory error detected on DIMM 9.

May also be shown as 806f010c18810009 or 0x806f010c18810009

Severity: Error

Alert Category: Critical

Serviceable: No

CIM Information: Prefix: PLAT and ID: 0138

SNMP Trap ID: 41

Automatically notify Support: No

- 1. Check IBM support site for an applicable RETAIN tip or firmware update that applies to this memory error.
- 2. Swap the affected DIMM with a DIMM of the same size and type from a different memory channel.
- 3. Run the Setup utility to enable all the DIMMs.
- 4. If the DIMM still fails on a different memory channel, replace the DIMM.
- 5. If the swapped DIMM fails on the original DIMM connector, inspect the DIMM connector for debris or damage. If the connector is damaged, (trained technician only) replace the MAX5 system board tray.

# 806f010c-1881000a Uncorrectable error detected for [PhysicalMemoryElementName] on Subsystem [MemoryElementName].

Explanation: MAX5 memory expansion module memory error detected on DIMM 10.

May also be shown as 806f010c1881000a or 0x806f010c1881000a

Severity: Error

Alert Category: Critical

Serviceable: No

CIM Information: Prefix: PLAT and ID: 0138

SNMP Trap ID: 41

Automatically notify Support: No

### User response:

- 1. Check IBM support site for an applicable RETAIN tip or firmware update that applies to this memory error.
- 2. Swap the affected DIMM with a DIMM of the same size and type from a different memory channel.
- 3. Run the Setup utility to enable all the DIMMs.
- 4. If the DIMM still fails on a different memory channel, replace the DIMM.
- 5. If the swapped DIMM fails on the original DIMM connector, inspect the DIMM connector for debris or damage. If the connector is damaged, (trained technician only) replace the MAX5 system board tray.

# 806f010c-1881000b Uncorrectable error detected for [PhysicalMemoryElementName] on Subsystem [MemoryElementName].

Explanation: MAX5 memory expansion module memory error detected on DIMM 11.

May also be shown as 806f010c1881000b or 0x806f010c1881000b

Severity: Error

Alert Category: Critical

Serviceable: No

CIM Information: Prefix: PLAT and ID: 0138

SNMP Trap ID: 41

## Automatically notify Support: No

- 1. Check IBM support site for an applicable RETAIN tip or firmware update that applies to this memory error.
- 2. Swap the affected DIMM with a DIMM of the same size and type from a different memory channel.
- 3. Run the Setup utility to enable all the DIMMs.
- 4. If the DIMM still fails on a different memory channel, replace the DIMM.
- 5. If the swapped DIMM fails on the original DIMM connector, inspect the DIMM connector for debris or damage. If the connector is damaged, (trained technician only) replace the MAX5 system board tray.

# 806f010c-1881000c • 806f010c-1881000d

806f010c-1881000c Uncorrectable error detected for [PhysicalMemoryElementName] on Subsystem [MemoryElementName].

Explanation: MAX5 memory expansion module memory error detected on DIMM 12.

May also be shown as 806f010c1881000c or 0x806f010c1881000c

Severity: Error

Alert Category: Critical

Serviceable: No

CIM Information: Prefix: PLAT and ID: 0138

SNMP Trap ID: 41

Automatically notify Support: No

#### User response:

- 1. Check IBM support site for an applicable RETAIN tip or firmware update that applies to this memory error.
- 2. Swap the affected DIMM with a DIMM of the same size and type from a different memory channel.
- 3. Run the Setup utility to enable all the DIMMs.
- 4. If the DIMM still fails on a different memory channel, replace the DIMM.
- 5. If the swapped DIMM fails on the original DIMM connector, inspect the DIMM connector for debris or damage. If the connector is damaged, (trained technician only) replace the MAX5 system board tray.

# 806f010c-1881000d Uncorrectable error detected for [PhysicalMemoryElementName] on Subsystem [MemoryElementName].

Explanation: MAX5 memory expansion module memory error detected on DIMM 13.

May also be shown as 806f010c1881000d or 0x806f010c1881000d

Severity: Error

Alert Category: Critical

Serviceable: No

CIM Information: Prefix: PLAT and ID: 0138

SNMP Trap ID: 41

Automatically notify Support: No

- 1. Check IBM support site for an applicable RETAIN tip or firmware update that applies to this memory error.
- 2. Swap the affected DIMM with a DIMM of the same size and type from a different memory channel.
- 3. Run the Setup utility to enable all the DIMMs.
- 4. If the DIMM still fails on a different memory channel, replace the DIMM.
- 5. If the swapped DIMM fails on the original DIMM connector, inspect the DIMM connector for debris or damage. If the connector is damaged, (trained technician only) replace the MAX5 system board tray.

# 806f010c-1881000e Uncorrectable error detected for [PhysicalMemoryElementName] on Subsystem [MemoryElementName].

Explanation: MAX5 memory expansion module memory error detected on DIMM 14.

May also be shown as 806f010c1881000e or 0x806f010c1881000e

Severity: Error

Alert Category: Critical

Serviceable: No

CIM Information: Prefix: PLAT and ID: 0138

SNMP Trap ID: 41

Automatically notify Support: No

### User response:

- 1. Check IBM support site for an applicable RETAIN tip or firmware update that applies to this memory error.
- 2. Swap the affected DIMM with a DIMM of the same size and type from a different memory channel.
- 3. Run the Setup utility to enable all the DIMMs.
- 4. If the DIMM still fails on a different memory channel, replace the DIMM.
- 5. If the swapped DIMM fails on the original DIMM connector, inspect the DIMM connector for debris or damage. If the connector is damaged, (trained technician only) replace the MAX5 system board tray.

# 806f010c-1881000f Uncorrectable error detected for [PhysicalMemoryElementName] on Subsystem [MemoryElementName].

Explanation: MAX5 memory expansion module memory error detected on DIMM 15.

May also be shown as 806f010c1881000f or 0x806f010c1881000f

Severity: Error

Alert Category: Critical

Serviceable: No

CIM Information: Prefix: PLAT and ID: 0138

SNMP Trap ID: 41

## Automatically notify Support: No

- 1. Check IBM support site for an applicable RETAIN tip or firmware update that applies to this memory error.
- 2. Swap the affected DIMM with a DIMM of the same size and type from a different memory channel.
- 3. Run the Setup utility to enable all the DIMMs.
- 4. If the DIMM still fails on a different memory channel, replace the DIMM.
- 5. If the swapped DIMM fails on the original DIMM connector, inspect the DIMM connector for debris or damage. If the connector is damaged, (trained technician only) replace the MAX5 system board tray.

# 806f010c-18810010 • 806f010c-18810011

806f010c-18810010 Uncorrectable error detected for [PhysicalMemoryElementName] on Subsystem [MemoryElementName].

Explanation: MAX5 memory expansion module memory error detected on DIMM 16.

May also be shown as 806f010c18810010 or 0x806f010c18810010

Severity: Error

Alert Category: Critical

Serviceable: No

CIM Information: Prefix: PLAT and ID: 0138

SNMP Trap ID: 41

Automatically notify Support: No

#### User response:

- 1. Check IBM support site for an applicable RETAIN tip or firmware update that applies to this memory error.
- 2. Swap the affected DIMM with a DIMM of the same size and type from a different memory channel.
- 3. Run the Setup utility to enable all the DIMMs.
- 4. If the DIMM still fails on a different memory channel, replace the DIMM.
- 5. If the swapped DIMM fails on the original DIMM connector, inspect the DIMM connector for debris or damage. If the connector is damaged, (trained technician only) replace the MAX5 system board tray.

# 806f010c-18810011 Uncorrectable error detected for [PhysicalMemoryElementName] on Subsystem [MemoryElementName].

Explanation: MAX5 memory expansion module memory error detected on DIMM 17.

May also be shown as 806f010c18810011 or 0x806f010c18810011

Severity: Error

Alert Category: Critical

Serviceable: No

CIM Information: Prefix: PLAT and ID: 0138

SNMP Trap ID: 41

Automatically notify Support: No

- 1. Check IBM support site for an applicable RETAIN tip or firmware update that applies to this memory error.
- 2. Swap the affected DIMM with a DIMM of the same size and type from a different memory channel.
- 3. Run the Setup utility to enable all the DIMMs.
- 4. If the DIMM still fails on a different memory channel, replace the DIMM.
- 5. If the swapped DIMM fails on the original DIMM connector, inspect the DIMM connector for debris or damage. If the connector is damaged, (trained technician only) replace the MAX5 system board tray.

# 806f010c-18810012 Uncorrectable error detected for [PhysicalMemoryElementName] on Subsystem [MemoryElementName].

Explanation: MAX5 memory expansion module memory error detected on DIMM 18.

May also be shown as 806f010c18810012 or 0x806f010c18810012

Severity: Error

Alert Category: Critical

Serviceable: No

CIM Information: Prefix: PLAT and ID: 0138

SNMP Trap ID: 41

Automatically notify Support: No

### User response:

- 1. Check IBM support site for an applicable RETAIN tip or firmware update that applies to this memory error.
- 2. Swap the affected DIMM with a DIMM of the same size and type from a different memory channel.
- 3. Run the Setup utility to enable all the DIMMs.
- 4. If the DIMM still fails on a different memory channel, replace the DIMM.
- 5. If the swapped DIMM fails on the original DIMM connector, inspect the DIMM connector for debris or damage. If the connector is damaged, (trained technician only) replace the MAX5 system board tray.

# 806f010c-18810013 Uncorrectable error detected for [PhysicalMemoryElementName] on Subsystem [MemoryElementName].

Explanation: MAX5 memory expansion module memory error detected on DIMM 19.

May also be shown as 806f010c18810013 or 0x806f010c18810013

Severity: Error

Alert Category: Critical

Serviceable: No

CIM Information: Prefix: PLAT and ID: 0138

SNMP Trap ID: 41

## Automatically notify Support: No

- 1. Check IBM support site for an applicable RETAIN tip or firmware update that applies to this memory error.
- 2. Swap the affected DIMM with a DIMM of the same size and type from a different memory channel.
- 3. Run the Setup utility to enable all the DIMMs.
- 4. If the DIMM still fails on a different memory channel, replace the DIMM.
- 5. If the swapped DIMM fails on the original DIMM connector, inspect the DIMM connector for debris or damage. If the connector is damaged, (trained technician only) replace the MAX5 system board tray.

# 806f010c-18810014 • 806f010c-18810015

806f010c-18810014 Uncorrectable error detected for [PhysicalMemoryElementName] on Subsystem [MemoryElementName].

Explanation: MAX5 memory expansion module memory error detected on DIMM 20.

May also be shown as 806f010c18810014 or 0x806f010c18810014

Severity: Error

Alert Category: Critical

Serviceable: No

CIM Information: Prefix: PLAT and ID: 0138

SNMP Trap ID: 41

Automatically notify Support: No

#### User response:

- 1. Check IBM support site for an applicable RETAIN tip or firmware update that applies to this memory error.
- 2. Swap the affected DIMM with a DIMM of the same size and type from a different memory channel.
- 3. Run the Setup utility to enable all the DIMMs.
- 4. If the DIMM still fails on a different memory channel, replace the DIMM.
- 5. If the swapped DIMM fails on the original DIMM connector, inspect the DIMM connector for debris or damage. If the connector is damaged, (trained technician only) replace the MAX5 system board tray.

# 806f010c-18810015 Uncorrectable error detected for [PhysicalMemoryElementName] on Subsystem [MemoryElementName].

Explanation: MAX5 memory expansion module memory error detected on DIMM 21.

May also be shown as 806f010c18810015 or 0x806f010c18810015

Severity: Error

Alert Category: Critical

Serviceable: No

CIM Information: Prefix: PLAT and ID: 0138

SNMP Trap ID: 41

Automatically notify Support: No

- 1. Check IBM support site for an applicable RETAIN tip or firmware update that applies to this memory error.
- 2. Swap the affected DIMM with a DIMM of the same size and type from a different memory channel.
- 3. Run the Setup utility to enable all the DIMMs.
- 4. If the DIMM still fails on a different memory channel, replace the DIMM.
- 5. If the swapped DIMM fails on the original DIMM connector, inspect the DIMM connector for debris or damage. If the connector is damaged, (trained technician only) replace the MAX5 system board tray.

# 806f010c-18810016 Uncorrectable error detected for [PhysicalMemoryElementName] on Subsystem [MemoryElementName].

Explanation: MAX5 memory expansion module memory error detected on DIMM 22.

May also be shown as 806f010c18810016 or 0x806f010c18810016

Severity: Error

Alert Category: Critical

Serviceable: No

CIM Information: Prefix: PLAT and ID: 0138

SNMP Trap ID: 41

Automatically notify Support: No

### User response:

- 1. Check IBM support site for an applicable RETAIN tip or firmware update that applies to this memory error.
- 2. Swap the affected DIMM with a DIMM of the same size and type from a different memory channel.
- 3. Run the Setup utility to enable all the DIMMs.
- 4. If the DIMM still fails on a different memory channel, replace the DIMM.
- 5. If the swapped DIMM fails on the original DIMM connector, inspect the DIMM connector for debris or damage. If the connector is damaged, (trained technician only) replace the MAX5 system board tray.

# 806f010c-18810017 Uncorrectable error detected for [PhysicalMemoryElementName] on Subsystem [MemoryElementName].

Explanation: MAX5 memory expansion module memory error detected on DIMM 23.

May also be shown as 806f010c18810017 or 0x806f010c18810017

Severity: Error

Alert Category: Critical

Serviceable: No

CIM Information: Prefix: PLAT and ID: 0138

SNMP Trap ID: 41

## Automatically notify Support: No

- 1. Check IBM support site for an applicable RETAIN tip or firmware update that applies to this memory error.
- 2. Swap the affected DIMM with a DIMM of the same size and type from a different memory channel.
- 3. Run the Setup utility to enable all the DIMMs.
- 4. If the DIMM still fails on a different memory channel, replace the DIMM.
- 5. If the swapped DIMM fails on the original DIMM connector, inspect the DIMM connector for debris or damage. If the connector is damaged, (trained technician only) replace the MAX5 system board tray.

# 806f010c-18810018 • 806f010c-18810019

806f010c-18810018 Uncorrectable error detected for [PhysicalMemoryElementName] on Subsystem [MemoryElementName].

Explanation: MAX5 memory expansion module memory error detected on DIMM 24.

May also be shown as 806f010c18810018 or 0x806f010c18810018

Severity: Error

Alert Category: Critical

Serviceable: No

CIM Information: Prefix: PLAT and ID: 0138

SNMP Trap ID: 41

Automatically notify Support: No

#### User response:

- 1. Check IBM support site for an applicable RETAIN tip or firmware update that applies to this memory error.
- 2. Swap the affected DIMM with a DIMM of the same size and type from a different memory channel.
- 3. Run the Setup utility to enable all the DIMMs.
- 4. If the DIMM still fails on a different memory channel, replace the DIMM.
- 5. If the swapped DIMM fails on the original DIMM connector, inspect the DIMM connector for debris or damage. If the connector is damaged, (trained technician only) replace the MAX5 system board tray.

# 806f010c-18810019 Uncorrectable error detected for [PhysicalMemoryElementName] on Subsystem [MemoryElementName].

Explanation: MAX5 memory expansion module memory error detected on DIMM 25.

May also be shown as 806f010c18810019 or 0x806f010c18810019

Severity: Error

Alert Category: Critical

Serviceable: No

CIM Information: Prefix: PLAT and ID: 0138

SNMP Trap ID: 41

Automatically notify Support: No

- 1. Check IBM support site for an applicable RETAIN tip or firmware update that applies to this memory error.
- 2. Swap the affected DIMM with a DIMM of the same size and type from a different memory channel.
- 3. Run the Setup utility to enable all the DIMMs.
- 4. If the DIMM still fails on a different memory channel, replace the DIMM.
- 5. If the swapped DIMM fails on the original DIMM connector, inspect the DIMM connector for debris or damage. If the connector is damaged, (trained technician only) replace the MAX5 system board tray.

# 806f010c-1881001a Uncorrectable error detected for [PhysicalMemoryElementName] on Subsystem [MemoryElementName].

Explanation: MAX5 memory expansion module memory error detected on DIMM 26.

May also be shown as 806f010c1881001a or 0x806f010c1881001a

Severity: Error

Alert Category: Critical

Serviceable: No

CIM Information: Prefix: PLAT and ID: 0138

SNMP Trap ID: 41

Automatically notify Support: No

### User response:

- 1. Check IBM support site for an applicable RETAIN tip or firmware update that applies to this memory error.
- 2. Swap the affected DIMM with a DIMM of the same size and type from a different memory channel.
- 3. Run the Setup utility to enable all the DIMMs.
- 4. If the DIMM still fails on a different memory channel, replace the DIMM.
- 5. If the swapped DIMM fails on the original DIMM connector, inspect the DIMM connector for debris or damage. If the connector is damaged, (trained technician only) replace the MAX5 system board tray.

# 806f010c-1881001b Uncorrectable error detected for [PhysicalMemoryElementName] on Subsystem [MemoryElementName].

Explanation: MAX5 memory expansion module memory error detected on DIMM 27.

May also be shown as 806f010c1881001b or 0x806f010c1881001b

Severity: Error

Alert Category: Critical

Serviceable: No

CIM Information: Prefix: PLAT and ID: 0138

SNMP Trap ID: 41

## Automatically notify Support: No

- 1. Check IBM support site for an applicable RETAIN tip or firmware update that applies to this memory error.
- 2. Swap the affected DIMM with a DIMM of the same size and type from a different memory channel.
- 3. Run the Setup utility to enable all the DIMMs.
- 4. If the DIMM still fails on a different memory channel, replace the DIMM.
- 5. If the swapped DIMM fails on the original DIMM connector, inspect the DIMM connector for debris or damage. If the connector is damaged, (trained technician only) replace the MAX5 system board tray.

# 806f010c-1881001c • 806f010c-1881001d

806f010c-1881001c Uncorrectable error detected for [PhysicalMemoryElementName] on Subsystem [MemoryElementName].

Explanation: MAX5 memory expansion module memory error detected on DIMM 28.

May also be shown as 806f010c1881001c or 0x806f010c1881001c

Severity: Error

Alert Category: Critical

Serviceable: No

CIM Information: Prefix: PLAT and ID: 0138

SNMP Trap ID: 41

Automatically notify Support: No

#### User response:

- 1. Check IBM support site for an applicable RETAIN tip or firmware update that applies to this memory error.
- 2. Swap the affected DIMM with a DIMM of the same size and type from a different memory channel.
- 3. Run the Setup utility to enable all the DIMMs.
- 4. If the DIMM still fails on a different memory channel, replace the DIMM.
- 5. If the swapped DIMM fails on the original DIMM connector, inspect the DIMM connector for debris or damage. If the connector is damaged, (trained technician only) replace the MAX5 system board tray.

# 806f010c-1881001d Uncorrectable error detected for [PhysicalMemoryElementName] on Subsystem [MemoryElementName].

Explanation: MAX5 memory expansion module memory error detected on DIMM 29.

May also be shown as 806f010c1881001d or 0x806f010c1881001d

Severity: Error

Alert Category: Critical

Serviceable: No

CIM Information: Prefix: PLAT and ID: 0138

SNMP Trap ID: 41

Automatically notify Support: No

- 1. Check IBM support site for an applicable RETAIN tip or firmware update that applies to this memory error.
- 2. Swap the affected DIMM with a DIMM of the same size and type from a different memory channel.
- 3. Run the Setup utility to enable all the DIMMs.
- 4. If the DIMM still fails on a different memory channel, replace the DIMM.
- 5. If the swapped DIMM fails on the original DIMM connector, inspect the DIMM connector for debris or damage. If the connector is damaged, (trained technician only) replace the MAX5 system board tray.

# 806f010c-1881001e Uncorrectable error detected for [PhysicalMemoryElementName] on Subsystem [MemoryElementName].

Explanation: MAX5 memory expansion module memory error detected on DIMM 30.

May also be shown as 806f010c1881001e or 0x806f010c1881001e

Severity: Error

Alert Category: Critical

Serviceable: No

CIM Information: Prefix: PLAT and ID: 0138

SNMP Trap ID: 41

Automatically notify Support: No

### User response:

- 1. Check IBM support site for an applicable RETAIN tip or firmware update that applies to this memory error.
- 2. Swap the affected DIMM with a DIMM of the same size and type from a different memory channel.
- 3. Run the Setup utility to enable all the DIMMs.
- 4. If the DIMM still fails on a different memory channel, replace the DIMM.
- 5. If the swapped DIMM fails on the original DIMM connector, inspect the DIMM connector for debris or damage. If the connector is damaged, (trained technician only) replace the MAX5 system board tray.

# 806f010c-1881001f Uncorrectable error detected for [PhysicalMemoryElementName] on Subsystem [MemoryElementName].

Explanation: MAX5 memory expansion module memory error detected on DIMM 31.

May also be shown as 806f010c1881001f or 0x806f010c1881001f

Severity: Error

Alert Category: Critical

Serviceable: No

CIM Information: Prefix: PLAT and ID: 0138

SNMP Trap ID: 41

## Automatically notify Support: No

- 1. Check IBM support site for an applicable RETAIN tip or firmware update that applies to this memory error.
- 2. Swap the affected DIMM with a DIMM of the same size and type from a different memory channel.
- 3. Run the Setup utility to enable all the DIMMs.
- 4. If the DIMM still fails on a different memory channel, replace the DIMM.
- 5. If the swapped DIMM fails on the original DIMM connector, inspect the DIMM connector for debris or damage. If the connector is damaged, (trained technician only) replace the MAX5 system board tray.

## 806f010c-18810020 • 806f010c-2581ffff

806f010c-18810020 Uncorrectable error detected for [PhysicalMemoryElementName] on Subsystem [MemoryElementName].

Explanation: MAX5 memory expansion module memory error detected on DIMM 32.

May also be shown as 806f010c18810020 or 0x806f010c18810020

Severity: Error

Alert Category: Critical

Serviceable: No

CIM Information: Prefix: PLAT and ID: 0138

SNMP Trap ID: 41

Automatically notify Support: No

User response:

- 1. Check IBM support site for an applicable RETAIN tip or firmware update that applies to this memory error.
- 2. Swap the affected DIMM with a DIMM of the same size and type from a different memory channel.
- 3. Run the Setup utility to enable all the DIMMs.
- 4. If the DIMM still fails on a different memory channel, replace the DIMM.
- 5. If the swapped DIMM fails on the original DIMM connector, inspect the DIMM connector for debris or damage. If the connector is damaged, (trained technician only) replace the MAX5 system board tray.

806f010c-2581ffff Uncorrectable error detected for [PhysicalMemoryElementName] on Subsystem [MemoryElementName].

Explanation: A Memory uncorrectable error in one of the DIMMs.

May also be shown as 806f010c2581ffff or 0x806f010c2581ffff

Severity: Error

Alert Category: Critical

Serviceable: No

CIM Information: Prefix: PLAT and ID: 0138

SNMP Trap ID: 41

Automatically notify Support: No

**User response:** This is a UEFI detected event. The UEFI diagnostic code for this event can be found in the logged IMM message text. Please refer to the UEFI diagnostic code in the "UEFI diagnostic code" section of the Info Center for the appropriate user response.

### 806f010d-0400ffff The Drive [StorageVolumeElementName] has been disabled due to a detected fault.

Explanation: The drive 0 has been disabled (defunct) due to a fault detected by the controller.

May also be shown as 806f010d0400ffff or 0x806f010d0400ffff

Severity: Error

Alert Category: Critical

Serviceable: No

CIM Information: Prefix: PLAT and ID: 0164

SNMP Trap ID: 5

### Automatically notify Support: No

#### User response:

1. Check IBM Support site for Service Bulletins/RETAIN tips related to your particular drive.

2. Check IBM Support site for firmware updates related to your particular drive.

- 3. Check for any other RAID related errors.
- 4. Replace the drive.

### 806f010d-0401ffff The Drive [StorageVolumeElementName] has been disabled due to a detected fault.

Explanation: The drive 1 has been disabled (defunct) due to a fault detected by the controller.

May also be shown as 806f010d0401ffff or 0x806f010d0401ffff

Severity: Error

Alert Category: Critical

Serviceable: No

CIM Information: Prefix: PLAT and ID: 0164

SNMP Trap ID: 5

Automatically notify Support: No

- 1. Check IBM Support site for Service Bulletins/RETAIN tips related to your particular drive.
- 2. Check IBM Support site for firmware updates related to your particular drive.
- 3. Check for any other RAID related errors.
- 4. Replace the drive.

### 806f010d-0402ffff The Drive [StorageVolumeElementName] has been disabled due to a detected fault.

Explanation: The drive 2 has been disabled (defunct) due to a fault detected by the controller.

May also be shown as 806f010d0402ffff or 0x806f010d0402ffff

Severity: Error

Alert Category: Critical

Serviceable: No

CIM Information: Prefix: PLAT and ID: 0164

SNMP Trap ID: 5

Automatically notify Support: No

## User response:

- 1. Check IBM Support site for Service Bulletins/RETAIN tips related to your particular drive.
- 2. Check IBM Support site for firmware updates related to your particular drive.
- 3. Check for any other RAID related errors.
- 4. Replace the drive.

#### 806f010d-0403ffff The Drive [StorageVolumeElementName] has been disabled due to a detected fault.

Explanation: The drive 3 has been disabled (defunct) due to a fault detected by the controller.

May also be shown as 806f010d0403ffff or 0x806f010d0403ffff

Severity: Error

Alert Category: Critical

Serviceable: No

CIM Information: Prefix: PLAT and ID: 0164

SNMP Trap ID: 5

Automatically notify Support: No

- 1. Check IBM Support site for Service Bulletins/RETAIN tips related to your particular drive.
- 2. Check IBM Support site for firmware updates related to your particular drive.
- 3. Check for any other RAID related errors.
- 4. Replace the drive.

## 806f010d-0404ffff The Drive [StorageVolumeElementName] has been disabled due to a detected fault.

Explanation: The drive 4 has been disabled (defunct) due to a fault detected by the controller.

May also be shown as 806f010d0404ffff or 0x806f010d0404ffff

Severity: Error

Alert Category: Critical

Serviceable: No

CIM Information: Prefix: PLAT and ID: 0164

SNMP Trap ID: 5

### Automatically notify Support: No

#### User response:

1. Check IBM Support site for Service Bulletins/RETAIN tips related to your particular drive.

2. Check IBM Support site for firmware updates related to your particular drive.

- 3. Check for any other RAID related errors.
- 4. Replace the drive.

### 806f010d-0405ffff The Drive [StorageVolumeElementName] has been disabled due to a detected fault.

Explanation: The drive 5 has been disabled (defunct) due to a fault detected by the controller.

May also be shown as 806f010d0405ffff or 0x806f010d0405ffff

Severity: Error

Alert Category: Critical

Serviceable: No

CIM Information: Prefix: PLAT and ID: 0164

SNMP Trap ID: 5

Automatically notify Support: No

- 1. Check IBM Support site for Service Bulletins/RETAIN tips related to your particular drive.
- 2. Check IBM Support site for firmware updates related to your particular drive.
- 3. Check for any other RAID related errors.
- 4. Replace the drive.

#### 806f010d-0406ffff The Drive [StorageVolumeElementName] has been disabled due to a detected fault.

Explanation: The drive 6 has been disabled (defunct) due to a fault detected by the controller.

May also be shown as 806f010d0406ffff or 0x806f010d0406ffff

Severity: Error

Alert Category: Critical

Serviceable: No

CIM Information: Prefix: PLAT and ID: 0164

SNMP Trap ID: 5

Automatically notify Support: No

### User response:

- 1. Check IBM Support site for Service Bulletins/RETAIN tips related to your particular drive.
- 2. Check IBM Support site for firmware updates related to your particular drive.
- 3. Check for any other RAID related errors.
- 4. Replace the drive.

### 806f010d-0407ffff The Drive [StorageVolumeElementName] has been disabled due to a detected fault.

Explanation: The drive 7 has been disabled (defunct) due to a fault detected by the controller.

May also be shown as 806f010d0407ffff or 0x806f010d0407ffff

Severity: Error

Alert Category: Critical

Serviceable: No

CIM Information: Prefix: PLAT and ID: 0164

SNMP Trap ID: 5

Automatically notify Support: No

- 1. Check IBM Support site for Service Bulletins/RETAIN tips related to your particular drive.
- 2. Check IBM Support site for firmware updates related to your particular drive.
- 3. Check for any other RAID related errors.
- 4. Replace the drive.

### 806f010d-0408ffff The Drive [StorageVolumeElementName] has been disabled due to a detected fault.

Explanation: The drive 8 has been disabled (defunct) due to a fault detected by the controller.

May also be shown as 806f010d0408ffff or 0x806f010d0408ffff

Severity: Error

Alert Category: Critical

Serviceable: No

CIM Information: Prefix: PLAT and ID: 0164

SNMP Trap ID: 5

### Automatically notify Support: No

#### User response:

1. Check IBM Support site for Service Bulletins/RETAIN tips related to your particular drive.

2. Check IBM Support site for firmware updates related to your particular drive.

- 3. Check for any other RAID related errors.
- 4. Replace the drive.

### 806f010d-0409ffff The Drive [StorageVolumeElementName] has been disabled due to a detected fault.

Explanation: The drive 9 has been disabled (defunct) due to a fault detected by the controller.

May also be shown as 806f010d0409ffff or 0x806f010d0409ffff

Severity: Error

Alert Category: Critical

Serviceable: No

CIM Information: Prefix: PLAT and ID: 0164

SNMP Trap ID: 5

Automatically notify Support: No

- 1. Check IBM Support site for Service Bulletins/RETAIN tips related to your particular drive.
- 2. Check IBM Support site for firmware updates related to your particular drive.
- 3. Check for any other RAID related errors.
- 4. Replace the drive.

#### 806f010d-040affff The Drive [StorageVolumeElementName] has been disabled due to a detected fault.

Explanation: The drive 10 has been disabled (defunct) due to a fault detected by the controller.

May also be shown as 806f010d040affff or 0x806f010d040affff

Severity: Error

Alert Category: Critical

Serviceable: No

CIM Information: Prefix: PLAT and ID: 0164

SNMP Trap ID: 5

Automatically notify Support: No

#### User response:

- 1. Check IBM Support site for Service Bulletins/RETAIN tips related to your particular drive.
- 2. Check IBM Support site for firmware updates related to your particular drive.
- 3. Check for any other RAID related errors.
- 4. Replace the drive.

### 806f010d-040bffff The Drive [StorageVolumeElementName] has been disabled due to a detected fault.

Explanation: The drive 11 has been disabled (defunct) due to a fault detected by the controller.

May also be shown as 806f010d040bffff or 0x806f010d040bffff

Severity: Error

Alert Category: Critical

Serviceable: No

CIM Information: Prefix: PLAT and ID: 0164

SNMP Trap ID: 5

Automatically notify Support: No

- 1. Check IBM Support site for Service Bulletins/RETAIN tips related to your particular drive.
- 2. Check IBM Support site for firmware updates related to your particular drive.
- 3. Check for any other RAID related errors.
- 4. Replace the drive.

# 806f010d-040cffff • 806f010d-040dffff

### 806f010d-040cffff The Drive [StorageVolumeElementName] has been disabled due to a detected fault.

Explanation: The drive 12 has been disabled (defunct) due to a fault detected by the controller.

May also be shown as 806f010d040cffff or 0x806f010d040cffff

Severity: Error

Alert Category: Critical

Serviceable: No

CIM Information: Prefix: PLAT and ID: 0164

SNMP Trap ID: 5

### Automatically notify Support: No

#### User response:

1. Check IBM Support site for Service Bulletins/RETAIN tips related to your particular drive.

2. Check IBM Support site for firmware updates related to your particular drive.

- 3. Check for any other RAID related errors.
- 4. Replace the drive.

#### 806f010d-040dffff The Drive [StorageVolumeElementName] has been disabled due to a detected fault.

Explanation: The drive 13 has been disabled (defunct) due to a fault detected by the controller.

May also be shown as 806f010d040dffff or 0x806f010d040dffff

Severity: Error

Alert Category: Critical

Serviceable: No

CIM Information: Prefix: PLAT and ID: 0164

SNMP Trap ID: 5

Automatically notify Support: No

- 1. Check IBM Support site for Service Bulletins/RETAIN tips related to your particular drive.
- 2. Check IBM Support site for firmware updates related to your particular drive.
- 3. Check for any other RAID related errors.
- 4. Replace the drive.

#### 806f010d-040effff The Drive [StorageVolumeElementName] has been disabled due to a detected fault.

Explanation: The drive 14 has been disabled (defunct) due to a fault detected by the controller.

May also be shown as 806f010d040effff or 0x806f010d040effff

Severity: Error

Alert Category: Critical

Serviceable: No

CIM Information: Prefix: PLAT and ID: 0164

SNMP Trap ID: 5

Automatically notify Support: No

#### User response:

- 1. Check IBM Support site for Service Bulletins/RETAIN tips related to your particular drive.
- 2. Check IBM Support site for firmware updates related to your particular drive.
- 3. Check for any other RAID related errors.
- 4. Replace the drive.

### 806f010d-040fffff The Drive [StorageVolumeElementName] has been disabled due to a detected fault.

Explanation: The drive 15 has been disabled (defunct) due to a fault detected by the controller.

May also be shown as 806f010d040fffff or 0x806f010d040fffff

Severity: Error

Alert Category: Critical

Serviceable: No

CIM Information: Prefix: PLAT and ID: 0164

SNMP Trap ID: 5

Automatically notify Support: No

- 1. Check IBM Support site for Service Bulletins/RETAIN tips related to your particular drive.
- 2. Check IBM Support site for firmware updates related to your particular drive.
- 3. Check for any other RAID related errors.
- 4. Replace the drive.

## 806f010d-0410ffff The Drive [StorageVolumeElementName] has been disabled due to a detected fault.

Explanation: The drive 16 has been disabled (defunct) due to a fault detected by the controller.

May also be shown as 806f010d0410ffff or 0x806f010d0410ffff

Severity: Error

Alert Category: Critical

Serviceable: No

CIM Information: Prefix: PLAT and ID: 0164

SNMP Trap ID: 5

### Automatically notify Support: No

#### User response:

1. Check IBM Support site for Service Bulletins/RETAIN tips related to your particular drive.

2. Check IBM Support site for firmware updates related to your particular drive.

- 3. Check for any other RAID related errors.
- 4. Replace the drive.

### 806f010d-0411ffff The Drive [StorageVolumeElementName] has been disabled due to a detected fault.

Explanation: The drive 17 has been disabled (defunct) due to a fault detected by the controller.

May also be shown as 806f010d0411ffff or 0x806f010d0411ffff

Severity: Error

Alert Category: Critical

Serviceable: No

CIM Information: Prefix: PLAT and ID: 0164

SNMP Trap ID: 5

Automatically notify Support: No

- 1. Check IBM Support site for Service Bulletins/RETAIN tips related to your particular drive.
- 2. Check IBM Support site for firmware updates related to your particular drive.
- 3. Check for any other RAID related errors.
- 4. Replace the drive.

#### 806f010d-0412ffff The Drive [StorageVolumeElementName] has been disabled due to a detected fault.

Explanation: The drive 18 has been disabled (defunct) due to a fault detected by the controller.

May also be shown as 806f010d0412ffff or 0x806f010d0412ffff

Severity: Error

Alert Category: Critical

Serviceable: No

CIM Information: Prefix: PLAT and ID: 0164

SNMP Trap ID: 5

Automatically notify Support: No

#### User response:

- 1. Check IBM Support site for Service Bulletins/RETAIN tips related to your particular drive.
- 2. Check IBM Support site for firmware updates related to your particular drive.
- 3. Check for any other RAID related errors.
- 4. Replace the drive.

### 806f010d-0413ffff The Drive [StorageVolumeElementName] has been disabled due to a detected fault.

Explanation: The drive 19 has been disabled (defunct) due to a fault detected by the controller.

May also be shown as 806f010d0413ffff or 0x806f010d0413ffff

Severity: Error

Alert Category: Critical

Serviceable: No

CIM Information: Prefix: PLAT and ID: 0164

SNMP Trap ID: 5

Automatically notify Support: No

- 1. Check IBM Support site for Service Bulletins/RETAIN tips related to your particular drive.
- 2. Check IBM Support site for firmware updates related to your particular drive.
- 3. Check for any other RAID related errors.
- 4. Replace the drive.

# 806f010d-0414ffff • 806f010d-0415ffff

### 806f010d-0414ffff The Drive [StorageVolumeElementName] has been disabled due to a detected fault.

Explanation: The drive 20 has been disabled (defunct) due to a fault detected by the controller.

May also be shown as 806f010d0414ffff or 0x806f010d0414ffff

Severity: Error

Alert Category: Critical

Serviceable: No

CIM Information: Prefix: PLAT and ID: 0164

SNMP Trap ID: 5

### Automatically notify Support: No

#### User response:

1. Check IBM Support site for Service Bulletins/RETAIN tips related to your particular drive.

2. Check IBM Support site for firmware updates related to your particular drive.

- 3. Check for any other RAID related errors.
- 4. Replace the drive.

### 806f010d-0415ffff The Drive [StorageVolumeElementName] has been disabled due to a detected fault.

Explanation: The drive 21 has been disabled (defunct) due to a fault detected by the controller.

May also be shown as 806f010d0415ffff or 0x806f010d0415ffff

Severity: Error

Alert Category: Critical

Serviceable: No

CIM Information: Prefix: PLAT and ID: 0164

SNMP Trap ID: 5

Automatically notify Support: No

- 1. Check IBM Support site for Service Bulletins/RETAIN tips related to your particular drive.
- 2. Check IBM Support site for firmware updates related to your particular drive.
- 3. Check for any other RAID related errors.
- 4. Replace the drive.

#### 806f010d-0416ffff The Drive [StorageVolumeElementName] has been disabled due to a detected fault.

Explanation: The drive 22 has been disabled (defunct) due to a fault detected by the controller.

May also be shown as 806f010d0416ffff or 0x806f010d0416ffff

Severity: Error

Alert Category: Critical

Serviceable: No

CIM Information: Prefix: PLAT and ID: 0164

SNMP Trap ID: 5

Automatically notify Support: No

#### User response:

- 1. Check IBM Support site for Service Bulletins/RETAIN tips related to your particular drive.
- 2. Check IBM Support site for firmware updates related to your particular drive.
- 3. Check for any other RAID related errors.
- 4. Replace the drive.

### 806f010d-0417ffff The Drive [StorageVolumeElementName] has been disabled due to a detected fault.

Explanation: The drive 23 has been disabled (defunct) due to a fault detected by the controller.

May also be shown as 806f010d0417ffff or 0x806f010d0417ffff

Severity: Error

Alert Category: Critical

Serviceable: No

CIM Information: Prefix: PLAT and ID: 0164

SNMP Trap ID: 5

Automatically notify Support: No

- 1. Check IBM Support site for Service Bulletins/RETAIN tips related to your particular drive.
- 2. Check IBM Support site for firmware updates related to your particular drive.
- 3. Check for any other RAID related errors.
- 4. Replace the drive.

# 806f010d-0418ffff • 806f010d-0419ffff

#### 806f010d-0418ffff The Drive [StorageVolumeElementName] has been disabled due to a detected fault.

Explanation: The drive 24 has been disabled (defunct) due to a fault detected by the controller.

May also be shown as 806f010d0418ffff or 0x806f010d0418ffff

Severity: Error

Alert Category: Critical

Serviceable: No

CIM Information: Prefix: PLAT and ID: 0164

SNMP Trap ID: 5

### Automatically notify Support: No

#### User response:

1. Check IBM Support site for Service Bulletins/RETAIN tips related to your particular drive.

2. Check IBM Support site for firmware updates related to your particular drive.

- 3. Check for any other RAID related errors.
- 4. Replace the drive.

#### 806f010d-0419ffff The Drive [StorageVolumeElementName] has been disabled due to a detected fault.

Explanation: The drive 25 has been disabled (defunct) due to a fault detected by the controller.

May also be shown as 806f010d0419ffff or 0x806f010d0419ffff

Severity: Error

Alert Category: Critical

Serviceable: No

CIM Information: Prefix: PLAT and ID: 0164

SNMP Trap ID: 5

Automatically notify Support: No

- 1. Check IBM Support site for Service Bulletins/RETAIN tips related to your particular drive.
- 2. Check IBM Support site for firmware updates related to your particular drive.
- 3. Check for any other RAID related errors.
- 4. Replace the drive.

#### 806f010d-041affff The Drive [StorageVolumeElementName] has been disabled due to a detected fault.

Explanation: The drive 26 has been disabled (defunct) due to a fault detected by the controller.

May also be shown as 806f010d041affff or 0x806f010d041affff

Severity: Error

Alert Category: Critical

Serviceable: No

CIM Information: Prefix: PLAT and ID: 0164

SNMP Trap ID: 5

Automatically notify Support: No

#### User response:

- 1. Check IBM Support site for Service Bulletins/RETAIN tips related to your particular drive.
- 2. Check IBM Support site for firmware updates related to your particular drive.
- 3. Check for any other RAID related errors.
- 4. Replace the drive.

### 806f010d-041bffff The Drive [StorageVolumeElementName] has been disabled due to a detected fault.

Explanation: The drive 27 has been disabled (defunct) due to a fault detected by the controller.

May also be shown as 806f010d041bffff or 0x806f010d041bffff

Severity: Error

Alert Category: Critical

Serviceable: No

CIM Information: Prefix: PLAT and ID: 0164

SNMP Trap ID: 5

Automatically notify Support: No

- 1. Check IBM Support site for Service Bulletins/RETAIN tips related to your particular drive.
- 2. Check IBM Support site for firmware updates related to your particular drive.
- 3. Check for any other RAID related errors.
- 4. Replace the drive.

# 806f010d-041cffff • 806f010d-041dffff

## 806f010d-041cffff The Drive [StorageVolumeElementName] has been disabled due to a detected fault.

Explanation: The drive 28 has been disabled (defunct) due to a fault detected by the controller.

May also be shown as 806f010d041cffff or 0x806f010d041cffff

Severity: Error

Alert Category: Critical

Serviceable: No

CIM Information: Prefix: PLAT and ID: 0164

SNMP Trap ID: 5

### Automatically notify Support: No

#### User response:

- 1. Check IBM Support site for Service Bulletins/RETAIN tips related to your particular drive.
- 2. Check IBM Support site for firmware updates related to your particular drive.
- 3. Check for any other RAID related errors.
- 4. Replace the drive.

### 806f010d-041dffff The Drive [StorageVolumeElementName] has been disabled due to a detected fault.

Explanation: The drive 29 has been disabled (defunct) due to a fault detected by the controller.

May also be shown as 806f010d041dffff or 0x806f010d041dffff

Severity: Error

Alert Category: Critical

Serviceable: No

CIM Information: Prefix: PLAT and ID: 0164

SNMP Trap ID: 5

Automatically notify Support: No

- 1. Check IBM Support site for Service Bulletins/RETAIN tips related to your particular drive.
- 2. Check IBM Support site for firmware updates related to your particular drive.
- 3. Check for any other RAID related errors.
- 4. Replace the drive.

#### 806f010d-041effff The Drive [StorageVolumeElementName] has been disabled due to a detected fault.

Explanation: The drive 30 has been disabled (defunct) due to a fault detected by the controller.

May also be shown as 806f010d041effff or 0x806f010d041effff

Severity: Error

Alert Category: Critical

Serviceable: No

CIM Information: Prefix: PLAT and ID: 0164

SNMP Trap ID: 5

Automatically notify Support: No

#### User response:

- 1. Check IBM Support site for Service Bulletins/RETAIN tips related to your particular drive.
- 2. Check IBM Support site for firmware updates related to your particular drive.
- 3. Check for any other RAID related errors.
- 4. Replace the drive.

### 806f010d-041fffff The Drive [StorageVolumeElementName] has been disabled due to a detected fault.

Explanation: The drive 31 has been disabled (defunct) due to a fault detected by the controller.

May also be shown as 806f010d041fffff or 0x806f010d041fffff

Severity: Error

Alert Category: Critical

Serviceable: No

CIM Information: Prefix: PLAT and ID: 0164

SNMP Trap ID: 5

Automatically notify Support: No

- 1. Check IBM Support site for Service Bulletins/RETAIN tips related to your particular drive.
- 2. Check IBM Support site for firmware updates related to your particular drive.
- 3. Check for any other RAID related errors.
- 4. Replace the drive.

806f010f-2201ffff The System [ComputerSystemElementName] encountered a firmware hang.

Explanation: A System Firmware Hang.

May also be shown as 806f010f2201ffff or 0x806f010f2201ffff

Severity: Error

Alert Category: Critical

Serviceable: No

CIM Information: Prefix: PLAT and ID: 0186

SNMP Trap ID: 25

Automatically notify Support: No

**User response:** This is a UEFI detected event. The UEFI diagnostic code for this event can be found in the logged IMM message text. Please refer to the UEFI diagnostic code in the "UEFI diagnostic code" section of the Info Center for the appropriate user response.

#### 806f011b-0701ffff The connector [PhysicalConnectorElementName] has encountered a configuration error.

Explanation: IMM has detected Interconnect Configuration Error.

May also be shown as 806f011b0701ffff or 0x806f011b0701ffff

Severity: Error

Alert Category: Critical

Serviceable: No

CIM Information: Prefix: PLAT and ID: 0266

SNMP Trap ID: 50

Automatically notify Support: No

## User response: FPGA Comm Err:

- 1. AC cycle the machine.
- 2. Update IMM FW to the latest level.
- **3**. (Trained service technician only) If error persists, replace system board.

### **USB** Detect:

- 1. Reinsert the USB/Video cable.
- 2. Replace the USB/Video cable.

806f0123-2101ffff Reboot of system [ComputerSystemElementName] initiated by [WatchdogElementName].

**Explanation:** The IPMI Watchdog Timer has expired. A reboot of the system was initiated.

May also be shown as 806f01232101ffff or 0x806f01232101ffff

Severity: Info

Alert Category: System

Serviceable: No

CIM Information: Prefix: PLAT and ID: 0370

**SNMP** Trap ID:

Automatically notify Support: No

User response: No action; information only.

## 806f0125-0b01ffff [ManagedElementName] detected as absent.

Explanation: The management controller has detected a Managed Element is Absent.

May also be shown as 806f01250b01ffff or 0x806f01250b01ffff

Severity: Info

Alert Category: System

Serviceable: No

CIM Information: Prefix: PLAT and ID: 0392

**SNMP Trap ID:** 

Automatically notify Support: No

- 1. Riser card 1 is not detected. Make sure that it is properly seated and connected.
- 2. Replace the riser card.

### 806f0125-0c01ffff [ManagedElementName] detected as absent.

Explanation: IMM has detected the Operator Information panel is absent.

May also be shown as 806f01250c01ffff or 0x806f01250c01ffff

Severity: Info

Alert Category: System

Serviceable: No

CIM Information: Prefix: PLAT and ID: 0392

**SNMP** Trap ID:

Automatically notify Support: No

User response:

- 1. Reinsert or replace the operator information panel cable.
- 2. Replace the operator information panel.

### 806f0125-1801ffff [ManagedElementName] detected as absent.

Explanation: The management controller has detected a Managed Element is absent.

May also be shown as 806f01251801ffff or 0x806f01251801ffff

Severity: Info

Alert Category: System

Serviceable: No

CIM Information: Prefix: PLAT and ID: 0392

SNMP Trap ID:

Automatically notify Support: No

User response:

- 1. Make sure that the memory tray is properly seated and connected.
- 2. Replace the memory tray.

### 806f0125-1d01ffff [ManagedElementName] detected as absent.

Explanation: The management controller has detected a Managed Element is Absent.

May also be shown as 806f01251d01ffff or 0x806f01251d01ffff

Severity: Info

Alert Category: System

Serviceable: No

CIM Information: Prefix: PLAT and ID: 0392

SNMP Trap ID:

Automatically notify Support: No

- 1. Fan 1 is not detected. Make sure that it is properly seated and connected.
- 2. Replace fan 1.

#### 806f0125-1d02ffff [ManagedElementName] detected as absent.

Explanation: The management controller has detected a Managed Element is Absent.

May also be shown as 806f01251d02ffff or 0x806f01251d02ffff

Severity: Info

Alert Category: System

Serviceable: No

CIM Information: Prefix: PLAT and ID: 0392

SNMP Trap ID:

Automatically notify Support: No

#### User response:

1. Fan 2 is not detected. Make sure that it is properly seated and connected.

2. Replace fan 2.

### 806f0125-1d03ffff [ManagedElementName] detected as absent.

Explanation: The management controller has detected a Managed Element is Absent.

May also be shown as 806f01251d03ffff or 0x806f01251d03ffff

Severity: Info

Alert Category: System

Serviceable: No

CIM Information: Prefix: PLAT and ID: 0392

SNMP Trap ID:

Automatically notify Support: No

User response:

- 1. Fan 3 is not detected. Make sure that it is properly seated and connected.
- 2. Replace fan 3.

#### 806f0125-1d04ffff [ManagedElementName] detected as absent.

Explanation: The management controller has detected a Managed Element is Absent.

May also be shown as 806f01251d04ffff or 0x806f01251d04ffff

Severity: Info

Alert Category: System

Serviceable: No

CIM Information: Prefix: PLAT and ID: 0392

SNMP Trap ID:

Automatically notify Support: No

- 1. Fan 4 is not detected. Make sure that it is properly seated and connected.
- 2. Replace fan 4.

#### 806f0125-1d05ffff [ManagedElementName] detected as absent.

Explanation: The management controller has detected a Managed Element is Absent.

May also be shown as 806f01251d05ffff or 0x806f01251d05ffff

Severity: Info

Alert Category: System

Serviceable: No

CIM Information: Prefix: PLAT and ID: 0392

SNMP Trap ID:

Automatically notify Support: No

#### User response:

1. Fan 5 is not detected. Make sure that it is properly seated and connected.

2. Replace fan 5.

#### 806f0125-1f05ffff [ManagedElementName] detected as absent.

Explanation: The management controller has detected a Managed Element is Absent.

May also be shown as 806f01251f05ffff or 0x806f01251f05ffff

Severity: Info

Alert Category: System

Serviceable: No

CIM Information: Prefix: PLAT and ID: 0392

SNMP Trap ID:

Automatically notify Support: No

User response:

- 1. Make sure that the memory expansion module LED cable is properly seated and connected.
- 2. Replace the memory expansion module LED cable.

#### 806f0125-1f06ffff [ManagedElementName] detected as absent.

Explanation: The management controller has detected a Managed Element is Absent.

May also be shown as 806f01251f06ffff or 0x806f01251f06ffff

Severity: Info

Alert Category: System

Serviceable: No

CIM Information: Prefix: PLAT and ID: 0392

SNMP Trap ID:

Automatically notify Support: No

- 1. Make sure that the memory expansion module fan cable is properly seated and connected.
- 2. Replace the memory expansion module fan cable.

## 806f0207-0301ffff [ProcessorElementName] has Failed with FRB1/BIST condition.

**Explanation:** A Miroprocessor 1 Failed - FRB1\/BIST condition.

May also be shown as 806f02070301ffff or 0x806f02070301ffff

Severity: Error

Alert Category: Critical

Serviceable: No

CIM Information: Prefix: PLAT and ID: 0044

SNMP Trap ID: 40

Automatically notify Support: No

**User response:** This is a UEFI detected event. The UEFI diagnostic code for this event can be found in the logged IMM message text. Please refer to the UEFI diagnostic code in the "UEFI diagnostic code" section of the Info Center for the appropriate user response.

## 806f0207-0302ffff [ProcessorElementName] has Failed with FRB1/BIST condition.

Explanation: A Miroprocessor 2 Failed - FRB1\/BIST condition.

May also be shown as 806f02070302ffff or 0x806f02070302ffff

Severity: Error

Alert Category: Critical

Serviceable: No

CIM Information: Prefix: PLAT and ID: 0044

SNMP Trap ID: 40

Automatically notify Support: No

**User response:** This is a UEFI detected event. The UEFI diagnostic code for this event can be found in the logged IMM message text. Please refer to the UEFI diagnostic code in the "UEFI diagnostic code" section of the Info Center for the appropriate user response.

# 806f020d-0400ffff Failure Predicted on drive [StorageVolumeElementName] for array [ComputerSystemElementName].

Explanation: Failure predicted (PFA) on the hard drive 0.

May also be shown as 806f020d0400ffff or 0x806f020d0400ffff

Severity: Warning

Alert Category: Warning

Serviceable: No

CIM Information: Prefix: PLAT and ID: 0168

SNMP Trap ID: 27

Automatically notify Support: No

806f020d-0401ffff Failure Predicted on drive [StorageVolumeElementName] for array [ComputerSystemElementName].

Explanation: Failure predicted (PFA) on the hard drive 1.

May also be shown as 806f020d0401ffff or 0x806f020d0401ffff

Severity: Warning

Alert Category: Warning

Serviceable: No

CIM Information: Prefix: PLAT and ID: 0168

SNMP Trap ID: 27

Automatically notify Support: No

User response: Replace the hard disk drive at the next maintenance period.

# 806f020d-0402ffff Failure Predicted on drive [StorageVolumeElementName] for array [ComputerSystemElementName].

Explanation: Failure predicted (PFA) on the hard drive 2.

May also be shown as 806f020d0402ffff or 0x806f020d0402ffff

Severity: Warning

Alert Category: Warning

Serviceable: No

CIM Information: Prefix: PLAT and ID: 0168

SNMP Trap ID: 27

Automatically notify Support: No

User response: Replace the hard disk drive at the next maintenance period.

# 806f020d-0403ffff Failure Predicted on drive [StorageVolumeElementName] for array [ComputerSystemElementName].

Explanation: Failure predicted (PFA) on the hard drive 3.

May also be shown as 806f020d0403ffff or 0x806f020d0403ffff

Severity: Warning

Alert Category: Warning

Serviceable: No

CIM Information: Prefix: PLAT and ID: 0168

SNMP Trap ID: 27

Automatically notify Support: No

# 806f020d-0404ffff • 806f020d-0406ffff

# 806f020d-0404ffff Failure Predicted on drive [StorageVolumeElementName] for array [ComputerSystemElementName].

Explanation: Failure predicted (PFA) on the hard drive 4.

May also be shown as 806f020d0404ffff or 0x806f020d0404ffff

Severity: Warning

Alert Category: Warning

Serviceable: No

CIM Information: Prefix: PLAT and ID: 0168

SNMP Trap ID: 27

Automatically notify Support: No

User response: Replace the hard disk drive at the next maintenance period.

# 806f020d-0405ffff Failure Predicted on drive [StorageVolumeElementName] for array [ComputerSystemElementName].

Explanation: Failure predicted (PFA) on the hard drive 5.

May also be shown as 806f020d0405ffff or 0x806f020d0405ffff

Severity: Warning

Alert Category: Warning

Serviceable: No

CIM Information: Prefix: PLAT and ID: 0168

SNMP Trap ID: 27

Automatically notify Support: No

User response: Replace the hard disk drive at the next maintenance period.

# 806f020d-0406ffff Failure Predicted on drive [StorageVolumeElementName] for array [ComputerSystemElementName].

Explanation: Failure predicted (PFA) on the hard drive 6.

May also be shown as 806f020d0406ffff or 0x806f020d0406ffff

Severity: Warning

Alert Category: Warning

Serviceable: No

CIM Information: Prefix: PLAT and ID: 0168

SNMP Trap ID: 27

Automatically notify Support: No

806f020d-0407ffff Failure Predicted on drive [StorageVolumeElementName] for array [ComputerSystemElementName].

Explanation: Failure predicted (PFA) on the hard drive 7.

May also be shown as 806f020d0407ffff or 0x806f020d0407ffff

Severity: Warning

Alert Category: Warning

Serviceable: No

CIM Information: Prefix: PLAT and ID: 0168

SNMP Trap ID: 27

Automatically notify Support: No

User response: Replace the hard disk drive at the next maintenance period.

# 806f020d-0408ffff Failure Predicted on drive [StorageVolumeElementName] for array [ComputerSystemElementName].

Explanation: Failure predicted (PFA) on the hard drive 8.

May also be shown as 806f020d0408ffff or 0x806f020d0408ffff

Severity: Warning

Alert Category: Warning

Serviceable: No

CIM Information: Prefix: PLAT and ID: 0168

SNMP Trap ID: 27

Automatically notify Support: No

User response: Replace the hard disk drive at the next maintenance period.

# 806f020d-0409ffff Failure Predicted on drive [StorageVolumeElementName] for array [ComputerSystemElementName].

Explanation: Failure predicted (PFA) on the hard drive 9.

May also be shown as 806f020d0409ffff or 0x806f020d0409ffff

Severity: Warning

Alert Category: Warning

Serviceable: No

CIM Information: Prefix: PLAT and ID: 0168

SNMP Trap ID: 27

Automatically notify Support: No

# 806f020d-040affff • 806f020d-040cffff

# 806f020d-040affff Failure Predicted on drive [StorageVolumeElementName] for array [ComputerSystemElementName].

Explanation: Failure predicted (PFA) on the hard drive 10.

May also be shown as 806f020d040affff or 0x806f020d040affff

Severity: Warning

Alert Category: Warning

Serviceable: No

CIM Information: Prefix: PLAT and ID: 0168

SNMP Trap ID: 27

Automatically notify Support: No

User response: Replace the hard disk drive at the next maintenance period.

# 806f020d-040bffff Failure Predicted on drive [StorageVolumeElementName] for array [ComputerSystemElementName].

Explanation: Failure predicted (PFA) on the hard drive 11.

May also be shown as 806f020d040bffff or 0x806f020d040bffff

Severity: Warning

Alert Category: Warning

Serviceable: No

CIM Information: Prefix: PLAT and ID: 0168

SNMP Trap ID: 27

Automatically notify Support: No

User response: Replace the hard disk drive at the next maintenance period.

806f020d-040cffff Failure Predicted on drive [StorageVolumeElementName] for array [ComputerSystemElementName].

Explanation: Failure predicted (PFA) on the hard drive 12.

May also be shown as 806f020d040cffff or 0x806f020d040cffff

Severity: Warning

Alert Category: Warning

Serviceable: No

CIM Information: Prefix: PLAT and ID: 0168

SNMP Trap ID: 27

Automatically notify Support: No

806f020d-040dffff Failure Predicted on drive [StorageVolumeElementName] for array [ComputerSystemElementName].

Explanation: Failure predicted (PFA) on the hard drive 13.

May also be shown as 806f020d040dffff or 0x806f020d040dffff

Severity: Warning

Alert Category: Warning

Serviceable: No

CIM Information: Prefix: PLAT and ID: 0168

SNMP Trap ID: 27

Automatically notify Support: No

User response: Replace the hard disk drive at the next maintenance period.

# 806f020d-040effff Failure Predicted on drive [StorageVolumeElementName] for array [ComputerSystemElementName].

Explanation: Failure predicted (PFA) on the hard drive 14.

May also be shown as 806f020d040effff or 0x806f020d040effff

Severity: Warning

Alert Category: Warning

Serviceable: No

CIM Information: Prefix: PLAT and ID: 0168

SNMP Trap ID: 27

Automatically notify Support: No

User response: Replace the hard disk drive at the next maintenance period.

# 806f020d-040fffff Failure Predicted on drive [StorageVolumeElementName] for array [ComputerSystemElementName].

Explanation: Failure predicted (PFA) on the hard drive 15.

May also be shown as 806f020d040fffff or 0x806f020d040fffff

Severity: Warning

Alert Category: Warning

Serviceable: No

CIM Information: Prefix: PLAT and ID: 0168

SNMP Trap ID: 27

Automatically notify Support: No

# 806f020d-0410ffff • 806f020d-0412ffff

# 806f020d-0410ffff Failure Predicted on drive [StorageVolumeElementName] for array [ComputerSystemElementName].

Explanation: Failure predicted (PFA) on the hard drive 16.

May also be shown as 806f020d0410ffff or 0x806f020d0410ffff

Severity: Warning

Alert Category: Warning

Serviceable: No

CIM Information: Prefix: PLAT and ID: 0168

SNMP Trap ID: 27

Automatically notify Support: No

User response: Replace the hard disk drive at the next maintenance period.

# 806f020d-0411ffff Failure Predicted on drive [StorageVolumeElementName] for array [ComputerSystemElementName].

Explanation: Failure predicted (PFA) on the hard drive 17.

May also be shown as 806f020d0411ffff or 0x806f020d0411ffff

Severity: Warning

Alert Category: Warning

Serviceable: No

CIM Information: Prefix: PLAT and ID: 0168

SNMP Trap ID: 27

Automatically notify Support: No

User response: Replace the hard disk drive at the next maintenance period.

# 806f020d-0412ffff Failure Predicted on drive [StorageVolumeElementName] for array [ComputerSystemElementName].

Explanation: Failure predicted (PFA) on the hard drive 18.

May also be shown as 806f020d0412ffff or 0x806f020d0412ffff

Severity: Warning

Alert Category: Warning

Serviceable: No

CIM Information: Prefix: PLAT and ID: 0168

SNMP Trap ID: 27

Automatically notify Support: No

806f020d-0413ffff Failure Predicted on drive [StorageVolumeElementName] for array [ComputerSystemElementName].

Explanation: Failure predicted (PFA) on the hard drive 19.

May also be shown as 806f020d0413ffff or 0x806f020d0413ffff

Severity: Warning

Alert Category: Warning

Serviceable: No

CIM Information: Prefix: PLAT and ID: 0168

SNMP Trap ID: 27

Automatically notify Support: No

User response: Replace the hard disk drive at the next maintenance period.

# 806f020d-0414ffff Failure Predicted on drive [StorageVolumeElementName] for array [ComputerSystemElementName].

Explanation: Failure predicted (PFA) on the hard drive 20.

May also be shown as 806f020d0414ffff or 0x806f020d0414ffff

Severity: Warning

Alert Category: Warning

Serviceable: No

CIM Information: Prefix: PLAT and ID: 0168

SNMP Trap ID: 27

Automatically notify Support: No

User response: Replace the hard disk drive at the next maintenance period.

# 806f020d-0415ffff Failure Predicted on drive [StorageVolumeElementName] for array [ComputerSystemElementName].

Explanation: Failure predicted (PFA) on the hard drive 21.

May also be shown as 806f020d0415ffff or 0x806f020d0415ffff

Severity: Warning

Alert Category: Warning

Serviceable: No

CIM Information: Prefix: PLAT and ID: 0168

SNMP Trap ID: 27

Automatically notify Support: No

# 806f020d-0416ffff • 806f020d-0418ffff

# 806f020d-0416ffff Failure Predicted on drive [StorageVolumeElementName] for array [ComputerSystemElementName].

Explanation: Failure predicted (PFA) on the hard drive 22.

May also be shown as 806f020d0416ffff or 0x806f020d0416ffff

Severity: Warning

Alert Category: Warning

Serviceable: No

CIM Information: Prefix: PLAT and ID: 0168

SNMP Trap ID: 27

Automatically notify Support: No

User response: Replace the hard disk drive at the next maintenance period.

# 806f020d-0417ffff Failure Predicted on drive [StorageVolumeElementName] for array [ComputerSystemElementName].

Explanation: Failure predicted (PFA) on the hard drive 23.

May also be shown as 806f020d0417ffff or 0x806f020d0417ffff

Severity: Warning

Alert Category: Warning

Serviceable: No

CIM Information: Prefix: PLAT and ID: 0168

SNMP Trap ID: 27

Automatically notify Support: No

User response: Replace the hard disk drive at the next maintenance period.

# 806f020d-0418ffff Failure Predicted on drive [StorageVolumeElementName] for array [ComputerSystemElementName].

Explanation: Failure predicted (PFA) on the hard drive 24.

May also be shown as 806f020d0418ffff or 0x806f020d0418ffff

Severity: Warning

Alert Category: Warning

Serviceable: No

CIM Information: Prefix: PLAT and ID: 0168

SNMP Trap ID: 27

Automatically notify Support: No

806f020d-0419ffff Failure Predicted on drive [StorageVolumeElementName] for array [ComputerSystemElementName].

Explanation: Failure predicted (PFA) on the hard drive 25.

May also be shown as 806f020d0419ffff or 0x806f020d0419ffff

Severity: Warning

Alert Category: Warning

Serviceable: No

CIM Information: Prefix: PLAT and ID: 0168

SNMP Trap ID: 27

Automatically notify Support: No

User response: Replace the hard disk drive at the next maintenance period.

# 806f020d-041affff Failure Predicted on drive [StorageVolumeElementName] for array [ComputerSystemElementName].

Explanation: Failure predicted (PFA) on the hard drive 26.

May also be shown as 806f020d041affff or 0x806f020d041affff

Severity: Warning

Alert Category: Warning

Serviceable: No

CIM Information: Prefix: PLAT and ID: 0168

SNMP Trap ID: 27

Automatically notify Support: No

User response: Replace the hard disk drive at the next maintenance period.

# 806f020d-041bffff Failure Predicted on drive [StorageVolumeElementName] for array [ComputerSystemElementName].

Explanation: Failure predicted (PFA) on the hard drive 27.

May also be shown as 806f020d041bffff or 0x806f020d041bffff

Severity: Warning

Alert Category: Warning

Serviceable: No

CIM Information: Prefix: PLAT and ID: 0168

SNMP Trap ID: 27

Automatically notify Support: No

# 806f020d-041cffff • 806f020d-041effff

# 806f020d-041cffff Failure Predicted on drive [StorageVolumeElementName] for array [ComputerSystemElementName].

Explanation: Failure predicted (PFA) on the hard drive 28.

May also be shown as 806f020d041cffff or 0x806f020d041cffff

Severity: Warning

Alert Category: Warning

Serviceable: No

CIM Information: Prefix: PLAT and ID: 0168

SNMP Trap ID: 27

Automatically notify Support: No

User response: Replace the hard disk drive at the next maintenance period.

# 806f020d-041dffff Failure Predicted on drive [StorageVolumeElementName] for array [ComputerSystemElementName].

Explanation: Failure predicted (PFA) on the hard drive 29.

May also be shown as 806f020d041dffff or 0x806f020d041dffff

Severity: Warning

Alert Category: Warning

Serviceable: No

CIM Information: Prefix: PLAT and ID: 0168

SNMP Trap ID: 27

Automatically notify Support: No

User response: Replace the hard disk drive at the next maintenance period.

# 806f020d-041effff Failure Predicted on drive [StorageVolumeElementName] for array [ComputerSystemElementName].

Explanation: Failure predicted (PFA) on the hard drive 30.

May also be shown as 806f020d041effff or 0x806f020d041effff

Severity: Warning

Alert Category: Warning

Serviceable: No

CIM Information: Prefix: PLAT and ID: 0168

SNMP Trap ID: 27

Automatically notify Support: No

May also be shown as 806f02232101ffff or 0x806f02232101ffff

Severity: Info

Alert Category: System

Serviceable: No

CIM Information: Prefix: PLAT and ID: 0372

**SNMP** Trap ID:

Automatically notify Support: No

User response: No action; information only.

#### 806f0308-0a01ffff [PowerSupplyElementName] has lost input.

Explanation: Power Supply 1 AC input has been lost.

May also be shown as 806f03080a01ffff or 0x806f03080a01ffff

Severity: Info

Alert Category: System

Serviceable: No

CIM Information: Prefix: PLAT and ID: 0100

**SNMP** Trap ID:

Automatically notify Support: No

User response: No action; information only.

# 806f0308-0a02ffff • 806f0308-0a04ffff

806f0308-0a02ffff [PowerSupplyElementName] has lost input.
Explanation: Power Supply 2 AC input has been lost.
May also be shown as 806f03080a02ffff or 0x806f03080a02ffff
Severity: Info
Alert Category: System
Serviceable: No
CIM Information: Prefix: PLAT and ID: 0100
SNMP Trap ID:
Automatically notify Support: No
User response: No action; information only.

#### 806f0308-0a03ffff [PowerSupplyElementName] has lost input.

Explanation: Power Supply 3 AC input has been lost.
May also be shown as 806f03080a03ffff or 0x806f03080a03ffff
Severity: Info
Alert Category: System
Serviceable: No
CIM Information: Prefix: PLAT and ID: 0100
SNMP Trap ID:
Automatically notify Support: No
User response: No action; information only.

### 806f0308-0a04ffff [PowerSupplyElementName] has lost input.

Explanation: Power Supply 4 AC input has been lost.
May also be shown as 806f03080a04ffff or 0x806f03080a04ffff
Severity: Info
Alert Category: System
Serviceable: No
CIM Information: Prefix: PLAT and ID: 0100
SNMP Trap ID:
Automatically notify Support: No

User response: No action; information only.

## 806f0308-1881ffff [PowerSupplyElementName] has lost input.

Explanation: MAX5 memory expansion module power supply 2 is now normal.

May also be shown as 806f03081881ffff or 0x806f03081881ffff

Severity: Info

Alert Category: System

Serviceable: No

CIM Information: Prefix: PLAT and ID: 0100

SNMP Trap ID:

Automatically notify Support: No

User response: No action; information only.

## 806f030c-07810001 Scrub Failure for [PhysicalMemoryElementName] on Subsystem [MemoryElementName].

Explanation: A Memory Scrub failure has been detected on DIMM 1.

May also be shown as 806f030c07810001 or 0x806f030c07810001

Severity: Error

Alert Category: Critical

Serviceable: No

CIM Information: Prefix: PLAT and ID: 0136

SNMP Trap ID: 41

# Automatically notify Support: No

## User response:

- 1. Check IBM support site for an applicable RETAIN tip or firmware update that applies to this memory error.
- 2. Swap the affected DIMM with a DIMM of the same size and type from a different memory channel.
- 3. Run the Setup utility to enable all the DIMMs.
- 4. If the DIMM still fails on a different memory channel, replace the DIMM.
- 5. If the swapped DIMM fails on the original DIMM connector, inspect the DIMM connector for debris or damage. If the connector is damaged, (trained technician only) replace the system board.

## 806f030c-07810002 Scrub Failure for [PhysicalMemoryElementName] on Subsystem [MemoryElementName].

Explanation: A Memory Scrub failure has been detected on DIMM 2.

May also be shown as 806f030c07810002 or 0x806f030c07810002

Severity: Error

Alert Category: Critical

Serviceable: No

CIM Information: Prefix: PLAT and ID: 0136

SNMP Trap ID: 41

## Automatically notify Support: No

- 1. Check IBM support site for an applicable RETAIN tip or firmware update that applies to this memory error.
- 2. Swap the affected DIMM with a DIMM of the same size and type from a different memory channel.
- 3. Run the Setup utility to enable all the DIMMs.
- 4. If the DIMM still fails on a different memory channel, replace the DIMM.

# 806f030c-07810003 • 806f030c-07810004

5. If the swapped DIMM fails on the original DIMM connector, inspect the DIMM connector for debris or damage. If the connector is damaged, (trained technician only) replace the system board.

### 806f030c-07810003 Scrub Failure for [PhysicalMemoryElementName] on Subsystem [MemoryElementName].

Explanation: A Memory Scrub failure has been detected on DIMM 3.

May also be shown as 806f030c07810003 or 0x806f030c07810003

Severity: Error

Alert Category: Critical

Serviceable: No

CIM Information: Prefix: PLAT and ID: 0136

SNMP Trap ID: 41

Automatically notify Support: No

### User response:

- 1. Check IBM support site for an applicable RETAIN tip or firmware update that applies to this memory error.
- 2. Swap the affected DIMM with a DIMM of the same size and type from a different memory channel.
- 3. Run the Setup utility to enable all the DIMMs.
- 4. If the DIMM still fails on a different memory channel, replace the DIMM.
- 5. If the swapped DIMM fails on the original DIMM connector, inspect the DIMM connector for debris or damage. If the connector is damaged, (trained technician only) replace the system board.

### 806f030c-07810004 Scrub Failure for [PhysicalMemoryElementName] on Subsystem [MemoryElementName].

Explanation: A Memory Scrub failure has been detected on DIMM 4.

May also be shown as 806f030c07810004 or 0x806f030c07810004

Severity: Error

Alert Category: Critical

Serviceable: No

CIM Information: Prefix: PLAT and ID: 0136

SNMP Trap ID: 41

Automatically notify Support: No

- 1. Check IBM support site for an applicable RETAIN tip or firmware update that applies to this memory error.
- 2. Swap the affected DIMM with a DIMM of the same size and type from a different memory channel.
- 3. Run the Setup utility to enable all the DIMMs.
- 4. If the DIMM still fails on a different memory channel, replace the DIMM.
- 5. If the swapped DIMM fails on the original DIMM connector, inspect the DIMM connector for debris or damage. If the connector is damaged, (trained technician only) replace the system board.

806f030c-07810005 Scrub Failure for [PhysicalMemoryElementName] on Subsystem [MemoryElementName].

Explanation: A Memory Scrub failure has been detected on DIMM 5.

May also be shown as 806f030c07810005 or 0x806f030c07810005

Severity: Error

Alert Category: Critical

Serviceable: No

CIM Information: Prefix: PLAT and ID: 0136

SNMP Trap ID: 41

# Automatically notify Support: No

# User response:

- 1. Check IBM support site for an applicable RETAIN tip or firmware update that applies to this memory error.
- 2. Swap the affected DIMM with a DIMM of the same size and type from a different memory channel.
- 3. Run the Setup utility to enable all the DIMMs.
- 4. If the DIMM still fails on a different memory channel, replace the DIMM.
- 5. If the swapped DIMM fails on the original DIMM connector, inspect the DIMM connector for debris or damage. If the connector is damaged, (trained technician only) replace the system board.

806f030c-07810006 Scrub Failure for [PhysicalMemoryElementName] on Subsystem [MemoryElementName].

Explanation: A Memory Scrub failure has been detected on DIMM 6.

May also be shown as 806f030c07810006 or 0x806f030c07810006

Severity: Error

Alert Category: Critical

Serviceable: No

CIM Information: Prefix: PLAT and ID: 0136

SNMP Trap ID: 41

Automatically notify Support: No

- 1. Check IBM support site for an applicable RETAIN tip or firmware update that applies to this memory error.
- 2. Swap the affected DIMM with a DIMM of the same size and type from a different memory channel.
- 3. Run the Setup utility to enable all the DIMMs.
- 4. If the DIMM still fails on a different memory channel, replace the DIMM.
- 5. If the swapped DIMM fails on the original DIMM connector, inspect the DIMM connector for debris or damage. If the connector is damaged, (trained technician only) replace the system board.

806f030c-07810007 Scrub Failure for [PhysicalMemoryElementName] on Subsystem [MemoryElementName].

Explanation: A Memory Scrub failure has been detected on DIMM 7.

May also be shown as 806f030c07810007 or 0x806f030c07810007

Severity: Error

Alert Category: Critical

Serviceable: No

CIM Information: Prefix: PLAT and ID: 0136

SNMP Trap ID: 41

Automatically notify Support: No

### User response:

- 1. Check IBM support site for an applicable RETAIN tip or firmware update that applies to this memory error.
- 2. Swap the affected DIMM with a DIMM of the same size and type from a different memory channel.
- 3. Run the Setup utility to enable all the DIMMs.
- 4. If the DIMM still fails on a different memory channel, replace the DIMM.
- 5. If the swapped DIMM fails on the original DIMM connector, inspect the DIMM connector for debris or damage. If the connector is damaged, (trained technician only) replace the system board.

806f030c-07810008 Scrub Failure for [PhysicalMemoryElementName] on Subsystem [MemoryElementName].

Explanation: A Memory Scrub failure has been detected on DIMM 8.

May also be shown as 806f030c07810008 or 0x806f030c07810008

Severity: Error

Alert Category: Critical

Serviceable: No

CIM Information: Prefix: PLAT and ID: 0136

SNMP Trap ID: 41

Automatically notify Support: No

- 1. Check IBM support site for an applicable RETAIN tip or firmware update that applies to this memory error.
- 2. Swap the affected DIMM with a DIMM of the same size and type from a different memory channel.
- 3. Run the Setup utility to enable all the DIMMs.
- 4. If the DIMM still fails on a different memory channel, replace the DIMM.
- 5. If the swapped DIMM fails on the original DIMM connector, inspect the DIMM connector for debris or damage. If the connector is damaged, (trained technician only) replace the system board.

806f030c-07810009 Scrub Failure for [PhysicalMemoryElementName] on Subsystem [MemoryElementName].

Explanation: A Memory Scrub failure has been detected on DIMM 9.

May also be shown as 806f030c07810009 or 0x806f030c07810009

Severity: Error

Alert Category: Critical

Serviceable: No

CIM Information: Prefix: PLAT and ID: 0136

SNMP Trap ID: 41

### Automatically notify Support: No

### User response:

- 1. Check IBM support site for an applicable RETAIN tip or firmware update that applies to this memory error.
- 2. Swap the affected DIMM with a DIMM of the same size and type from a different memory channel.
- 3. Run the Setup utility to enable all the DIMMs.
- 4. If the DIMM still fails on a different memory channel, replace the DIMM.
- 5. If the swapped DIMM fails on the original DIMM connector, inspect the DIMM connector for debris or damage. If the connector is damaged, (trained technician only) replace the system board.

806f030c-0781000a Scrub Failure for [PhysicalMemoryElementName] on Subsystem [MemoryElementName].

Explanation: A Memory Scrub failure has been detected on DIMM 10.

May also be shown as 806f030c0781000a or 0x806f030c0781000a

Severity: Error

Alert Category: Critical

Serviceable: No

CIM Information: Prefix: PLAT and ID: 0136

SNMP Trap ID: 41

Automatically notify Support: No

- 1. Check IBM support site for an applicable RETAIN tip or firmware update that applies to this memory error.
- 2. Swap the affected DIMM with a DIMM of the same size and type from a different memory channel.
- 3. Run the Setup utility to enable all the DIMMs.
- 4. If the DIMM still fails on a different memory channel, replace the DIMM.
- 5. If the swapped DIMM fails on the original DIMM connector, inspect the DIMM connector for debris or damage. If the connector is damaged, (trained technician only) replace the system board.

# 806f030c-0781000b • 806f030c-0781000c

806f030c-0781000b Scrub Failure for [PhysicalMemoryElementName] on Subsystem [MemoryElementName].

Explanation: A Memory Scrub failure has been detected on DIMM 11.

May also be shown as 806f030c0781000b or 0x806f030c0781000b

Severity: Error

Alert Category: Critical

Serviceable: No

CIM Information: Prefix: PLAT and ID: 0136

SNMP Trap ID: 41

Automatically notify Support: No

#### User response:

- 1. Check IBM support site for an applicable RETAIN tip or firmware update that applies to this memory error.
- 2. Swap the affected DIMM with a DIMM of the same size and type from a different memory channel.
- 3. Run the Setup utility to enable all the DIMMs.
- 4. If the DIMM still fails on a different memory channel, replace the DIMM.
- 5. If the swapped DIMM fails on the original DIMM connector, inspect the DIMM connector for debris or damage. If the connector is damaged, (trained technician only) replace the system board.

806f030c-0781000c Scrub Failure for [PhysicalMemoryElementName] on Subsystem [MemoryElementName].

Explanation: A Memory Scrub failure has been detected on DIMM 12.

May also be shown as 806f030c0781000c or 0x806f030c0781000c

Severity: Error

Alert Category: Critical

Serviceable: No

CIM Information: Prefix: PLAT and ID: 0136

SNMP Trap ID: 41

Automatically notify Support: No

- 1. Check IBM support site for an applicable RETAIN tip or firmware update that applies to this memory error.
- 2. Swap the affected DIMM with a DIMM of the same size and type from a different memory channel.
- 3. Run the Setup utility to enable all the DIMMs.
- 4. If the DIMM still fails on a different memory channel, replace the DIMM.
- 5. If the swapped DIMM fails on the original DIMM connector, inspect the DIMM connector for debris or damage. If the connector is damaged, (trained technician only) replace the system board.

806f030c-0781000d Scrub Failure for [PhysicalMemoryElementName] on Subsystem [MemoryElementName].

Explanation: A Memory Scrub failure has been detected on DIMM 13.

May also be shown as 806f030c0781000d or 0x806f030c0781000d

Severity: Error

Alert Category: Critical

Serviceable: No

CIM Information: Prefix: PLAT and ID: 0136

SNMP Trap ID: 41

# Automatically notify Support: No

# User response:

- 1. Check IBM support site for an applicable RETAIN tip or firmware update that applies to this memory error.
- 2. Swap the affected DIMM with a DIMM of the same size and type from a different memory channel.
- 3. Run the Setup utility to enable all the DIMMs.
- 4. If the DIMM still fails on a different memory channel, replace the DIMM.
- 5. If the swapped DIMM fails on the original DIMM connector, inspect the DIMM connector for debris or damage. If the connector is damaged, (trained technician only) replace the system board.

806f030c-0781000e Scrub Failure for [PhysicalMemoryElementName] on Subsystem [MemoryElementName].

Explanation: A Memory Scrub failure has been detected on DIMM 14.

May also be shown as 806f030c0781000e or 0x806f030c0781000e

Severity: Error

Alert Category: Critical

Serviceable: No

CIM Information: Prefix: PLAT and ID: 0136

SNMP Trap ID: 41

Automatically notify Support: No

- 1. Check IBM support site for an applicable RETAIN tip or firmware update that applies to this memory error.
- 2. Swap the affected DIMM with a DIMM of the same size and type from a different memory channel.
- 3. Run the Setup utility to enable all the DIMMs.
- 4. If the DIMM still fails on a different memory channel, replace the DIMM.
- 5. If the swapped DIMM fails on the original DIMM connector, inspect the DIMM connector for debris or damage. If the connector is damaged, (trained technician only) replace the system board.

806f030c-0781000f Scrub Failure for [PhysicalMemoryElementName] on Subsystem [MemoryElementName].

Explanation: A Memory Scrub failure has been detected on DIMM 15.

May also be shown as 806f030c0781000f or 0x806f030c0781000f

Severity: Error

Alert Category: Critical

Serviceable: No

CIM Information: Prefix: PLAT and ID: 0136

SNMP Trap ID: 41

Automatically notify Support: No

### User response:

- 1. Check IBM support site for an applicable RETAIN tip or firmware update that applies to this memory error.
- 2. Swap the affected DIMM with a DIMM of the same size and type from a different memory channel.
- 3. Run the Setup utility to enable all the DIMMs.
- 4. If the DIMM still fails on a different memory channel, replace the DIMM.
- 5. If the swapped DIMM fails on the original DIMM connector, inspect the DIMM connector for debris or damage. If the connector is damaged, (trained technician only) replace the system board.

806f030c-07810010 Scrub Failure for [PhysicalMemoryElementName] on Subsystem [MemoryElementName].

Explanation: A Memory Scrub failure has been detected on DIMM 16.

May also be shown as 806f030c07810010 or 0x806f030c07810010

Severity: Error

Alert Category: Critical

Serviceable: No

CIM Information: Prefix: PLAT and ID: 0136

SNMP Trap ID: 41

Automatically notify Support: No

- 1. Check IBM support site for an applicable RETAIN tip or firmware update that applies to this memory error.
- 2. Swap the affected DIMM with a DIMM of the same size and type from a different memory channel.
- 3. Run the Setup utility to enable all the DIMMs.
- 4. If the DIMM still fails on a different memory channel, replace the DIMM.
- 5. If the swapped DIMM fails on the original DIMM connector, inspect the DIMM connector for debris or damage. If the connector is damaged, (trained technician only) replace the system board.

806f030c-07810011 Scrub Failure for [PhysicalMemoryElementName] on Subsystem [MemoryElementName].

Explanation: A Memory Scrub failure has been detected on DIMM 17.

May also be shown as 806f030c07810011 or 0x806f030c07810011

Severity: Error

Alert Category: Critical

Serviceable: No

CIM Information: Prefix: PLAT and ID: 0136

SNMP Trap ID: 41

# Automatically notify Support: No

# User response:

- 1. Check IBM support site for an applicable RETAIN tip or firmware update that applies to this memory error.
- 2. Swap the affected DIMM with a DIMM of the same size and type from a different memory channel.
- 3. Run the Setup utility to enable all the DIMMs.
- 4. If the DIMM still fails on a different memory channel, replace the DIMM.
- 5. If the swapped DIMM fails on the original DIMM connector, inspect the DIMM connector for debris or damage. If the connector is damaged, (trained technician only) replace the system board.

806f030c-07810012 Scrub Failure for [PhysicalMemoryElementName] on Subsystem [MemoryElementName].

Explanation: A Memory Scrub failure has been detected on DIMM 18.

May also be shown as 806f030c07810012 or 0x806f030c07810012

Severity: Error

Alert Category: Critical

Serviceable: No

CIM Information: Prefix: PLAT and ID: 0136

SNMP Trap ID: 41

Automatically notify Support: No

- 1. Check IBM support site for an applicable RETAIN tip or firmware update that applies to this memory error.
- 2. Swap the affected DIMM with a DIMM of the same size and type from a different memory channel.
- 3. Run the Setup utility to enable all the DIMMs.
- 4. If the DIMM still fails on a different memory channel, replace the DIMM.
- 5. If the swapped DIMM fails on the original DIMM connector, inspect the DIMM connector for debris or damage. If the connector is damaged, (trained technician only) replace the system board.

806f030c-07810013 Scrub Failure for [PhysicalMemoryElementName] on Subsystem [MemoryElementName].

Explanation: A Memory Scrub failure has been detected on DIMM 19.

May also be shown as 806f030c07810013 or 0x806f030c07810013

Severity: Error

Alert Category: Critical

Serviceable: No

CIM Information: Prefix: PLAT and ID: 0136

SNMP Trap ID: 41

Automatically notify Support: No

### User response:

- 1. Check IBM support site for an applicable RETAIN tip or firmware update that applies to this memory error.
- 2. Swap the affected DIMM with a DIMM of the same size and type from a different memory channel.
- 3. Run the Setup utility to enable all the DIMMs.
- 4. If the DIMM still fails on a different memory channel, replace the DIMM.
- 5. If the swapped DIMM fails on the original DIMM connector, inspect the DIMM connector for debris or damage. If the connector is damaged, (trained technician only) replace the system board.

806f030c-07810014 Scrub Failure for [PhysicalMemoryElementName] on Subsystem [MemoryElementName].

Explanation: A Memory Scrub failure has been detected on DIMM 20.

May also be shown as 806f030c07810014 or 0x806f030c07810014

Severity: Error

Alert Category: Critical

Serviceable: No

CIM Information: Prefix: PLAT and ID: 0136

SNMP Trap ID: 41

Automatically notify Support: No

- 1. Check IBM support site for an applicable RETAIN tip or firmware update that applies to this memory error.
- 2. Swap the affected DIMM with a DIMM of the same size and type from a different memory channel.
- 3. Run the Setup utility to enable all the DIMMs.
- 4. If the DIMM still fails on a different memory channel, replace the DIMM.
- 5. If the swapped DIMM fails on the original DIMM connector, inspect the DIMM connector for debris or damage. If the connector is damaged, (trained technician only) replace the system board.

806f030c-07810015 Scrub Failure for [PhysicalMemoryElementName] on Subsystem [MemoryElementName].

Explanation: A Memory Scrub failure has been detected on DIMM 21.

May also be shown as 806f030c07810015 or 0x806f030c07810015

Severity: Error

Alert Category: Critical

Serviceable: No

CIM Information: Prefix: PLAT and ID: 0136

SNMP Trap ID: 41

# Automatically notify Support: No

# User response:

- 1. Check IBM support site for an applicable RETAIN tip or firmware update that applies to this memory error.
- 2. Swap the affected DIMM with a DIMM of the same size and type from a different memory channel.
- 3. Run the Setup utility to enable all the DIMMs.
- 4. If the DIMM still fails on a different memory channel, replace the DIMM.
- 5. If the swapped DIMM fails on the original DIMM connector, inspect the DIMM connector for debris or damage. If the connector is damaged, (trained technician only) replace the system board.

806f030c-07810016 Scrub Failure for [PhysicalMemoryElementName] on Subsystem [MemoryElementName].

Explanation: A Memory Scrub failure has been detected on DIMM 22.

May also be shown as 806f030c07810016 or 0x806f030c07810016

Severity: Error

Alert Category: Critical

Serviceable: No

CIM Information: Prefix: PLAT and ID: 0136

SNMP Trap ID: 41

Automatically notify Support: No

- 1. Check IBM support site for an applicable RETAIN tip or firmware update that applies to this memory error.
- 2. Swap the affected DIMM with a DIMM of the same size and type from a different memory channel.
- 3. Run the Setup utility to enable all the DIMMs.
- 4. If the DIMM still fails on a different memory channel, replace the DIMM.
- 5. If the swapped DIMM fails on the original DIMM connector, inspect the DIMM connector for debris or damage. If the connector is damaged, (trained technician only) replace the system board.

806f030c-07810017 Scrub Failure for [PhysicalMemoryElementName] on Subsystem [MemoryElementName].

Explanation: A Memory Scrub failure has been detected on DIMM 23.

May also be shown as 806f030c07810017 or 0x806f030c07810017

Severity: Error

Alert Category: Critical

Serviceable: No

CIM Information: Prefix: PLAT and ID: 0136

SNMP Trap ID: 41

Automatically notify Support: No

### User response:

- 1. Check IBM support site for an applicable RETAIN tip or firmware update that applies to this memory error.
- 2. Swap the affected DIMM with a DIMM of the same size and type from a different memory channel.
- 3. Run the Setup utility to enable all the DIMMs.
- 4. If the DIMM still fails on a different memory channel, replace the DIMM.
- 5. If the swapped DIMM fails on the original DIMM connector, inspect the DIMM connector for debris or damage. If the connector is damaged, (trained technician only) replace the system board.

806f030c-07810018 Scrub Failure for [PhysicalMemoryElementName] on Subsystem [MemoryElementName].

Explanation: A Memory Scrub failure has been detected on DIMM 24.

May also be shown as 806f030c07810018 or 0x806f030c07810018

Severity: Error

Alert Category: Critical

Serviceable: No

CIM Information: Prefix: PLAT and ID: 0136

SNMP Trap ID: 41

Automatically notify Support: No

- 1. Check IBM support site for an applicable RETAIN tip or firmware update that applies to this memory error.
- 2. Swap the affected DIMM with a DIMM of the same size and type from a different memory channel.
- 3. Run the Setup utility to enable all the DIMMs.
- 4. If the DIMM still fails on a different memory channel, replace the DIMM.
- 5. If the swapped DIMM fails on the original DIMM connector, inspect the DIMM connector for debris or damage. If the connector is damaged, (trained technician only) replace the system board.

806f030c-07810019 Scrub Failure for [PhysicalMemoryElementName] on Subsystem [MemoryElementName].

Explanation: A Memory Scrub failure has been detected on DIMM 25.

May also be shown as 806f030c07810019 or 0x806f030c07810019

Severity: Error

Alert Category: Critical

Serviceable: No

CIM Information: Prefix: PLAT and ID: 0136

SNMP Trap ID: 41

# Automatically notify Support: No

# User response:

- 1. Check IBM support site for an applicable RETAIN tip or firmware update that applies to this memory error.
- 2. Swap the affected DIMM with a DIMM of the same size and type from a different memory channel.
- 3. Run the Setup utility to enable all the DIMMs.
- 4. If the DIMM still fails on a different memory channel, replace the DIMM.
- 5. If the swapped DIMM fails on the original DIMM connector, inspect the DIMM connector for debris or damage. If the connector is damaged, (trained technician only) replace the system board.

806f030c-0781001a Scrub Failure for [PhysicalMemoryElementName] on Subsystem [MemoryElementName].

Explanation: A Memory Scrub failure has been detected on DIMM 26.

May also be shown as 806f030c0781001a or 0x806f030c0781001a

Severity: Error

Alert Category: Critical

Serviceable: No

CIM Information: Prefix: PLAT and ID: 0136

SNMP Trap ID: 41

Automatically notify Support: No

- 1. Check IBM support site for an applicable RETAIN tip or firmware update that applies to this memory error.
- 2. Swap the affected DIMM with a DIMM of the same size and type from a different memory channel.
- 3. Run the Setup utility to enable all the DIMMs.
- 4. If the DIMM still fails on a different memory channel, replace the DIMM.
- 5. If the swapped DIMM fails on the original DIMM connector, inspect the DIMM connector for debris or damage. If the connector is damaged, (trained technician only) replace the system board.

# 806f030c-0781001b • 806f030c-0781001c

806f030c-0781001b Scrub Failure for [PhysicalMemoryElementName] on Subsystem [MemoryElementName].

Explanation: A Memory Scrub failure has been detected on DIMM 27.

May also be shown as 806f030c0781001b or 0x806f030c0781001b

Severity: Error

Alert Category: Critical

Serviceable: No

CIM Information: Prefix: PLAT and ID: 0136

SNMP Trap ID: 41

Automatically notify Support: No

#### User response:

- 1. Check IBM support site for an applicable RETAIN tip or firmware update that applies to this memory error.
- 2. Swap the affected DIMM with a DIMM of the same size and type from a different memory channel.
- 3. Run the Setup utility to enable all the DIMMs.
- 4. If the DIMM still fails on a different memory channel, replace the DIMM.
- 5. If the swapped DIMM fails on the original DIMM connector, inspect the DIMM connector for debris or damage. If the connector is damaged, (trained technician only) replace the system board.

806f030c-0781001c Scrub Failure for [PhysicalMemoryElementName] on Subsystem [MemoryElementName].

Explanation: A Memory Scrub failure has been detected on DIMM 28.

May also be shown as 806f030c0781001c or 0x806f030c0781001c

Severity: Error

Alert Category: Critical

Serviceable: No

CIM Information: Prefix: PLAT and ID: 0136

SNMP Trap ID: 41

Automatically notify Support: No

- 1. Check IBM support site for an applicable RETAIN tip or firmware update that applies to this memory error.
- 2. Swap the affected DIMM with a DIMM of the same size and type from a different memory channel.
- 3. Run the Setup utility to enable all the DIMMs.
- 4. If the DIMM still fails on a different memory channel, replace the DIMM.
- 5. If the swapped DIMM fails on the original DIMM connector, inspect the DIMM connector for debris or damage. If the connector is damaged, (trained technician only) replace the system board.

806f030c-0781001d Scrub Failure for [PhysicalMemoryElementName] on Subsystem [MemoryElementName].

Explanation: A Memory Scrub failure has been detected on DIMM 29.

May also be shown as 806f030c0781001d or 0x806f030c0781001d

Severity: Error

Alert Category: Critical

Serviceable: No

CIM Information: Prefix: PLAT and ID: 0136

SNMP Trap ID: 41

### Automatically notify Support: No

### User response:

- 1. Check IBM support site for an applicable RETAIN tip or firmware update that applies to this memory error.
- 2. Swap the affected DIMM with a DIMM of the same size and type from a different memory channel.
- 3. Run the Setup utility to enable all the DIMMs.
- 4. If the DIMM still fails on a different memory channel, replace the DIMM.
- 5. If the swapped DIMM fails on the original DIMM connector, inspect the DIMM connector for debris or damage. If the connector is damaged, (trained technician only) replace the system board.

806f030c-0781001e Scrub Failure for [PhysicalMemoryElementName] on Subsystem [MemoryElementName].

Explanation: A Memory Scrub failure has been detected on DIMM 30.

May also be shown as 806f030c0781001e or 0x806f030c0781001e

Severity: Error

Alert Category: Critical

Serviceable: No

CIM Information: Prefix: PLAT and ID: 0136

SNMP Trap ID: 41

Automatically notify Support: No

- 1. Check IBM support site for an applicable RETAIN tip or firmware update that applies to this memory error.
- 2. Swap the affected DIMM with a DIMM of the same size and type from a different memory channel.
- 3. Run the Setup utility to enable all the DIMMs.
- 4. If the DIMM still fails on a different memory channel, replace the DIMM.
- 5. If the swapped DIMM fails on the original DIMM connector, inspect the DIMM connector for debris or damage. If the connector is damaged, (trained technician only) replace the system board.

806f030c-0781001f Scrub Failure for [PhysicalMemoryElementName] on Subsystem [MemoryElementName].

Explanation: A Memory Scrub failure has been detected on DIMM 31.

May also be shown as 806f030c0781001f or 0x806f030c0781001f

Severity: Error

Alert Category: Critical

Serviceable: No

CIM Information: Prefix: PLAT and ID: 0136

SNMP Trap ID: 41

Automatically notify Support: No

### User response:

- 1. Check IBM support site for an applicable RETAIN tip or firmware update that applies to this memory error.
- 2. Swap the affected DIMM with a DIMM of the same size and type from a different memory channel.
- 3. Run the Setup utility to enable all the DIMMs.
- 4. If the DIMM still fails on a different memory channel, replace the DIMM.
- 5. If the swapped DIMM fails on the original DIMM connector, inspect the DIMM connector for debris or damage. If the connector is damaged, (trained technician only) replace the system board.

806f030c-07810020 Scrub Failure for [PhysicalMemoryElementName] on Subsystem [MemoryElementName].

Explanation: A Memory Scrub failure has been detected on DIMM 32.

May also be shown as 806f030c07810020 or 0x806f030c07810020

Severity: Error

Alert Category: Critical

Serviceable: No

CIM Information: Prefix: PLAT and ID: 0136

SNMP Trap ID: 41

Automatically notify Support: No

- 1. Check IBM support site for an applicable RETAIN tip or firmware update that applies to this memory error.
- 2. Swap the affected DIMM with a DIMM of the same size and type from a different memory channel.
- 3. Run the Setup utility to enable all the DIMMs.
- 4. If the DIMM still fails on a different memory channel, replace the DIMM.
- 5. If the swapped DIMM fails on the original DIMM connector, inspect the DIMM connector for debris or damage. If the connector is damaged, (trained technician only) replace the system board.

806f030c-18810001 Scrub Failure for [PhysicalMemoryElementName] on Subsystem [MemoryElementName].

Explanation: A Memory Scrub failure has been detected on DIMM 1.

May also be shown as 806f030c18810001 or 0x806f030c18810001

Severity: Error

Alert Category: Critical

Serviceable: No

CIM Information: Prefix: PLAT and ID: 0136

SNMP Trap ID: 41

### Automatically notify Support: No

#### User response:

- 1. Check IBM support site for an applicable RETAIN tip or firmware update that applies to this memory error.
- 2. Swap the affected DIMM with a DIMM of the same size and type from a different memory channel.
- 3. Run the Setup utility to enable all the DIMMs.
- 4. If the DIMM still fails on a different memory channel, replace the DIMM.
- 5. If the swapped DIMM fails on the original DIMM connector, inspect the DIMM connector for debris or damage. If the connector is damaged, (trained technician only) replace the MAX5 system board tray.

806f030c-18810002 Scrub Failure for [PhysicalMemoryElementName] on Subsystem [MemoryElementName].

Explanation: A Memory Scrub failure has been detected on DIMM 2.

May also be shown as 806f030c18810002 or 0x806f030c18810002

Severity: Error

Alert Category: Critical

Serviceable: No

CIM Information: Prefix: PLAT and ID: 0136

SNMP Trap ID: 41

Automatically notify Support: No

- 1. Check IBM support site for an applicable RETAIN tip or firmware update that applies to this memory error.
- 2. Swap the affected DIMM with a DIMM of the same size and type from a different memory channel.
- 3. Run the Setup utility to enable all the DIMMs.
- 4. If the DIMM still fails on a different memory channel, replace the DIMM.
- 5. If the swapped DIMM fails on the original DIMM connector, inspect the DIMM connector for debris or damage. If the connector is damaged, (trained technician only) replace the MAX5 system board tray.

806f030c-18810003 Scrub Failure for [PhysicalMemoryElementName] on Subsystem [MemoryElementName].

Explanation: A Memory Scrub failure has been detected on DIMM 3.

May also be shown as 806f030c18810003 or 0x806f030c18810003

Severity: Error

Alert Category: Critical

Serviceable: No

CIM Information: Prefix: PLAT and ID: 0136

SNMP Trap ID: 41

Automatically notify Support: No

### User response:

- 1. Check IBM support site for an applicable RETAIN tip or firmware update that applies to this memory error.
- 2. Swap the affected DIMM with a DIMM of the same size and type from a different memory channel.
- 3. Run the Setup utility to enable all the DIMMs.
- 4. If the DIMM still fails on a different memory channel, replace the DIMM.
- 5. If the swapped DIMM fails on the original DIMM connector, inspect the DIMM connector for debris or damage. If the connector is damaged, (trained technician only) replace the MAX5 system board tray.

806f030c-18810004 Scrub Failure for [PhysicalMemoryElementName] on Subsystem [MemoryElementName].

Explanation: A Memory Scrub failure has been detected on DIMM 4.

May also be shown as 806f030c18810004 or 0x806f030c18810004

Severity: Error

Alert Category: Critical

Serviceable: No

CIM Information: Prefix: PLAT and ID: 0136

SNMP Trap ID: 41

Automatically notify Support: No

- 1. Check IBM support site for an applicable RETAIN tip or firmware update that applies to this memory error.
- 2. Swap the affected DIMM with a DIMM of the same size and type from a different memory channel.
- 3. Run the Setup utility to enable all the DIMMs.
- 4. If the DIMM still fails on a different memory channel, replace the DIMM.
- 5. If the swapped DIMM fails on the original DIMM connector, inspect the DIMM connector for debris or damage. If the connector is damaged, (trained technician only) replace the MAX5 system board tray.

806f030c-18810005 Scrub Failure for [PhysicalMemoryElementName] on Subsystem [MemoryElementName].

Explanation: A Memory Scrub failure has been detected on DIMM 5.

May also be shown as 806f030c18810005 or 0x806f030c18810005

Severity: Error

Alert Category: Critical

Serviceable: No

CIM Information: Prefix: PLAT and ID: 0136

SNMP Trap ID: 41

### Automatically notify Support: No

#### User response:

- 1. Check IBM support site for an applicable RETAIN tip or firmware update that applies to this memory error.
- 2. Swap the affected DIMM with a DIMM of the same size and type from a different memory channel.
- 3. Run the Setup utility to enable all the DIMMs.
- 4. If the DIMM still fails on a different memory channel, replace the DIMM.
- 5. If the swapped DIMM fails on the original DIMM connector, inspect the DIMM connector for debris or damage. If the connector is damaged, (trained technician only) replace the MAX5 system board tray.

806f030c-18810006 Scrub Failure for [PhysicalMemoryElementName] on Subsystem [MemoryElementName].

Explanation: A Memory Scrub failure has been detected on DIMM 6.

May also be shown as 806f030c18810006 or 0x806f030c18810006

Severity: Error

Alert Category: Critical

Serviceable: No

CIM Information: Prefix: PLAT and ID: 0136

SNMP Trap ID: 41

Automatically notify Support: No

- 1. Check IBM support site for an applicable RETAIN tip or firmware update that applies to this memory error.
- 2. Swap the affected DIMM with a DIMM of the same size and type from a different memory channel.
- 3. Run the Setup utility to enable all the DIMMs.
- 4. If the DIMM still fails on a different memory channel, replace the DIMM.
- 5. If the swapped DIMM fails on the original DIMM connector, inspect the DIMM connector for debris or damage. If the connector is damaged, (trained technician only) replace the MAX5 system board tray.

806f030c-18810007 Scrub Failure for [PhysicalMemoryElementName] on Subsystem [MemoryElementName].

Explanation: A Memory Scrub failure has been detected on DIMM 7.

May also be shown as 806f030c18810007 or 0x806f030c18810007

Severity: Error

Alert Category: Critical

Serviceable: No

CIM Information: Prefix: PLAT and ID: 0136

SNMP Trap ID: 41

Automatically notify Support: No

### User response:

- 1. Check IBM support site for an applicable RETAIN tip or firmware update that applies to this memory error.
- 2. Swap the affected DIMM with a DIMM of the same size and type from a different memory channel.
- 3. Run the Setup utility to enable all the DIMMs.
- 4. If the DIMM still fails on a different memory channel, replace the DIMM.
- 5. If the swapped DIMM fails on the original DIMM connector, inspect the DIMM connector for debris or damage. If the connector is damaged, (trained technician only) replace the MAX5 system board tray.

806f030c-18810008 Scrub Failure for [PhysicalMemoryElementName] on Subsystem [MemoryElementName].

Explanation: A Memory Scrub failure has been detected on DIMM 8.

May also be shown as 806f030c18810008 or 0x806f030c18810008

Severity: Error

Alert Category: Critical

Serviceable: No

CIM Information: Prefix: PLAT and ID: 0136

SNMP Trap ID: 41

Automatically notify Support: No

- 1. Check IBM support site for an applicable RETAIN tip or firmware update that applies to this memory error.
- 2. Swap the affected DIMM with a DIMM of the same size and type from a different memory channel.
- 3. Run the Setup utility to enable all the DIMMs.
- 4. If the DIMM still fails on a different memory channel, replace the DIMM.
- 5. If the swapped DIMM fails on the original DIMM connector, inspect the DIMM connector for debris or damage. If the connector is damaged, (trained technician only) replace the MAX5 system board tray.

806f030c-18810009 Scrub Failure for [PhysicalMemoryElementName] on Subsystem [MemoryElementName].

Explanation: A Memory Scrub failure has been detected on DIMM 9.

May also be shown as 806f030c18810009 or 0x806f030c18810009

Severity: Error

Alert Category: Critical

Serviceable: No

CIM Information: Prefix: PLAT and ID: 0136

SNMP Trap ID: 41

# Automatically notify Support: No

# User response:

- 1. Check IBM support site for an applicable RETAIN tip or firmware update that applies to this memory error.
- 2. Swap the affected DIMM with a DIMM of the same size and type from a different memory channel.
- 3. Run the Setup utility to enable all the DIMMs.
- 4. If the DIMM still fails on a different memory channel, replace the DIMM.
- 5. If the swapped DIMM fails on the original DIMM connector, inspect the DIMM connector for debris or damage. If the connector is damaged, (trained technician only) replace the MAX5 system board tray.

806f030c-1881000a Scrub Failure for [PhysicalMemoryElementName] on Subsystem [MemoryElementName].

Explanation: A Memory Scrub failure has been detected on DIMM 10.

May also be shown as 806f030c1881000a or 0x806f030c1881000a

Severity: Error

Alert Category: Critical

Serviceable: No

CIM Information: Prefix: PLAT and ID: 0136

SNMP Trap ID: 41

Automatically notify Support: No

- 1. Check IBM support site for an applicable RETAIN tip or firmware update that applies to this memory error.
- 2. Swap the affected DIMM with a DIMM of the same size and type from a different memory channel.
- 3. Run the Setup utility to enable all the DIMMs.
- 4. If the DIMM still fails on a different memory channel, replace the DIMM.
- 5. If the swapped DIMM fails on the original DIMM connector, inspect the DIMM connector for debris or damage. If the connector is damaged, (trained technician only) replace the MAX5 system board tray.

806f030c-1881000b Scrub Failure for [PhysicalMemoryElementName] on Subsystem [MemoryElementName].

Explanation: A Memory Scrub failure has been detected on DIMM 11.

May also be shown as 806f030c1881000b or 0x806f030c1881000b

Severity: Error

Alert Category: Critical

Serviceable: No

CIM Information: Prefix: PLAT and ID: 0136

SNMP Trap ID: 41

Automatically notify Support: No

# User response:

- 1. Check IBM support site for an applicable RETAIN tip or firmware update that applies to this memory error.
- 2. Swap the affected DIMM with a DIMM of the same size and type from a different memory channel.
- 3. Run the Setup utility to enable all the DIMMs.
- 4. If the DIMM still fails on a different memory channel, replace the DIMM.
- 5. If the swapped DIMM fails on the original DIMM connector, inspect the DIMM connector for debris or damage. If the connector is damaged, (trained technician only) replace the MAX5 system board tray.

806f030c-1881000c Scrub Failure for [PhysicalMemoryElementName] on Subsystem [MemoryElementName].

Explanation: A Memory Scrub failure has been detected on DIMM 12.

May also be shown as 806f030c1881000c or 0x806f030c1881000c

Severity: Error

Alert Category: Critical

Serviceable: No

CIM Information: Prefix: PLAT and ID: 0136

SNMP Trap ID: 41

Automatically notify Support: No

- 1. Check IBM support site for an applicable RETAIN tip or firmware update that applies to this memory error.
- 2. Swap the affected DIMM with a DIMM of the same size and type from a different memory channel.
- 3. Run the Setup utility to enable all the DIMMs.
- 4. If the DIMM still fails on a different memory channel, replace the DIMM.
- 5. If the swapped DIMM fails on the original DIMM connector, inspect the DIMM connector for debris or damage. If the connector is damaged, (trained technician only) replace the MAX5 system board tray.

806f030c-1881000d Scrub Failure for [PhysicalMemoryElementName] on Subsystem [MemoryElementName].

Explanation: A Memory Scrub failure has been detected on DIMM 13.

May also be shown as 806f030c1881000d or 0x806f030c1881000d

Severity: Error

Alert Category: Critical

Serviceable: No

CIM Information: Prefix: PLAT and ID: 0136

SNMP Trap ID: 41

# Automatically notify Support: No

# User response:

- 1. Check IBM support site for an applicable RETAIN tip or firmware update that applies to this memory error.
- 2. Swap the affected DIMM with a DIMM of the same size and type from a different memory channel.
- 3. Run the Setup utility to enable all the DIMMs.
- 4. If the DIMM still fails on a different memory channel, replace the DIMM.
- 5. If the swapped DIMM fails on the original DIMM connector, inspect the DIMM connector for debris or damage. If the connector is damaged, (trained technician only) replace the MAX5 system board tray.

806f030c-1881000e Scrub Failure for [PhysicalMemoryElementName] on Subsystem [MemoryElementName].

Explanation: A Memory Scrub failure has been detected on DIMM 14.

May also be shown as 806f030c1881000e or 0x806f030c1881000e

Severity: Error

Alert Category: Critical

Serviceable: No

CIM Information: Prefix: PLAT and ID: 0136

SNMP Trap ID: 41

Automatically notify Support: No

- 1. Check IBM support site for an applicable RETAIN tip or firmware update that applies to this memory error.
- 2. Swap the affected DIMM with a DIMM of the same size and type from a different memory channel.
- 3. Run the Setup utility to enable all the DIMMs.
- 4. If the DIMM still fails on a different memory channel, replace the DIMM.
- 5. If the swapped DIMM fails on the original DIMM connector, inspect the DIMM connector for debris or damage. If the connector is damaged, (trained technician only) replace the MAX5 system board tray.

806f030c-1881000f Scrub Failure for [PhysicalMemoryElementName] on Subsystem [MemoryElementName].

Explanation: A Memory Scrub failure has been detected on DIMM 15.

May also be shown as 806f030c1881000f or 0x806f030c1881000f

Severity: Error

Alert Category: Critical

Serviceable: No

CIM Information: Prefix: PLAT and ID: 0136

SNMP Trap ID: 41

Automatically notify Support: No

# User response:

- 1. Check IBM support site for an applicable RETAIN tip or firmware update that applies to this memory error.
- 2. Swap the affected DIMM with a DIMM of the same size and type from a different memory channel.
- 3. Run the Setup utility to enable all the DIMMs.
- 4. If the DIMM still fails on a different memory channel, replace the DIMM.
- 5. If the swapped DIMM fails on the original DIMM connector, inspect the DIMM connector for debris or damage. If the connector is damaged, (trained technician only) replace the MAX5 system board tray.

806f030c-18810010 Scrub Failure for [PhysicalMemoryElementName] on Subsystem [MemoryElementName].

Explanation: A Memory Scrub failure has been detected on DIMM 16.

May also be shown as 806f030c18810010 or 0x806f030c18810010

Severity: Error

Alert Category: Critical

Serviceable: No

CIM Information: Prefix: PLAT and ID: 0136

SNMP Trap ID: 41

Automatically notify Support: No

- 1. Check IBM support site for an applicable RETAIN tip or firmware update that applies to this memory error.
- 2. Swap the affected DIMM with a DIMM of the same size and type from a different memory channel.
- 3. Run the Setup utility to enable all the DIMMs.
- 4. If the DIMM still fails on a different memory channel, replace the DIMM.
- 5. If the swapped DIMM fails on the original DIMM connector, inspect the DIMM connector for debris or damage. If the connector is damaged, (trained technician only) replace the MAX5 system board tray.

806f030c-18810011 Scrub Failure for [PhysicalMemoryElementName] on Subsystem [MemoryElementName].

Explanation: A Memory Scrub failure has been detected on DIMM 17.

May also be shown as 806f030c18810011 or 0x806f030c18810011

Severity: Error

Alert Category: Critical

Serviceable: No

CIM Information: Prefix: PLAT and ID: 0136

SNMP Trap ID: 41

# Automatically notify Support: No

## User response:

- 1. Check IBM support site for an applicable RETAIN tip or firmware update that applies to this memory error.
- 2. Swap the affected DIMM with a DIMM of the same size and type from a different memory channel.
- 3. Run the Setup utility to enable all the DIMMs.
- 4. If the DIMM still fails on a different memory channel, replace the DIMM.
- 5. If the swapped DIMM fails on the original DIMM connector, inspect the DIMM connector for debris or damage. If the connector is damaged, (trained technician only) replace the MAX5 system board tray.

806f030c-18810012 Scrub Failure for [PhysicalMemoryElementName] on Subsystem [MemoryElementName].

Explanation: A Memory Scrub failure has been detected on DIMM 18.

May also be shown as 806f030c18810012 or 0x806f030c18810012

Severity: Error

Alert Category: Critical

Serviceable: No

CIM Information: Prefix: PLAT and ID: 0136

SNMP Trap ID: 41

Automatically notify Support: No

- 1. Check IBM support site for an applicable RETAIN tip or firmware update that applies to this memory error.
- 2. Swap the affected DIMM with a DIMM of the same size and type from a different memory channel.
- 3. Run the Setup utility to enable all the DIMMs.
- 4. If the DIMM still fails on a different memory channel, replace the DIMM.
- 5. If the swapped DIMM fails on the original DIMM connector, inspect the DIMM connector for debris or damage. If the connector is damaged, (trained technician only) replace the MAX5 system board tray.

806f030c-18810013 Scrub Failure for [PhysicalMemoryElementName] on Subsystem [MemoryElementName].

Explanation: A Memory Scrub failure has been detected on DIMM 19.

May also be shown as 806f030c18810013 or 0x806f030c18810013

Severity: Error

Alert Category: Critical

Serviceable: No

CIM Information: Prefix: PLAT and ID: 0136

SNMP Trap ID: 41

Automatically notify Support: No

# User response:

- 1. Check IBM support site for an applicable RETAIN tip or firmware update that applies to this memory error.
- 2. Swap the affected DIMM with a DIMM of the same size and type from a different memory channel.
- 3. Run the Setup utility to enable all the DIMMs.
- 4. If the DIMM still fails on a different memory channel, replace the DIMM.
- 5. If the swapped DIMM fails on the original DIMM connector, inspect the DIMM connector for debris or damage. If the connector is damaged, (trained technician only) replace the MAX5 system board tray.

806f030c-18810014 Scrub Failure for [PhysicalMemoryElementName] on Subsystem [MemoryElementName].

Explanation: A Memory Scrub failure has been detected on DIMM 20.

May also be shown as 806f030c18810014 or 0x806f030c18810014

Severity: Error

Alert Category: Critical

Serviceable: No

CIM Information: Prefix: PLAT and ID: 0136

SNMP Trap ID: 41

Automatically notify Support: No

- 1. Check IBM support site for an applicable RETAIN tip or firmware update that applies to this memory error.
- 2. Swap the affected DIMM with a DIMM of the same size and type from a different memory channel.
- 3. Run the Setup utility to enable all the DIMMs.
- 4. If the DIMM still fails on a different memory channel, replace the DIMM.
- 5. If the swapped DIMM fails on the original DIMM connector, inspect the DIMM connector for debris or damage. If the connector is damaged, (trained technician only) replace the MAX5 system board tray.

806f030c-18810015 Scrub Failure for [PhysicalMemoryElementName] on Subsystem [MemoryElementName].

Explanation: A Memory Scrub failure has been detected on DIMM 21.

May also be shown as 806f030c18810015 or 0x806f030c18810015

Severity: Error

Alert Category: Critical

Serviceable: No

CIM Information: Prefix: PLAT and ID: 0136

SNMP Trap ID: 41

# Automatically notify Support: No

## User response:

- 1. Check IBM support site for an applicable RETAIN tip or firmware update that applies to this memory error.
- 2. Swap the affected DIMM with a DIMM of the same size and type from a different memory channel.
- 3. Run the Setup utility to enable all the DIMMs.
- 4. If the DIMM still fails on a different memory channel, replace the DIMM.
- 5. If the swapped DIMM fails on the original DIMM connector, inspect the DIMM connector for debris or damage. If the connector is damaged, (trained technician only) replace the MAX5 system board tray.

806f030c-18810016 Scrub Failure for [PhysicalMemoryElementName] on Subsystem [MemoryElementName].

Explanation: A Memory Scrub failure has been detected on DIMM 22.

May also be shown as 806f030c18810016 or 0x806f030c18810016

Severity: Error

Alert Category: Critical

Serviceable: No

CIM Information: Prefix: PLAT and ID: 0136

SNMP Trap ID: 41

Automatically notify Support: No

- 1. Check IBM support site for an applicable RETAIN tip or firmware update that applies to this memory error.
- 2. Swap the affected DIMM with a DIMM of the same size and type from a different memory channel.
- 3. Run the Setup utility to enable all the DIMMs.
- 4. If the DIMM still fails on a different memory channel, replace the DIMM.
- 5. If the swapped DIMM fails on the original DIMM connector, inspect the DIMM connector for debris or damage. If the connector is damaged, (trained technician only) replace the MAX5 system board tray.

806f030c-18810017 Scrub Failure for [PhysicalMemoryElementName] on Subsystem [MemoryElementName].

Explanation: A Memory Scrub failure has been detected on DIMM 23.

May also be shown as 806f030c18810017 or 0x806f030c18810017

Severity: Error

Alert Category: Critical

Serviceable: No

CIM Information: Prefix: PLAT and ID: 0136

SNMP Trap ID: 41

Automatically notify Support: No

# User response:

- 1. Check IBM support site for an applicable RETAIN tip or firmware update that applies to this memory error.
- 2. Swap the affected DIMM with a DIMM of the same size and type from a different memory channel.
- 3. Run the Setup utility to enable all the DIMMs.
- 4. If the DIMM still fails on a different memory channel, replace the DIMM.
- 5. If the swapped DIMM fails on the original DIMM connector, inspect the DIMM connector for debris or damage. If the connector is damaged, (trained technician only) replace the MAX5 system board tray.

806f030c-18810018 Scrub Failure for [PhysicalMemoryElementName] on Subsystem [MemoryElementName].

Explanation: A Memory Scrub failure has been detected on DIMM 24.

May also be shown as 806f030c18810018 or 0x806f030c18810018

Severity: Error

Alert Category: Critical

Serviceable: No

CIM Information: Prefix: PLAT and ID: 0136

SNMP Trap ID: 41

Automatically notify Support: No

- 1. Check IBM support site for an applicable RETAIN tip or firmware update that applies to this memory error.
- 2. Swap the affected DIMM with a DIMM of the same size and type from a different memory channel.
- 3. Run the Setup utility to enable all the DIMMs.
- 4. If the DIMM still fails on a different memory channel, replace the DIMM.
- 5. If the swapped DIMM fails on the original DIMM connector, inspect the DIMM connector for debris or damage. If the connector is damaged, (trained technician only) replace the MAX5 system board tray.

806f030c-18810019 Scrub Failure for [PhysicalMemoryElementName] on Subsystem [MemoryElementName].

Explanation: A Memory Scrub failure has been detected on DIMM 25.

May also be shown as 806f030c18810019 or 0x806f030c18810019

Severity: Error

Alert Category: Critical

Serviceable: No

CIM Information: Prefix: PLAT and ID: 0136

SNMP Trap ID: 41

# Automatically notify Support: No

## User response:

- 1. Check IBM support site for an applicable RETAIN tip or firmware update that applies to this memory error.
- 2. Swap the affected DIMM with a DIMM of the same size and type from a different memory channel.
- 3. Run the Setup utility to enable all the DIMMs.
- 4. If the DIMM still fails on a different memory channel, replace the DIMM.
- 5. If the swapped DIMM fails on the original DIMM connector, inspect the DIMM connector for debris or damage. If the connector is damaged, (trained technician only) replace the MAX5 system board tray.

806f030c-1881001a Scrub Failure for [PhysicalMemoryElementName] on Subsystem [MemoryElementName].

Explanation: A Memory Scrub failure has been detected on DIMM 26.

May also be shown as 806f030c1881001a or 0x806f030c1881001a

Severity: Error

Alert Category: Critical

Serviceable: No

CIM Information: Prefix: PLAT and ID: 0136

SNMP Trap ID: 41

Automatically notify Support: No

- 1. Check IBM support site for an applicable RETAIN tip or firmware update that applies to this memory error.
- 2. Swap the affected DIMM with a DIMM of the same size and type from a different memory channel.
- 3. Run the Setup utility to enable all the DIMMs.
- 4. If the DIMM still fails on a different memory channel, replace the DIMM.
- 5. If the swapped DIMM fails on the original DIMM connector, inspect the DIMM connector for debris or damage. If the connector is damaged, (trained technician only) replace the MAX5 system board tray.

806f030c-1881001b Scrub Failure for [PhysicalMemoryElementName] on Subsystem [MemoryElementName].

Explanation: A Memory Scrub failure has been detected on DIMM 27.

May also be shown as 806f030c1881001b or 0x806f030c1881001b

Severity: Error

Alert Category: Critical

Serviceable: No

CIM Information: Prefix: PLAT and ID: 0136

SNMP Trap ID: 41

Automatically notify Support: No

# User response:

- 1. Check IBM support site for an applicable RETAIN tip or firmware update that applies to this memory error.
- 2. Swap the affected DIMM with a DIMM of the same size and type from a different memory channel.
- 3. Run the Setup utility to enable all the DIMMs.
- 4. If the DIMM still fails on a different memory channel, replace the DIMM.
- 5. If the swapped DIMM fails on the original DIMM connector, inspect the DIMM connector for debris or damage. If the connector is damaged, (trained technician only) replace the MAX5 system board tray.

806f030c-1881001c Scrub Failure for [PhysicalMemoryElementName] on Subsystem [MemoryElementName].

Explanation: A Memory Scrub failure has been detected on DIMM 28.

May also be shown as 806f030c1881001c or 0x806f030c1881001c

Severity: Error

Alert Category: Critical

Serviceable: No

CIM Information: Prefix: PLAT and ID: 0136

SNMP Trap ID: 41

Automatically notify Support: No

- 1. Check IBM support site for an applicable RETAIN tip or firmware update that applies to this memory error.
- 2. Swap the affected DIMM with a DIMM of the same size and type from a different memory channel.
- 3. Run the Setup utility to enable all the DIMMs.
- 4. If the DIMM still fails on a different memory channel, replace the DIMM.
- 5. If the swapped DIMM fails on the original DIMM connector, inspect the DIMM connector for debris or damage. If the connector is damaged, (trained technician only) replace the MAX5 system board tray.

806f030c-1881001d Scrub Failure for [PhysicalMemoryElementName] on Subsystem [MemoryElementName].

Explanation: A Memory Scrub failure has been detected on DIMM 29.

May also be shown as 806f030c1881001d or 0x806f030c1881001d

Severity: Error

Alert Category: Critical

Serviceable: No

CIM Information: Prefix: PLAT and ID: 0136

SNMP Trap ID: 41

# Automatically notify Support: No

# User response:

- 1. Check IBM support site for an applicable RETAIN tip or firmware update that applies to this memory error.
- 2. Swap the affected DIMM with a DIMM of the same size and type from a different memory channel.
- 3. Run the Setup utility to enable all the DIMMs.
- 4. If the DIMM still fails on a different memory channel, replace the DIMM.
- 5. If the swapped DIMM fails on the original DIMM connector, inspect the DIMM connector for debris or damage. If the connector is damaged, (trained technician only) replace the MAX5 system board tray.

806f030c-1881001e Scrub Failure for [PhysicalMemoryElementName] on Subsystem [MemoryElementName].

Explanation: A Memory Scrub failure has been detected on DIMM 30.

May also be shown as 806f030c1881001e or 0x806f030c1881001e

Severity: Error

Alert Category: Critical

Serviceable: No

CIM Information: Prefix: PLAT and ID: 0136

SNMP Trap ID: 41

Automatically notify Support: No

- 1. Check IBM support site for an applicable RETAIN tip or firmware update that applies to this memory error.
- 2. Swap the affected DIMM with a DIMM of the same size and type from a different memory channel.
- 3. Run the Setup utility to enable all the DIMMs.
- 4. If the DIMM still fails on a different memory channel, replace the DIMM.
- 5. If the swapped DIMM fails on the original DIMM connector, inspect the DIMM connector for debris or damage. If the connector is damaged, (trained technician only) replace the MAX5 system board tray.

806f030c-1881001f Scrub Failure for [PhysicalMemoryElementName] on Subsystem [MemoryElementName].

Explanation: A Memory Scrub failure has been detected on DIMM 31.

May also be shown as 806f030c1881001f or 0x806f030c1881001f

Severity: Error

Alert Category: Critical

Serviceable: No

CIM Information: Prefix: PLAT and ID: 0136

SNMP Trap ID: 41

Automatically notify Support: No

# User response:

- 1. Check IBM support site for an applicable RETAIN tip or firmware update that applies to this memory error.
- 2. Swap the affected DIMM with a DIMM of the same size and type from a different memory channel.
- 3. Run the Setup utility to enable all the DIMMs.
- 4. If the DIMM still fails on a different memory channel, replace the DIMM.
- 5. If the swapped DIMM fails on the original DIMM connector, inspect the DIMM connector for debris or damage. If the connector is damaged, (trained technician only) replace the MAX5 system board tray.

806f030c-18810020 Scrub Failure for [PhysicalMemoryElementName] on Subsystem [MemoryElementName].

Explanation: A Memory Scrub failure has been detected on DIMM 32.

May also be shown as 806f030c18810020 or 0x806f030c18810020

Severity: Error

Alert Category: Critical

Serviceable: No

CIM Information: Prefix: PLAT and ID: 0136

SNMP Trap ID: 41

Automatically notify Support: No

- 1. Check IBM support site for an applicable RETAIN tip or firmware update that applies to this memory error.
- 2. Swap the affected DIMM with a DIMM of the same size and type from a different memory channel.
- 3. Run the Setup utility to enable all the DIMMs.
- 4. If the DIMM still fails on a different memory channel, replace the DIMM.
- 5. If the swapped DIMM fails on the original DIMM connector, inspect the DIMM connector for debris or damage. If the connector is damaged, (trained technician only) replace the MAX5 system board tray.

806f030c-2581ffff Scrub Failure for [PhysicalMemoryElementName] on Subsystem [MemoryElementName].

Explanation: A Memory Scrub failure.

May also be shown as 806f030c2581ffff or 0x806f030c2581ffff

Severity: Error

Alert Category: Critical

Serviceable: No

CIM Information: Prefix: PLAT and ID: 0136

SNMP Trap ID: 41

Automatically notify Support: No

**User response:** This is a UEFI detected event. The UEFI diagnostic code for this event can be found in the logged IMM message text. Please refer to the UEFI diagnostic code in the "UEFI diagnostic code" section of the Info Center for the appropriate user response.

## 806f0313-1701ffff A software NMI has occurred on system [ComputerSystemElementName].

**Explanation:** A software NMI has occurred. Your system may have been rebooted, depending on the configuration setting.

May also be shown as 806f03131701ffff or 0x806f03131701ffff

Severity: Error

Alert Category: Critical

Serviceable: No

CIM Information: Prefix: PLAT and ID: 0228

SNMP Trap ID: 50

Automatically notify Support: No

User response: Check Operating System logs and resolve any issues related to the NMI.

# 806f0323-2101ffff Power cycle of system [ComputerSystemElementName] initiated by [WatchdogElementName].

Explanation: The IPMI Watchdog Timer has expired. The system was powered off and powered on.

May also be shown as 806f03232101ffff or 0x806f03232101ffff

Severity: Info

Alert Category: System

Serviceable: No

CIM Information: Prefix: PLAT and ID: 0374

SNMP Trap ID:

Automatically notify Support: No

User response: No action; information only.

# 806f032b-2101ffff • 806f040c-07810001

# 

Alert Category: System

Serviceable: No

CIM Information: Prefix: PLAT and ID: 0112

SNMP Trap ID:

Automatically notify Support: No

User response: No action; information only.

#### 806f040c-07810001 [PhysicalMemoryElementName] Disabled on Subsystem [MemoryElementName].

**Explanation:** DIMM 1 has been disabled.

May also be shown as 806f040c07810001 or 0x806f040c07810001

Severity: Info

Alert Category: System

Serviceable: No

CIM Information: Prefix: PLAT and ID: 0131

**SNMP** Trap ID:

Automatically notify Support: No

- 1. Make sure that the DIMM is installed correctly for more information.
- 2. If the DIMM was disabled because of a memory error, follow the suggested actions for that error event and restart the server.
- 3. Check the IBM support site for an applicable RETAIN tip or firmware update that applies to this memory error.
- 4. If no memory error is recorded in the event logs and no DIMM connector LED is lit, re-enable the DIMM through the Setup utility or the Advanced Settings Utility (ASU).

806f040c-07810002 [PhysicalMemoryElementName] Disabled on Subsystem [MemoryElementName].

**Explanation:** DIMM 1 has been disabled.

May also be shown as 806f040c07810002 or 0x806f040c07810002

Severity: Info

Alert Category: System

Serviceable: No

CIM Information: Prefix: PLAT and ID: 0131

# **SNMP** Trap ID:

# Automatically notify Support: No

## User response:

- 1. Make sure that the DIMM is installed correctly for more information.
- 2. If the DIMM was disabled because of a memory error, follow the suggested actions for that error event and restart the server.
- 3. Check the IBM support site for an applicable RETAIN tip or firmware update that applies to this memory error.
- 4. If no memory error is recorded in the event logs and no DIMM connector LED is lit, re-enable the DIMM through the Setup utility or the Advanced Settings Utility (ASU).

# 806f040c-07810003 [PhysicalMemoryElementName] Disabled on Subsystem [MemoryElementName].

Explanation: DIMM 1 has been disabled.

May also be shown as 806f040c07810003 or 0x806f040c07810003

Severity: Info

Alert Category: System

Serviceable: No

CIM Information: Prefix: PLAT and ID: 0131

**SNMP Trap ID:** 

Automatically notify Support: No

- 1. Make sure that the DIMM is installed correctly for more information.
- 2. If the DIMM was disabled because of a memory error, follow the suggested actions for that error event and restart the server.
- 3. Check the IBM support site for an applicable RETAIN tip or firmware update that applies to this memory error.
- 4. If no memory error is recorded in the event logs and no DIMM connector LED is lit, re-enable the DIMM through the Setup utility or the Advanced Settings Utility (ASU).

806f040c-07810004 [PhysicalMemoryElementName] Disabled on Subsystem [MemoryElementName].

**Explanation:** DIMM 1 has been disabled.

May also be shown as 806f040c07810004 or 0x806f040c07810004

Severity: Info

Alert Category: System

Serviceable: No

CIM Information: Prefix: PLAT and ID: 0131

**SNMP Trap ID:** 

Automatically notify Support: No

User response:

- 1. Make sure that the DIMM is installed correctly for more information.
- 2. If the DIMM was disabled because of a memory error, follow the suggested actions for that error event and restart the server.
- 3. Check the IBM support site for an applicable RETAIN tip or firmware update that applies to this memory error.
- 4. If no memory error is recorded in the event logs and no DIMM connector LED is lit, re-enable the DIMM through the Setup utility or the Advanced Settings Utility (ASU).

806f040c-07810005 [PhysicalMemoryElementName] Disabled on Subsystem [MemoryElementName].

Explanation: DIMM 1 has been disabled.

May also be shown as 806f040c07810005 or 0x806f040c07810005

Severity: Info

Alert Category: System

Serviceable: No

CIM Information: Prefix: PLAT and ID: 0131

**SNMP Trap ID:** 

Automatically notify Support: No

- 1. Make sure that the DIMM is installed correctly for more information.
- 2. If the DIMM was disabled because of a memory error, follow the suggested actions for that error event and restart the server.
- 3. Check the IBM support site for an applicable RETAIN tip or firmware update that applies to this memory error.
- 4. If no memory error is recorded in the event logs and no DIMM connector LED is lit, re-enable the DIMM through the Setup utility or the Advanced Settings Utility (ASU).

806f040c-07810006 [PhysicalMemoryElementName] Disabled on Subsystem [MemoryElementName].

**Explanation:** DIMM 1 has been disabled.

May also be shown as 806f040c07810006 or 0x806f040c07810006

Severity: Info

Alert Category: System

Serviceable: No

CIM Information: Prefix: PLAT and ID: 0131

# **SNMP** Trap ID:

# Automatically notify Support: No

## User response:

- 1. Make sure that the DIMM is installed correctly for more information.
- 2. If the DIMM was disabled because of a memory error, follow the suggested actions for that error event and restart the server.
- 3. Check the IBM support site for an applicable RETAIN tip or firmware update that applies to this memory error.
- 4. If no memory error is recorded in the event logs and no DIMM connector LED is lit, re-enable the DIMM through the Setup utility or the Advanced Settings Utility (ASU).

# 806f040c-07810007 [PhysicalMemoryElementName] Disabled on Subsystem [MemoryElementName].

Explanation: DIMM 1 has been disabled.

May also be shown as 806f040c07810007 or 0x806f040c07810007

Severity: Info

Alert Category: System

Serviceable: No

CIM Information: Prefix: PLAT and ID: 0131

**SNMP Trap ID:** 

Automatically notify Support: No

- 1. Make sure that the DIMM is installed correctly for more information.
- 2. If the DIMM was disabled because of a memory error, follow the suggested actions for that error event and restart the server.
- 3. Check the IBM support site for an applicable RETAIN tip or firmware update that applies to this memory error.
- 4. If no memory error is recorded in the event logs and no DIMM connector LED is lit, re-enable the DIMM through the Setup utility or the Advanced Settings Utility (ASU).

806f040c-07810008 [PhysicalMemoryElementName] Disabled on Subsystem [MemoryElementName].

**Explanation:** DIMM 1 has been disabled.

May also be shown as 806f040c07810008 or 0x806f040c07810008

Severity: Info

Alert Category: System

Serviceable: No

CIM Information: Prefix: PLAT and ID: 0131

**SNMP Trap ID:** 

Automatically notify Support: No

User response:

- 1. Make sure that the DIMM is installed correctly for more information.
- 2. If the DIMM was disabled because of a memory error, follow the suggested actions for that error event and restart the server.
- 3. Check the IBM support site for an applicable RETAIN tip or firmware update that applies to this memory error.
- 4. If no memory error is recorded in the event logs and no DIMM connector LED is lit, re-enable the DIMM through the Setup utility or the Advanced Settings Utility (ASU).

806f040c-07810009 [PhysicalMemoryElementName] Disabled on Subsystem [MemoryElementName].

Explanation: DIMM 1 has been disabled.

May also be shown as 806f040c07810009 or 0x806f040c07810009

Severity: Info

Alert Category: System

Serviceable: No

CIM Information: Prefix: PLAT and ID: 0131

**SNMP Trap ID:** 

Automatically notify Support: No

- 1. Make sure that the DIMM is installed correctly for more information.
- 2. If the DIMM was disabled because of a memory error, follow the suggested actions for that error event and restart the server.
- 3. Check the IBM support site for an applicable RETAIN tip or firmware update that applies to this memory error.
- 4. If no memory error is recorded in the event logs and no DIMM connector LED is lit, re-enable the DIMM through the Setup utility or the Advanced Settings Utility (ASU).

806f040c-0781000a [PhysicalMemoryElementName] Disabled on Subsystem [MemoryElementName].

**Explanation:** DIMM 1 has been disabled.

May also be shown as 806f040c0781000a or 0x806f040c0781000a

Severity: Info

Alert Category: System

Serviceable: No

CIM Information: Prefix: PLAT and ID: 0131

# **SNMP** Trap ID:

# Automatically notify Support: No

## User response:

- 1. Make sure that the DIMM is installed correctly for more information.
- 2. If the DIMM was disabled because of a memory error, follow the suggested actions for that error event and restart the server.
- 3. Check the IBM support site for an applicable RETAIN tip or firmware update that applies to this memory error.
- 4. If no memory error is recorded in the event logs and no DIMM connector LED is lit, re-enable the DIMM through the Setup utility or the Advanced Settings Utility (ASU).

# 806f040c-0781000b [PhysicalMemoryElementName] Disabled on Subsystem [MemoryElementName].

**Explanation:** DIMM 1 has been disabled.

May also be shown as 806f040c0781000b or 0x806f040c0781000b

Severity: Info

Alert Category: System

Serviceable: No

CIM Information: Prefix: PLAT and ID: 0131

**SNMP Trap ID:** 

Automatically notify Support: No

- 1. Make sure that the DIMM is installed correctly for more information.
- 2. If the DIMM was disabled because of a memory error, follow the suggested actions for that error event and restart the server.
- 3. Check the IBM support site for an applicable RETAIN tip or firmware update that applies to this memory error.
- 4. If no memory error is recorded in the event logs and no DIMM connector LED is lit, re-enable the DIMM through the Setup utility or the Advanced Settings Utility (ASU).

806f040c-0781000c [PhysicalMemoryElementName] Disabled on Subsystem [MemoryElementName].

**Explanation:** DIMM 1 has been disabled.

May also be shown as 806f040c0781000c or 0x806f040c0781000c

Severity: Info

Alert Category: System

Serviceable: No

CIM Information: Prefix: PLAT and ID: 0131

**SNMP Trap ID:** 

Automatically notify Support: No

User response:

- 1. Make sure that the DIMM is installed correctly for more information.
- 2. If the DIMM was disabled because of a memory error, follow the suggested actions for that error event and restart the server.
- 3. Check the IBM support site for an applicable RETAIN tip or firmware update that applies to this memory error.
- 4. If no memory error is recorded in the event logs and no DIMM connector LED is lit, re-enable the DIMM through the Setup utility or the Advanced Settings Utility (ASU).

806f040c-0781000d [PhysicalMemoryElementName] Disabled on Subsystem [MemoryElementName].

Explanation: DIMM 1 has been disabled.

May also be shown as 806f040c0781000d or 0x806f040c0781000d

Severity: Info

Alert Category: System

Serviceable: No

CIM Information: Prefix: PLAT and ID: 0131

**SNMP Trap ID:** 

Automatically notify Support: No

- 1. Make sure that the DIMM is installed correctly for more information.
- 2. If the DIMM was disabled because of a memory error, follow the suggested actions for that error event and restart the server.
- 3. Check the IBM support site for an applicable RETAIN tip or firmware update that applies to this memory error.
- 4. If no memory error is recorded in the event logs and no DIMM connector LED is lit, re-enable the DIMM through the Setup utility or the Advanced Settings Utility (ASU).

806f040c-0781000e [PhysicalMemoryElementName] Disabled on Subsystem [MemoryElementName].

**Explanation:** DIMM 1 has been disabled.

May also be shown as 806f040c0781000e or 0x806f040c0781000e

Severity: Info

Alert Category: System

Serviceable: No

CIM Information: Prefix: PLAT and ID: 0131

# **SNMP** Trap ID:

# Automatically notify Support: No

## User response:

- 1. Make sure that the DIMM is installed correctly for more information.
- 2. If the DIMM was disabled because of a memory error, follow the suggested actions for that error event and restart the server.
- 3. Check the IBM support site for an applicable RETAIN tip or firmware update that applies to this memory error.
- 4. If no memory error is recorded in the event logs and no DIMM connector LED is lit, re-enable the DIMM through the Setup utility or the Advanced Settings Utility (ASU).

# 806f040c-0781000f [PhysicalMemoryElementName] Disabled on Subsystem [MemoryElementName].

Explanation: DIMM 1 has been disabled.

May also be shown as 806f040c0781000f or 0x806f040c0781000f

Severity: Info

Alert Category: System

Serviceable: No

CIM Information: Prefix: PLAT and ID: 0131

**SNMP Trap ID:** 

Automatically notify Support: No

- 1. Make sure that the DIMM is installed correctly for more information.
- 2. If the DIMM was disabled because of a memory error, follow the suggested actions for that error event and restart the server.
- 3. Check the IBM support site for an applicable RETAIN tip or firmware update that applies to this memory error.
- 4. If no memory error is recorded in the event logs and no DIMM connector LED is lit, re-enable the DIMM through the Setup utility or the Advanced Settings Utility (ASU).

806f040c-07810010 [PhysicalMemoryElementName] Disabled on Subsystem [MemoryElementName].

**Explanation:** DIMM 1 has been disabled.

May also be shown as 806f040c07810010 or 0x806f040c07810010

Severity: Info

Alert Category: System

Serviceable: No

CIM Information: Prefix: PLAT and ID: 0131

**SNMP Trap ID:** 

Automatically notify Support: No

User response:

- 1. Make sure that the DIMM is installed correctly for more information.
- 2. If the DIMM was disabled because of a memory error, follow the suggested actions for that error event and restart the server.
- 3. Check the IBM support site for an applicable RETAIN tip or firmware update that applies to this memory error.
- 4. If no memory error is recorded in the event logs and no DIMM connector LED is lit, re-enable the DIMM through the Setup utility or the Advanced Settings Utility (ASU).

806f040c-07810011 [PhysicalMemoryElementName] Disabled on Subsystem [MemoryElementName].

Explanation: DIMM 1 has been disabled.

May also be shown as 806f040c07810011 or 0x806f040c07810011

Severity: Info

Alert Category: System

Serviceable: No

CIM Information: Prefix: PLAT and ID: 0131

**SNMP Trap ID:** 

Automatically notify Support: No

- 1. Make sure that the DIMM is installed correctly for more information.
- 2. If the DIMM was disabled because of a memory error, follow the suggested actions for that error event and restart the server.
- 3. Check the IBM support site for an applicable RETAIN tip or firmware update that applies to this memory error.
- 4. If no memory error is recorded in the event logs and no DIMM connector LED is lit, re-enable the DIMM through the Setup utility or the Advanced Settings Utility (ASU).

806f040c-07810012 [PhysicalMemoryElementName] Disabled on Subsystem [MemoryElementName].

**Explanation:** DIMM 1 has been disabled.

May also be shown as 806f040c07810012 or 0x806f040c07810012

Severity: Info

Alert Category: System

Serviceable: No

CIM Information: Prefix: PLAT and ID: 0131

# **SNMP** Trap ID:

# Automatically notify Support: No

## User response:

- 1. Make sure that the DIMM is installed correctly for more information.
- 2. If the DIMM was disabled because of a memory error, follow the suggested actions for that error event and restart the server.
- 3. Check the IBM support site for an applicable RETAIN tip or firmware update that applies to this memory error.
- 4. If no memory error is recorded in the event logs and no DIMM connector LED is lit, re-enable the DIMM through the Setup utility or the Advanced Settings Utility (ASU).

# 806f040c-07810013 [PhysicalMemoryElementName] Disabled on Subsystem [MemoryElementName].

Explanation: DIMM 1 has been disabled.

May also be shown as 806f040c07810013 or 0x806f040c07810013

Severity: Info

Alert Category: System

Serviceable: No

CIM Information: Prefix: PLAT and ID: 0131

**SNMP Trap ID:** 

Automatically notify Support: No

- 1. Make sure that the DIMM is installed correctly for more information.
- 2. If the DIMM was disabled because of a memory error, follow the suggested actions for that error event and restart the server.
- 3. Check the IBM support site for an applicable RETAIN tip or firmware update that applies to this memory error.
- 4. If no memory error is recorded in the event logs and no DIMM connector LED is lit, re-enable the DIMM through the Setup utility or the Advanced Settings Utility (ASU).

806f040c-07810014 [PhysicalMemoryElementName] Disabled on Subsystem [MemoryElementName].

**Explanation:** DIMM 1 has been disabled.

May also be shown as 806f040c07810014 or 0x806f040c07810014

Severity: Info

Alert Category: System

Serviceable: No

CIM Information: Prefix: PLAT and ID: 0131

**SNMP Trap ID:** 

Automatically notify Support: No

User response:

- 1. Make sure that the DIMM is installed correctly for more information.
- 2. If the DIMM was disabled because of a memory error, follow the suggested actions for that error event and restart the server.
- 3. Check the IBM support site for an applicable RETAIN tip or firmware update that applies to this memory error.
- 4. If no memory error is recorded in the event logs and no DIMM connector LED is lit, re-enable the DIMM through the Setup utility or the Advanced Settings Utility (ASU).

806f040c-07810015 [PhysicalMemoryElementName] Disabled on Subsystem [MemoryElementName].

Explanation: DIMM 1 has been disabled.

May also be shown as 806f040c07810015 or 0x806f040c07810015

Severity: Info

Alert Category: System

Serviceable: No

CIM Information: Prefix: PLAT and ID: 0131

**SNMP Trap ID:** 

Automatically notify Support: No

- 1. Make sure that the DIMM is installed correctly for more information.
- 2. If the DIMM was disabled because of a memory error, follow the suggested actions for that error event and restart the server.
- 3. Check the IBM support site for an applicable RETAIN tip or firmware update that applies to this memory error.
- 4. If no memory error is recorded in the event logs and no DIMM connector LED is lit, re-enable the DIMM through the Setup utility or the Advanced Settings Utility (ASU).

806f040c-07810016 [PhysicalMemoryElementName] Disabled on Subsystem [MemoryElementName].

**Explanation:** DIMM 1 has been disabled.

May also be shown as 806f040c07810016 or 0x806f040c07810016

Severity: Info

Alert Category: System

Serviceable: No

CIM Information: Prefix: PLAT and ID: 0131

# **SNMP** Trap ID:

Automatically notify Support: No

## User response:

- 1. Make sure that the DIMM is installed correctly for more information.
- 2. If the DIMM was disabled because of a memory error, follow the suggested actions for that error event and restart the server.
- 3. Check the IBM support site for an applicable RETAIN tip or firmware update that applies to this memory error.
- 4. If no memory error is recorded in the event logs and no DIMM connector LED is lit, re-enable the DIMM through the Setup utility or the Advanced Settings Utility (ASU).

# 806f040c-07810017 [PhysicalMemoryElementName] Disabled on Subsystem [MemoryElementName].

Explanation: DIMM 1 has been disabled.

May also be shown as 806f040c07810017 or 0x806f040c07810017

Severity: Info

Alert Category: System

Serviceable: No

CIM Information: Prefix: PLAT and ID: 0131

**SNMP Trap ID:** 

Automatically notify Support: No

- 1. Make sure that the DIMM is installed correctly for more information.
- 2. If the DIMM was disabled because of a memory error, follow the suggested actions for that error event and restart the server.
- 3. Check the IBM support site for an applicable RETAIN tip or firmware update that applies to this memory error.
- 4. If no memory error is recorded in the event logs and no DIMM connector LED is lit, re-enable the DIMM through the Setup utility or the Advanced Settings Utility (ASU).

806f040c-07810018 [PhysicalMemoryElementName] Disabled on Subsystem [MemoryElementName].

**Explanation:** DIMM 1 has been disabled.

May also be shown as 806f040c07810018 or 0x806f040c07810018

Severity: Info

Alert Category: System

Serviceable: No

CIM Information: Prefix: PLAT and ID: 0131

**SNMP Trap ID:** 

Automatically notify Support: No

User response:

- 1. Make sure that the DIMM is installed correctly for more information.
- 2. If the DIMM was disabled because of a memory error, follow the suggested actions for that error event and restart the server.
- 3. Check the IBM support site for an applicable RETAIN tip or firmware update that applies to this memory error.
- 4. If no memory error is recorded in the event logs and no DIMM connector LED is lit, re-enable the DIMM through the Setup utility or the Advanced Settings Utility (ASU).

806f040c-07810019 [PhysicalMemoryElementName] Disabled on Subsystem [MemoryElementName].

Explanation: DIMM 1 has been disabled.

May also be shown as 806f040c07810019 or 0x806f040c07810019

Severity: Info

Alert Category: System

Serviceable: No

CIM Information: Prefix: PLAT and ID: 0131

**SNMP Trap ID:** 

Automatically notify Support: No

- 1. Make sure that the DIMM is installed correctly for more information.
- 2. If the DIMM was disabled because of a memory error, follow the suggested actions for that error event and restart the server.
- 3. Check the IBM support site for an applicable RETAIN tip or firmware update that applies to this memory error.
- 4. If no memory error is recorded in the event logs and no DIMM connector LED is lit, re-enable the DIMM through the Setup utility or the Advanced Settings Utility (ASU).

806f040c-0781001a [PhysicalMemoryElementName] Disabled on Subsystem [MemoryElementName].

**Explanation:** DIMM 1 has been disabled.

May also be shown as 806f040c0781001a or 0x806f040c0781001a

Severity: Info

Alert Category: System

Serviceable: No

CIM Information: Prefix: PLAT and ID: 0131

# **SNMP** Trap ID:

# Automatically notify Support: No

## User response:

- 1. Make sure that the DIMM is installed correctly for more information.
- 2. If the DIMM was disabled because of a memory error, follow the suggested actions for that error event and restart the server.
- 3. Check the IBM support site for an applicable RETAIN tip or firmware update that applies to this memory error.
- 4. If no memory error is recorded in the event logs and no DIMM connector LED is lit, re-enable the DIMM through the Setup utility or the Advanced Settings Utility (ASU).

# 806f040c-0781001b [PhysicalMemoryElementName] Disabled on Subsystem [MemoryElementName].

Explanation: DIMM 1 has been disabled.

May also be shown as 806f040c0781001b or 0x806f040c0781001b

Severity: Info

Alert Category: System

Serviceable: No

CIM Information: Prefix: PLAT and ID: 0131

**SNMP Trap ID:** 

Automatically notify Support: No

- 1. Make sure that the DIMM is installed correctly for more information.
- 2. If the DIMM was disabled because of a memory error, follow the suggested actions for that error event and restart the server.
- 3. Check the IBM support site for an applicable RETAIN tip or firmware update that applies to this memory error.
- 4. If no memory error is recorded in the event logs and no DIMM connector LED is lit, re-enable the DIMM through the Setup utility or the Advanced Settings Utility (ASU).

806f040c-0781001c [PhysicalMemoryElementName] Disabled on Subsystem [MemoryElementName].

**Explanation:** DIMM 1 has been disabled.

May also be shown as 806f040c0781001c or 0x806f040c0781001c

Severity: Info

Alert Category: System

Serviceable: No

CIM Information: Prefix: PLAT and ID: 0131

**SNMP Trap ID:** 

Automatically notify Support: No

User response:

- 1. Make sure that the DIMM is installed correctly for more information.
- 2. If the DIMM was disabled because of a memory error, follow the suggested actions for that error event and restart the server.
- 3. Check the IBM support site for an applicable RETAIN tip or firmware update that applies to this memory error.
- 4. If no memory error is recorded in the event logs and no DIMM connector LED is lit, re-enable the DIMM through the Setup utility or the Advanced Settings Utility (ASU).

806f040c-0781001d [PhysicalMemoryElementName] Disabled on Subsystem [MemoryElementName].

Explanation: DIMM 1 has been disabled.

May also be shown as 806f040c0781001d or 0x806f040c0781001d

Severity: Info

Alert Category: System

Serviceable: No

CIM Information: Prefix: PLAT and ID: 0131

**SNMP Trap ID:** 

Automatically notify Support: No

- 1. Make sure that the DIMM is installed correctly for more information.
- 2. If the DIMM was disabled because of a memory error, follow the suggested actions for that error event and restart the server.
- 3. Check the IBM support site for an applicable RETAIN tip or firmware update that applies to this memory error.
- 4. If no memory error is recorded in the event logs and no DIMM connector LED is lit, re-enable the DIMM through the Setup utility or the Advanced Settings Utility (ASU).

806f040c-0781001e [PhysicalMemoryElementName] Disabled on Subsystem [MemoryElementName].

**Explanation:** DIMM 1 has been disabled.

May also be shown as 806f040c0781001e or 0x806f040c0781001e

Severity: Info

Alert Category: System

Serviceable: No

CIM Information: Prefix: PLAT and ID: 0131

# **SNMP** Trap ID:

Automatically notify Support: No

## User response:

- 1. Make sure that the DIMM is installed correctly for more information.
- 2. If the DIMM was disabled because of a memory error, follow the suggested actions for that error event and restart the server.
- 3. Check the IBM support site for an applicable RETAIN tip or firmware update that applies to this memory error.
- 4. If no memory error is recorded in the event logs and no DIMM connector LED is lit, re-enable the DIMM through the Setup utility or the Advanced Settings Utility (ASU).

## 806f040c-0781001f [PhysicalMemoryElementName] Disabled on Subsystem [MemoryElementName].

Explanation: DIMM 1 has been disabled.

May also be shown as 806f040c0781001f or 0x806f040c0781001f

Severity: Info

Alert Category: System

Serviceable: No

CIM Information: Prefix: PLAT and ID: 0131

**SNMP Trap ID:** 

Automatically notify Support: No

- 1. Make sure that the DIMM is installed correctly for more information.
- 2. If the DIMM was disabled because of a memory error, follow the suggested actions for that error event and restart the server.
- 3. Check the IBM support site for an applicable RETAIN tip or firmware update that applies to this memory error.
- 4. If no memory error is recorded in the event logs and no DIMM connector LED is lit, re-enable the DIMM through the Setup utility or the Advanced Settings Utility (ASU).

806f040c-07810020 [PhysicalMemoryElementName] Disabled on Subsystem [MemoryElementName].

**Explanation:** DIMM 1 has been disabled.

May also be shown as 806f040c07810020 or 0x806f040c07810020

Severity: Info

Alert Category: System

Serviceable: No

CIM Information: Prefix: PLAT and ID: 0131

**SNMP Trap ID:** 

Automatically notify Support: No

User response:

- 1. Make sure that the DIMM is installed correctly for more information.
- 2. If the DIMM was disabled because of a memory error, follow the suggested actions for that error event and restart the server.
- 3. Check the IBM support site for an applicable RETAIN tip or firmware update that applies to this memory error.
- 4. If no memory error is recorded in the event logs and no DIMM connector LED is lit, re-enable the DIMM through the Setup utility or the Advanced Settings Utility (ASU).

# 806f040c-18810001 [PhysicalMemoryElementName] Disabled on Subsystem [MemoryElementName].

Explanation: MAX5 memory expansion module memory DIMM 1 has been disabled.

May also be shown as 806f040c18810001 or 0x806f040c18810001

Severity: Info

Alert Category: System

Serviceable: No

CIM Information: Prefix: PLAT and ID: 0131

**SNMP Trap ID:** 

Automatically notify Support: No

- 1. Make sure that the DIMM is installed correctly for more information.
- 2. If the DIMM was disabled because of a memory error, follow the suggested actions for that error event and restart the server.
- 3. Check the IBM support site for an applicable RETAIN tip or firmware update that applies to this memory error.
- 4. If no memory error is recorded in the event logs and no DIMM connector LED is lit, re-enable the DIMM through the Setup utility or the Advanced Settings Utility (ASU).

# 806f040c-18810002 [PhysicalMemoryElementName] Disabled on Subsystem [MemoryElementName].

**Explanation:** MAX5 memory expansion module memory DIMM 2 has been disabled.

May also be shown as 806f040c18810002 or 0x806f040c18810002

Severity: Info

Alert Category: System

Serviceable: No

CIM Information: Prefix: PLAT and ID: 0131

# **SNMP** Trap ID:

# Automatically notify Support: No

# User response:

- 1. Make sure that the DIMM is installed correctly for more information.
- 2. If the DIMM was disabled because of a memory error, follow the suggested actions for that error event and restart the server.
- 3. Check the IBM support site for an applicable RETAIN tip or firmware update that applies to this memory error.
- 4. If no memory error is recorded in the event logs and no DIMM connector LED is lit, re-enable the DIMM through the Setup utility or the Advanced Settings Utility (ASU).

# 806f040c-18810003 [PhysicalMemoryElementName] Disabled on Subsystem [MemoryElementName].

Explanation: MAX5 memory expansion module memory DIMM 3 has been disabled.

May also be shown as 806f040c18810003 or 0x806f040c18810003

Severity: Info

Alert Category: System

Serviceable: No

CIM Information: Prefix: PLAT and ID: 0131

**SNMP Trap ID:** 

Automatically notify Support: No

- 1. Make sure that the DIMM is installed correctly for more information.
- 2. If the DIMM was disabled because of a memory error, follow the suggested actions for that error event and restart the server.
- 3. Check the IBM support site for an applicable RETAIN tip or firmware update that applies to this memory error.
- 4. If no memory error is recorded in the event logs and no DIMM connector LED is lit, re-enable the DIMM through the Setup utility or the Advanced Settings Utility (ASU).

# 806f040c-18810004 [PhysicalMemoryElementName] Disabled on Subsystem [MemoryElementName].

Explanation: MAX5 memory expansion module memory DIMM 4 has been disabled.

May also be shown as 806f040c18810004 or 0x806f040c18810004

Severity: Info

Alert Category: System

Serviceable: No

CIM Information: Prefix: PLAT and ID: 0131

**SNMP Trap ID:** 

# Automatically notify Support: No

# User response:

- 1. Make sure that the DIMM is installed correctly for more information.
- 2. If the DIMM was disabled because of a memory error, follow the suggested actions for that error event and restart the server.
- 3. Check the IBM support site for an applicable RETAIN tip or firmware update that applies to this memory error.
- 4. If no memory error is recorded in the event logs and no DIMM connector LED is lit, re-enable the DIMM through the Setup utility or the Advanced Settings Utility (ASU).

# 806f040c-18810005 [PhysicalMemoryElementName] Disabled on Subsystem [MemoryElementName].

Explanation: MAX5 memory expansion module memory DIMM 5 has been disabled.

May also be shown as 806f040c18810005 or 0x806f040c18810005

Severity: Info

Alert Category: System

Serviceable: No

CIM Information: Prefix: PLAT and ID: 0131

**SNMP Trap ID:** 

Automatically notify Support: No

- 1. Make sure that the DIMM is installed correctly for more information.
- 2. If the DIMM was disabled because of a memory error, follow the suggested actions for that error event and restart the server.
- 3. Check the IBM support site for an applicable RETAIN tip or firmware update that applies to this memory error.
- 4. If no memory error is recorded in the event logs and no DIMM connector LED is lit, re-enable the DIMM through the Setup utility or the Advanced Settings Utility (ASU).

# 806f040c-18810006 [PhysicalMemoryElementName] Disabled on Subsystem [MemoryElementName].

**Explanation:** MAX5 memory expansion module memory DIMM 6 has been disabled.

May also be shown as 806f040c18810006 or 0x806f040c18810006

Severity: Info

Alert Category: System

Serviceable: No

CIM Information: Prefix: PLAT and ID: 0131

# **SNMP** Trap ID:

# Automatically notify Support: No

# User response:

- 1. Make sure that the DIMM is installed correctly for more information.
- 2. If the DIMM was disabled because of a memory error, follow the suggested actions for that error event and restart the server.
- 3. Check the IBM support site for an applicable RETAIN tip or firmware update that applies to this memory error.
- 4. If no memory error is recorded in the event logs and no DIMM connector LED is lit, re-enable the DIMM through the Setup utility or the Advanced Settings Utility (ASU).

# 806f040c-18810007 [PhysicalMemoryElementName] Disabled on Subsystem [MemoryElementName].

Explanation: MAX5 memory expansion module memory DIMM 7 has been disabled.

May also be shown as 806f040c18810007 or 0x806f040c18810007

Severity: Info

Alert Category: System

Serviceable: No

CIM Information: Prefix: PLAT and ID: 0131

**SNMP Trap ID:** 

Automatically notify Support: No

- 1. Make sure that the DIMM is installed correctly for more information.
- 2. If the DIMM was disabled because of a memory error, follow the suggested actions for that error event and restart the server.
- 3. Check the IBM support site for an applicable RETAIN tip or firmware update that applies to this memory error.
- 4. If no memory error is recorded in the event logs and no DIMM connector LED is lit, re-enable the DIMM through the Setup utility or the Advanced Settings Utility (ASU).

# 806f040c-18810008 [PhysicalMemoryElementName] Disabled on Subsystem [MemoryElementName].

Explanation: MAX5 memory expansion module memory DIMM 8 has been disabled.

May also be shown as 806f040c18810008 or 0x806f040c18810008

Severity: Info

Alert Category: System

Serviceable: No

CIM Information: Prefix: PLAT and ID: 0131

SNMP Trap ID:

# Automatically notify Support: No

# User response:

- 1. Make sure that the DIMM is installed correctly for more information.
- 2. If the DIMM was disabled because of a memory error, follow the suggested actions for that error event and restart the server.
- 3. Check the IBM support site for an applicable RETAIN tip or firmware update that applies to this memory error.
- 4. If no memory error is recorded in the event logs and no DIMM connector LED is lit, re-enable the DIMM through the Setup utility or the Advanced Settings Utility (ASU).

# 806f040c-18810009 [PhysicalMemoryElementName] Disabled on Subsystem [MemoryElementName].

Explanation: MAX5 memory expansion module memory DIMM 9 has been disabled.

May also be shown as 806f040c18810009 or 0x806f040c18810009

Severity: Info

Alert Category: System

Serviceable: No

CIM Information: Prefix: PLAT and ID: 0131

**SNMP Trap ID:** 

Automatically notify Support: No

- 1. Make sure that the DIMM is installed correctly for more information.
- 2. If the DIMM was disabled because of a memory error, follow the suggested actions for that error event and restart the server.
- 3. Check the IBM support site for an applicable RETAIN tip or firmware update that applies to this memory error.
- 4. If no memory error is recorded in the event logs and no DIMM connector LED is lit, re-enable the DIMM through the Setup utility or the Advanced Settings Utility (ASU).

# 806f040c-1881000a [PhysicalMemoryElementName] Disabled on Subsystem [MemoryElementName].

**Explanation:** MAX5 memory expansion module memory DIMM 10 has been disabled.

May also be shown as 806f040c1881000a or 0x806f040c1881000a

Severity: Info

Alert Category: System

Serviceable: No

CIM Information: Prefix: PLAT and ID: 0131

# **SNMP** Trap ID:

# Automatically notify Support: No

# User response:

- 1. Make sure that the DIMM is installed correctly for more information.
- 2. If the DIMM was disabled because of a memory error, follow the suggested actions for that error event and restart the server.
- 3. Check the IBM support site for an applicable RETAIN tip or firmware update that applies to this memory error.
- 4. If no memory error is recorded in the event logs and no DIMM connector LED is lit, re-enable the DIMM through the Setup utility or the Advanced Settings Utility (ASU).

# 806f040c-1881000b [PhysicalMemoryElementName] Disabled on Subsystem [MemoryElementName].

Explanation: MAX5 memory expansion module memory DIMM 11 has been disabled.

May also be shown as 806f040c1881000b or 0x806f040c1881000b

Severity: Info

Alert Category: System

Serviceable: No

CIM Information: Prefix: PLAT and ID: 0131

**SNMP Trap ID:** 

Automatically notify Support: No

- 1. Make sure that the DIMM is installed correctly for more information.
- 2. If the DIMM was disabled because of a memory error, follow the suggested actions for that error event and restart the server.
- 3. Check the IBM support site for an applicable RETAIN tip or firmware update that applies to this memory error.
- 4. If no memory error is recorded in the event logs and no DIMM connector LED is lit, re-enable the DIMM through the Setup utility or the Advanced Settings Utility (ASU).

# 806f040c-1881000c [PhysicalMemoryElementName] Disabled on Subsystem [MemoryElementName].

Explanation: MAX5 memory expansion module memory DIMM 12 has been disabled.

May also be shown as 806f040c1881000c or 0x806f040c1881000c

Severity: Info

Alert Category: System

Serviceable: No

CIM Information: Prefix: PLAT and ID: 0131

# SNMP Trap ID:

# Automatically notify Support: No

# User response:

- 1. Make sure that the DIMM is installed correctly for more information.
- 2. If the DIMM was disabled because of a memory error, follow the suggested actions for that error event and restart the server.
- 3. Check the IBM support site for an applicable RETAIN tip or firmware update that applies to this memory error.
- 4. If no memory error is recorded in the event logs and no DIMM connector LED is lit, re-enable the DIMM through the Setup utility or the Advanced Settings Utility (ASU).

# 806f040c-1881000d [PhysicalMemoryElementName] Disabled on Subsystem [MemoryElementName].

Explanation: MAX5 memory expansion module memory DIMM 13 has been disabled.

May also be shown as 806f040c1881000d or 0x806f040c1881000d

Severity: Info

Alert Category: System

Serviceable: No

CIM Information: Prefix: PLAT and ID: 0131

**SNMP Trap ID:** 

Automatically notify Support: No

- 1. Make sure that the DIMM is installed correctly for more information.
- 2. If the DIMM was disabled because of a memory error, follow the suggested actions for that error event and restart the server.
- 3. Check the IBM support site for an applicable RETAIN tip or firmware update that applies to this memory error.
- 4. If no memory error is recorded in the event logs and no DIMM connector LED is lit, re-enable the DIMM through the Setup utility or the Advanced Settings Utility (ASU).

## 806f040c-1881000e [PhysicalMemoryElementName] Disabled on Subsystem [MemoryElementName].

**Explanation:** MAX5 memory expansion module memory DIMM 14 has been disabled.

May also be shown as 806f040c1881000e or 0x806f040c1881000e

Severity: Info

Alert Category: System

Serviceable: No

CIM Information: Prefix: PLAT and ID: 0131

# **SNMP** Trap ID:

# Automatically notify Support: No

# User response:

- 1. Make sure that the DIMM is installed correctly for more information.
- 2. If the DIMM was disabled because of a memory error, follow the suggested actions for that error event and restart the server.
- 3. Check the IBM support site for an applicable RETAIN tip or firmware update that applies to this memory error.
- 4. If no memory error is recorded in the event logs and no DIMM connector LED is lit, re-enable the DIMM through the Setup utility or the Advanced Settings Utility (ASU).

## 806f040c-1881000f [PhysicalMemoryElementName] Disabled on Subsystem [MemoryElementName].

Explanation: MAX5 memory expansion module memory DIMM 15 has been disabled.

May also be shown as 806f040c1881000f or 0x806f040c1881000f

Severity: Info

Alert Category: System

Serviceable: No

CIM Information: Prefix: PLAT and ID: 0131

**SNMP Trap ID:** 

Automatically notify Support: No

- 1. Make sure that the DIMM is installed correctly for more information.
- 2. If the DIMM was disabled because of a memory error, follow the suggested actions for that error event and restart the server.
- 3. Check the IBM support site for an applicable RETAIN tip or firmware update that applies to this memory error.
- 4. If no memory error is recorded in the event logs and no DIMM connector LED is lit, re-enable the DIMM through the Setup utility or the Advanced Settings Utility (ASU).

## 806f040c-18810010 [PhysicalMemoryElementName] Disabled on Subsystem [MemoryElementName].

Explanation: MAX5 memory expansion module memory DIMM 16 has been disabled.

May also be shown as 806f040c18810010 or 0x806f040c18810010

Severity: Info

Alert Category: System

Serviceable: No

CIM Information: Prefix: PLAT and ID: 0131

**SNMP Trap ID:** 

## Automatically notify Support: No

## User response:

- 1. Make sure that the DIMM is installed correctly for more information.
- 2. If the DIMM was disabled because of a memory error, follow the suggested actions for that error event and restart the server.
- 3. Check the IBM support site for an applicable RETAIN tip or firmware update that applies to this memory error.
- 4. If no memory error is recorded in the event logs and no DIMM connector LED is lit, re-enable the DIMM through the Setup utility or the Advanced Settings Utility (ASU).

## 806f040c-18810011 [PhysicalMemoryElementName] Disabled on Subsystem [MemoryElementName].

Explanation: MAX5 memory expansion module memory DIMM 17 has been disabled.

May also be shown as 806f040c18810011 or 0x806f040c18810011

Severity: Info

Alert Category: System

Serviceable: No

CIM Information: Prefix: PLAT and ID: 0131

**SNMP Trap ID:** 

Automatically notify Support: No

- 1. Make sure that the DIMM is installed correctly for more information.
- 2. If the DIMM was disabled because of a memory error, follow the suggested actions for that error event and restart the server.
- 3. Check the IBM support site for an applicable RETAIN tip or firmware update that applies to this memory error.
- 4. If no memory error is recorded in the event logs and no DIMM connector LED is lit, re-enable the DIMM through the Setup utility or the Advanced Settings Utility (ASU).

## 806f040c-18810012 [PhysicalMemoryElementName] Disabled on Subsystem [MemoryElementName].

**Explanation:** MAX5 memory expansion module memory DIMM 18 has been disabled.

May also be shown as 806f040c18810012 or 0x806f040c18810012

Severity: Info

Alert Category: System

Serviceable: No

CIM Information: Prefix: PLAT and ID: 0131

# **SNMP** Trap ID:

## Automatically notify Support: No

## User response:

- 1. Make sure that the DIMM is installed correctly for more information.
- 2. If the DIMM was disabled because of a memory error, follow the suggested actions for that error event and restart the server.
- 3. Check the IBM support site for an applicable RETAIN tip or firmware update that applies to this memory error.
- 4. If no memory error is recorded in the event logs and no DIMM connector LED is lit, re-enable the DIMM through the Setup utility or the Advanced Settings Utility (ASU).

## 806f040c-18810013 [PhysicalMemoryElementName] Disabled on Subsystem [MemoryElementName].

Explanation: MAX5 memory expansion module memory DIMM 19 has been disabled.

May also be shown as 806f040c18810013 or 0x806f040c18810013

Severity: Info

Alert Category: System

Serviceable: No

CIM Information: Prefix: PLAT and ID: 0131

**SNMP Trap ID:** 

Automatically notify Support: No

- 1. Make sure that the DIMM is installed correctly for more information.
- 2. If the DIMM was disabled because of a memory error, follow the suggested actions for that error event and restart the server.
- 3. Check the IBM support site for an applicable RETAIN tip or firmware update that applies to this memory error.
- 4. If no memory error is recorded in the event logs and no DIMM connector LED is lit, re-enable the DIMM through the Setup utility or the Advanced Settings Utility (ASU).

## 806f040c-18810014 [PhysicalMemoryElementName] Disabled on Subsystem [MemoryElementName].

Explanation: MAX5 memory expansion module memory DIMM 20 has been disabled.

May also be shown as 806f040c18810014 or 0x806f040c18810014

Severity: Info

Alert Category: System

Serviceable: No

CIM Information: Prefix: PLAT and ID: 0131

**SNMP Trap ID:** 

## Automatically notify Support: No

## User response:

- 1. Make sure that the DIMM is installed correctly for more information.
- 2. If the DIMM was disabled because of a memory error, follow the suggested actions for that error event and restart the server.
- 3. Check the IBM support site for an applicable RETAIN tip or firmware update that applies to this memory error.
- 4. If no memory error is recorded in the event logs and no DIMM connector LED is lit, re-enable the DIMM through the Setup utility or the Advanced Settings Utility (ASU).

## 806f040c-18810015 [PhysicalMemoryElementName] Disabled on Subsystem [MemoryElementName].

Explanation: MAX5 memory expansion module memory DIMM 21 has been disabled.

May also be shown as 806f040c18810015 or 0x806f040c18810015

Severity: Info

Alert Category: System

Serviceable: No

CIM Information: Prefix: PLAT and ID: 0131

**SNMP Trap ID:** 

Automatically notify Support: No

- 1. Make sure that the DIMM is installed correctly for more information.
- 2. If the DIMM was disabled because of a memory error, follow the suggested actions for that error event and restart the server.
- 3. Check the IBM support site for an applicable RETAIN tip or firmware update that applies to this memory error.
- 4. If no memory error is recorded in the event logs and no DIMM connector LED is lit, re-enable the DIMM through the Setup utility or the Advanced Settings Utility (ASU).

## 806f040c-18810016 [PhysicalMemoryElementName] Disabled on Subsystem [MemoryElementName].

**Explanation:** MAX5 memory expansion module memory DIMM 22 has been disabled.

May also be shown as 806f040c18810016 or 0x806f040c18810016

Severity: Info

Alert Category: System

Serviceable: No

CIM Information: Prefix: PLAT and ID: 0131

# **SNMP** Trap ID:

# Automatically notify Support: No

## User response:

- 1. Make sure that the DIMM is installed correctly for more information.
- 2. If the DIMM was disabled because of a memory error, follow the suggested actions for that error event and restart the server.
- 3. Check the IBM support site for an applicable RETAIN tip or firmware update that applies to this memory error.
- 4. If no memory error is recorded in the event logs and no DIMM connector LED is lit, re-enable the DIMM through the Setup utility or the Advanced Settings Utility (ASU).

## 806f040c-18810017 [PhysicalMemoryElementName] Disabled on Subsystem [MemoryElementName].

Explanation: MAX5 memory expansion module memory DIMM 23 has been disabled.

May also be shown as 806f040c18810017 or 0x806f040c18810017

Severity: Info

Alert Category: System

Serviceable: No

CIM Information: Prefix: PLAT and ID: 0131

**SNMP Trap ID:** 

Automatically notify Support: No

- 1. Make sure that the DIMM is installed correctly for more information.
- 2. If the DIMM was disabled because of a memory error, follow the suggested actions for that error event and restart the server.
- 3. Check the IBM support site for an applicable RETAIN tip or firmware update that applies to this memory error.
- 4. If no memory error is recorded in the event logs and no DIMM connector LED is lit, re-enable the DIMM through the Setup utility or the Advanced Settings Utility (ASU).

## 806f040c-18810018 [PhysicalMemoryElementName] Disabled on Subsystem [MemoryElementName].

Explanation: MAX5 memory expansion module memory DIMM 24 has been disabled.

May also be shown as 806f040c18810018 or 0x806f040c18810018

Severity: Info

Alert Category: System

Serviceable: No

CIM Information: Prefix: PLAT and ID: 0131

## **SNMP** Trap ID:

## Automatically notify Support: No

## User response:

- 1. Make sure that the DIMM is installed correctly for more information.
- 2. If the DIMM was disabled because of a memory error, follow the suggested actions for that error event and restart the server.
- 3. Check the IBM support site for an applicable RETAIN tip or firmware update that applies to this memory error.
- 4. If no memory error is recorded in the event logs and no DIMM connector LED is lit, re-enable the DIMM through the Setup utility or the Advanced Settings Utility (ASU).

## 806f040c-18810019 [PhysicalMemoryElementName] Disabled on Subsystem [MemoryElementName].

Explanation: MAX5 memory expansion module memory DIMM 25 has been disabled.

May also be shown as 806f040c18810019 or 0x806f040c18810019

Severity: Info

Alert Category: System

Serviceable: No

CIM Information: Prefix: PLAT and ID: 0131

**SNMP Trap ID:** 

Automatically notify Support: No

- 1. Make sure that the DIMM is installed correctly for more information.
- 2. If the DIMM was disabled because of a memory error, follow the suggested actions for that error event and restart the server.
- 3. Check the IBM support site for an applicable RETAIN tip or firmware update that applies to this memory error.
- 4. If no memory error is recorded in the event logs and no DIMM connector LED is lit, re-enable the DIMM through the Setup utility or the Advanced Settings Utility (ASU).

## 806f040c-1881001a [PhysicalMemoryElementName] Disabled on Subsystem [MemoryElementName].

**Explanation:** MAX5 memory expansion module memory DIMM 26 has been disabled.

May also be shown as 806f040c1881001a or 0x806f040c1881001a

Severity: Info

Alert Category: System

Serviceable: No

CIM Information: Prefix: PLAT and ID: 0131

# **SNMP** Trap ID:

## Automatically notify Support: No

## User response:

- 1. Make sure that the DIMM is installed correctly for more information.
- 2. If the DIMM was disabled because of a memory error, follow the suggested actions for that error event and restart the server.
- 3. Check the IBM support site for an applicable RETAIN tip or firmware update that applies to this memory error.
- 4. If no memory error is recorded in the event logs and no DIMM connector LED is lit, re-enable the DIMM through the Setup utility or the Advanced Settings Utility (ASU).

## 806f040c-1881001b [PhysicalMemoryElementName] Disabled on Subsystem [MemoryElementName].

Explanation: MAX5 memory expansion module memory DIMM 27 has been disabled.

May also be shown as 806f040c1881001b or 0x806f040c1881001b

Severity: Info

Alert Category: System

Serviceable: No

CIM Information: Prefix: PLAT and ID: 0131

**SNMP Trap ID:** 

Automatically notify Support: No

- 1. Make sure that the DIMM is installed correctly for more information.
- 2. If the DIMM was disabled because of a memory error, follow the suggested actions for that error event and restart the server.
- 3. Check the IBM support site for an applicable RETAIN tip or firmware update that applies to this memory error.
- 4. If no memory error is recorded in the event logs and no DIMM connector LED is lit, re-enable the DIMM through the Setup utility or the Advanced Settings Utility (ASU).

## 806f040c-1881001c [PhysicalMemoryElementName] Disabled on Subsystem [MemoryElementName].

**Explanation:** MAX5 memory expansion module memory DIMM 28 has been disabled.

May also be shown as 806f040c1881001c or 0x806f040c1881001c

Severity: Info

Alert Category: System

Serviceable: No

CIM Information: Prefix: PLAT and ID: 0131

## **SNMP Trap ID:**

## Automatically notify Support: No

## User response:

- 1. Make sure that the DIMM is installed correctly for more information.
- 2. If the DIMM was disabled because of a memory error, follow the suggested actions for that error event and restart the server.
- 3. Check the IBM support site for an applicable RETAIN tip or firmware update that applies to this memory error.
- 4. If no memory error is recorded in the event logs and no DIMM connector LED is lit, re-enable the DIMM through the Setup utility or the Advanced Settings Utility (ASU).

## 806f040c-1881001d [PhysicalMemoryElementName] Disabled on Subsystem [MemoryElementName].

Explanation: MAX5 memory expansion module memory DIMM 29 has been disabled.

May also be shown as 806f040c1881001d or 0x806f040c1881001d

Severity: Info

Alert Category: System

Serviceable: No

CIM Information: Prefix: PLAT and ID: 0131

**SNMP Trap ID:** 

Automatically notify Support: No

- 1. Make sure that the DIMM is installed correctly for more information.
- 2. If the DIMM was disabled because of a memory error, follow the suggested actions for that error event and restart the server.
- 3. Check the IBM support site for an applicable RETAIN tip or firmware update that applies to this memory error.
- 4. If no memory error is recorded in the event logs and no DIMM connector LED is lit, re-enable the DIMM through the Setup utility or the Advanced Settings Utility (ASU).

## 806f040c-1881001e [PhysicalMemoryElementName] Disabled on Subsystem [MemoryElementName].

**Explanation:** MAX5 memory expansion module memory DIMM 30 has been disabled.

May also be shown as 806f040c1881001e or 0x806f040c1881001e

Severity: Info

Alert Category: System

Serviceable: No

CIM Information: Prefix: PLAT and ID: 0131

## **SNMP** Trap ID:

## Automatically notify Support: No

## User response:

- 1. Make sure that the DIMM is installed correctly for more information.
- 2. If the DIMM was disabled because of a memory error, follow the suggested actions for that error event and restart the server.
- 3. Check the IBM support site for an applicable RETAIN tip or firmware update that applies to this memory error.
- 4. If no memory error is recorded in the event logs and no DIMM connector LED is lit, re-enable the DIMM through the Setup utility or the Advanced Settings Utility (ASU).

### 806f040c-1881001f [PhysicalMemoryElementName] Disabled on Subsystem [MemoryElementName].

Explanation: MAX5 memory expansion module memory DIMM 31 has been disabled.

May also be shown as 806f040c1881001f or 0x806f040c1881001f

Severity: Info

Alert Category: System

Serviceable: No

CIM Information: Prefix: PLAT and ID: 0131

**SNMP Trap ID:** 

Automatically notify Support: No

- 1. Make sure that the DIMM is installed correctly for more information.
- 2. If the DIMM was disabled because of a memory error, follow the suggested actions for that error event and restart the server.
- 3. Check the IBM support site for an applicable RETAIN tip or firmware update that applies to this memory error.
- 4. If no memory error is recorded in the event logs and no DIMM connector LED is lit, re-enable the DIMM through the Setup utility or the Advanced Settings Utility (ASU).

## 806f040c-18810020 [PhysicalMemoryElementName] Disabled on Subsystem [MemoryElementName].

Explanation: MAX5 memory expansion module memory DIMM 32 has been disabled.

May also be shown as 806f040c18810020 or 0x806f040c18810020

Severity: Info

Alert Category: System

Serviceable: No

CIM Information: Prefix: PLAT and ID: 0131

SNMP Trap ID:

Automatically notify Support: No

User response:

- 1. Make sure that the DIMM is installed correctly for more information.
- 2. If the DIMM was disabled because of a memory error, follow the suggested actions for that error event and restart the server.
- 3. Check the IBM support site for an applicable RETAIN tip or firmware update that applies to this memory error.
- 4. If no memory error is recorded in the event logs and no DIMM connector LED is lit, re-enable the DIMM through the Setup utility or the Advanced Settings Utility (ASU).

806f040c-2581ffff [PhysicalMemoryElementName] Disabled on Subsystem [MemoryElementName].

Explanation: Memory has been Disabled.

May also be shown as 806f040c2581ffff or 0x806f040c2581ffff

Severity: Info

Alert Category: System

Serviceable: No

CIM Information: Prefix: PLAT and ID: 0131

**SNMP Trap ID:** 

Automatically notify Support: No

**User response:** This is a UEFI detected event. The UEFI diagnostic code for this event can be found in the logged IMM message text. Please refer to the UEFI diagnostic code in the "UEFI diagnostic code" section of the Info Center for the appropriate user response.

### 806f0507-0301ffff [ProcessorElementName] has a Configuration Mismatch.

Explanation: A Processor Configuration Mismatch on CPU 1.

May also be shown as 806f05070301ffff or 0x806f05070301ffff

Severity: Error

Alert Category: Critical

Serviceable: No

CIM Information: Prefix: PLAT and ID: 0062

SNMP Trap ID: 40

Automatically notify Support: No

**User response:** This is a UEFI detected event. The UEFI diagnostic code for this event can be found in the logged IMM message text. Please refer to the UEFI diagnostic code in the "UEFI diagnostic code" section of the Info Center for the appropriate user response.

## 806f0507-0302ffff [ProcessorElementName] has a Configuration Mismatch.

Explanation: A Processor Configuration Mismatch on CPU 2.

May also be shown as 806f05070302ffff or 0x806f05070302ffff

Severity: Error

Alert Category: Critical

Serviceable: No

CIM Information: Prefix: PLAT and ID: 0062

SNMP Trap ID: 40

Automatically notify Support: No

**User response:** This is a UEFI detected event. The UEFI diagnostic code for this event can be found in the logged IMM message text. Please refer to the UEFI diagnostic code in the "UEFI diagnostic code" section of the Info Center for the appropriate user response.

### 806f0507-2584ffff [ProcessorElementName] has a Configuration Mismatch.

Explanation: A configuration mismatch has occurred on 2S CPU.

May also be shown as 806f05072584ffff or 0x806f05072584ffff

Severity: Error

Alert Category: Critical

Serviceable: No

CIM Information: Prefix: PLAT and ID: 0062

SNMP Trap ID: 40

Automatically notify Support: No

User response:

1. Check to make sure that matched microprocessors are installed.

2. (Trained service technician only) Replace the microprocessor.

# 806f050c-07810001 Memory Logging Limit Reached for [PhysicalMemoryElementName] on Subsystem [MemoryElementName].

Explanation: The memory logging limit has been reached on DIMM 1.

May also be shown as 806f050c07810001 or 0x806f050c07810001

Severity: Warning

Alert Category: Warning

Serviceable: No

CIM Information: Prefix: PLAT and ID: 0144

SNMP Trap ID: 43

## Automatically notify Support: No

- 1. Check IBM support site for an applicable RETAIN tip or firmware update that applies to this memory error.
- 2. At the next maintenance opportunity, swap the affected DIMM (as indicated by the light path LED or event log entry) to a different memory channel.
- **3**. If the PFA re-occurs (on the same DIMM), replace the affected DIMM as indicated by the light path LED or event log entry (check for previous history of PFA).

# 806f050c-07810002 • 806f050c-07810003

4. If the problem remains with the same DIMM connector, inspect the DIMM connector for debris or damage. If the DIMM connector is damaged, (train technician only) replace the system board.

806f050c-07810002 Memory Logging Limit Reached for [PhysicalMemoryElementName] on Subsystem [MemoryElementName].

Explanation: The memory logging limit has been reached on DIMM 2.

May also be shown as 806f050c07810002 or 0x806f050c07810002

Severity: Warning

Alert Category: Warning

Serviceable: No

CIM Information: Prefix: PLAT and ID: 0144

SNMP Trap ID: 43

Automatically notify Support: No

## User response:

- 1. Check IBM support site for an applicable RETAIN tip or firmware update that applies to this memory error.
- 2. At the next maintenance opportunity, swap the affected DIMM (as indicated by the light path LED or event log entry) to a different memory channel.
- **3**. If the PFA re-occurs (on the same DIMM), replace the affected DIMM as indicated by the light path LED or event log entry (check for previous history of PFA).
- 4. If the problem remains with the same DIMM connector, inspect the DIMM connector for debris or damage. If the DIMM connector is damaged, (train technician only) replace the system board.

# 806f050c-07810003 Memory Logging Limit Reached for [PhysicalMemoryElementName] on Subsystem [MemoryElementName].

Explanation: The memory logging limit has been reached on DIMM 3.

May also be shown as 806f050c07810003 or 0x806f050c07810003

Severity: Warning

Alert Category: Warning

Serviceable: No

CIM Information: Prefix: PLAT and ID: 0144

SNMP Trap ID: 43

Automatically notify Support: No

- 1. Check IBM support site for an applicable RETAIN tip or firmware update that applies to this memory error.
- 2. At the next maintenance opportunity, swap the affected DIMM (as indicated by the light path LED or event log entry) to a different memory channel.
- **3**. If the PFA re-occurs (on the same DIMM), replace the affected DIMM as indicated by the light path LED or event log entry (check for previous history of PFA).
- 4. If the problem remains with the same DIMM connector, inspect the DIMM connector for debris or damage. If the DIMM connector is damaged, (train technician only) replace the system board.

806f050c-07810004 Memory Logging Limit Reached for [PhysicalMemoryElementName] on Subsystem [MemoryElementName].

Explanation: The memory logging limit has been reached on DIMM 4.

May also be shown as 806f050c07810004 or 0x806f050c07810004

Severity: Warning

Alert Category: Warning

Serviceable: No

CIM Information: Prefix: PLAT and ID: 0144

SNMP Trap ID: 43

Automatically notify Support: No

### User response:

- 1. Check IBM support site for an applicable RETAIN tip or firmware update that applies to this memory error.
- 2. At the next maintenance opportunity, swap the affected DIMM (as indicated by the light path LED or event log entry) to a different memory channel.
- **3**. If the PFA re-occurs (on the same DIMM), replace the affected DIMM as indicated by the light path LED or event log entry (check for previous history of PFA).
- 4. If the problem remains with the same DIMM connector, inspect the DIMM connector for debris or damage. If the DIMM connector is damaged, (train technician only) replace the system board.

# 806f050c-07810005 Memory Logging Limit Reached for [PhysicalMemoryElementName] on Subsystem [MemoryElementName].

Explanation: The memory logging limit has been reached on DIMM 5.

May also be shown as 806f050c07810005 or 0x806f050c07810005

Severity: Warning

Alert Category: Warning

Serviceable: No

CIM Information: Prefix: PLAT and ID: 0144

SNMP Trap ID: 43

## Automatically notify Support: No

- 1. Check IBM support site for an applicable RETAIN tip or firmware update that applies to this memory error.
- 2. At the next maintenance opportunity, swap the affected DIMM (as indicated by the light path LED or event log entry) to a different memory channel.
- **3**. If the PFA re-occurs (on the same DIMM), replace the affected DIMM as indicated by the light path LED or event log entry (check for previous history of PFA).
- 4. If the problem remains with the same DIMM connector, inspect the DIMM connector for debris or damage. If the DIMM connector is damaged, (train technician only) replace the system board.

# 806f050c-07810006 • 806f050c-07810007

806f050c-07810006 Memory Logging Limit Reached for [PhysicalMemoryElementName] on Subsystem [MemoryElementName].

Explanation: The memory logging limit has been reached on DIMM 6.

May also be shown as 806f050c07810006 or 0x806f050c07810006

Severity: Warning

Alert Category: Warning

Serviceable: No

CIM Information: Prefix: PLAT and ID: 0144

SNMP Trap ID: 43

Automatically notify Support: No

#### User response:

- 1. Check IBM support site for an applicable RETAIN tip or firmware update that applies to this memory error.
- 2. At the next maintenance opportunity, swap the affected DIMM (as indicated by the light path LED or event log entry) to a different memory channel.
- **3**. If the PFA re-occurs (on the same DIMM), replace the affected DIMM as indicated by the light path LED or event log entry (check for previous history of PFA).
- 4. If the problem remains with the same DIMM connector, inspect the DIMM connector for debris or damage. If the DIMM connector is damaged, (train technician only) replace the system board.

# 806f050c-07810007 Memory Logging Limit Reached for [PhysicalMemoryElementName] on Subsystem [MemoryElementName].

Explanation: The memory logging limit has been reached on DIMM 7.

May also be shown as 806f050c07810007 or 0x806f050c07810007

Severity: Warning

Alert Category: Warning

Serviceable: No

CIM Information: Prefix: PLAT and ID: 0144

SNMP Trap ID: 43

### Automatically notify Support: No

- 1. Check IBM support site for an applicable RETAIN tip or firmware update that applies to this memory error.
- 2. At the next maintenance opportunity, swap the affected DIMM (as indicated by the light path LED or event log entry) to a different memory channel.
- **3**. If the PFA re-occurs (on the same DIMM), replace the affected DIMM as indicated by the light path LED or event log entry (check for previous history of PFA).
- 4. If the problem remains with the same DIMM connector, inspect the DIMM connector for debris or damage. If the DIMM connector is damaged, (train technician only) replace the system board.

806f050c-07810008 Memory Logging Limit Reached for [PhysicalMemoryElementName] on Subsystem [MemoryElementName].

Explanation: The memory logging limit has been reached on DIMM 8.

May also be shown as 806f050c07810008 or 0x806f050c07810008

Severity: Warning

Alert Category: Warning

Serviceable: No

CIM Information: Prefix: PLAT and ID: 0144

SNMP Trap ID: 43

Automatically notify Support: No

## User response:

- 1. Check IBM support site for an applicable RETAIN tip or firmware update that applies to this memory error.
- 2. At the next maintenance opportunity, swap the affected DIMM (as indicated by the light path LED or event log entry) to a different memory channel.
- **3**. If the PFA re-occurs (on the same DIMM), replace the affected DIMM as indicated by the light path LED or event log entry (check for previous history of PFA).
- 4. If the problem remains with the same DIMM connector, inspect the DIMM connector for debris or damage. If the DIMM connector is damaged, (train technician only) replace the system board.

# 806f050c-07810009 Memory Logging Limit Reached for [PhysicalMemoryElementName] on Subsystem [MemoryElementName].

Explanation: The memory logging limit has been reached on DIMM 9.

May also be shown as 806f050c07810009 or 0x806f050c07810009

Severity: Warning

Alert Category: Warning

Serviceable: No

CIM Information: Prefix: PLAT and ID: 0144

SNMP Trap ID: 43

## Automatically notify Support: No

- 1. Check IBM support site for an applicable RETAIN tip or firmware update that applies to this memory error.
- 2. At the next maintenance opportunity, swap the affected DIMM (as indicated by the light path LED or event log entry) to a different memory channel.
- **3**. If the PFA re-occurs (on the same DIMM), replace the affected DIMM as indicated by the light path LED or event log entry (check for previous history of PFA).
- 4. If the problem remains with the same DIMM connector, inspect the DIMM connector for debris or damage. If the DIMM connector is damaged, (train technician only) replace the system board.

# 806f050c-0781000a • 806f050c-0781000b

806f050c-0781000a Memory Logging Limit Reached for [PhysicalMemoryElementName] on Subsystem [MemoryElementName].

Explanation: The memory logging limit has been reached on DIMM 10.

May also be shown as 806f050c0781000a or 0x806f050c0781000a

Severity: Warning

Alert Category: Warning

Serviceable: No

CIM Information: Prefix: PLAT and ID: 0144

SNMP Trap ID: 43

Automatically notify Support: No

## User response:

- 1. Check IBM support site for an applicable RETAIN tip or firmware update that applies to this memory error.
- 2. At the next maintenance opportunity, swap the affected DIMM (as indicated by the light path LED or event log entry) to a different memory channel.
- **3**. If the PFA re-occurs (on the same DIMM), replace the affected DIMM as indicated by the light path LED or event log entry (check for previous history of PFA).
- 4. If the problem remains with the same DIMM connector, inspect the DIMM connector for debris or damage. If the DIMM connector is damaged, (train technician only) replace the system board.

# 806f050c-0781000b Memory Logging Limit Reached for [PhysicalMemoryElementName] on Subsystem [MemoryElementName].

Explanation: The memory logging limit has been reached on DIMM 11.

May also be shown as 806f050c0781000b or 0x806f050c0781000b

Severity: Warning

Alert Category: Warning

Serviceable: No

CIM Information: Prefix: PLAT and ID: 0144

SNMP Trap ID: 43

## Automatically notify Support: No

- 1. Check IBM support site for an applicable RETAIN tip or firmware update that applies to this memory error.
- 2. At the next maintenance opportunity, swap the affected DIMM (as indicated by the light path LED or event log entry) to a different memory channel.
- **3**. If the PFA re-occurs (on the same DIMM), replace the affected DIMM as indicated by the light path LED or event log entry (check for previous history of PFA).
- 4. If the problem remains with the same DIMM connector, inspect the DIMM connector for debris or damage. If the DIMM connector is damaged, (train technician only) replace the system board.

806f050c-0781000c Memory Logging Limit Reached for [PhysicalMemoryElementName] on Subsystem [MemoryElementName].

Explanation: The memory logging limit has been reached on DIMM 12.

May also be shown as 806f050c0781000c or 0x806f050c0781000c

Severity: Warning

Alert Category: Warning

Serviceable: No

CIM Information: Prefix: PLAT and ID: 0144

SNMP Trap ID: 43

Automatically notify Support: No

## User response:

- 1. Check IBM support site for an applicable RETAIN tip or firmware update that applies to this memory error.
- 2. At the next maintenance opportunity, swap the affected DIMM (as indicated by the light path LED or event log entry) to a different memory channel.
- **3**. If the PFA re-occurs (on the same DIMM), replace the affected DIMM as indicated by the light path LED or event log entry (check for previous history of PFA).
- 4. If the problem remains with the same DIMM connector, inspect the DIMM connector for debris or damage. If the DIMM connector is damaged, (train technician only) replace the system board.

# 806f050c-0781000d Memory Logging Limit Reached for [PhysicalMemoryElementName] on Subsystem [MemoryElementName].

Explanation: The memory logging limit has been reached on DIMM 13.

May also be shown as 806f050c0781000d or 0x806f050c0781000d

Severity: Warning

Alert Category: Warning

Serviceable: No

CIM Information: Prefix: PLAT and ID: 0144

SNMP Trap ID: 43

## Automatically notify Support: No

- 1. Check IBM support site for an applicable RETAIN tip or firmware update that applies to this memory error.
- 2. At the next maintenance opportunity, swap the affected DIMM (as indicated by the light path LED or event log entry) to a different memory channel.
- **3**. If the PFA re-occurs (on the same DIMM), replace the affected DIMM as indicated by the light path LED or event log entry (check for previous history of PFA).
- 4. If the problem remains with the same DIMM connector, inspect the DIMM connector for debris or damage. If the DIMM connector is damaged, (train technician only) replace the system board.

# 806f050c-0781000e • 806f050c-0781000f

806f050c-0781000e Memory Logging Limit Reached for [PhysicalMemoryElementName] on Subsystem [MemoryElementName].

Explanation: The memory logging limit has been reached on DIMM 14.

May also be shown as 806f050c0781000e or 0x806f050c0781000e

Severity: Warning

Alert Category: Warning

Serviceable: No

CIM Information: Prefix: PLAT and ID: 0144

SNMP Trap ID: 43

Automatically notify Support: No

### User response:

- 1. Check IBM support site for an applicable RETAIN tip or firmware update that applies to this memory error.
- 2. At the next maintenance opportunity, swap the affected DIMM (as indicated by the light path LED or event log entry) to a different memory channel.
- **3**. If the PFA re-occurs (on the same DIMM), replace the affected DIMM as indicated by the light path LED or event log entry (check for previous history of PFA).
- 4. If the problem remains with the same DIMM connector, inspect the DIMM connector for debris or damage. If the DIMM connector is damaged, (train technician only) replace the system board.

# 806f050c-0781000f Memory Logging Limit Reached for [PhysicalMemoryElementName] on Subsystem [MemoryElementName].

Explanation: The memory logging limit has been reached on DIMM 15.

May also be shown as 806f050c0781000f or 0x806f050c0781000f

Severity: Warning

Alert Category: Warning

Serviceable: No

CIM Information: Prefix: PLAT and ID: 0144

SNMP Trap ID: 43

### Automatically notify Support: No

- 1. Check IBM support site for an applicable RETAIN tip or firmware update that applies to this memory error.
- 2. At the next maintenance opportunity, swap the affected DIMM (as indicated by the light path LED or event log entry) to a different memory channel.
- **3**. If the PFA re-occurs (on the same DIMM), replace the affected DIMM as indicated by the light path LED or event log entry (check for previous history of PFA).
- 4. If the problem remains with the same DIMM connector, inspect the DIMM connector for debris or damage. If the DIMM connector is damaged, (train technician only) replace the system board.

806f050c-07810010 Memory Logging Limit Reached for [PhysicalMemoryElementName] on Subsystem [MemoryElementName].

Explanation: The memory logging limit has been reached on DIMM 16.

May also be shown as 806f050c07810010 or 0x806f050c07810010

Severity: Warning

Alert Category: Warning

Serviceable: No

CIM Information: Prefix: PLAT and ID: 0144

SNMP Trap ID: 43

Automatically notify Support: No

## User response:

- 1. Check IBM support site for an applicable RETAIN tip or firmware update that applies to this memory error.
- 2. At the next maintenance opportunity, swap the affected DIMM (as indicated by the light path LED or event log entry) to a different memory channel.
- **3**. If the PFA re-occurs (on the same DIMM), replace the affected DIMM as indicated by the light path LED or event log entry (check for previous history of PFA).
- 4. If the problem remains with the same DIMM connector, inspect the DIMM connector for debris or damage. If the DIMM connector is damaged, (train technician only) replace the system board.

# 806f050c-07810011 Memory Logging Limit Reached for [PhysicalMemoryElementName] on Subsystem [MemoryElementName].

Explanation: The memory logging limit has been reached on DIMM 17.

May also be shown as 806f050c07810011 or 0x806f050c07810011

Severity: Warning

Alert Category: Warning

Serviceable: No

CIM Information: Prefix: PLAT and ID: 0144

SNMP Trap ID: 43

## Automatically notify Support: No

- 1. Check IBM support site for an applicable RETAIN tip or firmware update that applies to this memory error.
- 2. At the next maintenance opportunity, swap the affected DIMM (as indicated by the light path LED or event log entry) to a different memory channel.
- **3**. If the PFA re-occurs (on the same DIMM), replace the affected DIMM as indicated by the light path LED or event log entry (check for previous history of PFA).
- 4. If the problem remains with the same DIMM connector, inspect the DIMM connector for debris or damage. If the DIMM connector is damaged, (train technician only) replace the system board.

# 806f050c-07810012 • 806f050c-07810013

806f050c-07810012 Memory Logging Limit Reached for [PhysicalMemoryElementName] on Subsystem [MemoryElementName].

Explanation: The memory logging limit has been reached on DIMM 18.

May also be shown as 806f050c07810012 or 0x806f050c07810012

Severity: Warning

Alert Category: Warning

Serviceable: No

CIM Information: Prefix: PLAT and ID: 0144

SNMP Trap ID: 43

Automatically notify Support: No

### User response:

- 1. Check IBM support site for an applicable RETAIN tip or firmware update that applies to this memory error.
- 2. At the next maintenance opportunity, swap the affected DIMM (as indicated by the light path LED or event log entry) to a different memory channel.
- **3**. If the PFA re-occurs (on the same DIMM), replace the affected DIMM as indicated by the light path LED or event log entry (check for previous history of PFA).
- 4. If the problem remains with the same DIMM connector, inspect the DIMM connector for debris or damage. If the DIMM connector is damaged, (train technician only) replace the system board.

# 806f050c-07810013 Memory Logging Limit Reached for [PhysicalMemoryElementName] on Subsystem [MemoryElementName].

Explanation: The memory logging limit has been reached on DIMM 19.

May also be shown as 806f050c07810013 or 0x806f050c07810013

Severity: Warning

Alert Category: Warning

Serviceable: No

CIM Information: Prefix: PLAT and ID: 0144

SNMP Trap ID: 43

#### Automatically notify Support: No

- 1. Check IBM support site for an applicable RETAIN tip or firmware update that applies to this memory error.
- 2. At the next maintenance opportunity, swap the affected DIMM (as indicated by the light path LED or event log entry) to a different memory channel.
- **3**. If the PFA re-occurs (on the same DIMM), replace the affected DIMM as indicated by the light path LED or event log entry (check for previous history of PFA).
- 4. If the problem remains with the same DIMM connector, inspect the DIMM connector for debris or damage. If the DIMM connector is damaged, (train technician only) replace the system board.

806f050c-07810014 Memory Logging Limit Reached for [PhysicalMemoryElementName] on Subsystem [MemoryElementName].

Explanation: The memory logging limit has been reached on DIMM 20.

May also be shown as 806f050c07810014 or 0x806f050c07810014

Severity: Warning

Alert Category: Warning

Serviceable: No

CIM Information: Prefix: PLAT and ID: 0144

SNMP Trap ID: 43

Automatically notify Support: No

## User response:

- 1. Check IBM support site for an applicable RETAIN tip or firmware update that applies to this memory error.
- 2. At the next maintenance opportunity, swap the affected DIMM (as indicated by the light path LED or event log entry) to a different memory channel.
- **3**. If the PFA re-occurs (on the same DIMM), replace the affected DIMM as indicated by the light path LED or event log entry (check for previous history of PFA).
- 4. If the problem remains with the same DIMM connector, inspect the DIMM connector for debris or damage. If the DIMM connector is damaged, (train technician only) replace the system board.

# 806f050c-07810015 Memory Logging Limit Reached for [PhysicalMemoryElementName] on Subsystem [MemoryElementName].

Explanation: The memory logging limit has been reached on DIMM 21.

May also be shown as 806f050c07810015 or 0x806f050c07810015

Severity: Warning

Alert Category: Warning

Serviceable: No

CIM Information: Prefix: PLAT and ID: 0144

SNMP Trap ID: 43

## Automatically notify Support: No

- 1. Check IBM support site for an applicable RETAIN tip or firmware update that applies to this memory error.
- 2. At the next maintenance opportunity, swap the affected DIMM (as indicated by the light path LED or event log entry) to a different memory channel.
- **3**. If the PFA re-occurs (on the same DIMM), replace the affected DIMM as indicated by the light path LED or event log entry (check for previous history of PFA).
- 4. If the problem remains with the same DIMM connector, inspect the DIMM connector for debris or damage. If the DIMM connector is damaged, (train technician only) replace the system board.

# 806f050c-07810016 • 806f050c-07810017

806f050c-07810016 Memory Logging Limit Reached for [PhysicalMemoryElementName] on Subsystem [MemoryElementName].

Explanation: The memory logging limit has been reached on DIMM 22.

May also be shown as 806f050c07810016 or 0x806f050c07810016

Severity: Warning

Alert Category: Warning

Serviceable: No

CIM Information: Prefix: PLAT and ID: 0144

SNMP Trap ID: 43

Automatically notify Support: No

### User response:

- 1. Check IBM support site for an applicable RETAIN tip or firmware update that applies to this memory error.
- 2. At the next maintenance opportunity, swap the affected DIMM (as indicated by the light path LED or event log entry) to a different memory channel.
- **3**. If the PFA re-occurs (on the same DIMM), replace the affected DIMM as indicated by the light path LED or event log entry (check for previous history of PFA).
- 4. If the problem remains with the same DIMM connector, inspect the DIMM connector for debris or damage. If the DIMM connector is damaged, (train technician only) replace the system board.

# 806f050c-07810017 Memory Logging Limit Reached for [PhysicalMemoryElementName] on Subsystem [MemoryElementName].

Explanation: The memory logging limit has been reached on DIMM 23.

May also be shown as 806f050c07810017 or 0x806f050c07810017

Severity: Warning

Alert Category: Warning

Serviceable: No

CIM Information: Prefix: PLAT and ID: 0144

SNMP Trap ID: 43

#### Automatically notify Support: No

- 1. Check IBM support site for an applicable RETAIN tip or firmware update that applies to this memory error.
- 2. At the next maintenance opportunity, swap the affected DIMM (as indicated by the light path LED or event log entry) to a different memory channel.
- **3**. If the PFA re-occurs (on the same DIMM), replace the affected DIMM as indicated by the light path LED or event log entry (check for previous history of PFA).
- 4. If the problem remains with the same DIMM connector, inspect the DIMM connector for debris or damage. If the DIMM connector is damaged, (train technician only) replace the system board.

806f050c-07810018 Memory Logging Limit Reached for [PhysicalMemoryElementName] on Subsystem [MemoryElementName].

Explanation: The memory logging limit has been reached on DIMM 24.

May also be shown as 806f050c07810018 or 0x806f050c07810018

Severity: Warning

Alert Category: Warning

Serviceable: No

CIM Information: Prefix: PLAT and ID: 0144

SNMP Trap ID: 43

Automatically notify Support: No

## User response:

- 1. Check IBM support site for an applicable RETAIN tip or firmware update that applies to this memory error.
- 2. At the next maintenance opportunity, swap the affected DIMM (as indicated by the light path LED or event log entry) to a different memory channel.
- **3**. If the PFA re-occurs (on the same DIMM), replace the affected DIMM as indicated by the light path LED or event log entry (check for previous history of PFA).
- 4. If the problem remains with the same DIMM connector, inspect the DIMM connector for debris or damage. If the DIMM connector is damaged, (train technician only) replace the system board.

# 806f050c-07810019 Memory Logging Limit Reached for [PhysicalMemoryElementName] on Subsystem [MemoryElementName].

Explanation: The memory logging limit has been reached on DIMM 25.

May also be shown as 806f050c07810019 or 0x806f050c07810019

Severity: Warning

Alert Category: Warning

Serviceable: No

CIM Information: Prefix: PLAT and ID: 0144

SNMP Trap ID: 43

## Automatically notify Support: No

- 1. Check IBM support site for an applicable RETAIN tip or firmware update that applies to this memory error.
- 2. At the next maintenance opportunity, swap the affected DIMM (as indicated by the light path LED or event log entry) to a different memory channel.
- **3**. If the PFA re-occurs (on the same DIMM), replace the affected DIMM as indicated by the light path LED or event log entry (check for previous history of PFA).
- 4. If the problem remains with the same DIMM connector, inspect the DIMM connector for debris or damage. If the DIMM connector is damaged, (train technician only) replace the system board.

# 806f050c-0781001a • 806f050c-0781001b

806f050c-0781001a Memory Logging Limit Reached for [PhysicalMemoryElementName] on Subsystem [MemoryElementName].

Explanation: The memory logging limit has been reached on DIMM 26.

May also be shown as 806f050c0781001a or 0x806f050c0781001a

Severity: Warning

Alert Category: Warning

Serviceable: No

CIM Information: Prefix: PLAT and ID: 0144

SNMP Trap ID: 43

Automatically notify Support: No

### User response:

- 1. Check IBM support site for an applicable RETAIN tip or firmware update that applies to this memory error.
- 2. At the next maintenance opportunity, swap the affected DIMM (as indicated by the light path LED or event log entry) to a different memory channel.
- **3**. If the PFA re-occurs (on the same DIMM), replace the affected DIMM as indicated by the light path LED or event log entry (check for previous history of PFA).
- 4. If the problem remains with the same DIMM connector, inspect the DIMM connector for debris or damage. If the DIMM connector is damaged, (train technician only) replace the system board.

# 806f050c-0781001b Memory Logging Limit Reached for [PhysicalMemoryElementName] on Subsystem [MemoryElementName].

Explanation: The memory logging limit has been reached on DIMM 27.

May also be shown as 806f050c0781001b or 0x806f050c0781001b

Severity: Warning

Alert Category: Warning

Serviceable: No

CIM Information: Prefix: PLAT and ID: 0144

SNMP Trap ID: 43

### Automatically notify Support: No

- 1. Check IBM support site for an applicable RETAIN tip or firmware update that applies to this memory error.
- 2. At the next maintenance opportunity, swap the affected DIMM (as indicated by the light path LED or event log entry) to a different memory channel.
- **3**. If the PFA re-occurs (on the same DIMM), replace the affected DIMM as indicated by the light path LED or event log entry (check for previous history of PFA).
- 4. If the problem remains with the same DIMM connector, inspect the DIMM connector for debris or damage. If the DIMM connector is damaged, (train technician only) replace the system board.

806f050c-0781001c Memory Logging Limit Reached for [PhysicalMemoryElementName] on Subsystem [MemoryElementName].

Explanation: The memory logging limit has been reached on DIMM 28.

May also be shown as 806f050c0781001c or 0x806f050c0781001c

Severity: Warning

Alert Category: Warning

Serviceable: No

CIM Information: Prefix: PLAT and ID: 0144

SNMP Trap ID: 43

Automatically notify Support: No

## User response:

- 1. Check IBM support site for an applicable RETAIN tip or firmware update that applies to this memory error.
- 2. At the next maintenance opportunity, swap the affected DIMM (as indicated by the light path LED or event log entry) to a different memory channel.
- **3**. If the PFA re-occurs (on the same DIMM), replace the affected DIMM as indicated by the light path LED or event log entry (check for previous history of PFA).
- 4. If the problem remains with the same DIMM connector, inspect the DIMM connector for debris or damage. If the DIMM connector is damaged, (train technician only) replace the system board.

# 806f050c-0781001d Memory Logging Limit Reached for [PhysicalMemoryElementName] on Subsystem [MemoryElementName].

Explanation: The memory logging limit has been reached on DIMM 29.

May also be shown as 806f050c0781001d or 0x806f050c0781001d

Severity: Warning

Alert Category: Warning

Serviceable: No

CIM Information: Prefix: PLAT and ID: 0144

SNMP Trap ID: 43

## Automatically notify Support: No

- 1. Check IBM support site for an applicable RETAIN tip or firmware update that applies to this memory error.
- 2. At the next maintenance opportunity, swap the affected DIMM (as indicated by the light path LED or event log entry) to a different memory channel.
- **3**. If the PFA re-occurs (on the same DIMM), replace the affected DIMM as indicated by the light path LED or event log entry (check for previous history of PFA).
- 4. If the problem remains with the same DIMM connector, inspect the DIMM connector for debris or damage. If the DIMM connector is damaged, (train technician only) replace the system board.

# 806f050c-0781001e • 806f050c-0781001f

806f050c-0781001e Memory Logging Limit Reached for [PhysicalMemoryElementName] on Subsystem [MemoryElementName].

Explanation: The memory logging limit has been reached on DIMM 30.

May also be shown as 806f050c0781001e or 0x806f050c0781001e

Severity: Warning

Alert Category: Warning

Serviceable: No

CIM Information: Prefix: PLAT and ID: 0144

SNMP Trap ID: 43

Automatically notify Support: No

### User response:

- 1. Check IBM support site for an applicable RETAIN tip or firmware update that applies to this memory error.
- 2. At the next maintenance opportunity, swap the affected DIMM (as indicated by the light path LED or event log entry) to a different memory channel.
- **3**. If the PFA re-occurs (on the same DIMM), replace the affected DIMM as indicated by the light path LED or event log entry (check for previous history of PFA).
- 4. If the problem remains with the same DIMM connector, inspect the DIMM connector for debris or damage. If the DIMM connector is damaged, (train technician only) replace the system board.

# 806f050c-0781001f Memory Logging Limit Reached for [PhysicalMemoryElementName] on Subsystem [MemoryElementName].

Explanation: The memory logging limit has been reached on DIMM 31.

May also be shown as 806f050c0781001f or 0x806f050c0781001f

Severity: Warning

Alert Category: Warning

Serviceable: No

CIM Information: Prefix: PLAT and ID: 0144

SNMP Trap ID: 43

## Automatically notify Support: No

- 1. Check IBM support site for an applicable RETAIN tip or firmware update that applies to this memory error.
- 2. At the next maintenance opportunity, swap the affected DIMM (as indicated by the light path LED or event log entry) to a different memory channel.
- **3**. If the PFA re-occurs (on the same DIMM), replace the affected DIMM as indicated by the light path LED or event log entry (check for previous history of PFA).
- 4. If the problem remains with the same DIMM connector, inspect the DIMM connector for debris or damage. If the DIMM connector is damaged, (train technician only) replace the system board.

806f050c-07810020 Memory Logging Limit Reached for [PhysicalMemoryElementName] on Subsystem [MemoryElementName].

Explanation: The memory logging limit has been reached on DIMM 32.

May also be shown as 806f050c07810020 or 0x806f050c07810020

Severity: Warning

Alert Category: Warning

Serviceable: No

CIM Information: Prefix: PLAT and ID: 0144

SNMP Trap ID: 43

Automatically notify Support: No

## User response:

- 1. Check IBM support site for an applicable RETAIN tip or firmware update that applies to this memory error.
- 2. At the next maintenance opportunity, swap the affected DIMM (as indicated by the light path LED or event log entry) to a different memory channel.
- **3**. If the PFA re-occurs (on the same DIMM), replace the affected DIMM as indicated by the light path LED or event log entry (check for previous history of PFA).
- 4. If the problem remains with the same DIMM connector, inspect the DIMM connector for debris or damage. If the DIMM connector is damaged, (train technician only) replace the system board.

# 806f050c-18810001 Memory Logging Limit Reached for [PhysicalMemoryElementName] on Subsystem [MemoryElementName].

Explanation: The memory logging limit has been reached on DIMM 1.

May also be shown as 806f050c18810001 or 0x806f050c18810001

Severity: Warning

Alert Category: Warning

Serviceable: No

CIM Information: Prefix: PLAT and ID: 0144

SNMP Trap ID: 43

## Automatically notify Support: No

- 1. Check IBM support site for an applicable RETAIN tip or firmware update that applies to this memory error.
- 2. At the next maintenance opportunity, swap the affected DIMM (as indicated by the light path LED or event log entry) to a different memory channel.
- **3**. If the PFA re-occurs (on the same DIMM), replace the affected DIMM as indicated by the light path LED or event log entry (check for previous history of PFA).
- 4. If the problem remains with the same DIMM connector, inspect the DIMM connector for debris or damage. If the DIMM connector is damaged, (train technician only) replace the MAX5 system board tray.

# 806f050c-18810002 • 806f050c-18810003

806f050c-18810002 Memory Logging Limit Reached for [PhysicalMemoryElementName] on Subsystem [MemoryElementName].

Explanation: The memory logging limit has been reached on DIMM 2.

May also be shown as 806f050c18810002 or 0x806f050c18810002

Severity: Warning

Alert Category: Warning

Serviceable: No

CIM Information: Prefix: PLAT and ID: 0144

SNMP Trap ID: 43

Automatically notify Support: No

### User response:

- 1. Check IBM support site for an applicable RETAIN tip or firmware update that applies to this memory error.
- 2. At the next maintenance opportunity, swap the affected DIMM (as indicated by the light path LED or event log entry) to a different memory channel.
- 3. If the PFA re-occurs (on the same DIMM), replace the affected DIMM as indicated by the light path LED or event log entry (check for previous history of PFA).
- 4. If the problem remains with the same DIMM connector, inspect the DIMM connector for debris or damage. If the DIMM connector is damaged, (train technician only) replace the MAX5 system board tray.

# 806f050c-18810003 Memory Logging Limit Reached for [PhysicalMemoryElementName] on Subsystem [MemoryElementName].

Explanation: The memory logging limit has been reached on DIMM 3.

May also be shown as 806f050c18810003 or 0x806f050c18810003

Severity: Warning

Alert Category: Warning

Serviceable: No

CIM Information: Prefix: PLAT and ID: 0144

SNMP Trap ID: 43

### Automatically notify Support: No

- 1. Check IBM support site for an applicable RETAIN tip or firmware update that applies to this memory error.
- 2. At the next maintenance opportunity, swap the affected DIMM (as indicated by the light path LED or event log entry) to a different memory channel.
- **3**. If the PFA re-occurs (on the same DIMM), replace the affected DIMM as indicated by the light path LED or event log entry (check for previous history of PFA).
- 4. If the problem remains with the same DIMM connector, inspect the DIMM connector for debris or damage. If the DIMM connector is damaged, (train technician only) replace the MAX5 system board tray.

806f050c-18810004 Memory Logging Limit Reached for [PhysicalMemoryElementName] on Subsystem [MemoryElementName].

Explanation: The memory logging limit has been reached on DIMM 4.

May also be shown as 806f050c18810004 or 0x806f050c18810004

Severity: Warning

Alert Category: Warning

Serviceable: No

CIM Information: Prefix: PLAT and ID: 0144

SNMP Trap ID: 43

Automatically notify Support: No

### User response:

- 1. Check IBM support site for an applicable RETAIN tip or firmware update that applies to this memory error.
- 2. At the next maintenance opportunity, swap the affected DIMM (as indicated by the light path LED or event log entry) to a different memory channel.
- **3**. If the PFA re-occurs (on the same DIMM), replace the affected DIMM as indicated by the light path LED or event log entry (check for previous history of PFA).
- 4. If the problem remains with the same DIMM connector, inspect the DIMM connector for debris or damage. If the DIMM connector is damaged, (train technician only) replace the MAX5 system board tray.

# 806f050c-18810005 Memory Logging Limit Reached for [PhysicalMemoryElementName] on Subsystem [MemoryElementName].

Explanation: The memory logging limit has been reached on DIMM 5.

May also be shown as 806f050c18810005 or 0x806f050c18810005

Severity: Warning

Alert Category: Warning

Serviceable: No

CIM Information: Prefix: PLAT and ID: 0144

SNMP Trap ID: 43

## Automatically notify Support: No

- 1. Check IBM support site for an applicable RETAIN tip or firmware update that applies to this memory error.
- 2. At the next maintenance opportunity, swap the affected DIMM (as indicated by the light path LED or event log entry) to a different memory channel.
- **3**. If the PFA re-occurs (on the same DIMM), replace the affected DIMM as indicated by the light path LED or event log entry (check for previous history of PFA).
- 4. If the problem remains with the same DIMM connector, inspect the DIMM connector for debris or damage. If the DIMM connector is damaged, (train technician only) replace the MAX5 system board tray.

# 806f050c-18810006 • 806f050c-18810007

806f050c-18810006 Memory Logging Limit Reached for [PhysicalMemoryElementName] on Subsystem [MemoryElementName].

Explanation: The memory logging limit has been reached on DIMM 6.

May also be shown as 806f050c18810006 or 0x806f050c18810006

Severity: Warning

Alert Category: Warning

Serviceable: No

CIM Information: Prefix: PLAT and ID: 0144

SNMP Trap ID: 43

Automatically notify Support: No

#### User response:

- 1. Check IBM support site for an applicable RETAIN tip or firmware update that applies to this memory error.
- 2. At the next maintenance opportunity, swap the affected DIMM (as indicated by the light path LED or event log entry) to a different memory channel.
- 3. If the PFA re-occurs (on the same DIMM), replace the affected DIMM as indicated by the light path LED or event log entry (check for previous history of PFA).
- 4. If the problem remains with the same DIMM connector, inspect the DIMM connector for debris or damage. If the DIMM connector is damaged, (train technician only) replace the MAX5 system board tray.

# 806f050c-18810007 Memory Logging Limit Reached for [PhysicalMemoryElementName] on Subsystem [MemoryElementName].

Explanation: The memory logging limit has been reached on DIMM 7.

May also be shown as 806f050c18810007 or 0x806f050c18810007

Severity: Warning

Alert Category: Warning

Serviceable: No

CIM Information: Prefix: PLAT and ID: 0144

SNMP Trap ID: 43

### Automatically notify Support: No

- 1. Check IBM support site for an applicable RETAIN tip or firmware update that applies to this memory error.
- 2. At the next maintenance opportunity, swap the affected DIMM (as indicated by the light path LED or event log entry) to a different memory channel.
- **3**. If the PFA re-occurs (on the same DIMM), replace the affected DIMM as indicated by the light path LED or event log entry (check for previous history of PFA).
- 4. If the problem remains with the same DIMM connector, inspect the DIMM connector for debris or damage. If the DIMM connector is damaged, (train technician only) replace the MAX5 system board tray.

806f050c-18810008 Memory Logging Limit Reached for [PhysicalMemoryElementName] on Subsystem [MemoryElementName].

Explanation: The memory logging limit has been reached on DIMM 8.

May also be shown as 806f050c18810008 or 0x806f050c18810008

Severity: Warning

Alert Category: Warning

Serviceable: No

CIM Information: Prefix: PLAT and ID: 0144

SNMP Trap ID: 43

Automatically notify Support: No

### User response:

- 1. Check IBM support site for an applicable RETAIN tip or firmware update that applies to this memory error.
- 2. At the next maintenance opportunity, swap the affected DIMM (as indicated by the light path LED or event log entry) to a different memory channel.
- **3**. If the PFA re-occurs (on the same DIMM), replace the affected DIMM as indicated by the light path LED or event log entry (check for previous history of PFA).
- 4. If the problem remains with the same DIMM connector, inspect the DIMM connector for debris or damage. If the DIMM connector is damaged, (train technician only) replace the MAX5 system board tray.

# 806f050c-18810009 Memory Logging Limit Reached for [PhysicalMemoryElementName] on Subsystem [MemoryElementName].

Explanation: The memory logging limit has been reached on DIMM 9.

May also be shown as 806f050c18810009 or 0x806f050c18810009

Severity: Warning

Alert Category: Warning

Serviceable: No

CIM Information: Prefix: PLAT and ID: 0144

SNMP Trap ID: 43

## Automatically notify Support: No

- 1. Check IBM support site for an applicable RETAIN tip or firmware update that applies to this memory error.
- 2. At the next maintenance opportunity, swap the affected DIMM (as indicated by the light path LED or event log entry) to a different memory channel.
- **3**. If the PFA re-occurs (on the same DIMM), replace the affected DIMM as indicated by the light path LED or event log entry (check for previous history of PFA).
- 4. If the problem remains with the same DIMM connector, inspect the DIMM connector for debris or damage. If the DIMM connector is damaged, (train technician only) replace the MAX5 system board tray.

# 806f050c-1881000a • 806f050c-1881000b

806f050c-1881000a Memory Logging Limit Reached for [PhysicalMemoryElementName] on Subsystem [MemoryElementName].

Explanation: The memory logging limit has been reached on DIMM 10.

May also be shown as 806f050c1881000a or 0x806f050c1881000a

Severity: Warning

Alert Category: Warning

Serviceable: No

CIM Information: Prefix: PLAT and ID: 0144

SNMP Trap ID: 43

Automatically notify Support: No

## User response:

- 1. Check IBM support site for an applicable RETAIN tip or firmware update that applies to this memory error.
- 2. At the next maintenance opportunity, swap the affected DIMM (as indicated by the light path LED or event log entry) to a different memory channel.
- **3**. If the PFA re-occurs (on the same DIMM), replace the affected DIMM as indicated by the light path LED or event log entry (check for previous history of PFA).
- 4. If the problem remains with the same DIMM connector, inspect the DIMM connector for debris or damage. If the DIMM connector is damaged, (train technician only) replace the MAX5 system board tray.

# 806f050c-1881000b Memory Logging Limit Reached for [PhysicalMemoryElementName] on Subsystem [MemoryElementName].

Explanation: The memory logging limit has been reached on DIMM 11.

May also be shown as 806f050c1881000b or 0x806f050c1881000b

Severity: Warning

Alert Category: Warning

Serviceable: No

CIM Information: Prefix: PLAT and ID: 0144

SNMP Trap ID: 43

## Automatically notify Support: No

- 1. Check IBM support site for an applicable RETAIN tip or firmware update that applies to this memory error.
- 2. At the next maintenance opportunity, swap the affected DIMM (as indicated by the light path LED or event log entry) to a different memory channel.
- **3**. If the PFA re-occurs (on the same DIMM), replace the affected DIMM as indicated by the light path LED or event log entry (check for previous history of PFA).
- 4. If the problem remains with the same DIMM connector, inspect the DIMM connector for debris or damage. If the DIMM connector is damaged, (train technician only) replace the MAX5 system board tray.

806f050c-1881000c Memory Logging Limit Reached for [PhysicalMemoryElementName] on Subsystem [MemoryElementName].

Explanation: The memory logging limit has been reached on DIMM 12.

May also be shown as 806f050c1881000c or 0x806f050c1881000c

Severity: Warning

Alert Category: Warning

Serviceable: No

CIM Information: Prefix: PLAT and ID: 0144

SNMP Trap ID: 43

Automatically notify Support: No

## User response:

- 1. Check IBM support site for an applicable RETAIN tip or firmware update that applies to this memory error.
- 2. At the next maintenance opportunity, swap the affected DIMM (as indicated by the light path LED or event log entry) to a different memory channel.
- **3**. If the PFA re-occurs (on the same DIMM), replace the affected DIMM as indicated by the light path LED or event log entry (check for previous history of PFA).
- 4. If the problem remains with the same DIMM connector, inspect the DIMM connector for debris or damage. If the DIMM connector is damaged, (train technician only) replace the MAX5 system board tray.

# 806f050c-1881000d Memory Logging Limit Reached for [PhysicalMemoryElementName] on Subsystem [MemoryElementName].

Explanation: The memory logging limit has been reached on DIMM 13.

May also be shown as 806f050c1881000d or 0x806f050c1881000d

Severity: Warning

Alert Category: Warning

Serviceable: No

CIM Information: Prefix: PLAT and ID: 0144

SNMP Trap ID: 43

## Automatically notify Support: No

- 1. Check IBM support site for an applicable RETAIN tip or firmware update that applies to this memory error.
- 2. At the next maintenance opportunity, swap the affected DIMM (as indicated by the light path LED or event log entry) to a different memory channel.
- **3**. If the PFA re-occurs (on the same DIMM), replace the affected DIMM as indicated by the light path LED or event log entry (check for previous history of PFA).
- 4. If the problem remains with the same DIMM connector, inspect the DIMM connector for debris or damage. If the DIMM connector is damaged, (train technician only) replace the MAX5 system board tray.

# 806f050c-1881000e • 806f050c-1881000f

806f050c-1881000e Memory Logging Limit Reached for [PhysicalMemoryElementName] on Subsystem [MemoryElementName].

Explanation: The memory logging limit has been reached on DIMM 14.

May also be shown as 806f050c1881000e or 0x806f050c1881000e

Severity: Warning

Alert Category: Warning

Serviceable: No

CIM Information: Prefix: PLAT and ID: 0144

SNMP Trap ID: 43

Automatically notify Support: No

### User response:

- 1. Check IBM support site for an applicable RETAIN tip or firmware update that applies to this memory error.
- 2. At the next maintenance opportunity, swap the affected DIMM (as indicated by the light path LED or event log entry) to a different memory channel.
- **3**. If the PFA re-occurs (on the same DIMM), replace the affected DIMM as indicated by the light path LED or event log entry (check for previous history of PFA).
- 4. If the problem remains with the same DIMM connector, inspect the DIMM connector for debris or damage. If the DIMM connector is damaged, (train technician only) replace the MAX5 system board tray.

# 806f050c-1881000f Memory Logging Limit Reached for [PhysicalMemoryElementName] on Subsystem [MemoryElementName].

Explanation: The memory logging limit has been reached on DIMM 15.

May also be shown as 806f050c1881000f or 0x806f050c1881000f

Severity: Warning

Alert Category: Warning

Serviceable: No

CIM Information: Prefix: PLAT and ID: 0144

SNMP Trap ID: 43

### Automatically notify Support: No

- 1. Check IBM support site for an applicable RETAIN tip or firmware update that applies to this memory error.
- 2. At the next maintenance opportunity, swap the affected DIMM (as indicated by the light path LED or event log entry) to a different memory channel.
- **3**. If the PFA re-occurs (on the same DIMM), replace the affected DIMM as indicated by the light path LED or event log entry (check for previous history of PFA).
- 4. If the problem remains with the same DIMM connector, inspect the DIMM connector for debris or damage. If the DIMM connector is damaged, (train technician only) replace the MAX5 system board tray.

806f050c-18810010 Memory Logging Limit Reached for [PhysicalMemoryElementName] on Subsystem [MemoryElementName].

Explanation: The memory logging limit has been reached on DIMM 16.

May also be shown as 806f050c18810010 or 0x806f050c18810010

Severity: Warning

Alert Category: Warning

Serviceable: No

CIM Information: Prefix: PLAT and ID: 0144

SNMP Trap ID: 43

Automatically notify Support: No

## User response:

- 1. Check IBM support site for an applicable RETAIN tip or firmware update that applies to this memory error.
- 2. At the next maintenance opportunity, swap the affected DIMM (as indicated by the light path LED or event log entry) to a different memory channel.
- **3**. If the PFA re-occurs (on the same DIMM), replace the affected DIMM as indicated by the light path LED or event log entry (check for previous history of PFA).
- 4. If the problem remains with the same DIMM connector, inspect the DIMM connector for debris or damage. If the DIMM connector is damaged, (train technician only) replace the MAX5 system board tray.

# 806f050c-18810011 Memory Logging Limit Reached for [PhysicalMemoryElementName] on Subsystem [MemoryElementName].

Explanation: The memory logging limit has been reached on DIMM 17.

May also be shown as 806f050c18810011 or 0x806f050c18810011

Severity: Warning

Alert Category: Warning

Serviceable: No

CIM Information: Prefix: PLAT and ID: 0144

SNMP Trap ID: 43

## Automatically notify Support: No

- 1. Check IBM support site for an applicable RETAIN tip or firmware update that applies to this memory error.
- 2. At the next maintenance opportunity, swap the affected DIMM (as indicated by the light path LED or event log entry) to a different memory channel.
- **3**. If the PFA re-occurs (on the same DIMM), replace the affected DIMM as indicated by the light path LED or event log entry (check for previous history of PFA).
- 4. If the problem remains with the same DIMM connector, inspect the DIMM connector for debris or damage. If the DIMM connector is damaged, (train technician only) replace the MAX5 system board tray.

# 806f050c-18810012 • 806f050c-18810013

806f050c-18810012 Memory Logging Limit Reached for [PhysicalMemoryElementName] on Subsystem [MemoryElementName].

Explanation: The memory logging limit has been reached on DIMM 18.

May also be shown as 806f050c18810012 or 0x806f050c18810012

Severity: Warning

Alert Category: Warning

Serviceable: No

CIM Information: Prefix: PLAT and ID: 0144

SNMP Trap ID: 43

Automatically notify Support: No

### User response:

- 1. Check IBM support site for an applicable RETAIN tip or firmware update that applies to this memory error.
- 2. At the next maintenance opportunity, swap the affected DIMM (as indicated by the light path LED or event log entry) to a different memory channel.
- **3**. If the PFA re-occurs (on the same DIMM), replace the affected DIMM as indicated by the light path LED or event log entry (check for previous history of PFA).
- 4. If the problem remains with the same DIMM connector, inspect the DIMM connector for debris or damage. If the DIMM connector is damaged, (train technician only) replace the MAX5 system board tray.

# 806f050c-18810013 Memory Logging Limit Reached for [PhysicalMemoryElementName] on Subsystem [MemoryElementName].

Explanation: The memory logging limit has been reached on DIMM 19.

May also be shown as 806f050c18810013 or 0x806f050c18810013

Severity: Warning

Alert Category: Warning

Serviceable: No

CIM Information: Prefix: PLAT and ID: 0144

SNMP Trap ID: 43

### Automatically notify Support: No

- 1. Check IBM support site for an applicable RETAIN tip or firmware update that applies to this memory error.
- 2. At the next maintenance opportunity, swap the affected DIMM (as indicated by the light path LED or event log entry) to a different memory channel.
- **3**. If the PFA re-occurs (on the same DIMM), replace the affected DIMM as indicated by the light path LED or event log entry (check for previous history of PFA).
- 4. If the problem remains with the same DIMM connector, inspect the DIMM connector for debris or damage. If the DIMM connector is damaged, (train technician only) replace the MAX5 system board tray.

806f050c-18810014 Memory Logging Limit Reached for [PhysicalMemoryElementName] on Subsystem [MemoryElementName].

Explanation: The memory logging limit has been reached on DIMM 20.

May also be shown as 806f050c18810014 or 0x806f050c18810014

Severity: Warning

Alert Category: Warning

Serviceable: No

CIM Information: Prefix: PLAT and ID: 0144

SNMP Trap ID: 43

Automatically notify Support: No

#### User response:

- 1. Check IBM support site for an applicable RETAIN tip or firmware update that applies to this memory error.
- 2. At the next maintenance opportunity, swap the affected DIMM (as indicated by the light path LED or event log entry) to a different memory channel.
- **3**. If the PFA re-occurs (on the same DIMM), replace the affected DIMM as indicated by the light path LED or event log entry (check for previous history of PFA).
- 4. If the problem remains with the same DIMM connector, inspect the DIMM connector for debris or damage. If the DIMM connector is damaged, (train technician only) replace the MAX5 system board tray.

# 806f050c-18810015 Memory Logging Limit Reached for [PhysicalMemoryElementName] on Subsystem [MemoryElementName].

Explanation: The memory logging limit has been reached on DIMM 21.

May also be shown as 806f050c18810015 or 0x806f050c18810015

Severity: Warning

Alert Category: Warning

Serviceable: No

CIM Information: Prefix: PLAT and ID: 0144

SNMP Trap ID: 43

# Automatically notify Support: No

- 1. Check IBM support site for an applicable RETAIN tip or firmware update that applies to this memory error.
- 2. At the next maintenance opportunity, swap the affected DIMM (as indicated by the light path LED or event log entry) to a different memory channel.
- **3**. If the PFA re-occurs (on the same DIMM), replace the affected DIMM as indicated by the light path LED or event log entry (check for previous history of PFA).
- 4. If the problem remains with the same DIMM connector, inspect the DIMM connector for debris or damage. If the DIMM connector is damaged, (train technician only) replace the MAX5 system board tray.

# 806f050c-18810016 • 806f050c-18810017

806f050c-18810016 Memory Logging Limit Reached for [PhysicalMemoryElementName] on Subsystem [MemoryElementName].

Explanation: The memory logging limit has been reached on DIMM 22.

May also be shown as 806f050c18810016 or 0x806f050c18810016

Severity: Warning

Alert Category: Warning

Serviceable: No

CIM Information: Prefix: PLAT and ID: 0144

SNMP Trap ID: 43

Automatically notify Support: No

#### User response:

- 1. Check IBM support site for an applicable RETAIN tip or firmware update that applies to this memory error.
- 2. At the next maintenance opportunity, swap the affected DIMM (as indicated by the light path LED or event log entry) to a different memory channel.
- **3**. If the PFA re-occurs (on the same DIMM), replace the affected DIMM as indicated by the light path LED or event log entry (check for previous history of PFA).
- 4. If the problem remains with the same DIMM connector, inspect the DIMM connector for debris or damage. If the DIMM connector is damaged, (train technician only) replace the MAX5 system board tray.

# 806f050c-18810017 Memory Logging Limit Reached for [PhysicalMemoryElementName] on Subsystem [MemoryElementName].

Explanation: The memory logging limit has been reached on DIMM 23.

May also be shown as 806f050c18810017 or 0x806f050c18810017

Severity: Warning

Alert Category: Warning

Serviceable: No

CIM Information: Prefix: PLAT and ID: 0144

SNMP Trap ID: 43

#### Automatically notify Support: No

- 1. Check IBM support site for an applicable RETAIN tip or firmware update that applies to this memory error.
- 2. At the next maintenance opportunity, swap the affected DIMM (as indicated by the light path LED or event log entry) to a different memory channel.
- **3**. If the PFA re-occurs (on the same DIMM), replace the affected DIMM as indicated by the light path LED or event log entry (check for previous history of PFA).
- 4. If the problem remains with the same DIMM connector, inspect the DIMM connector for debris or damage. If the DIMM connector is damaged, (train technician only) replace the MAX5 system board tray.

806f050c-18810018 Memory Logging Limit Reached for [PhysicalMemoryElementName] on Subsystem [MemoryElementName].

Explanation: The memory logging limit has been reached on DIMM 24.

May also be shown as 806f050c18810018 or 0x806f050c18810018

Severity: Warning

Alert Category: Warning

Serviceable: No

CIM Information: Prefix: PLAT and ID: 0144

SNMP Trap ID: 43

Automatically notify Support: No

#### User response:

- 1. Check IBM support site for an applicable RETAIN tip or firmware update that applies to this memory error.
- 2. At the next maintenance opportunity, swap the affected DIMM (as indicated by the light path LED or event log entry) to a different memory channel.
- 3. If the PFA re-occurs (on the same DIMM), replace the affected DIMM as indicated by the light path LED or event log entry (check for previous history of PFA).
- 4. If the problem remains with the same DIMM connector, inspect the DIMM connector for debris or damage. If the DIMM connector is damaged, (train technician only) replace the MAX5 system board tray.

# 806f050c-18810019 Memory Logging Limit Reached for [PhysicalMemoryElementName] on Subsystem [MemoryElementName].

Explanation: The memory logging limit has been reached on DIMM 25.

May also be shown as 806f050c18810019 or 0x806f050c18810019

Severity: Warning

Alert Category: Warning

Serviceable: No

CIM Information: Prefix: PLAT and ID: 0144

SNMP Trap ID: 43

#### Automatically notify Support: No

- 1. Check IBM support site for an applicable RETAIN tip or firmware update that applies to this memory error.
- 2. At the next maintenance opportunity, swap the affected DIMM (as indicated by the light path LED or event log entry) to a different memory channel.
- **3**. If the PFA re-occurs (on the same DIMM), replace the affected DIMM as indicated by the light path LED or event log entry (check for previous history of PFA).
- 4. If the problem remains with the same DIMM connector, inspect the DIMM connector for debris or damage. If the DIMM connector is damaged, (train technician only) replace the MAX5 system board tray.

# 806f050c-1881001a • 806f050c-1881001b

806f050c-1881001a Memory Logging Limit Reached for [PhysicalMemoryElementName] on Subsystem [MemoryElementName].

Explanation: The memory logging limit has been reached on DIMM 26.

May also be shown as 806f050c1881001a or 0x806f050c1881001a

Severity: Warning

Alert Category: Warning

Serviceable: No

CIM Information: Prefix: PLAT and ID: 0144

SNMP Trap ID: 43

Automatically notify Support: No

#### User response:

- 1. Check IBM support site for an applicable RETAIN tip or firmware update that applies to this memory error.
- 2. At the next maintenance opportunity, swap the affected DIMM (as indicated by the light path LED or event log entry) to a different memory channel.
- **3**. If the PFA re-occurs (on the same DIMM), replace the affected DIMM as indicated by the light path LED or event log entry (check for previous history of PFA).
- 4. If the problem remains with the same DIMM connector, inspect the DIMM connector for debris or damage. If the DIMM connector is damaged, (train technician only) replace the MAX5 system board tray.

# 806f050c-1881001b Memory Logging Limit Reached for [PhysicalMemoryElementName] on Subsystem [MemoryElementName].

Explanation: The memory logging limit has been reached on DIMM 27.

May also be shown as 806f050c1881001b or 0x806f050c1881001b

Severity: Warning

Alert Category: Warning

Serviceable: No

CIM Information: Prefix: PLAT and ID: 0144

SNMP Trap ID: 43

#### Automatically notify Support: No

- 1. Check IBM support site for an applicable RETAIN tip or firmware update that applies to this memory error.
- 2. At the next maintenance opportunity, swap the affected DIMM (as indicated by the light path LED or event log entry) to a different memory channel.
- **3**. If the PFA re-occurs (on the same DIMM), replace the affected DIMM as indicated by the light path LED or event log entry (check for previous history of PFA).
- 4. If the problem remains with the same DIMM connector, inspect the DIMM connector for debris or damage. If the DIMM connector is damaged, (train technician only) replace the MAX5 system board tray.

806f050c-1881001c Memory Logging Limit Reached for [PhysicalMemoryElementName] on Subsystem [MemoryElementName].

Explanation: The memory logging limit has been reached on DIMM 28.

May also be shown as 806f050c1881001c or 0x806f050c1881001c

Severity: Warning

Alert Category: Warning

Serviceable: No

CIM Information: Prefix: PLAT and ID: 0144

SNMP Trap ID: 43

Automatically notify Support: No

#### User response:

- 1. Check IBM support site for an applicable RETAIN tip or firmware update that applies to this memory error.
- 2. At the next maintenance opportunity, swap the affected DIMM (as indicated by the light path LED or event log entry) to a different memory channel.
- **3**. If the PFA re-occurs (on the same DIMM), replace the affected DIMM as indicated by the light path LED or event log entry (check for previous history of PFA).
- 4. If the problem remains with the same DIMM connector, inspect the DIMM connector for debris or damage. If the DIMM connector is damaged, (train technician only) replace the MAX5 system board tray.

# 806f050c-1881001d Memory Logging Limit Reached for [PhysicalMemoryElementName] on Subsystem [MemoryElementName].

Explanation: The memory logging limit has been reached on DIMM 29.

May also be shown as 806f050c1881001d or 0x806f050c1881001d

Severity: Warning

Alert Category: Warning

Serviceable: No

CIM Information: Prefix: PLAT and ID: 0144

SNMP Trap ID: 43

# Automatically notify Support: No

- 1. Check IBM support site for an applicable RETAIN tip or firmware update that applies to this memory error.
- 2. At the next maintenance opportunity, swap the affected DIMM (as indicated by the light path LED or event log entry) to a different memory channel.
- **3**. If the PFA re-occurs (on the same DIMM), replace the affected DIMM as indicated by the light path LED or event log entry (check for previous history of PFA).
- 4. If the problem remains with the same DIMM connector, inspect the DIMM connector for debris or damage. If the DIMM connector is damaged, (train technician only) replace the MAX5 system board tray.

# 806f050c-1881001e • 806f050c-1881001f

806f050c-1881001e Memory Logging Limit Reached for [PhysicalMemoryElementName] on Subsystem [MemoryElementName].

Explanation: The memory logging limit has been reached on DIMM 30.

May also be shown as 806f050c1881001e or 0x806f050c1881001e

Severity: Warning

Alert Category: Warning

Serviceable: No

CIM Information: Prefix: PLAT and ID: 0144

SNMP Trap ID: 43

Automatically notify Support: No

#### User response:

- 1. Check IBM support site for an applicable RETAIN tip or firmware update that applies to this memory error.
- 2. At the next maintenance opportunity, swap the affected DIMM (as indicated by the light path LED or event log entry) to a different memory channel.
- **3**. If the PFA re-occurs (on the same DIMM), replace the affected DIMM as indicated by the light path LED or event log entry (check for previous history of PFA).
- 4. If the problem remains with the same DIMM connector, inspect the DIMM connector for debris or damage. If the DIMM connector is damaged, (train technician only) replace the MAX5 system board tray.

# 806f050c-1881001f Memory Logging Limit Reached for [PhysicalMemoryElementName] on Subsystem [MemoryElementName].

Explanation: The memory logging limit has been reached on DIMM 31.

May also be shown as 806f050c1881001f or 0x806f050c1881001f

Severity: Warning

Alert Category: Warning

Serviceable: No

CIM Information: Prefix: PLAT and ID: 0144

SNMP Trap ID: 43

# Automatically notify Support: No

- 1. Check IBM support site for an applicable RETAIN tip or firmware update that applies to this memory error.
- 2. At the next maintenance opportunity, swap the affected DIMM (as indicated by the light path LED or event log entry) to a different memory channel.
- **3**. If the PFA re-occurs (on the same DIMM), replace the affected DIMM as indicated by the light path LED or event log entry (check for previous history of PFA).
- 4. If the problem remains with the same DIMM connector, inspect the DIMM connector for debris or damage. If the DIMM connector is damaged, (train technician only) replace the MAX5 system board tray.

806f050c-18810020 Memory Logging Limit Reached for [PhysicalMemoryElementName] on Subsystem [MemoryElementName].

Explanation: The memory logging limit has been reached on DIMM 32.

May also be shown as 806f050c18810020 or 0x806f050c18810020

Severity: Warning

Alert Category: Warning

Serviceable: No

CIM Information: Prefix: PLAT and ID: 0144

SNMP Trap ID: 43

Automatically notify Support: No

#### User response:

- 1. Check IBM support site for an applicable RETAIN tip or firmware update that applies to this memory error.
- 2. At the next maintenance opportunity, swap the affected DIMM (as indicated by the light path LED or event log entry) to a different memory channel.
- **3**. If the PFA re-occurs (on the same DIMM), replace the affected DIMM as indicated by the light path LED or event log entry (check for previous history of PFA).
- 4. If the problem remains with the same DIMM connector, inspect the DIMM connector for debris or damage. If the DIMM connector is damaged, (train technician only) replace the MAX5 system board tray.

# 806f050c-2581ffff Memory Logging Limit Reached for [PhysicalMemoryElementName] on Subsystem [MemoryElementName].

Explanation: the Memory Logging Limit has been Reached.

May also be shown as 806f050c2581ffff or 0x806f050c2581ffff

Severity: Warning

Alert Category: Warning

Serviceable: No

CIM Information: Prefix: PLAT and ID: 0144

SNMP Trap ID: 43

Automatically notify Support: No

**User response:** This is a UEFI detected event. The UEFI diagnostic code for this event can be found in the logged IMM message text. Please refer to the UEFI diagnostic code in the "UEFI diagnostic code" section of the Info Center for the appropriate user response.

# 806f050d-0400ffff Array in system [ComputerSystemElementName] is in critical condition.

**Explanation:** The Drive is part of an RAID array that is in critical condition. Immediate action is required to avoid a system outage. To identify drives in the critical array all member drives will report this message.

May also be shown as 806f050d0400ffff or 0x806f050d0400ffff

Severity: Error Alert Category: Critical Serviceable: No CIM Information: Prefix: PLAT and ID: 0174 SNMP Trap ID: 5 Automatically notify Support: No User response:

- Check IMM log for Predictive Fault (PFA) or other hard drive messages to help identify failing drive(s).
- Replace the hard disk drive that is indicated by a lit status LED.

### 806f050d-0401ffff Array in system [ComputerSystemElementName] is in critical condition.

**Explanation:** The Drive is part of an RAID array that is in critical condition. Immediate action is required to avoid a system outage. To identify drives in the critical array all member drives will report this message.

May also be shown as 806f050d0401ffff or 0x806f050d0401ffff

Severity: Error

Alert Category: Critical

Serviceable: No

CIM Information: Prefix: PLAT and ID: 0174

SNMP Trap ID: 5

Automatically notify Support: No

User response:

- Check IMM log for Predictive Fault (PFA) or other hard drive messages to help identify failing drive(s).
- Replace the hard disk drive that is indicated by a lit status LED.

#### 806f050d-0402ffff Array in system [ComputerSystemElementName] is in critical condition.

**Explanation:** The Drive is part of an RAID array that is in critical condition. Immediate action is required to avoid a system outage. To identify drives in the critical array all member drives will report this message.

May also be shown as 806f050d0402ffff or 0x806f050d0402ffff

Severity: Error

Alert Category: Critical

Serviceable: No

CIM Information: Prefix: PLAT and ID: 0174

SNMP Trap ID: 5

Automatically notify Support: No

- Check IMM log for Predictive Fault (PFA) or other hard drive messages to help identify failing drive(s).
- Replace the hard disk drive that is indicated by a lit status LED.

### 806f050d-0403ffff Array in system [ComputerSystemElementName] is in critical condition.

**Explanation:** The Drive is part of an RAID array that is in critical condition. Immediate action is required to avoid a system outage. To identify drives in the critical array all member drives will report this message.

May also be shown as 806f050d0403ffff or 0x806f050d0403ffff

Severity: Error Alert Category: Critical Serviceable: No CIM Information: Prefix: PLAT and ID: 0174 SNMP Trap ID: 5 Automatically notify Support: No User response:

- Check IMM log for Predictive Fault (PFA) or other hard drive messages to help identify failing drive(s).
- Replace the hard disk drive that is indicated by a lit status LED.

#### 806f050d-0404ffff Array in system [ComputerSystemElementName] is in critical condition.

**Explanation:** The Drive is part of an RAID array that is in critical condition. Immediate action is required to avoid a system outage. To identify drives in the critical array all member drives will report this message.

May also be shown as 806f050d0404ffff or 0x806f050d0404ffff

Severity: Error

Alert Category: Critical

Serviceable: No

CIM Information: Prefix: PLAT and ID: 0174

SNMP Trap ID: 5

Automatically notify Support: No

User response:

- Check IMM log for Predictive Fault (PFA) or other hard drive messages to help identify failing drive(s).
- Replace the hard disk drive that is indicated by a lit status LED.

#### 806f050d-0405ffff Array in system [ComputerSystemElementName] is in critical condition.

**Explanation:** The Drive is part of an RAID array that is in critical condition. Immediate action is required to avoid a system outage. To identify drives in the critical array all member drives will report this message.

May also be shown as 806f050d0405ffff or 0x806f050d0405ffff

Severity: Error

Alert Category: Critical

Serviceable: No

CIM Information: Prefix: PLAT and ID: 0174

**SNMP Trap ID:** 5

#### Automatically notify Support: No

- Check IMM log for Predictive Fault (PFA) or other hard drive messages to help identify failing drive(s).
- Replace the hard disk drive that is indicated by a lit status LED.

# 806f050d-0406ffff Array in system [ComputerSystemElementName] is in critical condition.

**Explanation:** The Drive is part of an RAID array that is in critical condition. Immediate action is required to avoid a system outage. To identify drives in the critical array all member drives will report this message.

May also be shown as 806f050d0406ffff or 0x806f050d0406ffff

Severity: Error Alert Category: Critical Serviceable: No CIM Information: Prefix: PLAT and ID: 0174 SNMP Trap ID: 5 Automatically notify Support: No User response:

- Check IMM log for Predictive Fault (PFA) or other hard drive messages to help identify failing drive(s).
- Replace the hard disk drive that is indicated by a lit status LED.

# 806f050d-0407ffff Array in system [ComputerSystemElementName] is in critical condition.

**Explanation:** The Drive is part of an RAID array that is in critical condition. Immediate action is required to avoid a system outage. To identify drives in the critical array all member drives will report this message.

May also be shown as 806f050d0407ffff or 0x806f050d0407ffff

Severity: Error

Alert Category: Critical

Serviceable: No

CIM Information: Prefix: PLAT and ID: 0174

SNMP Trap ID: 5

Automatically notify Support: No

User response:

- Check IMM log for Predictive Fault (PFA) or other hard drive messages to help identify failing drive(s).
- Replace the hard disk drive that is indicated by a lit status LED.

# 806f050d-0408ffff Array in system [ComputerSystemElementName] is in critical condition.

**Explanation:** The Drive is part of an RAID array that is in critical condition. Immediate action is required to avoid a system outage. To identify drives in the critical array all member drives will report this message.

May also be shown as 806f050d0408ffff or 0x806f050d0408ffff

Severity: Error

Alert Category: Critical

Serviceable: No

CIM Information: Prefix: PLAT and ID: 0174

SNMP Trap ID: 5

Automatically notify Support: No

- Check IMM log for Predictive Fault (PFA) or other hard drive messages to help identify failing drive(s).
- Replace the hard disk drive that is indicated by a lit status LED.

#### 806f050d-0409ffff Array in system [ComputerSystemElementName] is in critical condition.

**Explanation:** The Drive is part of an RAID array that is in critical condition. Immediate action is required to avoid a system outage. To identify drives in the critical array all member drives will report this message.

May also be shown as 806f050d0409ffff or 0x806f050d0409ffff

Severity: Error Alert Category: Critical Serviceable: No CIM Information: Prefix: PLAT and ID: 0174 SNMP Trap ID: 5 Automatically notify Support: No User response:

- Check IMM log for Predictive Fault (PFA) or other hard drive messages to help identify failing drive(s).
- Replace the hard disk drive that is indicated by a lit status LED.

#### 806f050d-040affff Array in system [ComputerSystemElementName] is in critical condition.

**Explanation:** The Drive is part of an RAID array that is in critical condition. Immediate action is required to avoid a system outage. To identify drives in the critical array all member drives will report this message.

May also be shown as 806f050d040affff or 0x806f050d040affff

Severity: Error

Alert Category: Critical

Serviceable: No

CIM Information: Prefix: PLAT and ID: 0174

SNMP Trap ID: 5

Automatically notify Support: No

User response:

- Check IMM log for Predictive Fault (PFA) or other hard drive messages to help identify failing drive(s).
- Replace the hard disk drive that is indicated by a lit status LED.

#### 806f050d-040bffff Array in system [ComputerSystemElementName] is in critical condition.

**Explanation:** The Drive is part of an RAID array that is in critical condition. Immediate action is required to avoid a system outage. To identify drives in the critical array all member drives will report this message.

May also be shown as 806f050d040bffff or 0x806f050d040bffff

Severity: Error

Alert Category: Critical

Serviceable: No

CIM Information: Prefix: PLAT and ID: 0174

**SNMP Trap ID:** 5

#### Automatically notify Support: No

- Check IMM log for Predictive Fault (PFA) or other hard drive messages to help identify failing drive(s).
- Replace the hard disk drive that is indicated by a lit status LED.

# 806f050d-040cffff Array in system [ComputerSystemElementName] is in critical condition.

**Explanation:** The Drive is part of an RAID array that is in critical condition. Immediate action is required to avoid a system outage. To identify drives in the critical array all member drives will report this message.

May also be shown as 806f050d040cffff or 0x806f050d040cffff

Severity: Error Alert Category: Critical Serviceable: No CIM Information: Prefix: PLAT and ID: 0174 SNMP Trap ID: 5 Automatically notify Support: No User response:

- Check IMM log for Predictive Fault (PFA) or other hard drive messages to help identify failing drive(s).
- Replace the hard disk drive that is indicated by a lit status LED.

# 806f050d-040dffff Array in system [ComputerSystemElementName] is in critical condition.

**Explanation:** The Drive is part of an RAID array that is in critical condition. Immediate action is required to avoid a system outage. To identify drives in the critical array all member drives will report this message.

May also be shown as 806f050d040dffff or 0x806f050d040dffff

Severity: Error

Alert Category: Critical

Serviceable: No

CIM Information: Prefix: PLAT and ID: 0174

SNMP Trap ID: 5

Automatically notify Support: No

User response:

- Check IMM log for Predictive Fault (PFA) or other hard drive messages to help identify failing drive(s).
- Replace the hard disk drive that is indicated by a lit status LED.

# 806f050d-040effff Array in system [ComputerSystemElementName] is in critical condition.

**Explanation:** The Drive is part of an RAID array that is in critical condition. Immediate action is required to avoid a system outage. To identify drives in the critical array all member drives will report this message.

May also be shown as 806f050d040effff or 0x806f050d040effff

Severity: Error

Alert Category: Critical

Serviceable: No

CIM Information: Prefix: PLAT and ID: 0174

SNMP Trap ID: 5

Automatically notify Support: No

- Check IMM log for Predictive Fault (PFA) or other hard drive messages to help identify failing drive(s).
- Replace the hard disk drive that is indicated by a lit status LED.

#### 806f050d-040fffff Array in system [ComputerSystemElementName] is in critical condition.

**Explanation:** The Drive is part of an RAID array that is in critical condition. Immediate action is required to avoid a system outage. To identify drives in the critical array all member drives will report this message.

May also be shown as 806f050d040fffff or 0x806f050d040fffff

Severity: Error Alert Category: Critical Serviceable: No CIM Information: Prefix: PLAT and ID: 0174 SNMP Trap ID: 5 Automatically notify Support: No User response:

- · Check IMM log for Predictive Fault (PFA) or other hard drive messages to help identify failing drive(s).
- Replace the hard disk drive that is indicated by a lit status LED.

#### 806f050d-0410ffff Array in system [ComputerSystemElementName] is in critical condition.

**Explanation:** The Drive is part of an RAID array that is in critical condition. Immediate action is required to avoid a system outage. To identify drives in the critical array all member drives will report this message.

May also be shown as 806f050d0410ffff or 0x806f050d0410ffff

Severity: Error

Alert Category: Critical

Serviceable: No

CIM Information: Prefix: PLAT and ID: 0174

SNMP Trap ID: 5

Automatically notify Support: No

User response:

- Check IMM log for Predictive Fault (PFA) or other hard drive messages to help identify failing drive(s).
- Replace the hard disk drive that is indicated by a lit status LED.

#### 806f050d-0411ffff Array in system [ComputerSystemElementName] is in critical condition.

**Explanation:** The Drive is part of an RAID array that is in critical condition. Immediate action is required to avoid a system outage. To identify drives in the critical array all member drives will report this message.

May also be shown as 806f050d0411ffff or 0x806f050d0411ffff

Severity: Error

Alert Category: Critical

Serviceable: No

CIM Information: Prefix: PLAT and ID: 0174

**SNMP Trap ID:** 5

#### Automatically notify Support: No

- Check IMM log for Predictive Fault (PFA) or other hard drive messages to help identify failing drive(s).
- Replace the hard disk drive that is indicated by a lit status LED.

# 806f050d-0412ffff Array in system [ComputerSystemElementName] is in critical condition.

**Explanation:** The Drive is part of an RAID array that is in critical condition. Immediate action is required to avoid a system outage. To identify drives in the critical array all member drives will report this message.

May also be shown as 806f050d0412ffff or 0x806f050d0412ffff

Severity: Error Alert Category: Critical Serviceable: No CIM Information: Prefix: PLAT and ID: 0174 SNMP Trap ID: 5 Automatically notify Support: No User response:

- Check IMM log for Predictive Fault (PFA) or other hard drive messages to help identify failing drive(s).
- Replace the hard disk drive that is indicated by a lit status LED.

# 806f050d-0413ffff Array in system [ComputerSystemElementName] is in critical condition.

**Explanation:** The Drive is part of an RAID array that is in critical condition. Immediate action is required to avoid a system outage. To identify drives in the critical array all member drives will report this message.

May also be shown as 806f050d0413ffff or 0x806f050d0413ffff

Severity: Error

Alert Category: Critical

Serviceable: No

CIM Information: Prefix: PLAT and ID: 0174

SNMP Trap ID: 5

Automatically notify Support: No

User response:

- Check IMM log for Predictive Fault (PFA) or other hard drive messages to help identify failing drive(s).
- Replace the hard disk drive that is indicated by a lit status LED.

# 806f050d-0414ffff Array in system [ComputerSystemElementName] is in critical condition.

**Explanation:** The Drive is part of an RAID array that is in critical condition. Immediate action is required to avoid a system outage. To identify drives in the critical array all member drives will report this message.

May also be shown as 806f050d0414ffff or 0x806f050d0414ffff

Severity: Error

Alert Category: Critical

Serviceable: No

CIM Information: Prefix: PLAT and ID: 0174

SNMP Trap ID: 5

Automatically notify Support: No

- Check IMM log for Predictive Fault (PFA) or other hard drive messages to help identify failing drive(s).
- Replace the hard disk drive that is indicated by a lit status LED.

### 806f050d-0415ffff Array in system [ComputerSystemElementName] is in critical condition.

**Explanation:** The Drive is part of an RAID array that is in critical condition. Immediate action is required to avoid a system outage. To identify drives in the critical array all member drives will report this message.

May also be shown as 806f050d0415ffff or 0x806f050d0415ffff

Severity: Error Alert Category: Critical Serviceable: No CIM Information: Prefix: PLAT and ID: 0174 SNMP Trap ID: 5 Automatically notify Support: No User response:

- Check IMM log for Predictive Fault (PFA) or other hard drive messages to help identify failing drive(s).
- Replace the hard disk drive that is indicated by a lit status LED.

#### 806f050d-0416ffff Array in system [ComputerSystemElementName] is in critical condition.

**Explanation:** The Drive is part of an RAID array that is in critical condition. Immediate action is required to avoid a system outage. To identify drives in the critical array all member drives will report this message.

May also be shown as 806f050d0416ffff or 0x806f050d0416ffff

Severity: Error

Alert Category: Critical

Serviceable: No

CIM Information: Prefix: PLAT and ID: 0174

SNMP Trap ID: 5

Automatically notify Support: No

User response:

- Check IMM log for Predictive Fault (PFA) or other hard drive messages to help identify failing drive(s).
- Replace the hard disk drive that is indicated by a lit status LED.

#### 806f050d-0417ffff Array in system [ComputerSystemElementName] is in critical condition.

**Explanation:** The Drive is part of an RAID array that is in critical condition. Immediate action is required to avoid a system outage. To identify drives in the critical array all member drives will report this message.

May also be shown as 806f050d0417ffff or 0x806f050d0417ffff

Severity: Error

Alert Category: Critical

Serviceable: No

CIM Information: Prefix: PLAT and ID: 0174

**SNMP Trap ID:** 5

#### Automatically notify Support: No

- Check IMM log for Predictive Fault (PFA) or other hard drive messages to help identify failing drive(s).
- Replace the hard disk drive that is indicated by a lit status LED.

# 806f050d-0418ffff Array in system [ComputerSystemElementName] is in critical condition.

**Explanation:** The Drive is part of an RAID array that is in critical condition. Immediate action is required to avoid a system outage. To identify drives in the critical array all member drives will report this message.

May also be shown as 806f050d0418ffff or 0x806f050d0418ffff

Severity: Error Alert Category: Critical Serviceable: No CIM Information: Prefix: PLAT and ID: 0174 SNMP Trap ID: 5 Automatically notify Support: No User response:

- Check IMM log for Predictive Fault (PFA) or other hard drive messages to help identify failing drive(s).
- Replace the hard disk drive that is indicated by a lit status LED.

### 806f050d-0419ffff Array in system [ComputerSystemElementName] is in critical condition.

**Explanation:** The Drive is part of an RAID array that is in critical condition. Immediate action is required to avoid a system outage. To identify drives in the critical array all member drives will report this message.

May also be shown as 806f050d0419ffff or 0x806f050d0419ffff

Severity: Error

Alert Category: Critical

Serviceable: No

CIM Information: Prefix: PLAT and ID: 0174

SNMP Trap ID: 5

Automatically notify Support: No

User response:

- Check IMM log for Predictive Fault (PFA) or other hard drive messages to help identify failing drive(s).
- Replace the hard disk drive that is indicated by a lit status LED.

#### 806f050d-041affff Array in system [ComputerSystemElementName] is in critical condition.

**Explanation:** The Drive is part of an RAID array that is in critical condition. Immediate action is required to avoid a system outage. To identify drives in the critical array all member drives will report this message.

May also be shown as 806f050d041affff or 0x806f050d041affff

Severity: Error

Alert Category: Critical

Serviceable: No

CIM Information: Prefix: PLAT and ID: 0174

SNMP Trap ID: 5

Automatically notify Support: No

- Check IMM log for Predictive Fault (PFA) or other hard drive messages to help identify failing drive(s).
- Replace the hard disk drive that is indicated by a lit status LED.

#### 806f050d-041bffff Array in system [ComputerSystemElementName] is in critical condition.

**Explanation:** The Drive is part of an RAID array that is in critical condition. Immediate action is required to avoid a system outage. To identify drives in the critical array all member drives will report this message.

May also be shown as 806f050d041bffff or 0x806f050d041bffff

Severity: Error Alert Category: Critical Serviceable: No CIM Information: Prefix: PLAT and ID: 0174 SNMP Trap ID: 5 Automatically notify Support: No User response:

- Check IMM log for Predictive Fault (PFA) or other hard drive messages to help identify failing drive(s).
- Replace the hard disk drive that is indicated by a lit status LED.

#### 806f050d-041cffff Array in system [ComputerSystemElementName] is in critical condition.

**Explanation:** The Drive is part of an RAID array that is in critical condition. Immediate action is required to avoid a system outage. To identify drives in the critical array all member drives will report this message.

May also be shown as 806f050d041cffff or 0x806f050d041cffff

Severity: Error

Alert Category: Critical

Serviceable: No

CIM Information: Prefix: PLAT and ID: 0174

SNMP Trap ID: 5

Automatically notify Support: No

User response:

- Check IMM log for Predictive Fault (PFA) or other hard drive messages to help identify failing drive(s).
- Replace the hard disk drive that is indicated by a lit status LED.

#### 806f050d-041dffff Array in system [ComputerSystemElementName] is in critical condition.

**Explanation:** The Drive is part of an RAID array that is in critical condition. Immediate action is required to avoid a system outage. To identify drives in the critical array all member drives will report this message.

May also be shown as 806f050d041dffff or 0x806f050d041dffff

Severity: Error

Alert Category: Critical

Serviceable: No

CIM Information: Prefix: PLAT and ID: 0174

**SNMP Trap ID:** 5

#### Automatically notify Support: No

- Check IMM log for Predictive Fault (PFA) or other hard drive messages to help identify failing drive(s).
- Replace the hard disk drive that is indicated by a lit status LED.

# 806f050d-041effff Array in system [ComputerSystemElementName] is in critical condition.

**Explanation:** The Drive is part of an RAID array that is in critical condition. Immediate action is required to avoid a system outage. To identify drives in the critical array all member drives will report this message.

May also be shown as 806f050d041effff or 0x806f050d041effff

Severity: Error Alert Category: Critical Serviceable: No CIM Information: Prefix: PLAT and ID: 0174 SNMP Trap ID: 5 Automatically notify Support: No User response:

- Check IMM log for Predictive Fault (PFA) or other hard drive messages to help identify failing drive(s).
- Replace the hard disk drive that is indicated by a lit status LED.

# 806f050d-041fffff Array in system [ComputerSystemElementName] is in critical condition.

**Explanation:** The Drive is part of an RAID array that is in critical condition. Immediate action is required to avoid a system outage. To identify drives in the critical array all member drives will report this message.

May also be shown as 806f050d041fffff or 0x806f050d041fffff

Severity: Error

Alert Category: Critical

Serviceable: No

CIM Information: Prefix: PLAT and ID: 0174

SNMP Trap ID: 5

Automatically notify Support: No

User response:

- Check IMM log for Predictive Fault (PFA) or other hard drive messages to help identify failing drive(s).
- Replace the hard disk drive that is indicated by a lit status LED.

# 806f052b-2101ffff Invalid or Unsupported firmware or software was detected on system [ComputerSystemElementName].

Explanation: The IMM primary firmware image has been corrupted. The IMM is running on the backup image.

May also be shown as 806f052b2101ffff or 0x806f052b2101ffff

Severity: Error

Alert Category: Critical

Serviceable: No

CIM Information: Prefix: PLAT and ID: 0446

SNMP Trap ID: 50

Automatically notify Support: No

User response: Reflash or update the IMM firmware.

# 806f0607-0301ffff An SM BIOS Uncorrectable CPU complex error for [ProcessorElementName] has asserted.

**Explanation:** The UEFI has detected a configuration type issue with processor 1.

May also be shown as 806f06070301ffff or 0x806f06070301ffff

Severity: Error

Alert Category: Critical

Serviceable: No

CIM Information: Prefix: PLAT and ID: 0816

SNMP Trap ID: 40

Automatically notify Support: No

**User response:** This is a UEFI detected event. The UEFI diagnostic code for this event can be found in the logged IMM message text. Please refer to the UEFI diagnostic code in the "UEFI diagnostic code" section of the Info Center for the appropriate user response.

806f0607-0302ffff An SM BIOS Uncorrectable CPU complex error for [ProcessorElementName] has asserted.

**Explanation:** The UEFI has detected a configuration type issue with processor 2.

May also be shown as 806f06070302ffff or 0x806f06070302ffff

Severity: Error

Alert Category: Critical

Serviceable: No

CIM Information: Prefix: PLAT and ID: 0816

SNMP Trap ID: 40

Automatically notify Support: No

**User response:** This is a UEFI detected event. The UEFI diagnostic code for this event can be found in the logged IMM message text. Please refer to the UEFI diagnostic code in the "UEFI diagnostic code" section of the Info Center for the appropriate user response.

806f060d-0400ffff Array in system [ComputerSystemElementName] has failed.

**Explanation:** The Drive is part of an RAID array that is in the failed condition. To identify drives in the failed array all member drives will report this message.

May also be shown as 806f060d0400ffff or 0x806f060d0400ffff

Severity: Error

Alert Category: Critical

Serviceable: No

CIM Information: Prefix: PLAT and ID: 0176

SNMP Trap ID: 5

Automatically notify Support: No

- Check IMM log for Predictive Fault (PFA) or other hard drive messages to help identify failing drive(s).
- Replace the hard disk drives that are indicated by a lit status LED.
- Recreate the array.
- Restore data from backup.

### 806f060d-0401ffff Array in system [ComputerSystemElementName] has failed.

**Explanation:** The Drive is part of an RAID array that is in the failed condition. To identify drives in the failed array all member drives will report this message.

May also be shown as 806f060d0401ffff or 0x806f060d0401ffff

Severity: Error

Alert Category: Critical

Serviceable: No

CIM Information: Prefix: PLAT and ID: 0176

SNMP Trap ID: 5

Automatically notify Support: No

# User response:

- Check IMM log for Predictive Fault (PFA) or other hard drive messages to help identify failing drive(s).
- Replace the hard disk drives that are indicated by a lit status LED.
- Recreate the array.
- Restore data from backup.

# 806f060d-0402ffff Array in system [ComputerSystemElementName] has failed.

**Explanation:** The Drive is part of an RAID array that is in the failed condition. To identify drives in the failed array all member drives will report this message.

May also be shown as 806f060d0402ffff or 0x806f060d0402ffff

Severity: Error

Alert Category: Critical

Serviceable: No

CIM Information: Prefix: PLAT and ID: 0176

SNMP Trap ID: 5

# Automatically notify Support: No

- Check IMM log for Predictive Fault (PFA) or other hard drive messages to help identify failing drive(s).
- Replace the hard disk drives that are indicated by a lit status LED.
- Recreate the array.
- Restore data from backup.

### 806f060d-0403ffff Array in system [ComputerSystemElementName] has failed.

**Explanation:** The Drive is part of an RAID array that is in the failed condition. To identify drives in the failed array all member drives will report this message.

May also be shown as 806f060d0403ffff or 0x806f060d0403ffff

Severity: Error

Alert Category: Critical

Serviceable: No

CIM Information: Prefix: PLAT and ID: 0176

SNMP Trap ID: 5

Automatically notify Support: No

#### User response:

- Check IMM log for Predictive Fault (PFA) or other hard drive messages to help identify failing drive(s).
- Replace the hard disk drives that are indicated by a lit status LED.
- Recreate the array.
- Restore data from backup.

#### 806f060d-0404ffff Array in system [ComputerSystemElementName] has failed.

**Explanation:** The Drive is part of an RAID array that is in the failed condition. To identify drives in the failed array all member drives will report this message.

May also be shown as 806f060d0404ffff or 0x806f060d0404ffff

Severity: Error

Alert Category: Critical

Serviceable: No

CIM Information: Prefix: PLAT and ID: 0176

SNMP Trap ID: 5

# Automatically notify Support: No

- Check IMM log for Predictive Fault (PFA) or other hard drive messages to help identify failing drive(s).
- Replace the hard disk drives that are indicated by a lit status LED.
- Recreate the array.
- Restore data from backup.

#### 806f060d-0405ffff Array in system [ComputerSystemElementName] has failed.

**Explanation:** The Drive is part of an RAID array that is in the failed condition. To identify drives in the failed array all member drives will report this message.

May also be shown as 806f060d0405ffff or 0x806f060d0405ffff

Severity: Error Alert Category: Critical Serviceable: No

CIM Information: Prefix: PLAT and ID: 0176

SNMP Trap ID: 5

Automatically notify Support: No

# User response:

- · Check IMM log for Predictive Fault (PFA) or other hard drive messages to help identify failing drive(s).
- Replace the hard disk drives that are indicated by a lit status LED.
- Recreate the array.
- Restore data from backup.

#### 806f060d-0406ffff Array in system [ComputerSystemElementName] has failed.

**Explanation:** The Drive is part of an RAID array that is in the failed condition. To identify drives in the failed array all member drives will report this message.

May also be shown as 806f060d0406ffff or 0x806f060d0406ffff

Severity: Error

Alert Category: Critical

Serviceable: No

CIM Information: Prefix: PLAT and ID: 0176

SNMP Trap ID: 5

Automatically notify Support: No

- Check IMM log for Predictive Fault (PFA) or other hard drive messages to help identify failing drive(s).
- Replace the hard disk drives that are indicated by a lit status LED.
- Recreate the array.
- · Restore data from backup.

### 806f060d-0407ffff Array in system [ComputerSystemElementName] has failed.

**Explanation:** The Drive is part of an RAID array that is in the failed condition. To identify drives in the failed array all member drives will report this message.

May also be shown as 806f060d0407ffff or 0x806f060d0407ffff

Severity: Error

Alert Category: Critical

Serviceable: No

CIM Information: Prefix: PLAT and ID: 0176

SNMP Trap ID: 5

Automatically notify Support: No

#### User response:

- Check IMM log for Predictive Fault (PFA) or other hard drive messages to help identify failing drive(s).
- Replace the hard disk drives that are indicated by a lit status LED.
- Recreate the array.
- Restore data from backup.

#### 806f060d-0408ffff Array in system [ComputerSystemElementName] has failed.

**Explanation:** The Drive is part of an RAID array that is in the failed condition. To identify drives in the failed array all member drives will report this message.

May also be shown as 806f060d0408ffff or 0x806f060d0408ffff

Severity: Error

Alert Category: Critical

Serviceable: No

CIM Information: Prefix: PLAT and ID: 0176

SNMP Trap ID: 5

# Automatically notify Support: No

- Check IMM log for Predictive Fault (PFA) or other hard drive messages to help identify failing drive(s).
- Replace the hard disk drives that are indicated by a lit status LED.
- Recreate the array.
- Restore data from backup.

#### 806f060d-0409ffff Array in system [ComputerSystemElementName] has failed.

**Explanation:** The Drive is part of an RAID array that is in the failed condition. To identify drives in the failed array all member drives will report this message.

May also be shown as 806f060d0409ffff or 0x806f060d0409ffff

Severity: Error

Alert Category: Critical

Serviceable: No

CIM Information: Prefix: PLAT and ID: 0176

SNMP Trap ID: 5

Automatically notify Support: No

# User response:

- Check IMM log for Predictive Fault (PFA) or other hard drive messages to help identify failing drive(s).
- Replace the hard disk drives that are indicated by a lit status LED.
- Recreate the array.
- Restore data from backup.

# 806f060d-040affff Array in system [ComputerSystemElementName] has failed.

**Explanation:** The Drive is part of an RAID array that is in the failed condition. To identify drives in the failed array all member drives will report this message.

May also be shown as 806f060d040affff or 0x806f060d040affff

Severity: Error

Alert Category: Critical

Serviceable: No

CIM Information: Prefix: PLAT and ID: 0176

SNMP Trap ID: 5

Automatically notify Support: No

- Check IMM log for Predictive Fault (PFA) or other hard drive messages to help identify failing drive(s).
- Replace the hard disk drives that are indicated by a lit status LED.
- Recreate the array.
- Restore data from backup.

# 806f060d-040bffff Array in system [ComputerSystemElementName] has failed.

**Explanation:** The Drive is part of an RAID array that is in the failed condition. To identify drives in the failed array all member drives will report this message.

May also be shown as 806f060d040bffff or 0x806f060d040bffff

Severity: Error

Alert Category: Critical

Serviceable: No

CIM Information: Prefix: PLAT and ID: 0176

SNMP Trap ID: 5

Automatically notify Support: No

#### User response:

- Check IMM log for Predictive Fault (PFA) or other hard drive messages to help identify failing drive(s).
- Replace the hard disk drives that are indicated by a lit status LED.
- · Recreate the array.
- Restore data from backup.

#### 806f060d-040cffff Array in system [ComputerSystemElementName] has failed.

**Explanation:** The Drive is part of an RAID array that is in the failed condition. To identify drives in the failed array all member drives will report this message.

May also be shown as 806f060d040cffff or 0x806f060d040cffff

Severity: Error

Alert Category: Critical

Serviceable: No

CIM Information: Prefix: PLAT and ID: 0176

SNMP Trap ID: 5

# Automatically notify Support: No

- Check IMM log for Predictive Fault (PFA) or other hard drive messages to help identify failing drive(s).
- Replace the hard disk drives that are indicated by a lit status LED.
- Recreate the array.
- Restore data from backup.

#### 806f060d-040dffff Array in system [ComputerSystemElementName] has failed.

**Explanation:** The Drive is part of an RAID array that is in the failed condition. To identify drives in the failed array all member drives will report this message.

May also be shown as 806f060d040dffff or 0x806f060d040dffff

Severity: Error

Alert Category: Critical

Serviceable: No

CIM Information: Prefix: PLAT and ID: 0176

SNMP Trap ID: 5

Automatically notify Support: No

# User response:

- Check IMM log for Predictive Fault (PFA) or other hard drive messages to help identify failing drive(s).
- Replace the hard disk drives that are indicated by a lit status LED.
- Recreate the array.
- Restore data from backup.

# 806f060d-040effff Array in system [ComputerSystemElementName] has failed.

**Explanation:** The Drive is part of an RAID array that is in the failed condition. To identify drives in the failed array all member drives will report this message.

May also be shown as 806f060d040effff or 0x806f060d040effff

Severity: Error

Alert Category: Critical

Serviceable: No

CIM Information: Prefix: PLAT and ID: 0176

SNMP Trap ID: 5

# Automatically notify Support: No

- Check IMM log for Predictive Fault (PFA) or other hard drive messages to help identify failing drive(s).
- Replace the hard disk drives that are indicated by a lit status LED.
- Recreate the array.
- Restore data from backup.

# 806f060d-040fffff Array in system [ComputerSystemElementName] has failed.

**Explanation:** The Drive is part of an RAID array that is in the failed condition. To identify drives in the failed array all member drives will report this message.

May also be shown as 806f060d040fffff or 0x806f060d040fffff

Severity: Error

Alert Category: Critical

Serviceable: No

CIM Information: Prefix: PLAT and ID: 0176

SNMP Trap ID: 5

Automatically notify Support: No

#### User response:

- Check IMM log for Predictive Fault (PFA) or other hard drive messages to help identify failing drive(s).
- Replace the hard disk drives that are indicated by a lit status LED.
- Recreate the array.
- Restore data from backup.

#### 806f060d-0410ffff Array in system [ComputerSystemElementName] has failed.

**Explanation:** The Drive is part of an RAID array that is in the failed condition. To identify drives in the failed array all member drives will report this message.

May also be shown as 806f060d0410ffff or 0x806f060d0410ffff

Severity: Error

Alert Category: Critical

Serviceable: No

CIM Information: Prefix: PLAT and ID: 0176

SNMP Trap ID: 5

# Automatically notify Support: No

- Check IMM log for Predictive Fault (PFA) or other hard drive messages to help identify failing drive(s).
- Replace the hard disk drives that are indicated by a lit status LED.
- Recreate the array.
- Restore data from backup.

### 806f060d-0411ffff Array in system [ComputerSystemElementName] has failed.

**Explanation:** The Drive is part of an RAID array that is in the failed condition. To identify drives in the failed array all member drives will report this message.

May also be shown as 806f060d0411ffff or 0x806f060d0411ffff

Severity: Error

Alert Category: Critical

Serviceable: No

CIM Information: Prefix: PLAT and ID: 0176

SNMP Trap ID: 5

Automatically notify Support: No

# User response:

- Check IMM log for Predictive Fault (PFA) or other hard drive messages to help identify failing drive(s).
- Replace the hard disk drives that are indicated by a lit status LED.
- Recreate the array.
- Restore data from backup.

# 806f060d-0412ffff Array in system [ComputerSystemElementName] has failed.

**Explanation:** The Drive is part of an RAID array that is in the failed condition. To identify drives in the failed array all member drives will report this message.

May also be shown as 806f060d0412ffff or 0x806f060d0412ffff

Severity: Error

Alert Category: Critical

Serviceable: No

CIM Information: Prefix: PLAT and ID: 0176

SNMP Trap ID: 5

# Automatically notify Support: No

- Check IMM log for Predictive Fault (PFA) or other hard drive messages to help identify failing drive(s).
- Replace the hard disk drives that are indicated by a lit status LED.
- Recreate the array.
- Restore data from backup.

### 806f060d-0413ffff Array in system [ComputerSystemElementName] has failed.

**Explanation:** The Drive is part of an RAID array that is in the failed condition. To identify drives in the failed array all member drives will report this message.

May also be shown as 806f060d0413ffff or 0x806f060d0413ffff

Severity: Error

Alert Category: Critical

Serviceable: No

CIM Information: Prefix: PLAT and ID: 0176

SNMP Trap ID: 5

Automatically notify Support: No

#### User response:

- Check IMM log for Predictive Fault (PFA) or other hard drive messages to help identify failing drive(s).
- Replace the hard disk drives that are indicated by a lit status LED.
- Recreate the array.
- Restore data from backup.

#### 806f060d-0414ffff Array in system [ComputerSystemElementName] has failed.

**Explanation:** The Drive is part of an RAID array that is in the failed condition. To identify drives in the failed array all member drives will report this message.

May also be shown as 806f060d0414ffff or 0x806f060d0414ffff

Severity: Error

Alert Category: Critical

Serviceable: No

CIM Information: Prefix: PLAT and ID: 0176

SNMP Trap ID: 5

# Automatically notify Support: No

- Check IMM log for Predictive Fault (PFA) or other hard drive messages to help identify failing drive(s).
- Replace the hard disk drives that are indicated by a lit status LED.
- Recreate the array.
- Restore data from backup.

### 806f060d-0415ffff Array in system [ComputerSystemElementName] has failed.

**Explanation:** The Drive is part of an RAID array that is in the failed condition. To identify drives in the failed array all member drives will report this message.

May also be shown as 806f060d0415ffff or 0x806f060d0415ffff

Severity: Error

Alert Category: Critical

Serviceable: No

CIM Information: Prefix: PLAT and ID: 0176

SNMP Trap ID: 5

Automatically notify Support: No

# User response:

- Check IMM log for Predictive Fault (PFA) or other hard drive messages to help identify failing drive(s).
- Replace the hard disk drives that are indicated by a lit status LED.
- Recreate the array.
- Restore data from backup.

# 806f060d-0416ffff Array in system [ComputerSystemElementName] has failed.

**Explanation:** The Drive is part of an RAID array that is in the failed condition. To identify drives in the failed array all member drives will report this message.

May also be shown as 806f060d0416ffff or 0x806f060d0416ffff

Severity: Error

Alert Category: Critical

Serviceable: No

CIM Information: Prefix: PLAT and ID: 0176

SNMP Trap ID: 5

# Automatically notify Support: No

- Check IMM log for Predictive Fault (PFA) or other hard drive messages to help identify failing drive(s).
- Replace the hard disk drives that are indicated by a lit status LED.
- Recreate the array.
- Restore data from backup.

### 806f060d-0417ffff Array in system [ComputerSystemElementName] has failed.

**Explanation:** The Drive is part of an RAID array that is in the failed condition. To identify drives in the failed array all member drives will report this message.

May also be shown as 806f060d0417ffff or 0x806f060d0417ffff

Severity: Error

Alert Category: Critical

Serviceable: No

CIM Information: Prefix: PLAT and ID: 0176

SNMP Trap ID: 5

Automatically notify Support: No

#### User response:

- Check IMM log for Predictive Fault (PFA) or other hard drive messages to help identify failing drive(s).
- Replace the hard disk drives that are indicated by a lit status LED.
- Recreate the array.
- Restore data from backup.

#### 806f060d-0418ffff Array in system [ComputerSystemElementName] has failed.

**Explanation:** The Drive is part of an RAID array that is in the failed condition. To identify drives in the failed array all member drives will report this message.

May also be shown as 806f060d0418ffff or 0x806f060d0418ffff

Severity: Error

Alert Category: Critical

Serviceable: No

CIM Information: Prefix: PLAT and ID: 0176

SNMP Trap ID: 5

# Automatically notify Support: No

- Check IMM log for Predictive Fault (PFA) or other hard drive messages to help identify failing drive(s).
- Replace the hard disk drives that are indicated by a lit status LED.
- Recreate the array.
- Restore data from backup.

#### 806f060d-0419ffff Array in system [ComputerSystemElementName] has failed.

**Explanation:** The Drive is part of an RAID array that is in the failed condition. To identify drives in the failed array all member drives will report this message.

May also be shown as 806f060d0419ffff or 0x806f060d0419ffff

Severity: Error

Alert Category: Critical

Serviceable: No

CIM Information: Prefix: PLAT and ID: 0176

SNMP Trap ID: 5

Automatically notify Support: No

# User response:

- Check IMM log for Predictive Fault (PFA) or other hard drive messages to help identify failing drive(s).
- Replace the hard disk drives that are indicated by a lit status LED.
- Recreate the array.
- Restore data from backup.

# 806f060d-041affff Array in system [ComputerSystemElementName] has failed.

**Explanation:** The Drive is part of an RAID array that is in the failed condition. To identify drives in the failed array all member drives will report this message.

May also be shown as 806f060d041affff or 0x806f060d041affff

Severity: Error

Alert Category: Critical

Serviceable: No

CIM Information: Prefix: PLAT and ID: 0176

SNMP Trap ID: 5

Automatically notify Support: No

- Check IMM log for Predictive Fault (PFA) or other hard drive messages to help identify failing drive(s).
- Replace the hard disk drives that are indicated by a lit status LED.
- Recreate the array.
- Restore data from backup.

# 806f060d-041bffff Array in system [ComputerSystemElementName] has failed.

**Explanation:** The Drive is part of an RAID array that is in the failed condition. To identify drives in the failed array all member drives will report this message.

May also be shown as 806f060d041bffff or 0x806f060d041bffff

Severity: Error

Alert Category: Critical

Serviceable: No

CIM Information: Prefix: PLAT and ID: 0176

SNMP Trap ID: 5

Automatically notify Support: No

#### User response:

- Check IMM log for Predictive Fault (PFA) or other hard drive messages to help identify failing drive(s).
- Replace the hard disk drives that are indicated by a lit status LED.
- · Recreate the array.
- Restore data from backup.

#### 806f060d-041cffff Array in system [ComputerSystemElementName] has failed.

**Explanation:** The Drive is part of an RAID array that is in the failed condition. To identify drives in the failed array all member drives will report this message.

May also be shown as 806f060d041cffff or 0x806f060d041cffff

Severity: Error

Alert Category: Critical

Serviceable: No

CIM Information: Prefix: PLAT and ID: 0176

SNMP Trap ID: 5

# Automatically notify Support: No

- Check IMM log for Predictive Fault (PFA) or other hard drive messages to help identify failing drive(s).
- Replace the hard disk drives that are indicated by a lit status LED.
- Recreate the array.
- Restore data from backup.

#### 806f060d-041dffff Array in system [ComputerSystemElementName] has failed.

**Explanation:** The Drive is part of an RAID array that is in the failed condition. To identify drives in the failed array all member drives will report this message.

May also be shown as 806f060d041dffff or 0x806f060d041dffff

Severity: Error

Alert Category: Critical

Serviceable: No

CIM Information: Prefix: PLAT and ID: 0176

SNMP Trap ID: 5

Automatically notify Support: No

# User response:

- Check IMM log for Predictive Fault (PFA) or other hard drive messages to help identify failing drive(s).
- Replace the hard disk drives that are indicated by a lit status LED.
- Recreate the array.
- Restore data from backup.

# 806f060d-041effff Array in system [ComputerSystemElementName] has failed.

**Explanation:** The Drive is part of an RAID array that is in the failed condition. To identify drives in the failed array all member drives will report this message.

May also be shown as 806f060d041effff or 0x806f060d041effff

Severity: Error

Alert Category: Critical

Serviceable: No

CIM Information: Prefix: PLAT and ID: 0176

SNMP Trap ID: 5

# Automatically notify Support: No

- Check IMM log for Predictive Fault (PFA) or other hard drive messages to help identify failing drive(s).
- Replace the hard disk drives that are indicated by a lit status LED.
- Recreate the array.
- Restore data from backup.

#### 806f060d-041fffff Array in system [ComputerSystemElementName] has failed.

**Explanation:** The Drive is part of an RAID array that is in the failed condition. To identify drives in the failed array all member drives will report this message.

May also be shown as 806f060d041fffff or 0x806f060d041fffff

Severity: Error

Alert Category: Critical

Serviceable: No

CIM Information: Prefix: PLAT and ID: 0176

SNMP Trap ID: 5

Automatically notify Support: No

#### User response:

- · Check IMM log for Predictive Fault (PFA) or other hard drive messages to help identify failing drive(s).
- Replace the hard disk drives that are indicated by a lit status LED.
- Recreate the array.
- Restore data from backup.

# 806f070c-07810001 Configuration Error for [PhysicalMemoryElementName] on Subsystem [MemoryElementName].

Explanation: Planar DIMMs configuration error has been corrected on DIMM 1

May also be shown as 806f070c07810001 or 0x806f070c07810001

Severity: Error

Alert Category: Critical

Serviceable: No

CIM Information: Prefix: PLAT and ID: 0126

SNMP Trap ID: 41

Automatically notify Support: No

User response: Make sure the memory cards are installed in the correct sequence.

# 806f070c-07810002 Configuration Error for [PhysicalMemoryElementName] on Subsystem [MemoryElementName].

Explanation: Planar DIMMs configuration error has been corrected on DIMM 2

May also be shown as 806f070c07810002 or 0x806f070c07810002

Severity: Error

Alert Category: Critical

Serviceable: No

CIM Information: Prefix: PLAT and ID: 0126

SNMP Trap ID: 41

Automatically notify Support: No

User response: Make sure the memory cards are installed in the correct sequence.

# 806f070c-07810003 • 806f070c-07810005

806f070c-07810003 Configuration Error for [PhysicalMemoryElementName] on Subsystem [MemoryElementName].

Explanation: Planar DIMMs configuration error has been corrected on DIMM 3

May also be shown as 806f070c07810003 or 0x806f070c07810003

Severity: Error

Alert Category: Critical

Serviceable: No

CIM Information: Prefix: PLAT and ID: 0126

SNMP Trap ID: 41

Automatically notify Support: No

User response: Make sure the memory cards are installed in the correct sequence.

# 806f070c-07810004 Configuration Error for [PhysicalMemoryElementName] on Subsystem [MemoryElementName].

Explanation: Planar DIMMs configuration error has been corrected on DIMM 4

May also be shown as 806f070c07810004 or 0x806f070c07810004

Severity: Error

Alert Category: Critical

Serviceable: No

CIM Information: Prefix: PLAT and ID: 0126

SNMP Trap ID: 41

Automatically notify Support: No

User response: Make sure the memory cards are installed in the correct sequence.

# 806f070c-07810005 Configuration Error for [PhysicalMemoryElementName] on Subsystem [MemoryElementName].

Explanation: Planar DIMMs configuration error has been corrected on DIMM 5

May also be shown as 806f070c07810005 or 0x806f070c07810005

Severity: Error

Alert Category: Critical

Serviceable: No

CIM Information: Prefix: PLAT and ID: 0126

SNMP Trap ID: 41

Automatically notify Support: No

**User response:** Make sure the memory cards are installed in the correct sequence.

806f070c-07810006 Configuration Error for [PhysicalMemoryElementName] on Subsystem [MemoryElementName].

Explanation: Planar DIMMs configuration error has been corrected on DIMM 6

May also be shown as 806f070c07810006 or 0x806f070c07810006

Severity: Error

Alert Category: Critical

Serviceable: No

CIM Information: Prefix: PLAT and ID: 0126

SNMP Trap ID: 41

Automatically notify Support: No

User response: Make sure the memory cards are installed in the correct sequence.

# 806f070c-07810007 Configuration Error for [PhysicalMemoryElementName] on Subsystem [MemoryElementName].

**Explanation:** Planar DIMMs configuration error has been corrected on DIMM 7

May also be shown as 806f070c07810007 or 0x806f070c07810007

Severity: Error

Alert Category: Critical

Serviceable: No

CIM Information: Prefix: PLAT and ID: 0126

SNMP Trap ID: 41

Automatically notify Support: No

User response: Make sure the memory cards are installed in the correct sequence.

# 806f070c-07810008 Configuration Error for [PhysicalMemoryElementName] on Subsystem [MemoryElementName].

Explanation: Planar DIMMs configuration error has been corrected on DIMM 8

May also be shown as 806f070c07810008 or 0x806f070c07810008

Severity: Error

Alert Category: Critical

Serviceable: No

CIM Information: Prefix: PLAT and ID: 0126

SNMP Trap ID: 41

Automatically notify Support: No

### 806f070c-07810009 • 806f070c-0781000b

806f070c-07810009 Configuration Error for [PhysicalMemoryElementName] on Subsystem [MemoryElementName].

Explanation: Planar DIMMs configuration error has been corrected on DIMM 9

May also be shown as 806f070c07810009 or 0x806f070c07810009

Severity: Error

Alert Category: Critical

Serviceable: No

CIM Information: Prefix: PLAT and ID: 0126

SNMP Trap ID: 41

Automatically notify Support: No

User response: Make sure the memory cards are installed in the correct sequence.

# 806f070c-0781000a Configuration Error for [PhysicalMemoryElementName] on Subsystem [MemoryElementName].

**Explanation:** Planar DIMMs configuration error has been corrected on DIMM 10

May also be shown as 806f070c0781000a or 0x806f070c0781000a

Severity: Error

Alert Category: Critical

Serviceable: No

CIM Information: Prefix: PLAT and ID: 0126

SNMP Trap ID: 41

Automatically notify Support: No

User response: Make sure the memory cards are installed in the correct sequence.

# 806f070c-0781000b Configuration Error for [PhysicalMemoryElementName] on Subsystem [MemoryElementName].

Explanation: Planar DIMMs configuration error has been corrected on DIMM 11

May also be shown as 806f070c0781000b or 0x806f070c0781000b

Severity: Error

Alert Category: Critical

Serviceable: No

CIM Information: Prefix: PLAT and ID: 0126

SNMP Trap ID: 41

Automatically notify Support: No

806f070c-0781000c Configuration Error for [PhysicalMemoryElementName] on Subsystem [MemoryElementName].

Explanation: Planar DIMMs configuration error has been corrected on DIMM 12

May also be shown as 806f070c0781000c or 0x806f070c0781000c

Severity: Error

Alert Category: Critical

Serviceable: No

CIM Information: Prefix: PLAT and ID: 0126

SNMP Trap ID: 41

Automatically notify Support: No

User response: Make sure the memory cards are installed in the correct sequence.

# 806f070c-0781000d Configuration Error for [PhysicalMemoryElementName] on Subsystem [MemoryElementName].

**Explanation:** Planar DIMMs configuration error has been corrected on DIMM 13

May also be shown as 806f070c0781000d or 0x806f070c0781000d

Severity: Error

Alert Category: Critical

Serviceable: No

CIM Information: Prefix: PLAT and ID: 0126

SNMP Trap ID: 41

Automatically notify Support: No

User response: Make sure the memory cards are installed in the correct sequence.

# 806f070c-0781000e Configuration Error for [PhysicalMemoryElementName] on Subsystem [MemoryElementName].

Explanation: Planar DIMMs configuration error has been corrected on DIMM 14

May also be shown as 806f070c0781000e or 0x806f070c0781000e

Severity: Error

Alert Category: Critical

Serviceable: No

CIM Information: Prefix: PLAT and ID: 0126

SNMP Trap ID: 41

Automatically notify Support: No

### 806f070c-0781000f • 806f070c-07810011

806f070c-0781000f Configuration Error for [PhysicalMemoryElementName] on Subsystem [MemoryElementName].

Explanation: Planar DIMMs configuration error has been corrected on DIMM 15

May also be shown as 806f070c0781000f or 0x806f070c0781000f

Severity: Error

Alert Category: Critical

Serviceable: No

CIM Information: Prefix: PLAT and ID: 0126

SNMP Trap ID: 41

Automatically notify Support: No

User response: Make sure the memory cards are installed in the correct sequence.

# 806f070c-07810010 Configuration Error for [PhysicalMemoryElementName] on Subsystem [MemoryElementName].

**Explanation:** Planar DIMMs configuration error has been corrected on DIMM 16

May also be shown as 806f070c07810010 or 0x806f070c07810010

Severity: Error

Alert Category: Critical

Serviceable: No

CIM Information: Prefix: PLAT and ID: 0126

SNMP Trap ID: 41

Automatically notify Support: No

User response: Make sure the memory cards are installed in the correct sequence.

# 806f070c-07810011 Configuration Error for [PhysicalMemoryElementName] on Subsystem [MemoryElementName].

Explanation: Planar DIMMs configuration error has been corrected on DIMM 17

May also be shown as 806f070c07810011 or 0x806f070c07810011

Severity: Error

Alert Category: Critical

Serviceable: No

CIM Information: Prefix: PLAT and ID: 0126

SNMP Trap ID: 41

Automatically notify Support: No

806f070c-07810012 Configuration Error for [PhysicalMemoryElementName] on Subsystem [MemoryElementName].

Explanation: Planar DIMMs configuration error has been corrected on DIMM 18

May also be shown as 806f070c07810012 or 0x806f070c07810012

Severity: Error

Alert Category: Critical

Serviceable: No

CIM Information: Prefix: PLAT and ID: 0126

SNMP Trap ID: 41

Automatically notify Support: No

User response: Make sure the memory cards are installed in the correct sequence.

# 806f070c-07810013 Configuration Error for [PhysicalMemoryElementName] on Subsystem [MemoryElementName].

**Explanation:** Planar DIMMs configuration error has been corrected on DIMM 19

May also be shown as 806f070c07810013 or 0x806f070c07810013

Severity: Error

Alert Category: Critical

Serviceable: No

CIM Information: Prefix: PLAT and ID: 0126

SNMP Trap ID: 41

Automatically notify Support: No

User response: Make sure the memory cards are installed in the correct sequence.

# 806f070c-07810014 Configuration Error for [PhysicalMemoryElementName] on Subsystem [MemoryElementName].

Explanation: Planar DIMMs configuration error has been corrected on DIMM 20

May also be shown as 806f070c07810014 or 0x806f070c07810014

Severity: Error

Alert Category: Critical

Serviceable: No

CIM Information: Prefix: PLAT and ID: 0126

SNMP Trap ID: 41

Automatically notify Support: No

### 806f070c-07810015 • 806f070c-07810017

806f070c-07810015 Configuration Error for [PhysicalMemoryElementName] on Subsystem [MemoryElementName].

Explanation: Planar DIMMs configuration error has been corrected on DIMM 21

May also be shown as 806f070c07810015 or 0x806f070c07810015

Severity: Error

Alert Category: Critical

Serviceable: No

CIM Information: Prefix: PLAT and ID: 0126

SNMP Trap ID: 41

Automatically notify Support: No

User response: Make sure the memory cards are installed in the correct sequence.

# 806f070c-07810016 Configuration Error for [PhysicalMemoryElementName] on Subsystem [MemoryElementName].

**Explanation:** Planar DIMMs configuration error has been corrected on DIMM 22

May also be shown as 806f070c07810016 or 0x806f070c07810016

Severity: Error

Alert Category: Critical

Serviceable: No

CIM Information: Prefix: PLAT and ID: 0126

SNMP Trap ID: 41

Automatically notify Support: No

User response: Make sure the memory cards are installed in the correct sequence.

# 806f070c-07810017 Configuration Error for [PhysicalMemoryElementName] on Subsystem [MemoryElementName].

Explanation: Planar DIMMs configuration error has been corrected on DIMM 23

May also be shown as 806f070c07810017 or 0x806f070c07810017

Severity: Error

Alert Category: Critical

Serviceable: No

CIM Information: Prefix: PLAT and ID: 0126

SNMP Trap ID: 41

Automatically notify Support: No

806f070c-07810018 Configuration Error for [PhysicalMemoryElementName] on Subsystem [MemoryElementName].

Explanation: Planar DIMMs configuration error has been corrected on DIMM 24

May also be shown as 806f070c07810018 or 0x806f070c07810018

Severity: Error

Alert Category: Critical

Serviceable: No

CIM Information: Prefix: PLAT and ID: 0126

SNMP Trap ID: 41

Automatically notify Support: No

User response: Make sure the memory cards are installed in the correct sequence.

# 806f070c-07810019 Configuration Error for [PhysicalMemoryElementName] on Subsystem [MemoryElementName].

**Explanation:** Planar DIMMs configuration error has been corrected on DIMM 25

May also be shown as 806f070c07810019 or 0x806f070c07810019

Severity: Error

Alert Category: Critical

Serviceable: No

CIM Information: Prefix: PLAT and ID: 0126

SNMP Trap ID: 41

Automatically notify Support: No

User response: Make sure the memory cards are installed in the correct sequence.

# 806f070c-0781001a Configuration Error for [PhysicalMemoryElementName] on Subsystem [MemoryElementName].

Explanation: Planar DIMMs configuration error has been corrected on DIMM 26

May also be shown as 806f070c0781001a or 0x806f070c0781001a

Severity: Error

Alert Category: Critical

Serviceable: No

CIM Information: Prefix: PLAT and ID: 0126

SNMP Trap ID: 41

Automatically notify Support: No

### 806f070c-0781001b • 806f070c-0781001d

806f070c-0781001b Configuration Error for [PhysicalMemoryElementName] on Subsystem [MemoryElementName].

Explanation: Planar DIMMs configuration error has been corrected on DIMM 27

May also be shown as 806f070c0781001b or 0x806f070c0781001b

Severity: Error

Alert Category: Critical

Serviceable: No

CIM Information: Prefix: PLAT and ID: 0126

SNMP Trap ID: 41

Automatically notify Support: No

User response: Make sure the memory cards are installed in the correct sequence.

# 806f070c-0781001c Configuration Error for [PhysicalMemoryElementName] on Subsystem [MemoryElementName].

**Explanation:** Planar DIMMs configuration error has been corrected on DIMM 28

May also be shown as 806f070c0781001c or 0x806f070c0781001c

Severity: Error

Alert Category: Critical

Serviceable: No

CIM Information: Prefix: PLAT and ID: 0126

SNMP Trap ID: 41

Automatically notify Support: No

User response: Make sure the memory cards are installed in the correct sequence.

# 806f070c-0781001d Configuration Error for [PhysicalMemoryElementName] on Subsystem [MemoryElementName].

Explanation: Planar DIMMs configuration error has been corrected on DIMM 29

May also be shown as 806f070c0781001d or 0x806f070c0781001d

Severity: Error

Alert Category: Critical

Serviceable: No

CIM Information: Prefix: PLAT and ID: 0126

SNMP Trap ID: 41

Automatically notify Support: No

806f070c-0781001e Configuration Error for [PhysicalMemoryElementName] on Subsystem [MemoryElementName].

Explanation: Planar DIMMs configuration error has been corrected on DIMM 30

May also be shown as 806f070c0781001e or 0x806f070c0781001e

Severity: Error

Alert Category: Critical

Serviceable: No

CIM Information: Prefix: PLAT and ID: 0126

SNMP Trap ID: 41

Automatically notify Support: No

User response: Make sure the memory cards are installed in the correct sequence.

# 806f070c-0781001f Configuration Error for [PhysicalMemoryElementName] on Subsystem [MemoryElementName].

**Explanation:** Planar DIMMs configuration error has been corrected on DIMM 31

May also be shown as 806f070c0781001f or 0x806f070c0781001f

Severity: Error

Alert Category: Critical

Serviceable: No

CIM Information: Prefix: PLAT and ID: 0126

SNMP Trap ID: 41

Automatically notify Support: No

User response: Make sure the memory cards are installed in the correct sequence.

# 806f070c-07810020 Configuration Error for [PhysicalMemoryElementName] on Subsystem [MemoryElementName].

Explanation: Planar DIMMs configuration error has been corrected on DIMM 32

May also be shown as 806f070c07810020 or 0x806f070c07810020

Severity: Error

Alert Category: Critical

Serviceable: No

CIM Information: Prefix: PLAT and ID: 0126

SNMP Trap ID: 41

Automatically notify Support: No

### 806f070c-18810001 • 806f070c-18810003

806f070c-18810001 Configuration Error for [PhysicalMemoryElementName] on Subsystem [MemoryElementName].

Explanation: MAX5 memory expansion module configuration error deasserted on DIMM 1.

May also be shown as 806f070c18810001 or 0x806f070c18810001

Severity: Error

Alert Category: Critical

Serviceable: No

CIM Information: Prefix: PLAT and ID: 0126

SNMP Trap ID: 41

Automatically notify Support: No

User response: No action; information only.

## 806f070c-18810002 Configuration Error for [PhysicalMemoryElementName] on Subsystem [MemoryElementName].

Explanation: MAX5 memory expansion module configuration error deasserted on DIMM 2.

May also be shown as 806f070c18810002 or 0x806f070c18810002

Severity: Error

Alert Category: Critical

Serviceable: No

CIM Information: Prefix: PLAT and ID: 0126

SNMP Trap ID: 41

Automatically notify Support: No

User response: No action; information only.

806f070c-18810003 Configuration Error for [PhysicalMemoryElementName] on Subsystem [MemoryElementName].

Explanation: MAX5 memory expansion module configuration error deasserted on DIMM 3.

May also be shown as 806f070c18810003 or 0x806f070c18810003

Severity: Error

Alert Category: Critical

Serviceable: No

CIM Information: Prefix: PLAT and ID: 0126

SNMP Trap ID: 41

Automatically notify Support: No

# 806f070c-18810004 Configuration Error for [PhysicalMemoryElementName] on Subsystem [MemoryElementName].

Explanation: MAX5 memory expansion module configuration error deasserted on DIMM 4.

May also be shown as 806f070c18810004 or 0x806f070c18810004

Severity: Error

Alert Category: Critical

Serviceable: No

CIM Information: Prefix: PLAT and ID: 0126

SNMP Trap ID: 41

Automatically notify Support: No

User response: No action; information only.

## 806f070c-18810005 Configuration Error for [PhysicalMemoryElementName] on Subsystem [MemoryElementName].

Explanation: MAX5 memory expansion module configuration error deasserted on DIMM 5.

May also be shown as 806f070c18810005 or 0x806f070c18810005

Severity: Error

Alert Category: Critical

Serviceable: No

CIM Information: Prefix: PLAT and ID: 0126

SNMP Trap ID: 41

Automatically notify Support: No

User response: No action; information only.

# 806f070c-18810006 Configuration Error for [PhysicalMemoryElementName] on Subsystem [MemoryElementName].

Explanation: MAX5 memory expansion module configuration error deasserted on DIMM 6.

May also be shown as 806f070c18810006 or 0x806f070c18810006

Severity: Error

Alert Category: Critical

Serviceable: No

CIM Information: Prefix: PLAT and ID: 0126

SNMP Trap ID: 41

Automatically notify Support: No

### 806f070c-18810007 • 806f070c-18810009

806f070c-18810007 Configuration Error for [PhysicalMemoryElementName] on Subsystem [MemoryElementName].

Explanation: MAX5 memory expansion module configuration error deasserted on DIMM 7.

May also be shown as 806f070c18810007 or 0x806f070c18810007

Severity: Error

Alert Category: Critical

Serviceable: No

CIM Information: Prefix: PLAT and ID: 0126

SNMP Trap ID: 41

Automatically notify Support: No

User response: No action; information only.

## 806f070c-18810008 Configuration Error for [PhysicalMemoryElementName] on Subsystem [MemoryElementName].

Explanation: MAX5 memory expansion module configuration error deasserted on DIMM 8.

May also be shown as 806f070c18810008 or 0x806f070c18810008

Severity: Error

Alert Category: Critical

Serviceable: No

CIM Information: Prefix: PLAT and ID: 0126

SNMP Trap ID: 41

Automatically notify Support: No

User response: No action; information only.

806f070c-18810009 Configuration Error for [PhysicalMemoryElementName] on Subsystem [MemoryElementName].

Explanation: MAX5 memory expansion module configuration error deasserted on DIMM 9.

May also be shown as 806f070c18810009 or 0x806f070c18810009

Severity: Error

Alert Category: Critical

Serviceable: No

CIM Information: Prefix: PLAT and ID: 0126

SNMP Trap ID: 41

Automatically notify Support: No

## 806f070c-1881000a Configuration Error for [PhysicalMemoryElementName] on Subsystem [MemoryElementName].

Explanation: MAX5 memory expansion module configuration error deasserted on DIMM 10.

May also be shown as 806f070c1881000a or 0x806f070c1881000a

Severity: Error

Alert Category: Critical

Serviceable: No

CIM Information: Prefix: PLAT and ID: 0126

SNMP Trap ID: 41

Automatically notify Support: No

User response: No action; information only.

## 806f070c-1881000b Configuration Error for [PhysicalMemoryElementName] on Subsystem [MemoryElementName].

Explanation: MAX5 memory expansion module configuration error deasserted on DIMM 11.

May also be shown as 806f070c1881000b or 0x806f070c1881000b

Severity: Error

Alert Category: Critical

Serviceable: No

CIM Information: Prefix: PLAT and ID: 0126

SNMP Trap ID: 41

Automatically notify Support: No

User response: No action; information only.

# 806f070c-1881000c Configuration Error for [PhysicalMemoryElementName] on Subsystem [MemoryElementName].

Explanation: MAX5 memory expansion module configuration error deasserted on DIMM 12.

May also be shown as 806f070c1881000c or 0x806f070c1881000c

Severity: Error

Alert Category: Critical

Serviceable: No

CIM Information: Prefix: PLAT and ID: 0126

SNMP Trap ID: 41

Automatically notify Support: No

### 806f070c-1881000d • 806f070c-1881000f

806f070c-1881000d Configuration Error for [PhysicalMemoryElementName] on Subsystem [MemoryElementName].

Explanation: MAX5 memory expansion module configuration error deasserted on DIMM 13.

May also be shown as 806f070c1881000d or 0x806f070c1881000d

Severity: Error

Alert Category: Critical

Serviceable: No

CIM Information: Prefix: PLAT and ID: 0126

SNMP Trap ID: 41

Automatically notify Support: No

User response: No action; information only.

## 806f070c-1881000e Configuration Error for [PhysicalMemoryElementName] on Subsystem [MemoryElementName].

Explanation: MAX5 memory expansion module configuration error deasserted on DIMM 14.

May also be shown as 806f070c1881000e or 0x806f070c1881000e

Severity: Error

Alert Category: Critical

Serviceable: No

CIM Information: Prefix: PLAT and ID: 0126

SNMP Trap ID: 41

Automatically notify Support: No

User response: No action; information only.

806f070c-1881000f Configuration Error for [PhysicalMemoryElementName] on Subsystem [MemoryElementName].

Explanation: MAX5 memory expansion module configuration error deasserted on DIMM 15.

May also be shown as 806f070c1881000f or 0x806f070c1881000f

Severity: Error

Alert Category: Critical

Serviceable: No

CIM Information: Prefix: PLAT and ID: 0126

SNMP Trap ID: 41

Automatically notify Support: No

## 806f070c-18810010 Configuration Error for [PhysicalMemoryElementName] on Subsystem [MemoryElementName].

Explanation: MAX5 memory expansion module configuration error deasserted on DIMM 16.

May also be shown as 806f070c18810010 or 0x806f070c18810010

Severity: Error

Alert Category: Critical

Serviceable: No

CIM Information: Prefix: PLAT and ID: 0126

SNMP Trap ID: 41

Automatically notify Support: No

User response: No action; information only.

## 806f070c-18810011 Configuration Error for [PhysicalMemoryElementName] on Subsystem [MemoryElementName].

Explanation: MAX5 memory expansion module configuration error deasserted on DIMM 17.

May also be shown as 806f070c18810011 or 0x806f070c18810011

Severity: Error

Alert Category: Critical

Serviceable: No

CIM Information: Prefix: PLAT and ID: 0126

SNMP Trap ID: 41

Automatically notify Support: No

User response: No action; information only.

# 806f070c-18810012 Configuration Error for [PhysicalMemoryElementName] on Subsystem [MemoryElementName].

Explanation: MAX5 memory expansion module configuration error deasserted on DIMM 18.

May also be shown as 806f070c18810012 or 0x806f070c18810012

Severity: Error

Alert Category: Critical

Serviceable: No

CIM Information: Prefix: PLAT and ID: 0126

SNMP Trap ID: 41

Automatically notify Support: No

### 806f070c-18810013 • 806f070c-18810015

806f070c-18810013 Configuration Error for [PhysicalMemoryElementName] on Subsystem [MemoryElementName].

Explanation: MAX5 memory expansion module configuration error deasserted on DIMM 19.

May also be shown as 806f070c18810013 or 0x806f070c18810013

Severity: Error

Alert Category: Critical

Serviceable: No

CIM Information: Prefix: PLAT and ID: 0126

SNMP Trap ID: 41

Automatically notify Support: No

User response: No action; information only.

## 806f070c-18810014 Configuration Error for [PhysicalMemoryElementName] on Subsystem [MemoryElementName].

Explanation: MAX5 memory expansion module configuration error deasserted on DIMM 20.

May also be shown as 806f070c18810014 or 0x806f070c18810014

Severity: Error

Alert Category: Critical

Serviceable: No

CIM Information: Prefix: PLAT and ID: 0126

SNMP Trap ID: 41

Automatically notify Support: No

User response: No action; information only.

806f070c-18810015 Configuration Error for [PhysicalMemoryElementName] on Subsystem [MemoryElementName].

Explanation: MAX5 memory expansion module configuration error deasserted on DIMM 21.

May also be shown as 806f070c18810015 or 0x806f070c18810015

Severity: Error

Alert Category: Critical

Serviceable: No

CIM Information: Prefix: PLAT and ID: 0126

SNMP Trap ID: 41

Automatically notify Support: No

## 806f070c-18810016 Configuration Error for [PhysicalMemoryElementName] on Subsystem [MemoryElementName].

Explanation: MAX5 memory expansion module configuration error deasserted on DIMM 22.

May also be shown as 806f070c18810016 or 0x806f070c18810016

Severity: Error

Alert Category: Critical

Serviceable: No

CIM Information: Prefix: PLAT and ID: 0126

SNMP Trap ID: 41

Automatically notify Support: No

User response: No action; information only.

# 806f070c-18810017 Configuration Error for [PhysicalMemoryElementName] on Subsystem [MemoryElementName].

Explanation: MAX5 memory expansion module configuration error deasserted on DIMM 23.

May also be shown as 806f070c18810017 or 0x806f070c18810017

Severity: Error

Alert Category: Critical

Serviceable: No

CIM Information: Prefix: PLAT and ID: 0126

SNMP Trap ID: 41

Automatically notify Support: No

User response: No action; information only.

# 806f070c-18810018 Configuration Error for [PhysicalMemoryElementName] on Subsystem [MemoryElementName].

Explanation: MAX5 memory expansion module configuration error deasserted on DIMM 24.

May also be shown as 806f070c18810018 or 0x806f070c18810018

Severity: Error

Alert Category: Critical

Serviceable: No

CIM Information: Prefix: PLAT and ID: 0126

SNMP Trap ID: 41

Automatically notify Support: No

### 806f070c-18810019 • 806f070c-1881001b

806f070c-18810019 Configuration Error for [PhysicalMemoryElementName] on Subsystem [MemoryElementName].

Explanation: MAX5 memory expansion module configuration error deasserted on DIMM 25.

May also be shown as 806f070c18810019 or 0x806f070c18810019

Severity: Error

Alert Category: Critical

Serviceable: No

CIM Information: Prefix: PLAT and ID: 0126

SNMP Trap ID: 41

Automatically notify Support: No

User response: No action; information only.

## 806f070c-1881001a Configuration Error for [PhysicalMemoryElementName] on Subsystem [MemoryElementName].

Explanation: MAX5 memory expansion module configuration error deasserted on DIMM 26.

May also be shown as 806f070c1881001a or 0x806f070c1881001a

Severity: Error

Alert Category: Critical

Serviceable: No

CIM Information: Prefix: PLAT and ID: 0126

SNMP Trap ID: 41

Automatically notify Support: No

User response: No action; information only.

806f070c-1881001b Configuration Error for [PhysicalMemoryElementName] on Subsystem [MemoryElementName].

Explanation: MAX5 memory expansion module configuration error deasserted on DIMM 27.

May also be shown as 806f070c1881001b or 0x806f070c1881001b

Severity: Error

Alert Category: Critical

Serviceable: No

CIM Information: Prefix: PLAT and ID: 0126

SNMP Trap ID: 41

Automatically notify Support: No

## 806f070c-1881001c Configuration Error for [PhysicalMemoryElementName] on Subsystem [MemoryElementName].

Explanation: MAX5 memory expansion module configuration error deasserted on DIMM 28.

May also be shown as 806f070c1881001c or 0x806f070c1881001c

Severity: Error

Alert Category: Critical

Serviceable: No

CIM Information: Prefix: PLAT and ID: 0126

SNMP Trap ID: 41

Automatically notify Support: No

User response: No action; information only.

## 806f070c-1881001d Configuration Error for [PhysicalMemoryElementName] on Subsystem [MemoryElementName].

Explanation: MAX5 memory expansion module configuration error deasserted on DIMM 29.

May also be shown as 806f070c1881001d or 0x806f070c1881001d

Severity: Error

Alert Category: Critical

Serviceable: No

CIM Information: Prefix: PLAT and ID: 0126

SNMP Trap ID: 41

Automatically notify Support: No

User response: No action; information only.

# 806f070c-1881001e Configuration Error for [PhysicalMemoryElementName] on Subsystem [MemoryElementName].

Explanation: MAX5 memory expansion module configuration error deasserted on DIMM 30.

May also be shown as 806f070c1881001e or 0x806f070c1881001e

Severity: Error

Alert Category: Critical

Serviceable: No

CIM Information: Prefix: PLAT and ID: 0126

SNMP Trap ID: 41

Automatically notify Support: No

### 806f070c-1881001f • 806f070c-2581ffff

 806f070c-1881001f Configuration Error for [PhysicalMemoryElementName] on Subsystem [MemoryElementName].
 Explanation: MAX5 memory expansion module configuration error deasserted on DIMM 31.

May also be shown as 806f070c1881001f or 0x806f070c1881001f

Severity: Error

Alert Category: Critical

Serviceable: No

CIM Information: Prefix: PLAT and ID: 0126

SNMP Trap ID: 41

Automatically notify Support: No

User response: No action; information only.

## 806f070c-18810020 Configuration Error for [PhysicalMemoryElementName] on Subsystem [MemoryElementName].

Explanation: MAX5 memory expansion module configuration error deasserted on DIMM 32.

May also be shown as 806f070c18810020 or 0x806f070c18810020

Severity: Error

Alert Category: Critical

Serviceable: No

CIM Information: Prefix: PLAT and ID: 0126

SNMP Trap ID: 41

Automatically notify Support: No

User response: No action; information only.

806f070c-2581ffff Configuration Error for [PhysicalMemoryElementName] on Subsystem [MemoryElementName].

Explanation: A Memory DIMM configuration error has occurred.

May also be shown as 806f070c2581ffff or 0x806f070c2581ffff

Severity: Error

Alert Category: Critical

Serviceable: No

CIM Information: Prefix: PLAT and ID: 0126

SNMP Trap ID: 41

Automatically notify Support: No

**User response:** Make sure that DIMMs are installed in the correct sequence and have the same size, type, speed, and technology.

806f070c-2586ffff Configuration Error for [PhysicalMemoryElementName] on Subsystem [MemoryElementName].

Explanation: Mem Bank 1/2 configuration error has been corrected

May also be shown as 806f070c2586ffff or 0x806f070c2586ffff

Severity: Error

Alert Category: Critical

Serviceable: No

CIM Information: Prefix: PLAT and ID: 0126

SNMP Trap ID: 41

Automatically notify Support: No

**User response:** Make sure that DIMMs are installed in the correct sequence and have the same size, type, speed, and technology.

806f070c-2587ffff Configuration Error for [PhysicalMemoryElementName] on Subsystem [MemoryElementName].

Explanation: Mem Bank 3/4 configuration error has been corrected

May also be shown as 806f070c2587ffff or 0x806f070c2587ffff

Severity: Error

Alert Category: Critical

Serviceable: No

CIM Information: Prefix: PLAT and ID: 0126

SNMP Trap ID: 41

Automatically notify Support: No

**User response:** Make sure that DIMMs are installed in the correct sequence and have the same size, type, speed, and technology.

806f070c-2588ffff Configuration Error for [PhysicalMemoryElementName] on Subsystem [MemoryElementName].

Explanation: MemBoard Bank1/2 configuration error has been corrected

May also be shown as 806f070c2588ffff or 0x806f070c2588ffff

Severity: Error

Alert Category: Critical

Serviceable: No

CIM Information: Prefix: PLAT and ID: 0126

SNMP Trap ID: 41

Automatically notify Support: No

**User response:** Make sure that DIMMs are installed in the correct sequence and have the same size, type, speed, and technology.

### 806f070c-2589ffff • 806f070d-0401ffff

806f070c-2589ffff Configuration Error for [PhysicalMemoryElementName] on Subsystem [MemoryElementName].

Explanation: MemBoard Bank3/4 configuration error has been corrected

May also be shown as 806f070c2589ffff or 0x806f070c2589ffff

Severity: Error

Alert Category: Critical

Serviceable: No

CIM Information: Prefix: PLAT and ID: 0126

SNMP Trap ID: 41

Automatically notify Support: No

**User response:** Make sure that DIMMs are installed in the correct sequence and have the same size, type, speed, and technology.

#### 806f070d-0400ffff Rebuild in progress for Array in system [ComputerSystemElementName].

Explanation: An Array Rebuild is in Progress.

May also be shown as 806f070d0400ffff or 0x806f070d0400ffff

Severity: Info

Alert Category: System

Serviceable: No

CIM Information: Prefix: PLAT and ID: 0178

SNMP Trap ID:

Automatically notify Support: No

User response: No action; information only.

#### 806f070d-0401ffff Rebuild in progress for Array in system [ComputerSystemElementName].

Explanation: An Array Rebuild is in Progress.

May also be shown as 806f070d0401ffff or 0x806f070d0401ffff

Severity: Info

Alert Category: System

Serviceable: No

CIM Information: Prefix: PLAT and ID: 0178

**SNMP** Trap ID:

Automatically notify Support: No

806f070d-0402ffff Rebuild in progress for Array in system [ComputerSystemElementName].

Explanation: An Array Rebuild is in Progress.

May also be shown as 806f070d0402ffff or 0x806f070d0402ffff

Severity: Info

Alert Category: System

Serviceable: No

CIM Information: Prefix: PLAT and ID: 0178

**SNMP** Trap ID:

Automatically notify Support: No

User response: No action; information only.

806f070d-0403ffff Rebuild in progress for Array in system [ComputerSystemElementName].

Explanation: An Array Rebuild is in Progress.

May also be shown as 806f070d0403ffff or 0x806f070d0403ffff

Severity: Info

Alert Category: System

Serviceable: No

CIM Information: Prefix: PLAT and ID: 0178

SNMP Trap ID:

Automatically notify Support: No

User response: No action; information only.

### 806f070d-0404ffff Rebuild in progress for Array in system [ComputerSystemElementName].

Explanation: An Array Rebuild is in Progress.

May also be shown as 806f070d0404ffff or 0x806f070d0404ffff

Severity: Info

Alert Category: System

Serviceable: No

CIM Information: Prefix: PLAT and ID: 0178

**SNMP** Trap ID:

Automatically notify Support: No

### 806f070d-0405ffff • 806f070d-0407ffff

806f070d-0405ffff Rebuild in progress for Array in system [ComputerSystemElementName].
Explanation: An Array Rebuild is in Progress.
May also be shown as 806f070d0405ffff or 0x806f070d0405ffff
Severity: Info
Alert Category: System
Serviceable: No
CIM Information: Prefix: PLAT and ID: 0178
SNMP Trap ID:
Automatically notify Support: No
User response: No action; information only.

806f070d-0406ffff Rebuild in progress for Array in system [ComputerSystemElementName].

Explanation: An Array Rebuild is in Progress.

May also be shown as 806f070d0406ffff or 0x806f070d0406ffff

Severity: Info

Alert Category: System

Serviceable: No

CIM Information: Prefix: PLAT and ID: 0178

SNMP Trap ID:

Automatically notify Support: No

User response: No action; information only.

806f070d-0407ffff Rebuild in progress for Array in system [ComputerSystemElementName].

**Explanation:** An Array Rebuild is in Progress. May also be shown as 806f070d0407ffff or 0x806f070d0407ffff

Severity: Info

Alert Category: System

Serviceable: No

CIM Information: Prefix: PLAT and ID: 0178

**SNMP** Trap ID:

Automatically notify Support: No

806f070d-0408ffff Rebuild in progress for Array in system [ComputerSystemElementName].

Explanation: An Array Rebuild is in Progress.

May also be shown as 806f070d0408ffff or 0x806f070d0408ffff

Severity: Info

Alert Category: System

Serviceable: No

CIM Information: Prefix: PLAT and ID: 0178

**SNMP** Trap ID:

Automatically notify Support: No

User response: No action; information only.

806f070d-0409ffff Rebuild in progress for Array in system [ComputerSystemElementName].

Explanation: An Array Rebuild is in Progress.

May also be shown as 806f070d0409ffff or 0x806f070d0409ffff

Severity: Info

Alert Category: System

Serviceable: No

CIM Information: Prefix: PLAT and ID: 0178

SNMP Trap ID:

Automatically notify Support: No

User response: No action; information only.

### 806f070d-040affff Rebuild in progress for Array in system [ComputerSystemElementName].

Explanation: An Array Rebuild is in Progress.

May also be shown as 806f070d040affff or 0x806f070d040affff

Severity: Info

Alert Category: System

Serviceable: No

CIM Information: Prefix: PLAT and ID: 0178

**SNMP Trap ID:** 

Automatically notify Support: No

### 806f070d-040bffff • 806f070d-040dffff

806f070d-040bffff Rebuild in progress for Array in system [ComputerSystemElementName].
Explanation: An Array Rebuild is in Progress.
May also be shown as 806f070d040bffff or 0x806f070d040bffff
Severity: Info
Alert Category: System
Serviceable: No
CIM Information: Prefix: PLAT and ID: 0178
SNMP Trap ID:
Automatically notify Support: No
User response: No action; information only.

806f070d-040cffff Rebuild in progress for Array in system [ComputerSystemElementName].

Explanation: An Array Rebuild is in Progress.

May also be shown as 806f070d040cffff or 0x806f070d040cffff

Severity: Info

Alert Category: System

Serviceable: No

CIM Information: Prefix: PLAT and ID: 0178

SNMP Trap ID:

Automatically notify Support: No

User response: No action; information only.

### 806f070d-040dffff Rebuild in progress for Array in system [ComputerSystemElementName].

Explanation: An Array Rebuild is in Progress.

May also be shown as 806f070d040dffff or 0x806f070d040dffff

Severity: Info

Alert Category: System

Serviceable: No

CIM Information: Prefix: PLAT and ID: 0178

**SNMP** Trap ID:

Automatically notify Support: No

806f070d-040effff Rebuild in progress for Array in system [ComputerSystemElementName].

Explanation: An Array Rebuild is in Progress.

May also be shown as 806f070d040effff or 0x806f070d040effff

Severity: Info

Alert Category: System

Serviceable: No

CIM Information: Prefix: PLAT and ID: 0178

**SNMP** Trap ID:

Automatically notify Support: No

User response: No action; information only.

806f070d-040fffff Rebuild in progress for Array in system [ComputerSystemElementName].

Explanation: An Array Rebuild is in Progress.

May also be shown as 806f070d040fffff or 0x806f070d040fffff

Severity: Info

Alert Category: System

Serviceable: No

CIM Information: Prefix: PLAT and ID: 0178

SNMP Trap ID:

Automatically notify Support: No

User response: No action; information only.

### 806f070d-0410ffff Rebuild in progress for Array in system [ComputerSystemElementName].

Explanation: An Array Rebuild is in Progress.

May also be shown as 806f070d0410ffff or 0x806f070d0410ffff

Severity: Info

Alert Category: System

Serviceable: No

CIM Information: Prefix: PLAT and ID: 0178

**SNMP** Trap ID:

Automatically notify Support: No

### 806f070d-0411ffff • 806f070d-0413ffff

806f070d-0411ffff Rebuild in progress for Array in system [ComputerSystemElementName].
Explanation: An Array Rebuild is in Progress.
May also be shown as 806f070d0411ffff or 0x806f070d0411ffff
Severity: Info
Alert Category: System
Serviceable: No
CIM Information: Prefix: PLAT and ID: 0178
SNMP Trap ID:
Automatically notify Support: No
User response: No action; information only.

806f070d-0412ffff Rebuild in progress for Array in system [ComputerSystemElementName].

Explanation: An Array Rebuild is in Progress.

May also be shown as 806f070d0412ffff or 0x806f070d0412ffff

Severity: Info

Alert Category: System

Serviceable: No

CIM Information: Prefix: PLAT and ID: 0178

SNMP Trap ID:

Automatically notify Support: No

User response: No action; information only.

### 806f070d-0413ffff Rebuild in progress for Array in system [ComputerSystemElementName].

**Explanation:** An Array Rebuild is in Progress.

May also be shown as 806f070d0413ffff or 0x806f070d0413ffff

Severity: Info

Alert Category: System

Serviceable: No

CIM Information: Prefix: PLAT and ID: 0178

**SNMP Trap ID:** 

Automatically notify Support: No

806f070d-0414ffff Rebuild in progress for Array in system [ComputerSystemElementName].

Explanation: An Array Rebuild is in Progress.

May also be shown as 806f070d0414ffff or 0x806f070d0414ffff

Severity: Info

Alert Category: System

Serviceable: No

CIM Information: Prefix: PLAT and ID: 0178

**SNMP** Trap ID:

Automatically notify Support: No

User response: No action; information only.

806f070d-0415ffff Rebuild in progress for Array in system [ComputerSystemElementName].

Explanation: An Array Rebuild is in Progress.

May also be shown as 806f070d0415ffff or 0x806f070d0415ffff

Severity: Info

Alert Category: System

Serviceable: No

CIM Information: Prefix: PLAT and ID: 0178

SNMP Trap ID:

Automatically notify Support: No

User response: No action; information only.

### 806f070d-0416ffff Rebuild in progress for Array in system [ComputerSystemElementName].

Explanation: An Array Rebuild is in Progress.

May also be shown as 806f070d0416ffff or 0x806f070d0416ffff

Severity: Info

Alert Category: System

Serviceable: No

CIM Information: Prefix: PLAT and ID: 0178

**SNMP** Trap ID:

Automatically notify Support: No

### 806f070d-0417ffff • 806f070d-0419ffff

806f070d-0417ffff Rebuild in progress for Array in system [ComputerSystemElementName].
Explanation: An Array Rebuild is in Progress.
May also be shown as 806f070d0417ffff or 0x806f070d0417ffff
Severity: Info
Alert Category: System
Serviceable: No
CIM Information: Prefix: PLAT and ID: 0178
SNMP Trap ID:
Automatically notify Support: No
User response: No action; information only.

806f070d-0418ffff Rebuild in progress for Array in system [ComputerSystemElementName].

Explanation: An Array Rebuild is in Progress.

May also be shown as 806f070d0418ffff or 0x806f070d0418ffff

Severity: Info

Alert Category: System

Serviceable: No

CIM Information: Prefix: PLAT and ID: 0178

SNMP Trap ID:

Automatically notify Support: No

User response: No action; information only.

### 806f070d-0419ffff Rebuild in progress for Array in system [ComputerSystemElementName].

Explanation: An Array Rebuild is in Progress.

May also be shown as 806f070d0419ffff or 0x806f070d0419ffff

Severity: Info

Alert Category: System

Serviceable: No

CIM Information: Prefix: PLAT and ID: 0178

**SNMP** Trap ID:

Automatically notify Support: No

806f070d-041affff Rebuild in progress for Array in system [ComputerSystemElementName].

Explanation: An Array Rebuild is in Progress.

May also be shown as 806f070d041affff or 0x806f070d041affff

Severity: Info

Alert Category: System

Serviceable: No

CIM Information: Prefix: PLAT and ID: 0178

**SNMP** Trap ID:

Automatically notify Support: No

User response: No action; information only.

806f070d-041bffff Rebuild in progress for Array in system [ComputerSystemElementName].

Explanation: An Array Rebuild is in Progress.

May also be shown as 806f070d041bffff or 0x806f070d041bffff

Severity: Info

Alert Category: System

Serviceable: No

CIM Information: Prefix: PLAT and ID: 0178

SNMP Trap ID:

Automatically notify Support: No

User response: No action; information only.

### 806f070d-041cffff Rebuild in progress for Array in system [ComputerSystemElementName].

Explanation: An Array Rebuild is in Progress.

May also be shown as 806f070d041cffff or 0x806f070d041cffff

Severity: Info

Alert Category: System

Serviceable: No

CIM Information: Prefix: PLAT and ID: 0178

**SNMP** Trap ID:

Automatically notify Support: No

### 806f070d-041dffff • 806f070d-041fffff

806f070d-041dffff Rebuild in progress for Array in system [ComputerSystemElementName].
Explanation: An Array Rebuild is in Progress.
May also be shown as 806f070d041dffff or 0x806f070d041dffff
Severity: Info
Alert Category: System
Serviceable: No
CIM Information: Prefix: PLAT and ID: 0178
SNMP Trap ID:
Automatically notify Support: No
User response: No action; information only.

806f070d-041effff Rebuild in progress for Array in system [ComputerSystemElementName].

Explanation: An Array Rebuild is in Progress.

May also be shown as 806f070d041effff or 0x806f070d041effff

Severity: Info

Alert Category: System

Serviceable: No

CIM Information: Prefix: PLAT and ID: 0178

SNMP Trap ID:

Automatically notify Support: No

User response: No action; information only.

806f070d-041fffff Rebuild in progress for Array in system [ComputerSystemElementName].

Explanation: An Array Rebuild is in Progress.
May also be shown as 806f070d041fffff or 0x806f070d041fffff
Severity: Info
Alert Category: System
Serviceable: No
CIM Information: Prefix: PLAT and ID: 0178
SNMP Trap ID:

Automatically notify Support: No

#### 806f0807-0301ffff [ProcessorElementName] has been Disabled.

Explanation: Processor 1 has been disabled.

May also be shown as 806f08070301ffff or 0x806f08070301ffff

Severity: Info

Alert Category: System

Serviceable: No

CIM Information: Prefix: PLAT and ID: 0061

SNMP Trap ID:

#### Automatically notify Support: No

**User response:** This is a UEFI detected event. The UEFI diagnostic code for this event can be found in the logged IMM message text. Please refer to the UEFI diagnostic code in the "UEFI diagnostic code" section of the Info Center for the appropriate user response.

#### 806f0807-0302ffff [ProcessorElementName] has been Disabled.

Explanation: Processor 2 has been disabled.

May also be shown as 806f08070302ffff or 0x806f08070302ffff

Severity: Info

Alert Category: System

Serviceable: No

CIM Information: Prefix: PLAT and ID: 0061

**SNMP Trap ID:** 

Automatically notify Support: No

**User response:** This is a UEFI detected event. The UEFI diagnostic code for this event can be found in the logged IMM message text. Please refer to the UEFI diagnostic code in the "UEFI diagnostic code" section of the Info Center for the appropriate user response.

#### 806f0807-2584ffff [ProcessorElementName] has been Disabled.

**Explanation:** A Processor has been Disabled

May also be shown as 806f08072584ffff or 0x806f08072584ffff

Severity: Info

Alert Category: System

Serviceable: No

CIM Information: Prefix: PLAT and ID: 0061

**SNMP** Trap ID:

Automatically notify Support: No

806f0813-1801ffff A Uncorrectable Bus Error has occurred on system [ComputerSystemElementName].

Explanation: A Bus Uncorrectable Error has detected

May also be shown as 806f08131801ffff or 0x806f08131801ffff

Severity: Error

Alert Category: Critical

Serviceable: No

CIM Information: Prefix: PLAT and ID: 0240

SNMP Trap ID: 50

Automatically notify Support: No

#### User response:

- 1. Check the system-event log.
- 2. Check the microprocessor error LEDs.
- 3. Remove the failing microprocessor from the system board.
- 4. Check for a server firmware update. Important: Some cluster solutions require specific code levels or coordinated code updates. If the device is part of a cluster solution, verify that the latest level of code is supported for the cluster solution before you update the code.
- 5. Make sure that the two microprocessors are matching.
- 6. (Trained service technician only) Replace the system board.

806f0813-2582ffff A Uncorrectable Bus Error has occurred on system [ComputerSystemElementName].

Explanation: A Bus Uncorrectable Error.

May also be shown as 806f08132582ffff or 0x806f08132582ffff

Severity: Error

Alert Category: Critical

Serviceable: No

CIM Information: Prefix: PLAT and ID: 0240

SNMP Trap ID: 50

Automatically notify Support: No

#### User response:

- 1. Check the system-event log.
- 2. Check the microprocessor error LEDs.
- 3. Remove the failing microprocessor from the system board.
- 4. Check for a server firmware update. Important: Some cluster solutions require specific code levels or coordinated code updates. If the device is part of a cluster solution, verify that the latest level of code is supported for the cluster solution before you update the code.
- 5. Make sure that the two microprocessors are matching.
- 6. (Trained service technician only) Replace the system board.

806f0813-2584ffff A Uncorrectable Bus Error has occurred on system [ComputerSystemElementName].

Explanation: A bus uncorrectable error has occurred.(Sensor = Critical Int CPU)

May also be shown as 806f08132584ffff or 0x806f08132584ffff

Severity: Error

Alert Category: Critical

Serviceable: No

CIM Information: Prefix: PLAT and ID: 0240

SNMP Trap ID: 50

#### Automatically notify Support: No

#### User response:

- 1. Check the system-event log.
- 2. Check the microprocessor error LEDs.
- 3. Remove the failing microprocessor from the system board.
- 4. Check for a server firmware update. Important: Some cluster solutions require specific code levels or coordinated code updates. If the device is part of a cluster solution, verify that the latest level of code is supported for the cluster solution before you update the code.
- 5. Make sure that the two microprocessors are matching.
- 6. (Trained service technician only) Replace the system board.

#### 806f0823-2101ffff Watchdog Timer interrupt occurred for [WatchdogElementName].

Explanation: The Watchdog Timer has expired. A watchdog interrupt has occurred.

May also be shown as 806f08232101ffff or 0x806f08232101ffff

Severity: Info

Alert Category: System

Serviceable: No

CIM Information: Prefix: PLAT and ID: 0376

SNMP Trap ID:

Automatically notify Support: No

User response: No action; information only.

806f090c-258affff [PhysicalMemoryElementName] on Subsystem [MemoryElementName] Throttled.

Explanation: MEU Bank 1/2 : An implementation has detected memory has been throttled.

May also be shown as 806f090c258affff or 0x806f090c258affff

Severity: Info

Alert Category: System

Serviceable: No

CIM Information: Prefix: PLAT and ID: 0142

**SNMP** Trap ID:

Automatically notify Support: No

### 806f090c-258bffff • 806f090c-258dffff

806f090c-258bffff [PhysicalMemoryElementName] on Subsystem [MemoryElementName] Throttled.
Explanation: MEU Bank 3/4 :An implementation has detected memory has been Throttled.
May also be shown as 806f090c258bffff or 0x806f090c258bffff
Severity: Info
Alert Category: System
Serviceable: No
CIM Information: Prefix: PLAT and ID: 0142
SNMP Trap ID:
Automatically notify Support: No
User response: No action; information only.

### 806f090c-258cffff [PhysicalMemoryElementName] on Subsystem [MemoryElementName] Throttled.

Explanation: MEU Bank 5/6 : An implementation has detected memory has been throttled.

May also be shown as 806f090c258cffff or 0x806f090c258cffff

Severity: Info

Alert Category: System

Serviceable: No

CIM Information: Prefix: PLAT and ID: 0142

SNMP Trap ID:

Automatically notify Support: No

User response: No action; information only.

### 806f090c-258dffff [PhysicalMemoryElementName] on Subsystem [MemoryElementName] Throttled.

Explanation: MEU Bank 7/8 : An implementation has detected memory has been throttled.

May also be shown as 806f090c258dffff or 0x806f090c258dffff Severity: Info Alert Category: System Serviceable: No CIM Information: Prefix: PLAT and ID: 0142

SNMP Trap ID:

Automatically notify Support: No

## 806f0a07-0301ffff [ProcessorElementName] is operating in a Degraded State.

Explanation: The processor 1 is being throttled due to thermal or power conditions.

May also be shown as 806f0a070301ffff or 0x806f0a070301ffff

Severity: Warning

Alert Category: Warning

Serviceable: No

CIM Information: Prefix: PLAT and ID: 0038

SNMP Trap ID: 42

## Automatically notify Support: No

User response: Check the IMM event log for any fan, cooling, or power related issues.

For a thermal condition:

- 1. Make sure that the airflow at the front and rear of the chassis is not obstructed and that fillers are in place and correctly installed.
- 2. Make sure that the room temperature is within operating specifications.

For a power condition:

- 1. If Power Supply Unit is rated 1400 Watt, Make sure it is connected to 220V AC input
- 2. If using a 900 Watt rated power supply (connected at either 110V or 220 V ), may need to upgrade to a 1400 Watt rated power supply (connected at 220V).

#### 806f0a07-0302ffff [ProcessorElementName] is operating in a Degraded State.

**Explanation:** The processor 2 is being throttled due to thermal or power conditions.

May also be shown as 806f0a070302ffff or 0x806f0a070302ffff

Severity: Warning

Alert Category: Warning

Serviceable: No

CIM Information: Prefix: PLAT and ID: 0038

SNMP Trap ID: 42

## Automatically notify Support: No

User response: Check the IMM event log for any fan, cooling, or power related issues.

For a thermal condition:

- 1. Make sure that the airflow at the front and rear of the chassis is not obstructed and that fillers are in place and correctly installed.
- 2. Make sure that the room temperature is within operating specifications.

For a power condition:

- 1. If Power Supply Unit is rated 1400 Watt, Make sure it is connected to 220V AC input
- 2. If using a 900 Watt rated power supply (connected at either 110V or 220 V), may need to upgrade to a 1400 Watt rated power supply (connected at 220V).

# 806f0a0c-2586ffff • 806f0a0c-2587ffff

806f0a0c-2586ffff An Over-Temperature Condition has been detected on the [PhysicalMemoryElementName] on Subsystem [MemoryElementName].

**Explanation:** Mem Bank 1/2 :Over-temperature condition.

May also be shown as 806f0a0c2586ffff or 0x806f0a0c2586ffff

Severity: Error

Alert Category: Critical

Serviceable: No

CIM Information: Prefix: PLAT and ID: 0146

SNMP Trap ID: 0

Automatically notify Support: No

User response:

- 1. Check Retain TIPs for known issues.
- 2. Check the IMM event log for any fan or cooling related issues or power related issues.
- 3. Make sure that the airflow at the front and rear of the chassis is not obstructed and that the fillers are in place and correctly installed.
- 4. Make sure that the room temperature is within operating specifications.

# 806f0a0c-2587ffff An Over-Temperature Condition has been detected on the [PhysicalMemoryElementName] on Subsystem [MemoryElementName].

Explanation: Mem Bank 3/4 :Over-temperature condition.

May also be shown as 806f0a0c2587ffff or 0x806f0a0c2587ffff

Severity: Error

Alert Category: Critical

Serviceable: No

CIM Information: Prefix: PLAT and ID: 0146

SNMP Trap ID: 0

Automatically notify Support: No

- 1. Check Retain TIPs for known issues.
- 2. Check the IMM event log for any fan or cooling related issues or power related issues.
- **3**. Make sure that the airflow at the front and rear of the chassis is not obstructed and that the fillers are in place and correctly installed.
- 4. Make sure that the room temperature is within operating specifications.

# 806f0a0c-2588ffff An Over-Temperature Condition has been detected on the [PhysicalMemoryElementName] on Subsystem [MemoryElementName].

Explanation: Memory tray bank 1/2 :Over-temperature condition.

May also be shown as 806f0a0c2588ffff or 0x806f0a0c2588ffff

Severity: Error

Alert Category: Critical

Serviceable: No

CIM Information: Prefix: PLAT and ID: 0146

SNMP Trap ID: 0

Automatically notify Support: No

User response:

- 1. Check Retain TIPs for known issues.
- 2. Check the IMM event log for any fan or cooling related issues or power related issues.
- 3. Make sure that the airflow at the front and rear of the chassis is not obstructed and that the fillers are in place and correctly installed.
- 4. Make sure that the room temperature is within operating specifications.

# 806f0a0c-2589ffff An Over-Temperature Condition has been detected on the [PhysicalMemoryElementName] on Subsystem [MemoryElementName].

Explanation: Memory tray bank 3/4 :Over-temperature condition.

May also be shown as 806f0a0c2589ffff or 0x806f0a0c2589ffff

Severity: Error

Alert Category: Critical

Serviceable: No

CIM Information: Prefix: PLAT and ID: 0146

SNMP Trap ID: 0

Automatically notify Support: No

- 1. Check Retain TIPs for known issues.
- 2. Check the IMM event log for any fan or cooling related issues or power related issues.
- **3**. Make sure that the airflow at the front and rear of the chassis is not obstructed and that the fillers are in place and correctly installed.
- 4. Make sure that the room temperature is within operating specifications.

# 806f0a0c-258affff • 806f0a0c-258bffff

806f0a0c-258affff An Over-Temperature Condition has been detected on the [PhysicalMemoryElementName] on Subsystem [MemoryElementName].

**Explanation:** MEU Bank 1/2 :Over-temperature condition.

May also be shown as 806f0a0c258affff or 0x806f0a0c258affff

Severity: Error

Alert Category: Critical

Serviceable: No

CIM Information: Prefix: PLAT and ID: 0146

SNMP Trap ID: 0

Automatically notify Support: No

User response:

- 1. Check Retain TIPs for known issues.
- 2. Check the IMM event log for any fan or cooling related issues or power related issues.
- 3. Make sure that the airflow at the front and rear of the chassis is not obstructed and that the fillers are in place and correctly installed.
- 4. Make sure that the room temperature is within operating specifications.

# 806f0a0c-258bffff An Over-Temperature Condition has been detected on the [PhysicalMemoryElementName] on Subsystem [MemoryElementName].

**Explanation:** MEU Bank 3/4 :Over-temperature condition.

May also be shown as 806f0a0c258bffff or 0x806f0a0c258bffff

Severity: Error

Alert Category: Critical

Serviceable: No

CIM Information: Prefix: PLAT and ID: 0146

SNMP Trap ID: 0

Automatically notify Support: No

- 1. Check Retain TIPs for known issues.
- 2. Check the IMM event log for any fan or cooling related issues or power related issues.
- **3**. Make sure that the airflow at the front and rear of the chassis is not obstructed and that the fillers are in place and correctly installed.
- 4. Make sure that the room temperature is within operating specifications.

806f0a0c-258cffff An Over-Temperature Condition has been detected on the [PhysicalMemoryElementName] on Subsystem [MemoryElementName].

Explanation: MEU Bank 5/6 :Over-temperature condition.

May also be shown as 806f0a0c258cffff or 0x806f0a0c258cffff

Severity: Error

Alert Category: Critical

Serviceable: No

CIM Information: Prefix: PLAT and ID: 0146

SNMP Trap ID: 0

Automatically notify Support: No

User response:

- 1. Check Retain TIPs for known issues.
- 2. Check the IMM event log for any fan or cooling related issues or power related issues.
- **3**. Make sure that the airflow at the front and rear of the chassis is not obstructed and that the fillers are in place and correctly installed.
- 4. Make sure that the room temperature is within operating specifications.

# 806f0a0c-258dffff An Over-Temperature Condition has been detected on the [PhysicalMemoryElementName] on Subsystem [MemoryElementName].

Explanation: MEU Bank 7/8 :Over-temperature condition.

May also be shown as 806f0a0c258dffff or 0x806f0a0c258dffff

Severity: Error

Alert Category: Critical

Serviceable: No

CIM Information: Prefix: PLAT and ID: 0146

SNMP Trap ID: 0

Automatically notify Support: No

- 1. Check Retain TIPs for known issues.
- 2. Check the IMM event log for any fan or cooling related issues or power related issues.
- **3**. Make sure that the airflow at the front and rear of the chassis is not obstructed and that the fillers are in place and correctly installed.
- 4. Make sure that the room temperature is within operating specifications.

# 806f0a13-2401ffff • 806f0a13-2402ffff

## 806f0a13-2402ffff A Fatal Bus Error has occurred on system [ComputerSystemElementName].

Explanation: A Bus Fatal Error has detected

May also be shown as 806f0a132402ffff or 0x806f0a132402ffff

Severity: Error

Alert Category: Critical

Serviceable: No

CIM Information: Prefix: PLAT and ID: 0244

SNMP Trap ID: 50

Automatically notify Support: No

User response: Complete the following steps:

- 1. AC cycle the machine
- 2. Remove CPU 1 and inspect the CPU socket for bent pins.
- 3. Swap CPU 1 and CPU 2. If the error goes away, replace the original CPU 1.
- 4. If the problem persists, System board may need to be replaced.(Trained service personnel only)

# 81010002-2801ffff • 81010202-2801ffff

81010002-2801ffff Numeric sensor [NumericSensorElementName] going low (lower non-critical) has deasserted.
Explanation: A previously low CMOS battery voltage has returned to above its specified threshold
May also be shown as 810100022801ffff or 0x810100022801ffff
Severity: Info
Alert Category: Warning
Serviceable: No
CIM Information: Prefix: PLAT and ID: 0477
SNMP Trap ID: 13
Automatically notify Support: No
User response: No action; information only.

## 81010202-0701ffff Numeric sensor [NumericSensorElementName] going low (lower critical) has deasserted.

**Explanation:** A previously low voltage has returned to above its specified threshold (sensor Planar 12V, Planar 3.3V, or Planar 5V).

May also be shown as 810102020701ffff or 0x810102020701ffff

Severity: Info

Alert Category: Critical

Serviceable: No

CIM Information: Prefix: PLAT and ID: 0481

SNMP Trap ID: 1

Automatically notify Support: No

User response: No action; information only.

81010202-2801ffff Numeric sensor [NumericSensorElementName] going low (lower critical) has deasserted.

Explanation: The previously low CMOS battery voltage has returned to above its specified threshold.

May also be shown as 810102022801ffff or 0x810102022801ffff

Severity: Info

Alert Category: Critical

Serviceable: No

CIM Information: Prefix: PLAT and ID: 0481

SNMP Trap ID: 1

Automatically notify Support: No

# 81010204-1d01ffff • 81010204-1d03ffff

81010204-1d01ffff Numeric sensor [NumericSensorElementName] going low (lower critical) has deasserted.
Explanation: A Fan 1 (Fan 1A Tach, Fan 1B Tach) going low has deasserted.
May also be shown as 810102041d01ffff or 0x810102041d01ffff
Severity: Info
Alert Category: Critical
Serviceable: No
CIM Information: Prefix: PLAT and ID: 0481
SNMP Trap ID: 11
Automatically notify Support: No
User response: No action; information only.

81010204-1d02ffff Numeric sensor [NumericSensorElementName] going low (lower critical) has deasserted.

Explanation: A Fan 2 (Fan 2A Tach, Fan 2B Tach) going low has deasserted.

May also be shown as 810102041d02ffff or 0x810102041d02ffff

Severity: Info

Alert Category: Critical

Serviceable: No

CIM Information: Prefix: PLAT and ID: 0481

SNMP Trap ID: 11

Automatically notify Support: No

User response: No action; information only.

81010204-1d03ffff Numeric sensor [NumericSensorElementName] going low (lower critical) has deasserted.

Explanation: A Fan 3 (Fan 3A Tach, Fan 3B Tach) going low has deasserted.

May also be shown as 810102041d03ffff or 0x810102041d03ffff

Severity: Info Alert Category: Critical Serviceable: No CIM Information: Prefix: PLAT and ID: 0481 SNMP Trap ID: 11 Automatically notify Support: No

81010204-1d04ffff Numeric sensor [NumericSensorElementName] going low (lower critical) has deasserted.

Explanation: A Fan 4 (Fan 4A Tach, Fan 4B Tach) going low has deasserted.

May also be shown as 810102041d04ffff or 0x810102041d04ffff

Severity: Info

Alert Category: Critical
Serviceable: No
CIM Information: Prefix: PLAT and ID: 0481
SNMP Trap ID: 11
Automatically notify Support: No
User response: No action; information only.

81010204-1d05ffff Numeric sensor [NumericSensorElementName] going low (lower critical) has deasserted.

Explanation: A Fan 5 (Fan 5A Tach, Fan 5B Tach) going low has deasserted.

May also be shown as 810102041d05ffff or 0x810102041d05ffff

Severity: Info

Alert Category: Critical

Serviceable: No

CIM Information: Prefix: PLAT and ID: 0481

SNMP Trap ID: 11

Automatically notify Support: No

User response: No action; information only.

81010204-1d06ffff Numeric sensor [NumericSensorElementName] going low (lower critical) has deasserted.

**Explanation:** A MEU Fan 1 going low has deasserted.

May also be shown as 810102041d06ffff or 0x810102041d06ffff

Severity: Info Alert Category: Critical

Serviceable: No

CIM Information: Prefix: PLAT and ID: 0481

SNMP Trap ID: 11

Automatically notify Support: No

# 81010204-1d07ffff • 81010204-1d09ffff

81010204-1d07ffff Numeric sensor [NumericSensorElementName] going low (lower critical) has deasserted.
Explanation: A MEU Fan 2 going low has deasserted.
May also be shown as 810102041d07ffff or 0x810102041d07ffff
Severity: Info
Alert Category: Critical
Serviceable: No
CIM Information: Prefix: PLAT and ID: 0481
SNMP Trap ID: 11
Automatically notify Support: No
User response: No action; information only.

81010204-1d08ffff Numeric sensor [NumericSensorElementName] going low (lower critical) has deasserted.

Explanation: A MEU Fan 3 going low has deasserted.

May also be shown as 810102041d08ffff or 0x810102041d08ffff

Severity: Info

Alert Category: Critical

Serviceable: No

CIM Information: Prefix: PLAT and ID: 0481

SNMP Trap ID: 11

Automatically notify Support: No

User response: No action; information only.

81010204-1d09ffff Numeric sensor [NumericSensorElementName] going low (lower critical) has deasserted.

Explanation: A MEU Fan 4 going low has deasserted.

May also be shown as 810102041d09ffff or 0x810102041d09ffff

Severity: Info

Alert Category: Critical

Serviceable: No

CIM Information: Prefix: PLAT and ID: 0481

SNMP Trap ID: 11

Automatically notify Support: No

81010204-1d0affff Numeric sensor [NumericSensorElementName] going low (lower critical) has deasserted.
Explanation: A MEU Fan 5 going low has deasserted.
May also be shown as 810102041d0affff or 0x810102041d0affff
Severity: Info
Alert Category: Critical
Serviceable: No
CIM Information: Prefix: PLAT and ID: 0481
SNMP Trap ID: 11
Automatically notify Support: No
User response: No action; information only.

81010701-0c01ffff Numeric sensor [NumericSensorElementName] going high (upper non-critical) has deasserted.

Explanation: An upper non-critical sensor going high has deasserted.

May also be shown as 810107010c01ffff or 0x810107010c01ffff

Severity: Info

Alert Category: Warning

Serviceable: No

CIM Information: Prefix: PLAT and ID: 0491

SNMP Trap ID: 12

Automatically notify Support: No

User response: No action; information only.

81010701-1881ffff Numeric sensor [NumericSensorElementName] going high (upper non-critical) has deasserted.

Explanation: An Upper Non-critical sensor going high has deasserted

May also be shown as 810107011881ffff or 0x810107011881ffff

Severity: Info Alert Category: Warning

Serviceable: No

CIM Information: Prefix: PLAT and ID: 0491

SNMP Trap ID: 12

Automatically notify Support: No

# 81010703-1501ffff • 81010703-1503ffff

81010703-1501ffff Numeric sensor [NumericSensorElementName] going high (upper non-critical) has deasserted.
Explanation: An Upper Non-critical sensor going high has deasserted
May also be shown as 810107031501ffff or 0x810107031501ffff
Severity: Info
Alert Category: Warning
Serviceable: No
CIM Information: Prefix: PLAT and ID: 0491
SNMP Trap ID: 164
Automatically notify Support: No
User response: No action; information only.

81010703-1502ffff Numeric sensor [NumericSensorElementName] going high (upper non-critical) has deasserted.

Explanation: An Upper Non-critical sensor going high has deasserted

May also be shown as 810107031502ffff or 0x810107031502ffff

Severity: Info

Alert Category: Warning

Serviceable: No

CIM Information: Prefix: PLAT and ID: 0491

SNMP Trap ID: 164

Automatically notify Support: No

User response: No action; information only.

81010703-1503ffff Numeric sensor [NumericSensorElementName] going high (upper non-critical) has deasserted.

Explanation: An Upper Non-critical sensor going high has deasserted

May also be shown as 810107031503ffff or 0x810107031503ffff

Severity: Info
Alert Category: Warning
Serviceable: No
CIM Information: Prefix: PLAT and ID: 0491
SNMP Trap ID: 164
Automatically notify Support: No

81010703-1504ffff Numeric sensor [NumericSensorElementName] going high (upper non-critical) has deasserted.
Explanation: An Upper Non-critical sensor going high has deasserted
May also be shown as 810107031504ffff or 0x810107031504ffff
Severity: Info
Alert Category: Warning
Serviceable: No
CIM Information: Prefix: PLAT and ID: 0491
SNMP Trap ID: 164
Automatically notify Support: No
User response: No action; information only.

81010901-0c01ffff Numeric sensor [NumericSensorElementName] going high (upper critical) has deasserted.

Explanation: An Upper Critical sensor going high has deasserted

May also be shown as 810109010c01ffff or 0x810109010c01ffff

Severity: Info

Alert Category: Critical

Serviceable: No

CIM Information: Prefix: PLAT and ID: 0495

SNMP Trap ID: 0

Automatically notify Support: No

User response: No action; information only.

81010901-1881ffff Numeric sensor [NumericSensorElementName] going high (upper critical) has deasserted.

Explanation: An Upper Critical sensor going high has deasserted

May also be shown as 810109011881ffff or 0x810109011881ffff

Severity: Info Alert Category: Critical

Serviceable: No

CIM Information: Prefix: PLAT and ID: 0495

SNMP Trap ID: 0

Automatically notify Support: No

# 81010902-0701ffff • 81010903-1502ffff

#### 81010902-0701ffff Numeric sensor [NumericSensorElementName] going high (upper critical) has deasserted.

**Explanation:** A previously high voltage has returned to below its specified threshold (sensor Planar 12V, Planar 3.3V, or Planar 5V).

May also be shown as 810109020701ffff or 0x810109020701ffff

Severity: Info

Alert Category: Critical

Serviceable: No

CIM Information: Prefix: PLAT and ID: 0495

SNMP Trap ID: 1

Automatically notify Support: No

User response: No action; information only.

81010903-1501ffff Numeric sensor [NumericSensorElementName] going high (upper critical) has deasserted.

Explanation: An Upper Critical sensor going high has deasserted

May also be shown as 810109031501ffff or 0x810109031501ffff

Severity: Info

Alert Category: Critical

Serviceable: No

CIM Information: Prefix: PLAT and ID: 0495

SNMP Trap ID: 4

Automatically notify Support: No

User response: No action; information only.

81010903-1502ffff Numeric sensor [NumericSensorElementName] going high (upper critical) has deasserted.

Explanation: An Upper Critical sensor going high has deasserted

May also be shown as 810109031502ffff or 0x810109031502ffff

Severity: Info

Alert Category: Critical

Serviceable: No

CIM Information: Prefix: PLAT and ID: 0495

SNMP Trap ID: 4

Automatically notify Support: No

81010903-1503ffff Numeric sensor [NumericSensorElementName] going high (upper critical) has deasserted.

Explanation: An Upper Critical sensor going high has deasserted

May also be shown as 810109031503ffff or 0x810109031503ffff

Severity: Info

Alert Category: Critical Serviceable: No

CIM Information: Prefix: PLAT and ID: 0495

SNMP Trap ID: 4

Automatically notify Support: No

User response: No action; information only.

81010903-1504ffff Numeric sensor [NumericSensorElementName] going high (upper critical) has deasserted.

Explanation: An Upper Critical sensor going high has deasserted

May also be shown as 810109031504ffff or 0x810109031504ffff

Severity: Info

Alert Category: Critical

Serviceable: No

CIM Information: Prefix: PLAT and ID: 0495

SNMP Trap ID: 4

Automatically notify Support: No

User response: No action; information only.

81010b01-0c01ffff Numeric sensor [NumericSensorElementName] going high (upper non-recoverable) has deasserted.

Explanation: An Upper Non-recoverable sensor going high has deasserted

May also be shown as 81010b010c01ffff or 0x81010b010c01ffff

Severity: Info

Alert Category: Critical

Serviceable: No

CIM Information: Prefix: PLAT and ID: 0499

SNMP Trap ID: 0

Automatically notify Support: No

# 81010b01-1881ffff • 81010b03-1502ffff

| 81010b01-1881ffff Numeric sensor [NumericSensorElementName] going high (upper non-recoverable) has deasserted. |
|----------------------------------------------------------------------------------------------------|
| Explanation: An Upper Non-recoverable sensor going high has deasserted                                         |
| May also be shown as 81010b011881ffff or 0x81010b011881ffff                                                    |
| Severity: Info                                                                                                 |
| Alert Category: Critical                                                                                       |
| Serviceable: No                                                                                                |
| CIM Information: Prefix: PLAT and ID: 0499                                                                     |
| SNMP Trap ID: 0                                                                                                |
| Automatically notify Support: No                                                                               |
| User response: No action; information only.                                                                    |
| 81010b03-1501ffff Numeric sensor [NumericSensorElementName] going high (upper non-recoverable) has deasserted. |
| Explanation: An Upper Non-recoverable sensor going high has deasserted                                         |
| May also be shown as 81010b031501ffff or 0x81010b031501ffff                                                    |
| Severity: Info                                                                                                 |
| Alert Category: Critical                                                                                       |
| Serviceable: No                                                                                                |
| CIM Information: Prefix: PLAT and ID: 0499                                                                     |
| SNMP Trap ID: 4                                                                                                |
| Automatically notify Support: No                                                                               |
| User response: No action; information only.                                                                    |
| 81010b03-1502ffff Numeric sensor [NumericSensorElementName] going high (upper non-recoverable) has deasserted. |

Explanation: An Upper Non-recoverable sensor going high has deasserted

May also be shown as 81010b031502ffff or 0x81010b031502ffff

Severity: Info

Alert Category: Critical

Serviceable: No

CIM Information: Prefix: PLAT and ID: 0499

SNMP Trap ID: 4

Automatically notify Support: No

81010b03-1503ffff Numeric sensor [NumericSensorElementName] going high (upper non-recoverable) has deasserted.

Explanation: An Upper Non-recoverable sensor going high has deasserted

May also be shown as 81010b031503ffff or 0x81010b031503ffff

Severity: Info

Alert Category: Critical

Serviceable: No

CIM Information: Prefix: PLAT and ID: 0499

SNMP Trap ID: 4

Automatically notify Support: No

User response: No action; information only.

81010b03-1504ffff Numeric sensor [NumericSensorElementName] going high (upper non-recoverable) has deasserted.

Explanation: An Upper Non-recoverable sensor going high has deasserted

May also be shown as 81010b031504ffff or 0x81010b031504ffff

Severity: Info

Alert Category: Critical

Serviceable: No

CIM Information: Prefix: PLAT and ID: 0499

SNMP Trap ID: 4

Automatically notify Support: No

User response: No action; information only.

## 8103010c-18810001 Sensor [SensorElementName] has deasserted.

Explanation: Lane failover on SMI lane Channel on the memory expansion module has deasserted on DIMM 1.

May also be shown as 8103010c18810001 or 0x8103010c18810001

Severity: Info

Alert Category: System

Serviceable: No

CIM Information: Prefix: PLAT and ID: 0509

**SNMP Trap ID:** 

Automatically notify Support: No

# 8103010c-18810002 • 8103010c-18810004

#### 8103010c-18810002 Sensor [SensorElementName] has deasserted.

Explanation: Lane failover on SMI lane Channel on the memory expansion module has deasserted on DIMM 2.

May also be shown as 8103010c18810002 or 0x8103010c18810002

Severity: Info Alert Category: System Serviceable: No CIM Information: Prefix: PLAT and ID: 0509 SNMP Trap ID:

Automatically notify Support: No

User response: No action; information only.

## 8103010c-18810003 Sensor [SensorElementName] has deasserted.

Explanation: Lane failover on SMI lane Channel on the memory expansion module has deasserted on DIMM 3.

May also be shown as 8103010c18810003 or 0x8103010c18810003

Severity: Info

Alert Category: System

Serviceable: No

CIM Information: Prefix: PLAT and ID: 0509

SNMP Trap ID:

Automatically notify Support: No

User response: No action; information only.

## 8103010c-18810004 Sensor [SensorElementName] has deasserted.

Explanation: Lane failover on SMI lane Channel on the memory expansion module has deasserted on DIMM 4.

May also be shown as 8103010c18810004 or 0x8103010c18810004

#### 8103010c-18810005 Sensor [SensorElementName] has deasserted.

Explanation: Lane failover on SMI lane Channel on the memory expansion module has deasserted on DIMM 5.

May also be shown as 8103010c18810005 or 0x8103010c18810005

Severity: Info

Alert Category: System Serviceable: No CIM Information: Prefix: PLAT and ID: 0509 SNMP Trap ID:

Automatically notify Support: No

User response: No action; information only.

## 8103010c-18810006 Sensor [SensorElementName] has deasserted.

Explanation: Lane failover on SMI lane Channel on the memory expansion module has deasserted on DIMM 6.

May also be shown as 8103010c18810006 or 0x8103010c18810006

Severity: Info

Alert Category: System

Serviceable: No

CIM Information: Prefix: PLAT and ID: 0509

SNMP Trap ID:

Automatically notify Support: No

**User response:** No action; information only.

## 8103010c-18810007 Sensor [SensorElementName] has deasserted.

Explanation: Lane failover on SMI lane Channel on the memory expansion module has deasserted on DIMM 7.

May also be shown as 8103010c18810007 or 0x8103010c18810007

# 8103010c-18810008 • 8103010c-1881000a

#### 8103010c-18810008 Sensor [SensorElementName] has deasserted.

Explanation: Lane failover on SMI lane Channel on the memory expansion module has deasserted on DIMM 8.

May also be shown as 8103010c18810008 or 0x8103010c18810008

Severity: Info Alert Category: System Serviceable: No CIM Information: Prefix: PLAT and ID: 0509 SNMP Trap ID: Automatically notify Support: No User response: No action; information only.

## 8103010c-18810009 Sensor [SensorElementName] has deasserted.

Explanation: Lane failover on SMI lane Channel on the memory expansion module has deasserted on DIMM 9.

May also be shown as 8103010c18810009 or 0x8103010c18810009

Severity: Info

Alert Category: System

Serviceable: No

CIM Information: Prefix: PLAT and ID: 0509

SNMP Trap ID:

Automatically notify Support: No

User response: No action; information only.

## 8103010c-1881000a Sensor [SensorElementName] has deasserted.

Explanation: Lane failover on SMI lane Channel on the memory expansion module has deasserted on DIMM 10.

May also be shown as 8103010c1881000a or 0x8103010c1881000a

#### 8103010c-1881000b Sensor [SensorElementName] has deasserted.

Explanation: Lane failover on SMI lane Channel on the memory expansion module has deasserted on DIMM 11.

May also be shown as 8103010c1881000b or 0x8103010c1881000b

Severity: Info

Alert Category: System Serviceable: No CIM Information: Prefix: PLAT and ID: 0509

**SNMP** Trap ID:

Automatically notify Support: No

User response: No action; information only.

## 8103010c-1881000c Sensor [SensorElementName] has deasserted.

Explanation: Lane failover on SMI lane Channel on the memory expansion module has deasserted on DIMM 12.

May also be shown as 8103010c1881000c or 0x8103010c1881000c

Severity: Info

Alert Category: System

Serviceable: No

CIM Information: Prefix: PLAT and ID: 0509

SNMP Trap ID:

Automatically notify Support: No

**User response:** No action; information only.

## 8103010c-1881000d Sensor [SensorElementName] has deasserted.

Explanation: Lane failover on SMI lane Channel on the memory expansion module has deasserted on DIMM 13.

May also be shown as 8103010c1881000d or 0x8103010c1881000d

# 8103010c-1881000e • 8103010c-18810010

#### 8103010c-1881000e Sensor [SensorElementName] has deasserted.

Explanation: Lane failover on SMI lane Channel on the memory expansion module has deasserted on DIMM 14.

May also be shown as 8103010c1881000e or 0x8103010c1881000e

Severity: Info Alert Category: System Serviceable: No CIM Information: Prefix: PLAT and ID: 0509 SNMP Trap ID: Automatically notify Support: No User response: No action; information only.

## 8103010c-1881000f Sensor [SensorElementName] has deasserted.

Explanation: Lane failover on SMI lane Channel on the memory expansion module has deasserted on DIMM 15.

May also be shown as 8103010c1881000f or 0x8103010c1881000f

Severity: Info

Alert Category: System

Serviceable: No

CIM Information: Prefix: PLAT and ID: 0509

SNMP Trap ID:

Automatically notify Support: No

User response: No action; information only.

## 8103010c-18810010 Sensor [SensorElementName] has deasserted.

Explanation: Lane failover on SMI lane Channel on the memory expansion module has deasserted on DIMM 16.

May also be shown as 8103010c18810010 or 0x8103010c18810010

#### 8103010c-18810011 Sensor [SensorElementName] has deasserted.

Explanation: Lane failover on SMI lane Channel on the memory expansion module has deasserted on DIMM 17.

May also be shown as 8103010c18810011 or 0x8103010c18810011

Severity: Info

Alert Category: System Serviceable: No CIM Information: Prefix: PLAT and ID: 0509 SNMP Trap ID:

Automatically notify Support: No

User response: No action; information only.

## 8103010c-18810012 Sensor [SensorElementName] has deasserted.

Explanation: Lane failover on SMI lane Channel on the memory expansion module has deasserted on DIMM 18.

May also be shown as 8103010c18810012 or 0x8103010c18810012

Severity: Info

Alert Category: System

Serviceable: No

CIM Information: Prefix: PLAT and ID: 0509

SNMP Trap ID:

Automatically notify Support: No

User response: No action; information only.

## 8103010c-18810013 Sensor [SensorElementName] has deasserted.

Explanation: Lane failover on SMI lane Channel on the memory expansion module has deasserted on DIMM 19.

May also be shown as 8103010c18810013 or 0x8103010c18810013

# 8103010c-18810014 • 8103010c-18810016

#### 8103010c-18810014 Sensor [SensorElementName] has deasserted.

Explanation: Lane failover on SMI lane Channel on the memory expansion module has deasserted on DIMM 20.

May also be shown as 8103010c18810014 or 0x8103010c18810014

Severity: Info Alert Category: System Serviceable: No CIM Information: Prefix: PLAT and ID: 0509 SNMP Trap ID: Automatically notify Support: No User response: No action; information only.

## 8103010c-18810015 Sensor [SensorElementName] has deasserted.

Explanation: Lane failover on SMI lane Channel on the memory expansion module has deasserted on DIMM 21.

May also be shown as 8103010c18810015 or 0x8103010c18810015

Severity: Info

Alert Category: System

Serviceable: No

CIM Information: Prefix: PLAT and ID: 0509

SNMP Trap ID:

Automatically notify Support: No

User response: No action; information only.

## 8103010c-18810016 Sensor [SensorElementName] has deasserted.

Explanation: Lane failover on SMI lane Channel on the memory expansion module has deasserted on DIMM 22.

May also be shown as 8103010c18810016 or 0x8103010c18810016

#### 8103010c-18810017 Sensor [SensorElementName] has deasserted.

Explanation: Lane failover on SMI lane Channel on the memory expansion module has deasserted on DIMM 23.

May also be shown as 8103010c18810017 or 0x8103010c18810017

Severity: Info

Alert Category: System Serviceable: No CIM Information: Prefix: PLAT and ID: 0509 SNMP Trap ID:

Automatically notify Support: No

User response: No action; information only.

## 8103010c-18810018 Sensor [SensorElementName] has deasserted.

Explanation: Lane failover on SMI lane Channel on the memory expansion module has deasserted on DIMM 24.

May also be shown as 8103010c18810018 or 0x8103010c18810018

Severity: Info

Alert Category: System

Serviceable: No

CIM Information: Prefix: PLAT and ID: 0509

SNMP Trap ID:

Automatically notify Support: No

**User response:** No action; information only.

## 8103010c-18810019 Sensor [SensorElementName] has deasserted.

Explanation: Lane failover on SMI lane Channel on the memory expansion module has deasserted on DIMM 25.

May also be shown as 8103010c18810019 or 0x8103010c18810019

# 8103010c-1881001a • 8103010c-1881001c

#### 8103010c-1881001a Sensor [SensorElementName] has deasserted.

Explanation: Lane failover on SMI lane Channel on the memory expansion module has deasserted on DIMM 26.

May also be shown as 8103010c1881001a or 0x8103010c1881001a

Severity: Info Alert Category: System Serviceable: No CIM Information: Prefix: PLAT and ID: 0509 SNMP Trap ID: Automatically notify Support: No User response: No action; information only.

## 8103010c-1881001b Sensor [SensorElementName] has deasserted.

Explanation: Lane failover on SMI lane Channel on the memory expansion module has deasserted on DIMM 27.

May also be shown as 8103010c1881001b or 0x8103010c1881001b

Severity: Info

Alert Category: System

Serviceable: No

CIM Information: Prefix: PLAT and ID: 0509

SNMP Trap ID:

Automatically notify Support: No

User response: No action; information only.

## 8103010c-1881001c Sensor [SensorElementName] has deasserted.

Explanation: Lane failover on SMI lane Channel on the memory expansion module has deasserted on DIMM 28.

May also be shown as 8103010c1881001c or 0x8103010c1881001c

## 8103010c-1881001d Sensor [SensorElementName] has deasserted.

Explanation: Lane failover on SMI lane Channel on the memory expansion module has deasserted on DIMM 29.

May also be shown as 8103010c1881001d or 0x8103010c1881001d

Severity: Info

Alert Category: System Serviceable: No CIM Information: Prefix: PLAT and ID: 0509 SNMP Trap ID:

Automatically notify Support: No

User response: No action; information only.

## 8103010c-1881001e Sensor [SensorElementName] has deasserted.

Explanation: Lane failover on SMI lane Channel on the memory expansion module has deasserted on DIMM 30.

May also be shown as 8103010c1881001e or 0x8103010c1881001e

Severity: Info

Alert Category: System

Serviceable: No

CIM Information: Prefix: PLAT and ID: 0509

SNMP Trap ID:

Automatically notify Support: No

**User response:** No action; information only.

## 8103010c-1881001f Sensor [SensorElementName] has deasserted.

Explanation: Lane failover on SMI lane Channel on the memory expansion module has deasserted on DIMM 31.

May also be shown as 8103010c1881001f or 0x8103010c1881001f

# 8103010c-18810020 • 8103010e-0701ffff

#### 8103010c-18810020 Sensor [SensorElementName] has deasserted.

Explanation: Lane failover on SMI lane Channel on the memory expansion module has deasserted on DIMM 32.

May also be shown as 8103010c18810020 or 0x8103010c18810020

Severity: Info Alert Category: System Serviceable: No CIM Information: Prefix: PLAT and ID: 0509 SNMP Trap ID: Automatically notify Support: No User response: No action; information only.

## 8103010c-2581ffff Sensor [SensorElementName] has deasserted.

Explanation: Lane failover on SMI lane Channel 1 has deasserted.
May also be shown as 8103010c2581ffff or 0x8103010c2581ffff
Severity: Info
Alert Category: System
Serviceable: No
CIM Information: Prefix: PLAT and ID: 0509
SNMP Trap ID:
Automatically notify Support: No
User response: No action; information only.

## 8103010e-0701ffff Sensor [SensorElementName] has deasserted.

Explanation: A memory resize has deasserted.
May also be shown as 8103010e0701ffff or 0x8103010e0701ffff
Severity: Info
Alert Category: System
Serviceable: No
CIM Information: Prefix: PLAT and ID: 0509
SNMP Trap ID:
Automatically notify Support: No

81070201-0301ffff Sensor [SensorElementName] has transitioned to a less severe state from critical.

Explanation: A CPU 1 Overtemp Sensor transition to less severe from critical.

May also be shown as 810702010301ffff or 0x810702010301ffff

Severity: Info

Alert Category: Critical Serviceable: No CIM Information: Prefix: PLAT and ID: 0523 SNMP Trap ID: 0

Automatically notify Support: No

User response: No action; information only.

## 81070201-0302ffff Sensor [SensorElementName] has transitioned to a less severe state from critical.

Explanation: A CPU 2 Overtemp Sensor transition to less severe from critical.

May also be shown as 810702010302ffff or 0x810702010302ffff

Severity: Info

Alert Category: Critical

Serviceable: No

CIM Information: Prefix: PLAT and ID: 0523

SNMP Trap ID: 0

Automatically notify Support: No

User response: No action; information only.

## 81070201-2d01ffff Sensor [SensorElementName] has transitioned to a less severe state from critical.

Explanation: IOH Temp Status transition to less severe from critical

May also be shown as 810702012d01ffff or 0x810702012d01ffff

Severity: Info Alert Category: Critical Serviceable: No

CIM Information: Prefix: PLAT and ID: 0523

SNMP Trap ID: 0

Automatically notify Support: No

# 81070202-0701ffff • 81070203-0701ffff

81070202-0701ffff Sensor [SensorElementName] has transitioned to a less severe state from critical.
Explanation: The Planar Fault sensor no longer detects a problem with the system board.
May also be shown as 810702020701ffff or 0x810702020701ffff
Severity: Info
Alert Category: Critical
Serviceable: No
CIM Information: Prefix: PLAT and ID: 0523
SNMP Trap ID: 1
Automatically notify Support: No
User response: No action; information only.

## 81070202-1801ffff Sensor [SensorElementName] has transitioned to a less severe state from critical.

Explanation: MEU VRD Fault transition to less severe from critical
May also be shown as 810702021801ffff or 0x810702021801ffff
Severity: Info
Alert Category: Critical
Serviceable: No
CIM Information: Prefix: PLAT and ID: 0523
SNMP Trap ID: 1
Automatically notify Support: No
User response: No action; information only.

## 81070203-0701ffff Sensor [SensorElementName] has transitioned to a less severe state from critical.

Explanation: A Current Sensor transition to less severe from critical

May also be shown as 810702030701ffff or 0x810702030701ffff

81070204-0a01ffff Sensor [SensorElementName] has transitioned to a less severe state from critical.

Explanation: PS 1 Fan Fault transition to less severe from critical

May also be shown as 810702040a01ffff or 0x810702040a01ffff

Severity: Info

Alert Category: Critical Serviceable: No CIM Information: Prefix: PLAT and ID: 0523 SNMP Trap ID: 11

Automatically notify Support: No

User response: No action; information only.

81070204-0a02ffff Sensor [SensorElementName] has transitioned to a less severe state from critical.

Explanation: PS 2 Fan Fault transition to less severe from critical

May also be shown as 810702040a02ffff or 0x810702040a02ffff

Severity: Info

Alert Category: Critical

Serviceable: No

CIM Information: Prefix: PLAT and ID: 0523

SNMP Trap ID: 11

Automatically notify Support: No

User response: No action; information only.

81070204-0a03ffff Sensor [SensorElementName] has transitioned to a less severe state from critical.

Explanation: PS 3 Fan Fault transition to less severe from critical

May also be shown as 810702040a03ffff or 0x810702040a03ffff

Severity: Info

Alert Category: Critical

Serviceable: No

CIM Information: Prefix: PLAT and ID: 0523

SNMP Trap ID: 11

Automatically notify Support: No

# 81070204-0a04ffff • 81070208-0a02ffff

81070204-0a04ffff Sensor [SensorElementName] has transitioned to a less severe state from critical.
Explanation: PS 4 Fan Fault transition to less severe from critical
May also be shown as 810702040a04ffff or 0x810702040a04ffff
Severity: Info
Alert Category: Critical
Serviceable: No
CIM Information: Prefix: PLAT and ID: 0523
SNMP Trap ID: 11
Automatically notify Support: No
User response: No action; information only.

81070208-0a01ffff Sensor [SensorElementName] has transitioned to a less severe state from critical.

**Explanation:** Power supply 1 is normal.

May also be shown as 810702080a01ffff or 0x810702080a01ffff

Severity: Info

Alert Category: Critical

Serviceable: No

CIM Information: Prefix: PLAT and ID: 0523

SNMP Trap ID: 4

Automatically notify Support: No

User response: No action; information only.

81070208-0a02ffff Sensor [SensorElementName] has transitioned to a less severe state from critical.

**Explanation:** Power supply 2 is normal.

May also be shown as 810702080a02ffff or 0x810702080a02ffff

Severity: Info

Alert Category: Critical

Serviceable: No

CIM Information: Prefix: PLAT and ID: 0523

SNMP Trap ID: 4

Automatically notify Support: No

81070208-0a03ffff Sensor [SensorElementName] has transitioned to a less severe state from critical.

**Explanation:** Power supply 3 is normal.

May also be shown as 810702080a03ffff or 0x810702080a03ffff

Severity: Info

Alert Category: Critical

Serviceable: No

CIM Information: Prefix: PLAT and ID: 0523

SNMP Trap ID: 4

Automatically notify Support: No

User response: No action; information only.

81070208-0a04ffff Sensor [SensorElementName] has transitioned to a less severe state from critical.

**Explanation:** Power supply 4 is normal.

May also be shown as 810702080a04ffff or 0x810702080a04ffff

Severity: Info

Alert Category: Critical

Serviceable: No

CIM Information: Prefix: PLAT and ID: 0523

SNMP Trap ID: 4

Automatically notify Support: No

User response: No action; information only.

81070208-1881ffff Sensor [SensorElementName] has transitioned to a less severe state from critical.

Explanation: MAX5 memory expansion module power supply 2 is now normal.

May also be shown as 810702081881ffff or 0x810702081881ffff

Severity: Info

Alert Category: Critical

Serviceable: No

CIM Information: Prefix: PLAT and ID: 0523

SNMP Trap ID: 4

Automatically notify Support: No

# 81070301-0301ffff • 81070301-2d01ffff

| 81070301-0301ffff Sensor [SensorElementName] has deasserted the transition to non-recoverable from a less severe state. |
|----------------------------------------------------------------------------------------------------|
| Explanation: The microprocessor 1 temperature has returned to below its specified threshold.                            |
| May also be shown as 810703010301ffff or 0x810703010301ffff                                                             |
| Severity: Info                                                                                                    |
| Alert Category: Critical                                                                                                |
| Serviceable: No                                                                                                    |
| CIM Information: Prefix: PLAT and ID: 0525                                                                              |
| SNMP Trap ID: 0                                                                                                    |
| Automatically notify Support: No                                                                                        |
| User response: No action; information only.                                                                             |
| 81070301-0302ffff Sensor [SensorElementName] has deasserted the transition to non-recoverable from a less severe state. |
| Explanation: The microprocessor 2 temperature has returned to below its specified threshold.                            |
| May also be shown as 810703010302ffff or 0x810703010302ffff                                                             |
| Severity: Info                                                                                                    |
| Alert Category: Critical                                                                                                |
| Serviceable: No                                                                                                    |
|                                                                                                    |

CIM Information: Prefix: PLAT and ID: 0525

SNMP Trap ID: 0

Automatically notify Support: No

User response: No action; information only.

81070301-2d01ffff Sensor [SensorElementName] has deasserted the transition to non-recoverable from a less severe state.

Explanation: the Sensor transition to non-recoverable from less severe has deasserted

May also be shown as 810703012d01ffff or 0x810703012d01ffff

Severity: Info

Alert Category: Critical

Serviceable: No

CIM Information: Prefix: PLAT and ID: 0525

SNMP Trap ID: 0

Automatically notify Support: No

81070603-0701ffff Sensor [SensorElementName] has deasserted the transition to non-recoverable.

Explanation: Voltage regulator transition to non-recoverable has deasserted

May also be shown as 810706030701ffff or 0x810706030701ffff

Severity: Info

Alert Category: Critical

Serviceable: No

CIM Information: Prefix: PLAT and ID: 0531

SNMP Trap ID: 4

Automatically notify Support: No

User response: No action; information only.

81070608-0a01ffff Sensor [SensorElementName] has deasserted the transition to non-recoverable.

**Explanation:** Power supply 1 is normal.

May also be shown as 810706080a01ffff or 0x810706080a01ffff

Severity: Info

Alert Category: Critical

Serviceable: No

CIM Information: Prefix: PLAT and ID: 0531

SNMP Trap ID: 4

Automatically notify Support: No

User response: No action; information only.

81070608-0a02ffff Sensor [SensorElementName] has deasserted the transition to non-recoverable.

**Explanation:** Power supply 2 is normal.

May also be shown as 810706080a02ffff or 0x810706080a02ffff

Severity: Info

Alert Category: Critical

Serviceable: No

CIM Information: Prefix: PLAT and ID: 0531

SNMP Trap ID: 4

Automatically notify Support: No

# 81070608-0a03ffff • 81070608-1401ffff

81070608-0a03ffff Sensor [SensorElementName] has deasserted the transition to non-recoverable.
Explanation: Power supply 3 is normal.
May also be shown as 810706080a03ffff or 0x810706080a03ffff
Severity: Info
Alert Category: Critical
Serviceable: No
CIM Information: Prefix: PLAT and ID: 0531
SNMP Trap ID: 4
Automatically notify Support: No
User response: No action; information only.

81070608-0a04ffff Sensor [SensorElementName] has deasserted the transition to non-recoverable.

**Explanation:** Power supply 4 is normal.

May also be shown as 810706080a04ffff or 0x810706080a04ffff

Severity: Info

Alert Category: Critical

Serviceable: No

CIM Information: Prefix: PLAT and ID: 0531

SNMP Trap ID: 4

Automatically notify Support: No

User response: No action; information only.

## 81070608-1401ffff Sensor [SensorElementName] has deasserted the transition to non-recoverable.

Explanation: A voltage regulator in memory expansion module transition to non-recoverable has deasserted.

May also be shown as 810706081401ffff or 0x810706081401ffff

### 81070608-1402ffff Sensor [SensorElementName] has deasserted the transition to non-recoverable.

Explanation: A voltage regulator in memory expansion module transition to non-recoverable has deasserted.

May also be shown as 810706081402ffff or 0x810706081402ffff

Severity: Info

Alert Category: Critical Serviceable: No CIM Information: Prefix: PLAT and ID: 0531 SNMP Trap ID: 4 Automatically notify Support: No User response: No action; information only.

### 81070608-1403ffff Sensor [SensorElementName] has deasserted the transition to non-recoverable.

Explanation: A voltage regulator in memory expansion module transition to non-recoverable has deasserted.

May also be shown as 810706081403ffff or 0x810706081403ffff

Severity: Info

Alert Category: Critical

Serviceable: No

CIM Information: Prefix: PLAT and ID: 0531

SNMP Trap ID: 4

Automatically notify Support: No

User response: No action; information only.

### 81070608-1404ffff Sensor [SensorElementName] has deasserted the transition to non-recoverable.

Explanation: A voltage regulator in memory expansion module transition to non-recoverable has deasserted.

May also be shown as 810706081404ffff or 0x810706081404ffff

### 81070608-1405ffff • 81070608-1407ffff

81070608-1405ffff Sensor [SensorElementName] has deasserted the transition to non-recoverable.
Explanation: A voltage regulator in memory expansion module transition to non-recoverable has deasserted.
May also be shown as 810706081405ffff or 0x810706081405ffff
Severity: Info
Alert Category: Critical
Serviceable: No
CIM Information: Prefix: PLAT and ID: 0531
SNMP Trap ID: 4
Automatically notify Support: No
User response: No action; information only.

### 81070608-1406ffff Sensor [SensorElementName] has deasserted the transition to non-recoverable.

Explanation: A voltage regulator in memory expansion module transition to non-recoverable has deasserted.
May also be shown as 810706081406ffff or 0x810706081406ffff
Severity: Info
Alert Category: Critical
Serviceable: No
CIM Information: Prefix: PLAT and ID: 0531
SNMP Trap ID: 4
Automatically notify Support: No

User response: No action; information only.

### 81070608-1407ffff Sensor [SensorElementName] has deasserted the transition to non-recoverable.

Explanation: A voltage regulator in memory expansion module transition to non-recoverable has deasserted.

May also be shown as 810706081407ffff or 0x810706081407ffff

81070608-1408ffff Sensor [SensorElementName] has deasserted the transition to non-recoverable.

Explanation: A voltage regulator in memory expansion module transition to non-recoverable has deasserted.

May also be shown as 810706081408ffff or 0x810706081408ffff

Severity: Info

Alert Category: Critical
Serviceable: No
CIM Information: Prefix: PLAT and ID: 0531
SNMP Trap ID: 4
Automatically notify Support: No
User response: No action; information only.

### 81070608-1409ffff Sensor [SensorElementName] has deasserted the transition to non-recoverable.

Explanation: A voltage regulator in memory expansion module transition to non-recoverable has deasserted.

May also be shown as 810706081409ffff or 0x810706081409ffff

Severity: Info

Alert Category: Critical

Serviceable: No

CIM Information: Prefix: PLAT and ID: 0531

SNMP Trap ID: 4

Automatically notify Support: No

User response: No action; information only.

### 81070608-140affff Sensor [SensorElementName] has deasserted the transition to non-recoverable.

Explanation: A voltage regulator in memory expansion module transition to non-recoverable has deasserted.

May also be shown as 81070608140affff or 0x81070608140affff

### 81070608-140bffff • 81070608-1881ffff

81070608-140bffff Sensor [SensorElementName] has deasserted the transition to non-recoverable.
Explanation: A voltage regulator in memory expansion module transition to non-recoverable has deasserted.
May also be shown as 81070608140bffff or 0x81070608140bffff
Severity: Info
Alert Category: Critical
Serviceable: No
CIM Information: Prefix: PLAT and ID: 0531
SNMP Trap ID: 4
Automatically notify Support: No
User response: No action; information only.

### 81070608-140cffff Sensor [SensorElementName] has deasserted the transition to non-recoverable.

Explanation: A voltage regulator in memory expansion module transition to non-recoverable has deasserted.

May also be shown as 81070608140cffff or 0x81070608140cffff

Severity: Info

Alert Category: Critical

Serviceable: No

CIM Information: Prefix: PLAT and ID: 0531

SNMP Trap ID: 4

Automatically notify Support: No

User response: No action; information only.

### 81070608-1881ffff Sensor [SensorElementName] has deasserted the transition to non-recoverable.

Explanation: MAX5 memory expansion module power supply 2 is now normal.

May also be shown as 810706081881ffff or 0x810706081881ffff

81080004-1d06ffff Device [LogicalDeviceElementName] has been added.
Explanation: Fan 1 in memory expansion module has been inserted.
May also be shown as 810800041d06ffff or 0x810800041d06ffff
Severity: Info
Alert Category: System
Serviceable: No
CIM Information: Prefix: PLAT and ID: 0536
SNMP Trap ID:
Automatically notify Support: No
User response: No action; information only.

### 81080004-1d07ffff Device [LogicalDeviceElementName] has been added.

Explanation: Fan 2 in memory expansion module has been inserted.

May also be shown as 810800041d07ffff or 0x810800041d07ffff

Severity: Info

Alert Category: System

Serviceable: No

CIM Information: Prefix: PLAT and ID: 0536

SNMP Trap ID:

Automatically notify Support: No

User response: No action; information only.

### 81080004-1d08ffff Device [LogicalDeviceElementName] has been added.

**Explanation:** Fan 3 in memory expansion module has been inserted.

May also be shown as 810800041d08ffff or 0x810800041d08ffff

Severity: Info Alert Category: System Serviceable: No

CIM Information: Prefix: PLAT and ID: 0536

SNMP Trap ID:

Automatically notify Support: No

### 81080004-1d09ffff • 8108010c-0801ffff

#### 81080004-1d09ffff Device [LogicalDeviceElementName] has been added.

Explanation: Fan 4 in memory expansion module has been inserted.

May also be shown as 810800041d09ffff or 0x810800041d09ffff

Severity: Info

Alert Category: System
Serviceable: No

CIM Information: Prefix: PLAT and ID: 0536

**SNMP Trap ID:** 

Automatically notify Support: No

User response: No action; information only.

### 81080004-1d0affff Device [LogicalDeviceElementName] has been added.

Explanation: Fan 5 in memory expansion module has been inserted.

May also be shown as 810800041d0affff or 0x810800041d0affff

Severity: Info

Alert Category: System

Serviceable: No

CIM Information: Prefix: PLAT and ID: 0536

SNMP Trap ID:

Automatically notify Support: No

User response: No action; information only.

8108010c-0801ffff Device [LogicalDeviceElementName] has been removed from unit [PhysicalPackageElementName].

**Explanation:** Mem Board was removed

May also be shown as 8108010c0801ffff or 0x8108010c0801ffff

Severity: Info

Alert Category: System

Serviceable: No

CIM Information: Prefix: PLAT and ID: 0537

**SNMP** Trap ID:

Automatically notify Support: No

810b0108-1382ffff Redundancy Lost for [RedundancySetElementName] has deasserted.
Explanation: MEU Power Unit Redundacy Lost has deasserted
May also be shown as 810b01081382ffff or 0x810b01081382ffff
Severity: Info
Alert Category: Critical
Serviceable: No
CIM Information: Prefix: PLAT and ID: 0803
SNMP Trap ID: 9
Automatically notify Support: No
User response: No action; information only.

### 810b010a-1e81ffff Redundancy Lost for [RedundancySetElementName] has deasserted.

Explanation: Fan 1 redundancy has been regained.

May also be shown as 810b010a1e81ffff or 0x810b010a1e81ffff

Severity: Info

Alert Category: Critical

Serviceable: No

CIM Information: Prefix: PLAT and ID: 0803

SNMP Trap ID: 11

Automatically notify Support: No

User response: No action; information only.

### 810b010a-1e82ffff Redundancy Lost for [RedundancySetElementName] has deasserted.

Explanation: Fan 2 redundancy has been regained.May also be shown as 810b010a1e82ffff or 0x810b010a1e82ffffSeverity: InfoAlert Category: CriticalServiceable: No

CIM Information: Prefix: PLAT and ID: 0803

SNMP Trap ID: 11

Automatically notify Support: No

### 810b010a-1e83ffff • 810b010a-1e85ffff

810b010a-1e83ffff Redundancy Lost for [RedundancySetElementName] has deasserted.
Explanation: Fan 3 redundancy has been regained.
May also be shown as 810b010a1e83ffff or 0x810b010a1e83ffff
Severity: Info
Alert Category: Critical
Serviceable: No
CIM Information: Prefix: PLAT and ID: 0803
SNMP Trap ID: 11
Automatically notify Support: No
User response: No action; information only.

### 810b010a-1e84ffff Redundancy Lost for [RedundancySetElementName] has deasserted.

Explanation: Fan 4 redundancy has been regained.

May also be shown as 810b010a1e84ffff or 0x810b010a1e84ffff

Severity: Info

Alert Category: Critical

Serviceable: No

CIM Information: Prefix: PLAT and ID: 0803

SNMP Trap ID: 11

Automatically notify Support: No

User response: No action; information only.

### 810b010a-1e85ffff Redundancy Lost for [RedundancySetElementName] has deasserted.

Explanation: Fan 5 redundancy has been regained.
May also be shown as 810b010a1e85ffff or 0x810b010a1e85ffff
Severity: Info
Alert Category: Critical
Serviceable: No
CIM Information: Prefix: PLAT and ID: 0803
SNMP Trap ID: 11
Automatically notify Support: No

810b010a-1e86ffff Redundancy Lost for [RedundancySetElementName] has deasserted.

**Explanation:** MEU Cool Zone redundancy has been regained.

May also be shown as 810b010a1e86ffff or 0x810b010a1e86ffff

Severity: Info

Alert Category: Critical

Serviceable: No

CIM Information: Prefix: PLAT and ID: 0803

SNMP Trap ID: 11

Automatically notify Support: No

User response: No action; information only.

### 810b010c-2581ffff Redundancy Lost for [RedundancySetElementName] has deasserted.

Explanation: Memory component group has regained its redundancy

May also be shown as 810b010c2581ffff or 0x810b010c2581ffff

Severity: Info

Alert Category: Critical

Serviceable: No

CIM Information: Prefix: PLAT and ID: 0803

SNMP Trap ID: 41

Automatically notify Support: No

**User response:** This is a UEFI detected event. The UEFI diagnostic code for this event can be found in the logged IMM message text. Please refer to the UEFI diagnostic code in the "UEFI diagnostic code" section of the Info Center for the appropriate user response.

# 810b0308-1382ffff Non-redundant:Sufficient Resources from Redundancy Degraded or Fully Redundant for [RedundancySetElementName] has deasserted.

**Explanation:** This message is for the use case when a Redundancy Set has transitioned from Non-redundant:Sufficient Resources

May also be shown as 810b03081382ffff or 0x810b03081382ffff

Severity: Info

Alert Category: Warning

Serviceable: No

CIM Information: Prefix: PLAT and ID: 0807

SNMP Trap ID: 10

Automatically notify Support: No

### 810b030c-2581ffff • 810b050a-1e82ffff

810b030c-2581ffff Non-redundant:Sufficient Resources from Redundancy Degraded or Fully Redundant for [RedundancySetElementName] has deasserted.

Explanation: Memory component group has regained its redundancy.

May also be shown as 810b030c2581ffff or 0x810b030c2581ffff

Severity: Info

Alert Category: Warning

Serviceable: No

CIM Information: Prefix: PLAT and ID: 0807

SNMP Trap ID: 43

Automatically notify Support: No

**User response:** This is a UEFI detected event. The UEFI diagnostic code for this event can be found in the logged IMM message text. Please refer to the UEFI diagnostic code in the "UEFI diagnostic code" section of the Info Center for the appropriate user response.

### 810b050a-1e81ffff Non-redundant:Insufficient Resources for [RedundancySetElementName] has deasserted.

Explanation: Fan 1 has regained its redundancy.

May also be shown as 810b050a1e81ffff or 0x810b050a1e81ffff

Severity: Info

Alert Category: Warning

Serviceable: No

CIM Information: Prefix: PLAT and ID: 0811

SNMP Trap ID: 11

Automatically notify Support: No

User response: No action; information only.

#### 810b050a-1e82ffff Non-redundant:Insufficient Resources for [RedundancySetElementName] has deasserted.

Explanation: Fan 2 has regained its redundancy.

May also be shown as 810b050a1e82ffff or 0x810b050a1e82ffff

Severity: Info

Alert Category: Warning

Serviceable: No

CIM Information: Prefix: PLAT and ID: 0811

SNMP Trap ID: 11

Automatically notify Support: No

810b050a-1e83ffff Non-redundant:Insufficient Resources for [RedundancySetElementName] has deasserted.
Explanation: Fan 3 has regained its redundancy.
May also be shown as 810b050a1e83ffff or 0x810b050a1e83ffff
Severity: Info
Alert Category: Warning
Serviceable: No
CIM Information: Prefix: PLAT and ID: 0811
SNMP Trap ID: 11
Automatically notify Support: No
User response: No action; information only.

810b050a-1e84ffff Non-redundant:Insufficient Resources for [RedundancySetElementName] has deasserted.

Explanation: Fan 4 has regained its redundancy.

May also be shown as 810b050a1e84ffff or 0x810b050a1e84ffff

Severity: Info

Alert Category: Warning

Serviceable: No

CIM Information: Prefix: PLAT and ID: 0811

SNMP Trap ID: 11

Automatically notify Support: No

User response: No action; information only.

810b050a-1e85ffff Non-redundant:Insufficient Resources for [RedundancySetElementName] has deasserted.

Explanation: Fan 5 has regained its redundancy.

May also be shown as 810b050a1e85ffff or 0x810b050a1e85ffff

Severity: Info Alert Category: Warning

Serviceable: No

CIM Information: Prefix: PLAT and ID: 0811

SNMP Trap ID: 11

Automatically notify Support: No

## 810b050a-1e86ffff • 816f0007-0301ffff

810b050a-1e86ffff Non-redundant:Insufficient Resources for [RedundancySetElementName] has deasserted.

Explanation: Redundant power has been restored.

May also be shown as 810b050a1e86ffff or 0x810b050a1e86ffff

Severity: Info

Alert Category: Warning

Serviceable: No

CIM Information: Prefix: PLAT and ID: 0811

SNMP Trap ID: 11

Automatically notify Support: No

User response: No action; information only.

### 810b050c-2581ffff Non-redundant:Insufficient Resources for [RedundancySetElementName] has deasserted.

Explanation: Memory component group has regained its redundancy.

May also be shown as 810b050c2581ffff or 0x810b050c2581ffff

Severity: Info

Alert Category: Warning

Serviceable: No

CIM Information: Prefix: PLAT and ID: 0811

SNMP Trap ID: 41

Automatically notify Support: No

**User response:** This is a UEFI detected event. The UEFI diagnostic code for this event can be found in the logged IMM message text. Please refer to the UEFI diagnostic code in the "UEFI diagnostic code" section of the Info Center for the appropriate user response.

#### 816f0007-0301ffff [ProcessorElementName] has Recovered from IERR.

Explanation: processor 1 recovered from an IERR condition.

May also be shown as 816f00070301ffff or 0x816f00070301ffff

Severity: Info

Alert Category: Critical

Serviceable: No

CIM Information: Prefix: PLAT and ID: 0043

SNMP Trap ID: 40

Automatically notify Support: No

**User response:** This is a UEFI detected event. The UEFI diagnostic code for this event can be found in the logged IMM message text. Please refer to the UEFI diagnostic code in the "UEFI diagnostic code" section of the Info Center for the appropriate user response.

### 816f0007-0302ffff [ProcessorElementName] has Recovered from IERR.

**Explanation:** processor 2 recovered from an IERR condition.

May also be shown as 816f00070302ffff or 0x816f00070302ffff

Severity: Info

Alert Category: Critical

Serviceable: No

CIM Information: Prefix: PLAT and ID: 0043

SNMP Trap ID: 40

Automatically notify Support: No

**User response:** This is a UEFI detected event. The UEFI diagnostic code for this event can be found in the logged IMM message text. Please refer to the UEFI diagnostic code in the "UEFI diagnostic code" section of the Info Center for the appropriate user response.

#### 816f0008-0a01ffff [PowerSupplyElementName] has been removed from container [PhysicalPackageElementName].

Explanation: Power Supply 1 has been removed.

May also be shown as 816f00080a01ffff or 0x816f00080a01ffff

Severity: Info

Alert Category: System

Serviceable: No

CIM Information: Prefix: PLAT and ID: 0085

**SNMP Trap ID:** 

Automatically notify Support: No

User response: No action; information only.

816f0008-0a02ffff [PowerSupplyElementName] has been removed from container [PhysicalPackageElementName].

Explanation: Power Supply 2 has been removed.

May also be shown as 816f00080a02ffff or 0x816f00080a02ffff

Severity: Info

Alert Category: System

Serviceable: No

CIM Information: Prefix: PLAT and ID: 0085

**SNMP Trap ID:** 

Automatically notify Support: No

**Explanation:** Power Supply 4 has been removed.

May also be shown as 816f00080a04ffff or 0x816f00080a04ffff

Severity: Info

Alert Category: System

Serviceable: No

CIM Information: Prefix: PLAT and ID: 0085

SNMP Trap ID:

Automatically notify Support: No

User response: No action; information only.

816f0008-1881ffff [PowerSupplyElementName] has been removed from container [PhysicalPackageElementName].

**Explanation:** MAX5 memory expansion module power supply 2 is now normal.

May also be shown as 816f00081881ffff or 0x816f00081881ffff

Severity: Info Alert Category: System Serviceable: No CIM Information: Prefix: PLAT and ID: 0085 SNMP Trap ID: Automatically notify Support: No

### 816f0009-1381ffff [PowerSupplyElementName] has been turned on.

Explanation: the system power has been turned on.

May also be shown as 816f00091381ffff or 0x816f00091381ffff

Severity: Info

Alert Category: System

Serviceable: No

CIM Information: Prefix: PLAT and ID: 0107

SNMP Trap ID: 24

Automatically notify Support: No

User response: No action; information only.

# 816f000d-0400ffff The Drive [StorageVolumeElementName] has been removed from unit [PhysicalPackageElementName].

Explanation: Presence of drive 0 is no longer detected. If hard drive is absent from drive bay a filler is required.

May also be shown as 816f000d0400ffff or 0x816f000d0400ffff

Severity: Info

Alert Category: System

Serviceable: No

CIM Information: Prefix: PLAT and ID: 0163

SNMP Trap ID: 22

Automatically notify Support: No

User response:

- If drive was intentionally removed, no action required.
- Make sure that the drive properly seated.
- If drive is properly seated, replace the drive.

# 816f000d-0401ffff The Drive [StorageVolumeElementName] has been removed from unit [PhysicalPackageElementName].

Explanation: Presence of drive 1 is no longer detected. If hard drive is absent from drive bay a filler is required.

May also be shown as 816f000d0401ffff or 0x816f000d0401ffff

Severity: Info

Alert Category: System

Serviceable: No

CIM Information: Prefix: PLAT and ID: 0163

SNMP Trap ID: 22

### Automatically notify Support: No

- If drive was intentionally removed, no action required.
- Make sure that the drive properly seated.
- If drive is properly seated, replace the drive.

## 816f000d-0402ffff • 816f000d-0403ffff

## 816f000d-0402ffff The Drive [StorageVolumeElementName] has been removed from unit [PhysicalPackageElementName].

Explanation: Presence of drive 2 is no longer detected. If hard drive is absent from drive bay a filler is required.

May also be shown as 816f000d0402ffff or 0x816f000d0402ffff

Severity: Info

Alert Category: System

Serviceable: No

CIM Information: Prefix: PLAT and ID: 0163

SNMP Trap ID: 22

Automatically notify Support: No

### User response:

- If drive was intentionally removed, no action required.
- Make sure that the drive properly seated.
- If drive is properly seated, replace the drive.

# 816f000d-0403ffff The Drive [StorageVolumeElementName] has been removed from unit [PhysicalPackageElementName].

Explanation: Presence of drive 3 is no longer detected. If hard drive is absent from drive bay a filler is required.

May also be shown as 816f000d0403ffff or 0x816f000d0403ffff

Severity: Info

Alert Category: System

Serviceable: No

CIM Information: Prefix: PLAT and ID: 0163

SNMP Trap ID: 22

Automatically notify Support: No

- If drive was intentionally removed, no action required.
- Make sure that the drive properly seated.
- If drive is properly seated, replace the drive.

# 816f000d-0404ffff The Drive [StorageVolumeElementName] has been removed from unit [PhysicalPackageElementName].

Explanation: Presence of drive 4 is no longer detected. If hard drive is absent from drive bay a filler is required.

May also be shown as 816f000d0404ffff or 0x816f000d0404ffff

Severity: Info

Alert Category: System

Serviceable: No

CIM Information: Prefix: PLAT and ID: 0163

SNMP Trap ID: 22

Automatically notify Support: No

### User response:

- If drive was intentionally removed, no action required.
- Make sure that the drive properly seated.
- If drive is properly seated, replace the drive.

# 816f000d-0405ffff The Drive [StorageVolumeElementName] has been removed from unit [PhysicalPackageElementName].

Explanation: Presence of drive 5 is no longer detected. If hard drive is absent from drive bay a filler is required.

May also be shown as 816f000d0405ffff or 0x816f000d0405ffff

Severity: Info

Alert Category: System

Serviceable: No

CIM Information: Prefix: PLAT and ID: 0163

SNMP Trap ID: 22

Automatically notify Support: No

- If drive was intentionally removed, no action required.
- Make sure that the drive properly seated.
- If drive is properly seated, replace the drive.

## 816f000d-0406ffff • 816f000d-0407ffff

## 816f000d-0406ffff The Drive [StorageVolumeElementName] has been removed from unit [PhysicalPackageElementName].

Explanation: Presence of drive 6 is no longer detected. If hard drive is absent from drive bay a filler is required.

May also be shown as 816f000d0406ffff or 0x816f000d0406ffff

Severity: Info

Alert Category: System

Serviceable: No

CIM Information: Prefix: PLAT and ID: 0163

SNMP Trap ID: 22

Automatically notify Support: No

#### User response:

- If drive was intentionally removed, no action required.
- Make sure that the drive properly seated.
- If drive is properly seated, replace the drive.

816f000d-0407ffff The Drive [StorageVolumeElementName] has been removed from unit [PhysicalPackageElementName].

Explanation: Presence of drive 7 is no longer detected. If hard drive is absent from drive bay a filler is required.

May also be shown as 816f000d0407ffff or 0x816f000d0407ffff

Severity: Info

Alert Category: System

Serviceable: No

CIM Information: Prefix: PLAT and ID: 0163

SNMP Trap ID: 22

Automatically notify Support: No

- If drive was intentionally removed, no action required.
- Make sure that the drive properly seated.
- If drive is properly seated, replace the drive.

# 816f000d-0408ffff The Drive [StorageVolumeElementName] has been removed from unit [PhysicalPackageElementName].

Explanation: Presence of drive 8 is no longer detected. If hard drive is absent from drive bay a filler is required.

May also be shown as 816f000d0408ffff or 0x816f000d0408ffff

Severity: Info

Alert Category: System

Serviceable: No

CIM Information: Prefix: PLAT and ID: 0163

SNMP Trap ID: 22

Automatically notify Support: No

### User response:

- If drive was intentionally removed, no action required.
- Make sure that the drive properly seated.
- If drive is properly seated, replace the drive.

# 816f000d-0409ffff The Drive [StorageVolumeElementName] has been removed from unit [PhysicalPackageElementName].

Explanation: Presence of drive 9 is no longer detected. If hard drive is absent from drive bay a filler is required.

May also be shown as 816f000d0409ffff or 0x816f000d0409ffff

Severity: Info

Alert Category: System

Serviceable: No

CIM Information: Prefix: PLAT and ID: 0163

SNMP Trap ID: 22

Automatically notify Support: No

- If drive was intentionally removed, no action required.
- Make sure that the drive properly seated.
- If drive is properly seated, replace the drive.

## 816f000d-040affff • 816f000d-040bffff

# 816f000d-040affff The Drive [StorageVolumeElementName] has been removed from unit [PhysicalPackageElementName].

Explanation: Presence of drive 10 is no longer detected. If hard drive is absent from drive bay a filler is required.

May also be shown as 816f000d040affff or 0x816f000d040affff

Severity: Info

Alert Category: System

Serviceable: No

CIM Information: Prefix: PLAT and ID: 0163

SNMP Trap ID: 22

Automatically notify Support: No

### User response:

- If drive was intentionally removed, no action required.
- Make sure that the drive properly seated.
- If drive is properly seated, replace the drive.

# 816f000d-040bffff The Drive [StorageVolumeElementName] has been removed from unit [PhysicalPackageElementName].

Explanation: Presence of drive 11 is no longer detected. If hard drive is absent from drive bay a filler is required.

May also be shown as 816f000d040bffff or 0x816f000d040bffff

Severity: Info

Alert Category: System

Serviceable: No

CIM Information: Prefix: PLAT and ID: 0163

SNMP Trap ID: 22

Automatically notify Support: No

- If drive was intentionally removed, no action required.
- Make sure that the drive properly seated.
- If drive is properly seated, replace the drive.

# 816f000d-040cffff The Drive [StorageVolumeElementName] has been removed from unit [PhysicalPackageElementName].

Explanation: Presence of drive 12 is no longer detected. If hard drive is absent from drive bay a filler is required.

May also be shown as 816f000d040cffff or 0x816f000d040cffff

Severity: Info

Alert Category: System

Serviceable: No

CIM Information: Prefix: PLAT and ID: 0163

SNMP Trap ID: 22

Automatically notify Support: No

### User response:

- If drive was intentionally removed, no action required.
- Make sure that the drive properly seated.
- If drive is properly seated, replace the drive.

# 816f000d-040dffff The Drive [StorageVolumeElementName] has been removed from unit [PhysicalPackageElementName].

Explanation: Presence of drive 13 is no longer detected. If hard drive is absent from drive bay a filler is required.

May also be shown as 816f000d040dffff or 0x816f000d040dffff

Severity: Info

Alert Category: System

Serviceable: No

CIM Information: Prefix: PLAT and ID: 0163

SNMP Trap ID: 22

Automatically notify Support: No

- If drive was intentionally removed, no action required.
- Make sure that the drive properly seated.
- If drive is properly seated, replace the drive.

## 816f000d-040effff • 816f000d-040fffff

# 816f000d-040effff The Drive [StorageVolumeElementName] has been removed from unit [PhysicalPackageElementName].

Explanation: Presence of drive 14 is no longer detected. If hard drive is absent from drive bay a filler is required.

May also be shown as 816f000d040effff or 0x816f000d040effff

Severity: Info

Alert Category: System

Serviceable: No

CIM Information: Prefix: PLAT and ID: 0163

SNMP Trap ID: 22

Automatically notify Support: No

### User response:

- If drive was intentionally removed, no action required.
- Make sure that the drive properly seated.
- If drive is properly seated, replace the drive.

816f000d-040fffff The Drive [StorageVolumeElementName] has been removed from unit [PhysicalPackageElementName].

Explanation: Presence of drive 15 is no longer detected. If hard drive is absent from drive bay a filler is required.

May also be shown as 816f000d040fffff or 0x816f000d040fffff

Severity: Info

Alert Category: System

Serviceable: No

CIM Information: Prefix: PLAT and ID: 0163

SNMP Trap ID: 22

Automatically notify Support: No

- If drive was intentionally removed, no action required.
- Make sure that the drive properly seated.
- If drive is properly seated, replace the drive.

# 816f000d-0410ffff The Drive [StorageVolumeElementName] has been removed from unit [PhysicalPackageElementName].

Explanation: Presence of drive 16 is no longer detected. If hard drive is absent from drive bay a filler is required.

May also be shown as 816f000d0410ffff or 0x816f000d0410ffff

Severity: Info

Alert Category: System

Serviceable: No

CIM Information: Prefix: PLAT and ID: 0163

SNMP Trap ID: 22

Automatically notify Support: No

User response:

- If drive was intentionally removed, no action required.
- Make sure that the drive properly seated.
- If drive is properly seated, replace the drive.

816f000d-0411ffff The Drive [StorageVolumeElementName] has been removed from unit [PhysicalPackageElementName].

Explanation: Presence of drive 17 is no longer detected. If hard drive is absent from drive bay a filler is required.

May also be shown as 816f000d0411ffff or 0x816f000d0411ffff

Severity: Info

Alert Category: System

Serviceable: No

CIM Information: Prefix: PLAT and ID: 0163

SNMP Trap ID: 22

Automatically notify Support: No

- If drive was intentionally removed, no action required.
- Make sure that the drive properly seated.
- If drive is properly seated, replace the drive.

## 816f000d-0412ffff • 816f000d-0413ffff

# 816f000d-0412ffff The Drive [StorageVolumeElementName] has been removed from unit [PhysicalPackageElementName].

Explanation: Presence of drive 18 is no longer detected. If hard drive is absent from drive bay a filler is required.

May also be shown as 816f000d0412ffff or 0x816f000d0412ffff

Severity: Info

Alert Category: System

Serviceable: No

CIM Information: Prefix: PLAT and ID: 0163

SNMP Trap ID: 22

Automatically notify Support: No

### User response:

- If drive was intentionally removed, no action required.
- Make sure that the drive properly seated.
- If drive is properly seated, replace the drive.

# 816f000d-0413ffff The Drive [StorageVolumeElementName] has been removed from unit [PhysicalPackageElementName].

Explanation: Presence of drive 19 is no longer detected. If hard drive is absent from drive bay a filler is required.

May also be shown as 816f000d0413ffff or 0x816f000d0413ffff

Severity: Info

Alert Category: System

Serviceable: No

CIM Information: Prefix: PLAT and ID: 0163

SNMP Trap ID: 22

Automatically notify Support: No

- If drive was intentionally removed, no action required.
- Make sure that the drive properly seated.
- If drive is properly seated, replace the drive.

# 816f000d-0414ffff The Drive [StorageVolumeElementName] has been removed from unit [PhysicalPackageElementName].

Explanation: Presence of drive 20 is no longer detected. If hard drive is absent from drive bay a filler is required.

May also be shown as 816f000d0414ffff or 0x816f000d0414ffff

Severity: Info

Alert Category: System

Serviceable: No

CIM Information: Prefix: PLAT and ID: 0163

SNMP Trap ID: 22

Automatically notify Support: No

### User response:

- If drive was intentionally removed, no action required.
- Make sure that the drive properly seated.
- If drive is properly seated, replace the drive.

# 816f000d-0415ffff The Drive [StorageVolumeElementName] has been removed from unit [PhysicalPackageElementName].

Explanation: Presence of drive 21 is no longer detected. If hard drive is absent from drive bay a filler is required.

May also be shown as 816f000d0415ffff or 0x816f000d0415ffff

Severity: Info

Alert Category: System

Serviceable: No

CIM Information: Prefix: PLAT and ID: 0163

SNMP Trap ID: 22

Automatically notify Support: No

- If drive was intentionally removed, no action required.
- Make sure that the drive properly seated.
- If drive is properly seated, replace the drive.

## 816f000d-0416ffff • 816f000d-0417ffff

## 816f000d-0416ffff The Drive [StorageVolumeElementName] has been removed from unit [PhysicalPackageElementName].

Explanation: Presence of drive 22 is no longer detected. If hard drive is absent from drive bay a filler is required.

May also be shown as 816f000d0416ffff or 0x816f000d0416ffff

Severity: Info

Alert Category: System

Serviceable: No

CIM Information: Prefix: PLAT and ID: 0163

SNMP Trap ID: 22

Automatically notify Support: No

### User response:

- If drive was intentionally removed, no action required.
- Make sure that the drive properly seated.
- If drive is properly seated, replace the drive.

816f000d-0417ffff The Drive [StorageVolumeElementName] has been removed from unit [PhysicalPackageElementName].

Explanation: Presence of drive 23 is no longer detected. If hard drive is absent from drive bay a filler is required.

May also be shown as 816f000d0417ffff or 0x816f000d0417ffff

Severity: Info

Alert Category: System

Serviceable: No

CIM Information: Prefix: PLAT and ID: 0163

SNMP Trap ID: 22

Automatically notify Support: No

- If drive was intentionally removed, no action required.
- Make sure that the drive properly seated.
- If drive is properly seated, replace the drive.

# 816f000d-0418ffff The Drive [StorageVolumeElementName] has been removed from unit [PhysicalPackageElementName].

Explanation: Presence of drive 24 is no longer detected. If hard drive is absent from drive bay a filler is required.

May also be shown as 816f000d0418ffff or 0x816f000d0418ffff

Severity: Info

Alert Category: System

Serviceable: No

CIM Information: Prefix: PLAT and ID: 0163

SNMP Trap ID: 22

Automatically notify Support: No

### User response:

- If drive was intentionally removed, no action required.
- Make sure that the drive properly seated.
- If drive is properly seated, replace the drive.

# 816f000d-0419ffff The Drive [StorageVolumeElementName] has been removed from unit [PhysicalPackageElementName].

Explanation: Presence of drive 25 is no longer detected. If hard drive is absent from drive bay a filler is required.

May also be shown as 816f000d0419ffff or 0x816f000d0419ffff

Severity: Info

Alert Category: System

Serviceable: No

CIM Information: Prefix: PLAT and ID: 0163

SNMP Trap ID: 22

Automatically notify Support: No

- If drive was intentionally removed, no action required.
- Make sure that the drive properly seated.
- If drive is properly seated, replace the drive.

## 816f000d-041affff • 816f000d-041bffff

# 816f000d-041affff The Drive [StorageVolumeElementName] has been removed from unit [PhysicalPackageElementName].

Explanation: Presence of drive 26 is no longer detected. If hard drive is absent from drive bay a filler is required.

May also be shown as 816f000d041affff or 0x816f000d041affff

Severity: Info

Alert Category: System

Serviceable: No

CIM Information: Prefix: PLAT and ID: 0163

SNMP Trap ID: 22

Automatically notify Support: No

### User response:

- If drive was intentionally removed, no action required.
- Make sure that the drive properly seated.
- If drive is properly seated, replace the drive.

816f000d-041bffff The Drive [StorageVolumeElementName] has been removed from unit [PhysicalPackageElementName].

Explanation: Presence of drive 27 is no longer detected. If hard drive is absent from drive bay a filler is required.

May also be shown as 816f000d041bffff or 0x816f000d041bffff

Severity: Info

Alert Category: System

Serviceable: No

CIM Information: Prefix: PLAT and ID: 0163

SNMP Trap ID: 22

Automatically notify Support: No

- If drive was intentionally removed, no action required.
- Make sure that the drive properly seated.
- If drive is properly seated, replace the drive.

# 816f000d-041cffff The Drive [StorageVolumeElementName] has been removed from unit [PhysicalPackageElementName].

Explanation: Presence of drive 28 is no longer detected. If hard drive is absent from drive bay a filler is required.

May also be shown as 816f000d041cffff or 0x816f000d041cffff

Severity: Info

Alert Category: System

Serviceable: No

CIM Information: Prefix: PLAT and ID: 0163

SNMP Trap ID: 22

Automatically notify Support: No

### User response:

- If drive was intentionally removed, no action required.
- Make sure that the drive properly seated.
- If drive is properly seated, replace the drive.

# 816f000d-041dffff The Drive [StorageVolumeElementName] has been removed from unit [PhysicalPackageElementName].

Explanation: Presence of drive 29 is no longer detected. If hard drive is absent from drive bay a filler is required.

May also be shown as 816f000d041dffff or 0x816f000d041dffff

Severity: Info

Alert Category: System

Serviceable: No

CIM Information: Prefix: PLAT and ID: 0163

SNMP Trap ID: 22

Automatically notify Support: No

- If drive was intentionally removed, no action required.
- Make sure that the drive properly seated.
- If drive is properly seated, replace the drive.

## 816f000d-041effff • 816f000d-041fffff

# 816f000d-041effff The Drive [StorageVolumeElementName] has been removed from unit [PhysicalPackageElementName].

Explanation: Presence of drive 30 is no longer detected. If hard drive is absent from drive bay a filler is required.

May also be shown as 816f000d041effff or 0x816f000d041effff

Severity: Info

Alert Category: System

Serviceable: No

CIM Information: Prefix: PLAT and ID: 0163

SNMP Trap ID: 22

Automatically notify Support: No

#### User response:

- If drive was intentionally removed, no action required.
- Make sure that the drive properly seated.
- If drive is properly seated, replace the drive.

816f000d-041fffff The Drive [StorageVolumeElementName] has been removed from unit [PhysicalPackageElementName].

Explanation: Presence of drive 31 is no longer detected. If hard drive is absent from drive bay a filler is required.

May also be shown as 816f000d041fffff or 0x816f000d041fffff

Severity: Info

Alert Category: System

Serviceable: No

CIM Information: Prefix: PLAT and ID: 0163

SNMP Trap ID: 22

Automatically notify Support: No

- If drive was intentionally removed, no action required.
- Make sure that the drive properly seated.
- If drive is properly seated, replace the drive.

816f000f-2201ffff The System [ComputerSystemElementName] has detected a POST Error deassertion.

Explanation: Post Error has deasserted. (ABR Status or Firmware Error).

May also be shown as 816f000f2201ffff or 0x816f000f2201ffff

Severity: Info

Alert Category: Critical

Serviceable: No

CIM Information: Prefix: PLAT and ID: 0185

SNMP Trap ID:

### Automatically notify Support: No

**User response:** This is a UEFI detected event. The UEFI diagnostic code for this event can be found in the logged IMM message text. Please refer to the UEFI diagnostic code in the "UEFI diagnostic code" section of the Info Center for the appropriate user response.

## 816f0021-2201ffff Fault condition removed on slot [PhysicalConnectorElementName] on system [ComputerSystemElementName].

Explanation: A Fault condition in a slot has been removed.

May also be shown as 816f00212201ffff or 0x816f00212201ffff

Severity: Info

Alert Category: Critical

Serviceable: No

CIM Information: Prefix: PLAT and ID: 0331

SNMP Trap ID: 50

### Automatically notify Support: No

User response: Complete the following steps:

- 1. AC cycle the machine
- 2. Remove CPU 1 and inspect the CPU socket for bent pins.
- 3. Swap CPU 1 and CPU 2. If the error goes away, replace the original CPU 1.
- 4. If the problem persists, System board may need to be replaced.(Trained service personnel only)

# 816f0021-2582ffff Fault condition removed on slot [PhysicalConnectorElementName] on system [ComputerSystemElementName].

**Explanation:** A fault condition in a PCIe slot has been removed.

May also be shown as 816f00212582ffff or 0x816f00212582ffff

Severity: Info

Alert Category: Critical

Serviceable: No

CIM Information: Prefix: PLAT and ID: 0331

SNMP Trap ID: 50

Automatically notify Support: No

**User response:** This is a UEFI detected event. The UEFI diagnostic code for this event can be found in the logged IMM message text. Please refer to the UEFI diagnostic code in the "UEFI diagnostic code" section of the Info Center for the appropriate user response.

## 816f0021-3101ffff • 816f0021-3103ffff

## 816f0021-3101ffff Fault condition removed on slot [PhysicalConnectorElementName] on system [ComputerSystemElementName].

Explanation: A Fault condition in PCI 1 has been removed

May also be shown as 816f00213101ffff or 0x816f00213101ffff

Severity: Info

Alert Category: Critical

Serviceable: No

CIM Information: Prefix: PLAT and ID: 0331

SNMP Trap ID: 50

Automatically notify Support: No

**User response:** This is a UEFI detected event. The UEFI diagnostic code for this event can be found in the logged IMM message text. Please refer to the UEFI diagnostic code in the "UEFI diagnostic code" section of the Info Center for the appropriate user response.

# 816f0021-3102ffff Fault condition removed on slot [PhysicalConnectorElementName] on system [ComputerSystemElementName].

Explanation: A Fault condition in PCI 2 has been removed

May also be shown as 816f00213102ffff or 0x816f00213102ffff

Severity: Info

Alert Category: Critical

Serviceable: No

CIM Information: Prefix: PLAT and ID: 0331

SNMP Trap ID: 50

Automatically notify Support: No

**User response:** This is a UEFI detected event. The UEFI diagnostic code for this event can be found in the logged IMM message text. Please refer to the UEFI diagnostic code in the "UEFI diagnostic code" section of the Info Center for the appropriate user response.

816f0021-3103ffff Fault condition removed on slot [PhysicalConnectorElementName] on system [ComputerSystemElementName].

Explanation: A Fault condition in PCI 3 has been removed

May also be shown as 816f00213103ffff or 0x816f00213103ffff

Severity: Info

Alert Category: Critical

Serviceable: No

CIM Information: Prefix: PLAT and ID: 0331

SNMP Trap ID: 50

Automatically notify Support: No

**User response:** This is a UEFI detected event. The UEFI diagnostic code for this event can be found in the logged IMM message text. Please refer to the UEFI diagnostic code in the "UEFI diagnostic code" section of the Info Center for the appropriate user response.

# 816f0021-3104ffff Fault condition removed on slot [PhysicalConnectorElementName] on system [ComputerSystemElementName].

Explanation: A Fault condition in PCI 4 has been removed

May also be shown as 816f00213104ffff or 0x816f00213104ffff

Severity: Info

Alert Category: Critical

Serviceable: No

CIM Information: Prefix: PLAT and ID: 0331

SNMP Trap ID: 50

Automatically notify Support: No

**User response:** This is a UEFI detected event. The UEFI diagnostic code for this event can be found in the logged IMM message text. Please refer to the UEFI diagnostic code in the "UEFI diagnostic code" section of the Info Center for the appropriate user response.

# 816f0021-3105ffff Fault condition removed on slot [PhysicalConnectorElementName] on system [ComputerSystemElementName].

Explanation: A Fault condition in PCI 5 has been removed

May also be shown as 816f00213105ffff or 0x816f00213105ffff

Severity: Info

Alert Category: Critical

Serviceable: No

CIM Information: Prefix: PLAT and ID: 0331

SNMP Trap ID: 50

Automatically notify Support: No

**User response:** This is a UEFI detected event. The UEFI diagnostic code for this event can be found in the logged IMM message text. Please refer to the UEFI diagnostic code in the "UEFI diagnostic code" section of the Info Center for the appropriate user response.

## 816f0028-2584ffff Sensor [SensorElementName] has returned to normal on management system [ComputerSystemElementName].

Explanation: IMM was unable to communicate properly on an internet interface has deasserted

May also be shown as 816f00282584ffff or 0x816f00282584ffff

Severity: Info

Alert Category: Warning

Serviceable: No

CIM Information: Prefix: PLAT and ID: 0399

SNMP Trap ID: 60

Automatically notify Support: No

### 816f0107-0301ffff • 816f0108-0a01ffff

816f0107-0301ffff An Over-Temperature Condition has been removed on [ProcessorElementName].
Explanation: The microprocessor 1 temperature has returned to below the critical level.
May also be shown as 816f01070301ffff or 0x816f01070301ffff
Severity: Info
Alert Category: Critical
Serviceable: No
CIM Information: Prefix: PLAT and ID: 0037
SNMP Trap ID: 0
Automatically notify Support: No
User response: No action; information only.

### 816f0107-0302ffff An Over-Temperature Condition has been removed on [ProcessorElementName].

Explanation: The microprocessor 2 temperature has returned to below the critical level.

May also be shown as 816f01070302ffff or 0x816f01070302ffff

Severity: Info

Alert Category: Critical

Serviceable: No

CIM Information: Prefix: PLAT and ID: 0037

SNMP Trap ID: 0

Automatically notify Support: No

User response: No action; information only.

#### 816f0108-0a01ffff [PowerSupplyElementName] has returned to OK status.

**Explanation:** Power Supply 1 has returned to a normal operational status.

May also be shown as 816f01080a01ffff or 0x816f01080a01ffff

816f0108-0a02ffff [PowerSupplyElementName] has returned to OK status.
Explanation: Power Supply 2 has returned to a normal operational status.
May also be shown as 816f01080a02ffff or 0x816f01080a02ffff
Severity: Info
Alert Category: Critical
Serviceable: No
CIM Information: Prefix: PLAT and ID: 0087
SNMP Trap ID: 4
Automatically notify Support: No
User response: No action; information only.

### 816f0108-0a03ffff [PowerSupplyElementName] has returned to OK status.

Explanation: Power Supply 3 has returned to a normal operational status.

May also be shown as 816f01080a03ffff or 0x816f01080a03ffff

Severity: Info

Alert Category: Critical

Serviceable: No

CIM Information: Prefix: PLAT and ID: 0087

SNMP Trap ID: 4

Automatically notify Support: No

User response: No action; information only.

### 816f0108-0a04ffff [PowerSupplyElementName] has returned to OK status.

**Explanation:** Power Supply 4 has returned to a normal operational status.

May also be shown as 816f01080a04ffff or 0x816f01080a04ffff

### 816f0108-1881ffff • 816f010c-07810002

### 816f0108-1881ffff [PowerSupplyElementName] has returned to OK status.

Explanation: Memory expansion module power supply return to normal operational status.

May also be shown as 816f01081881ffff or 0x816f01081881ffff

Severity: Info

Alert Category: Critical

Serviceable: No

CIM Information: Prefix: PLAT and ID: 0087

SNMP Trap ID: 4

Automatically notify Support: No

User response: No action; information only.

816f010c-07810001 Uncorrectable error recovery detected for [PhysicalMemoryElementName] on Subsystem [MemoryElementName].

Explanation: A Memory uncorrectable error recovery on DIMM 1

May also be shown as 816f010c07810001 or 0x816f010c07810001

Severity: Info

Alert Category: Critical

Serviceable: No

CIM Information: Prefix: PLAT and ID: 0139

SNMP Trap ID: 41

Automatically notify Support: No

User response: No action; information only.

# 816f010c-07810002 Uncorrectable error recovery detected for [PhysicalMemoryElementName] on Subsystem [MemoryElementName].

Explanation: A Memory uncorrectable error recovery on DIMM 2

May also be shown as 816f010c07810002 or 0x816f010c07810002

Severity: Info

Alert Category: Critical

Serviceable: No

CIM Information: Prefix: PLAT and ID: 0139

SNMP Trap ID: 41

Automatically notify Support: No

816f010c-07810003 Uncorrectable error recovery detected for [PhysicalMemoryElementName] on Subsystem [MemoryElementName].

Explanation: A Memory uncorrectable error recovery on DIMM 3

May also be shown as 816f010c07810003 or 0x816f010c07810003

Severity: Info

Alert Category: Critical

Serviceable: No

CIM Information: Prefix: PLAT and ID: 0139

SNMP Trap ID: 41

Automatically notify Support: No

User response: No action; information only.

# 816f010c-07810004 Uncorrectable error recovery detected for [PhysicalMemoryElementName] on Subsystem [MemoryElementName].

Explanation: A Memory uncorrectable error recovery on DIMM 4

May also be shown as 816f010c07810004 or 0x816f010c07810004

Severity: Info

Alert Category: Critical

Serviceable: No

CIM Information: Prefix: PLAT and ID: 0139

SNMP Trap ID: 41

Automatically notify Support: No

User response: No action; information only.

# 816f010c-07810005 Uncorrectable error recovery detected for [PhysicalMemoryElementName] on Subsystem [MemoryElementName].

Explanation: A Memory uncorrectable error recovery on DIMM 5

May also be shown as 816f010c07810005 or 0x816f010c07810005

Severity: Info

Alert Category: Critical

Serviceable: No

CIM Information: Prefix: PLAT and ID: 0139

SNMP Trap ID: 41

Automatically notify Support: No

#### 816f010c-07810006 • 816f010c-07810008

816f010c-07810006 Uncorrectable error recovery detected for [PhysicalMemoryElementName] on Subsystem [MemoryElementName].

Explanation: A Memory uncorrectable error recovery on DIMM 6

May also be shown as 816f010c07810006 or 0x816f010c07810006

Severity: Info

Alert Category: Critical

Serviceable: No

CIM Information: Prefix: PLAT and ID: 0139

SNMP Trap ID: 41

Automatically notify Support: No

User response: No action; information only.

## 816f010c-07810007 Uncorrectable error recovery detected for [PhysicalMemoryElementName] on Subsystem [MemoryElementName].

Explanation: A Memory uncorrectable error recovery on DIMM 7

May also be shown as 816f010c07810007 or 0x816f010c07810007

Severity: Info

Alert Category: Critical

Serviceable: No

CIM Information: Prefix: PLAT and ID: 0139

SNMP Trap ID: 41

Automatically notify Support: No

User response: No action; information only.

816f010c-07810008 Uncorrectable error recovery detected for [PhysicalMemoryElementName] on Subsystem [MemoryElementName].

Explanation: A Memory uncorrectable error recovery on DIMM 8

May also be shown as 816f010c07810008 or 0x816f010c07810008

Severity: Info

Alert Category: Critical

Serviceable: No

CIM Information: Prefix: PLAT and ID: 0139

SNMP Trap ID: 41

Automatically notify Support: No

816f010c-07810009 Uncorrectable error recovery detected for [PhysicalMemoryElementName] on Subsystem [MemoryElementName].

Explanation: A Memory uncorrectable error recovery on DIMM 9

May also be shown as 816f010c07810009 or 0x816f010c07810009

Severity: Info

Alert Category: Critical

Serviceable: No

CIM Information: Prefix: PLAT and ID: 0139

SNMP Trap ID: 41

Automatically notify Support: No

User response: No action; information only.

# 816f010c-0781000a Uncorrectable error recovery detected for [PhysicalMemoryElementName] on Subsystem [MemoryElementName].

Explanation: A Memory uncorrectable error recovery on DIMM 10

May also be shown as 816f010c0781000a or 0x816f010c0781000a

Severity: Info

Alert Category: Critical

Serviceable: No

CIM Information: Prefix: PLAT and ID: 0139

SNMP Trap ID: 41

Automatically notify Support: No

User response: No action; information only.

# 816f010c-0781000b Uncorrectable error recovery detected for [PhysicalMemoryElementName] on Subsystem [MemoryElementName].

Explanation: A Memory uncorrectable error recovery on DIMM 11

May also be shown as 816f010c0781000b or 0x816f010c0781000b

Severity: Info

Alert Category: Critical

Serviceable: No

CIM Information: Prefix: PLAT and ID: 0139

SNMP Trap ID: 41

Automatically notify Support: No

#### 816f010c-0781000c • 816f010c-0781000e

816f010c-0781000c Uncorrectable error recovery detected for [PhysicalMemoryElementName] on Subsystem [MemoryElementName].

Explanation: A Memory uncorrectable error recovery on DIMM 12

May also be shown as 816f010c0781000c or 0x816f010c0781000c

Severity: Info

Alert Category: Critical

Serviceable: No

CIM Information: Prefix: PLAT and ID: 0139

SNMP Trap ID: 41

Automatically notify Support: No

User response: No action; information only.

# 816f010c-0781000d Uncorrectable error recovery detected for [PhysicalMemoryElementName] on Subsystem [MemoryElementName].

Explanation: A Memory uncorrectable error recovery on DIMM 13

May also be shown as 816f010c0781000d or 0x816f010c0781000d

Severity: Info

Alert Category: Critical

Serviceable: No

CIM Information: Prefix: PLAT and ID: 0139

SNMP Trap ID: 41

Automatically notify Support: No

User response: No action; information only.

816f010c-0781000e Uncorrectable error recovery detected for [PhysicalMemoryElementName] on Subsystem [MemoryElementName].

Explanation: A Memory uncorrectable error recovery on DIMM 14

May also be shown as 816f010c0781000e or 0x816f010c0781000e

Severity: Info

Alert Category: Critical

Serviceable: No

CIM Information: Prefix: PLAT and ID: 0139

SNMP Trap ID: 41

Automatically notify Support: No

816f010c-0781000f Uncorrectable error recovery detected for [PhysicalMemoryElementName] on Subsystem [MemoryElementName].

Explanation: A Memory uncorrectable error recovery on DIMM 15

May also be shown as 816f010c0781000f or 0x816f010c0781000f

Severity: Info

Alert Category: Critical

Serviceable: No

CIM Information: Prefix: PLAT and ID: 0139

SNMP Trap ID: 41

Automatically notify Support: No

User response: No action; information only.

# 816f010c-07810010 Uncorrectable error recovery detected for [PhysicalMemoryElementName] on Subsystem [MemoryElementName].

Explanation: A Memory uncorrectable error recovery on DIMM 16

May also be shown as 816f010c07810010 or 0x816f010c07810010

Severity: Info

Alert Category: Critical

Serviceable: No

CIM Information: Prefix: PLAT and ID: 0139

SNMP Trap ID: 41

Automatically notify Support: No

User response: No action; information only.

# 816f010c-07810011 Uncorrectable error recovery detected for [PhysicalMemoryElementName] on Subsystem [MemoryElementName].

Explanation: A Memory uncorrectable error recovery on DIMM 17

May also be shown as 816f010c07810011 or 0x816f010c07810011

Severity: Info

Alert Category: Critical

Serviceable: No

CIM Information: Prefix: PLAT and ID: 0139

SNMP Trap ID: 41

Automatically notify Support: No

#### 816f010c-07810012 • 816f010c-07810014

816f010c-07810012 Uncorrectable error recovery detected for [PhysicalMemoryElementName] on Subsystem [MemoryElementName].

Explanation: A Memory uncorrectable error recovery on DIMM 18

May also be shown as 816f010c07810012 or 0x816f010c07810012

Severity: Info

Alert Category: Critical

Serviceable: No

CIM Information: Prefix: PLAT and ID: 0139

SNMP Trap ID: 41

Automatically notify Support: No

User response: No action; information only.

# 816f010c-07810013 Uncorrectable error recovery detected for [PhysicalMemoryElementName] on Subsystem [MemoryElementName].

Explanation: A Memory uncorrectable error recovery on DIMM 19

May also be shown as 816f010c07810013 or 0x816f010c07810013

Severity: Info

Alert Category: Critical

Serviceable: No

CIM Information: Prefix: PLAT and ID: 0139

SNMP Trap ID: 41

Automatically notify Support: No

User response: No action; information only.

816f010c-07810014 Uncorrectable error recovery detected for [PhysicalMemoryElementName] on Subsystem [MemoryElementName].

Explanation: A Memory uncorrectable error recovery on DIMM 20

May also be shown as 816f010c07810014 or 0x816f010c07810014

Severity: Info

Alert Category: Critical

Serviceable: No

CIM Information: Prefix: PLAT and ID: 0139

SNMP Trap ID: 41

Automatically notify Support: No

816f010c-07810015 Uncorrectable error recovery detected for [PhysicalMemoryElementName] on Subsystem [MemoryElementName].

Explanation: A Memory uncorrectable error recovery on DIMM 21

May also be shown as 816f010c07810015 or 0x816f010c07810015

Severity: Info

Alert Category: Critical

Serviceable: No

CIM Information: Prefix: PLAT and ID: 0139

SNMP Trap ID: 41

Automatically notify Support: No

User response: No action; information only.

# 816f010c-07810016 Uncorrectable error recovery detected for [PhysicalMemoryElementName] on Subsystem [MemoryElementName].

Explanation: A Memory uncorrectable error recovery on DIMM 22

May also be shown as 816f010c07810016 or 0x816f010c07810016

Severity: Info

Alert Category: Critical

Serviceable: No

CIM Information: Prefix: PLAT and ID: 0139

SNMP Trap ID: 41

Automatically notify Support: No

User response: No action; information only.

# 816f010c-07810017 Uncorrectable error recovery detected for [PhysicalMemoryElementName] on Subsystem [MemoryElementName].

Explanation: A Memory uncorrectable error recovery on DIMM 23

May also be shown as 816f010c07810017 or 0x816f010c07810017

Severity: Info

Alert Category: Critical

Serviceable: No

CIM Information: Prefix: PLAT and ID: 0139

SNMP Trap ID: 41

Automatically notify Support: No

#### 816f010c-07810018 • 816f010c-0781001a

816f010c-07810018 Uncorrectable error recovery detected for [PhysicalMemoryElementName] on Subsystem [MemoryElementName].

Explanation: A Memory uncorrectable error recovery on DIMM 24

May also be shown as 816f010c07810018 or 0x816f010c07810018

Severity: Info

Alert Category: Critical

Serviceable: No

CIM Information: Prefix: PLAT and ID: 0139

SNMP Trap ID: 41

Automatically notify Support: No

User response: No action; information only.

# 816f010c-07810019 Uncorrectable error recovery detected for [PhysicalMemoryElementName] on Subsystem [MemoryElementName].

Explanation: A Memory uncorrectable error recovery on DIMM 25

May also be shown as 816f010c07810019 or 0x816f010c07810019

Severity: Info

Alert Category: Critical

Serviceable: No

CIM Information: Prefix: PLAT and ID: 0139

SNMP Trap ID: 41

Automatically notify Support: No

User response: No action; information only.

816f010c-0781001a Uncorrectable error recovery detected for [PhysicalMemoryElementName] on Subsystem [MemoryElementName].

Explanation: A Memory uncorrectable error recovery on DIMM 26

May also be shown as 816f010c0781001a or 0x816f010c0781001a

Severity: Info

Alert Category: Critical

Serviceable: No

CIM Information: Prefix: PLAT and ID: 0139

SNMP Trap ID: 41

Automatically notify Support: No

816f010c-0781001b Uncorrectable error recovery detected for [PhysicalMemoryElementName] on Subsystem [MemoryElementName].

Explanation: A Memory uncorrectable error recovery on DIMM 27

May also be shown as 816f010c0781001b or 0x816f010c0781001b

Severity: Info

Alert Category: Critical

Serviceable: No

CIM Information: Prefix: PLAT and ID: 0139

SNMP Trap ID: 41

Automatically notify Support: No

User response: No action; information only.

# 816f010c-0781001c Uncorrectable error recovery detected for [PhysicalMemoryElementName] on Subsystem [MemoryElementName].

Explanation: A Memory uncorrectable error recovery on DIMM 28

May also be shown as 816f010c0781001c or 0x816f010c0781001c

Severity: Info

Alert Category: Critical

Serviceable: No

CIM Information: Prefix: PLAT and ID: 0139

SNMP Trap ID: 41

Automatically notify Support: No

User response: No action; information only.

# 816f010c-0781001d Uncorrectable error recovery detected for [PhysicalMemoryElementName] on Subsystem [MemoryElementName].

Explanation: A Memory uncorrectable error recovery on DIMM 29

May also be shown as 816f010c0781001d or 0x816f010c0781001d

Severity: Info

Alert Category: Critical

Serviceable: No

CIM Information: Prefix: PLAT and ID: 0139

SNMP Trap ID: 41

Automatically notify Support: No

#### 816f010c-0781001e • 816f010c-07810020

816f010c-0781001e Uncorrectable error recovery detected for [PhysicalMemoryElementName] on Subsystem [MemoryElementName].

Explanation: A Memory uncorrectable error recovery on DIMM 30

May also be shown as 816f010c0781001e or 0x816f010c0781001e

Severity: Info

Alert Category: Critical

Serviceable: No

CIM Information: Prefix: PLAT and ID: 0139

SNMP Trap ID: 41

Automatically notify Support: No

User response: No action; information only.

# 816f010c-0781001f Uncorrectable error recovery detected for [PhysicalMemoryElementName] on Subsystem [MemoryElementName].

Explanation: A Memory uncorrectable error recovery on DIMM 31

May also be shown as 816f010c0781001f or 0x816f010c0781001f

Severity: Info

Alert Category: Critical

Serviceable: No

CIM Information: Prefix: PLAT and ID: 0139

SNMP Trap ID: 41

Automatically notify Support: No

User response: No action; information only.

816f010c-07810020 Uncorrectable error recovery detected for [PhysicalMemoryElementName] on Subsystem [MemoryElementName].

Explanation: A Memory uncorrectable error recovery on DIMM 32

May also be shown as 816f010c07810020 or 0x816f010c07810020

Severity: Info

Alert Category: Critical

Serviceable: No

CIM Information: Prefix: PLAT and ID: 0139

SNMP Trap ID: 41

Automatically notify Support: No

816f010c-18810001 Uncorrectable error recovery detected for [PhysicalMemoryElementName] on Subsystem [MemoryElementName].

Explanation: MAX5 memory expansion module memory DIMM 1 error recovered.

May also be shown as 816f010c18810001 or 0x816f010c18810001

Severity: Info

Alert Category: Critical

Serviceable: No

CIM Information: Prefix: PLAT and ID: 0139

SNMP Trap ID: 41

Automatically notify Support: No

User response: No action; information only.

# 816f010c-18810002 Uncorrectable error recovery detected for [PhysicalMemoryElementName] on Subsystem [MemoryElementName].

Explanation: MAX5 memory expansion module memory DIMM 2 error recovered.

May also be shown as 816f010c18810002 or 0x816f010c18810002

Severity: Info

Alert Category: Critical

Serviceable: No

CIM Information: Prefix: PLAT and ID: 0139

SNMP Trap ID: 41

Automatically notify Support: No

User response: No action; information only.

# 816f010c-18810003 Uncorrectable error recovery detected for [PhysicalMemoryElementName] on Subsystem [MemoryElementName].

Explanation: MAX5 memory expansion module memory DIMM 3 error recovered.

May also be shown as 816f010c18810003 or 0x816f010c18810003

Severity: Info

Alert Category: Critical

Serviceable: No

CIM Information: Prefix: PLAT and ID: 0139

SNMP Trap ID: 41

Automatically notify Support: No

#### 816f010c-18810004 • 816f010c-18810006

816f010c-18810004 Uncorrectable error recovery detected for [PhysicalMemoryElementName] on Subsystem [MemoryElementName].

Explanation: MAX5 memory expansion module memory DIMM 4 error recovered.

May also be shown as 816f010c18810004 or 0x816f010c18810004

Severity: Info

Alert Category: Critical

Serviceable: No

CIM Information: Prefix: PLAT and ID: 0139

SNMP Trap ID: 41

Automatically notify Support: No

User response: No action; information only.

# 816f010c-18810005 Uncorrectable error recovery detected for [PhysicalMemoryElementName] on Subsystem [MemoryElementName].

Explanation: MAX5 memory expansion module memory DIMM 5 error recovered.

May also be shown as 816f010c18810005 or 0x816f010c18810005

Severity: Info

Alert Category: Critical

Serviceable: No

CIM Information: Prefix: PLAT and ID: 0139

SNMP Trap ID: 41

Automatically notify Support: No

User response: No action; information only.

816f010c-18810006 Uncorrectable error recovery detected for [PhysicalMemoryElementName] on Subsystem [MemoryElementName].

Explanation: MAX5 memory expansion module memory DIMM 6 error recovered.

May also be shown as 816f010c18810006 or 0x816f010c18810006

Severity: Info

Alert Category: Critical

Serviceable: No

CIM Information: Prefix: PLAT and ID: 0139

SNMP Trap ID: 41

Automatically notify Support: No

816f010c-18810007 Uncorrectable error recovery detected for [PhysicalMemoryElementName] on Subsystem [MemoryElementName].

Explanation: MAX5 memory expansion module memory DIMM 7 error recovered.

May also be shown as 816f010c18810007 or 0x816f010c18810007

Severity: Info

Alert Category: Critical

Serviceable: No

CIM Information: Prefix: PLAT and ID: 0139

SNMP Trap ID: 41

Automatically notify Support: No

User response: No action; information only.

# 816f010c-18810008 Uncorrectable error recovery detected for [PhysicalMemoryElementName] on Subsystem [MemoryElementName].

Explanation: MAX5 memory expansion module memory DIMM 8 error recovered.

May also be shown as 816f010c18810008 or 0x816f010c18810008

Severity: Info

Alert Category: Critical

Serviceable: No

CIM Information: Prefix: PLAT and ID: 0139

SNMP Trap ID: 41

Automatically notify Support: No

User response: No action; information only.

# 816f010c-18810009 Uncorrectable error recovery detected for [PhysicalMemoryElementName] on Subsystem [MemoryElementName].

Explanation: MAX5 memory expansion module memory DIMM 9 error recovered.

May also be shown as 816f010c18810009 or 0x816f010c18810009

Severity: Info

Alert Category: Critical

Serviceable: No

CIM Information: Prefix: PLAT and ID: 0139

SNMP Trap ID: 41

Automatically notify Support: No

#### 816f010c-1881000a • 816f010c-1881000c

816f010c-1881000a Uncorrectable error recovery detected for [PhysicalMemoryElementName] on Subsystem [MemoryElementName].

Explanation: MAX5 memory expansion module memory DIMM 10 error recovered.

May also be shown as 816f010c1881000a or 0x816f010c1881000a

Severity: Info

Alert Category: Critical

Serviceable: No

CIM Information: Prefix: PLAT and ID: 0139

SNMP Trap ID: 41

Automatically notify Support: No

User response: No action; information only.

## 816f010c-1881000b Uncorrectable error recovery detected for [PhysicalMemoryElementName] on Subsystem [MemoryElementName].

Explanation: MAX5 memory expansion module memory DIMM 11 error recovered.

May also be shown as 816f010c1881000b or 0x816f010c1881000b

Severity: Info

Alert Category: Critical

Serviceable: No

CIM Information: Prefix: PLAT and ID: 0139

SNMP Trap ID: 41

Automatically notify Support: No

User response: No action; information only.

816f010c-1881000c Uncorrectable error recovery detected for [PhysicalMemoryElementName] on Subsystem [MemoryElementName].

Explanation: MAX5 memory expansion module memory DIMM 12 error recovered.

May also be shown as 816f010c1881000c or 0x816f010c1881000c

Severity: Info

Alert Category: Critical

Serviceable: No

CIM Information: Prefix: PLAT and ID: 0139

SNMP Trap ID: 41

Automatically notify Support: No

816f010c-1881000d Uncorrectable error recovery detected for [PhysicalMemoryElementName] on Subsystem [MemoryElementName].

Explanation: MAX5 memory expansion module memory DIMM 13 error recovered.

May also be shown as 816f010c1881000d or 0x816f010c1881000d

Severity: Info

Alert Category: Critical

Serviceable: No

CIM Information: Prefix: PLAT and ID: 0139

SNMP Trap ID: 41

Automatically notify Support: No

User response: No action; information only.

# 816f010c-1881000e Uncorrectable error recovery detected for [PhysicalMemoryElementName] on Subsystem [MemoryElementName].

Explanation: MAX5 memory expansion module memory DIMM 14 error recovered.

May also be shown as 816f010c1881000e or 0x816f010c1881000e

Severity: Info

Alert Category: Critical

Serviceable: No

CIM Information: Prefix: PLAT and ID: 0139

SNMP Trap ID: 41

Automatically notify Support: No

User response: No action; information only.

# 816f010c-1881000f Uncorrectable error recovery detected for [PhysicalMemoryElementName] on Subsystem [MemoryElementName].

Explanation: MAX5 memory expansion module memory DIMM 15 error recovered.

May also be shown as 816f010c1881000f or 0x816f010c1881000f

Severity: Info

Alert Category: Critical

Serviceable: No

CIM Information: Prefix: PLAT and ID: 0139

SNMP Trap ID: 41

Automatically notify Support: No

#### 816f010c-18810010 • 816f010c-18810012

816f010c-18810010 Uncorrectable error recovery detected for [PhysicalMemoryElementName] on Subsystem [MemoryElementName].

Explanation: MAX5 memory expansion module memory DIMM 16 error recovered.

May also be shown as 816f010c18810010 or 0x816f010c18810010

Severity: Info

Alert Category: Critical

Serviceable: No

CIM Information: Prefix: PLAT and ID: 0139

SNMP Trap ID: 41

Automatically notify Support: No

User response: No action; information only.

# 816f010c-18810011 Uncorrectable error recovery detected for [PhysicalMemoryElementName] on Subsystem [MemoryElementName].

Explanation: MAX5 memory expansion module memory DIMM 17 error recovered.

May also be shown as 816f010c18810011 or 0x816f010c18810011

Severity: Info

Alert Category: Critical

Serviceable: No

CIM Information: Prefix: PLAT and ID: 0139

SNMP Trap ID: 41

Automatically notify Support: No

User response: No action; information only.

816f010c-18810012 Uncorrectable error recovery detected for [PhysicalMemoryElementName] on Subsystem [MemoryElementName].

Explanation: MAX5 memory expansion module memory DIMM 18 error recovered.

May also be shown as 816f010c18810012 or 0x816f010c18810012

Severity: Info

Alert Category: Critical

Serviceable: No

CIM Information: Prefix: PLAT and ID: 0139

SNMP Trap ID: 41

Automatically notify Support: No

816f010c-18810013 Uncorrectable error recovery detected for [PhysicalMemoryElementName] on Subsystem [MemoryElementName].

Explanation: MAX5 memory expansion module memory DIMM 19 error recovered.

May also be shown as 816f010c18810013 or 0x816f010c18810013

Severity: Info

Alert Category: Critical

Serviceable: No

CIM Information: Prefix: PLAT and ID: 0139

SNMP Trap ID: 41

Automatically notify Support: No

User response: No action; information only.

# 816f010c-18810014 Uncorrectable error recovery detected for [PhysicalMemoryElementName] on Subsystem [MemoryElementName].

**Explanation:** MAX5 memory expansion module memory DIMM 20 error recovered.

May also be shown as 816f010c18810014 or 0x816f010c18810014

Severity: Info

Alert Category: Critical

Serviceable: No

CIM Information: Prefix: PLAT and ID: 0139

SNMP Trap ID: 41

Automatically notify Support: No

User response: No action; information only.

# 816f010c-18810015 Uncorrectable error recovery detected for [PhysicalMemoryElementName] on Subsystem [MemoryElementName].

Explanation: MAX5 memory expansion module memory DIMM 21 error recovered.

May also be shown as 816f010c18810015 or 0x816f010c18810015

Severity: Info

Alert Category: Critical

Serviceable: No

CIM Information: Prefix: PLAT and ID: 0139

SNMP Trap ID: 41

Automatically notify Support: No

#### 816f010c-18810016 • 816f010c-18810018

816f010c-18810016 Uncorrectable error recovery detected for [PhysicalMemoryElementName] on Subsystem [MemoryElementName].

Explanation: MAX5 memory expansion module memory DIMM 22 error recovered.

May also be shown as 816f010c18810016 or 0x816f010c18810016

Severity: Info

Alert Category: Critical

Serviceable: No

CIM Information: Prefix: PLAT and ID: 0139

SNMP Trap ID: 41

Automatically notify Support: No

User response: No action; information only.

# 816f010c-18810017 Uncorrectable error recovery detected for [PhysicalMemoryElementName] on Subsystem [MemoryElementName].

Explanation: MAX5 memory expansion module memory DIMM 23 error recovered.

May also be shown as 816f010c18810017 or 0x816f010c18810017

Severity: Info

Alert Category: Critical

Serviceable: No

CIM Information: Prefix: PLAT and ID: 0139

SNMP Trap ID: 41

Automatically notify Support: No

User response: No action; information only.

816f010c-18810018 Uncorrectable error recovery detected for [PhysicalMemoryElementName] on Subsystem [MemoryElementName].

Explanation: MAX5 memory expansion module memory DIMM 24 error recovered.

May also be shown as 816f010c18810018 or 0x816f010c18810018

Severity: Info

Alert Category: Critical

Serviceable: No

CIM Information: Prefix: PLAT and ID: 0139

SNMP Trap ID: 41

Automatically notify Support: No

816f010c-18810019 Uncorrectable error recovery detected for [PhysicalMemoryElementName] on Subsystem [MemoryElementName].

Explanation: MAX5 memory expansion module memory DIMM 25 error recovered.

May also be shown as 816f010c18810019 or 0x816f010c18810019

Severity: Info

Alert Category: Critical

Serviceable: No

CIM Information: Prefix: PLAT and ID: 0139

SNMP Trap ID: 41

Automatically notify Support: No

User response: No action; information only.

# 816f010c-1881001a Uncorrectable error recovery detected for [PhysicalMemoryElementName] on Subsystem [MemoryElementName].

Explanation: MAX5 memory expansion module memory DIMM 26 error recovered.

May also be shown as 816f010c1881001a or 0x816f010c1881001a

Severity: Info

Alert Category: Critical

Serviceable: No

CIM Information: Prefix: PLAT and ID: 0139

SNMP Trap ID: 41

Automatically notify Support: No

User response: No action; information only.

# 816f010c-1881001b Uncorrectable error recovery detected for [PhysicalMemoryElementName] on Subsystem [MemoryElementName].

Explanation: MAX5 memory expansion module memory DIMM 27 error recovered.

May also be shown as 816f010c1881001b or 0x816f010c1881001b

Severity: Info

Alert Category: Critical

Serviceable: No

CIM Information: Prefix: PLAT and ID: 0139

SNMP Trap ID: 41

Automatically notify Support: No

#### 816f010c-1881001c • 816f010c-1881001e

816f010c-1881001c Uncorrectable error recovery detected for [PhysicalMemoryElementName] on Subsystem [MemoryElementName].

Explanation: MAX5 memory expansion module memory DIMM 28 error recovered.

May also be shown as 816f010c1881001c or 0x816f010c1881001c

Severity: Info

Alert Category: Critical

Serviceable: No

CIM Information: Prefix: PLAT and ID: 0139

SNMP Trap ID: 41

Automatically notify Support: No

User response: No action; information only.

# 816f010c-1881001d Uncorrectable error recovery detected for [PhysicalMemoryElementName] on Subsystem [MemoryElementName].

Explanation: MAX5 memory expansion module memory DIMM 29 error recovered.

May also be shown as 816f010c1881001d or 0x816f010c1881001d

Severity: Info

Alert Category: Critical

Serviceable: No

CIM Information: Prefix: PLAT and ID: 0139

SNMP Trap ID: 41

Automatically notify Support: No

User response: No action; information only.

816f010c-1881001e Uncorrectable error recovery detected for [PhysicalMemoryElementName] on Subsystem [MemoryElementName].

Explanation: MAX5 memory expansion module memory DIMM 30 error recovered.

May also be shown as 816f010c1881001e or 0x816f010c1881001e

Severity: Info

Alert Category: Critical

Serviceable: No

CIM Information: Prefix: PLAT and ID: 0139

SNMP Trap ID: 41

Automatically notify Support: No

816f010c-1881001f Uncorrectable error recovery detected for [PhysicalMemoryElementName] on Subsystem [MemoryElementName].

Explanation: MAX5 memory expansion module memory DIMM 31 error recovered.

May also be shown as 816f010c1881001f or 0x816f010c1881001f

Severity: Info

Alert Category: Critical

Serviceable: No

CIM Information: Prefix: PLAT and ID: 0139

SNMP Trap ID: 41

Automatically notify Support: No

User response: No action; information only.

### 816f010c-18810020 Uncorrectable error recovery detected for [PhysicalMemoryElementName] on Subsystem [MemoryElementName].

**Explanation:** MAX5 memory expansion module memory DIMM 32 error recovered.

May also be shown as 816f010c18810020 or 0x816f010c18810020

Severity: Info

Alert Category: Critical

Serviceable: No

CIM Information: Prefix: PLAT and ID: 0139

SNMP Trap ID: 41

Automatically notify Support: No

User response: No action; information only.

816f010c-2581ffff Uncorrectable error recovery detected for [PhysicalMemoryElementName] on Subsystem [MemoryElementName].

Explanation: A recovery from an uncorrectable memory error.

May also be shown as 816f010c2581ffff or 0x816f010c2581ffff

Severity: Info

Alert Category: Critical

Serviceable: No

CIM Information: Prefix: PLAT and ID: 0139

SNMP Trap ID: 41

Automatically notify Support: No

**User response:** This is a UEFI detected event. The UEFI diagnostic code for this event can be found in the logged IMM message text. Please refer to the UEFI diagnostic code in the "UEFI diagnostic code" section of the Info Center for the appropriate user response.

#### 816f010d-0400ffff • 816f010d-0402ffff

# 816f010d-0400ffff The Drive [StorageVolumeElementName] has been enabled. Explanation: The previously disabled drive 0 has been enabled. May also be shown as 816f010d0400ffff or 0x816f010d0400ffff Severity: Info Alert Category: Critical Serviceable: No CIM Information: Prefix: PLAT and ID: 0167 SNMP Trap ID: 5 Automatically notify Support: No User response: No action; information only.

#### 816f010d-0401ffff The Drive [StorageVolumeElementName] has been enabled.

Explanation: The previously disabled drive 1 has been enabled.
May also be shown as 816f010d0401ffff or 0x816f010d0401ffff
Severity: Info
Alert Category: Critical
Serviceable: No
CIM Information: Prefix: PLAT and ID: 0167
SNMP Trap ID: 5
Automatically notify Support: No
User response: No action; information only.

#### 816f010d-0402ffff The Drive [StorageVolumeElementName] has been enabled.

Explanation: The previously disabled drive 2 has been enabled.

May also be shown as 816f010d0402ffff or 0x816f010d0402ffff

Severity: Info Alert Category: Critical Serviceable: No CIM Information: Prefix: PLAT and ID: 0167 SNMP Trap ID: 5 Automatically notify Support: No User response: No action; information only. 816f010d-0403ffff The Drive [StorageVolumeElementName] has been enabled.
Explanation: The previously disabled drive 3 has been enabled.
May also be shown as 816f010d0403ffff or 0x816f010d0403ffff
Severity: Info
Alert Category: Critical
Serviceable: No
CIM Information: Prefix: PLAT and ID: 0167
SNMP Trap ID: 5
Automatically notify Support: No
User response: No action; information only.

#### 816f010d-0404ffff The Drive [StorageVolumeElementName] has been enabled.

Explanation: The previously disabled drive 4 has been enabled.

May also be shown as 816f010d0404ffff or 0x816f010d0404ffff

Severity: Info

Alert Category: Critical

Serviceable: No

CIM Information: Prefix: PLAT and ID: 0167

SNMP Trap ID: 5

Automatically notify Support: No

User response: No action; information only.

#### 816f010d-0405ffff The Drive [StorageVolumeElementName] has been enabled.

Explanation: The previously disabled drive 5 has been enabled.

May also be shown as 816f010d0405ffff or 0x816f010d0405ffff

Severity: Info Alert Category: Critical Serviceable: No CIM Information: Prefix: PLAT and ID: 0167 SNMP Trap ID: 5 Automatically notify Support: No

#### 816f010d-0406ffff • 816f010d-0408ffff

# 816f010d-0406ffff The Drive [StorageVolumeElementName] has been enabled. Explanation: The previously disabled drive 6 has been enabled. May also be shown as 816f010d0406ffff or 0x816f010d0406ffff Severity: Info Alert Category: Critical Serviceable: No CIM Information: Prefix: PLAT and ID: 0167 SNMP Trap ID: 5 Automatically notify Support: No User response: No action; information only.

#### 816f010d-0407ffff The Drive [StorageVolumeElementName] has been enabled.

Explanation: The previously disabled drive 7 has been enabled.
May also be shown as 816f010d0407ffff or 0x816f010d0407ffff
Severity: Info
Alert Category: Critical
Serviceable: No
CIM Information: Prefix: PLAT and ID: 0167
SNMP Trap ID: 5
Automatically notify Support: No
User response: No action; information only.

#### 816f010d-0408ffff The Drive [StorageVolumeElementName] has been enabled.

Explanation: The previously disabled drive 8 has been enabled.

May also be shown as 816f010d0408ffff or 0x816f010d0408ffff

Severity: Info Alert Category: Critical Serviceable: No CIM Information: Prefix: PLAT and ID: 0167 SNMP Trap ID: 5 Automatically notify Support: No User response: No action; information only. 816f010d-0409ffff The Drive [StorageVolumeElementName] has been enabled.
Explanation: The previously disabled drive 9 has been enabled.
May also be shown as 816f010d0409ffff or 0x816f010d0409ffff
Severity: Info
Alert Category: Critical
Serviceable: No
CIM Information: Prefix: PLAT and ID: 0167
SNMP Trap ID: 5
Automatically notify Support: No
User response: No action; information only.

#### 816f010d-040affff The Drive [StorageVolumeElementName] has been enabled.

Explanation: The previously disabled drive 10 has been enabled.

May also be shown as 816f010d040affff or 0x816f010d040affff

Severity: Info

Alert Category: Critical

Serviceable: No

CIM Information: Prefix: PLAT and ID: 0167

SNMP Trap ID: 5

Automatically notify Support: No

User response: No action; information only.

#### 816f010d-040bffff The Drive [StorageVolumeElementName] has been enabled.

Explanation: The previously disabled drive 11 has been enabled.

May also be shown as 816f010d040bffff or 0x816f010d040bffff

Severity: Info Alert Category: Critical Serviceable: No CIM Information: Prefix: PLAT and ID: 0167 SNMP Trap ID: 5 Automatically notify Support: No

#### 816f010d-040cffff • 816f010d-040effff

# 816f010d-040cffff The Drive [StorageVolumeElementName] has been enabled. Explanation: The previously disabled drive 12 has been enabled. May also be shown as 816f010d040cffff or 0x816f010d040cffff Severity: Info Alert Category: Critical Serviceable: No CIM Information: Prefix: PLAT and ID: 0167 SNMP Trap ID: 5 Automatically notify Support: No User response: No action; information only.

#### 816f010d-040dffff The Drive [StorageVolumeElementName] has been enabled.

Explanation: The previously disabled drive 13 has been enabled.
May also be shown as 816f010d040dffff or 0x816f010d040dffff
Severity: Info
Alert Category: Critical
Serviceable: No
CIM Information: Prefix: PLAT and ID: 0167
SNMP Trap ID: 5
Automatically notify Support: No
User response: No action; information only.

#### 816f010d-040effff The Drive [StorageVolumeElementName] has been enabled.

Explanation: The previously disabled drive 14 has been enabled.

May also be shown as 816f010d040effff or 0x816f010d040effff

Severity: Info Alert Category: Critical Serviceable: No CIM Information: Prefix: PLAT and ID: 0167 SNMP Trap ID: 5 Automatically notify Support: No User response: No action; information only. 816f010d-040fffff The Drive [StorageVolumeElementName] has been enabled.
Explanation: The previously disabled drive 15 has been enabled.
May also be shown as 816f010d040fffff or 0x816f010d040fffff
Severity: Info
Alert Category: Critical
Serviceable: No
CIM Information: Prefix: PLAT and ID: 0167
SNMP Trap ID: 5
Automatically notify Support: No
User response: No action; information only.

#### 816f010d-0410ffff The Drive [StorageVolumeElementName] has been enabled.

Explanation: The previously disabled drive 16 has been enabled.

May also be shown as 816f010d0410ffff or 0x816f010d0410ffff

Severity: Info

Alert Category: Critical

Serviceable: No

CIM Information: Prefix: PLAT and ID: 0167

SNMP Trap ID: 5

Automatically notify Support: No

User response: No action; information only.

#### 816f010d-0411ffff The Drive [StorageVolumeElementName] has been enabled.

Explanation: The previously disabled drive 17 has been enabled.

May also be shown as 816f010d0411ffff or 0x816f010d0411ffff

Severity: Info Alert Category: Critical Serviceable: No CIM Information: Prefix: PLAT and ID: 0167 SNMP Trap ID: 5 Automatically notify Support: No

#### 816f010d-0412ffff • 816f010d-0414ffff

#### 816f010d-0412ffff The Drive [StorageVolumeElementName] has been enabled.

Explanation: The previously disabled drive 18 has been enabled.

May also be shown as 816f010d0412ffff or 0x816f010d0412ffff

Severity: Info Alert Category: Critical Serviceable: No CIM Information: Prefix: PLAT and ID: 0167 SNMP Trap ID: 5 Automatically notify Support: No User response: No action; information only.

#### 816f010d-0413ffff The Drive [StorageVolumeElementName] has been enabled.

Explanation: The previously disabled drive 19 has been enabled.
May also be shown as 816f010d0413ffff or 0x816f010d0413ffff
Severity: Info
Alert Category: Critical
Serviceable: No
CIM Information: Prefix: PLAT and ID: 0167
SNMP Trap ID: 5
Automatically notify Support: No
User response: No action; information only.

#### 816f010d-0414ffff The Drive [StorageVolumeElementName] has been enabled.

Explanation: The previously disabled drive 20 has been enabled.

May also be shown as 816f010d0414ffff or 0x816f010d0414ffff

Severity: Info Alert Category: Critical Serviceable: No CIM Information: Prefix: PLAT and ID: 0167 SNMP Trap ID: 5 Automatically notify Support: No User response: No action; information only. 816f010d-0415ffff The Drive [StorageVolumeElementName] has been enabled.
Explanation: The previously disabled drive 21 has been enabled.
May also be shown as 816f010d0415ffff or 0x816f010d0415ffff
Severity: Info
Alert Category: Critical
Serviceable: No
CIM Information: Prefix: PLAT and ID: 0167
SNMP Trap ID: 5
Automatically notify Support: No
User response: No action; information only.

#### 816f010d-0416ffff The Drive [StorageVolumeElementName] has been enabled.

Explanation: The previously disabled drive 22 has been enabled.

May also be shown as 816f010d0416ffff or 0x816f010d0416ffff

Severity: Info

Alert Category: Critical

Serviceable: No

CIM Information: Prefix: PLAT and ID: 0167

SNMP Trap ID: 5

Automatically notify Support: No

User response: No action; information only.

#### 816f010d-0417ffff The Drive [StorageVolumeElementName] has been enabled.

Explanation: The previously disabled drive 23 has been enabled.

May also be shown as 816f010d0417ffff or 0x816f010d0417ffff

Severity: Info Alert Category: Critical Serviceable: No CIM Information: Prefix: PLAT and ID: 0167 SNMP Trap ID: 5 Automatically notify Support: No

#### 816f010d-0418ffff • 816f010d-041affff

#### 816f010d-0418ffff The Drive [StorageVolumeElementName] has been enabled.

Explanation: The previously disabled drive 24 has been enabled.

May also be shown as 816f010d0418ffff or 0x816f010d0418ffff

Severity: Info Alert Category: Critical Serviceable: No CIM Information: Prefix: PLAT and ID: 0167 SNMP Trap ID: 5 Automatically notify Support: No User response: No action; information only.

#### 816f010d-0419ffff The Drive [StorageVolumeElementName] has been enabled.

Explanation: The previously disabled drive 25 has been enabled.
May also be shown as 816f010d0419ffff or 0x816f010d0419ffff
Severity: Info
Alert Category: Critical
Serviceable: No
CIM Information: Prefix: PLAT and ID: 0167
SNMP Trap ID: 5
Automatically notify Support: No
User response: No action; information only.

#### 816f010d-041affff The Drive [StorageVolumeElementName] has been enabled.

Explanation: The previously disabled drive 26 has been enabled.

May also be shown as 816f010d041affff or 0x816f010d041affff

Severity: Info Alert Category: Critical Serviceable: No CIM Information: Prefix: PLAT and ID: 0167 SNMP Trap ID: 5 Automatically notify Support: No User response: No action; information only. 816f010d-041bffff The Drive [StorageVolumeElementName] has been enabled.
Explanation: The previously disabled drive 27 has been enabled.
May also be shown as 816f010d041bffff or 0x816f010d041bffff
Severity: Info
Alert Category: Critical
Serviceable: No
CIM Information: Prefix: PLAT and ID: 0167
SNMP Trap ID: 5
Automatically notify Support: No
User response: No action; information only.

#### 816f010d-041cffff The Drive [StorageVolumeElementName] has been enabled.

Explanation: The previously disabled drive 28 has been enabled.

May also be shown as 816f010d041cffff or 0x816f010d041cffff

Severity: Info

Alert Category: Critical

Serviceable: No

CIM Information: Prefix: PLAT and ID: 0167

SNMP Trap ID: 5

Automatically notify Support: No

User response: No action; information only.

#### 816f010d-041dffff The Drive [StorageVolumeElementName] has been enabled.

Explanation: The previously disabled drive 29 has been enabled.

May also be shown as 816f010d041dffff or 0x816f010d041dffff

Severity: Info Alert Category: Critical Serviceable: No CIM Information: Prefix: PLAT and ID: 0167 SNMP Trap ID: 5 Automatically notify Support: No User response: No action; information only.

#### 816f010d-041effff The Drive [StorageVolumeElementName] has been enabled.

**Explanation:** The previously disabled drive 30 has been enabled.

May also be shown as 816f010d041effff or 0x816f010d041effff

Severity: Info Alert Category: Critical Serviceable: No CIM Information: Prefix: PLAT and ID: 0167 SNMP Trap ID: 5 Automatically notify Support: No User response: No action; information only.

#### 816f010d-041fffff The Drive [StorageVolumeElementName] has been enabled.

Explanation: The previously disabled drive 31 has been enabled.
May also be shown as 816f010d041fffff or 0x816f010d041fffff
Severity: Info
Alert Category: Critical
Serviceable: No
CIM Information: Prefix: PLAT and ID: 0167
SNMP Trap ID: 5
Automatically notify Support: No
User response: No action; information only.

#### 816f010f-2201ffff The System [ComputerSystemElementName] has recovered from a firmware hang.

Explanation: IMM has recovered from a System Firmware Hang.

May also be shown as 816f010f2201ffff or 0x816f010f2201ffff

Severity: Info

Alert Category: Critical

Serviceable: No

CIM Information: Prefix: PLAT and ID: 0187

SNMP Trap ID: 25

Automatically notify Support: No

**User response:** This is a UEFI detected event. The UEFI diagnostic code for this event can be found in the logged IMM message text. Please refer to the UEFI diagnostic code in the "UEFI diagnostic code" section of the Info Center for the appropriate user response.

816f011b-0701ffff The connector [PhysicalConnectorElementName] configuration error has been repaired.

Explanation: An Interconnect Configuration error has been repaired.

May also be shown as 816f011b0701ffff or 0x816f011b0701ffff

Severity: Info

Alert Category: Critical Serviceable: No CIM Information: Prefix: PLAT and ID: 0267 SNMP Trap ID: 50

Automatically notify Support: No

User response: No action; information only.

816f011b-1801ffff The connector [PhysicalConnectorElementName] configuration error has been repaired.

Explanation: An Interconnect Configuration was Repaired

May also be shown as 816f011b1801ffff or 0x816f011b1801ffff

Severity: Info

Alert Category: Critical

Serviceable: No

CIM Information: Prefix: PLAT and ID: 0267

SNMP Trap ID: 50

Automatically notify Support: No

User response: No action; information only.

#### 816f0125-0b01ffff [ManagedElementName] detected as present.

Explanation: A Managed Element is now Present
May also be shown as 816f01250b01ffff or 0x816f01250b01ffff
Severity: Info
Alert Category: System
Serviceable: No
CIM Information: Prefix: PLAT and ID: 0390
SNMP Trap ID:
Automatically notify Support: No

#### 816f0125-0c01ffff • 816f0125-1d01ffff

#### 816f0125-0c01ffff [ManagedElementName] detected as present.

Explanation: IMM has detected the operator information panel is present.

May also be shown as 816f01250c01ffff or 0x816f01250c01ffff

Severity: Info

Alert Category: System

Serviceable: No

CIM Information: Prefix: PLAT and ID: 0390

SNMP Trap ID:

Automatically notify Support: No

User response: No action; information only.

#### 816f0125-1801ffff [ManagedElementName] detected as present.

Explanation: A Managed Element is now Present
May also be shown as 816f01251801ffff or 0x816f01251801ffff
Severity: Info
Alert Category: System
Serviceable: No
CIM Information: Prefix: PLAT and ID: 0390
SNMP Trap ID:
Automatically notify Support: No
User response: No action; information only.

#### 816f0125-1d01ffff [ManagedElementName] detected as present.

Explanation: A fan was detected as being present.
May also be shown as 816f01251d01ffff or 0x816f01251d01ffff
Severity: Info
Alert Category: System
Serviceable: No
CIM Information: Prefix: PLAT and ID: 0390
SNMP Trap ID:
Automatically notify Support: No

816f0125-1d02ffff [ManagedElementName] detected as present.

Explanation: A fan was detected as being present.

May also be shown as 816f01251d02ffff or 0x816f01251d02ffff

Severity: Info

Alert Category: System

Serviceable: No

CIM Information: Prefix: PLAT and ID: 0390

**SNMP** Trap ID:

Automatically notify Support: No

User response: No action; information only.

#### 816f0125-1d03ffff [ManagedElementName] detected as present.

Explanation: A fan was detected as being present.

May also be shown as 816f01251d03ffff or 0x816f01251d03ffff

Severity: Info

Alert Category: System

Serviceable: No

CIM Information: Prefix: PLAT and ID: 0390

SNMP Trap ID:

Automatically notify Support: No

User response: No action; information only.

#### 816f0125-1d04ffff [ManagedElementName] detected as present.

Explanation: A fan was detected as being present.
May also be shown as 816f01251d04ffff or 0x816f01251d04ffff
Severity: Info
Alert Category: System
Serviceable: No
CIM Information: Prefix: PLAT and ID: 0390
SNMP Trap ID:
Automatically notify Support: No

#### 816f0125-1d05ffff • 816f0125-1f06ffff

#### 816f0125-1d05ffff [ManagedElementName] detected as present.

Explanation: A fan was detected as being present.

May also be shown as 816f01251d05ffff or 0x816f01251d05ffff

Severity: Info

Alert Category: System

Serviceable: No

CIM Information: Prefix: PLAT and ID: 0390

SNMP Trap ID:

Automatically notify Support: No

User response: No action; information only.

#### 816f0125-1f05ffff [ManagedElementName] detected as present.

Explanation: A Managed Element is now Present
May also be shown as 816f01251f05ffff or 0x816f01251f05ffff
Severity: Info
Alert Category: System
Serviceable: No
CIM Information: Prefix: PLAT and ID: 0390
SNMP Trap ID:
Automatically notify Support: No
User response: No action; information only.

#### 816f0125-1f06ffff [ManagedElementName] detected as present.

Explanation: A Managed Element is now Present
May also be shown as 816f01251f06ffff or 0x816f01251f06ffff
Severity: Info
Alert Category: System
Serviceable: No
CIM Information: Prefix: PLAT and ID: 0390
SNMP Trap ID:
Automatically notify Support: No

#### 816f0207-0301ffff [ProcessorElementName] has Recovered from FRB1/BIST condition.

**Explanation:** Processor 1 has recovered from a FRB1\/BIST condition.

May also be shown as 816f02070301ffff or 0x816f02070301ffff

Severity: Info

Alert Category: Critical

Serviceable: No

CIM Information: Prefix: PLAT and ID: 0045

SNMP Trap ID: 40

#### Automatically notify Support: No

**User response:** This is a UEFI detected event. The UEFI diagnostic code for this event can be found in the logged IMM message text. Please refer to the UEFI diagnostic code in the "UEFI diagnostic code" section of the Info Center for the appropriate user response.

#### 816f0207-0302ffff [ProcessorElementName] has Recovered from FRB1/BIST condition.

**Explanation:** Processor 2 has recovered from a FRB1\/BIST condition.

May also be shown as 816f02070302ffff or 0x816f02070302ffff

Severity: Info

Alert Category: Critical

Serviceable: No

CIM Information: Prefix: PLAT and ID: 0045

SNMP Trap ID: 40

Automatically notify Support: No

**User response:** This is a UEFI detected event. The UEFI diagnostic code for this event can be found in the logged IMM message text. Please refer to the UEFI diagnostic code in the "UEFI diagnostic code" section of the Info Center for the appropriate user response.

# 816f020d-0400ffff Failure no longer Predicted on drive [StorageVolumeElementName] for array [ComputerSystemElementName].

Explanation: The predicted failure for Drive 0 no longer exists.

May also be shown as 816f020d0400ffff or 0x816f020d0400ffff

Severity: Info

Alert Category: Warning

Serviceable: No

CIM Information: Prefix: PLAT and ID: 0169

SNMP Trap ID: 27

Automatically notify Support: No

### 816f020d-0401ffff • 816f020d-0403ffff

816f020d-0401ffff Failure no longer Predicted on drive [StorageVolumeElementName] for array [ComputerSystemElementName].

Explanation: The predicted failure for Drive 1 no longer exists.

May also be shown as 816f020d0401ffff or 0x816f020d0401ffff

Severity: Info

Alert Category: Warning

Serviceable: No

CIM Information: Prefix: PLAT and ID: 0169

SNMP Trap ID: 27

Automatically notify Support: No

User response: No action; information only.

## 816f020d-0402ffff Failure no longer Predicted on drive [StorageVolumeElementName] for array [ComputerSystemElementName].

Explanation: The predicted failure for Drive 2 no longer exists.

May also be shown as 816f020d0402ffff or 0x816f020d0402ffff

Severity: Info

Alert Category: Warning

Serviceable: No

CIM Information: Prefix: PLAT and ID: 0169

SNMP Trap ID: 27

Automatically notify Support: No

User response: No action; information only.

# 816f020d-0403ffff Failure no longer Predicted on drive [StorageVolumeElementName] for array [ComputerSystemElementName].

Explanation: The predicted failure for Drive 3 no longer exists.

May also be shown as 816f020d0403ffff or 0x816f020d0403ffff

Severity: Info

Alert Category: Warning

Serviceable: No

CIM Information: Prefix: PLAT and ID: 0169

SNMP Trap ID: 27

Automatically notify Support: No

816f020d-0404ffff Failure no longer Predicted on drive [StorageVolumeElementName] for array [ComputerSystemElementName].

Explanation: The predicted failure for Drive 4 no longer exists.

May also be shown as 816f020d0404ffff or 0x816f020d0404ffff

Severity: Info

Alert Category: Warning

Serviceable: No

CIM Information: Prefix: PLAT and ID: 0169

SNMP Trap ID: 27

Automatically notify Support: No

User response: No action; information only.

## 816f020d-0405ffff Failure no longer Predicted on drive [StorageVolumeElementName] for array [ComputerSystemElementName].

Explanation: The predicted failure for Drive 5 no longer exists.

May also be shown as 816f020d0405ffff or 0x816f020d0405ffff

Severity: Info

Alert Category: Warning

Serviceable: No

CIM Information: Prefix: PLAT and ID: 0169

SNMP Trap ID: 27

Automatically notify Support: No

User response: No action; information only.

# 816f020d-0406ffff Failure no longer Predicted on drive [StorageVolumeElementName] for array [ComputerSystemElementName].

Explanation: The predicted failure for Drive 6 no longer exists.

May also be shown as 816f020d0406ffff or 0x816f020d0406ffff

Severity: Info

Alert Category: Warning

Serviceable: No

CIM Information: Prefix: PLAT and ID: 0169

SNMP Trap ID: 27

Automatically notify Support: No

### 816f020d-0407ffff • 816f020d-0409ffff

816f020d-0407ffff Failure no longer Predicted on drive [StorageVolumeElementName] for array [ComputerSystemElementName].

Explanation: The predicted failure for Drive 7 no longer exists.

May also be shown as 816f020d0407ffff or 0x816f020d0407ffff

Severity: Info

Alert Category: Warning

Serviceable: No

CIM Information: Prefix: PLAT and ID: 0169

SNMP Trap ID: 27

Automatically notify Support: No

User response: No action; information only.

## 816f020d-0408ffff Failure no longer Predicted on drive [StorageVolumeElementName] for array [ComputerSystemElementName].

Explanation: The predicted failure for Drive 8 no longer exists.

May also be shown as 816f020d0408ffff or 0x816f020d0408ffff

Severity: Info

Alert Category: Warning

Serviceable: No

CIM Information: Prefix: PLAT and ID: 0169

SNMP Trap ID: 27

Automatically notify Support: No

User response: No action; information only.

# 816f020d-0409ffff Failure no longer Predicted on drive [StorageVolumeElementName] for array [ComputerSystemElementName].

Explanation: The predicted failure for Drive 9 no longer exists.

May also be shown as 816f020d0409ffff or 0x816f020d0409ffff

Severity: Info

Alert Category: Warning

Serviceable: No

CIM Information: Prefix: PLAT and ID: 0169

SNMP Trap ID: 27

Automatically notify Support: No

816f020d-040affff Failure no longer Predicted on drive [StorageVolumeElementName] for array [ComputerSystemElementName].

Explanation: The predicted failure for Drive 10 no longer exists.

May also be shown as 816f020d040affff or 0x816f020d040affff

Severity: Info

Alert Category: Warning

Serviceable: No

CIM Information: Prefix: PLAT and ID: 0169

SNMP Trap ID: 27

Automatically notify Support: No

User response: No action; information only.

## 816f020d-040bffff Failure no longer Predicted on drive [StorageVolumeElementName] for array [ComputerSystemElementName].

Explanation: The predicted failure for Drive 11 no longer exists.

May also be shown as 816f020d040bffff or 0x816f020d040bffff

Severity: Info

Alert Category: Warning

Serviceable: No

CIM Information: Prefix: PLAT and ID: 0169

SNMP Trap ID: 27

Automatically notify Support: No

User response: No action; information only.

# 816f020d-040cffff Failure no longer Predicted on drive [StorageVolumeElementName] for array [ComputerSystemElementName].

Explanation: The predicted failure for Drive 12 no longer exists.

May also be shown as 816f020d040cffff or 0x816f020d040cffff

Severity: Info

Alert Category: Warning

Serviceable: No

CIM Information: Prefix: PLAT and ID: 0169

SNMP Trap ID: 27

Automatically notify Support: No

### 816f020d-040dffff • 816f020d-040fffff

816f020d-040dffff Failure no longer Predicted on drive [StorageVolumeElementName] for array [ComputerSystemElementName].

Explanation: The predicted failure for Drive 13 no longer exists.

May also be shown as 816f020d040dffff or 0x816f020d040dffff

Severity: Info

Alert Category: Warning

Serviceable: No

CIM Information: Prefix: PLAT and ID: 0169

SNMP Trap ID: 27

Automatically notify Support: No

User response: No action; information only.

## 816f020d-040effff Failure no longer Predicted on drive [StorageVolumeElementName] for array [ComputerSystemElementName].

Explanation: The predicted failure for Drive 14 no longer exists.

May also be shown as 816f020d040effff or 0x816f020d040effff

Severity: Info

Alert Category: Warning

Serviceable: No

CIM Information: Prefix: PLAT and ID: 0169

SNMP Trap ID: 27

Automatically notify Support: No

User response: No action; information only.

# 816f020d-040fffff Failure no longer Predicted on drive [StorageVolumeElementName] for array [ComputerSystemElementName].

Explanation: The predicted failure for Drive 15 no longer exists.

May also be shown as 816f020d040fffff or 0x816f020d040fffff

Severity: Info

Alert Category: Warning

Serviceable: No

CIM Information: Prefix: PLAT and ID: 0169

SNMP Trap ID: 27

Automatically notify Support: No

816f020d-0410ffff Failure no longer Predicted on drive [StorageVolumeElementName] for array [ComputerSystemElementName].

Explanation: The predicted failure for Drive 16 no longer exists.

May also be shown as 816f020d0410ffff or 0x816f020d0410ffff

Severity: Info

Alert Category: Warning

Serviceable: No

CIM Information: Prefix: PLAT and ID: 0169

SNMP Trap ID: 27

Automatically notify Support: No

User response: No action; information only.

## 816f020d-0411ffff Failure no longer Predicted on drive [StorageVolumeElementName] for array [ComputerSystemElementName].

Explanation: The predicted failure for Drive 17 no longer exists.

May also be shown as 816f020d0411ffff or 0x816f020d0411ffff

Severity: Info

Alert Category: Warning

Serviceable: No

CIM Information: Prefix: PLAT and ID: 0169

SNMP Trap ID: 27

Automatically notify Support: No

User response: No action; information only.

# 816f020d-0412ffff Failure no longer Predicted on drive [StorageVolumeElementName] for array [ComputerSystemElementName].

Explanation: The predicted failure for Drive 18 no longer exists.

May also be shown as 816f020d0412ffff or 0x816f020d0412ffff

Severity: Info

Alert Category: Warning

Serviceable: No

CIM Information: Prefix: PLAT and ID: 0169

SNMP Trap ID: 27

Automatically notify Support: No

### 816f020d-0413ffff • 816f020d-0415ffff

816f020d-0413ffff Failure no longer Predicted on drive [StorageVolumeElementName] for array [ComputerSystemElementName].

Explanation: The predicted failure for Drive 19 no longer exists.

May also be shown as 816f020d0413ffff or 0x816f020d0413ffff

Severity: Info

Alert Category: Warning

Serviceable: No

CIM Information: Prefix: PLAT and ID: 0169

SNMP Trap ID: 27

Automatically notify Support: No

User response: No action; information only.

## 816f020d-0414ffff Failure no longer Predicted on drive [StorageVolumeElementName] for array [ComputerSystemElementName].

Explanation: The predicted failure for Drive 20 no longer exists.

May also be shown as 816f020d0414ffff or 0x816f020d0414ffff

Severity: Info

Alert Category: Warning

Serviceable: No

CIM Information: Prefix: PLAT and ID: 0169

SNMP Trap ID: 27

Automatically notify Support: No

User response: No action; information only.

# 816f020d-0415ffff Failure no longer Predicted on drive [StorageVolumeElementName] for array [ComputerSystemElementName].

Explanation: The predicted failure for Drive 21 no longer exists.

May also be shown as 816f020d0415ffff or 0x816f020d0415ffff

Severity: Info

Alert Category: Warning

Serviceable: No

CIM Information: Prefix: PLAT and ID: 0169

SNMP Trap ID: 27

Automatically notify Support: No

816f020d-0416ffff Failure no longer Predicted on drive [StorageVolumeElementName] for array [ComputerSystemElementName].

Explanation: The predicted failure for Drive 22 no longer exists.

May also be shown as 816f020d0416ffff or 0x816f020d0416ffff

Severity: Info

Alert Category: Warning

Serviceable: No

CIM Information: Prefix: PLAT and ID: 0169

SNMP Trap ID: 27

Automatically notify Support: No

User response: No action; information only.

## 816f020d-0417ffff Failure no longer Predicted on drive [StorageVolumeElementName] for array [ComputerSystemElementName].

Explanation: The predicted failure for Drive 23 no longer exists.

May also be shown as 816f020d0417ffff or 0x816f020d0417ffff

Severity: Info

Alert Category: Warning

Serviceable: No

CIM Information: Prefix: PLAT and ID: 0169

SNMP Trap ID: 27

Automatically notify Support: No

User response: No action; information only.

# 816f020d-0418ffff Failure no longer Predicted on drive [StorageVolumeElementName] for array [ComputerSystemElementName].

Explanation: The predicted failure for Drive 24 no longer exists.

May also be shown as 816f020d0418ffff or 0x816f020d0418ffff

Severity: Info

Alert Category: Warning

Serviceable: No

CIM Information: Prefix: PLAT and ID: 0169

SNMP Trap ID: 27

Automatically notify Support: No

### 816f020d-0419ffff • 816f020d-041bffff

816f020d-0419ffff Failure no longer Predicted on drive [StorageVolumeElementName] for array [ComputerSystemElementName].

Explanation: The predicted failure for Drive 25 no longer exists.

May also be shown as 816f020d0419ffff or 0x816f020d0419ffff

Severity: Info

Alert Category: Warning

Serviceable: No

CIM Information: Prefix: PLAT and ID: 0169

SNMP Trap ID: 27

Automatically notify Support: No

User response: No action; information only.

## 816f020d-041affff Failure no longer Predicted on drive [StorageVolumeElementName] for array [ComputerSystemElementName].

Explanation: The predicted failure for Drive 26 no longer exists.

May also be shown as 816f020d041affff or 0x816f020d041affff

Severity: Info

Alert Category: Warning

Serviceable: No

CIM Information: Prefix: PLAT and ID: 0169

SNMP Trap ID: 27

Automatically notify Support: No

User response: No action; information only.

# 816f020d-041bffff Failure no longer Predicted on drive [StorageVolumeElementName] for array [ComputerSystemElementName].

Explanation: The predicted failure for Drive 27 no longer exists.

May also be shown as 816f020d041bffff or 0x816f020d041bffff

Severity: Info

Alert Category: Warning

Serviceable: No

CIM Information: Prefix: PLAT and ID: 0169

SNMP Trap ID: 27

Automatically notify Support: No

816f020d-041cffff Failure no longer Predicted on drive [StorageVolumeElementName] for array [ComputerSystemElementName].

Explanation: The predicted failure for Drive 28 no longer exists.

May also be shown as 816f020d041cffff or 0x816f020d041cffff

Severity: Info

Alert Category: Warning

Serviceable: No

CIM Information: Prefix: PLAT and ID: 0169

SNMP Trap ID: 27

Automatically notify Support: No

User response: No action; information only.

## 816f020d-041dffff Failure no longer Predicted on drive [StorageVolumeElementName] for array [ComputerSystemElementName].

Explanation: The predicted failure for Drive 29 no longer exists.

May also be shown as 816f020d041dffff or 0x816f020d041dffff

Severity: Info

Alert Category: Warning

Serviceable: No

CIM Information: Prefix: PLAT and ID: 0169

SNMP Trap ID: 27

Automatically notify Support: No

User response: No action; information only.

# 816f020d-041effff Failure no longer Predicted on drive [StorageVolumeElementName] for array [ComputerSystemElementName].

Explanation: The predicted failure for Drive 30 no longer exists.

May also be shown as 816f020d041effff or 0x816f020d041effff

Severity: Info

Alert Category: Warning

Serviceable: No

CIM Information: Prefix: PLAT and ID: 0169

SNMP Trap ID: 27

Automatically notify Support: No

### 816f020d-041fffff • 816f0308-0a02ffff

816f020d-041fffff Failure no longer Predicted on drive [StorageVolumeElementName] for array [ComputerSystemElementName].
Explanation: The predicted failure for Drive 31 no longer exists.
May also be shown as 816f020d041fffff or 0x816f020d041fffff
Severity: Info
Alert Category: Warning
Serviceable: No
CIM Information: Prefix: PLAT and ID: 0169
SNMP Trap ID: 27
Automatically notify Support: No
User response: No action; information only.
816f0308-0a01ffff [PowerSupplyElementName] has returned to a Normal Input State.
Explanation: the input power for Power Supply 1 has returned to normal.
May also be shown as 816f03080a01ffff or 0x816f03080a01ffff

Alert Category: System

Serviceable: No

CIM Information: Prefix: PLAT and ID: 0099

SNMP Trap ID:

Automatically notify Support: No

User response: No action; information only.

#### 816f0308-0a02ffff [PowerSupplyElementName] has returned to a Normal Input State.

Explanation: the input power for Power Supply 2 has returned to normal.

May also be shown as 816f03080a02ffff or 0x816f03080a02ffff

Severity: Info Alert Category: System Serviceable: No CIM Information: Prefix: PLAT and ID: 0099 SNMP Trap ID: Automatically notify Support: No

816f0308-0a03ffff [PowerSupplyElementName] has returned to a Normal Input State.
Explanation: the input power for Power Supply 3 has returned to normal.
May also be shown as 816f03080a03ffff or 0x816f03080a03ffff
Severity: Info
Alert Category: System
Serviceable: No
CIM Information: Prefix: PLAT and ID: 0099
SNMP Trap ID:
Automatically notify Support: No
User response: No action; information only.

#### 816f0308-0a04ffff [PowerSupplyElementName] has returned to a Normal Input State.

Explanation: the input power for Power Supply 4 has returned to normal.

May also be shown as 816f03080a04ffff or 0x816f03080a04ffff

Severity: Info

Alert Category: System

Serviceable: No

CIM Information: Prefix: PLAT and ID: 0099

SNMP Trap ID:

Automatically notify Support: No

User response: No action; information only.

#### 816f0308-1881ffff [PowerSupplyElementName] has returned to a Normal Input State.

Explanation: A Power Supply that has input that has returned to normal

May also be shown as 816f03081881ffff or 0x816f03081881ffff

Severity: Info Alert Category: System Serviceable: No CIM Information: Prefix: PLAT and ID: 0099 SNMP Trap ID: Automatically notify Support: No

### 816f030c-07810001 • 816f030c-07810003

| 816f030c-07810001 Scrub Failure for [PhysicalMemoryElementName] on Subsystem [MemoryElementName<br>recovered. | e]has |
|----------------------------------------------------------------------------------------------------|-------|
| Explanation: A Memory Scrub failure recovery on DIMM 1                                                        |       |
| May also be shown as 816f030c07810001 or 0x816f030c07810001                                                   |       |
| Severity: Info                                                                                                |       |
| Alert Category: Critical                                                                                      |       |
| Serviceable: No                                                                                               |       |
| CIM Information: Prefix: PLAT and ID: 0137                                                                    |       |
| SNMP Trap ID: 41                                                                                              |       |
| Automatically notify Support: No                                                                              |       |
| <b>User response:</b> No action; information only.                                                            |       |
| 816f030c-07810002 Scrub Failure for [PhysicalMemoryElementName] on Subsystem [MemoryElementName<br>recovered. | e]has |
| Explanation: A Memory Scrub failure recovery on DIMM 2                                                        |       |
| May also be shown as 816f030c07810002 or 0x816f030c07810002                                                   |       |
| Severity: Info                                                                                                |       |
| Alert Category: Critical                                                                                      |       |
| Serviceable: No                                                                                               |       |
| CIM Information: Prefix: PLAT and ID: 0137                                                                    |       |
| SNMP Trap ID: 41                                                                                              |       |
| Automatically notify Support: No                                                                              |       |
| <b>User response:</b> No action; information only.                                                            |       |
| 816f030c-07810003 Scrub Failure for [PhysicalMemoryElementName] on Subsystem [MemoryElementName<br>recovered. | e]has |
| Explanation: A Memory Scrub failure recovery on DIMM 3                                                        |       |
| May also be shown as 816f030c07810003 or 0x816f030c07810003                                                   |       |
| Severity: Info                                                                                                |       |
| Alert Category: Critical                                                                                      |       |
| Serviceable: No                                                                                               |       |
| CIM Information: Prefix: PLAT and ID: 0137                                                                    |       |
| CNIMD Tran ID: 41                                                                                             |       |

SNMP Trap ID: 41

Automatically notify Support: No

816f030c-07810004 Scrub Failure for [PhysicalMemoryElementName] on Subsystem [MemoryElementName]has recovered.

Explanation: A Memory Scrub failure recovery on DIMM 4

May also be shown as 816f030c07810004 or 0x816f030c07810004

Severity: Info

Alert Category: Critical

Serviceable: No

CIM Information: Prefix: PLAT and ID: 0137

SNMP Trap ID: 41

Automatically notify Support: No

User response: No action; information only.

816f030c-07810005 Scrub Failure for [PhysicalMemoryElementName] on Subsystem [MemoryElementName]has recovered.

Explanation: A Memory Scrub failure recovery on DIMM 5

May also be shown as 816f030c07810005 or 0x816f030c07810005

Severity: Info

Alert Category: Critical

Serviceable: No

CIM Information: Prefix: PLAT and ID: 0137

SNMP Trap ID: 41

Automatically notify Support: No

User response: No action; information only.

816f030c-07810006 Scrub Failure for [PhysicalMemoryElementName] on Subsystem [MemoryElementName]has recovered.

Explanation: A Memory Scrub failure recovery on DIMM 6

May also be shown as 816f030c07810006 or 0x816f030c07810006

Severity: Info

Alert Category: Critical

Serviceable: No

CIM Information: Prefix: PLAT and ID: 0137

SNMP Trap ID: 41

Automatically notify Support: No

### 816f030c-07810007 • 816f030c-07810009

| 816f030c-07810007 Scrub Failure for [PhysicalMemoryElementName] on Subsystem [MemoryElementName]has recovered. |
|----------------------------------------------------------------------------------------------------|
| Explanation: A Memory Scrub failure recovery on DIMM 7                                                         |
| May also be shown as 816f030c07810007 or 0x816f030c07810007                                                    |
| Severity: Info                                                                                                 |
| Alert Category: Critical                                                                                       |
| Serviceable: No                                                                                                |
| CIM Information: Prefix: PLAT and ID: 0137                                                                     |
| SNMP Trap ID: 41                                                                                               |
| Automatically notify Support: No                                                                               |
| <b>User response:</b> No action; information only.                                                             |
| 816f030c-07810008 Scrub Failure for [PhysicalMemoryElementName] on Subsystem [MemoryElementName]has recovered. |
| Explanation: A Memory Scrub failure recovery on DIMM 8                                                         |
| May also be shown as 816f030c07810008 or 0x816f030c07810008                                                    |
| Severity: Info                                                                                                 |
| Alert Category: Critical                                                                                       |
| Serviceable: No                                                                                                |
| CIM Information: Prefix: PLAT and ID: 0137                                                                     |
| SNMP Trap ID: 41                                                                                               |
| Automatically notify Support: No                                                                               |
| <b>User response:</b> No action; information only.                                                             |
| 816f030c-07810009 Scrub Failure for [PhysicalMemoryElementName] on Subsystem [MemoryElementName]has recovered. |
| Explanation: A Memory Scrub failure recovery on DIMM 9                                                         |
| May also be shown as 816f030c07810009 or 0x816f030c07810009                                                    |
| Severity: Info                                                                                                 |
| Alert Category: Critical                                                                                       |
| Serviceable: No                                                                                                |
| CIM Information: Prefix: PLAT and ID: 0137                                                                     |
| SNMP Trap ID: 41                                                                                               |
|                                                                                                    |

Automatically notify Support: No

816f030c-0781000a Scrub Failure for [PhysicalMemoryElementName] on Subsystem [MemoryElementName]has recovered.

Explanation: A Memory Scrub failure recovery on DIMM 10

May also be shown as 816f030c0781000a or 0x816f030c0781000a

Severity: Info

Alert Category: Critical

Serviceable: No

CIM Information: Prefix: PLAT and ID: 0137

SNMP Trap ID: 41

Automatically notify Support: No

User response: No action; information only.

816f030c-0781000b Scrub Failure for [PhysicalMemoryElementName] on Subsystem [MemoryElementName]has recovered.

Explanation: A Memory Scrub failure recovery on DIMM 11

May also be shown as 816f030c0781000b or 0x816f030c0781000b

Severity: Info

Alert Category: Critical

Serviceable: No

CIM Information: Prefix: PLAT and ID: 0137

SNMP Trap ID: 41

Automatically notify Support: No

User response: No action; information only.

816f030c-0781000c Scrub Failure for [PhysicalMemoryElementName] on Subsystem [MemoryElementName]has recovered.

Explanation: A Memory Scrub failure recovery on DIMM 12

May also be shown as 816f030c0781000c or 0x816f030c0781000c

Severity: Info

Alert Category: Critical

Serviceable: No

CIM Information: Prefix: PLAT and ID: 0137

SNMP Trap ID: 41

Automatically notify Support: No

### 816f030c-0781000d • 816f030c-0781000f

| 816f030c-0781000d Scrub Failure for [PhysicalMemoryElementName] on Subsystem [MemoryElementName]has recovered. |
|----------------------------------------------------------------------------------------------------|
| Explanation: A Memory Scrub failure recovery on DIMM 13                                                        |
| May also be shown as 816f030c0781000d or 0x816f030c0781000d                                                    |
| Severity: Info                                                                                                 |
| Alert Category: Critical                                                                                       |
| Serviceable: No                                                                                                |
| CIM Information: Prefix: PLAT and ID: 0137                                                                     |
| SNMP Trap ID: 41                                                                                               |
| Automatically notify Support: No                                                                               |
| <b>User response:</b> No action; information only.                                                             |
| 816f030c-0781000e Scrub Failure for [PhysicalMemoryElementName] on Subsystem [MemoryElementName]has recovered. |
| Explanation: A Memory Scrub failure recovery on DIMM 14                                                        |
| May also be shown as 816f030c0781000e or 0x816f030c0781000e                                                    |
| Severity: Info                                                                                                 |
| Alert Category: Critical                                                                                       |
| Serviceable: No                                                                                                |
| CIM Information: Prefix: PLAT and ID: 0137                                                                     |
| SNMP Trap ID: 41                                                                                               |
| Automatically notify Support: No                                                                               |
| <b>User response:</b> No action; information only.                                                             |
| 816f030c-0781000f Scrub Failure for [PhysicalMemoryElementName] on Subsystem [MemoryElementName]has recovered. |
| Explanation: A Memory Scrub failure recovery on DIMM 15                                                        |
| May also be shown as 816f030c0781000f or 0x816f030c0781000f                                                    |
| Severity: Info                                                                                                 |
| Alert Category: Critical                                                                                       |
| Serviceable: No                                                                                                |
| CIM Information: Prefix: PLAT and ID: 0137                                                                     |
| SNMP Trap ID: 41                                                                                               |
|                                                                                                    |

Automatically notify Support: No

816f030c-07810010 Scrub Failure for [PhysicalMemoryElementName] on Subsystem [MemoryElementName]has recovered.

Explanation: A Memory Scrub failure recovery on DIMM 16

May also be shown as 816f030c07810010 or 0x816f030c07810010

Severity: Info

Alert Category: Critical

Serviceable: No

CIM Information: Prefix: PLAT and ID: 0137

SNMP Trap ID: 41

Automatically notify Support: No

User response: No action; information only.

816f030c-07810011 Scrub Failure for [PhysicalMemoryElementName] on Subsystem [MemoryElementName]has recovered.

Explanation: A Memory Scrub failure recovery on DIMM 17

May also be shown as 816f030c07810011 or 0x816f030c07810011

Severity: Info

Alert Category: Critical

Serviceable: No

CIM Information: Prefix: PLAT and ID: 0137

SNMP Trap ID: 41

Automatically notify Support: No

User response: No action; information only.

816f030c-07810012 Scrub Failure for [PhysicalMemoryElementName] on Subsystem [MemoryElementName]has recovered.

Explanation: A Memory Scrub failure recovery on DIMM 18

May also be shown as 816f030c07810012 or 0x816f030c07810012

Severity: Info

Alert Category: Critical

Serviceable: No

CIM Information: Prefix: PLAT and ID: 0137

SNMP Trap ID: 41

Automatically notify Support: No

### 816f030c-07810013 • 816f030c-07810015

| 816f030c-07810013 Scrub Failure for [PhysicalMemoryElementName] on Subsystem [MemoryElementName] recovered. | ne]has |
|----------------------------------------------------------------------------------------------------|--------|
| Explanation: A Memory Scrub failure recovery on DIMM 19                                                     |        |
| May also be shown as 816f030c07810013 or 0x816f030c07810013                                                 |        |
| Severity: Info                                                                                              |        |
| Alert Category: Critical                                                                                    |        |
| Serviceable: No                                                                                             |        |
| CIM Information: Prefix: PLAT and ID: 0137                                                                  |        |
| SNMP Trap ID: 41                                                                                            |        |
| Automatically notify Support: No                                                                            |        |
| User response: No action; information only.                                                                 |        |
|                                                                                                    | ne]has |
| Explanation: A Memory Scrub failure recovery on DIMM 20                                                     |        |
| May also be shown as 816f030c07810014 or 0x816f030c07810014                                                 |        |
| Severity: Info                                                                                              |        |
| Alert Category: Critical                                                                                    |        |
| Serviceable: No                                                                                             |        |
| CIM Information: Prefix: PLAT and ID: 0137                                                                  |        |
| SNMP Trap ID: 41                                                                                            |        |
| Automatically notify Support: No                                                                            |        |
| User response: No action; information only.                                                                 |        |
| 816f030c-07810015 Scrub Failure for [PhysicalMemoryElementName] on Subsystem [MemoryElementName] recovered. | ne]has |
| Explanation: A Memory Scrub failure recovery on DIMM 21                                                     |        |
| May also be shown as 816f030c07810015 or 0x816f030c07810015                                                 |        |
| Severity: Info                                                                                              |        |
| Alert Category: Critical                                                                                    |        |
| Serviceable: No                                                                                             |        |
| CIM Information: Prefix: PLAT and ID: 0137                                                                  |        |
|                                                                                                    |        |

SNMP Trap ID: 41

Automatically notify Support: No

816f030c-07810016 Scrub Failure for [PhysicalMemoryElementName] on Subsystem [MemoryElementName]has recovered.

Explanation: A Memory Scrub failure recovery on DIMM 22

May also be shown as 816f030c07810016 or 0x816f030c07810016

Severity: Info

Alert Category: Critical

Serviceable: No

CIM Information: Prefix: PLAT and ID: 0137

SNMP Trap ID: 41

Automatically notify Support: No

User response: No action; information only.

816f030c-07810017 Scrub Failure for [PhysicalMemoryElementName] on Subsystem [MemoryElementName]has recovered.

Explanation: A Memory Scrub failure recovery on DIMM 23

May also be shown as 816f030c07810017 or 0x816f030c07810017

Severity: Info

Alert Category: Critical

Serviceable: No

CIM Information: Prefix: PLAT and ID: 0137

SNMP Trap ID: 41

Automatically notify Support: No

User response: No action; information only.

816f030c-07810018 Scrub Failure for [PhysicalMemoryElementName] on Subsystem [MemoryElementName]has recovered.

Explanation: A Memory Scrub failure recovery on DIMM 24

May also be shown as 816f030c07810018 or 0x816f030c07810018

Severity: Info

Alert Category: Critical

Serviceable: No

CIM Information: Prefix: PLAT and ID: 0137

SNMP Trap ID: 41

Automatically notify Support: No

### 816f030c-07810019 • 816f030c-0781001b

| 816f030c-07810019 Scrub Failure for [PhysicalMemoryElementName] on Subsystem [MemoryElementName]ha<br>recovered. |
|----------------------------------------------------------------------------------------------------|
| Explanation: A Memory Scrub failure recovery on DIMM 25                                                          |
| May also be shown as 816f030c07810019 or 0x816f030c07810019                                                      |
| Severity: Info                                                                                                   |
| Alert Category: Critical                                                                                         |
| Serviceable: No                                                                                                  |
| CIM Information: Prefix: PLAT and ID: 0137                                                                       |
| SNMP Trap ID: 41                                                                                                 |
| Automatically notify Support: No                                                                                 |
| User response: No action; information only.                                                                      |
| 816f030c-0781001a Scrub Failure for [PhysicalMemoryElementName] on Subsystem [MemoryElementName]ha recovered.    |
| Explanation: A Memory Scrub failure recovery on DIMM 26                                                          |
| May also be shown as 816f030c0781001a or 0x816f030c0781001a                                                      |
| Severity: Info                                                                                                   |
| Alert Category: Critical                                                                                         |
| Serviceable: No                                                                                                  |
| CIM Information: Prefix: PLAT and ID: 0137                                                                       |
| SNMP Trap ID: 41                                                                                                 |
| Automatically notify Support: No                                                                                 |
| <b>User response:</b> No action; information only.                                                               |
| 816f030c-0781001b Scrub Failure for [PhysicalMemoryElementName] on Subsystem [MemoryElementName]ha<br>recovered. |
| Explanation: A Memory Scrub failure recovery on DIMM 27                                                          |
| May also be shown as 816f030c0781001b or 0x816f030c0781001b                                                      |
| Severity: Info                                                                                                   |
| Alert Category: Critical                                                                                         |
| Samiraahla. Na                                                                                                   |

Serviceable: No

CIM Information: Prefix: PLAT and ID: 0137

SNMP Trap ID: 41

Automatically notify Support: No

816f030c-0781001c Scrub Failure for [PhysicalMemoryElementName] on Subsystem [MemoryElementName]has recovered.

Explanation: A Memory Scrub failure recovery on DIMM 28

May also be shown as 816f030c0781001c or 0x816f030c0781001c

Severity: Info

Alert Category: Critical

Serviceable: No

CIM Information: Prefix: PLAT and ID: 0137

SNMP Trap ID: 41

Automatically notify Support: No

User response: No action; information only.

816f030c-0781001d Scrub Failure for [PhysicalMemoryElementName] on Subsystem [MemoryElementName]has recovered.

Explanation: A Memory Scrub failure recovery on DIMM 29

May also be shown as 816f030c0781001d or 0x816f030c0781001d

Severity: Info

Alert Category: Critical

Serviceable: No

CIM Information: Prefix: PLAT and ID: 0137

SNMP Trap ID: 41

Automatically notify Support: No

User response: No action; information only.

816f030c-0781001e Scrub Failure for [PhysicalMemoryElementName] on Subsystem [MemoryElementName]has recovered.

Explanation: A Memory Scrub failure recovery on DIMM 30

May also be shown as 816f030c0781001e or 0x816f030c0781001e

Severity: Info

Alert Category: Critical

Serviceable: No

CIM Information: Prefix: PLAT and ID: 0137

SNMP Trap ID: 41

Automatically notify Support: No

### 816f030c-0781001f • 816f030c-18810001

| 816f030c-0781001f S<br>recover | crub Failure for [PhysicalMemoryElementName] on Subsystem [MemoryElementName]has<br>red. |
|--------------------------------|------------------------------------------------------------------------------------------|
| Explanation: A Men             | nory Scrub failure recovery on DIMM 31                                                   |
| May also be shown a            | s 816f030c0781001f or 0x816f030c0781001f                                                 |
| Severity: Info                 |                                                                                          |
| Alert Category: Crit           | ical                                                                                     |
| Serviceable: No                |                                                                                          |
| CIM Information: P             | Prefix: PLAT and ID: 0137                                                                |
| SNMP Trap ID: 41               |                                                                                          |
| Automatically notify           | Support: No                                                                              |
| User response: No a            | action; information only.                                                                |
| 816f030c-07810020 S<br>recover | crub Failure for [PhysicalMemoryElementName] on Subsystem [MemoryElementName]has<br>red. |
| Explanation: A Men             | nory Scrub failure recovery on DIMM 32                                                   |
| May also be shown a            | s 816f030c07810020 or 0x816f030c07810020                                                 |
| Severity: Info                 |                                                                                          |
| Alert Category: Crit           | ical                                                                                     |
| Serviceable: No                |                                                                                          |
| CIM Information: P             | Prefix: PLAT and ID: 0137                                                                |
| SNMP Trap ID: 41               |                                                                                          |
| Automatically notify           | Support: No                                                                              |
| User response: No a            | action; information only.                                                                |
| 816f030c-18810001 S<br>recover | crub Failure for [PhysicalMemoryElementName] on Subsystem [MemoryElementName]has<br>red. |
| Explanation: A Men             | nory Scrub failure recovery on DIMM 1                                                    |
| May also be shown a            | s 816f030c18810001 or 0x816f030c18810001                                                 |
| Severity: Info                 |                                                                                          |
| Alert Category: Crit           | ical                                                                                     |
| Serviceable: No                |                                                                                          |
| CIM Information: P             | Prefix: PLAT and ID: 0137                                                                |
| SNMP Trap ID: 41               |                                                                                          |
|                                |                                                                                          |

Automatically notify Support: No

816f030c-18810002 Scrub Failure for [PhysicalMemoryElementName] on Subsystem [MemoryElementName]has recovered.

Explanation: A Memory Scrub failure recovery on DIMM 2

May also be shown as 816f030c18810002 or 0x816f030c18810002

Severity: Info

Alert Category: Critical

Serviceable: No

CIM Information: Prefix: PLAT and ID: 0137

SNMP Trap ID: 41

Automatically notify Support: No

User response: No action; information only.

816f030c-18810003 Scrub Failure for [PhysicalMemoryElementName] on Subsystem [MemoryElementName]has recovered.

Explanation: A Memory Scrub failure recovery on DIMM 3

May also be shown as 816f030c18810003 or 0x816f030c18810003

Severity: Info

Alert Category: Critical

Serviceable: No

CIM Information: Prefix: PLAT and ID: 0137

SNMP Trap ID: 41

Automatically notify Support: No

User response: No action; information only.

816f030c-18810004 Scrub Failure for [PhysicalMemoryElementName] on Subsystem [MemoryElementName]has recovered.

Explanation: A Memory Scrub failure recovery on DIMM 4

May also be shown as 816f030c18810004 or 0x816f030c18810004

Severity: Info

Alert Category: Critical

Serviceable: No

CIM Information: Prefix: PLAT and ID: 0137

SNMP Trap ID: 41

Automatically notify Support: No

### 816f030c-18810005 • 816f030c-18810007

| 816f030c-18810005 Scrub Failure for [PhysicalMemoryElementName] on Subsystem [MemoryElementName]has recovered. |
|----------------------------------------------------------------------------------------------------|
| Explanation: A Memory Scrub failure recovery on DIMM 5                                                         |
| May also be shown as 816f030c18810005 or 0x816f030c18810005                                                    |
| Severity: Info                                                                                                 |
| Alert Category: Critical                                                                                       |
| Serviceable: No                                                                                                |
| CIM Information: Prefix: PLAT and ID: 0137                                                                     |
| SNMP Trap ID: 41                                                                                               |
| Automatically notify Support: No                                                                               |
| User response: No action; information only.                                                                    |
| 816f030c-18810006 Scrub Failure for [PhysicalMemoryElementName] on Subsystem [MemoryElementName]has recovered. |
| Explanation: A Memory Scrub failure recovery on DIMM 6                                                         |
| May also be shown as 816f030c18810006 or 0x816f030c18810006                                                    |
| Severity: Info                                                                                                 |
| Alert Category: Critical                                                                                       |
| Serviceable: No                                                                                                |
| CIM Information: Prefix: PLAT and ID: 0137                                                                     |
| SNMP Trap ID: 41                                                                                               |
| Automatically notify Support: No                                                                               |
| User response: No action; information only.                                                                    |
| 816f030c-18810007 Scrub Failure for [PhysicalMemoryElementName] on Subsystem [MemoryElementName]has recovered. |
| Explanation: A Memory Scrub failure recovery on DIMM 7                                                         |
| May also be shown as 816f030c18810007 or 0x816f030c18810007                                                    |
| Severity: Info                                                                                                 |
| Alert Category: Critical                                                                                       |
| Serviceable: No                                                                                                |
| CIM Information: Prefix: PLAT and ID: 0137                                                                     |
| SNMP Trap ID: 41                                                                                               |
|                                                                                                    |

Automatically notify Support: No

816f030c-18810008 Scrub Failure for [PhysicalMemoryElementName] on Subsystem [MemoryElementName]has recovered.

Explanation: A Memory Scrub failure recovery on DIMM 8

May also be shown as 816f030c18810008 or 0x816f030c18810008

Severity: Info

Alert Category: Critical

Serviceable: No

CIM Information: Prefix: PLAT and ID: 0137

SNMP Trap ID: 41

Automatically notify Support: No

User response: No action; information only.

816f030c-18810009 Scrub Failure for [PhysicalMemoryElementName] on Subsystem [MemoryElementName]has recovered.

Explanation: A Memory Scrub failure recovery on DIMM 9

May also be shown as 816f030c18810009 or 0x816f030c18810009

Severity: Info

Alert Category: Critical

Serviceable: No

CIM Information: Prefix: PLAT and ID: 0137

SNMP Trap ID: 41

Automatically notify Support: No

User response: No action; information only.

816f030c-1881000a Scrub Failure for [PhysicalMemoryElementName] on Subsystem [MemoryElementName]has recovered.

Explanation: A Memory Scrub failure recovery on DIMM 10

May also be shown as 816f030c1881000a or 0x816f030c1881000a

Severity: Info

Alert Category: Critical

Serviceable: No

CIM Information: Prefix: PLAT and ID: 0137

SNMP Trap ID: 41

Automatically notify Support: No

### 816f030c-1881000b • 816f030c-1881000d

| 816f030c-1881000b Sc<br>recovere  | rub Failure for [PhysicalMemoryElementName] on Subsystem [MemoryElementName]has<br>d. |
|-----------------------------------|---------------------------------------------------------------------------------------|
| Explanation: A Memo               | ory Scrub failure recovery on DIMM 11                                                 |
| May also be shown as              | 816f030c1881000b or 0x816f030c1881000b                                                |
| Severity: Info                    |                                                                                       |
| Alert Category: Critic            | al                                                                                    |
| Serviceable: No                   |                                                                                       |
| CIM Information: Pr               | efix: PLAT and ID: 0137                                                               |
| SNMP Trap ID: 41                  |                                                                                       |
| Automatically notify S            | Support: No                                                                           |
| User response: No ac              | tion; information only.                                                               |
| 816f030c-1881000c Scr<br>recovere | rub Failure for [PhysicalMemoryElementName] on Subsystem [MemoryElementName]has<br>d. |
| Explanation: A Memo               | ory Scrub failure recovery on DIMM 12                                                 |
| May also be shown as              | 816f030c1881000c or 0x816f030c1881000c                                                |
| Severity: Info                    |                                                                                       |
| Alert Category: Critic            | cal                                                                                   |
| Serviceable: No                   |                                                                                       |
| CIM Information: Pre              | efix: PLAT and ID: 0137                                                               |
| SNMP Trap ID: 41                  |                                                                                       |
| Automatically notify S            | Support: No                                                                           |
| User response: No ac              | tion; information only.                                                               |
| 816f030c-1881000d Sc<br>recovere  | rub Failure for [PhysicalMemoryElementName] on Subsystem [MemoryElementName]has<br>d. |
| Explanation: A Memo               | ory Scrub failure recovery on DIMM 13                                                 |
| May also be shown as              | 816f030c1881000d or 0x816f030c1881000d                                                |
| Severity: Info                    |                                                                                       |
| Alert Category: Critic            | al                                                                                    |
| Serviceable: No                   |                                                                                       |
| CIM Information: Pr               | efix: PLAT and ID: 0137                                                               |
| SNMP Trap ID: 41                  |                                                                                       |
| Automatically notify S            | Support: No                                                                           |
|                                   |                                                                                       |

816f030c-1881000e Scrub Failure for [PhysicalMemoryElementName] on Subsystem [MemoryElementName]has recovered.

Explanation: A Memory Scrub failure recovery on DIMM 14

May also be shown as 816f030c1881000e or 0x816f030c1881000e

Severity: Info

Alert Category: Critical

Serviceable: No

CIM Information: Prefix: PLAT and ID: 0137

SNMP Trap ID: 41

Automatically notify Support: No

User response: No action; information only.

816f030c-1881000f Scrub Failure for [PhysicalMemoryElementName] on Subsystem [MemoryElementName]has recovered.

Explanation: A Memory Scrub failure recovery on DIMM 15

May also be shown as 816f030c1881000f or 0x816f030c1881000f

Severity: Info

Alert Category: Critical

Serviceable: No

CIM Information: Prefix: PLAT and ID: 0137

SNMP Trap ID: 41

Automatically notify Support: No

User response: No action; information only.

816f030c-18810010 Scrub Failure for [PhysicalMemoryElementName] on Subsystem [MemoryElementName]has recovered.

Explanation: A Memory Scrub failure recovery on DIMM 16

May also be shown as 816f030c18810010 or 0x816f030c18810010

Severity: Info

Alert Category: Critical

Serviceable: No

CIM Information: Prefix: PLAT and ID: 0137

SNMP Trap ID: 41

Automatically notify Support: No

### 816f030c-18810011 • 816f030c-18810013

| 816f030c-18810011 Scru<br>recovered | ib Failure for [PhysicalMemoryElementName] on Subsystem [MemoryElementName]has |
|-------------------------------------|--------------------------------------------------------------------------------|
| Explanation: A Memor                | ry Scrub failure recovery on DIMM 17                                           |
| May also be shown as 8              | 16f030c18810011 or 0x816f030c18810011                                          |
| Severity: Info                      |                                                                                |
| Alert Category: Critica             | 1                                                                              |
| Serviceable: No                     |                                                                                |
| CIM Information: Pref               | iix: PLAT and <b>ID:</b> 0137                                                  |
| SNMP Trap ID: 41                    |                                                                                |
| Automatically notify Su             | apport: No                                                                     |
| User response: No acti              | on; information only.                                                          |
| 816f030c-18810012 Scru<br>recovered | ıb Failure for [PhysicalMemoryElementName] on Subsystem [MemoryElementName]has |
| Explanation: A Memor                | ry Scrub failure recovery on DIMM 18                                           |
| May also be shown as 8              | 16f030c18810012 or 0x816f030c18810012                                          |
| Severity: Info                      |                                                                                |
| Alert Category: Critica             | 1                                                                              |
| Serviceable: No                     |                                                                                |
| CIM Information: Pref               | iix: PLAT and ID: 0137                                                         |
| SNMP Trap ID: 41                    |                                                                                |
| Automatically notify Su             | apport: No                                                                     |
| User response: No acti              | on; information only.                                                          |
| 816f030c-18810013 Scru<br>recovered | ıb Failure for [PhysicalMemoryElementName] on Subsystem [MemoryElementName]has |
| Explanation: A Memor                | ry Scrub failure recovery on DIMM 19                                           |
| May also be shown as 8              | 16f030c18810013 or 0x816f030c18810013                                          |
| Severity: Info                      |                                                                                |
| Alert Category: Critica             | 1                                                                              |
| Serviceable: No                     |                                                                                |
| CIM Information: Pref               | iix: PLAT and ID: 0137                                                         |
| SNMP Trap ID: 41                    |                                                                                |
|                                     |                                                                                |

Automatically notify Support: No

816f030c-18810014 Scrub Failure for [PhysicalMemoryElementName] on Subsystem [MemoryElementName]has recovered.

Explanation: A Memory Scrub failure recovery on DIMM 20

May also be shown as 816f030c18810014 or 0x816f030c18810014

Severity: Info

Alert Category: Critical

Serviceable: No

CIM Information: Prefix: PLAT and ID: 0137

SNMP Trap ID: 41

Automatically notify Support: No

User response: No action; information only.

816f030c-18810015 Scrub Failure for [PhysicalMemoryElementName] on Subsystem [MemoryElementName]has recovered.

Explanation: A Memory Scrub failure recovery on DIMM 21

May also be shown as 816f030c18810015 or 0x816f030c18810015

Severity: Info

Alert Category: Critical

Serviceable: No

CIM Information: Prefix: PLAT and ID: 0137

SNMP Trap ID: 41

Automatically notify Support: No

User response: No action; information only.

816f030c-18810016 Scrub Failure for [PhysicalMemoryElementName] on Subsystem [MemoryElementName]has recovered.

Explanation: A Memory Scrub failure recovery on DIMM 22

May also be shown as 816f030c18810016 or 0x816f030c18810016

Severity: Info

Alert Category: Critical

Serviceable: No

CIM Information: Prefix: PLAT and ID: 0137

SNMP Trap ID: 41

Automatically notify Support: No

### 816f030c-18810017 • 816f030c-18810019

| 816f030c-18810017 Scrub Failure for [PhysicalMemoryElementName] on Subsystem [MemoryEl recovered. | ementName]has |
|---------------------------------------------------------------------------------------------------|---------------|
| Explanation: A Memory Scrub failure recovery on DIMM 23                                           |               |
| May also be shown as 816f030c18810017 or 0x816f030c18810017                                       |               |
| Severity: Info                                                                                    |               |
| Alert Category: Critical                                                                          |               |
| Serviceable: No                                                                                   |               |
| CIM Information: Prefix: PLAT and ID: 0137                                                        |               |
| SNMP Trap ID: 41                                                                                  |               |
| Automatically notify Support: No                                                                  |               |
| <b>User response:</b> No action; information only.                                                |               |
|                                                                                                   | ementName]has |
| Explanation: A Memory Scrub failure recovery on DIMM 24                                           |               |
| May also be shown as 816f030c18810018 or 0x816f030c18810018                                       |               |
| Severity: Info                                                                                    |               |
| Alert Category: Critical                                                                          |               |
| Serviceable: No                                                                                   |               |
| CIM Information: Prefix: PLAT and ID: 0137                                                        |               |
| SNMP Trap ID: 41                                                                                  |               |
| Automatically notify Support: No                                                                  |               |
| <b>User response:</b> No action; information only.                                                |               |
| 816f030c-18810019 Scrub Failure for [PhysicalMemoryElementName] on Subsystem [MemoryEl recovered. | ementName]has |
| Explanation: A Memory Scrub failure recovery on DIMM 25                                           |               |
| May also be shown as 816f030c18810019 or 0x816f030c18810019                                       |               |
| Severity: Info                                                                                    |               |
| Alert Category: Critical                                                                          |               |
| Serviceable: No                                                                                   |               |
| CIM Information: Prefix: PLAT and ID: 0137                                                        |               |
| SNMP Trap ID: 41                                                                                  |               |
|                                                                                                   |               |

Automatically notify Support: No

816f030c-1881001a Scrub Failure for [PhysicalMemoryElementName] on Subsystem [MemoryElementName]has recovered.

Explanation: A Memory Scrub failure recovery on DIMM 26

May also be shown as 816f030c1881001a or 0x816f030c1881001a

Severity: Info

Alert Category: Critical

Serviceable: No

CIM Information: Prefix: PLAT and ID: 0137

SNMP Trap ID: 41

Automatically notify Support: No

User response: No action; information only.

816f030c-1881001b Scrub Failure for [PhysicalMemoryElementName] on Subsystem [MemoryElementName]has recovered.

Explanation: A Memory Scrub failure recovery on DIMM 27

May also be shown as 816f030c1881001b or 0x816f030c1881001b

Severity: Info

Alert Category: Critical

Serviceable: No

CIM Information: Prefix: PLAT and ID: 0137

SNMP Trap ID: 41

Automatically notify Support: No

User response: No action; information only.

816f030c-1881001c Scrub Failure for [PhysicalMemoryElementName] on Subsystem [MemoryElementName]has recovered.

Explanation: A Memory Scrub failure recovery on DIMM 28

May also be shown as 816f030c1881001c or 0x816f030c1881001c

Severity: Info

Alert Category: Critical

Serviceable: No

CIM Information: Prefix: PLAT and ID: 0137

SNMP Trap ID: 41

Automatically notify Support: No

### 816f030c-1881001d • 816f030c-1881001f

| 816f030c-1881001d Scrub Failure for [PhysicalMemoryElementName] on Subsystem [MemoryElementName]has recovered. |
|----------------------------------------------------------------------------------------------------|
| Explanation: A Memory Scrub failure recovery on DIMM 29                                                        |
| May also be shown as 816f030c1881001d or 0x816f030c1881001d                                                    |
| Severity: Info                                                                                                 |
| Alert Category: Critical                                                                                       |
| Serviceable: No                                                                                                |
| CIM Information: Prefix: PLAT and ID: 0137                                                                     |
| SNMP Trap ID: 41                                                                                               |
| Automatically notify Support: No                                                                               |
| User response: No action; information only.                                                                    |
|                                                                                                    |
| Explanation: A Memory Scrub failure recovery on DIMM 30                                                        |
| May also be shown as 816f030c1881001e or 0x816f030c1881001e                                                    |
| Severity: Info                                                                                                 |
| Alert Category: Critical                                                                                       |
| Serviceable: No                                                                                                |
| CIM Information: Prefix: PLAT and ID: 0137                                                                     |
| SNMP Trap ID: 41                                                                                               |
| Automatically notify Support: No                                                                               |
| User response: No action; information only.                                                                    |
| 816f030c-1881001f Scrub Failure for [PhysicalMemoryElementName] on Subsystem [MemoryElementName]has recovered. |
| Explanation: A Memory Scrub failure recovery on DIMM 31                                                        |
| May also be shown as 816f030c1881001f or 0x816f030c1881001f                                                    |
| Severity: Info                                                                                                 |
| Alert Category: Critical                                                                                       |
| Serviceable: No                                                                                                |
| CIM Information: Prefix: PLAT and ID: 0137                                                                     |
| SNMP Trap ID: 41                                                                                               |
|                                                                                                    |

Automatically notify Support: No

816f030c-18810020 Scrub Failure for [PhysicalMemoryElementName] on Subsystem [MemoryElementName]has recovered.

Explanation: A Memory Scrub failure recovery on DIMM 32

May also be shown as 816f030c18810020 or 0x816f030c18810020

Severity: Info

Alert Category: Critical

Serviceable: No

CIM Information: Prefix: PLAT and ID: 0137

SNMP Trap ID: 41

Automatically notify Support: No

User response: No action; information only.

816f030c-2581ffff Scrub Failure for [PhysicalMemoryElementName] on Subsystem [MemoryElementName]has recovered.

Explanation: A Memory Scrub failure recovery. (Planar DIMMs)

May also be shown as 816f030c2581ffff or 0x816f030c2581ffff

Severity: Info

Alert Category: Critical

Serviceable: No

CIM Information: Prefix: PLAT and ID: 0137

SNMP Trap ID: 41

Automatically notify Support: No

User response: No action; information only.

816f032b-2101ffff The firmware or software on system [ComputerSystemElementName]are compatible.

Explanation: A firmware or software incompatibility in a multi-node system has deasserted.

May also be shown as 816f032b2101ffff or 0x816f032b2101ffff

Severity: Info

Alert Category: Critical

Serviceable: No

CIM Information: Prefix: PLAT and ID: 0443

SNMP Trap ID: 36

Automatically notify Support: No

### 816f0409-1381ffff • 816f040c-07810002

816f0409-1381ffff [PowerSupplyElementName] power was restored.

Explanation: A power supply unit has been restored

May also be shown as 816f04091381ffff or 0x816f04091381ffff

Severity: Info

Alert Category: System

Serviceable: No

CIM Information: Prefix: PLAT and ID: 0113

SNMP Trap ID:

Automatically notify Support: No

User response: No action; information only.

#### 816f040c-07810001 [PhysicalMemoryElementName] Enabled on Subsystem [MemoryElementName].

Explanation: MAX5 memory expansion module memory DIMM 1 enabled.

May also be shown as 816f040c07810001 or 0x816f040c07810001

Severity: Info

Alert Category: System

Serviceable: No

CIM Information: Prefix: PLAT and ID: 0130

SNMP Trap ID:

Automatically notify Support: No

User response: No action; information only.

#### 816f040c-07810002 [PhysicalMemoryElementName] Enabled on Subsystem [MemoryElementName].

Explanation: MAX5 memory expansion module memory DIMM 2 enabled.

May also be shown as 816f040c07810002 or 0x816f040c07810002

Severity: Info Alert Category: System

Serviceable: No

CIM Information: Prefix: PLAT and ID: 0130

**SNMP** Trap ID:

Automatically notify Support: No

816f040c-07810003 [PhysicalMemoryElementName] Enabled on Subsystem [MemoryElementName].

Explanation: MAX5 memory expansion module memory DIMM 3 enabled.

May also be shown as 816f040c07810003 or 0x816f040c07810003

Severity: Info

Alert Category: System Serviceable: No CIM Information: Prefix: PLAT and ID: 0130 SNMP Trap ID: Automatically notify Support: No

User response: No action; information only.

#### 816f040c-07810004 [PhysicalMemoryElementName] Enabled on Subsystem [MemoryElementName].

Explanation: MAX5 memory expansion module memory DIMM 4 enabled.

May also be shown as 816f040c07810004 or 0x816f040c07810004

Severity: Info

Alert Category: System

Serviceable: No

CIM Information: Prefix: PLAT and ID: 0130

SNMP Trap ID:

Automatically notify Support: No

User response: No action; information only.

#### 816f040c-07810005 [PhysicalMemoryElementName] Enabled on Subsystem [MemoryElementName].

Explanation: MAX5 memory expansion module memory DIMM 5 enabled.

May also be shown as 816f040c07810005 or 0x816f040c07810005

Severity: Info Alert Category: System Serviceable: No CIM Information: Prefix: PLAT and ID: 0130

SNMP Trap ID:

1

Automatically notify Support: No

### 816f040c-07810006 • 816f040c-07810008

816f040c-07810006 [PhysicalMemoryElementName] Enabled on Subsystem [MemoryElementName].
Explanation: MAX5 memory expansion module memory DIMM 6 enabled.
May also be shown as 816f040c07810006 or 0x816f040c07810006
Severity: Info
Alert Category: System
Serviceable: No
CIM Information: Prefix: PLAT and ID: 0130
SNMP Trap ID:
Automatically notify Support: No
User response: No action; information only.

#### 816f040c-07810007 [PhysicalMemoryElementName] Enabled on Subsystem [MemoryElementName].

Explanation: MAX5 memory expansion module memory DIMM 7 enabled.

May also be shown as 816f040c07810007 or 0x816f040c07810007

Severity: Info

Alert Category: System

Serviceable: No

CIM Information: Prefix: PLAT and ID: 0130

SNMP Trap ID:

Automatically notify Support: No

User response: No action; information only.

#### 816f040c-07810008 [PhysicalMemoryElementName] Enabled on Subsystem [MemoryElementName].

Explanation: MAX5 memory expansion module memory DIMM 8 enabled.

May also be shown as 816f040c07810008 or 0x816f040c07810008

Severity: Info Alert Category: System Serviceable: No CIM Information: Prefix: PLAT and ID: 0130 SNMP Trap ID: Automatically notify Support: No

816f040c-07810009 [PhysicalMemoryElementName] Enabled on Subsystem [MemoryElementName].

Explanation: MAX5 memory expansion module memory DIMM 9 enabled.

May also be shown as 816f040c07810009 or 0x816f040c07810009

Severity: Info

Alert Category: System Serviceable: No CIM Information: Prefix: PLAT and ID: 0130 SNMP Trap ID: Automatically notify Support: No

User response: No action; information only.

#### 816f040c-0781000a [PhysicalMemoryElementName] Enabled on Subsystem [MemoryElementName].

Explanation: MAX5 memory expansion module memory DIMM 10 enabled.

May also be shown as 816f040c0781000a or 0x816f040c0781000a

Severity: Info

Alert Category: System

Serviceable: No

CIM Information: Prefix: PLAT and ID: 0130

SNMP Trap ID:

Automatically notify Support: No

User response: No action; information only.

#### 816f040c-0781000b [PhysicalMemoryElementName] Enabled on Subsystem [MemoryElementName].

Explanation: MAX5 memory expansion module memory DIMM 11 enabled.

May also be shown as 816f040c0781000b or 0x816f040c0781000b

Severity: Info Alert Category: System Serviceable: No CIM Information: Prefix: PLAT and ID: 0130 SNMP Trap ID:

Automatically notify Support: No

### 816f040c-0781000c • 816f040c-0781000e

816f040c-0781000c [PhysicalMemoryElementName] Enabled on Subsystem [MemoryElementName].
Explanation: MAX5 memory expansion module memory DIMM 12 enabled.
May also be shown as 816f040c0781000c or 0x816f040c0781000c
Severity: Info
Alert Category: System
Serviceable: No
CIM Information: Prefix: PLAT and ID: 0130
SNMP Trap ID:
Automatically notify Support: No
User response: No action; information only.

#### 816f040c-0781000d [PhysicalMemoryElementName] Enabled on Subsystem [MemoryElementName].

Explanation: MAX5 memory expansion module memory DIMM 13 enabled.

May also be shown as 816f040c0781000d or 0x816f040c0781000d

Severity: Info

Alert Category: System

Serviceable: No

CIM Information: Prefix: PLAT and ID: 0130

SNMP Trap ID:

Automatically notify Support: No

User response: No action; information only.

#### 816f040c-0781000e [PhysicalMemoryElementName] Enabled on Subsystem [MemoryElementName].

Explanation: MAX5 memory expansion module memory DIMM 14 enabled.

May also be shown as 816f040c0781000e or 0x816f040c0781000e

Severity: Info Alert Category: System Serviceable: No CIM Information: Prefix: PLAT and ID: 0130 SNMP Trap ID: Automatically notify Support: No

816f040c-07810010 [PhysicalMemoryElementName] Enabled on Subsystem [MemoryElementName].

Explanation: MAX5 memory expansion module memory DIMM 16 enabled.

May also be shown as 816f040c07810010 or 0x816f040c07810010

Severity: Info

Alert Category: System Serviceable: No CIM Information: Prefix: PLAT and ID: 0130 SNMP Trap ID: Automatically notify Support: No

User response: No action; information only.

#### 816f040c-07810011 [PhysicalMemoryElementName] Enabled on Subsystem [MemoryElementName].

Explanation: MAX5 memory expansion module memory DIMM 17 enabled.

May also be shown as 816f040c07810011 or 0x816f040c07810011

Severity: Info

Alert Category: System

Serviceable: No

CIM Information: Prefix: PLAT and ID: 0130

SNMP Trap ID:

Automatically notify Support: No

User response: No action; information only.

#### 816f040c-07810012 [PhysicalMemoryElementName] Enabled on Subsystem [MemoryElementName].

Explanation: MAX5 memory expansion module memory DIMM 18 enabled.

May also be shown as 816f040c07810012 or 0x816f040c07810012

Severity: Info Alert Category: System Serviceable: No CIM Information: Prefix: PLAT and ID: 0130

SNMP Trap ID:

Automatically notify Support: No

## 816f040c-07810013 • 816f040c-07810015

816f040c-07810013 [PhysicalMemoryElementName] Enabled on Subsystem [MemoryElementName].
Explanation: MAX5 memory expansion module memory DIMM 19 enabled.
May also be shown as 816f040c07810013 or 0x816f040c07810013
Severity: Info
Alert Category: System
Serviceable: No
CIM Information: Prefix: PLAT and ID: 0130
SNMP Trap ID:
Automatically notify Support: No
User response: No action; information only.

#### 816f040c-07810014 [PhysicalMemoryElementName] Enabled on Subsystem [MemoryElementName].

Explanation: MAX5 memory expansion module memory DIMM 20 enabled.

May also be shown as 816f040c07810014 or 0x816f040c07810014

Severity: Info

Alert Category: System

Serviceable: No

CIM Information: Prefix: PLAT and ID: 0130

SNMP Trap ID:

Automatically notify Support: No

User response: No action; information only.

#### 816f040c-07810015 [PhysicalMemoryElementName] Enabled on Subsystem [MemoryElementName].

Explanation: MAX5 memory expansion module memory DIMM 21 enabled.

May also be shown as 816f040c07810015 or 0x816f040c07810015

Severity: Info Alert Category: System Serviceable: No CIM Information: Prefix: PLAT and ID: 0130 SNMP Trap ID: Automatically notify Support: No

816f040c-07810016 [PhysicalMemoryElementName] Enabled on Subsystem [MemoryElementName].

Explanation: MAX5 memory expansion module memory DIMM 22 enabled.

May also be shown as 816f040c07810016 or 0x816f040c07810016

Severity: Info

Alert Category: System Serviceable: No CIM Information: Prefix: PLAT and ID: 0130 SNMP Trap ID: Automatically notify Support: No

User response: No action; information only.

#### 816f040c-07810017 [PhysicalMemoryElementName] Enabled on Subsystem [MemoryElementName].

Explanation: MAX5 memory expansion module memory DIMM 23 enabled.

May also be shown as 816f040c07810017 or 0x816f040c07810017

Severity: Info

Alert Category: System

Serviceable: No

CIM Information: Prefix: PLAT and ID: 0130

SNMP Trap ID:

Automatically notify Support: No

User response: No action; information only.

#### 816f040c-07810018 [PhysicalMemoryElementName] Enabled on Subsystem [MemoryElementName].

Explanation: MAX5 memory expansion module memory DIMM 24 enabled.

May also be shown as 816f040c07810018 or 0x816f040c07810018

Severity: Info Alert Category: System Serviceable: No CIM Information: Prefix: PLAT and ID: 0130 SNMP Trap ID:

Automatically notify Support: No

## 816f040c-07810019 • 816f040c-0781001b

816f040c-07810019 [PhysicalMemoryElementName] Enabled on Subsystem [MemoryElementName].
Explanation: MAX5 memory expansion module memory DIMM 25 enabled.
May also be shown as 816f040c07810019 or 0x816f040c07810019
Severity: Info
Alert Category: System
Serviceable: No
CIM Information: Prefix: PLAT and ID: 0130
SNMP Trap ID:
Automatically notify Support: No
User response: No action; information only.

#### 816f040c-0781001a [PhysicalMemoryElementName] Enabled on Subsystem [MemoryElementName].

Explanation: MAX5 memory expansion module memory DIMM 26 enabled.

May also be shown as 816f040c0781001a or 0x816f040c0781001a

Severity: Info

Alert Category: System

Serviceable: No

CIM Information: Prefix: PLAT and ID: 0130

SNMP Trap ID:

Automatically notify Support: No

User response: No action; information only.

#### 816f040c-0781001b [PhysicalMemoryElementName] Enabled on Subsystem [MemoryElementName].

Explanation: MAX5 memory expansion module memory DIMM 27 enabled.

May also be shown as 816f040c0781001b or 0x816f040c0781001b

Severity: Info Alert Category: System Serviceable: No CIM Information: Prefix: PLAT and ID: 0130 SNMP Trap ID: Automatically notify Support: No

816f040c-0781001c [PhysicalMemoryElementName] Enabled on Subsystem [MemoryElementName].

Explanation: MAX5 memory expansion module memory DIMM 28 enabled.

May also be shown as 816f040c0781001c or 0x816f040c0781001c

Severity: Info

Alert Category: System Serviceable: No CIM Information: Prefix: PLAT and ID: 0130 SNMP Trap ID: Automatically notify Support: No

User response: No action; information only.

#### 816f040c-0781001d [PhysicalMemoryElementName] Enabled on Subsystem [MemoryElementName].

Explanation: MAX5 memory expansion module memory DIMM 29 enabled.

May also be shown as 816f040c0781001d or 0x816f040c0781001d

Severity: Info

Alert Category: System

Serviceable: No

CIM Information: Prefix: PLAT and ID: 0130

SNMP Trap ID:

Automatically notify Support: No

User response: No action; information only.

#### 816f040c-0781001e [PhysicalMemoryElementName] Enabled on Subsystem [MemoryElementName].

Explanation: MAX5 memory expansion module memory DIMM 30 enabled.

May also be shown as 816f040c0781001e or 0x816f040c0781001e

Severity: Info Alert Category: System Serviceable: No CIM Information: Prefix: PLAT and ID: 0130 SNMP Trap ID:

Automatically notify Support: No

### 816f040c-0781001f • 816f040c-078100f

816f040c-0781001f [PhysicalMemoryElementName] Enabled on Subsystem [MemoryElementName].
Explanation: MAX5 memory expansion module memory DIMM 31 enabled.
May also be shown as 816f040c0781001f or 0x816f040c0781001f
Severity: Info
Alert Category: System
Serviceable: No
CIM Information: Prefix: PLAT and ID: 0130
SNMP Trap ID:
Automatically notify Support: No
User response: No action; information only.

### 816f040c-07810020 [PhysicalMemoryElementName] Enabled on Subsystem [MemoryElementName].

Explanation: MAX5 memory expansion module memory DIMM 32 enabled.

May also be shown as 816f040c07810020 or 0x816f040c07810020

Severity: Info

Alert Category: System

Serviceable: No

CIM Information: Prefix: PLAT and ID: 0130

SNMP Trap ID:

Automatically notify Support: No

User response: No action; information only.

#### 816f040c-078100f [PhysicalMemoryElementName] Enabled on Subsystem [MemoryElementName].

Explanation: MAX5 memory expansion module memory DIMM 15 enabled.

May also be shown as 816f040c078100f or 0x816f040c078100f

Severity: Info Alert Category: System Serviceable: No CIM Information: Prefix: PLAT and ID: 0130 SNMP Trap ID: Automatically notify Support: No

816f040c-18810001 [PhysicalMemoryElementName] Enabled on Subsystem [MemoryElementName].

Explanation: MAX5 memory expansion module memory DIMM 1 enabled.

May also be shown as 816f040c18810001 or 0x816f040c18810001

Severity: Info

Alert Category: System Serviceable: No CIM Information: Prefix: PLAT and ID: 0130 SNMP Trap ID: Automatically notify Support: No

User response: No action; information only.

#### 816f040c-18810002 [PhysicalMemoryElementName] Enabled on Subsystem [MemoryElementName].

Explanation: MAX5 memory expansion module memory DIMM 2 enabled.

May also be shown as 816f040c18810002 or 0x816f040c18810002

Severity: Info

Alert Category: System

Serviceable: No

CIM Information: Prefix: PLAT and ID: 0130

SNMP Trap ID:

Automatically notify Support: No

User response: No action; information only.

#### 816f040c-18810003 [PhysicalMemoryElementName] Enabled on Subsystem [MemoryElementName].

Explanation: MAX5 memory expansion module memory DIMM 3 enabled.

May also be shown as 816f040c18810003 or 0x816f040c18810003

Severity: Info Alert Category: System Serviceable: No CIM Information: Prefix: PLAT and ID: 0130

**SNMP Trap ID:** 

Automatically notify Support: No

### 816f040c-18810004 • 816f040c-18810006

816f040c-18810004 [PhysicalMemoryElementName] Enabled on Subsystem [MemoryElementName].
Explanation: MAX5 memory expansion module memory DIMM 4 enabled.
May also be shown as 816f040c18810004 or 0x816f040c18810004
Severity: Info
Alert Category: System
Serviceable: No
CIM Information: Prefix: PLAT and ID: 0130
SNMP Trap ID:
Automatically notify Support: No
User response: No action; information only.

#### 816f040c-18810005 [PhysicalMemoryElementName] Enabled on Subsystem [MemoryElementName].

Explanation: MAX5 memory expansion module memory DIMM 5 enabled.

May also be shown as 816f040c18810005 or 0x816f040c18810005

Severity: Info

Alert Category: System

Serviceable: No

CIM Information: Prefix: PLAT and ID: 0130

SNMP Trap ID:

Automatically notify Support: No

User response: No action; information only.

#### 816f040c-18810006 [PhysicalMemoryElementName] Enabled on Subsystem [MemoryElementName].

Explanation: MAX5 memory expansion module memory DIMM 6 enabled.

May also be shown as 816f040c18810006 or 0x816f040c18810006

Severity: Info Alert Category: System Serviceable: No CIM Information: Prefix: PLAT and ID: 0130 SNMP Trap ID: Automatically notify Support: No

816f040c-18810007 [PhysicalMemoryElementName] Enabled on Subsystem [MemoryElementName].

Explanation: MAX5 memory expansion module memory DIMM 7 enabled.

May also be shown as 816f040c18810007 or 0x816f040c18810007

Severity: Info

Alert Category: System Serviceable: No CIM Information: Prefix: PLAT and ID: 0130 SNMP Trap ID: Automatically notify Support: No

User response: No action; information only.

#### 816f040c-18810008 [PhysicalMemoryElementName] Enabled on Subsystem [MemoryElementName].

Explanation: MAX5 memory expansion module memory DIMM 8 enabled.

May also be shown as 816f040c18810008 or 0x816f040c18810008

Severity: Info

Alert Category: System

Serviceable: No

CIM Information: Prefix: PLAT and ID: 0130

SNMP Trap ID:

Automatically notify Support: No

User response: No action; information only.

#### 816f040c-18810009 [PhysicalMemoryElementName] Enabled on Subsystem [MemoryElementName].

Explanation: MAX5 memory expansion module memory DIMM 9 enabled.

May also be shown as 816f040c18810009 or 0x816f040c18810009

Severity: Info Alert Category: System Serviceable: No CIM Information: Prefix: PLAT and ID: 0130 SNMP Trap ID:

Automatically notify Support: No

## 816f040c-1881000D • 816f040c-1881000b

816f040c-1881000D [PhysicalMemoryElementName] Enabled on Subsystem [MemoryElementName].
Explanation: MAX5 memory expansion module memory DIMM 13 enabled.
May also be shown as 816f040c1881000D or 0x816f040c1881000D
Severity: Info
Alert Category: System
Serviceable: No
CIM Information: Prefix: PLAT and ID: 0130
SNMP Trap ID:
Automatically notify Support: No
User response: No action; information only.

#### 816f040c-1881000a [PhysicalMemoryElementName] Enabled on Subsystem [MemoryElementName].

Explanation: MAX5 memory expansion module memory DIMM 10 enabled.

May also be shown as 816f040c1881000a or 0x816f040c1881000a

Severity: Info

Alert Category: System

Serviceable: No

CIM Information: Prefix: PLAT and ID: 0130

SNMP Trap ID:

Automatically notify Support: No

User response: No action; information only.

#### 816f040c-1881000b [PhysicalMemoryElementName] Enabled on Subsystem [MemoryElementName].

Explanation: MAX5 memory expansion module memory DIMM 11 enabled.

May also be shown as 816f040c1881000b or 0x816f040c1881000b

Severity: Info Alert Category: System Serviceable: No CIM Information: Prefix: PLAT and ID: 0130 SNMP Trap ID: Automatically notify Support: No

816f040c-1881000c [PhysicalMemoryElementName] Enabled on Subsystem [MemoryElementName].

Explanation: MAX5 memory expansion module memory DIMM 12 enabled.

May also be shown as 816f040c1881000c or 0x816f040c1881000c

Severity: Info

Alert Category: System Serviceable: No CIM Information: Prefix: PLAT and ID: 0130 SNMP Trap ID: Automatically notify Support: No

User response: No action; information only.

#### 816f040c-1881000e [PhysicalMemoryElementName] Enabled on Subsystem [MemoryElementName].

Explanation: MAX5 memory expansion module memory DIMM 14 enabled.

May also be shown as 816f040c1881000e or 0x816f040c1881000e

Severity: Info

Alert Category: System

Serviceable: No

CIM Information: Prefix: PLAT and ID: 0130

SNMP Trap ID:

Automatically notify Support: No

User response: No action; information only.

#### 816f040c-1881000f [PhysicalMemoryElementName] Enabled on Subsystem [MemoryElementName].

Explanation: MAX5 memory expansion module memory DIMM 15 enabled.

May also be shown as 816f040c1881000f or 0x816f040c1881000f

Severity: Info Alert Category: System

Serviceable: No

CIM Information: Prefix: PLAT and ID: 0130

**SNMP** Trap ID:

Automatically notify Support: No

## 816f040c-18810010 • 816f040c-18810012

816f040c-18810010 [PhysicalMemoryElementName] Enabled on Subsystem [MemoryElementName].
Explanation: MAX5 memory expansion module memory DIMM 16 enabled.
May also be shown as 816f040c18810010 or 0x816f040c18810010
Severity: Info
Alert Category: System
Serviceable: No
CIM Information: Prefix: PLAT and ID: 0130
SNMP Trap ID:
Automatically notify Support: No
User response: No action; information only.

#### 816f040c-18810011 [PhysicalMemoryElementName] Enabled on Subsystem [MemoryElementName].

Explanation: MAX5 memory expansion module memory DIMM 17 enabled.

May also be shown as 816f040c18810011 or 0x816f040c18810011

Severity: Info

Alert Category: System

Serviceable: No

CIM Information: Prefix: PLAT and ID: 0130

SNMP Trap ID:

Automatically notify Support: No

User response: No action; information only.

#### 816f040c-18810012 [PhysicalMemoryElementName] Enabled on Subsystem [MemoryElementName].

Explanation: MAX5 memory expansion module memory DIMM 18 enabled.

May also be shown as 816f040c18810012 or 0x816f040c18810012

Severity: Info Alert Category: System Serviceable: No CIM Information: Prefix: PLAT and ID: 0130 SNMP Trap ID: Automatically notify Support: No User response: No action; information only. 816f040c-18810013 [PhysicalMemoryElementName] Enabled on Subsystem [MemoryElementName].

Explanation: MAX5 memory expansion module memory DIMM 19 enabled.

May also be shown as 816f040c18810013 or 0x816f040c18810013

Severity: Info

Alert Category: System Serviceable: No CIM Information: Prefix: PLAT and ID: 0130 SNMP Trap ID: Automatically notify Support: No

User response: No action; information only.

#### 816f040c-18810014 [PhysicalMemoryElementName] Enabled on Subsystem [MemoryElementName].

Explanation: MAX5 memory expansion module memory DIMM 20 enabled.

May also be shown as 816f040c18810014 or 0x816f040c18810014

Severity: Info

Alert Category: System

Serviceable: No

CIM Information: Prefix: PLAT and ID: 0130

SNMP Trap ID:

Automatically notify Support: No

User response: No action; information only.

#### 816f040c-18810015 [PhysicalMemoryElementName] Enabled on Subsystem [MemoryElementName].

Explanation: MAX5 memory expansion module memory DIMM 21 enabled.

May also be shown as 816f040c18810015 or 0x816f040c18810015

Severity: Info Alert Category: System Serviceable: No CIM Information: Prefix: PLAT and ID: 0130 SNMP Trap ID:

Automatically notify Support: No

### 816f040c-18810016 • 816f040c-18810018

816f040c-18810016 [PhysicalMemoryElementName] Enabled on Subsystem [MemoryElementName].
Explanation: MAX5 memory expansion module memory DIMM 22 enabled.
May also be shown as 816f040c18810016 or 0x816f040c18810016
Severity: Info
Alert Category: System
Serviceable: No
CIM Information: Prefix: PLAT and ID: 0130
SNMP Trap ID:
Automatically notify Support: No
User response: No action; information only.

#### 816f040c-18810017 [PhysicalMemoryElementName] Enabled on Subsystem [MemoryElementName].

Explanation: MAX5 memory expansion module memory DIMM 23 enabled.

May also be shown as 816f040c18810017 or 0x816f040c18810017

Severity: Info

Alert Category: System

Serviceable: No

CIM Information: Prefix: PLAT and ID: 0130

SNMP Trap ID:

Automatically notify Support: No

User response: No action; information only.

#### 816f040c-18810018 [PhysicalMemoryElementName] Enabled on Subsystem [MemoryElementName].

Explanation: MAX5 memory expansion module memory DIMM 24 enabled.

May also be shown as 816f040c18810018 or 0x816f040c18810018

Severity: Info Alert Category: System Serviceable: No CIM Information: Prefix: PLAT and ID: 0130 SNMP Trap ID: Automatically notify Support: No User response: No action; information only. 816f040c-18810019 [PhysicalMemoryElementName] Enabled on Subsystem [MemoryElementName].

Explanation: MAX5 memory expansion module memory DIMM 25 enabled.

May also be shown as 816f040c18810019 or 0x816f040c18810019

Severity: Info

Alert Category: System Serviceable: No CIM Information: Prefix: PLAT and ID: 0130 SNMP Trap ID: Automatically notify Support: No

User response: No action; information only.

#### 816f040c-1881001a [PhysicalMemoryElementName] Enabled on Subsystem [MemoryElementName].

Explanation: MAX5 memory expansion module memory DIMM 26 enabled.

May also be shown as 816f040c1881001a or 0x816f040c1881001a

Severity: Info

Alert Category: System

Serviceable: No

CIM Information: Prefix: PLAT and ID: 0130

SNMP Trap ID:

Automatically notify Support: No

**User response:** No action; information only.

#### 816f040c-1881001b [PhysicalMemoryElementName] Enabled on Subsystem [MemoryElementName].

Explanation: MAX5 memory expansion module memory DIMM 27 enabled.

May also be shown as 816f040c1881001b or 0x816f040c1881001b

Severity: Info Alert Category: System Serviceable: No CIM Information: Prefix: PLAT and ID: 0130 SNMP Trap ID: Automatically notify Support: No

### 816f040c-1881001c • 816f040c-1881001e

816f040c-1881001c [PhysicalMemoryElementName] Enabled on Subsystem [MemoryElementName].
Explanation: MAX5 memory expansion module memory DIMM 28 enabled.
May also be shown as 816f040c1881001c or 0x816f040c1881001c
Severity: Info
Alert Category: System
Serviceable: No
CIM Information: Prefix: PLAT and ID: 0130
SNMP Trap ID:
Automatically notify Support: No
User response: No action; information only.

#### 816f040c-1881001d [PhysicalMemoryElementName] Enabled on Subsystem [MemoryElementName].

Explanation: MAX5 memory expansion module memory DIMM 29 enabled.

May also be shown as 816f040c1881001d or 0x816f040c1881001d

Severity: Info

Alert Category: System

Serviceable: No

CIM Information: Prefix: PLAT and ID: 0130

SNMP Trap ID:

Automatically notify Support: No

User response: No action; information only.

#### 816f040c-1881001e [PhysicalMemoryElementName] Enabled on Subsystem [MemoryElementName].

Explanation: MAX5 memory expansion module memory DIMM 30 enabled.

May also be shown as 816f040c1881001e or 0x816f040c1881001e

Severity: Info Alert Category: System Serviceable: No CIM Information: Prefix: PLAT and ID: 0130 SNMP Trap ID: Automatically notify Support: No User response: No action; information only. 816f040c-1881001f [PhysicalMemoryElementName] Enabled on Subsystem [MemoryElementName].

Explanation: MAX5 memory expansion module memory DIMM 31 enabled.

May also be shown as 816f040c1881001f or 0x816f040c1881001f

Severity: Info

Alert Category: System Serviceable: No CIM Information: Prefix: PLAT and ID: 0130 SNMP Trap ID:

Automatically notify Support: No

User response: No action; information only.

#### 816f040c-18810020 [PhysicalMemoryElementName] Enabled on Subsystem [MemoryElementName].

Explanation: MAX5 memory expansion module memory DIMM 32 enabled.

May also be shown as 816f040c18810020 or 0x816f040c18810020

Severity: Info

Alert Category: System

Serviceable: No

CIM Information: Prefix: PLAT and ID: 0130

SNMP Trap ID:

Automatically notify Support: No

User response: No action; information only.

#### 816f040c-2581ffff [PhysicalMemoryElementName] Enabled on Subsystem [MemoryElementName].

Explanation: Memory has been Enabled.

May also be shown as 816f040c2581ffff or 0x816f040c2581ffff

Severity: Info

Alert Category: System

Serviceable: No

CIM Information: Prefix: PLAT and ID: 0130

**SNMP Trap ID:** 

Automatically notify Support: No

**User response:** This is a UEFI detected event. The UEFI diagnostic code for this event can be found in the logged IMM message text. Please refer to the UEFI diagnostic code in the "UEFI diagnostic code" section of the Info Center for the appropriate user response.

#### 816f0507-0301ffff [ProcessorElementName] has Recovered from a Configuration Mismatch.

**Explanation:** Processor 1 has Recovered from a Processor Configuration Mismatch.

May also be shown as 816f05070301ffff or 0x816f05070301ffff

Severity: Info

Alert Category: Critical

Serviceable: No

CIM Information: Prefix: PLAT and ID: 0063

SNMP Trap ID: 40

Automatically notify Support: No

**User response:** This is a UEFI detected event. The UEFI diagnostic code for this event can be found in the logged IMM message text. Please refer to the UEFI diagnostic code in the "UEFI diagnostic code" section of the Info Center for the appropriate user response.

#### 816f0507-0302ffff [ProcessorElementName] has Recovered from a Configuration Mismatch.

Explanation: Processor 2 has Recovered from a Processor Configuration Mismatch.

May also be shown as 816f05070302ffff or 0x816f05070302ffff

Severity: Info

Alert Category: Critical

Serviceable: No

CIM Information: Prefix: PLAT and ID: 0063

SNMP Trap ID: 40

Automatically notify Support: No

**User response:** This is a UEFI detected event. The UEFI diagnostic code for this event can be found in the logged IMM message text. Please refer to the UEFI diagnostic code in the "UEFI diagnostic code" section of the Info Center for the appropriate user response.

#### 816f0507-2584ffff [ProcessorElementName] has Recovered from a Configuration Mismatch.

Explanation: The configuration mismatch on 2S CPU has recovered.

May also be shown as 816f05072584ffff or 0x816f05072584ffff

Severity: Info

Alert Category: Critical

Serviceable: No

CIM Information: Prefix: PLAT and ID: 0063

SNMP Trap ID: 40

Automatically notify Support: No

816f050c-07810001 Memory Logging Limit Removed for [PhysicalMemoryElementName] on Subsystem [MemoryElementName].

Explanation: the Memory Logging Limit has been Removed on DIMM 1

May also be shown as 816f050c07810001 or 0x816f050c07810001

Severity: Info

Alert Category: Warning

Serviceable: No

CIM Information: Prefix: PLAT and ID: 0145

SNMP Trap ID: 43

Automatically notify Support: No

User response: No action; information only.

# 816f050c-07810002 Memory Logging Limit Removed for [PhysicalMemoryElementName] on Subsystem [MemoryElementName].

Explanation: the Memory Logging Limit has been Removed on DIMM 2

May also be shown as 816f050c07810002 or 0x816f050c07810002

Severity: Info

Alert Category: Warning

Serviceable: No

CIM Information: Prefix: PLAT and ID: 0145

SNMP Trap ID: 43

Automatically notify Support: No

User response: No action; information only.

# 816f050c-07810003 Memory Logging Limit Removed for [PhysicalMemoryElementName] on Subsystem [MemoryElementName].

Explanation: the Memory Logging Limit has been Removed on DIMM 3

May also be shown as 816f050c07810003 or 0x816f050c07810003

Severity: Info

Alert Category: Warning

Serviceable: No

CIM Information: Prefix: PLAT and ID: 0145

SNMP Trap ID: 43

Automatically notify Support: No

### 816f050c-07810004 • 816f050c-07810006

816f050c-07810004 Memory Logging Limit Removed for [PhysicalMemoryElementName] on Subsystem [MemoryElementName].

**Explanation:** the Memory Logging Limit has been Removed on DIMM 4

May also be shown as 816f050c07810004 or 0x816f050c07810004

Severity: Info

Alert Category: Warning

Serviceable: No

CIM Information: Prefix: PLAT and ID: 0145

SNMP Trap ID: 43

Automatically notify Support: No

User response: No action; information only.

## 816f050c-07810005 Memory Logging Limit Removed for [PhysicalMemoryElementName] on Subsystem [MemoryElementName].

**Explanation:** the Memory Logging Limit has been Removed on DIMM 5

May also be shown as 816f050c07810005 or 0x816f050c07810005

Severity: Info

Alert Category: Warning

Serviceable: No

CIM Information: Prefix: PLAT and ID: 0145

SNMP Trap ID: 43

Automatically notify Support: No

User response: No action; information only.

# 816f050c-07810006 Memory Logging Limit Removed for [PhysicalMemoryElementName] on Subsystem [MemoryElementName].

Explanation: the Memory Logging Limit has been Removed on DIMM 6

May also be shown as 816f050c07810006 or 0x816f050c07810006

Severity: Info

Alert Category: Warning

Serviceable: No

CIM Information: Prefix: PLAT and ID: 0145

SNMP Trap ID: 43

Automatically notify Support: No

816f050c-07810007 Memory Logging Limit Removed for [PhysicalMemoryElementName] on Subsystem [MemoryElementName].

Explanation: the Memory Logging Limit has been Removed on DIMM 7

May also be shown as 816f050c07810007 or 0x816f050c07810007

Severity: Info

Alert Category: Warning

Serviceable: No

CIM Information: Prefix: PLAT and ID: 0145

SNMP Trap ID: 43

Automatically notify Support: No

User response: No action; information only.

# 816f050c-07810008 Memory Logging Limit Removed for [PhysicalMemoryElementName] on Subsystem [MemoryElementName].

Explanation: the Memory Logging Limit has been Removed on DIMM 8

May also be shown as 816f050c07810008 or 0x816f050c07810008

Severity: Info

Alert Category: Warning

Serviceable: No

CIM Information: Prefix: PLAT and ID: 0145

SNMP Trap ID: 43

Automatically notify Support: No

User response: No action; information only.

# 816f050c-07810009 Memory Logging Limit Removed for [PhysicalMemoryElementName] on Subsystem [MemoryElementName].

Explanation: the Memory Logging Limit has been Removed on DIMM 9

May also be shown as 816f050c07810009 or 0x816f050c07810009

Severity: Info

Alert Category: Warning

Serviceable: No

CIM Information: Prefix: PLAT and ID: 0145

SNMP Trap ID: 43

Automatically notify Support: No

### 816f050c-0781000a • 816f050c-0781000c

816f050c-0781000a Memory Logging Limit Removed for [PhysicalMemoryElementName] on Subsystem [MemoryElementName].

Explanation: the Memory Logging Limit has been Removed on DIMM 10

May also be shown as 816f050c0781000a or 0x816f050c0781000a

Severity: Info

Alert Category: Warning

Serviceable: No

CIM Information: Prefix: PLAT and ID: 0145

SNMP Trap ID: 43

Automatically notify Support: No

User response: No action; information only.

## 816f050c-0781000b Memory Logging Limit Removed for [PhysicalMemoryElementName] on Subsystem [MemoryElementName].

Explanation: the Memory Logging Limit has been Removed on DIMM 11

May also be shown as 816f050c0781000b or 0x816f050c0781000b

Severity: Info

Alert Category: Warning

Serviceable: No

CIM Information: Prefix: PLAT and ID: 0145

SNMP Trap ID: 43

Automatically notify Support: No

User response: No action; information only.

# 816f050c-0781000c Memory Logging Limit Removed for [PhysicalMemoryElementName] on Subsystem [MemoryElementName].

Explanation: the Memory Logging Limit has been Removed on DIMM 12

May also be shown as 816f050c0781000c or 0x816f050c0781000c

Severity: Info

Alert Category: Warning

Serviceable: No

CIM Information: Prefix: PLAT and ID: 0145

SNMP Trap ID: 43

Automatically notify Support: No

816f050c-0781000d Memory Logging Limit Removed for [PhysicalMemoryElementName] on Subsystem [MemoryElementName].

Explanation: the Memory Logging Limit has been Removed on DIMM 13

May also be shown as 816f050c0781000d or 0x816f050c0781000d

Severity: Info

Alert Category: Warning

Serviceable: No

CIM Information: Prefix: PLAT and ID: 0145

SNMP Trap ID: 43

Automatically notify Support: No

User response: No action; information only.

# 816f050c-0781000e Memory Logging Limit Removed for [PhysicalMemoryElementName] on Subsystem [MemoryElementName].

Explanation: the Memory Logging Limit has been Removed on DIMM 14

May also be shown as 816f050c0781000e or 0x816f050c0781000e

Severity: Info

Alert Category: Warning

Serviceable: No

CIM Information: Prefix: PLAT and ID: 0145

SNMP Trap ID: 43

Automatically notify Support: No

User response: No action; information only.

# 816f050c-0781000f Memory Logging Limit Removed for [PhysicalMemoryElementName] on Subsystem [MemoryElementName].

Explanation: the Memory Logging Limit has been Removed on DIMM 15

May also be shown as 816f050c0781000f or 0x816f050c0781000f

Severity: Info

Alert Category: Warning

Serviceable: No

CIM Information: Prefix: PLAT and ID: 0145

SNMP Trap ID: 43

Automatically notify Support: No

### 816f050c-07810010 • 816f050c-07810012

816f050c-07810010 Memory Logging Limit Removed for [PhysicalMemoryElementName] on Subsystem [MemoryElementName].

Explanation: the Memory Logging Limit has been Removed on DIMM 16

May also be shown as 816f050c07810010 or 0x816f050c07810010

Severity: Info

Alert Category: Warning

Serviceable: No

CIM Information: Prefix: PLAT and ID: 0145

SNMP Trap ID: 43

Automatically notify Support: No

User response: No action; information only.

## 816f050c-07810011 Memory Logging Limit Removed for [PhysicalMemoryElementName] on Subsystem [MemoryElementName].

**Explanation:** the Memory Logging Limit has been Removed on DIMM 17

May also be shown as 816f050c07810011 or 0x816f050c07810011

Severity: Info

Alert Category: Warning

Serviceable: No

CIM Information: Prefix: PLAT and ID: 0145

SNMP Trap ID: 43

Automatically notify Support: No

User response: No action; information only.

# 816f050c-07810012 Memory Logging Limit Removed for [PhysicalMemoryElementName] on Subsystem [MemoryElementName].

Explanation: the Memory Logging Limit has been Removed on DIMM 18

May also be shown as 816f050c07810012 or 0x816f050c07810012

Severity: Info

Alert Category: Warning

Serviceable: No

CIM Information: Prefix: PLAT and ID: 0145

SNMP Trap ID: 43

Automatically notify Support: No

816f050c-07810013 Memory Logging Limit Removed for [PhysicalMemoryElementName] on Subsystem [MemoryElementName].

Explanation: the Memory Logging Limit has been Removed on DIMM 19

May also be shown as 816f050c07810013 or 0x816f050c07810013

Severity: Info

Alert Category: Warning

Serviceable: No

CIM Information: Prefix: PLAT and ID: 0145

SNMP Trap ID: 43

Automatically notify Support: No

User response: No action; information only.

# 816f050c-07810014 Memory Logging Limit Removed for [PhysicalMemoryElementName] on Subsystem [MemoryElementName].

Explanation: the Memory Logging Limit has been Removed on DIMM 20

May also be shown as 816f050c07810014 or 0x816f050c07810014

Severity: Info

Alert Category: Warning

Serviceable: No

CIM Information: Prefix: PLAT and ID: 0145

SNMP Trap ID: 43

Automatically notify Support: No

User response: No action; information only.

# 816f050c-07810015 Memory Logging Limit Removed for [PhysicalMemoryElementName] on Subsystem [MemoryElementName].

Explanation: the Memory Logging Limit has been Removed on DIMM 21

May also be shown as 816f050c07810015 or 0x816f050c07810015

Severity: Info

Alert Category: Warning

Serviceable: No

CIM Information: Prefix: PLAT and ID: 0145

SNMP Trap ID: 43

Automatically notify Support: No

### 816f050c-07810016 • 816f050c-07810018

816f050c-07810016 Memory Logging Limit Removed for [PhysicalMemoryElementName] on Subsystem [MemoryElementName].

Explanation: the Memory Logging Limit has been Removed on DIMM 22

May also be shown as 816f050c07810016 or 0x816f050c07810016

Severity: Info

Alert Category: Warning

Serviceable: No

CIM Information: Prefix: PLAT and ID: 0145

SNMP Trap ID: 43

Automatically notify Support: No

User response: No action; information only.

## 816f050c-07810017 Memory Logging Limit Removed for [PhysicalMemoryElementName] on Subsystem [MemoryElementName].

Explanation: the Memory Logging Limit has been Removed on DIMM 23

May also be shown as 816f050c07810017 or 0x816f050c07810017

Severity: Info

Alert Category: Warning

Serviceable: No

CIM Information: Prefix: PLAT and ID: 0145

SNMP Trap ID: 43

Automatically notify Support: No

User response: No action; information only.

# 816f050c-07810018 Memory Logging Limit Removed for [PhysicalMemoryElementName] on Subsystem [MemoryElementName].

Explanation: the Memory Logging Limit has been Removed on DIMM 24

May also be shown as 816f050c07810018 or 0x816f050c07810018

Severity: Info

Alert Category: Warning

Serviceable: No

CIM Information: Prefix: PLAT and ID: 0145

SNMP Trap ID: 43

Automatically notify Support: No

816f050c-07810019 Memory Logging Limit Removed for [PhysicalMemoryElementName] on Subsystem [MemoryElementName].

Explanation: the Memory Logging Limit has been Removed on DIMM 25

May also be shown as 816f050c07810019 or 0x816f050c07810019

Severity: Info

Alert Category: Warning

Serviceable: No

CIM Information: Prefix: PLAT and ID: 0145

SNMP Trap ID: 43

Automatically notify Support: No

User response: No action; information only.

# 816f050c-0781001a Memory Logging Limit Removed for [PhysicalMemoryElementName] on Subsystem [MemoryElementName].

Explanation: the Memory Logging Limit has been Removed on DIMM 26

May also be shown as 816f050c0781001a or 0x816f050c0781001a

Severity: Info

Alert Category: Warning

Serviceable: No

CIM Information: Prefix: PLAT and ID: 0145

SNMP Trap ID: 43

Automatically notify Support: No

User response: No action; information only.

# 816f050c-0781001b Memory Logging Limit Removed for [PhysicalMemoryElementName] on Subsystem [MemoryElementName].

Explanation: the Memory Logging Limit has been Removed on DIMM 27

May also be shown as 816f050c0781001b or 0x816f050c0781001b

Severity: Info

Alert Category: Warning

Serviceable: No

CIM Information: Prefix: PLAT and ID: 0145

SNMP Trap ID: 43

Automatically notify Support: No

### 816f050c-0781001c • 816f050c-0781001e

816f050c-0781001c Memory Logging Limit Removed for [PhysicalMemoryElementName] on Subsystem [MemoryElementName].

Explanation: the Memory Logging Limit has been Removed on DIMM 28

May also be shown as 816f050c0781001c or 0x816f050c0781001c

Severity: Info

Alert Category: Warning

Serviceable: No

CIM Information: Prefix: PLAT and ID: 0145

SNMP Trap ID: 43

Automatically notify Support: No

User response: No action; information only.

## 816f050c-0781001d Memory Logging Limit Removed for [PhysicalMemoryElementName] on Subsystem [MemoryElementName].

Explanation: the Memory Logging Limit has been Removed on DIMM 29

May also be shown as 816f050c0781001d or 0x816f050c0781001d

Severity: Info

Alert Category: Warning

Serviceable: No

CIM Information: Prefix: PLAT and ID: 0145

SNMP Trap ID: 43

Automatically notify Support: No

User response: No action; information only.

# 816f050c-0781001e Memory Logging Limit Removed for [PhysicalMemoryElementName] on Subsystem [MemoryElementName].

Explanation: the Memory Logging Limit has been Removed on DIMM 30

May also be shown as 816f050c0781001e or 0x816f050c0781001e

Severity: Info

Alert Category: Warning

Serviceable: No

CIM Information: Prefix: PLAT and ID: 0145

SNMP Trap ID: 43

Automatically notify Support: No

816f050c-0781001f Memory Logging Limit Removed for [PhysicalMemoryElementName] on Subsystem [MemoryElementName].

Explanation: the Memory Logging Limit has been Removed on DIMM 31

May also be shown as 816f050c0781001f or 0x816f050c0781001f

Severity: Info

Alert Category: Warning

Serviceable: No

CIM Information: Prefix: PLAT and ID: 0145

SNMP Trap ID: 43

Automatically notify Support: No

User response: No action; information only.

# 816f050c-07810020 Memory Logging Limit Removed for [PhysicalMemoryElementName] on Subsystem [MemoryElementName].

Explanation: the Memory Logging Limit has been Removed on DIMM 32

May also be shown as 816f050c07810020 or 0x816f050c07810020

Severity: Info

Alert Category: Warning

Serviceable: No

CIM Information: Prefix: PLAT and ID: 0145

SNMP Trap ID: 43

Automatically notify Support: No

User response: No action; information only.

# 816f050c-18810001 Memory Logging Limit Removed for [PhysicalMemoryElementName] on Subsystem [MemoryElementName].

Explanation: MAX5 memory expansion module memory logging limit deasserted on DIMM 1.

May also be shown as 816f050c18810001 or 0x816f050c18810001

Severity: Info

Alert Category: Warning

Serviceable: No

CIM Information: Prefix: PLAT and ID: 0145

SNMP Trap ID: 43

Automatically notify Support: No

### 816f050c-18810002 • 816f050c-18810004

816f050c-18810002 Memory Logging Limit Removed for [PhysicalMemoryElementName] on Subsystem [MemoryElementName].

Explanation: MAX5 memory expansion module memory logging limit deasserted on DIMM 2.

May also be shown as 816f050c18810002 or 0x816f050c18810002

Severity: Info

Alert Category: Warning

Serviceable: No

CIM Information: Prefix: PLAT and ID: 0145

SNMP Trap ID: 43

Automatically notify Support: No

User response: No action; information only.

## 816f050c-18810003 Memory Logging Limit Removed for [PhysicalMemoryElementName] on Subsystem [MemoryElementName].

Explanation: MAX5 memory expansion module memory logging limit deasserted on DIMM 3.

May also be shown as 816f050c18810003 or 0x816f050c18810003

Severity: Info

Alert Category: Warning

Serviceable: No

CIM Information: Prefix: PLAT and ID: 0145

SNMP Trap ID: 43

Automatically notify Support: No

User response: No action; information only.

# 816f050c-18810004 Memory Logging Limit Removed for [PhysicalMemoryElementName] on Subsystem [MemoryElementName].

Explanation: MAX5 memory expansion module memory logging limit deasserted on DIMM 4.

May also be shown as 816f050c18810004 or 0x816f050c18810004

Severity: Info

Alert Category: Warning

Serviceable: No

CIM Information: Prefix: PLAT and ID: 0145

SNMP Trap ID: 43

Automatically notify Support: No

# 816f050c-18810005 Memory Logging Limit Removed for [PhysicalMemoryElementName] on Subsystem [MemoryElementName].

Explanation: MAX5 memory expansion module memory logging limit deasserted on DIMM 5.

May also be shown as 816f050c18810005 or 0x816f050c18810005

Severity: Info

Alert Category: Warning

Serviceable: No

CIM Information: Prefix: PLAT and ID: 0145

SNMP Trap ID: 43

Automatically notify Support: No

User response: No action; information only.

## 816f050c-18810006 Memory Logging Limit Removed for [PhysicalMemoryElementName] on Subsystem [MemoryElementName].

Explanation: MAX5 memory expansion module memory logging limit deasserted on DIMM 6.

May also be shown as 816f050c18810006 or 0x816f050c18810006

Severity: Info

Alert Category: Warning

Serviceable: No

CIM Information: Prefix: PLAT and ID: 0145

SNMP Trap ID: 43

Automatically notify Support: No

User response: No action; information only.

# 816f050c-18810007 Memory Logging Limit Removed for [PhysicalMemoryElementName] on Subsystem [MemoryElementName].

Explanation: MAX5 memory expansion module memory logging limit deasserted on DIMM 7.

May also be shown as 816f050c18810007 or 0x816f050c18810007

Severity: Info

Alert Category: Warning

Serviceable: No

CIM Information: Prefix: PLAT and ID: 0145

SNMP Trap ID: 43

Automatically notify Support: No

### 816f050c-18810008 • 816f050c-1881000a

816f050c-18810008 Memory Logging Limit Removed for [PhysicalMemoryElementName] on Subsystem [MemoryElementName].

Explanation: MAX5 memory expansion module memory logging limit deasserted on DIMM 8.

May also be shown as 816f050c18810008 or 0x816f050c18810008

Severity: Info

Alert Category: Warning

Serviceable: No

CIM Information: Prefix: PLAT and ID: 0145

SNMP Trap ID: 43

Automatically notify Support: No

User response: No action; information only.

## 816f050c-18810009 Memory Logging Limit Removed for [PhysicalMemoryElementName] on Subsystem [MemoryElementName].

Explanation: MAX5 memory expansion module memory logging limit deasserted on DIMM 9.

May also be shown as 816f050c18810009 or 0x816f050c18810009

Severity: Info

Alert Category: Warning

Serviceable: No

CIM Information: Prefix: PLAT and ID: 0145

SNMP Trap ID: 43

Automatically notify Support: No

User response: No action; information only.

# 816f050c-1881000a Memory Logging Limit Removed for [PhysicalMemoryElementName] on Subsystem [MemoryElementName].

Explanation: MAX5 memory expansion module memory logging limit deasserted on DIMM 10.

May also be shown as 816f050c1881000a or 0x816f050c1881000a

Severity: Info

Alert Category: Warning

Serviceable: No

CIM Information: Prefix: PLAT and ID: 0145

SNMP Trap ID: 43

Automatically notify Support: No

# 816f050c-1881000b Memory Logging Limit Removed for [PhysicalMemoryElementName] on Subsystem [MemoryElementName].

Explanation: MAX5 memory expansion module memory logging limit deasserted on DIMM 11.

May also be shown as 816f050c1881000b or 0x816f050c1881000b

Severity: Info

Alert Category: Warning

Serviceable: No

CIM Information: Prefix: PLAT and ID: 0145

SNMP Trap ID: 43

Automatically notify Support: No

User response: No action; information only.

# 816f050c-1881000c Memory Logging Limit Removed for [PhysicalMemoryElementName] on Subsystem [MemoryElementName].

Explanation: MAX5 memory expansion module memory logging limit deasserted on DIMM 12.

May also be shown as 816f050c1881000c or 0x816f050c1881000c

Severity: Info

Alert Category: Warning

Serviceable: No

CIM Information: Prefix: PLAT and ID: 0145

SNMP Trap ID: 43

Automatically notify Support: No

User response: No action; information only.

# 816f050c-1881000d Memory Logging Limit Removed for [PhysicalMemoryElementName] on Subsystem [MemoryElementName].

Explanation: MAX5 memory expansion module memory logging limit deasserted on DIMM 13.

May also be shown as 816f050c1881000d or 0x816f050c1881000d

Severity: Info

Alert Category: Warning

Serviceable: No

CIM Information: Prefix: PLAT and ID: 0145

SNMP Trap ID: 43

Automatically notify Support: No

## 816f050c-1881000e • 816f050c-18810010

816f050c-1881000e Memory Logging Limit Removed for [PhysicalMemoryElementName] on Subsystem [MemoryElementName].

Explanation: MAX5 memory expansion module memory logging limit deasserted on DIMM 14.

May also be shown as 816f050c1881000e or 0x816f050c1881000e

Severity: Info

Alert Category: Warning

Serviceable: No

CIM Information: Prefix: PLAT and ID: 0145

SNMP Trap ID: 43

Automatically notify Support: No

User response: No action; information only.

# 816f050c-1881000f Memory Logging Limit Removed for [PhysicalMemoryElementName] on Subsystem [MemoryElementName].

Explanation: MAX5 memory expansion module memory logging limit deasserted on DIMM 15.

May also be shown as 816f050c1881000f or 0x816f050c1881000f

Severity: Info

Alert Category: Warning

Serviceable: No

CIM Information: Prefix: PLAT and ID: 0145

SNMP Trap ID: 43

Automatically notify Support: No

User response: No action; information only.

# 816f050c-18810010 Memory Logging Limit Removed for [PhysicalMemoryElementName] on Subsystem [MemoryElementName].

Explanation: MAX5 memory expansion module memory logging limit deasserted on DIMM 16.

May also be shown as 816f050c18810010 or 0x816f050c18810010

Severity: Info

Alert Category: Warning

Serviceable: No

CIM Information: Prefix: PLAT and ID: 0145

SNMP Trap ID: 43

Automatically notify Support: No

# 816f050c-18810011 Memory Logging Limit Removed for [PhysicalMemoryElementName] on Subsystem [MemoryElementName].

Explanation: MAX5 memory expansion module memory logging limit deasserted on DIMM 17.

May also be shown as 816f050c18810011 or 0x816f050c18810011

Severity: Info

Alert Category: Warning

Serviceable: No

CIM Information: Prefix: PLAT and ID: 0145

SNMP Trap ID: 43

Automatically notify Support: No

User response: No action; information only.

# 816f050c-18810012 Memory Logging Limit Removed for [PhysicalMemoryElementName] on Subsystem [MemoryElementName].

Explanation: MAX5 memory expansion module memory logging limit deasserted on DIMM 18.

May also be shown as 816f050c18810012 or 0x816f050c18810012

Severity: Info

Alert Category: Warning

Serviceable: No

CIM Information: Prefix: PLAT and ID: 0145

SNMP Trap ID: 43

Automatically notify Support: No

User response: No action; information only.

# 816f050c-18810013 Memory Logging Limit Removed for [PhysicalMemoryElementName] on Subsystem [MemoryElementName].

Explanation: MAX5 memory expansion module memory logging limit deasserted on DIMM 19.

May also be shown as 816f050c18810013 or 0x816f050c18810013

Severity: Info

Alert Category: Warning

Serviceable: No

CIM Information: Prefix: PLAT and ID: 0145

SNMP Trap ID: 43

Automatically notify Support: No

## 816f050c-18810014 • 816f050c-18810016

816f050c-18810014 Memory Logging Limit Removed for [PhysicalMemoryElementName] on Subsystem [MemoryElementName].

Explanation: MAX5 memory expansion module memory logging limit deasserted on DIMM 20.

May also be shown as 816f050c18810014 or 0x816f050c18810014

Severity: Info

Alert Category: Warning

Serviceable: No

CIM Information: Prefix: PLAT and ID: 0145

SNMP Trap ID: 43

Automatically notify Support: No

User response: No action; information only.

# 816f050c-18810015 Memory Logging Limit Removed for [PhysicalMemoryElementName] on Subsystem [MemoryElementName].

Explanation: MAX5 memory expansion module memory logging limit deasserted on DIMM 21.

May also be shown as 816f050c18810015 or 0x816f050c18810015

Severity: Info

Alert Category: Warning

Serviceable: No

CIM Information: Prefix: PLAT and ID: 0145

SNMP Trap ID: 43

Automatically notify Support: No

User response: No action; information only.

# 816f050c-18810016 Memory Logging Limit Removed for [PhysicalMemoryElementName] on Subsystem [MemoryElementName].

Explanation: MAX5 memory expansion module memory logging limit deasserted on DIMM 22.

May also be shown as 816f050c18810016 or 0x816f050c18810016

Severity: Info

Alert Category: Warning

Serviceable: No

CIM Information: Prefix: PLAT and ID: 0145

SNMP Trap ID: 43

Automatically notify Support: No

# 816f050c-18810017 Memory Logging Limit Removed for [PhysicalMemoryElementName] on Subsystem [MemoryElementName].

Explanation: MAX5 memory expansion module memory logging limit deasserted on DIMM 23.

May also be shown as 816f050c18810017 or 0x816f050c18810017

Severity: Info

Alert Category: Warning

Serviceable: No

CIM Information: Prefix: PLAT and ID: 0145

SNMP Trap ID: 43

Automatically notify Support: No

User response: No action; information only.

# 816f050c-18810018 Memory Logging Limit Removed for [PhysicalMemoryElementName] on Subsystem [MemoryElementName].

Explanation: MAX5 memory expansion module memory logging limit deasserted on DIMM 24.

May also be shown as 816f050c18810018 or 0x816f050c18810018

Severity: Info

Alert Category: Warning

Serviceable: No

CIM Information: Prefix: PLAT and ID: 0145

SNMP Trap ID: 43

Automatically notify Support: No

User response: No action; information only.

# 816f050c-18810019 Memory Logging Limit Removed for [PhysicalMemoryElementName] on Subsystem [MemoryElementName].

Explanation: MAX5 memory expansion module memory logging limit deasserted on DIMM 25.

May also be shown as 816f050c18810019 or 0x816f050c18810019

Severity: Info

Alert Category: Warning

Serviceable: No

CIM Information: Prefix: PLAT and ID: 0145

SNMP Trap ID: 43

Automatically notify Support: No

## 816f050c-1881001a • 816f050c-1881001c

816f050c-1881001a Memory Logging Limit Removed for [PhysicalMemoryElementName] on Subsystem [MemoryElementName].

Explanation: MAX5 memory expansion module memory logging limit deasserted on DIMM 26.

May also be shown as 816f050c1881001a or 0x816f050c1881001a

Severity: Info

Alert Category: Warning

Serviceable: No

CIM Information: Prefix: PLAT and ID: 0145

SNMP Trap ID: 43

Automatically notify Support: No

User response: No action; information only.

# 816f050c-1881001b Memory Logging Limit Removed for [PhysicalMemoryElementName] on Subsystem [MemoryElementName].

Explanation: MAX5 memory expansion module memory logging limit deasserted on DIMM 27.

May also be shown as 816f050c1881001b or 0x816f050c1881001b

Severity: Info

Alert Category: Warning

Serviceable: No

CIM Information: Prefix: PLAT and ID: 0145

SNMP Trap ID: 43

Automatically notify Support: No

User response: No action; information only.

# 816f050c-1881001c Memory Logging Limit Removed for [PhysicalMemoryElementName] on Subsystem [MemoryElementName].

Explanation: MAX5 memory expansion module memory logging limit deasserted on DIMM 28.

May also be shown as 816f050c1881001c or 0x816f050c1881001c

Severity: Info

Alert Category: Warning

Serviceable: No

CIM Information: Prefix: PLAT and ID: 0145

SNMP Trap ID: 43

Automatically notify Support: No

# 816f050c-1881001d Memory Logging Limit Removed for [PhysicalMemoryElementName] on Subsystem [MemoryElementName].

Explanation: MAX5 memory expansion module memory logging limit deasserted on DIMM 29.

May also be shown as 816f050c1881001d or 0x816f050c1881001d

Severity: Info

Alert Category: Warning

Serviceable: No

CIM Information: Prefix: PLAT and ID: 0145

SNMP Trap ID: 43

Automatically notify Support: No

User response: No action; information only.

# 816f050c-1881001e Memory Logging Limit Removed for [PhysicalMemoryElementName] on Subsystem [MemoryElementName].

Explanation: MAX5 memory expansion module memory logging limit deasserted on DIMM 30.

May also be shown as 816f050c1881001e or 0x816f050c1881001e

Severity: Info

Alert Category: Warning

Serviceable: No

CIM Information: Prefix: PLAT and ID: 0145

SNMP Trap ID: 43

Automatically notify Support: No

User response: No action; information only.

# 816f050c-1881001f Memory Logging Limit Removed for [PhysicalMemoryElementName] on Subsystem [MemoryElementName].

Explanation: MAX5 memory expansion module memory logging limit deasserted on DIMM 31.

May also be shown as 816f050c1881001f or 0x816f050c1881001f

Severity: Info

Alert Category: Warning

Serviceable: No

CIM Information: Prefix: PLAT and ID: 0145

SNMP Trap ID: 43

Automatically notify Support: No

## 816f050c-18810020 • 816f050d-0400ffff

816f050c-18810020 Memory Logging Limit Removed for [PhysicalMemoryElementName] on Subsystem [MemoryElementName].

Explanation: MAX5 memory expansion module memory logging limit deasserted on DIMM 32.

May also be shown as 816f050c18810020 or 0x816f050c18810020

Severity: Info

Alert Category: Warning

Serviceable: No

CIM Information: Prefix: PLAT and ID: 0145

SNMP Trap ID: 43

Automatically notify Support: No

User response: No action; information only.

# 816f050c-2581ffff Memory Logging Limit Removed for [PhysicalMemoryElementName] on Subsystem [MemoryElementName].

**Explanation:** the Memory Logging Limit has been Removed.

May also be shown as 816f050c2581ffff or 0x816f050c2581ffff

Severity: Info

Alert Category: Warning

Serviceable: No

CIM Information: Prefix: PLAT and ID: 0145

SNMP Trap ID: 43

Automatically notify Support: No

**User response:** This is a UEFI detected event. The UEFI diagnostic code for this event can be found in the logged IMM message text. Please refer to the UEFI diagnostic code in the "UEFI diagnostic code" section of the Info Center for the appropriate user response.

#### 816f050d-0400ffff Critical Array [ComputerSystemElementName] has deasserted.

Explanation: The RAID array is no longer in a critical condition.

May also be shown as 816f050d0400ffff or 0x816f050d0400ffff

Severity: Info

Alert Category: Critical

Serviceable: No

CIM Information: Prefix: PLAT and ID: 0175

SNMP Trap ID: 5

Automatically notify Support: No

816f050d-0401ffff Critical Array [ComputerSystemElementName] has deasserted.
Explanation: The RAID array is no longer in a critical condition.
May also be shown as 816f050d0401ffff or 0x816f050d0401ffff
Severity: Info
Alert Category: Critical
Serviceable: No
CIM Information: Prefix: PLAT and ID: 0175
SNMP Trap ID: 5
Automatically notify Support: No
User response: No action; information only.

## 816f050d-0402ffff Critical Array [ComputerSystemElementName] has deasserted.

Explanation: The RAID array is no longer in a critical condition.

May also be shown as 816f050d0402ffff or 0x816f050d0402ffff

Severity: Info

Alert Category: Critical

Serviceable: No

CIM Information: Prefix: PLAT and ID: 0175

SNMP Trap ID: 5

Automatically notify Support: No

User response: No action; information only.

## 816f050d-0403ffff Critical Array [ComputerSystemElementName] has deasserted.

Explanation: The RAID array is no longer in a critical condition.

May also be shown as 816f050d0403ffff or 0x816f050d0403ffff

Severity: Info Alert Category: Critical Serviceable: No

CIM Information: Prefix: PLAT and ID: 0175

SNMP Trap ID: 5

Automatically notify Support: No

## 816f050d-0404ffff • 816f050d-0406ffff

816f050d-0404ffff Critical Array [ComputerSystemElementName] has deasserted.
Explanation: The RAID array is no longer in a critical condition.
May also be shown as 816f050d0404ffff or 0x816f050d0404ffff
Severity: Info
Alert Category: Critical
Serviceable: No
CIM Information: Prefix: PLAT and ID: 0175
SNMP Trap ID: 5
Automatically notify Support: No
User response: No action; information only.

#### 816f050d-0405ffff Critical Array [ComputerSystemElementName] has deasserted.

Explanation: The RAID array is no longer in a critical condition.
May also be shown as 816f050d0405ffff or 0x816f050d0405ffff
Severity: Info
Alert Category: Critical
Serviceable: No
CIM Information: Prefix: PLAT and ID: 0175
SNMP Trap ID: 5
Automatically notify Support: No
User response: No action; information only.

## 816f050d-0406ffff Critical Array [ComputerSystemElementName] has deasserted.

Explanation: The RAID array is no longer in a critical condition.

May also be shown as 816f050d0406ffff or 0x816f050d0406ffff

Severity: Info Alert Category: Critical Serviceable: No CIM Information: Prefix: PLAT and ID: 0175 SNMP Trap ID: 5 Automatically notify Support: No User response: No action; information only. 816f050d-0407ffff Critical Array [ComputerSystemElementName] has deasserted.
Explanation: The RAID array is no longer in a critical condition.
May also be shown as 816f050d0407ffff or 0x816f050d0407ffff
Severity: Info
Alert Category: Critical
Serviceable: No
CIM Information: Prefix: PLAT and ID: 0175
SNMP Trap ID: 5
Automatically notify Support: No
User response: No action; information only.

## 816f050d-0408ffff Critical Array [ComputerSystemElementName] has deasserted.

Explanation: The RAID array is no longer in a critical condition.

May also be shown as 816f050d0408ffff or 0x816f050d0408ffff

Severity: Info

Alert Category: Critical

Serviceable: No

CIM Information: Prefix: PLAT and ID: 0175

SNMP Trap ID: 5

Automatically notify Support: No

User response: No action; information only.

## 816f050d-0409ffff Critical Array [ComputerSystemElementName] has deasserted.

Explanation: The RAID array is no longer in a critical condition.

May also be shown as 816f050d0409ffff or 0x816f050d0409ffff

Severity: Info Alert Category: Critical Serviceable: No CIM Information: Prefix: PLAT and ID: 0175 SNMP Trap ID: 5 Automatically notify Support: No

## 816f050d-040affff • 816f050d-040cffff

816f050d-040affff Critical Array [ComputerSystemElementName] has deasserted.
Explanation: The RAID array is no longer in a critical condition.
May also be shown as 816f050d040affff or 0x816f050d040affff
Severity: Info
Alert Category: Critical
Serviceable: No
CIM Information: Prefix: PLAT and ID: 0175
SNMP Trap ID: 5
Automatically notify Support: No
User response: No action; information only.

## 816f050d-040bffff Critical Array [ComputerSystemElementName] has deasserted.

Explanation: The RAID array is no longer in a critical condition.
May also be shown as 816f050d040bffff or 0x816f050d040bffff
Severity: Info
Alert Category: Critical
Serviceable: No
CIM Information: Prefix: PLAT and ID: 0175
SNMP Trap ID: 5
Automatically notify Support: No
User response: No action; information only.

#### 816f050d-040cffff Critical Array [ComputerSystemElementName] has deasserted.

Explanation: The RAID array is no longer in a critical condition.

May also be shown as 816f050d040cffff or 0x816f050d040cffff

Severity: Info Alert Category: Critical Serviceable: No CIM Information: Prefix: PLAT and ID: 0175 SNMP Trap ID: 5 Automatically notify Support: No User response: No action; information only. 816f050d-040dffff Critical Array [ComputerSystemElementName] has deasserted.
Explanation: The RAID array is no longer in a critical condition.
May also be shown as 816f050d040dffff or 0x816f050d040dffff
Severity: Info
Alert Category: Critical
Serviceable: No
CIM Information: Prefix: PLAT and ID: 0175
SNMP Trap ID: 5
Automatically notify Support: No
User response: No action; information only.

## 816f050d-040effff Critical Array [ComputerSystemElementName] has deasserted.

Explanation: The RAID array is no longer in a critical condition.

May also be shown as 816f050d040effff or 0x816f050d040effff

Severity: Info

Alert Category: Critical

Serviceable: No

CIM Information: Prefix: PLAT and ID: 0175

SNMP Trap ID: 5

Automatically notify Support: No

User response: No action; information only.

## 816f050d-040fffff Critical Array [ComputerSystemElementName] has deasserted.

Explanation: The RAID array is no longer in a critical condition.

May also be shown as 816f050d040fffff or 0x816f050d040fffff

Severity: Info Alert Category: Critical Serviceable: No CIM Information: Prefix: PLAT and ID: 0175 SNMP Trap ID: 5 Automatically notify Support: No

## 816f050d-0410ffff • 816f050d-0412ffff

# 816f050d-0410ffff Critical Array [ComputerSystemElementName] has deasserted. Explanation: The RAID array is no longer in a critical condition. May also be shown as 816f050d0410ffff or 0x816f050d0410ffff Severity: Info Alert Category: Critical Serviceable: No CIM Information: Prefix: PLAT and ID: 0175 SNMP Trap ID: 5 Automatically notify Support: No User response: No action; information only.

## 816f050d-0411ffff Critical Array [ComputerSystemElementName] has deasserted.

Explanation: The RAID array is no longer in a critical condition.
May also be shown as 816f050d0411ffff or 0x816f050d0411ffff
Severity: Info
Alert Category: Critical
Serviceable: No
CIM Information: Prefix: PLAT and ID: 0175
SNMP Trap ID: 5
Automatically notify Support: No
User response: No action; information only.

#### 816f050d-0412ffff Critical Array [ComputerSystemElementName] has deasserted.

Explanation: The RAID array is no longer in a critical condition.

May also be shown as 816f050d0412ffff or 0x816f050d0412ffff

Severity: Info Alert Category: Critical Serviceable: No CIM Information: Prefix: PLAT and ID: 0175 SNMP Trap ID: 5 Automatically notify Support: No User response: No action; information only. 816f050d-0413ffff Critical Array [ComputerSystemElementName] has deasserted.
Explanation: The RAID array is no longer in a critical condition.
May also be shown as 816f050d0413ffff or 0x816f050d0413ffff
Severity: Info
Alert Category: Critical
Serviceable: No
CIM Information: Prefix: PLAT and ID: 0175
SNMP Trap ID: 5
Automatically notify Support: No
User response: No action; information only.

#### 816f050d-0414ffff Critical Array [ComputerSystemElementName] has deasserted.

Explanation: The RAID array is no longer in a critical condition.

May also be shown as 816f050d0414ffff or 0x816f050d0414ffff

Severity: Info

Alert Category: Critical

Serviceable: No

CIM Information: Prefix: PLAT and ID: 0175

SNMP Trap ID: 5

Automatically notify Support: No

User response: No action; information only.

## 816f050d-0415ffff Critical Array [ComputerSystemElementName] has deasserted.

Explanation: The RAID array is no longer in a critical condition.

May also be shown as 816f050d0415ffff or 0x816f050d0415ffff

Severity: Info Alert Category: Critical

Serviceable: No

CIM Information: Prefix: PLAT and ID: 0175

SNMP Trap ID: 5

Automatically notify Support: No

## 816f050d-0416ffff • 816f050d-0418ffff

816f050d-0416ffff Critical Array [ComputerSystemElementName] has deasserted.
Explanation: The RAID array is no longer in a critical condition.
May also be shown as 816f050d0416ffff or 0x816f050d0416ffff
Severity: Info
Alert Category: Critical
Serviceable: No
CIM Information: Prefix: PLAT and ID: 0175
SNMP Trap ID: 5
Automatically notify Support: No
User response: No action; information only.

#### 816f050d-0417ffff Critical Array [ComputerSystemElementName] has deasserted.

Explanation: The RAID array is no longer in a critical condition.
May also be shown as 816f050d0417ffff or 0x816f050d0417ffff
Severity: Info
Alert Category: Critical
Serviceable: No
CIM Information: Prefix: PLAT and ID: 0175
SNMP Trap ID: 5
Automatically notify Support: No
User response: No action; information only.

#### 816f050d-0418ffff Critical Array [ComputerSystemElementName] has deasserted.

Explanation: The RAID array is no longer in a critical condition.

May also be shown as 816f050d0418ffff or 0x816f050d0418ffff

Severity: Info Alert Category: Critical Serviceable: No CIM Information: Prefix: PLAT and ID: 0175 SNMP Trap ID: 5 Automatically notify Support: No User response: No action; information only. 816f050d-0419ffff Critical Array [ComputerSystemElementName] has deasserted.
Explanation: The RAID array is no longer in a critical condition.
May also be shown as 816f050d0419ffff or 0x816f050d0419ffff
Severity: Info
Alert Category: Critical
Serviceable: No
CIM Information: Prefix: PLAT and ID: 0175
SNMP Trap ID: 5
Automatically notify Support: No
User response: No action; information only.

## 816f050d-041affff Critical Array [ComputerSystemElementName] has deasserted.

Explanation: The RAID array is no longer in a critical condition.

May also be shown as 816f050d041affff or 0x816f050d041affff

Severity: Info

Alert Category: Critical

Serviceable: No

CIM Information: Prefix: PLAT and ID: 0175

SNMP Trap ID: 5

Automatically notify Support: No

User response: No action; information only.

## 816f050d-041bffff Critical Array [ComputerSystemElementName] has deasserted.

Explanation: The RAID array is no longer in a critical condition.

May also be shown as 816f050d041bffff or 0x816f050d041bffff

Severity: Info Alert Category: Critical Serviceable: No CIM Information: Prefix: PLAT and ID: 0175 SNMP Trap ID: 5 Automatically notify Support: No

## 816f050d-041cffff • 816f050d-041effff

816f050d-041cffff Critical Array [ComputerSystemElementName] has deasserted.
Explanation: The RAID array is no longer in a critical condition.
May also be shown as 816f050d041cffff or 0x816f050d041cffff
Severity: Info
Alert Category: Critical
Serviceable: No
CIM Information: Prefix: PLAT and ID: 0175
SNMP Trap ID: 5
Automatically notify Support: No
User response: No action; information only.

## 816f050d-041dffff Critical Array [ComputerSystemElementName] has deasserted.

Explanation: The RAID array is no longer in a critical condition.
May also be shown as 816f050d041dffff or 0x816f050d041dffff
Severity: Info
Alert Category: Critical
Serviceable: No
CIM Information: Prefix: PLAT and ID: 0175
SNMP Trap ID: 5
Automatically notify Support: No
User response: No action; information only.

#### 816f050d-041effff Critical Array [ComputerSystemElementName] has deasserted.

Explanation: The RAID array is no longer in a critical condition.

May also be shown as 816f050d041effff or 0x816f050d041effff

Severity: Info Alert Category: Critical Serviceable: No CIM Information: Prefix: PLAT and ID: 0175 SNMP Trap ID: 5 Automatically notify Support: No User response: No action; information only. 816f050d-041fffff Critical Array [ComputerSystemElementName] has deasserted.

**Explanation:** The RAID array is no longer in a critical condition.

May also be shown as 816f050d041fffff or 0x816f050d041fffff

Severity: Info

Alert Category: Critical Serviceable: No CIM Information: Prefix: PLAT and ID: 0175 SNMP Trap ID: 5

Automatically notify Support: No

User response: No action; information only.

#### 816f0607-0301ffff An SM BIOS Uncorrectable CPU complex error for [ProcessorElementName] has deasserted.

Explanation: An SM BIOS uncorrectable CPU complex error has been deasserted for microprocessor 1.

May also be shown as 816f06070301ffff or 0x816f06070301ffff

Severity: Info

Alert Category: Critical

Serviceable: No

CIM Information: Prefix: PLAT and ID: 0817

SNMP Trap ID: 40

Automatically notify Support: No

**User response:** This is a UEFI detected event. The UEFI diagnostic code for this event can be found in the logged IMM message text. Please refer to the UEFI diagnostic code in the "UEFI diagnostic code" section of the Info Center for the appropriate user response.

#### 816f0607-0302ffff An SM BIOS Uncorrectable CPU complex error for [ProcessorElementName] has deasserted.

Explanation: An SM BIOS uncorrectable CPU complex error has been deasserted for microprocessor 2.

May also be shown as 816f06070302ffff or 0x816f06070302ffff

Severity: Info

Alert Category: Critical

Serviceable: No

CIM Information: Prefix: PLAT and ID: 0817

SNMP Trap ID: 40

Automatically notify Support: No

**User response:** This is a UEFI detected event. The UEFI diagnostic code for this event can be found in the logged IMM message text. Please refer to the UEFI diagnostic code in the "UEFI diagnostic code" section of the Info Center for the appropriate user response.

## 816f060d-0400ffff • 816f060d-0402ffff

816f060d-0400ffff Array in system [ComputerSystemElementName] has been restored.
Explanation: A Failed Array has been Restored.
May also be shown as 816f060d0400ffff or 0x816f060d0400ffff
Severity: Info
Alert Category: Critical
Serviceable: No
CIM Information: Prefix: PLAT and ID: 0177
SNMP Trap ID: 5
Automatically notify Support: No
User response: No action; information only.

## 816f060d-0401ffff Array in system [ComputerSystemElementName] has been restored.

Explanation: A Failed Array has been Restored.

May also be shown as 816f060d0401ffff or 0x816f060d0401ffff

Severity: Info

Alert Category: Critical

Serviceable: No

CIM Information: Prefix: PLAT and ID: 0177

SNMP Trap ID: 5

Automatically notify Support: No

User response: No action; information only.

## 816f060d-0402ffff Array in system [ComputerSystemElementName] has been restored.

Explanation: A Failed Array has been Restored.May also be shown as 816f060d0402ffff or 0x816f060d0402ffffSeverity: Info

Alert Category: Critical Serviceable: No

CIM Information: Prefix: PLAT and ID: 0177

SNMP Trap ID: 5

Automatically notify Support: No

816f060d-0403ffff Array in system [ComputerSystemElementName] has been restored.
Explanation: A Failed Array has been Restored.
May also be shown as 816f060d0403ffff or 0x816f060d0403ffff
Severity: Info
Alert Category: Critical
Serviceable: No
CIM Information: Prefix: PLAT and ID: 0177
SNMP Trap ID: 5
Automatically notify Support: No
User response: No action; information only.

## 816f060d-0404ffff Array in system [ComputerSystemElementName] has been restored.

Explanation: A Failed Array has been Restored.

May also be shown as 816f060d0404ffff or 0x816f060d0404ffff

Severity: Info

Alert Category: Critical

Serviceable: No

CIM Information: Prefix: PLAT and ID: 0177

SNMP Trap ID: 5

Automatically notify Support: No

User response: No action; information only.

## 816f060d-0405ffff Array in system [ComputerSystemElementName] has been restored.

Explanation: A Failed Array has been Restored.

May also be shown as 816f060d0405ffff or 0x816f060d0405ffff

Severity: Info

Alert Category: Critical Serviceable: No

CIM Information: Prefix: PLAT and ID: 0177

SNMP Trap ID: 5

Automatically notify Support: No

## 816f060d-0406ffff • 816f060d-0408ffff

816f060d-0406ffff Array in system [ComputerSystemElementName] has been restored.
Explanation: A Failed Array has been Restored.
May also be shown as 816f060d0406ffff or 0x816f060d0406ffff
Severity: Info
Alert Category: Critical
Serviceable: No
CIM Information: Prefix: PLAT and ID: 0177
SNMP Trap ID: 5
Automatically notify Support: No
User response: No action; information only.

## 816f060d-0407ffff Array in system [ComputerSystemElementName] has been restored.

Explanation: A Failed Array has been Restored.

May also be shown as 816f060d0407ffff or 0x816f060d0407ffff

Severity: Info

Alert Category: Critical

Serviceable: No

CIM Information: Prefix: PLAT and ID: 0177

SNMP Trap ID: 5

Automatically notify Support: No

User response: No action; information only.

## 816f060d-0408ffff Array in system [ComputerSystemElementName] has been restored.

Explanation: A Failed Array has been Restored.

May also be shown as 816f060d0408ffff or 0x816f060d0408ffff

Severity: Info

Alert Category: Critical

Serviceable: No

CIM Information: Prefix: PLAT and ID: 0177

SNMP Trap ID: 5

Automatically notify Support: No

816f060d-0409ffff Array in system [ComputerSystemElementName] has been restored.

Explanation: A Failed Array has been Restored.

May also be shown as 816f060d0409ffff or 0x816f060d0409ffff

Severity: Info

Alert Category: Critical

Serviceable: No

CIM Information: Prefix: PLAT and ID: 0177

SNMP Trap ID: 5

Automatically notify Support: No

User response: No action; information only.

816f060d-040affff Array in system [ComputerSystemElementName] has been restored.

Explanation: A Failed Array has been Restored.

May also be shown as 816f060d040affff or 0x816f060d040affff

Severity: Info

Alert Category: Critical

Serviceable: No

CIM Information: Prefix: PLAT and ID: 0177

SNMP Trap ID: 5

Automatically notify Support: No

User response: No action; information only.

## 816f060d-040bffff Array in system [ComputerSystemElementName] has been restored.

Explanation: A Failed Array has been Restored.

May also be shown as 816f060d040bffff or 0x816f060d040bffff

Severity: Info

Alert Category: Critical

Serviceable: No

CIM Information: Prefix: PLAT and ID: 0177

SNMP Trap ID: 5

Automatically notify Support: No

## 816f060d-040cffff • 816f060d-040effff

816f060d-040cffff Array in system [ComputerSystemElementName] has been restored.
Explanation: A Failed Array has been Restored.
May also be shown as 816f060d040cffff or 0x816f060d040cffff
Severity: Info
Alert Category: Critical
Serviceable: No
CIM Information: Prefix: PLAT and ID: 0177
SNMP Trap ID: 5
Automatically notify Support: No
User response: No action; information only.

## 816f060d-040dffff Array in system [ComputerSystemElementName] has been restored.

Explanation: A Failed Array has been Restored.

May also be shown as 816f060d040dffff or 0x816f060d040dffff

Severity: Info

Alert Category: Critical

Serviceable: No

CIM Information: Prefix: PLAT and ID: 0177

SNMP Trap ID: 5

Automatically notify Support: No

User response: No action; information only.

## 816f060d-040effff Array in system [ComputerSystemElementName] has been restored.

Explanation: A Failed Array has been Restored.

May also be shown as 816f060d040effff or 0x816f060d040effff

Severity: Info

Alert Category: Critical

Serviceable: No

CIM Information: Prefix: PLAT and ID: 0177

SNMP Trap ID: 5

Automatically notify Support: No

816f060d-040fffff Array in system [ComputerSystemElementName] has been restored.

Explanation: A Failed Array has been Restored.

May also be shown as 816f060d040fffff or 0x816f060d040fffff

Severity: Info

Alert Category: Critical

Serviceable: No

CIM Information: Prefix: PLAT and ID: 0177

SNMP Trap ID: 5

Automatically notify Support: No

User response: No action; information only.

## 816f060d-0410ffff Array in system [ComputerSystemElementName] has been restored.

Explanation: A Failed Array has been Restored.

May also be shown as 816f060d0410ffff or 0x816f060d0410ffff

Severity: Info

Alert Category: Critical

Serviceable: No

CIM Information: Prefix: PLAT and ID: 0177

SNMP Trap ID: 5

Automatically notify Support: No

User response: No action; information only.

## 816f060d-0411ffff Array in system [ComputerSystemElementName] has been restored.

Explanation: A Failed Array has been Restored.

May also be shown as 816f060d0411ffff or 0x816f060d0411ffff

Severity: Info

Alert Category: Critical

Serviceable: No

CIM Information: Prefix: PLAT and ID: 0177

SNMP Trap ID: 5

Automatically notify Support: No

## 816f060d-0412ffff • 816f060d-0414ffff

816f060d-0412ffff Array in system [ComputerSystemElementName] has been restored.
Explanation: A Failed Array has been Restored.
May also be shown as 816f060d0412ffff or 0x816f060d0412ffff
Severity: Info
Alert Category: Critical
Serviceable: No
CIM Information: Prefix: PLAT and ID: 0177
SNMP Trap ID: 5
Automatically notify Support: No
User response: No action; information only.

## 816f060d-0413ffff Array in system [ComputerSystemElementName] has been restored.

Explanation: A Failed Array has been Restored.

May also be shown as 816f060d0413ffff or 0x816f060d0413ffff

Severity: Info

Alert Category: Critical

Serviceable: No

CIM Information: Prefix: PLAT and ID: 0177

SNMP Trap ID: 5

Automatically notify Support: No

User response: No action; information only.

## 816f060d-0414ffff Array in system [ComputerSystemElementName] has been restored.

Explanation: A Failed Array has been Restored.
May also be shown as 816f060d0414ffff or 0x816f060d0414ffff
Severity: Info
Alert Category: Critical
Serviceable: No
CIM Information: Prefix: PLAT and ID: 0177
SNMP Trap ID: 5
Automatically notify Support: No

816f060d-0415ffff Array in system [ComputerSystemElementName] has been restored.
Explanation: A Failed Array has been Restored.
May also be shown as 816f060d0415ffff or 0x816f060d0415ffff
Severity: Info
Alert Category: Critical
Serviceable: No
CIM Information: Prefix: PLAT and ID: 0177
SNMP Trap ID: 5
Automatically notify Support: No
User response: No action; information only.

## 816f060d-0416ffff Array in system [ComputerSystemElementName] has been restored.

Explanation: A Failed Array has been Restored.

May also be shown as 816f060d0416ffff or 0x816f060d0416ffff

Severity: Info

Alert Category: Critical

Serviceable: No

CIM Information: Prefix: PLAT and ID: 0177

SNMP Trap ID: 5

Automatically notify Support: No

User response: No action; information only.

## 816f060d-0417ffff Array in system [ComputerSystemElementName] has been restored.

Explanation: A Failed Array has been Restored.

May also be shown as 816f060d0417ffff or 0x816f060d0417ffff

Severity: Info

Alert Category: Critical

Serviceable: No

CIM Information: Prefix: PLAT and ID: 0177

SNMP Trap ID: 5

Automatically notify Support: No

## 816f060d-0418ffff • 816f060d-041affff

816f060d-0418ffff Array in system [ComputerSystemElementName] has been restored.
Explanation: A Failed Array has been Restored.
May also be shown as 816f060d0418ffff or 0x816f060d0418ffff
Severity: Info
Alert Category: Critical
Serviceable: No
CIM Information: Prefix: PLAT and ID: 0177
SNMP Trap ID: 5
Automatically notify Support: No
User response: No action; information only.

## 816f060d-0419ffff Array in system [ComputerSystemElementName] has been restored.

Explanation: A Failed Array has been Restored.

May also be shown as 816f060d0419ffff or 0x816f060d0419ffff

Severity: Info

Alert Category: Critical

Serviceable: No

CIM Information: Prefix: PLAT and ID: 0177

SNMP Trap ID: 5

Automatically notify Support: No

User response: No action; information only.

## 816f060d-041affff Array in system [ComputerSystemElementName] has been restored.

Explanation: A Failed Array has been Restored.
May also be shown as 816f060d041affff or 0x816f060d041affff
Severity: Info
Alert Category: Critical
Serviceable: No
CIM Information: Prefix: PLAT and ID: 0177

SNMP Trap ID: 5

Automatically notify Support: No

816f060d-041bffff Array in system [ComputerSystemElementName] has been restored.

Explanation: A Failed Array has been Restored.

May also be shown as 816f060d041bffff or 0x816f060d041bffff

Severity: Info

Alert Category: Critical

Serviceable: No

CIM Information: Prefix: PLAT and ID: 0177

SNMP Trap ID: 5

Automatically notify Support: No

User response: No action; information only.

## 816f060d-041cffff Array in system [ComputerSystemElementName] has been restored.

Explanation: A Failed Array has been Restored.

May also be shown as 816f060d041cffff or 0x816f060d041cffff

Severity: Info

Alert Category: Critical

Serviceable: No

CIM Information: Prefix: PLAT and ID: 0177

SNMP Trap ID: 5

Automatically notify Support: No

User response: No action; information only.

## 816f060d-041dffff Array in system [ComputerSystemElementName] has been restored.

Explanation: A Failed Array has been Restored.

May also be shown as 816f060d041dffff or 0x816f060d041dffff

Severity: Info

Alert Category: Critical

Serviceable: No

CIM Information: Prefix: PLAT and ID: 0177

SNMP Trap ID: 5

Automatically notify Support: No

## 816f060d-041effff • 816f070c-07810001

816f060d-041effff Array in system [ComputerSystemElementName] has been restored.
Explanation: A Failed Array has been Restored.
May also be shown as 816f060d041effff or 0x816f060d041effff
Severity: Info
Alert Category: Critical
Serviceable: No
CIM Information: Prefix: PLAT and ID: 0177
SNMP Trap ID: 5
Automatically notify Support: No
User response: No action; information only.

## 816f060d-041fffff Array in system [ComputerSystemElementName] has been restored.

Explanation: A Failed Array has been Restored.

May also be shown as 816f060d041fffff or 0x816f060d041fffff

Severity: Info

Alert Category: Critical

Serviceable: No

CIM Information: Prefix: PLAT and ID: 0177

SNMP Trap ID: 5

Automatically notify Support: No

User response: No action; information only.

816f070c-07810001 Configuration error for [PhysicalMemoryElementName] on Subsystem [MemoryElementName]has deasserted.

Explanation: A Memory DIMM configuration error has deasserted on DIMM 1

May also be shown as 816f070c07810001 or 0x816f070c07810001

Severity: Info

Alert Category: Critical

Serviceable: No

CIM Information: Prefix: PLAT and ID: 0127

SNMP Trap ID: 41

Automatically notify Support: No

# 816f070c-07810002 Configuration error for [PhysicalMemoryElementName] on Subsystem [MemoryElementName]has deasserted.

Explanation: A Memory DIMM configuration error has deasserted on DIMM 2

May also be shown as 816f070c07810002 or 0x816f070c07810002

Severity: Info

Alert Category: Critical

Serviceable: No

CIM Information: Prefix: PLAT and ID: 0127

SNMP Trap ID: 41

Automatically notify Support: No

User response: Information only; no action is required.

# 816f070c-07810003 Configuration error for [PhysicalMemoryElementName] on Subsystem [MemoryElementName]has deasserted.

Explanation: A Memory DIMM configuration error has deasserted on DIMM 3

May also be shown as 816f070c07810003 or 0x816f070c07810003

Severity: Info

Alert Category: Critical

Serviceable: No

CIM Information: Prefix: PLAT and ID: 0127

SNMP Trap ID: 41

Automatically notify Support: No

User response: Information only; no action is required.

# 816f070c-07810004 Configuration error for [PhysicalMemoryElementName] on Subsystem [MemoryElementName]has deasserted.

**Explanation:** A Memory DIMM configuration error has deasserted on DIMM 4

May also be shown as 816f070c07810004 or 0x816f070c07810004

Severity: Info

Alert Category: Critical

Serviceable: No

CIM Information: Prefix: PLAT and ID: 0127

SNMP Trap ID: 41

Automatically notify Support: No

## 816f070c-07810005 • 816f070c-07810007

816f070c-07810005 Configuration error for [PhysicalMemoryElementName] on Subsystem [MemoryElementName]has deasserted.

Explanation: A Memory DIMM configuration error has deasserted on DIMM 5

May also be shown as 816f070c07810005 or 0x816f070c07810005

Severity: Info

Alert Category: Critical

Serviceable: No

CIM Information: Prefix: PLAT and ID: 0127

SNMP Trap ID: 41

Automatically notify Support: No

User response: Information only; no action is required.

# 816f070c-07810006 Configuration error for [PhysicalMemoryElementName] on Subsystem [MemoryElementName]has deasserted.

Explanation: A Memory DIMM configuration error has deasserted on DIMM 6

May also be shown as 816f070c07810006 or 0x816f070c07810006

Severity: Info

Alert Category: Critical

Serviceable: No

CIM Information: Prefix: PLAT and ID: 0127

SNMP Trap ID: 41

Automatically notify Support: No

User response: Information only; no action is required.

# 816f070c-07810007 Configuration error for [PhysicalMemoryElementName] on Subsystem [MemoryElementName]has deasserted.

Explanation: A Memory DIMM configuration error has deasserted on DIMM 7

May also be shown as 816f070c07810007 or 0x816f070c07810007

Severity: Info

Alert Category: Critical

Serviceable: No

CIM Information: Prefix: PLAT and ID: 0127

SNMP Trap ID: 41

Automatically notify Support: No

# 816f070c-07810008 Configuration error for [PhysicalMemoryElementName] on Subsystem [MemoryElementName]has deasserted.

Explanation: A Memory DIMM configuration error has deasserted on DIMM 8

May also be shown as 816f070c07810008 or 0x816f070c07810008

Severity: Info

Alert Category: Critical

Serviceable: No

CIM Information: Prefix: PLAT and ID: 0127

SNMP Trap ID: 41

Automatically notify Support: No

User response: Information only; no action is required.

# 816f070c-07810009 Configuration error for [PhysicalMemoryElementName] on Subsystem [MemoryElementName]has deasserted.

Explanation: A Memory DIMM configuration error has deasserted on DIMM 9

May also be shown as 816f070c07810009 or 0x816f070c07810009

Severity: Info

Alert Category: Critical

Serviceable: No

CIM Information: Prefix: PLAT and ID: 0127

SNMP Trap ID: 41

Automatically notify Support: No

User response: Information only; no action is required.

# 816f070c-0781000a Configuration error for [PhysicalMemoryElementName] on Subsystem [MemoryElementName]has deasserted.

Explanation: A Memory DIMM configuration error has deasserted on DIMM 10

May also be shown as 816f070c0781000a or 0x816f070c0781000a

Severity: Info

Alert Category: Critical

Serviceable: No

CIM Information: Prefix: PLAT and ID: 0127

SNMP Trap ID: 41

Automatically notify Support: No

## 816f070c-0781000b • 816f070c-0781000d

816f070c-0781000b Configuration error for [PhysicalMemoryElementName] on Subsystem [MemoryElementName]has deasserted.

Explanation: A Memory DIMM configuration error has deasserted on DIMM 11

May also be shown as 816f070c0781000b or 0x816f070c0781000b

Severity: Info

Alert Category: Critical

Serviceable: No

CIM Information: Prefix: PLAT and ID: 0127

SNMP Trap ID: 41

Automatically notify Support: No

User response: Information only; no action is required.

# 816f070c-0781000c Configuration error for [PhysicalMemoryElementName] on Subsystem [MemoryElementName]has deasserted.

Explanation: A Memory DIMM configuration error has deasserted on DIMM 12

May also be shown as 816f070c0781000c or 0x816f070c0781000c

Severity: Info

Alert Category: Critical

Serviceable: No

CIM Information: Prefix: PLAT and ID: 0127

SNMP Trap ID: 41

Automatically notify Support: No

User response: Information only; no action is required.

# 816f070c-0781000d Configuration error for [PhysicalMemoryElementName] on Subsystem [MemoryElementName]has deasserted.

Explanation: A Memory DIMM configuration error has deasserted on DIMM 13

May also be shown as 816f070c0781000d or 0x816f070c0781000d

Severity: Info

Alert Category: Critical

Serviceable: No

CIM Information: Prefix: PLAT and ID: 0127

SNMP Trap ID: 41

Automatically notify Support: No

# 816f070c-0781000e Configuration error for [PhysicalMemoryElementName] on Subsystem [MemoryElementName]has deasserted.

Explanation: A Memory DIMM configuration error has deasserted on DIMM 14

May also be shown as 816f070c0781000e or 0x816f070c0781000e

Severity: Info

Alert Category: Critical

Serviceable: No

CIM Information: Prefix: PLAT and ID: 0127

SNMP Trap ID: 41

Automatically notify Support: No

User response: Information only; no action is required.

# 816f070c-0781000f Configuration error for [PhysicalMemoryElementName] on Subsystem [MemoryElementName]has deasserted.

Explanation: A Memory DIMM configuration error has deasserted on DIMM 15

May also be shown as 816f070c0781000f or 0x816f070c0781000f

Severity: Info

Alert Category: Critical

Serviceable: No

CIM Information: Prefix: PLAT and ID: 0127

SNMP Trap ID: 41

Automatically notify Support: No

User response: Information only; no action is required.

# 816f070c-07810010 Configuration error for [PhysicalMemoryElementName] on Subsystem [MemoryElementName]has deasserted.

Explanation: A Memory DIMM configuration error has deasserted on DIMM 16

May also be shown as 816f070c07810010 or 0x816f070c07810010

Severity: Info

Alert Category: Critical

Serviceable: No

CIM Information: Prefix: PLAT and ID: 0127

SNMP Trap ID: 41

Automatically notify Support: No

## 816f070c-07810011 • 816f070c-07810013

816f070c-07810011 Configuration error for [PhysicalMemoryElementName] on Subsystem [MemoryElementName]has deasserted.

Explanation: A Memory DIMM configuration error has deasserted on DIMM 17

May also be shown as 816f070c07810011 or 0x816f070c07810011

Severity: Info

Alert Category: Critical

Serviceable: No

CIM Information: Prefix: PLAT and ID: 0127

SNMP Trap ID: 41

Automatically notify Support: No

User response: Information only; no action is required.

# 816f070c-07810012 Configuration error for [PhysicalMemoryElementName] on Subsystem [MemoryElementName]has deasserted.

Explanation: A Memory DIMM configuration error has deasserted on DIMM 18

May also be shown as 816f070c07810012 or 0x816f070c07810012

Severity: Info

Alert Category: Critical

Serviceable: No

CIM Information: Prefix: PLAT and ID: 0127

SNMP Trap ID: 41

Automatically notify Support: No

User response: Information only; no action is required.

# 816f070c-07810013 Configuration error for [PhysicalMemoryElementName] on Subsystem [MemoryElementName]has deasserted.

Explanation: A Memory DIMM configuration error has deasserted on DIMM 19

May also be shown as 816f070c07810013 or 0x816f070c07810013

Severity: Info

Alert Category: Critical

Serviceable: No

CIM Information: Prefix: PLAT and ID: 0127

SNMP Trap ID: 41

Automatically notify Support: No

#### 816f070c-07810014 Configuration error for [PhysicalMemoryElementName] on Subsystem [MemoryElementName]has deasserted.

Explanation: A Memory DIMM configuration error has deasserted on DIMM 20

May also be shown as 816f070c07810014 or 0x816f070c07810014

Severity: Info

Alert Category: Critical

Serviceable: No

CIM Information: Prefix: PLAT and ID: 0127

SNMP Trap ID: 41

Automatically notify Support: No

User response: Information only; no action is required.

## 816f070c-07810015 Configuration error for [PhysicalMemoryElementName] on Subsystem [MemoryElementName]has deasserted.

Explanation: A Memory DIMM configuration error has deasserted on DIMM 21

May also be shown as 816f070c07810015 or 0x816f070c07810015

Severity: Info

Alert Category: Critical

Serviceable: No

CIM Information: Prefix: PLAT and ID: 0127

SNMP Trap ID: 41

Automatically notify Support: No

User response: Information only; no action is required.

## 816f070c-07810016 Configuration error for [PhysicalMemoryElementName] on Subsystem [MemoryElementName]has deasserted.

Explanation: A Memory DIMM configuration error has deasserted on DIMM 22

May also be shown as 816f070c07810016 or 0x816f070c07810016

Severity: Info

Alert Category: Critical

Serviceable: No

CIM Information: Prefix: PLAT and ID: 0127

SNMP Trap ID: 41

Automatically notify Support: No

### 816f070c-07810017 • 816f070c-07810019

816f070c-07810017 Configuration error for [PhysicalMemoryElementName] on Subsystem [MemoryElementName]has deasserted.

Explanation: A Memory DIMM configuration error has deasserted on DIMM 23

May also be shown as 816f070c07810017 or 0x816f070c07810017

Severity: Info

Alert Category: Critical

Serviceable: No

CIM Information: Prefix: PLAT and ID: 0127

SNMP Trap ID: 41

Automatically notify Support: No

User response: Information only; no action is required.

## 816f070c-07810018 Configuration error for [PhysicalMemoryElementName] on Subsystem [MemoryElementName]has deasserted.

Explanation: A Memory DIMM configuration error has deasserted on DIMM 24

May also be shown as 816f070c07810018 or 0x816f070c07810018

Severity: Info

Alert Category: Critical

Serviceable: No

CIM Information: Prefix: PLAT and ID: 0127

SNMP Trap ID: 41

Automatically notify Support: No

User response: Information only; no action is required.

## 816f070c-07810019 Configuration error for [PhysicalMemoryElementName] on Subsystem [MemoryElementName]has deasserted.

Explanation: A Memory DIMM configuration error has deasserted on DIMM 25

May also be shown as 816f070c07810019 or 0x816f070c07810019

Severity: Info

Alert Category: Critical

Serviceable: No

CIM Information: Prefix: PLAT and ID: 0127

SNMP Trap ID: 41

Automatically notify Support: No

#### 816f070c-0781001a Configuration error for [PhysicalMemoryElementName] on Subsystem [MemoryElementName]has deasserted.

Explanation: A Memory DIMM configuration error has deasserted on DIMM 26

May also be shown as 816f070c0781001a or 0x816f070c0781001a

Severity: Info

Alert Category: Critical

Serviceable: No

CIM Information: Prefix: PLAT and ID: 0127

SNMP Trap ID: 41

Automatically notify Support: No

User response: Information only; no action is required.

## 816f070c-0781001b Configuration error for [PhysicalMemoryElementName] on Subsystem [MemoryElementName]has deasserted.

Explanation: A Memory DIMM configuration error has deasserted on DIMM 27

May also be shown as 816f070c0781001b or 0x816f070c0781001b

Severity: Info

Alert Category: Critical

Serviceable: No

CIM Information: Prefix: PLAT and ID: 0127

SNMP Trap ID: 41

Automatically notify Support: No

User response: Information only; no action is required.

## 816f070c-0781001c Configuration error for [PhysicalMemoryElementName] on Subsystem [MemoryElementName]has deasserted.

Explanation: A Memory DIMM configuration error has deasserted on DIMM 28

May also be shown as 816f070c0781001c or 0x816f070c0781001c

Severity: Info

Alert Category: Critical

Serviceable: No

CIM Information: Prefix: PLAT and ID: 0127

SNMP Trap ID: 41

Automatically notify Support: No

### 816f070c-0781001d • 816f070c-0781001f

816f070c-0781001d Configuration error for [PhysicalMemoryElementName] on Subsystem [MemoryElementName]has deasserted.

Explanation: A Memory DIMM configuration error has deasserted on DIMM 29

May also be shown as 816f070c0781001d or 0x816f070c0781001d

Severity: Info

Alert Category: Critical

Serviceable: No

CIM Information: Prefix: PLAT and ID: 0127

SNMP Trap ID: 41

Automatically notify Support: No

User response: Information only; no action is required.

## 816f070c-0781001e Configuration error for [PhysicalMemoryElementName] on Subsystem [MemoryElementName]has deasserted.

Explanation: A Memory DIMM configuration error has deasserted on DIMM 30

May also be shown as 816f070c0781001e or 0x816f070c0781001e

Severity: Info

Alert Category: Critical

Serviceable: No

CIM Information: Prefix: PLAT and ID: 0127

SNMP Trap ID: 41

Automatically notify Support: No

User response: Information only; no action is required.

#### 816f070c-0781001f Configuration error for [PhysicalMemoryElementName] on Subsystem [MemoryElementName]has deasserted.

Explanation: A Memory DIMM configuration error has deasserted on DIMM 31

May also be shown as 816f070c0781001f or 0x816f070c0781001f

Severity: Info

Alert Category: Critical

Serviceable: No

CIM Information: Prefix: PLAT and ID: 0127

SNMP Trap ID: 41

Automatically notify Support: No

## 816f070c-07810020 Configuration error for [PhysicalMemoryElementName] on Subsystem [MemoryElementName]has deasserted.

Explanation: A Memory DIMM configuration error has deasserted on DIMM 32

May also be shown as 816f070c07810020 or 0x816f070c07810020

Severity: Info

Alert Category: Critical

Serviceable: No

CIM Information: Prefix: PLAT and ID: 0127

SNMP Trap ID: 41

Automatically notify Support: No

User response: Information only; no action is required.

## 816f070c-18810001 Configuration error for [PhysicalMemoryElementName] on Subsystem [MemoryElementName]has deasserted.

Explanation: MAX5 memory expansion module configuration error deasserted on DIMM 1.

May also be shown as 816f070c18810001 or 0x816f070c18810001

Severity: Info

Alert Category: Critical

Serviceable: No

CIM Information: Prefix: PLAT and ID: 0127

SNMP Trap ID: 41

Automatically notify Support: No

User response: No action; information only.

## 816f070c-18810002 Configuration error for [PhysicalMemoryElementName] on Subsystem [MemoryElementName]has deasserted.

Explanation: MAX5 memory expansion module configuration error deasserted on DIMM 2.

May also be shown as 816f070c18810002 or 0x816f070c18810002

Severity: Info

Alert Category: Critical

Serviceable: No

CIM Information: Prefix: PLAT and ID: 0127

SNMP Trap ID: 41

Automatically notify Support: No

### 816f070c-18810003 • 816f070c-18810005

816f070c-18810003 Configuration error for [PhysicalMemoryElementName] on Subsystem [MemoryElementName]has deasserted.

Explanation: MAX5 memory expansion module configuration error deasserted on DIMM 3.

May also be shown as 816f070c18810003 or 0x816f070c18810003

Severity: Info

Alert Category: Critical

Serviceable: No

CIM Information: Prefix: PLAT and ID: 0127

SNMP Trap ID: 41

Automatically notify Support: No

User response: No action; information only.

### 816f070c-18810004 Configuration error for [PhysicalMemoryElementName] on Subsystem [MemoryElementName]has deasserted.

Explanation: MAX5 memory expansion module configuration error deasserted on DIMM 4.

May also be shown as 816f070c18810004 or 0x816f070c18810004

Severity: Info

Alert Category: Critical

Serviceable: No

CIM Information: Prefix: PLAT and ID: 0127

SNMP Trap ID: 41

Automatically notify Support: No

User response: No action; information only.

816f070c-18810005 Configuration error for [PhysicalMemoryElementName] on Subsystem [MemoryElementName]has deasserted.

Explanation: MAX5 memory expansion module configuration error deasserted on DIMM 5.

May also be shown as 816f070c18810005 or 0x816f070c18810005

Severity: Info

Alert Category: Critical

Serviceable: No

CIM Information: Prefix: PLAT and ID: 0127

SNMP Trap ID: 41

Automatically notify Support: No

## 816f070c-18810006 Configuration error for [PhysicalMemoryElementName] on Subsystem [MemoryElementName]has deasserted.

Explanation: MAX5 memory expansion module configuration error deasserted on DIMM 6.

May also be shown as 816f070c18810006 or 0x816f070c18810006

Severity: Info

Alert Category: Critical

Serviceable: No

CIM Information: Prefix: PLAT and ID: 0127

SNMP Trap ID: 41

Automatically notify Support: No

User response: No action; information only.

## 816f070c-18810007 Configuration error for [PhysicalMemoryElementName] on Subsystem [MemoryElementName]has deasserted.

Explanation: MAX5 memory expansion module configuration error deasserted on DIMM 7.

May also be shown as 816f070c18810007 or 0x816f070c18810007

Severity: Info

Alert Category: Critical

Serviceable: No

CIM Information: Prefix: PLAT and ID: 0127

SNMP Trap ID: 41

Automatically notify Support: No

User response: No action; information only.

## 816f070c-18810008 Configuration error for [PhysicalMemoryElementName] on Subsystem [MemoryElementName]has deasserted.

Explanation: MAX5 memory expansion module configuration error deasserted on DIMM 8.

May also be shown as 816f070c18810008 or 0x816f070c18810008

Severity: Info

Alert Category: Critical

Serviceable: No

CIM Information: Prefix: PLAT and ID: 0127

SNMP Trap ID: 41

Automatically notify Support: No

### 816f070c-18810009 • 816f070c-1881000b

816f070c-18810009 Configuration error for [PhysicalMemoryElementName] on Subsystem [MemoryElementName]has deasserted.

Explanation: MAX5 memory expansion module configuration error deasserted on DIMM 9.

May also be shown as 816f070c18810009 or 0x816f070c18810009

Severity: Info

Alert Category: Critical

Serviceable: No

CIM Information: Prefix: PLAT and ID: 0127

SNMP Trap ID: 41

Automatically notify Support: No

User response: No action; information only.

### 816f070c-1881000a Configuration error for [PhysicalMemoryElementName] on Subsystem [MemoryElementName]has deasserted.

Explanation: MAX5 memory expansion module configuration error deasserted on DIMM 10.

May also be shown as 816f070c1881000a or 0x816f070c1881000a

Severity: Info

Alert Category: Critical

Serviceable: No

CIM Information: Prefix: PLAT and ID: 0127

SNMP Trap ID: 41

Automatically notify Support: No

User response: No action; information only.

816f070c-1881000b Configuration error for [PhysicalMemoryElementName] on Subsystem [MemoryElementName]has deasserted.

Explanation: MAX5 memory expansion module configuration error deasserted on DIMM 11.

May also be shown as 816f070c1881000b or 0x816f070c1881000b

Severity: Info

Alert Category: Critical

Serviceable: No

CIM Information: Prefix: PLAT and ID: 0127

SNMP Trap ID: 41

Automatically notify Support: No

## 816f070c-1881000c Configuration error for [PhysicalMemoryElementName] on Subsystem [MemoryElementName]has deasserted.

Explanation: MAX5 memory expansion module configuration error deasserted on DIMM 12.

May also be shown as 816f070c1881000c or 0x816f070c1881000c

Severity: Info

Alert Category: Critical

Serviceable: No

CIM Information: Prefix: PLAT and ID: 0127

SNMP Trap ID: 41

Automatically notify Support: No

User response: No action; information only.

## 816f070c-1881000d Configuration error for [PhysicalMemoryElementName] on Subsystem [MemoryElementName]has deasserted.

Explanation: MAX5 memory expansion module configuration error deasserted on DIMM 13.

May also be shown as 816f070c1881000d or 0x816f070c1881000d

Severity: Info

Alert Category: Critical

Serviceable: No

CIM Information: Prefix: PLAT and ID: 0127

SNMP Trap ID: 41

Automatically notify Support: No

User response: No action; information only.

## 816f070c-1881000e Configuration error for [PhysicalMemoryElementName] on Subsystem [MemoryElementName]has deasserted.

Explanation: MAX5 memory expansion module configuration error deasserted on DIMM 14.

May also be shown as 816f070c1881000e or 0x816f070c1881000e

Severity: Info

Alert Category: Critical

Serviceable: No

CIM Information: Prefix: PLAT and ID: 0127

SNMP Trap ID: 41

Automatically notify Support: No

### 816f070c-1881000f • 816f070c-18810011

816f070c-1881000f Configuration error for [PhysicalMemoryElementName] on Subsystem [MemoryElementName]has deasserted.

Explanation: MAX5 memory expansion module configuration error deasserted on DIMM 15.

May also be shown as 816f070c1881000f or 0x816f070c1881000f

Severity: Info

Alert Category: Critical

Serviceable: No

CIM Information: Prefix: PLAT and ID: 0127

SNMP Trap ID: 41

Automatically notify Support: No

User response: No action; information only.

### 816f070c-18810010 Configuration error for [PhysicalMemoryElementName] on Subsystem [MemoryElementName]has deasserted.

Explanation: MAX5 memory expansion module configuration error deasserted on DIMM 16.

May also be shown as 816f070c18810010 or 0x816f070c18810010

Severity: Info

Alert Category: Critical

Serviceable: No

CIM Information: Prefix: PLAT and ID: 0127

SNMP Trap ID: 41

Automatically notify Support: No

User response: No action; information only.

816f070c-18810011 Configuration error for [PhysicalMemoryElementName] on Subsystem [MemoryElementName]has deasserted.

Explanation: MAX5 memory expansion module configuration error deasserted on DIMM 17.

May also be shown as 816f070c18810011 or 0x816f070c18810011

Severity: Info

Alert Category: Critical

Serviceable: No

CIM Information: Prefix: PLAT and ID: 0127

SNMP Trap ID: 41

Automatically notify Support: No

## 816f070c-18810012 Configuration error for [PhysicalMemoryElementName] on Subsystem [MemoryElementName]has deasserted.

Explanation: MAX5 memory expansion module configuration error deasserted on DIMM 18.

May also be shown as 816f070c18810012 or 0x816f070c18810012

Severity: Info

Alert Category: Critical

Serviceable: No

CIM Information: Prefix: PLAT and ID: 0127

SNMP Trap ID: 41

Automatically notify Support: No

User response: No action; information only.

### 816f070c-18810013 Configuration error for [PhysicalMemoryElementName] on Subsystem [MemoryElementName]has deasserted.

Explanation: MAX5 memory expansion module configuration error deasserted on DIMM 19.

May also be shown as 816f070c18810013 or 0x816f070c18810013

Severity: Info

Alert Category: Critical

Serviceable: No

CIM Information: Prefix: PLAT and ID: 0127

SNMP Trap ID: 41

Automatically notify Support: No

User response: No action; information only.

## 816f070c-18810014 Configuration error for [PhysicalMemoryElementName] on Subsystem [MemoryElementName]has deasserted.

Explanation: MAX5 memory expansion module configuration error deasserted on DIMM 20.

May also be shown as 816f070c18810014 or 0x816f070c18810014

Severity: Info

Alert Category: Critical

Serviceable: No

CIM Information: Prefix: PLAT and ID: 0127

SNMP Trap ID: 41

Automatically notify Support: No

### 816f070c-18810015 • 816f070c-18810017

816f070c-18810015 Configuration error for [PhysicalMemoryElementName] on Subsystem [MemoryElementName]has deasserted.

Explanation: MAX5 memory expansion module configuration error deasserted on DIMM 21.

May also be shown as 816f070c18810015 or 0x816f070c18810015

Severity: Info

Alert Category: Critical

Serviceable: No

CIM Information: Prefix: PLAT and ID: 0127

SNMP Trap ID: 41

Automatically notify Support: No

User response: No action; information only.

### 816f070c-18810016 Configuration error for [PhysicalMemoryElementName] on Subsystem [MemoryElementName]has deasserted.

Explanation: MAX5 memory expansion module configuration error deasserted on DIMM 22.

May also be shown as 816f070c18810016 or 0x816f070c18810016

Severity: Info

Alert Category: Critical

Serviceable: No

CIM Information: Prefix: PLAT and ID: 0127

SNMP Trap ID: 41

Automatically notify Support: No

User response: No action; information only.

816f070c-18810017 Configuration error for [PhysicalMemoryElementName] on Subsystem [MemoryElementName]has deasserted.

Explanation: MAX5 memory expansion module configuration error deasserted on DIMM 23.

May also be shown as 816f070c18810017 or 0x816f070c18810017

Severity: Info

Alert Category: Critical

Serviceable: No

CIM Information: Prefix: PLAT and ID: 0127

SNMP Trap ID: 41

Automatically notify Support: No

## 816f070c-18810018 Configuration error for [PhysicalMemoryElementName] on Subsystem [MemoryElementName]has deasserted.

Explanation: MAX5 memory expansion module configuration error deasserted on DIMM 24.

May also be shown as 816f070c18810018 or 0x816f070c18810018

Severity: Info

Alert Category: Critical

Serviceable: No

CIM Information: Prefix: PLAT and ID: 0127

SNMP Trap ID: 41

Automatically notify Support: No

User response: No action; information only.

## 816f070c-18810019 Configuration error for [PhysicalMemoryElementName] on Subsystem [MemoryElementName]has deasserted.

Explanation: MAX5 memory expansion module configuration error deasserted on DIMM 25.

May also be shown as 816f070c18810019 or 0x816f070c18810019

Severity: Info

Alert Category: Critical

Serviceable: No

CIM Information: Prefix: PLAT and ID: 0127

SNMP Trap ID: 41

Automatically notify Support: No

User response: No action; information only.

## 816f070c-1881001a Configuration error for [PhysicalMemoryElementName] on Subsystem [MemoryElementName]has deasserted.

Explanation: MAX5 memory expansion module configuration error deasserted on DIMM 26.

May also be shown as 816f070c1881001a or 0x816f070c1881001a

Severity: Info

Alert Category: Critical

Serviceable: No

CIM Information: Prefix: PLAT and ID: 0127

SNMP Trap ID: 41

Automatically notify Support: No

### 816f070c-1881001b • 816f070c-1881001d

816f070c-1881001b Configuration error for [PhysicalMemoryElementName] on Subsystem [MemoryElementName]has deasserted.

Explanation: MAX5 memory expansion module configuration error deasserted on DIMM 27.

May also be shown as 816f070c1881001b or 0x816f070c1881001b

Severity: Info

Alert Category: Critical

Serviceable: No

CIM Information: Prefix: PLAT and ID: 0127

SNMP Trap ID: 41

Automatically notify Support: No

User response: No action; information only.

### 816f070c-1881001c Configuration error for [PhysicalMemoryElementName] on Subsystem [MemoryElementName]has deasserted.

Explanation: MAX5 memory expansion module configuration error deasserted on DIMM 28.

May also be shown as 816f070c1881001c or 0x816f070c1881001c

Severity: Info

Alert Category: Critical

Serviceable: No

CIM Information: Prefix: PLAT and ID: 0127

SNMP Trap ID: 41

Automatically notify Support: No

User response: No action; information only.

# 816f070c-1881001d Configuration error for [PhysicalMemoryElementName] on Subsystem [MemoryElementName]has deasserted.

Explanation: MAX5 memory expansion module configuration error deasserted on DIMM 29.

May also be shown as 816f070c1881001d or 0x816f070c1881001d

Severity: Info

Alert Category: Critical

Serviceable: No

CIM Information: Prefix: PLAT and ID: 0127

SNMP Trap ID: 41

Automatically notify Support: No

## 816f070c-1881001e Configuration error for [PhysicalMemoryElementName] on Subsystem [MemoryElementName]has deasserted.

Explanation: MAX5 memory expansion module configuration error deasserted on DIMM 30.

May also be shown as 816f070c1881001e or 0x816f070c1881001e

Severity: Info

Alert Category: Critical

Serviceable: No

CIM Information: Prefix: PLAT and ID: 0127

SNMP Trap ID: 41

Automatically notify Support: No

User response: No action; information only.

## 816f070c-1881001f Configuration error for [PhysicalMemoryElementName] on Subsystem [MemoryElementName]has deasserted.

Explanation: MAX5 memory expansion module configuration error deasserted on DIMM 31.

May also be shown as 816f070c1881001f or 0x816f070c1881001f

Severity: Info

Alert Category: Critical

Serviceable: No

CIM Information: Prefix: PLAT and ID: 0127

SNMP Trap ID: 41

Automatically notify Support: No

User response: No action; information only.

## 816f070c-18810020 Configuration error for [PhysicalMemoryElementName] on Subsystem [MemoryElementName]has deasserted.

Explanation: MAX5 memory expansion module configuration error deasserted on DIMM 32.

May also be shown as 816f070c18810020 or 0x816f070c18810020

Severity: Info

Alert Category: Critical

Serviceable: No

CIM Information: Prefix: PLAT and ID: 0127

SNMP Trap ID: 41

Automatically notify Support: No

### 816f070c-2581ffff • 816f070c-2587ffff

## 816f070c-2581ffff Configuration error for [PhysicalMemoryElementName] on Subsystem [MemoryElementName]has deasserted.

Explanation: A Memory DIMM configuration error has deasserted.

May also be shown as 816f070c2581ffff or 0x816f070c2581ffff

Severity: Info

Alert Category: Critical

Serviceable: No

CIM Information: Prefix: PLAT and ID: 0127

SNMP Trap ID: 41

Automatically notify Support: No

**User response:** This is a UEFI detected event. The UEFI diagnostic code for this event can be found in the logged IMM message text. Please refer to the UEFI diagnostic code in the "UEFI diagnostic code" section of the Info Center for the appropriate user response.

## 816f070c-2586ffff Configuration error for [PhysicalMemoryElementName] on Subsystem [MemoryElementName]has deasserted.

**Explanation:** A Memory DIMM configuration error has deasserted.

May also be shown as 816f070c2586ffff or 0x816f070c2586ffff

Severity: Info

Alert Category: Critical

Serviceable: No

CIM Information: Prefix: PLAT and ID: 0127

SNMP Trap ID: 41

Automatically notify Support: No

**User response:** This is a UEFI detected event. The UEFI diagnostic code for this event can be found in the logged IMM message text. Please refer to the UEFI diagnostic code in the "UEFI diagnostic code" section of the Info Center for the appropriate user response.

### 816f070c-2587ffff Configuration error for [PhysicalMemoryElementName] on Subsystem [MemoryElementName]has deasserted.

Explanation: A Memory DIMM configuration error has deasserted.

May also be shown as 816f070c2587ffff or 0x816f070c2587ffff

Severity: Info

Alert Category: Critical

Serviceable: No

CIM Information: Prefix: PLAT and ID: 0127

SNMP Trap ID: 41

#### Automatically notify Support: No

**User response:** This is a UEFI detected event. The UEFI diagnostic code for this event can be found in the logged IMM message text. Please refer to the UEFI diagnostic code in the "UEFI diagnostic code" section of the Info Center for the appropriate user response.

## 816f070c-2588ffff Configuration error for [PhysicalMemoryElementName] on Subsystem [MemoryElementName]has deasserted.

Explanation: A Memory DIMM configuration error has deasserted.

May also be shown as 816f070c2588ffff or 0x816f070c2588ffff

Severity: Info

Alert Category: Critical

Serviceable: No

CIM Information: Prefix: PLAT and ID: 0127

SNMP Trap ID: 41

Automatically notify Support: No

**User response:** This is a UEFI detected event. The UEFI diagnostic code for this event can be found in the logged IMM message text. Please refer to the UEFI diagnostic code in the "UEFI diagnostic code" section of the Info Center for the appropriate user response.

## 816f070c-2589ffff Configuration error for [PhysicalMemoryElementName] on Subsystem [MemoryElementName]has deasserted.

Explanation: A Memory DIMM configuration error has deasserted.

May also be shown as 816f070c2589ffff or 0x816f070c2589ffff

Severity: Info

Alert Category: Critical

Serviceable: No

CIM Information: Prefix: PLAT and ID: 0127

SNMP Trap ID: 41

Automatically notify Support: No

**User response:** This is a UEFI detected event. The UEFI diagnostic code for this event can be found in the logged IMM message text. Please refer to the UEFI diagnostic code in the "UEFI diagnostic code" section of the Info Center for the appropriate user response.

816f070d-0400ffff Rebuild completed for Array in system [ComputerSystemElementName].

Explanation: An Array Rebuild has Completed.

May also be shown as 816f070d0400ffff or 0x816f070d0400ffff

Severity: Info

Alert Category: System

Serviceable: No

CIM Information: Prefix: PLAT and ID: 0179

**SNMP** Trap ID:

Automatically notify Support: No

### 816f070d-0401ffff • 816f070d-0403ffff

816f070d-0401ffff Rebuild completed for Array in system [ComputerSystemElementName].
Explanation: An Array Rebuild has Completed.
May also be shown as 816f070d0401ffff or 0x816f070d0401ffff
Severity: Info
Alert Category: System
Serviceable: No
CIM Information: Prefix: PLAT and ID: 0179
SNMP Trap ID:
Automatically notify Support: No
User response: No action; information only.

### 816f070d-0402ffff Rebuild completed for Array in system [ComputerSystemElementName].

Explanation: An Array Rebuild has Completed.

May also be shown as 816f070d0402ffff or 0x816f070d0402ffff

Severity: Info

Alert Category: System

Serviceable: No

CIM Information: Prefix: PLAT and ID: 0179

SNMP Trap ID:

Automatically notify Support: No

User response: No action; information only.

#### 816f070d-0403ffff Rebuild completed for Array in system [ComputerSystemElementName].

Explanation: An Array Rebuild has Completed.
May also be shown as 816f070d0403ffff or 0x816f070d0403ffff
Severity: Info
Alert Category: System
Serviceable: No
CIM Information: Prefix: PLAT and ID: 0179
SNMP Trap ID:
Automatically notify Support: No

816f070d-0404ffff Rebuild completed for Array in system [ComputerSystemElementName].
Explanation: An Array Rebuild has Completed.
May also be shown as 816f070d0404ffff or 0x816f070d0404ffff
Severity: Info
Alert Category: System
Serviceable: No
CIM Information: Prefix: PLAT and ID: 0179
SNMP Trap ID:
Automatically notify Support: No
User response: No action; information only.

816f070d-0405ffff Rebuild completed for Array in system [ComputerSystemElementName].

Explanation: An Array Rebuild has Completed.

May also be shown as 816f070d0405ffff or 0x816f070d0405ffff

Severity: Info

Alert Category: System

Serviceable: No

CIM Information: Prefix: PLAT and ID: 0179

SNMP Trap ID:

Automatically notify Support: No

User response: No action; information only.

#### 816f070d-0406ffff Rebuild completed for Array in system [ComputerSystemElementName].

Explanation: An Array Rebuild has Completed.

May also be shown as 816f070d0406ffff or 0x816f070d0406ffff

Severity: Info

Alert Category: System

Serviceable: No

CIM Information: Prefix: PLAT and ID: 0179

**SNMP** Trap ID:

Automatically notify Support: No

### 816f070d-0407ffff • 816f070d-0409ffff

816f070d-0407ffff Rebuild completed for Array in system [ComputerSystemElementName].
Explanation: An Array Rebuild has Completed.
May also be shown as 816f070d0407ffff or 0x816f070d0407ffff
Severity: Info
Alert Category: System
Serviceable: No
CIM Information: Prefix: PLAT and ID: 0179
SNMP Trap ID:
Automatically notify Support: No
User response: No action; information only.

### 816f070d-0408ffff Rebuild completed for Array in system [ComputerSystemElementName].

Explanation: An Array Rebuild has Completed.

May also be shown as 816f070d0408ffff or 0x816f070d0408ffff

Severity: Info

Alert Category: System

Serviceable: No

CIM Information: Prefix: PLAT and ID: 0179

SNMP Trap ID:

Automatically notify Support: No

User response: No action; information only.

#### 816f070d-0409ffff Rebuild completed for Array in system [ComputerSystemElementName].

Explanation: An Array Rebuild has Completed.
May also be shown as 816f070d0409ffff or 0x816f070d0409ffff
Severity: Info
Alert Category: System
Serviceable: No
CIM Information: Prefix: PLAT and ID: 0179
SNMP Trap ID:
Automatically notify Support: No

816f070d-040affff Rebuild completed for Array in system [ComputerSystemElementName].
Explanation: An Array Rebuild has Completed.
May also be shown as 816f070d040affff or 0x816f070d040affff
Severity: Info
Alert Category: System
Serviceable: No
CIM Information: Prefix: PLAT and ID: 0179
SNMP Trap ID:
Automatically notify Support: No
User response: No action; information only.

### 816f070d-040bffff Rebuild completed for Array in system [ComputerSystemElementName].

Explanation: An Array Rebuild has Completed.

May also be shown as 816f070d040bffff or 0x816f070d040bffff

Severity: Info

Alert Category: System

Serviceable: No

CIM Information: Prefix: PLAT and ID: 0179

SNMP Trap ID:

Automatically notify Support: No

User response: No action; information only.

### 816f070d-040cffff Rebuild completed for Array in system [ComputerSystemElementName].

Explanation: An Array Rebuild has Completed.

May also be shown as 816f070d040cffff or 0x816f070d040cffff

Severity: Info

Alert Category: System

Serviceable: No

CIM Information: Prefix: PLAT and ID: 0179

**SNMP** Trap ID:

Automatically notify Support: No

### 816f070d-040dffff • 816f070d-040fffff

816f070d-040dffff Rebuild completed for Array in system [ComputerSystemElementName].
Explanation: An Array Rebuild has Completed.
May also be shown as 816f070d040dffff or 0x816f070d040dffff
Severity: Info
Alert Category: System
Serviceable: No
CIM Information: Prefix: PLAT and ID: 0179
SNMP Trap ID:
Automatically notify Support: No
User response: No action; information only.

816f070d-040effff Rebuild completed for Array in system [ComputerSystemElementName].

Explanation: An Array Rebuild has Completed.

May also be shown as 816f070d040effff or 0x816f070d040effff

Severity: Info

Alert Category: System

Serviceable: No

CIM Information: Prefix: PLAT and ID: 0179

SNMP Trap ID:

Automatically notify Support: No

User response: No action; information only.

### 816f070d-040fffff Rebuild completed for Array in system [ComputerSystemElementName].

Explanation: An Array Rebuild has Completed.
May also be shown as 816f070d040fffff or 0x816f070d040fffff
Severity: Info
Alert Category: System
Serviceable: No
CIM Information: Prefix: PLAT and ID: 0179

Chi momaton. Trenz. TEAT and ID.

SNMP Trap ID:

Automatically notify Support: No

816f070d-0410ffff Rebuild completed for Array in system [ComputerSystemElementName].
Explanation: An Array Rebuild has Completed.
May also be shown as 816f070d0410ffff or 0x816f070d0410ffff
Severity: Info
Alert Category: System
Serviceable: No
CIM Information: Prefix: PLAT and ID: 0179
SNMP Trap ID:
Automatically notify Support: No
User response: No action; information only.

### 816f070d-0411ffff Rebuild completed for Array in system [ComputerSystemElementName].

Explanation: An Array Rebuild has Completed.

May also be shown as 816f070d0411ffff or 0x816f070d0411ffff

Severity: Info

Alert Category: System

Serviceable: No

CIM Information: Prefix: PLAT and ID: 0179

SNMP Trap ID:

Automatically notify Support: No

User response: No action; information only.

#### 816f070d-0412ffff Rebuild completed for Array in system [ComputerSystemElementName].

Explanation: An Array Rebuild has Completed.

May also be shown as 816f070d0412ffff or 0x816f070d0412ffff

Severity: Info

Alert Category: System

Serviceable: No

CIM Information: Prefix: PLAT and ID: 0179

**SNMP** Trap ID:

Automatically notify Support: No

### 816f070d-0413ffff • 816f070d-0415ffff

816f070d-0413ffff Rebuild completed for Array in system [ComputerSystemElementName].
Explanation: An Array Rebuild has Completed.
May also be shown as 816f070d0413ffff or 0x816f070d0413ffff
Severity: Info
Alert Category: System
Serviceable: No
CIM Information: Prefix: PLAT and ID: 0179
SNMP Trap ID:
Automatically notify Support: No
User response: No action; information only.

### 816f070d-0414ffff Rebuild completed for Array in system [ComputerSystemElementName].

Explanation: An Array Rebuild has Completed.

May also be shown as 816f070d0414ffff or 0x816f070d0414ffff

Severity: Info

Alert Category: System

Serviceable: No

CIM Information: Prefix: PLAT and ID: 0179

SNMP Trap ID:

Automatically notify Support: No

User response: No action; information only.

#### 816f070d-0415ffff Rebuild completed for Array in system [ComputerSystemElementName].

Explanation: An Array Rebuild has Completed.
May also be shown as 816f070d0415ffff or 0x816f070d0415ffff
Severity: Info
Alert Category: System
Serviceable: No
CIM Information: Prefix: PLAT and ID: 0179
SNMP Trap ID:
Automatically notify Support: No

816f070d-0416ffff Rebuild completed for Array in system [ComputerSystemElementName].
Explanation: An Array Rebuild has Completed.
May also be shown as 816f070d0416ffff or 0x816f070d0416ffff
Severity: Info
Alert Category: System
Serviceable: No
CIM Information: Prefix: PLAT and ID: 0179
SNMP Trap ID:
Automatically notify Support: No
User response: No action; information only.

816f070d-0417ffff Rebuild completed for Array in system [ComputerSystemElementName].

Explanation: An Array Rebuild has Completed.

May also be shown as 816f070d0417ffff or 0x816f070d0417ffff

Severity: Info

Alert Category: System

Serviceable: No

CIM Information: Prefix: PLAT and ID: 0179

SNMP Trap ID:

Automatically notify Support: No

User response: No action; information only.

#### 816f070d-0418ffff Rebuild completed for Array in system [ComputerSystemElementName].

Explanation: An Array Rebuild has Completed.

May also be shown as 816f070d0418ffff or 0x816f070d0418ffff

Severity: Info

Alert Category: System Serviceable: No

CIM Information: Prefix: PLAT and ID: 0179

SNMP Trap ID:

Automatically notify Support: No

### 816f070d-0419ffff • 816f070d-041bffff

816f070d-0419ffff Rebuild completed for Array in system [ComputerSystemElementName].
Explanation: An Array Rebuild has Completed.
May also be shown as 816f070d0419ffff or 0x816f070d0419ffff
Severity: Info
Alert Category: System
Serviceable: No
CIM Information: Prefix: PLAT and ID: 0179
SNMP Trap ID:
Automatically notify Support: No
User response: No action; information only.

### 816f070d-041affff Rebuild completed for Array in system [ComputerSystemElementName].

Explanation: An Array Rebuild has Completed.

May also be shown as 816f070d041affff or 0x816f070d041affff

Severity: Info

Alert Category: System

Serviceable: No

CIM Information: Prefix: PLAT and ID: 0179

SNMP Trap ID:

Automatically notify Support: No

User response: No action; information only.

#### 816f070d-041bffff Rebuild completed for Array in system [ComputerSystemElementName].

**Explanation:** An Array Rebuild has Completed. May also be shown as 816f070d041bffff or 0x816f070d041bffff

Severity: Info Alert Category: System Serviceable: No CIM Information: Prefix: PLAT and ID: 0179 SNMP Trap ID: Automatically notify Support: No

816f070d-041cffff Rebuild completed for Array in system [ComputerSystemElementName].
Explanation: An Array Rebuild has Completed.
May also be shown as 816f070d041cffff or 0x816f070d041cffff
Severity: Info
Alert Category: System
Serviceable: No
CIM Information: Prefix: PLAT and ID: 0179
SNMP Trap ID:
Automatically notify Support: No
User response: No action; information only.

### 816f070d-041dffff Rebuild completed for Array in system [ComputerSystemElementName].

Explanation: An Array Rebuild has Completed.

May also be shown as 816f070d041dffff or 0x816f070d041dffff

Severity: Info

Alert Category: System

Serviceable: No

CIM Information: Prefix: PLAT and ID: 0179

SNMP Trap ID:

Automatically notify Support: No

User response: No action; information only.

#### 816f070d-041effff Rebuild completed for Array in system [ComputerSystemElementName].

Explanation: An Array Rebuild has Completed.

May also be shown as 816f070d041effff or 0x816f070d041effff

Severity: Info

Alert Category: System Serviceable: No

**CIM Information: Prefix:** PLAT and **ID:** 0179

SNMP Trap ID:

Automatically notify Support: No

### 816f070d-041fffff • 816f0807-0302ffff

816f070d-041fffff Rebuild completed for Array in system [ComputerSystemElementName].

Explanation: An Array Rebuild has Completed.

May also be shown as 816f070d041fffff or 0x816f070d041fffff

Severity: Info

Alert Category: System

Serviceable: No

CIM Information: Prefix: PLAT and ID: 0179

**SNMP** Trap ID:

Automatically notify Support: No

User response: No action; information only.

#### 816f0807-0301ffff [ProcessorElementName] has been Enabled.

Explanation: IMM has detected Processor 1 has been Enabled.

May also be shown as 816f08070301ffff or 0x816f08070301ffff

Severity: Info

Alert Category: System

Serviceable: No

CIM Information: Prefix: PLAT and ID: 0060

**SNMP** Trap ID:

Automatically notify Support: No

**User response:** This is a UEFI detected event. The UEFI diagnostic code for this event can be found in the logged IMM message text. Please refer to the UEFI diagnostic code in the "UEFI diagnostic code" section of the Info Center for the appropriate user response.

#### 816f0807-0302ffff [ProcessorElementName] has been Enabled.

Explanation: IMM has detected Processor 2 has been Enabled.

May also be shown as 816f08070302ffff or 0x816f08070302ffff

Severity: Info

Alert Category: System

Serviceable: No

CIM Information: Prefix: PLAT and ID: 0060

**SNMP Trap ID:** 

Automatically notify Support: No

**User response:** This is a UEFI detected event. The UEFI diagnostic code for this event can be found in the logged IMM message text. Please refer to the UEFI diagnostic code in the "UEFI diagnostic code" section of the Info Center for the appropriate user response.

816f0807-2584ffff [ProcessorElementName] has been Enabled.
Explanation: A Processor has been Enabled
May also be shown as 816f08072584ffff or 0x816f08072584ffff
Severity: Info
Alert Category: System
Serviceable: No
CIM Information: Prefix: PLAT and ID: 0060
SNMP Trap ID:
Automatically notify Support: No
User response: Information only; no action is required.

#### 816f0813-2582ffff System [ComputerSystemElementName]has recovered from an Uncorrectable Bus Error.

Explanation: the system has recovered from a bus uncorrectable error.

May also be shown as 816f08132582ffff or 0x816f08132582ffff

Severity: Info

Alert Category: Critical

Serviceable: No

CIM Information: Prefix: PLAT and ID: 0241

SNMP Trap ID: 50

Automatically notify Support: No

User response: No action; information only.

#### 816f0813-2584ffff System [ComputerSystemElementName]has recovered from an Uncorrectable Bus Error.

Explanation: A that a system has recovered from a Bus Uncorrectable Error

May also be shown as 816f08132584ffff or 0x816f08132584ffff

Severity: Info Alert Category: Critical Serviceable: No CIM Information: Prefix: PLAT and ID: 0241 SNMP Trap ID: 50 Automatically notify Support: No User response: No action; information only.

### 816f090c-258affff • 816f090c-258cffff

816f090c-258affff [PhysicalMemoryElementName] on Subsystem [MemoryElementName] is no longer Throttled.
Explanation: IMM has detected Memory is no longer Throttled
May also be shown as 816f090c258affff or 0x816f090c258affff
Severity: Info
Alert Category: System
Serviceable: No
CIM Information: Prefix: PLAT and ID: 0143
SNMP Trap ID:
Automatically notify Support: No
User response: No action; information only.

816f090c-258bffff [PhysicalMemoryElementName] on Subsystem [MemoryElementName] is no longer Throttled.

Explanation: IMM has detected Memory is no longer Throttled May also be shown as 816f090c258bffff or 0x816f090c258bffff Severity: Info Alert Category: System Serviceable: No CIM Information: Prefix: PLAT and ID: 0143 SNMP Trap ID: Automatically notify Support: No User response: No action; information only.

816f090c-258cffff [PhysicalMemoryElementName] on Subsystem [MemoryElementName] is no longer Throttled.

Explanation: IMM has detected Memory is no longer Throttled

May also be shown as 816f090c258cffff or 0x816f090c258cffff

Severity: Info Alert Category: System Serviceable: No CIM Information: Prefix: PLAT and ID: 0143 SNMP Trap ID: Automatically notify Support: No

816f090c-258dffff [PhysicalMemoryElementName] on Subsystem [MemoryElementName] is no longer Throttled.
Explanation: IMM has detected Memory is no longer Throttled
May also be shown as 816f090c258dffff or 0x816f090c258dffff
Severity: Info
Alert Category: System
Serviceable: No
CIM Information: Prefix: PLAT and ID: 0143
SNMP Trap ID:
Automatically notify Support: No
User response: No action; information only.

#### 816f0a07-0301ffff [ProcessorElementName] is no longer operating in a Degraded State.

Explanation: IMM has detected Processor 1 is no longer running in the Degraded state.

May also be shown as 816f0a070301ffff or 0x816f0a070301ffff

Severity: Info

Alert Category: Warning

Serviceable: No

CIM Information: Prefix: PLAT and ID: 0039

SNMP Trap ID: 42

Automatically notify Support: No

User response: No action; information only.

#### 816f0a07-0302ffff [ProcessorElementName] is no longer operating in a Degraded State.

Explanation: IMM has detected Processor 2 is no longer running in the Degraded state.

May also be shown as 816f0a070302ffff or 0x816f0a070302ffff

Severity: Info Alert Category: Warning Serviceable: No CIM Information: Prefix: PLAT and ID: 0039 SNMP Trap ID: 42 Automatically notify Support: No

### 816f0a0c-2586ffff • 816f0a0c-2588ffff

816f0a0c-2586ffff An Over-Temperature Condition has been removed on the [PhysicalMemoryElementName] on Subsystem [MemoryElementName].

Explanation: An Over Temperature Condition for Memory that has been Removed

May also be shown as 816f0a0c2586ffff or 0x816f0a0c2586ffff

Severity: Info

Alert Category: Critical

Serviceable: No

CIM Information: Prefix: PLAT and ID: 0147

SNMP Trap ID: 0

Automatically notify Support: No

User response: No action; information only.

## 816f0a0c-2587ffff An Over-Temperature Condition has been removed on the [PhysicalMemoryElementName] on Subsystem [MemoryElementName].

Explanation: An Over Temperature Condition for Memory that has been Removed

May also be shown as 816f0a0c2587ffff or 0x816f0a0c2587ffff

Severity: Info

Alert Category: Critical

Serviceable: No

CIM Information: Prefix: PLAT and ID: 0147

SNMP Trap ID: 0

Automatically notify Support: No

User response: No action; information only.

# 816f0a0c-2588ffff An Over-Temperature Condition has been removed on the [PhysicalMemoryElementName] on Subsystem [MemoryElementName].

Explanation: An Over Temperature Condition for Memory that has been Removed

May also be shown as 816f0a0c2588ffff or 0x816f0a0c2588ffff

Severity: Info

Alert Category: Critical

Serviceable: No

CIM Information: Prefix: PLAT and ID: 0147

SNMP Trap ID: 0

Automatically notify Support: No

816f0a0c-2589ffff An Over-Temperature Condition has been removed on the [PhysicalMemoryElementName] on Subsystem [MemoryElementName].

Explanation: An Over Temperature Condition for Memory that has been Removed

May also be shown as 816f0a0c2589ffff or 0x816f0a0c2589ffff

Severity: Info

Alert Category: Critical

Serviceable: No

CIM Information: Prefix: PLAT and ID: 0147

SNMP Trap ID: 0

Automatically notify Support: No

User response: No action; information only.

## 816f0a0c-258affff An Over-Temperature Condition has been removed on the [PhysicalMemoryElementName] on Subsystem [MemoryElementName].

Explanation: An Over Temperature Condition for Memory that has been Removed

May also be shown as 816f0a0c258affff or 0x816f0a0c258affff

Severity: Info

Alert Category: Critical

Serviceable: No

CIM Information: Prefix: PLAT and ID: 0147

SNMP Trap ID: 0

Automatically notify Support: No

User response: No action; information only.

# 816f0a0c-258bffff An Over-Temperature Condition has been removed on the [PhysicalMemoryElementName] on Subsystem [MemoryElementName].

Explanation: An Over Temperature Condition for Memory that has been Removed

May also be shown as 816f0a0c258bffff or 0x816f0a0c258bffff

Severity: Info

Alert Category: Critical

Serviceable: No

CIM Information: Prefix: PLAT and ID: 0147

SNMP Trap ID: 0

Automatically notify Support: No

### 816f0a0c-258cffff • 816f0a13-2401ffff

816f0a0c-258cffff An Over-Temperature Condition has been removed on the [PhysicalMemoryElementName] on Subsystem [MemoryElementName].

Explanation: An Over Temperature Condition for Memory that has been Removed

May also be shown as 816f0a0c258cffff or 0x816f0a0c258cffff

Severity: Info

Alert Category: Critical

Serviceable: No

CIM Information: Prefix: PLAT and ID: 0147

SNMP Trap ID: 0

Automatically notify Support: No

User response: No action; information only.

## 816f0a0c-258dffff An Over-Temperature Condition has been removed on the [PhysicalMemoryElementName] on Subsystem [MemoryElementName].

Explanation: An Over Temperature Condition for Memory that has been Removed

May also be shown as 816f0a0c258dffff or 0x816f0a0c258dffff

Severity: Info

Alert Category: Critical

Serviceable: No

CIM Information: Prefix: PLAT and ID: 0147

SNMP Trap ID: 0

Automatically notify Support: No

User response: No action; information only.

#### 816f0a13-2401ffff System [ComputerSystemElementName] has recovered from a Fatal Bus Error.

Explanation: System has recovered from a fatal bus error.

May also be shown as 816f0a132401ffff or 0x816f0a132401ffff

Severity: Info

Alert Category: Critical

Serviceable: No

CIM Information: Prefix: PLAT and ID: 0245

SNMP Trap ID: 50

Automatically notify Support: No

**User response:** This is a UEFI detected event. The UEFI diagnostic code for this event can be found in the logged IMM message text. Please refer to the UEFI diagnostic code in the "UEFI diagnostic code" section of the Info Center for the appropriate user response.

#### 816f0a13-2402ffff System [ComputerSystemElementName] has recovered from a Fatal Bus Error.

Explanation: System has recovered from a Bus Fatal Error

May also be shown as 816f0a132402ffff or 0x816f0a132402ffff

Severity: Info

Alert Category: Critical

Serviceable: No

CIM Information: Prefix: PLAT and ID: 0245

SNMP Trap ID: 50

### Automatically notify Support: No

**User response:** This is a UEFI detected event. The UEFI diagnostic code for this event can be found in the logged IMM message text. Please refer to the UEFI diagnostic code in the "UEFI diagnostic code" section of the Info Center for the appropriate user response.

# Appendix C. UEFI/POST error codes

This topic contains detailed information about the UEFI/POST error codes along with suggestions to correct errors that are classified as severe, warning, or informational.

The following table describes the POST error codes and suggested actions to correct the detected problems. These errors can appear as severe, warning, or informational.

- Follow the suggested actions in the order in which they are listed in the Action column until the problem is solved.
- See Chapter 4, "Parts listing, System x3690 X5 Types 7147, 7148, 7149, and 7192," on page 85 to determine which components are customer replaceable units (CRU) and which components are field replaceable units (FRU).
- If an action step is preceded by "(Trained service technician only)," that step must be performed only by a trained service technician.

| Error code | Description                   | Action                                                                                                    |
|------------|-------------------------------|----------------------------------------------------------------------------------------------------|
| 0010002    | Microprocessor not supported. | <ol> <li>Reseat the following components one at a time, in<br/>the order shown, restarting the server each time.</li> <li>a. (Trained service technician only)<br/>Microprocessor 1.</li> </ol>                                                                                           |
|            |                               | b. (Trained service technician only)<br>Microprocessor 2 (if installed.)                                                                                                    |
|            |                               | 2. (Trained service technician only) Remove microprocessor 2 and restart the server.                                                                                                    |
|            |                               | <ul><li>3. (Trained service technician only) Remove microprocessor 1 and install microprocessor 2 in the microprocessor 1 connector. Restart the server. If the error is corrected, then microprocessor 1 is bad and must be replaced.</li></ul>                                          |
|            |                               | 4. Replace the following components one at a time, in the order shown, restarting the server each time.                                                                                                    |
|            |                               | a. (Trained service technician only)<br>Microprocessor 1.                                                                                                    |
|            |                               | b. (Trained service technician only)<br>Microprocessor 2.                                                                                                    |
|            |                               | c. (Trained service technician only) System board.                                                                                                    |
| 0011000    | Invalid microprocessor type.  | <ol> <li>Update the server firmware to the latest level (see<br/>"Updating the firmware" on page 247).</li> </ol>                                                                                                    |
|            |                               | <ol> <li>(Trained service technician only) Remove and<br/>replace the affected microprocessor (error LED is<br/>lit) with a supported type (see "Removing a<br/>microprocessor and heat sink" on page 198 and<br/>"Replacing a microprocessor and heat sink" on<br/>page 200).</li> </ol> |

- Follow the suggested actions in the order in which they are listed in the Action column until the problem is solved.
- See Chapter 4, "Parts listing, System x3690 X5 Types 7147, 7148, 7149, and 7192," on page 85 to determine which components are customer replaceable units (CRU) and which components are field replaceable units (FRU).
- If an action step is preceded by "(Trained service technician only)," that step must be performed only by a trained service technician.

| Error code | Description                                     | Action                                                                                                    |
|------------|-------------------------------------------------|----------------------------------------------------------------------------------------------------|
| 0011002    | Microprocessor mismatch.                        | <ol> <li>Run the Setup utility and select System         Information → System Summary → Processor to         view the microprocessor information to compare         the installed microprocessor specifications.     </li> <li>(Trained service technician only) Remove and</li> </ol> |
|            |                                                 | replace one of the microprocessors so that they<br>both match (see "Removing a microprocessor and<br>heat sink" on page 198 and "Replacing a<br>microprocessor and heat sink" on page 200).                                                                                            |
| 0011004    | Microprocessor failed built-in self-test (BIST) | <ol> <li>Update the server firmware to the latest level (see "Updating the firmware" on page 247).</li> <li>(Trained service technician only) Reseat</li> </ol>                                                                                                    |
|            |                                                 | <ul><li>microprocessor 2.</li><li>3. Replace the following components one at a time, in the order shown, restarting the server each time:</li></ul>                                                                                                    |
|            |                                                 | a. (Trained service technician only)<br>Microprocessor                                                                                                    |
|            |                                                 | b. (Trained service technician only) System board                                                                                                    |
| 001100A    | Microcode updated failed.                       | 1. Update the server firmware to the latest level (see "Updating the firmware" on page 247).                                                                                                    |
|            |                                                 | 2. (Trained service technician only) Replace the microprocessor.                                                                                                    |
| 0050001    | DIMM disabled.                                  | 1. Make sure that the DIMM is installed correctly (see "Replacing a memory module" on page 136) for more information.                                                                                                    |
|            |                                                 | 2. If the DIMM was disabled because of a memory error, following the suggested actions for that error event and restart the server.                                                                                                    |
|            |                                                 | <b>3</b> . Check the IBM support site for an applicable RETAIN tip or firmware update that applies to this memory error.                                                                                                    |
|            |                                                 | 4. If no memory error is recorded in the event logs<br>and no DIMM connector LED is lit, re-enable the<br>DIMM through the Setup utility (see "Starting the<br>Setup utility" on page 253) or the Advanced<br>Settings Utility (ASU).                                                  |

- Follow the suggested actions in the order in which they are listed in the Action column until the problem is solved.
- See Chapter 4, "Parts listing, System x3690 X5 Types 7147, 7148, 7149, and 7192," on page 85 to determine which components are customer replaceable units (CRU) and which components are field replaceable units (FRU).
- If an action step is preceded by "(Trained service technician only)," that step must be performed only by a trained service technician.

| Error code | Description                | Action                                                                                                    |
|------------|----------------------------|----------------------------------------------------------------------------------------------------|
| 0051003    | Uncorrectable DIMM error   | <ol> <li>Check IBM support site for an applicable RETAIN<br/>tip or firmware update that applies to this<br/>memory error.</li> <li>Swap the affected DIMM with a DIMM of the<br/>same size and type from a different memory<br/>channel.</li> <li>Run the Setup utility to enable all the DIMMs.</li> <li>If the DIMM still fails on a different memory<br/>channel, replace the DIMM.</li> <li>If the swapped DIMM fails on the original DIMM<br/>connector, inspect the DIMM connector for debris<br/>or damage. If the connector is damaged, (trained</li> </ol> |
|            |                            | technician only) replace the system board.                                                                                                    |
| 0051006    | DIMM mismatch detected     | Make sure that the DIMMs match and are installed in<br>the correct sequence (see "Replacing a memory<br>module" on page 136).                                                                                                    |
| 0051009    | No memory detected.        | <ol> <li>Make sure that the server contains DIMMs.</li> <li>Reseat the DIMMs.</li> <li>Install DIMMs in the correct sequence (see<br/>"Replacing a memory module" on page 136).</li> </ol>                                                                                                    |
| 005100A    | No usable memory detected. | <ol> <li>Make sure that the server contains DIMMs.</li> <li>Reseat the DIMMs.</li> <li>Install DIMMs in the correct sequence (see<br/>"Replacing a memory module" on page 136).</li> <li>Clear CMOS memory to re-enable all the memory<br/>connectors (see Table 2 on page 22).</li> </ol>                                                                                                    |
| 0058001    | PFA threshold exceeded     | <ol> <li>Check IBM support site for an applicable RETAIN<br/>tip or firmware update that applies to this<br/>memory error.</li> </ol>                                                                                                    |
|            |                            | 2. At the next maintenance opportunity, swap the affected DIMM (as indicated by the light path LED or event log entry) to a different memory channel. See "Replacing a memory module" on page 136 for information on DIMM population sequence.                                                                                                    |
|            |                            | 3. If the PFA re-occurs (on the same DIMM), replace<br>the affected DIMM as indicated by the light path<br>LED or event log entry (check for previous<br>history of PFA).                                                                                                    |
|            |                            | 4. If the problem remains with the same DIMM connector, inspect the DIMM connector for debris or damage. If the DIMM connector is damaged, (train technician only) replace the system board.                                                                                                    |

- Follow the suggested actions in the order in which they are listed in the Action column until the problem is solved.
- See Chapter 4, "Parts listing, System x3690 X5 Types 7147, 7148, 7149, and 7192," on page 85 to determine which components are customer replaceable units (CRU) and which components are field replaceable units (FRU).
- If an action step is preceded by "(Trained service technician only)," that step must be performed only by a trained service technician.

| Error code Description Action |                                            | Action                                                                                                    |
|-------------------------------|--------------------------------------------|----------------------------------------------------------------------------------------------------|
| 0058007                       | DIMM population is unsupported.            | <ol> <li>Reseat the DIMMs, and then restart the server.</li> <li>Remove the lowest-numbered DIMM pair of those that are identified, and replace it with an identical pair of known good DIMMs, then restart the server.</li> </ol>                                                                                                    |
|                               |                                            | <ul> <li>3. Return the removed DIMMs, one pair at a time, to their original connectors, restarting the server after each pair, until a pair fails. Replace the DIMMs in the failed pair with identical known good DIMMs, restarting the server after each DIMM is installed. Replace the failed DIMM. Repeat this step until you have tested all removed DIMMs.</li> </ul> |
|                               |                                            | 4. (Trained service technician only) Replace the system board.                                                                                                    |
| 0058008                       | DIMM failed memory test.                   | <ol> <li>Check IBM support site for an applicable RETAIN<br/>tip or firmware update that applies to this<br/>memory error.</li> </ol>                                                                                                    |
|                               |                                            | 2. Swap the affected DIMM with a DIMM of the same size and type from a different memory channel.                                                                                                    |
|                               |                                            | <b>3</b> . Run the Setup utility to enable all the DIMMs.                                                                                                    |
|                               |                                            | 4. If the DIMM still fails on a different memory channel, replace the DIMM.                                                                                                    |
|                               |                                            | 5. If the swapped DIMM fails on the original DIMM connector, inspect the DIMM connector for debris or damage. If the connector is damaged, (trained technician only) replace the system board.                                                                                                    |
| 00580A1                       | Invalid DIMM population for mirroring mode | <ol> <li>If a fault LED is lit, resolve the failure.</li> <li>Install the DIMMs in the correct sequence (see "Replacing a memory module" on page 136).</li> </ol>                                                                                                    |
| 00580A4                       | Memory population changed.                 | Information only. Memory has been added, moved, or changed.                                                                                                    |
| 00580A5                       | Mirror failover complete                   | Information only. Memory redundancy has been lost.<br>Check the event log for uncorrected DIMM failure<br>events.                                                                                                    |

- Follow the suggested actions in the order in which they are listed in the Action column until the problem is solved.
- See Chapter 4, "Parts listing, System x3690 X5 Types 7147, 7148, 7149, and 7192," on page 85 to determine which components are customer replaceable units (CRU) and which components are field replaceable units (FRU).
- If an action step is preceded by "(Trained service technician only)," that step must be performed only by a trained service technician.

| Error code | Description                                  | Action                                                                                                    |
|------------|----------------------------------------------|----------------------------------------------------------------------------------------------------|
| 00580B0    | Memory SMI LINK failure                      | 1. Check IBM support site for an applicable RETAIN tip or firmware update that applies to this memory error.             |
|            |                                              | 2. Check the DIMM connector or pins on the system board for damage.                                                      |
|            |                                              | <b>3</b> . Check the microprocessor and microprocessor socket for damage.                                                |
|            |                                              | 4. Use the microprocessor installation tool to remove and replace a microprocessor.                                      |
|            |                                              | 5. (Trained technician only) replace the system board.                                                                   |
| 00580B1    | Memory SMI LINK failover                     | No action; information only.                                                                                             |
| 0068002    | CMOS battery cleared.                        | 1. Reseat the battery.                                                                                                   |
|            |                                              | 2. Clear the CMOS memory (see Table 3 on page 23).                                                                       |
|            |                                              | <b>3</b> . Replace the following components one at a time, in the following order, restarting the server after each one: |
|            |                                              | a. Battery                                                                                                    |
|            |                                              | b. (Trained service technician only) System board.                                                                       |
| 2011001    | PCI PERR                                     | 1. Check the riser-card LEDs.                                                                                            |
|            |                                              | 2. Reseat all affected adapters and riser cards.                                                                         |
|            |                                              | 3. Update the PCI adapter firmware.                                                                                      |
|            |                                              | 4. Remove the adapter from the riser card.                                                                               |
|            |                                              | 5. Replace the following components one at a time, in the order shown, restarting the server each time:                  |
|            |                                              | a. Adapter                                                                                                    |
|            |                                              | b. (Trained service technician only) System board                                                                        |
| 2018001    | PCI Express uncorrected or uncorrected error | 1. Check the riser-card LEDs.                                                                                            |
|            |                                              | 2. Reseat all affected adapters and riser cards.                                                                         |
|            |                                              | 3. Update the PCI adapter firmware.                                                                                      |
|            |                                              | 4. Remove the adapter from the riser card.                                                                               |
|            |                                              | 5. Replace the following components one at a time, in the order shown, restarting the server each time:                  |
|            |                                              | a. Adapter                                                                                                    |
|            |                                              | b. (Trained service technician only) System board                                                                        |

- Follow the suggested actions in the order in which they are listed in the Action column until the problem is solved.
- See Chapter 4, "Parts listing, System x3690 X5 Types 7147, 7148, 7149, and 7192," on page 85 to determine which components are customer replaceable units (CRU) and which components are field replaceable units (FRU).
- If an action step is preceded by "(Trained service technician only)," that step must be performed only by a trained service technician.

| Error code                                          | Description                            | Action                                                                                                    |
|-----------------------------------------------------|----------------------------------------|----------------------------------------------------------------------------------------------------|
| 2018002                                             | Option ROM resource allocation failure | Informational message that some devices might not be initialized.                                                                                                    |
|                                                     |                                        | 1. If possible, rearrange the order of the adapters in the PCI slots to change the load order of the optional-device ROM code.                                                                                                    |
|                                                     |                                        | 2. Run the Setup utility, select <b>Start Options</b> , and change the boot priority to change the load order of the optional-device ROM code.                                                                                                    |
|                                                     |                                        | <b>3</b> . Run the Setup utility and disable some other resources, if their functions are not being used, to make more space available.                                                                                                    |
|                                                     |                                        | a. Select <b>Start Options</b> , then <b>PXE Network</b> to disable the integrated Ethernet controller ROM.                                                                                                    |
|                                                     |                                        | b. Select <b>Network</b> , then <b>PXE Configuration</b> , to disable the ROM of the adapter in the PCI slots.                                                                                                    |
|                                                     |                                        | c. Select <b>Devices and I/O Ports</b> to disable any of the integrated devices.                                                                                                    |
|                                                     |                                        | 4. Replace the following components one at a time, in the order shown, restarting the server each time:                                                                                                    |
|                                                     |                                        | <ul><li>a. Each adapter</li><li>b. (Trained service technician only) System board</li></ul>                                                                                                    |
| 3000007<br>3010007<br>3020007<br>3030007<br>3040007 | Firmware fault detected, system halted | <ol> <li>Update the server firmware to the latest level. For<br/>more information and tools for updating,<br/>managing, configuring, and deploying firmware,<br/>go to http://publib.boulder.ibm.com/infocenter/<br/>toolsctr/v1r0/index.jsp.</li> </ol> |
| 3050007<br>3060007<br>3070007<br>2080007            |                                        | <ol> <li>Undo any recent configuration changes, or clear<br/>CMOS memory to restore the settings to the<br/>default values (see Table 3 on page 23).</li> </ol>                                                                                          |
| 3080007<br>3090007<br>3100007                       |                                        | 3. Remove any recently installed hardware.                                                                                                    |
| 3110007<br>3120007<br>3130007                       |                                        |                                                                                                    |
| 3140007<br>3150007<br>3160007                       |                                        |                                                                                                    |
| 3170007<br>3180007<br>3190007                       |                                        |                                                                                                    |

- Follow the suggested actions in the order in which they are listed in the Action column until the problem is solved.
- See Chapter 4, "Parts listing, System x3690 X5 Types 7147, 7148, 7149, and 7192," on page 85 to determine which components are customer replaceable units (CRU) and which components are field replaceable units (FRU).
- If an action step is preceded by "(Trained service technician only)," that step must be performed only by a trained service technician.

| Error code | Description                                                                                    | Action                                                                                                    |  |
|------------|------------------------------------------------------------------------------------------------|----------------------------------------------------------------------------------------------------|--|
| 3038003    | Firmware corrupted                                                                             | <ol> <li>Switch to the backup firmware bank, then<br/>updated to the latest level of firmware.</li> <li>Run the Setup utility, select Load Default<br/>Settings, and save the settings to recover the<br/>server firmware.</li> <li>(Trained service technician only) Replace the<br/>system board.</li> </ol>                                                                                                    |  |
| 3048005    | Booted secondary (backup) server firmware                                                      | Information only. The backup switch was used to boot the secondary bank.                                                                                                    |  |
| 3048006    | Booted secondary (backup) server firmware<br>image because of automated boot recovery<br>(ABR) | <ol> <li>Run the Setup utility, select Load Default<br/>Settings, and save the settings to recover the<br/>primary UEFI settings.</li> <li>Turn off the server and remove it from the power<br/>source.</li> <li>Reconnect the server to the power source, then<br/>turn on the server.</li> </ol>                                                                                                    |  |
| 3058000A   | RTC date/time is incorrect                                                                     | <ol> <li>Adjust the date and time settings in the Setup<br/>utility, and then restart the server.</li> <li>Reseat the battery.</li> <li>Replace the following components one at a time,<br/>in the order shown, restarting the server each<br/>time:         <ul> <li>a. Battery (consumable)</li> <li>b. (Trained service technician only) System board</li> </ul> </li> </ol>                                                                                                    |  |
| 3058001    | System configuration invalid                                                                   | <ol> <li>Run the Setup utility, and select Save Settings.</li> <li>Run the Setup utility, select Load Default<br/>Settings, and save the settings.</li> <li>Reseat the following components one at a time in<br/>the order shown, restarting the server each time:         <ul> <li>a. Battery</li> <li>b. Failing device (if the device is a FRU, then it<br/>must be reseated by a trained service<br/>technician only)</li> </ul> </li> <li>Replace the following components one at a time,<br/>in the order shown, restarting the server each<br/>time:         <ul> <li>a. Battery</li> <li>b. Failing device (if the device is a FRU, then it<br/>must be replaced by a trained service technician only)</li> </ul> </li> <li>Replace the following components one at a time,<br/>in the order shown, restarting the server each<br/>time:         <ul> <li>a. Battery</li> <li>b. Failing device (if the device is a FRU, then it<br/>must be replaced by a trained service<br/>technician only)</li> <li>c. (Trained service technician only) System board</li> </ul> </li> </ol> |  |

- Follow the suggested actions in the order in which they are listed in the Action column until the problem is solved.
- See Chapter 4, "Parts listing, System x3690 X5 Types 7147, 7148, 7149, and 7192," on page 85 to determine which components are customer replaceable units (CRU) and which components are field replaceable units (FRU).
- If an action step is preceded by "(Trained service technician only)," that step must be performed only by a trained service technician.

| Error code | Description                                       | Action                                                                                                    |
|------------|---------------------------------------------------|----------------------------------------------------------------------------------------------------|
| 3058004    | Three boot failure                                | 1. Undo any recent system changes, such as new settings or newly installed devices.                                                    |
|            |                                                   | 2. Make sure that the server is attached to a reliable power source.                                                                   |
|            |                                                   | 3. Remove all hardware that is not listed on the ServerProven Web site at http://www.ibm.com/ servers/eserver/serverproven/compat/us/. |
|            |                                                   | 4. Make sure that the operating system is not corrupted.                                                                               |
|            |                                                   | 5. Run the Setup utility, save the configuration, and then restart the server.                                                         |
|            |                                                   | 6. See "Problem determination tips" on page 83.                                                                                        |
| 3108007    | System configuration restored to default settings | Information only. This is message is usually associated with the CMOS battery clear event.                                             |
| 3138002    | Boot configuration error                          | <ol> <li>Remove any recent configuration changes made<br/>to the Setup utility.</li> </ol>                                             |
|            |                                                   | 2. Run the Setup utility, select <b>Load Default Settings</b> , and save the settings.                                                 |
| 3808000    | IMM communication failure                         | <ol> <li>Remove power from the server for 30 seconds,<br/>and then reconnect the server to power and<br/>restart it.</li> </ol>        |
|            |                                                   | 2. Update the IMM firmware to the latest level (see "Updating the firmware" on page 247).                                              |
|            |                                                   | <b>3</b> . (Trained service technician only) Replace the system board.                                                                 |
| 3808002    | Error updating system configuration to IMM        | 1. Remove power from the server, and then reconnect the server to power and restart it.                                                |
|            |                                                   | 2. Run the Setup utility and select <b>Save Settings</b> .                                                                             |
|            |                                                   | <b>3</b> . Update the IMM firmware to the latest level (see "Updating the firmware" on page 247).                                      |
| 3808003    | Error retrieving system configuration from IMM    | 1. Remove power from the server, and then reconnect the server to power and restart it.                                                |
|            |                                                   | 2. Run the Setup utility and select <b>Save Settings</b> .                                                                             |
|            |                                                   | <b>3</b> . Update the IMM firmware to the latest level (see "Updating the firmware" on page 247).                                      |

- Follow the suggested actions in the order in which they are listed in the Action column until the problem is solved.
- See Chapter 4, "Parts listing, System x3690 X5 Types 7147, 7148, 7149, and 7192," on page 85 to determine which components are customer replaceable units (CRU) and which components are field replaceable units (FRU).
- If an action step is preceded by "(Trained service technician only)," that step must be performed only by a trained service technician.

| Error code | Description                                                                        | Action                                                                                                    |  |
|------------|------------------------------------------------------------------------------------|----------------------------------------------------------------------------------------------------|--|
| 3808004    | IMM system event log full                                                          | <ul> <li>When using out-of-band, use the IMM Web interface or IPMItool to clear the logs from the operating system.</li> <li>When using the local console: <ol> <li>Run the Setup utility (see "Using the Setup utility" on page 252) ).</li> <li>Select System Event Log.</li> <li>Select Clear System Event Log.</li> <li>Restart the server.</li> </ol> </li> </ul> |  |
| 3818001    | Core Root of Trust Measurement (CRTM)<br>update failed                             | <ol> <li>Run the Setup utility, select Load Default<br/>Settings, and save the settings.</li> <li>(Trained service technician only) Replace the<br/>system board.</li> </ol>                                                                                                    |  |
| 3818002    | Core Root of Trust Measurement (CRTM)<br>update aborted                            | <ol> <li>Run the Setup utility, select Load Default<br/>Settings, and save the settings.</li> <li>(Trained service technician only) Replace the<br/>system board.</li> </ol>                                                                                                    |  |
| 3818003    | Core Root of Trust Measurement (CRTM)<br>flash lock failed                         | <ol> <li>Run the Setup utility, select Load Default<br/>Settings, and save the settings.</li> <li>(Trained service technician only) Replace the<br/>system board.</li> </ol>                                                                                                    |  |
| 3818004    | Core Root of Trust Measurement (CRTM)<br>system error                              | <ol> <li>Run the Setup utility, select Load Default<br/>Settings, and save the settings.</li> <li>(Trained service technician only) Replace the<br/>system board.</li> </ol>                                                                                                    |  |
| 3818005    | Current Bank Core Root of Trust<br>Measurement (CRTM) capsule signature<br>invalid | <ol> <li>Run the Setup utility, select Load Default<br/>Settings, and save the settings.</li> <li>(Trained service technician only) Replace the<br/>system board.</li> </ol>                                                                                                    |  |
| 3818006    | Opposite bank CRTM capsule signature<br>invalid                                    | <ol> <li>Switch the server firmware bank to the backup<br/>bank (see "Starting the backup server firmware"<br/>on page 259).</li> <li>Run the Setup utility, select Load Default<br/>Settings, and save the settings.</li> <li>Switch the bank back to the primary bank.</li> <li>(Trained service technician only) Replace the<br/>system board.</li> </ol>           |  |
| 3818007    | CRTM update capsule signature invalid                                              | <ol> <li>Run the Setup utility, select Load Default<br/>Settings, and save the settings.</li> <li>(Trained service technician only) Replace the<br/>system board.</li> </ol>                                                                                                    |  |

## I.11002

- Follow the suggested actions in the order in which they are listed in the Action column until the problem is solved.
- See Chapter 4, "Parts listing, System x3690 X5 Types 7147, 7148, 7149, and 7192," on page 85 to determine which components are customer replaceable units (CRU) and which components are field replaceable units (FRU).
- If an action step is preceded by "(Trained service technician only)," that step must be performed only by a trained service technician.

| Error code | Description                                   | Action                                                                                                    |
|------------|-----------------------------------------------|----------------------------------------------------------------------------------------------------|
| 3828004    | AEM power capping disabled                    | <ol> <li>Check the settings and the event logs.</li> <li>Make sure that the Active Energy Manager<br/>feature is enabled in the Setup utility. Select<br/>System Settings, Power, Active Energy Manager,<br/>and Capping Enabled.</li> </ol> |
|            |                                               | <b>3</b> . Update the server firmware to the latest level (see "Updating the firmware" on page 247).                                                                                                    |
| 8007010    | A resource I/O limitation event has occurred. | To allow more PCIe space, choose one of the following:                                                                                                    |
|            |                                               | 1. Change the MM configuration setting to 1 GB                                                                                                    |
|            |                                               | <ul> <li>a. Run the Setup utility (see "Using the Setup utility" on page 252), select Devices and I/O Ports.</li> </ul>                                                                                                    |
|            |                                               | b. Set <b>MMConfigBase</b> to 1 GB.                                                                                                    |
|            |                                               | 2. Enable PCI 64-bit Resource.                                                                                                    |
|            |                                               | <ul> <li>a. Run the Setup utility (see "Using the Setup utility" on page 252), and select Devices and I/O Ports -&gt; PCI 64-bit Resource.</li> </ul>                                                                                        |
|            |                                               | b. Enable PCI 64-bit Resource.                                                                                                    |

## I.11002 [I.11002] A processor mismatch has been detected between one or more processors in the system.

Explanation: One or More Mismatched Processors Detected

Severity: Error

- 1. This message could occur with messages about other Processor configuration problems. Resolve those messages first.
- 2. If the problem persists, ensure that matching processors are installed (i.e., matching option part numbers, etc)
- **3**. Verify that the Processor's are installed in the sockets correctly according to the service information for this product. If not, correct that problem.
- 4. Check IBM support site for an applicable RETAIN tip or firmware update that applies to this Processor error.
- 5. (Trained Service technician only) Replace mismatching processor. Inspect Processor socket and replace the system board first if socket is damaged.

I.2018002 [I.2018002] The device found at Bus % Device % Function % could not be configured due to resource constraints. The Vendor ID for the device is % and the Device ID is %.

**Explanation:** OUT\_OF\_RESOURCES (PCI Option ROM)

Severity: Info

**User response:** Complete the following steps:

- 1. If this PCIe device and/or any attached cables were recently installed, moved, serviced or upgraded, reseat adapter and any attached cables.
- 2. Check IBM support site for any applicable RETAIN tip or UEFI or adapter firmware update that applies to this error. NOTE: It may be necessary to disable unused option ROMs from UEFI F1 setup or ASU or using adapter manufacturer utilities so that adapter firmware can be updated.
- **3**. Move the card to a different slot on the same riser. If issue persist, move card to a different slot on a different riser. If Error re-occurs, replace the adapter.
- 4. (Trained Service technician only) If adapter was moved to a different slot and error did not re-occur, verify that this is not a system limitation and then replace the system board. Also, if this is not the initial installation and the error persists after adapter replacement, replace system board.

# I.2018003 [I.2018003] A bad option ROM checksum was detected for the device found at Bus % Device % Function %. The Vendor ID for the device is % and the Device ID is %.

Explanation: ROM CHECKSUM ERROR

Severity: Error

User response: Complete the following steps:

- 1. If this PCIe device and/or any attached cables were recently installed, moved, serviced or upgraded, reseat adapter and any attached cables.
- 2. Move the card to a different slot on the same riser. If issue persist, move card to a different slot on a different riser. If Error re-occurs, replace the adapter. Otherwise, replace the riser.
- 3. Check IBM support site for any applicable RETAIN tip or UEFI or adapter firmware update that applies to this error. NOTE: It may be necessary to configure slot to Gen1 or to use special utility software so that adapter firmware can be upgraded. Gen1/Gen2 settings can be configured via F1 Setup -> System Settings -> Devices and I/O Ports -> PCIe Gen1/Gen2/Gen3 Speed Selection, or the ASU Utility.
- 4. Replace system board.

## I.3048005 [I.3048005] UEFI has booted from the backup flash bank.

Explanation: Booting Backup UEFI Image

Severity: Info

**User response:** Complete the following steps:

1. Refer to service information for this product section on UEFI Recovery to return system to primary bank.

## I.3108002 • I.3818003

### I.3108002

Explanation: GPT Corruption Recoverd

Severity: Info

User response: Complete the following steps:

1. No action needed.

## I.3808004 [I.3808004] The IMM System Event log (SEL) is full.

Explanation: IPMI System Event Log is Full

Severity: Info

User response: Complete the following steps:

- 1. Use IMM Web Interface to clear event log.
- 2. If IMM communication is unavailable, use F1 Setup to access System Event Logs Menu and Choose Clear IMM System Event Log and Restart Server.

### I.3818001 [I.3818001] The firmware image capsule signature for the currently booted flash bank is invalid.

Explanation: Current Bank CRTM Capsule Update Signature Invalid

Severity: Info

User response: Complete the following steps:

- 1. Reboot system. Will come up on backup UEFI image. Reflash the primary UEFI image.
- 2. If error does not persist no additional recovery action is required.
- 3. If error persists, or boot is unsuccessful, (Trained service technician only) Replace the system board.

#### I.3818002 [I.3818002] The firmware image capsule signature for the non-booted flash bank is invalid.

Explanation: Opposite Bank CRTM Capsule Update Signature Invalid

#### Severity: Info

User response: Complete the following steps:

- 1. Reflash backup UEFI image.
- 2. If error does not persist no additional recovery action is required.
- 3. If error persists, or boot is unsuccessful, (Trained service technician only) Replace the system board.

#### I.3818003 [I.3818003] The CRTM flash driver could not lock the secure flash region.

Explanation: CRTM Could not lock secure flash region

## Severity: Info

- 1. If system failed to boot successfully, power cycle system.
- 2. If system boots to F1 setup, flash UEFI image and reset bank to primary (if required). If system boots without error, recovery is complete and no additional action is required.
- 3. If system fails to boot, or if flash attempt fails, (Trained service technician only) Replace the system board.

### I.580A4 [I.580A4] Memory population change detected.

Explanation: DIMM Population Change Detected

Severity: Info

User response: Complete the following steps:

1. Check system event log for uncorrected DIMM failures and replace those DIMMs.

### I.580A5 [I.580A5] Mirror Fail-over complete. DIMM number % has failed over to the mirrored copy.

Explanation: DIMM Mirror Fail-over Detected

Severity: Info

**User response:** Complete the following steps:

1. : Check system event log for related DIMM failures and perform associated user actions.

## I.580A6 [I.580A6] Memory spare copy has completed successfully.

Explanation: Spare Copy Complete

Severity: Info

User response: Complete the following steps:

1. Check system event log for related DIMM failures and perform associated user actions.

# S.2011001 [S.2011001] An Uncorrected PCIe Error has Occurred at Bus % Device % Function %. The Vendor ID for the device is % and the Device ID is %.

Explanation: PCI SERR Detected

Severity: Error

- If this node and/or any attached cables were recently installed, moved, serviced or upgraded, a. Reseat Adapter,riser and any attached cables. b. Reload Device Driver c. If device is not recognized, reconfiguring slot to Gen1 or Gen2 may be required. Gen1/Gen2 settings can be configured via F1 Setup -> System Settings -> Devices and I/O Ports -> PCIe Gen1/Gen2/Gen3 Speed Selection, or the ASU Utility.
- 2. Check IBM support site for an applicable device driver, firmware update, revision of service information for this product or other information that applies to this error. Load new device driver and any required firmware updates.
- **3**. If problem persists, then remove Adapter Card. If system reboots successfully without the adapter, replace that card.
- 4. (Trained Service technician only) Replace the processor which is connected to the riser, adapter

S.2018001 [S.2018001] An Uncorrected PCIe Error has Occurred at Bus % Device % Function %. The Vendor ID for the device is % and the Device ID is %.

Explanation: PCIe Uncorrected Error Detected

Severity: Error

User response: Complete the following steps:

- If this node and/or any attached cables were recently installed, moved, serviced or upgraded, a. Reseat Adapter and any attached cables. b. Reload Device Driver c. If device is not recognized, reconfiguring slot to Gen1 or Gen2 may be required. Gen1/Gen2 settings can be configured via F1 Setup -> System Settings -> Devices and I/O Ports -> PCIe Gen1/Gen2/Gen3 Speed Selection, or the ASU Utility.
- 2. Check IBM support site for an applicable device driver, firmware update, version of service information for this product or other information that applies to this error. Load new device driver and any required firmware updates.
- **3**. If problem persists, then remove Adapter Card. If system reboots successfully without the adapter, replace that card.
- 4. Trained Service technician only) Replace system board.

# S.3058004 [S.3058004] A Three Strike boot failure has occurred. The system has booted with default UEFI settings.

Explanation: POST failure has occurred! System booted with default settings.

Severity: Error

User response: Complete the following steps:

- 1. This event resets UEFI to the default settings for the next boot. If successful, user is forced into F1 setup. Original UEFI settings are still present.
- 2. If User did not intentionally trigger the reboots, check logs for probable cause.
- **3.** Undo recent system changes (settings or devices added). If not recent system changes, remove all options then remove CMOS battery for 30 seconds to clear CMOS contents. Verify that the system boots. Then, re-install options one at a time to locate the problem.
- 4. Check IBM support site for an applicable RETAIN tip or firmware update that applies to this error.
- 5. Reflash UEFI firmware.
- 6. Remove and re-install CMOS battery for 30 seconds to clear CMOS contents
- 7. (Trained service technician only) Replace the system board.

## S.3818004 [S.3818004] The CRTM flash driver could not successfully flash the staging area. A failure occurred.

## Explanation: CRTM Update Failed

## Severity: Error

- 1. Continue booting sytem. If system does not reset, manually reset the system.
- 2. If the error is not reported on the subsequent boot, no additional recovery action is required.
- 3. If the error persists, continue booting system and reflash UEFI image.
- 4. (Trained service technician only) Replace system board.

S.3818007 [S.3818007] The firmware image capsules for both flash banks could not be verified.

Explanation: CRTM image capsule could not be verified

Severity: Error

User response: Complete the following steps:

- 1. If system failed to boot successfully, DC cycle system.
- 2. If system boots to F1 steup, flash UEFI image and reset bank to primary (if required). If system boots without error, recovery is complete and no additional action is required.
- 3. If system fails to boot, or if flash attempt fails, (Trained service technician only) Replace the system board.

### S.3828001

Explanation: Boot Permission denied by Management Module: System Halted

Severity: Error

User response: Complete the following steps:

1. No action required

#### S.3828002

Explanation: Timed Out waiting on boot permission from Management Module: System Halted

Severity: Error

**User response:** Complete the following steps:

 Step 1: Attempt to login to the IMM Webpage. If the web page does not load, power cycle the system. Step2: If the issue persists try to the access the backup image. From there, reflash the primary image Step 3: (Trained Service Technician only) Replace system board

#### S.51003 [S.51003] An uncorrectable memory error was detected in DIMM slot % on rank %.

**Explanation:** [S.51003] An uncorrectable memory error was detected on processor % channel %. The failing DIMM within the channel could not be determined. An uncorrectable memory error has been detected during POST. Uncorrectable DIMM error

Severity: Error

- 1. Check IBM support site for an applicable RETAIN tip or firmware update that applies to this memory error.
- 2. Swap the affected DIMM with a DIMM of the same size and type from a different memory channel.
- 3. Run the Setup utility to enable all the DIMMs
- 4. If the DIMM still fails on a different memory channel, replace the DIMM.
- 5. If the swapped DIMM fails on the original DIMM connector, inspect the DIMM connector for debris or damage. If the connector is damaged, (trained technician only) replace the system board.

## S.51006 • S.68005

# S.51006 [S.51006] A memory mismatch has been detected. Please verify that the memory configuration is valid.

Explanation: One or More Mismatched DIMMs Detected

## Severity: Error

User response: Complete the following steps:

- 1. Could follow an uncorrectable memory error or failed memory test. Check log and service that event first. DIMMs disabled by other errors or actions could cause this event.
- 2. Verify that the DIMMs are installed in the correct population sequence, according to the service information for this product.
- **3**. Disable memory mirroring and sparing. If this action eliminates the mismatch, check IBM Support site for information related to this problem.
- 4. Reflash UEFI firmware.
- 5. Replace DIMM, if problem persists in the dimm on 16-DIMM Internal MB2 Memory Expansion, replace this memory expansion module.
- 6. (Trained Service technician only) Replace Processor identified in the event log entry.

## S.58008 [S.58008] A DIMM has failed the POST memory test.

Explanation: DIMM Failed Memory Test

## Severity: Error

User response: Complete the following steps:

- 1. Check IBM support site for an applicable RETAIN tip or firmware update that applies to this memory error.
- 2. Swap the affected DIMM with a DIMM of the same size and type from a different memory channel.
- 3. Run the Setup utility to enable all the DIMMs.
- 4. If the DIMM still fails on a different memory channel, replace the DIMM.
- 5. If the swapped DIMM fails on the original DIMM connector, inspect the DIMM connector for debris or damage. If the connector is damaged, (trained technician only) replace the system board.

## S.68005 [S.68005] An error has been detected by the the IIO core logic on Bus %. The Global Fatal Error Status register contains %. The Global Non-Fatal Error Status register contains %. Please check error logs for the presence of additional downstream device error data.

Explanation: Critical IOH-PCI Error

## Severity: Error

- 1. Check log for a separate error for an associated PCIe device and service that error.
- 2. Check IBM support site for an applicable RETAIN tip or firmware update for the system or adapter that applies to this error.

## W.11004 [W.11004] A processor within the system has failed the BIST.

Explanation: Processor Self Test Failure Detected

Severity: Error

User response: Complete the following steps:

- 1. If the Processor or firmware was just updated, check IBM support site for an applicable RETAIN tip or firmware update that applies to this Processor error.
- 2. (Trained service technician only) If there are multiple Processor's, swap Processor's to move affected Processor to another Processor socket and retry. If problem follows the affected Processor, or this is a single Processor system, replace the Processor. Inspect Processor socket on each Processor removal and replace system board first if damaged or mis-aligned pins are found.
- 3. (Trained Service technician only) Replace system board.

## W.201000A

Explanation: PCI Resource resizable

Severity: Warning

**User response:** Complete the following steps:

1. User can try to enable PCI 64-BIT resouce setting in F1 Setup to allocate memory mapped resource above 4G for PCIE device.

W.3048006 [W.3048006] UEFI has booted from the backup flash bank due to an Automatic Boot Recovery (ABR) event.

Explanation: Automated Boot Recovery, Booting Backup UEFI Image

Severity: Warning

User response: Complete the following steps:

- 1. Check IBM support site for an applicable RETAIN tip or firmware update that applies to this error.
- 2. Reflash Primary UEFI image. Refer to UEFI Recovery section of service information for this product.
- 3. (Trained service technician only) Replace the system board.

W.305000A [W.305000A] An invalid date and time have been detected.

Explanation: RTC Date and Time Incorrect

Severity: Warning

- 1. Check IMM/chassis event log. This event should immediately precede 0068002 error. Service that event or any other battery related errors.
- 2. Use F1 Setup to reset date and time. If problem persists after a system reset, replace CMOS battery.
- **3.** If problem persists then check IBM support site for an applicable RETAIN tip or firmware update that applies to this error.
- 4. Trained Service technician only) Replace the system board.

## W.3108002 • W.3808003

### W.3108002

## Explanation: GPT Corruption happened

Severity: Warning

User response: Complete the following steps:

1. Check hard disk data integrity, Check PCIE storage cards option rom firmware version and function if hard disks connected to the PCIE storage cards.

#### W.3808000 [W.3808000] An IMM communication failure has occurred.

**Explanation:** IMM Communication Failure

## Severity: Warning

- User response: Complete the following steps:
- 1. Reset IMM.
- 2. Remove power from the node. This will reboot the entire node.
- 3. Check IBM support site for an applicable RETAIN tip or firmware update that applies to this error.
- 4. Reflash UEFI Firmware.
- 5. (Trained service technician only) Replace the system board.

### W.3808002 [W.3808002] An error occurred while saving UEFI settings to the IMM.

Explanation: Error Updating System Configuration to IMM

### Severity: Warning

User response: Complete the following steps:

- 1. Use F1 Setup, Verify Settings and Save Settings to recover settings.
- 2. Reset IMM.
- 3. Remove power from the node. This will reboot the entire node.
- 4. Check IBM support site for an applicable RETAIN tip or firmware update that applies to this error.
- 5. Reflash IMM Firmware.
- 6. Remove and re-install CMOS battery for 30 seconds to clear CMOS contents.
- 7. Trained Service technician only) Replace system board.

### W.3808003 .[W.3808003] Unable to retrieve the system configuration from the IMM.

Explanation: Error Retrieving System Configuration from IMM

#### Severity: Warning

- 1. Use F1 Setup, Verify Settings and Save Settings to recover settings.
- 2. Reset the IMM.
- 3. Remove power from the node. This will reboot the entire node.
- 4. Check IBM support site for an applicable RETAIN tip or firmware update that applies to this error.
- 5. Reflash IMM Firmware.
- 6. Remove and re-install CMOS battery for 30 seconds to clear CMOS contents.
- 7. Trained Service technician only) Replace system board.

# W.3818005 [W.3818005] The CRTM flash driver could not successfully flash the staging area. The update was aborted

Explanation: CRTM Update Aborted

### Severity: Warning

User response: Complete the following steps:

- 1. Continue booting system. If system does not reset, manually reset the system.
- 2. If the error is not reported on the subsequent boot, no additional recovery action is required.
- 3. If the event persists, continue booting system and reflash UEFI image.
- 4. (Trained service technician only) Replace cpu board.

## W.50001 [W.50001] A DIMM has been disabled due to an error detected during POST.

#### Explanation: DIMM Disabled

Severity: Info

**User response:** Complete the following steps:

- 1. Make sure that the DIMM is installed correctly for more information.
- 2. If the DIMM was disabled because of a memory error, following the suggested actions for that error event and restart the server.
- 3. Check the IBM support site for an applicable RETAIN tip or firmware update that applies to this memory error.
- 4. If no memory error is recorded in the event logs and no DIMM connector LED is lit, re-enable the DIMM through the Setup utility.
- W.58001 [W.58001] The PFA Threshold limit (correctable error logging limit) has been exceeded on DIMM number % at address %. MC5 Status contains % and MC5 Misc contains %.

Explanation: DIMM PFA Threshold Exceeded

#### Severity: Error

- 1. Check IBM support site for an applicable RETAIN tip or firmware update that applies to this memory error.
- 2. At the next maintenance opportunity, swap the affected DIMM (as indicated by the light path LED or event log entry) to a different memory channel.
- **3.** If the PFA re-occurs (on the same DIMM), replace the affected DIMM as indicated by the light path LED or event log entry (check for previous history of PFA)
- 4. If the problem remains with the same DIMM connector, inspect the DIMM connector for debris or damage. If the DIMM connector is damaged,(train technician only) replace the system board.

## W.58007 • W.580A3

W.58007 [W.58007] Invalid memory configuration (Unsupported DIMM Population) detected. Please verify memory configuration is valid.

Explanation: Unsupported DIMM Population

Severity: Error

User response: Complete the following steps:

- 1. Could follow an uncorrectable memory error or failed memory test. Check log and service that event first. DIMMs disabled by other errors or actions could cause this event.
- 2. Ensure that the DIMM connectors are populated according to the guidelines in the service information for this product.

### W.58017

Explanation: DIMM Re-Enabled

Severity: Warning

User response: Complete the following steps:

1. No action; information only.

### W.580A1 [W.580A1] Invalid memory configuration for Mirror Mode. Please correct memory configuration.

Explanation: Unsupported DIMM Population for Mirror Mode

Severity: Error

User response: Complete the following steps:

- 1. If a DIMM connector error LED is lit, resolve the failure.
- 2. Make sure that the DIMM connectors are correctly populated for mirroring mode, according to the service information for this product.

## W.580A2 [W.580A2] Invalid memory configuration for Sparing Mode. Please correct memory configuration.

Explanation: Unsupported DIMM Population for Spare Mode

Severity: Error

User response: Complete the following steps:

1. Make sure that the DIMM connectors are correctly populated for sparing mode, according to the service information for this product.

#### W.580A3 [W.580A3] Invalid memory configuration for Lock-Step Mode. Please correct memory configuration.

Explanation: Unsupported DIMM Population for Lockstep Mode

Severity: Warning

**User response:** Complete the following steps:

1. Make sure that the DIMM connectors are correctly populated for lock-step mode, according to the service information for this product.

#### W.580A7

Explanation: DIMM Service Action Detected, Slot Re-Enabled

Severity: Warning

User response: Complete the following steps:

1. No action; information only.

#### W.580B0

Explanation: Memory SMI Link Failure

Severity: Warning

User response: Complete the following steps:

- 1. Check IBM support site for an applicable RETAIN tip or firmware update that applies to this memory error.
- 2. Check the DIMM connector or pins on the system board for damage.
- 3. Check the microprocessor and microprocessor socket for damage.
- 4. Use the microprocessor installation tool to remove and replace a microprocessor.
- 5. (Trained technician only) replace the system board.

#### W.580B1

Explanation: Memory SMI Lane Redundancy Lost

Severity: Warning

User response: Complete the following steps:

1. No action; information only.

#### W.68008

Explanation: EXA Cable Removed

Severity: Warning

User response: Complete the following steps:

- 1. Check EXA cable is connected correctly.
- 2. Check EXA cable is damaged, if EXA cable is damaged, replace a new EXA cable.

#### W.680B2 [W.680B2] Currently, there is no additional information for this event.

Explanation: Internal QPI Link Width Reduction Detected

#### Severity: Error

- 1. Check IBM support site for an applicable RETAIN tip or firmware update that applies to this error.
- 2. Check the cpu identified by event log entry.replace system board and check

## W.680B4 • W.680B5

### W.680B4 [W.680B4] Internal QPI Link Half Width Reduction Detected

Explanation: Internal QPI Link Half Width Reduction Detected

Severity: Error

User response: Complete the following steps:

- 1. Check IBM support site for an applicable RETAIN tip or firmware update that applies to this error.
- 2. Inspect processor socket for foreign debris or damage. If debris is found remove debris.
- 3. If error recurs, or socket damage is found, replace the system board (Trained Service technician only).

### W.680B5 [W.680B5] Internal QPI Link Quarter Width Reduction Detected

Explanation: Internal QPI Link Quarter Width Reduction Detected

Severity: Error

- 1. Check IBM support site for an applicable RETAIN tip or firmware update that applies to this error.
- 2. Inspect processor socket for foreign debris or damage. If debris is found remove debris.
- 3. Trained Service technician only. If error recurs, or socket damage is found, replace system board .

# Appendix D. Getting help and technical assistance

If you need help, service, or technical assistance or just want more information about IBM products, you will find a wide variety of sources available from IBM to assist you.

Use this information to obtain additional information about IBM and IBM products, determine what to do if you experience a problem with your IBM system or optional device, and determine whom to call for service, if it is necessary.

## Before you call

Before you call, make sure that you have taken these steps to try to solve the problem yourself.

If you believe that you require IBM to perform warranty service on your IBM product, the IBM service technicians will be able to assist you more efficiently if you prepare before you call.

- Check all cables to make sure that they are connected.
- Check the power switches to make sure that the system and any optional devices are turned on.
- Check for updated software, firmware, and operating-system device drivers for your IBM product. The IBM Warranty terms and conditions state that you, the owner of the IBM product, are responsible for maintaining and updating all software and firmware for the product (unless it is covered by an additional maintenance contract). Your IBM service technician will request that you upgrade your software and firmware if the problem has a documented solution within a software upgrade.
- If you have installed new hardware or software in your environment, check http://www.ibm.com/systems/info/x86servers/serverproven/compat/us to make sure that the hardware and software is supported by your IBM product.
- Go to http://www.ibm.com/supportportal to check for information to help you solve the problem.
- Gather the following information to provide to IBM Support. This data will help IBM Support quickly provide a solution to your problem and ensure that you receive the level of service for which you might have contracted.
  - Hardware and Software Maintenance agreement contract numbers, if applicable
  - Machine type number (IBM 4-digit machine identifier)
  - Model number
  - Serial number
  - Current system UEFI and firmware levels
  - Other pertinent information such as error messages and logs
- Go to http://www.ibm.com/support/entry/portal/Open\_service\_request to submit an Electronic Service Request. Submitting an Electronic Service Request will start the process of determining a solution to your problem by making the pertinent information available to IBM Support quickly and efficiently. IBM service technicians can start working on your solution as soon as you have completed and submitted an Electronic Service Request.

You can solve many problems without outside assistance by following the troubleshooting procedures that IBM provides in the online help or in the documentation that is provided with your IBM product. The documentation that comes with IBM systems also describes the diagnostic tests that you can perform. Most systems, operating systems, and programs come with documentation that contains troubleshooting procedures and explanations of error messages and error codes. If you suspect a software problem, see the documentation for the operating system or program.

## Using the documentation

Information about your IBM system and preinstalled software, if any, or optional device is available in the documentation that comes with the product. That documentation can include printed documents, online documents, readme files, and help files.

See the troubleshooting information in your system documentation for instructions for using the diagnostic programs. The troubleshooting information or the diagnostic programs might tell you that you need additional or updated device drivers or other software. IBM maintains pages on the World Wide Web where you can get the latest technical information and download device drivers and updates. To access these pages, go to http://www.ibm.com/supportportal.

## Getting help and information from the World Wide Web

Up-to-date information about IBM products and support is available on the World Wide Web.

On the World Wide Web, up-to-date information about IBM systems, optional devices, services, and support is available at http://www.ibm.com/supportportal. IBM System x information is at http://www.ibm.com/systems/x. IBM BladeCenter information is at http://www.ibm.com/systems/bladecenter. IBM IntelliStation information is at http://www.ibm.com/systems/intellistation.

## Software service and support

Through IBM Support Line, you can get telephone assistance, for a fee, with usage, configuration, and software problems with your IBM products.

For more information about Support Line and other IBM services, see http://www.ibm.com/services or see http://www.ibm.com/planetwide for support telephone numbers. In the U.S. and Canada, call 1-800-IBM-SERV (1-800-426-7378).

## Hardware service and support

You can receive hardware service through your IBM reseller or IBM Services.

To locate a reseller authorized by IBM to provide warranty service, go to http://www.ibm.com/partnerworld/ and click **Find Business Partners** on the right side of the page. For IBM support telephone numbers, see http://www.ibm.com/planetwide . In the U.S. and Canada, call 1-800-IBM-SERV (1-800-426-7378).

In the U.S. and Canada, hardware service and support is available 24 hours a day, 7 days a week. In the U.K., these services are available Monday through Friday, from 9 a.m. to 6 p.m.

## **IBM Taiwan product service**

Use this information to contact IBM Taiwan product service.

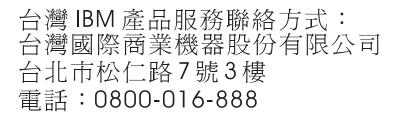

IBM Taiwan product service contact information:

IBM Taiwan Corporation 3F, No 7, Song Ren Rd. Taipei, Taiwan Telephone: 0800-016-888

## Notices

This information was developed for products and services offered in the U.S.A.

IBM may not offer the products, services, or features discussed in this document in other countries. Consult your local IBM representative for information on the products and services currently available in your area. Any reference to an IBM product, program, or service is not intended to state or imply that only that IBM product, program, or service may be used. Any functionally equivalent product, program, or service that does not infringe any IBM intellectual property right may be used instead. However, it is the user's responsibility to evaluate and verify the operation of any non-IBM product, program, or service.

IBM may have patents or pending patent applications covering subject matter described in this document. The furnishing of this document does not give you any license to these patents. You can send license inquiries, in writing, to:

IBM Director of Licensing IBM Corporation North Castle Drive Armonk, NY 10504-1785 U.S.A.

INTERNATIONAL BUSINESS MACHINES CORPORATION PROVIDES THIS PUBLICATION "AS IS" WITHOUT WARRANTY OF ANY KIND, EITHER EXPRESS OR IMPLIED, INCLUDING, BUT NOT LIMITED TO, THE IMPLIED WARRANTIES OF NON-INFRINGEMENT, MERCHANTABILITY OR FITNESS FOR A PARTICULAR PURPOSE. Some states do not allow disclaimer of express or implied warranties in certain transactions, therefore, this statement may not apply to you.

This information could include technical inaccuracies or typographical errors. Changes are periodically made to the information herein; these changes will be incorporated in new editions of the publication. IBM may make improvements and/or changes in the product(s) and/or the program(s) described in this publication at any time without notice.

Any references in this information to non-IBM websites are provided for convenience only and do not in any manner serve as an endorsement of those websites. The materials at those websites are not part of the materials for this IBM product, and use of those websites is at your own risk.

IBM may use or distribute any of the information you supply in any way it believes appropriate without incurring any obligation to you.

## Trademarks

IBM, the IBM logo, and ibm.com are trademarks of International Business Machines Corp., registered in many jurisdictions worldwide. Other product and service names might be trademarks of IBM or other companies.

A current list of IBM trademarks is available on the web at http://www.ibm.com/ legal/us/en/copytrade.shtml.

Adobe and PostScript are either registered trademarks or trademarks of Adobe Systems Incorporated in the United States and/or other countries.

Cell Broadband Engine is a trademark of Sony Computer Entertainment, Inc., in the United States, other countries, or both and is used under license therefrom.

Intel, Intel Xeon, Itanium, and Pentium are trademarks or registered trademarks of Intel Corporation or its subsidiaries in the United States and other countries.

Java and all Java-based trademarks and logos are trademarks or registered trademarks of Oracle and/or its affiliates.

Linux is a registered trademark of Linus Torvalds in the United States, other countries, or both.

Microsoft, Windows, and Windows NT are trademarks of Microsoft Corporation in the United States, other countries, or both.

UNIX is a registered trademark of The Open Group in the United States and other countries.

## Important notes

Processor speed indicates the internal clock speed of the microprocessor; other factors also affect application performance.

CD or DVD drive speed is the variable read rate. Actual speeds vary and are often less than the possible maximum.

When referring to processor storage, real and virtual storage, or channel volume, KB stands for 1024 bytes, MB stands for 1,048,576 bytes, and GB stands for 1,073,741,824 bytes.

When referring to hard disk drive capacity or communications volume, MB stands for 1,000,000 bytes, and GB stands for 1,000,000 bytes. Total user-accessible capacity can vary depending on operating environments.

Maximum internal hard disk drive capacities assume the replacement of any standard hard disk drives and population of all hard disk drive bays with the largest currently supported drives that are available from IBM.

Maximum memory might require replacement of the standard memory with an optional memory module.

Each solid-state memory cell has an intrinsic, finite number of write cycles that the cell can incur. Therefore, a solid-state device has a maximum number of write cycles that it can be subjected to, expressed as "total bytes written" (TBW). A

device that has exceeded this limit might fail to respond to system-generated commands or might be incapable of being written to. IBM is not responsible for replacement of a device that has exceeded its maximum guaranteed number of program/erase cycles, as documented in the Official Published Specifications for the device.

IBM makes no representation or warranties regarding non-IBM products and services that are ServerProven<sup>®</sup>, including but not limited to the implied warranties of merchantability and fitness for a particular purpose. These products are offered and warranted solely by third parties.

IBM makes no representations or warranties with respect to non-IBM products. Support (if any) for the non-IBM products is provided by the third party, not IBM.

Some software might differ from its retail version (if available) and might not include user manuals or all program functionality.

## Particulate contamination

Attention: Airborne particulates (including metal flakes or particles) and reactive gases acting alone or in combination with other environmental factors such as humidity or temperature might pose a risk to the device that is described in this document.

Risks that are posed by the presence of excessive particulate levels or concentrations of harmful gases include damage that might cause the device to malfunction or cease functioning altogether. This specification sets forth limits for particulates and gases that are intended to avoid such damage. The limits must not be viewed or used as definitive limits, because numerous other factors, such as temperature or moisture content of the air, can influence the impact of particulates or environmental corrosives and gaseous contaminant transfer. In the absence of specific limits that are set forth in this document, you must implement practices that maintain particulate and gas levels that are consistent with the protection of human health and safety. If IBM determines that the levels of particulates or gases in your environment have caused damage to the device, IBM may condition provision of repair or replacement of devices or parts on implementation of appropriate remedial measures to mitigate such environmental contamination. Implementation of such remedial measures is a customer responsibility.

| Table 26. Limits | for particulates | and gases |
|------------------|------------------|-----------|
|------------------|------------------|-----------|

| Contaminant | Limits                                                                                                    |
|-------------|----------------------------------------------------------------------------------------------------|
| Particulate | • The room air must be continuously filtered with 40% atmospheric dust spot efficiency (MERV 9) according to ASHRAE Standard 52.2 <sup>1</sup> .              |
|             | • Air that enters a data center must be filtered to 99.97% efficiency or greater, using high-efficiency particulate air (HEPA) filters that meet MIL-STD-282. |
|             | • The deliquescent relative humidity of the particulate contamination must be more than 60% <sup>2</sup> .                                                    |
|             | • The room must be free of conductive contamination such as zinc whiskers.                                                                                    |
| Gaseous     | <ul> <li>Copper: Class G1 as per ANSI/ISA 71.04-1985<sup>3</sup></li> <li>Silver: Corrosion rate of less than 300 Å in 30 days</li> </ul>                     |

Table 26. Limits for particulates and gases (continued)

| Contaminant                                                                                                    | Limits                                                                                                    |
|----------------------------------------------------------------------------------------------------|----------------------------------------------------------------------------------------------------|
| <sup>1</sup> ASHRAE 52.2-2008 - <i>Method of Testing General Ventilation Air-Cleaning Devices for Removal Efficiency by Particle Size</i> . Atlanta: American Society of Heating, Refrigerating and Air-Conditioning Engineers, Inc. |                                                                                                    |
|                                                                                                    | relative humidity of particulate contamination is the relative humidity at<br>sorbs enough water to become wet and promote ionic conduction. |
| <sup>3</sup> ANSI/ISA-71.04-1985. Environmental conditions for process measurement and control systems:<br>Airborne contaminants. Instrument Society of America, Research Triangle Park, North<br>Carolina, U.S.A.                   |                                                                                                    |

## Germany Class A statement

Deutschsprachiger EU Hinweis: Hinweis für Geräte der Klasse A EU-Richtlinie zur Elektromagnetischen Verträglichkeit

Dieses Produkt entspricht den Schutzanforderungen der EU-Richtlinie 2004/108/EG zur Angleichung der Rechtsvorschriften über die elektromagnetische Verträglichkeit in den EU-Mitgliedsstaaten und hält die Grenzwerte der EN 55022 Klasse A ein.

Um dieses sicherzustellen, sind die Geräte wie in den Handbüchern beschrieben zu installieren und zu betreiben. Des Weiteren dürfen auch nur von der IBM empfohlene Kabel angeschlossen werden. IBM übernimmt keine Verantwortung für die Einhaltung der Schutzanforderungen, wenn das Produkt ohne Zustimmung der IBM verändert bzw. wenn Erweiterungskomponenten von Fremdherstellern ohne Empfehlung der IBM gesteckt/eingebaut werden.

EN 55022 Klasse A Geräte müssen mit folgendem Warnhinweis versehen werden: "Warnung: Dieses ist eine Einrichtung der Klasse A. Diese Einrichtung kann im Wohnbereich Funk-Störungen verursachen; in diesem Fall kann vom Betreiber verlangt werden, angemessene Maßnahmen zu ergreifen und dafür aufzukommen."

## Deutschland: Einhaltung des Gesetzes über die elektromagnetische Verträglichkeit von Geräten

Dieses Produkt entspricht dem "Gesetz über die elektromagnetische Verträglichkeit von Geräten (EMVG)". Dies ist die Umsetzung der EU-Richtlinie 2004/108/EG in der Bundesrepublik Deutschland.

## Zulassungsbescheinigung laut dem Deutschen Gesetz über die elektromagnetische Verträglichkeit von Geräten (EMVG) (bzw. der EMC EG Richtlinie 2004/108/EG) für Geräte der Klasse A

Dieses Gerät ist berechtigt, in Übereinstimmung mit dem Deutschen EMVG das EG-Konformitätszeichen - CE - zu führen.

Verantwortlich für die Einhaltung der EMV Vorschriften ist der Hersteller:

International Business Machines Corp. New Orchard Road Armonk, New York 10504 914-499-1900

Der verantwortliche Ansprechpartner des Herstellers in der EU ist:

IBM Deutschland GmbH Technical Regulations, Abteilung M372 IBM-Allee 1, 71139 Ehningen, Germany Telephone: +49 7032 15 2941 Email: lugi@de.ibm.com

## Generelle Informationen:

Das Gerät erfüllt die Schutzanforderungen nach EN 55024 und EN 55022 Klasse A.

## **Documentation format**

The publications for this product are in Adobe Portable Document Format (PDF) and should be compliant with accessibility standards. If you experience difficulties when you use the PDF files and want to request a web-based format or accessible PDF document for a publication, direct your mail to the following address:

Information Development IBM Corporation 205/A015 3039 E. Cornwallis Road P.O. Box 12195 Research Triangle Park, North Carolina 27709-2195 U.S.A.

In the request, be sure to include the publication part number and title.

When you send information to IBM, you grant IBM a nonexclusive right to use or distribute the information in any way it believes appropriate without incurring any obligation to you.

## **Electronic emission notices**

When you attach a monitor to the equipment, you must use the designated monitor cable and any interference suppression devices that are supplied with the monitor.

## Federal Communications Commission (FCC) statement

**Note:** This equipment has been tested and found to comply with the limits for a Class A digital device, pursuant to Part 15 of the FCC Rules. These limits are designed to provide reasonable protection against harmful interference when the equipment is operated in a commercial environment. This equipment generates, uses, and can radiate radio frequency energy and, if not installed and used in accordance with the instruction manual, may cause harmful interference to radio communications. Operation of this equipment in a residential area is likely to cause harmful interference, in which case the user will be required to correct the interference at his own expense.

Properly shielded and grounded cables and connectors must be used in order to meet FCC emission limits. IBM is not responsible for any radio or television interference caused by using other than recommended cables and connectors or by unauthorized changes or modifications to this equipment. Unauthorized changes or modifications could void the user's authority to operate the equipment.

This device complies with Part 15 of the FCC Rules. Operation is subject to the following two conditions: (1) this device may not cause harmful interference, and (2) this device must accept any interference received, including interference that might cause undesired operation.

## Industry Canada Class A emission compliance statement

This Class A digital apparatus complies with Canadian ICES-003.

## Avis de conformité à la réglementation d'Industrie Canada

Cet appareil numérique de la classe A est conforme à la norme NMB-003 du Canada.

## Australia and New Zealand Class A statement

**Attention:** This is a Class A product. In a domestic environment this product may cause radio interference in which case the user may be required to take adequate measures.

## **European Union EMC Directive conformance statement**

This product is in conformity with the protection requirements of EU Council Directive 2004/108/EC on the approximation of the laws of the Member States relating to electromagnetic compatibility. IBM cannot accept responsibility for any failure to satisfy the protection requirements resulting from a nonrecommended modification of the product, including the fitting of non-IBM option cards.

**Attention:** This is an EN 55022 Class A product. In a domestic environment this product may cause radio interference in which case the user may be required to take adequate measures.

Responsible manufacturer:

International Business Machines Corp. New Orchard Road Armonk, New York 10504 914-499-1900

European Community contact:

IBM Deutschland GmbH Technical Regulations, Department M372 IBM-Allee 1, 71139 Ehningen, Germany Telephone: +49 7032 15 2941 Email: lugi@de.ibm.com

## **Germany Class A statement**

Deutschsprachiger EU Hinweis: Hinweis für Geräte der Klasse A EU-Richtlinie zur Elektromagnetischen Verträglichkeit

Dieses Produkt entspricht den Schutzanforderungen der EU-Richtlinie 2004/108/EG zur Angleichung der Rechtsvorschriften über die elektromagnetische Verträglichkeit in den EU-Mitgliedsstaaten und hält die Grenzwerte der EN 55022 Klasse A ein.

Um dieses sicherzustellen, sind die Geräte wie in den Handbüchern beschrieben zu installieren und zu betreiben. Des Weiteren dürfen auch nur von der IBM empfohlene Kabel angeschlossen werden. IBM übernimmt keine Verantwortung für die Einhaltung der Schutzanforderungen, wenn das Produkt ohne Zustimmung der IBM verändert bzw. wenn Erweiterungskomponenten von Fremdherstellern ohne Empfehlung der IBM gesteckt/eingebaut werden.

EN 55022 Klasse A Geräte müssen mit folgendem Warnhinweis versehen werden: "Warnung: Dieses ist eine Einrichtung der Klasse A. Diese Einrichtung kann im Wohnbereich Funk-Störungen verursachen; in diesem Fall kann vom Betreiber verlangt werden, angemessene Maßnahmen zu ergreifen und dafür aufzukommen."

# Deutschland: Einhaltung des Gesetzes über die elektromagnetische Verträglichkeit von Geräten

Dieses Produkt entspricht dem "Gesetz über die elektromagnetische Verträglichkeit von Geräten (EMVG)". Dies ist die Umsetzung der EU-Richtlinie 2004/108/EG in der Bundesrepublik Deutschland.

## Zulassungsbescheinigung laut dem Deutschen Gesetz über die elektromagnetische Verträglichkeit von Geräten (EMVG) (bzw. der EMC EG Richtlinie 2004/108/EG) für Geräte der Klasse A

Dieses Gerät ist berechtigt, in Übereinstimmung mit dem Deutschen EMVG das EG-Konformitätszeichen - CE - zu führen.

Verantwortlich für die Einhaltung der EMV Vorschriften ist der Hersteller:

International Business Machines Corp. New Orchard Road Armonk, New York 10504 914-499-1900

Der verantwortliche Ansprechpartner des Herstellers in der EU ist:

IBM Deutschland GmbH Technical Regulations, Abteilung M372 IBM-Allee 1, 71139 Ehningen, Germany Telephone: +49 7032 15 2941 Email: lugi@de.ibm.com

Generelle Informationen:

Das Gerät erfüllt die Schutzanforderungen nach EN 55024 und EN 55022 Klasse A.

## Japan VCCI Class A statement

この装置は、クラスA情報技術装置です。この装置を家庭環境で使用する と電波妨害を引き起こすことがあります。この場合には使用者が適切な対策 を講ずるよう要求されることがあります。 VCCI-A

This is a Class A product based on the standard of the Voluntary Control Council for Interference (VCCI). If this equipment is used in a domestic environment, radio interference may occur, in which case the user may be required to take corrective actions.

## Japan Electronics and Information Technology Industries Association (JEITA) statement

高調波ガイドライン適合品

Japan Electronics and Information Technology Industries Association (JEITA) Confirmed Harmonics Guidelines (products less than or equal to 20 A per phase)

## Korea Communications Commission (KCC) statement

이 기기는 업무용(A급)으로 전자파적합기기로 서 판매자 또는 사용자는 이 점을 주의하시기 바라며, 가정외의 지역에서 사용하는 것을 목 적으로 합니다.

This is electromagnetic wave compatibility equipment for business (Type A). Sellers and users need to pay attention to it. This is for any areas other than home.

# **Russia Electromagnetic Interference (EMI) Class A statement**

ВНИМАНИЕ! Настоящее изделие относится к классу А. В жилых помещениях оно может создавать радиопомехи, для снижения которых необходимы дополнительные меры

# People's Republic of China Class A electronic emission statement

中华人民共和国"A类"警告声明

声 明 此为A级产品,在生活环境中,该产品可能会造成无线电干扰。在这种情况下, 可能需要用户对其干扰采取切实可行的措施。

## **Taiwan Class A compliance statement**

| 警告使用者:      |
|-------------|
| 這是甲類的資訊產品,在 |
| 居住的環境中使用時,可 |
| 能會造成射頻干擾,在這 |
| 種情況下,使用者會被要 |
| 求採取某些適當的對策。 |

# Index

## Numerics

16-DIMM memory tray optional 26

# Α

ABR, automatic boot failure recovery 78 ac good LED 71 ac power LED 17 ac power supply specifications 29 accessible documentation 1021 acoustical noise emissions 10 adapter PCI Express bus 113 PCI-X bus 113 remote battery installing 163 removing 162 removing the ServeRAID M1015 SAS/SATA 143 replacing 113 adapter, installation 114 adapter, ServeRAID B5015 SSD installing 152 removing 152 adapter, ServeRAID Expansion adapter, 4x4 drive backplane removing 155 replacing 155 adapter, ServeRAID M1015 SAS/SATA replacing 143 adapter, ServeRAID M5015 SAS/SATA installing 146 removing 146 adapter, ServeRAID M5016 SAS/SATA removing 149 replacing 149 administrator password 256 air baffle, MAX5 removing 226 replacing 227 arrays, RAID configuring 265 assertion event, system-event log 37 assistance, getting 1013 attention notices 7 Australia Class A statement 1022 automatic boot failure recovery (ABR) 78

# В

backplane for 4x2.5-inch drives 122 for 8x1.8-inch drives 123 for 8x2.5-inch drives 122 supported configurations 122 backplane assembly, 8x1.8-inch SSD drive removing 193 replacing 194 backplane assembly, hot-swap SAS/SATA removing 195 backplane cable, 8x2.5-inch power/configuration connecting 222 backplane configurations supported SAS/SATA 123 backplane, hot-swap SAS/SATA removing 191 replacing 192 baseboard management controller 19 battery, replacing 181 battery, system installing 181 removing 179 bays 8 bezel removing 102 bezel, MAX5 removing 225 replacing 226 blue screen capture features 249 blue-screen capture feature overview 249, 263 boot failure, Nx 79 Boot Manager program 248, 259 Broadcom Gigabit Ethernet Utility program enabling 264 button, light path 23 button, presence detection 13

# С

cable guide the SAS cable guide removing 109 replacing 110 cables, power and signal connecting to internal drives 215 cabling the 4x2.5-inch hot-swap drive backplane 215 the 8x2.5-inch backplane power/configuration cable 222 the CD/DVD SATA drive 216 the power interposer card assembly 219 the scalability LED cable 218 the simple-swap SATA drive backplate assembly 217 cache card, RAID removing 160 replacing 161 Canada Class A electronic emission statement 1022 caution statements 7 CD drive installing 133 problems 43 removing 132

CD drive (continued) replacing 129 CD/DVD drive activity LED 12 eject button 12 CD/DVD drive installing 130 checkout procedure 40 checkout procedure 41, 42 checkpoint codes display on the light path diagnostics panel display 62 China Class A electronic emission statement 1025 Class A electronic emission notice 1022 collecting data 1 components on the MAX5 92 on the MAX5 expansion module 91 on the server 85 configuration 247 ServerGuide Setup and Installation CD 247 Setup utility 247 configuration, Nx boot failure 79 configurations, backplane supported 123 configuring RAID arrays 265 the service advisor feature 249, 264 with ServerGuide 251 configuring hardware 248 configuring your server 247 connecting drive cables 215 connector Ethernet 18 Ethernet systems-management 17 power supply 17 serial 17 USB 13, 17 video front 13 rear 17 connectors external 21 internal 20 option, on system board 25 rear 16 Connectors and buttons on the MAX5 system-board tray 33 consumable parts 91 removing and replacing 100 contamination, particulate and gaseous 10, 1019 controllers Ethernet 264 controls and LEDs on the light path diagnostics panel 14 on the operator information panel 13 cover removing 100 cover-latch fault LED 70 cover, server installing 101 CRUs, removing system battery 179 CRUs, replacing adapter 113 CD or DVD drive 129 DIMMs 135 memory 135 server cover 101 customer replaceable units (CRUs), MAX5 91 customer replaceable units (CRUs), server 85

# D

danger statements 7 data collection 1 dc good LED 71 dc power LED 17 deassertion event, system-event log 37 devices, static-sensitive handling 99 diagnostic on-board programs, starting 74 test log, viewing 76 text message format 75 tools, overview 35 diagnostic event log 38 diagnostic program 75 diagnostic programs DSA Preboot 75 diagnostics 35 dimensions of memory enclosure 30 DIMM air baffler removing 107 replacing 108 DIMM population sequence on the MAX5 expansion module in mirroring mode 237 in non-mirroring mode 236 DIMM population sequence, server mirroring mode 140 non-mirroring mode 139 DIMMs installation sequence for non-mirroring mode when no memory tray installed 138 order of installation for non-mirroring mode 138 removing 135 DIMMs, MAX5 removing 232 replacing 234 display area on the light path diagnostics panel 62 display area, checkpoint on the light path diagnostics panel 15 display problems 52 DMI/SMBIOS data 270

documentation format 1021 using 1014 drive hot-swap SAS/SATA removing 117 drive backplane for 4x2.5-inch drives 122 for 8x1.8-inch drives 123 for 8x2.5-inch drives 122 supported configurations 122 drive backplane configurations supported SAS/SATA 123 drive backplane, 4x2.5-inch hot-swap cabling 215 drive, 1.8-inch hot-swap SCSI removing 117 replacing 119 drive, 2.5-inch hot-swap SCSI 117 replacing 119 drive, CD/DVD installing 133 removing 132 drive, hot-swap removing 117 replacing 119 SAS/SATA IDs 121 drive, installing a hot-swap 119 drives connecting power and signal cables 215 DSA program, overview 73 DSA event log 38 DSA Portable 35, 74 DSA Preboot 36 DSA Preboot diagnostic programs 75 DSA Prebootn 74 DVD drive cabling 216 installing 133 problems 43 removing 132 replacing 129 DVD drive, installing 130

# Ε

electrical input 10 electrical input specifications 30 electronic emission Class A notice 1022 embedded hypervisor using 260 Emulex 10GbE Custom Adapter for IBM System x removing 158 replacing 158 Emulex 10GbE Integrated Virtual Fabric Adapter II for IBM System x removing 158 replacing 158 enabling the service advisor feature 264 environment 10 environmental specifications 30

error codes and messages IMM 415 messages, diagnostic 73 POST 991 error logs clearing 40 viewing 38 error symptoms CD drive, DVD drive 43 general 45 hard disk drive 45 hypervisor flash device 44 intermittent 47 keyboard, non-USB 48 memory 50 microprocessor 51 monitor 52 mouse, non-USB 48 optional devices 54 pointing device, non-USB 48 power 55 serial port 58 ServerGuide 58 software 59 USB port 60 errors format, diagnostic code 75 power supply LEDs 71 Ethernet controller troubleshooting 81 link status LED 18 systems-management connector 17 Ethernet activity LED 13, 18 Ethernet connector 18 Ethernet controller configuration 249 European Union EMC Directive conformance statement 1022 event log. viewing through the web interface 38 event logs 37 viewing through the Setup utility 38 viewing without restarting the server 38 event logs, methods for viewing 39 event lot, POST 37 event lot, system 37 expansion bays 8 expansion module, MAX5 memory front view 31 rear view 32

# F

fan removing 174 replacing 176 fan cage assembly removing 177 replacing 178 fan LEDs 72 fans size 10 weight 10 FCC Class A notice 1022 features 7 features (continued) ServerGuide 250 features and operating specifications 28 features, remote presence and blue-screen 249 field replaceable units (FRUs), MAX5 91 field replaceable units (FRUs), server 85 firmware update failure recovering from a 76 firmware, server starting the backup 259 firmware, server, recovering 76 firmware, server, updating 201 firmware, updating 247 five-drop fan cable assembly, MAX5 removing 241 replacing 242 flash power module replacing 166 flash power module, RAID removing 165 front view of the MAX5 31 front view of the server 12 FRUs removing 197 replacing 197 FRUs, replacing the ServeRAID M1015 SAS/SATA adapter 143

# G

gaseous contamination 10, 1019 Germany Class A statement 1020, 1023 grease, thermal 205

# Η

handling static-sensitive devices 99 hard disk drive problems 45 hard disk drive activity LED 12 hard disk drive status LED 12 hard drive activity LED 14 hardware service and support telephone numbers 1015 hardware, configuring 248 heat output 10 heat output specifications 30 heat sink installing 200 help from the World Wide Web 1014 from World Wide Web 1014 sources of 1013 hot-swap fans, removing 174 fans, replacing 176 hot-swap drive replacing 119 SAS/SATA IDs 121 hot-swap drive, installing 119 hot-swap drive, SAS/SATA removing 117

hot-swap fan, MAX5 removing 231 replacing 231 hot-swap power supply, MAX5 removing 239 replacing 240 hot-swap SAS/SATA backplane installing 192 removing 191 humidity 10 humidity specifications 30 hypervisor flash device problems 44 hypervisor flash devicer installing 170

# 

IBM Advanced Settings Utility program overview 265 IBM Systems Director updating 266 IBM Taiwan product service 1015 IDs for SAS/SATA hot-swap drives 121 image corruption recovering from an 76 IMM 249, 261 error messages 415 IMM Web interface log in 263 important notices 7, 1018 indicators, LEDS, and power on the front of the MAX5 31 on the rear of the MAX5 32 information center 1014 information panel, MAX5 removing 228 replacing 229 installation guidelines 97 installing a heat sink 200 a hot-swap drive 119 a hot-swap fan 176 a microprocessor 200 a power interposer card assembly 190 a RAID adapter remote battery 163 an optical CD/DVD drive 130 battery, system 181 hypervisor flash device 170 memory DIMMs 136 operator-information panel 186 the CD/DVD cable 133 the heat sink 204 the hot-swap SAS/SATA backplane 192 the MAX5 system-board tray 245 the SAS cable guide 110 the server cover 101 the ServeRAID B5015 SSD adapter 152 the ServeRAID M1015 SAS/SATA adapter 143 the ServeRAID M5015 SAS/SATA

adapter 146

the simple-swap SATA drive and

backplate assembly 196

installing (continued) the system board 213 integrated functions 9 integrated management module error messages 415 using 261 Integrated Management Module programs 249 intermittent problems 47 internal connectors 20 internal connectors and buttons on the MAX5 33 introduction 5 IP address obtaining for the IMM 263 IPMItool 38

# J

Japan Class A electronic emission statement 1024 Japan Electronics and Information Technology Industries Association statement 1024 JEITA statement 1024 jumper UEFI boot recovery 77 jumpers and switches on the system board 22 jumpers, system board 22

# Κ

keyboard problems 48 Korea Class A electronic emission statement 1024

# L

LED ac power 17 CD/DVD drive activity 12 dc power 17 Ethernet activity 13 Ethernet-link status 18 for Ethernet activity 18 hard disk drive activity 12 hard disk drive status 12 hard drive activity 14 location 12 power-on 13 rear 17 solid state drive activity 12 solid state drive status 12 system information 14 system locator 13 system-error 14 rear 17 system-locator rear 17 LED errors power supply 71 LED, cover-latch fault 70 LED, over-current error 70 LED, scalability 12 LEDs 12

light panel diagnostics panel location 13 light path button description 23 light path diagnostics 60 LEDs 63 panel 61 light path diagnostics LEDs 63 light path diagnostics panel checkpoint code display 15, 62 controls and LEDs 14 NMI button 15, 61 light path diagnostics panel display checkpoint codes 62 log, event, viewing through the web interface 38

# Μ

M1015 SAS/SATA adapter, ServeRAID replacing 143 MAX memory expansion module components 91 MAX5 air baffle removing 226 replacing 227 MAX5 bezel removing 225 replacing 226 MAX5 components 92 removiing and replacing 224 MAX5 hot-swap fan removing 231 replacing 231 MAX5 hot-swap power supply removing 239 replacing 240 MAX5 indicators, LEDs, and power on the front 31 on the rear 32 MAX5 information panel replacing 229 MAX5 memory expansion module DIMM population sequence, non-mirroring mode 236 population sequence, mirroring mode 237 MAX5 memory module removing 232 replacing 234 MAX5 replaceable units 91 MAX5 replacement parts 91 MAX5 system-board tray removing 244 replacing 245 MAX5, internal connectors and buttons 33 MAX5, turning it on and off 33 memory installing 136 removing 135 specifications 8 memory expansion module, MAX5 front view 31 rear view 32 turning it on and off 33

memory installation sequence for non-mirroring mode 138 and no memory tray installed 138 memory mirroring description 139 description, MAX5 236 memory module, MAX5 removing 232 replacing 234 memory problems 50 memory-mirroring population sequence on the MAX5 expansion module 237 menu choices for the Setup utility 253 messages diagnostic 73 messages, error POST 991 methods, for viewing event logs 39 microprocessor installing 200 problems 51 specifications 8 microprocessor air baffler removing 105 replacing 106 microprocessor and heat sink removing 198 mirroring mode 139 mirroring mode DIMM population sequence on the server 140 mirroring mode, in the MAX5 module 236 model and serial number location 83 monitor problems 52

## Ν

New Zealand Class A statement 1022 NMI button on the light path diagnostics panel 15, 61 noise emissions 30 non-mirroring DIMM population sequence on the MAX5 expansion module 236 non-mirroring mode DIMM population sequence on the server 139 non-mirroring mode population sequence on the server 139 NOS installation with ServerGuide 251 without ServerGuide 252 notes 7 notes, important 1018 notices 1017 electronic emission 1022 FCC, Class A 1022 notices and statements 7 Nx boot failure 79

# 0

obtaining the IP address for IMM 263 one-slot PCI riser card 27 online publications 6 operating specifications 28 operator information panel controls and LEDs 13 removing 185, 186 operator information panel release latch 13 optical drive, optional specifications 9 optional 16-DIMM memory tray 26 optional device problems 54 optional one-slot PCI riser card 27 optional three-slot PCI riser card 26 optional two-slot PCI riser card 27 other LEDs on the server 70 over-current error LED 70

# Ρ

particulate contamination 10, 1019 parts listing 85 parts listing, MAX5 91 parts listing, MAX5 expansion module 92 parts listing, server 85 parts listing, System x3690 X5 86 parts, consumable 91 pass 8 level system board power-on password switch 258 password 257 administrator 257, 259 power-on 257 password, power-on switch on pass 8 level system board 258 PCI riser-card assembly 183 replacing 184 PCI expansion slots 9 PCI riser slot 1 16 slot 2 17 PCI riser card one slot 27 one slots 27 three slots 26 two slots 27 PCI riser card with one slots optional 27 PCI riser card with three slots optional 26 PCI riser card with two slots optional 27 PCI riser slots installation configurations 115 People's Republic of China Class A electronic emission statement 1025 POST error codes 991 error log 38 POST event log 37

POST test 40 power off 12 on 12 power-control button 13 power-on LED 18 server 18 specifications 10 supply 9 power and signal cables connecting to internal drives 215 power cords 94 power cut-off switch removing 206 replacing 207 power interposer card assembly cabling 219 removing 189 replacing 190 power off 12 power on 12 power problems 55, 81 power requirement specifications 30 power supply specifications 29 power supply LED errors 71 power supply, hot-swap removing 171 replacing 172 power supply, hot-swap MAX5 removing 239 replacing 240 power-on LED rear 17 power-on LED 13 power-on password 256 Power-supply LEDs 71 presence detection button 13 problem isolation tables 43 problems CD/DVD drive 43 Ethernet controller 81 hard disk drive 45 hypervisor flash device 44 IMM 415 intermittent 47 memory 50 microprocessor 51 monitor 52 mouse 48, 49 optional devices 54 pointing device 49 power 55, 81 serial port 58 software 59 undetermined 82 USB port 60 video 52, 60 product service, IBM Taiwan 1015 publications 6

# R

rack release latches 12 RAID arrays configuring 265 RAID battery cable, remote routing 221 RAID flash power module removing 165 replacing 166 rear view 16 of the server 16 rear view of the MAX5 32 recovering from a firmware update failure 76 recovering the server firmware 76 redundant array of independent disks (RAID) adapter 121 remind button 15, 61 remote battery, RAID adapter installing 163 removing 162 remote presence feature using 262 remote presence support 249 removing 1.8-inch hot-swap SAS/SATA drives 117 2.5-inch hot-swap SAS/SATA drives 117 a hot-swap drive 117 a hot-swap fan 174 a hot-swap power supply 171 a PCI riser-card assembly 183 a power interposer card assembly 189 a RAID adapter remote battery 162 a RAID cache card 160 a RAID flash power module 165 adapter 113 battery, system 179 CD or DVD drive 129 components 100 DIMM 135 hot-swap fan from the MAX5 231 hypervisor 168 MAX5 Tier 1 CRUs 225 MAX5 Tier 2 CRUs 243 memory tray 103 microprocessor and heat sink 198 operator information panel 185 simple-swap SATA drive 128 the 8x1.8-inch SSD drive backplane assembly 193 the bezel 102 the CD/DVD cable 132 the DIMM air baffle 107 the Emulex 10GbE Custom Adapter for IBM System x 158 the Emulex 10GbE Integrated Virtual Fabric Adapter II for IBM System x 158 the fan cage assembly 177 the hot-swap SAS/SATA backplane 191 the IBM 4x4 Drive Backplane ServeRAID Expansion adapter 155 the MAX5 air baffle 226 the MAX5 bezel 225 the MAX5 five-drop fan cable assembly 241

removing (continued) the MAX5 hot-swap power supply 239 the MAX5 information panel 228 the MAX5 memory modules 232 the MAX5 system-board tray 244 the microprocessor air baffle 105 the SAS cable guide 109 the SATA backplate assembly 195 the ServeRAID B5015 SSD adapter 152 the ServeRAID M1015 SAS/SATA adapter 143 the ServeRAID M5015 SAS/SATA adapter 146 the ServeRAID M5016 SAS/SATA adapter 149 the simple-swap SATA backplate assembly 195 the system board 209 the video/USB cable assembly 187 Tier 2 CRUs 186 top cover/power cut-off switch 206 removing and replacing consumable parts and Tier 1 CRUs 100 the MAX5 components 224 Tier 2 CRUs 186 removing the cover 100 removing/replacing operator information panel 186 replace bezel 102 replaceable components 5 replacement parts for the MAX5 91 replacement parts for the server 85 replacing 1.8-inch hot-swap SAS/SATA drives 119 2.5-inch hot-swap SAS/SATA drives 119 a hot-swap drive 119 a hot-swap fan 176 a hot-swap power supply 172 a PCI riser-card assembly 184 a power interposer card assembly 190 a RAID cache card 161 a RAID flash power module 166 an optical CD/DVD drive 130 battery, system 181 bezel 102 CD or DVD drive 129 components 100 hot-swap SAS/SATA backplane 192 hypervisor flash device 170 MAX5 Tier 1 CRUs 225 MAX5 Tier 2 CRUs 243 memory DIMMs 136 memory tray 104 replace memory tray 104 simple-swap SATA drive 128 the 8x1.8-inch SSD drive backplane assembly 194 the CD/DVD cable 133 the DIMM air baffle 108

replacing (continued) the Emulex 10GbE Custom Adapter for IBM System x 158 the Emulex 10GbE Integrated Virtual Fabric Adapter II for IBM System x 158 the fan cage assembly 178 the IBM 4x4 Drive Backplane ServeRAID Expansion adapter 155 the MAX5 air baffle 227 the MAX5 bezel 226 the MAX5 five-drop fan cable assembly 242 the MAX5 hot-swap fans 231 the MAX5 hot-swap power supply 240 the MAX5 information panel 229 the MAX5 memory modules 234 the MAX5 system-board tray 245 the microprocessor air baffle 106 the SAS cable guide 110 the ServeRAID M1015 SAS/SATA adapter 143 the ServeRAID M5016 SAS/SATA adapter 149 the simple-swap SATA drive and backplate assembly 196 the system board 213 notes to consider 212 the video/USB cable assembly 188 Tier 2 CRUs 186 top cover/power cut-off switch 207 replacing and removing the MAX5 components 224 replacing consumable parts and Tier 1 CRUs 100 reset button 15, 62 returning component 100 device 100 riser card connector location 20 riser card, PCI removing 183 riser-card assembly location 113 routing the remote RAID battery cable 221 the SAS cable through the SAS cable guide 220 Russia Class A electronic emission statement 1025

# S

SAS cable guide cabling routing 220 removing 109 replacing 110 SAS/SATA IDs for hot-swap drives 121 SAS/SATA backplane supported configurations 123 SAS/SATA controller hypervisor 168 SAS/SATA drive hot-swap removing 117 SAS/SATA hot-swap drive replacing 119 scalability LED 12 scalability LED cable cabling 218 serial and model number location 83 serial connector 17 serial port problems 58 server features 7 power features 18 specifications 7 turning it off 19 turning it on 18 Server power features 18 server components 85 server controls 12 server cover installing 101 server DIMM population sequence mirroring mode 140 non-mirroring mode 139 server firmware updating 201 server firmware, recovering 76 server population sequence non-mirroring mode 139 server rear view 16 server replaceable units 85 server, backup firmware starting 259 server, front view 12 server, other LEDs 70 ServeRAID Expansion adapter, 4x4 drive backplane removing 155 replacing 155 ServeRAID M1015 SAS/SATA adapter replacing 143 ServeRAID M5016 SAS/SATA adapter removing 149 ServeRAID SAS/SATA adapter installing 143 ServerGuide features 250 NOS installation 251 setup 251 Setup and Installation CD 247 using 250 service advisor feature configuring 249 service advisor feature, configuring 264 service advisor feature, enabling 264 service and support before you call 1013 hardware 1015 software 1014 Setup utility 247, 248, 252 menu choices 253 starting 253 using 252 shutdown 19

signal and power cables connecting to internal drives 215 simple-swap SATA backplate assembly removing 195 simple-swap SATA drive and backplate assembly installing 196 simple-swap SATA drive backplate assembly cabling 217 size of memory enclosure 30 slots PCI expansion 9 software problems 59 software service and support telephone numbers 1014 solid state drive hot-swap SAS/SATA removing 117 solid state drive activity LED 12 solid state drive adapter, ServeRAID B5015 SSD installing 152 solid state drive backplane assembly, 8x1.8-inch removing 193 replacing 194 solid state drive status LED 12 solid state drive, ServeRAID controller removing 152 specifications 7 specifications, MAX5 memory expansion module 28 standby mode 18 starting the server firmware 259 the Setup utility 253 statements and notices 7 static-sensitive devices 99 static-sensitive devices handling 99 switch block, system board 23 switches and jumpers on the system board 22 system error LED front 14 locator LED front 13 system-error LED rear 17 System information LED 14 system board installing 213 internal connectors 20 removing 209 replacing 212 SW2 switch block description 23 switches and jumpers 22 system board jumpers description 22 system event logs 38 system reliability 99 system-board tray, MAX5 removing 244 replacing 245 system-event log 37

system-event log, assertion event 37 system-event log, deassertion event 37 system-locator LED rear 17 systems-management Ethernet connector 17

# Т

Taiwan Class A electronic emission statement 1025 telephone numbers 1014, 1015 temperature 10 temperature specifications 30 test log, viewing 76 thermal grease 205 three-slot PCI riser card 26 Tier 1 CRUs 100 Tier 2 CRUsreplacing removing 186 TOE 9 tools, diagnostic 35 top cover/power cut-off switch removing 206 replacing 207 trademarks 1018 turning off the server 19 baseboard management controller 19 turning on the server 18 turning the MAX5 on and off 33 two-slot PCI riser card 27

# U

UEFI boot recovery jumper 77 UEFI image corruption recovering from a 76 undetermined problems 82 undocumented problems 3 United States FCC Class A notice 1022 Universal Serial Bus (USB) problems 60 Universal Unique Identifier (UUID) updating 267 update, firmware failure recovering from a 76 updating DMI/SMBIOS data 270 IBM Systems Director 266 server firmware 201 Systems Director, IBM 266 Universal Unique Identifier (UUID) 267 updating firmware 247 USB connector 13, 17 USB/video cable assembly removing 187 replacing 188 using embedded hypervisor 260 IMM 261 the integrated management module 261 the remote presence feature 262

using *(continued)* the Setup utility 252 utility Setup 252 Utility program IBM Advanced Settings 265 utility, Setup 248

# V

video connector front 13 rear 17 video controller, integrated specifications 9 video problems 52 video/USB cable removing 187 replacing 188 viewing event logs through the Setup utility 38 viewing event logs without restarting the server 38 VMware Hypervisor support 249

## W

Wake on LAN feature 18 Web site UEFI flash diskette 76 weight of memory enclosure 30

# IBW ®

Part Number: 00FH789

Printed in USA

(1P) P/N: 00FH789

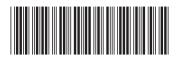